# Oracle Autonomous Health Framework User's Guide

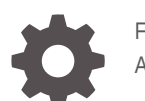

F19065-64 April 2024

**ORACLE** 

Oracle Autonomous Health Framework User's Guide ,

F19065-64

Copyright © 2016, 2024, Oracle and/or its affiliates.

Primary Author: Nirmal Kumar

Contributing Authors: Aparna Kamath, Mark Bauer, Richard Strohm

Contributors: Alex Wu, Amar Gorla, Anand Pandey, Arjun Upadhyay, Ashwinee Khaladkar, Barry Gleeson, Bill Burton, Bob Caldwell, Bryan Vongray, Carol Colrain, Chandrabhushan Nagur, Christian Diaz, Damian Garcia, Daniel Semler, Daniel Torres, Deepak Tayade, Erick Mendoza , Gareth Chapman, Girdhari Ghantiyala, Guldeep Sahu, Hairong Qin, Harish Rajora, Itzel Velazquez, Jose Tovany, Juan Carlos Perez Castellanos, Juan Manuel Sanchez, Juigil Kishore, Kamakshi Sethi, Kavitha Dhanasekar, Leela Kumaraswamy Lakkana, Luis Rocholl, Luis Trujillo, Macharapu Prasanth , Manuel Antonio Garcia Chang, Maximiliano Catalan, Nikhil Nischal, Nishith Khandelwal, Pallavi Kamath, Pedro Cornejo, Pradeep Ganesh Bhandarkar, Praveen Kumar, Rajeev Chaurasia, Ravi Ranjan, Raziel Zavaleta , Refugio Cornejo, Rishabh Vishwakarma , Rohit Juyal, Sarahi Partida, Shirdivas Dharmabhotla, Srishti Bhatia , Thomas Herter, Troy Anthony, Vaishakha R, Vern Wagman, Wataru Miyoshi

This software and related documentation are provided under a license agreement containing restrictions on use and disclosure and are protected by intellectual property laws. Except as expressly permitted in your license agreement or allowed by law, you may not use, copy, reproduce, translate, broadcast, modify, license, transmit, distribute, exhibit, perform, publish, or display any part, in any form, or by any means. Reverse engineering, disassembly, or decompilation of this software, unless required by law for interoperability, is prohibited.

The information contained herein is subject to change without notice and is not warranted to be error-free. If you find any errors, please report them to us in writing.

If this is software, software documentation, data (as defined in the Federal Acquisition Regulation), or related documentation that is delivered to the U.S. Government or anyone licensing it on behalf of the U.S. Government, then the following notice is applicable:

U.S. GOVERNMENT END USERS: Oracle programs (including any operating system, integrated software, any programs embedded, installed, or activated on delivered hardware, and modifications of such programs) and Oracle computer documentation or other Oracle data delivered to or accessed by U.S. Government end users are "commercial computer software," "commercial computer software documentation," or "limited rights data" pursuant to the applicable Federal Acquisition Regulation and agency-specific supplemental regulations. As such, the use, reproduction, duplication, release, display, disclosure, modification, preparation of derivative works, and/or adaptation of i) Oracle programs (including any operating system, integrated software, any programs embedded, installed, or activated on delivered hardware, and modifications of such programs), ii) Oracle computer documentation and/or iii) other Oracle data, is subject to the rights and limitations specified in the license contained in the applicable contract. The terms governing the U.S. Government's use of Oracle cloud services are defined by the applicable contract for such services. No other rights are granted to the U.S. Government.

This software or hardware is developed for general use in a variety of information management applications. It is not developed or intended for use in any inherently dangerous applications, including applications that may create a risk of personal injury. If you use this software or hardware in dangerous applications, then you shall be responsible to take all appropriate fail-safe, backup, redundancy, and other measures to ensure its safe use. Oracle Corporation and its affiliates disclaim any liability for any damages caused by use of this software or hardware in dangerous applications.

Oracle®, Java, MySQL, and NetSuite are registered trademarks of Oracle and/or its affiliates. Other names may be trademarks of their respective owners.

Intel and Intel Inside are trademarks or registered trademarks of Intel Corporation. All SPARC trademarks are used under license and are trademarks or registered trademarks of SPARC International, Inc. AMD, Epyc, and the AMD logo are trademarks or registered trademarks of Advanced Micro Devices. UNIX is a registered trademark of The Open Group.

This software or hardware and documentation may provide access to or information about content, products, and services from third parties. Oracle Corporation and its affiliates are not responsible for and expressly disclaim all warranties of any kind with respect to third-party content, products, and services unless otherwise set forth in an applicable agreement between you and Oracle. Oracle Corporation and its affiliates will not be responsible for any loss, costs, or damages incurred due to your access to or use of third-party content, products, or services, except as set forth in an applicable agreement between you and Oracle.

For information about Oracle's commitment to accessibility, visit the Oracle Accessibility Program website at <http://www.oracle.com/pls/topic/lookup?ctx=acc&id=docacc>.

# **Contents**

### [Preface](#page-18-0)

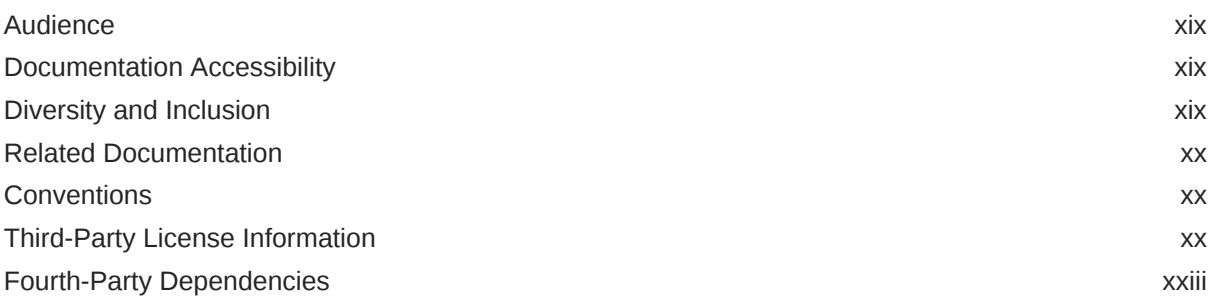

# [Changes in this Release](#page-25-0)

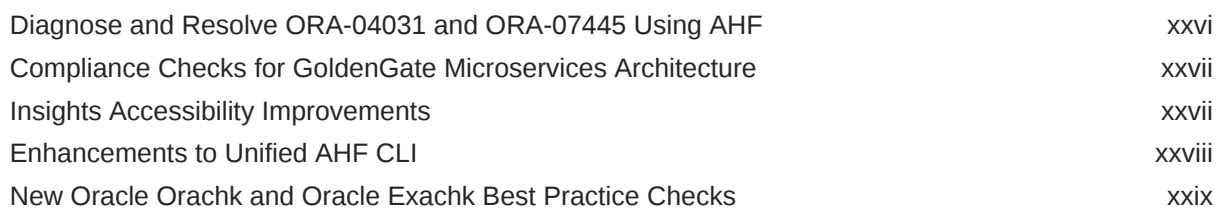

### [Changes in Previous Releases](#page-29-0)

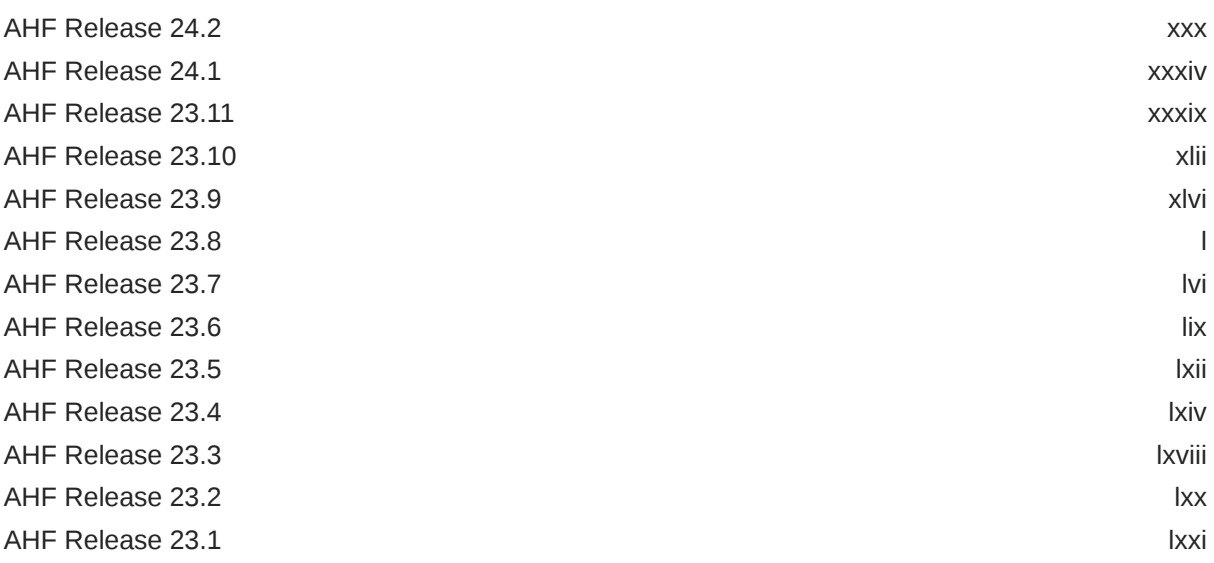

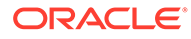

### 1 [Overview](#page-73-0)

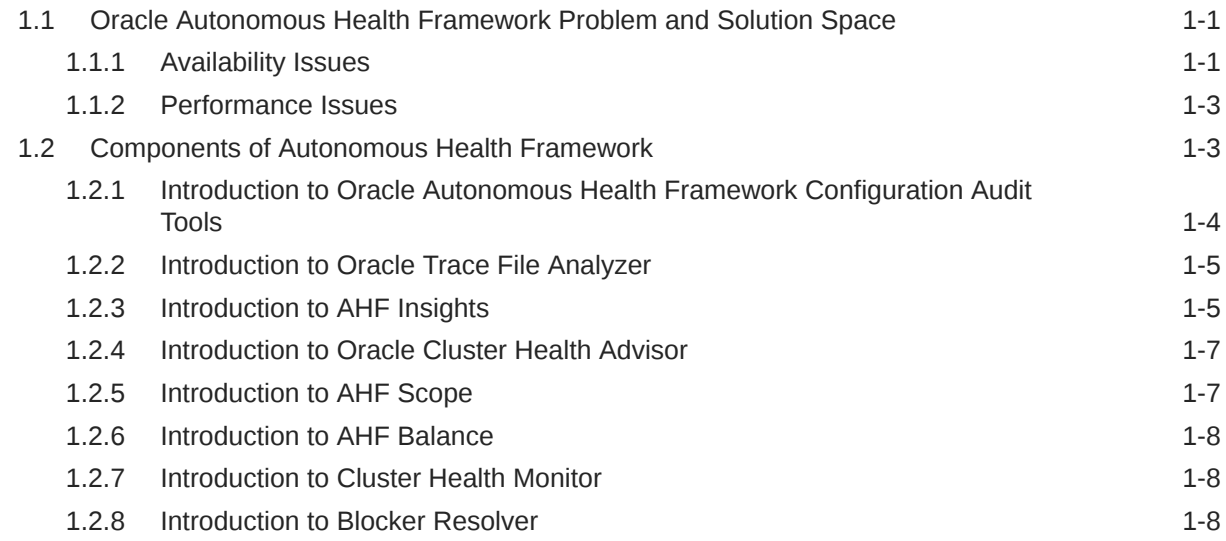

# 2 [Get Started](#page-82-0)

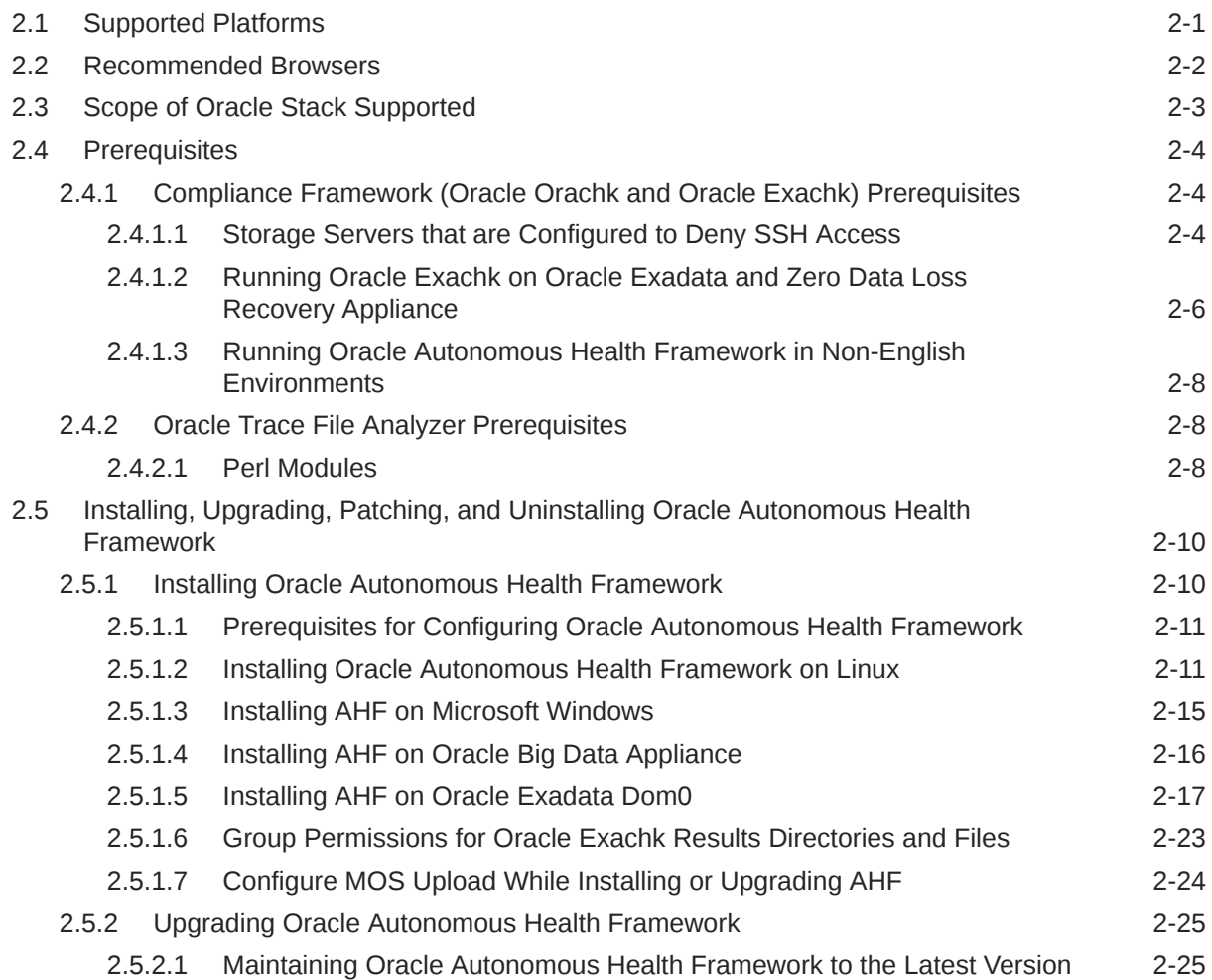

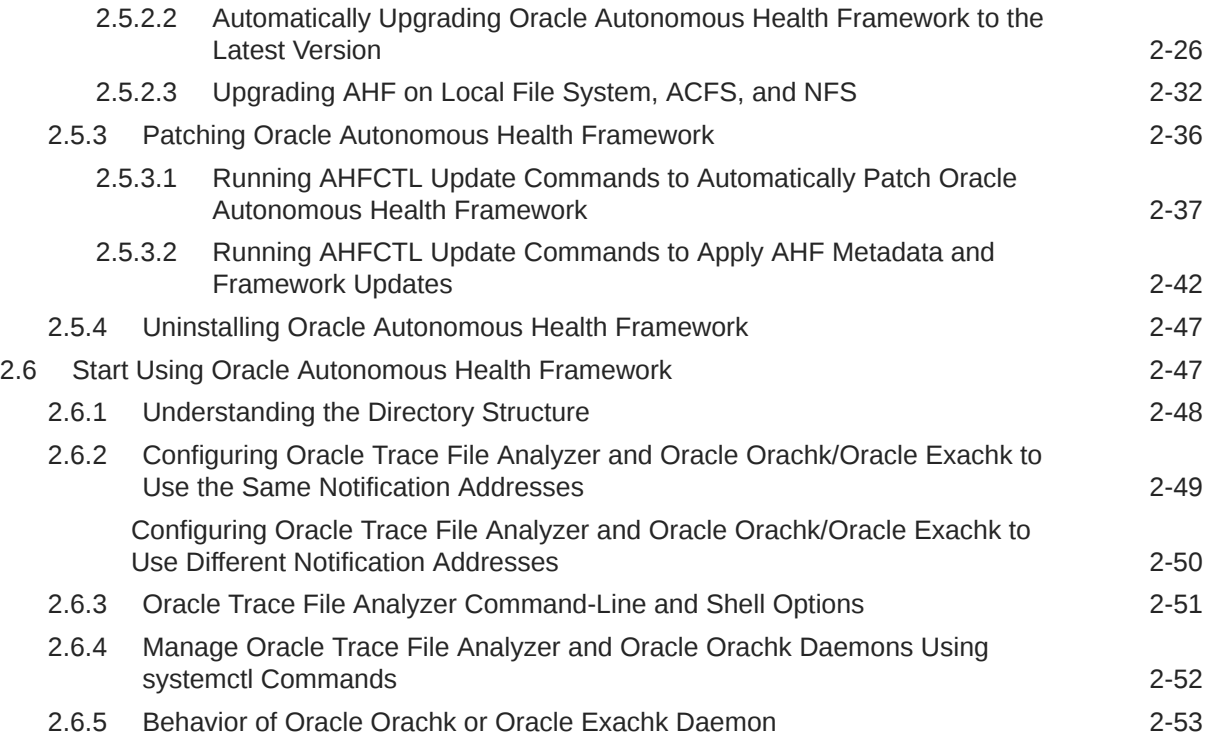

# 3 [Run Compliance Checks](#page-139-0)

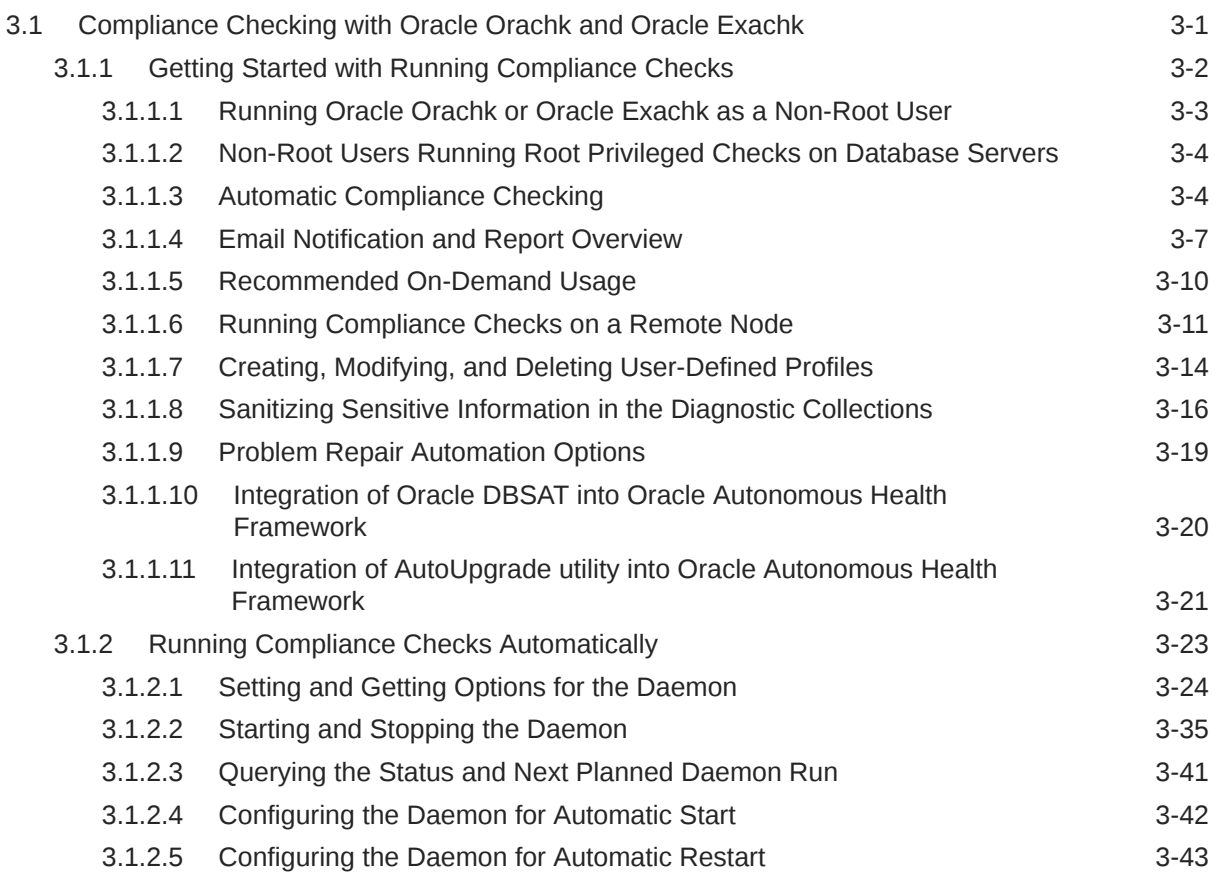

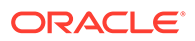

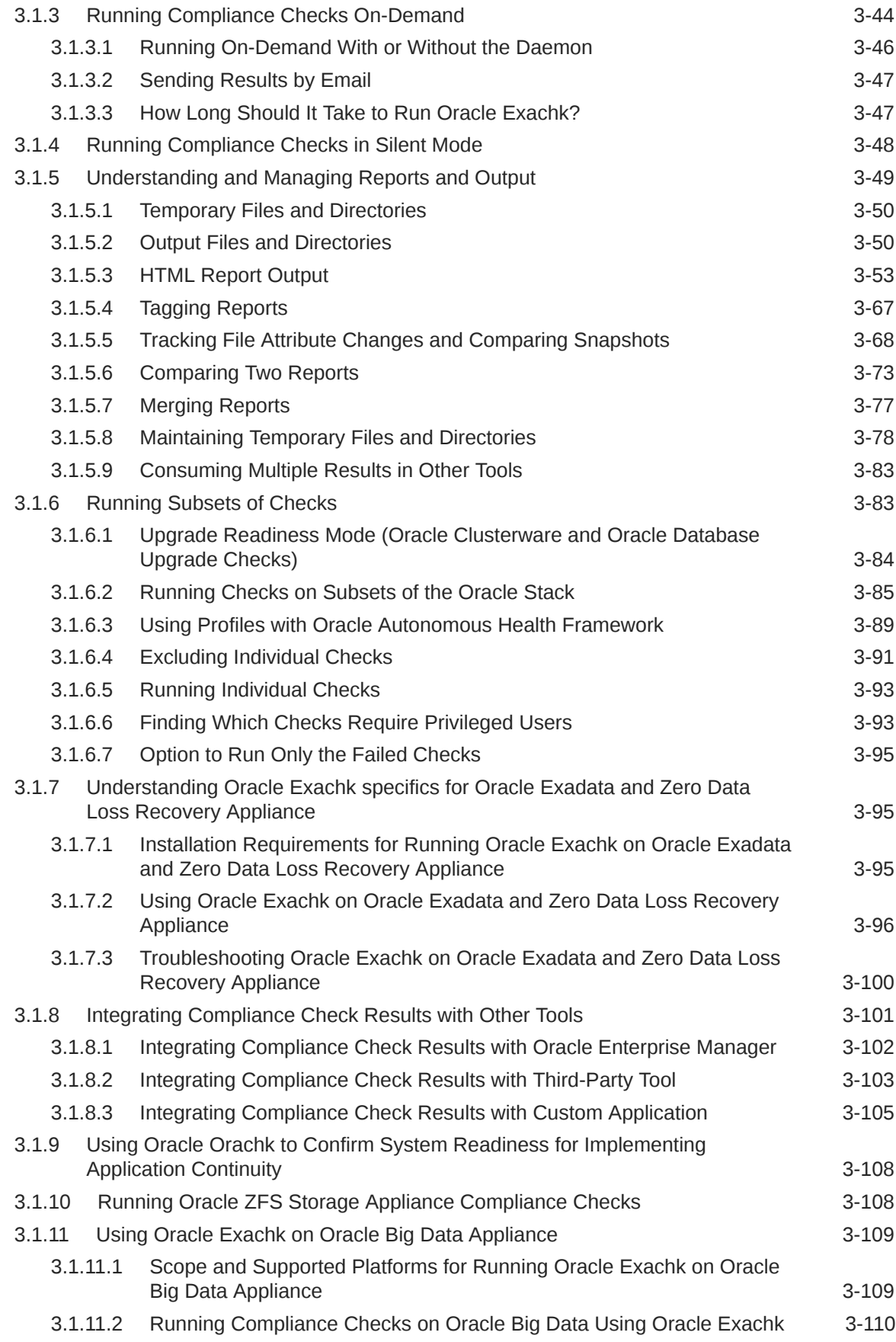

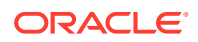

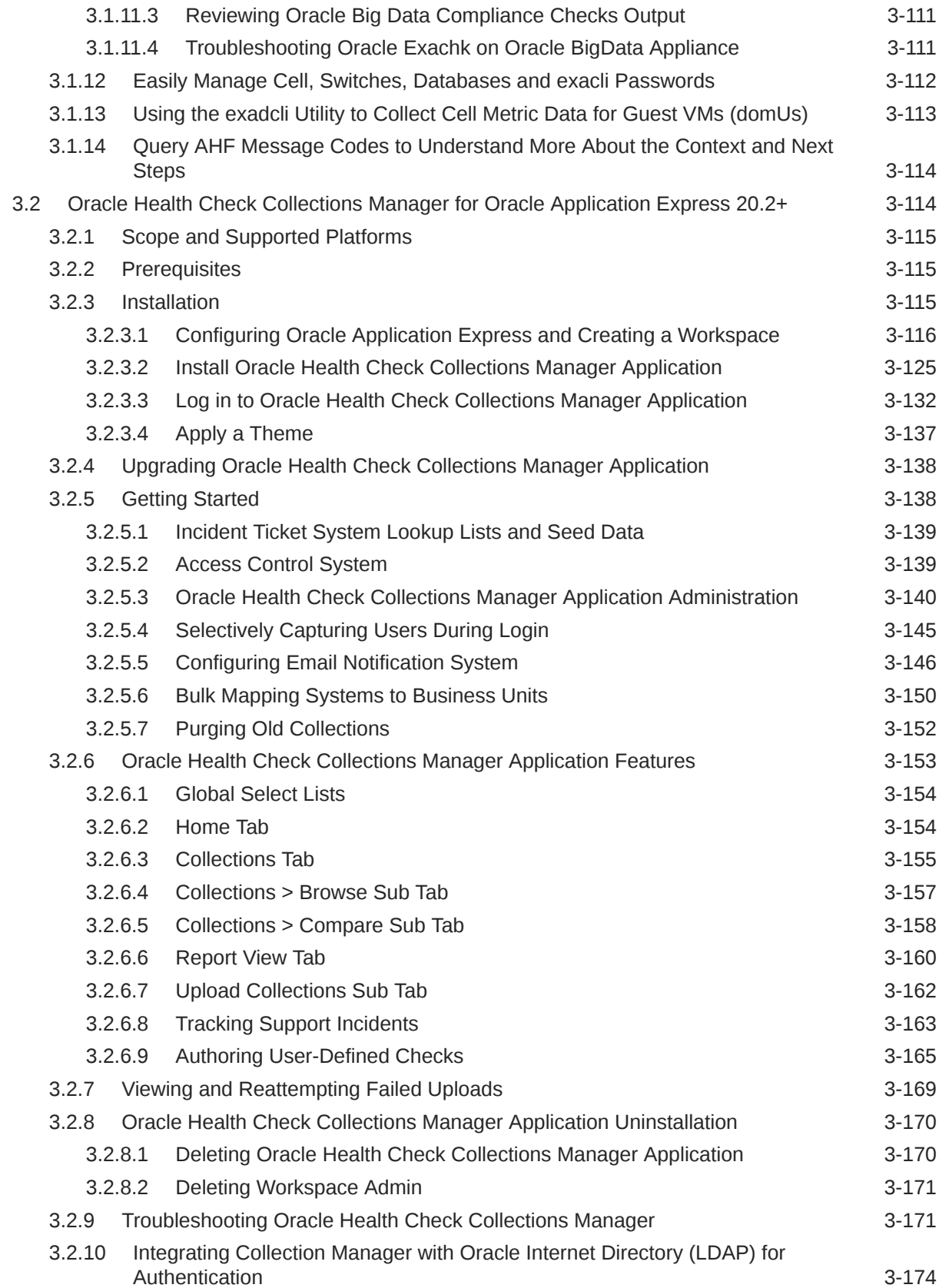

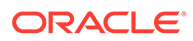

# 4 [Collect Diagnostic Data](#page-328-0)

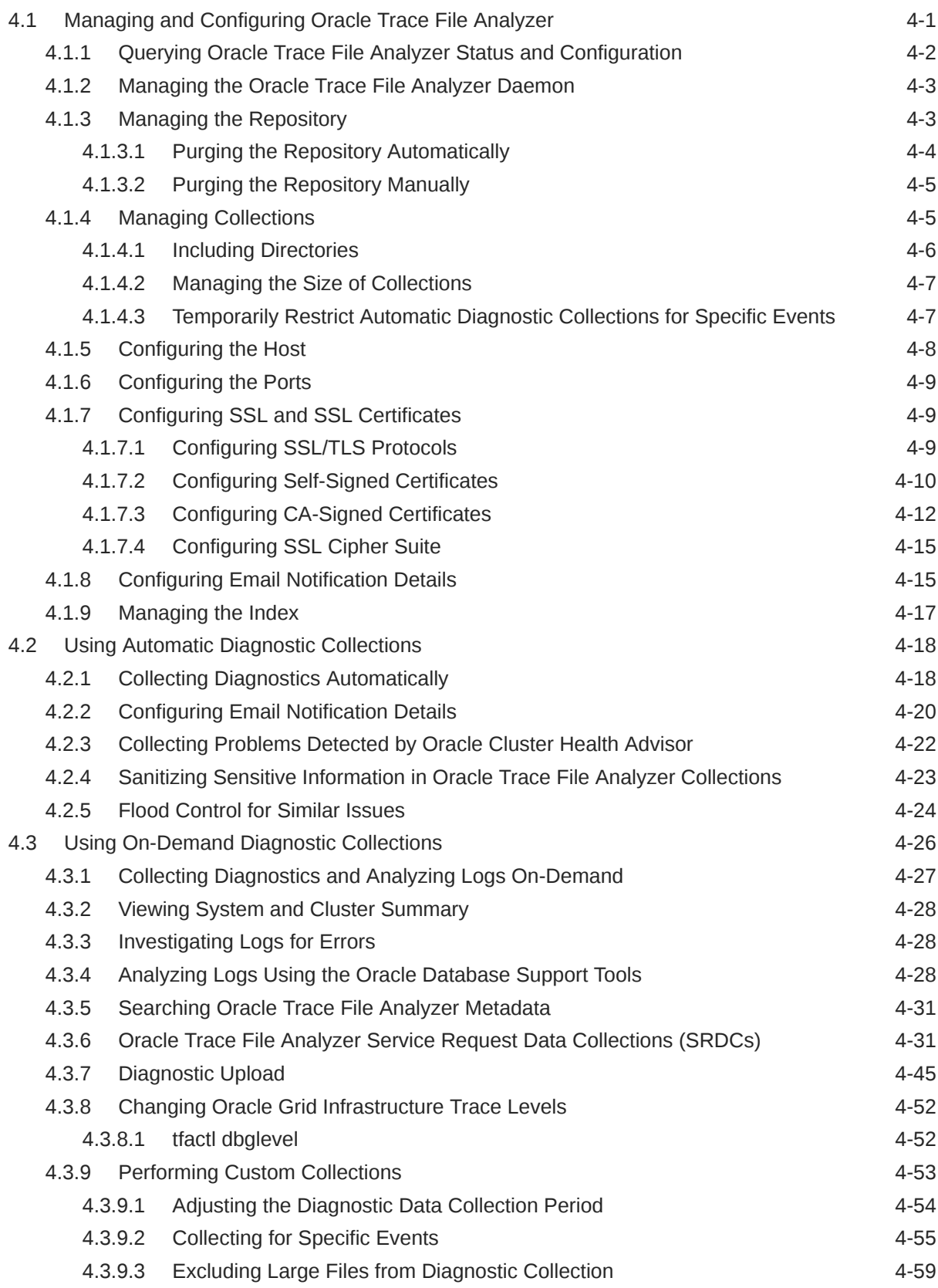

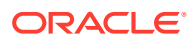

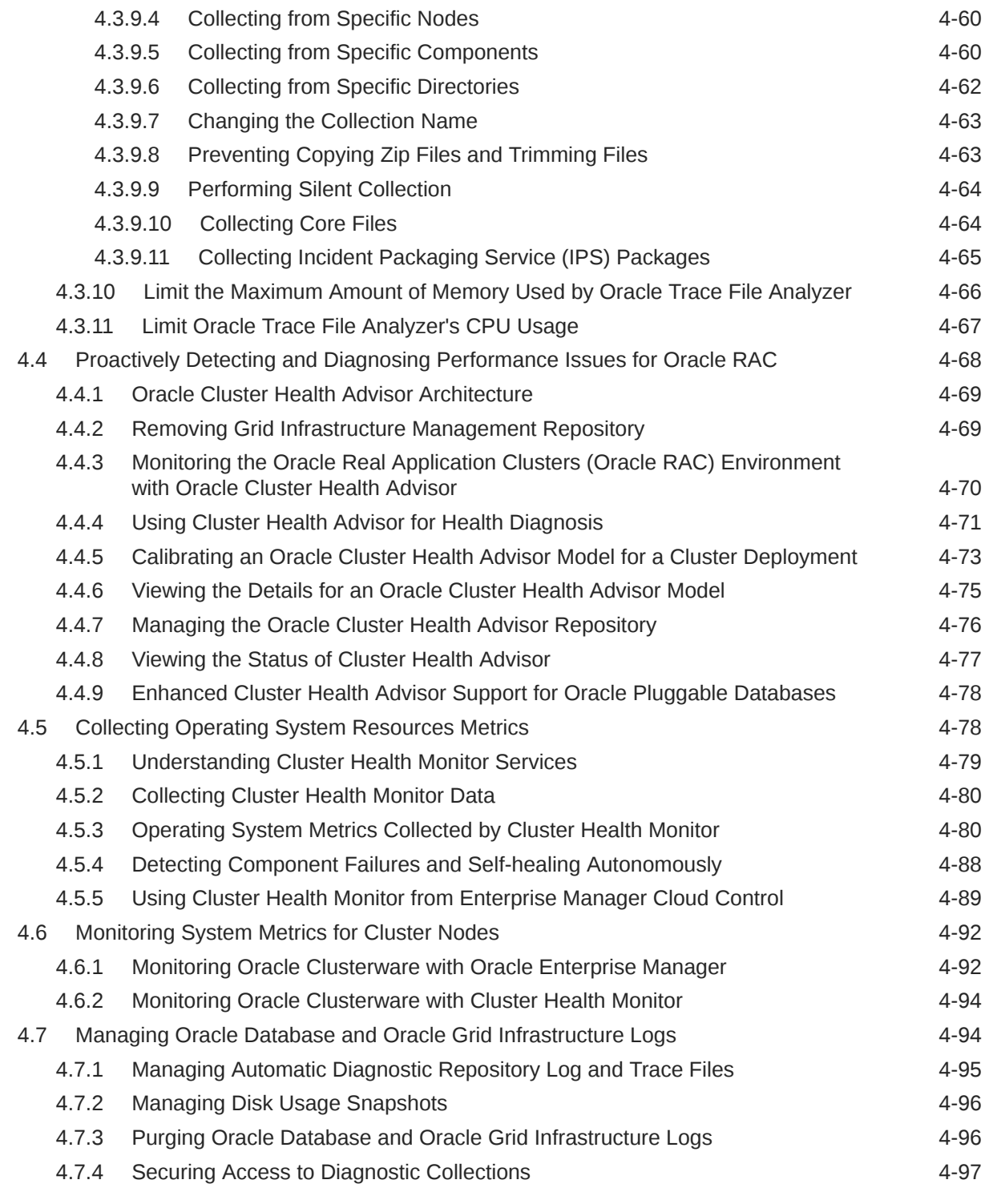

# 5 [Explore Diagnostic Insights](#page-426-0)

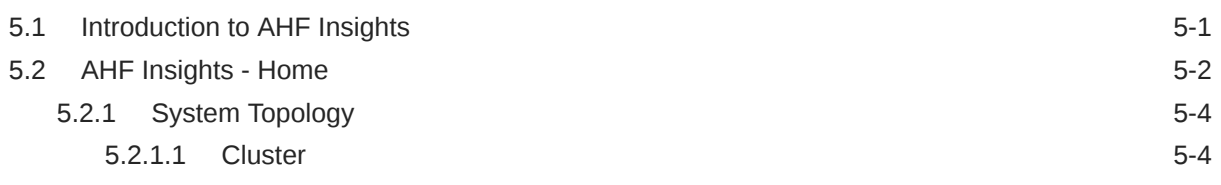

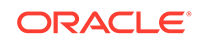

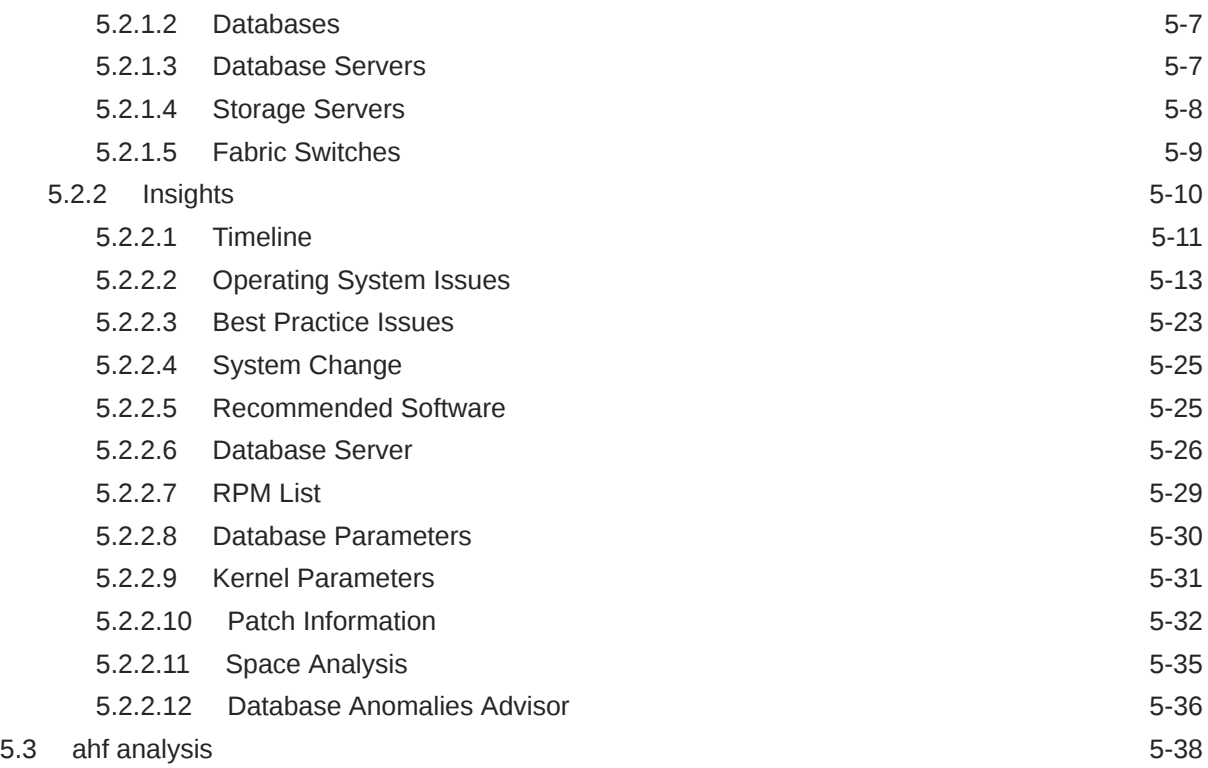

# 6 [Analyze Issue Root Cause](#page-468-0)

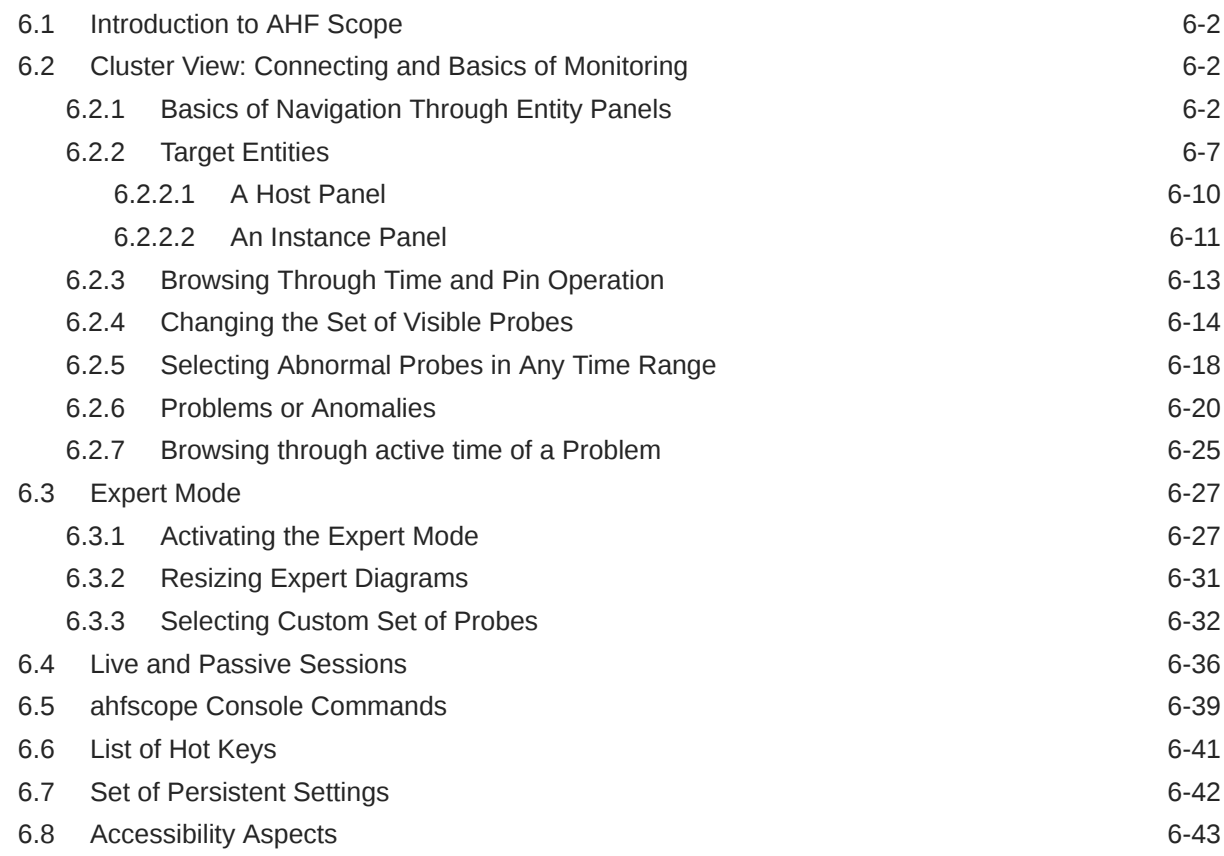

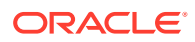

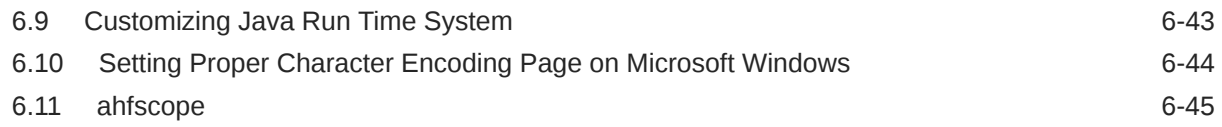

### 7 [Resolve Database Issues](#page-515-0)

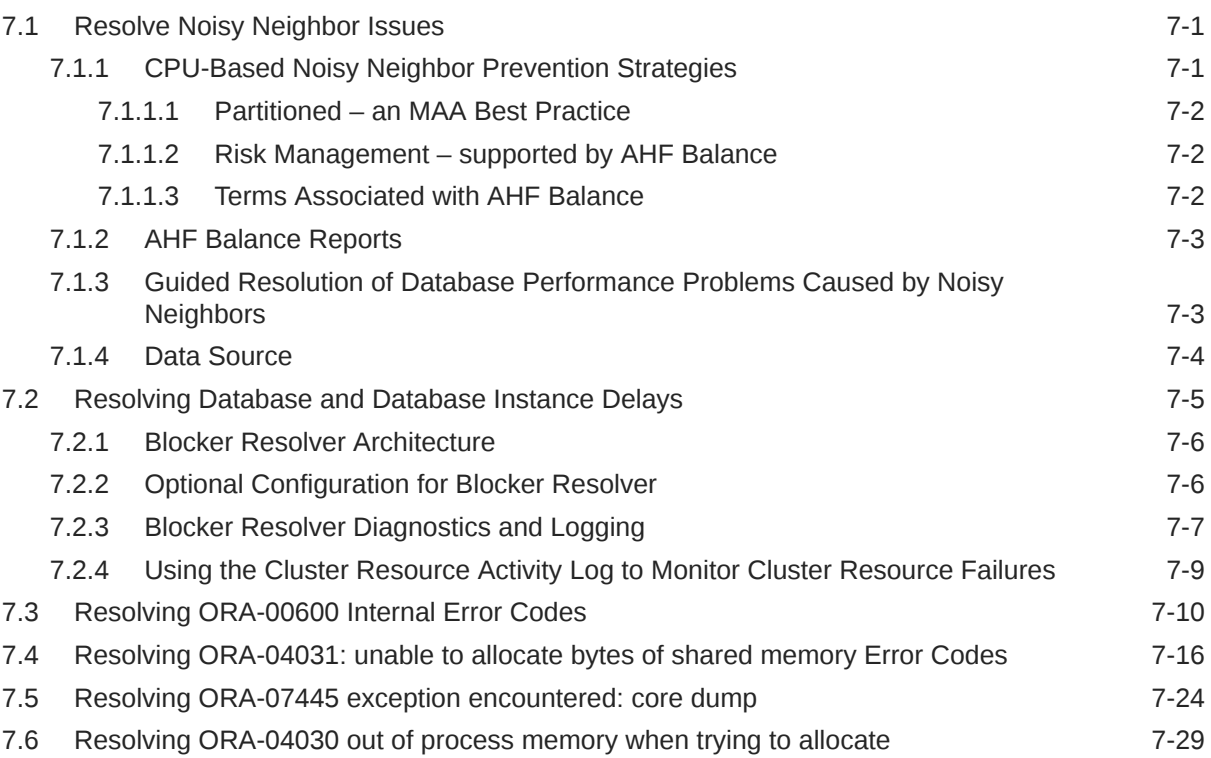

# 8 [Troubleshoot](#page-550-0)

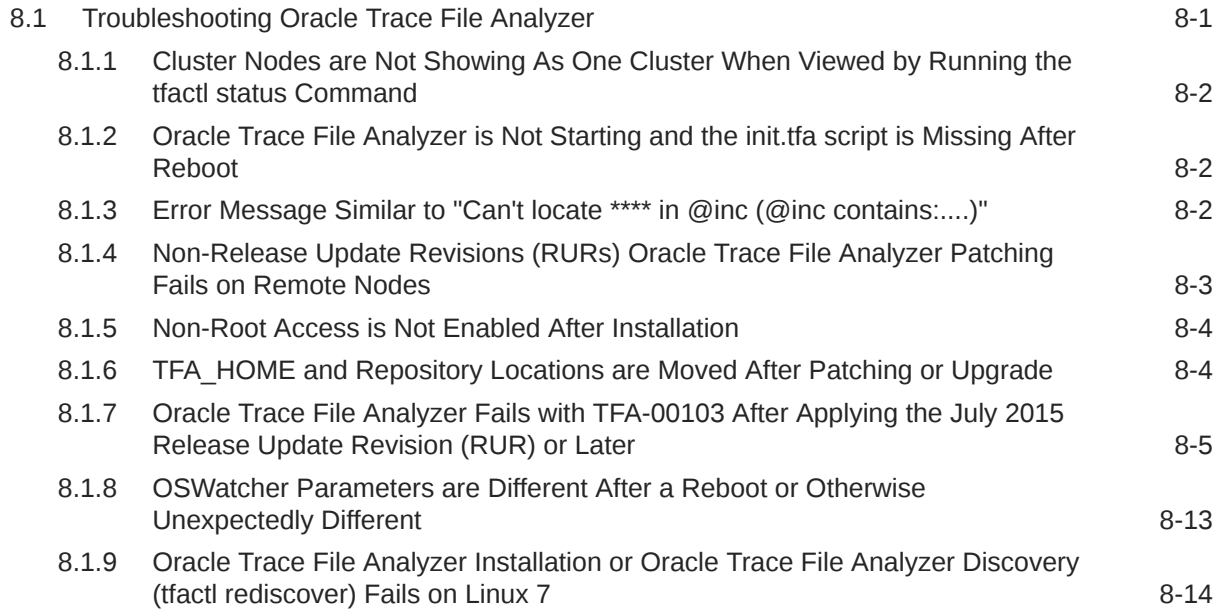

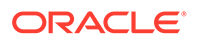

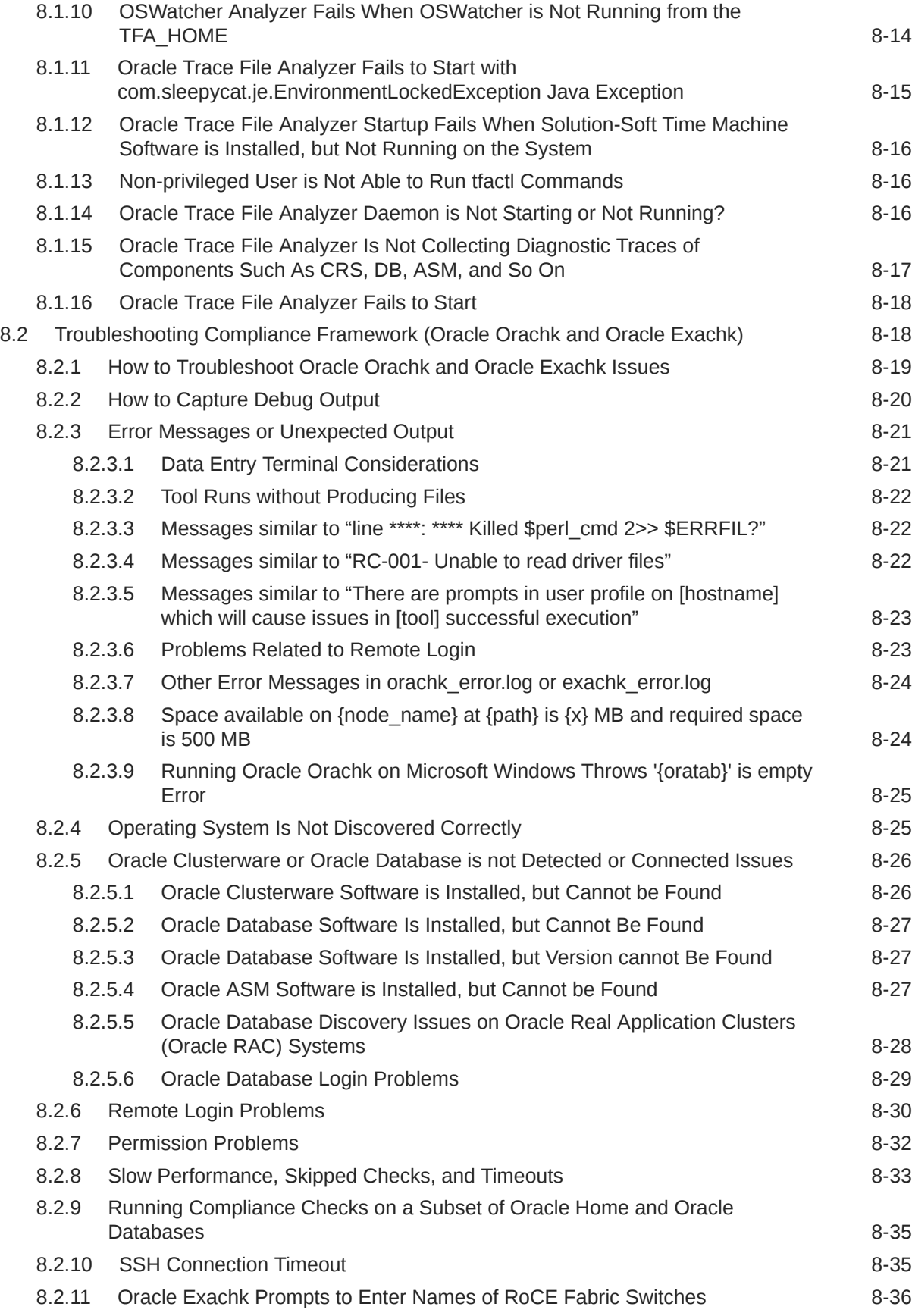

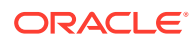

# 9 [Command Line Reference](#page-588-0)

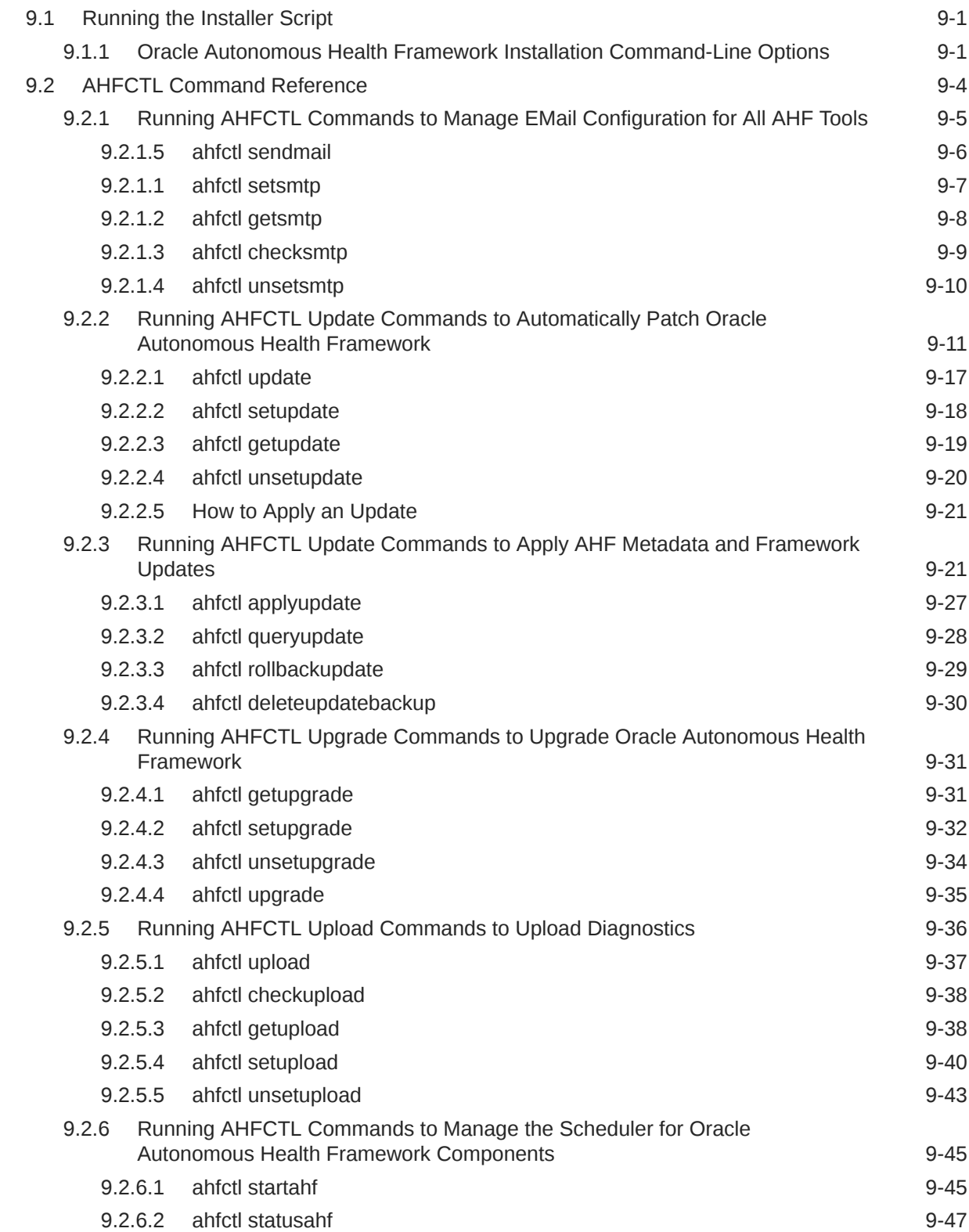

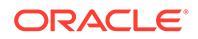

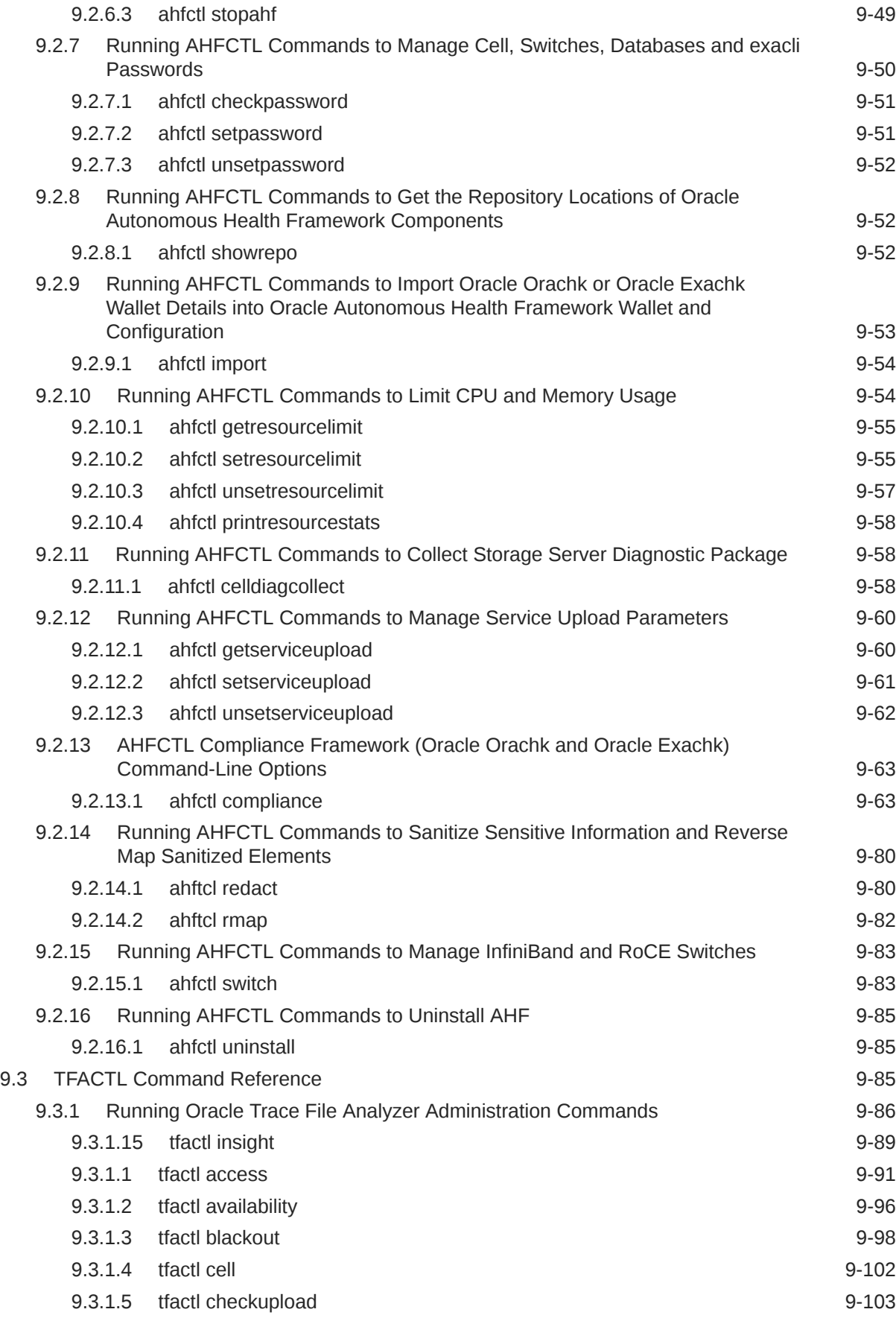

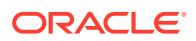

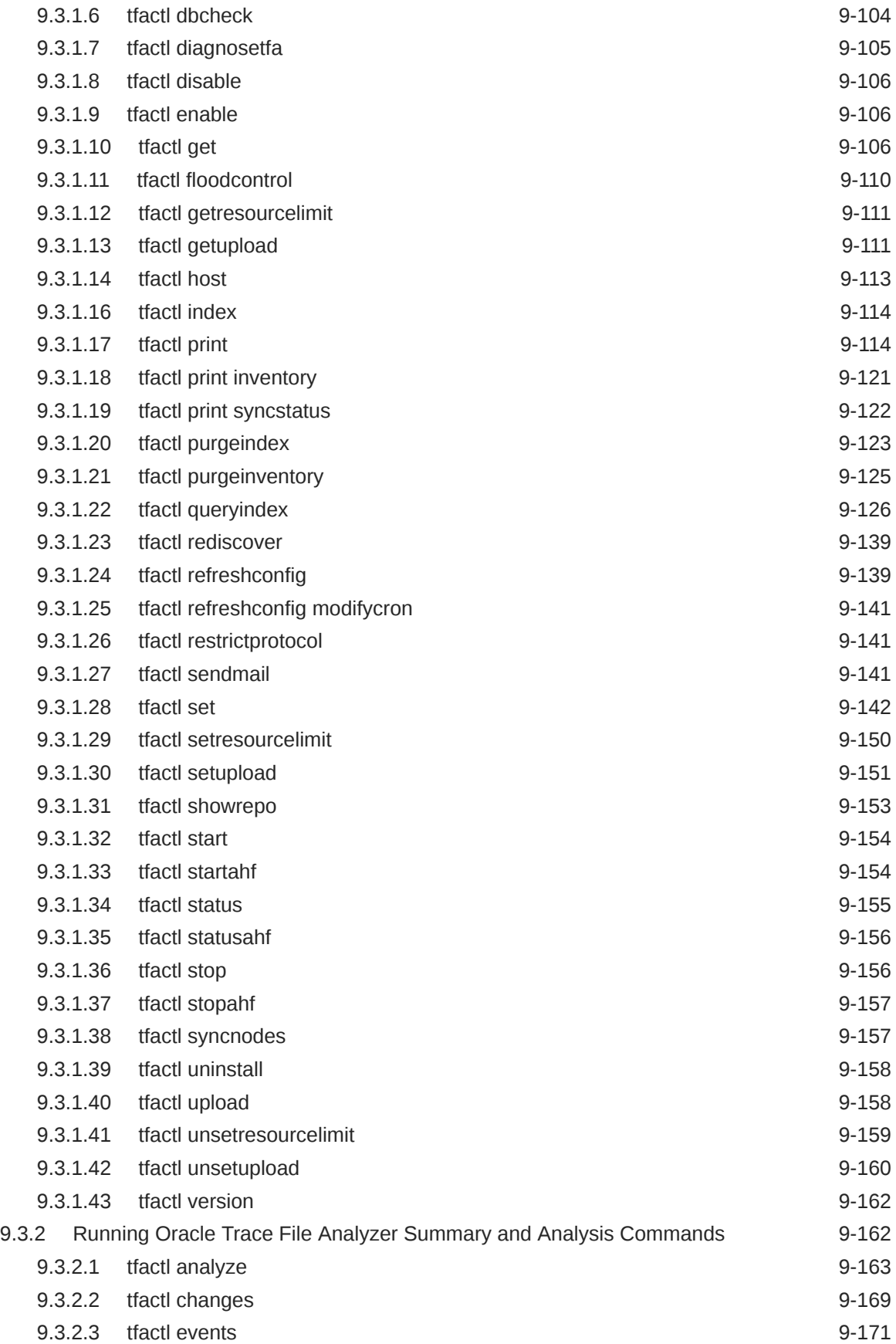

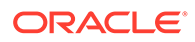

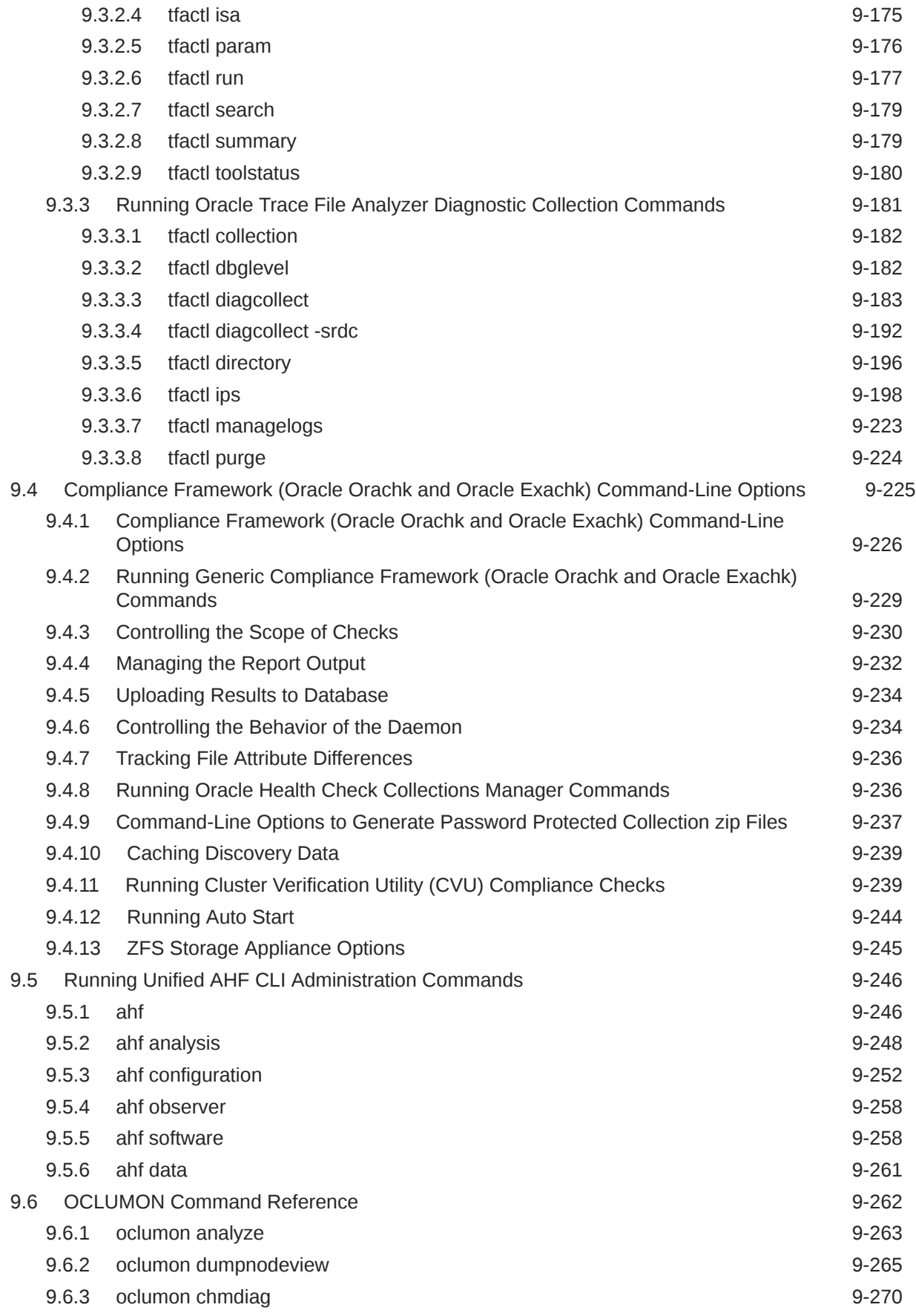

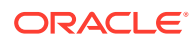

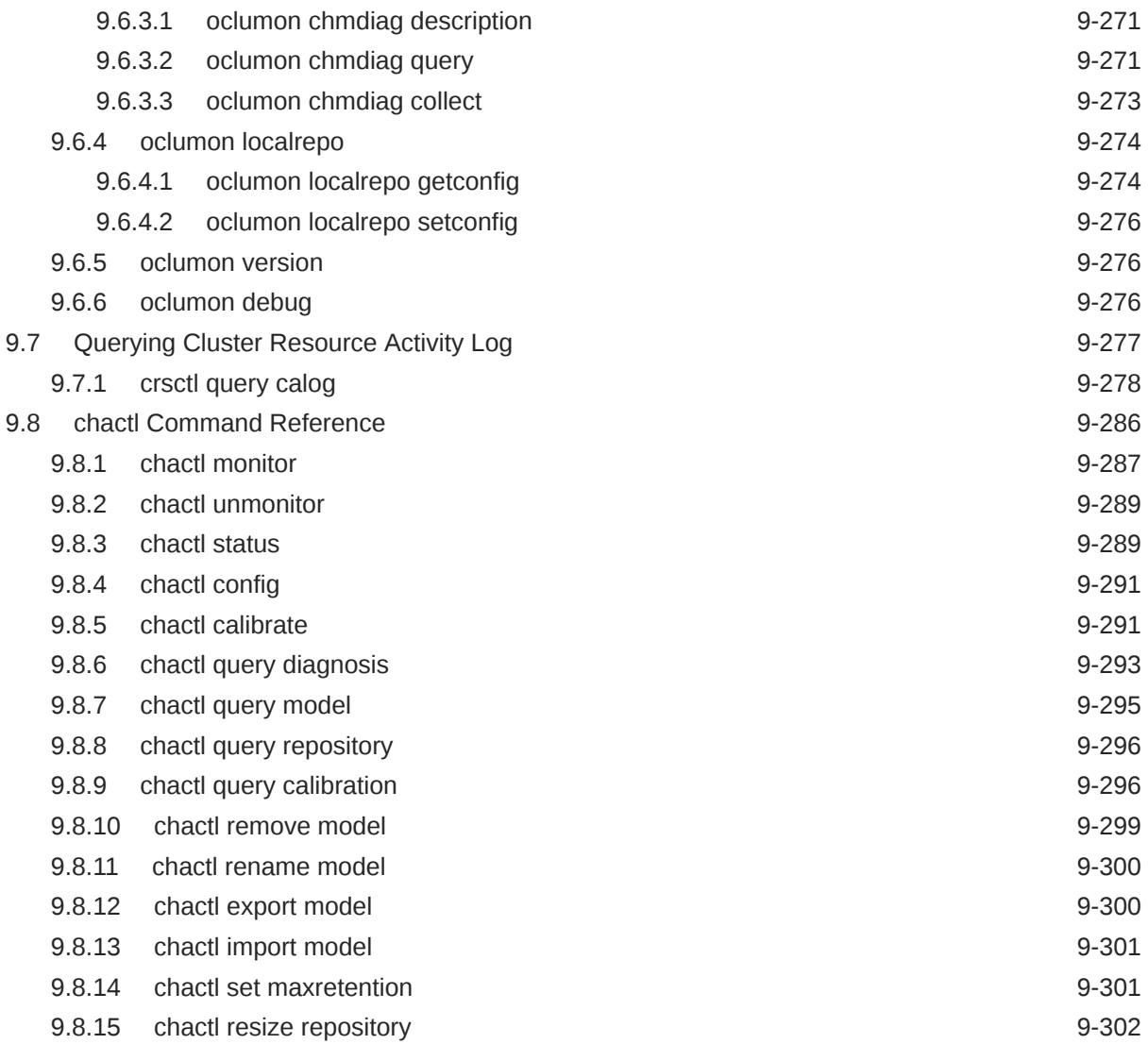

# 10 [Behavior Changes, Deprecated and Desupported Features](#page-890-0)

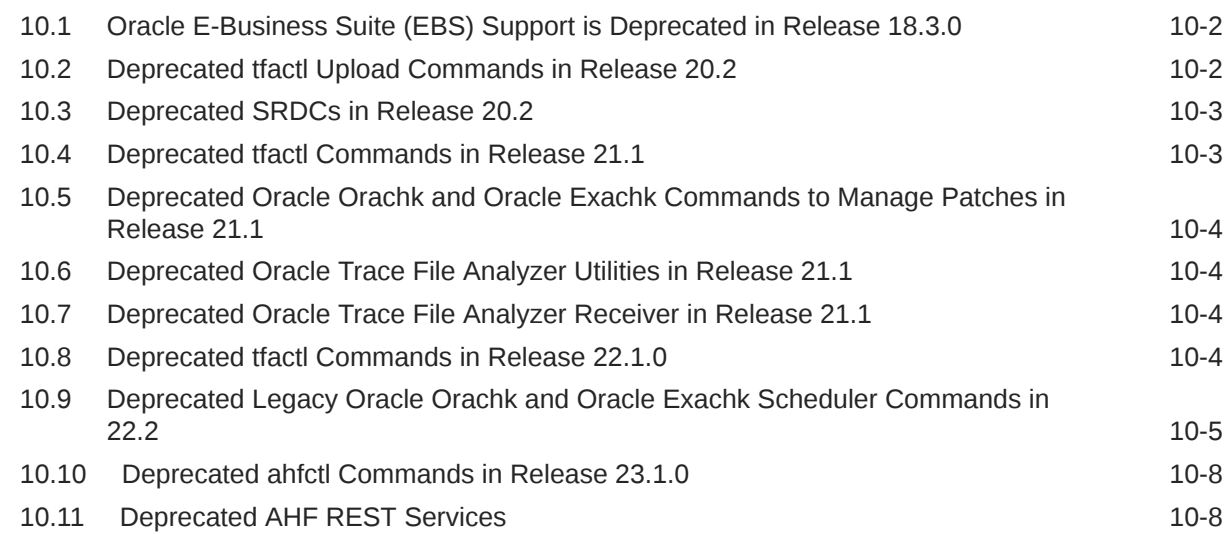

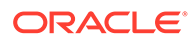

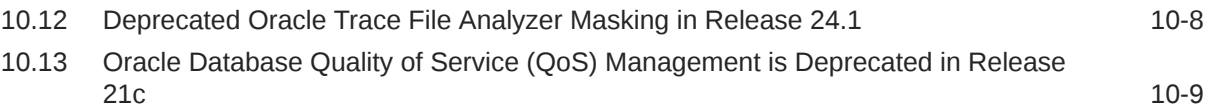

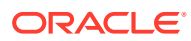

# <span id="page-18-0"></span>Preface

This guide explains how to use the diagnostic tools, Oracle Orachk, Oracle Exachk, and Oracle Trace File Analyzer.

It also explains the prerequisites to install and configure the diagnostic tools.

- **Audience**
- Documentation Accessibility
- Diversity and Inclusion
- [Related Documentation](#page-19-0)
- **[Conventions](#page-19-0)**
- [Third-Party License Information](#page-19-0)
- [Fourth-Party Dependencies](#page-22-0)

# Audience

Oracle® Autonomous Health Framework Checks and Diagnostics User's Guide provides conceptual and usage information about the diagnostic tools for the database administrators.

This guide assumes that you are familiar with Oracle Database concepts.

# Documentation Accessibility

For information about Oracle's commitment to accessibility, visit the Oracle Accessibility Program website at <http://www.oracle.com/pls/topic/lookup?ctx=acc&id=docacc>.

#### **Access to Oracle Support**

Oracle customers that have purchased support have access to electronic support through My Oracle Support. For information, visit <http://www.oracle.com/pls/topic/lookup?ctx=acc&id=info> or visit <http://www.oracle.com/pls/topic/lookup?ctx=acc&id=trs> if you are hearing impaired.

### Diversity and Inclusion

Oracle is fully committed to diversity and inclusion. Oracle respects and values having a diverse workforce that increases thought leadership and innovation. As part of our initiative to build a more inclusive culture that positively impacts our employees, customers, and partners, we are working to remove insensitive terms from our products and documentation. We are also mindful of the necessity to maintain compatibility with our customers' existing technologies and the need to ensure continuity of service as Oracle's offerings and industry

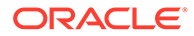

standards evolve. Because of these technical constraints, our effort to remove insensitive terms is ongoing and will take time and external cooperation.

# <span id="page-19-0"></span>Related Documentation

For more information, see the following Oracle resources:

#### **Related Topics**

- *Oracle Database Concepts*
- *Oracle Database Upgrade Guide*
- *Oracle Grid Infrastructure Installation and Upgrade Guide*
- *Oracle Real Application Clusters Installation Guide for Linux and UNIX*
- *Oracle Real Application Clusters Installation Guide for Microsoft Windows*

### **Conventions**

The following text conventions are used in this document:

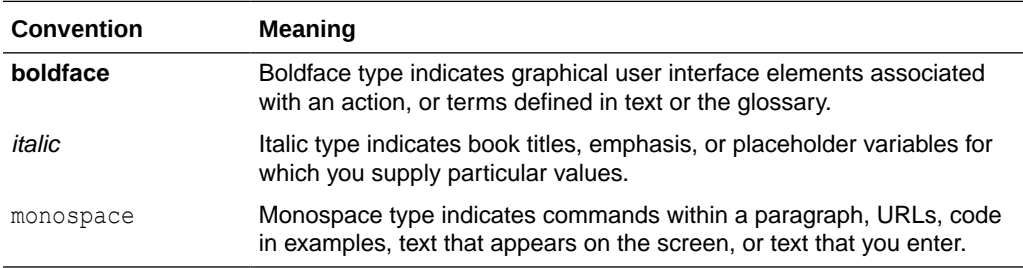

# Third-Party License Information

Oracle Autonomous Health Framework consumes third-party code. Oracle is required to provide the following notices. Note, however, that the Oracle program license that accompanied this product determines your right to use the Oracle program, including the third-party software, and the terms contained in the following notices do not change those rights.

#### **pexpect 4.9.0**

pexpect version 4.9.0 license, [http://pexpect.readthedocs.io/en/latest/api/](http://pexpect.readthedocs.io/en/latest/api/pexpect.html?highlight=license) [pexpect.html?highlight=license](http://pexpect.readthedocs.io/en/latest/api/pexpect.html?highlight=license)

#### **Lucene 8.11.2**

Lucene version 8.11.2 license,<https://lucene.apache.org/core/downloads.html>

#### **requests 2.31.0**

requests version 2.31.0 license,<https://libraries.io/pypi/requests/2.31.0>

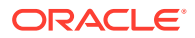

#### **beautifulsoup4 4.11.1**

beautifulsoup4 4.11.1 license,<https://libraries.io/pypi/beautifulsoup4/4.11.1>

#### **Jackson Core 2.16.1**

jackson-core version 2.16.1 license, [https://mvnrepository.com/artifact/](https://mvnrepository.com/artifact/com.fasterxml.jackson.core/jackson-core/2.16.1) [com.fasterxml.jackson.core/jackson-core/2.16.1](https://mvnrepository.com/artifact/com.fasterxml.jackson.core/jackson-core/2.16.1)

#### **Paramiko 3.4.0**

Paramiko 3.4.0 license, <https://pypi.org/project/paramiko/3.4.0/>

**Python 3.11.5**

Python 3.11.5 license,<https://docs.python.org/3.11/license.html#history-and-license>

#### **ipykernel 6.25.2**

ipykernel 6.25.2 license,<https://pypi.org/project/ipykernel/>

#### **traitlets 5.9.0**

traitlets 5.9.0 license, <https://pypi.org/project/traitlets/5.9.0/>

#### **ptyprocess 0.7.0**

ptyprocess version 0.7.0 license, [https://github.com/pexpect/ptyprocess/blob/master/](https://github.com/pexpect/ptyprocess/blob/master/LICENSE) **[LICENSE](https://github.com/pexpect/ptyprocess/blob/master/LICENSE)** 

#### **ipython 8.10.0**

ipython 8.10.0 license, [https://ipython.readthedocs.io/en/stable/about/](https://ipython.readthedocs.io/en/stable/about/license_and_copyright.html) [license\\_and\\_copyright.html](https://ipython.readthedocs.io/en/stable/about/license_and_copyright.html)

#### **pywin32 306**

pywin32 306 license, <https://pypi.org/project/pywin32/>

#### **Papermill 2.3.4**

Papermill 2.3.4 license,<https://pypi.org/project/papermill/2.3.4/>

#### **Apache Commons IO 2.13.0**

Apache Commons IO 2.13.0 license, [https://mvnrepository.com/artifact/commons-io/](https://mvnrepository.com/artifact/commons-io/commons-io/2.13.0) [commons-io/2.13.0](https://mvnrepository.com/artifact/commons-io/commons-io/2.13.0)

#### **pyarrow 14.0.1**

pyarrow 14.0.1 license, <https://pypi.org/project/pyarrow/14.0.1/>

#### **picocli 4.7.5**

picocli 4.7.5 license,<https://mvnrepository.com/artifact/info.picocli/picocli/4.7.5>

#### **nbconvert 7.2.3**

nbconvert 7.2.3 license,<https://pypi.org/project/nbconvert/6.5.0/>

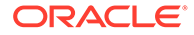

#### **Apache Log4j Core 2.22.0**

Apache Log4j Core version 2.22.0 license, [https://mvnrepository.com/artifact/](https://mvnrepository.com/artifact/org.apache.logging.log4j/log4j-core/2.22.0) [org.apache.logging.log4j/log4j-core/2.22.0](https://mvnrepository.com/artifact/org.apache.logging.log4j/log4j-core/2.22.0)

#### **Apache Log4j API 2.22.0**

Apache Log4j API version 2.22.0 license, [https://mvnrepository.com/artifact/](https://mvnrepository.com/artifact/org.apache.logging.log4j/log4j-api/2.22.0) [org.apache.logging.log4j/log4j-api/2.22.0](https://mvnrepository.com/artifact/org.apache.logging.log4j/log4j-api/2.22.0)

#### **Jakarta Mail 2.1.2**

Jakarta Mail 2.1.2, license [https://mvnrepository.com/artifact/jakarta.mail/jakarta.mail](https://mvnrepository.com/artifact/jakarta.mail/jakarta.mail-api/2.1.2)[api/2.1.2](https://mvnrepository.com/artifact/jakarta.mail/jakarta.mail-api/2.1.2)

#### **Jakarta Json Processing API (JSON-P) 2.1.2**

Jakarta Json Processing API (JSON-P) 2.1.2, license [https://mvnrepository.com/](https://mvnrepository.com/artifact/jakarta.json/jakarta.json-api/2.1.2) [artifact/jakarta.json/jakarta.json-api/2.1.2](https://mvnrepository.com/artifact/jakarta.json/jakarta.json-api/2.1.2)

#### **OCI SDK for Python 2.115.1**

OCI SDK for Python version 2.115.1 license,<https://pypi.org/project/oci/2.115.1/>

#### **Jackson Databind 2.16.1**

jackson-databind version 2.16.1 license, [https://mvnrepository.com/artifact/](https://mvnrepository.com/artifact/com.fasterxml.jackson.core/jackson-databind/2.16.1) [com.fasterxml.jackson.core/jackson-databind/2.16.1](https://mvnrepository.com/artifact/com.fasterxml.jackson.core/jackson-databind/2.16.1)

#### **Commons CSV 1.10.0**

Commons CSV 1.10.0 license, [https://mvnrepository.com/artifact/](https://mvnrepository.com/artifact/org.apache.commons/commons-csv/1.10.0) [org.apache.commons/commons-csv/1.10.0](https://mvnrepository.com/artifact/org.apache.commons/commons-csv/1.10.0)

#### **Jakarta Activation API (JAF) 2.1.2**

Jakarta Activation API (JAF) 2.1.2, license [https://mvnrepository.com/artifact/](https://mvnrepository.com/artifact/jakarta.activation/jakarta.activation-api/2.1.2) [jakarta.activation/jakarta.activation-api/2.1.2](https://mvnrepository.com/artifact/jakarta.activation/jakarta.activation-api/2.1.2)

#### **Plotly 5.18.0**

Plotly 5.8.0 license, <https://pypi.org/project/plotly/5.18.0/>

#### **NumPy 1.22.4**

NumPy 1.22.4 license, <https://numpy.org/doc/stable/release/1.22.4-notes.html>

#### **NumPy 1.26.0**

NumPy 1.26.0 license, <https://numpy.org/doc/stable/release/1.26.0-notes.html>

#### **Jackson Annotations 2.16.1**

jackson-annotations version 2.16.1 license, [https://mvnrepository.com/artifact/](https://mvnrepository.com/artifact/com.fasterxml.jackson.core/jackson-annotations/2.16.1) [com.fasterxml.jackson.core/jackson-annotations/2.16.1](https://mvnrepository.com/artifact/com.fasterxml.jackson.core/jackson-annotations/2.16.1)

#### **xarray 2022.3.0**

xarray 2022.3.0 license, <https://pypi.org/project/xarray/2022.3.0/>

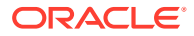

#### <span id="page-22-0"></span>**Eclipse Parsson 1.1.5**

Eclipse Parsson 1.1.5, license [https://mvnrepository.com/artifact/org.eclipse.parsson/parsson/](https://mvnrepository.com/artifact/org.eclipse.parsson/parsson/1.1.5) [1.1.5](https://mvnrepository.com/artifact/org.eclipse.parsson/parsson/1.1.5)

#### **Angus-activation 2.0.1**

Angus-activation 2.0.1 license, [https://mvnrepository.com/artifact/org.eclipse.angus/angus](https://mvnrepository.com/artifact/org.eclipse.angus/angus-activation/2.0.1)[activation/2.0.1](https://mvnrepository.com/artifact/org.eclipse.angus/angus-activation/2.0.1)

#### **python-oracledb 1.4.0**

python-oracledb 1.4.0 license,<https://pypi.org/project/oracledb/1.4.0/>

#### **Pandas 1.4.2**

Pandas 1.4.2 license,<https://pypi.org/project/pandas/1.4.2/>

#### **Angus Mail 2.0.2**

Angus Mail 2.0.2, license [https://mvnrepository.com/artifact/org.eclipse.angus/angus-mail/](https://mvnrepository.com/artifact/org.eclipse.angus/angus-mail/2.0.2) [2.0.2](https://mvnrepository.com/artifact/org.eclipse.angus/angus-mail/2.0.2)

# Fourth-Party Dependencies

#### **Fourth Party Dependency: numpy**

Python Package : numpy Version >= 1.14.3 Maintainer/Licensor: NumPy Developers License: BSD License Page : https://pypi.org/project/numpy/

Copyright © 2005-2019, NumPy Developers. All rights reserved.

Redistribution and use in source and binary forms, with or without modification, are permitted provided that the following conditions are met:

Redistributions of source code must retain the above copyright notice, this list of conditions and the following disclaimer.

Redistributions in binary form must reproduce the above copyright notice, this list of conditions and the following disclaimer in the documentation and/or other materials provided with the distribution.

Neither the name of the NumPy Developers nor the names of any contributors may be used to endorse or promote products derived from this software without specific prior written permission.

THIS SOFTWARE IS PROVIDED BY THE COPYRIGHT HOLDERS AND CONTRIBUTORS "AS IS" AND ANY EXPRESS OR IMPLIED WARRANTIES, INCLUDING, BUT NOT LIMITED TO, THE IMPLIED WARRANTIES OF MERCHANTABILITY AND FITNESS FOR A PARTICULAR PURPOSE ARE DISCLAIMED. IN NO EVENT SHALL THE COPYRIGHT OWNER OR CONTRIBUTORS BE LIABLE FOR ANY DIRECT, INDIRECT, INCIDENTAL,

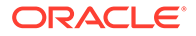

SPECIAL, EXEMPLARY, OR CONSEQUENTIAL DAMAGES (INCLUDING, BUT NOT LIMITED TO, PROCUREMENT OF SUBSTITUTE GOODS OR SERVICES; LOSS OF USE, DATA, OR PROFITS; OR BUSINESS INTERRUPTION) HOWEVER CAUSED AND ON ANY THEORY OF LIABILITY, WHETHER IN CONTRACT, STRICT LIABILITY, OR TORT (INCLUDING NEGLIGENCE OR OTHERWISE) ARISING IN ANY WAY OUT OF THE USE OF THIS SOFTWARE, EVEN IF ADVISED OF THE POSSIBILITY OF SUCH DAMAGE.

#### **Fourth Party Dependency: python-dateutil**

Python Package : python-dateutil Version >= 2.5.0 Author: Gustavo Niemeyer Maintainer: Paul Ganssle License: Apache Software License, BSD License (Dual License) Page : https://pypi.org/project/python-dateutil/

Redistribution and use in source and binary forms, with or without modification, are permitted provided that the following conditions are met:

1. Redistributions of source code must retain the above copyright notice, this list of conditions and the following disclaimer.

2. Redistributions in binary form must reproduce the above copyright notice, this list of conditions and the following disclaimer in the documentation and/or other materials provided with the distribution.

3. Neither the name of the copyright holder nor the names of its contributors may be used to endorse or promote products derived from this software without specific prior written permission.

THIS SOFTWARE IS PROVIDED BY THE COPYRIGHT HOLDERS AND CONTRIBUTORS "AS IS" AND ANY EXPRESS OR IMPLIED WARRANTIES, INCLUDING, BUT NOT LIMITED TO, THE IMPLIED WARRANTIES OF MERCHANTABILITY AND FITNESS FOR A PARTICULAR PURPOSE ARE DISCLAIMED. IN NO EVENT SHALL THE COPYRIGHT HOLDER OR CONTRIBUTORS BE LIABLE FOR ANY DIRECT, INDIRECT, INCIDENTAL, SPECIAL, EXEMPLARY, OR CONSEQUENTIAL DAMAGES (INCLUDING, BUT NOT LIMITED TO, PROCUREMENT OF SUBSTITUTE GOODS OR SERVICES; LOSS OF USE, DATA, OR PROFITS; OR BUSINESS INTERRUPTION) HOWEVER CAUSED AND ON ANY THEORY OF LIABILITY, WHETHER IN CONTRACT, STRICT LIABILITY, OR TORT (INCLUDING NEGLIGENCE OR OTHERWISE) ARISING IN ANY WAY OUT OF THE USE OF THIS SOFTWARE, EVEN IF ADVISED OF THE POSSIBILITY OF SUCH DAMAGE.

#### **Fourth Party Dependency: pytz**

Author: Stuart Bishop <stuart@stuartbishop.net> License: MIT license. This code is also available as part of Zope 3 under the Zope Public License, Version 2.1 (ZPL). Page: http://pytz.sourceforge.net/#license

Permission is hereby granted, free of charge, to any person obtaining a copy of this software and associated documentation files (the "Software"), to deal in the Software without restriction, including without limitation the rights to use, copy, modify, merge,

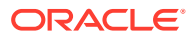

publish, distribute, sublicense, and/or sell copies of the Software, and to permit persons to whom the Software is furnished to do so, subject to the following conditions:

The above copyright notice and this permission notice shall be included in all copies or substantial portions of the Software.

THE SOFTWARE IS PROVIDED "AS IS", WITHOUT WARRANTY OF ANY KIND, EXPRESS OR IMPLIED, INCLUDING BUT NOT LIMITED TO THE WARRANTIES OF MERCHANTABILITY, FITNESS FOR A PARTICULAR PURPOSE AND NONINFRINGEMENT. IN NO EVENT SHALL THE AUTHORS OR COPYRIGHT HOLDERS BE LIABLE FOR ANY CLAIM, DAMAGES OR OTHER LIABILITY, WHETHER IN AN ACTION OF CONTRACT, TORT OR OTHERWISE, ARISING FROM, OUT OF OR IN CONNECTION WITH THE SOFTWARE OR THE USE OR OTHER DEALINGS IN THE SOFTWARE.

**Fourth Party Dependency: six**

Python Package : six Version  $> = 1.5$ Author: Benjamin Peterson License: MIT License (MIT) Page : https://pypi.org/project/six/

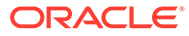

# <span id="page-25-0"></span>Changes in this Release

This preface lists changes in the Oracle Autonomous Health Framework Checks and Diagnostics User's Guide 24.3.

- Diagnose and Resolve ORA-04031 and ORA-07445 Using AHF Oracle Database has published two AHF Fix Flow articles and a video, showing how to use AHF to diagnose and resolve ORA-04031 and ORA-07445 errors.
- [Compliance Checks for GoldenGate Microservices Architecture](#page-26-0) AHF now support compliance checks for GoldenGate Microservices Architecture.
- **[Insights Accessibility Improvements](#page-26-0)** As part of the efforts to provide the most accessible experience to our users, AHF 24.3 introduces the next accessibility features.
- [Enhancements to Unified AHF CLI](#page-27-0) The AHF release 24.3 adds new command options to ahf analysis create, ahf configuration set, ahf configuration get, ahf configuration unset, and ahf configuration check.
- [New Oracle Orachk and Oracle Exachk Best Practice Checks](#page-28-0) Release 24.3 includes the following new Oracle Orachk and Oracle Exachk best practice checks.

# Diagnose and Resolve ORA-04031 and ORA-07445 Using AHF

Oracle Database has published two AHF Fix Flow articles and a video, showing how to use AHF to diagnose and resolve ORA-04031 and ORA-07445 errors.

**ORA-04031: unable to allocate bytes of shared memory**, occurs because more shared memory was needed than was available.

**ORA-07445 exception encountered: core dump**, can happen anywhere within Oracle code. It's caused by an operating system exception occurring which should result in the creation of a core file.

Both of these error are frequently seen by Database customers.

The AHF team have created two new Fix Flow articles showing how to use AHF to collect diagnostic collections for either error. Each article explains why the error occurs and gives step-by-step guidance to use AHF to capture a diagnostic collection, then how to use it to either find a resolution or get more help from Oracle Support.

For more information, see *Resolve Database Issues*.

#### **Related Topics**

• [ORA-04031 Fix Flow](https://blogs.oracle.com/database/post/ora-04031)

ORACLE

- [ORA-07445 Fix Flow](https://blogs.oracle.com/database/post/ora-07445)
- [Resolve Database Issues](#page-515-0)

# <span id="page-26-0"></span>Compliance Checks for GoldenGate Microservices Architecture

AHF now support compliance checks for GoldenGate Microservices Architecture.

AHF has supported compliance checks against GoldenGate classic for several years. This release now expands that support to include *GoldenGate Microservices Architecture*.

To run the new GoldenGate compliance checks configure the REST connection details by running:

```
ahf configuration set --type goldengate --all
```
Then run either Orachk and Exachk with the goldengate profile:

```
orachk -profile goldengate
```
exachk -profile goldengate

#### **Related Topics**

• [Oracle GoldenGate Microservices Architecture](https://docs.oracle.com/en/middleware/goldengate/core/21.3/coredoc/overview-oracle-goldengate-microservices-architecture.html#GUID-8079B9E7-3925-46AD-9C45-172C5A248798)

### Insights Accessibility Improvements

As part of the efforts to provide the most accessible experience to our users, AHF 24.3 introduces the next accessibility features.

Accessibility refers to the design and implementation of digital products and environments that are usable by all people, regardless of their abilities or disabilities. This includes ensuring that people with disabilities can perceive, understand, navigate, and interact with digital content and interfaces effectively.

#### **Accessible Home Button**

Revamped **Home** tab to make it more user-friendly, especially for those using screen readers. Now, it behaves exactly like a tab should, eliminating any confusion caused by its previous behavior as a button.

#### **Enhanced Accessibility within Home Page Regions**

Support for screen readers to all items within the **Topology** and **Insights** sections in **Home** page. This means that users relying on screen readers can now easily identify and understand each item they're focusing on along with the valuable information it provides.

#### **Accessible Navigation in Timeline**

Replaced the old pagination component in Timeline it with a sleek new scroll bar, making it easier for you to navigate through content without losing focus. The new scroll bar ensures a seamless browsing experience, specially for the users using screen readers.

#### **Introducing Accordions**

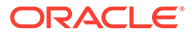

<span id="page-27-0"></span>Now, within the **Best Practice Issues** section, you'll find accordions that act as toplevel details for each check. When expanded, these accordions reveal check-related data points, providing you with a clear and organized view of the information you need. This not only preserves the functionality of the previous layout but also eliminates the nested tables pattern, ensuring better accessibility support for all users, including those relying on screen readers. With this update, accessing and understanding your reports has never been easier!

For more information, see *Explore Diagnostic Insights*.

#### **Related Topics**

**[Explore Diagnostic Insights](#page-426-0)** 

Autonomous Health Framework Insights (AHF Insights) provides deeper diagnostic insights into Oracle diagnostic collections collected by AHF diagnostic utilities, Oracle Exachk, Oracle Trace File Analyzer, Exawatcher, and Cluster Health Monitor.

### Enhancements to Unified AHF CLI

The AHF release 24.3 adds new command options to ahf analysis create, ahf configuration set, ahf configuration get, ahf configuration unset, and ahf configuration check.

- ahf analysis create --type insights --tag <*tag*>
- ahf configuration set --type upload <*options*>
- ahf configuration get --property reposizeMB
- ahf configuration get --property repositorydir
- ahf configuration get --type upload <*options*>
- ahf configuration unset --type upload <options>
- ahf configuration check --type upload --name <upload config>
- ahf configuration check --type fleet-insights

Additionally, AHF 24.3 adds a command option  $-\text{to}-\text{json}$  for rendering the output in JSON format. Except for ahf software get-mrp-level --oracle-home <*oraclehome*>, use --to-json when you run any ahf command.

```
ahf software get-version --component ahf --to-json
{
  "api_invocation": {
     "api": "categories.software.version",
     "args": [],
     "kwargs": {}
   },
   "version": "24.3.0",
  "ahf version": "24.3.0",
  "tfa_version": "",
  "compliance version": "",
   "compliance_metadata_version": "",
   "build_timestamp": "20240305221412"
}
```
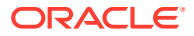

#### <span id="page-28-0"></span>**Related Topics**

- [ahf analysis](#page-835-0) Use the ahf analysis command to generate AHF Insights and AHF Balance reports.
- [ahf configuration](#page-839-0) Use the ahf configuration command to change AHF configuration.
- [ahf observer](#page-845-0) Use the ahf observer command to retrieve status of AHF components.
- [ahf software](#page-845-0) Use the ahf software command to retrieve the details of AHF software and Monthly Recommended Patches (MRP).
- [ahf data](#page-848-0) Use the ahf data command to retrieve information about AHF repositories.

# New Oracle Orachk and Oracle Exachk Best Practice Checks

Release 24.3 includes the following new Oracle Orachk and Oracle Exachk best practice checks.

**Best Practice Checks Common to Both Oracle Orachk and Oracle Exachk**

• Verify no orphaned files exist in ASM

**Oracle Orachk Specific Best Practice Checks**

• Verify grid inventory node list

#### **Oracle Exachk Specific Best Practice Checks**

• Exadata Critical Issue EX85

All checks can be explored in more detail via the Health Check Catalogs:

#### **Related Topics**

- **[Oracle Orachk Health Check Catalog](https://support.oracle.com/epmos/main/downloadattachmentprocessor?attachid=2550798.1:ORACHK_HC_CATALOG&clickstream=no)**
- [Oracle Exachk Health Check Catalog](https://support.oracle.com/epmos/main/downloadattachmentprocessor?attachid=2550798.1:EXACHK_HC_CATALOG&clickstream=no)

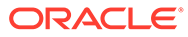

# <span id="page-29-0"></span>Changes in Previous Releases

- AHF Release 24.2
- [AHF Release 24.1](#page-33-0)
- [AHF Release 23.11](#page-38-0)
- [AHF Release 23.10](#page-41-0)
- [AHF Release 23.9](#page-45-0)
- [AHF Release 23.8](#page-49-0)
- [AHF Release 23.7](#page-55-0)
- [AHF Release 23.6](#page-58-0)
- [AHF Release 23.5](#page-61-0)
- [AHF Release 23.4](#page-63-0)
- [AHF Release 23.3](#page-67-0)
- [AHF Release 23.2](#page-69-0)
- [AHF Release 23.1](#page-70-0)

### AHF Release 24.2

- [Enhancement to tfactl purge Command](#page-30-0) The AHF release 24.2 adds new tfactl purge options for deleting collections and log files from AHF components.
- [Combine Diagnostics From All Machines in a Single Zip File](#page-30-0) The AHF release 24.2 adds a new tfactl diagcollect option -singlearchive for merging remote zip files into a single zip file on the initiating node.
- [Enhancements to Unified AHF CLI](#page-30-0) The AHF release 24.2 adds new actions and options to ahf, ahf configuration, and ahf software, and a new command ahf data.
- [Enhancement to tfactl diagcollect to Collect Exadata Netdiag Output Files](#page-31-0) AHF can now collect Netdiag output files on Exadata systems as part of -os component diagnostic collection.
- [Enhancement to SRDCs to Collect Audit Vault Server Logs](#page-31-0) The AHF release 24.2 adds a new SRDC avs to collect Audit Vault Server logs.
- **[Insights in Diagnostic Collections](#page-31-0)** AHF diagnostic collection zips now include a sub-zip named <*machine*>\_insights\_<*time*>.zip containing the Insights report. This makes it quicker and easier to understand and resolve problems.

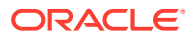

- <span id="page-30-0"></span>• [Insights for Single Instance Systems](#page-31-0) With AHF 24.2 Insights now adds support for single instance Linux systems.
- [Diagnose and Resolve ORA-00600 Using AHF](#page-32-0) ORA-00600 is a generic internal error. It indicates the relevant process has encountered a low-level unexpected condition – which typically means a bug. The impact can vary from just being an annoyance that shows up in logs occasionally, to something major that brings the database down.
- [Troubleshooting Option to fix Oracle Trace File Analyzer Fails to Collect Diagnostic](#page-32-0) [Traces Issue](#page-32-0)

The AHF release 24.2 includes a troubleshooting option to fix Oracle Trace File Analyzer failing to collect diagnostic traces of components such as CRS, DB, ASM, and so on issue.

• [Latest Python and Java Third-Parties](#page-32-0)

AHF has upgraded the versions of Python and Java third-party software to fix Common Vulnerabilities and Exposures (CVEs).

# Enhancement to tfactl purge Command

The AHF release 24.2 adds new  $tfact1$  purge options for deleting collections and log files from AHF components.

#### **Related Topics**

• [tfactl purge](#page-811-0)

Use the tfactl purge command to delete collections and log files from AHF components from the local node.

### Combine Diagnostics From All Machines in a Single Zip File

The AHF release 24.2 adds a new tfactl diagcollect option -singlearchive for merging remote zip files into a single zip file on the initiating node.

For example:

tfactl diagcollect -last 1d -os -singlearchive

tfactl diagcollect -last 1h -singlearchive -par <*par\_url*>

#### **Related Topics**

• [tfactl diagcollect](#page-770-0) Use the tfactl diagcollect command to perform on-demand diagnostic collection.

### Enhancements to Unified AHF CLI

The AHF release 24.2 adds new actions and options to ahf, ahf configuration, and ahf software, and a new command ahf data.

#### **Related Topics**

• [ahf](#page-833-0)

Use the ahf command to generate diagnostic analysis report, generate AHF Balance reports, and query the version of AHF running on the local node.

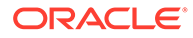

- <span id="page-31-0"></span>[ahf configuration](#page-839-0) Use the ahf configuration command to change AHF configuration.
- [ahf software](#page-845-0) Use the ahf software command to retrieve the details of AHF software and Monthly Recommended Patches (MRP).
- [ahf data](#page-848-0) Use the ahf data command to retrieve information about AHF repositories.

### Enhancement to tfactl diagcollect to Collect Exadata Netdiag Output Files

AHF can now collect Netdiag output files on Exadata systems as part of -os component diagnostic collection.

To ensure netdiag files are included within a collection use the command:

tfactl diagcollect -os -last 1h

#### **Related Topics**

• [Collecting from Specific Components](#page-387-0)

### Enhancement to SRDCs to Collect Audit Vault Server Logs

The AHF release 24.2 adds a new SRDC avs to collect Audit Vault Server logs.

#### **Related Topics**

- [Oracle Trace File Analyzer Service Request Data Collections \(SRDCs\)](#page-358-0) Oracle Trace File Analyzer Service Request Data Collections (SRDCs) enable you to quickly collect the right diagnostic data.
- [Collecting from Specific Components](#page-387-0)

### Insights in Diagnostic Collections

AHF diagnostic collection zips now include a sub-zip named <*machine>* insights <*time>*.zip containing the Insights report. This makes it quicker and easier to understand and resolve problems.

#### **Related Topics**

**[Explore Diagnostic Insights](#page-426-0)** Autonomous Health Framework Insights (AHF Insights) provides deeper diagnostic insights into Oracle diagnostic collections collected by AHF diagnostic utilities, Oracle Exachk, Oracle Trace File Analyzer, Exawatcher, and Cluster Health Monitor.

Insights for Single Instance Systems

With AHF 24.2 Insights now adds support for single instance Linux systems.

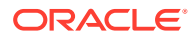

#### <span id="page-32-0"></span>To generate an Insights report, run:

```
ahf analysis create --type insights
```
Transfer the resulting zip to a system with browser support, extract it, and open index.html.

#### **Related Topics**

**[Explore Diagnostic Insights](#page-426-0)** Autonomous Health Framework Insights (AHF Insights) provides deeper diagnostic insights into Oracle diagnostic collections collected by AHF diagnostic utilities, Oracle Exachk, Oracle Trace File Analyzer, Exawatcher, and Cluster Health Monitor.

### Diagnose and Resolve ORA-00600 Using AHF

ORA-00600 is a generic internal error. It indicates the relevant process has encountered a low-level unexpected condition – which typically means a bug. The impact can vary from just being an annoyance that shows up in logs occasionally, to something major that brings the database down.

For more information, see *Resolving ORA-00600 Internal Error Codes*.

#### **Related Topics**

• [Resolving ORA-00600 Internal Error Codes](#page-524-0)

### Troubleshooting Option to fix Oracle Trace File Analyzer Fails to Collect Diagnostic Traces Issue

The AHF release 24.2 includes a troubleshooting option to fix Oracle Trace File Analyzer failing to collect diagnostic traces of components such as CRS, DB, ASM, and so on issue.

#### **Related Topics**

• [Oracle Trace File Analyzer Is Not Collecting Diagnostic Traces of Components Such As](#page-566-0) [CRS, DB, ASM, and So On](#page-566-0)

### Latest Python and Java Third-Parties

AHF has upgraded the versions of Python and Java third-party software to fix Common Vulnerabilities and Exposures (CVEs).

AHF 24.2 has upgraded the versions of many third party libraries in both Python and Java. The following CVEs are all fixed:

- Pip upgraded to 23.3.2 to resolve:
	- <https://nvd.nist.gov/vuln/detail/CVE-2023-5752>
- Urllib3 upgraded to 2.2.0 to resolve:
	- <https://nvd.nist.gov/vuln/detail/CVE-2023-45803>
	- <https://nvd.nist.gov/vuln/detail/CVE-2023-43804>
- Jackson-databind upgraded to 2.16.1 to resolve:
	- <https://nvd.nist.gov/vuln/detail/CVE-2023-35116>

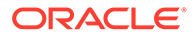

- <span id="page-33-0"></span>jinja2 upgraded to 3.1.3 to resolve:
	- <https://nvd.nist.gov/vuln/detail/CVE-2024-22195>
- openssl upgraded to 3.0.13 to resolve:
	- <https://nvd.nist.gov/vuln/detail/CVE-2023-5678>

For more information, see .*Third-Party License Information*

#### **Related Topics**

• [Third-Party License Information](#page-19-0)

# AHF Release 24.1

- [Option to Collect Oracle Auto Service Request \(ASR\) Client Logs](#page-34-0) Starting with AHF 24.1, Oracle Trace File Analyzer collects Oracle Auto Service Request (ASR) client's logs present under /var/opt/asrmanager/log/. Collecting these logs enables to you triage ASR related failures in Oracle Database Appliance (ODA).
- **[AHF Print Collections Improvements](#page-34-0)** A new option -id has been added to the tfactl print collections -json command to display collection details for a specific collection ID.
- [Oracle Orachk/Oracle Exachk Diff Report Enhancements](#page-35-0) In the **Configurations Comparison** section, certain parameters that are expected to have different values are now reported under the **Common Configs** table.
- [Terminal Release for AIX and Solaris Platforms](#page-35-0) Several old operating systems are approaching their end of life, as a result AHF is announcing terminal releases.
- [Compliance Checks for Oracle RAC Extended Clusters](#page-36-0) AHF adds support for running compliance checks against Oracle RAC Extended Clusters.
- [Insights Helps Explain Why Events Occurred](#page-36-0) AHF Insights now provides the ability to drill into **Major Events**, showing the CPU and I/O stats, providing context for why the event occurred.
- [Insights Timeline Makes Problem Analysis and Resolution Easier](#page-37-0) AHF Insights timeline chart and table now dynamically adjust time ranges and allow to copy results as plain text.
- [Insights into Disk Space Problems](#page-37-0) AHF Insights shows the number of disk space problems detected and color-codes disks based on their usage.
- [Latest Python and Java Third-Parties](#page-37-0) AHF has upgraded the versions of Python and Java third-party software to fix Common Vulnerabilities and Exposures (CVEs).
- [Deprecated Oracle Trace File Analyzer Masking Feature](#page-38-0) Deprecated tfactl set redact=mask|sanitize in release 24.1
- [New Oracle Orachk and Oracle Exachk Best Practice Checks](#page-38-0) Release 24.1 includes the following new Oracle Orachk and Oracle Exachk best practice checks.

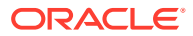

### <span id="page-34-0"></span>Option to Collect Oracle Auto Service Request (ASR) Client Logs

Starting with AHF 24.1, Oracle Trace File Analyzer collects Oracle Auto Service Request (ASR) client's logs present under /var/opt/asrmanager/log/. Collecting these logs enables to you triage ASR related failures in Oracle Database Appliance (ODA).

Collect ASR log files using the new -asr or the existing -oda component, for example:

```
tfactl diagcollect -asr
```
or

tfactl diagcollect -oda

#### **Related Topics**

• [tfactl diagcollect](#page-770-0) Use the **tfactl** diagcollect command to perform on-demand diagnostic collection.

### AHF Print Collections Improvements

A new option -id has been added to the tfactl print collections -json command to display collection details for a specific collection ID.

```
tfactl print collections -id <collection ID> -json
tfactl print collections -id 20240104010433stbm000004-vm18 -json
\lceil {
         "CollectionId": "20240104010433stbm000004-vm18",
         "InitiatedNode": "stbm000004-vm18",
         "CollectionType": "Manual Collection",
         "RequestUser": "root",
         "NodeList": "[stbm000004-vm17, stbm000004-vm18]",
         "StartTime": "2024-01-04T00:04:30.000-0600",
         "EndTime": "2024-01-04T01:04:30.000-0600",
         "ComponentList": "[omsi, emagent, acfs, asmproxy, sosreport, 
crsclient,
emagenti, oms, qos, dbwlm, ocm, cha, cfgtools, afd, avs, dbclient, rdbms, 
cvu,
os, crs, syslens, hami, em, chmos, goldengate, asmio, dataguard, install,
compliance, tns, asm, rhp, emplugins, wls]",
         "UploadStatus": "FAILED",
         "CollectionStatus": "COMPLETED",
         "NodeCollection": [
\{ "Host": "stbm000004-vm18",
                 "Tag":
"/u01/app/giusr/oracle.ahf/data/repository/
collection Thu Jan 04 01 04 37 CST 2024 node all/",
                 "ZipFileName":
```
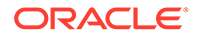

```
"/u01/app/giusr/oracle.ahf/data/repository/
collection Thu Jan 04 01 04 37 CST 2024 node all/stbm000004-
vm18. tfa Thu Jan_04_01_04_36_CST_2024.zip",
                 "ZipFileSize": "38896",
                 "CollectionTime": "183",
                 "CheckSum":
"d882835fe5bcee4b8d5381b59572f2b75dc7499ddf3adf5771e3ea75fa39e975",
                 "checksum_algo": "sha256"
             },
\{ "Host": "stbm000004-vm17",
                 "Tag":
"/u01/app/giusr/oracle.ahf/data/repository/
collection Thu Jan 04 01 04 37 CST 2024 node all/",
                 "ZipFileName":
"/u01/app/giusr/oracle.ahf/data/repository/
collection Thu Jan 04 01 04 37 CST 2024 node all/stbm000004-
vm17.tfa Thu Jan 04 01 04 36 CST 2024.zip",
                 "ZipFileSize": "42759",
                 "CollectionTime": "186",
                 "CheckSum":
"b090611f11e94814782b12f798e60ef0e054fbad47e94d950a3a24c698a79986",
                 "checksum_algo": "sha256"
 }
         ]
     }
]
```
#### **Related Topics**

• [tfactl print](#page-701-0) Use the tfactl print command to print information from the Berkeley DB (BDB).

### Oracle Orachk/Oracle Exachk Diff Report Enhancements

In the **Configurations Comparison** section, certain parameters that are expected to have different values are now reported under the **Common Configs** table.

#### **Related Topics**

• [Comparing Two Reports](#page-211-0)

Oracle Autonomous Health Framework automatically compare the two most recent HTML reports and generate a third diff report, when run in automated daemon mode.

### Terminal Release for AIX and Solaris Platforms

Several old operating systems are approaching their end of life, as a result AHF is announcing terminal releases.

AHF 23.8.1 will be the terminal release for:

- AIX 7.1
- Solaris 11.3

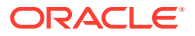
This terminal release will continue to be supported on these platforms, but future AHF releases will not support these operating system versions.

For more information, see *Unsupported platforms*.

#### **Related Topics**

• [Supported Platforms](#page-82-0)

You can use Oracle Autonomous Health Framework with all supported versions of Oracle Database and Oracle Grid Infrastructure.

### Compliance Checks for Oracle RAC Extended Clusters

AHF adds support for running compliance checks against Oracle RAC Extended Clusters.

An Oracle RAC Extended Cluster consists of nodes that are located in multiple locations called sites.

When you deploy an Oracle Standalone Cluster, you can also choose to configure the cluster as an Oracle RAC Extended Cluster. You can extend an Oracle RAC cluster across two, or more, geographically separate sites, each equipped with its own storage. In the event that one of the sites fails, the other site acts as an active standby.

AHF can now run compliance checks to verify the configuration of RAC Extended Clusters. These checks can be run with the command:

```
ahfctl compliance -includeprofile extended
```
For more information, see *About Oracle Extended Clusters*.

#### **Related Topics**

• [About Oracle Extended Clusters](https://docs.oracle.com/en/database/oracle/oracle-database/21/cwlin/about-oracle-extended-clusters.html#GUID-C12A6024-A46D-48F5-A443-E08C28AFC716)

### Insights Helps Explain Why Events Occurred

AHF Insights now provides the ability to drill into **Major Events**, showing the CPU and I/O stats, providing context for why the event occurred.

The AHF Insights **Operating System Analysis** -> **Report** -> **Summary Timeline** shows when problems occurred and correlates them with the timing of lifecycle events such as Database start or stop.

The **Summary Timeline** has now been enhanced to include useful context data such as CPU and I/O OS metrics under the **Major Events** section.

With this addition AHF Insights shows not only what happened and where, but also why.

#### **Related Topics**

**[Explore Diagnostic Insights](#page-426-0)** 

Autonomous Health Framework Insights (AHF Insights) provides deeper diagnostic insights into Oracle diagnostic collections collected by AHF diagnostic utilities, Oracle Exachk, Oracle Trace File Analyzer, Exawatcher, and Cluster Health Monitor.

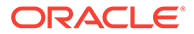

## Insights Timeline Makes Problem Analysis and Resolution Easier

AHF Insights timeline chart and table now dynamically adjust time ranges and allow to copy results as plain text.

The AHF Insights **Timeline** chart can be zoomed to focus on just the events of interest. The below event table now filters dynamically based on the chart zoom. A new copy button capturing everything from the filtered event table as plain text – making problem event analysis and documentation super easy.

#### **Related Topics**

**[Explore Diagnostic Insights](#page-426-0)** 

Autonomous Health Framework Insights (AHF Insights) provides deeper diagnostic insights into Oracle diagnostic collections collected by AHF diagnostic utilities, Oracle Exachk, Oracle Trace File Analyzer, Exawatcher, and Cluster Health Monitor.

### Insights into Disk Space Problems

AHF Insights shows the number of disk space problems detected and color-codes disks based on their usage.

The AHF Insights **Home** dashboard now highlights on the **Space Analysis** panel, the number of disk space problems detected. Drilling down onto the Space Analysis Report includes a new color-coded view of all the usage of all disks.

This makes detecting and and understanding disk space usage problems fast and easy.

#### **Related Topics**

**[Explore Diagnostic Insights](#page-426-0)** 

Autonomous Health Framework Insights (AHF Insights) provides deeper diagnostic insights into Oracle diagnostic collections collected by AHF diagnostic utilities, Oracle Exachk, Oracle Trace File Analyzer, Exawatcher, and Cluster Health Monitor.

### Latest Python and Java Third-Parties

AHF has upgraded the versions of Python and Java third-party software to fix Common Vulnerabilities and Exposures (CVEs).

AHF 24.1 has upgraded the versions of many third party libraries in both Python and Java. The following CVEs are all fixed:

- <https://nvd.nist.gov/vuln/detail/CVE-2023-49083>
- <https://nvd.nist.gov/vuln/detail/CVE-2023-48795>
- <https://nvd.nist.gov/vuln/detail/CVE-2023-46308>

For more information, see .*Third-Party License Information*

#### **Related Topics**

**[Third-Party License Information](#page-19-0)** 

ORACLE

## Deprecated Oracle Trace File Analyzer Masking Feature

Deprecated tfactl set redact=mask|sanitize in release 24.1

#### **Related Topics**

• [Deprecated Oracle Trace File Analyzer Masking in Release 24.1](#page-897-0) Starting with Oracle Autonomous Health Framework 24.1, the Oracle Trace File Analyzer masking feature is deprecated, and can be desupported in a future release.

## New Oracle Orachk and Oracle Exachk Best Practice Checks

Release 24.1 includes the following new Oracle Orachk and Oracle Exachk best practice checks.

**Oracle Orachk Specific Best Practice Checks**

• Verify loopback interface MTU size

**Oracle Exachk Specific Best Practice Checks**

- Exadata Critical Issue EX83
- Exadata Critical Issue EX84

All checks can be explored in more detail via the Health Check Catalogs:

#### **Related Topics**

- **[Oracle Orachk Health Check Catalog](https://support.oracle.com/epmos/main/downloadattachmentprocessor?attachid=2550798.1:ORACHK_HC_CATALOG&clickstream=no)**
- [Oracle Exachk Health Check Catalog](https://support.oracle.com/epmos/main/downloadattachmentprocessor?attachid=2550798.1:EXACHK_HC_CATALOG&clickstream=no)

# AHF Release 23.11

- [Upgraded Java Version](#page-39-0) AHF 23.11.0 is shipped with Java version 11.0.21.
- [Option to View Operating System and Database Parameter Values](#page-39-0) AHF 23.11 includes a new command option  $tfact1$  param to view the values of operating system and database parameters specified.
- [Database Anomalies Advisor](#page-39-0) AHF Insights adds the Database Anomalies Advisor, which shows database anomalies, their cause, and recommended actions.
- [AHF Support for Oracle Linux 9](#page-40-0) AHF adds support for OL9 for both Intel-64/AMD-64 (x86\_64) and Arm (aarch64)
- [AHF Insights Space Usage Analytics for Diagnostic Destinations](#page-40-0) A new section **Space Analysis** has been added in release 23.11 that renders **Disk Utilization** and **Diagnostice Space Usage** data in visual and tabular format.
- **[Get Insights from Exawatcher Data](#page-40-0)** AHF Insights now includes Exawatcher data.
- [Insights Timeline Includes Patch Information](#page-40-0) AHF Insights timeline now includes details about when patches were applied.

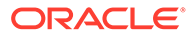

### <span id="page-39-0"></span>Upgraded Java Version

AHF 23.11.0 is shipped with Java version 11.0.21.

### Option to View Operating System and Database Parameter Values

AHF 23.11 includes a new command option tfactl param to view the values of operating system and database parameters specified.

### **Note:**

tfactl run param will be deprecated in a future release. It will be replaced by tfactl param.

For more information, see:

- *tfactl run*
- *tfactl param*

### **Related Topics**

• [tfactl run](#page-764-0)

Use the tfactl run command to run the requested action (can be inventory or scan or any support tool).

• [tfactl param](#page-763-0)

Use the tfactl param command to view the values of operating system and database parameters specified.

## Database Anomalies Advisor

AHF Insights adds the Database Anomalies Advisor, which shows database anomalies, their cause, and recommended actions.

AHF detects database anomalies and identifies the cause and corrective action. This is now made available via AHF Insights in the new Database Anomalies Advisor.

The Database Anomalies Advisor shows a summary timeline of anomalies for hosts and database instances. Findings can be drilled into to understand the cause and recommendation action.

To view the Database Anomalies Advisor and it's recommendations, run ahf analysis create --type insights, open the resulting report, and click Database Anomalies Advisor.

#### **Related Topics**

- [Database Anomalies Advisor](#page-461-0) AHF detects database anomalies and identifies the cause and corrective action.
- [ahf analysis](#page-835-0)

Use the ahf analysis command to generate AHF Insights and AHF Balance reports.

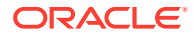

# <span id="page-40-0"></span>AHF Support for Oracle Linux 9

AHF adds support for OL9 for both Intel-64/AMD-64 (x86\_64) and Arm (aarch64)

Oracle Linux is an optimized and secure operating environment for application development and deployment. Oracle Linux 9 provides kernel, performance, and security enhancements.

AHF is now supported on Oracle Linux 9 on both Intel-64/AMD-64 (x86\_64) and Arm (aarch64).

For more information, see Announcing Oracle Linux 9 general availability.

## AHF Insights Space Usage Analytics for Diagnostic Destinations

A new section **Space Analysis** has been added in release 23.11 that renders **Disk Utilization** and **Diagnostice Space Usage** data in visual and tabular format.

You can view the directory structure and space consumed by directories and files in a visual and tree format across all diagnostic directories and nodes.

#### **Related Topics**

- **[Space Analysis](#page-460-0)**
- [tfactl set](#page-729-0)

Use the tfactl set command to enable or disable, or modify various Oracle Trace File Analyzer functions.

• [tfactl get](#page-693-0)

Use the tfactl get command to view the details of various Oracle Trace File Analyzer configuration settings.

## Get Insights from Exawatcher Data

AHF Insights now includes Exawatcher data.

Exawatcher is an Exadata specific tool that collects performance data from Exadata storage cells. Previously, Exawatcher data was not available within AHF Insights.

AHF Insights now includes Exawatcher data, in the same easy to explore interface as all other diagnostic data.

#### **Related Topics**

- **[Operating System Issues](#page-438-0)**
- **[Explore Diagnostic Insights](#page-426-0)**

Autonomous Health Framework Insights (AHF Insights) provides deeper diagnostic insights into Oracle diagnostic collections collected by AHF diagnostic utilities, Oracle Exachk, Oracle Trace File Analyzer, Exawatcher, and Cluster Health Monitor.

### Insights Timeline Includes Patch Information

AHF Insights timeline now includes details about when patches were applied.

AHF Insights provides a bird's eye view of your entire system, with the ability to spot problems, drill into the root cause and understand how to resolve.

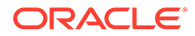

When triaging issues, it can be useful to understand when patches were applied.

The AHF Insights Timeline now shows datapoints highlighting when new patches were applied. In addition, several other usability improvements have been added:

- The timeline can be viewed in a Database Faceted format.
- Operating System Issues data has been rounded to 2 decimal places in the Report section tables.
- Node names in the drop-downs selections are sorted alphabetically.

# AHF Release 23.10

- Using the exadcli Utility to Collect Cell Metric Data for Guest VMs (domUs) exadcli enables you to issue an ExaCLI command to be run on multiple remote nodes. Remote nodes are referenced by their host name or IP address.
- [Option to Set a Custom Port to Upload Diagnostics](#page-42-0) Starting with AHF 23.10, you can configure a custom port while setting ahfctl setupload parameters.
- [Option to Include Profiles While Running AHF Compliance Checks](#page-42-0) Starting with AHF 23.10, you can use -includeprofile to specify a commadelimited list of profiles to add profile specific checks to the existing checks list.
- [AHF Insights Support for Larger Collection Intervals](#page-43-0) Starting with 23.10, you can generate Insights report for time period of 12 hours.
- **[AHF Insights User Experience Improvement](#page-43-0)** Report tab in the Operating System Issues section has been revamped to provide a seemless experience.
- [Terminal Releases of AHF for Old Platforms](#page-44-0) Several old Operating Systems are approaching their end of life, as a result AHF is announcing terminal releases.
- [New GoldenGate Diagnostic Collection Component](#page-44-0) AHF diagcollect now includes a new component for GoldenGate.
- [New Oracle Orachk and Oracle Exachk Best Practice Checks](#page-44-0) Release 23.10 includes the following new Oracle Orachk and Oracle Exachk best practice checks.

# Using the exadcli Utility to Collect Cell Metric Data for Guest VMs (domUs)

exadcli enables you to issue an ExaCLI command to be run on multiple remote nodes. Remote nodes are referenced by their host name or IP address.

For more information, see *Using the exadcli Utility to Collect Cell Metric Data for Guest VMs (domUs)*.

### **Related Topics**

• [Using the exadcli Utility to Collect Cell Metric Data for Guest VMs \(domUs\)](#page-251-0) exadcli enables you to run an ExaCLI command on multiple remote nodes. Remote nodes are referenced by their host name or IP address.

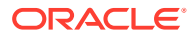

# <span id="page-42-0"></span>Option to Set a Custom Port to Upload Diagnostics

Starting with AHF 23.10, you can configure a custom port while setting ahfctl setupload parameters.

If you do not specify a port, then 443 is used by default. You can set a port number in the range of 0 - 65353.

### **Related Topics**

- [ahfctl setupload](#page-627-0) Use the ahfctl setupload command to set upload parameters.
- [ahfctl getupload](#page-625-0) Use the ahfctl getupload command to fetch the details of configured upload parameters.
- [Automatically Upgrading Oracle Autonomous Health Framework to the Latest Version](#page-107-0) AHF Automatic Upgrade enables you to upgrade AHF on the fly without manually downloading ahf setup and upgrading it.

## Option to Include Profiles While Running AHF Compliance Checks

Starting with AHF 23.10, you can use -includeprofile to specify a comma-delimited list of profiles to add profile specific checks to the existing checks list.

```
ahfctl compliance -includeprofile profile1, profile2...
orachk -includeprofile profile1, profile2...
exachk -includeprofile profile1, profile2...
```
### **Note:**

You cannot:

- use -includeprofile and -profile options together
- use -includeprofile and -excludeprofile options together

Use the -profile option to specify a comma-delimited list of profiles to run only the checks in the specified profiles.

Use the -excludeprofile option to specify a comma-delimited list of profiles to exclude from the compliance check run.

### **Related Topics**

- [ahfctl compliance](#page-650-0)
- [Compliance Framework \(Oracle Orachk and Oracle Exachk\) Command-Line Options](#page-813-0) Review the list of Compliance Framework (Oracle Orachk and Oracle Exachk) commandline options.
- [Controlling the Scope of Checks](#page-817-0) Use the list of commands to control the scope of checks.

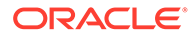

• [Using Profiles with Oracle Autonomous Health Framework](#page-227-0) Profiles are logical groupings of related checks. These related checks are grouped by a particular role, a task, or a technology.

# <span id="page-43-0"></span>AHF Insights Support for Larger Collection Intervals

Starting with 23.10, you can generate Insights report for time period of 12 hours.

In addition, improvements have been made to the **Operating System Issues** section. You will now be able to view the data in problematic time ranges in plots with more data points.

The problematic time ranges will have the following reading intervals:

- 5 seconds for ranges less than 1 minute
- 30 seconds for ranges more than 1 minute

The number of data points for plots under **Operating System Issues** section are dynamic for optimal time taken to generate report.

The data points for time ranges greater than 4 hours are reduced and have the following reading intervals:

- 1 minute for intervals up to 4 hours
- 3 minutes for intervals greater than 4 hours and less than 12 hours
- 5 minutes for intervals greater than 12 hours.

#### **Related Topics**

- [ahf analysis](#page-835-0) Use the ahf analysis command to generate AHF Insights and AHF Balance reports.
- [Operating System Issues](#page-438-0)

### AHF Insights User Experience Improvement

Report tab in the Operating System Issues section has been revamped to provide a seemless experience.

With Report view, explore the findings in a drop-down fashion with a full widescreen view.

You can:

- view the Event information in a subplot within the Summary Timeline Gantt Chart
- explore the top ranked metrics in tables under a problem finding in a visual format
- view the metrics associated with the prblem finding in a visual format
- drill down into the detailed state of the system at a specific problematic point in time under 'Problematic Snapshots' section. Problem specific system snapshots are organized into dropdowns ordered by problem timestamp

#### **Related Topics**

• [Operating System Issues](#page-438-0)

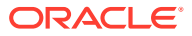

## <span id="page-44-0"></span>Terminal Releases of AHF for Old Platforms

Several old Operating Systems are approaching their end of life, as a result AHF is announcing terminal releases.

For more information, see *Unsupported platforms*.

#### **Related Topics**

• [Supported Platforms](#page-82-0)

You can use Oracle Autonomous Health Framework with all supported versions of Oracle Database and Oracle Grid Infrastructure.

### New GoldenGate Diagnostic Collection Component

AHF diagcollect now includes a new component for GoldenGate.

AHF has a long-standing ability to collect Golden Gate diagnostics via an SRDC (Service Request Data Collection). However, the Golden Gate SRDC collected logs irrespective of the timeframe and copied all the files matching the file pattern. This resulted in collecting extra logs, which were not required for diagnostics.

Golden Gate has now been added as a new diagcollect component, allowing AHF to discover the Golden Gate directories, inventory the files and store it in BDB. This enables collections based on timeframe which results in only necessary log collection and faster, smaller diagnostic collections.

To use the goldengate component, run:

tfactl diagcollect -goldengate -last 1h -noclassify

#### **Related Topics**

• [Using On-Demand Diagnostic Collections](#page-353-0) Run Oracle Trace File Analyzer on demand using tfactl command-line tool.

### New Oracle Orachk and Oracle Exachk Best Practice Checks

Release 23.10 includes the following new Oracle Orachk and Oracle Exachk best practice checks.

**Best Practice Checks Common to Both Oracle Orachk and Oracle Exachk**

**Oracle Orachk Specific Best Practice Checks**

### **Oracle Exachk Specific Best Practice Checks**

- Oracle High Availability Services Automatic Startup Configuration
- CHECK FOR EXADATA CRITICAL ISSUE EX80
- CHECK FOR EXADATA CRITICAL ISSUE EX81
- CHECK FOR EXADATA CRITICAL ISSUE EX82
- CHECK FOR EXADATA CRITICAL ISSUE DB52
- Verify number of inactive patches for database home

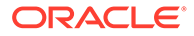

• Verify number of inactive patches for Grid Infrastructure home

All checks can be explored in more detail via the Health Check Catalogs:

#### **Related Topics**

- [Oracle Orachk Health Check Catalog](https://support.oracle.com/epmos/main/downloadattachmentprocessor?attachid=2550798.1:ORACHK_HC_CATALOG&clickstream=no)
- [Oracle Exachk Health Check Catalog](https://support.oracle.com/epmos/main/downloadattachmentprocessor?attachid=2550798.1:EXACHK_HC_CATALOG&clickstream=no)

# AHF Release 23.9

• Enhancement to Controlling the Behavior of Oracle Orachk or Oracle Exachk Daemon AHF 23.9 includes a new command option reset to change the behavior of Oracle

Orachk or Oracle Exachk daemon during autostart, autostop, and upgrade.

- [Easier to Manage Audit Dump Logs](#page-46-0) AHF Managelogs feature adds ability to manage audit dump logs.
- [Enhancement to ahfctl setupgrade and ahfctl unsetupgrade to Store or Remove](#page-47-0) [autoupdate Configurations](#page-47-0) A new option -autoupdate has been added to ahfctl setupgrade and ahfctl unsetupgrade.
- [Faster Creation of Diagnostic Collections with Insights Reports](#page-48-0) AHF TFA collections, which include Insights reports are now created faster.
- [Quicker Grid Infrastructure Problem Resolution with CVU Diagnostics](#page-48-0) Cluster Verification Utility (CVU) diagnostic files are included in AHF diagnostic collections.
- [New Oracle Orachk and Oracle Exachk Best Practice Checks](#page-49-0) Release 23.9 includes the following new Oracle Orachk and Oracle Exachk best practice checks.

# Enhancement to Controlling the Behavior of Oracle Orachk or Oracle Exachk Daemon

AHF 23.9 includes a new command option reset to change the behavior of Oracle Orachk or Oracle Exachk daemon during autostart, autostop, and upgrade.

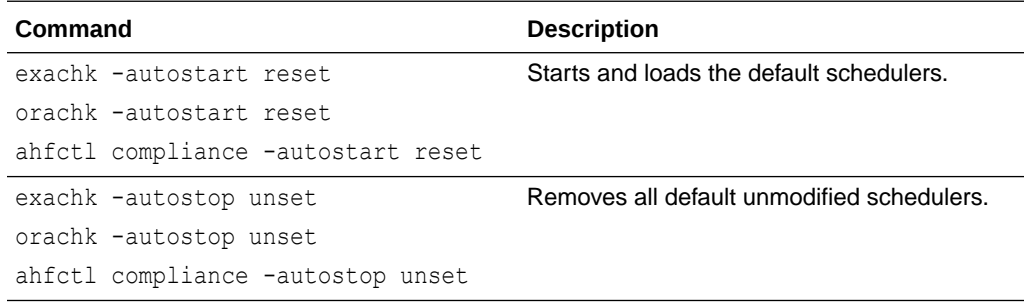

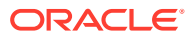

### <span id="page-46-0"></span>**Related Topics**

- [Behavior of Oracle Orachk or Oracle Exachk Daemon](#page-134-0) AHF 23.9 includes a new command option reset to change the behavior of Oracle Orachk or Oracle Exachk daemon during autostart, autostop, and upgrade.
- [\(Recommended\) Installing on Linux or Unix as root User in Daemon Mode](#page-93-0) To obtain the fullest capabilities of Oracle Autonomous Health Framework, install it as root.
- **[Automatic Compliance Checking](#page-142-0)** Use the daemon to configure automatic compliance check runs at scheduled intervals.
- **[Starting and Stopping the Daemon](#page-173-0)** Start and stop the daemon and force the daemon to stop a compliance check run.
- [Configuring the Daemon for Automatic Start](#page-180-0) Installing Oracle Autonomous Health Framework as root on Linux or Solaris automatically sets up and runs the Oracle Orachk or Oracle Exachk daemon.
- [Controlling the Behavior of the Daemon](#page-821-0) Use the list of commands to control the behavior of the daemon.
- [Running Auto Start](#page-831-0) Use the list of commands to start or stop auto start.
- [ahfctl compliance](#page-650-0)

## Easier to Manage Audit Dump Logs

AHF Managelogs feature adds ability to manage audit dump logs.

The AHF Managelogs feature purges logs from default locations like the Grid Infrastructure and all Database Automatic Diagnostic Repository (ADR) destinations.

To do this purging Managelogs uses the Database Automatic Diagnostic Repository (ADR), however ADR does not manage audit dump files. As a result, audit dump files can grow and consume too much space.

The Managelogs feature has been expanded to optionally also include management of audit dump files for Grid Infrastructure and Database.

#### **Configure automatic log purging**

• Configure auto purge:

tfactl set manageLogsAutoPurge=ON

• Include audit dumps:

tfactl set managelogs.adump=ON

Set the frequency of purging (defaults to 60 mins)

tfactl set manageLogsAutoPurgeInterval=<*n*>

• Configure how old logs must be for them to be purged (default 30 days):

tfactl set manageLogsAutoPurgePolicyAge=<*d*|*h*>

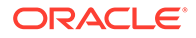

#### <span id="page-47-0"></span>**Purge logs on-demand**

• Enable audit dumps:

tfactl set managelogs.adump=ON

• Check the usage for audit dump destination

tfactl managelogs -show usage

• Check variation for audit dump destination

tfactl managelogs -show variation

• Purge audit dump files along with other destinations managed by managelogs:

tfactl managelogs -purge

#### **Related Topics**

- [tfactl set](#page-729-0) Use the tfactl set command to enable or disable, or modify various Oracle Trace File Analyzer functions.
- [tfactl managelogs](#page-810-0) Use the tfactl managelogs command to manage Automatic Diagnostic Repository log and trace files.

# Enhancement to ahfctl setupgrade and ahfctl unsetupgrade to Store or Remove autoupdate Configurations

A new option -autoupdate has been added to ahfctl setupgrade and ahfctl unsetupgrade.

To store autoupdate configurations, run, for example,

ahfctl setupgrade -autoupgrade on -swstage */opt/oracle.ahf* frequency 1 -autoupdate on

To turn on autoupdate configurations, run:

ahfctl setupgrade -autoupdate on

To turn off autoupdate configurations, run:

ahfctl setupgrade -autoupdate off

To unset autoupdate configurations, run:

ahfctl unsetupgrade -autoupdate

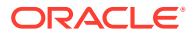

### <span id="page-48-0"></span>**Related Topics**

- [ahfctl setupgrade](#page-619-0) Use the ahfctl setupgrade command to set upgrade parameters.
- [ahfctl unsetupgrade](#page-621-0) Use the ahfctl unsetupgrade command to unset upgrade parameters.

## Faster Creation of Diagnostic Collections with Insights Reports

AHF TFA collections, which include Insights reports are now created faster.

AHF Insights reports can be generated stand-alone using the command ahf analysis create --type insights. Alternatively, a TFA diagnostic collection can be created with an AHF Insights report included by adding the -insight option to the existing -diagcollect command.

This creation of the AHF Insights report often requires analysis of existing zipped diagnostics. Unzipping and processing the collections is CPU intensive and can be slow.

This process of analyzing the diagnostic collection to generate the AHF Insights report has been streamlined and performance improved. Timings will vary based on the type of collection being performed and the systems involved.

An example baseline from testing shows the following improvement, on the time taken to generate the included AHF Insights report:

- **23.8:** tfactl diagcollect -asm -crs- os -tns -insight -last 1h >> 6.8 seconds
- **23.9:** tfactl diagcollect -asm -crs- os -tns -insight -last 1h >> 1 second

### **Related Topics**

- [tfactl diagcollect](#page-770-0) Use the tfactl diagcollect command to perform on-demand diagnostic collection.
- **[Explore Diagnostic Insights](#page-426-0)**

Autonomous Health Framework Insights (AHF Insights) provides deeper diagnostic insights into Oracle diagnostic collections collected by AHF diagnostic utilities, Oracle Exachk, Oracle Trace File Analyzer, Exawatcher, and Cluster Health Monitor.

### Quicker Grid Infrastructure Problem Resolution with CVU Diagnostics

Cluster Verification Utility (CVU) diagnostic files are included in AHF diagnostic collections.

As CVU (Cluster Verification Utility) diagnostic files contain periodic Grid Infrastructure configuration information and critical diagnostic reports they are often required for diagnosis of Grid Infrastructure problems.

AHF now collects all files under the following CVU directories:

- <*GI\_BASE*>/crsdata/<*node*>/cvu/diagnostics/cvu\_diag\_report.txt
- <*GI\_BASE*>/crsdata/@global/cvu/baseline/cvures/cvusnapshot\*.zip

To include the CVU diagnostic files add the -cvu component to the diagcollect command.

For example:

tfactl diagcollect -cvu -last 1h -noclassify

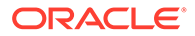

<span id="page-49-0"></span>By default, AHF will include CVU in CRS or Database collections for example, both these automatically include CVU diagnostics:

- tfactl diagcollect -crs -last 1h -noclassify
- tfactl diagcollect -database orcl -last 1h -noclassify

#### **Related Topics**

- [tfactl diagcollect](#page-770-0) Use the tfactl diagcollect command to perform on-demand diagnostic collection.
- [Using On-Demand Diagnostic Collections](#page-353-0) Run Oracle Trace File Analyzer on demand using tfactl command-line tool.

### New Oracle Orachk and Oracle Exachk Best Practice Checks

Release 23.9 includes the following new Oracle Orachk and Oracle Exachk best practice checks.

### **Oracle Orachk Specific Best Practice Checks**

- Check asmappl.config consistency across nodes for ODA
- Verify clusterware ADVM volume resources configuration
- Verify printk logging configuration

#### **Oracle Exachk Specific Best Practice Checks**

- Verify RoCE cabling and switch ports assignment
- Check file S\_CRSCONFIG\_<*NODE*>\_ENV.TXT for consistent limit values across all nodes in the cluster
- Verify DSA authentication is not supported for SSH equivalency

All checks can be explored in more detail via the Health Check Catalogs:

#### **Related Topics**

- **[Oracle Orachk Health Check Catalog](https://support.oracle.com/epmos/main/downloadattachmentprocessor?attachid=2550798.1:ORACHK_HC_CATALOG&clickstream=no)**
- [Oracle Exachk Health Check Catalog](https://support.oracle.com/epmos/main/downloadattachmentprocessor?attachid=2550798.1:EXACHK_HC_CATALOG&clickstream=no)

# AHF Release 23.8

- [Easier to Manage Best Practice Compliance](#page-50-0) AHF compliance checks from Oracle Orachk and Oracle Exachk are now fully integrated into AHF Insights Best Practice section.
- [Enhancements to the AHF Insights Interface Design and Usability](#page-50-0) AHF 23.8 includes the following enhancements to the user interface to make it more intuitive and easier to use.

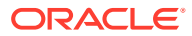

<span id="page-50-0"></span>• [Upload AHF Insights Report Automatically to Object Store or Pre-Authenticated URL](#page-51-0) [\(PAR\)](#page-51-0)

Upload AHF Insights report automatically if Object Store is configured as part of AHF or Pre-Authenticated URL (PAR) for centralized monitoring.

- [Automate the Generation of AHF Insights Reports Using AHF Cron](#page-52-0) Schedule cron jobs to generate AHF Insights report.
- [Guided Resolution of Database Performance Problems Caused by Noisy Neighbors](#page-54-0) AHF Balance no-longer requires a GI Home and now works with any Oracle Home.
- [New Oracle Orachk and Oracle Exachk Best Practice Checks](#page-55-0) Release 23.8 includes the following new Oracle Orachk and Oracle Exachk best practice checks.

### Easier to Manage Best Practice Compliance

AHF compliance checks from Oracle Orachk and Oracle Exachk are now fully integrated into AHF Insights Best Practice section.

AHF has thousands of Best Practice Compliance Checks, which are run automatically by AHF Oracle Orachk and Oracle Exachk. The results of these checks are viewable in HTML reports and output in JSON and XML for consumption into other tools. In addition, all Best Practice Compliance Checks are fully integrated into AHF Insights for running on-demand.

AHF Insights makes it easy to quickly see the Health Score, understand where systems are out of compliance and then take the necessary corrective action.

With this enhancement, you can:

- Explore the best practice data in a visual format.
- Filter best practices across different status through visualization and Status status dropdown.
- Search checks from all sections of best practice report.
- View the best practice report in a vertical fashion.
- See the health score with a visual distribution of checks that have failed.

Continue to use the Oracle Orachk / Oracle Exachk commands for automated scheduled runs, but for on-demand compliance investigation, generate an AHF Insights report:

ahf analysis create --type insights

For more information, see [Compliance Checking with Oracle Orachk and Oracle Exachk](#page-139-0) and [Best Practice Issues.](#page-448-0)

### Enhancements to the AHF Insights Interface Design and Usability

AHF 23.8 includes the following enhancements to the user interface to make it more intuitive and easier to use.

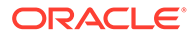

#### <span id="page-51-0"></span>**Note:**

plotly.js dependency on CDN has been removed for customers using AHF Insights in restrictive environments.

You can now:

• Copy data in text format into the clipboard to post it into SR body while raising a service request.

Copy button is included in the following sections of the report:

- **Cluster**
- Databases
- Database Servers
- Storage Servers
- Fabric Switches
- Recommended Software
- Spot the disks that have anomalies. In the **Operating System Issues** tab, under **Local IO**, click **Disk** to view **Disk Metrics**. Disks that have anomalies are marked with an **X** mark.
- Explore process aggregate from operating system details in a more intuitive way.
	- Demarcated process aggregates per the instance group like Databases, ASM, APX (Apex), IOS, Clusterware, and so on.
	- Legends specific to individual category rather than single legend for all categories.

#### **Related Topics**

- [Introduction to AHF Insights](#page-426-0) AHF Insights provides a bird's eye view of the entire system with the ability to further drill down for root cause analysis.
- **[Cluster](#page-429-0)**
- **[Databases](#page-432-0)**
- [Database Servers](#page-432-0)
- **[Storage Servers](#page-433-0)**
- **[Fabric Switches](#page-434-0)**
- [Recommended Software](#page-450-0)
- [Operating System Issues](#page-438-0)

# Upload AHF Insights Report Automatically to Object Store or Pre-Authenticated URL (PAR)

Upload AHF Insights report automatically if Object Store is configured as part of AHF or Pre-Authenticated URL (PAR) for centralized monitoring.

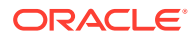

<span id="page-52-0"></span>Uploading AHF Insights reports helps Oracle Cloud Operations to identify, investigate, track, and resolve system health issues and divergences in best practice configurations quickly and effectively.

**Oracle Autonomous Database on Dedicated Exadata Infrastructure and Oracle SaaS**

To set REST endpoints (Object Store's), run:

```
ahfctl setupload -name oss -type https -user <user> -url <object_store> -
password
```
To upload AHF Insights report to Object Store, run:

ahf analysis create --type insights

**Oracle Exadata Database Service on Dedicated Infrastructure (ExaDB-D) and Oracle Base Database Service**

To upload AHF Insights report to PAR location, run:

tfactl diagcollect -insight -last 1h -par <*par\_url*>

tfactl insight -last 1h -par <*par\_url*>

#### **Related Topics**

.

- [ahfctl setupload](#page-627-0) Use the ahfctl setupload command to set upload parameters.
- [ahf analysis](#page-835-0) Use the ahf analysis command to generate AHF Insights and AHF Balance reports.
- [tfactl insight](#page-676-0) Use the tfactl insight command to generate AHF Insights report from across nodes in the AHF cluster.
- [tfactl diagcollect](#page-770-0) Use the tfactl diagcollect command to perform on-demand diagnostic collection.

### Automate the Generation of AHF Insights Reports Using AHF Cron

Schedule cron jobs to generate AHF Insights report.

**Note:**

The AHF Insights report will be generated every Monday at 3 a.m.

• To get cron details: tfactl get cron # tfactl get cron .----------------------------------------------. | <*hostname*> | +--------------------------------------+-------+ | Configuration Parameter | Value | +--------------------------------------+-------+ | Enable/disable the TFA cron ( cron ) | OFF | '--------------------------------------+-------' • To enable cron: tfactl set cron=on

#### # tfactl set cron=on

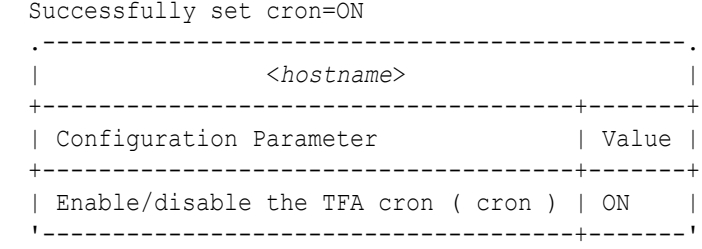

• To reload cron with modifications:

tfactl refreshconfig modifycron -enable true -id <ID> -validFor all

```
# tfactl refreshconfig modifycron -enable true -id id001 -validFor 
all
modifycron() completed successfully.
```
• To list existing cron details:

# tfactl refreshconfig listcrons

```
# tfactl refreshconfig listcrons
  TFA CRON item:
  Name: id001
  Command: ahf analysis create --type insights --last 5m
 Schedule: 0 \t3 \t* 1
```
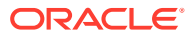

<span id="page-54-0"></span>To turn off cron:

# tfactl set cron=off

# tfactl set cron=off

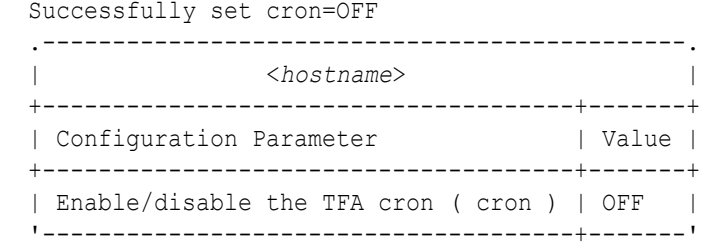

#### **Related Topics**

• [tfactl get](#page-693-0)

Use the tfactl get command to view the details of various Oracle Trace File Analyzer configuration settings.

• [tfactl set](#page-729-0)

Use the tfactl set command to enable or disable, or modify various Oracle Trace File Analyzer functions.

- [tfactl refreshconfig](#page-726-0) Use the tfactl refreshconfig command to refresh and list Oracle Trace File Analyzer cron jobs.
- [tfactl refreshconfig modifycron](#page-728-0) Use the tfactl refreshconfig modifycron command to modify the Oracle Trace File Analyzer cron entry.

# Guided Resolution of Database Performance Problems Caused by Noisy **Neighbors**

AHF Balance no-longer requires a GI Home and now works with any Oracle Home.

Database CPU use is limited by the database CPU\_COUNT parameter. When these limits add up to more than the number of CPUs on a machine, noisy-neighbor problems are possible.

AHF Balance analyzes database CPU configuration and historical CPU usage data from Enterprise Manager. The high-level results of this analysis are shown in the Oracle Orachk / Oracle Exachk MAA Score Card.

Further reports can be run to:

- Get an overview of possible noisy neighbors across the fleet.
- See detailed information about a specific database.
- Generate a corrective action plan.

To use AHF Balance:

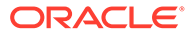

<span id="page-55-0"></span>• Configure AHF Balance to analyze historical CPU usage from Enterprise Manager's repository database:

```
ahf configuration set --type impact --connect-string <EM-DATABASE-
CONNECT-STRING> --user-name <USER-NAME>
```
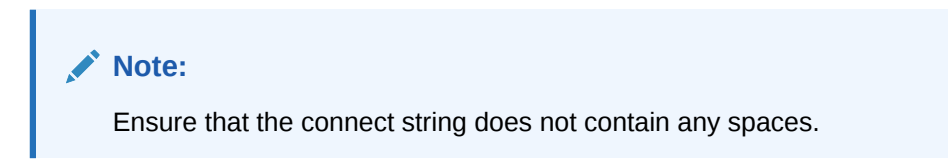

• Run a fleet-wide analysis to create a detailed AHF Balance report to understand noisy neighbors and the improvements possible by changing CPU\_COUNT settings:

```
ahf analysis create --type impact --scope fleet --name <FLEET NAME>
```
• Run a cluster-level analysis to get a detailed corrective action plan:

```
ahf analysis create --type impact --scope cluster --name 
cluster_name
```
For more information, see [Data Source.](#page-518-0)

### New Oracle Orachk and Oracle Exachk Best Practice Checks

Release 23.8 includes the following new Oracle Orachk and Oracle Exachk best practice checks.

#### **Best Practice Checks Common to Both Oracle Orachk and Oracle Exachk**

- Verify health of data dictionary for multitenant database
- Verify health of data dictionary for non-multitenant database

#### **Oracle Orachk Specific Best Practice Checks**

- Oracle Database recommendation for audit settings
- Oracle Database unified auditing recommendation

### **Oracle Exachk Specific Best Practice Checks**

- Check for CachedBy and CachingPolicy GridDisks attributes
- Check for tainted kernel by non-Oracle modules and third-party security software installed from package

All checks can be explored in more detail via the Health Check Catalogs:

#### **Related Topics**

- [Oracle Orachk Health Check Catalog](https://support.oracle.com/epmos/main/downloadattachmentprocessor?attachid=2550798.1:ORACHK_HC_CATALOG&clickstream=no)
- [Oracle Exachk Health Check Catalog](https://support.oracle.com/epmos/main/downloadattachmentprocessor?attachid=2550798.1:EXACHK_HC_CATALOG&clickstream=no)

# AHF Release 23.7

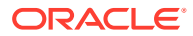

- Easier Patch Management with AHF Insights AHF Insights now includes a new patching section showing Database and GI patches
- **AHF Insights Go Mobile** AHF Insights is now mobile responsive and optimized for ease of reading.
- **[Easier Operation on Exadata Dom0](#page-57-0)** On Exadata Dom0, AHF installations can be converted from standalone (extract) to typical, and /EXAVMIMAGES is now used for the default data directory.
- [Faster Redaction of Diagnostic Collections](#page-57-0) Diagnostic collections can now be redacted faster by increasing the CPU allocation to ACR.
- [New Oracle Orachk and Oracle Exachk Best Practice Checks](#page-58-0) Release 23.7 includes the following new Oracle Orachk and Oracle Exachk best practice checks.

## Easier Patch Management with AHF Insights

AHF Insights now includes a new patching section showing Database and GI patches

Managing patches can be difficult. It requires the ability to:

- Keep track of which individual patches are applied, to which hosts, and when.
- Spot where you've got gaps in patches.
- Understand which bugs the various patches fix.

AHF Insights now makes this a whole lot easier with the new **Patching Information** section. The Patching Information section shows Database and GI patches per host and Oracle Home, providing easy understanding of which patches are applied and where. There's also a new patch timeline, which visualizes patch information showing when patches were applied. Gaps or inconsistencies in patching are highlighted across nodes for the same home. Bugs and relevant patch information can be quickly searched and viewed via interactive reports.

### **Related Topics**

• [Patch Information](#page-457-0)

## AHF Insights Go Mobile

AHF Insights is now mobile responsive and optimized for ease of reading.

People rely on AHF Insights to get a top-down system view, see when problems occur, understand the causes, and how to fix them. Now, AHF Insights can be viewed on a mobile phone. Navigate system topology, drill into problems, and get recommendations from anywhere when on the go. To view graphs just tilt to landscape to get full screen metric immersion.

In addition, AHF Insights has several improvements to make it easier to use and faster to find important information. Various AHF Insights sections have now been optimized to provide default viewing options, which make it even easier and faster to explore data.

- The Cluster Section now shows Database homes ordered by Database Version and Database Homes are expanded by default.
- The Database Section shows CDB names sorted alphabetically by default.

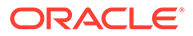

<span id="page-57-0"></span>• The Operating System Issues Section has rearranged and added new data labels and the IO and Network details can now be configured.

### **Related Topics**

- **[Cluster](#page-429-0)**
- **[Databases](#page-432-0)**
- [Operating System Issues](#page-438-0)

# Easier Operation on Exadata Dom0

On Exadata Dom0, AHF installations can be converted from standalone (extract) to typical, and /EXAVMIMAGES is now used for the default data directory.

AHF provides multiple installation methods:

- **Standalone:** Extracts only the AHF bits.
- **Typical:** Performs full install including configuring scheduling for important features like compliance checking.

Previously, to change an AHF installation from standalone to typical required an uninstall followed by a fresh install. Now, any upgrades on Exadata Dom0 of a Standalone installation will prompt to convert to Typical and any installation will prompt to start the scheduler if it's not already running. Existing AHF installations can be converted from Standalone to Typical during scripted upgrades by using the upgradetotypical option.

On Exadata Dom0 the default installation location of  $\gamma_{\rm opt}$  can get quickly filled by collections.

Now, fresh AHF installations on Exadata Dom0 use /EXAVMIMAGES as the default data directory. Additionally, auto upgrades as either root or a user within the Platinum role will automatically move the data directory to be under /EXAVMIMAGES.

For more information, see [Convert AHF Standalone \(default\) Installation to Typical](#page-98-0) [Installation.](#page-98-0)

### Faster Redaction of Diagnostic Collections

Diagnostic collections can now be redacted faster by increasing the CPU allocation to ACR.

AHF ships with ACR (Adaptive Classification and Redaction) for the purposes of sanitizing sensitive data. Redaction involves scanning the full contents of every file within a collection, so is very CPU intensive. For this reason, there are certain limits put in place within AHF to ensure excessive CPU is not used.

All AHF processes run under a CGroups setting, which caps the maximum CPU usage at the lower of either 4 CPUs or 75% of available CPUs. Additionally, there is a specific cap on ACR to only use a maximum of 20% of available CPU.

In some environments, however, customers have large CPU resources and want to use more CPU so redaction can be completed quickly. This can now be accomplished with this two-phase process:

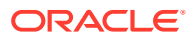

<span id="page-58-0"></span>Firstly, increase the AHF CGroup limit above the normal 75% limit by using the -force option:

ahfctl setresourcelimit -resource cpu -value <cpu count> -force

For more information about setting resource limit, see [ahfctl setresourcelimit](#page-642-0).

Secondly, use the -acrprocesscount option to set the number of ACR processes that will be used within the diagnostic collection command:

tfactl diagcollect <option> <-sanitize | -mask> -acrprocesscount <cpu count>

For example, tfactl diagcollect -last 5m -acrprocesscount 3 -sanitize

For more information on redaction of AHF collections, see [Sanitizing Sensitive Information in](#page-350-0) [Oracle Trace File Analyzer Collections](#page-350-0) and [tfactl diagcollect](#page-770-0).

### **Caution:**

Most customers should not perform redaction in a production environment. Instead, [set up a staging server for ACR](https://support.oracle.com/rs?type=doc&id=2882798.1).

## New Oracle Orachk and Oracle Exachk Best Practice Checks

Release 23.7 includes the following new Oracle Orachk and Oracle Exachk best practice checks.

#### **Oracle Orachk Specific Best Practice Checks**

- Verify number of inactive patches for Grid Infrastructure home
- Verify number of inactive patches for database home

All checks can be explored in more detail via the Health Check Catalogs:

#### **Related Topics**

- [Oracle Orachk Health Check Catalog](https://support.oracle.com/epmos/main/downloadattachmentprocessor?attachid=2550798.1:ORACHK_HC_CATALOG&clickstream=no)
- [Oracle Exachk Health Check Catalog](https://support.oracle.com/epmos/main/downloadattachmentprocessor?attachid=2550798.1:EXACHK_HC_CATALOG&clickstream=no)

# AHF Release 23.6

- [Top-Down View of Network Abnormalities Across the System](#page-59-0) AHF Insights metrics section now includes Aggregated NICs data as part of the Network section.
- [View Process Metrics for All Hosts at a Glance](#page-59-0) AHF Insights adds a new Process metrics tab.
- [Capture Up-To-The-Minute Insights Data](#page-60-0) AHF Insights can now collect fresh data without using the cache.
- [AHF Provides Complete Support for the X10M Platform](#page-60-0) AHF now provides complete support for Oracle Exadata X10M.

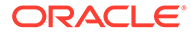

- <span id="page-59-0"></span>**[AHF for ARM](#page-61-0)** AHF provides built-in support for ARM architectures in the cloud and on-premises.
- [Dynamically Change the Diagnostic Storage Location for AHF Without](#page-61-0) [Reinstallation](#page-61-0) AHF command-line option to move installed AHF data directory to a different location.
- [New Oracle Orachk and Oracle Exachk Best Practice Checks](#page-61-0) Release 23.6 includes the following new Oracle Orachk and Oracle Exachk best practice checks.

### Top-Down View of Network Abnormalities Across the System

AHF Insights metrics section now includes Aggregated NICs data as part of the Network section.

Understanding the cause of network issues often meant trawling through different log files and trying to spot that one line that was different.

AHF now brings together all relevant data from the network interface card into one easy-to-understand screen, showing:

- Receive Rate
- Transmit Rate
- Total Space
- **Error Rate**
- Received Packet Count
- Transmitted Packet Count
- Errored Received Datagram Count
- Error Rate for Transmitted Packets
- Drop Rate for Received Packets

Each graph shows data of one type across all sources, easily enabling visualization of abnormalities. To explore the NICs data: **Operating System Issues** > **Metrics** > **Network** > **Aggregated NICS**.

For more information about Operating System Issues, see [Operating System Issues](#page-438-0).

For more information about AHF Insights, watch: [Exadata Master Class: Maximize](https://videohub.oracle.com/media/Exadata+Master+ClassA+Maximize+System+Performance+with+Autonomous+Health+Framework+Insights/1_86aiqmno?elq_mid=244563&sh=26091706130611262319022602162534343508&cmid=WWMK230321P00041C00002) [System Performance with Autonomous Health Framework Insights.](https://videohub.oracle.com/media/Exadata+Master+ClassA+Maximize+System+Performance+with+Autonomous+Health+Framework+Insights/1_86aiqmno?elq_mid=244563&sh=26091706130611262319022602162534343508&cmid=WWMK230321P00041C00002)

### View Process Metrics for All Hosts at a Glance

AHF Insights adds a new Process metrics tab.

When triaging operating system issues, it's useful to understand various process metrics such as real-time process count or number of blocked processes.

AHF surfaces all process metrics in one screen under the **Metrics Process** tab.

The **Process** section shows:

• Process Count

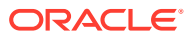

- <span id="page-60-0"></span>• Blocked Process Count
- Real-Time Process Count
- D State Process Count
- Process on CPU Count
- Total File Descriptors

Data for each host is overlaid on the same chart, enabling easy comparison. To explore the Process data: **Operating System Issues** > **Metrics** > **Process**.

For more information about Operating System Issues, see [Operating System Issues](#page-438-0).

# Capture Up-To-The-Minute Insights Data

AHF Insights can now collect fresh data without using the cache.

To make Insights data collection fast, AHF caches important information. Sometimes, however, it's useful to capture all data fresh at the time of collection.

AHF Insights can now be generated using the --refresh option to avoid the use of cache. When the refresh option is used collection time will be longer as everything is collected ondemand as requested.

To generate AHF Insights without caching, run the command:

ahf analysis create --type insights --refresh

For more information, see [ahf analysis](#page-835-0).

### AHF Provides Complete Support for the X10M Platform

AHF now provides complete support for Oracle Exadata X10M.

In June, Oracle released the latest Exadata [X10M](https://www.oracle.com/news/announcement/oracle-introduces-exadata-x10m-platforms-2023-06-22/) platform.

AHF EXAchk compliance checks have been extended to provide X10M support.

This new support covers the new database server system model, the new Exadata smart flash cache size and new Exadata versions.

Specific checks updated include:

- **1.** Verify Exadata Smart Flash Cache is created.
- **2.** Verify RAID disk controller CacheVault capacitor condition [Storage Server].
- **3.** Exadata storage server system model number.
- **4.** Exadata software validation on storage server and database server for platinum certification.
- **5.** Verify Exadata Smart Flash Cache is created.
- **6.** Verify RAID disk controller CacheVault capacitor condition [Storage Server].
- **7.** Exadata storage server system model number.
- **8.** Exadata software validation on storage server and database server for platinum certification.

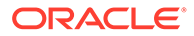

AHF Insights then visualizes the results of these compliance checks along with a complete bird's-eye view of the Platform.

## <span id="page-61-0"></span>AHF for ARM

AHF provides built-in support for ARM architectures in the cloud and on-premises.

Oracle Database on ARM provides customers with:

- Predictable performance at a lower cost
- Energy-efficient and sustainable design
- Flexible VM shapes to size to workloads
- Cloud automation tools to simplify management
- Free credits for open source developers, research universities, industry partners, and customers

AHF now provides native support for ARM. On-premise AHF downloads for ARM are available on the [AHF download](https://support.oracle.com/epmos/faces/DocContentDisplay?id=2550798.1) page.

Read more about [Oracle Database for ARM in the Cloud and On-premise](https://blogs.oracle.com/database/post/announcing-oracle-database-19c-support-for-arm).

# Dynamically Change the Diagnostic Storage Location for AHF Without Reinstallation

AHF command-line option to move installed AHF data directory to a different location.

AHF stores all compliance results, diagnostic collections as well as AHF logs within the AHF data directory. Overtime as systems change it may be useful to move that data directory to a different location.

Previously, moving the data directory required an uninstall and reinstall of AHF using a different data  $\dim A$ HF has now made it easier to move the data directory without the need to uninstall.

Use the new command: ahfctl movedatadir <*new directory*>.

### New Oracle Orachk and Oracle Exachk Best Practice Checks

Release 23.6 includes the following new Oracle Orachk and Oracle Exachk best practice checks.

**Oracle Orachk Specific Best Practice Checks**

• Verify number of inactive patches for database home

All checks can be explored in more detail via the Health Check Catalogs:

### **Related Topics**

- [Oracle Orachk Health Check Catalog](https://support.oracle.com/epmos/main/downloadattachmentprocessor?attachid=2550798.1:ORACHK_HC_CATALOG&clickstream=no)
- [Oracle Exachk Health Check Catalog](https://support.oracle.com/epmos/main/downloadattachmentprocessor?attachid=2550798.1:EXACHK_HC_CATALOG&clickstream=no)

# AHF Release 23.5

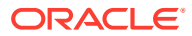

- AHF Insights New Features and Performance Improvements AHF Insights now includes several new features and performance improvements.
- **AHF Print Collections Improvements** AHF now makes it easier to understand any diagnostic collections, which are queued for execution.
- [Diagnostic Collection Improvements](#page-63-0) AHF now makes it easier to list the contents of nested diagnostic collections or to list the contents of multiple zip files from the same collection.
- [Optimization of AHF Compliance Results and Log Storage](#page-63-0) Cleanup of AHF compliance results and log data has been improved.

## AHF Insights New Features and Performance Improvements

AHF Insights now includes several new features and performance improvements.

- The pertinent charts are annotated to highlight anomalies detected.
- The newly added System Overview section presents key metrics from the following areas:
	- OS
	- CPU
	- Memory
	- Network
	- $1/O$
- For easy comparison, Cluster-Wide OS charts are now available with metrics from multiple cluster nodes overlayed in the same chart.
- A new Configuration Section has been added for viewing CPU and Memory configuration details.
- Chart size and rendering performance has been improved.
- Insights visualizations size has been reduced by 45%, which significantly reduces the size of overall Insights report.
- The user interface now performs deferred rendering of visualizations that improves the page load time and user experience.

### AHF Print Collections Improvements

AHF now makes it easier to understand any diagnostic collections, which are queued for execution.

When a collection is requested, AHF will review available resources and may queue that collection for execution later when more resources are available.

A new print collections option has been added to show the status of any queued collections:

```
tfactl print collections -status queued
```
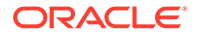

### **Related Topics**

• [tfactl print](#page-701-0) Use the tfactl print command to print information from the Berkeley DB (BDB).

# <span id="page-63-0"></span>Diagnostic Collection Improvements

AHF now makes it easier to list the contents of nested diagnostic collections or to list the contents of multiple zip files from the same collection.

• To list the contents of diagnostic collection including any nested zip files, use:

tfactl collection list-contents -collectionzip *zip*

• To list the contents of all zip files within a specific collection, use:

tfactl collection list-contents -collectionname *collection-name*

#### **Related Topics**

• [tfactl collection](#page-769-0)

Use the tfactl collection command to manage Oracle Trace File Analyzer collections.

### Optimization of AHF Compliance Results and Log Storage

Cleanup of AHF compliance results and log data has been improved.

Results and log data management has been available for many releases:

- Automatic retention: COLLECTION\_RETENTION=*n*
- On-demand retention: user\_collection\_retention=*n*

AHF now includes a new option -purge size to specify the retention size to manage results and log data.

For example, to purge compliance data larger than 1024 MB, use:

ahfctl compliance -purge\_size 1024

#### **Related Topics**

- collection retention Set the collection retention daemon option to purge health check collection results that are older than a specified number of days.
- [ahfctl compliance](#page-650-0)

# AHF Release 23.4

• [Insights into Oracle Database Appliance \(ODA\) and Generic Oracle RAC Systems](#page-64-0) AHF Insights now runs on ODA and generic Oracle RAC systems in addition to its previous support for Exadata.

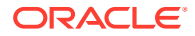

- <span id="page-64-0"></span>• Tracking and Reporting of System Level Changes The tfactl changes command has been enhanced to now report system level changes in the following areas:
- [Support JSON Payload as Options for tfactl Commands](#page-65-0) Cloud Operations need to be able to easily request Oracle Trace File Analyzer collections from the OneView interface and be able to support new AHF collection features without having to request changes to cloud agent code.
- [New Options for Understanding the Status of Diagnostic Collections](#page-65-0) New tfactl print collections -status options hav been added to understand the status of AHF diagnostic collections if they are successful, failed, or still running.
- [Oracle Orachk Support to Send Email Attachments as JSON](#page-65-0) Starting in release 23.4, Oracle Orachk supports sending email attachments in JSON format instead of HTML when specified.
- [Unified AHF Command-Line Interface Enhancements](#page-66-0) Review the list of enhancements made to AHF CLI in release 23.4.
- [New Oracle Orachk and Oracle Exachk Best Practice Checks](#page-67-0) Release 23.4 includes the following new Oracle Orachk and Oracle Exachk best practice checks.

# Insights into Oracle Database Appliance (ODA) and Generic Oracle RAC **Systems**

AHF Insights now runs on ODA and generic Oracle RAC systems in addition to its previous support for Exadata.

AHF Insights provides a bird's-eye view of an entire system. The rich interface showcases:

- Environment topology
- **Configuration**
- Database and System Kernel parameters
- Compliance management and drift tracking including recommended RU's
- Timeline of sequence of events
- Visual highlighting of anomalies in system metrics
- Root causes for issues and fixes for some anomalous cases

Operating System information on systems prior to 19.3 is not supported.

AHF Insights reports can be generated using the command: ahf analysis create --type insights.

To get started with AHF Insights see [Introduction to AHF Insights](#page-426-0).

# Tracking and Reporting of System Level Changes

The tfactl changes command has been enhanced to now report system level changes in the following areas:

- Oracle Database parameters set to non-default values
- Oracle Home installations

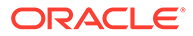

- <span id="page-65-0"></span>• Oracle Home patch installation
- Operating system parameters that are relevant to Oracle Grid Infrastructure and Oracle Database installations
- Operating system patches

Command output displays both current and previous values. Change results can also be generated in JSON format by adding the  $-i$ son option. Changes are reported on a per-node basis by default but can be controlled using the -node option. Output it limited to a maximum of 30-day period.

For more information, see [tfactl changes.](#page-756-0)

### Support JSON Payload as Options for tfactl Commands

Cloud Operations need to be able to easily request Oracle Trace File Analyzer collections from the OneView interface and be able to support new AHF collection features without having to request changes to cloud agent code.

By supporting the use of JSON to provide a list of arguments for all tfactl commands that json can be constructed by the requestor and simply be passed through the cloud agent to AHF.

New Collection options can be supported immediately by the initial request without the need to request Cloud agent clode changes.

This feature simply extracts the json provided and expands it to call in to the current tfactl command line interface.

### New Options for Understanding the Status of Diagnostic Collections

New tfactl print collections -status options hav been added to understand the status of AHF diagnostic collections if they are successful, failed, or still running.

The tfactl print collections command has been enhanced to provide three new options:

- tfactl print collections -status FAILED: Prints failed collections.
- tfactl print collections -status QUEUED: Prints collections that are queued and yet to start.
- tfactl print collections -status COMPLETED: Prints completed collections.

For more information, see [tfactl print.](#page-701-0)

### Oracle Orachk Support to Send Email Attachments as JSON

Starting in release 23.4, Oracle Orachk supports sending email attachments in JSON format instead of HTML when specified.

Use the -attachment type option or set the RAT\_ATTACHMENT\_TYPE environment variable to send email attachments in JSON format. This feature is intended to use with the following two Oracle Orachk email notification methods:

- together with the -sendemail option
- through the NOTIFICATION EMAIL and AUTORUN FLAGS configuration in the autoruns

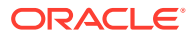

- <span id="page-66-0"></span>• **What's included in the attached JSON files?**
	- The attachments for manual runs include the orachk summary.json and orachk valid results.json files.
	- For scheduled runs, the  $diff$  JSON file is also attached together with files mentioned above.
- **How to specify the attachment type for a manual run?**
	- Using the -attachment\_type option:

orachk -sendemail user@domain.com -attachment\_type json

– Or, setting the RAT environment variable instead:

export RAT\_ATTACHMENT\_TYPE=json

- **How to specify the attachment type as JSON for scheduled runs?** You must
	- configure NOTIFICATION EMAIL value for the corresponding autorun entry, for example:

orachk -set 'NOTIFICATION EMAIL=user@domain.com' -id autostart client

– configure AUTORUN\_FLAGS value for the corresponding autorun entry, for example:

```
orachk -set 'AUTORUN_FLAGS=<previous autorun flags> -attachment_type 
json' -id autostart_client
```
## Unified AHF Command-Line Interface Enhancements

Review the list of enhancements made to AHF CLI in release 23.4.

ahf software get-latest-mrp-level: Get the latest MRP level to see if the metadata needs to be updated.

```
ahf software get-latest-mrp-level
19.18
     Database: Database MRP 19.18.0.0.230418
   GI : GI MRP 19.18.0.0.230418
19.17
    Database: Database MRP 19.17.0.0.230418
   GI : GI MRP 19.17.0.0.230418
```
For more information, see [ahf software.](#page-845-0)

• --clusters clu1 clu2 clu3: Specify a space-delimited list of clusters to include in the AHF Balance fleet scope of the analysis.

```
ahf analysis create --type impact --scope fleet --name fleet1 --clusters 
clu1 clu2 clu3
```
For more information, see [ahf analysis](#page-835-0)

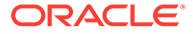

<span id="page-67-0"></span>--refresh: Create analysis report with the most recent data from AHF Insights sources.

ahf analysis create --type insights --refresh

For more information, see [ahf analysis](#page-835-0)

## New Oracle Orachk and Oracle Exachk Best Practice Checks

Release 23.4 includes the following new Oracle Orachk and Oracle Exachk best practice checks.

#### **Best Practice Checks Common to Both Oracle Orachk and Oracle Exachk**

- AHF Balance check for CPU contention between databases
- AHF CPU oversubscription check

### **Oracle Orachk Specific Best Practice Checks**

• Validate database listener service configuration with clusterware

#### **Oracle Exachk Specific Best Practice Checks**

- Validate KMS configuration for database encryption
- Compare instance name between CRS and cloud registration file

All checks can be explored in more detail via the Health Check Catalogs:

### **Related Topics**

- **[Oracle Orachk Health Check Catalog](https://support.oracle.com/epmos/main/downloadattachmentprocessor?attachid=2550798.1:ORACHK_HC_CATALOG&clickstream=no)**
- [Oracle Exachk Health Check Catalog](https://support.oracle.com/epmos/main/downloadattachmentprocessor?attachid=2550798.1:EXACHK_HC_CATALOG&clickstream=no)

# AHF Release 23.3

- Enable Database SRDCs for the Platinum Role Starting in release 23.3, database SRDCs can be run by users with platinum role on the system in the dba group.
- [Unified AHF Command-Line Interface Monthly Recommended Patches \(MRP\)](#page-68-0) **[Support](#page-68-0)** In release 23.3, the unified AHF command-line interface has been enhanced to report Monthly Recommended Patches (MRP) information.
- [New Oracle Orachk and Oracle Exachk Best Practice Checks](#page-69-0) Release 23.3 includes the following new Oracle Orachk and Oracle Exachk best practice checks.

### Enable Database SRDCs for the Platinum Role

Starting in release 23.3, database SRDCs can be run by users with platinum role on the system in the dba group.

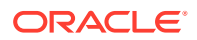

<span id="page-68-0"></span>When an AHF user has been granted the required AHF role, they can request a subset of database-specific SRDCs to be executed even if they are not in the dba group for that database. Only the AHF owner (root) can grant the role.

Predominantly, in the Platinum environment, diagnostic requests are executed on the customer's system through the Platinum Gateway as the orarom user. The specific user may not be orarom, but in most cases it is and this user may be granted the platinum AHF role.

When a user with the platinum role (initial implementation) requests an SRDC collection that requires normally to be run as a user in the dba group and is within a limited whitelist, the request will not be rejected. Instead, the request will be executed as the DB owner or Grid owner as appropriate.

This solves the case where the Platinum team are not able to gather some diagnostics automatically through their gateway due to their user not being added to the dba group for all of a customers databases.

# Unified AHF Command-Line Interface Monthly Recommended Patches (MRP) Support

In release 23.3, the unified AHF command-line interface has been enhanced to report Monthly Recommended Patches (MRP) information.

In November 2022, Oracle introduced Monthly Recommended Patches (MRP). MRP provides customers with frequent access to recommended and well-tested patch collections. For more information, see *Introducing Monthly Recommended Patches (MRPs) and FAQ (Doc ID 2898740.1)*.

It is difficult for the customers to determine which MRP level and patches they have installed. The AHF command-line now provides a command to query the MRP level and installed patches.

To get the MRP level for the specified Oracle Home:

```
ahf software get-mrp-level --oracle-home TEXT
```
To compare MRP level against the specified Oracle Home to determine installed and missing patches:

```
ahf software compare-mrp-level --oracle-home TEXT --mrp-level TEXT
```
For more information, see *ahf software*.

#### **Related Topics**

- [Introducing Monthly Recommended Patches \(MRPs\) and FAQ \(Doc ID 2898740.1\)](https://support.oracle.com/rs?type=doc&id=2898740.1)
- [ahf observer](#page-845-0) Use the ahf observer command to retrieve status of AHF components.
- [ahf software](#page-845-0) Use the ahf software command to retrieve the details of AHF software and Monthly Recommended Patches (MRP).

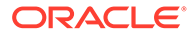

# <span id="page-69-0"></span>New Oracle Orachk and Oracle Exachk Best Practice Checks

Release 23.3 includes the following new Oracle Orachk and Oracle Exachk best practice checks.

### **Oracle Orachk Specific Best Practice Checks**

• Verify important bug fixes on long term recent releases

### **Oracle Exachk Specific Best Practice Checks**

- Verify symbolic link for cloud registration file
- Verify database TDE wallet configuration
- Verify TNS configuration and connectivity to database using SYS credentials

All checks can be explored in more detail via the Health Check Catalogs:

### **Related Topics**

- [Oracle Orachk Health Check Catalog](https://support.oracle.com/epmos/main/downloadattachmentprocessor?attachid=2550798.1:ORACHK_HC_CATALOG&clickstream=no)
- [Oracle Exachk Health Check Catalog](https://support.oracle.com/epmos/main/downloadattachmentprocessor?attachid=2550798.1:EXACHK_HC_CATALOG&clickstream=no)

# AHF Release 23.2

- **AHF Balance** Intelligent Workload Advisor (IWA) introduced in AHF release 22.3 has been renamed as AHF Balance in release 23.2.
- New Oracle Orachk and Oracle Exachk Best Practice Checks Release 23.2 includes the following new Oracle Orachk and Oracle Exachk best practice checks.

## AHF Balance

Intelligent Workload Advisor (IWA) introduced in AHF release 22.3 has been renamed as AHF Balance in release 23.2.

### **Related Topics**

- [Resolve Noisy Neighbor Issues](#page-515-0) AHF Balance is a command-line utility that analyzes historical CPU consumption data and Database Resource Manager (DBRM) settings for the set of databases running in a cluster.
- [Running Unified AHF CLI Administration Commands](#page-833-0)

## New Oracle Orachk and Oracle Exachk Best Practice Checks

Release 23.2 includes the following new Oracle Orachk and Oracle Exachk best practice checks.

### **Oracle Exachk Specific Best Practice Checks**

• Verify important bug fixes on long term recent releases

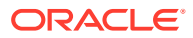

• Exadata Critical Issue EX78

All checks can be explored in more detail via the Health Check Catalogs:

### **Related Topics**

- **[Oracle Orachk Health Check Catalog](https://support.oracle.com/epmos/main/downloadattachmentprocessor?attachid=2550798.1:ORACHK_HC_CATALOG&clickstream=no)**
- [Oracle Exachk Health Check Catalog](https://support.oracle.com/epmos/main/downloadattachmentprocessor?attachid=2550798.1:EXACHK_HC_CATALOG&clickstream=no)

# AHF Release 23.1

- New Status in Oracle Orachk/Oracle Exachk Report In release 23.1, a new check status of **Undetermined** has been introduced into the Oracle Orachk/Oracle Exachk reports.
- Compare Configuration Across Two Different systems Starting in release 23.1, you can compare configuration across two different systems.
- [Machine Readable Output Option for AHFCTL Commands](#page-71-0) In release 23.1, JSON output option has been added to a number of AHFCTL commands to allow other software to easily integrate with AHF.
- **[AHF SQLAgent Connection Pooling](#page-71-0)** The SQL Agent reduces the number of connections AHF makes to the database.
- [New Oracle Orachk and Oracle Exachk Best Practice Checks](#page-71-0) Release 23.1 includes the following new Oracle Orachk and Oracle Exachk best practice checks.

### New Status in Oracle Orachk/Oracle Exachk Report

In release 23.1, a new check status of **Undetermined** has been introduced into the Oracle Orachk/Oracle Exachk reports.

Previously, if a check failed for an unexpected reason, such as permission denied or unable to find a resource, it would be marked as failed. This led to false negatives. These types of check failures now result in the check status being marked as **Undetermined**. Note that **Undetermined** checks carry the same weight in the Health Score Calculation as skipped checks.

## Compare Configuration Across Two Different systems

Starting in release 23.1, you can compare configuration across two different systems.

For example:

- Primary vs Standby
- **Test vs Production**
- Heathy vs Unhealthy system

Run Oracle Orachk/Oracle Exachk on both systems and then pass both resulting zip to the diff option to show configuration sections:

- **1.** Different values for same configuration/parameter
- **2.** Unique values found only in first system

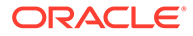

- <span id="page-71-0"></span>**3.** Unique values found only in second system
- **4.** Common values in both systems

Use the new configuration comparison as follows:

```
orachk -diff {compliance collection zip1} {compliance collection zip2} 
-force -showallcomparison
exachk -diff {compliance collection zip1} {compliance collection zip2} 
-force -showallcomparison
```
### Machine Readable Output Option for AHFCTL Commands

In release 23.1, JSON output option has been added to a number of AHFCTL commands to allow other software to easily integrate with AHF.

For example:

- ahfctl switch -status -json
- ahfctl statusahf -json
- ahfctl upgradehistory -json
- ahfctl queryupdate -json

# AHF SQLAgent Connection Pooling

The SQL Agent reduces the number of connections AHF makes to the database.

Previously, when TFAC ran an SQL query to gather metrics and health data, an SQL\*Plus sub-process was created. This sub-process allocated resources to establish a database connection, which was then used to execute one single SQL query. Upon completion of the SQL query, the connection was closed and the sub-process was terminated.

The new SQL Agent creates a sub-process that keeps the database connections open through the life-time of AHF. A communication channel is opened between AHF and the SQL Agent, so the database connections can be reused and serve all SQL query execution requests from AHF.

By reducing the number of connections, resource consumption such as CPU and Memory are decreased along with the number of audit connection logs.

## New Oracle Orachk and Oracle Exachk Best Practice Checks

Release 23.1 includes the following new Oracle Orachk and Oracle Exachk best practice checks.

### **Best Practice Checks Common to Both Oracle Orachk and Oracle Exachk**

- **EM Status**
- Verify important bug fixes on long term recent releases

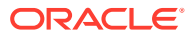
### **Oracle Orachk Specific Best Practice Checks**

• Validate password file sharing

### **Oracle Exachk Specific Best Practice Checks**

- AHF CPU oversubscription check
- Verify CPU configuration across all virtual machines in a cluster
- Check file system usage in cloud environments
- Verify the status of dbcs-agent and dbcs-admin processes

All checks can be explored in more detail via the Health Check Catalogs:

### **Related Topics**

- **[Oracle Orachk Health Check Catalog](https://support.oracle.com/epmos/main/downloadattachmentprocessor?attachid=2550798.1:ORACHK_HC_CATALOG&clickstream=no)**
- [Oracle Exachk Health Check Catalog](https://support.oracle.com/epmos/main/downloadattachmentprocessor?attachid=2550798.1:EXACHK_HC_CATALOG&clickstream=no)

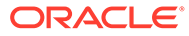

# 1 **Overview**

Oracle Autonomous Health Framework is a collection of components that analyzes the diagnostic data collected, and proactively identifies issues before they affect the health of your clusters or your Oracle Real Application Clusters (Oracle RAC) databases.

Most of the Oracle Autonomous Health Framework components are already available in Oracle Database 12*c* release 1 (12.1).

- Oracle Autonomous Health Framework Problem and Solution Space Oracle Autonomous Health Framework (AHF) maximizes availability and performance by enforcing best practices, capturing data at first failure, monitoring the whole system (server, database, I/O, and network) to proactively discover issues and notify the user and provide timely bug resolution by suggesting fixes automatically after failure.
- [Components of Autonomous Health Framework](#page-75-0) This section describes the diagnostic components that are part of Oracle Autonomous Health Framework.

# 1.1 Oracle Autonomous Health Framework Problem and Solution Space

Oracle Autonomous Health Framework (AHF) maximizes availability and performance by enforcing best practices, capturing data at first failure, monitoring the whole system (server, database, I/O, and network) to proactively discover issues and notify the user and provide timely bug resolution by suggesting fixes automatically after failure.

System administrators can use most of the components in Oracle Autonomous Health Framework interactively during installation, patching, and upgrading. Database administrators can use Oracle Autonomous Health Framework to diagnose operational runtime issues and mitigate the impact of these issues.

• Availability Issues Availability issues are runtime issues that threaten the availability of software stack.

• [Performance Issues](#page-75-0) Performance issues are runtime issues that threaten the performance of the system.

# 1.1.1 Availability Issues

Availability issues are runtime issues that threaten the availability of software stack.

Availability issues can result from either software issues (Oracle Database, Oracle Grid Infrastructure, operating system) or the underlying hardware resources (CPU, Memory, Network, Storage).

The components within Oracle Autonomous Health Framework address the following availability issues:

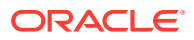

#### **Examples of Server Availability Issues**

Server availability issues can cause a server to be evicted from the cluster and shut down all the database instances that are running on the server.

Examples of such issues are:

• **Issue:** Network congestion on the private interconnect can cause time-critical internode or storage I/O to have excessive latency or dropped packets. This type of failure typically builds up and can be detected early, and corrected or relieved.

**Solution:** If a change in the server configuration causes this issue, then Cluster Verification Utility (CVU) detects it if the issue persists for more than an hour. However, Oracle Cluster Health Advisor detects the issue within minutes and presents corrective actions.

• **Issue:** Network failures on the private interconnect caused by a pulled cable or failed network interface card (NIC) can immediately result in evicted nodes.

**Solution:** Although these types of network failures cannot be detected early, the cause can be narrowed down by using Cluster Health Monitor and Oracle Trace File Analyzer to pinpoint the time of the failure and the network interfaces involved.

#### **Examples of Database Availability Issues**

Database availability issues can cause an Oracle database or one of the instances of the database to become unresponsive and thus unavailable to users.

Examples of such issues are:

• **Issue:** Runaway queries or delays can deny critical database resources such as locks, latches, or CPU to other sessions. Denial of critical database resources results in database or an instance of a database being non-responsive to applications.

**Solution:** Blocker Resolver detects and automatically resolves these types of delayss. Also, Oracle Cluster Health Advisor detects, identifies, and notifies the database administrator of such delays and provides an appropriate corrective action.

• **Issue:** Denial-of-service (DoS) attacks, vulnerabilities, or simply software bugs can cause a database or a database instance to be unresponsive.

**Solution:** Proactive recommendations of known issues and their resolutions provided by Oracle Orachk can prevent such occurrences. If these issues are not prevented, then automatic collection of logs by Oracle Trace File Analyzer, in addition to data collected by Cluster Health Monitor, can speed up the correction of these issues.

• **Issue:** Configuration changes can cause database outages that are difficult to troubleshoot. For example, incorrect permissions on the oracle.bin file can prevent session processes from being created.

**Solution:** Use Cluster Verification Utility and Oracle Orachk to speed up identification and correction of these types of issues. You can generate a diff report using Oracle Orachk to see a baseline comparison of two reports and a list of differences. You can also view configuration reports created by Cluster Verification Utility to verify whether your system meets the criteria for an Oracle installation.

# <span id="page-75-0"></span>1.1.2 Performance Issues

Performance issues are runtime issues that threaten the performance of the system.

Performance issues can result from either software issues (bugs, configuration problems, data contention, and so on) or client issues (demand, query types, connection management, and so on).

Server and database performance issues are intertwined and difficult to separate. It is easier to categorize them by their origin: database server or client.

#### **Examples of Database Server Performance Issues**

• **Issue:** Deviations from best practices in configuration can cause database server performance issues.

**Solution:** Oracle Orachk detects configuration issues when Oracle Orachk runs periodically and notifies the database administrator of the appropriate corrective settings.

• **Issue:** A session can cause other sessions to slow down waiting for the blocking session to release its resource or complete its work.

**Solution:** Blocker Resolver detects these chains of sessions and automatically terminates the root holder session to relieve the bottleneck.

• **Issue:** Unresolved known issues or unpatched bugs can cause database server performance issues.

**Solution:** These issues can be detected through the automatic Oracle Orachk reports and flagged with associated patches or workarounds. Oracle Orachk is regularly enhanced to include new critical issues, either in existing products or in new product areas.

#### **Examples of Performance Issues Caused by Database Client**

• **Issue:** Misconfigured parameters such as SGA and PGA allocation, number of sessions or processes, CPU counts, and so on, can cause database performance degradation.

**Solution:** Oracle Orachk and Oracle Cluster Health Advisor detect the settings and consequences respectively and notify you automatically with recommended corrective actions.

# 1.2 Components of Autonomous Health Framework

This section describes the diagnostic components that are part of Oracle Autonomous Health Framework.

- [Introduction to Oracle Autonomous Health Framework Configuration Audit Tools](#page-76-0) Oracle Orachk and Oracle Exachk provide a lightweight and non-intrusive health check framework for the Oracle stack of software and hardware components.
- [Introduction to Oracle Trace File Analyzer](#page-77-0) Oracle Trace File Analyzer is a utility for targeted diagnostic collection that simplifies diagnostic data collection for Oracle Clusterware, Oracle Grid Infrastructure, and Oracle Real Application Clusters (Oracle RAC) systems, in addition to single instance, nonclustered databases.

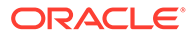

<span id="page-76-0"></span>[Introduction to AHF Insights](#page-77-0)

AHF Insights provides a bird's eye view of the entire system with the ability to further drill down for root cause analysis.

- [Introduction to Oracle Cluster Health Advisor](#page-79-0) Oracle Cluster Health Advisor continuously monitors cluster nodes and Oracle RAC databases for performance and availability issue precursors to provide early warning of problems before they become critical.
- [Introduction to AHF Scope](#page-79-0)

AHF Scope is a standalone, interactive, real-time capable front-end to Oracle Cluster Health Advisor (CHA). AHF Scope requires a very small foot-print on the monitored system.

• [Introduction to AHF Balance](#page-80-0)

AHF Balance is a command-line utility that analyzes historical CPU consumption data and Database Resource Manager (DBRM) settings for the set of databases running in a cluster.

- [Introduction to Cluster Health Monitor](#page-80-0) Cluster Health Monitor is a component of Oracle Grid Infrastructure, which continuously monitors and stores Oracle Clusterware and operating system resources metrics.
- [Introduction to Blocker Resolver](#page-80-0) Blocker Resolver is an Oracle Real Application Clusters (Oracle RAC)

environment feature that autonomously resolves delays and keeps the resources available.

# 1.2.1 Introduction to Oracle Autonomous Health Framework Configuration Audit Tools

Oracle Orachk and Oracle Exachk provide a lightweight and non-intrusive health check framework for the Oracle stack of software and hardware components.

Oracle Orachk and Oracle Exachk:

- Automates risk identification and proactive notification before your business is impacted
- Runs health checks based on critical and reoccurring problems
- Presents high-level reports about your system health risks and vulnerabilities to known issues
- Enables you to drill-down specific problems and understand their resolutions
- Enables you to schedule recurring health checks at regular intervals
- Sends email notifications and diff reports while running in daemon mode
- Integrates the findings into Oracle Health Check Collections Manager and other tools of your choice
- Runs in your environment with no need to send anything to Oracle

You have access to Oracle Orachk and Oracle Exachk as a value add-on to your existing support contract. There is no additional fee or license required to run Oracle Orachk and Oracle Exachk.

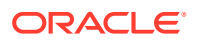

Use Oracle Exachk for Oracle Engineered Systems except for Oracle Database Appliance. For all other systems, use Oracle Orachk.

Run health checks for Oracle products using the command-line options.

# <span id="page-77-0"></span>1.2.2 Introduction to Oracle Trace File Analyzer

Oracle Trace File Analyzer is a utility for targeted diagnostic collection that simplifies diagnostic data collection for Oracle Clusterware, Oracle Grid Infrastructure, and Oracle Real Application Clusters (Oracle RAC) systems, in addition to single instance, non-clustered databases.

Enabled by default, Oracle Trace File Analyzer:

- Provides comprehensive first failure diagnostics collection
- Efficiently collects, packages, and transfers diagnostic data to Oracle Support
- Reduces round trips between customers and Oracle

Oracle Trace File Analyzer reduces the time required to obtain the correct diagnostic data, which eventually saves your business money.

For more information, see *Oracle Autonomous Health Framework Checks and Diagnostics User's Guide*.

#### **New Attention Log for Efficient Critical Issue Resolution**

Diagnosability of database issues is enhanced through a new attention log, as well as classification of information written to database trace files. The new attention log is written in a structured format (XML or JSON) that is much easier to process or interpret and only contains information that requires attention from an administrator. The contents of trace files now contains information that enables much easier classification of trace messages, such as for security and sensitivity.

Enhanced diagnosability features simplify database administration and improve data security.

For more information, see Attention Log

# 1.2.3 Introduction to AHF Insights

AHF Insights provides a bird's eye view of the entire system with the ability to further drill down for root cause analysis.

## **Note:**

Starting in AHF 23.8, plotly. js dependency on CDN has been removed for customers using AHF Insights in restrictive environments.

Previously, results from different AHF components were not available in a single dashboard making it challenging to combine and correlate. To mitigate this, AHF Insights provides a web-based graphical user interface, which does not require a web server to host the web pages, for all diagnostic data collectors and analyzers that are part of AHF Kit.

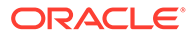

AHF performs a contextual diagnostic collection for a given period to analyze the performance of database systems. The collection includes diagnostic data from various AHF features such as:

- **Configuration**
- Environment Topology
- **Metrics**
- Logs

This diagnostic data collected from the system passes through AHF Insights, which in turn produces an offline report with analysis in the following areas:

- System Configuration
- System State
- Anomalies in the Operating System
- Best Practices Compliance
- System Traces
- Root cause for issues and fixes in some of the anomalous cases

To get started, run the following command:

```
ahf analysis create --type insights
```
#### **Example 1-1 ahf analysis create --type insights**

[root@node02 ~]# tfactl print status .---------------------------------------------------------------------- -------------------------. | Host | Status of TFA | PID | Port | Version | Build ID | Inventory Status | +----------------+---------------+--------+------+------------ +----------------------+----------+ | node02 | RUNNING | 134679 | 5000 | 22.3.0.0.0 | 22300020221031131221 | COMPLETE | | node01 | RUNNING | 128438 | 5000 | 22.3.0.0.0 | 22300020221031131221 | COMPLETE | '----------------+---------------+--------+------+------------ +----------------------+----------'

```
[root@node02 ~]# ahf analysis create --type insights --last 2h
Starting analysis and collecting data for insights
Collecting data for AHF Insights (This may take a few minutes per node)
AHF Insights report is being generated for the last 2h
From Date : 11/20/2022 01:16:41 UTC - To Date : 11/20/2022 03:17:15 UTC
Report is generated at : /opt/oracle.ahf/data/repository/
collection Sun Nov 20 03 16 36 UTC 2022 node all/cgexa-
ogmn12 insights 2022 11 20 03 18 13.zip
```
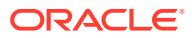

# <span id="page-79-0"></span>1.2.4 Introduction to Oracle Cluster Health Advisor

Oracle Cluster Health Advisor continuously monitors cluster nodes and Oracle RAC databases for performance and availability issue precursors to provide early warning of problems before they become critical.

Oracle Cluster Health Advisor does the following:

- Detects node and database performance problems
- Provides early-warning alerts and corrective action
- Supports on-site calibration to improve sensitivity

In Oracle Database 12c release 2 (12.2.0.1), Oracle Cluster Health Advisor supports the monitoring of two critical subsystems of Oracle Real Application Clusters (Oracle RAC): the database instance and the host system. Oracle Cluster Health Advisor determines and tracks the health status of the monitored system. It periodically samples a wide variety of key measurements from the monitored system.

Over a hundred database and cluster node problems have been modeled, and the specific operating system and Oracle Database metrics that indicate the development or existence of these problems have been identified. This information is used to construct a trained, calibrated model that is based on a normal operational period of the target system.

Oracle Cluster Health Advisor runs an analysis multiple times a minute. Oracle Cluster Health Advisor estimates an expected value of an observed input based on the default model. Oracle Cluster Health Advisor then performs anomaly detection for each input based on the difference between observed and expected values. If sufficient inputs associated with a specific problem are abnormal, then Oracle Cluster Health Advisor raises a warning and generates an immediate targeted diagnosis and corrective action.

Oracle Cluster Health Advisor models are conservative to prevent false warning notifications. However, the default configuration may not be sensitive enough for critical production systems. Therefore, Oracle Cluster Health Advisor provides an onsite model calibration capability to use actual production workload data to form the basis of its default setting and increase the accuracy and sensitivity of node and database models.

You can also use Oracle Cluster Health Advisor to diagnose and triage past problems. Specify the past dates through the command-line interface CHACTL, AHF Insights, or AHF Scope.

# 1.2.5 Introduction to AHF Scope

AHF Scope is a standalone, interactive, real-time capable front-end to Oracle Cluster Health Advisor (CHA). AHF Scope requires a very small foot-print on the monitored system.

AHF Scope is invoked using the ahfscope script available in the  $\sqrt{\text{opt}/\text{oracle}}$ .ahf/ ahfscope/bin/ directory. AHF Scope is designed primarily for cluster or database experts. It is capable of handling large amounts of data efficiently. Its layout and mode of operation is designed for functional efficiency. Most of the operations can be executed using a positional pointer and Hot Keys, or a floating menu available at the cursor position.

If Grid Infrastructure Management Repository (GIMR) is configured, AHF Scope will connect directly to GIMR using a JDBC connection, and read the current data in real-time. AHF Scope can also operate locally with no connection to GIMR using a data archive extracted from GIMR.

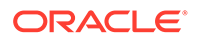

### **Note:**

GIMR is optionally supported in Oracle Database 19c. However, it's desupported in Oracle Database 23c. For more information, see [Removing](#page-396-0) [Grid Infrastructure Management Repository](#page-396-0).

# <span id="page-80-0"></span>1.2.6 Introduction to AHF Balance

AHF Balance is a command-line utility that analyzes historical CPU consumption data and Database Resource Manager (DBRM) settings for the set of databases running in a cluster.

It assists in understanding the history of CPU-based noisy neighbor problems and recommends appropriate DBRM settings to minimize the risk of noisy neighbor problems.

# 1.2.7 Introduction to Cluster Health Monitor

Cluster Health Monitor is a component of Oracle Grid Infrastructure, which continuously monitors and stores Oracle Clusterware and operating system resources metrics.

Enabled by default, Cluster Health Monitor:

- Assists node eviction analysis
- Logs all process data locally
- Enables you to define pinned processes
- Listens to CSS and GIPC events
- Categorizes processes by type
- Supports plug-in collectors such as traceroute, netstat, ping, and so on
- Provides CSV output for ease of analysis

Cluster Health Monitor serves as a data feed for other Oracle Autonomous Health Framework components such as Oracle Cluster Health Advisor.

# 1.2.8 Introduction to Blocker Resolver

Blocker Resolver is an Oracle Real Application Clusters (Oracle RAC) environment feature that autonomously resolves delays and keeps the resources available.

Enabled by default, Blocker Resolver:

- Reliably detects database delays and deadlocks
- Autonomously resolves database delays and deadlocks
- Logs all detections and resolutions
- Provides SQL interface to configure sensitivity (Normal/High) and trace file sizes

A database delays when a session blocks a chain of one or more sessions. The blocking session holds a resource such as a lock or latch that prevents the blocked sessions from progressing. The chain of sessions has a root or a final blocker session,

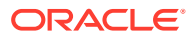

which blocks all the other sessions in the chain. Blocker Resolver resolves these issues autonomously by detecting and resolving the delays.

# 2 Get Started

# • Supported Platforms

You can use Oracle Autonomous Health Framework with all supported versions of Oracle Database and Oracle Grid Infrastructure.

- [Recommended Browsers](#page-83-0) With popular browsers such as Chrome, Firefox, or Safari, you can view both the new and old Oracle Orachk / Oracle Exachk HTML report layouts.
- [Scope of Oracle Stack Supported](#page-84-0) Oracle Autonomous Health Framework performs compliance checks for the entire range of Oracle products from hardware, to Oracle Database, middleware, and applications.
- **[Prerequisites](#page-85-0)**

Review the prerequisites to install and use Oracle Autonomous Health Framework on various supported platforms.

- [Installing, Upgrading, Patching, and Uninstalling Oracle Autonomous Health Framework](#page-91-0) Learn to install, upgrade, patch, and use Oracle Autonomous Health Framework on various supported platforms.
- **[Start Using Oracle Autonomous Health Framework](#page-128-0)**

# 2.1 Supported Platforms

You can use Oracle Autonomous Health Framework with all supported versions of Oracle Database and Oracle Grid Infrastructure.

Run Oracle Autonomous Health Framework on engineered systems such as, Oracle Database Applicance, and Oracle Exadata and Zero Data Loss Recovery Appliance.

Oracle Autonomous Health Framework supports the following operating systems. Use a Java Runtime Edition of version 1.8.

- Linux OEL
- Linux RedHat
- **Linux SuSE**
- zLinux
- Oracle Solaris SPARC
- Oracle Solaris x86-64
- AIX
- HP-UX
- Microsoft Windows 64-bit
- Microsoft Windows Server 2012 R2 and above

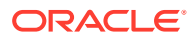

### <span id="page-83-0"></span>**Note:**

Only 32-bit platforms are supported for 32-bit EBS environments using the command orachk compliance -ebs32bit.

## **Important:**

AHF is not supported on Microsoft Windows 7 and 10.

Oracle Autonomous Health Framework is shipped with Oracle Grid Infrastructure since versions 11.2.0.4 and 12.1.0.2. However, this installation does not include many of the Oracle Database tools. Oracle releases new versions of Oracle Autonomous Health Framework several times a year. These new releases include new features and bug fixes.

Ensure that you get the latest Oracle Autonomous Health Framework with Oracle Database support tools bundle from My Oracle Support note 2550798.1.

#### **Unsupported platforms**

AHF has stopped support for the following platforms. You cannot install AHF 23.9.0 or higher on these platforms.

- Solaris Sparc 5.10
- Solaris Intel
- AIX 6.x
- Linux 6 (RHEL6 and OEL6)

The terminal release for Solaris Sparc 5.10, Solaris Intel, and AIX 6.x is AHF 23.6.3 and it is available for download at My Oracle Support note 2550798.1.

The terminal release for Linux 6 (RHEL6 and OEL6) is AHF 23.10.0 and it is available for download at My Oracle Support note 2550798.1. AHF will not provide further release for this platform and customers will not be able to upgrade AHF after 23.10.0.

The terminal release for AIX 7.1 and Solaris 11.3 is 23.8.1 and it is available for download at My Oracle Support note 2550798.1.

#### **Related Topics**

• <https://support.oracle.com/rs?type=doc&id=2550798.1>

# 2.2 Recommended Browsers

With popular browsers such as Chrome, Firefox, or Safari, you can view both the new and old Oracle Orachk / Oracle Exachk HTML report layouts.

The reports are rendered best in the newest and last 5 prior versions of these browsers:

- Microsoft Internet Explorer (latest, latest minus 5)
- Microsoft Edge (latest, latest minus 5)

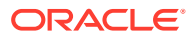

- Google Chrome (latest, latest minus 5)
- Mozilla Firefox (latest, latest minus 5)
- Apple Safari (latest, latest minus 5)

# <span id="page-84-0"></span>2.3 Scope of Oracle Stack Supported

Oracle Autonomous Health Framework performs compliance checks for the entire range of Oracle products from hardware, to Oracle Database, middleware, and applications.

Oracle Autonomous Health Framework proactively scans for top known problems (based on prioritization of reported issues) within an Oracle system.

The scope of Oracle Autonomous Health Framework increases with new releases. The following lists the current products on which you can use Oracle Autonomous Health Framework.

- **Oracle Engineered Systems**
	- Oracle Big Data Appliance
	- Oracle Exadata Database Machine Version 2 and later
	- Zero Data Loss Recovery Appliance
	- Oracle Private Cloud Appliance
- **Oracle Database Appliance**
- **Oracle ASR**
- **Oracle Database**
	- Single-instance Oracle Database
	- Oracle Grid Infrastructure and Oracle RAC
	- Maximum Availability Architecture (MAA) validation
	- Upgrade Readiness validation
	- Oracle GoldenGate
	- Application Continuity

#### • **Enterprise Manager Cloud Control (12c and 13c)**

- Management Repository
- Management Agents
- Oracle Management Service (OMS), version 12.1.0.1 and later on Linux only

## • **Oracle Identity and Access Management**

- Oracle Identity Manager (11.1.2.2.x and 11.1.2.3.x)
- Oracle Access Manager (11.1.2.2.x and 11.1.2.3.x)
- Oracle Unified Directory (11.1.2.2.x and 11.1.2.3.x)
- **Oracle Hardware Systems**
	- Oracle Solaris
	- Oracle Solaris Cluster
	- Oracle Systems configuration for Oracle Middleware and Oracle Applications

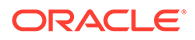

- Oracle ZFS Storage Appliance
- Oracle Virtual Networking
- <span id="page-85-0"></span>• **Oracle Siebel**
	- Oracle Siebel verification of the database configuration for stability, best practices, and performance optimization (Siebel 8.1.1.11 connecting to Oracle Database 11.2.0.4.)
- **Oracle PeopleSoft**
	- Oracle PeopleSoft verification of database best practices

#### **Related Topics**

• <https://support.oracle.com/rs?type=doc&id=1070954.1>

# 2.4 Prerequisites

Review the prerequisites to install and use Oracle Autonomous Health Framework on various supported platforms.

- Compliance Framework (Oracle Orachk and Oracle Exachk) Prerequisites Review the list of prerequisites to run Oracle Orachk and Oracle Exachk.
- [Oracle Trace File Analyzer Prerequisites](#page-89-0) Review the list of prerequisites to run Oracle Trace File Analyzer.

# 2.4.1 Compliance Framework (Oracle Orachk and Oracle Exachk) **Prerequisites**

Review the list of prerequisites to run Oracle Orachk and Oracle Exachk.

- Storage Servers that are Configured to Deny SSH Access The following discussion applies to any Oracle engineered system that uses Oracle Exadata storage servers.
- [Running Oracle Exachk on Oracle Exadata and Zero Data Loss Recovery](#page-87-0) [Appliance](#page-87-0) Review the list of additional prerequisites for running Oracle Exachk on Oracle Exadata and Zero Data Loss Recovery Appliance.
- [Running Oracle Autonomous Health Framework in Non-English Environments](#page-89-0) Set globalization environment variables to run Oracle Autonomous Health Framework in non-English environments.

# 2.4.1.1 Storage Servers that are Configured to Deny SSH Access

The following discussion applies to any Oracle engineered system that uses Oracle Exadata storage servers.

Optionally, you can prevent SSH access, also known as **locking** or **locked**. All Oracle Exachk functions involving locked storage servers are run with standard exacli commands from the database server upon which Oracle Exachk is launched. To temporarily unlock the storage servers that Oracle Exachk finds locked, provide the user name and credentials that you specified when configuring exacli to lock/unlock storage servers.

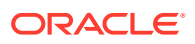

See Configuring Security for Oracle Exadata System Software in the Exadata System Software User's Guide.

Oracle Exachk does not operate upon the storage server attribute accessLevelPerm. If you have set that attribute to remoteLoginDisabled before an Oracle Exachk run, then it will remain unchanged during and after the Oracle Exachk run.

Oracle Exachk operates only upon the storage server attribute accessLevelTemp. For example, starting with the storage servers locked with remoteLoginDisabled:

```
ssh randomceladm01
ssh: connect to host randomceladm01 port 22: Connection refused
ssh randomceladm02
ssh: connect to host randomceladm02 port 22: Connection refused
ssh randomceladm03
ssh: connect to host randomceladm03 port 22: Connection refused
exachk -unlockcells all
Enter exacli user name: celluser
Is EXACLI password same on all Storage Servers?[y/n][y] y
Enter password for EXACLI user celluser to unlock Storage Server 
192.168.178.225:
     . . . . . . . . . . . 
Storage cell 192.168.178.225 successfully unlocked
Storage cell 192.168.178.226 successfully unlocked
Storage cell 192.168.178.227 successfully unlocked
ssh randomceladm03
Last login: Tue Mar 6 12:32:36 2018 from randomadm01.us.oracle.com
ssh randomceladm02
Last login: Tue Mar 6 12:32:09 2018 from randomadm01.us.oracle.com
ssh randomceladm01
Last login: Tue Mar 6 12:18:57 2018 from randomadm01.us.oracle.com
exacli -c celluser@randomceladm01
Password: ************
exacli celluser@randomceladm01> list cell attributes 
accessLevelPerm,accessLevelTemp
remoteLoginDisabled 
((accesslevel=remoteLoginEnabled,starttime=2018-03-06T13:49:15-08:00,
endtime=2018-03-06T14:39:15-08:00,duration=50m,reason=Running Exachk))
As can be seen from the example, Oracle EXAchk implements a temporary window 
with a default expiration time of 50 minutes, to cover the period that 
Oracle EXAchk 
may be executing on the storage server. 
In normal operation, this temporary window is closed with "-lockcells" 
during the exachk cleanup routine. 
If exachk is blocked from the cleanup routine, say because of "kill -9", 
the temporary window will expire in it's own good time.
```
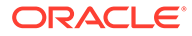

```
The following example shows the typical Oracle EXAchk execution 
sequence starting with the storage servers locked. 
You can see by the commands at the end that "remoteLoginDisabled" is 
still set and there is no temporary window:
exachk -c X4-2 -profile storage
...
...
Copying plug-ins
. .
Enter exacli user name: celluser
Is EXACLI password same on all Storage Servers?[y/n][y]
Enter password for EXACLI user celluser to unlock Storage Server 
192.168.178.225:
. . . . . . . . . . . . . 
Node randomcel01 is configured for ssh user equivalency for root user
Node randomcel02 is configured for ssh user equivalency for root user
Node randomcel03 is configured for ssh user equivalency for root user
. . . . . . . . . . . . .
...
...
Starting to run root privileged commands in background on STORAGE 
SERVER randomcel01 (192.168.178.225)
Starting to run root privileged commands in background on STORAGE 
SERVER randomcel02 (192.168.178.226)
Starting to run root privileged commands in background on STORAGE 
SERVER randomcel03 (192.168.178.227)
Collections from STORAGE SERVER:
 ------------------------------------------------------------
Collecting - Exadata Critical Issue EX10
...
...
Detailed report (html) - /root/vern_wagman/exachk_122014/production/
lock_doc/exachk_randomclient01_030618_140319/
exachk_randomclient01_030618_140319.html
UPLOAD [if required] - /root/vern_wagman/exachk_122014/production/
lock doc/exachk randomclient01 030618 140319.zip
ssh randomceladm01
ssh: connect to host randomceladm01 port 22: Connection refused
exacli -c celluser@randomceladm01
Password: ************
exacli celluser@randomceladm01> list cell attributes 
accessLevelPerm,accessLevelTemp
          remoteLoginDisabled
```
# 2.4.1.2 Running Oracle Exachk on Oracle Exadata and Zero Data Loss Recovery Appliance

Review the list of additional prerequisites for running Oracle Exachk on Oracle Exadata and Zero Data Loss Recovery Appliance.

**[Storage Servers](#page-88-0)** 

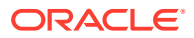

• InfiniBand Switches

#### **Related Topics**

• [Compliance Framework \(Oracle Orachk and Oracle Exachk\) Prerequisites](#page-85-0) Review the list of prerequisites to run Oracle Orachk and Oracle Exachk.

# <span id="page-88-0"></span>2.4.1.2.1 Storage Servers

On the database, if you configure passwordless SSH equivalency for the user that launched Oracle Autonomous Health Framework to the root user on each storage server, then Oracle Autonomous Health Framework uses SSH equivalency credentials to complete the storage server checks.

You can run Oracle Autonomous Health Framework from the Oracle Exadata storage server, if there is no SSH connectivity from the database to the storage server.

To lock and unlock cells, use the –unlockcells and –lockcells options for Oracle Exadata and Zero Data Loss Recovery Appliance.

```
exachk -unlockcells all | -cells [comma-delimited list of cell names or cell 
IPs]
```

```
exachk -lockcells all | -cells [comma-delimited list of cell names or cell 
IPs]
```
Once the cells have been unlocked, if they are not locked again within the default timeout of 50 minutes, then they will be automatically locked again. You can adjust the timeout period using the RAT\_CELLUNLOCK\_TIMEOUT environment variable.

For example to change the timeout to 2 hours:

```
export RAT_CELLUNLOCK_TIMEOUT=120m
```
exachk -unlockcells all

# 2.4.1.2.2 InfiniBand Switches

On the database, if you configure passwordless SSH equivalency for the user that launched Oracle Autonomous Health Framework to the nm2user user on each InfiniBand switch, then Oracle Autonomous Health Framework uses SSH equivalency credentials to complete the InfiniBand switch checks.

If you have not configured passwordless SSH equivalency, then Oracle Autonomous Health Framework prompts you for the nm2user user password on each of the InfiniBand switches.

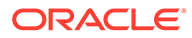

# <span id="page-89-0"></span>2.4.1.3 Running Oracle Autonomous Health Framework in Non-English **Environments**

Set globalization environment variables to run Oracle Autonomous Health Framework in non-English environments.

Oracle Autonomous Health Framework supports only English language. However, you can run Oracle Autonomous Health Framework by setting the globalization environment variables.

**•** To run Oracle Autonomous Health Framework in a non-English environment, set the environment variable NLS\_LANG to AMERICAN\_AMERICA. [NLS\_CHARACTERSET].

For example:

export NLS\_LANG=AMERICAN\_AMERICA.JA16SJISTILDE

For more information on setting globalization environment variables, see *Setting Up a Globalization Support Environment* in the *Oracle Database Globalization Support Guide*.

#### **Related Topics**

• Oracle Database Globalization Support Guide

# 2.4.2 Oracle Trace File Analyzer Prerequisites

Review the list of prerequisites to run Oracle Trace File Analyzer.

**Perl Modules** Review the list of Perl modules used by Oracle Trace File Analyzer.

# 2.4.2.1 Perl Modules

Review the list of Perl modules used by Oracle Trace File Analyzer.

```
B
Carp
Config
Cwd
Data::Dumper
Date::Calc
Date::Format
Date::Manip
Date::Parse
Encode
English
Exporter
Fcntl
File::Basename
File::Copy
File::Find
File::Path
File::Spec::Functions
```
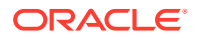

File::Spec File::Temp FindBin Getopt::Long Getopt::Std IO::File IO::Handle IPC::Open2 IPC::Open2 IPC::Open3 JSON List::Util Math::BigInt Net::Domain Net::Ping POSIX Pod::Usage Socket Storable Sys::Hostname Term::ANSIColor Term::ReadLine Text::ASCIITable Text::ParseWords Text::Wrap Time::Local Time::Piece Tokenizer Win32::Service Win32 locale strict threads::shared threads warnings

- To find the version number of Perl installed on your system, see [3 quick ways to find out](https://www.perl.com/article/1/2013/3/24/3-quick-ways-to-find-out-the-version-number-of-an-installed-Perl-module-from-the-terminal/) [the version number of an installed Perl module from the terminal](https://www.perl.com/article/1/2013/3/24/3-quick-ways-to-find-out-the-version-number-of-an-installed-Perl-module-from-the-terminal/).
- To check if a module is installed on your system:

```
# perldoc -l Socket
/usr/lib64/perl5/vendor_perl/Socket.pm
#
# perldoc -l Sys::Hostname
/usr/lib64/perl5/Sys/Hostname.pm
#
# perldoc -l XML::Simple
No documentation found for "XML::Simple".
#
```
• To check the version of a module that is installed on your system:

```
# perldoc -m Socket | grep 'VERSION.*='
our $VERSION = '2.010';
```
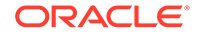

```
# 
# perldoc -m Sys::Hostname | grep 'VERSION.*='
$VERSION = '1.16';# 
# perldoc -m XML::Simple | grep 'VERSION.*='
No module found for "XML::Simple".
#
```
# 2.5 Installing, Upgrading, Patching, and Uninstalling Oracle Autonomous Health Framework

Learn to install, upgrade, patch, and use Oracle Autonomous Health Framework on various supported platforms.

- Installing Oracle Autonomous Health Framework Learn to install Oracle Autonomous Health Framework on Linux, Unix, and Microsoft Windows operating systems.
- [Upgrading Oracle Autonomous Health Framework](#page-106-0) Learn to upgrade Oracle Autonomous Health Framework on Linux, Unix, and Microsoft Windows operating systems.
- [Patching Oracle Autonomous Health Framework](#page-117-0) Learn to patch Oracle Autonomous Health Framework automatically or on demand.
- [Uninstalling Oracle Autonomous Health Framework](#page-128-0) To uninstall Oracle Autonomous Health Framework, run the uninstall command as root, or install user.

# 2.5.1 Installing Oracle Autonomous Health Framework

Learn to install Oracle Autonomous Health Framework on Linux, Unix, and Microsoft Windows operating systems.

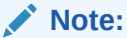

Starting in AHF version 23.7.0, AHF full installers are shipped with Java 11.

- [Prerequisites for Configuring Oracle Autonomous Health Framework](#page-92-0) Review the prerequisites to configure Oracle Autonomous Health Framework.
- [Installing Oracle Autonomous Health Framework on Linux](#page-92-0) Install Oracle Autonomous Health Framework as root to obtain the fullest capabilities. Oracle Autonomous Health Framework has reduced capabilities when you install it as a non-root user.
- [Installing AHF on Microsoft Windows](#page-96-0) Install Oracle Trace File Analyzer as a Microsoft Windows service. Run the AHF compliance framework (Oracle Orachk/Oracle Exachk) on-demand.
- <span id="page-92-0"></span>• [Installing AHF on Oracle Big Data Appliance](#page-97-0) Run the ahf setup command to run Oracle Autonomous Health Framework on the Oracle Big Data Appliance.
- [Installing AHF on Oracle Exadata Dom0](#page-98-0) To run AHF scheduler on Oracle Exadata dom0, follow these steps:
- [Group Permissions for Oracle Exachk Results Directories and Files](#page-104-0)
- [Configure MOS Upload While Installing or Upgrading AHF](#page-105-0) Use the -setupmos or -nosetupmos command options to configure MOS upload while installing or upgrading AHF.

# 2.5.1.1 Prerequisites for Configuring Oracle Autonomous Health Framework

Review the prerequisites to configure Oracle Autonomous Health Framework.

- **Minimum disk storage space for AHF Software directory:** at least 3 GB AHF Software directory is ahf\_loc (ahf\_home) flag value where AHF software is placed, for example, /opt/oracle.ahf.
- **Minimum disk storage space for AHF Data directory:** at least 5 GB However, it is advisable to set based on the customer environment and requirements. For example, when a cluster has many nodes or many databases running or if the customers want to keep reports/collections for longer period.

AHF Data directory is data dir (ahf data) flag value where AHF data and collections are generated, for example, /u01/oracle/grid/oracle.ahf/data or /opt/ oracle.ahf/data

• **Minimum disk storage space for /tmp location:** at least 2 GB

# 2.5.1.2 Installing Oracle Autonomous Health Framework on Linux

Install Oracle Autonomous Health Framework as root to obtain the fullest capabilities. Oracle Autonomous Health Framework has reduced capabilities when you install it as a non-root user.

- [\(Recommended\) Installing on Linux or Unix as root User in Daemon Mode](#page-93-0) To obtain the fullest capabilities of Oracle Autonomous Health Framework, install it as root.
- [Installing on Linux or UNIX as Non-root User in Non-Daemon Mode](#page-94-0) If you are unable to install as root, then install Oracle Autonomous Health Framework as the Oracle home owner.
- [Running AHF on SELinux Enabled Systems](#page-95-0) To run AHF on SELinux enabled systems, use this procedure.

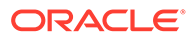

# <span id="page-93-0"></span>2.5.1.2.1 (Recommended) Installing on Linux or Unix as root User in Daemon Mode

To obtain the fullest capabilities of Oracle Autonomous Health Framework, install it as root.

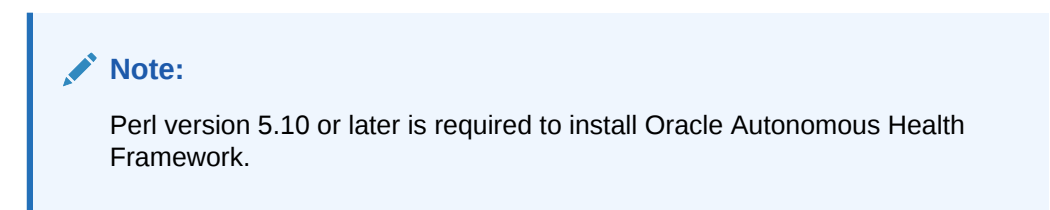

Oracle Autonomous Health Framework maintains Access Control Lists (ACLs) to determine which users are allowed access. By default, the GRID\_HOME owner and ORACLE\_HOME owners have access to their respective diagnostics. No other users can perform diagnostic collections.

If Oracle Autonomous Health Framework is already installed, then reinstalling performs an upgrade to the existing location.

To install as root:

- **1.** Download the Oracle Autonomous Health Framework zipped file, copy the downloaded file to the required machine, and then unzip the file.
- **2.** To ensure that the environment has been set correctly, enter the following commands:

umask env | more

Verify that the umask command displays a value of 22, 022, or 0022.

**3.** Run the ahf setup command:

ahf\_setup

If you plan to run only Oracle Orachk or Oracle Exachk and do not want to run any Oracle Trace File Analyzer processes, then use the install option of -extract notfasetup.

The installation prompts you to do a local or cluster installation.

Cluster installation requires passwordless SSH user equivalency for  $_{\text{root}}$  to all cluster nodes. If you have not already configured passwordless SSH user equivalency, then the installation optionally sets up passwordless SSH user equivalency and then removes at the end.

If you do not wish to use passwordless SSH, then you install Oracle Autonomous Health Framework on each host using a local installation. Run the tfactl syncnodes command to generate and deploy relevant SSL certificates.

Oracle Clusterware does not manage Oracle Autonomous Health Framework because Oracle Autonomous Health Framework must be available if Oracle Clusterware stops working.

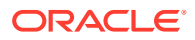

<span id="page-94-0"></span>The installation configures Oracle Autonomous Health Framework for auto-start. The implementation of auto-start is platform-dependent. Linux uses init, or an init replacement, such as upstart or systemd and Microsoft Windows uses a Windows service.

Installing Oracle Autonomous Health Framework as root on Linux or Solaris automatically sets up and runs the Oracle Orachk or Oracle Exachk daemon.

The daemon runs a full local Oracle Orachk check once every week at 3 AM, and a partial run of the most impactful checks at 2 AM every day through the oratier1 or exatier1 profiles. The daemon automatically purges the oratier1 or exatier1 profile run that runs daily, after a week. The daemon also automatically purges the full local run after 2 weeks. You can change the daemon settings after enabling auto start.

To remove auto start:

- orachk -autostop
- exachk -autostop

To remove all default unmodified schedulers:

- orachk -autostop unset
- exachk -autostop unset

To auto start, run:

- orachk -autostart
- orachk -autostart

The installer prompts you to specify one or more email addresses of the recipients who can receive diagnostic notifications. Oracle Autonomous Health Framework notifies the recipients with the results of Oracle Orachk and Oracle Exachk compliance checking, or when Oracle Autonomous Health Framework detects significant faults.

To start and load the default schedulers:

- orachk -autostart reset
- exachk -autostart reset

#### **Related Topics**

- [Oracle Autonomous Health Framework Installation Command-Line Options](#page-588-0) Understand the options that you can supply to the Oracle Autonomous Health Framework installer script to customize the installation.
- [Securing Access to Diagnostic Collections](#page-424-0) Running tfactl commands is restricted to authorized users.
- [Behavior of Oracle Orachk or Oracle Exachk Daemon](#page-134-0) AHF 23.9 includes a new command option reset to change the behavior of Oracle Orachk or Oracle Exachk daemon during autostart, autostop, and upgrade.

# 2.5.1.2.2 Installing on Linux or UNIX as Non-root User in Non-Daemon Mode

If you are unable to install as root, then install Oracle Autonomous Health Framework as the Oracle home owner.

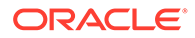

### <span id="page-95-0"></span>**Note:**

- Perl version 5.10 or later is required to install Oracle Autonomous Health Framework.
- You cannot perform cluster-wide installation as a non-root user.

Oracle Autonomous Health Framework has reduced capabilities when you install it as the non-root user in non-daemon mode. Therefore, you cannot complete the following tasks:

- Automate diagnostic collections
- Collect diagnostics from remote hosts
- Collect files that are not readable by the Oracle home owner, for example, /var/log/messages, or certain Oracle Grid Infrastructure logs

To install as the Oracle home owner, use the  $-ahf$  loc option, and optionally specify the -notfasetup option to prevent the running of any Oracle Trace File Analyzer processes.

```
ahf setup -ahf loc install dir [-notfasetup]
```
For more information, run ahf setup -h.

# 2.5.1.2.3 Running AHF on SELinux Enabled Systems

To run AHF on SELinux enabled systems, use this procedure.

#### **SELinux Modes**

- **Disabled**: SElinux is disabled.
- **Permissive: SELinux prints warnings instead of enforcing.**
- **Enforcing: SELinux security policy is enforced.**

You can enable or disable SELinux. When enabled, SELinux can run in either **enforcing** or **permissive** modes. To check the status of SELinux, run the getenforce or sestatus commands. The getenforce command returns **Enforcing**, **Permissive**, or **Disabled**.

```
/usr/sbin/getenforce
Permissive
```
The sestatus command returns the SELinux status and the SELinux policy being used:

```
/usr/sbin/sestatus
SELinux status: enabled
SELinuxfs mount: /sys/fs/selinux
SELinux root directory: /etc/selinux
Loaded policy name: targeted
Current mode: permissive
```
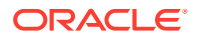

```
Mode from config file: permissive
Policy MLS status: enabled
Policy deny_unknown status: allowed
Memory protection checking: actual (secure)
Max kernel policy version: 31
```
#### **Installing AHF in Permissive or Enforcing Mode**

AHF installer loads the policy and sets relevant contexts.

#### **Installing AHF in Disabled Mode**

AHF is installed successfully. However, later if you switch the mode to **Permissive** or **Enforcing**, then SELinux starts blocking the AHF processes.

To run AHF, load the SELinux policy:

```
ahfctl loadpolicy
Checking if policy exists 
Please wait while the policy is being loaded, it might take couple of 
minutes.
Successfully loaded SELinux policy
Restarting TFA...
```
To check if the policy is loaded successfully, run the following command:

```
/usr/sbin/semodule -l | grep inittfa-policy
```
#### To unload the SELinux policy:

```
ahfctl unloadpolicy
Please wait while the policy is being removed, it might take couple of 
minutes.
Successfully removed Contexts and Policy
```
# 2.5.1.3 Installing AHF on Microsoft Windows

Install Oracle Trace File Analyzer as a Microsoft Windows service. Run the AHF compliance framework (Oracle Orachk/Oracle Exachk) on-demand.

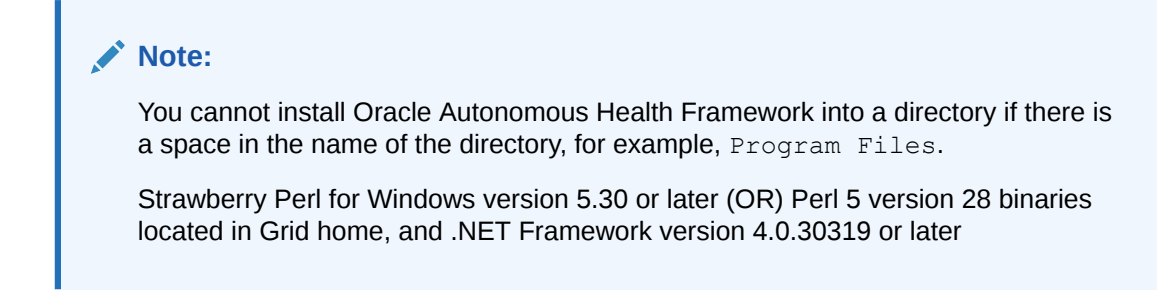

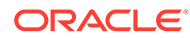

# <span id="page-97-0"></span>**Note:**

AHF Notification Email and MOS functionalities are not supported on Microsoft Windows systems. AHF will not prompt you with the following messages while installing on Windows systems.

```
Do you want to add AHF Notification Email IDs ? [Y]|N :
Do you want AHF to store your My Oracle Support Credentials for 
Automatic
Upload ? Y|[N] :
```
- **1.** Copy the downloaded zip file to a temporary location on a required machine, and then unzip it.
- **2.** Open a command prompt as administrator, and then run the installer script by specifying a Perl home and the location where you want to install Oracle Autonomous Health Framework, for example:

```
installahf.bat -perlhome D:\oracle\product\12.2.0\dbhome_1\perl -
ahf_loc c:\AHF
```
You can also run installahf.bat -perlhome D:\oracle\product\12.2.0\dbhome\_1\perl and provide AHF location during installation when the installer prompts.

**3.** To install AHF on Oracle Grid Infrastructure:

installahf.bat -crshome *crshome\_path*

For clusterwide AHF setup, perform a local installation on each host, and then run the tfactl syncnodes command to generate and deploy relevant SSL certificates.

#### **Related Topics**

• [Determine which .NET Framework versions are installed](https://docs.microsoft.com/en-us/dotnet/framework/migration-guide/how-to-determine-which-versions-are-installed)

# 2.5.1.4 Installing AHF on Oracle Big Data Appliance

Run the ahf setup command to run Oracle Autonomous Health Framework on the Oracle Big Data Appliance.

- **1.** Download the Oracle Autonomous Health Framework zipped file to a directory on the Oracle Big Data Appliance, as root user.
- **2.** Run the ahf setup command and you can optionally specify the –extract option.

ahf\_setup -ahf\_loc *install\_dir*

For more information, run ahf setup -help.

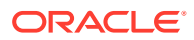

# <span id="page-98-0"></span>2.5.1.5 Installing AHF on Oracle Exadata Dom0

To run AHF scheduler on Oracle Exadata dom0, follow these steps:

- **Standalone:** Extracts only the AHF bits.
- **Typical:** Performs full install including configuring scheduling for important features like compliance checking.

### **AHF in Standalone (default) Mode on Exadata dom0**

To install AHF in standalone (default) mode on dom0:

# ./ahf\_setup

AHF Installer for Platform Linux Architecture x86 64

AHF Installation Log : /tmp/ahf\_install\_242000\_45942\_2024\_02\_27-22\_19\_10.log

Starting Autonomous Health Framework (AHF) Installation

AHF Version: 24.2.0 Build Date: 202402262228

Default AHF Location : /opt/oracle.ahf

Do you want to install AHF at [/opt/oracle.ahf] ? [Y]|N :

AHF Location : /opt/oracle.ahf

AHF Data Directory : /EXAVMIMAGES/oracle.ahf/data

Extracting AHF to /opt/oracle.ahf

Setting up AHF CLI and SDK

AHF is deployed at /opt/oracle.ahf

EXAchk is available at /opt/oracle.ahf/bin/exachk

AHF binaries are available in /opt/oracle.ahf/bin

Do you want to start TFA and EXAchk schedulers Y|[N] :

AHF is successfully Installed

Moving /tmp/ahf\_install\_242000\_45942\_2024\_02\_27-22\_19\_10.log to /EXAVMIMAGES/ oracle.ahf/data/scam02db01/diag/ahf/

**Convert AHF Standalone (default) Installation to Typical Installation**

To convert AHF Standalone (default) installation to Typical installation:

# ./ahf\_setup -upgradetotypical -silent

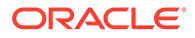

```
AHF Installer for Platform Linux Architecture x86 64
AHF Installation Log : /tmp/
ahf install 242000 123646 2024 02 27-22 50 39.log
Starting Autonomous Health Framework (AHF) Installation
AHF Version: 24.2.0 Build Date: 202402262228
AHF Location : /opt/oracle.ahf
Installed AHF Version: 24.1.1 Build Date: 202402210742
AHF Data Directory : /EXAVMIMAGES/oracle.ahf/data
Extracting AHF to /opt/oracle.ahf
Setting up AHF CLI and SDK
AHF is deployed at /opt/oracle.ahf
EXAchk is available at /opt/oracle.ahf/bin/exachk
AHF binaries are available in /opt/oracle.ahf/bin
Configuring TFA Services
Discovering Nodes and Oracle Resources
Successfully generated certificates.
Starting TFA Services
Created symlink from /etc/systemd/system/multi-user.target.wants/
oracle-tfa.service to /etc/systemd/system/oracle-tfa.service.
Created symlink from /etc/systemd/system/graphical.target.wants/oracle-
tfa.service to /etc/systemd/system/oracle-tfa.service.
.----------------------------------------------------------------------
-----------.
| Host | Status of TFA | PID | Port | Version | Build 
ID |
+------------+---------------+--------+------+------------
+-----------------------+
| scam02db01 | RUNNING | 143538 | 5000 | 24.2.0.0.0 | 
240200020240226222853 |
'------------+---------------+--------+------+------------
+-----------------------'
Running TFA Inventory...
Adding default users to TFA Access list...
.----------------------------------------------------------------.
                  Summary of AHF Configuration
+-----------------+----------------------------------------------+
```
| Parameter | Value +-----------------+----------------------------------------------+ | AHF Location | /opt/oracle.ahf | TFA Location | /opt/oracle.ahf/tfa | Exachk Location | /opt/oracle.ahf/exachk | | Data Directory | /EXAVMIMAGES/oracle.ahf/data | | Repository | /EXAVMIMAGES/oracle.ahf/data/repository | Diag Directory | /EXAVMIMAGES/oracle.ahf/data/scam02db01/diag | '-----------------+----------------------------------------------'

Starting EXAchk Scheduler from AHF

AHF is successfully Installed

Moving /tmp/ahf\_install\_242000\_123646\_2024\_02\_27-22\_50\_39.log to / EXAVMIMAGES/oracle.ahf/data/scam02db01/diag/ahf/

The -silent option is used to avoid user prompt.

AHF is upgraded from Standalone to Typical and the Standalone data directory  $\sqrt{\mathrm{opt}}$  is moved to /EXAVMIMAGES.

**AHF Scheduler on Local Exadata dom0 - Install Locally and Synchronize at the End**

To run AHF scheduler on Exadata dom0:

# ./ahf\_setup -scheduler AHF Installer for Platform Linux Architecture x86 64 AHF Installation Log : /tmp/ahf\_install\_242000\_240604\_2024\_02\_27-22\_32\_31.log Starting Autonomous Health Framework (AHF) Installation AHF Version: 24.2.0 Build Date: 202402262228 AHF Location : /opt/oracle.ahf AHF Data Directory : /EXAVMIMAGES/oracle.ahf/data Do you want to add AHF Notification Email IDs ? [Y]|N : N Extracting AHF to /opt/oracle.ahf Setting up AHF CLI and SDK Configuring TFA Services Discovering Nodes and Oracle Resources Successfully generated certificates. Starting TFA Services

.----------------------------------------------------------------------------

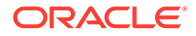

```
-----.
| Host | Status of TFA | PID | Port | Version | Build 
ID |
+------------+---------------+--------+------+------------
+-----------------------+
| scam02db01 | RUNNING | 254226 | 5000 | 24.2.0.0.0 | 
240200020240226222853 |
'------------+---------------+--------+------+------------
+-----------------------'
Running TFA Inventory...
Adding default users to TFA Access list...
.----------------------------------------------------------------.
                 Summary of AHF Configuration
+-----------------+----------------------------------------------+
| Parameter
+-----------------+----------------------------------------------+
| AHF Location | /opt/oracle.ahf
| TFA Location | /opt/oracle.ahf/tfa |
| Exachk Location | /opt/oracle.ahf/exachk |
| Data Directory | /EXAVMIMAGES/oracle.ahf/data |
| Repository | /EXAVMIMAGES/oracle.ahf/data/repository
| Diag Directory | /EXAVMIMAGES/oracle.ahf/data/scam02db01/diag |
'-----------------+----------------------------------------------'
Starting EXAchk Scheduler from AHF
AHF binaries are available in /opt/oracle.ahf/bin
AHF is successfully Installed
Do you want AHF to store your My Oracle Support Credentials for 
Automatic Upload ? Y|[N] :
```
Moving /tmp/ahf\_install\_242000\_240604\_2024\_02\_27-22\_32\_31.log to / EXAVMIMAGES/oracle.ahf/data/scam02db01/diag/ahf/

This will install AHF scheduler only on local dom0. After installing AHF scheduler on all the dom0s, run the tfactl syncnodes -nodes *comma-delimited-list-of-remotedom0s* command on any one of the nodes to synchronize Oracle Trace File Analyzer.

```
# tfactl syncnodes -nodes node2
Current Node List in TFA :
1. node1
Node List in Cluster :
1. node2
Node List to sync TFA Certificates :
      1 node2
Syncing TFA Certificates on node2 :
TFA_HOME on node2 : /opt/oracle.ahf/tfa
DATA DIR on node2 : /opt/oracle.ahf/data/node2/tfa
Shutting down TFA on node2...
```
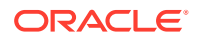

```
Copying TFA Certificates to node2...
Copying SSL Properties to node2...
Sleeping for 5 seconds...
Starting TFA on node2...
Trying to add node2 to TFA...
.----------------------------------------------------------------------------
--------------------------.
| Host | Status of TFA | PID | Port | Version | Build 
ID | Inventory Status |
+---------------+---------------+--------+------+------------
+----------------------+------------------+
| node1 | RUNNING | 148216 | 5000 | 22.1.0.0.0 |
22100020220411155753 | COMPLETE |
| node2 | RUNNING | 95897 | 5000 | 22.1.0.0.0 | 
22100020220405120331 | COMPLETE |
'---------------+---------------+--------+------+------------
+----------------------+------------------'
```
#### **AHF Scheduler on all Exadata dom0 - Recommended**

To run AHF scheduler on all Exadata dom0 and synchronize the nodes: ahf setup scheduler -nodes *comma-delimited-list-of-remote-dom0s*.

```
# ahf setup -scheduler -nodes node2
AHF Installer for Platform Linux Architecture x86_64
AHF Installation Log : /tmp/ahf install 221000 239748 2022 04 05-05 08 14.log
Starting Autonomous Health Framework (AHF) Installation
AHF Version: 22.1.0 Build Date: 202204051203
Default AHF Location : /opt/oracle.ahf
Do you want to install AHF at [/opt/oracle.ahf] ? [Y]|N :
AHF Location : /opt/oracle.ahf
AHF Data Directory stores diagnostic collections and metadata.
AHF Data Directory requires at least 5GB (Recommended 10GB) of free space.
Please Enter AHF Data Directory : /opt/oracle.ahf
AHF Data Directory : /opt/oracle.ahf/data
Do you want to add AHF Notification Email IDs ? [Y]|N : n
AHF will also be installed/upgraded on these Cluster Nodes :
1. node2
The AHF Location and AHF Data Directory must exist on the above nodes
AHF Location : /opt/oracle.ahf
AHF Data Directory : /opt/oracle.ahf/data
Extracting AHF to /opt/oracle.ahf
Configuring TFA Services
Discovering Nodes and Oracle Resources
Successfully generated certificates.
Starting TFA Services
Created symlink from /etc/systemd/system/multi-user.target.wants/oracle-
tfa.service to /etc/systemd/system/oracle-tfa.service.
Created symlink from /etc/systemd/system/graphical.target.wants/oracle-
tfa.service to /etc/systemd/system/oracle-tfa.service.
.----------------------------------------------------------------------------
-------.
| Host | Status of TFA | PID | Port | Version | Build 
ID |
```
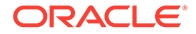

```
+---------------+---------------+--------+------+------------
+----------------------+
| node1 | RUNNING | 261388 | 5000 | 22.1.0.0.0 | 
22100020220405120331 |
'---------------+---------------+--------+------+------------
+----------------------'
Running TFA Inventory...
Adding default users to TFA Access list...
.-----------------------------------------------------------.
                Summary of AHF Configuration
+-----------------+-----------------------------------------+
| Parameter | Value
+-----------------+-----------------------------------------+
| AHF Location | /opt/oracle.ahf
| TFA Location | /opt/oracle.ahf/tfa
| Exachk Location | /opt/oracle.ahf/exachk |
| Data Directory | /opt/oracle.ahf/data |
| Repository | /opt/oracle.ahf/data/repository |
| Diag Directory | /opt/oracle.ahf/data/node1/diag | 
'-----------------+-----------------------------------------'
Starting exachk scheduler from AHF ...
AHF install completed on node1
Installing AHF on Remote Nodes :
AHF will be installed on node2, Please wait.
Installing AHF on node2 :
[node2] Copying AHF Installer
[node1] Running AHF Installer
[node2] Syncing TFA Certificates
[node2] Restarting TFA
.----------------------------------------------------------------------
--------------------------------.
| Host | Status of TFA | PID | Port | Version | Build 
ID | Inventory Status |
+---------------+---------------+--------+------+------------
+----------------------+------------------+
| node1 | RUNNING | 261388 | 5000 | 22.1.0.0.0 | 
22100020220405120331 | COMPLETE |
| node2 | RUNNING | 113878 | 5000 | 22.1.0.0.0 | 
22100020220405120331 | COMPLETE |
'---------------+---------------+--------+------+------------
+----------------------+------------------'
AHF binaries are available in /opt/oracle.ahf/bin
AHF is successfully installed
Do you want AHF to store your My Oracle Support Credentials for 
Automatic Upload ? Y|[N] : n
Moving /tmp/ahf install 221000 239748 2022 04 05-05 08 14.log to /opt/
oracle.ahf/data/node1/diag/ahf/
```
For more information about managing CPU and memory resources on dom0, see *Running AHFCTL Commands to Limit CPU and Memory Usage*.

### **Related Topics**

• [Running AHFCTL Commands to Limit CPU and Memory Usage](#page-641-0) You need root access to ahfctl, or sudo access to run getresourcelimit, setresourcelimit, unsetresourcelimit commands.

<span id="page-104-0"></span>2.5.1.6 Group Permissions for Oracle Exachk Results Directories and Files

## **Note:**

Not applicable to Microsoft Windows.

**1.** During AHF installation, the installer runs the \$ORACLE\_HOME/bin/osdbagrp command to get the default operating system group and grants 750 permission to the default operating system group till the user root directory.

# cat install.properties | grep EXACHK\_DATA\_DIR EXACHK DATA DIR=/opt/oracle.ahf/data/adcs/exachk

# ls -l /opt/oracle.ahf/data/adcs/exachk | grep user\_root drwxr-x--t 4 root dba 4096 May 18 14:34 user root

- **2.** Each time either orachk or exachk is run,
	- The default operating system group is set with permission 750 on the output directory and the directories within it.

```
# 1s -1 /opt/oracle.ahf/data/adcs/exachk/user root | grep output
drwxr-x--t 5 root dba 4096 May 22 08:27 output
```
• The default operating system group is set with permission 750 on the upload directory.

# ls -lrt /opt/oracle.ahf/data/adcs/exachk/user\_root/output/ <*collection\_dir*> | grep upload drwxr-x---  $\overline{2}$  root dba 4096 May 23 06:32 upload

• The default operating system group is set with permission 640 on all of the JSON files within the upload direcoty.

```
# ls -lrt /opt/oracle.ahf/data/adcs/exachk/user_root/output/
exachk adcs rac19c 052322 063119/upload | grep .*.json
-rw-r---\overline{1} root dba 3068 May 23 06:32 exachk summary.json
-rw-r----- 1 root dba 2463 May 23 06:32 
adcs exachk valid results.json
-rw-r----\overline{1} root dba 5675 May 23 06:32 check env.json
```
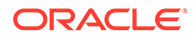

<span id="page-105-0"></span>**3.** Use the ahfctl setosgroup command to change the default operating system group any time you want. This group change will reflect on the user root directory. Similarly, the respective runs will have the new group.

```
ahfctl setosgroup [-h] [-group GROUP]
```
For example, to set the default operating system group to *dba*, run the ahfctl setosgroup -group *dba* command.

**4.** Use the ahfctl getosgroup command to get the default operating system group configured.

```
$ ahfctl getosgroup
os_group: dba
```
# 2.5.1.7 Configure MOS Upload While Installing or Upgrading AHF

Use the -setupmos or -nosetupmos command options to configure MOS upload while installing or upgrading AHF.

#### **Note:**

If you have already configured MOS upload on the cluster nodes, then you will not be prompted to enter MOS upload configuration details.

**Installing AHF without using the -setupmos or -nosetupmos command options:**

**Local:** ./ahf\_setup –local

#### **Cluster-wide:** ./ahf\_setup

You will be prompted to confirm if you want to configure MOS upload. If you enter  $\gamma$  to confirm configuration, then you will be prompted to enter MOS configuration details, name, user, password, and URL. After successful AHF installation, run the ahfctl getupload command to validate MOS upload configuration.

If you install AHF cluster-wide and configure MOS upload, then the MOS upload configuration will automatically be synchronized to other nodes in the cluster.

**Installing AHF using the -setupmos command option:**

Local: ./ahf setup -local -setupmos

#### **Cluster-wide:** ./ahf\_setup -setupmos

You will be prompted to enter MOS configuration details, name, user, password, and URL. After successful AHF installation, run the ahfctl getupload command to validate MOS upload configuration.

If you install AHF cluster-wide and configure MOS upload, then the MOS upload configuration will automatically be synchronized to other nodes in the cluster.

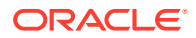

#### <span id="page-106-0"></span>**Installing AHF using the -nosetupmos command option:**

Local: ./ahf setup -local -nosetupmos

**Cluster-wide:** ../ahf\_setup -nosetupmos

You will not be prompted to enter MOS upload configuration details.

**Upgrading AHF without using the -setupmos or -nosetupmos command options:**

**Local:** ./ahf\_setup –local

**Cluster-wide:** ./ahf\_setup

You will be prompted to confirm if you want to configure MOS upload. If you enter  $Y$  to confirm configuration, then you will be prompted to enter MOS configuration details, name, user, password, and URL. After successful AHF installation, run the ahfctl getupload command to validate MOS upload configuration.

If you upgrade AHF cluster-wide and configure MOS upload, then the MOS upload configuration will automatically be synchronized to other nodes in the cluster.

# 2.5.2 Upgrading Oracle Autonomous Health Framework

Learn to upgrade Oracle Autonomous Health Framework on Linux, Unix, and Microsoft Windows operating systems.

**Note:**

Starting in AHF version 23.7.0, AHF full installers are shipped with Java 11.

- Maintaining Oracle Autonomous Health Framework to the Latest Version Oracle releases a new version of Oracle Autonomous Health Framework every month.
- [Automatically Upgrading Oracle Autonomous Health Framework to the Latest Version](#page-107-0) AHF Automatic Upgrade enables you to upgrade AHF on the fly without manually downloading ahf setup and upgrading it.
- [Upgrading AHF on Local File System, ACFS, and NFS](#page-113-0) You can upgrade AHF on local file system, Oracle Advanced Cluster File System (Oracle ACFS), and Network File System (NFS).

# 2.5.2.1 Maintaining Oracle Autonomous Health Framework to the Latest Version

Oracle releases a new version of Oracle Autonomous Health Framework every month.

Applying standard Release Update Revisions (RURs) automatically updates Oracle Autonomous Health Framework. However, the Release Update Revisions (RURs) do not contain the rest of the Oracle Database support tools bundle updates. Download the latest version of Oracle Autonomous Health Framework with Oracle Database support tools bundle from My Oracle Support note 2550798.1.

Upgrading is similar to first-time installation. As root, use the ahf setup script. If Oracle Autonomous Health Framework is already installed, then the installer updates the existing

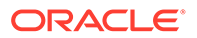

<span id="page-107-0"></span>installation. When already installed, a cluster upgrade does not need SSH. The cluster upgrade uses the existing daemon secure socket communication between hosts.

\$ ahf setup

### **Related Topics**

• <https://support.oracle.com/rs?type=doc&id=2550798.1>

# 2.5.2.2 Automatically Upgrading Oracle Autonomous Health Framework to the Latest Version

AHF Automatic Upgrade enables you to upgrade AHF on the fly without manually downloading ahf setup and upgrading it.

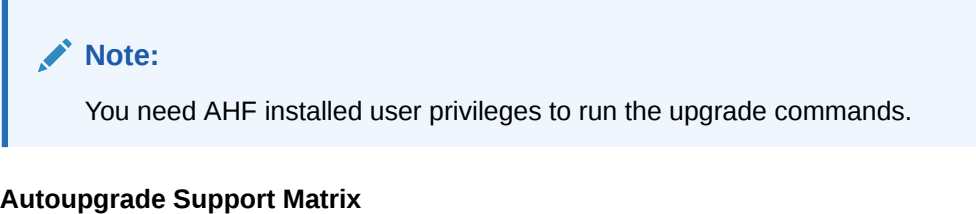

Autoupgrade is supported on:

- Linux
- **Solaris**
- AIX

## **Note:**

- openssl is needed for all platforms to support autoupgrade. If openssl is not present, then autoupgrade exits gracefully.
- If you are not using the default port (443), then you must configure a custom port using the [ahfctl setupload](#page-627-0) command to upgrade AHF successfully.

Autoupgrade is NOT supported on:

- HP-UX
- Microsoft Windows
- Standalone (Extract) installations of AHF (except Exadata dom0)

Autoupgrade of AHF by non-root user is supported only if the existing installation was done by the same user and the installation type is typical (full). For example, if user "X" has installed AHF, then autoupgrade cannot be performed by user "Y".

#### **Upgrade AHF Automatically:**

Oracle Trace File Analyzer scheduler automatically upgrades AHF if it finds a new version of AHF either at Software stage location or at Rest Endpoints (Object Store).

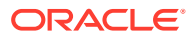
Oracle Trace File Analyzer scheduler is scheduled to run on a weekly time interval to check if a new version of AHF is present at AHF Software stage or at Rest Endpoints (Object Store). If a new version of AHF is found, then Oracle Trace File Analyzer scheduler will automatically upgrade AHF to the latest version without changing any of the saved configurations.

#### **Upgrade AHF with upgrade option:**

With this option, you can upgrade AHF irrespective of number of old days. If a new version of AHF is present either at Software stage location or at Rest Endpoints (Object Store), then AHF will be upgraded. If a new version of AHF is not found at these two places, then download AHF from MOS to Software stage, and then upgrade.

ahfctl upgrade

Set the following attributes in the  $a$ hf.properties file using command-line options:

ahfctl setupgrade -autoupgrade <on/off> -swstage *path*

#### To disable autoupgrade:

ahfctl setupgrade -autoupgrade off

#### Or

ahfctl unsetupgrade -autoupgrade

#### To unset autoupgrade parameters:

```
ahfctl unsetupgrade 
[-a11][-swstage]
[-autoupgrade] 
[-servicename] 
[-frequency]
```
To get autoupgrade configurations parameters:

```
ahfctl getupgrade -all
```
#### **Note:**

To get best results out of autoupgrade, run the latest AHF version.

#### **Example 2-1 Set autoupgrade parameters with valid inputs**

```
ahfctl setupgrade -swstage /scratch/ahf_stage -autoupgrade on -frequency 21
AHF autoupgrade parameters successfully updated
Successfully synced AHF configuration
```
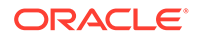

#### **Example 2-2 Set all autoupgrade parameters with valid inputs**

```
ahfctl setupgrade -all
Enter autoupgrade flag <on/off> : on
Enter software stage location : /scratch/ahf_stage
Enter auto upgrade frequency : 30
AHF autoupgrade parameters successfully updated
Successfully synced AHF configuration
```
#### **Example 2-3 Turn off autoupgrade**

Oracle Trace File Analyzer scheduler will not run automatic upgrade.

```
ahfctl setupgrade -autoupgrade off
AHF autoupgrade parameters successfully updated
Successfully synced AHF configuration
```
#### **Example 2-4 Print upgrade entries**

```
ahfctl getupgrade -all
autoupgrade : off
autoupgrade.swstage : /scratch/ahf_stage
autoupgrade.frequency : 30
autoupgrade.servicename : [not set]
```
#### **Example 2-5 Unset all upgrade parameters**

```
ahfctl unsetupgrade -all
AHF upgrade parameters successfully removed
Successfully synced AHF configuration
```
#### **Example 2-6 Unset a single parameter**

ahfctl unsetupgrade -swstage Software stage location successfully removed Successfully synced AHF configuration

#### **Example 2-7 Invalid Frequency**

ahfctl setupgrade -frequency 0 Invalid autoupgrade frequency. Use frequency between 1 and 30

#### **Example 2-8 AHF is older than 180 days**

```
ahfctl getupload
Autonomous Health Framework is older than 180 days. please use "ahfctl 
upgrade" to upgrade to latest version of AHF
continue running original command ...
ahfctl upgrade
Starting download of Autonomous Health Framework from: https://
updates.oracle.com/Orion/Services/download/AHF-LINUX_v20.2.3.zip?
```
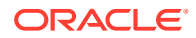

```
aru=23858854&patch_file=AHF-LINUX_v20.2.3.zip
...
Upgrading Autonomous Health Framework
...
```
#### **Example 2-9 AHF is older than 365 days**

```
ahfctl getupload
Autonomous Health Framework is older than 360 days. please use "ahfctl 
upgrade" to latest version of AHF
ahfctl upgrade
Starting download of Autonomous Health Framework from: https://
updates.oracle.com/Orion/Services/download/AHF-LINUX_v20.2.3.zip?
aru=23858854&patch_file=AHF-LINUX_v20.2.3.zip
...
Upgrading Autonomous Health Framework
...
```
#### **Example 2-10 New version of AHF is available at software stage location**

```
ahfctl upgrade
AHF Installer for Platform Linux Architecture x86 64
AHF Installation Log : /tmp/ahf_install_211000_31931_2021_03_29-06_54_58.log
Starting Autonomous Health Framework (AHF) Installation
AHF Version: 21.1.0 Build Date: 202103290252
AHF is already installed at /opt/oracle.ahf
Installed AHF Version: 21.1.0 Build Date: 202103290200
Upgrading /opt/oracle.ahf
Shutting down AHF Services
Shutting down TFA
. . . . .
. . .
Successfully shutdown TFA..
Starting AHF Services
Starting TFA..
Waiting up to 100 seconds for TFA to be started..
. . . . .
. . . . .
Successfully started TFA Process..
. . . . .
TFA Started and listening for commands
No new directories were added to TFA
INFO: Starting exachk scheduler in background. Details for the process can 
be found at /u01/app/grid/oracle.ahf/data/busm01client01/diag/exachk/
compliance_start_290321_065650.log
AHF is sucessfully upgraded to latest version
.----------------------------------------------------------------------.
| Host | TFA Version | TFA Build ID | Upgrade Status |
+----------------+-------------+----------------------+----------------+
| node01 | 21.1.0.0.0 | 21100020210329025257 | UPGRADED |
| node02 | 21.1.0.0.0 | 21100020210329020041 | UPGRADED |
'----------------+-------------+----------------------+----------------'
Moving /tmp/ahf_install_211000_31931_2021_03_29-06_54_58.log to /u01/app/
grid/oracle.ahf/data/busm01client01/diag/ahf/
```

```
Please upgrade AHF on the below mentioned nodes as well using ahfctl 
upgrade
node02
```
#### **Example 2-11 Set REST endpoints using setupload command**

```
ahfctl setupload -name ahf_upgrade_loc -type https -url 'https://IP 
Address/rest/tfa-processor/download?
osName=LINUX&ahfVersion=%2720.2%27' 
-https token "X-TFA-Authorization: <>"
-header Content-Type:application/json
```
#### **Note:**

The name of config must always be ahf\_upgrade\_loc. This name indicates that the config is for AHF download.

You can ovewrite ahf upgrade loc using ahfctl setupgrade autoupgrade\_servicename *new name*

At rest endpoints, AHF downloads the AHF installer zip if newer version is available.

#### **Example 2-12 Set REST endpoints with a custom port using setupload command**

```
ahfctl setupload -name ahf_upgrade_loc -type https -url 'https://IP 
Address/rest/tfa-processor/download?
osName=LINUX&ahfVersion=%2720.2%27' 
-https token "X-TFA-Authorization: <>"
-header Content-Type:application/json -port <port number>
```
#### **Example 2-13 Set REST endpoints (Object Store's) using setupload command**

```
ahfctl setupload 
-name ahf upgrade loc
-type https 
-user testuser 
-url https://host.domain/v1/id5igemtjzlt/tfa_bucket -password
```
At Object store, you can keep either ahf setup or zip. First, AHF tries to download ahf setup. If ahf setup is not available, then AHF searches for AHF installer zip.

**1.** Configure object storage endpoint:

```
ahfctl setupload -name upload end point -type https
Enter upload_end_point.https.user: john.doe@acme.com
Enter upload end point.https.password:
Enter upload_end_point.https.url: https://
swiftobjectstorage.acme.com/v1/dbaasimage/CAIPING
Successfully synced AHF configuration
```
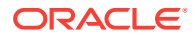

**2.** Configure setupgrade with the name of your upload configuration:

```
ahfctl setupgrade -servicename upload end point
Successfully synced AHF configuration
AHF autoupgrade parameters successfully updated
```
**3.** Run the ahfctl upgrade command:

```
ahfctl upgrade
Upload configuration check for: upload end point.
Parameters are configured correctly to upload.
```

```
AHF-LINUX v21.1.0.zip successfully downloaded at /opt/oracle.ahf
/opt/oracle.ahf/AHF-LINUX_v21.1.0.zip successfully extracted at /opt/
oracle.ahf
```
AHF software signature has been validated successfully

#### **Example 2-14 Set mos upload configuration**

```
ahfctl setupload -name mosconf1 -type https
Enter mosconf1.https.user : john.doe@acme.com
Enter mosconf1.https.password :
Enter mosconf1.https.url : https://transport.oracle.com/upload/issue
Successfully synced AHF configuration
Upload configuration set for: mosconf1
type: https
mosconf1.https.user: john.doe@acme.com
mosconf1.https.password: ******
mosconf1.https.url: https://transport.oracle.com/upload/issue
Service upload parameters successfully stored.
AHF will continue to upload the collections to the Service until unset using 
tfactl unsetserviceupload [-all]
```
#### **Related Topics**

- [ahfctl setupgrade](#page-619-0) Use the ahfctl setupgrade command to set upgrade parameters.
- [ahfctl unsetupgrade](#page-621-0) Use the ahfctl unsetupgrade command to unset upgrade parameters.
- [ahfctl getupgrade](#page-618-0) Use the ahfctl getupgrade command to fetch upgrade config from the ahf.properties file.
- [ahfctl upgrade](#page-622-0) Use the ahfctl upgrade command to upgrade AHF to a new version.
- [ahfctl setupload](#page-627-0) Use the ahfctl setupload command to set upload parameters.

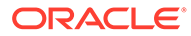

# 2.5.2.3 Upgrading AHF on Local File System, ACFS, and NFS

You can upgrade AHF on local file system, Oracle Advanced Cluster File System (Oracle ACFS), and Network File System (NFS).

#### **Local File System**

If the stage location is a local file system and if the AHF installer zip file exists in the stage location, then after upgrading, the installer removes the AHF installer zip file and all the extracted items from the stage location.

**1.** Configure the auto upgrade parameters.

```
ahfctl setupgrade -all
Enter autoupgrade flag <on/off> : on
Enter software stage location : /opt/local
Enter auto upgrade frequency : 30
AHF autoupgrade parameters successfully updated
Successfully synced AHF configuration
refreshConfig() completed successfully.
```
**2.** Check if the AHF installer zip file exists in the stage location.

```
ls /opt/local
AHF-LINUX_v22.1.0.zip
```
#### **Note:**

Oracle Trace File Analyzer scheduler calls ahfetl upgrade -nomos at a given frequency, in this example, auto-upgrade will happen every 30 days at 3 AM. You can also initiate automatic upgrade from the command-line using the ahfctl upgrade command.

**3.** Run the upgrade command.

```
ahfctl upgrade
AHF Installer for Platform Linux Architecture x86 64
AHF Installation Log : /tmp/
ahf_install_221000_139332_2022_03_09-02_09_42.log
Starting Autonomous Health Framework (AHF) Installation
AHF Version: 22.1.0 Build Date: 202203081742
AHF is already installed at /opt/oracle.ahf
Installed AHF Version: 22.1.0 Build Date: 202203081714
Upgrading /opt/oracle.ahf
Shutting down AHF Services
Nothing to do !
Shutting down TFA
Removed symlink /etc/systemd/system/multi-user.target.wants/oracle-
tfa.service.
Removed symlink /etc/systemd/system/graphical.target.wants/oracle-
tfa.service.
```
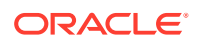

```
Successfully shutdown TFA..
Starting AHF Services
Starting TFA..
Waiting up to 100 seconds for TFA to be started..
. . . . .
Successfully started TFA Process..
. . . . .
TFA Started and listening for commands
No new directories were added to TFA
Directory /u01/app/grid/crsdata/scao05adm07/trace/chad was already added 
to TFA Directories.
INFO: Starting exachk scheduler in background. Details for the process 
can be found at /u01/app/grid/oracle.ahf/data/scao05adm07/diag/exachk/
compliance_start_090322_021151.log
AHF is successfully upgraded to latest version
.-------------------------------------------------------------------.
| Host | TFA Version | TFA Build ID | Upgrade Status |
+-------------+-------------+----------------------+----------------+
| scao05adm07 | 22.1.0.0.0 | 22100020220308174218 | UPGRADED |
| scao05adm08 | 22.1.0.0.0 | 22100020220308171448 | UPGRADED |
'-------------+-------------+----------------------+----------------'
Moving /tmp/ahf install 221000 139332 2022 03 09-02 09 42.log to /u01/app/
grid/oracle.ahf/data/scao05adm07/diag/ahf/
Please upgrade AHF on the below mentioned nodes as well using ahfctl 
upgrade
scao05adm08
```
**4.** Validate if AHF installer zip and the extracted files are removed from the stage location.

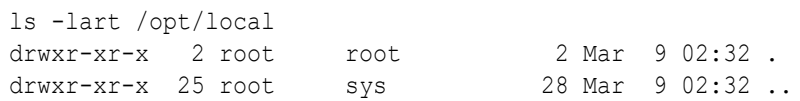

#### **Oracle Advanced Cluster File System (Oracle ACFS)**

If the stage location is ACFS and if the AHF installer zip file exists in the stage location, then after upgrading, the installer removes the AHF installer zip file and retains all the extracted binaries in the stage location so that the other nodes can consume them.

**1.** Configure the auto upgrade parameters.

```
ahfctl setupgrade -all
Enter autoupgrade flag <on/off> : on
Enter software stage location : /acfs01
Enter auto upgrade frequency : 30
AHF autoupgrade parameters successfully updated
Successfully synced AHF configuration
refreshConfig() completed successfully.
```
**2.** Check if the AHF installer zip file exists in the stage location.

```
ls -lart /acfs01
total 387862
-rw-r--r--+ 1 root root 1520 Apr 30 2020 README.txt
-rw-r--r--+ 1 root root 625 Nov 1 15:15 oracle-tfa.pub
```
-rw-r--r--+ 1 root root 384 Jan 4 22:45 ahf setup.dat -rwxr-xr-x+ 1 root root 392587026 Mar 9 01:55 ahf\_setup

#### **3.** Run the upgrade command.

```
ahfctl upgrade
AHF Installer for Platform Linux Architecture x86 64
AHF Installation Log : /tmp/
ahf_install_221000_139332_2022_03_09-02_09_42.log
Starting Autonomous Health Framework (AHF) Installation
AHF Version: 22.1.0 Build Date: 202203081742
AHF is already installed at /opt/oracle.ahf
Installed AHF Version: 22.1.0 Build Date: 202203081714
Upgrading /opt/oracle.ahf
Shutting down AHF Services
Nothing to do !
Shutting down TFA
Removed symlink /etc/systemd/system/multi-user.target.wants/oracle-
tfa.service.
Removed symlink /etc/systemd/system/graphical.target.wants/oracle-
tfa.service.
Successfully shutdown TFA..
Starting AHF Services
Starting TFA..
Waiting up to 100 seconds for TFA to be started..
. . . . .
Successfully started TFA Process..
. . . . .
TFA Started and listening for commands
No new directories were added to TFA
Directory /u01/app/grid/crsdata/scao05adm07/trace/chad was already 
added to TFA Directories.
INFO: Starting exachk scheduler in background. Details for the 
process can be found at /u01/app/grid/oracle.ahf/data/scao05adm07/
diag/exachk/compliance_start_090322_021151.log
AHF is successfully upgraded to latest version
.-------------------------------------------------------------------
.
| Host | TFA Version | TFA Build ID | Upgrade Status
|
+-------------+-------------+----------------------+----------------
+
| scao05adm07 | 22.1.0.0.0 | 22100020220308174218 | UPGRADED 
|
| scao05adm08 | 22.1.0.0.0 | 22100020220308171448 | UPGRADED 
|
'-------------+-------------+----------------------
+----------------'
Moving /tmp/ahf_install_221000_139332_2022_03_09-02_09_42.log 
to /u01/app/grid/oracle.ahf/data/scao05adm07/diag/ahf/
Please upgrade AHF on the below mentioned nodes as well using 
ahfctl upgrade
scao05adm08
```
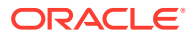

**4.** Validate the AHF installer zip is removed and the extracted binaries are retained.

```
ls -lart /acfs01
-rw-r--r--+ 1 root root 1520 Apr 30 2020 README.txt
-rw-r--r--+ 1 root root 625 Nov 1 15:15 oracle-tfa.pub
-rw-r--r--+ 1 root root 384 Jan 4 22:45 ahf_setup.dat
-rwxr-xr-x+ 1 root root 392587026 Mar 9 01:55 ahf_setup
```
#### **Network File System (NFS)**

- If the stage location is NFS and if the AHF installer zip file exists in the stage location, then the installer asks the user to extract it.
- If the stage location has AHF binaries in the extracted form, then after upgrading, the installer retains the extracted AHF binaries as is.
- If the stage location has AHF installer zip file, then after upgrading, the installer removes the AHF installer zip file.
- **1.** Configure the auto upgrade parameters.

```
ahfctl setupgrade -all
Enter autoupgrade flag <on/off> : on
Enter software stage location : /export/sheisey R/ahf stage
Stage location /export/sheisey R/ahf stage file system type is NFS. User
needs to unzip AHF zip placed at NFS file system.
Enter auto upgrade frequency : 30
AHF autoupgrade parameters successfully updated
Successfully synced AHF configuration
refreshConfig() completed successfully.
```
**2.** Check if the AHF installer zip file or AHF binaries in the extracted form exists in the stage location.

```
ls -lart /export/sheisey_R/ahf_stage
-rw-r-r--1 root root 389105013 Feb 3 06:08 AHF-LINUX v22.1.0.zip
-rw-r--r--+ 1 root root 1520 Apr 30 2020 README.txt
-rw-r--r--+ 1 root root 625 Nov 1 15:15 oracle-tfa.pub
-rw-r--r--+ 1 root root 384 Jan 4 22:45 ahf_setup.dat
-{\rm rwxr-xr-x+} 1 root root 392587026 Mar 9 01:55 ahf setup
```
**3.** Run the upgrade command.

```
ahfctl upgrade
AHF Installer for Platform Linux Architecture x86 64
AHF Installation Log : /tmp/
ahf install 221000 139332 2022 03 09-02 09 42.log
Starting Autonomous Health Framework (AHF) Installation
AHF Version: 22.1.0 Build Date: 202203081742
AHF is already installed at /opt/oracle.ahf
Installed AHF Version: 22.1.0 Build Date: 202203081714
Upgrading /opt/oracle.ahf
Shutting down AHF Services
Nothing to do !
Shutting down TFA
Removed symlink /etc/systemd/system/multi-user.target.wants/oracle-
```
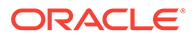

```
tfa.service.
Removed symlink /etc/systemd/system/graphical.target.wants/oracle-
tfa.service.
Successfully shutdown TFA..
Starting AHF Services
Starting TFA..
Waiting up to 100 seconds for TFA to be started..
. . . . .
Successfully started TFA Process..
. . . . .
TFA Started and listening for commands
No new directories were added to TFA
Directory /u01/app/grid/crsdata/scao05adm07/trace/chad was already 
added to TFA Directories.
INFO: Starting exachk scheduler in background. Details for the 
process can be found at /u01/app/grid/oracle.ahf/data/scao05adm07/
diag/exachk/compliance_start_090322_021151.log
AHF is successfully upgraded to latest version
.-------------------------------------------------------------------
.
| Host | TFA Version | TFA Build ID | Upgrade Status
|
+-------------+-------------+----------------------+----------------
+
| scao05adm07 | 22.1.0.0.0 | 22100020220308174218 | UPGRADED 
|
| scao05adm08 | 22.1.0.0.0 | 22100020220308171448 | UPGRADED 
|
'-------------+-------------+----------------------
+----------------'
Moving /tmp/ahf_install_221000_139332_2022_03_09-02_09_42.log 
to /u01/app/grid/oracle.ahf/data/scao05adm07/diag/ahf/
Please upgrade AHF on the below mentioned nodes as well using 
ahfctl upgrade
scao05adm08
```
**4.** Validate if the AHF installer zip is removed and the extracted binaries are retained.

ls -lart /export/sheisey\_R/ahf\_stage -rw-r--r--+ 1 root root 1520 Apr 30 2020 README.txt -rw-r--r--+ 1 root root 625 Nov 1 15:15 oracle-tfa.pub -rw-r--r--+ 1 root root 384 Jan 4 22:45 ahf\_setup.dat -rwxr-xr-x+ 1 root root 392587026 Mar 9 01:55 ahf\_setup

# 2.5.3 Patching Oracle Autonomous Health Framework

Learn to patch Oracle Autonomous Health Framework automatically or on demand.

• [Running AHFCTL Update Commands to Automatically Patch Oracle Autonomous](#page-118-0) [Health Framework](#page-118-0) You need AHF install user privileges to run the update, setupdate, getupdate, and unsetupdate commands.

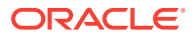

• [Running AHFCTL Update Commands to Apply AHF Metadata and Framework Updates](#page-123-0) You need AHF install user privileges to run these commands.

# <span id="page-118-0"></span>2.5.3.1 Running AHFCTL Update Commands to Automatically Patch Oracle Autonomous Health Framework

You need AHF install user privileges to run the update, setupdate, getupdate, and unsetupdate commands.

- ahfctl update Use the ahfctl update command to apply AHF updates automatically.
- [ahfctl setupdate](#page-119-0) Use the ahfctl setupdate command to set update parameters.
- [ahfctl getupdate](#page-121-0) Use the ahfctl getupdate command to get update parameters.
- [ahfctl unsetupdate](#page-121-0) Use the ahfctl unsetupdate command to unset update parameters.
- [How to Apply an Update](#page-122-0) Configure AHF to automatically download new compliance checks and SRDCs from MOS (My Oracle Support) or a REST Endpoint.

### 2.5.3.1.1 ahfctl update

Use the ahfctl update command to apply AHF updates automatically.

# **Note:** You need AHF install user privileges to run the ahfctl update command.

### **Caution:**

Make sure to test the metadata on a pre-production system before copying the downloaded file to the production-mounted filesystem.

- **1.** Configure automatic download on a staging server.
- **2.** Test the downloaded metadata on a pre-production system.
- **3.** Configure auto-update on all production systems.
- **4.** Copy the test metadata zip on production mounted file systems to automatically apply the update.

#### **Syntax**

```
ahfctl update 
[-h][-nomos] 
[-debug]
```
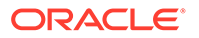

#### <span id="page-119-0"></span>**Parameters**

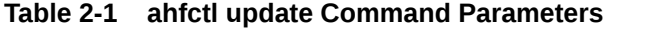

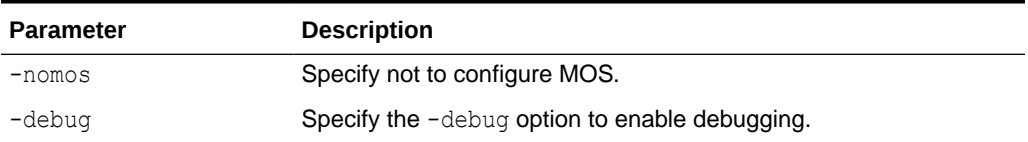

#### **Example 2-15 New AHF metadate update is available at software stage location**

```
ahfctl update
Updated file /opt/oracle.ahf/exachk/.cgrep/versions.dat
Updated file /opt/oracle.ahf/exachk/rules.dat
Updated file /opt/oracle.ahf/exachk/.cgrep/collections.dat
Updated file /opt/oracle.ahf/exachk/messages/check_messages.json
Data files updated to 20220607 from 20220516
Please copy ahf data 20220607.zip and run the command 'ahfctl
applyupdate -updatefile ahf data 20220607.zip' on the below mentioned
nodes
scao05adm08
```
#### **Example 2-16 REST Endpoints parameters are configured and a new AHF metadata update is available at the REST Endpoint**

```
ahfctl update
Applying AHF metedata update...
AHF update zip is not available at stage location /opt/rajeev
Upload configuration check for: ahf_update_loc.
Parameters are configured correctly to upload.
ahf data 20220607.zip successfully downloaded at /opt/rajeev
Updated file /opt/oracle.ahf/exachk/.cgrep/versions.dat
Updated file /opt/oracle.ahf/exachk/rules.dat
Updated file /opt/oracle.ahf/exachk/.cgrep/collections.dat
Updated file /opt/oracle.ahf/exachk/messages/check_messages.json
Data files updated to 20220607 from 20220601
Please copy ahf data 20220607.zip and run the command 'ahfctl
applyupdate -updatefile ahf data 20220607.zip' on the below mentioned
nodes
scao05adm08
```
#### 2.5.3.1.2 ahfctl setupdate

Use the ahfctl setupdate command to set update parameters.

#### **Note:**

You need AHF install user privileges to run the ahfctl setupdate command.

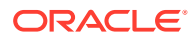

#### **Syntax**

```
ahfctl setupdate 
[-h] 
[-all] 
[-swstage SWSTAGE] 
[-autoupdate AUTOUPDATE] 
[-servicename SERVICENAME] 
[-fstype FSTYPE] 
[-frequency FREQUENCY]
```
#### **Parameters**

#### **Table 2-2 ahfctl setupdate Command Parameters**

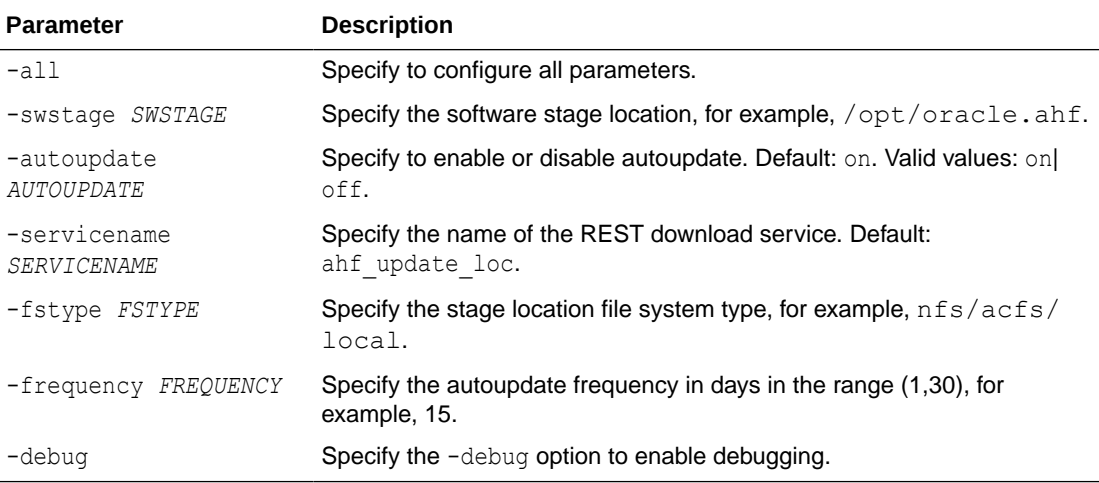

#### **Example 2-17 Set update configuration**

ahfctl setupdate -swstage /opt/oracle.ahf -autoupdate on

#### **Example 2-18 Set all update parameters**

```
ahfctl setupdate -all
Enter autoupdate flag <on/off> : on
Enter software stage location : /scratch/ahf_stage
Enter auto update frequency : 30
AHF autoupdate parameters successfully updated
Successfully synced AHF configuration
```
#### **Example 2-19 Disable autoupdate**

```
ahfctl setupdate -autoupdate off
AHF autoupdate parameters successfully updated
Successfully synced AHF configuration
```
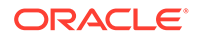

### <span id="page-121-0"></span>2.5.3.1.3 ahfctl getupdate

Use the ahfctl getupdate command to get update parameters.

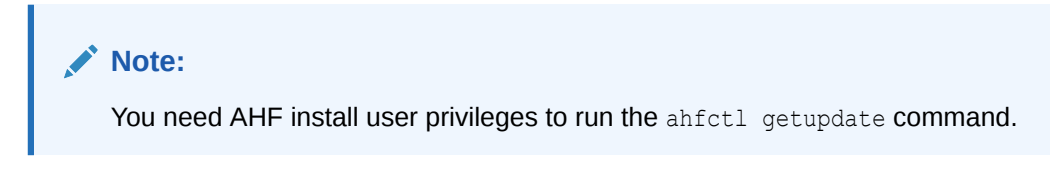

#### **Syntax**

```
ahfctl getupdate 
[-h][-all] 
[-debug]
```
#### **Parameters**

#### **Table 2-3 ahfctl getupdate Command Parameters**

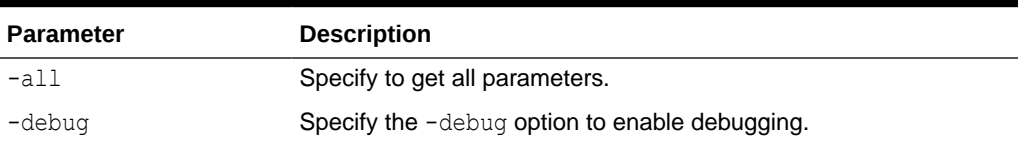

#### **Example 2-20 Get all update parameters**

```
ahfctl getupdate -all
autoupdate : on
autoupdate.swstage : /opt/oracle.ahf
autoupdate.frequency : 30
autoupdate.servicename : [not set]
autoupdate.fstype : [not set]
```
### 2.5.3.1.4 ahfctl unsetupdate

Use the ahfctl unsetupdate command to unset update parameters.

### **Note:**

You need AHF install user privileges to run the ahfctl unsetupdate command.

#### **Syntax**

```
ahfctl setupdate 
[-h][-all][-swstage SWSTAGE]
```
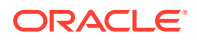

```
[-autoupdate AUTOUPDATE] 
[-servicename SERVICENAME] 
[-fstype FSTYPE] 
[-frequency FREQUENCY]
```
#### **Parameters**

#### **Table 2-4 ahfctl setupdate Command Parameters**

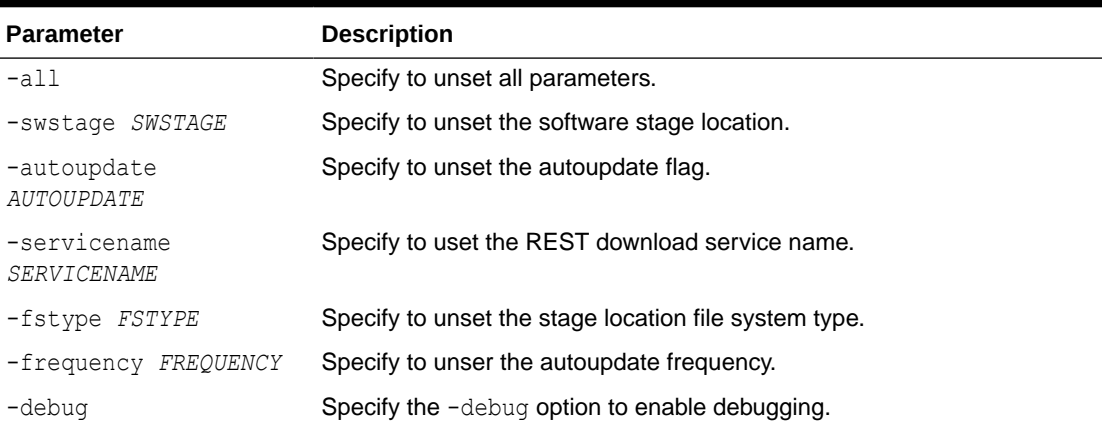

#### **Example 2-21 Unset a single update parameter**

```
ahfctl unsetupdate -swstage
Software stage location successfully removed
Successfully synced AHF configuration
```
#### **Example 2-22 Unset all update configuration**

```
ahfctl unsetupdate -all
AHF update parameters successfully removed
Successfully synced AHF configuration
```
#### 2.5.3.1.5 How to Apply an Update

Configure AHF to automatically download new compliance checks and SRDCs from MOS (My Oracle Support) or a REST Endpoint.

**1.** Configure MOS credentials.

For example:

```
ahfctl setupload -name mosconf1 -type https
Enter mosconf1.https.user : john.doe@acme.com
Enter mosconf1.https.password :
Enter mosconf1.https.url : https://transport.oracle.com/upload/issue
```
**2.** Configure auto update.

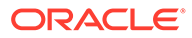

<span id="page-123-0"></span>For example:

```
ahfctl setupdate -autoupdate on -swstage /my/staging/path -
frequency 1
```
**3.** Apply update when you're ready.

```
ahfctl update
```
# 2.5.3.2 Running AHFCTL Update Commands to Apply AHF Metadata and Framework Updates

You need AHF install user privileges to run these commands.

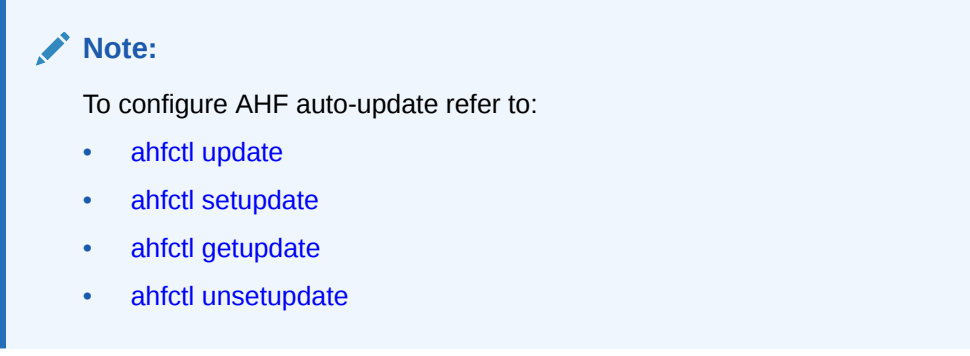

#### • [ahfctl applyupdate](#page-124-0)

Use the ahfctl applyupdate command to update metadata and framework files on the local node from the zip file provided.

#### • [ahfctl queryupdate](#page-125-0)

Use the ahfctl queryupdate command to check if an update was applied. To get a list of all the metadata and framework updates applied, use the -all option. To query a metadata or framework update with a specific update ID, use the updateid option.

• [ahfctl rollbackupdate](#page-126-0)

Use the ahfctl rollbackupdate command to rollback the updates with a specific update ID applied to the local node. If you do not specify the update ID, then AHF rolls back to the previous state by default.

• [ahfctl deleteupdatebackup](#page-127-0)

Use the ahfctl deleteupdatebackup command to delete the backup directories used for AHF update.

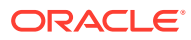

### <span id="page-124-0"></span>2.5.3.2.1 ahfctl applyupdate

Use the ahfctl applyupdate command to update metadata and framework files on the local node from the zip file provided.

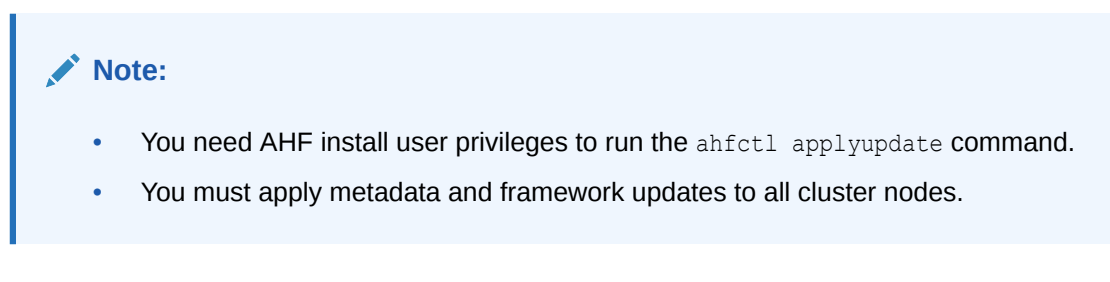

#### **Syntax**

```
ahfctl applyupdate [-h] [-debug] [-updatefile UPDATEFILE]
```
#### **Parameters**

#### **Table 2-5 ahfctl applyupdate Command Parameters**

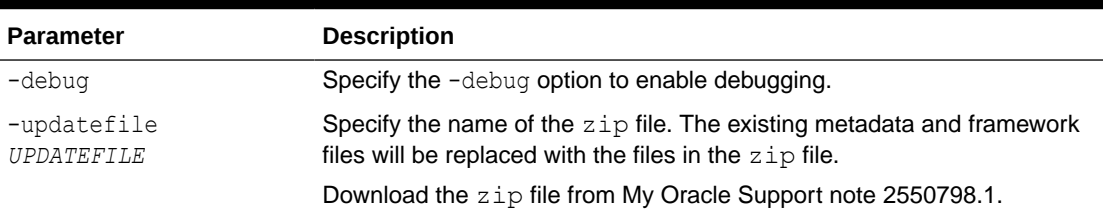

#### **Example 2-23 ahfctl applyupdate**

```
# ahfctl applyupdate -updatefile /tmp/ahf_data_20220203.zip
Updated file /opt/oracle.ahf/exachk/.cgrep/collections.dat
Updated file /opt/oracle.ahf/exachk/rules.dat
Updated file /opt/oracle.ahf/exachk/.cgrep/versions.dat
Updated file /opt/oracle.ahf/exachk/messages/check_messages.json
Data files updated to 20220203 from 20211220
```
#### **Related Topics**

• <https://support.oracle.com/epmos/faces/DocContentDisplay?id=2550798.1>

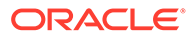

### <span id="page-125-0"></span>2.5.3.2.2 ahfctl queryupdate

Use the ahfctl queryupdate command to check if an update was applied. To get a list of all the metadata and framework updates applied, use the -all option. To query a metadata or framework update with a specific update ID, use the -updateid option.

#### **Note:**

To verify if the metadata and framework updates were applied to all nodes in a cluster, run the ahfctl queryupdate command as the AHF install user on each cluster node.

#### **Syntax**

ahfctl queryupdate [-h] [-debug] [-updateid UPDATEID] [-all] [-json]

#### **Parameters**

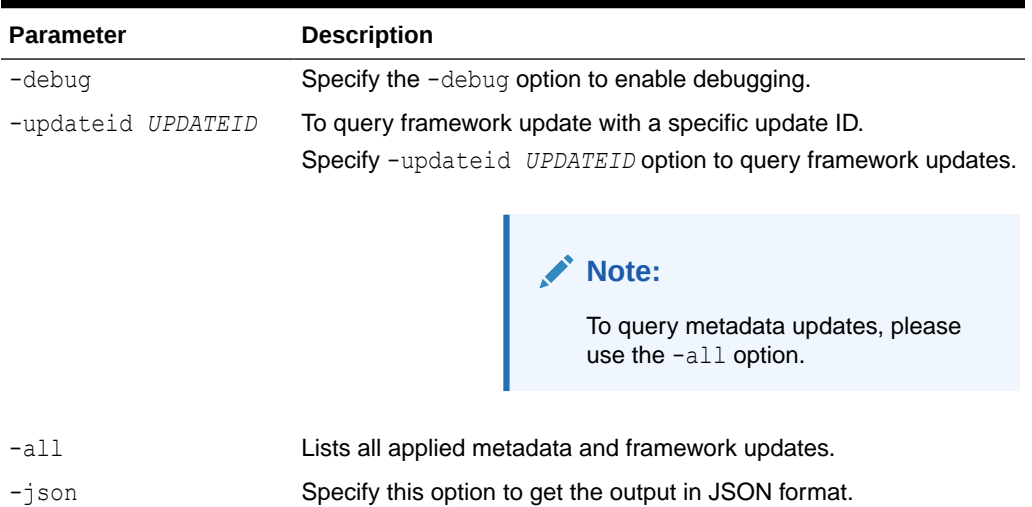

#### **Table 2-6 ahfctl queryupdate Command Parameters**

#### **Example 2-24 ahfctl queryupdate**

```
# ahfctl queryupdate -all
AHF Metadata Update: 20220203
Status: Applied
Applied on: Fri Feb 4 00:47:00 2022
# ahfctl queryupdate -all
AHF Framework update: PATCH 22.2.4.1
Status: Applied
Fixes: 34716496
```
Applied on: Wed Nov 30 15:14:56 2022

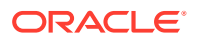

#### <span id="page-126-0"></span>34716496 is the updateid for AHF framework update applied.

```
ahfctl queryupdate -updateid 34716496
AHF Framework update: PATCH 22.2.4.1
Status: Applied
Fixes: 34716496
Applied on: Wed Nov 30 15:14:56 2022
1:53
AHF framework updated files:
/opt/oracle.ahf/ahf/lib/ahfcomponents.py
/opt/oracle.ahf/ahf/lib/ahfctl.py
/opt/oracle.ahf/exachk/messages/framework_messages.json
/opt/oracle.ahf/exachk/lib/ahf_metadata.py
```
### 2.5.3.2.3 ahfctl rollbackupdate

Use the ahfctl rollbackupdate command to rollback the updates with a specific update ID applied to the local node. If you do not specify the update ID, then AHF rolls back to the previous state by default.

#### **Note:**

To rollback the metadata and framework updates applied to all nodes in a cluster, you must run the ahfctl rollbackupdate command as the AHF install user on each cluster node.

#### **Syntax**

ahfctl rollbackupdate [-h] [-debug] [-updateid UPDATEID]

#### **Parameters**

#### **Table 2-7 ahfctl rollbackupdate Command Parameters**

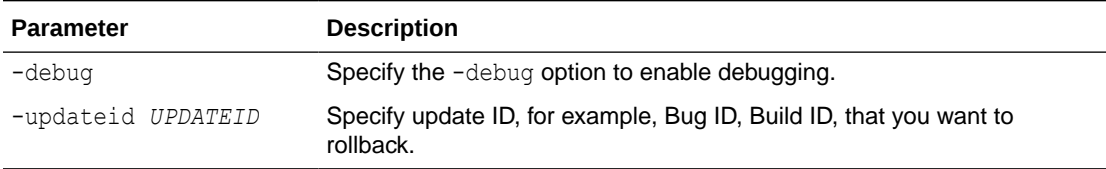

#### **Example 2-25 ahfctl rollbackupdate**

```
# ahfctl rollbackupdate -updateid 20220203
Data files with timestamp 20220203 identified. Rolling back the files to 
Production version 20211220
Rolled back the data files 20220203 to Production version 20211220
```
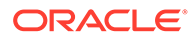

### <span id="page-127-0"></span>2.5.3.2.4 ahfctl deleteupdatebackup

Use the ahfctl deleteupdatebackup command to delete the backup directories used for AHF update.

## **Note:** • To delete the backup directories on all nodes in a cluster, you must run the ahfctl deleteupdatebackup command as the AHF install user on each cluster node. • You must not delete the backup directories randomly. Oracle recommends deleting the backup directories in the same order the updates were applied. If you delete the backup directories associated with a specific timestamp, then you will not be able to roll back to the state before the updates with that specific timestamp were applied. Upgrading AHF using the ahf setup script automatically deletes the backup directories of the previous AHF versions. • Oracle recommended to delete the AHF update backup directories only when there's a need to free up space on the system. You cannot delete the AHF update backup directory of the current running timestamp/ update because once the backup directory is deleted for the specific timestamp, rolling back the update to specific timestamp/update is not possible. For example: AHF Updates applied in order is: 20230901 -> 20231001 - > 20231101 (Current latest update). You can delete update backups for 20230901 and 20231001 but not the 20231101.

#### **Syntax**

ahfctl deleteupdatebackup [-h] [-debug] [-updateid UPDATEID] [-silent]

#### **Parameters**

#### **Table 2-8 ahfctl deleteupdatebackup Command Parameters**

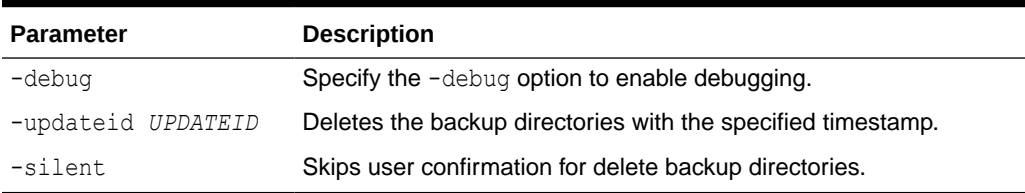

#### **Example 2-26 ahfctl deletebackup**

```
# ahfctl deleteupdatebackup -updateid 20220130
Deleted metadata backup directory for: /opt/oracle.ahf/data/
work/.exachk_patch_directory/.20220130_metadata_bkp
```
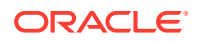

# 2.5.4 Uninstalling Oracle Autonomous Health Framework

To uninstall Oracle Autonomous Health Framework, run the uninstall command as root, or install user.

Run ahfctl uninstall to uninstall AHF.

Running the command:

- Stops Oracle Orachk
- Stops Oracle Trace File Analyzer
- Deletes the Oracle Autonomous Health Framework installation directory

#### **Example 2-27**

```
ahfctl uninstall -deleterepo -silent
Starting AHF Uninstall
AHF will be uninstalled on: node1
Stopping AHF service on local node node1...
Sleeping for 10 seconds...
Stopping TFA Support Tools...
Removing AHF setup on node1:
Removing /opt/oracle.ahf/rpms
Removing /opt/oracle.ahf/jre
Removing /opt/oracle.ahf/common
Removing /opt/oracle.ahf/bin
Removing /opt/oracle.ahf/python
Removing /opt/oracle.ahf/analyzer
Removing /opt/oracle.ahf/tfa
Removing /opt/oracle.ahf/orachk
Removing /opt/oracle.ahf/ahf
Removing /opt/oracle.ahf/data/node1
Removing /opt/oracle.ahf/install.properties
Removing /opt/oracle.ahf/data/repository
Removing /opt/oracle.ahf/data
Removing /opt/oracle.ahf
```
# 2.6 Start Using Oracle Autonomous Health Framework

- [Understanding the Directory Structure](#page-129-0) Review the list of key Oracle Autonomous Health Framework directories.
- [Configuring Oracle Trace File Analyzer and Oracle Orachk/Oracle Exachk to Use the](#page-130-0) [Same Notification Addresses](#page-130-0) Configure notification emails to notify the recepients the results of Oracle Orachk and Oracle Exachk compliance checking, or when Oracle Trace File Analyzer detects significant faults.

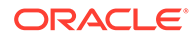

- <span id="page-129-0"></span>• [Oracle Trace File Analyzer Command-Line and Shell Options](#page-132-0) The tfactl tool functions as a command-line interface, shell interface, and menu interface.
- [Manage Oracle Trace File Analyzer and Oracle Orachk Daemons Using systemctl](#page-133-0) **[Commands](#page-133-0)**

Run the systemctl commands as root user on an Oracle Linux server. You can also start/stop Oracle Trace File Analyzer daemon using the tfactl shutdown and tfactl start commands.

• [Behavior of Oracle Orachk or Oracle Exachk Daemon](#page-134-0) AHF 23.9 includes a new command option reset to change the behavior of Oracle Orachk or Oracle Exachk daemon during autostart, autostop, and upgrade.

# 2.6.1 Understanding the Directory Structure

Review the list of key Oracle Autonomous Health Framework directories.

| <b>Directory</b>    | <b>Description</b>                                                                                                    |  |
|---------------------|----------------------------------------------------------------------------------------------------|--|
| AHF LOC             | Directory where Oracle Autonomous Health<br>Framework is installed.                                                                                                    |  |
| AHF LOC/python      | Python home directory.                                                                                                    |  |
| AHF LOC/orachk      | Oracle Orachk home directory.                                                                                                    |  |
| AHF LOC/jre         | JRE home directory.                                                                                                    |  |
| AHF LOC/common      | Oracle Autonomous Health Framework<br>common directory that contains libraries, ACR,<br>ORDS, and so on.                                                                                                    |  |
| AHF LOC/bin         | Directory that contains Oracle Autonomous<br>Health Framework binaries including the<br>command-line interface t factl and orachk.                                                                            |  |
| AHF LOC/analyzer    | Oracle Autonomous Health Framework<br>Analyzer directory.                                                                                                    |  |
| AHF LOC/data        | Oracle Autonomous Health Framework data<br>directory contains data generated by Oracle<br>Autonomous Health Framework components<br>such as configuration files, Berkeley DB<br>(BDB), Index data, and so on. |  |
| AHF LOC/tfa         | Oracle Trace File Analyzer home directory.                                                                                                    |  |
| DATA DIR            | Directory where Oracle Autonomous Health<br>Framework stores diagnostic collections and<br>Metadata.                                                                                                    |  |
| DATA DIR/repository | Directory where Oracle Autonomous Health<br>Framework stores diagnostic collections.                                                                                                    |  |
| DATA DIR/HOST/diag  | This directory contains logs from all<br>components.                                                                                                    |  |

**Table 2-9 Key Oracle Autonomous Health Framework Directories**

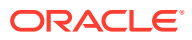

# <span id="page-130-0"></span>2.6.2 Configuring Oracle Trace File Analyzer and Oracle Orachk/Oracle Exachk to Use the Same Notification Addresses

Configure notification emails to notify the recepients the results of Oracle Orachk and Oracle Exachk compliance checking, or when Oracle Trace File Analyzer detects significant faults.

Use the ahfnotificationaddress option to configure Oracle Trace File Analyzer and Oracle Orachk/Oracle Exachk to use the same notification addresses.

**1.** Specify a space-delimited list of email addresses.

```
# tfactl set ahfnotificationaddress="id1 id2..."
```
You use the tfactl set ahfnotificationaddress command to set or update the existing list of email addresses.

If you specify the email addresses while installing Oracle Autonomous Health Framework, then Oracle Autonomous Health Framework persists those email addresses in the install.properties file. Oracle Orachk and Oracle Exachk pick those email addresses from the install.properties file, and then updates the NOTIFICATION EMAIL property for scheduled jobs. However, if you explicitly specify email addresses while creating jobs, then Oracle Orachk and Oracle Exachk override the email addresses in the install.properties file. By default, Oracle Trace File Analyzer does not set notification emails using the email addresses in the install.properties file; instead, you will have to explicitly specify the email addresses.

```
# tfactl set ahfnotificationaddress="test-user1@example.com test-
user1@example.com"
Successfully set the AHF Notification Address
```
Run the orachk -get NOTIFICATION EMAIL and exachk -get NOTIFICATION EMAIL commands to view the list of notification email addresses set for Oracle Orachk and Oracle Exachk scheduled jobs.

**2.** To get the list of notification emails:

# tfactl get ahfnotificationaddress

Fetches and displays the list of notification email IDs from the install.properties file.

```
# tfactl get ahfnotificationaddress
AHF Notification Address : test-user1@example.com test-user1@example.com
```
- **3.** To unset notification emails:
	- # tfactl unset ahfnotificationaddress

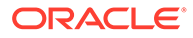

Removes the notification email IDs from the install.properties file.

```
# tfactl unset ahfnotificationaddress
Successfully unset the AHF Notification Address
```
#### **Related Topics**

- [NOTIFICATION\\_EMAIL](#page-166-0) Set the NOTIFICATION EMAIL daemon option to send email notifications to the recipients you specify.
- [Configuring Email Notification Details](#page-347-0) Configure Oracle Trace File Analyzer to send an email to the registered email address after an automatic collection completes.
- [Getting Existing Options for the Daemon](#page-170-0) Query the values that you set for the daemon options.

Configuring Oracle Trace File Analyzer and Oracle Orachk/Oracle Exachk to Use Different Notification Addresses

#### **For Oracle Orachk/Oracle Exachk:**

Specify a comma-delimited list of email addresses, as follows:

```
$ orachk –set 
"NOTIFICATION_EMAIL=some.person@acompany.com,another.person@acompany.co
m"
```

```
$ exachk –set 
"NOTIFICATION_EMAIL=some.person@acompany.com,another.person@acompany.co
m"
```
Optionally, you can specify the name of the profile. If you do not specify, then id=DEFAULT. For example:

```
$ orachk -id dba -set 
"NOTIFICATION_EMAIL=some.person@acompany.com,another.person@acompany.co
m"
```

```
$ exachk -id dba -set 
"NOTIFICATION_EMAIL=some.person@acompany.com,another.person@acompany.co
m"
```
#### **For Oracle Trace File Analyzer:**

To set the notification email for a specific ORACLE\_HOME, include the operating system owner in the command:

```
$ tfactl set notificationAddress=os user:email
```
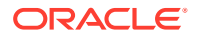

To set the notification email for any ORACLE\_HOME:

```
$ tfactl set notificationAddress=email
```
# <span id="page-132-0"></span>2.6.3 Oracle Trace File Analyzer Command-Line and Shell Options

The tfactl tool functions as a command-line interface, shell interface, and menu interface.

**Table 2-10 Oracle Trace File Analyzer Interfaces**

| <b>Interface</b> | Command           | How to use                                                                                 |
|------------------|-------------------|--------------------------------------------------------------------------------------------|
| Command-line     | \$ tfactl command | Specify all command options at the<br>command line.                                        |
| Shell interface  | \$ tfactl         | Set and change the context and then run<br>commands from within the shell.                 |
| Menu Interface   | \$ tfactl menu    | Select the menu navigation options and<br>then choose the command that you want to<br>run. |

Using tfactl, you can:

- Run administration commands
- Collect diagnostic data
- Analyze diagnostic data collection

Running tfactl commands depends upon the level of access you have to tfactl. Run the administration commands as root or sudo. Or, run a subset of commands as:

- An Oracle Database home owner or Oracle Grid Infrastructure home owner.
- A member of OS DBA or ASM groups.

To grant other users access to tfactl:

tfactl access

To use tfactl as a command-line tool:

tfactl [command][options]

To use tfactl as a shell interface, enter tfactl, and then run the commands as needed:

\$ tfactl tfactl>

Append the -help option to any of the tfactl commands to obtain command-specific help.

```
$ tfactl [command] -help
```
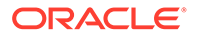

#### <span id="page-133-0"></span>**Related Topics**

- [Running the Installer Script](#page-588-0) Run the installer script to install Oracle Autonomous Health Framework or to just extract the content of the installer package.
- [Running Oracle Trace File Analyzer Administration Commands](#page-673-0) You need root access to tfactl, or sudo access to run all administration commands.
- [Running Oracle Trace File Analyzer Summary and Analysis Commands](#page-749-0) Use these commands to view the summary of deployment and status of Oracle Trace File Analyzer, and changes and events detected by Oracle Trace File Analyzer.
- [Running Oracle Trace File Analyzer Diagnostic Collection Commands](#page-768-0) Run the diagnostic collection commands to collect diagnostic data.

# 2.6.4 Manage Oracle Trace File Analyzer and Oracle Orachk Daemons Using systemctl Commands

Run the systemctl commands as root user on an Oracle Linux server. You can also start/stop Oracle Trace File Analyzer daemon using the tfactl shutdown and tfactl start commands.

```
systemctl status oracle-tfa.service
systemctl start oracle-tfa.service
systemctl stop oracle-tfa.service
# systemctl status oracle-tfa.service
oracle-tfa.service - Oracle Trace File Analyzer
Loaded: loaded (/etc/systemd/system/oracle-tfa.service; enabled; 
vendor preset: disabled)
Active: inactive (dead) since Fri 2021-01-29 18:50:51 PST; 24s ago
Process: 79935 ExecStart=/etc/init.d/init.tfa run >/dev/null 2>&1 
</dev/null (code=killed, signal=TERM)
Main PID: 79935 (code=killed, signal=TERM)
Jan 29 15:47:46 den02mwa systemd[1]: Started Oracle Trace File 
Analyzer.
Jan 29 15:47:47 den02mwa init.tfa[79935]: Starting TFA..
Jan 29 15:47:48 den02mwa init.tfa[79935]: Starting TFA out of init, 
Should be running in 10 seconds
Jan 29 15:47:48 den02mwa init.tfa[79935]: Successfully updated jvmXmx 
to 128 in TFA...
Jan 29 15:47:56 den02mwa init.tfa[79935]: OSWatcher is already 
deployed at /opt/oracle.ahf/tfa/ext/oswbb
Jan 29 15:47:56 den02mwa init.tfa[79935]: Cannot find valid Non root 
user to run OSWatcher
Jan 29 18:50:41 den02mwa systemd[1]: Stopping Oracle Trace File 
Analyzer...
Jan 29 18:50:41 den02mwa init.tfa[79935]: Telemetry not enabled - Not 
Starting Adapter
```
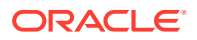

<span id="page-134-0"></span>Jan 29 18:50:51 den02mwa systemd[1]: Stopped Oracle Trace File Analyzer.

```
# tfactl start
Starting TFA..
Created symlink /etc/systemd/system/multi-user.target.wants/oracle-
tfa.service -> /etc/systemd/system/oracle-tfa.service.
Created symlink /etc/systemd/system/graphical.target.wants/oracle-
tfa.service -> /etc/systemd/system/oracle-tfa.service.
Waiting up to 100 seconds for TFA to be started..
. . . . .
Successfully started TFA Process..
. . . . .
TFA Started and listening for commands
# tfactl shutdown
Shutting down TFA
Removed /etc/systemd/system/multi-user.target.wants/oracle-tfa.service.
Removed /etc/systemd/system/graphical.target.wants/oracle-tfa.service.
```
# 2.6.5 Behavior of Oracle Orachk or Oracle Exachk Daemon

AHF 23.9 includes a new command option reset to change the behavior of Oracle Orachk or Oracle Exachk daemon during autostart, autostop, and upgrade.

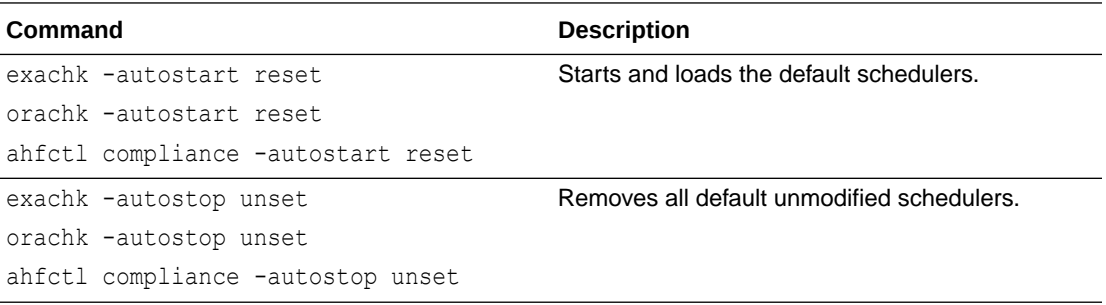

#### **Daemon behavior until AHF 23.8**

Successfully shutdown TFA..

The behavior of exachk -autostart, orachk -autostart, ahfctl compliance -autostart, and ahfctl upgrade are the same. The table below illustrates different scenarios of schedulers and their behavior before and after autostart and upgrade.

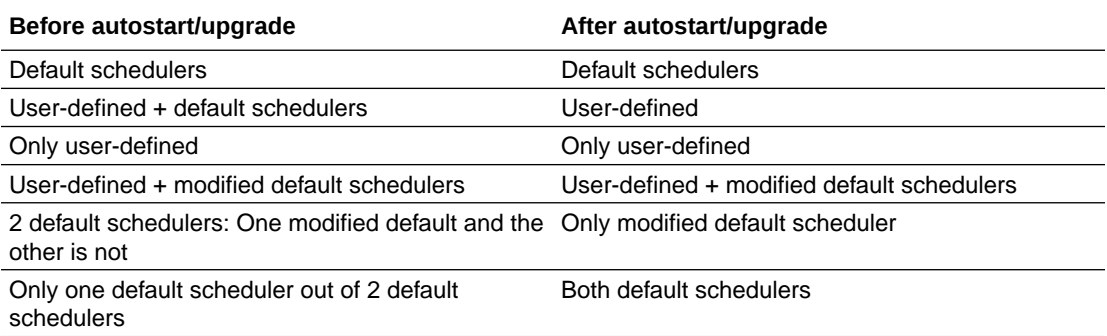

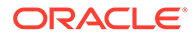

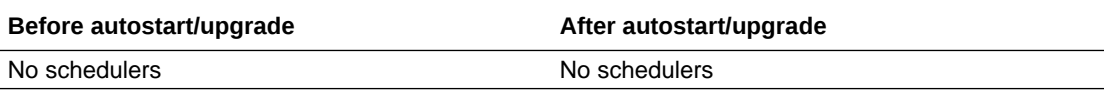

The table below illustrates different scenarios of schedulers and their behavior before and after exachk -autostart, orachk -autostart, and ahfctl compliance autostart.

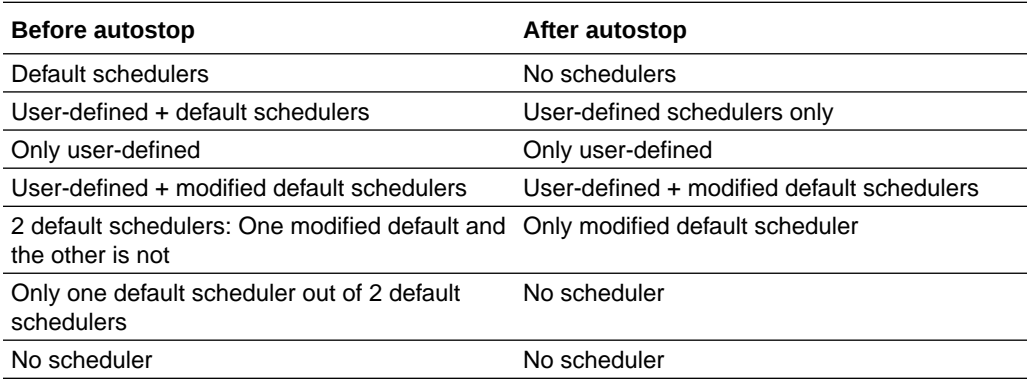

#### **Daemon behavioral changes in AHF 23.9**

The behavior of exachk -autostart, orachk -autostart, ahfctl compliance autostart, and ahfctl upgrade remains the same as in AHF 23.8. There will be no changes to the scheduler entries be it default schedulers or user-defined schedulers.

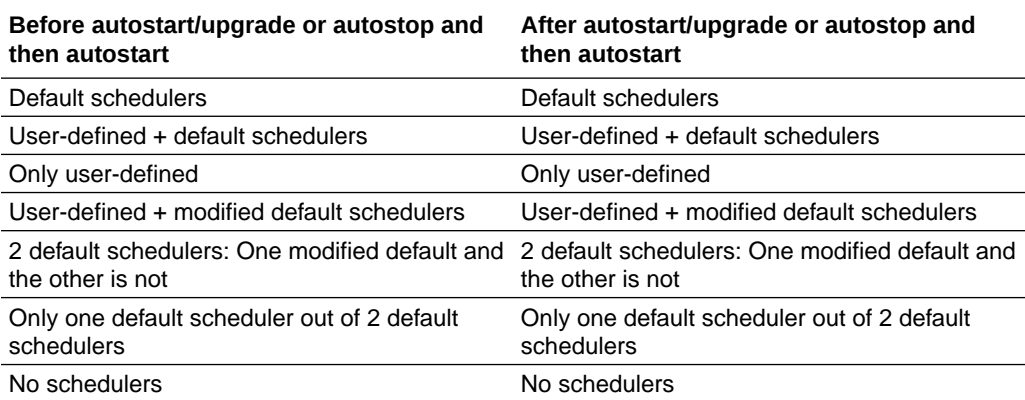

The table below illustrates the behavior after autostart reset.

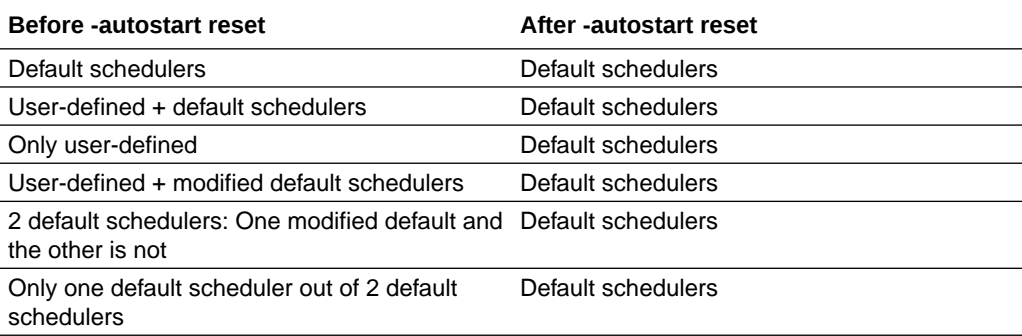

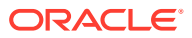

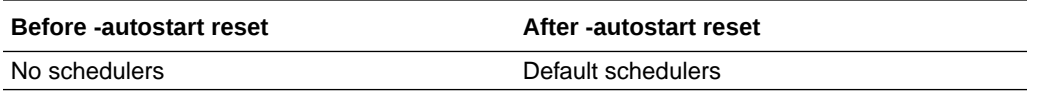

The table below illustrates the behavior when autostop unset is run and then autostart.

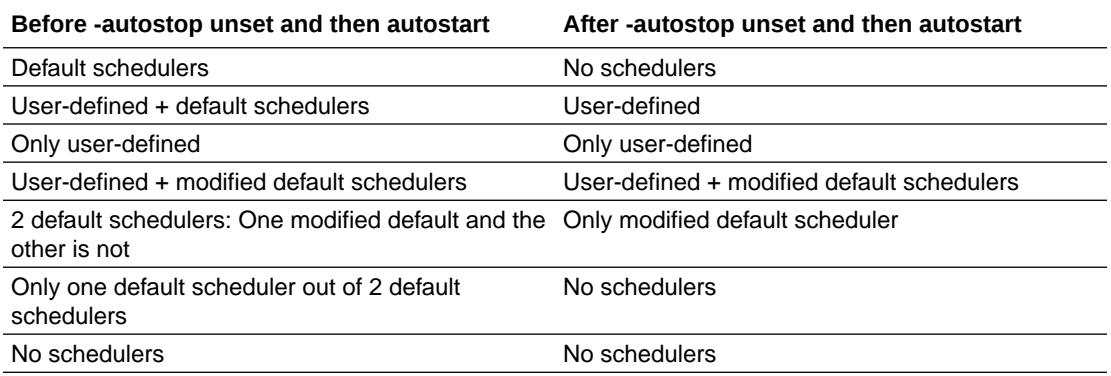

#### **Use Cases**

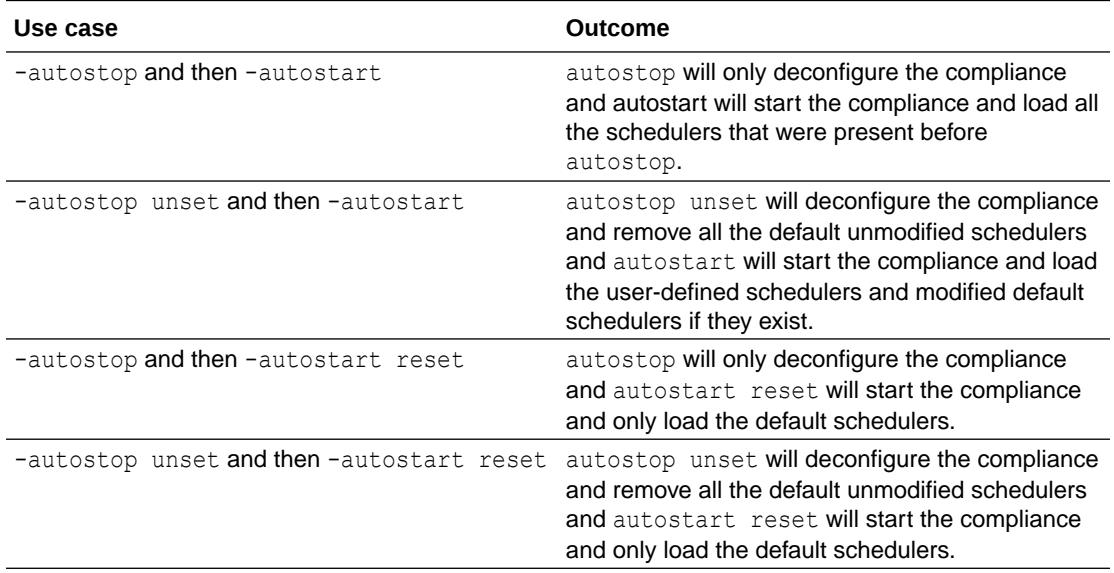

#### **Example 2-28 exachk -autostop unset, exachk -autostart reset, and exachk -get all**

```
# exachk -autostop unset
Removing exachk cache discovery....
Successfully completed exachk cache discovery removal.
Successfully copied Daemon Store to Remote Nodes
# exachk -autostart reset
Successfully copied Daemon Store to Remote Nodes
exachk is using TFA Scheduler. TFA PID: 113253
Daemon log file location is : /opt/oracle.ahf/data/test-server/exachk/
user_root/output/exachk_daemon.log
```
# exachk -get all

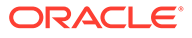

```
------------------------------------------------------------
Scheduled runs:
------------------------------------------------------------
ID: exachk.autostart client exatier1
------------------------------------------------------------
AUTORUN FLAGS = -usediscovery -profile exatier1 -dball -showpass -
tag autostart client exatier1 -readenvconfig
AUTORUN SCHEDULE = 3 2 * * 1,2,3,4,5,6COLLECTION RETENTION = 7
------------------------------------------------------------
------------------------------------------------------------
ID: exachk.autostart_client
------------------------------------------------------------
AUTORUN_FLAGS = -usediscovery -tag autostart_client -readenvconfig
AUTORUN SCHEDULE = 3 3 * * 0
COLLECTION RETENTION = 14
------------------------------------------------------------
```
#### **Example 2-29 exachk -autostop unset and exachk -get all**

```
# exachk -autostop unset
Removing exachk cache discovery....
Successfully completed exachk cache discovery removal.
Successfully copied Daemon Store to Remote Nodes
```
# exachk -get all No scheduler for any ID

#### **Example 2-30 exachk -autostart reset and exachk -get all**

```
# exachk -autostart reset
Successfully copied Daemon Store to Remote Nodes
exachk is using TFA Scheduler. TFA PID: 113253
Daemon log file location is : /opt/oracle.ahf/data/test-server/exachk/
user_root/output/exachk_daemon.log
```

```
# exachk -get all
------------------------------------------------------------
Scheduled runs:
 ------------------------------------------------------------
ID: exachk.autostart client exatier1
------------------------------------------------------------
AUTORUN FLAGS = -usediscovery -profile exatier1 -dball -showpass -
tag autostart client exatier1 -readenvconfig
AUTORUN SCHEDULE = 3 \times 2 * 1,2,3,4,5,6COLLECTION RETENTION = 7
------------------------------------------------------------
------------------------------------------------------------
ID: exachk.autostart_client
------------------------------------------------------------
AUTORUN FLAGS = -usediscovery -tag autostart client -readenvconfig
AUTORUN SCHEDULE = 3 3 * * 0
```
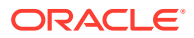

COLLECTION\_RETENTION = 14

------------------------------------------------------------

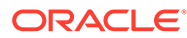

# 3 Run Compliance Checks

- Compliance Checking with Oracle Orachk and Oracle Exachk Oracle Orachk and Oracle Exachk share a common compliance check framework and a large portion of their features and tasks are common.
- [Oracle Health Check Collections Manager for Oracle Application Express 20.2+](#page-252-0) Oracle Health Check Collections Manager is a companion application to Oracle Autonomous Health Framework that gives you an enterprise-wide view of your compliance check collection data.

# 3.1 Compliance Checking with Oracle Orachk and Oracle Exachk

Oracle Orachk and Oracle Exachk share a common compliance check framework and a large portion of their features and tasks are common.

- [Getting Started with Running Compliance Checks](#page-140-0) Review these topics to get started with Oracle Autonomous Health Framework compliance checking.
- [Running Compliance Checks Automatically](#page-161-0) Oracle recommends that you use the daemon process to schedule recurring compliance checks at regular intervals.
- [Running Compliance Checks On-Demand](#page-182-0) Usually, compliance checks run at scheduled intervals. However, Oracle recommends that you run compliance checks on-demand when needed.
- [Running Compliance Checks in Silent Mode](#page-186-0) Run compliance checks automatically by scheduling them with the Automated Daemon Mode operation.
- [Understanding and Managing Reports and Output](#page-187-0) Oracle Orachk and Oracle Exachk generate a detailed HTML report with findings and recommendations.
- [Running Subsets of Checks](#page-221-0) Run a subset of compliance checks where necessary.
- [Understanding Oracle Exachk specifics for Oracle Exadata and Zero Data Loss Recovery](#page-233-0) [Appliance](#page-233-0)

Understand the features and learn to perform tasks specific to Oracle Exachk on Oracle Exadata and Zero Data Loss Recovery Appliance.

• [Integrating Compliance Check Results with Other Tools](#page-239-0) Integrate Oracle Orachk and Oracle Exachk compliance check results into Oracle Enterprise Manager and other third-party tools.

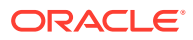

<span id="page-140-0"></span>• [Using Oracle Orachk to Confirm System Readiness for Implementing Application](#page-246-0) **[Continuity](#page-246-0)** 

Application Continuity Checking for Application Continuity enables you to deploy Application Continuity easily and transparently.

- [Running Oracle ZFS Storage Appliance Compliance Checks](#page-246-0) Learn to run the compliance checks for Oracle ZFS Storage Appliances.
- [Using Oracle Exachk on Oracle Big Data Appliance](#page-247-0) Understand the features and learn to perform tasks specific to Oracle Exachk on Oracle Big Data Appliance.
- [Easily Manage Cell, Switches, Databases and exacli Passwords](#page-250-0) Learn to manage passwords for cells, switches, databases, and exacli using the following commands:
- [Using the exadcli Utility to Collect Cell Metric Data for Guest VMs \(domUs\)](#page-251-0) exadcli enables you to run an ExaCLI command on multiple remote nodes. Remote nodes are referenced by their host name or IP address.
- [Query AHF Message Codes to Understand More About the Context and Next](#page-252-0) **[Steps](#page-252-0)**

You can now query Oracle Orachk and Oracle Exachk check details using a four digit code representing the check.

# 3.1.1 Getting Started with Running Compliance Checks

Review these topics to get started with Oracle Autonomous Health Framework compliance checking.

- [Running Oracle Orachk or Oracle Exachk as a Non-Root User](#page-141-0) You can optionally run Oracle Orachk or Oracle Exachk as a non-root user.
- [Non-Root Users Running Root Privileged Checks on Database Servers](#page-142-0) Non-root user can run root privileged checks on the database servers without requiring root password or sudo.
- [Automatic Compliance Checking](#page-142-0) Use the daemon to configure automatic compliance check runs at scheduled intervals.
- [Email Notification and Report Overview](#page-145-0) The following sections provide a brief overview about email notifications and sections of the HTML report output.
- [Recommended On-Demand Usage](#page-148-0) This section summarizes the scenarios that Oracle recommends running compliance checks on-demand.
- [Running Compliance Checks on a Remote Node](#page-149-0) Run compliance checks on remote nodes using RSA/DSA SSH private and public keys.
- [Creating, Modifying, and Deleting User-Defined Profiles](#page-152-0) Specify a comma-delimited list of check IDs to create and modify custom profiles.
- [Sanitizing Sensitive Information in the Diagnostic Collections](#page-154-0) Oracle Autonomous Health Framework uses Adaptive Classification and Redaction (ACR) to sanitize sensitive data.

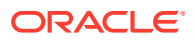

- <span id="page-141-0"></span>• [Problem Repair Automation Options](#page-157-0) Starting in release 19.3, Oracle Orachk and Oracle Exachk have the capability to automatically fix problems when found.
- [Integration of Oracle DBSAT into Oracle Autonomous Health Framework](#page-158-0) DBSAT is a lightweight utility that will not impair system performance in a measurable way.
- [Integration of AutoUpgrade utility into Oracle Autonomous Health Framework](#page-159-0) The AutoUpgrade utility identifies issues before upgrades, performs pre- and postupgrade actions, deploys upgrades, performs postupgrade actions, and starts the upgraded Oracle Database.

## 3.1.1.1 Running Oracle Orachk or Oracle Exachk as a Non-Root User

You can optionally run Oracle Orachk or Oracle Exachk as a non-root user.

When you have installed AHF as root and if non-root users run Oracle Orachk or Oracle Exachk and want to change the directory to their own output location, then the non-user will not be able to browse any directory using  $1s -1$  in the path before their own output location. However, they can directly cd to the output location.

```
$ cd /u01/app/crsusr/oracle.ahf/data/host_name/
$ ls -ltra
ls: cannot open directory .: Permission denied
$ cd orachk
$ 1sls: cannot open directory .: Permission denied
$ cd user racusr
$ ls -l
total 7456
-r-xr-xr-x 1 root root 6836 Jun 1 13:37 cgrep
rw-rr- 1 root root 5481 Jun 1 13:37 cgrep.pyc
drwxr-xr-x 7 racusr oinstall 274432 Jun 1 14:05 
orachk_host_name_ratcdb_060120_133414
rr---- 1 racusr oinstall 7323951 Jun 1 14:05 
orachk_host_name_ratcdb_060120_133414.zip
drwx-----T 2 racusr root 4096 Jun 1 14:05 output
drwx-----T 4 racusr root 4096 Jun 1 14:05 work
```
Non-root users can copy the path of Oracle Orachk run result and cd directly there, or copy the result. Alternatively, they can run the ahfctl showrepo command and it will show them the correct location where their results are available.

```
$ ahfctl showrepo
```

```
<<output truncated>>
orachk repository: /u01/app/crsusr/oracle.ahf/data/host_name/orachk/
user racusr/output
```
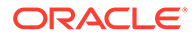

#### **Related Topics**

• [ahfctl showrepo](#page-639-0)

Use the ahfctl showrepo command to get the repository locations of Oracle Autonomous Health Framework components.

# <span id="page-142-0"></span>3.1.1.2 Non-Root Users Running Root Privileged Checks on Database Servers

Non-root user can run root privileged checks on the database servers without requiring root password or sudo.

The Oracle Trace File Analyzer daemon must be running on all database servers in cluster.

- **1.** As root user, grant permission to non-root users to run root privileged checks using the tfactl access grant -user user name -role privilegedcompliance-checks command.
- **2.** Ensure that the non-root user has been assigned to the granted role and promotion is set to n/a.

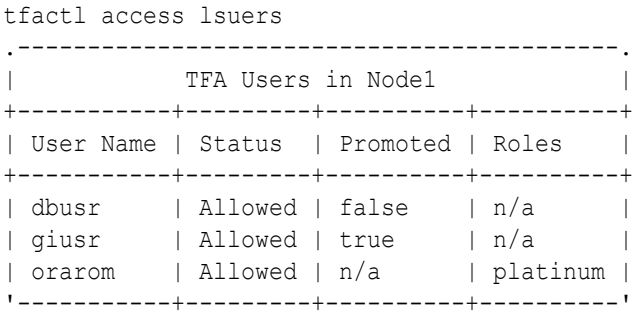

Once the non-root user has been assigned to privileged-compliance-checks role, non-root user can run Oracle Orachk with the -runasroot option to run root privileged checks.

# 3.1.1.3 Automatic Compliance Checking

Use the daemon to configure automatic compliance check runs at scheduled intervals.

Installing Oracle Autonomous Health Framework as root on Linux or Solaris automatically sets up Oracle Orachk or Oracle Exachk to use the Oracle Trace File Analyzer scheduler daemon.

The daemon runs a full local Oracle Orachk check once every week at 3 AM, and a partial run of the most impactful checks at 2 AM every day through the oratier1 or exatier1 profiles. The daemon automatically purges the oratier1 or exatier1 profile run that runs daily, after a week. The daemon also automatically purges the full local run after 2 weeks. You can change the daemon settings after enabling auto start.

To remove auto start, run:

- orachk -autostop
- exachk -autostop

To remove all default unmodified schedulers:

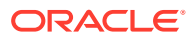

- orachk -autostop unset
- exachk -autostop unset

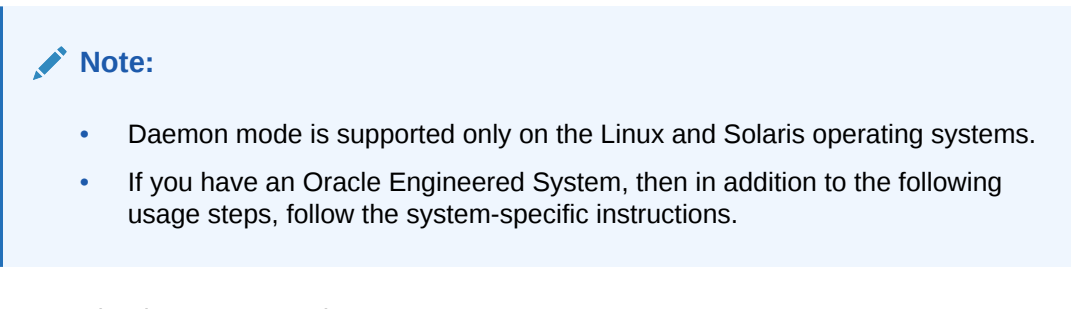

**1.** Set the daemon properties.

At a minimum, set AUTORUN SCHEDULE and NOTIFICATION EMAIL.

For example, to set the tool to run at 3 AM every Sunday and email the results to *some.body@example.com*, run the following command:

```
$ exachk -set "AUTORUN SCHEDULE=3 * *
0 ;NOTIFICATION_EMAIL=some.body@example.com"
$ orachk –set "AUTORUN_SCHEDULE=3 * *
```

```
0 ;NOTIFICATION_EMAIL=some.body@example.com"
```
Optionally, you can specify the name of the profile. If you do not specify, then id=DEFAULT.

#### For example:

```
$ exachk -id dba -set "AUTORUN_SCHEDULE=3 * * 
0;NOTIFICATION_EMAIL=some.body@example.com"
```

```
$ orachk -id dba -set "AUTORUN_SCHEDULE=3 * * 
0;NOTIFICATION_EMAIL=some.body@example.com"
```
- **2.** Configure the compliance check daemon as described in "*Running Compliance Checks Automatically*".
- **3.** Start the daemon as the root user.
	- orachk -autostart
	- exachk -autostart

#### To start and load the default schedulers:

- orachk -autostart reset
- exachk -autostart reset

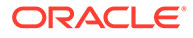
#### **Note:**

You must log in as the root user to run the -autostart and -autostop commands. Non-root users cannot run the TFA Scheduler.

```
$ orachk -autostart
Commands -autostart and -autostop can not be run as non root user. 
Switch to root user and try again.
```

```
$ orachk -autostop
Commands -autostart and -autostop can not be run as non root user. 
Switch to root user and try again.
```
#### **Related Topics**

- [Running Compliance Checks Automatically](#page-161-0) Oracle recommends that you use the daemon process to schedule recurring compliance checks at regular intervals.
- [Using Oracle Exachk on Oracle Exadata and Zero Data Loss Recovery Appliance](#page-234-0) Usage of Oracle Exachk on Oracle Exadata and Zero Data Loss Recovery Appliance depends on other considerations such as virtualization, parallel run, and so on.

## Running Oracle Orachk or Oracle Exachk Scheduler With the Oracle Trace File Analyzer Daemon

Oracle Orachk or Oracle Exachk scheduler is run by the Oracle Trace File Analyzer daemon.

Oracle Trace File Analyzer scheduler:

- Decides which is the master node.
- Picks the Oracle Orachk or Oracle Exachk entries only on the master node.
- Runs only on the master node.
- Runs Oracle Orachk or Oracle Exachk clusterwide.
- Consolidates all the output on the master node.
- Enters which is the master node in the logs.
- Notifies through email that points to the master node where the report output is stored.

**Example 3-1 Default configuration of Oracle Oracle Orachk/Oracle Exachk scheduler and daemon information**

```
# orachk -autostatus
Master node = testserver
orachk daemon version = 221000
Install location = /opt/oracle.ahf/orachk
Started at = Wed Jun 22 20:56:51 UTC 2022
Scheduler type = TFA Scheduler
Scheduler PID: 1766980
```
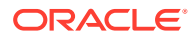

```
------------------------------------------------------------
ID: orachk.autostart client oratier1
------------------------------------------------------------
AUTORUN_FLAGS = -usediscovery -profile oratier1 -dball -showpass -tag 
autostart client oratier1 -readenvconfig
COLLECTION RETENTION = 7AUTORUN SCHEDULE = 3 \times 2 * 1,2,3,4,5,6------------------------------------------------------------
------------------------------------------------------------
ID: orachk.autostart_client
------------------------------------------------------------
AUTORUN_FLAGS = -usediscovery -tag autostart_client -readenvconfig
COLLECTION RETENTION = 14
AUTORUN SCHEDULE = 3 3 * * 0
------------------------------------------------------------
```
Next auto run starts on Jun 23, 2022 02:03:00 ID:orachk.AUTOSTART\_CLIENT\_ORATIER1

#### **Related Topics**

• [Behavior of Oracle Orachk or Oracle Exachk Daemon](#page-134-0) AHF 23.9 includes a new command option reset to change the behavior of Oracle Orachk or Oracle Exachk daemon during autostart, autostop, and upgrade.

# 3.1.1.4 Email Notification and Report Overview

The following sections provide a brief overview about email notifications and sections of the HTML report output.

- **First Email Notification** After completing compliance check runs, the daemon emails the assessment report as an HTML attachment to all users that you have specified in the NOTIFICATION EMAIL list.
- [What does the Compliance Check Report Contain?](#page-146-0) Compliance check reports contain the health status of each system grouped under different sections of the report.
- **[Subsequent Email Notifications](#page-148-0)** For the subsequent compliance check runs after the first email notification, the daemon emails the summary of differences between the most recent runs.
- [Generating a Diff Report](#page-148-0)

The diff report attached to the previous email notification shows a summary of differences between the most recent runs.

## 3.1.1.4.1 First Email Notification

After completing compliance check runs, the daemon emails the assessment report as an HTML attachment to all users that you have specified in the NOTIFICATION EMAIL list.

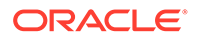

## <span id="page-146-0"></span>3.1.1.4.2 What does the Compliance Check Report Contain?

Compliance check reports contain the health status of each system grouped under different sections of the report.

The HTML report output contains the following:

- Health score
- Summary of compliance check runs
- Table of contents
- Controls for report features
- **Findings**
- Recommendations

Details of the report output are different on each system. The report is dynamic, and therefore the tools display certain sections only if applicable.

#### **System Health Score and Summary**

System Health Score and Summary report provide:

- A high-level health score based on the number of passed or failed checks
- A summary of compliance check run includes:
	- Name, for example, Cluster Name
	- Version of the operating system kernel
	- Path, version, name of homes, for example, CRS, DB, and EM Agent
	- Version of the component checked, for example, Exadata
	- Number of nodes checked, for example, database server, storage servers, InfiniBand switches
	- Version of Oracle Orachk and Oracle Exachk
	- Name of the collection output
	- Date and time of collection
	- Duration of the check
	- Name of the user who ran the check, for example, root
	- How long the check is valid

#### **Table of Contents and Report Feature**

The **Table of Contents** section provides links to major sections in the report:

- Database Server
- Storage Server
- InfiniBand Switch
- Cluster Wide
- Maximum Availability Architecture (MAA) Scorecard

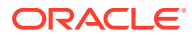

- Infrastructure Software and Configuration Summary
- Findings needing further review
- Platinum Certification
- System-wide Automatic Service Request (ASR) compliance check
- Skipped Checks
- Top 10 Time Consuming Checks

The **Report Feature** section enables you to:

- Filter checks based on their statuses
- Select the regions
- Expand or collapse all checks
- View check IDs
- Remove findings from the report
- Get a printable view

#### **Report Findings**

The **Report Findings** section displays the result of each compliance check grouped by technology components, such as Database Server, Storage Server, InfiniBand Switch, and Cluster Wide.

Each section shows:

- Check status (FAIL, WARNING, INFO, or PASS)
- Type of check
- Check message
- Where the check was run
- Link to expand details for further findings and recommendation

Click **View** for more information about the compliance check results and the recommendations.

- What to do to solve the problem
- Where the recommendation applies
- Where the problem does not apply
- Links to relevant documentation or My Oracle Support notes
- Example of data on which the recommendation is based

#### **Maximum Availability Architecture (MAA) Score Card**

Maximum Availability Architecture (MAA) Score Card displays the recommendations for the software installed on your system.

The details include:

- Outage Type
- Status of the check
- Description of the problem

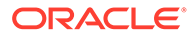

- <span id="page-148-0"></span>Components found
- Host location
- Version of the components compared to the recommended version
- Status based on comparing the version found to the recommended version

#### **Related Topics**

• [Understanding and Managing Reports and Output](#page-187-0) Oracle Orachk and Oracle Exachk generate a detailed HTML report with findings and recommendations.

### 3.1.1.4.3 Subsequent Email Notifications

For the subsequent compliance check runs after the first email notification, the daemon emails the summary of differences between the most recent runs.

Specify a list of comma-delimited email addresses in the NOTIFICATION EMAIL option.

The email notification contains:

- System Health Score of this run compared to the previous run
- Summary of number of checks that were run and the differences between runs
- Most recent report result as attachment
- Previous report result as attachment
- Diff report as attachment

### 3.1.1.4.4 Generating a Diff Report

The diff report attached to the previous email notification shows a summary of differences between the most recent runs.

#### **To identify the changes since the last run:**

**•** Run the following command:

\$ orachk –diff *report\_1 report\_2*

Review the diff report to see a baseline comparison of the two reports and then a list of differences.

#### **Related Topics**

• [Comparing Two Reports](#page-211-0)

Oracle Autonomous Health Framework automatically compare the two most recent HTML reports and generate a third diff report, when run in automated daemon mode.

• [Managing the Report Output](#page-819-0) Use the list of commands to manage compliance checks report output.

# 3.1.1.5 Recommended On-Demand Usage

This section summarizes the scenarios that Oracle recommends running compliance checks on-demand.

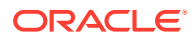

Apart from scheduled compliance check runs, run compliance checks on-demand by running the following commands:

\$ orachk

\$ exachk

Oracle recommends that you run compliance checks in the following on-demand scenarios:

- Pre- or post-upgrades
- Machine relocations from one subnet to another
- Hardware failure or repair
- Problem troubleshooting
- In addition to go-live testing

While running pre- or post-upgrade checks, Oracle Autonomous Health Framework automatically detects the databases that are registered with Oracle Clusterware and presents the list of databases to check.

Run the pre-upgrade checks during the upgrade planning phase. Oracle Autonomous Health Framework prompts you for the version to which you are planning to upgrade:

```
$ orachk –u –o pre
$ exachk –u –o pre
```
After upgrading, run the post-upgrade checks:

```
$ orachk –u –o post
$ exachk –u –o post
```
#### **Related Topics**

• [Running Compliance Checks On-Demand](#page-182-0) Usually, compliance checks run at scheduled intervals. However, Oracle recommends that you run compliance checks on-demand when needed.

# 3.1.1.6 Running Compliance Checks on a Remote Node

Run compliance checks on remote nodes using RSA/DSA SSH private and public keys.

- **1.** Generate RSA/DSA SSH private and public keys on each of the remote nodes as root user.
- **2.** Add the content of the above generated public key to the authorized keys file for each of the remote nodes.

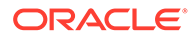

For example:

cat \$HOME/.ssh/id\_dsa.pub >> \$HOME/.ssh/authorized\_keys

- **3.** Copy the private keys of all the remote nodes where you want to run the checks, for example, in the *PRIVATEKEYDIR* directory.
- **4.** Rename each of the private keys as id\_*encryption*.*remote\_hostname*.*remote\_user*.

Where:

- *remote\_user* is the Linux user who created the key
- *encryption* can be RSA/DSA
- *remote\_host* is the hostname (not FQDN) of the remote node

For example:

id\_dsa.node1.root

id\_rsa.node2.oradb

Ensure that passwordless SSH between the local node and remote node is present. ssh –i id\_*encryption*.*remote\_host*.*remote\_user remote\_user*@*remote\_host* must be able to log in to the *remote\_host* without any password.

- Synchronous Remote Run
- [Asynchronous Remote Run](#page-151-0)

## 3.1.1.6.1 Synchronous Remote Run

This is a blocking-call. Outputs the stdout of the remote run. User gets the prompt or control only when the remote run is completed. Once completed, the collection will be available at the working directory.

```
# orachk –remotehost remote_host remote_args -remoteuser remote_user -
remotedestdir remote_dest_dir -identitydir PRIVATEKEYDIR
```

```
# exachk –remotehost remote_host remote_args -remoteuser remote_user -
remotedestdir remote_dest_dir -identitydir PRIVATEKEYDIR
```
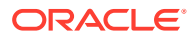

#### <span id="page-151-0"></span>For example:

```
orachk -remotehost node2 -profile asm -remoteuser root -remotedestdir /
scratch/user/ -identitydir /scratch/user/privatekeys/
exachk -remotehost node1 -localonly -c X4-2,MAA -remoteuser oracle -
remotedestdir /scratch/user/ -identitydir /scratch/user/privatekeys/
```
\$ orachk -remotehost node2 -profile asm -remoteuser root -remotedestdir / scratch/user1/ -identitydir .privatekeys/

Starting orachk run on node2. For more detail about run check /scratch/user1/ orachkremote/orachk\_node2\_112818\_040034\_run.log

```
Clusterware stack is running from /scratch/app/11.2.0.4/grid. Is this the 
correct Clusterware Home?[y/n][y]
```
Checking ssh user equivalency settings on all nodes in cluster for root

### 3.1.1.6.2 Asynchronous Remote Run

This is a non-blocking-call. Oracle Orachk and Oracle Exachk initiate the remote run, display  $a$  run.log file, and give control to the user. Check the run.log file to ensure the completion of the remote run. Once completed, the collection will be available at the working directory

```
# orachk –remotehost remote_host remote_args -remoteuser remote_user -
remotedestdir remote_dest_dir -identitydir PRIVATEKEYDIR -asynch
```

```
# exachk –remotehost remote_host remote_args -remoteuser remote_user -
remotedestdir remote_dest_dir -identitydir PRIVATEKEYDIR -asynch
```
#### Where:

- *remote\_host* is the host name of the remote node.
- *remote args* are the arguments that needs to be passed to the Oracle Orachk and Oracle Exachk run in the remote node.
- *remote\_user* is the remote user who runs Oracle Orachk and Oracle Exachk.
- remote\_dest\_dir is the remote directory where orachk.zip or exachk.zip is extracted.
- *PRIVATEKEYDIR* is the directory contains the private keys of the remote nodes in the specified format.

#### **Note:**

If you use DSA keys, then set the RAT\_SSH\_ENCR environment variable to dsa before running the Oracle Orachk and Oracle Exachk remote run commands.

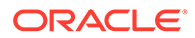

#### For example:

```
orachk -remotehost node2 -remoteuser oradb -remotedestdir /scratch/
user/ -identitydir /scratch/user/privatekeys/ -asynch
```

```
exachk -remotehost node1 -cells node1 -c X4-2,MAA -remoteuser root -
remotedestdir /scratch/user/ -identitydir /scratch/user/privatekeys/ -
asynch
```

```
$ orachk -remotehost node2 -localonly -remoteuser root -
identitydir .privatekeys/ -asynch
```
Starting orachk run on node2. For more detail about run check /scratch/ user1/orachkremote/orachk node2 112818 041037 run.log

#### **Private key files**

```
$ ls PRIVATEKEYDIR/
id dsa.node1.oracle id dsa.node4.root id dsa.node6.oracle
id dsa.node8.root id dsa.node11.oracle
id dsa.node2.root id dsa.node5.oracle id dsa.node6.root
id_dsa.node9.root
id dsa.node3.root id dsa.node5.root id dsa.node7.root
id_dsa.node10.oracle
```
# 3.1.1.7 Creating, Modifying, and Deleting User-Defined Profiles

Specify a comma-delimited list of check IDs to create and modify custom profiles.

Specify valid check IDs and descriptive unique profile name.

**1.** To create a profile:

```
orachk -createprofile profile_name check_ids
exachk -createprofile profile_name check_ids
orachk -createprofile customprofile1 
E94AC6ACDA502F3BE04312C0E50A290A,
F01E3FEDBD2B243EE04312C0E50A4DC5, 
F02293F7261D1BCAE04312C0E50A4118,
F9370B4F5707076DE04312C0E50A78AE
Validating checks...
Profile customprofile1 created successfully...
```
Oracle Orachk and Oracle Exachk validate profile names and check IDs before creating the profile and print appropriate messages if any discrepancies found.

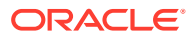

Oracle Orachk and Oracle Exachk create the profiles only if the profile names are unique and check IDs are valid.

**2.** To modify a profile:

```
orachk -modifyprofile profile_name check_ids
exachk -modifyprofile profile_name check_ids
exachk -modifyprofile customprofile1 21B57D4065DDEA3DE0530D98EB0A8205,
39128FBB540C098AE0530D98EB0AFB1A,
9AD8AF3966FB3027E040E50A1EC0308F,
019F5085951978CAE05313C0E50A4FCB
Validating checks...
Modifying profile customprofile1...
Profile customprofile1 modified successfully...
Added Checks:
21B57D4065DDEA3DE0530D98EB0A8205
9AD8AF3966FB3027E040E50A1EC0308F
019F5085951978CAE05313C0E50A4FCB
--------------------------------
Removed Checks:
39128FBB540C098AE0530D98EB0AFB1A
```
You cannot modify the profile name. You can only add to or remove check IDs form the profile.

If the check IDs are in the profile, then Oracle Orachk and Oracle Exachk remove them from the profile.

If the check IDs are not in the profile, then Oracle Orachk and Oracle Exachk add them to the profile.

**3.** To delete a profile:

orachk -deleteprofile *profile\_name*

exachk -deleteprofile *profile\_name*

orachk -deleteprofile customprofile1

Deleting profile customprofile1...

Profile customprofile1 deleted successfully...

Oracle Orachk and Oracle Exachk delete the profile by removing the profile entry ID from the profiles.dat file, and deleting the corresponding profiles.prf file.

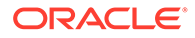

# 3.1.1.8 Sanitizing Sensitive Information in the Diagnostic Collections

Oracle Autonomous Health Framework uses Adaptive Classification and Redaction (ACR) to sanitize sensitive data.

### **Note:**

The -sanitize parameter has been deprecated and removed in 23.3. Oracle recommends using the ahfctl redact command instead.

After collecting copies of diagnostic data, Oracle Orachk and Oracle Exachk use Adaptive Classification and Redaction (ACR) to sanitize sensitive data in the collections. ACR uses a machine learning based engine to redact a pre-defined set of entity types in a given set of files. ACR also sanitizes or masks entities that occur in path names.

- Sanitization replaces a sensitive value with random characters.
- Masking replaces a sensitive value with a series of asterisks ("\*").

ACR currently sanitizes the following entity types:

- Host names
- IP addresses
- MAC addresses
- Oracle Database names
- Tablespace names
- Service names
- Ports
- Operating system user names

ACR also masks Personally Identifiable Information (PII), that is, user data from the database appearing in block and redo dumps. There is no separate command for it.

To sanitize sensitive information:

orachk -sanitize *comma\_delimited\_list\_of\_collection\_IDs*

or

exachk -sanitize *comma\_delimited\_list\_of\_collection\_IDs*

#### Block dumps before redaction:

```
14A533F40 00000000 00000000 00000000 002C0000 [..............,.]
14A533F50 35360C02 30352E30 31322E37 380C3938 [..650.507.2189.8]
14A533F60 31203433 37203332 2C303133 360C0200 [34 123 7310,...6]
```
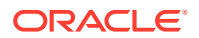

Block dumps after redaction:

```
14A533F40 ******** ******** ******** ******** [****************]
14A533F50 ******** ******** ******** ******** [****************]
14A533F60 ******** ******** ******** ******** [****************]
```
Redo dumps before redaction:

col 74: [ 1] 80 col 75: [ 5] c4 0b 19 01 1f col 76: [ 7] 78 77 06 16 0c 2f 26

#### Redo dumps after redaction:

```
col 74: [ 1] **
col 75: [ 5] ** ** ** ** **
col 76: [ 7] ** ** ** ** ** ** **
```
To print the reverse map of sanitized elements:

orachk -rmap all|*comma\_delimited\_list\_of\_element\_IDs*

or

```
exachk -rmap all|comma_delimited_list_of_element_IDs
```
Sanitizing Sensitive Information in Oracle Orachk or Oracle Exachk Output

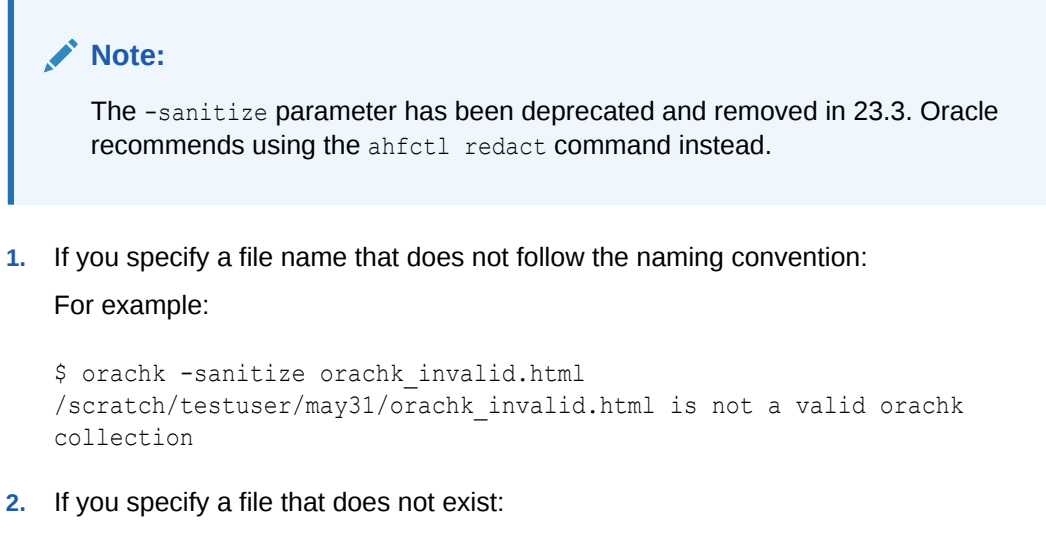

For example:

```
$ orachk -sanitize /tmp/orachk_invalid.html
/tmp/orachk_invalid.html does not exist
```
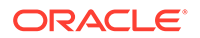

**3.** If you sanitize a file that exists with valid Oracle Autonomous Health Framework naming convention, but the file is not generated by Oracle Autonomous Health Framework:

For example:

```
$ orachk -sanitize orachk_invalidcollection.zip
orachk is sanitizing /scratch/testuser/may31/
orachk_invalidcollection.zip. Please
wait...
ACR error occurred while sanitizing orachk collection
```
#### **4.** To sanitize a file with relative path:

#### For example:

```
$ orachk -sanitize new/orachk_node061919_053119_001343.zip 
orachk is sanitizing
/scratch/testuser/may31/new/orachk_node061919_053119_001343.zip. 
Please wait...
```

```
Sanitized collection is:
/scratch/testuser/may31/orachk_aydv061919_053119_001343.zip
```

```
$ orachk -sanitize .orachk_node061919_053119_001343.zip 
orachk is sanitizing
/scratch/testuser/may31/.orachk_node061919_053119_001343.zip. 
Please wait...
```

```
Sanitized collection is:
/scratch/testuser/may31/orachk_aydv061919_053119_001343.zip
```
#### **5.** To sanitize Oracle Autonomous Health Framework debug log:

For example:

```
$ orachk -sanitize new/orachk_debug_053119_023653.log
orachk is sanitizing /scratch/testuser/may31/new/
orachk debug 053119 023653.log.
Please wait...
```
Sanitized collection is: /scratch/testuser/may31/ orachk\_debug\_053119\_023653.log

#### **6.** To run full sanity check:

For example:

\$ orachk -localonly -profile asm -sanitize -silentforce Detailed report (html) - /scratch/testuser/may31/orachk\_node061919\_053119\_04448/ orachk node061919 053119 04448.html orachk is sanitizing /scratch/testuser/may31/

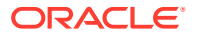

```
orachk_node061919_053119_04448.
Please wait...
Sanitized collection is: /scratch/testuser/may31/
orachk_aydv061919_053119_04448
UPLOAD [if required] - /scratch/testuser/may31/
orachk_node061919_053119_04448.zip
```
**7.** To print the reverse map of sanitized elements:

#### For example:

```
orachk -rmap pu406jKxg,kEvGFDT
```

```
\mathcal{L}_\text{max}| Entity Type | Substituted Entity Name | Original Entity Name |
\mathcal{L}_\text{max}\mathcal{L}_\text{max}| dbname | XTT_MANUR | ASM_POWER |
| dbname | fcb63u2 | rac12c2 | rac12c2 |
\mathcal{L}_\text{max}
```
 $\mathcal{L}_\text{max}$ 

```
orachk -rmap all
```
 $\mathcal{L}_\text{max}$ 

## Setting up Staging Server for Adaptive Classification and Redaction (ACR)

Adaptive Classification and Redaction (ACR) is a CPU intensive task as it examines data in each file to redact sensitive entities. ACR spawns multiple processes to redact the files across these processes. Whenever an ACR process is scheduled on a CPU, it may utilise the CPU fully (can reach ~100% CPU utilisation). But, since ACR does not run at an elevated priority, it does not starve other processes on the system. However, since ACR is sharing the resources with other processes running on the production environment, it can affect those processes. Hence, to not affect the processes and applications on the production environment, it is recommended to set up a staging server dedicated for redacting the collections using ACR.

For more information about setting up staging server for Adaptive Classification and Redaction (ACR), see My Oracle Support note 2882798.1.

#### **Related Topics**

• <https://support.oracle.com/rs?type=doc&id=2882798.1>

# 3.1.1.9 Problem Repair Automation Options

Starting in release 19.3, Oracle Orachk and Oracle Exachk have the capability to automatically fix problems when found.

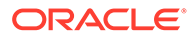

Certain checks have a repair command associated with them. To see what the repair command actually does, run the -showrepair command.

```
orachk -showrepair check_id
```
exachk -showrepair *check\_id*

To run the repair commands include one of the following options:

```
orachk -repair all
orachk -repair check_id,[check_id,check_id...]
orachk -repair file
exachk -repair all
exachk -repair check_id,[check_id,check_id...]
exachk -repair file
```
- *check\_id*: Refers to specific checks that you want to repair. Specify a check ID or a list of comma-delimited list of check IDs.
- *file*: A text file that contains a list of check IDs. Add one check ID per line. For example:

check ID1 check ID2 check IDn

# 3.1.1.10 Integration of Oracle DBSAT into Oracle Autonomous Health Framework

DBSAT is a lightweight utility that will not impair system performance in a measurable way.

The Oracle Database Security Assessment Tool (Oracle DBSAT):

- Analyzes database configurations
- Users and their entitlements
- Security policies
- Identifies where sensitive data resides to uncover security risks (not executed in Oracle Autonomous Health Framework)

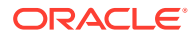

• Improves the security posture of Oracle Databases within your organization

Oracle Autonomous Health Framework always includes the latest DBSAT and runs DBSAT on all databases if you use the -security profile. For example,  $#$  orachk -profile security.

You can use Oracle DBSAT report findings to:

- Fix immediate short-term risks
- Implement a comprehensive security strategy
- Support your regulatory compliance program
- Promote security best practices

#### **Figure 3-1 Oracle Database Security Assessment Report**

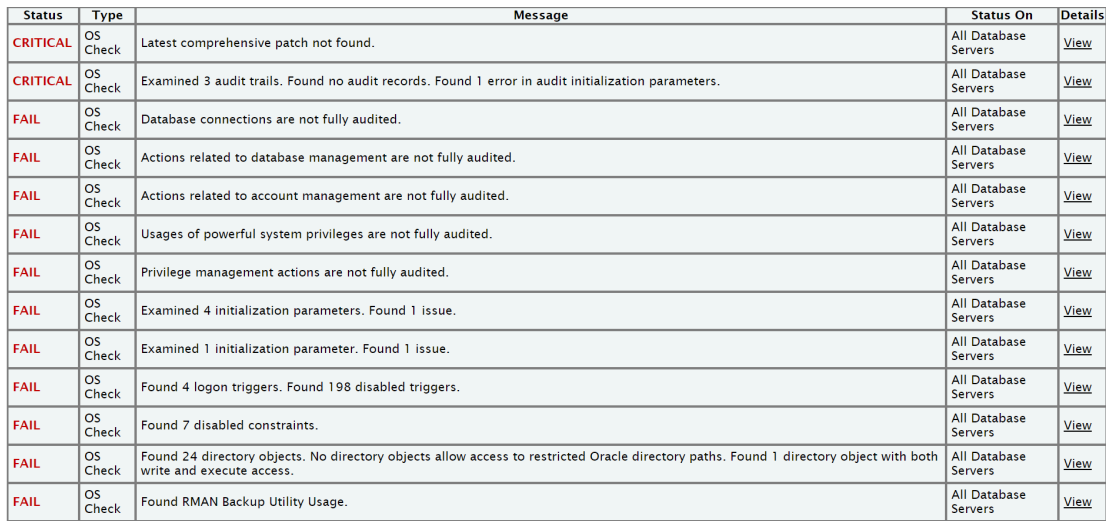

For more information, see *Oracle Database Security Assessment Report*.

#### **Related Topics**

• [Oracle Database Security Assessment Report](https://docs.oracle.com/en/database/oracle/security-assessment-tool/2.2.1/satug/index.html#UGSAT-GUID-DAD69B82-0287-4CD3-AEE7-DA414F8C0AC9)

# 3.1.1.11 Integration of AutoUpgrade utility into Oracle Autonomous Health Framework

The AutoUpgrade utility identifies issues before upgrades, performs pre- and postupgrade actions, deploys upgrades, performs postupgrade actions, and starts the upgraded Oracle Database.

Before the upgrade, in Analyze mode, the AutoUpgrade utility performs read-only analysis of databases before upgrade, so that it can identify issues that require fixing.

When you run Oracle Orachk in pre-upgrade mode, Oracle Orachk in turn runs the AutoUpgrade utility to check if each database is ready to upgrade or not.

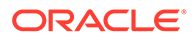

# **Figure 3-2 Database AutoUpgrade Result**

#### Database AutoUpgrade result

ORACLE<sup>®</sup>

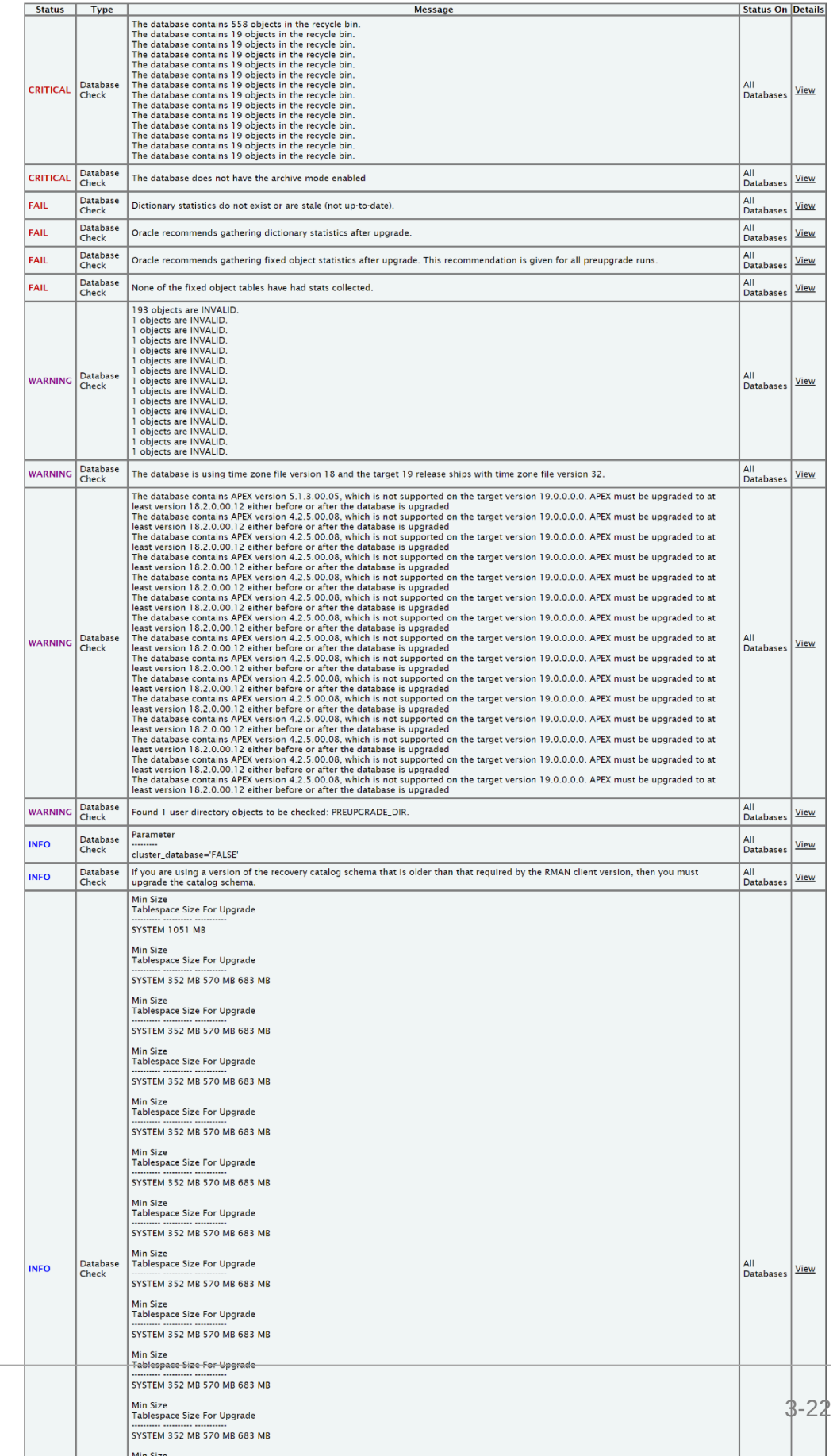

For more information, see *Using AutoUpgrade for Oracle Database Upgrades*.

#### **Related Topics**

Using AutoUpgrade for Oracle Database Upgrades

# <span id="page-161-0"></span>3.1.2 Running Compliance Checks Automatically

Oracle recommends that you use the daemon process to schedule recurring compliance checks at regular intervals.

### **Note:**

Daemon mode is supported only on the Linux and Solaris operating systems.

Configure the daemon to:

- Schedule recurring compliance checks at regular interval
- Send email notifications when the compliance check runs complete, clearly showing any differences since the last run
- Purge collection results after a pre-determined period
- Check and send email notification about stale passwords
- Store multiple profiles for automated compliance check runs
- Restart automatically if the *server* or *node* where it is running restarts

### **Note:**

While running, the daemon answers all the prompts required by subsequent ondemand compliance checks.

To run on-demand compliance checks, do not use the daemon process started by others. Run on-demand compliance checks within the same directory where you have started the daemon.

If you change the system configuration such as adding or removing *servers* or *nodes*, then restart the daemon.

- [Setting and Getting Options for the Daemon](#page-162-0) Set the daemon options before you start the daemon. Reset the daemon options anytime after starting the daemon.
- **[Starting and Stopping the Daemon](#page-173-0)** Start and stop the daemon and force the daemon to stop a compliance check run.
- [Querying the Status and Next Planned Daemon Run](#page-179-0) Query the status and next automatic run schedule of the running daemon.
- [Configuring the Daemon for Automatic Start](#page-180-0) Installing Oracle Autonomous Health Framework as root on Linux or Solaris automatically sets up and runs the Oracle Orachk or Oracle Exachk daemon.

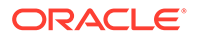

<span id="page-162-0"></span>• [Configuring the Daemon for Automatic Restart](#page-181-0) By default, you must manually restart the daemon if you restart the *server* or *node* on which the daemon is running.

#### **Related Topics**

- [Starting and Stopping the Daemon](#page-173-0) Start and stop the daemon and force the daemon to stop a compliance check run.
- [Querying the Status and Next Planned Daemon Run](#page-179-0) Query the status and next automatic run schedule of the running daemon.
- [Configuring the Daemon for Automatic Restart](#page-181-0) By default, you must manually restart the daemon if you restart the *server* or *node* on which the daemon is running.

#### **Related Topics**

• [Running Compliance Checks On-Demand](#page-182-0) Usually, compliance checks run at scheduled intervals. However, Oracle recommends that you run compliance checks on-demand when needed.

# 3.1.2.1 Setting and Getting Options for the Daemon

Set the daemon options before you start the daemon. Reset the daemon options anytime after starting the daemon.

#### **To set the daemon options:**

Set the daemon options using the –set option.

Set an option as follows:

```
$ orachk –set "option_1=option_1_value"
```

```
$ exachk –set "option_1=option_1_value"
```
Set multiple options using the *name*=*value* format separated by semicolons as follows:

```
$ orachk –set 
"option_1=option_1_value;option_2=option_2_value;option_n=option_n_valu
e"
```

```
$ exachk –set 
"option_1=option_1_value;option_2=option_2_value;option_n=option_n_valu
e"
```
#### [AUTORUN\\_SCHEDULE](#page-163-0)

Schedule recurring compliance check runs using the AUTORUN SCHEDULE daemon option.

```
AUTORUN_FLAGS
The AUTORUN FLAGS daemon option determines how compliance checks are run.
```
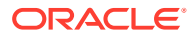

#### <span id="page-163-0"></span>• [NOTIFICATION\\_EMAIL](#page-166-0)

Set the NOTIFICATION EMAIL daemon option to send email notifications to the recipients you specify.

[collection\\_retention](#page-167-0) Set the collection retention daemon option to purge health check collection results that are older than a specified number of days.

#### [PASSWORD\\_CHECK\\_INTERVAL](#page-168-0)

The PASSWORD CHECK INTERVAL daemon option defines the frequency, in hours, for the daemon to validate the passwords entered when the daemon was started the first time.

- [Setting Multiple Option Profiles for the Daemon](#page-168-0) Use only one daemon process for each server. Do not start a single daemon on multiple databases in a cluster, or multiple daemons on the same database.
- [Getting Existing Options for the Daemon](#page-170-0) Query the values that you set for the daemon options.

#### **Related Topics**

• [Controlling the Behavior of the Daemon](#page-821-0) Use the list of commands to control the behavior of the daemon.

## 3.1.2.1.1 AUTORUN\_SCHEDULE

Schedule recurring compliance check runs using the AUTORUN SCHEDULE daemon option.

**To schedule recurring compliance check runs:**

Set the AUTORUN SCHEDULE option, as follows:

AUTORUN\_SCHEDULE=*minute hour day month day\_of\_week*

#### Where:

• *minute*

**Valid values:** 0-59 (Optional. If omitted, then 0 is used) **Allowed special characters:** \* , - /

- *hour* is 0–23
	- **Valid values:** 0–23

**Allowed special characters:** \* , - /

- *day*
	- **Valid values:** 1–31

**Allowed special characters:** \* , -

• *month*

**Valid values:** 1–12 or JAN–DEC

**Allowed special characters:** \* , -

• *day\_of\_week*

**Valid values:** 0–6 or SUN–SAT

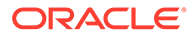

#### **Allowed special characters:** \* , -

**Asterisk (\*):** Use the asterisk (\*) as a wildcard to specify multiple values separated by commas.

**Comma (,):** Use commas to separate items of a list. For example, using "MON,WED,FRI" in the 5th field (day of week) means Mondays, Wednesdays and Fridays.

**Dash (-):** Use dash to define ranges.

**Slash (/):** Use slashes combined with ranges to specify step values. For example, \*/5 in the minutes field indicates every 5 minutes (see note below about frequencies). It is shorthand for the more verbose form 5,10,15,20,25,30,35,40,45,50,55,00.

#### **Note:**

Frequencies, in general, cannot be expressed; only step values, which evenly divide their range express accurate frequencies.

- **For minutes:** /2, /3, /4, /5, /6, /10, /12, /15, /20 and /30 because 60 is evenly divisible by those numbers
- **For hours:** /2, /3, /4, /6, /8 and /12

#### **Table 3-1 AUTORUN\_SCHEDULE**

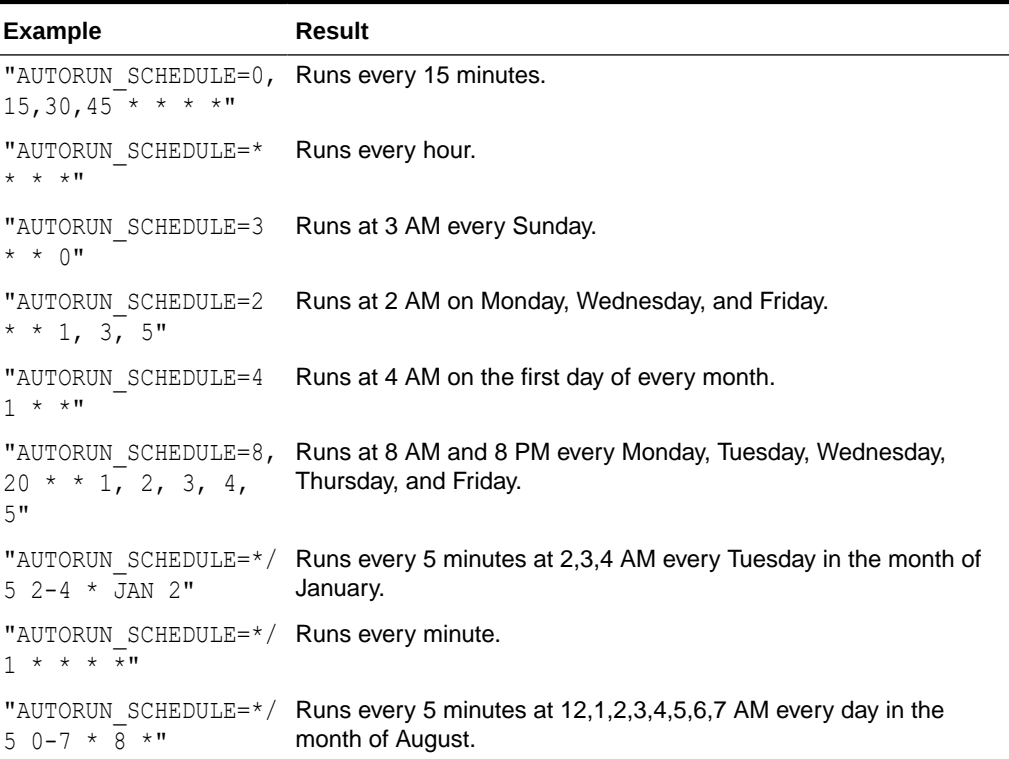

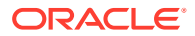

#### <span id="page-165-0"></span>**Example 3-2 AUTORUN\_SCHEDULE**

```
$ orachk –set "AUTORUN_SCHEDULE=3 * * 0"
```

```
$ exachk –set "AUTORUN_SCHEDULE=3 * * 0"
```
Optionally, you can specify the name of the profile. If you do not specify, then id=DEFAULT. For example:

```
$ orachk -id dba -set "AUTORUN_SCHEDULE=3 * * 0"
```

```
$ exachk -id dba -set "AUTORUN_SCHEDULE=3 * * 0"
```
## 3.1.2.1.2 AUTORUN\_FLAGS

The AUTORUN\_FLAGS daemon option determines how compliance checks are run.

#### **To configure how compliance checks should run:**

Set the AUTORUN FLAGS option as follows:

AUTORUN\_FLAGS=*flags*

#### Where:

• *flags* can be any combination of valid command-line flags.

#### **Table 3-2 AUTORUN\_FLAGS**

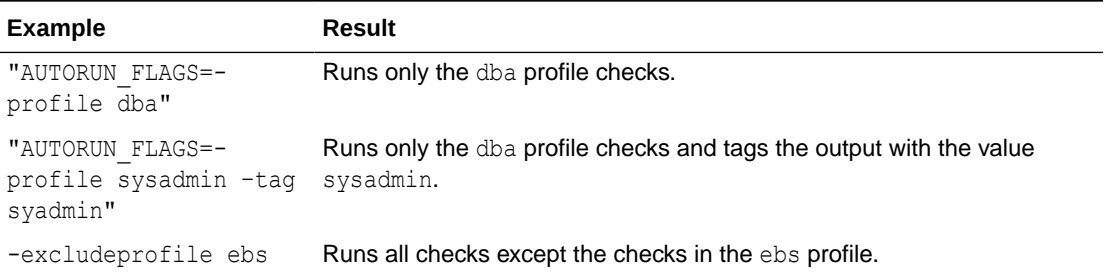

#### **Example 3-3 AUTORUN\_FLAGS**

```
$ orachk –set "AUTORUN_FLAGS=-profile sysadmin –tag sysadmin"
$ exachk –set "AUTORUN_FLAGS=-profile sysadmin –tag sysadmin"
```
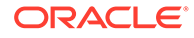

## <span id="page-166-0"></span>3.1.2.1.3 NOTIFICATION\_EMAIL

Set the NOTIFICATION EMAIL daemon option to send email notifications to the recipients you specify.

The daemon notifies the recipients each time a health check run completes or when the daemon experiences a problem.

#### **To configure email notifications:**

**1.** Specify a comma-delimited list of email addresses, as follows:

```
$ orachk –set 
"NOTIFICATION_EMAIL=some.person@acompany.com,another.person@acompany
.com"
```

```
$ exachk –set 
"NOTIFICATION_EMAIL=some.person@acompany.com,another.person@acompany
.com"
```
Optionally, you can specify the name of the profile. If you do not specify, then id=DEFAULT.

#### For example:

```
$ orachk -id dba -set 
"NOTIFICATION_EMAIL=some.person@acompany.com,another.person@acompany
.com"
```

```
$ exachk -id dba -set 
"NOTIFICATION_EMAIL=some.person@acompany.com,another.person@acompany
.com"
```
**2.** Test the email notification configuration using the –testemail option, as follows:

```
$ orachk -testemail all
$ exachk -testemail all
```
After the first health check run, the daemon notifies the recipients with report output attached.

For the subsequent health check runs after the first email notification, the daemon emails the summary of differences between the most recent runs to all recipients specified in the NOTIFICATION EMAIL list.

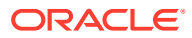

### **Related Topics**

[PASSWORD\\_CHECK\\_INTERVAL](#page-168-0) The PASSWORD CHECK INTERVAL daemon option defines the frequency, in hours, for the daemon to validate the passwords entered when the daemon was started the first time.

## <span id="page-167-0"></span>3.1.2.1.4 collection retention

Set the collection retention daemon option to purge health check collection results that are older than a specified number of days.

#### **To configure collection retention period:**

1. Set the collection retention option for automatic retention or the user collection retention option for on-demand retention, as follows:

```
collection_retention=number_of_days
```
user\_collection\_retention=*number\_of\_days*

If you do not set this option, then the daemon does not purge the stale collections.

- 2. Set the collection retention or user collection retention option to an appropriate number of days based on:
	- Frequency of your scheduled collections
	- Size of the collection results
	- Available disk space

#### For example:

```
$ orachk -set "collection retention=60"
```
\$ exachk -set "collection retention=60"

\$ orachk –set "user\_collection\_retention=60"

\$ exachk -set "user collection retention=60"

### To Control Collection Retention Using Size

Set the size in MB using the environment variable RAT\_PURGE\_SIZE. When the health check collections consume the size specified, then Oracle Orachk starts purging the old collections, and retains the space specified using RAT\_PURGE\_SIZE.

For example:

```
$export RAT_PURGE_SIZE=4096
```
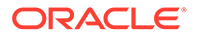

# <span id="page-168-0"></span>3.1.2.1.5 PASSWORD\_CHECK\_INTERVAL

The PASSWORD CHECK INTERVAL daemon option defines the frequency, in hours, for the daemon to validate the passwords entered when the daemon was started the first time.

If an invalid password is found due to a password change, then the daemon stops, makes an entry in the daemon log, and then sends an email notification message to the recipients specified in the NOTIFICATION EMAIL option.

#### **To configure password validation frequency:**

**1.** Set the PASSWORD CHECK INTERVAL option, as follows:

```
PASSWORD_CHECK_INTERVAL=number_of_hours
```
If you do not set the PASSWORD CHECK INTERVAL option, then the daemon cannot actively check password validity and fails the next time the daemon tries to run after a password change. Using the PASSWORD CHECK INTERVAL option enables you to take corrective action and restart the daemon with the correct password rather than having failed collections.

- **2.** Set the PASSWORD CHECK INTERVAL option to an appropriate number of hours based on:
	- Frequency of your scheduled collections
	- Password change policies

#### For example:

```
$ orachk –set "PASSWORD_CHECK_INTERVAL=1"
```

```
$ exachk –set "PASSWORD_CHECK_INTERVAL=1"
```
#### **Related Topics**

• [NOTIFICATION\\_EMAIL](#page-166-0) Set the NOTIFICATION EMAIL daemon option to send email notifications to the recipients you specify.

### 3.1.2.1.6 Setting Multiple Option Profiles for the Daemon

Use only one daemon process for each server. Do not start a single daemon on multiple databases in a cluster, or multiple daemons on the same database.

The daemon does not start, if the daemon detects another Oracle Autonomous Health Framework daemon process running locally.

Define multiple different run profiles using the same daemon. Defining multiple different run profiles enables you to run multiple different compliance checks with different daemon options, such as different schedules, email notifications, and automatic run flags. The daemon manages all profiles.

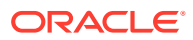

Define daemon option profiles using the –id *id* option before the –set option, where *id* is the name of the profile.

```
$ orachk –id id –set "option=value"
$ exachk –id id –set "option=value"
```
#### **To set multiple option profiles for the daemon:**

For example, if the database administrator wants to run checks within the dba profile and the system administrator wants to run checks in the sysadmin profile, then configure the daemon using the profiles option.

**1.** Define the database administrator profile as follows:

```
$ orachk –id dba –set "NOTIFICATION_EMAIL=dba@example.com;\
  AUTORUN SCHEDULE=4,8,12,16,20 * * *; AUTORUN FLAGS=-profile dba -tag
dba;\
  collection retention=30"
Created notification email for ID[dba]
Created autorun schedule for ID[dba]
Created autorun flags for ID[dba]
Created collection retention for ID[dba]
$ exachk –id dba –set "NOTIFICATION_EMAIL=dba@example.com;\
   AUTORUN_SCHEDULE=4,8,12,16,20 * * *; AUTORUN_FLAGS=-profile dba –tag 
dba;\
  collection retention=30"
Created notification email for ID[dba]
Created autorun schedule for ID[dba]
Created autorun flags for ID[dba]
Created collection_retention for ID[dba]
```
#### **2.** Define the system administrator profile as follows:

```
$ orachk -id sysadmin -set "NOTIFICATION EMAIL=sysadmin@example.com;\
  AUTORUN SCHEDULE=3 * * 1,3,5; AUTORUN FLAGS=-profile sysadmin -tag
sysadmin;\
  collection retention=60"
```

```
Created notification email for ID[sysadmin]
Created autorun schedule for ID[sysadmin]
Created autorun flags for ID[sysadmin]
Created collection retention for ID[sysadmin]
```

```
$ exachk –id sysadmin –set "NOTIFICATION_EMAIL=sysadmin@example.com;\
  AUTORUN SCHEDULE=3 * * 1,3,5; AUTORUN FLAGS=-profile sysadmin -tag
sysadmin;\
   collection retention=60"
```
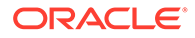

```
Created notification email for ID[sysadmin]
Created autorun schedule for ID[sysadmin]
Created autorun flags for ID[sysadmin]
Created collection retention for ID[sysadmin]
```
#### **Related Topics**

• [Controlling the Behavior of the Daemon](#page-821-0) Use the list of commands to control the behavior of the daemon.

### 3.1.2.1.7 Getting Existing Options for the Daemon

Query the values that you set for the daemon options.

To query the values, use [-id *ID*] -get *option* | *all*.

Where:

- *ID* is a daemon option profile.
- *option* is a specific daemon option you want to retrieve.
- *all* returns values of all options.

#### **To get existing options for the daemon:**

**1.** To get a specific daemon option: –get *option*

\$ orachk –get NOTIFICATION\_EMAIL

```
ID: orachk.default
------------------------------------------
notification_email = some.body@example.com
```
\$ exachk –get NOTIFICATION\_EMAIL

ID: exachk.default ----------------------------------------- notification\_email = some.body@example.com

**2.** To query multiple daemon option profiles: –get *option*:

```
$ orachk –get NOTIFICATION_EMAIL
ID: orachk.default
------------------------------------------
notification_email = some.body@example.com
ID: dba
------------------------------------------
notification_email = dba@example.com
ID: sysadmin
```
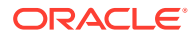

```
------------------------------------------
notification_email = sysadmin@example.com
$ exachk –get NOTIFICATION_EMAIL
ID: exachk.default
------------------------------------------
notification_email = some.person@example.com
ID: dba
------------------------------------------
notification_email = dba@example.com
ID: sysadmin
------------------------------------------
notification_email = sysadmin@example.com
```
**3.** To limit the request to a specific daemon option profile: –id *ID* -get *option* To get the NOTIFICATION EMAIL for a daemon profile called dba:

\$ orachk –id dba –get NOTIFICATION\_EMAIL ID: dba ------------------------------------------

\$ exachk –id dba –get NOTIFICATION\_EMAIL

notification\_email = dba@example.com

```
ID: dba
------------------------------------------
notification_email = dba@example.com
```
#### **4.** To get all options set: –get all

```
$ orachk –get all
ID: orachk.default
------------------------------------------
notification_email = some.body@example.com
autorun schedule = 3 * * 0collection_retention = 30
password_check_interval = 1
$ exachk –get all
ID: exachk.default
------------------------------------------
notification_email = some.body@example.com
autorun schedule = 3 * * 0
```
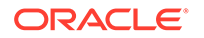

```
collection retention = 30
   password_check_interval = 1
5. To query all daemon option profiles: -\text{get all}$ orachk –get all
   ID: orachk.default
   ------------------------------------------
   notification_email = some.body@example.com
   autorun_schedule = 3 * * 0collection_retention = 30
   password_check_interval = 12
   ID: dba
   ------------------------------------------
   notification email = dba@example.com
   autorun schedule = 4,8,12,16,20 * * *
   autorun_flags = -profile dba –tag dba
   collection_retention = 30
   password_check_interval = 1
   ID: sysadmin
   ------------------------------------------
   notification_email = sysadmin@example.com
   autorun schedule = 3 * * 1,3,5autorun_flags = -profile sysadmin –tag sysadmin
   collection retension = 60
   password_check_interval = 1
   $ exachk –get all
   ID: exachk.default
   ------------------------------------------
   notification_email = some.body@example.com
   autorun schedule = 3 * * 0collection retention = 30
   password_check_interval = 1
   ID: dba
   ------------------------------------------
   notification_email = dba@example.com
   autorun schedule = 4,8,12,16,20 * * *
   autorun_flags = -profile dba –tag dba
   collection retention = 30
   password_check_interval = 1
   ID: sysadmin
   ------------------------------------------
   notification_email = sysadmin@example.com
   autorun_schedule = 3 * * 1,3,5autorun_flags = -profile sysadmin –tag sysadmin
```
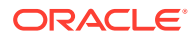

```
collection retension = 60
password_check_interval = 1
```
**6.** To limit the request to a specific daemon option profile: –id *ID* -get all

To get all the options set for a daemon profile called dba:

```
$ orachk –id dba –get all
ID: dba
------------------------------------------
notification_email = dba@example.com
autorun schedule = 4,8,12,16,20 * * *
autorun_flags = -profile dba –tag dba
collection retention = 30
password_check_interval = 1
$ exachk –id dba –get all
ID: dba
------------------------------------------
notification_email = dba@example.com
autorun schedule = 4,8,12,16,20 * * *
autorun_flags = -profile dba –tag dba
collection retention = 30
password_check_interval = 1
```
# 3.1.2.2 Starting and Stopping the Daemon

Start and stop the daemon and force the daemon to stop a compliance check run.

#### **To start and stop the daemon:**

**1.** To start the daemon:

```
$ orachk -autostart
$ orachk -autostart reset
$ exachk -autostart
$ exachk -autostart reset
```
The tools prompt you to provide required information during startup.

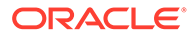

#### **2.** To stop the daemon:

- \$ orachk -autostop
- \$ orachk -autostop unset
- \$ exachk -autostop
- \$ exachk -autostop unset

If a compliance check run is progress when you run the stop command, then the daemon indicates so and continues running.

**3.** To force the daemon to stop a compliance check run:

```
$ orachk -autostop
$ orachk -autostop unset
$ exachk -autostop
$ exachk -autostop unset
```
The daemon stops the compliance check run and then confirms when it is done. If necessary, then stop the daemon using the -autostop option.

The window allows to setup a value to randomize the execution hour and minute to be set for each daemon schedule. By default, exachk sets 2:03 AM for exatier profile entry, and 3:03 AM for full run entry.

Regarding the hour, when using the window, if you setup autostart with a window of 5, and considering exachk uses 2 AM as default hour, that means that exachk will pick a value between 2AM +/-5 hours, that is, any hour between 9 PM and 7 AM. If the autostart window is 1, then hour value could be 1 AM, 2 AM, or 3 AM.

Regarding the minute, when using autorun window, the minute will be a randomized value between 0 and 59.

Note that the window applies only to the action of setting up the entry. It is not meant as a window applied for every time the scheduled entry runs. If the entry is setup to run at, let's say, 4:15 AM, then it will run at that time the days scheduled.

#### **Use cases:**

**1. Using the RAT\_AUTORUN\_WINDOW variable from the environment before installing AHF**

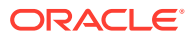

When AHF is installed running the ahf setup file, if the RAT AUTORUN WINDOW is set, then exachk scheduler will pick RAT\_AUTORUN\_WINDOW value and apply the window to the exachk scheduler entries.

```
# export RAT AUTORUN WINDOW=5
# ./ahf setup -ahf loc /opt/oracle.ahf -data dir /opt/oracle.ahf -
silent 
# orachk -get all
------------------------------------------------------------
ID: orachk.autostart client oratier1
------------------------------------------------------------
AUTORUN FLAGS = -usediscovery -profile oratier1 -dball -showpass -tag
autostart_client_oratier1 -readenvconfig
COLLECTION RETENTION = 7
AUTORUN SCHEDULE = 20 1 * * 1,2,3,4,5,6
   ------------------------------------------------------------
      ------------------------------------------------------------
ID: orachk.autostart_client
------------------------------------------------------------
AUTORUN_FLAGS = -usediscovery -tag autostart_client -readenvconfig
COLLECTION RETENTION = 14
AUTORUN SCHEDULE = 15 3 * * 0
------------------------------------------------------------
# export RAT AUTORUN WINDOW=5
# ./ahf_setup -ahf_loc /opt/oracle.ahf -data_dir /opt/oracle.ahf -
silent 
# exachk -get all
```

```
------------------------------------------------------------
```
ID: exachk.autostart client exatier1 ------------------------------------------------------------

```
AUTORUN FLAGS = -usediscovery -profile exatier1 -dball -showpass -tag
autostart client exatier1 -readenvconfig
COLLECTION RETENTION = 7
AUTORUN SCHEDULE = 20 1 * * 1,2,3,4,5,6
  ------------------------------------------------------------
  ------------------------------------------------------------
ID: exachk.autostart_client
------------------------------------------------------------
AUTORUN FLAGS = -usediscovery -tag autostart_client -readenvconfig
COLLECTION RETENTION = 14
AUTORUN SCHEDULE = 15 3 * * 0
------------------------------------------------------------
```
As seen above, the hour values belong to the window, and the minute value is a random value between 0 and 59.

**2. Using the -autorun\_window <***value***> option while installing AHF** The -autorun window can be specified as an option when running ahf setup.

```
# ./ahf_setup -ahf_loc /opt/oracle.ahf -data_dir /opt/oracle.ahf -silent -
autorun_window 5
# orachk -get all
```
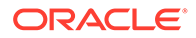

```
------------------------------------------------------------
ID: orachk.autostart client oratier1
------------------------------------------------------------
AUTORUN FLAGS = -usediscovery -profile oratier1 -dball -showpass -
tag autostart client oratier1 -readenvconfig
COLLECTION RETENTION = 7
AUTORUN SCHEDULE = 24 6 * * 1,2,3,4,5,6
------------------------------------------------------------
------------------------------------------------------------
ID: orachk.autostart_client
------------------------------------------------------------
AUTORUN FLAGS = -usediscovery -tag autostart client -readenvconfig
COLLECTION RETENTION = 14
AUTORUN SCHEDULE = 29 6 * * 0
------------------------------------------------------------
# ./ahf setup -ahf loc /opt/oracle.ahf -data dir /opt/oracle.ahf -
silent -autorun window 5
# exachk -get all
------------------------------------------------------------
ID: exachk.autostart client exatier1
------------------------------------------------------------
AUTORUN FLAGS = -usediscovery -profile exatier1 -dball -showpass -
tag autostart client exatier1 -readenvconfig
COLLECTION RETENTION = 7
AUTORUN SCHEDULE = 24 6 * * 1,2,3,4,5,6
------------------------------------------------------------
                              ------------------------------------------------------------
ID: exachk.autostart_client
------------------------------------------------------------
AUTORUN FLAGS = -usediscovery -tag autostart client -readenvconfig
```

```
COLLECTION RETENTION = 14
AUTORUN SCHEDULE = 29 6 * * 0
```
------------------------------------------------------------

### **Note:**

If RAT\_AUTORUN\_WINDOW is defined, and -autorun\_window is passed, then the -autorun window command-line option has more priority and the environment variable value will be ignored.

When the RAT variable is set at install time, it will be stored automatically on the orachk and exachk environment file:

```
# cat `orachk -showenvfile`
RAT_AUTORUN_WINDOW=5
```

```
# cat `exachk -showenvfile`
RAT_AUTORUN_WINDOW=5
```
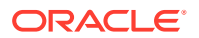

So the subsequent autostop and autostart commands will make use of the existent variable value in the environment file (when defined). Entry can be manually deleted from the file anytime.

**3. Using the existing RAT\_AUTORUN\_WINDOW value defined in orachk/exachk environment file**

As mentioned above, if the value exists in the environment file, then an autostart command will automatically read the value and apply the window:

```
# orachk -autostart
.
.
Applying execution time window of (+/-) 5 hours
Applying execution time window of (+/-) 5 hours
Successfully copied Daemon Store to Remote Nodes
. . .
orachk is using TFA Scheduler. TFA PID: 3964931
# orachk -get all
------------------------------------------------------------
ID: orachk.autostart_client_oratier1
------------------------------------------------------------
AUTORUN FLAGS = -usediscovery -profile oratier1 -dball -showpass -tag
autostart client oratier1 -readenvconfig
COLLECTION RETENTION = 7
AUTORUN SCHEDULE = 42 \ 23 \times 1,2,3,4,5,6------------------------------------------------------------
    ------------------------------------------------------------
ID: orachk.autostart_client
------------------------------------------------------------
AUTORUN FLAGS = -usediscovery -tag autostart client -readenvconfig
COLLECTION RETENTION = 14
AUTORUN SCHEDULE = 31 0 * * 0
   ------------------------------------------------------------
>># exachk -autostart
.
.
Applying execution time window of (+/-) 5 hours
Applying execution time window of (+/-) 5 hours
Successfully copied Daemon Store to Remote Nodes
. . .
exachk is using TFA Scheduler. TFA PID: 3964931
# exachk -get all
------------------------------------------------------------
ID: exachk.autostart client exatier1
------------------------------------------------------------
AUTORUN FLAGS = -usediscovery -profile exatier1 -dball -showpass -tag
autostart client exatier1 -readenvconfig
COLLECTION RETENTION = 7
AUTORUN SCHEDULE = 42 23 * * 1,2,3,4,5,6
------------------------------------------------------------
------------------------------------------------------------
```
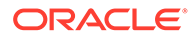

```
ID: exachk.autostart_client
------------------------------------------------------------
AUTORUN FLAGS = -usediscovery -tag autostart client -readenvconfig
COLLECTION RETENTION = 14
AUTORUN SCHEDULE = 31 0 * * 0
   ------------------------------------------------------------
```
**4. Using the -autorun\_window option when calling exachk -autostart**

```
# orachk -autostart -autorun_window 4
.
.
Applying execution time window of (+/-) 4 hours
Applying execution time window of (+/-) 4 hours
Successfully copied Daemon Store to Remote Nodes
. . .
orachk is using TFA Scheduler. TFA PID: 3964931
# orachk -get all
------------------------------------------------------------
ID: orachk.autostart_client_oratier1
------------------------------------------------------------
AUTORUN_FLAGS = -usediscovery -profile oratier1 -dball -showpass -
tag autostart client oratier1 -readenvconfig
COLLECTION RETENTION = 7
AUTORUN SCHEDULE = 45 \frac{1}{2} * * 1,2,3,4,5,6
  ------------------------------------------------------------
------------------------------------------------------------
ID: orachk.autostart_client
------------------------------------------------------------
AUTORUN FLAGS = -usediscovery -tag autostart client -readenvconfig
COLLECTION RETENTION = 14
AUTORUN SCHEDULE = 24 6 * * 0------------------------------------------------------------
# exachk -autostart -autorun_window 4
.
.
Applying execution time window of (+/-) 4 hours
Applying execution time window of (+/-) 4 hours
Successfully copied Daemon Store to Remote Nodes
. . .
exachk is using TFA Scheduler. TFA PID: 3964931
# exachk -get all
------------------------------------------------------------
ID: exachk.autostart client exatier1
------------------------------------------------------------
AUTORUN_FLAGS = -usediscovery -profile exatier1 -dball -showpass -
tag autostart_client_exatier1 -readenvconfig
COLLECTION RETENTION = 7
AUTORUN SCHEDULE = 45 \frac{5}{1}, 2,3,4,5,6
```

```
------------------------------------------------------------
------------------------------------------------------------
ID: exachk.autostart_client
------------------------------------------------------------
AUTORUN FLAGS = -usediscovery -tag autostart client -readenvconfig
COLLECTION RETENTION = 14
AUTORUN SCHEDULE = 24 6 * * 0
   ------------------------------------------------------------
```
## **Note:**

Passing a value of 0 to the autorun window option, will disable the window even if the environment variable is set in the environment or in the exachk. env file.

#### **Related Topics**

• [Deprecated Legacy Oracle Orachk and Oracle Exachk Scheduler Commands in 22.2](#page-894-0) Starting with the AHF 22.2 (2022-09-14), commands to run the Oracle Orachk or Oracle Exachk scheduler without the Oracle Trace File Analyzer daemon are deprecated. These commands are completely removed in AHF 23.8 (2023-08-28).

# 3.1.2.3 Querying the Status and Next Planned Daemon Run

Query the status and next automatic run schedule of the running daemon.

#### **To query the status and next planned daemon run:**

- **1.** To check if the daemon is running:
	- \$ orachk -autostatus
	- \$ exachk -autostatus

If the daemon is running, then the daemon confirms and displays the PID.

**2.** To query more detailed information about the daemon:

```
$ orachk -autostatus
```
\$ exachk -autostatus

The daemon responds with the following information:

- Node on which the daemon is installed
- **Version**
- Install location
- Time when the daemon was started

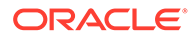
**3.** To query the next scheduled compliance check run:

```
$ orachk -autostatus
```
\$ exachk -autostatus

The daemon responds with details of schedule.

If you have configured multiple daemon option profiles, then the output shows whichever is scheduled to run next.

#### **Related Topics**

• [Deprecated Legacy Oracle Orachk and Oracle Exachk Scheduler Commands in](#page-894-0) [22.2](#page-894-0)

Starting with the AHF 22.2 (2022-09-14), commands to run the Oracle Orachk or Oracle Exachk scheduler without the Oracle Trace File Analyzer daemon are deprecated. These commands are completely removed in AHF 23.8 (2023-08-28).

# 3.1.2.4 Configuring the Daemon for Automatic Start

Installing Oracle Autonomous Health Framework as root on Linux or Solaris automatically sets up and runs the Oracle Orachk or Oracle Exachk daemon.

#### **To configure the daemon to stop or start automatically:**

Run these commands as root.

- **1.** To remove auto start configuration:
	- \$ orachk -autostop
	- \$ exachk -autostop

To remove all default unmodified schedulers:

- orachk -autostop unset
- exachk -autostop unset
- **2.** To configure the daemon to start automatically:
	- \$ orachk -autostart
	- \$ exachk -autostart

To start and load the default schedulers:

- orachk -autostart reset
- exachk -autostart reset

The daemon runs a full local Oracle Orachk check once every week at 3 AM, and a partial run of the most impactful checks at 2 AM every day through the oratier1 or exatier1 profiles. The daemon automatically purges the oratier1 or exatier1 profile run that runs daily, after a week. The daemon also automatically purges the full local run after 2 weeks. You can change the daemon settings after enabling auto start.

\$ orachk -autostart -monthly

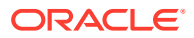

• \$ exachk -autostart -monthly

Use the -monthly option to configure the daemon to run a full local Oracle Orachk once every month, and a partial run of the most important checks at 2 AM every day through the oratier1 or exatier1 profiles.

### **Related Topics**

• [Behavior of Oracle Orachk or Oracle Exachk Daemon](#page-134-0) AHF 23.9 includes a new command option reset to change the behavior of Oracle Orachk or Oracle Exachk daemon during autostart, autostop, and upgrade.

# 3.1.2.5 Configuring the Daemon for Automatic Restart

By default, you must manually restart the daemon if you restart the *server* or *node* on which the daemon is running.

However, if you use the automatic restart option, the daemon restarts automatically after the *server* or *node* reboot.

Configure the daemons to auto restart as root.

#### **To configure the daemon to restart automatically:**

**1.** To configure the daemon to restart automatically:

```
$ orachk –initsetup
```
\$ exachk –initsetup

The tool prompts you to provide the required information during startup.

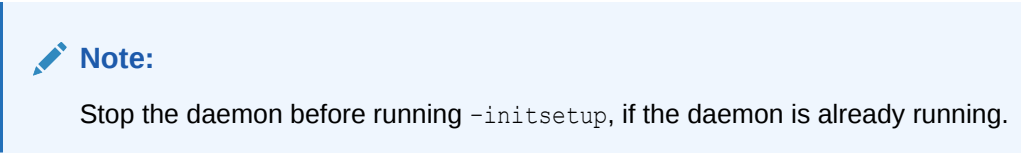

**2.** To query automatic restart status of the daemon:

```
$ orachk –initcheck
```
- \$ exachk –initcheck
- **3.** To remove automatic restart configuration:

\$ orachk –initrmsetup

\$ exachk –initrmsetup

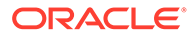

### **Related Topics**

• [Deprecated Legacy Oracle Orachk and Oracle Exachk Scheduler Commands in](#page-894-0) [22.2](#page-894-0)

Starting with the AHF 22.2 (2022-09-14), commands to run the Oracle Orachk or Oracle Exachk scheduler without the Oracle Trace File Analyzer daemon are deprecated. These commands are completely removed in AHF 23.8 (2023-08-28).

# 3.1.3 Running Compliance Checks On-Demand

Usually, compliance checks run at scheduled intervals. However, Oracle recommends that you run compliance checks on-demand when needed.

Examples of when you must run compliance checks on-demand:

- Pre- or post-upgrades
- Machine relocations from one subnet to another
- Hardware failure or repair
- Problem troubleshooting
- In addition to go-live testing

To start on-demand compliance check runs, log in to the system as an appropriate user, and then run an appropriate tool. Specify the options to direct the type of run that you want.

\$ orachk

\$ exachk

### **Note:**

To avoid problems while running the tool from terminal sessions on a network attached workstation or laptop, consider running the tool using VNC. If there is a network interruption, then the tool continues to process to completion. If the tool fails to run, then re-run the tool. The tool does not resume from the point of failure.

Output varies depending on your environment and options used:

- The tool starts discovering your environment
- If you have configured passwordless SSH equivalency, then the tool does not prompt you for passwords
- If you have not configured passwordless SSH for a particular component at the required access level, then the tool prompts you for password
- If the daemon is running, then the commands are sent to the daemon process that answers all prompts, such as selecting the database and providing passwords

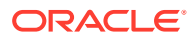

- If the daemon is not running, then the tool prompts you for required information, such as which database you want to run against, the required passwords, and so on
- The tool investigates the status of the discovered components

### **Note:**

If you are prompted for passwords, then the Expect utility runs when available. In this way, the passwords are gathered at the beginning, and the Expect utility supplies the passwords when needed at the root password prompts. The Expect utility being supplying the passwords enables the tool to continue without the need for further input. If you do not use the Expect utility, then closely monitor the run and enter the passwords interactively as prompted.

Without the Expect utility installed, you must enter passwords many times depending on the size of your environment. Therefore, Oracle recommends that you use the Expect utility.

While running pre- or post-upgrade checks, Oracle Orachk and Oracle Exachk automatically detect databases that are registered with Oracle Clusterware and presents the list of databases to check.

Run the pre-upgrade checks during the upgrade planning phase. Oracle Orachk and Oracle Exachk prompt you for the version that you are planning to upgrade:

```
$ orachk –u –o pre
```
\$ exachk –u –o pre

After upgrading, run the post-upgrade checks:

```
$ orachk –u –o post
```
- \$ exachk –u –o post
- **1.** The tool starts collecting information across all the relevant components, including the remote nodes.
- **2.** The tool runs the compliance checks against the collected data and displays the results.
- **3.** After completing the compliance check run, the tool points to the location of the detailed HTML report and the .zip file that contains more output.
- [Running On-Demand With or Without the Daemon](#page-184-0) When running on-demand, if the daemon is running, then the daemon answers all prompts where possible including the passwords.
- **[Sending Results by Email](#page-185-0)** Optionally email the HTML report to one or more recipients using the –sendemail option.

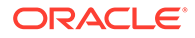

### <span id="page-184-0"></span>• [How Long Should It Take to Run Oracle Exachk?](#page-185-0)

The elapsed time for an Oracle Exachk run varies based on the cluster size, number of Oracle Databases that are running, hardware type and configuration, overall system load, and so on.

### **Related Topics**

- [Running Compliance Checks Automatically](#page-161-0) Oracle recommends that you use the daemon process to schedule recurring compliance checks at regular intervals.
- [Upgrade Readiness Mode \(Oracle Clusterware and Oracle Database Upgrade](#page-222-0) [Checks\)](#page-222-0)

You can use Upgrade Readiness Mode to obtain an Upgrade Readiness Assessment.

• [Expect - Expect - Home Page](unilink:expect_utility_download)

# 3.1.3.1 Running On-Demand With or Without the Daemon

When running on-demand, if the daemon is running, then the daemon answers all prompts where possible including the passwords.

**To run health checks on-demand with or without the daemon:**

- **1.** To run health checks on-demand if the daemon is running, then use:
	- \$ orachk
	- \$ exachk
- **2.** To avoid connecting to the daemon process, meaning the tool to interactively prompt you as required, use the -nodaemon option.
	- \$ orachk –nodaemon
	- \$ exachk –nodaemon

### **Note:**

Daemon mode is supported only on the Linux and Solaris operating systems.

### **Note:**

If you are running database pre-upgrade checks  $(-u -o)$  pre) and if the daemon is running, then you must use the -nodaemon option.

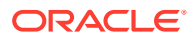

### **Related Topics**

• [Upgrade Readiness Mode \(Oracle Clusterware and Oracle Database Upgrade Checks\)](#page-222-0) You can use Upgrade Readiness Mode to obtain an Upgrade Readiness Assessment.

# <span id="page-185-0"></span>3.1.3.2 Sending Results by Email

Optionally email the HTML report to one or more recipients using the –sendemail option.

**To send health check run results by email:**

**1.** Specify the recipients in the NOTIFICATION EMAIL environment variable.

\$ orachk –sendemail "NOTIFICATION\_EMAIL=*email\_recipients*"

\$ exachk –sendemail "NOTIFICATION\_EMAIL=*email\_recipients*"

Where *email\_recipients* is a comma-delimited list of email addresses.

**2.** Verify the email configuration settings using the -testemail option.

#### **Related Topics**

• [NOTIFICATION\\_EMAIL](#page-166-0)

Set the NOTIFICATION EMAIL daemon option to send email notifications to the recipients you specify.

# 3.1.3.3 How Long Should It Take to Run Oracle Exachk?

The elapsed time for an Oracle Exachk run varies based on the cluster size, number of Oracle Databases that are running, hardware type and configuration, overall system load, and so on.

The elapsed times presented here are only for example purposes because the experience with each configuration is unique.

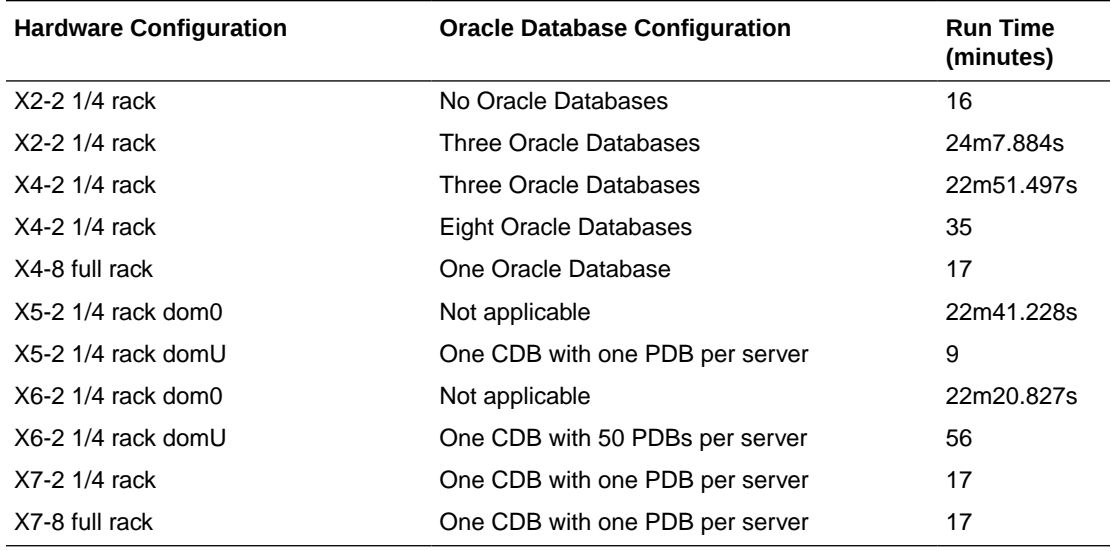

### **Table 3-3 Oracle Autonomous Health Framework Run Time**

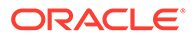

# 3.1.4 Running Compliance Checks in Silent Mode

Run compliance checks automatically by scheduling them with the Automated Daemon Mode operation.

### **Note:**

Silent mode operation is maintained for backwards compatibility for the customers who were using it before the daemon mode was available. Silent mode is limited in the checks it runs and Oracle does not actively enhance it any further.

Running compliance checks in silent mode using the -s option does not run any checks on the storage servers and switches.

Running compliance checks in silent mode using the -s option excludes checks on database server that require root access. Also, does not run any checks on the storage servers and database servers.

To run compliance checks silently, configure passwordless SSH equivalency. It is not required to run remote checks, such as running against a single-instance database.

When compliance checks are run silently, output is similar to that described in On-Demand Mode Operation.

### **Note:**

If not configured to run in silent mode operation on an Oracle Engineered System, then the tool does not perform storage server or InfiniBand switch checks.

### **Including Compliance Checks that Require root Access**

Run as root or configure sudo access to run compliance checks in silent mode and include checks that require root access.

To run compliance checks including checks that require  $root$  access, use the  $-s$ option followed by other required options:

\$ orachk –s

\$ exachk –s

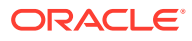

### **Excluding Compliance Checks that Require root Access**

To run compliance checks excluding checks that require root access, use the –S option followed by other required options:

\$ orachk –S

\$ exachk –S

# 3.1.5 Understanding and Managing Reports and Output

Oracle Orachk and Oracle Exachk generate a detailed HTML report with findings and recommendations.

**[Temporary Files and Directories](#page-188-0)** 

While running compliance checks, Oracle Orachk and Oracle Exachk create temporary directories and files for the purposes of data collection and assessment, and then delete them upon completion of compliance check runs.

- **[Output Files and Directories](#page-188-0)** Oracle Orachk and Oracle Exachk create an output directory that contains various files for you to examine.
- [HTML Report Output](#page-191-0)
	- **[Tagging Reports](#page-205-0)** The compliance check HTML report is typically named: orachk\_*hostname*\_*database*\_*date*\_*timestamp*.html or exachk\_*hostname*\_*database*\_*date*\_*timestamp*.html.
- [Tracking File Attribute Changes and Comparing Snapshots](#page-206-0) Use the Oracle Orachk and Oracle Exachk -fileattr option and command flags to record and track file attribute settings, and compare snapshots.

### • [Comparing Two Reports](#page-211-0)

Oracle Autonomous Health Framework automatically compare the two most recent HTML reports and generate a third diff report, when run in automated daemon mode.

- **[Merging Reports](#page-215-0)** Merging reports is useful in role-separated environments where different users are run different subsets of checks and then you want to view everything as a whole.
- [Maintaining Temporary Files and Directories](#page-216-0) Oracle Orachk and Oracle Exachk create a number of temporary files and directories while running compliance checks.
- [Consuming Multiple Results in Other Tools](#page-221-0) Optionally integrate compliance check results into various other tools.

### **Related Topics**

• [Integrating Compliance Check Results with Other Tools](#page-239-0) Integrate Oracle Orachk and Oracle Exachk compliance check results into Oracle Enterprise Manager and other third-party tools.

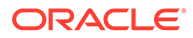

# <span id="page-188-0"></span>3.1.5.1 Temporary Files and Directories

While running compliance checks, Oracle Orachk and Oracle Exachk create temporary directories and files for the purposes of data collection and assessment, and then delete them upon completion of compliance check runs.

By default, Oracle Orachk and Oracle Exachk create temporary files and directories in the /opt/oracle.SupportTools/exachk or /opt/oracle.SupportTools/orachk directories if they exist, or in the \$HOME directory of the user who runs the tool.

Change this temporary working directory by setting the environment variable RAT\_TMPDIR=tmp\_directory before using the tools:

```
$ export RAT_TMPDIR=/tmp 
$ orachk
$ export RAT_TMPDIR=/tmp 
$ exachk
```
If you are using sudo access for root, and change the RAT\_TMPDIR=tmp\_directory, then you must also reflect this change in the /etc/sudoers file.

The /etc/sudoers file on each server must contain the entry for the root script in the new temporary directory location:

oracle ALL=(root) NOPASSWD:/tmp/root\_orachk.sh

oracle ALL=(root) NOPASSWD:/tmp/root\_exachk.sh

Alternatively, you can change the location of the directory used for creating the root script only by setting the environment variable.

export RAT\_ROOT\_SH\_DIR=/mylocation

Add an entry in the /etc/sudoers file as follows:

oracle ALL=(root) NOPASSWD:/mylocation/root\_orachk.sh

### **Note:**

Any directory specified in RAT\_TMPDIR must exist on the hosts for all cluster nodes.

# 3.1.5.2 Output Files and Directories

Oracle Orachk and Oracle Exachk create an output directory that contains various files for you to examine.

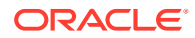

The name format of the output directory is:

*utility\_name host\_name database date time\_stamp*

where,

- *utility* is either orachk or exachk
- *host* name is the host name of the node on which Oracle Orachk or Oracle Exachk was run
- *database* is the name of the database or one of the databases against which compliance checks were performed, if applicable
- date is the date the compliance check was run
- *timestamp* is the time the compliance check was run

By default, Oracle Orachk and Oracle Exachk create output in the directory from where they are run. To change the location of the output directory, use the –output option as follows:

```
$ orachk –output output_dir
$ exachk –output output_dir
```
Alternatively, set the output directory using the RAT OUTPUT environment variable as follows:

```
$ export RAT OUTPUT=output dir
$ orachk
$ export RAT_OUTPUT=output_dir
```
\$ exachk

The contents of this directory is available in a zip file with the same name.

After completing the compliance checks, Oracle Orachk and Oracle Exachk report the location of this zip file and the HTML report file.

```
...
Detailed report (html) - /orahome/oradb/orachk/
orachk_myhost_rdb11204_041816_055429/
orachk_myhost_rdb11204_041816_055429.html
UPLOAD(if required) - /orahome/oradb/orachk/
orachk_myhost_rdb11204_041816_055429.zip
$ ls -la
total 61832
drwxr-xr-x 4 oradb oinstall 4096 Apr 18 05:55 .
drwx------ 34 oradb oinstall 4096 Apr 18 05:58 ..
drwxr--r-- 3 oradb oinstall 4096 Mar 28 17:36 .cgrep
-rw-r--r-- 1 oradb oinstall 4692868 Mar 28 17:35 CollectionManager_App.sql
```
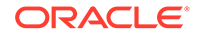

```
-rw-r--r-- 1 oradb oinstall 41498425 Apr 18 05:54 collections.dat
-rwxr-xr-x 1 oradb oinstall 2730651 Mar 28 17:35 orachk
drwxr-xr-x 7 oradb oinstall 4096 Apr 18 05:55 
orachk_myhost_rdb11204_041816_055429
-rw-r--r-- 1 oradb oinstall 36141 Apr 18 05:55 
orachk_myhost_rdb11204_041816_055429.zip
-rw-r--r-- 1 oradb oinstall 9380260 Mar 28 19:02 orachk.zip
-rw-r--r-- 1 oradb oinstall 3869 Mar 28 17:36 readme.txt
-rw-r--r-- 1 oradb oinstall 4877997 Apr 18 05:54 rules.dat
-rw-r--r-- 1 oradb oinstall 40052 Mar 28 17:35 
sample user defined checks.xml
-rw-r--r-- 1 oradb oinstall 2888 Mar 28 17:35 
user defined checks.xsd
-rw-r--r-- 1 oradb oinstall 425 Mar 28 17:36 UserGuide.txt
```
The output directory contains several other directories and the main HTML report file.

```
$ cd orachk_myhost_rdb11204_041816_055429
$ 1s -1atotal 60
drwxr-xr-x 7 oradb oinstall 4096 Apr 18 05:55 .
drwxr-xr-x 4 oradb oinstall 4096 Apr 18 05:55 ..
drwxr-xr-x 2 oradb oinstall 4096 Apr 18 05:55 log
-rw-r--r-- 1 oradb oinstall 30815 Apr 18 05:55 
orachk_myhost_rdb11204_041816_055429.html
drwxr-xr-x 4 oradb oinstall 4096 Apr 18 05:55 outfiles
drwxr-xr-x 2 oradb oinstall 4096 Apr 18 05:55 reports
drwxr-xr-x 2 oradb oinstall 4096 Apr 18 05:55 scripts
drwxr-xr-x 2 oradb oinstall 4096 Apr 18 05:55 upload
```
Oracle Oracle Orachk and Oracle Exachk each creates an output directory containing the following information depending on which tool you use:

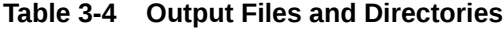

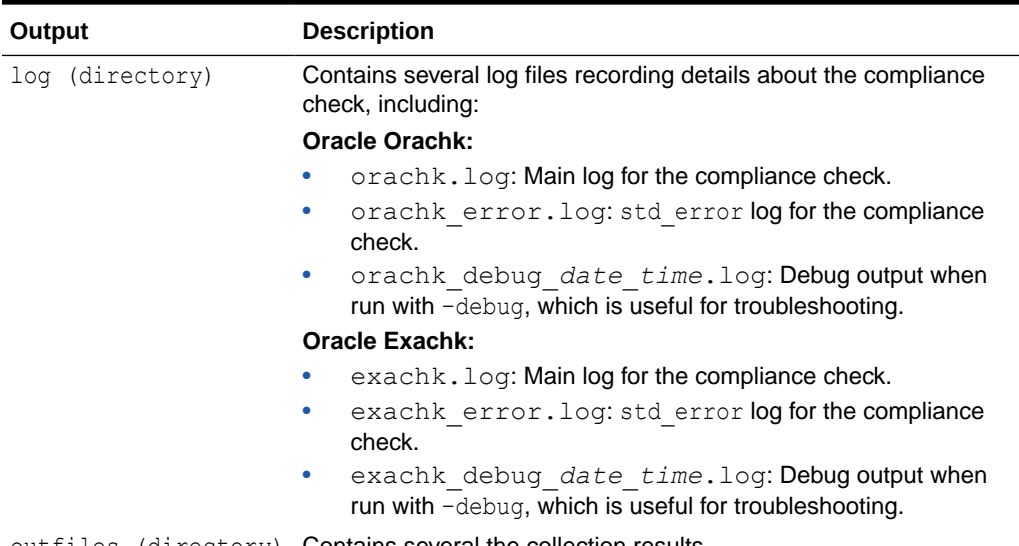

outfiles (directory) Contains several the collection results.

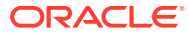

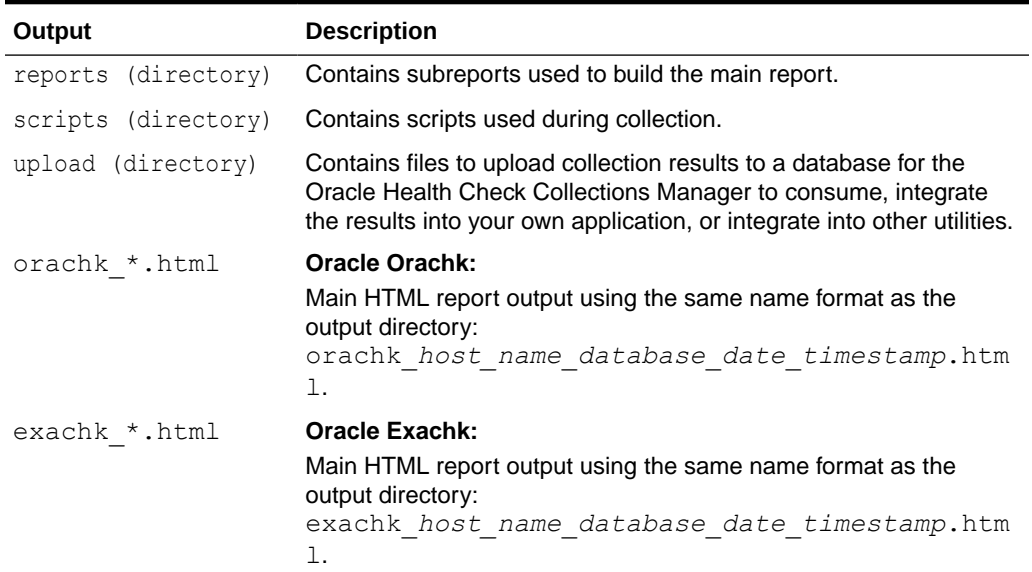

#### <span id="page-191-0"></span>**Table 3-4 (Cont.) Output Files and Directories**

#### **Related Topics**

- [Integrating Compliance Check Results with Other Tools](#page-239-0) Integrate Oracle Orachk and Oracle Exachk compliance check results into Oracle Enterprise Manager and other third-party tools.
- [How to Capture Debug Output](#page-569-0) Follow these procedures to capture debug information.

# 3.1.5.3 HTML Report Output

The compliance check HTML report contains the following:

- High level health score
- Summary of the run
- Table of contents that provides easy access to findings
- Findings and recommendations to resolve the issues
- [System Health Score and Summary](#page-192-0) Oracle Orachk and Oracle Exachk calculate a high-level System Health Score based on the number of passed or failed compliance checks.
- [HTML Report Table of Contents and Features](#page-194-0) The **Table of Contents** provides links to each of the major sections within the HTML report.
- [HTML Report Findings](#page-196-0) Report findings are grouped by Oracle Stack component.
- [Maximum Availability Architecture \(MAA\) Scorecard](#page-197-0) The Maximum Availability Architecture (MAA) Scorecard is displayed after the Findings group.

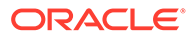

- <span id="page-192-0"></span>• [Findings Needing Further Review](#page-198-0) Issues that compliance checks have only a partial view and need user reviews to determine if they are relevant are displayed in the **Findings needing further review** section.
- [Platinum Certification](#page-199-0) The **Platinum Certification** section shows a list of compliance status items for the Oracle Platinum service.
- [Viewing Clusterwide Linux Operating System Compliance Check \(VMPScan\)](#page-199-0) On Linux systems, view a summary of the VMPScan report in the Clusterwide Linux Operating System Health check (VMPScan) section of the compliance check report.
- ["Systemwide Automatic Service Request \(ASR\) healthcheck" Section](#page-200-0) asrexacheck is designed to check and test ASR configurations to ensure that communication to the ASR Manager is possible.
- **[File Attribute Changes](#page-201-0)**

The **File Attribute Changes** section is shown in the report only when Oracle Orachk and Oracle Exachk is run with the –fileattr option.

**[Skipped Checks](#page-202-0)** 

Any checks that were not able to be run and skipped for some reason are shown in the **Skipped Checks** section.

• [Component Elapsed Times](#page-202-0)

The **Component Elapsed Times** gives a breakdown of time required to check various components.

- [Top 10 Time Consuming Checks](#page-203-0) The **Top 10 Time Consuming Checks** section shows the slowest 10 checks that were run.
- [How to Find a Check ID](#page-203-0) Each compliance check has a unique 32 character ID.
- [How to Remove Checks from an Existing HTML Report](#page-204-0) Hide individual findings from the report using **Remove findings** .

### 3.1.5.3.1 System Health Score and Summary

Oracle Orachk and Oracle Exachk calculate a high-level System Health Score based on the number of passed or failed compliance checks.

A summary of the run shows, where and when it was run, which version was used, how long it took, which user it was run as, and so on.

### **Figure 3-3 System Health Score and Summary**

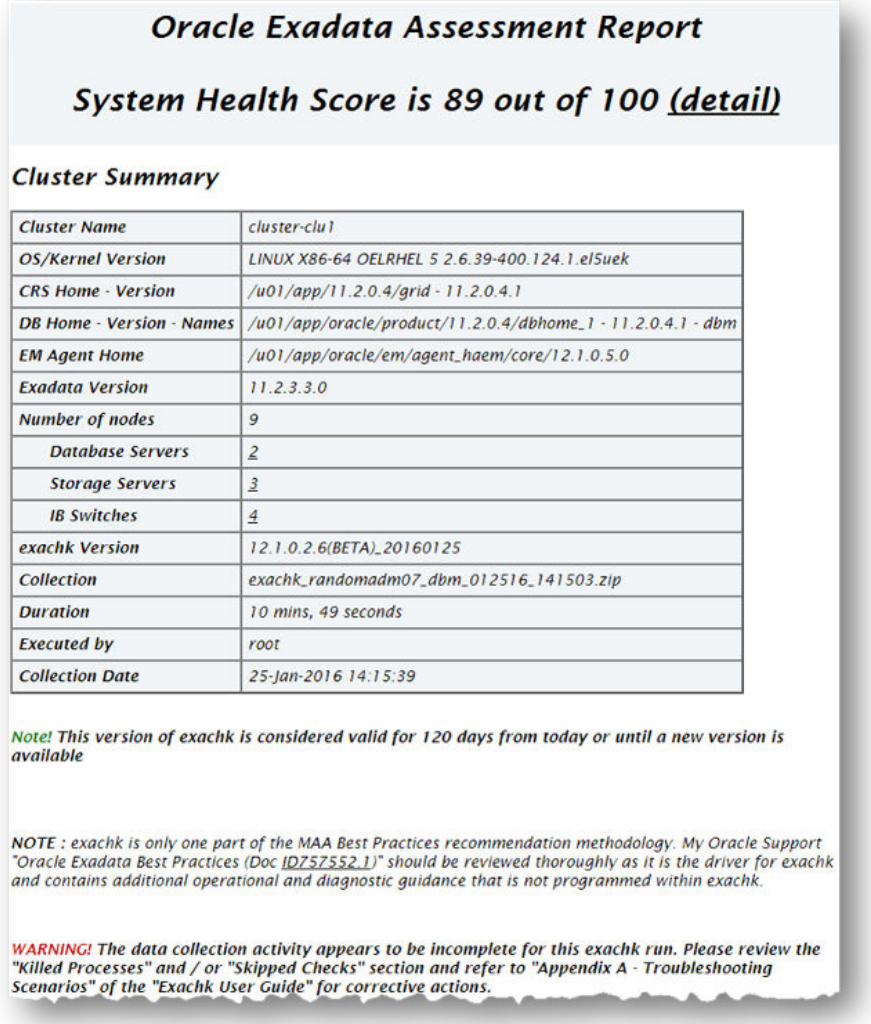

Click the **detail** link to expand the **System Health Score** section to view details of how this is calculated.

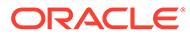

### <span id="page-194-0"></span>**Figure 3-4 System Health Score Detail**

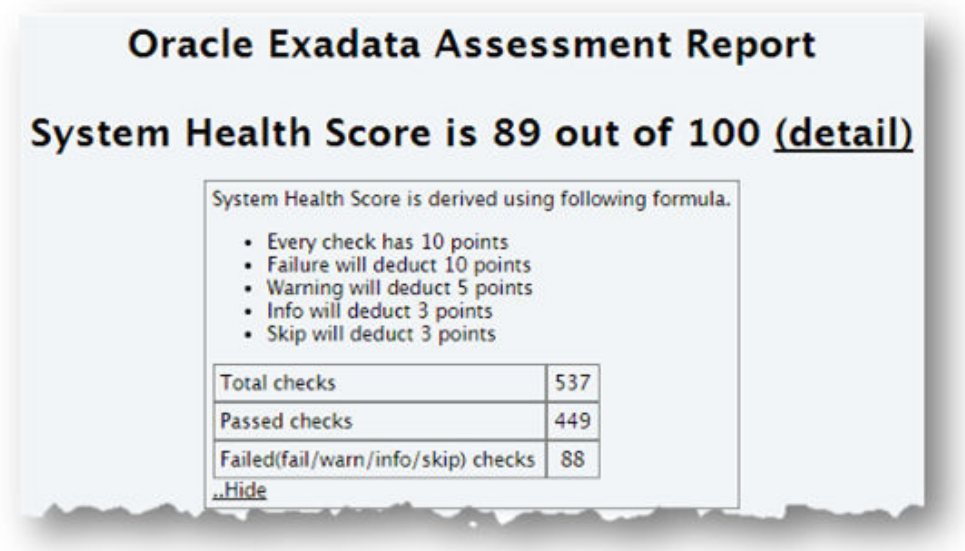

To generate an HTML report without the **System Health Score** section, use the – noscore option:

```
$ orachk –noscore
```
\$ exachk –noscore

### **Related Topics**

• [Managing the Report Output](#page-819-0) Use the list of commands to manage compliance checks report output.

### 3.1.5.3.2 HTML Report Table of Contents and Features

The **Table of Contents** provides links to each of the major sections within the HTML report.

The next section in the HTML report after the summary is the **Table of Contents** and **Report Features**:

- The **Table of Contents** provides links to each of the major sections within the HTML report
	- What is shown in the Table of Contents will depend on the Oracle Stack components found during the compliance check run.
- The **Report Features** allow you to:
	- Filter checks based on their statuses.
	- Select the regions.

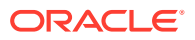

- Expand or collapse all checks.
- View check IDs.
- Remove findings from the report.
- Get a printable view.

By default, passed checks are hidden. To view, select the **Pass** check box under **Show Checks with the following status**. To exclude passed checks from the HTML report, use the –nopass option:

\$ orachk –nopass

\$ exachk –nopass

#### **Figure 3-5 Report Table of Contents and Features**

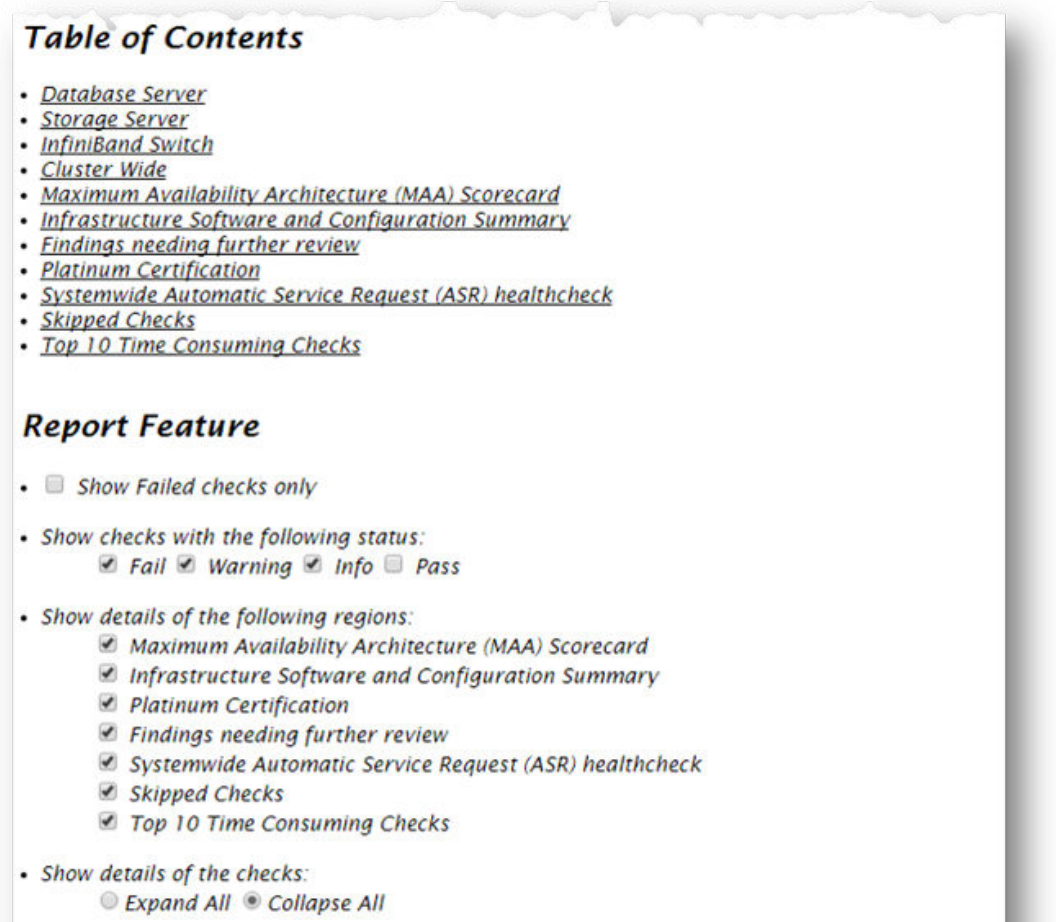

- · Show Check Ids
- · Remove finding from report
- · Printable View

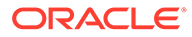

### <span id="page-196-0"></span>**Related Topics**

- [How to Find a Check ID](#page-203-0) Each compliance check has a unique 32 character ID.
- [How to Remove Checks from an Existing HTML Report](#page-204-0) Hide individual findings from the report using **Remove findings** .
- [Managing the Report Output](#page-819-0) Use the list of commands to manage compliance checks report output.

### 3.1.5.3.3 HTML Report Findings

Report findings are grouped by Oracle Stack component.

Findings include:

- Status of check (FAIL, WARNING, INFO, or PASS)
- Type of check
- Check message
- Location where the check was run
- Link to expand details for further findings and recommendations

### **Figure 3-6 Report Findings**

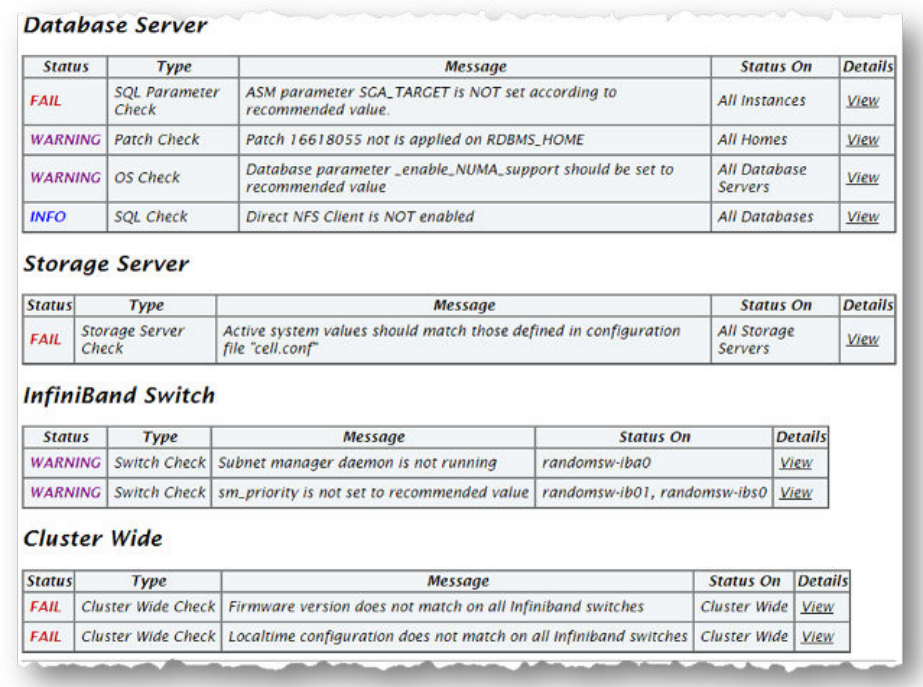

Click **view details** to view the findings and the recommendations.

Solution to solve the problem

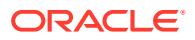

- <span id="page-197-0"></span>• Applicable recommendations
- Where the problem does not apply
- Links to relevant documentation or My Oracle Support notes
- Example of data the recommendation is based on

### **Figure 3-7 View Report Findings**

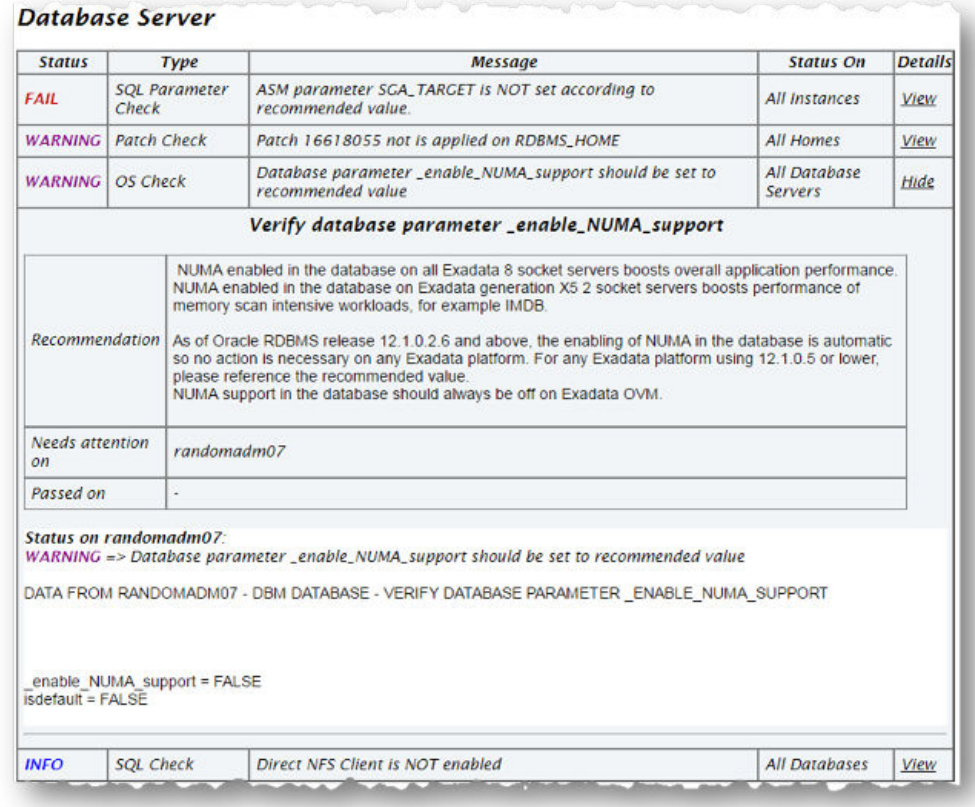

### 3.1.5.3.4 Maximum Availability Architecture (MAA) Scorecard

The Maximum Availability Architecture (MAA) Scorecard is displayed after the Findings group.

The MAA Scorecard provides a set of best practices for maximum availability architecture. It also shows results related to maximum availability, such as the installed software versions checked for noncurrent software, and use of incompatible features.

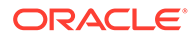

### <span id="page-198-0"></span>**Figure 3-8 Maximum Availability Architecture (MAA) Scorecard**

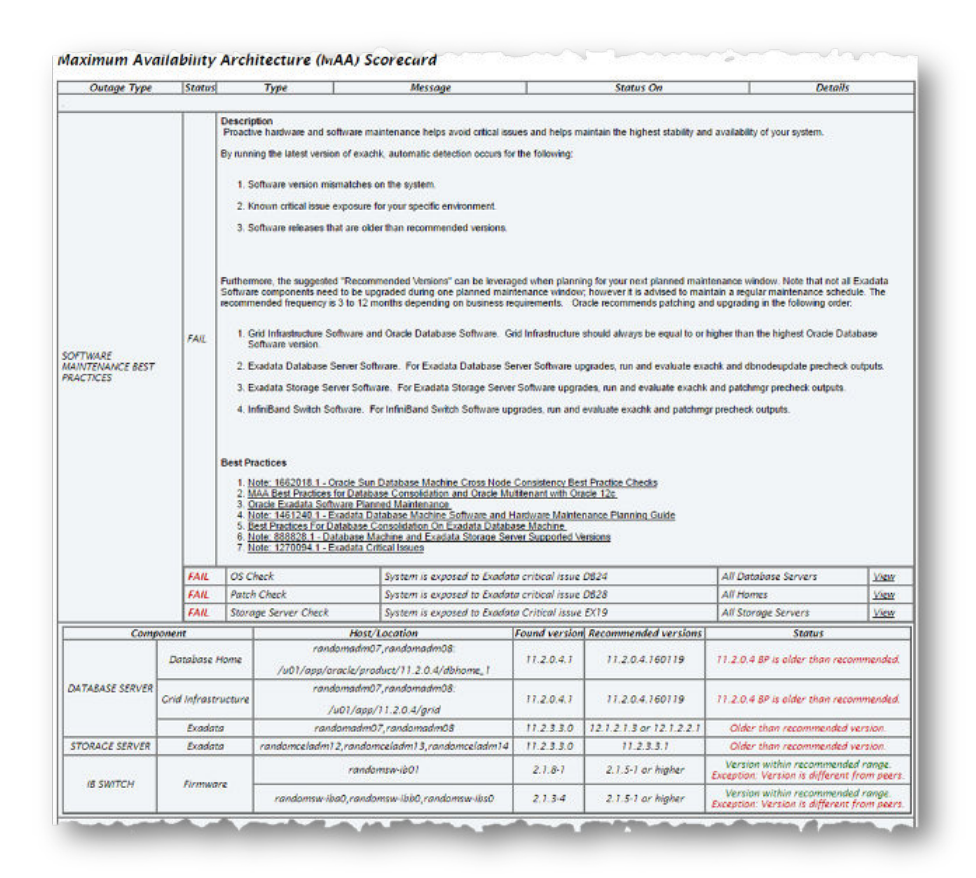

To generate an HTML report without the **MAA Scorecard** section, use the -m option:

- \$ orachk –m
- \$ exachk –m

#### **Related Topics**

[Controlling the Scope of Checks](#page-817-0) Use the list of commands to control the scope of checks.

### 3.1.5.3.5 Findings Needing Further Review

Issues that compliance checks have only a partial view and need user reviews to determine if they are relevant are displayed in the **Findings needing further review** section.

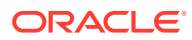

### <span id="page-199-0"></span>**Figure 3-9 Findings needing further review**

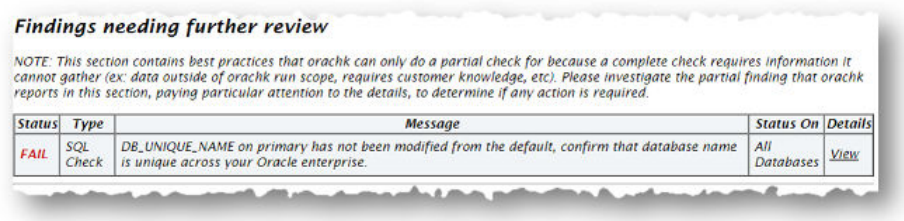

## 3.1.5.3.6 Platinum Certification

The **Platinum Certification** section shows a list of compliance status items for the Oracle Platinum service.

For the existing Platinum customers it is a review. For customers not yet participating in Oracle Platinum, it is an indication of readiness to participate in Oracle Platinum.

### **Figure 3-10 Platinum Certification**

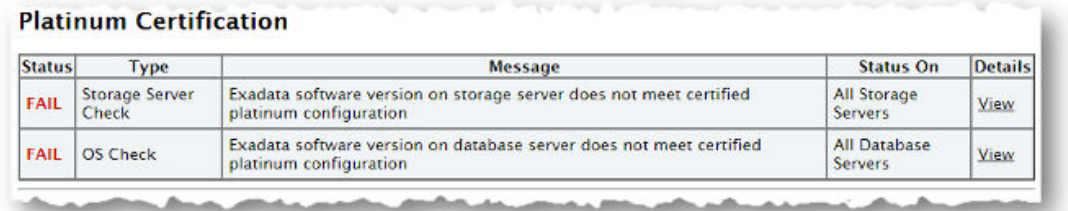

### **Note:**

This section is seen when compliance checks are run on Oracle Engineered Systems.

### 3.1.5.3.7 Viewing Clusterwide Linux Operating System Compliance Check (VMPScan)

On Linux systems, view a summary of the VMPScan report in the Clusterwide Linux Operating System Health check (VMPScan) section of the compliance check report.

The full VMPScan report is also available within the *collection*/reports and *collection*/outfiles/vmpscan directory.

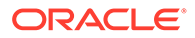

### <span id="page-200-0"></span>**Figure 3-11 Clusterwide Linux Operating System Health Check (VMPScan)**

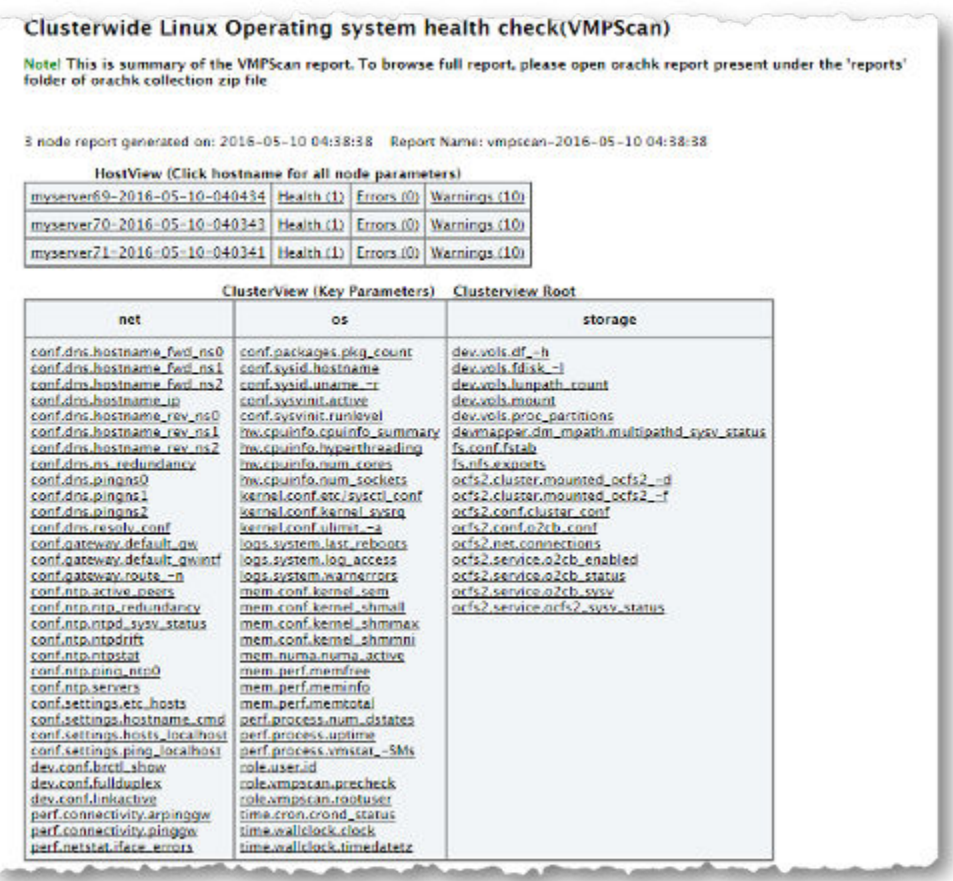

### **Note:**

The VMPScan report is included only when Oracle Orachk is run on Linux systems.

### 3.1.5.3.8 "Systemwide Automatic Service Request (ASR) healthcheck" Section

asrexacheck is designed to check and test ASR configurations to ensure that communication to the ASR Manager is possible.

This is a non-invasive script that checks configurations only and does not write to any system or configuration files. The script checks for known configuration issues and any previous hardware faults that may not have been reported by ASR due to a misconfiguration on the BDA.

This section is included in the report only when the compliance checks are run on Oracle Engineered Systems.

The following is a sample of the **Systemwide Automatic Service Request (ASR) healthcheck** section truncated for brevity:

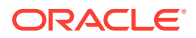

### <span id="page-201-0"></span>**Figure 3-12 Systemwide Automatic Service Request (ASR) healthcheck**

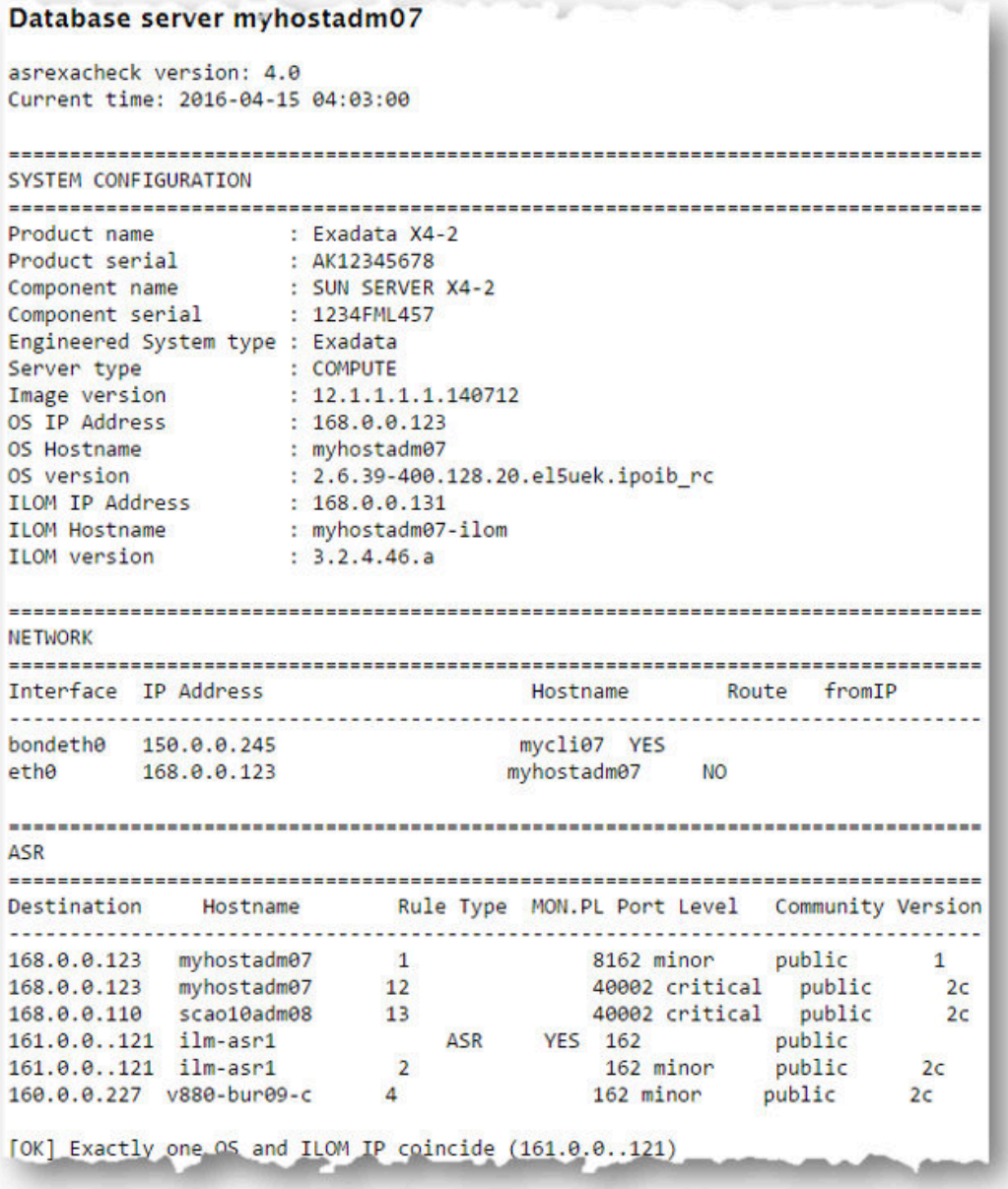

### **Related Topics**

• <https://support.oracle.com/rs?type=doc&id=2103715.1>

## 3.1.5.3.9 File Attribute Changes

The **File Attribute Changes** section is shown in the report only when Oracle Orachk and Oracle Exachk is run with the -fileattr option.

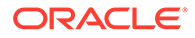

### <span id="page-202-0"></span>**Figure 3-13 File Attribute Changes**

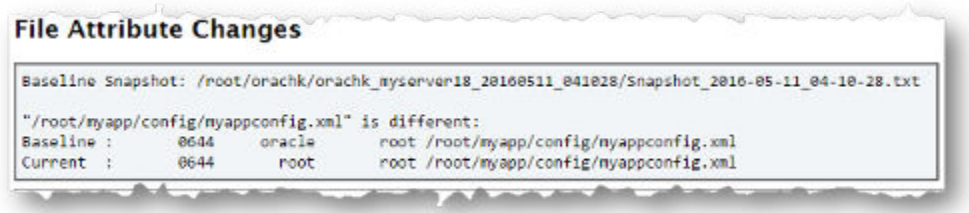

## 3.1.5.3.10 Skipped Checks

Any checks that were not able to be run and skipped for some reason are shown in the **Skipped Checks** section.

### **Figure 3-14 Skipped Checks**

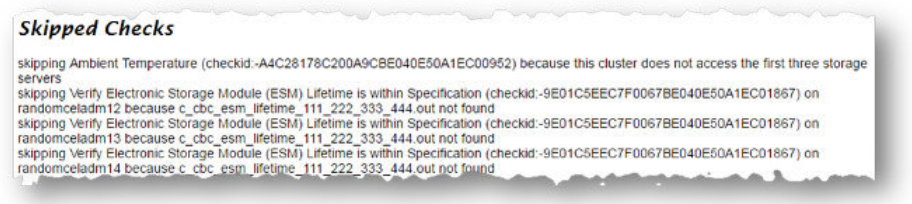

### **Related Topics**

[Slow Performance, Skipped Checks, and Timeouts](#page-582-0) Follow these procedures to fix slow performance and other issues.

### 3.1.5.3.11 Component Elapsed Times

The **Component Elapsed Times** gives a breakdown of time required to check various components.

This can be useful when diagnosing performance problems.

### **Figure 3-15 Component Elapsed Times**

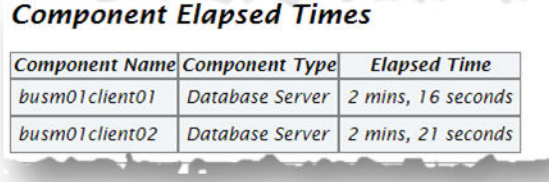

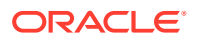

### **Related Topics**

• [Slow Performance, Skipped Checks, and Timeouts](#page-582-0) Follow these procedures to fix slow performance and other issues.

### <span id="page-203-0"></span>3.1.5.3.12 Top 10 Time Consuming Checks

The **Top 10 Time Consuming Checks** section shows the slowest 10 checks that were run.

This can be useful when diagnosing performance problems.

### **Figure 3-16 Top 10 Time Consuming Checks**

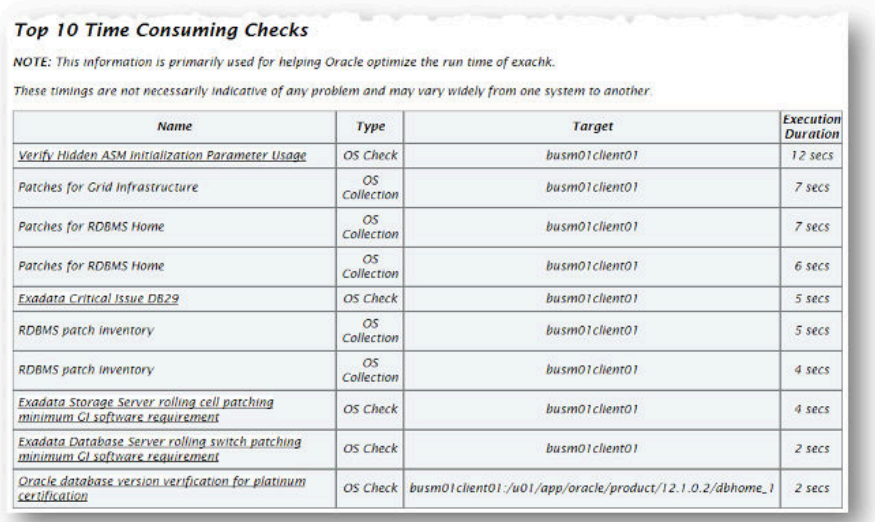

### **Related Topics**

- [Slow Performance, Skipped Checks, and Timeouts](#page-582-0) Follow these procedures to fix slow performance and other issues.
- [Oracle Orachk Sample Report](https://support.oracle.com/epmos/main/downloadattachmentprocessor?attachid=1268927.1:ORACHK_RPT_EXAMPLE&clickstream=yes)
- [Oracle Exachk Sample Report](https://support.oracle.com/epmos/main/downloadattachmentprocessor?attachid=1268927.1:EXACHK_RPT_EXAMPLE)

### 3.1.5.3.13 How to Find a Check ID

Each compliance check has a unique 32 character ID.

You may want to find a check id while:

- Communicating to Oracle or your own internal teams about a specific check
- Excluding or only running one or more checks

To find a particular check id using a generated report, click the **Show Check Ids** link.

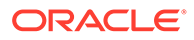

<span id="page-204-0"></span>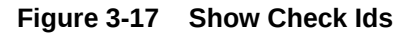

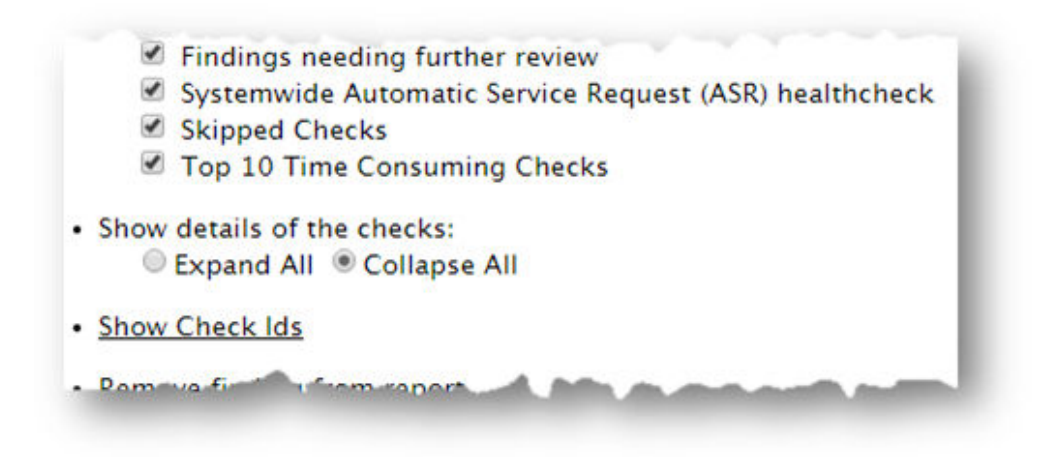

The findings will then display an extra column to the left with the Check Id.

**Figure 3-18 Show Check Ids**

| <b>Check Id</b>                  | <b>Status</b> | <b>Type</b>               | Message                                                                                                    | <b>Status On Details</b>          |             |
|----------------------------------|---------------|---------------------------|----------------------------------------------------------------------------------------------------|-----------------------------------|-------------|
| E3902F0FD3A61D3EE04312C0E50AB662 | <b>FAIL</b>   | SOL<br>Parameter<br>Check | <b>ASM</b> parameter<br><b>SGA_TARGET is NOT set</b><br>according to recommended<br>value.                  | All<br><b>Instances</b>           | View        |
| DC3BD42DE3422247E04312C0E50A0CB7 | FAIL          | SQL<br>Parameter<br>Check | Database parameter<br>DB_FILES should be set to<br>recommended value.                                       | All<br><b>Instances</b>           | <b>View</b> |
| E7EE9C224CC7073FE04312C0E50A7662 | FAIL          | <b>OS Check</b>           | <b>ILOM Power Up</b><br>Configuration for<br>HOST LAST POWER STATE<br>should be set to<br>recommended value | All<br>Database<br><b>Servers</b> | View        |
| D47661C55B1A291AE0431EC0E50A5C53 | FAIL          | <b>ASM</b><br>Check       | ASM gridisk system content<br>type attribute should be set<br>to Oracle recommendation                      | All ASM<br><b>Instances</b>       | <b>View</b> |
|                                  |               |                           | Table AUDS[FGA_LOGS]                                                                                        |                                   |             |

### **Related Topics**

• [Running Subsets of Checks](#page-221-0) Run a subset of compliance checks where necessary.

### 3.1.5.3.14 How to Remove Checks from an Existing HTML Report

Hide individual findings from the report using **Remove findings** .

Click **Remove finding from report**.

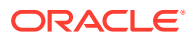

### <span id="page-205-0"></span>**Figure 3-19 Remove Findings from Report**

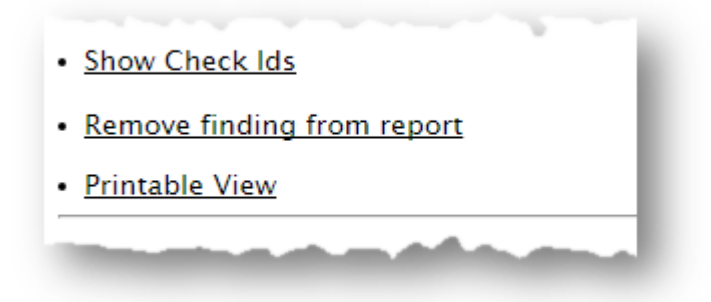

A button with an X appears next to each finding.

Click X to hide the finding. This does not remove the finding from the source of the HTML report it simply hides it. If the HTML report is reloaded the finding will appear again.

To permanently hide the finding use your browser's **Save Page** option to save the report once the finding is hidden.

### **Figure 3-20 Remove Findings from Report**

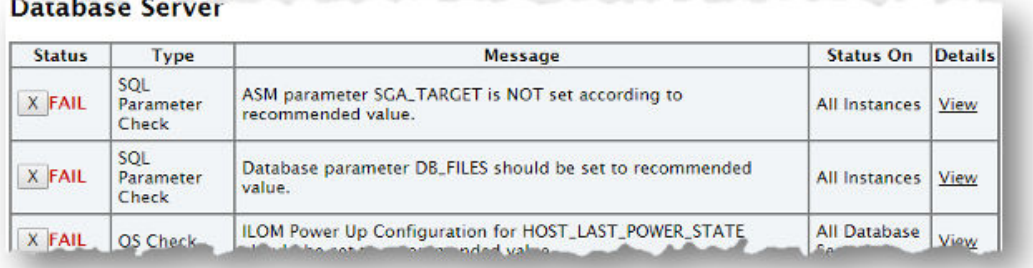

If there are findings that you never want to see in the report, then they can be excluded altogether so the checks are never run in the first place.

#### **Related Topics**

• [Running Subsets of Checks](#page-221-0) Run a subset of compliance checks where necessary.

# 3.1.5.4 Tagging Reports

The compliance check HTML report is typically named: orachk\_*hostname*\_*database*\_*date*\_*timestamp*.html or exachk\_*hostname*\_*database*\_*date*\_*timestamp*.html.

You can include other tags in the HTML report name to facilitate differentiation and identification.

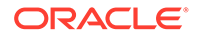

<span id="page-206-0"></span>Include a custom tag in the HTML report name as follows:

\$ orachk –tag *tag\_name*

\$ exachk –tag *tag\_name*

The resulting HTML report name is similar to the following:

orachk\_*host\_name*\_*database*\_*date*\_*timestamp*\_*tag\_name*.html

exachk\_*host\_name*\_*database*\_*date*\_*timestamp*\_*tag\_name*.html

# 3.1.5.5 Tracking File Attribute Changes and Comparing Snapshots

Use the Oracle Orachk and Oracle Exachk -fileattr option and command flags to record and track file attribute settings, and compare snapshots.

Changes to the attributes of files such as owner, group, or permissions can cause unexpected consequences. Proactively monitor and mitigate the issues before your business gets impacted.

- [Using the File Attribute Check With the Daemon](#page-207-0) You must have Oracle Grid Infrastructure installed and running before you use fileattr.
- [Taking File Attribute Snapshots](#page-207-0) By default, Oracle Grid Infrastructure homes and all the installed Oracle Database homes are included in the snapshots.
- **[Including Directories to Check](#page-208-0)** Include directories in the file attribute changes check.
- **[Excluding Directories from Checks](#page-208-0)** Exclude directories from file attribute changes checks.
- [Rechecking Changes](#page-209-0) Compare the new snapshot with the previous one to track changes.
- [Designating a Snapshot As a Baseline](#page-210-0) Designate a snapshot as a baseline to compare with other snapshots.
- **[Restricting System Checks](#page-210-0)** Restrict Oracle Orachk and Oracle Exachk to perform only file attribute changes checks.
- [Removing Snapshots](#page-211-0) Remove the snapshots diligently.

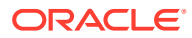

### <span id="page-207-0"></span>3.1.5.5.1 Using the File Attribute Check With the Daemon

You must have Oracle Grid Infrastructure installed and running before you use -fileattr.

**To use file attribute check with the daemon:**

**1.** Start the daemon.

orachk -d start

**2.** Start the client run with the -fileattr options.

```
orachk -fileattr start -includedir "/root/myapp,/etc/oratab" -
excludediscovery
```

```
orachk -fileattr check -includedir "/root/myapp,/etc/oratab" -
excludediscovery
```
**3.** Specify the output directory to store snapshots with the -output option.

orachk -fileattr start -output "/tmp/mysnapshots"

**4.** Specify a descriptive name for the snapshot with the –tag option to identify your snapshots.

For example:

```
orachk -fileattr start -tag "BeforeXYZChange"
  Generated snapshot directory-
  orachk_myserver65_20160329_052056_ BeforeXYZChange
```
### 3.1.5.5.2 Taking File Attribute Snapshots

By default, Oracle Grid Infrastructure homes and all the installed Oracle Database homes are included in the snapshots.

**To take file attribute snapshots:**

To start the first snapshot, run the –fileattr start command.

```
orachk –fileattr start
```
exachk –fileattr start

#### **Example 3-4 orachk -fileattr start**

```
orachk -fileattr start
CRS stack is running and CRS HOME is not set. Do you want to set CRS HOME
to /u01/app/11.2.0.4/grid?[y/n][y]
Checking ssh user equivalency settings on all nodes in cluster
Node mysrv22 is configured for ssh user equivalency for oradb user
```
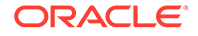

<span id="page-208-0"></span>Node mysrv23 is configured for ssh user equivalency for oradb user

```
List of directories(recursive) for checking file attributes:
/u01/app/oradb/product/11.2.0/dbhome_11202
/u01/app/oradb/product/11.2.0/dbhome_11203
/u01/app/oradb/product/11.2.0/dbhome_11204
orachk has taken snapshot of file attributes for above directories 
at: /orahome/oradb/orachk/orachk_mysrv21_20160504_041214
```
### 3.1.5.5.3 Including Directories to Check

Include directories in the file attribute changes check.

**To include directories to check:**

Run the file attribute changes check command with the –includedir *directories* option.

Where, *directories* is a comma-delimited list of directories to include in the check.

For example:

orachk -fileattr start -includedir "/home/oradb,/etc/oratab"

exachk -fileattr start -includedir "/home/oradb,/etc/oratab"

#### **Example 3-5 orachk -fileattr start -includedir**

```
orachk -fileattr start -includedir "/root/myapp/config/"
CRS stack is running and CRS HOME is not set. Do you want to set
CRS HOME to /u01/app/12.2.0/grid?[y/n][y]Checking for prompts on myserver18 for oragrid user...
Checking ssh user equivalency settings on all nodes in cluster
Node myserver17 is configured for ssh user equivalency for root user
List of directories(recursive) for checking file attributes:
/u01/app/12.2.0/grid
/u01/app/oradb/product/12.2.0/dbhome_1
/u01/app/oradb2/product/12.2.0/dbhome_1
/root/myapp/config/
orachk has taken snapshot of file attributes for above directories 
at: /root/orachk/orachk_ myserver18_20160511_032034
```
### 3.1.5.5.4 Excluding Directories from Checks

Exclude directories from file attribute changes checks.

**To exclude directories from checks:**

Run the file attribute changes check command to exclude directories that you do not list in the -includedir discover list by using the -excludediscovery option.

#### <span id="page-209-0"></span>**Example 3-6 orachk -fileattr start -includedir -excludediscovery**

orachk -fileattr start -includedir "/root/myapp/config/" -excludediscovery CRS stack is running and CRS HOME is not set. Do you want to set CRS HOME to /u01/app/12.2.0/grid?[y/n][y] Checking for prompts on myserver18 for oragrid user... Checking ssh user equivalency settings on all nodes in cluster Node myserver17 is configured for ssh user equivalency for root user List of directories(recursive) for checking file attributes: /root/myapp/config/ orachk has taken snapshot of file attributes for above directories at: /root/ orachk/orachk\_myserver18\_20160511\_032209

### 3.1.5.5.5 Rechecking Changes

Compare the new snapshot with the previous one to track changes.

#### **To recheck changes:**

Run the file attribute changes check command with the check option to take a new snapshot, and run a normal health check collection.

The –fileattr check command compares the new snapshot with the previous snapshot.

For example:

orachk –fileattr check

exachk –fileattr check

### **Note:**

To obtain an accurate comparison between the snapshots, you must use –fileattr check with the same options that you used with the previous snapshot collection that you obtained with -fileattr start.

For example, if you obtained your first snapshot by using the options -includedir "/somedir" –excludediscovery when you ran –fileattr start, then you must include the same options with -fileattr check to obtain an accurate comparison.

### **Example 3-7 orachk -fileattr check -includedir -excludediscovery**

```
orachk -fileattr check -includedir "/root/myapp/config" -excludediscovery
CRS stack is running and CRS HOME is not set. Do you want to set CRS HOME
to /u01/app/12.2.0/grid?[y/n][y]
Checking for prompts on myserver18 for oragrid user...
Checking ssh user equivalency settings on all nodes in cluster
Node myserver17 is configured for ssh user equivalency for root user
 List of directories(recursive) for checking file attributes:
/root/myapp/config
Checking file attribute changes...
```
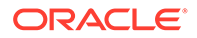

```
. 
"/root/myapp/config/myappconfig.xml" is different:
Baseline : 0644 oracle root /root/myapp/config/
myappconfig.xml
Current : 0644 root root /root/myapp/config/
myappconfig.xml
...
```
Results of the file attribute changes are reflected in the **File Attribute Changes** section of the HTML output report.

### 3.1.5.5.6 Designating a Snapshot As a Baseline

Designate a snapshot as a baseline to compare with other snapshots.

#### **To designate a snapshot as a baseline:**

Run the file attribute changes check command with the –baseline *path\_to\_snapshot* option.

The –baseline *path\_to\_snapshot* command compares a specific baseline snapshot with other snapshots, if you have multiple different baselines to check.

orachk -fileattr check -baseline *path\_to\_snapshot*

exachk –fileattr check –baseline *path\_to\_snapshot*

#### **Example 3-8 orachk -fileattr check**

orachk -fileattr check -baseline "/tmp/Snapshot"

### 3.1.5.5.7 Restricting System Checks

Restrict Oracle Orachk and Oracle Exachk to perform only file attribute changes checks.

By default, -fileattr check also performs a full health check run.

#### **To restrict system checks:**

Run the file attribute changes check command with the -fileattronly option.

```
orachk -fileattr check –fileattronly
```
exachk -fileattr check –fileattronly

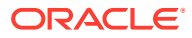

### <span id="page-211-0"></span>3.1.5.5.8 Removing Snapshots

Remove the snapshots diligently.

#### **To remove snapshots:**

Run the file attribute changes check command with the remove option:

```
orachk –fileattr remove
```
exachk –fileattr remove

### **Example 3-9 orachk -fileattr remove**

```
orachk -fileattr remove
CRS stack is running and CRS HOME is not set. Do you want to set CRS HOME
to /u01/app/12.2.0/grid?[y/n][y]y
Checking for prompts on myserver18 for oragrid user...
Checking ssh user equivalency settings on all nodes in cluster
Node myserver17 is configured for ssh user equivalency for root user
List of directories(recursive) for checking file attributes:
```

```
/u01/app/12.2.0/grid
/u01/app/oradb/product/12.2.0/dbhome_1
/u01/app/oradb2/product/12.2.0/dbhome_1
Removing file attribute related files...
...
```
# 3.1.5.6 Comparing Two Reports

Oracle Autonomous Health Framework automatically compare the two most recent HTML reports and generate a third diff report, when run in automated daemon mode.

To generate a diff HTML report, use the -diff option:

```
$ orachk –diff report_1 report_2
$ exachk –diff report_1 report_2
```
where, *report* 1 and *report* 2 are the path and name of any of the following:

- HTML reports
- Output directories
- Output zip files

The diff output lists a summary of changes found and the location of the new diff HTML report.

```
$exachk -diff exachk_myhost07_scao1007_040716_090013.zip 
exachk myhost07 scao1007 040716 100019.zip
```
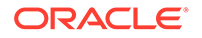

```
Summary 
Total : 278
Missing : 0
New : 0
Changed : 3
Same : 275
Check comparison is complete. The comparison report can be viewed 
in: /opt/oracle.SupportTools/exachk/
exachk_040716090013_040716100019_diff.html
```
The diff HTML report shows a summary of both compared reports.

### **Figure 3-21 Health Check Baseline Comparison Report**

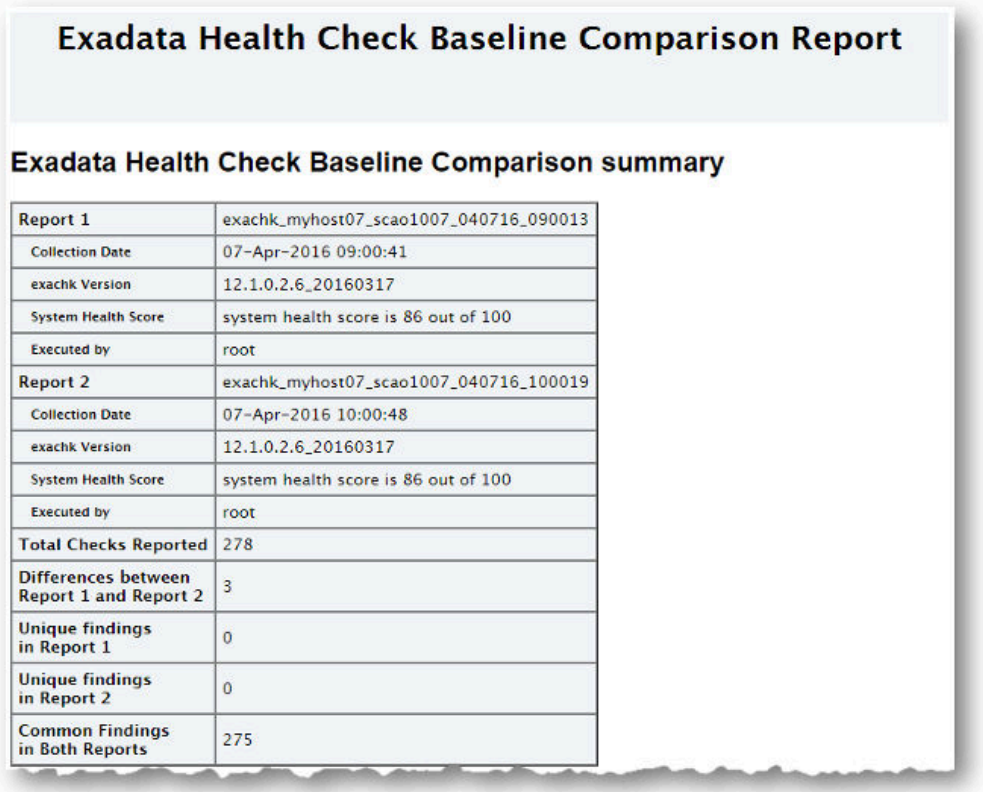

The **Table of Contents** provides quick access to the major sections in the report. You can also access various check Ids listed in the **Show Check Ids** section.

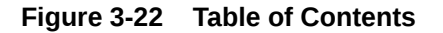

```
Table of Contents
    • Differences between Report Liexachk scas07adm03_CDB21UNO_112923_033755_1438NM7001) and Report 2 (exachk scas24adm01_db12_112923_033412_1444NM701A)<br>• Unique findings in Report Liexachk scas24adm03_CDB21UNO_112923_033755_1
```
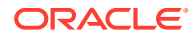

The **Differences between Report 1 and Report 2** section shows what checks have different results.

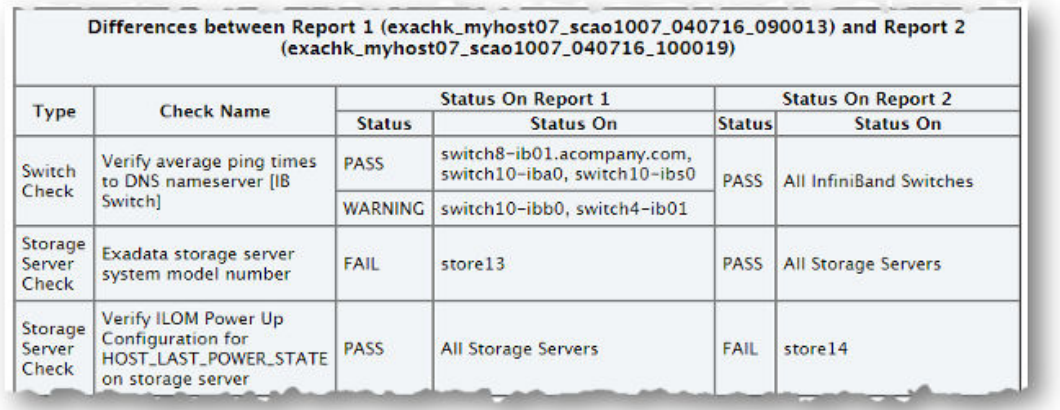

### **Figure 3-23 Difference Between Reports**

The **Unique findings** section shows any check findings that were unique to either of the reports

### **Figure 3-24 Unique Findings**

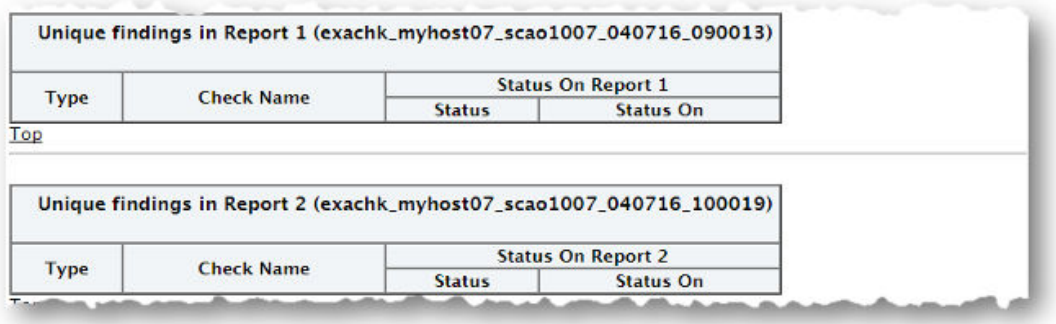

The **Common Findings in Both Reports** section shows all the check results that had the same results in both the reports.

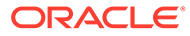

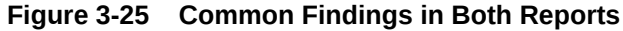

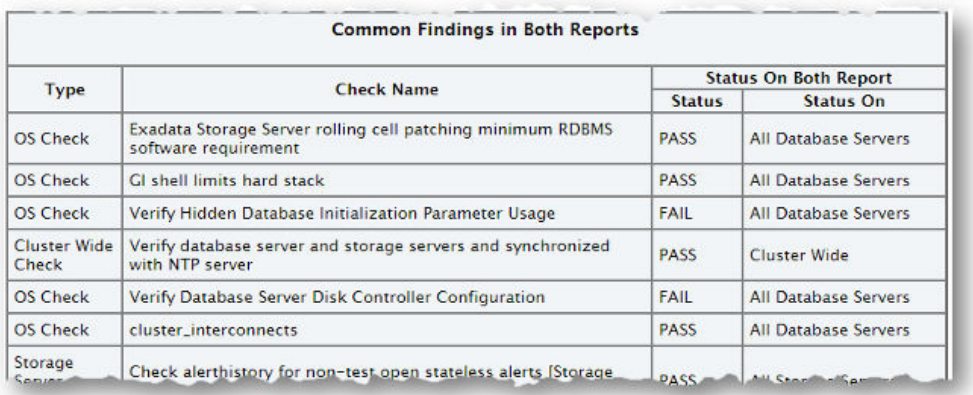

The **Configurations Comparison** section contains comparison for various system configurations. Each sub-section under **Configurations Comparison** contains the differences, common configs and unique configs from each collection.

Configurations Comparison Summary

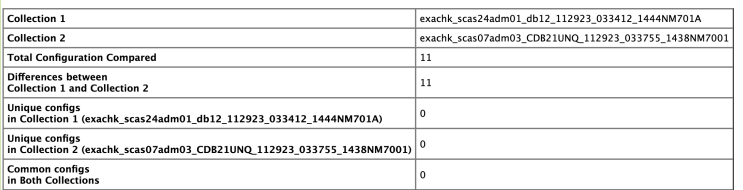

**Configurations Comparison Table Of Contents** 

• Database Configuration<br>• Statakes Server Configuration<br>• Storage Server Configuration<br>• Islamical Switch Configuration<br>• ASM Configuration<br>• ASM Configuration<br>• ASM Configuration<br>• Maximum Avaliability Architecture Conf

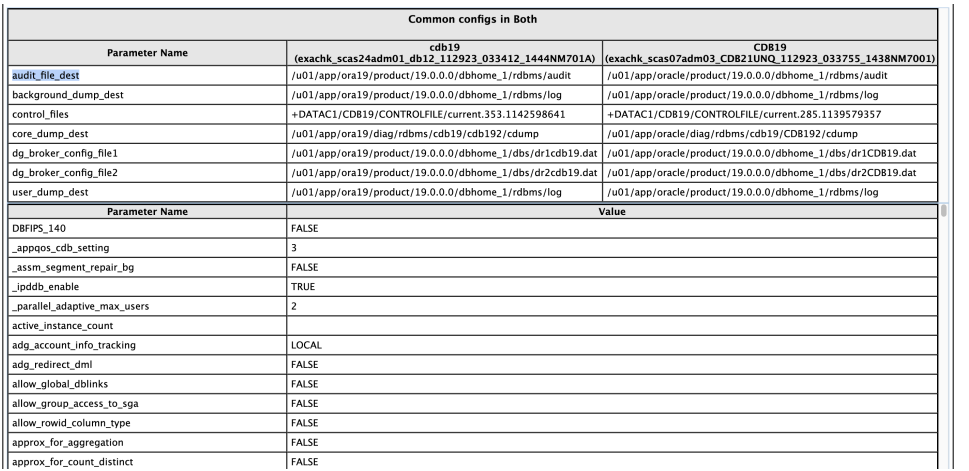

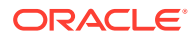

# <span id="page-215-0"></span>3.1.5.7 Merging Reports

Merging reports is useful in role-separated environments where different users are run different subsets of checks and then you want to view everything as a whole.

To merge reports use the –merge option, followed by a comma-delimited list of directories or zip files:

```
orachk -merge 
orachk_myhost_mydb_041916_033322_dba,orachk_myhost_mydb_041916_035448_sysadmi
n
```

```
exachk -merge 
exachk_myhost_mydb_041916_033322_dba,exachk_myhost_mydb_041916_035448_sysadmi
n
```
The resulting merged HTML report summary will show the collections it was merged from.

### **Figure 3-26 Merged Report Summary**

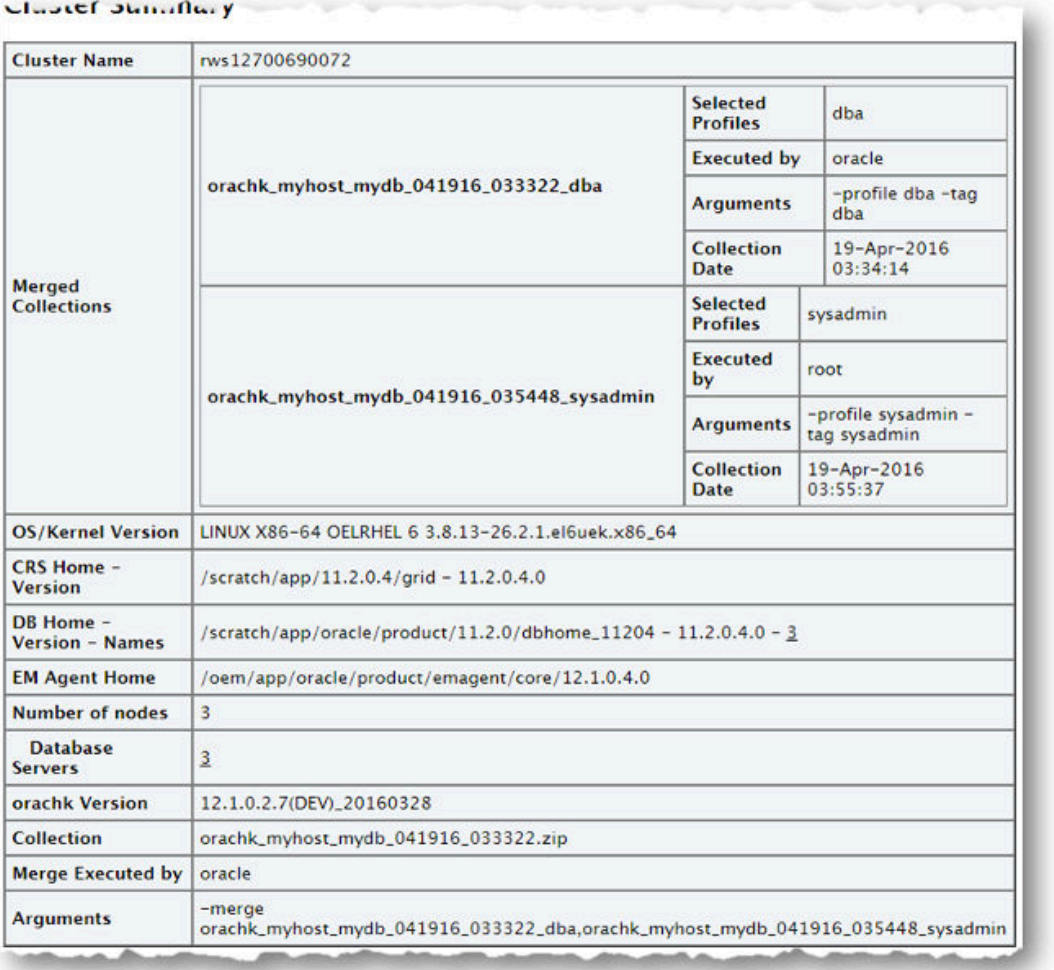

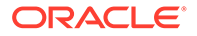
The merged findings appear together.

### **Figure 3-27 Merged Report Findings**

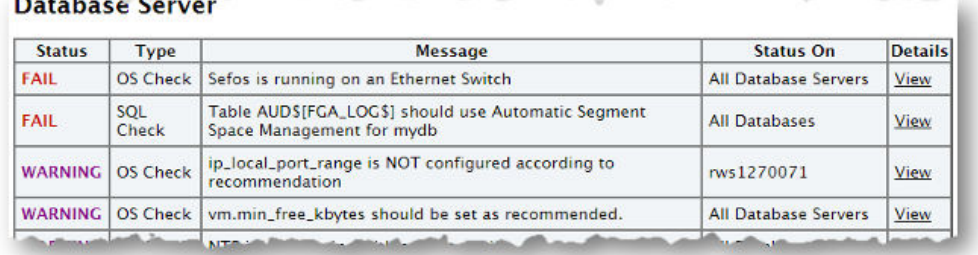

**Note:**

For Oracle Exachk, use the –force option to force merge collections from dom0 and domu, or global and local zones.

# 3.1.5.8 Maintaining Temporary Files and Directories

Oracle Orachk and Oracle Exachk create a number of temporary files and directories while running compliance checks.

Oracle Orachk and Oracle Exachk create an output directory that contains various files for you to examine. The total size of the output directory and .zip file is under 5 MB. However, the size depends on the number of Oracle stack components evaluated.

If you are running compliance checks in automated daemon mode, then set the collection retention duration to purge old collections.

If you are running compliance checks on-demand or in silent mode, then it is your responsibility to implement processes and procedures to purge result output.

• [Reducing the Accumulated Data Files](#page-217-0) Use the Oracle ORAchk and Oracle EXAchk options discussed in this section to reduce accumulated data files.

### **Related Topics**

- [Running Compliance Checks Automatically](#page-161-0) Oracle recommends that you use the daemon process to schedule recurring compliance checks at regular intervals.
- [Running Compliance Checks On-Demand](#page-182-0) Usually, compliance checks run at scheduled intervals. However, Oracle recommends that you run compliance checks on-demand when needed.
- [Running Compliance Checks in Silent Mode](#page-186-0) Run compliance checks automatically by scheduling them with the Automated Daemon Mode operation.

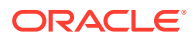

<span id="page-217-0"></span>**[Temporary Files and Directories](#page-188-0)** 

While running compliance checks, Oracle Orachk and Oracle Exachk create temporary directories and files for the purposes of data collection and assessment, and then delete them upon completion of compliance check runs.

**[Output Files and Directories](#page-188-0)** Oracle Orachk and Oracle Exachk create an output directory that contains various files for you to examine.

### 3.1.5.8.1 Reducing the Accumulated Data Files

Use the Oracle ORAchk and Oracle EXAchk options discussed in this section to reduce accumulated data files.

There are three options available:

- Using the RAT\_PURGE\_SIZE environment variable without the daemon
- Using the daemon option COLLECTION RETENTION
- Manual reduction

### **Note:**

Uploading to an Oracle Health Check Collections Manager repository or the tfa\_web does not perform any accumulated data file reduction.

- Using the RAT\_PURGE\_SIZE Environment Variable Without the Daemon
- [Using the Daemon Option COLLECTION\\_RETENTION](#page-219-0)
- [Manually Reducing the Accumulated Data Files](#page-220-0)

### 3.1.5.8.1.1 Using the RAT\_PURGE\_SIZE Environment Variable Without the Daemon

### **Syntax**

export RAT\_PURGE\_SIZE=*size\_in\_MB*

For example:

export RAT\_PURGE\_SIZE=2048

When this environment variable is set, the files in the working directory from which Oracle ORAchk or Oracle EXAchk was launched are reduced after the current Oracle ORAchk or Oracle EXAchk run completes based on two conditions:

- The total size of the working directory from which Oracle ORAchk or Oracle EXAchk run was launched exceeds the configured threshhold.
- There are files in the working directory that are more than 24 hours old from the time of the current Oracle ORAchk or Oracle EXAchk run.

Oracle ORAchk or Oracle EXAchk removes the *date-and-timestamp* subdirectories and the corresponding \*.zip files that meet the above conditions.

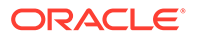

```
For example without the *. zip files for brevity:
du -hs .
1.6G .
[root@randomclient02 autopurge]# ls -l | egrep ^d | egrep exachk_
drwxr-x--- 9 root root 282624 Mar 26 09:46 
exachk_randomclient02_PDB1_032619_090342
drwxr-x--- 9 root root 278528 Mar 26 10:33 
exachk_randomclient02_PDB1_032619_095101
drwxr-x--- 9 root root 270336 Mar 26 11:16 
exachk_randomclient02_PDB1_032619_103421
.
.
.
drwxr-x--- 9 root root 282624 Mar 26 15:03 
exachk_randomclient02_PDB1_032619_141952
drwxr-x--- 9 root root 294912 Mar 26 15:48 
exachk_randomclient02_PDB1_032619_150534
drwxr-x--- 9 root root 286720 Mar 27 08:00 
exachk_randomclient02_PDB1_032719_071614
export RAT_PURGE_SIZE=1024
exachk
After the run completes:
[root@randomclient02 autopurge]# du -hs .
1.5G .
[root@randomclient02 autopurge]# ls -l | egrep ^d | egrep exachk_
drwxr-x--- 9 root root 270336 Mar 26 11:16 
exachk_randomclient02_PDB1_032619_103421
drwxr-x--- 9 root root 290816 Mar 26 11:59 
exachk_randomclient02_PDB1_032619_111713
.
.
.
drwxr-x--- 9 root root 294912 Mar 26 15:48 
exachk_randomclient02_PDB1_032619_150534
drwxr-x--- 9 root root 286720 Mar 27 08:00 
exachk randomclient02 PDB1 032719 071614
drwxr-x--- 9 root root 282624 Mar 27 10:36 
exachk_randomclient02_PDB1_032719_094859
```
Two runs were purged, but the size did not reduce to 1 GB:

```
drwxr-x--- 9 root root 282624 Mar 26 09:46 
exachk_randomclient02_PDB1_032619_090342
drwxr-x--- 9 root root 278528 Mar 26 10:33 
exachk_randomclient02_PDB1_032619_095101
```
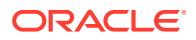

### <span id="page-219-0"></span>**Note:**

The reduction process did not reduce the total directory size to 1 GB in this example because there were not enough files in the working directory that were at least 24 hours earlier than the current Oracle ORAchk or Oracle EXAchk execution. If there are enough earlier files available, then the reduction comes close to the target size, depending upon the exact file sizes of the file set eligible for reduction.

### 3.1.5.8.1.2 Using the Daemon Option COLLECTION\_RETENTION

This daemon option operates only upon the dates of the files eligible for reduction. Once set, any files older then the chosen target date are removed at the end of Oracle ORAchk or Oracle EXAchk run by the daemon.

**Note:** Specify the COLLECTION RETENTION in days.

For example, set the daemon to run the -profile switch every hour, retain files for 1 day.

```
exachk -id fname -set "AUTORUN SCHEDULE=* * * *;\
NOTIFICATION EMAIL=fname.lname@somewhere.com;\
COLLECTION RETENTION=1; \
AUTORUN_FLAGS=-profile switch"
exachk -id fname -get all
                            ------------------------------------------------------------
```

```
ID: exachk.testuser
```
------------------------------------------------------------ AUTORUN\_FLAGS = -profile switch NOTIFICATION\_EMAIL = fname.lname@somewhere.com COLLECTION RETENTION = 1 AUTORUN SCHEDULE = \* \* \* \* ------------------------------------------------------------

After letting the daemon run for more than a day, it can be seen the fileset has stabilized around one day's worth of hourly runs.

```
[root@randomclient02 retention]# ls -ltr | egrep ^d | egrep exachk_
drwxr-x--- 8 root root 20480 Mar 27 15:03 
exachk_randomclient02_032719_150039
.
.
.
drwxr-x--- 8 root root 20480 Mar 28 04:03 
exachk_randomclient02_032819_040026
drwxr-x--- 8 root root 20480 Mar 28 15:03
```
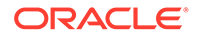

```
exachk_randomclient02_032819_150022
drwxr-x--- 8 root root 20480 Mar 28 16:03 
exachk_randomclient02_032819_160022
```
### **Note:**

The actual file reduction varies a bit depending upon the exact timestamps of the file set eligible for reduction and the timestamp of the current Oracle ORAchk or Oracle EXAchk run that is being executed by the daemon.

### 3.1.5.8.1.3 Manually Reducing the Accumulated Data Files

Run the following steps independently of any Oracle ORAchk or Orace EXAchk execution.

- **1.** Remove the orginal exachk.zip file after it has been unzipped, about 250 MB.
- **2.** Remove any debug logs that may exist after they have been uploaded to an SR or a Bug.

-bash-4.1# du -hc \*debug\* 18M exachk\_debug\_120418\_195653.log 19M exachk\_debug\_120418\_201543.log 24M exachk\_debug\_120418\_202357.log 24M exachk\_debug\_120418\_205003.log 22M exachk\_debug\_120418\_211816.log 105M total

**3.** Remove the date timestamp directories and zip file pairs generated by Oracle EXAchk runs after they have served their usefulness.

### For example:

```
drwxr-x--- 9 root root 4.0K Dec 4 20:39 
exachk_randomadm01_120418_202357
-r--r----- 1 root root 7.0M Dec 4 20:39 
exachk randomadm01 120418 202357.zip
drwxr-x--- 9 root root 4.0K Dec 4 20:04 
exachk randomclient01 120418 195653
-r--r----- 1 root root 6.4M Dec 4 20:04 
exachk_randomclient01_120418_195653.zip
drwxr-x--- 9 root root 4.0K Dec 4 20:23 
exachk_randomclient01_120418_201543
-r--r----- 1 root root 6.4M Dec 4 20:23 
exachk randomclient01 120418 201543.zip
drwxr-x--- 8 root root 4.0K Nov 29 20:29 
exachk_randomclient01_PDB1_112918_202702
-r--r----- 1 root root 47K Nov 29 20:28 
exachk randomclient01 PDB1 112918 202702.zip
drwxr-x--- 9 root root 4.0K Dec 4 22:48 
exachk_randomclient01_sing11g_120418_224719
```
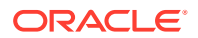

-r--r----- 1 root root 113K Dec 4 22:48 exachk\_randomclient01\_sing11g\_120418\_224719.zip

**4.** Remove any  $*$  error. log after it has been uploaded to an SR or a bug.

-rw-r--r-- 1 root root 4.4K Nov 27 22:51 exachk112718 223504 error.log

**5.** if you have manually created backups, then remove the backups when they have served their purpose.

For example:

/opt/oracle.SupportTools/exachk/back\_up\_exachk\_111618\_184655/build

# 3.1.5.9 Consuming Multiple Results in Other Tools

Optionally integrate compliance check results into various other tools.

For more information, see *Integrating Compliance Check Results with Other Tools*.

#### **Related Topics**

• [Integrating Compliance Check Results with Other Tools](#page-239-0) Integrate Oracle Orachk and Oracle Exachk compliance check results into Oracle Enterprise Manager and other third-party tools.

# 3.1.6 Running Subsets of Checks

Run a subset of compliance checks where necessary.

These subsets can be a logical grouping determined by Oracle Autonomous Health Framework based on what the check is about.

You can also determine the subsets at an individual check level where you want to exclude or run only specific checks.

- [Upgrade Readiness Mode \(Oracle Clusterware and Oracle Database Upgrade Checks\)](#page-222-0) You can use Upgrade Readiness Mode to obtain an Upgrade Readiness Assessment.
- [Running Checks on Subsets of the Oracle Stack](#page-223-0) Run checks on subsets of Oracle stack such as, database, cell, switch, and so on.
- [Using Profiles with Oracle Autonomous Health Framework](#page-227-0) Profiles are logical groupings of related checks. These related checks are grouped by a particular role, a task, or a technology.
- **[Excluding Individual Checks](#page-229-0)** Excluding checks is recommended in situations where you have reviewed all check output and determined a particular check is not relevant for some particular business reason.
- [Running Individual Checks](#page-231-0) There are times when you may want to run only specific checks.
- [Finding Which Checks Require Privileged Users](#page-231-0) Use the **Privileged User** filter in the Health Check Catalogs to find health checks that must be run by privileged users, such as root.

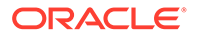

<span id="page-222-0"></span>**[Option to Run Only the Failed Checks](#page-233-0)** Option that enables Oracle Orachk and Oracle Exachk to run only the failed checks.

### **Related Topics**

- [Running Compliance Checks Automatically](#page-161-0) Oracle recommends that you use the daemon process to schedule recurring compliance checks at regular intervals.
- [Running Compliance Checks On-Demand](#page-182-0) Usually, compliance checks run at scheduled intervals. However, Oracle recommends that you run compliance checks on-demand when needed.

# 3.1.6.1 Upgrade Readiness Mode (Oracle Clusterware and Oracle Database Upgrade Checks)

You can use Upgrade Readiness Mode to obtain an Upgrade Readiness Assessment.

Upgrade Readiness Mode helps you plan the upgrade process for Oracle Cluster and Oracle RAC Database by automating many of the manual pre-checks and post-checks listed in the upgrade documentation.

There are two Upgrade Readiness modes:

- **Pre-upgrade check:** Run this check during the planning phase of the upgrade process. Running this check helps you ensure that you have enough time to correct potential issues before the upgrade.
- **Post-upgrade check:** Run this check after the upgrade to help you ensure the health of Oracle Grid Infrastructure and Oracle Database upgrades.

The Upgrade Readiness report provides the following information:

- The target Clusterware and database versions. The report can only provide information for releases later than 11.2.0.3.
- In pre-upgrade mode, the tool automatically detects all databases that are registered with Oracle Clusterware. It displays a list of these databases on which you can perform pre-upgrade checks.
- In post-upgrade mode, the tool detects all databases registered with Oracle Clusterware. It displays a list of databases on which you can perform post-upgrade checks. If you select any release 11.2.0.3 or earlier releases, then the tool does not perform post-upgrade checks on these databases.
- In both the modes, the tool checks the Oracle Clusterware stack and the operating system.

After the tool completes running, you are referred to the report. The report contains the upgrade readiness report and links where you can obtain additional information.

- [Oracle Clusterware and Oracle Database Pre-Upgrade Checks](#page-223-0) During your pre-upgrade planning phase, run Oracle Autonomous Health Framework in pre-upgrade mode as the Oracle Database owner or as root.
- [Oracle Clusterware and Oracle Database Post-Upgrade Checks](#page-223-0) After performing the upgrade, you can run in post-upgrade mode as the Oracle Database software owner or root to see further recommendations.

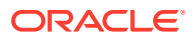

## <span id="page-223-0"></span>3.1.6.1.1 Oracle Clusterware and Oracle Database Pre-Upgrade Checks

During your pre-upgrade planning phase, run Oracle Autonomous Health Framework in preupgrade mode as the Oracle Database owner or as root.

To start pre-upgrade checking, use the –preupgrade option:

\$ orachk –preupgrade

\$ exachk –preupgrade

The tool prompts you to specify the version that you are planning to upgrade to, and then runs all of the applicable checks for that specific version.

Output is similar to a standard HTML report output. However, the report shows checks that are relevant to upgrading Oracle Clusterware and Oracle Database to the version that you have specified.

### 3.1.6.1.2 Oracle Clusterware and Oracle Database Post-Upgrade Checks

After performing the upgrade, you can run in post-upgrade mode as the Oracle Database software owner or  $root$  to see further recommendations.

To start post-upgrade checks, use the –postupgrade option:

- \$ orachk –postupgrade
- \$ exachk –postupgrade

Output is similar to a standard but shows only the checks that are relevant after upgrading the Clusterware and database.

### **Related Topics**

• [HTML Report Output](#page-191-0)

## 3.1.6.2 Running Checks on Subsets of the Oracle Stack

Run checks on subsets of Oracle stack such as, database, cell, switch, and so on.

- [Running Database Checks](#page-224-0) During Oracle Autonomous Health Framework system checks, all Oracle Database logins are performed by using local connections.
- [Running Cell Checks](#page-225-0) Limit the scope of compliance checks to a subset of storage servers by using the  $-cell$ *cell* option.
- [Running Switch Checks](#page-226-0) Limit the scope of compliance checks to a subset of switches by using the –ibswitches *switch* option.

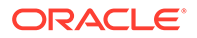

- <span id="page-224-0"></span>• [Running Checks on Other Elements of the Oracle Stack](#page-226-0) The compliance checks are available for large parts of the Oracle software and hardware stack. The compliance check coverage is expanding with each new release.
- [Oracle Autonomous Health Framework Support for Oracle Grid Infrastructure with](#page-226-0) [no Oracle Database](#page-226-0) Oracle Autonomous Health Framework supports Oracle Grid Infrastructure standalone checks where no database is installed.

### 3.1.6.2.1 Running Database Checks

During Oracle Autonomous Health Framework system checks, all Oracle Database logins are performed by using local connections.

The user running the tool must have operating system authenticated system privileges in the databases where you are running the tool.

Oracle software is installed by using an Oracle software installation owner, which is commonly referred to in Oracle documentation as the Oracle user. Your system can contain multiple Oracle Database homes all owned by the same Oracle user, for example, oracle. Your system can also contain multiple database homes owned by different Oracle users, for example, oracle1, oracle2, oracle3. If you have multiple Oracle Database homes configured, and these homes are owned by different Oracle users, then you must either run the tool as  $_{\rm root}$  user, or you must log in as the Oracle user for each Oracle database that you want to check. Use that Oracle user to run the tool on the Oracle Database instance on which the user is the software installation owner.

By default, Oracle Autonomous Health Framework presents a list of running databases that are registered with Oracle Grid Infrastructure. You can run the tools on one database, run the tools on all databases, or run the tool with a comma-delimited list of numbers that designate the databases listed. When you check multiple nodes running on the cluster, you do not need to stage the tool on the other nodes in the cluster to check the database instances running on those nodes.

- **1.** To prevent prompting for which database to run against and check all databases, use the –dball option.
	- \$ orachk -dball

\$ exachk -dball

- **2.** To prevent prompting and skip all database checks, use the –dbnone option.
	- \$ orachk –dbnone
	- \$ exachk –dbnone
- **3.** To run checks against a subset of databases, use the –dbnames *database\_name* option.

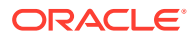

<span id="page-225-0"></span>You can check multiple database instances by listing them in a comma-delimited list.

```
$ orachk –dbnames db1,db2,db3
```
\$ exachk –dbnames *db1*,*db2*,*db3*

By default, Oracle Autonomous Health Framework runs checks on all database nodes in the cluster.

**4.** To run checks against a subset of PDBs, use the -pdbnames *pdb\_name* option. You can check multiple PDBs by listing them in a comma-delimited list.

```
$ orachk –pdbnames pdb1,pdb2,pdb3
```

```
$ exachk –pdbnames pdb1,pdb2,pdb3
```
By default, Oracle Autonomous Health Framework runs checks on all PDBs in the cluster.

**5.** To run checks against a subset of cluster nodes, use the -clusternodes *node* option. You can check multiple cluster nodes by listing them in a comma-delimited list.

```
$ orachk –clusternodes node1,node2,node3
```

```
$ exachk –clusternodes node1,node2,node3
```
**6.** To run checks against the local node, use the -localonly option.

```
$ orachk -localonly
```
\$ exachk -localonly

### 3.1.6.2.2 Running Cell Checks

Limit the scope of compliance checks to a subset of storage servers by using the –cell *cell* option.

**1.** To limit the scope to one cell, use the -cell option.

orachk -cell

exachk -cell

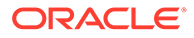

<span id="page-226-0"></span>**2.** To limit the check to a set of cells, use a comma-delimited list of cells.

```
$ orachk –cell cell1,cell2,cell3
```
\$ exachk –cell *cell1*,*cell2*,*cell3*

### 3.1.6.2.3 Running Switch Checks

Limit the scope of compliance checks to a subset of switches by using the – ibswitches *switch* option.

**1.** To limit the scope to one switch, use the –ibswitches option.

\$ orachk –ibswitches

- \$ exachk –ibswitches
- **2.** To limit the check to a set of switches, use a comma-delimited list of switches.
	- \$ orachk –ibswitches *switch1*,*switch2*
	- \$ exachk –ibswitches *switch1*,*switch2*

### 3.1.6.2.4 Running Checks on Other Elements of the Oracle Stack

The compliance checks are available for large parts of the Oracle software and hardware stack. The compliance check coverage is expanding with each new release.

The compliance checks are organized into logical groupings, which are called *profiles*. You can run subsets of checks for different areas of the Oracle stack by the applicable profile.

Refer to the Using Profiles section for a list of available profiles.

## 3.1.6.2.5 Oracle Autonomous Health Framework Support for Oracle Grid Infrastructure with no Oracle Database

Oracle Autonomous Health Framework supports Oracle Grid Infrastructure standalone checks where no database is installed.

To run Oracle Grid Infrastructure checks in an environment where Oracle Database is not installed, use the option:

-nordbms

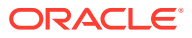

### <span id="page-227-0"></span>For example:

\$ orachk -nordbms

\$ exachk -nordbms

# 3.1.6.3 Using Profiles with Oracle Autonomous Health Framework

Profiles are logical groupings of related checks. These related checks are grouped by a particular role, a task, or a technology.

The following table describes the profiles that you can use:

**Table 3-5 List of Available Profiles for Oracle Autonomous Health Framework Checks**

| <b>Profile</b> | <b>Description</b>                                                                                                    |  |
|----------------|----------------------------------------------------------------------------------------------------|--|
| asm            | Oracle Automatic Storage Management checks.                                                                                                    |  |
| exatier1       | Exadata only checks with a critical alert level.                                                                                                    |  |
|                | These represent the top tier of problems with the most severe likely<br>impact. You must fix the problems marked as critical as soon as<br>possible. |  |
| patches        | Oracle patch checks.                                                                                                    |  |
| bi middleware  | Oracle Business Intelligence checks.                                                                                                    |  |
| clusterware    | Oracle Clusterware checks.                                                                                                    |  |
| compute node   | Compute Node checks (Oracle Exalogic only).                                                                                                    |  |
| control VM     | Checks only for Oracle Virtual Machine Control VM (ec1-vm, ovmm,<br>db, pc1, pc2). No cross-node checks.                                             |  |
| corroborate    | Oracle Exadata checks, which you must review to determine pass or<br>fail.                                                                           |  |
| dba            | Database Administrator (DBA) Checks.                                                                                                    |  |
| ebs            | Oracle E-Business Suite checks.                                                                                                    |  |
| el extensive   | Extensive EL checks.                                                                                                    |  |
| el lite        | Exalogic-Lite Checks(Oracle Exalogic Only).                                                                                                    |  |
| el rackcompare | Data Collection for Exalogic Rack Comparison Tool (Oracle Exalogic<br>Only).                                                                         |  |
| emagent        | Oracle Enterprise Manager Cloud Control agent checks.                                                                                                |  |
| emoms          | Oracle Enterprise Manager Cloud Control management server.                                                                                           |  |
| em             | Oracle Enterprise Manager Cloud Control checks.                                                                                                    |  |
| goldengate     | Oracle GoldenGate checks.                                                                                                    |  |
| hardware       | Hardware-specific checks for Oracle Engineered systems.                                                                                              |  |
| maa            | Maximum Availability Architecture Checks.                                                                                                    |  |
| nimbula        | Nimbula checks for Oracle Exalogic.                                                                                                    |  |
| oam            | Oracle Access Manager checks.                                                                                                    |  |
| obiee          | <b>OBIEE Checks (Oracle Exalytics Only)</b>                                                                                                    |  |

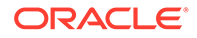

| <b>Profile</b>      | <b>Description</b>                                                                                                    |  |  |
|---------------------|----------------------------------------------------------------------------------------------------|--|--|
| oim                 | Oracle Identity Manager checks.                                                                                                    |  |  |
| oud                 | Oracle Unified Directory server checks.                                                                                                    |  |  |
| ovn                 | Oracle Virtual Networking.                                                                                                    |  |  |
| peoplesoft          | Peoplesoft best practices.                                                                                                    |  |  |
| platinum            | Platinum certification checks.                                                                                                    |  |  |
| preinstall          | Preinstallation checks.                                                                                                    |  |  |
| prepatch            | Checks to complete before patching.                                                                                                    |  |  |
| security            | Security checks.                                                                                                    |  |  |
| siebel              | Siebel Checks.                                                                                                    |  |  |
| solaris cluster     | Oracle Solaris Cluster Checks.                                                                                                    |  |  |
| storage             | Oracle Storage Server Checks.                                                                                                    |  |  |
| switch              | InfiniBand switch checks.                                                                                                    |  |  |
| sysadmin            | System administrator checks.                                                                                                    |  |  |
| timesten            | Oracle TimesTen checks (Oracle Exalytics Only).                                                                                                    |  |  |
| user defined checks | Run user-defined checks from user defined checks.xml.                                                                                                  |  |  |
| virtual infra       | Oracle VM Server (OVS), Control VM, network time protocol (NTP),<br>and stale virtual network interface cards (VNICs) check (Oracle<br>Exalogic Only). |  |  |
| zfs                 | Oracle ZFS Storage Appliances checks (Oracle Exalogic Only).                                                                                           |  |  |

**Table 3-5 (Cont.) List of Available Profiles for Oracle Autonomous Health Framework Checks**

You can run the command with an inclusion list, so that it runs only the checks in particular profiles. Run the command with the option -profile *profile name*. You can run multiple profiles by running the command with a comma-delimited inclusion list. The inclusion list contains only the profiles that you want to run.

```
$ orachk –profile dba,clusterware
```

```
$ exachk –profile dba,clusterware
```
The output of inclusion list profile checks is similar to the standard HTML Report Output format. However, profile inclusion check reports show only output of checks that are in the specific profiles that you specify in the check.

### **Excluding profiles**

You can also run the command with exclusion list. Run the command with the option – excludeprofile profile name. When you run the command with an exclusion list, all profile checks are performed except for the checks in the profile that you list. You can

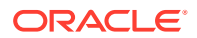

<span id="page-229-0"></span>list multiple profiles to exclude by running the command with a comma-delimited exclusion list.

```
$ orachk –excludeprofile dba,clusterware,ebs
```
\$ exachk –excludeprofile dba,clusterware,ebs

The output of exclusion list profile checks is similar to the standard HTML Report Output format. However, profile exclusion check reports show only the checks that are not in the profiles that you specify to exclude in the check.

#### **Including profiles**

Use -includeprofile to specify a comma-delimited list of profiles to add profile specific checks to the existing checks list.

- ahfctl compliance -includeprofile *profile1*, *profile2*...
- orachk -includeprofile *profile1*, *profile2*...
- exachk -includeprofile *profile1*, *profile2*...

### **Note:**

You cannot:

- use -includeprofile and -profile options together
- use -includeprofile and -excludeprofile options together

Use the -profile option to specify a comma-delimited list of profiles to run only the checks in the specified profiles.

Use the -excludeprofile option to specify a comma-delimited list of profiles to exclude from the compliance check run.

#### **Related Topics**

• [HTML Report Output](#page-191-0)

# 3.1.6.4 Excluding Individual Checks

Excluding checks is recommended in situations where you have reviewed all check output and determined a particular check is not relevant for some particular business reason.

This allows the compliance check HTML report to be streamlined to show only the problems you need to fix.

You can exclude checks in two different ways. Both the methods require you to find the check IDs.

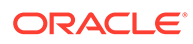

The first method is to use the -excludecheck *check id* option. To exclude multiple check IDs, use the comma-delimited list of check IDs:

```
$ orachk –excludecheck 
0829D67E8B1549AFE05312C0E50AD04F,CB95A1BF5B1160ACE0431EC0E50A12EE
```

```
$ exachk –excludecheck 
0829D67E8B1549AFE05312C0E50AD04F,CB95A1BF5B1160ACE0431EC0E50A12EE
```
All excluded files are shown in the **Excluded Checks** section of the report.

### **Figure 3-28 Excluding Checks - Method I**

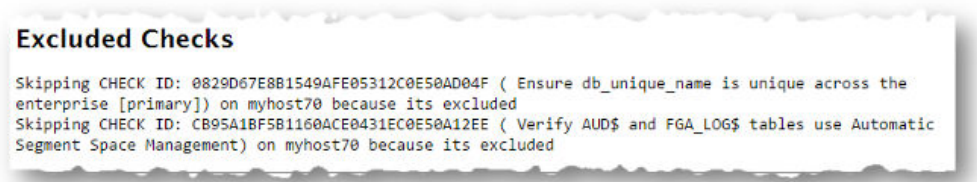

The second method of excluding individual checks is as follows:

- **1.** You must create a file called excluded check ids.txt and put all the check IDs that you want to exclude in the file one check per line.
- **2.** You must place the file in the following directory depending on your exachk version:
	- For version 23.5 and down: \$AHF\_HOME/exachk/. Run the exachk -showahfhome commaned to get AHF\_HOME.
	- For version 23.6 and up: \$EXACHK\_DATA\_DIR/. Run the exachk -showdatadir command to get EXACHK DATA DIR.

This will affect exachk being run manually or being called from another utility.

The excluded check ids.txt file remains in this directory. Each time the tool is run, all applicable compliance checks are run except those specified in the file.

All excluded files are shown in the **Excluded Checks** section of the report.

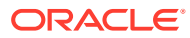

<span id="page-231-0"></span>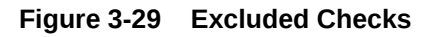

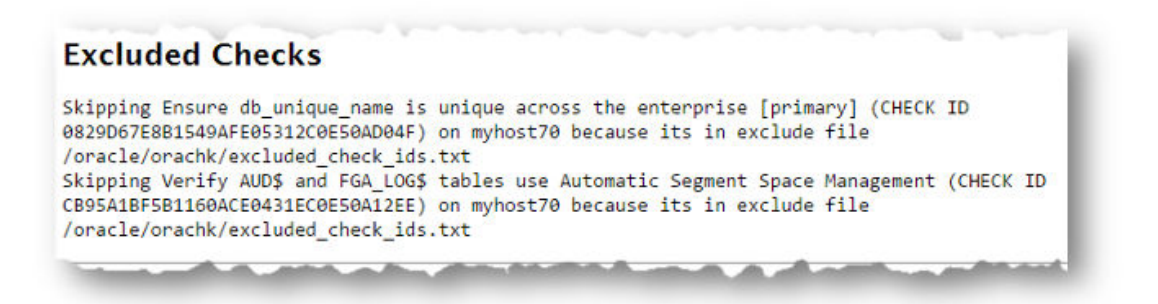

## 3.1.6.5 Running Individual Checks

There are times when you may want to run only specific checks.

Running individual check can particularly be useful in situations such as:

- Quickly verify if a particular issue has been fixed
- Troubleshoot performance or run specific checks
- Develop and test user-defined checks

Find the check ids before you run individual checks.

- **1.** To run only specific checks use the –check *check\_id* option.
- **2.** To run multiple check ids, use the comma-delimited list of check ids:

```
$ orachk –check 
0829D67E8B1549AFE05312C0E50AD04F,CB95A1BF5B1160ACE0431EC0E50A12EE
```

```
$ exachk –check 
0829D67E8B1549AFE05312C0E50AD04F,CB95A1BF5B1160ACE0431EC0E50A12EE
```
### **Related Topics**

```
• How to Find a Check ID
Each compliance check has a unique 32 character ID.
```
# 3.1.6.6 Finding Which Checks Require Privileged Users

Use the **Privileged User** filter in the Health Check Catalogs to find health checks that must be run by privileged users, such as root.

Enable Javascript before you view the Health Check Catalogs.

**To filter health checks by privileged users:**

- **1.** Go to My Oracle Support note 2550798.1.
- **2.** Click the **Health Check Catalog** tab.

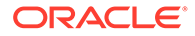

- **3.** Click **Open Oracle Orachk Health Check Catalog** to open or download the ORAchk Health Check Catalog.html file.
- **4.** Click the **Privileged User** drop-down list and then clear or select the check boxes appropriately.

ORAchk Health Check Catalog Sertines Product Area Alert Level Release Authored Profiles  $23$  selected  $\sim$  $0$  selected  $\star$ 3 selected + 11 selected = bo selected +  $2$  selected  $\sim$ umber of Checks:1293 seed All  $\Box$ Enter keyword to search  $\begin{tabular}{l} \hline \bf w \; \bf d\; \bf q \rm \it{esett \; input} \end{tabular}$ **Walk Checkforms** With Alert Level RFC 952 DOD INTERNET HOST TABLE SPECIFICATION requires that names begin with about the rection and that they not end in a "-" (hyphen, minus app) or "," (pernol). Vanisha provise 12.3 did not antiona bit ratification but Queber name adherence to RFC 952 WARE HE ANY DOD INTERNET HOST TAILER There is insufficient associated in the OCR/voting die deligious to heave the<br>Molecular all line of the content of create the HUMTOB during the upperlie process the<br>Costalor will fiel due to space constraint. Plasse add sp upbele space for management database WARE The components in the UO stack of the distabase and ASM are<br>not use the proper versure of software on the distabase serve<br>tributas define analyzis functionally. Suffire all the scale rearrive<br>returning and throughout by r The components<br>must use the pro<br>attributes define .<br>ASM dak aroup compatible robins attribute FAX with the same - 2 (or higher), and<br>the state and the same of the state of the state of the state of<br>the state (s.g. one fields) / disability at all times. With others it was<br>the material control of the state of the state 1427855.1 ADc Top Things to DO NOW to Stabilea 11pH2 62<br>Vitaal processor management within a partition .<br>Processor fisiting 7.1+ was

**Figure 3-30 Oracle Orachk - Privileged User**

**Figure 3-31 Oracle Exachk - Privileged User**

|                                                                                         |                                                                                                    | Exachk Health Check Catalog Use Gase                                                                                      |                               |                                  |                        |
|-----------------------------------------------------------------------------------------|----------------------------------------------------------------------------------------------------|----------------------------------------------------------------------------------------------------|-------------------------------|----------------------------------|------------------------|
| <b>Engineered Systems</b>                                                               | <b>Profiles</b>                                                                                                    | Alen Level                                                                                                    | Release Authored              | <b>Platforms</b>                 | <b>Privileged User</b> |
| 6 selected »                                                                            | 28 selected =                                                                                                    | 4 selected =                                                                                                    | 9 selected »                  | 4 selected =                     | 1 selected =           |
|                                                                                         |                                                                                                    |                                                                                                    |                               |                                  | Search.                |
| Number of Checks:168                                                                    |                                                                                                    |                                                                                                    |                               |                                  | <b>ELAIL</b>           |
| Select All                                                                              | Reset Al                                                                                                    |                                                                                                    |                               |                                  | <b>ED NONE</b>         |
|                                                                                         |                                                                                                    |                                                                                                    |                               |                                  | <b>B</b> ROOT          |
|                                                                                         | Enter keyword to search                                                                                                    |                                                                                                    |                               | Show Check Id                    | EL CELLADMIN           |
|                                                                                         |                                                                                                    |                                                                                                    |                               |                                  |                        |
| W. de Chief Marie                                                                       | <sup>W</sup> disgustit broad                                                                                                    |                                                                                                    | With Alert Lease With APA Doc |                                  |                        |
| Esadata Critical Issue EX26                                                             | Bus 21668901 - network messages over the Infinitional<br>network may fall to cand between Roadata Storage Servers.<br>nunning version 12.1.2.1.3 and Hiadata database servers<br>running Oteche VM causing ASM diskgroup mount to hang.                                                                                                    |                                                                                                    | FAB                           | 1270094.1 Exabita Oriscal Issues |                        |
| verly the and annual ture.<br>management database<br>(NGMTDB) does not use<br>hoorcages | MSMTDB can start on any node within the cluster which<br>makes the configuration and allocation of hugepages more<br>difficult. Variaing that HGMTDB doesn't use hugopages helps<br>to avaid instance start failures because not enough huge-<br>pages are available. The moact of verfiving NGMTDB does<br>not use hugopages is mixinal. Configuring MGNITOR to not<br>use higeologic requires an indiance restart. |                                                                                                    | FEE:                          |                                  |                        |
| Verify the "localitiest" alias is<br>pingable [30 Switch]                               | Nary scripts and programs, including patching ublities rely.<br>on the Totalhos' also, Verhing the Totalhos' also is<br>pingable helps avoid operational issues or incorrect patch.<br>applications. The impact of verifying the "location!" also is<br>pingable is minimal. Changing the "lacalhost" alias definition<br>does not require a reboot or network setter.                                               |                                                                                                    | <b>FAIL</b>                   |                                  |                        |
|                                                                                         |                                                                                                    | Naw scripts and programs, including patching of libres rely.<br>on the Totalhoof' also. Verhing the "localhoof" also it . |                               |                                  |                        |

### **Related Topics**

• [https://support.oracle.com/epmos/faces/DocumentDisplay?](https://support.oracle.com/epmos/faces/DocumentDisplay?cmd=show&type=NOT&id=2550798.1) [cmd=show&type=NOT&id=2550798.1](https://support.oracle.com/epmos/faces/DocumentDisplay?cmd=show&type=NOT&id=2550798.1)

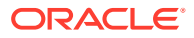

# <span id="page-233-0"></span>3.1.6.7 Option to Run Only the Failed Checks

Option that enables Oracle Orachk and Oracle Exachk to run only the failed checks.

To run only the checks that failed previously:

- Generate a compliance check report
- Fix the issues identified
- Generate another compliance check report verifying only the issues that failed before

Use the failed checks option by passing in the HTML report, zip, or directory.

-failedchecks *previous\_result*

# 3.1.7 Understanding Oracle Exachk specifics for Oracle Exadata and Zero Data Loss Recovery Appliance

Understand the features and learn to perform tasks specific to Oracle Exachk on Oracle Exadata and Zero Data Loss Recovery Appliance.

- Installation Requirements for Running Oracle Exachk on Oracle Exadata and Zero Data Loss Recovery Appliance Understand the requirements for installing Oracle Exachk on Oracle Exadata and Zero Data Loss Recovery Appliance, either on your local database or on a remote device that is connected to a database.
- [Using Oracle Exachk on Oracle Exadata and Zero Data Loss Recovery Appliance](#page-234-0) Usage of Oracle Exachk on Oracle Exadata and Zero Data Loss Recovery Appliance depends on other considerations such as virtualization, parallel run, and so on.
- [Troubleshooting Oracle Exachk on Oracle Exadata and Zero Data Loss Recovery](#page-238-0) [Appliance](#page-238-0)

Follow these steps to troubleshoot and fix Oracle Exachk on Oracle Exadata and Zero Data Loss Recovery Appliance issues.

# 3.1.7.1 Installation Requirements for Running Oracle Exachk on Oracle Exadata and Zero Data Loss Recovery Appliance

Understand the requirements for installing Oracle Exachk on Oracle Exadata and Zero Data Loss Recovery Appliance, either on your local database or on a remote device that is connected to a database.

## **Note:**

For more information about installing and upgrading Oracle Autonomous Health Framework, see *Installing and Upgrading Oracle Autonomous Health Framework*.

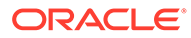

### <span id="page-234-0"></span>**Related Topics**

• [Installing Oracle Autonomous Health Framework](#page-91-0) Learn to install Oracle Autonomous Health Framework on Linux, Unix, and Microsoft Windows operating systems.

### **Related Topics**

- [Understanding and Managing Reports and Output](#page-187-0) Oracle Orachk and Oracle Exachk generate a detailed HTML report with findings and recommendations.
- [https://support.oracle.com/epmos/faces/DocumentDisplay?](https://support.oracle.com/epmos/faces/DocumentDisplay?cmd=show&type=NOT&id=1070954.1) [cmd=show&type=NOT&id=1070954.1](https://support.oracle.com/epmos/faces/DocumentDisplay?cmd=show&type=NOT&id=1070954.1)

# 3.1.7.2 Using Oracle Exachk on Oracle Exadata and Zero Data Loss Recovery Appliance

Usage of Oracle Exachk on Oracle Exadata and Zero Data Loss Recovery Appliance depends on other considerations such as virtualization, parallel run, and so on.

- Database Default Access on the Client Interface If you use the client interface as the default access for your database, then use the -clusternodes command-line option to instruct Oracle EXAchk to communicate over the management interface.
- [Virtualization Considerations](#page-235-0) Oracle EXAchk supports virtualization on Oracle Exadata and Zero Data Loss Recovery Appliance.
- [Running Serial Data Collection](#page-236-0) By default, Oracle EXAchk runs parallel data collection for the storage servers, InfiniBand switches, and Oracle Databases.
- [Using the root User ID in Asymmetric and Role Separated Environments](#page-236-0) Run Oracle EXAchk as  $\text{root}$  to simplify the work required in asymmetric or role separated environments.
- [Environment Variables for Specifying a Different User Than root](#page-237-0) Review the list of environment variables for specifying a different user than root.
- [Oracle EXAchk InfiniBand Switch Processing](#page-238-0) This topic explains how Oracle EXAchk InfiniBand switch processing is done when Oracle Exalogic and Oracle Exadata engineered systems reside on the same InfiniBand fabric.

### 3.1.7.2.1 Database Default Access on the Client Interface

If you use the client interface as the default access for your database, then use the clusternodes command-line option to instruct Oracle EXAchk to communicate over the management interface.

For example, if a cluster is configured as follows, then the command must include:

-clusternodes *dbadm01*,*dbadm02*,*dbadm03*,*dbadm04*

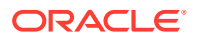

#### <span id="page-235-0"></span>**Note:**

When using the  $-$ clusternodes option, start Oracle EXAchk on the first database in the list.

**Table 3-6 Example Cluster Configuration**

| <b>Interface</b> | Database Host names                    |  |
|------------------|----------------------------------------|--|
| Management       | dbadm01,dbadm02,dbadm03,dbadm04        |  |
| Client           | dbclnt01, dbclnt02, dbclnt03, dbclnt04 |  |

## 3.1.7.2.2 Virtualization Considerations

Oracle EXAchk supports virtualization on Oracle Exadata and Zero Data Loss Recovery Appliance.

To run hardware and operating system level checks for database, storage servers, InfiniBand fabric, and InfiniBand switches:

- Install Oracle EXAchk into the management domain also referred to as DOMO
- Run Oracle EXAchk as root

When you run Oracle EXAchk from DOM0, Oracle EXAchk:

- Discovers all compute nodes, storage servers, and InfiniBand switches in the entire InfiniBand fabric
- Runs on all those components

To run Oracle EXAchk on a subset of nodes when Oracle EXAchk is run in the management domain, use the command-line options:

- -clusternodes to designate databases
- -cells to designate storage servers
- -ibswitches to designate InfiniBand switches

For example, for a full rack where only the first quarter rack is configured for virtualization, but all components are on the same InfiniBand fabric, run the following command as  $_{\text{root}}$  on the dom0 database node, *randomadm01*:

```
exachk -clusternodes randomadm01, randomadm02 \
       -cells randomceladm01, randomceladm02, randomceladm03 \
       -ibswitches randomsw-ibs0, randomsw-iba0, randomsw-ibb0
```
Run Oracle EXAchk separately for each cluster in a user domain also referred to as DOMUs in addition to running it in the management domain dom0. Within the DOMU, there is no need to use the above parameters because Oracle EXAchk will automatically discover the nodes in the cluster.

For example, consider 2 clusters and 4 user domains in each cluster. Although there are a total of 8 user domains, Oracle EXAchk runs only twice. Once on the first node of the first cluster running in the first user domain and once on the first node of second cluster running in

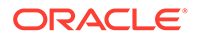

<span id="page-236-0"></span>the second user domain. The user domain runs do not include hardware or operating system level checks on the database, storage servers, or InfiniBand switches.

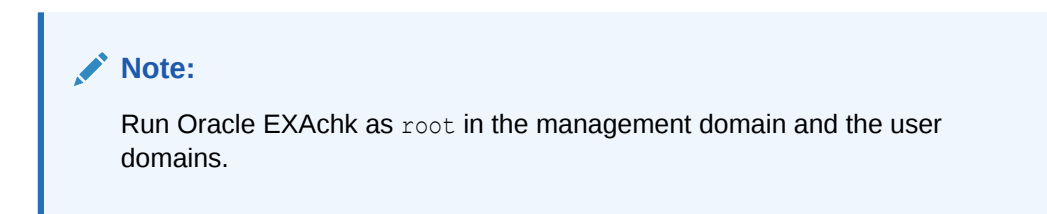

## 3.1.7.2.3 Running Serial Data Collection

By default, Oracle EXAchk runs parallel data collection for the storage servers, InfiniBand switches, and Oracle Databases.

You can also configure Oracle EXAchk to run serial data collection.

To run serial data collection for the storage server, database, and InfiniBand switches, set the following environment variables:

- RAT\_COMPUTE\_RUNMODE
- RAT CELL RUNMODE
- RAT\_IBSWITCH\_RUNMODE
- **1.** To collect database server data in serial:

export RAT\_COMPUTE\_RUNMODE=serial

**2.** To collect storage server data in serial:

export RAT\_CELL\_RUNMODE=serial

**3.** To collect InfiniBand switch data in serial:

export RAT\_IBSWITCH\_RUNMODE=serial

### **Related Topics**

• [Slow Performance, Skipped Checks, and Timeouts](#page-582-0) Follow these procedures to fix slow performance and other issues.

### 3.1.7.2.4 Using the root User ID in Asymmetric and Role Separated Environments

Run Oracle EXAchk as root to simplify the work required in asymmetric or role separated environments.

If database homes are not symmetric, then install Oracle EXAchk on multiple databases in the cluster, such that there is one installation for each Oracle Database home located on a subset of databases.

For this example, assume the following configuration in the same cluster:

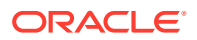

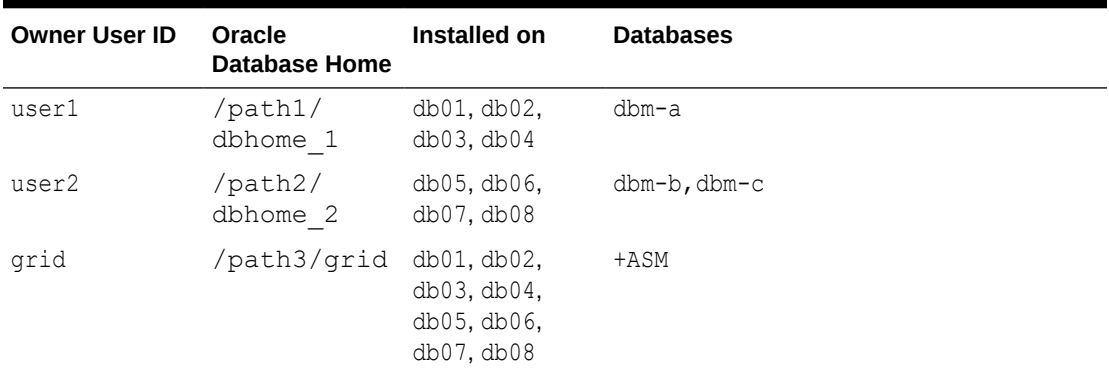

<span id="page-237-0"></span>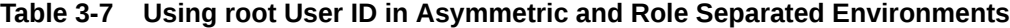

Further, there is role separation between user1 and user2 and Grid, such that none can access the database structure of the others. You can also enforce company policy to isolate the system administrators from the database administrators.

Do the following:

- **1.** As root, install Oracle EXAchk in the /tmp/exachk/121026 directory on db01.
- 2. As root, install Oracle EXAchk the /tmp/exachk/121026 directory on db05.
- **3.** As root , on db01:

cd /tmp/exachk/121026 exachk -clusternodes db01,db02,db03,db04

Choose dbm-a from the database selection list to collect the database checks for dbm-a.

**4.** As root on db05:

```
cd /tmp/exachk/121026
exachk -excludeprofiles storage, switch -clusternodes db05,db06,db07,db08
```
Choose dbm-b and dbm-c from the Oracle Database selection list to collect the database checks for dbm-b and dbm-c.

**5.** If desired, use the -merge command-line option to merge the reports.

### 3.1.7.2.5 Environment Variables for Specifying a Different User Than root

Review the list of environment variables for specifying a different user than root.

• RAT\_CELL\_SSH\_USER

By default, Oracle EXAchk runs as root to run checks on an Oracle Exadata Storage Server.

If security policies do not permit connection to a storage server as root over SSH, then you can specify a different user by setting this environment variable:

export RAT\_CELL\_SSH\_USER=celladmin

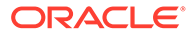

<span id="page-238-0"></span>**Note:**

If you specify RAT CELL SSH USER, then a subset of checks is run, based upon the privileges of the alternate user you specify.

RAT\_IBSWITCH\_USER

By default, Oracle EXAchk runs as root to run checks on the InfiniBand switches, when you run Oracle EXAchk on an Oracle Database as root. By default, when Oracle EXAchk is run as a user other than root on a database, the nm2user is used to run checks on the InfiniBand switches.

If security policies do not permit connection to an InfiniBand switch as either the root or nm2user user over SSH, then specify a different user by setting this environment variable:

export RAT IBSWITCH USER=ilom-admin

### **Note:**

If you specify RAT\_IBSWITCH\_USER, then a subset of checks is run, based upon the privileges of the alternate user you specify.

### 3.1.7.2.6 Oracle EXAchk InfiniBand Switch Processing

This topic explains how Oracle EXAchk InfiniBand switch processing is done when Oracle Exalogic and Oracle Exadata engineered systems reside on the same InfiniBand fabric.

When an Oracle Exalogic and Oracle Exadata engineered system reside on the same InfiniBand fabric:

- **1.** Running Oracle EXAchk on an Oracle Exadata database server excludes the Exalogic gateway switches.
- **2.** Running Oracle EXAchk on an Oracle Exalogic compute node excludes the Exadata switches.

# 3.1.7.3 Troubleshooting Oracle Exachk on Oracle Exadata and Zero Data Loss Recovery Appliance

Follow these steps to troubleshoot and fix Oracle Exachk on Oracle Exadata and Zero Data Loss Recovery Appliance issues.

### **Error RC-003 - No Audit Checks Were Found**

**Description**: While identifying the environment characteristics, Oracle Exachk

- Constructs environment variables
- Compares with the Oracle Exachk rules database to determine what checks to run

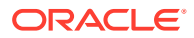

<span id="page-239-0"></span>If one of the environment variables does not match a known profile in the rules database, then Oracle Exachk displays an error error RC-003 - no audit checks were found… and exits.

**Cause**: The most common case occurs when an older version of Oracle Exachk is used in an Oracle Exadata Database machine environment with recently released components. This may occur because of a delay between the release of a new component or version and when Oracle Exachk incorporates support for it.

For example, when Oracle Exachk earlier than 2.1.3\_20111212 were run on an Oracle Exadata Database machine where Oracle Database release 11.2.0.3.0 was deployed, Oracle Exachk exited with the following message:

```
Error RC-003 - No audit checks were found for LINUXX8664OELRHEL5_112030-. 
Please refer to the section for this error code in 
"Appendix A - Troubleshooting Scenarios" of the "Exachk User Guide".
```
In this example, 112030 indicates that Oracle Database release 11.2.0.3.0 was installed on the system. Since the version of Oracle Exachk used did not support 11.2.0.3.0, Oracle Exachk could not find a known match in the Oracle Exachk rules database.

### **How Long Should It Take to Run Oracle Exachk?**

The time it takes to run the tool varies based on the number of nodes in a cluster, CPU load, network latency, and so on. Normally the entire process takes only a few minutes per node, that is, less than 5 minutes per node. If it takes substantially more time than 5 minutes, then investigate the problem.

With the introduction of parallelized database collection in 2.2.5, the elapsed time for systems with many databases is reduced. Experience in the field is that, it normally takes about 10 minutes for a quarter rack X2-2 system with one database. On an internal X3-2 half rack with 20 storage servers, 9 InfiniBand switches, and 44 databases, the elapsed time was 44 minutes.

#### **Related Topics**

- [Compliance Framework \(Oracle Orachk and Oracle Exachk\) Command-Line Options](#page-813-0) Review the list of Compliance Framework (Oracle Orachk and Oracle Exachk) commandline options.
- <https://support.oracle.com/rs?type=doc&id=1070954.1>

# 3.1.8 Integrating Compliance Check Results with Other Tools

Integrate Oracle Orachk and Oracle Exachk compliance check results into Oracle Enterprise Manager and other third-party tools.

- [Integrating Compliance Check Results with Oracle Enterprise Manager](#page-240-0) Integrate Oracle Orachk and Oracle Exachk compliance check results into Oracle Enterprise Manager.
- [Integrating Compliance Check Results with Third-Party Tool](#page-241-0) Integrate Oracle Orachk and Oracle Exachk compliance check results into various thirdparty log monitoring and analytics tools, such as Elasticsearch and Kibana.
- [Integrating Compliance Check Results with Custom Application](#page-243-0) Oracle Orachk and Oracle Exachk upload collection results from multiple instances into a single database for easier consumption of check results across your enterprise.

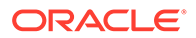

# <span id="page-240-0"></span>3.1.8.1 Integrating Compliance Check Results with Oracle Enterprise Manager

Integrate Oracle Orachk and Oracle Exachk compliance check results into Oracle Enterprise Manager.

Oracle Enterprise Manager Cloud Control releases 13.1 and 13.2 support integration with Oracle Orachk and Oracle Exachk through the Oracle Enterprise Manager ORAchk Healthchecks Plug-in. The Oracle Engineered System Healthchecks plug-in supported integration with Oracle Orachk and Oracle Exachk for Oracle Enterprise Manager Cloud Control 12*c* release 12.1.0.5 and earlier releases.

With Oracle Enterprise Manager Cloud Control 13.1, Oracle Orachk and Oracle Exachk check results are integrated into the compliance framework. Integrating check results into the compliance framework enables you to display Compliance Framework Dashboards and browse checks by compliance standards.

For more information about AHF Oracle Exachk Compliance Standards for Exadata Engineered Systems managed by Enterprise Manager utilizing Autonomous Health Framework (AHF), see *AHF Exachk Compliance Standards*.

- Integrate check results into Oracle Enterprise Manager compliance framework.
- View compliance check results in native Oracle Enterprise Manager compliance dashboards.

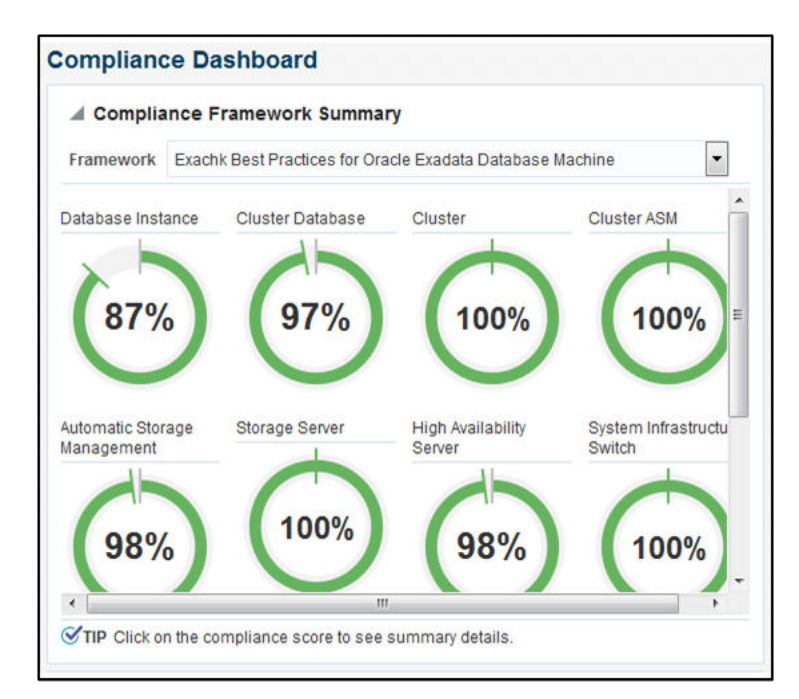

### **Figure 3-32 Compliance Dashboard**

• Related checks are grouped into compliance standards where you can view targets checked, violations, and average score.

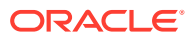

### <span id="page-241-0"></span>**Figure 3-33 Compliance Standards**

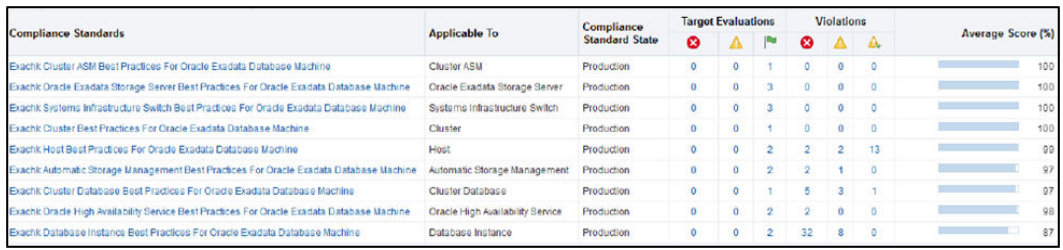

• From within a compliance standard, drill-down to see individual check results and break the results by targets.

### **Figure 3-34 Compliance Standards Drill-Down**

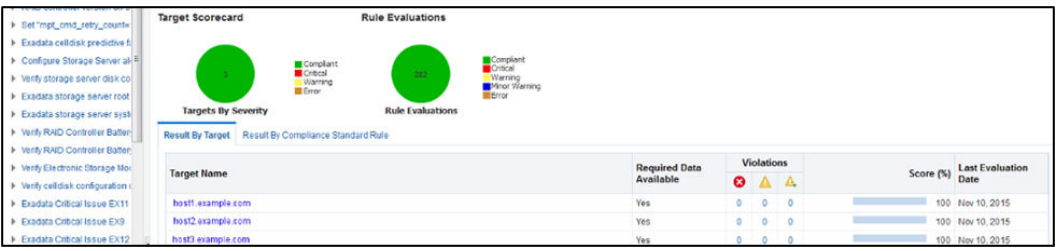

### **Note:**

Although Oracle Orachk and Oracle Exachk do not require additional licenses, you require applicable Oracle Enterprise Manager licenses.

### **Related Topics**

- **[AHF Exachk Compliance Standards](https://docs.oracle.com/en/enterprise-manager/cloud-control/enterprise-manager-cloud-control/13.5/emdbc/ahf-exachk-compliance-standards.html#GUID-979880F4-B4D5-496C-B016-8D5D58693246)**
- Oracle Enterprise Manager Orachk Healthchecks Plug-in User's Guide
- Oracle Enterprise Manager Licensing Information User Manual

# 3.1.8.2 Integrating Compliance Check Results with Third-Party Tool

Integrate Oracle Orachk and Oracle Exachk compliance check results into various third-party log monitoring and analytics tools, such as Elasticsearch and Kibana.

JSON provides many tags to allow dashboard filtering based on facts such as:

- Engineered System type
- Engineered System version
- Hardware type
- Node name
- Operating system version
- Rack identifier
- Rack type

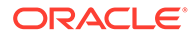

### • Database version

Use the Kibana dashboard to view compliance check across the data center. Filter the results based on any combination of exposed system attributes.

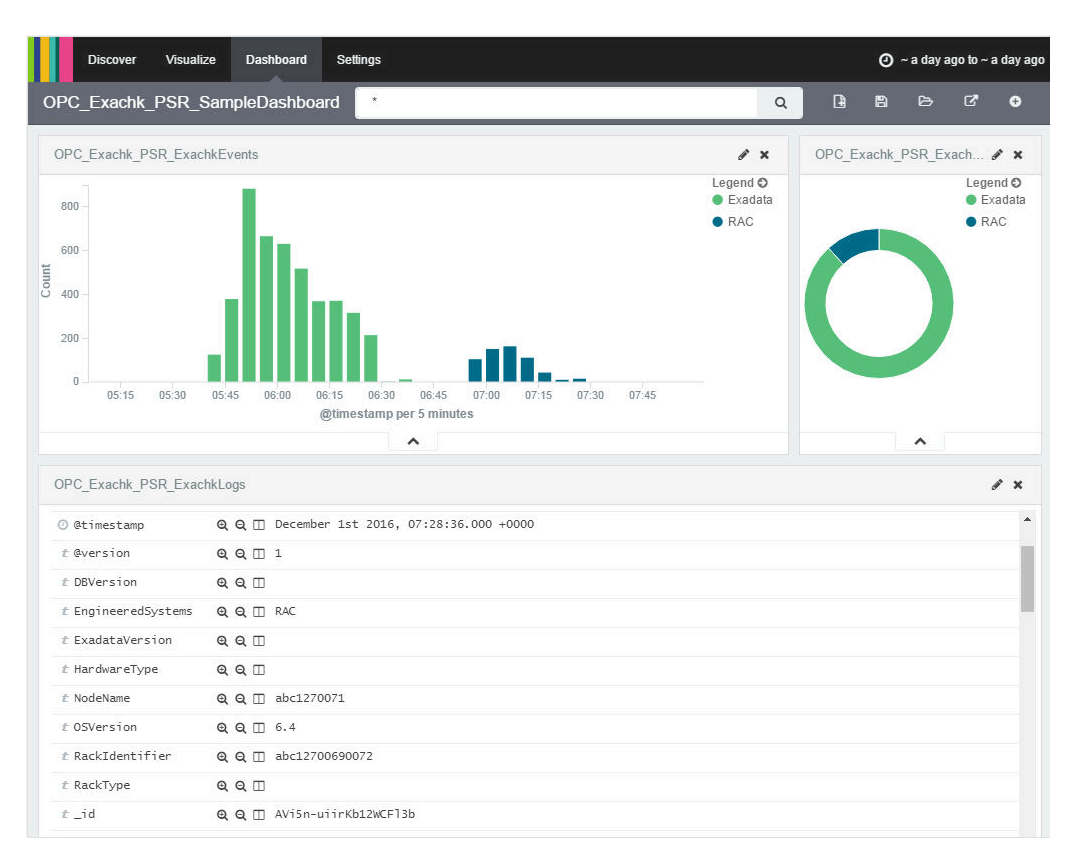

**Figure 3-35 Third-Party Tool Integration**

Oracle Orachk and Oracle Exachk create JSON output results in the output upload directory.

#### For example:

*Report\_Output\_Dir*/upload/mymachine\_orachk\_results.json *Report\_Output\_Dir*/upload/mymachine\_orachk\_exceptions.json

*Report\_Output\_Dir*/upload/mymachine\_exachk\_results.json *Report\_Output\_Dir*/upload/mymachine\_exachk\_exceptions.json

**1.** Run the -syslog option to write JSON results to the syslog daemon. For example:

orachk –syslog

exachk –syslog

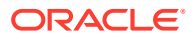

- <span id="page-243-0"></span>**2.** Verify the syslog configuration by running the following commands: Oracle Orachk and Oracle Exachk use the message levels:
	- CRIT
	- ERR
	- WARN
	- INFO
	- \$ logger -p user.crit crit\_message
	- \$ logger -p user.err err message
	- \$ logger -p user.warn warn message
	- \$ logger -p user.info info\_message
- **3.** Verify in your configured message location that each test message is written. For example: /var/adm/messages

#### **Related Topics**

- [https://docs.oracle.com/cd/E19424-01/820-4809/log\\_syslog/index.html](https://docs.oracle.com/cd/E19424-01/820-4809/log_syslog/index.html)
- [Elasticsearch: RESTful, Distributed Search & Analytics | Elastic](unilink:elasticsearch_download)
- [Kibana: Explore, Visualize, Discover Data | Elastic](unilink:kibana_download)

## 3.1.8.3 Integrating Compliance Check Results with Custom Application

Oracle Orachk and Oracle Exachk upload collection results from multiple instances into a single database for easier consumption of check results across your enterprise.

Use Oracle Health Check Collections Manager or your own custom application to consume the compliance check results.

**1.** Upload the collection results into the following tables at the end of a collection:

| <b>Table</b>                                      | <b>What Get's Uploaded</b>      |
|---------------------------------------------------|---------------------------------|
| rcal3 docs                                        | Full zipped collection results. |
| auditcheck result                                 | Compliance check results.       |
| auditcheck patch res Patch check results.<br>ult. |                                 |

**Table 3-8 Uploading Collection Results into a Database**

If you install Oracle Health Check Collections Manager, then these tables are created by the install script.

- **2.** If the tables are not created, then use the following DDL statements:
	- **DDL for the RCA13\_DOCS table**

```
CREATE TABLE RCA13_DOCS (
   DOC ID NUMBER DEFAULT
to_number(sys_guid(),'XXXXXXXXXXXXXXXXXXXXXXXXXXXXXXXXY') NOT NULL
ENABLE,
   COLLECTION ID VARCHAR2(40 BYTE),
    FILENAME VARCHAR2(1000 BYTE) NOT NULL ENABLE,
```

```
FILE MIMETYPE VARCHAR2(512 BYTE),
     FILE CHARSET VARCHAR2(512 BYTE),
     FILE BLOB BLOB NOT NULL ENABLE,
     FILE COMMENTS VARCHAR2(4000 BYTE),
  TAGS VARCHAR2(4000 BYTE),
  ATTR1 VARCHAR2(200 BYTE),
   UPLOADED_BY VARCHAR2(200 BYTE) DEFAULT USER,
   UPLOADED_ON TIMESTAMP (6) DEFAULT systimestamp,
  SR_BUG_NUM VARCHAR2(20 BYTE),
      CONSTRAINT RCA13_DOCS_PK PRIMARY KEY (DOC_ID),
      CONSTRAINT RCA13_DOCS_UK1 UNIQUE (FILENAME)
    );
• DDL for the auditcheck_result table
  CREATE TABLE auditcheck_result (
  COLLECTION DATE TIMESTAMP NOT NULL ENABLE,
  CHECK NAME VARCHAR2(256),
  PARAM_NAME VARCHAR2(256),
  STATUS VARCHAR2(256),
  STATUS MESSAGE VARCHAR2(256),
  ACTUAL VALUE VARCHAR2(256),
  RECOMMENDED VALUE VARCHAR2(256),
  COMPARISON OPERATOR VARCHAR2(256),
  HOSTNAME VARCHAR2(256),
  INSTANCE NAME VARCHAR2(256),
  CHECK TYPE VARCHAR2(256),
  DB_PLATFORM VARCHAR2(256),
  OS DISTRO VARCHAR2(256),
  OS KERNEL VARCHAR2(256),
  OS VERSION NUMBER,
  DB VERSION VARCHAR2(256),
  CLUSTER NAME VARCHAR2(256),
  DB_NAME VARCHAR2(256),
  ERROR TEXT VARCHAR2(256),
  CHECK ID VARCHAR2(40),
  NEEDS RUNNING VARCHAR2(100),
  MODULES VARCHAR2(4000),
  DATABASE ROLE VARCHAR2(100),
  CLUSTERWARE VERSION VARCHAR2(100),
  GLOBAL NAME VARCHAR2(256),
  UPLOAD COLLECTION NAME VARCHAR2(256) NOT NULL ENABLE,
   AUDITCHECK_RESULT_ID VARCHAR2(256) DEFAULT sys_guid() 
  NOT NULL ENABLE,
  COLLECTION ID VARCHAR2(40),
  TARGET TYPE VARCHAR2(128),
  TARGET VALUE VARCHAR2(256),
       CONSTRAINT "AUDITCHECK_RESULT_PK" PRIMARY KEY 
  ("AUDITCHECK_RESULT_ID")
  );
```
#### • **DDL for the auditcheck\_patch\_result table**

```
CREATE TABLE auditcheck patch result (
      COLLECTION DATE TIMESTAMP(6) NOT NULL,
```
HOSTNAME VARCHAR2(256), ORACLE HOME TYPE VARCHAR2(256), ORACLE\_HOME\_PATH VARCHAR2(256), ORACLE HOME VERSION VARCHAR2(256), PATCH\_NUMBER NUMBER, CLUSTER\_NAME VARCHAR2(256), DESCRIPTION VARCHAR2(256), PATCH TYPE VARCHAR2(128), APPLIED NUMBER, UPLOAD COLLECTION NAME VARCHAR2(256), RECOMMENDED NUMBER

• Viewing and Reattempting Failed Uploads Use these procedures to view and reattempt to upload the failed uploads.

## 3.1.8.3.1 Viewing and Reattempting Failed Uploads

);

Use these procedures to view and reattempt to upload the failed uploads.

Values are stored in *collection\_dir*/outfiles/check\_env.out to record if the previous database upload was successful or not.

For example, this shows database upload has been setup, but the last upload was unsuccessful:

```
DATABASE_UPLOAD_SETUP=1
DATABASE_UPLOAD_STATUS=0
```
### **Oracle Autonomous Health Framework -checkfaileduploads**

To see failed collections, use the -checkfaileduploads option:

```
orachk -checkfaileduploads
```
exachk -checkfaileduploads

```
$ orachk -checkfaileduploads
List of failed upload collections
/home/oracle/orachk_myserver_042016_232011.zip
/home/oracle/orachk_myserver_042016_231732.zip
/home/oracle/orachk_myserver_042016_230811.zip
/home/oracle/orachk_myserver_042016_222227.zip
/home/oracle/orachk_myserver_042016_222043.zip
```
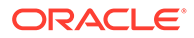

### **Oracle Autonomous Health Framework -uploadfailed**

To reattempt collection upload you can use the -uploadfailed option, specifying either all to upload all or a comma-delimited list of collections:

```
orachk -uploadfailed all|list of failed collections
exachk -uploadfailed all|list of failed collections
orachk -uploadfailed "/home/oracle/orachk_myserver_042016_232011.zip, /
home/oracle/orachk_myserver_042016_231732.zip"
```
### **Note:**

You cannot upload previously uploaded collections because of the SQL unique constraint.

# 3.1.9 Using Oracle Orachk to Confirm System Readiness for Implementing Application Continuity

Application Continuity Checking for Application Continuity enables you to deploy Application Continuity easily and transparently.

### **Note:**

Starting with Oracle Database 19.10, Application Continuity Protection Check has replaced orachk acchk. For more information, see *Ensuring Application Continuity* in the *Oracle® Real Application Clusters Administration and Deployment Guide*.

### **Related Topics**

**[Ensuring Application Continuity](https://docs.oracle.com/en/database/oracle/oracle-database/21/racad/ensuring-application-continuity.html#GUID-C1EF6BDA-5F90-448F-A1E2-DC15AD5CFE75)** 

# 3.1.10 Running Oracle ZFS Storage Appliance Compliance Checks

Learn to run the compliance checks for Oracle ZFS Storage Appliances.

To run Oracle Autonomous Health Framework on one Oracle ZFS appliance, use the zfssa option.

To run Oracle Autonomous Health Framework on multiple Oracle ZFS appliances, specify a comma-delimited list of Oracle ZFS Storage Appliances:

```
orachk -zfssa node1,node2
```
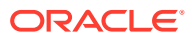

# 3.1.11 Using Oracle Exachk on Oracle Big Data Appliance

versions later than 2.0.1.

Understand the features and learn to perform tasks specific to Oracle Exachk on Oracle Big Data Appliance.

- Scope and Supported Platforms for Running Oracle Exachk on Oracle Big Data **Appliance** Oracle Exachk for Oracle Big Data Appliance supports all Oracle Big Data Appliance
- [Running Compliance Checks on Oracle Big Data Using Oracle Exachk](#page-248-0) Run the exachk compliance -h command to view the list of options supported for Oracle Big Data Appliance.
- [Reviewing Oracle Big Data Compliance Checks Output](#page-249-0) Identify the checks that you must act immediately to remediate, or investigate further to assess the checks that can cause performance or stability issues.
- [Troubleshooting Oracle Exachk on Oracle BigData Appliance](#page-249-0) In addition to the base troubleshooting, the following are also applicable to Oracle Exachk on Oracle BigData.

# 3.1.11.1 Scope and Supported Platforms for Running Oracle Exachk on Oracle Big Data Appliance

Oracle Exachk for Oracle Big Data Appliance supports all Oracle Big Data Appliance versions later than 2.0.1.

Oracle Exachk for Oracle Big Data Appliance audits important configuration settings within an Oracle Big Data Appliance. Oracle Exachk examines the following components:

- CPU
- Hardware, firmware, and BIOS
- Operating System kernel parameters, system packages
- Ethernet network, InfiniBand switches
- RAM, hard disks
- Software Installed

### **Goals for Oracle Big Data Appliance Health Checks**

- **1.** Provide a mechanism to check the complete health of an Oracle Big Data Appliance on a proactive and reactive basis.
- **2.** Provide a "recommendation engine" for best practices and tips to fix Oracle Big Data Appliance known issues.

### **Recommended Validation Frequency**

Oracle recommends validating Oracle Big Data Appliance immediately after initial deployment, before and after any change, and at least once a quarter as part of planned maintenance operations. The runtime duration of Oracle Autonomous Health Framework depends on the number of nodes to check, CPU load, network latency, and so on.

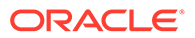

### **Note:**

Plan to run Oracle Exachk when there is less load on the Oracle Big Data Appliance. This helps you avoid runtime timeouts during health checks.

# <span id="page-248-0"></span>3.1.11.2 Running Compliance Checks on Oracle Big Data Using Oracle Exachk

Run the exachk compliance -h command to view the list of options supported for Oracle Big Data Appliance.

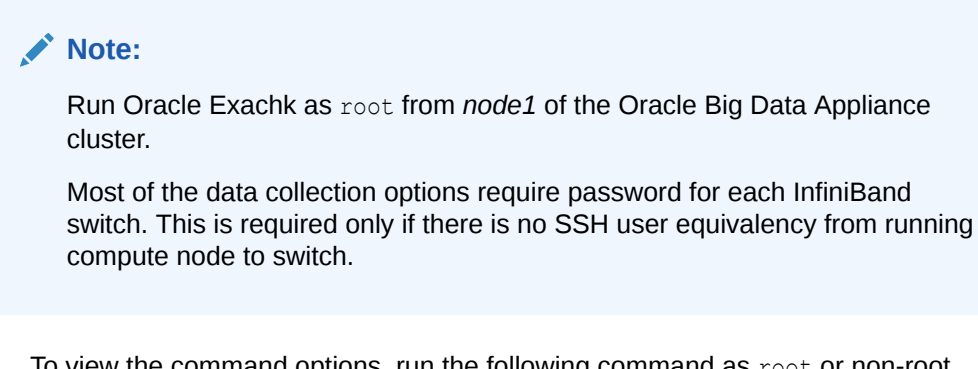

**1.** To view the command options, run the following command as root or non-root user:

exachk -h

### **Note:**

If you run any other profiles that are not not supported, then Oracle Exachk returns an error as follows:

<profile\_name> is not supported component. EXAchk will run generic checks for components identified from environment

For example, to perform all checks including the best practice checks and recommendations, run:

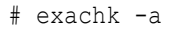

### **Note:**

If you do not specify any options, then Oracle Exachk runs with the -a by default.

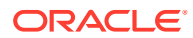

# <span id="page-249-0"></span>3.1.11.3 Reviewing Oracle Big Data Compliance Checks Output

Identify the checks that you must act immediately to remediate, or investigate further to assess the checks that can cause performance or stability issues.

The following message statuses are specific to Oracle Exachk on Oracle Big Data:

**Oracle Exachk on Oracle Big Data Message Definitions**

| <b>Message Status</b> | <b>Description or</b><br><b>Possible Impact</b>                                           | <b>Action to be Taken</b>                                                                       |
|-----------------------|-------------------------------------------------------------------------------------------|-------------------------------------------------------------------------------------------------|
| FAIL                  | Shows checks that<br>did not pass due to<br>issues.                                       | Address the issue immediately.                                                                  |
| <b>WARNING</b>        | Shows checks that<br>can cause<br>performance or<br>stability issues if not<br>addressed. | Investigate the issue further.                                                                  |
| <b>INFO</b>           | Indicates information<br>about the system.                                                | Read the information displayed in these checks and<br>follow the instructions provided, if any. |

**Table 3-9 Oracle Exachk on Oracle Big Data Message Definitions**

#### **Related Topics**

- [How to Remove Checks from an Existing HTML Report](#page-204-0) Hide individual findings from the report using **Remove findings** .
- [HTML Report Output](#page-191-0)
- [Comparing Two Reports](#page-211-0) Oracle Autonomous Health Framework automatically compare the two most recent HTML reports and generate a third diff report, when run in automated daemon mode.

# 3.1.11.4 Troubleshooting Oracle Exachk on Oracle BigData Appliance

In addition to the base troubleshooting, the following are also applicable to Oracle Exachk on Oracle BigData.

If you face any problems running Oracle Exachk, then create a service request through My Oracle Support.

Refer to My Oracle Support note 1643715.1 for the latest known issues specific to Oracle Exachk on Oracle BigData Appliance:

**Timeouts Checking Switches** 

### **Related Topics**

• <https://support.oracle.com/rs?type=doc&id=1643715.1>

## 3.1.11.4.1 Timeouts Checking Switches

If there is a slow SSH on a given switch, then Oracle EXAchk throws an error:

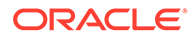

Starting to run root privileged commands in background on INFINIBAND SWITCH <cluster>sw-ib1.

Timed out Unable to create temp directory on <cluster>sw-ib1

Skipping root privileged commands on INFINIBAND SWITCH <cluster> sw-ib1 is available but SSH is blocked.

To resolve, increase the SSH timeout using Oracle EXAchk environment variable.

- **1.** Reset the environment variable RAT\_PASSWORDCHECK\_TIMEOUT:
	- # set RAT\_PASSWORDCHECK\_TIMEOUT=40
- **2.** Rerun Oracle EXAchk.
	- # exachk -a

# 3.1.12 Easily Manage Cell, Switches, Databases and exacli Passwords

Learn to manage passwords for cells, switches, databases, and exacli using the following commands:

```
Note:
  The tfactl setpassword, tfactl checkpassword, and tfactl
  unsetpassword commands have been deprecated in 21.1. Oracle
  recommends using ahfctl setpassword, ahfctl checkpassword, and
  ahfctl unsetpassword instead.
```
- tfactl setpassword
- tfactl checkpassword
- tfactl unsetpassword

### **Syntax**

Each command is used in this format:

```
tfactl setpassword [-nodes nodes] [-dbs databases] [-user user] [-
exacli]
```
### Where:

- -nodes: provides a list of multiple nodes
- -dbs: provides a list of database names
- -user: provides the name of a user
- -exacli: to set exacli user of a cell

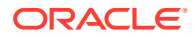

### **Related Topics**

- [ahfctl checkpassword](#page-638-0) Use the ahfctl checkpassword command to check cell, switches, databases and exacli passwords.
- [ahfctl setpassword](#page-638-0) Use the ahfctl setpassword command to set cell, switches, databases and exacli passwords.
- [ahfctl unsetpassword](#page-639-0) Use the ahfctl unsetpassword command to unset cell, switches, databases and exacli passwords.

# 3.1.13 Using the exadcli Utility to Collect Cell Metric Data for Guest VMs (domUs)

exadcli enables you to run an ExaCLI command on multiple remote nodes. Remote nodes are referenced by their host name or IP address.

### **Prerequisites**

Before using exadcli, you must use ExaCLI to accept the identity certificate of cell or database nodes. This needs to be done only once per cell (unless the cell is upgraded or a new certificate is uploaded to the remote database or cell node). You must accept the certificate on every cell or database node and save the cookies. The cookie-jar file is valid for 24 hours.

For more information, see *Using exadcli for the First Time*.

Java version 1.8 or later

You can determine the version of Java by running the java -version command. In addition, the JAVA\_HOME environment variable must be set to point to the installation directory of the proper version of Java.

#### **How to run exachk to collect cell metric data**

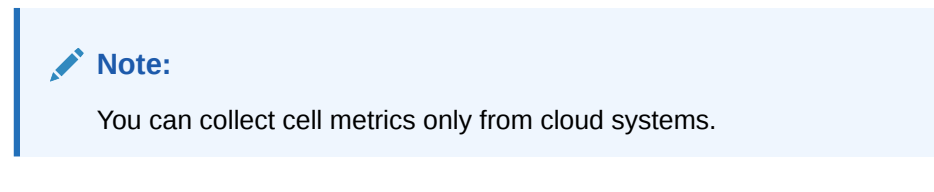

Run,

```
exachk -profile workload-capacity
```
The output is stored in the capacity exadcli.out file.

```
ls -ltra 
/opt/oracle.ahf/data/.../exachk_**autostart_client_capacity***/.CELLDIR/
capacity_exadcli.out
```
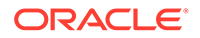
• [Using exadcli for the First Time](https://docs.oracle.com/en/engineered-systems/exadata-database-machine/dbmmn/exadcli.html#GUID-631B163B-425C-457C-9AA0-91DC9122AEA8)

# 3.1.14 Query AHF Message Codes to Understand More About the Context and Next Steps

You can now query Oracle Orachk and Oracle Exachk check details using a four digit code representing the check.

To use this:

- **1.** Find the four digit code for a check in the JSON result file.
- 2. Run: \$AHF\_HOME/bin/oerr AHF code For example: \$AHF\_HOME/bin/oerr *AHF 4040*

# 3.2 Oracle Health Check Collections Manager for Oracle Application Express 20.2+

Oracle Health Check Collections Manager is a companion application to Oracle Autonomous Health Framework that gives you an enterprise-wide view of your compliance check collection data.

To install or upgrade APEX, see Oracle APEX Documentation.

- [Scope and Supported Platforms](#page-253-0) Review the scope and platforms supported for Oracle Health Check Collections Manager.
- **[Prerequisites](#page-253-0)** Review the list of Oracle Health Check Collections Manager prerequisites.
- **[Installation](#page-253-0)** Follow the installation procedures sequentially to install Oracle Health Check Collections Manager.
- [Upgrading Oracle Health Check Collections Manager Application](#page-276-0) Oracle Autonomous Health Framework automatically upgrades new versions of the Oracle Health Check Collections Manager.
- **[Getting Started](#page-276-0)** Familiarize yourself with the Oracle Health Check Collections Manager Application.
- [Oracle Health Check Collections Manager Application Features](#page-291-0) Familiarize yourself with the features of Oracle Health Check Collections Manager Application.
- [Viewing and Reattempting Failed Uploads](#page-307-0) Configure Oracle Autonomous Health Framework to display and reattempt to upload the failed uploads.
- [Oracle Health Check Collections Manager Application Uninstallation](#page-308-0) Anytime you can decommission Oracle Health Check Collections Manager Application setup. Follow these steps sequentially to uninstall the application leaving no residual files.

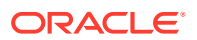

- <span id="page-253-0"></span>• [Troubleshooting Oracle Health Check Collections Manager](#page-309-0) This topic describes how to troubleshoot Oracle Health Check Collections Manager.
- [Integrating Collection Manager with Oracle Internet Directory \(LDAP\) for Authentication](#page-312-0) After installing APEX, you can integrate AHF Collection Manager with Oracle Internet Directory (LDAP) for authentication. The steps are provided below.

• [Documentation and reference material for Oracle APEX](https://apex.oracle.com/en/learn/documentation/)

# 3.2.1 Scope and Supported Platforms

Review the scope and platforms supported for Oracle Health Check Collections Manager.

It is difficult to run compliance checks and maintain collection data when you have several systems to manage. Oracle Health Check Collections Manager provides you an enterprisewide view of your compliance check collection data.

Oracle Health Check Collections Manager:

- Provides a dashboard to track your collection data in one easy-to-use interface
- Displays collection data based on Business Units and time
- Serves as an enterprise-wide repository of all collections
- Uploads collection automatically

Use Oracle Application Express 20.2 or later with Oracle Database 11g Release 2, Oracle Database 12c Release 1, Oracle Database 12c Release 1, Oracle Database 12c Release 2, Oracle Database 18c, and Oracle Database 19c. Express Edition (XE) is supported only through the Oracle Technology Network (OTN) discussion forums and not through Oracle Support Services.

# 3.2.2 Prerequisites

Review the list of Oracle Health Check Collections Manager prerequisites.

- Oracle Database 11g Release 2 or later.
- Oracle Application Express 20.2 or later.

# 3.2.3 Installation

Follow the installation procedures sequentially to install Oracle Health Check Collections Manager.

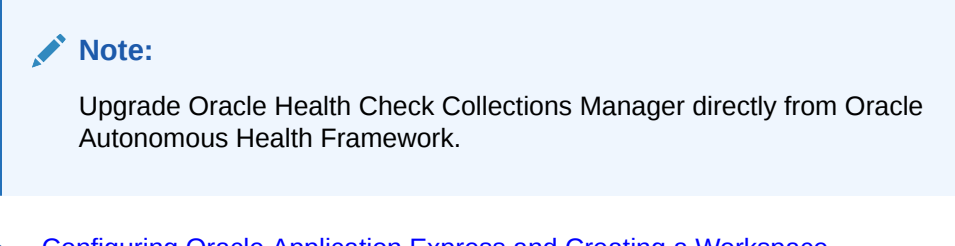

• [Configuring Oracle Application Express and Creating a Workspace](#page-254-0) Configure Oracle Application Express and create a workspace.

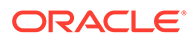

- <span id="page-254-0"></span>• [Install Oracle Health Check Collections Manager Application](#page-263-0) To install Oracle Health Check Collections Manager, follow these procedures.
- [Log in to Oracle Health Check Collections Manager Application](#page-270-0) To log in to Oracle Health Check Collections Manager, follow these procedures.
- [Apply a Theme](#page-275-0) To apply a theme, follow these procedures.

• [Running Oracle Health Check Collections Manager Commands](#page-823-0) Use the -cmupgrade command to upgrade Oracle Health Check Collections Manager.

# 3.2.3.1 Configuring Oracle Application Express and Creating a Workspace

Configure Oracle Application Express and create a workspace.

- **1.** Download the latest version of Oracle Application Express.
- **2.** To install and configure Oracle Application Express, refer to the Application Express Installation Guide:
- **3.** Create a workspace.
	- **a.** Log in to Oracle Application Express administration services.

## **Note:**

The URLs used for accessing the Oracle Health Check Collections Manager application depend on how Oracle Application Express was deployed initially.

If you have configured Oracle Application Express using the Oracle HTTP Server with mod plsql, then specify the URL as follows:

http://host:port/pls/apex/apex\_admin

If you have configured Oracle Application Express the Oracle XML DB HTTP listener with the embedded PL/SQL gateway, then specify the URL as follows:

http://host:port/apex/apex\_admin

For example:

http://dbserver.domain.com:8080/apex/apex\_admin

- The default schema user for Oracle Application Express administration services in the Oracle database is ADMIN.
- The password is the one you gave at the time of configuring the Oracle Application Express component in the Oracle database.

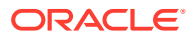

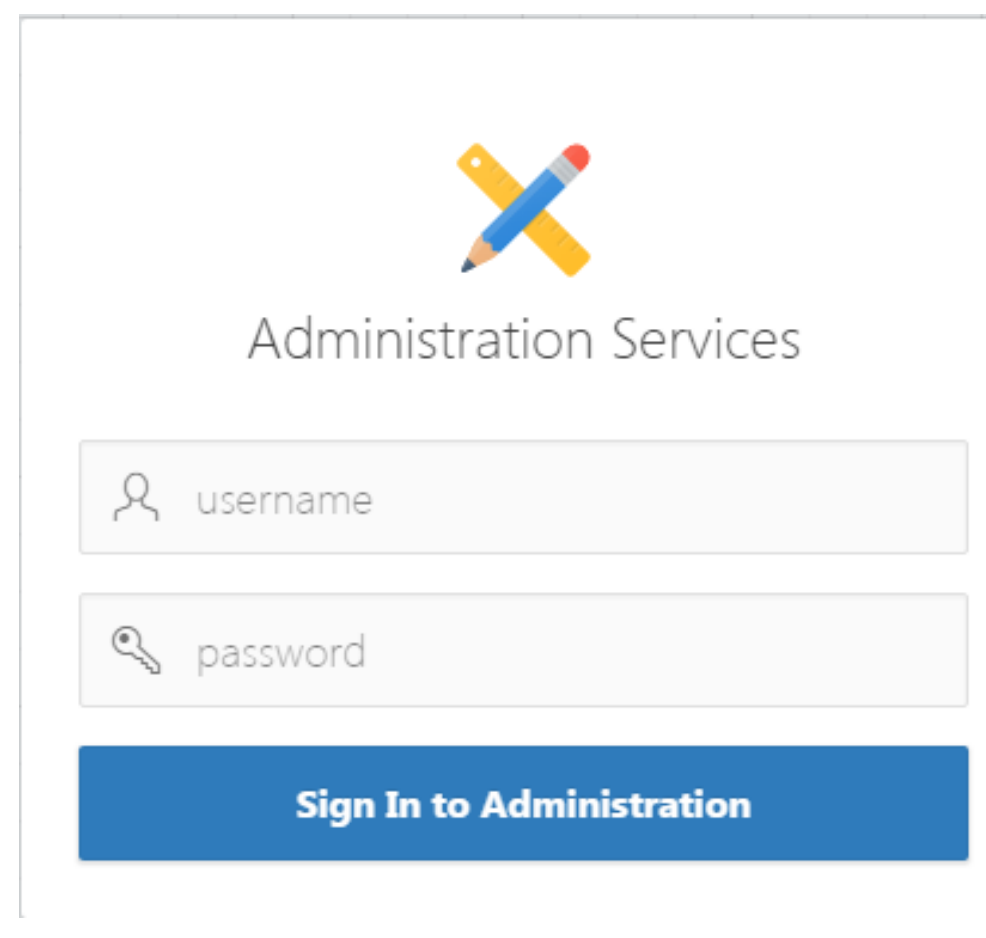

**Figure 3-36 Administration Services Login**

**b.** In the Oracle Application Express Admin home page, click **Manage Workspaces**.

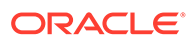

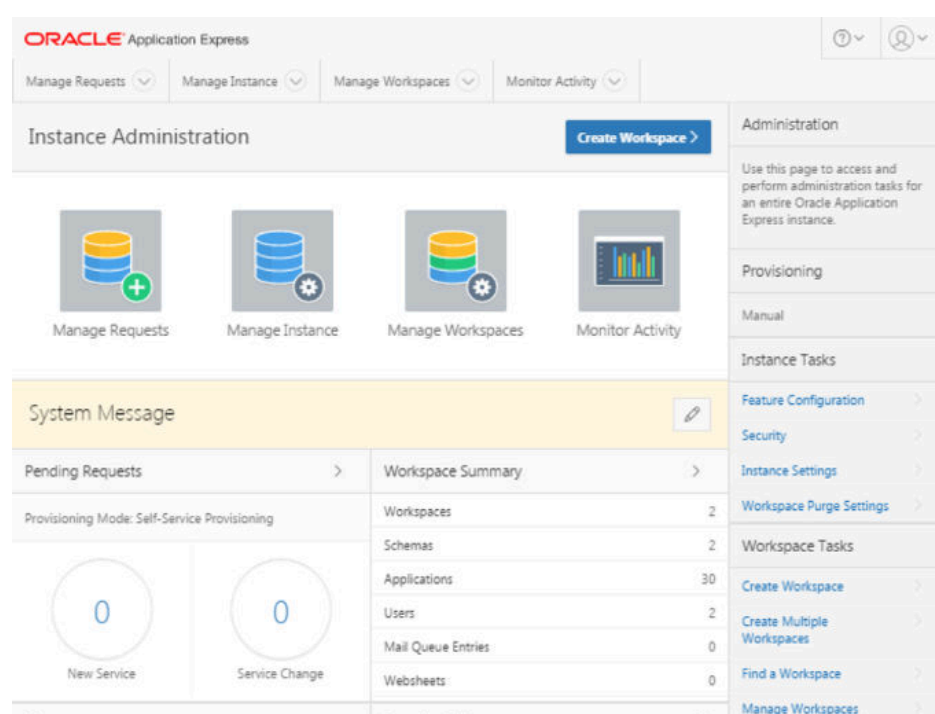

## **Figure 3-37 Manage Workspace**

## **c.** Under **Workspace Actions**, click **Create Workspace**.

The Create Workspace Wizard appears.

# **Figure 3-38 Identify Workspace**

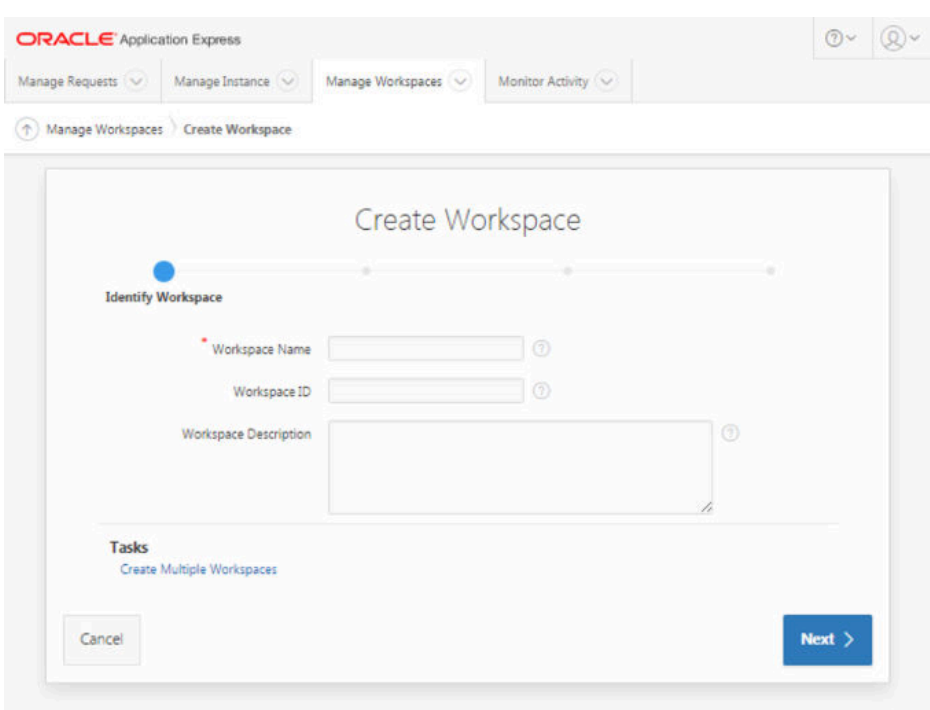

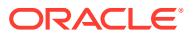

- **Identify Workspace:**
	- **i. Workspace Name**: Enter a unique workspace name, for example, ORAchk\_CM\_WS.
	- **ii. Workspace ID**: Leave Workspace ID blank to have the new Workspace ID automatically generated. Workspace ID must be a positive integer greater than 100000.
	- **iii. Workspace Description**: Enter workspace description.
	- **iv.** Click **Next**.

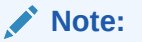

Associate a workspace with a database schema.

- **Identify Schema:**
	- **i.** Specify whether you are reusing an existing schema or creating a new one. This depends on whether you already have Oracle Orachk and Oracle Exachk configured to upload data to a schema in the database. If you do, then specify the existing schema. If not, then the name of the schema you create must be the one you intend to use for uploading the Oracle Orachk data once configured.
	- **ii.** If you choose an existing schema in the database, then it should not be an Oracle Application Express administration schema (admin).
		- If you are using an existing schema:
			- **i.** For **Re-use existing schema**, select **YES**.
			- **ii.** Select a schema from the list.
			- **iii.** Click **Next**.

### **Figure 3-39 Identify Schema - Reuse Schema**

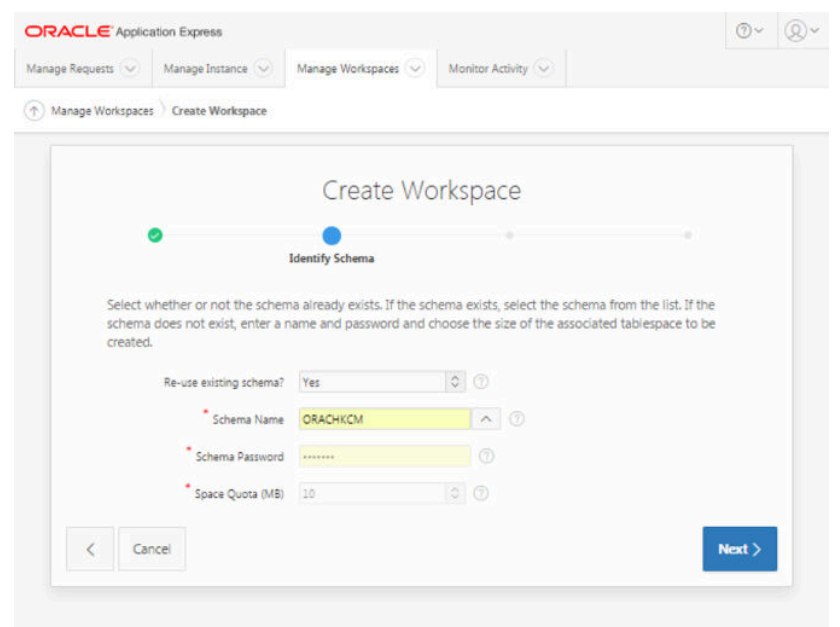

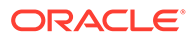

- If you are creating a new schema:
	- **i.** For **Re-use existing schema**, select **NO**.
	- **ii.** Enter the schema name and password, for example, ORAchk\_admin, and so on.
	- **iii.** Specify the space quota.
	- **iv.** Click **Next**.

**Figure 3-40 Identify Schema - New Schema**

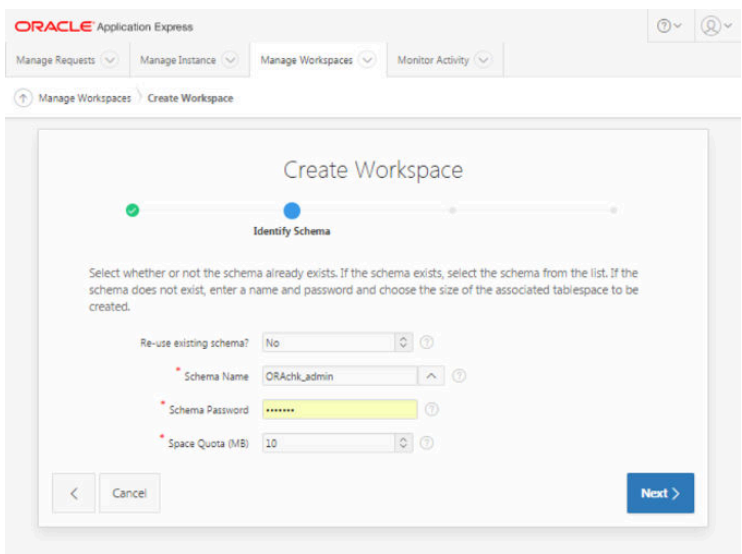

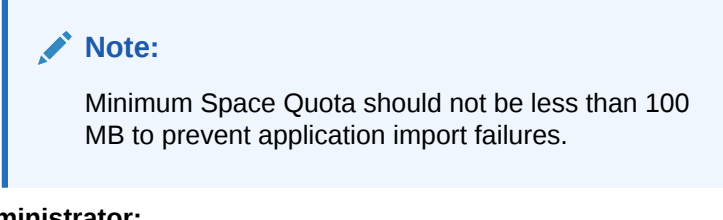

- **Identify Administrator:**
	- **i.** Enter administrator user name and password.
	- **ii.** Enter Personal details.
	- **iii.** Click **Next**.

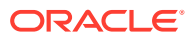

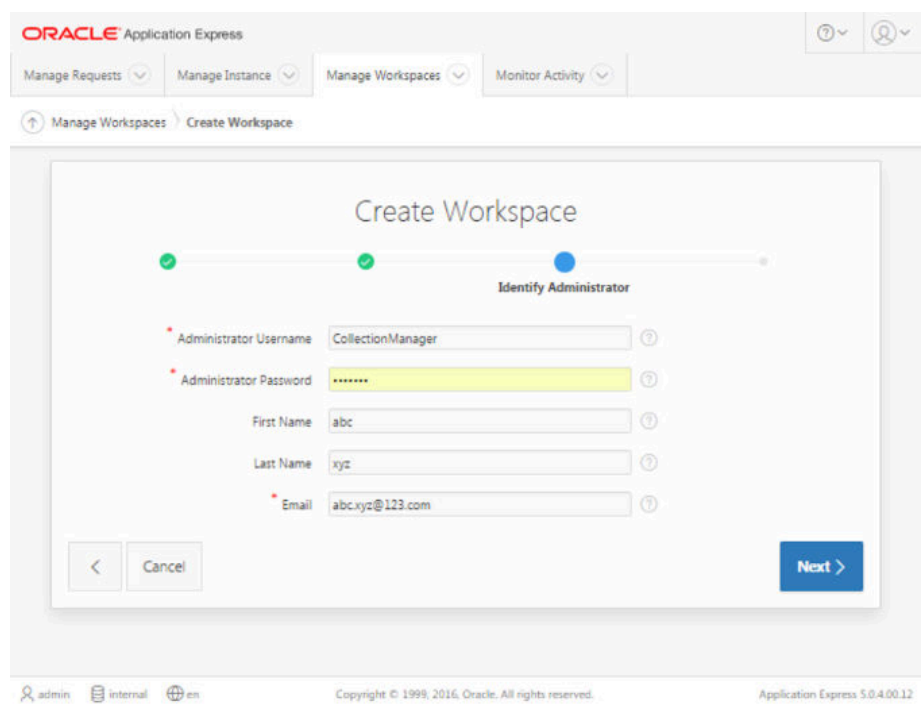

**Figure 3-41 Identify Administrator**

• Confirm your selections and then click **Create Workspace**.

**Figure 3-42 Create Workspace - Confirm Request**

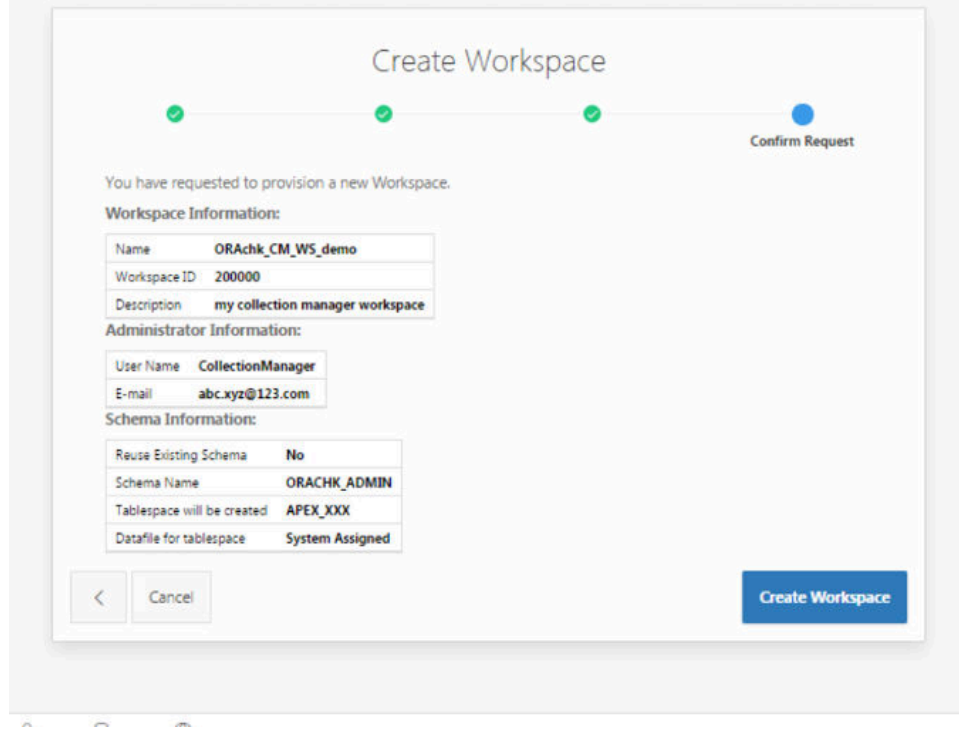

Your workspace is created.

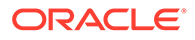

- **4.** Click **Manage Workspaces**.
	- Under **Workspace Reports**, click **Existing Workspaces**.

**Figure 3-43 Manage Workspaces - Existing Workspaces**

|                   | <b>ORACLE</b> Application Express |                            |                   |                     |                            |                            |                          |               | $\mathbb{Q}$<br>$\odot$ |          |
|-------------------|-----------------------------------|----------------------------|-------------------|---------------------|----------------------------|----------------------------|--------------------------|---------------|-------------------------|----------|
| Manage Requests   |                                   | Manage Instance V          |                   | Manage Workspaces   |                            | Monitor Activity           |                          |               |                         |          |
| $\triangle$       | Manage Workspaces                 | <b>Existing Workspaces</b> |                   |                     |                            |                            |                          |               |                         |          |
| $Q -$             |                                   |                            | Go                | Actions ~           |                            |                            |                          |               | Reset                   |          |
| Workspace<br>Name | <b>Display</b><br>Name            | <b>Users</b>               | <b>Developers</b> | <b>Applications</b> | Provision<br><b>Status</b> | Workspace<br><b>Status</b> | Provisioned <sup>7</sup> | Auto<br>Purge | Source<br>Identifier    | A        |
| <b>INTERNAL</b>   | INTERNAL                          |                            | ı                 | 14                  | $\sim$                     | Assigned                   | $\blacksquare$           | No            | INTERNAL                |          |
| ORACHKCM          | ORACHKCM                          | ÷                          | ı                 | $\overline{2}$      | Approved                   | Assigned                   | 6 weeks ago              | Yes           | ORACHKCM                | <b>E</b> |

- To edit Workspace information, click the workspace name, edit any necessary details, and then click **Apply Changes**.
- Log out from Oracle Application Express Administration services.
- Log in to the Workspace Log in to Oracle Application Express admin user workspace using these procedures.
- [Oracle Application Express User Accounts](#page-262-0) Oracle Application Express provides three types of users, namely, workspace administrators, developers, and end users.

- <http://www.oracle.com/technetwork/developer-tools/apex/downloads/index.html>
- [https://docs.oracle.com/cd/E59726\\_01/install.50/e39144/toc.htm](https://docs.oracle.com/cd/E59726_01/install.50/e39144/toc.htm)

# 3.2.3.1.1 Log in to the Workspace

Log in to Oracle Application Express admin user workspace using these procedures.

**1.** Log in to Oracle Application Express Admin User Workspace.

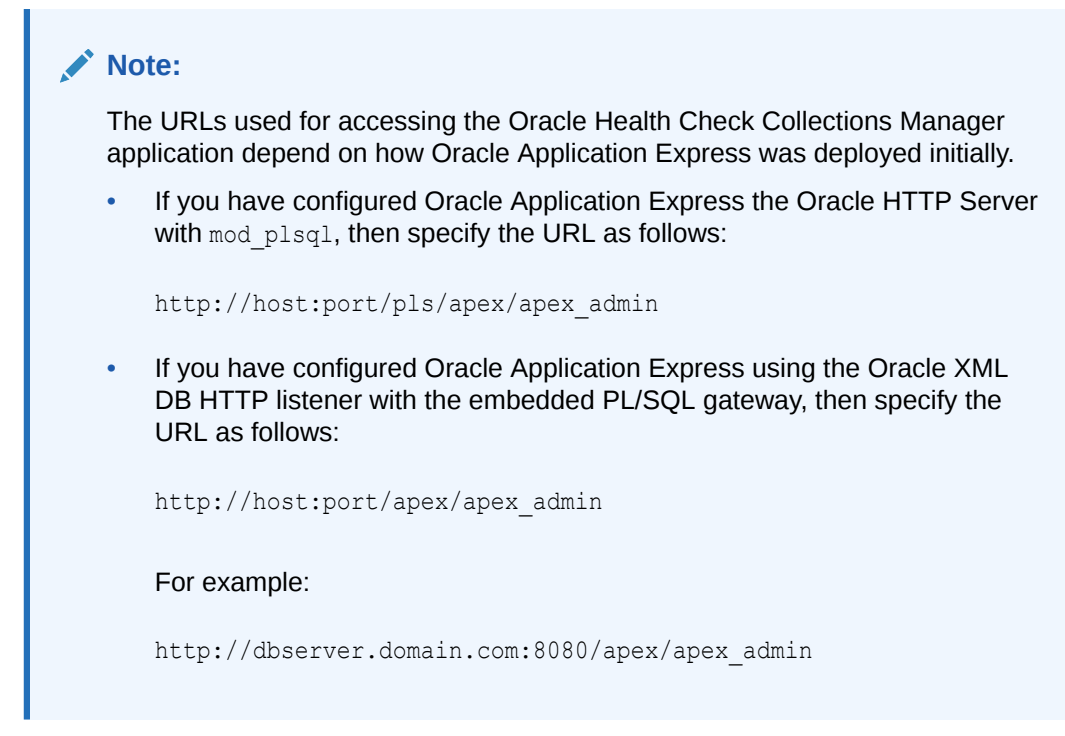

**2.** To log in, enter the workspace name, workspace user name, and password details.

**Figure 3-44 Log in to the Workspace**

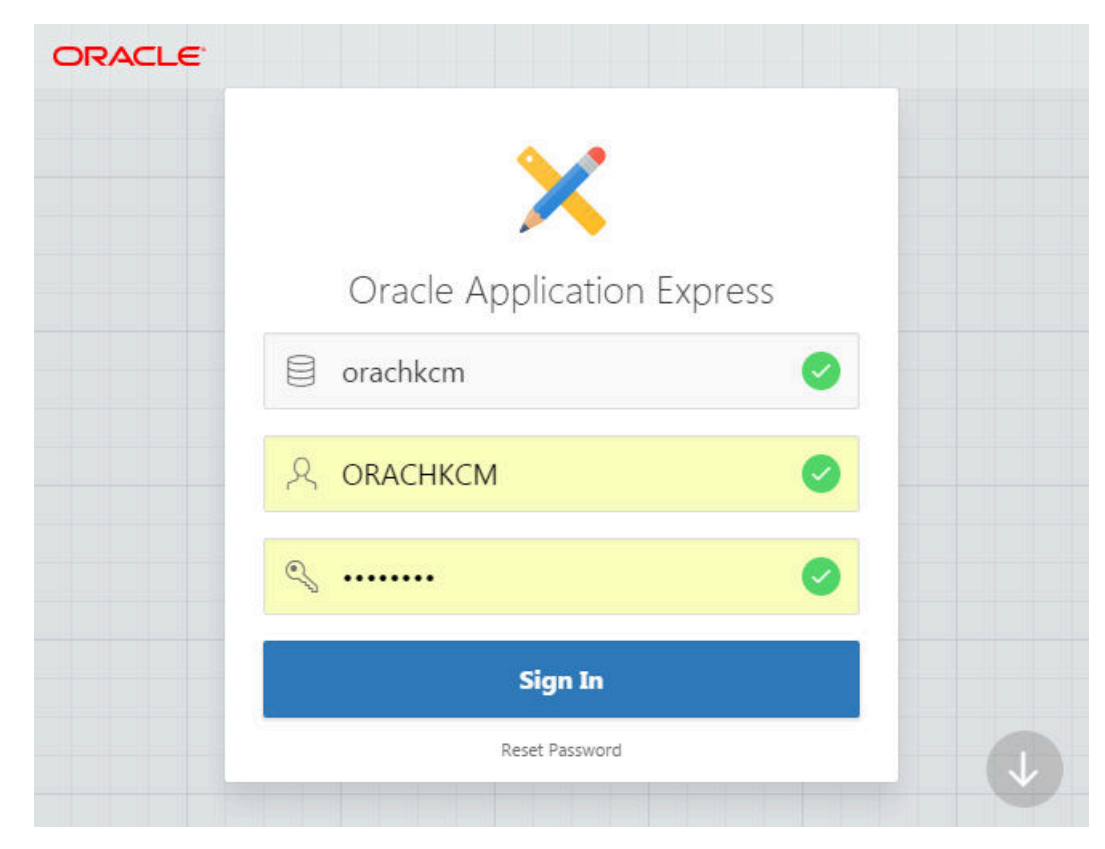

**3.** For the first time login, Application Express prompts you to change the password.

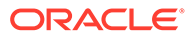

**4.** Log in again using the new password.

# <span id="page-262-0"></span>3.2.3.1.2 Oracle Application Express User Accounts

Oracle Application Express provides three types of users, namely, workspace administrators, developers, and end users.

**Table 3-10 Oracle Application Express Types of Users**

| <b>Type of User</b> | <b>Description</b>                                                                                                    |
|---------------------|----------------------------------------------------------------------------------------------------|
|                     | Workspace administrators Workspace administrators can also create and edit user accounts,<br>manage groups, and manage development services.                                                                                                    |
| Developers          | Developers can create and modify applications and database<br>objects.                                                                                                    |
| End users           | End users are non-administrative who have no development<br>privileges and can only access applications that do not use an<br>external authentication scheme. For the Oracle Health Check<br>Collections Manager Application, almost all the users fall into this<br>category. A special role within the Oracle Health Check Collections<br>Manager Application, DBA Managers, and the DBAs manage all<br>application users. |

To grant access to the Oracle Health Check Collections Manager Application for nonadministrative users, log in to the Workspace as an administrator.

- **1.** Log in to Oracle Application Express admin user workspace.
- **2.** Click the **Administration** tab.
- **3.** Click **Manage Users and Groups**.

**Figure 3-45 Manage Users and Groups**

| <b>ORACLE</b>              |                |                    |                         |                                | 9.4 |  |  |
|----------------------------|----------------|--------------------|-------------------------|--------------------------------|-----|--|--|
| Application Builder $\vee$ | SQL Workshop V | Team Development V | Administration          |                                |     |  |  |
| Packaged Apps V            |                |                    | Manage Service          |                                |     |  |  |
|                            |                |                    |                         | <b>Manage Users and Groups</b> |     |  |  |
|                            |                |                    | <b>Monitor Activity</b> |                                |     |  |  |
|                            |                | $\bullet$          | <b>Dashboards</b>       |                                |     |  |  |
|                            |                |                    |                         |                                |     |  |  |

- **4.** Click **Create User**.
	- These users are application admin users, DBA Managers, and DBAs who can authenticate to the application and manage their collections.
- **5.** Fill in the user details.
	- Follow a consistent naming convention and specify unique user names. A reasonable naming convention would be firstname.lastname.

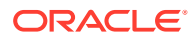

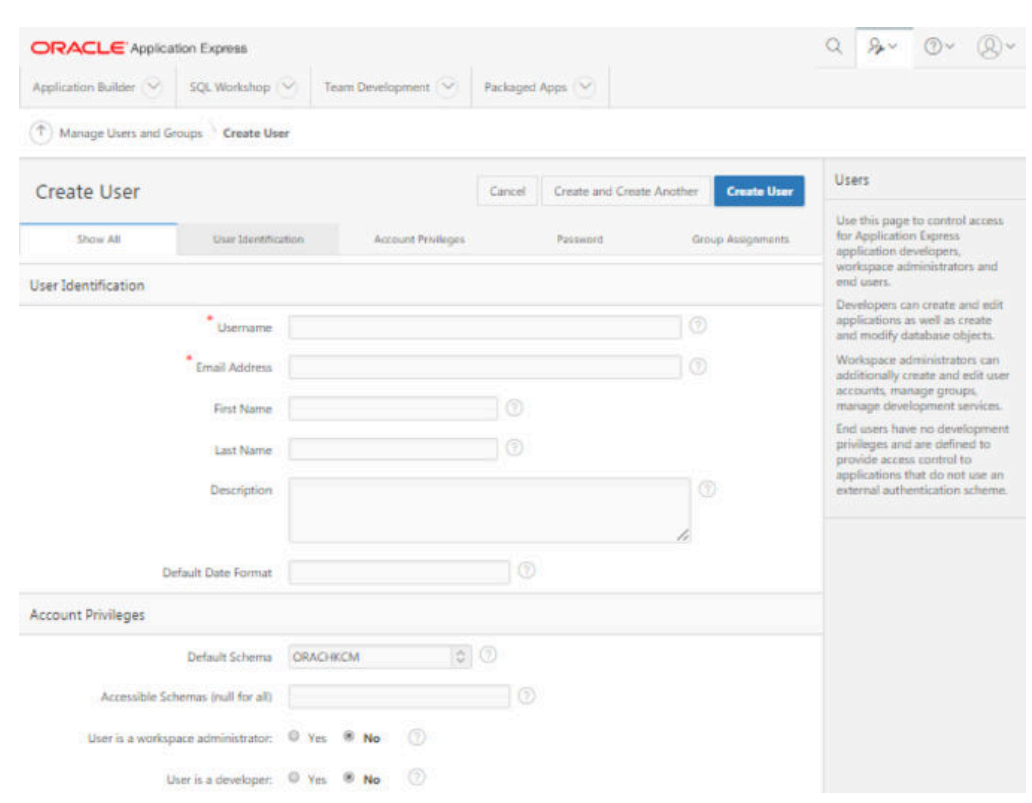

### <span id="page-263-0"></span>**Figure 3-46 Application Express User Accounts**

- For non-administrators, use the default, **No** for **User is a developer** and **User is a Workspace Administrator** options.
- **6.** Assign a temporary password for each user and communicate that password to them. Application Express prompts them to change this password the first time they log in.
- **7.** Click **Create User**.

# 3.2.3.2 Install Oracle Health Check Collections Manager Application

To install Oracle Health Check Collections Manager, follow these procedures.

- **1.** Verify if the workspace admin schema owner and the owner of the schema used for import of the Oracle Health Check Collections Manager Application have grants to:
	- Create Job
	- Execute on the database packages DBMS\_RLS and UTL\_SMTP owned by the SYS user.

The Oracle Health Check Collections Manager Application is distributed as an SQL script. Stage the script on the workstation that is used to install the application.

Execute privilege on the database package UTL SMTP is required only if you use Oracle Health Check Collections Manager Email Notification System Feature. Oracle Health Check Collections Manager uses UTL SMTP package on one of the objects RAC13 EMAIL. Failing to grant EXECUTE ON UTL SMTP privilege to workspace owner ends up in compilation error. You can see this information in the **Installation Summary**. Ignore this information, if you are not using the Oracle Health Check Collections Manager Email Notification System feature.

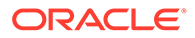

**2.** Verify if you have required privileges by running the SQL query as follows:

```
select GRANTEE, TABLE NAME, PRIVILEGE from USER TAB PRIVS;
GRANTEE TABLE NAME PRIVILEGE
CM_USER DBMS_RLS EXECUTE
CM_USER UTL_SMTP EXECUTE
select USERNAME, PRIVILEGE from USER_SYS_PRIVS;
USERNAME PRIVILEGE
CM_USER CREATE JOB
```
- **3.** Log in to the Oracle Application Express workspace administration services.
- **4.** Click **Application Builder** on the **Home** page.

**Figure 3-47 Home Page**

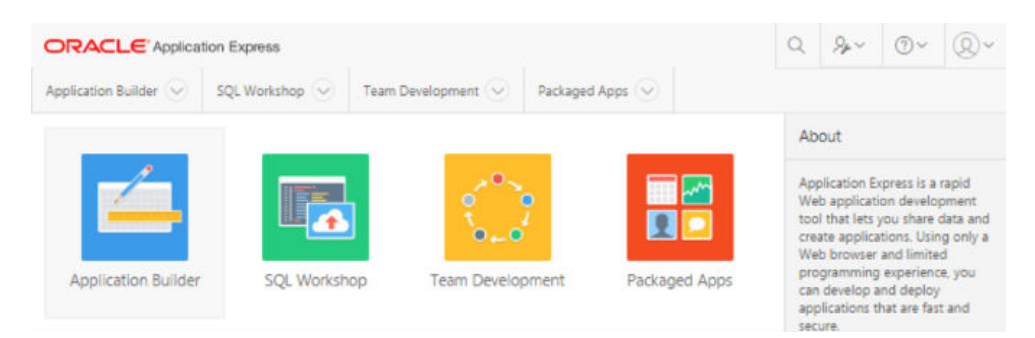

**Figure 3-48 Application Builder**

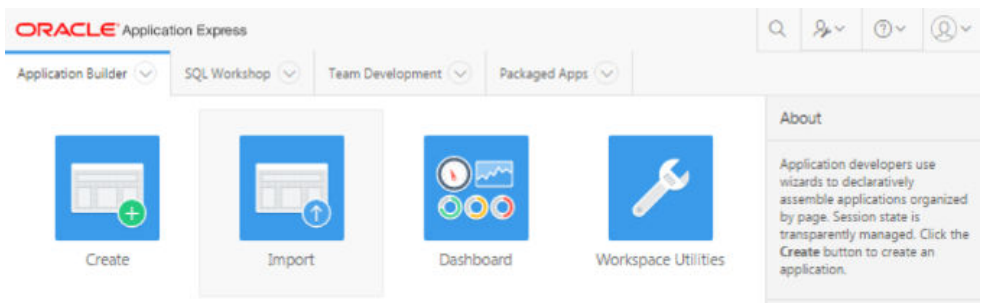

- **5.** Click **Import** .
- **6.** Click **Choose import file**, select the SQL script appropriate for the Oracle Application Express version you are using:
	- Apex5 CollectionManager App.sql when using Oracle Application Express 5.x
- **7. File type**: select the default option **Database Application**, or **Component Export**.
- **8. File Character Set**: select the default option **Unicode UTF-8**.
- **9.** Click **Next**.

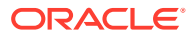

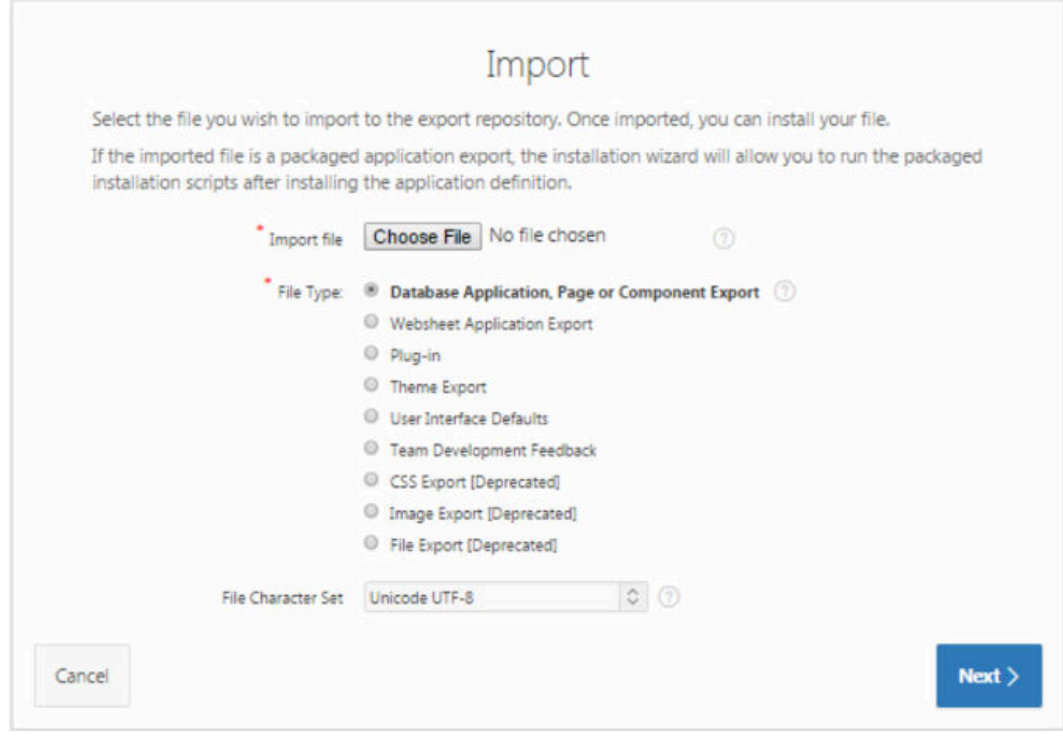

**Figure 3-49 Specify File**

**10.** Click **Install Application**.

# **Figure 3-50 File Import Confirmation**

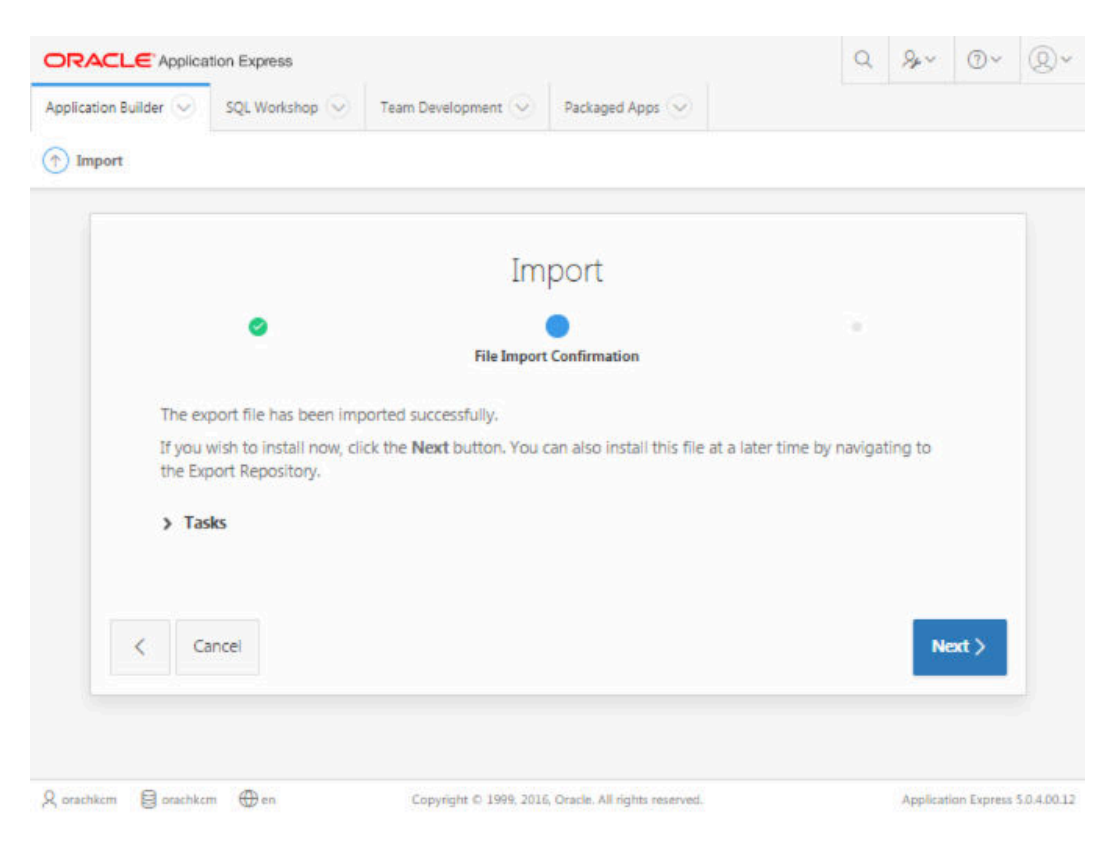

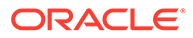

### **11.** Click **Next**.

# **Note:**

Ensure that the execute privilege on DBMS\_RLS and UTL\_SMTP packages and create job sys privilege are granted to parsing schema owner before starting the import of the application. This prevents database support object creation failures that prevent the proper installation of the application.

- For Parsing Schema, select the schema specified for the workspace.
- **Build Status**: select default option **Run and Build Application**.
- Install As Application.
- Select any one option based on your requirement or if possible use the same application id as it is easy to upgrade the application in future. However, the application Id must be unique. Ensure that the application ID is not used by any other application, or any workspace administrators within Oracle Application Express Administration server.

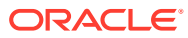

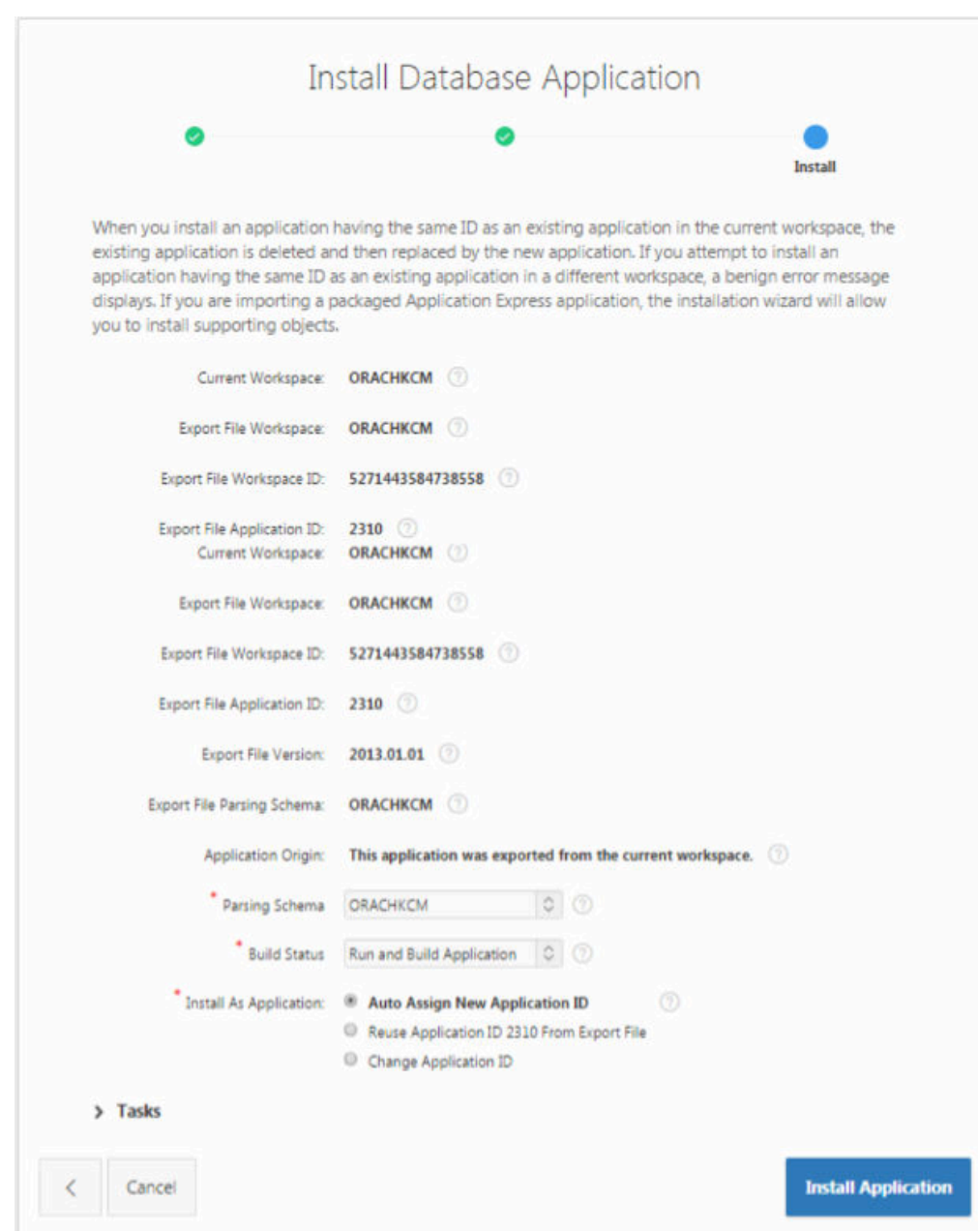

**Figure 3-51 Install Application**

## **12.** Click **Install Application**.

- Installing Application takes some time, please wait.
- Verify the application name and parsing schema, free space allocated for the application. Ensure that install Supporting Objects, is always**Yes**.

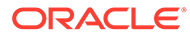

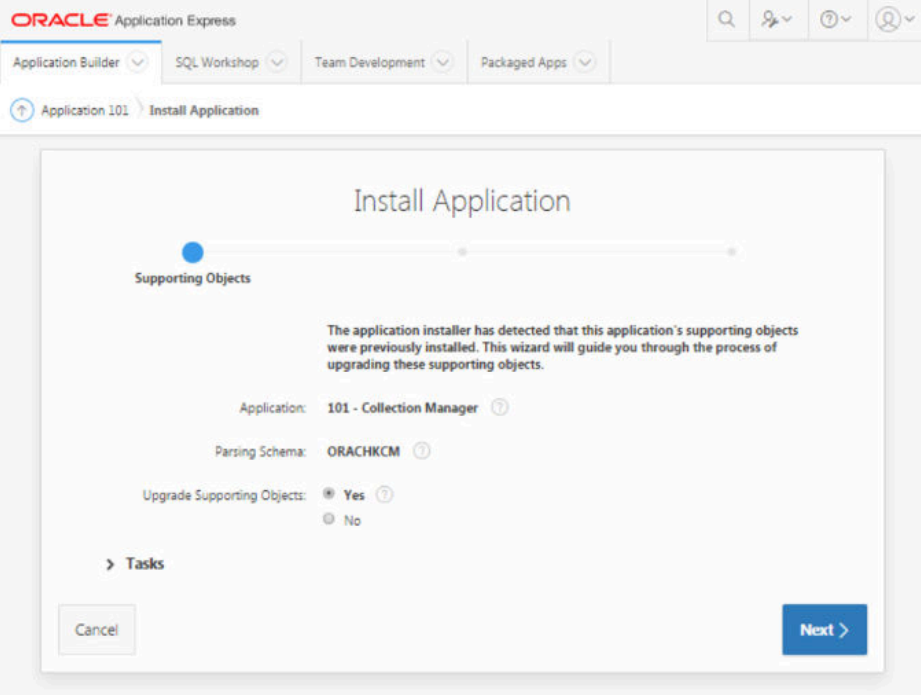

**Figure 3-52 Supporting Objects**

• Grant the required privileges to the workspace owner.

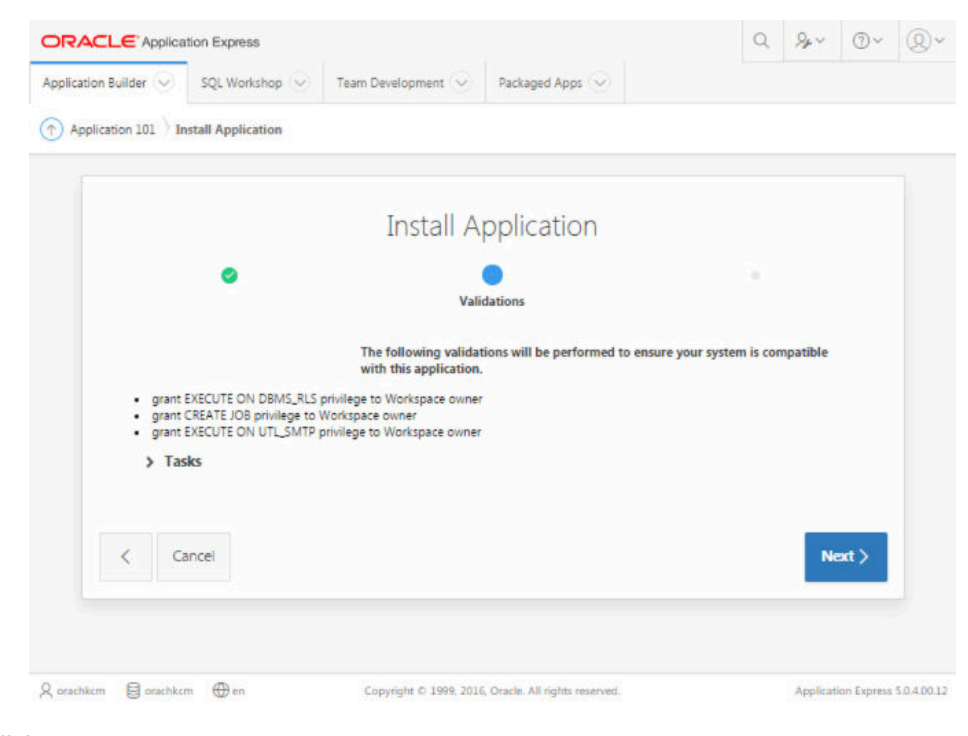

**Figure 3-53 Validations**

**13.** Click **Next**.

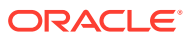

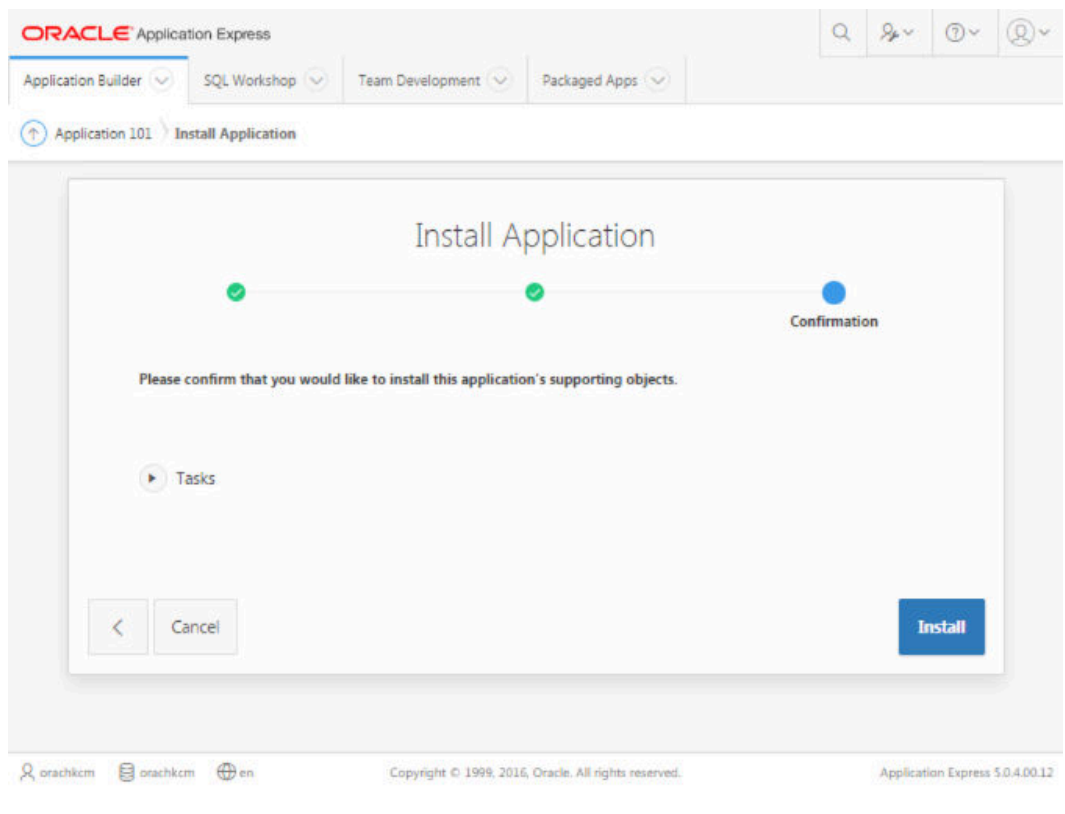

**Figure 3-54 Install Applications Supporting Objects**

**14.** Click **Install**.

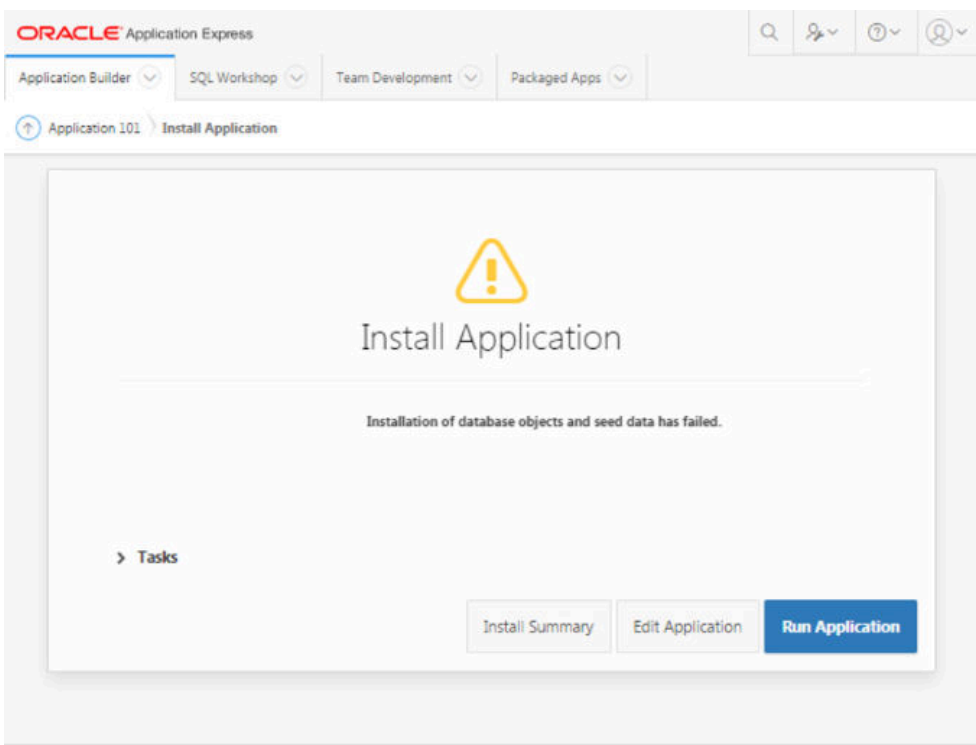

<span id="page-270-0"></span>**Figure 3-55 Application Installed Successfully**

- **15.** Review the **Installation summary** for any errors or installation of database objects and seed data has failures.
- **16.** Capture the application ID generated for the application from the dialog upon successful installation of the application.

The application ID is used in the URLs for accessing the application. Distribute the correct URL to the eventual users of the application.

**17.** Click **Run Application**.

# 3.2.3.3 Log in to Oracle Health Check Collections Manager Application

To log in to Oracle Health Check Collections Manager, follow these procedures.

**1.** Enter user name and password details to log in to the Oracle Health Check Collections Manager Application, click **Login**.

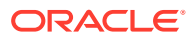

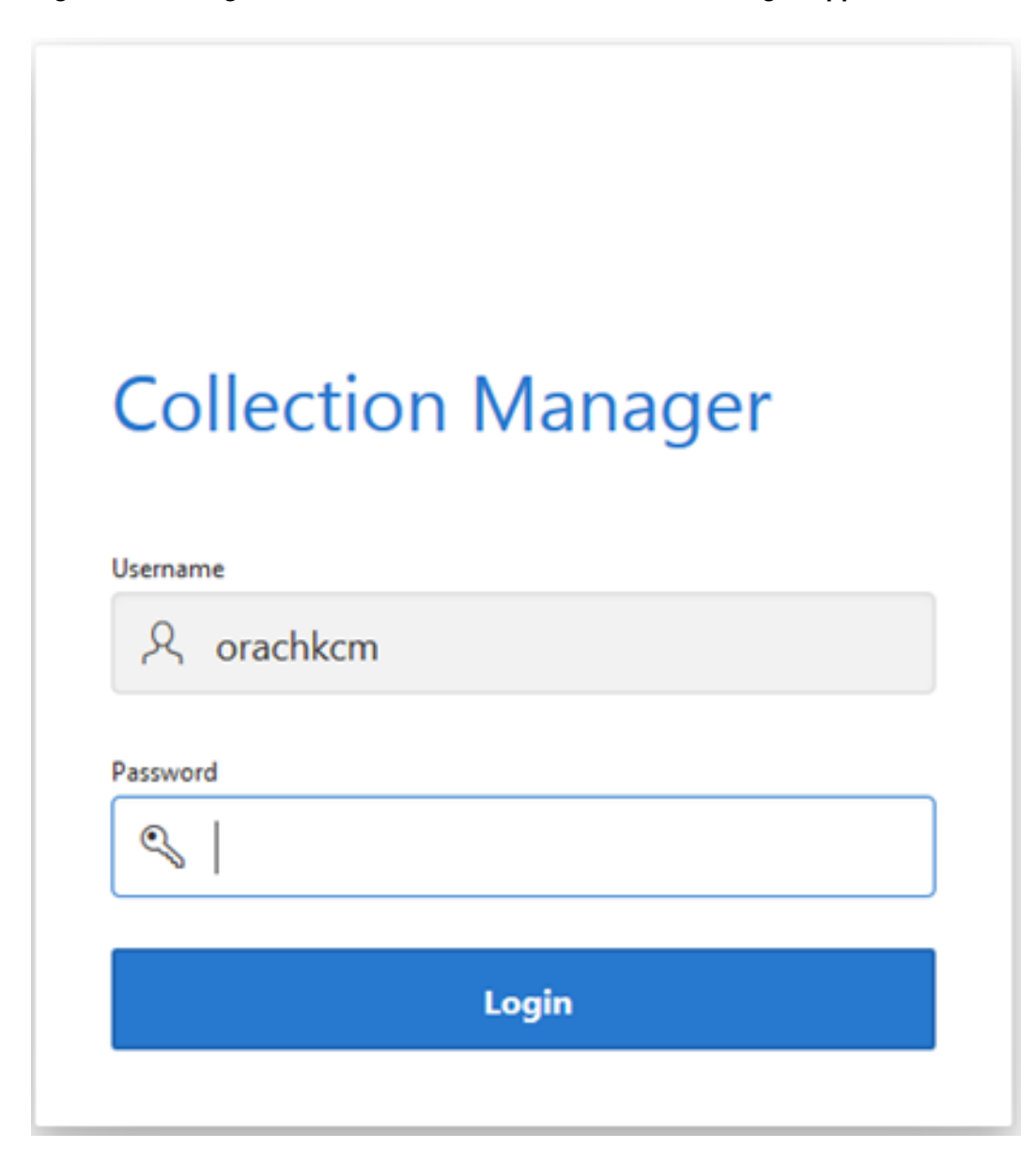

**Figure 3-56 Log in to Oracle Health Check Collections Manager Application**

After successful login, you are all set to use Oracle Health Check Collections Manager Application and its features.

By default, the Oracle Health Check Collections Manager Application is deployed with some default sample data for acclimating new users to the application. Oracle Health Check Collections Manager displays the sample data In the **Home** page. Sample data is hidden automatically once your own data starts streaming into the application as you establish the automation and upload functionality of the tool. If you are already using the upload functionality and have your audit check results data in the database tables, and that data replaces the sample data.

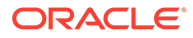

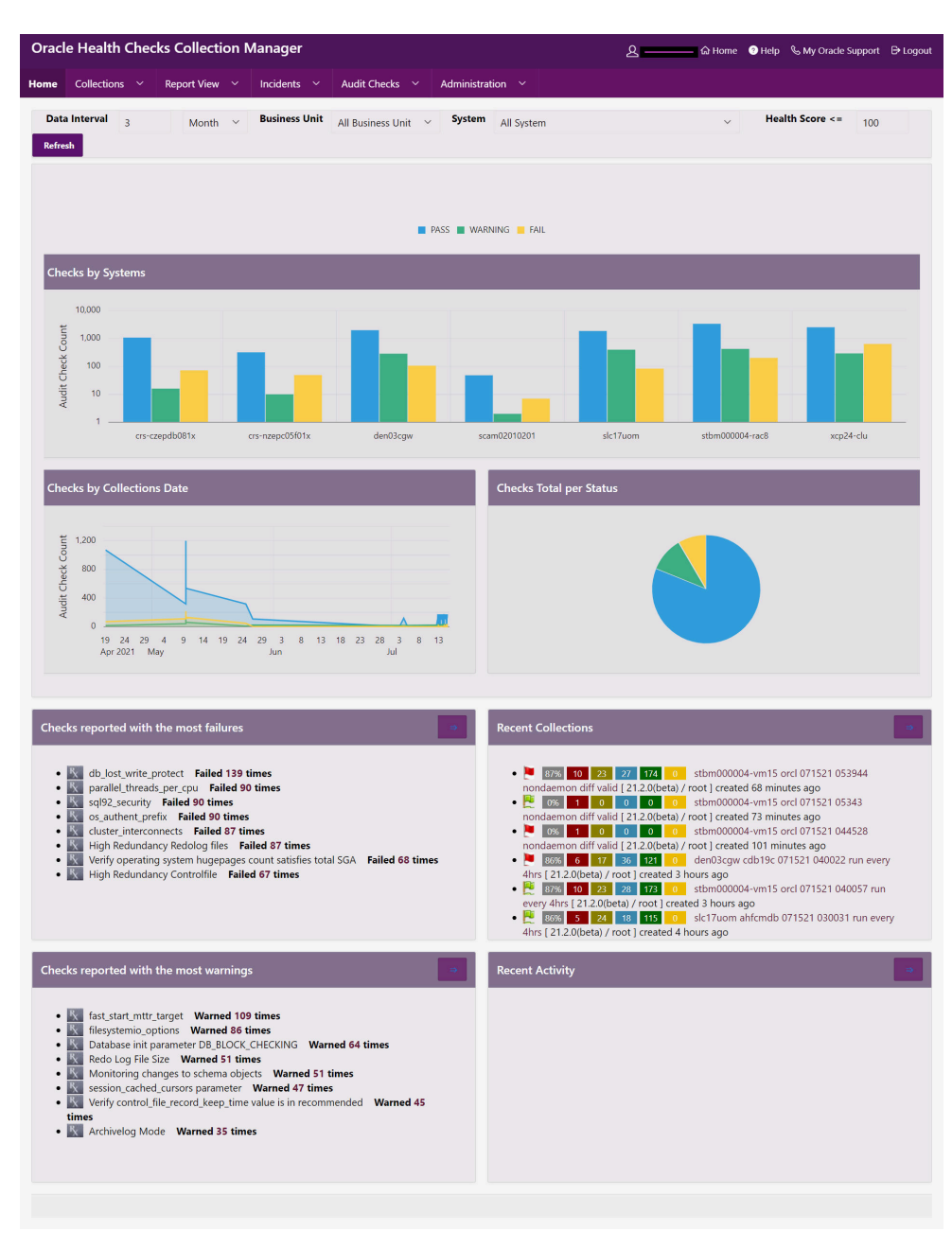

**Figure 3-57 Oracle Health Check Collections Manager Default View**

The **Home** page contains Oracle Jet Charts for **Checks by Systems**, **Checks by Collection Date**, and so on.

Apply filters for all charts by hovering over the check statuses: **PASS**, **WARNING**, or **FAIL** and selecting or de-selecting them. This will still honor the global filters such as **Data Interval**, **Business Unit**, **System**, and **Health Score**.

Click any chart series to display specific type of checks in detail for that system.

**2.** Log in to Oracle Health Check Collections Manager Application as End user:

- The end user is not an administrator. The end users have only limited access to the application. Non-administrator users cannot do any administrative access unless administrator or developer privileges are granted.
- The **End User** accounts must exist in the workspace where the application is installed.
- To log in to the application, end user needs an application URL and login credentials.

Provide the end users with one of the following URLs (they are interchangeable) and the temporary password that was assigned for them.

http://hostname:port/apex/f?p=ApplicationID

http://hostname:port/pls/apex/f?p=ApplicationID

For example:

http://dbserver.domain.com:8080/apex/f?p=103

**3.** Delete the sample data using one of two methods:

**Administration** > **Delete Old Data**: Select a date and then click **Delete With Sample Data**.

**Figure 3-58 Oracle Health Check Collections Manager - Delete Old Data**

| <b>Collection Manager</b>                                                                                                    | R orachkcm            | <b>THE</b> Home | <b>O</b> Help | My Oracle Support | <b>E</b> Logout |  |  |  |
|----------------------------------------------------------------------------------------------------|-----------------------|-----------------|---------------|-------------------|-----------------|--|--|--|
| Report View $(\vee)$<br>Incidents $(\vee)$<br>Audit Checks $\vee$<br>Collections $(\vee)$<br>Home                                                                                                    | <b>Administration</b> |                 |               |                   |                 |  |  |  |
| <b>Delete/Purge Data</b><br><b>Delete Without Sample Data</b><br><b>Delete With Sample Data</b><br><b>44</b> Cancel                                                                                                    |                       |                 |               |                   |                 |  |  |  |
| Delete data older than<br>崮<br>01-Jan-17                                                                                                    |                       |                 |               |                   |                 |  |  |  |
| Note: It deletes all data older than selected date. That is, this delete job do the following things<br>1. Delete audit check results, patch results, collection zip and all the data parsed from collection zip<br>2. Deletes the corresponding ignore and un-ignored checks data<br>3. Deletes the tickets raised/closed on the corresponding data<br>4. Deletes corresponding history<br>5. Re calculate diffs, score and check counts |                       |                 |               |                   |                 |  |  |  |

**Configure Email** > **Configure Mail Server/Notification/Purge Job**: click **Click To Purge SampleData**.

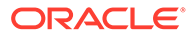

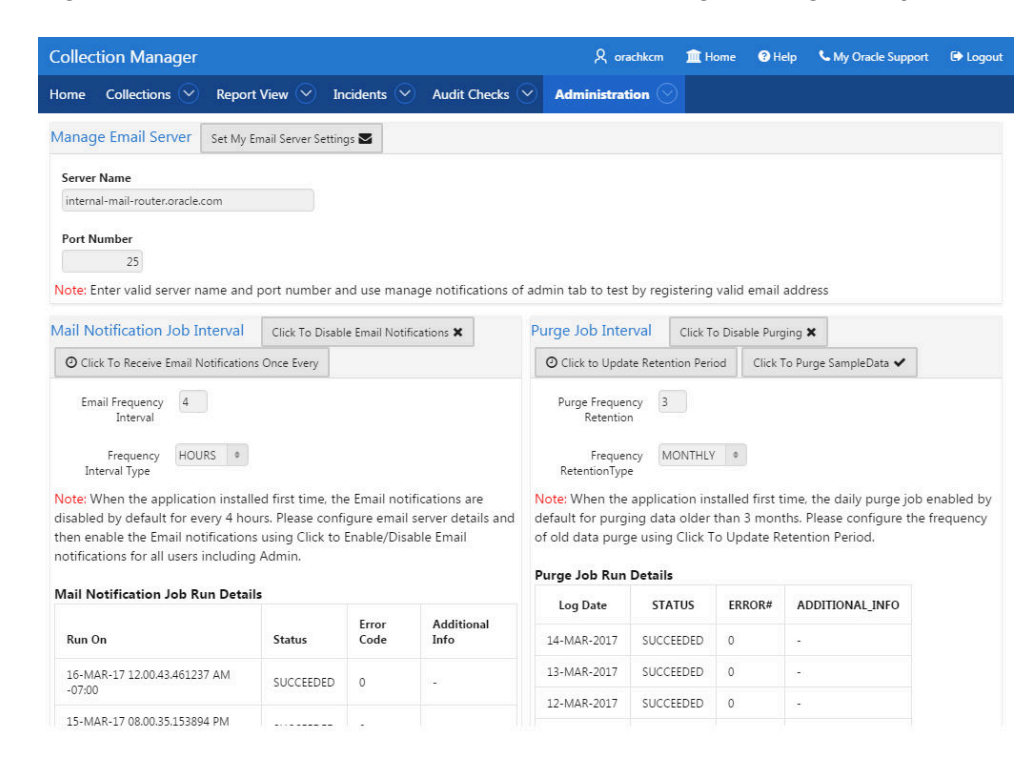

## **Figure 3-59 Oracle Health Check Collections Manager - Purge Sample Data**

**4.** To load sample data again, **Configure Email** > **Configure Mail Server/ Notification/Purge Job** and then click **Click to Load SampleData**.

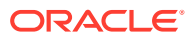

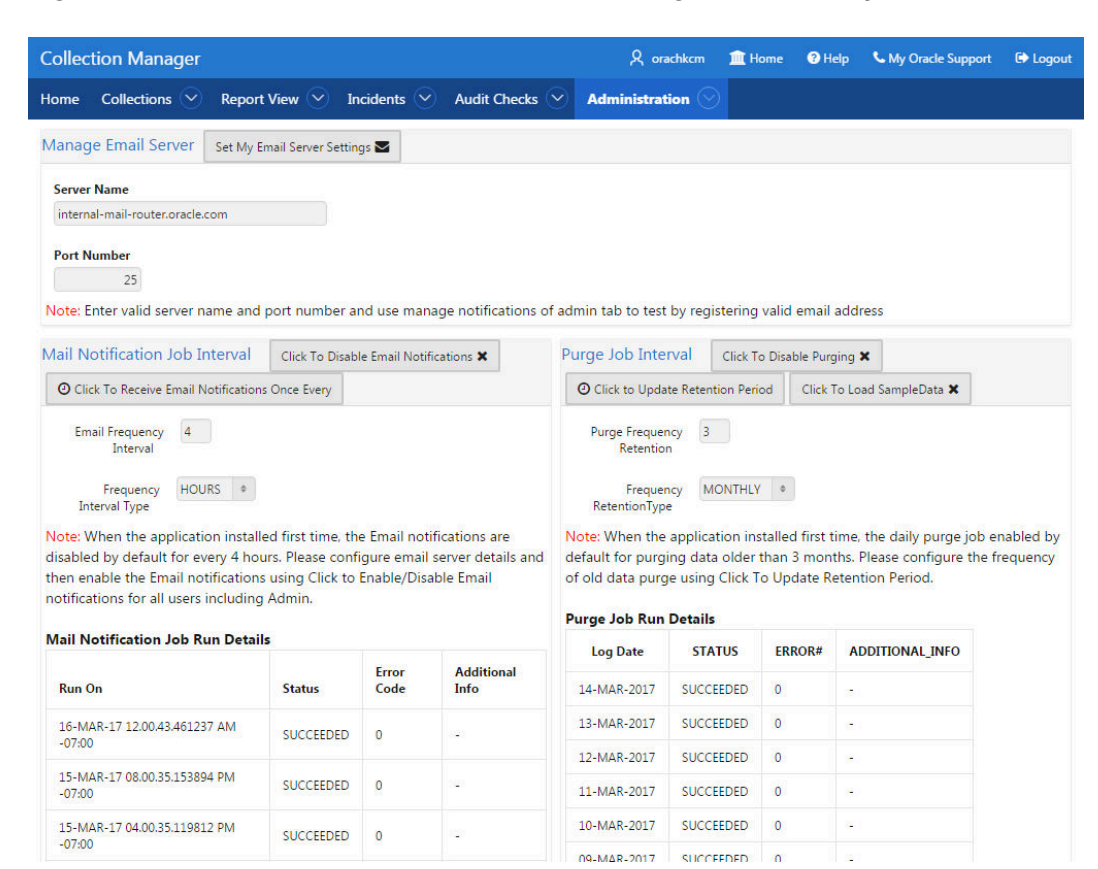

## <span id="page-275-0"></span>**Figure 3-60 Oracle Health Check Collection Manager - Load Sample Data**

# 3.2.3.4 Apply a Theme

To apply a theme, follow these procedures.

- **1.** Enter user name and password details to log in to the Oracle Health Check Collections Manager Application, click **Login**.
- **2.** Click the **Administration** drop-down list and then select **Application Theme Style**.
- **3.** Select a theme from the **Desktop Theme Style** list, and then click **Appy Changes**.

You can select any of the following Desktop Theme Styles:

- **Aubergine**
- **Choco-Mint**
- **Redwood-Light**
- **Vita**
- **Vita-Slate**

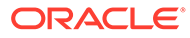

# <span id="page-276-0"></span>3.2.4 Upgrading Oracle Health Check Collections Manager Application

Oracle Autonomous Health Framework automatically upgrades new versions of the Oracle Health Check Collections Manager.

Upgrade Oracle Health Check Collections Manager application from Oracle Autonomous Health Framework. Oracle Health Check Collections Manager application is upgraded to the latest version of whichever application your database can support.

**•** Upgrade Oracle Health Check Collections Manager by running the following commands.

orachk –cmupgrade

or

exachk –cmupgrade

If the Oracle Health Check Collections Manager schema changes in the future and Oracle Autonomous Health Framework requires an Oracle Health Check Collections Manager upgrade, then the tool automatically prompts you to upgrade.

Oracle Health Check Collections Manager goes offline during upgrade and not it is available to receive new collections. If any collections fail to upload during upgrade, then you can upload again by viewing and reattempting failed uploads.

# **Note:**

Running the command exits with the following messages, if an incompatible APEX version is found.

```
Found APEX version {current version}. 
The newer version of Collection Manager requires APEX 20.2 or 
higher. Exiting.
```
Collection Manager Fresh install has to be imported from apex framework.

# 3.2.5 Getting Started

Familiarize yourself with the Oracle Health Check Collections Manager Application.

- [Incident Ticket System Lookup Lists and Seed Data](#page-277-0) Oracle Health Check Collections Manager Application provides a basic Incident Ticket system.
- [Access Control System](#page-277-0) Limit and control access based on functional roles.
- [Oracle Health Check Collections Manager Application Administration](#page-278-0) To restrict authorized users alone to access the application, grant sufficient privileges to different roles.

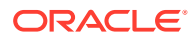

- <span id="page-277-0"></span>**[Selectively Capturing Users During Login](#page-283-0)** By default, Oracle Health Check Collections Manager captures details of the users logging in using LDAP authentication, and assigns them DBA role.
- [Configuring Email Notification System](#page-284-0) The Oracle Health Check Collections Manager Application provides an email notification system that users can subscribe to.
- [Bulk Mapping Systems to Business Units](#page-288-0) If you have many systems, then you can quickly map those systems to business units in Oracle Health Check Collections Manager using an XML bulk upload.
- [Purging Old Collections](#page-290-0) By default, Oracle Health Check Collections Manager runs a purge job daily, removing data older than three months.

# 3.2.5.1 Incident Ticket System Lookup Lists and Seed Data

Oracle Health Check Collections Manager Application provides a basic Incident Ticket system.

Oracle Health Check Collections Manager Application is deployed with seed data for the lookup lists used for data entry for incident tickets:

- **Products**
- **Category**
- Customer Contacts
- **Notifications**
- Status Codes
- **Incident Severity**
- Incident Urgency

The seed data is values that are commonly used. Add or change the seed data provided with the application. However, you must have administrator privileges to manage seed data through the **Administration** tab.

To access the **Administration** tab, click the gear icon at the upper-right corner.

# 3.2.5.2 Access Control System

Limit and control access based on functional roles.

By default, the Access Control system is disabled. If Access Control is disabled, then all authenticated users are granted administrator privileges and can access all application features. To assign one or more roles to the end users, manage access controls through the **Administration** tab. You can enable the following three functional roles available in the Oracle Health Check Collections Manager.

- **Admin:** Admin role user can also be a Workspace Administrator for the application and it depends on your functional roles requirements.
- **DBA Manager:** The DBA Manager can edit user roles, or assign systems to other users in the DBA Manager BU. The scope of a DBA Manager is an entire BU, or multiple BUs.
- **DBA:** DBA has read-only access.Manage systems within one or more BUs, if the DBA Managers of those BUs assign them. Manage any incidents assigned to them.

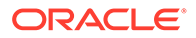

<span id="page-278-0"></span>**Read Only:** The user who is assigned with Read Only role will have only access to monitor irrespective of BU admin roles.

# **Note:**

The **Read Only** role will take precedence and it will limit access to the **Administration** tab and what activities can be done on **Upload Collections**.

# **Note:**

Irrespective of whether Access Control is enabled or disabled, a user still has to authenticate successfully into the application.

Assign role to the users after configuring the Access Control system.

# 3.2.5.3 Oracle Health Check Collections Manager Application Administration

To restrict authorized users alone to access the application, grant sufficient privileges to different roles.

#### **Admin**

Any end user who is granted an admin role by the workspace administrator has administrator privileges within the Collection Manager application.

Log in to Oracle Health Check Collections Manager Application using a URL as follows:

```
http://hostname:port/apex/f?p=ApplicationID
http://hostname:port/pls/apex/f?p=ApplicationID
```
### For example:

http://dbserver.domain.com:8080/apex/f?p=103

As an admin user, you must see the **Administration** menu at the upper-right corner.

- Following are the admin user privileges:
	- Add or revoke admin privileges
	- Define Business Units (BU)
	- Assign DBA Manager role to users
	- Assign DBA Managers to one or more BUs
	- Assign systems to BUs (a system can belong to one BU)
	- Assign DBAs to DBA Managers
	- Assign systems to DBAs
	- Ignore any check on a collection, BU, or system

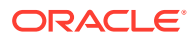

- Create and assign incidents to any user
- Manage all incidents
- Only Admin role can edit any section under the **Administration** menu.
- The administrators must configure data based on their requirements under the administration menu to prepare for the wider usage of the application. This is a one-time activity, however, change the configuration over time to suit your needs.

Examples of the configuration data that you need set up are:

- Products
- Customers (internal designations for workgroups)
- **Categories**
- Notifications
- Status codes
- Manage Email Server and Job details
- Manage Notifications
- Incident Severity
- **Urgency**
- Manage User Roles and Assign systems to users
- Business Units (BUs)
- Assign systems to BUs

### **DBA Manager**

Any user who is granted the DBA Manager role.

Log in to Oracle Health Check Collections Manager Application using a URL as follows:

```
http://hostname:port/apex/f?p=ApplicationID
http://hostname:port/pls/apex/f?p=ApplicationID
```
The DBA Managers see an Administration menu at the upper-right corner of the application.

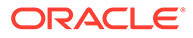

# **Figure 3-61 Oracle Health Check Collections Manager - DBA Manager Administration**

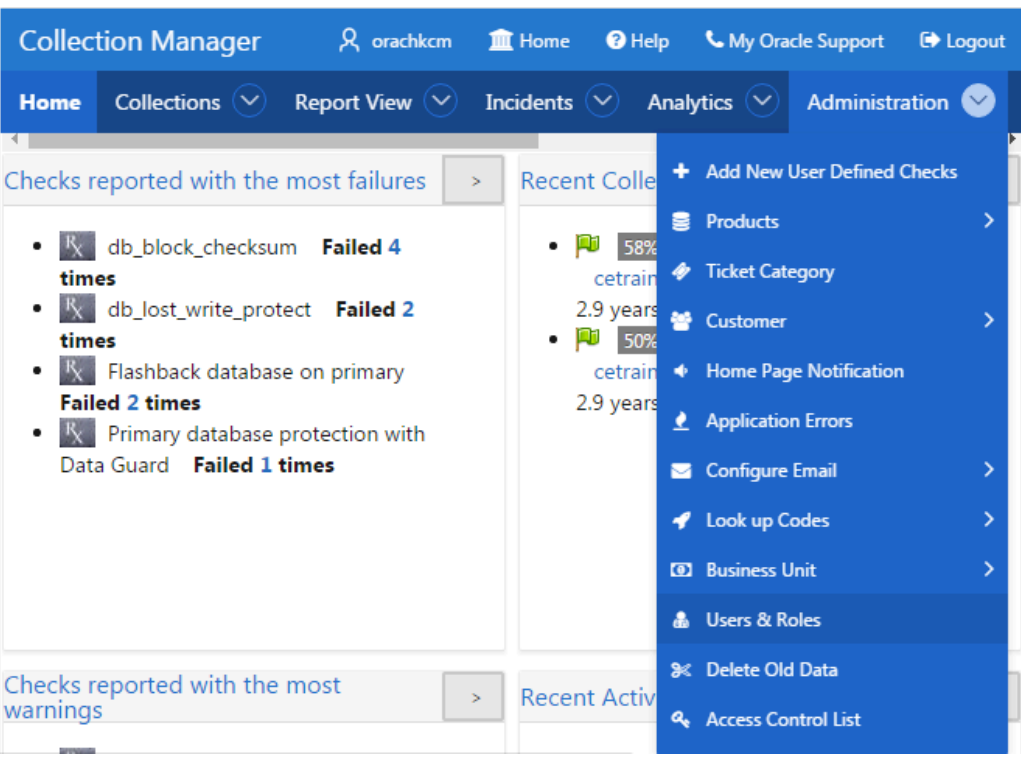

Click **Users and Roles**.

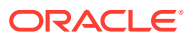

## **Figure 3-62 Oracle Health Check Collections Manager - DBA Manager - Manage User Roles**

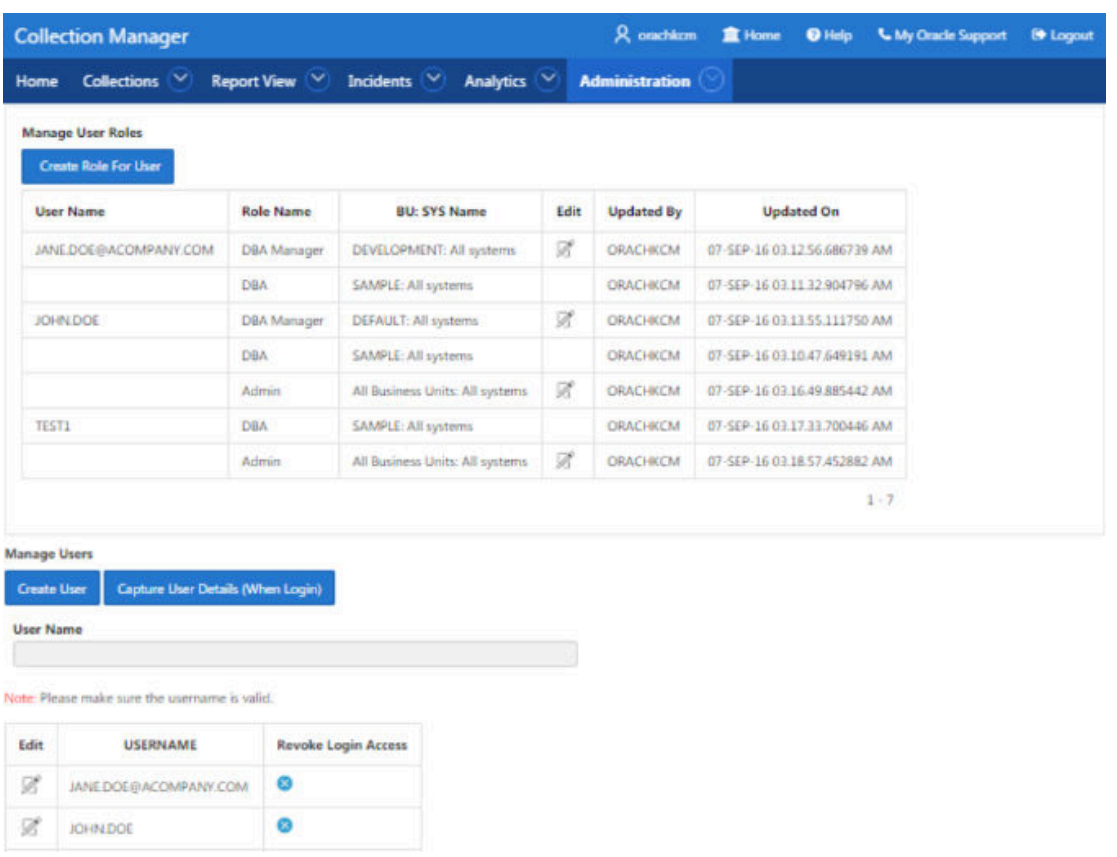

The DBA Manager can edit user roles, or assign systems to other users in the DBA Manager BU. The scope of a DBA Manager is an entire BU, or multiple BUs.

Following are the DBA manager privileges:

- Assign DBAs to BUs the manager manages
- Assign DBAs to one or more systems
- Ignore any check on a collection, BU, or system
- Create incidents for any system
- Assign incidents to DBAs that manage the systems in their BUs
- Manage any incidents for systems within their assigned BUs

#### **DBA**

Any user who is granted the DBA role.

Log in to Oracle Health Check Collections Manager Application using a URL as follows:

```
http://hostname:port/apex/f?p=ApplicationID
http://hostname:port/pls/apex/f?p=ApplicationID
```
The DBA must see the Administration menu at the upper-right corner of the application.

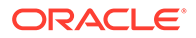

Any end user who is granted administrator role by the workspace administrator has administrator privileges within the Oracle Health Check Collections Manager application.

# **Figure 3-63 Oracle Health Check Collections Manager - DBA Manager Administration**

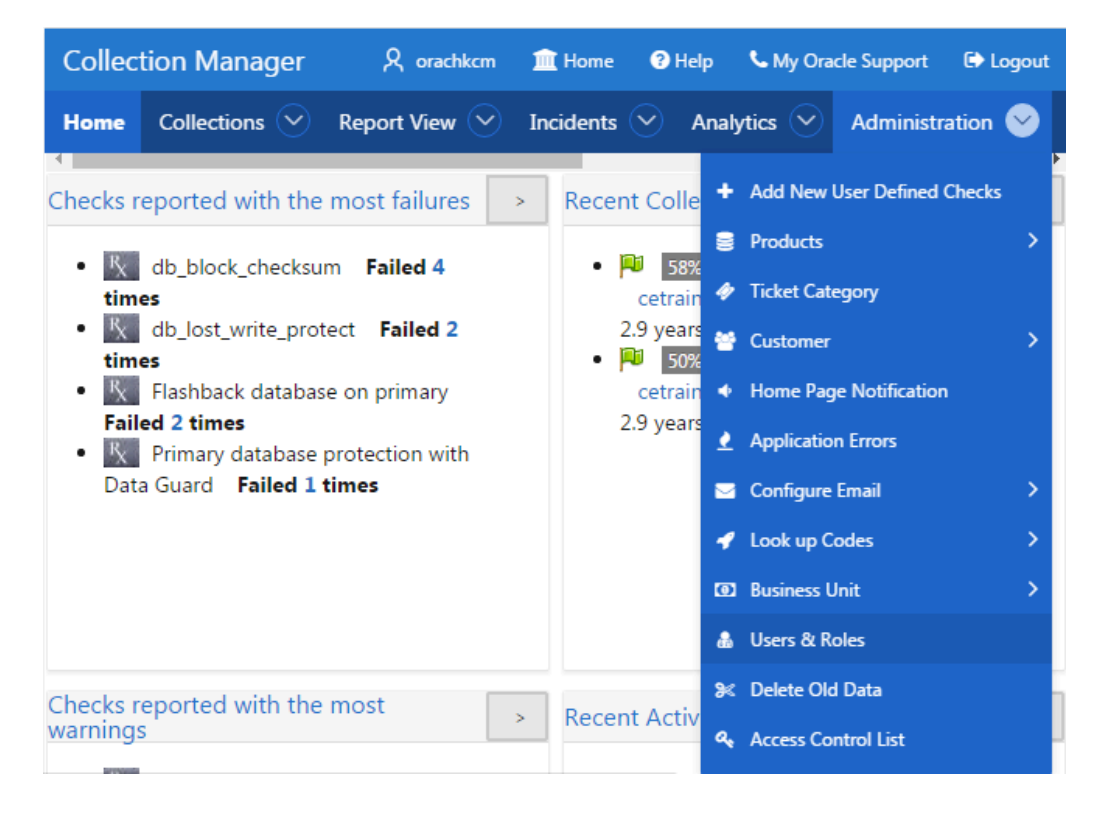

### Click **Users and Roles**.

DBA has read-only access.

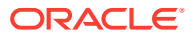

## <span id="page-283-0"></span>**Figure 3-64 Oracle Health Check Collections Manager - DBA Manager - Manage User Roles**

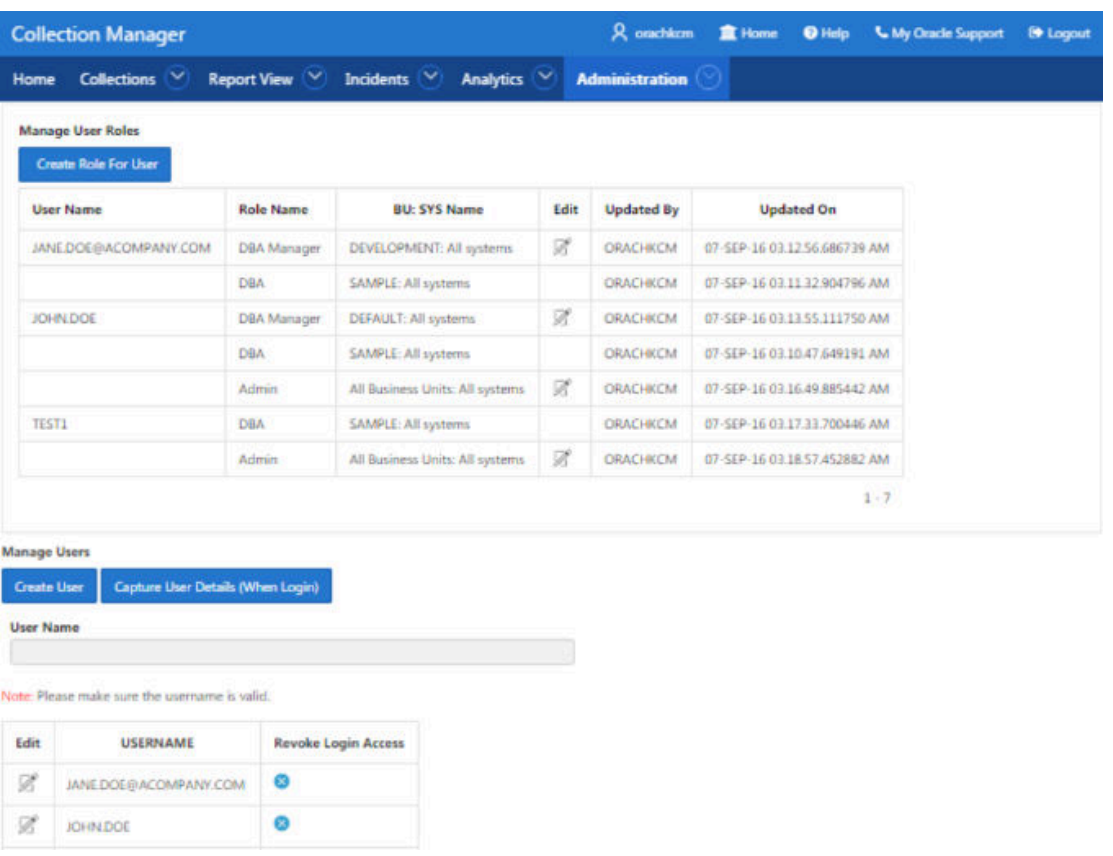

Following are the DBA privileges:

- Cannot manage Access Control List
- Manage systems within one or more BUs, if the DBA Managers of those BUs assign them
- Ignore any check on a collection or system they manage
- Manage any incidents assigned to them

# 3.2.5.4 Selectively Capturing Users During Login

By default, Oracle Health Check Collections Manager captures details of the users logging in using LDAP authentication, and assigns them DBA role.

However, you can disable automatic capture and re-enable anytime later. If you disable, then you must manually create users and assign them roles.

- **1.** Click **Administration**, and then select **Users and Roles**.
- **2.** To disable automatic capture of users details, click **Don't Capture User Details (When Login)**.

### <span id="page-284-0"></span>**Figure 3-65 Don't Capture User Details (When Login)**

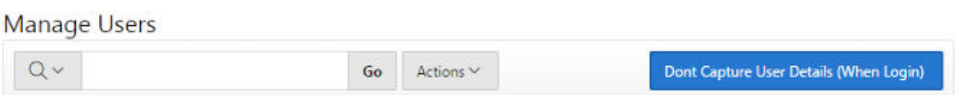

**3.** To re-enable automatic capture of user details, click **Capture User Details (When Login)**.

**Figure 3-66 Capture User Details (When Login)**

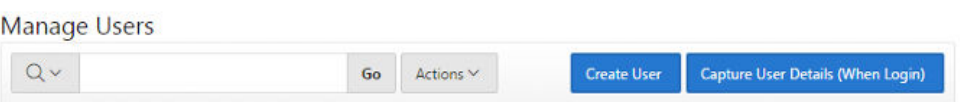

# 3.2.5.5 Configuring Email Notification System

The Oracle Health Check Collections Manager Application provides an email notification system that users can subscribe to.

The setup involves:

- Configuring the email server, port, and the frequency of email notifications.
- Registering the email address

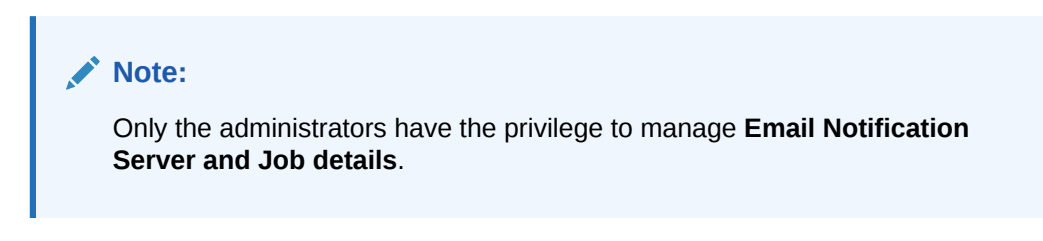

**1.** Log in to Oracle Health Check Collections Manager, and then click **Administration** > **Configure Email** > **Configure Email Server/Notification/ Purge** tab.

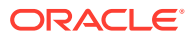

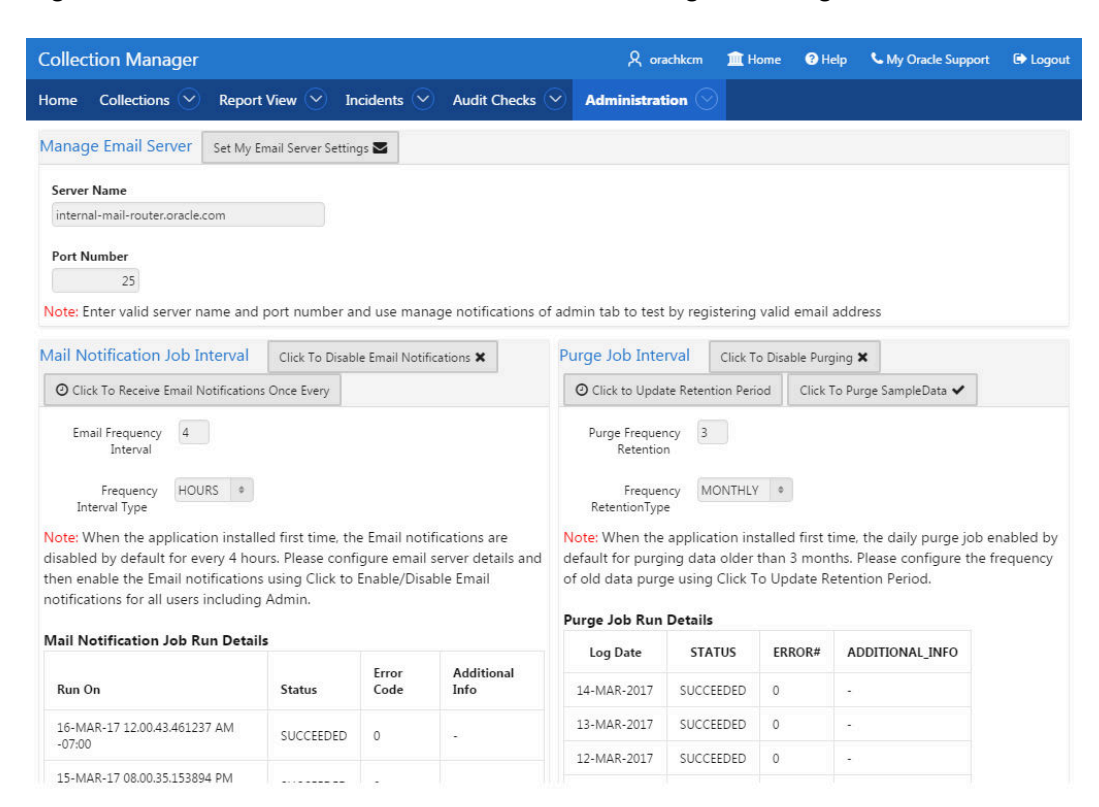

## **Figure 3-67 Oracle Health Check Collections Manager - Configure Email Server**

- **a.** Specify a valid **Email Server Name**, **Port Number**, and then click **Set My Email Server Settings**.
- **b.** Set **Email Notification Frequency** as per your needs.

See the **Notification Job Run Details** on the same page.

**2.** Click **Administration** > **Configure Email** > **Email Notification Preferences**.

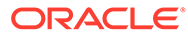

**Figure 3-68 Oracle Health Check Collections Manager - Email Notification Preferences**

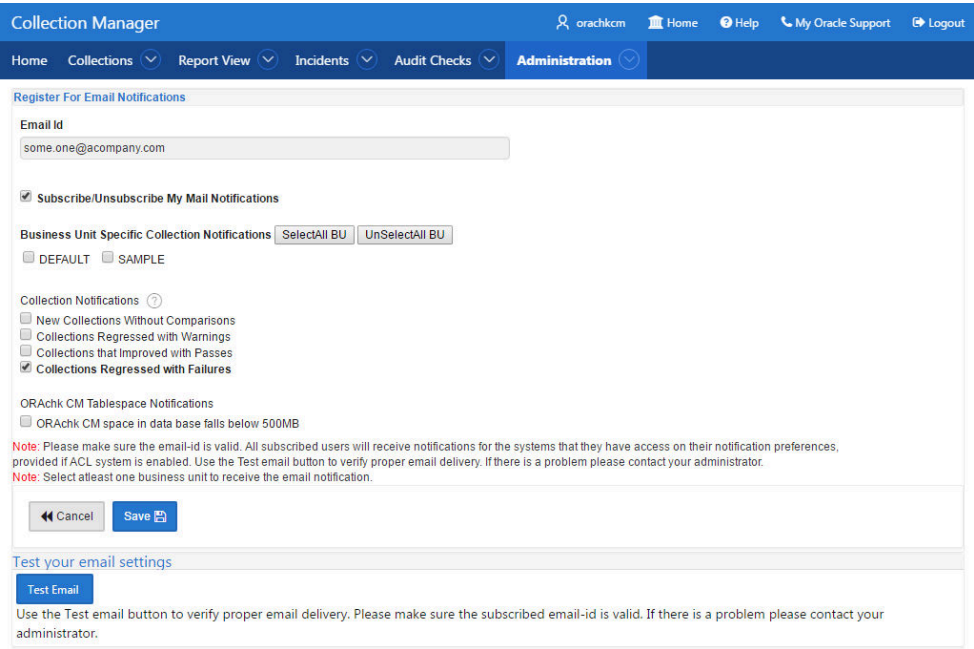

**a.** If you are accessing for the first time, then enter your email address.

Subsequent access to **Manage Notifications** page shows your email address automatically.

- **b.** By default, **Subscribe/Unsubscribe My Mail Notifications** is checked. Leave as is.
- **c.** Under **Business Unit Specific Collection Notifications**, choose the business unit that you want notifications for.
- **d.** Under **Collection Notifications**, choose the type of collections for which you want to receive notifications.
- **e.** Select to receive notification when the available space in ORAchk CM tablespace falls below 100 MB.
- **f.** Validate the notification delivery by clicking **Test** under **Test your email settings**.

If the configuration is correct, you must receive an email. If you do not receive an email, check with your admin.

Following is the sample notification:

```
From: username@domainname.com
Sent: Thursday, January 28, 2016 12:21 PM
To: username@domainname.com
Subject: Test Mail From Collection Manager
```
Testing Collection Manager Email Notification System

**g.** Click **Submit**.

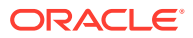

## **Note:**

Manage Notifications section under the Administration menu is available for all users irrespective of the role.

If the ACL system is enabled, then the registered users receive notifications for the systems that they have access to. If the ACL system is not configured, then all registered users receive all notifications.

Depending on the selections, you made under **Collection Notifications** section, you receive an email with Subject: Collection Manager Notifications containing application URL with results.

### **Figure 3-69 Oracle Health Check Collections Manager - Sample Email Notification**

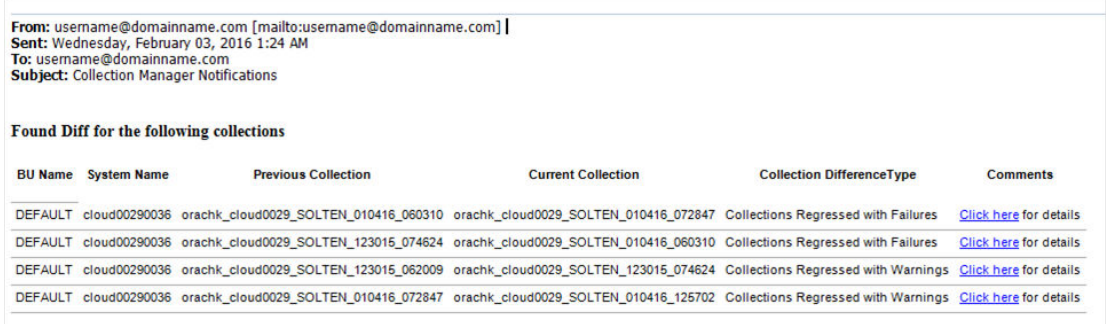

Under **Comments** column, click the **Click here** links for details. Click the respective URLs, authenticate, and then view respective comparison report.

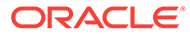
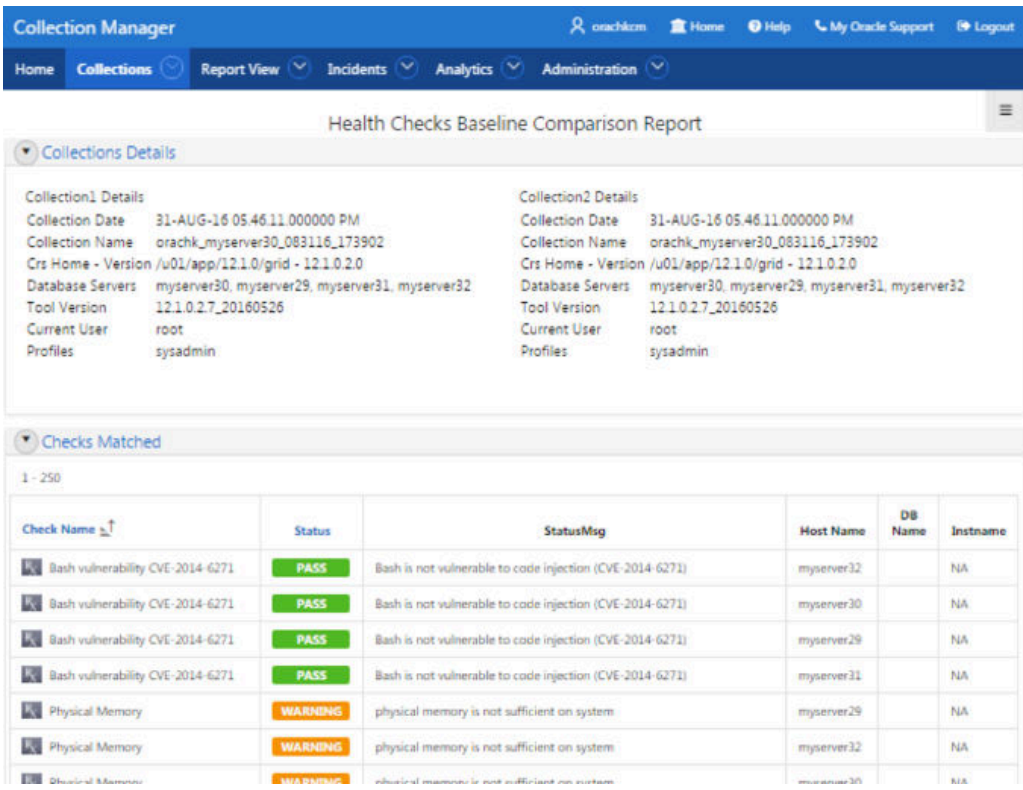

#### **Figure 3-70 Oracle Health Check Collections Manager - Sample Diff Report**

# 3.2.5.6 Bulk Mapping Systems to Business Units

If you have many systems, then you can quickly map those systems to business units in Oracle Health Check Collections Manager using an XML bulk upload.

- **1.** Click **Administration** > **Business Unit** > **Assign System to BU**.
- **2.** Click **Bulk Mapping**.

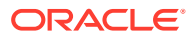

| <b>Collection Manager</b> |                        | <b>A</b> orachkcm <b>血</b> Home         |  |  | <sup>O</sup> Help |                         | <b>&amp; My Oracle Support</b> | De Logout           |
|---------------------------|------------------------|-----------------------------------------|--|--|-------------------|-------------------------|--------------------------------|---------------------|
| Home                      | Collections $(\vee)$   | Report View $(\vee)$ Incidents $(\vee)$ |  |  | Analytics         | $(\mathbf{\mathsf{v}})$ | <b>Administration</b>          |                     |
|                           |                        |                                         |  |  |                   |                         |                                |                     |
|                           | Business Unit & System |                                         |  |  |                   |                         |                                |                     |
|                           |                        |                                         |  |  |                   |                         |                                | <b>Bulk Mapping</b> |
|                           | Unit Name System Name  | Host Names                              |  |  |                   |                         |                                |                     |
| DEFAULT                   | myserver36 myserver29  |                                         |  |  |                   |                         |                                |                     |
|                           |                        | myserver30                              |  |  |                   |                         |                                |                     |
|                           |                        | myserver31                              |  |  |                   |                         |                                |                     |
|                           |                        | myserver32                              |  |  |                   |                         |                                |                     |
|                           | <b>UATCRS</b>          | fbcgblabl69                             |  |  |                   |                         |                                |                     |
| <b>SAMPLE</b>             | sample                 | nmdcetrain19                            |  |  |                   |                         |                                |                     |
|                           |                        | 1 - 6                                   |  |  |                   |                         |                                |                     |

**Figure 3-71 Bulk Mapping**

- **3.** Upload a mapping XML.
	- **a.** Click **Generate XML File (Current Mapping)**.
	- **b.** Download the resulting XML file that contains your current system to business unit mappings.

**Figure 3-72 Upload a mapping XML**

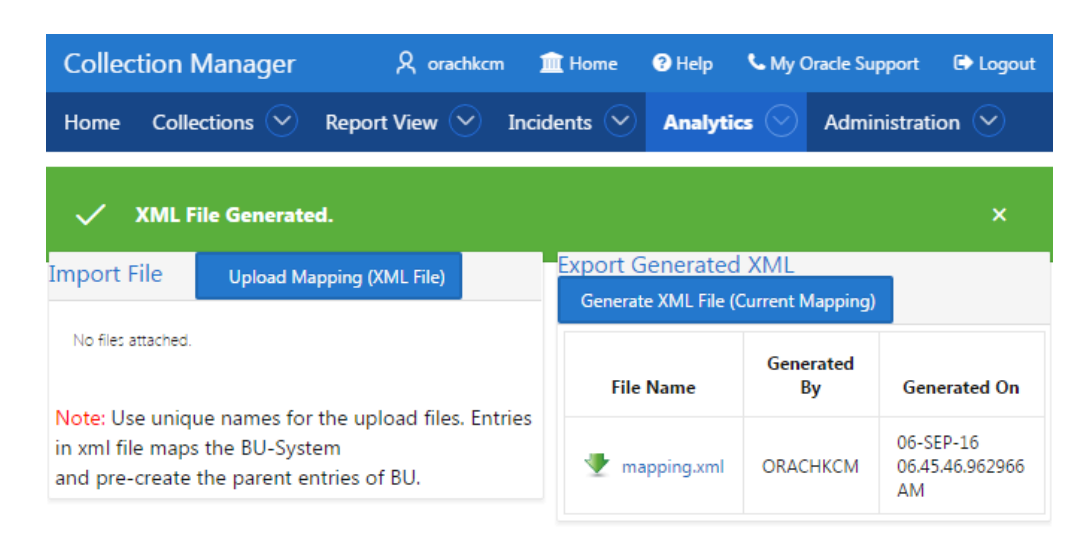

**c.** Amend the XML to show mappings that you want.

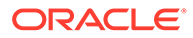

**d.** Upload new Mapping XML through **Upload Mapping (XML File)**.

## 3.2.5.7 Purging Old Collections

By default, Oracle Health Check Collections Manager runs a purge job daily, removing data older than three months.

To adjust or disable the collection purging frequency:

**1.** Click **Administration** > **Configure Email** > **Configure Mail Server/Notification/ Purge Job**.

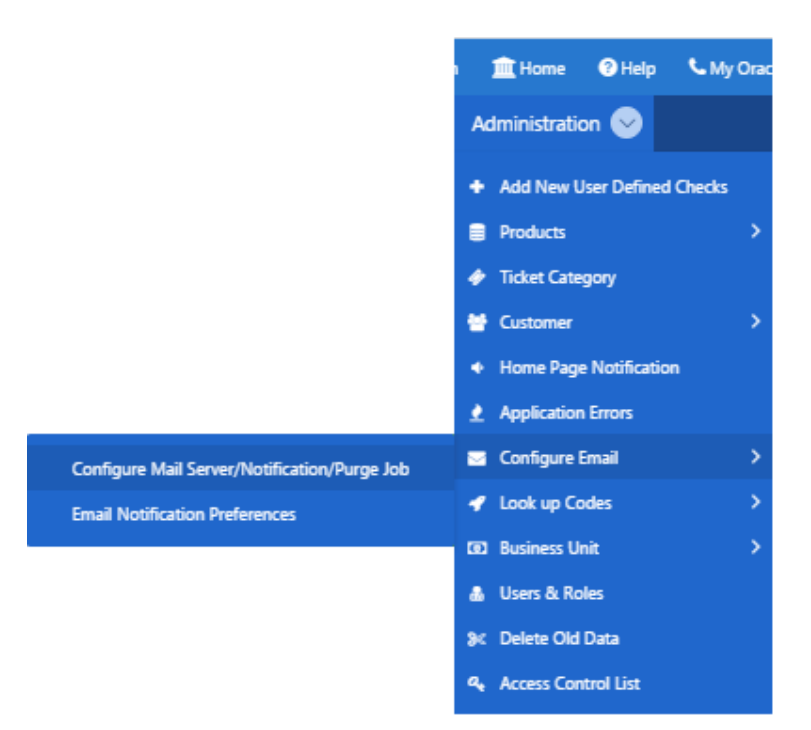

**Figure 3-73 Manage Email Server and Job Details**

- **2.** Select an appropriate option:
	- Change the frequency of purges by setting different values in **Purge Frequency** , and then click **Click To Purge Every**.
	- To disable purging, click **Click To Disable Purging**.
	- To re-enable purging, click **Click To Enable Purging**.

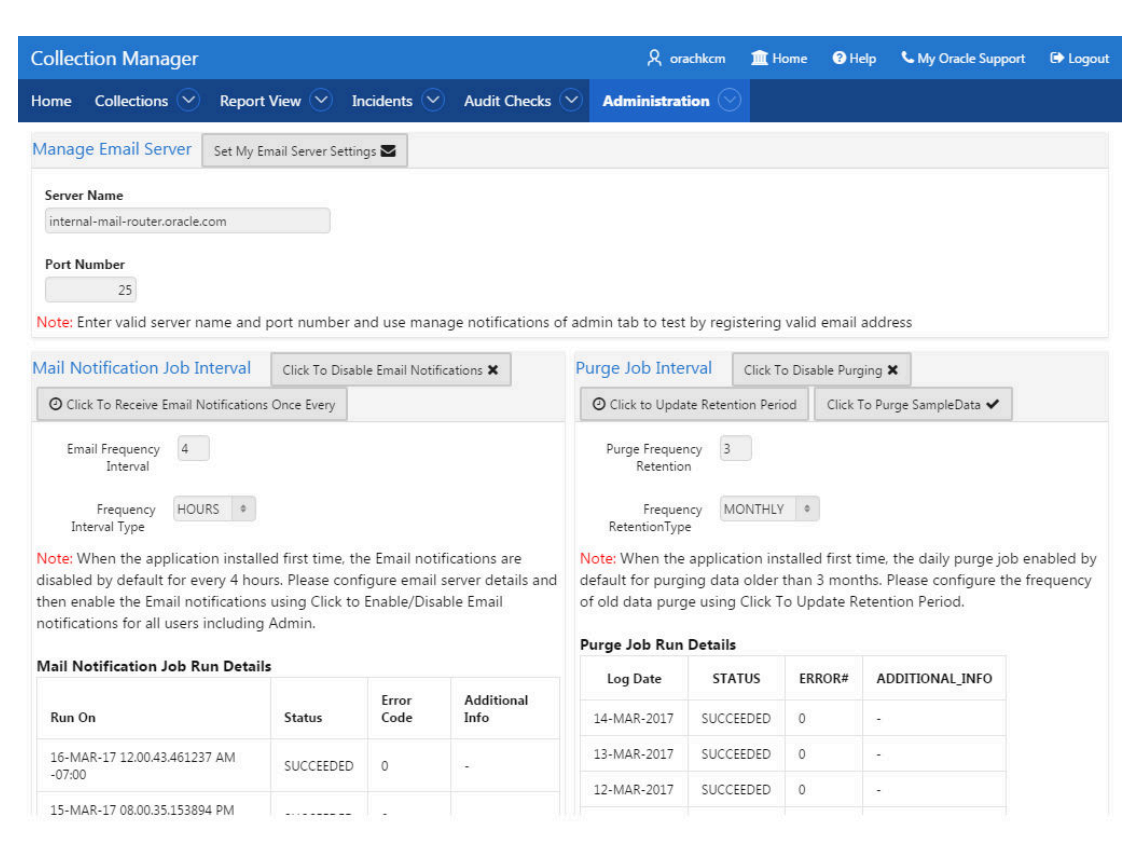

#### **Figure 3-74 Oracle Health Check Collections Manager - Configure Purging**

# 3.2.6 Oracle Health Check Collections Manager Application Features

Familiarize yourself with the features of Oracle Health Check Collections Manager Application.

• [Global Select Lists](#page-292-0) Oracle Health Check Collections Manager Application provides an option to display data based on the select lists like Business Units, Systems, and Data for last periods of time.

• [Home Tab](#page-292-0)

Displays systems and their statuses, and recent activities of all users who has permission to access the application.

- [Collections Tab](#page-293-0) Displays incidence information for each collection, and collection score for failed, warning, and failed checks.
- [Collections > Browse Sub Tab](#page-295-0) Enables you to list individual checks based on filters set.
- [Collections > Compare Sub Tab](#page-296-0) Compare tab enables you to compare audit check results and patch results.

**[Report View Tab](#page-298-0)** Provides a graphical representation of database checks, instance checks, home path checks, and system health checks.

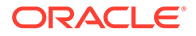

- <span id="page-292-0"></span>• [Upload Collections Sub Tab](#page-300-0) Provides an interface to manually upload a collection into Oracle Health Check Collections Manager Application and provides a list of uploaded collections and file details.
- **[Tracking Support Incidents](#page-301-0)** The **Incidents** tab gives you a complete system for tracking support incidents.
- [Authoring User-Defined Checks](#page-303-0) User-defined checks are checks written, tested, verified, and maintained by you that are specific to your environment.

## 3.2.6.1 Global Select Lists

Oracle Health Check Collections Manager Application provides an option to display data based on the select lists like Business Units, Systems, and Data for last periods of time.

All these select lists are global within the application and options available on starting of each tab.

- **Business Unit**
- **System**
- Data interval

## 3.2.6.2 Home Tab

Displays systems and their statuses, and recent activities of all users who has permission to access the application.

- Displays systems and their statuses in graphs with color coded green, orange, and red based on check results (passed, warning, and failed).
- The **Home** tab provides an option to display the data based on select lists like Business Units and Data for last periods of time. There is also an option to filter the most failed/warned checks and recent collections based on system name.
- The **Most Failed Checks** region displays information for the most frequently failed checks for all collections for the time period, Business Unit, or System selected, and displays the check name, fail count. There is a similar region for most warned checks.
- The **Recent Collections** region displays brief information about recently uploaded collections based on time frame, Overall score with Fail, Warning, and Pass counts and a Status flag. Recent collections are automatically compared to the last collection from the same system, whenever it occurred, if there is one.

Status Flags are color-coded green, orange, or red based on the comparison between the recent collection and the last collection, if any.

- GREEN: There is no difference at all between the two collections or one or more findings from the last collection improved from WARNING or FAIL to PASS or there was no earlier collection to compare with.
- ORANGE: There were one or more regressions between the last collection and the most recent on a given system. In other words some findings transitioned in a negative way, for example, PASS to WARNING.

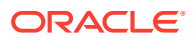

- <span id="page-293-0"></span>– RED: There were one or more regressions between the last collection and the most recent on a given system. In other words some findings transitioned in a negative way, for example, PASS to FAIL.
- Recent Activity in **User Range** shows recent activities by all users across all collections specific to the access role granted the user.
	- DBA role users can see everything that happens in the systems assigned to them.
	- DBA Manager role users can see everything within their Business Unit and the systems assigned to them.
	- Admin role user can see everything when there is a collection data uploaded in to the application.

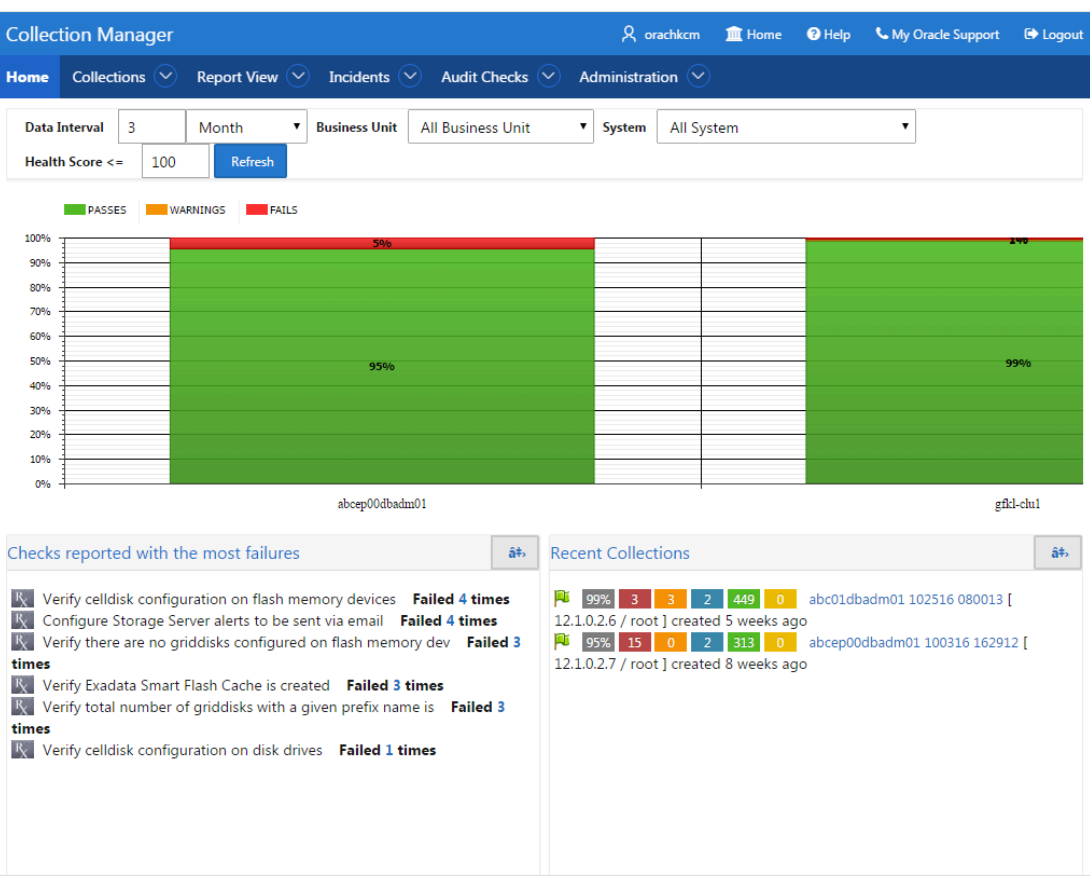

#### **Figure 3-75 Home Tab**

## 3.2.6.3 Collections Tab

Displays incidence information for each collection, and collection score for failed, warning, and failed checks.

• Displays all collections and allows you to filter the list of collections based on Business units and System. You can also filter based on Status flag. The list is also inherently filtered to those collections the user has access to, based on their assigned role.

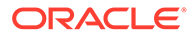

- Displays incident information for each collection indicated by Delta (Δ) color coded red, blue, and green based on ticket status. Click the delta symbol to raise a new ticket or alter the ticket for an entire collection.
	- **RED (No Incident ticket exists)**: Click to create a new incident ticket for the collection or individual checks.
	- **BLUE (An open Incident ticket exists)**: Click to open the incident ticket for editing.
	- **GREEN (A closed Incident ticket exists)**: Click opens the closed incident ticket for viewing.
- Collection Score is calculated based on failed, warning, and passed checks.

If a user raised a ticket for the collection, resolved the issues and the ticket is closed signifying the issues have all been resolved, then Oracle Health Check Collections Manager changes the collection score to 100%.

If a user raised a ticket for an individual check and if it is closed signifying that the finding has been resolved, then Oracle Health Check Collections Manager changes the status of the check as PASS and recalculates the collection score.

Collection Score is derived using following formula.

- Every check has 10 points.
- Failure deducts 10 points.
- Warning deducts 5 points.
- Info deducts 3 points.
- A **More Info** link next to a collection indicates that the collection was manually uploaded into the application.
- Click the linked collection name in the list to load the collection in the **Browse** tab.

#### **Figure 3-76 Collections Tab**

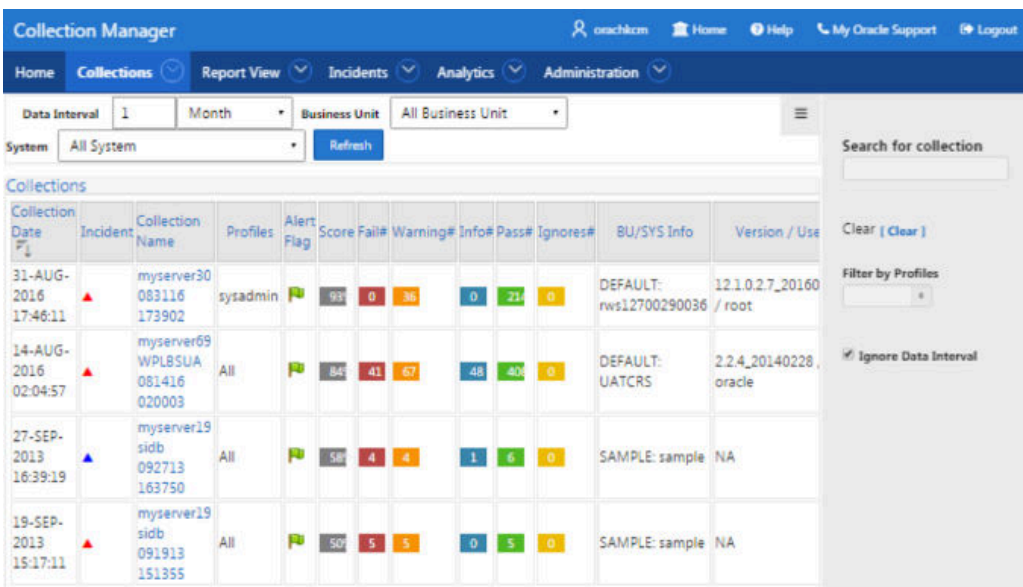

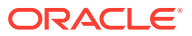

## <span id="page-295-0"></span>3.2.6.4 Collections > Browse Sub Tab

Enables you to list individual checks based on filters set.

- Set filters once the list of checks is created.
- Create and alter incident tickets for individual audit check findings similar to as described in the **Collections** tab.
- Select checks to ignore and to undo previously ignored checks. Select the check box beside the audit check and click **Ignore Selected**. Oracle Health Check Collections Manager marks them as **FAIL-IGNORED**, indicating that the check had failed but is ignored.

Oracle Health Check Collections Manager ignores the checks for the entire level based on the level selected for ignoring.

To ignore selected failed checks, you must choose the ignore type from the following list:

- Ignore from collection
- Ignore from system
- Ignore from a business unit
- Ignore from all business units

### **Note:**

The domain for ignoring checks is within the role assigned to the user.

All ignored checks are listed under the **Ignored Checks** tab. If needed, undo ignore.

To undo the selected Ignored checks, consider the type from the following list:

- Undo ignore from collection
- Undo ignore from system
- Undo ignore from business unit
- Undo ignore from all business units

## **Note:**

The domain for undoing ignored checks is within the role assigned to the user.

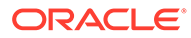

| <b>Collection Manager</b>                                                      |                            |                      |                                                                                                    |                                                                                   |                |                                                         | R orachkem | 盒 Home           | <b>O</b> Help |                                       | <b>U.</b> My Cracle Support | <sup>6</sup> Logout |
|--------------------------------------------------------------------------------|----------------------------|----------------------|----------------------------------------------------------------------------------------------------|-----------------------------------------------------------------------------------|----------------|---------------------------------------------------------|------------|------------------|---------------|---------------------------------------|-----------------------------|---------------------|
| Report View<br><b>Collections</b><br>Home                                      |                            | Incidents            | Analytics V                                                                                                    |                                                                                   | Administration | $\checkmark$                                            |            |                  |               |                                       |                             |                     |
| <b>Data Interval</b><br>Month                                                  |                            | <b>Business Unit</b> | All Business Unit                                                                                                   | ٠                                                                                 | System         | <b>All System</b>                                       |            | ٠                | Refresh       |                                       |                             |                     |
| <b>Filters</b><br>Reset Page<br><b>Apply Filters</b>                           |                            |                      |                                                                                                    |                                                                                   |                |                                                         |            |                  |               |                                       |                             |                     |
| <b>Select Collection Name</b>                                                  | <b>Status</b>              |                      |                                                                                                    |                                                                                   |                | <b>Host Name</b>                                        |            |                  |               | Search (Searches "Check Name" Column) |                             |                     |
|                                                                                | FAIL                       |                      |                                                                                                    | $\alpha$                                                                          |                | Select Host                                             |            | $\rightarrow$    |               |                                       |                             |                     |
| <b>DR Version</b>                                                              | Platform                   |                      |                                                                                                    |                                                                                   |                | <b>DR Name</b>                                          |            |                  |               | Search By Check Id                    |                             |                     |
| Select DB Version --<br>$\blacksquare$                                         |                            | Select OS Platform   |                                                                                                    | $\Phi$                                                                            |                | Select DB Name-                                         |            | $\mathbf{a}$     |               |                                       |                             |                     |
| <b>Collection Details</b>                                                      |                            |                      |                                                                                                    |                                                                                   |                |                                                         |            |                  |               |                                       |                             |                     |
| • Patch Results                                                                |                            |                      |                                                                                                    |                                                                                   |                |                                                         |            |                  |               |                                       |                             |                     |
| Audit checks<br><b>Janore Selected</b>                                         | Raise Ticket On Collection |                      |                                                                                                    |                                                                                   |                |                                                         |            |                  |               |                                       |                             |                     |
| $1 - 41$                                                                       |                            |                      |                                                                                                    |                                                                                   |                |                                                         |            |                  |               |                                       |                             |                     |
| Check Name                                                                     |                            | Status =             |                                                                                                    | Status Message                                                                    |                |                                                         |            | Actual<br>Values | Hostname      | Instance<br>Name                      | DB Name                     |                     |
| ORACLE PATCH 12880299 (security alert)                                         | FAIL                       |                      | Your Configuration is NOT in Compliance with Oracle Security Alert<br>for CVE-2012-1675 /oracle/product/10.2.0/db_1 |                                                                                   |                | View                                                    | gblabl69   | <b>NA</b>        | WPLBSUA       |                                       |                             |                     |
| We Verify operating system hugepages count<br>satisfies total SGA requirements |                            |                      | <b>FAIL</b>                                                                                                    | Operating system hugepages count does not satisfy total SGA<br>requirements       |                |                                                         |            | View             | ablabl69      | <b>NA</b>                             | <b>WPLBSUA</b>              |                     |
| Verify AUDS and FGA_LOGS tables use<br>Automatic Segment Space Management      | <b>FAIL</b>                |                      | Table AUDS[FGA_LOGS] should use Automatic Segment Space<br>Management for CILBSUA                                   |                                                                                   |                |                                                         | View       | gblabi69         | NA            | <b>CILBSUA</b>                        |                             |                     |
| Verify AUD\$ and FGA_LOG\$ tables use<br>Automatic Segment Space Management    |                            |                      | FAIL:                                                                                                    | Table AUDS[FGA_LOGS] should use Automatic Segment Space<br>Management for CSLBSUA |                |                                                         | View       | gblabl69 NA      |               | <b>CSLBSUA</b>                        |                             |                     |
| List Verify AUDS and FGA 10GS tables use                                       |                            |                      |                                                                                                    |                                                                                   |                | Table AUDSIEGA LOGS) should use Automatic Segment Space |            |                  |               |                                       |                             |                     |

<span id="page-296-0"></span>**Figure 3-77 Browse Sub Tab**

# 3.2.6.5 Collections > Compare Sub Tab

Compare tab enables you to compare audit check results and patch results.

- **Compare Audit check Results**
	- Compare the audit check findings from two different collections based on Business Unit, System, DB Version and Platform. The collections available for comparison are limited to filters set.
	- Compare collections from the same or different systems.
- **Compare Patch Results**
	- Compare installed Oracle patches from two different collections. The comparison displays the difference between the two collections based on patch results.

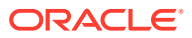

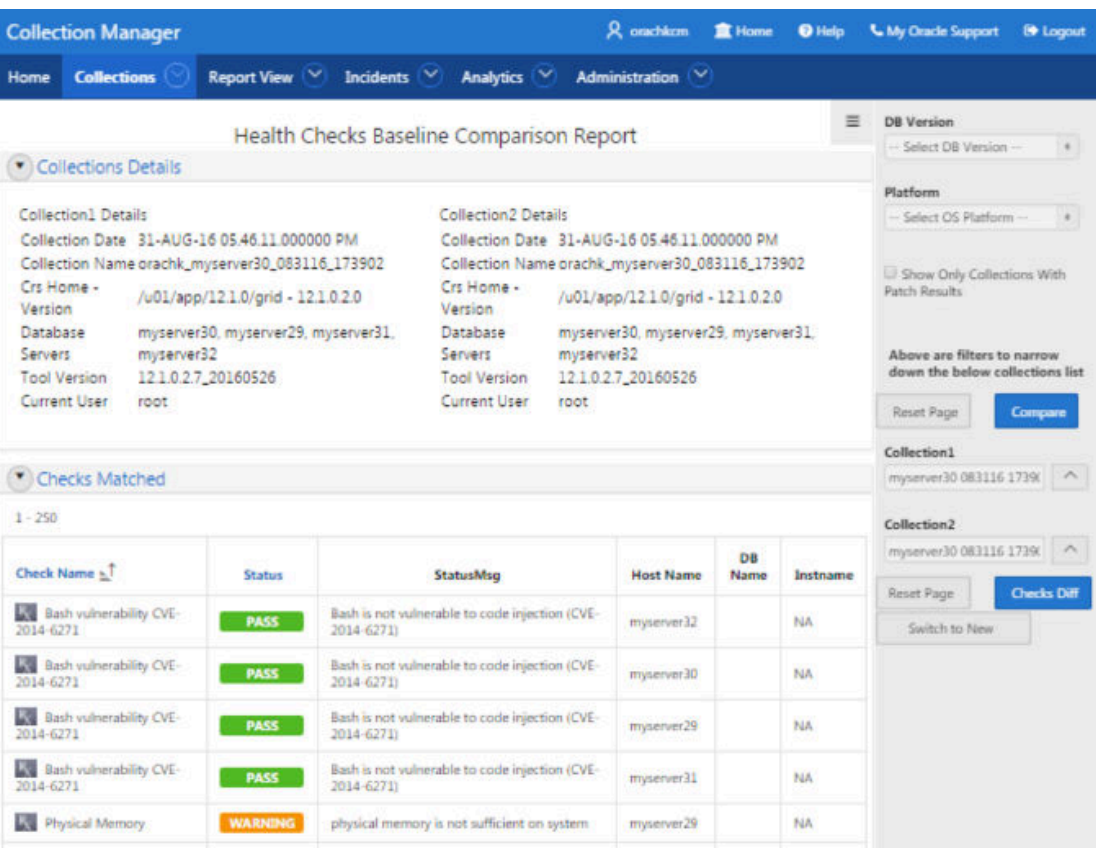

### **Figure 3-78 Compare Sub Tab - Audit Checks Diff**

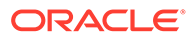

|                                                                               | <b>Collection Manager</b> |                                                                                                    |                  |                                                                               |                 |                                      | <b>Q</b> orachkem     | <b>宣 Home</b>                                                                                                    | <sup>O</sup> Help                                                                                                | <b>L. My Oracle Support</b>                                                                                                    | <b>Legout</b>                                          |
|-------------------------------------------------------------------------------|---------------------------|----------------------------------------------------------------------------------------------------|------------------|-------------------------------------------------------------------------------|-----------------|--------------------------------------|-----------------------|----------------------------------------------------------------------------------------------------|----------------------------------------------------------------------------------------------------|----------------------------------------------------------------------------------------------------|--------------------------------------------------------|
| Home                                                                          | <b>Collections</b>        | Report View                                                                                                    | <b>Incidents</b> | $\check{ }$                                                                   | Analytics V     |                                      | <b>Administration</b> | $\sim$                                                                                                    |                                                                                                    |                                                                                                    |                                                        |
| Collection<br>Name<br>Crs Home<br>- Version<br>Database<br>Homes -<br>Version |                           | orachk_oblabi69_WPLBSUA_081416_020003<br>/orainfra/11.2.0.3/grid - 11.2.0.3.0<br>/oracle/product/10.2.0/db_1 - 10.2.0.4.0<br>/oracle/product/11.2.0.3/db 1 - 11.2.0.3.0<br>* Matched Homes & Status |                  | Collection<br>Name<br>Crs Home<br>- Version<br>Database<br>Homes -<br>Version |                 | /orainfra/11.2.0.3/grid - 11.2.0.3.0 |                       | orachk oblabi69 WPLBSUA 082816 019234<br>/oracle/product/10.2.0/db_1 - 10.2.0.4.0<br>/oracle/product/11.2.0.3/db 1 - 11.2.0.3.0 | $\equiv$                                                                                                    | <b>DB</b> Version<br>- Select DB Version -<br>Platform<br>- Select OS Platform -<br>C Show Only Collections With<br>Patch Results | $\begin{array}{c} \bullet \\ \end{array}$<br>$\bullet$ |
|                                                                               |                           | Note: Row highlighted with blue color tells, patch is recommended but not installed in one of the collections.                                                                                      |                  |                                                                               |                 |                                      |                       |                                                                                                    |                                                                                                    |                                                                                                    |                                                        |
| Host<br>Name                                                                  | Home<br>Type              | <b>Home Path</b>                                                                                                    | Version          | Patch#                                                                        | <b>Rec1</b>     | <b>Applied</b><br>On 1               | Rec2                  | <b>Applied</b><br>On <sub>2</sub>                                                                                               | Description                                                                                                    | Above are filters to narrow                                                                                                    | down the below collections list                        |
|                                                                               |                           | /oracle/product/10.2.0/db_1                                                                                                    | 102040           | 12879929                                                                      | <b>YES</b>      | <b>NO</b>                            | YES                   | NO                                                                                                    | <b>DATABASE PATCI</b><br><b>SET UPDATE</b><br>10.2.0.4.11 (PRE-<br><b>REO</b><br>10.2.0.4.40NCLUE<br>CPUJAN2012) | <b>Reset Page</b><br>Collection1<br>gblabl69 WPLBSUA 08141<br>Collection <sub>2</sub>                                             | Compare<br>$\sim$                                      |
|                                                                               |                           |                                                                                                    |                  |                                                                               |                 |                                      |                       |                                                                                                    | <b>SHALD POSSIBLE</b><br>applied on Thu N                                                                        |                                                                                                    | gblabl69 WPLBSUA 08141                                 |
|                                                                               |                           |                                                                                                    | 102040           | 12419397                                                                      | <b>NO</b>       | <b>YES</b>                           | NO <sup>1</sup>       | <b>YES</b>                                                                                                    | 10 18:17:29 GMT<br>2011                                                                                          | Reset Page                                                                                                    | <b>Checks Diff</b>                                     |
|                                                                               |                           |                                                                                                    | 102040           | 9352164                                                                       | YES             | <b>VES</b>                           | <b>YES</b>            | <b>YES</b>                                                                                                    | <b>DATABASE PSU</b><br>102044<br><b>IDVCLUDES</b><br>CPUAPR2010)                                                 | <b>Patch Results Diff</b><br>Switch to New                                                                                        |                                                        |
|                                                                               |                           |                                                                                                    | 102040           | 7660028                                                                       | YES             | <b>NO</b>                            | YES                   | <b>NO</b>                                                                                                    | MERGE REQUEST<br>ON TOP OF<br>10.2.0.4.3 FOR BL<br>7523755 766002E                                               |                                                                                                    |                                                        |
|                                                                               |                           |                                                                                                    | 102040           | 7111619                                                                       | NO <sub>1</sub> | <b>YES</b>                           | NO <sub>1</sub>       | YES.                                                                                                    | Patch 7111619<br>applied on Thu N<br>10 18:10:50 GMT                                                             |                                                                                                    |                                                        |

<span id="page-298-0"></span>**Figure 3-79 Compare Sub Tab - Patch Results Diff**

### **Note:**

Row highlighted indicates that a patch is recommended, but it is not installed in either of the collections.

## 3.2.6.6 Report View Tab

Provides a graphical representation of database checks, instance checks, home path checks, and system health checks.

- Provides a printable view option to print the graphical summary of system collection
- Displays separate graphical summary view for database checks, instance checks, and home path checks breakup based on check type and check status in collection
- Displays system health check details based on status and check type in collection

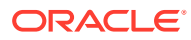

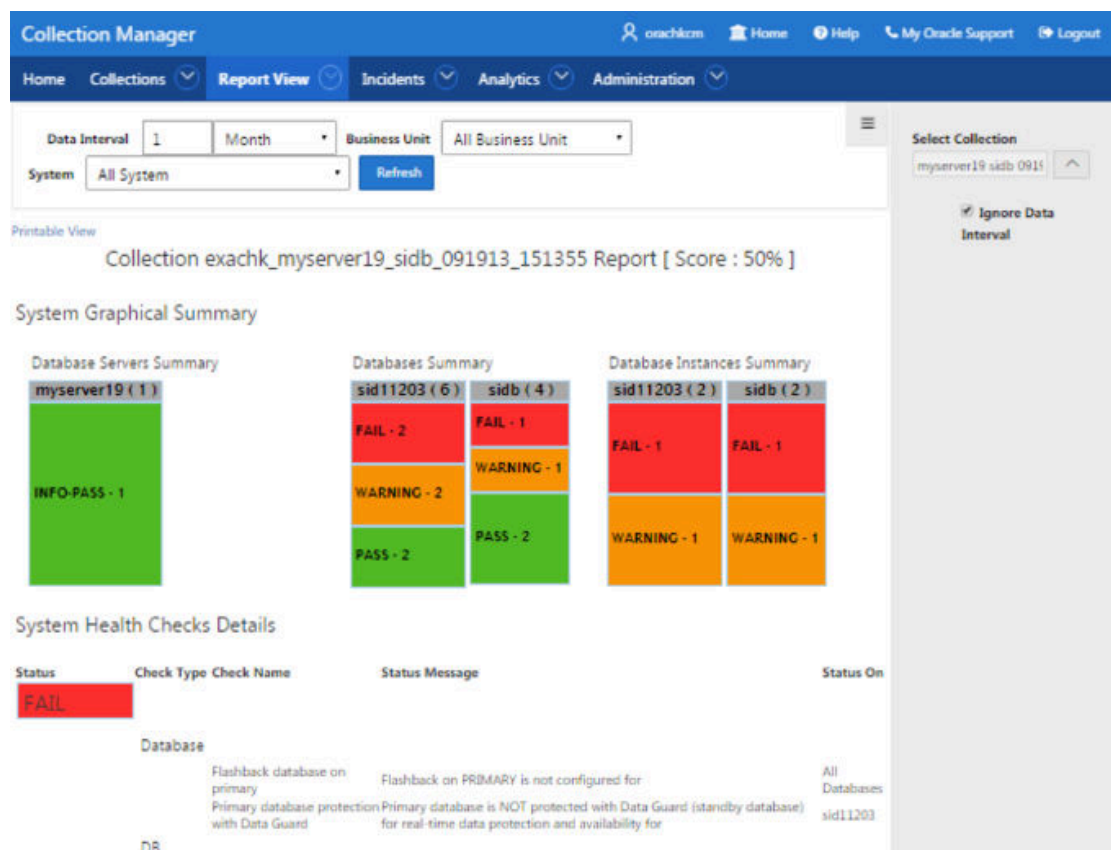

### **Figure 3-80 Report View Tab - Summary**

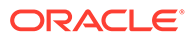

|               | <b>Collection Manager</b>    | R orachkcm                                        | <b>皿</b> Home<br><b>O</b> Help                                                                                                | <b>&amp; My Oracle Support</b>       | <b>E</b> Logout  |
|---------------|------------------------------|---------------------------------------------------|----------------------------------------------------------------------------------------------------|--------------------------------------|------------------|
| Home          | Collections $\vee$           | <b>Report View</b>                                | Incidents $(\vee)$                                                                                                    | Administration<br>Analytics $(\vee)$ | $\checkmark$     |
|               | System Health Checks Details |                                                   |                                                                                                    |                                      | ≡                |
| <b>Status</b> |                              | <b>Check Type Check Name</b>                      | <b>Status Message</b>                                                                                                    |                                      | <b>Status On</b> |
| FAIL          |                              |                                                   |                                                                                                    |                                      |                  |
|               | Database                     |                                                   |                                                                                                    |                                      |                  |
|               |                              | Flashback database<br>on primary                  | Flashback on PRIMARY is not configured for                                                                                    | All<br>Databases                     |                  |
|               |                              | Primary database<br>protection with Data<br>Guard | Primary database is NOT protected with Data Guard<br>(standby database) for real-time data protection and<br>availability for |                                      | sid11203         |
|               | DB                           |                                                   |                                                                                                    |                                      |                  |
|               | Instance                     |                                                   |                                                                                                    |                                      |                  |
|               |                              | db_block_checksum                                 | Database parameter DB BLOCK CHECKSUM is NOT<br>set to recommended value on sid11203 instance                                  |                                      | sid11203         |
|               |                              | db_block_checksum                                 | Database parameter DB_BLOCK_CHECKSUM is NOT<br>set to recommended value on sidb instance                                      |                                      | sidb             |
| WARNING       |                              |                                                   |                                                                                                    |                                      |                  |

<span id="page-300-0"></span>**Figure 3-81 Report View Tab - Details**

## 3.2.6.7 Upload Collections Sub Tab

Provides an interface to manually upload a collection into Oracle Health Check Collections Manager Application and provides a list of uploaded collections and file details.

These manually uploaded collections are unzipped and their data imported into the framework as if they had been uploaded at runtime when the tool was run. Therefore, even if the tool is not configured for automatic upload into the Oracle Health Check Collections Manager Application, you can always upload collections manually.

## **Note:**

Using a combination of tables and environment variables, you can automate the process of uploading collections into the database hosting the Oracle Health Check Collections Manager Application at runtime.

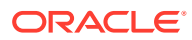

|         |                                                | <b>Collection Manager</b> |                |                      |                   | R orachkem                   | <b>直 Home</b>               | <sup>O</sup> Help               | <b>L.</b> My Oracle Support | <b>E</b> Logout |
|---------|------------------------------------------------|---------------------------|----------------|----------------------|-------------------|------------------------------|-----------------------------|---------------------------------|-----------------------------|-----------------|
| Home    |                                                | <b>Collections</b>        | Report View v  | <b>Incidents</b>     | $\checkmark$      | Analytics v                  | <b>Administration</b>       | $\sim$                          |                             |                 |
|         | Data Interval                                  | 6                         | Hour<br>۰      | <b>Business Unit</b> | All Business Unit |                              | ۰<br>System                 | All System                      |                             | $\cdot$ =       |
| Refresh |                                                |                           |                |                      |                   |                              |                             |                                 |                             |                 |
|         | <b>Uploaded Collection</b>                     |                           | Add Collection | Delete Selected      |                   |                              |                             |                                 |                             |                 |
| 8       |                                                | <b>Collection Name</b>    |                |                      | <b>Status</b>     | <b>Html</b><br><b>Report</b> | <b>Uploaded</b><br>On       | <b>Uploaded</b><br><b>By</b>    | <b>BU/SYS Info</b>          | Log<br>뇌        |
| G       | orachk_myserver69_083116_221205.zip            |                           |                | Failed               |                   | 31-aug-16<br>22:12:50        | ORACHKCM                    |                                 | Log                         |                 |
| B       | orachk_myserver30_083116_173902.zip            |                           |                | Processed            |                   | $31$ -aug- $16$<br>11:42:02  | ORACHKCM                    | DEFAULT:<br>myserver290036      | Log                         |                 |
| Θ       | orachk_myserver69_WPLBSUA_081416_020003.zip    |                           |                | Processed            |                   | $31$ -aug- $16$<br>09:27:05  | ORACHKCM                    | DEFAULT:<br>UATCRS              | Log                         |                 |
| G       | orachk_myserver6572rcv1_083016_075820.zip      |                           |                | Failed               |                   | 30-aug-16<br>04:58:52        | ORACHKCM                    |                                 | Log                         |                 |
| o       | exachk_myserveradm01_sing11g_090616_223054.zip |                           |                | Processed            | <b>View</b>       | 06-sep-16<br>22:34:01        | ORACHKCM                    | DEFAULT:<br>$busm0101$ - $cbu1$ | Log                         |                 |
| 8       | orachk 090216 152201 zip                       |                           |                | Processed            | <b>View</b>       | 02-sep-16<br>15:24:51        | ORACHKCM                    |                                 | Log                         |                 |
| ø       |                                                | orachk 090116 214723.zip  |                |                      | Processed         | View                         | $01$ -sep- $16$<br>21:50:43 | ORACHKCM                        |                             | Log             |
|         |                                                |                           |                |                      |                   |                              |                             |                                 |                             | $1 - 7$         |

<span id="page-301-0"></span>**Figure 3-82 Upload Collections Sub Tab**

# 3.2.6.8 Tracking Support Incidents

The **Incidents** tab gives you a complete system for tracking support incidents.

- Specify contact details of each customer, products and categories, and then set up values to limit status codes, severity, and urgency attributes for an incident
- Raise a new ticket by clicking the Delta  $(\Delta)$  symbol. Oracle Health Check Collections Manager displays the delta symbol only in the **Collections** and **Browse** tabs
- The **Browse** tab enables you to create a new ticket on individual checks
- The **Collections** tab enables you to create a single ticket for entire the collection
- Delta  $(Δ)$  symbol is color coded red, blue, and green based on the ticket status
	- **RED (No Incident ticket exists)**: Initiates the process to create a new incident ticket for the collection or individual checks
	- **BLUE (An open Incident ticket exists)**: Opens the incident ticket for editing
	- **GREEN (A closed Incident ticket exists)**: Opens the closed incident ticket for viewing
- Track the progress of the ticket in an update area of the ticket, or add attachments and links to the incident
- Use tags to classify incidents and use the resulting tag cloud in your reports

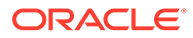

• Incident access and management happen only within your access control range

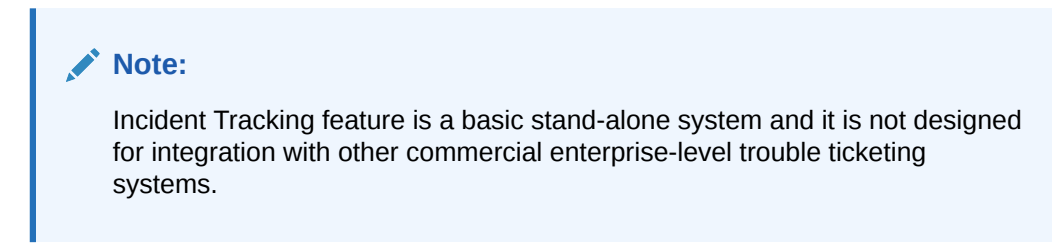

#### **Figure 3-83 Incidents Tab**

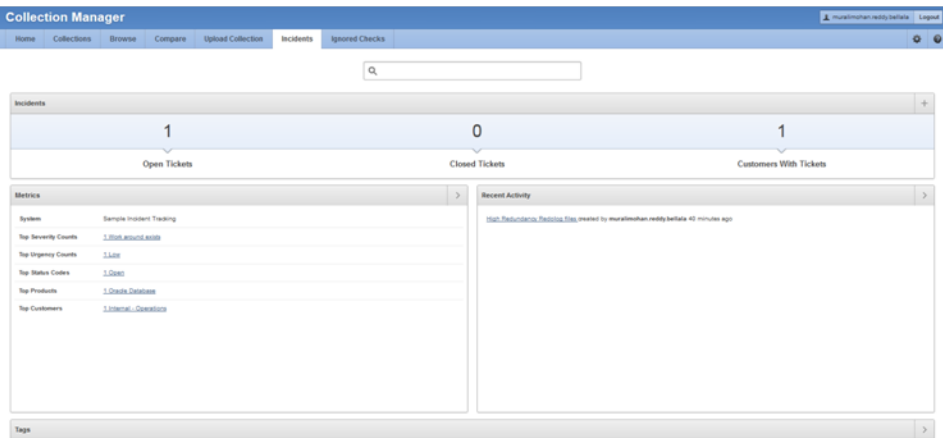

#### **Incident Tracking Features**

- Search options
- Track and analyze incident tickets
- Flexible and updateable incident status
- Robust reporting
- Link, Note, and File Attachments
- Flexible Access Control (reader, contributor, administrator model)
- Incidents Tab

Create or edit incident tickets for individual checks or for an entire collection.

## 3.2.6.8.1 Incidents Tab

Create or edit incident tickets for individual checks or for an entire collection.

The statuses of each ticket is represented by icons with different colors. You can act upon by clicking those icons.

- [Creating Incident Tickets](#page-303-0) Follow these procedures to create incident tickets.
- **[Editing Incident Tickets](#page-303-0)** Follow these procedures to edit incident tickets.

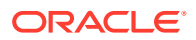

### <span id="page-303-0"></span>3.2.6.8.1.1 Creating Incident Tickets

Follow these procedures to create incident tickets.

- **1.** Click the **Delta (Δ)** symbol colored RED.
- **2.** Add your ticket details.
- **3.** Click **Next.**
- **4.** Select the **Product** and **Product Version**.
- **5.** Click **Next**.
- **6.** Select the Urgency of the ticket.
- **7.** Select the **Severity** of the ticket.
- **8.** Select the **Status** of the ticket.
- **9.** Select the **Category** of the ticket.
- **10.** Enter a summary and description of the incident.
- **11.** Click **Create Ticket**.

### 3.2.6.8.1.2 Editing Incident Tickets

Follow these procedures to edit incident tickets.

- **1.** Click the **Incident** tab.
- **2.** Click **Open Tickets**.
- **3.** Click the ticket.
- **4.** Click **Edit Ticket**.
- **5.** Alter required details, click **Apply Changes**.

## **Note:**

Click the delta symbol colored GREEN in the **Collections** or **Browse** tabs to edit incident tickets.

## 3.2.6.9 Authoring User-Defined Checks

User-defined checks are checks written, tested, verified, and maintained by you that are specific to your environment.

Oracle supports the framework for creating and running user-defined checks, but not the logic of the checks. It is your responsibility to test, verify, author, maintain, and support these checks. The checks are run at runtime by the Oracle Orachk and Oracle Exachk script. Oracle Orachk and Oracle Exachk display the results of the user-defined checks in the **User Defined Checks** section of the HTML report.

The user-defined checks are stored in the Oracle Health Check Collections Manager schema and output to an XML file, which is co-located with the Oracle Orachk script. When Oracle Orachk 12.1.0.2.5 and later run on your system, the tool checks for the presence of this XML

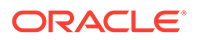

file. If found, then Oracle Orachk runs the checks contained therein, and includes the results in the standard HTML report.

**1.** Click **Analytics** > **User Defined Checks** (or alternatively, **Administration** > **Add New User Defined Checks** to skip to step 3).

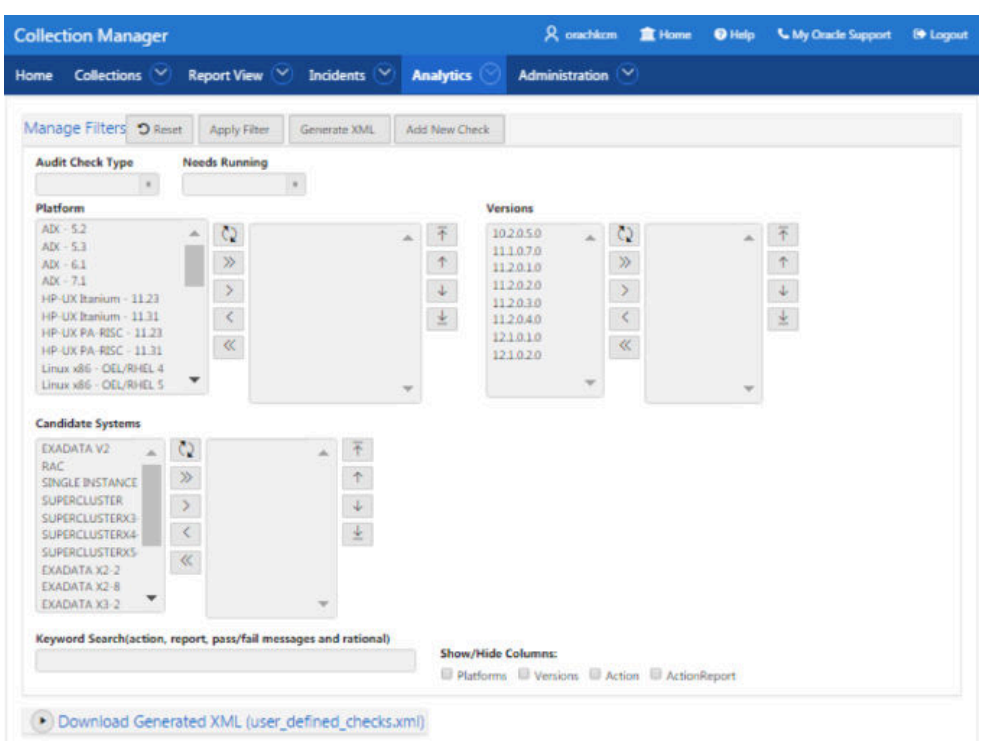

#### **Figure 3-84 User Defined Checks**

#### **2.** Select **Add New Check**.

#### **3.** Select **OS Check** or **SQL Check** as **Audit Check Type**.

This choice decides how your check logic is coded. Operation System checks use a system command to determine the check status. SQL checks run an SQL statement to determine the check status.

#### **Figure 3-85 User Defined Checks Tab - Audit Check Type**

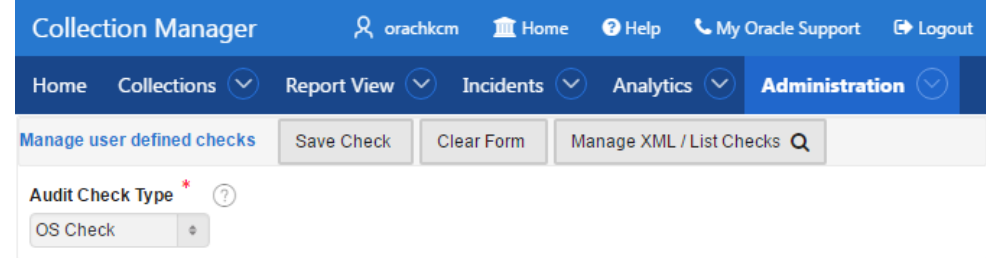

Once you have selected an Audit Check Type, Oracle Health Check Collections Manager updates the applicable fields.

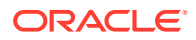

Any time during authoring, click the question mark next to a field to see help documentation specific to that field.

OS and SQL commands are supported. Running user defined checks as root is NOT supported.

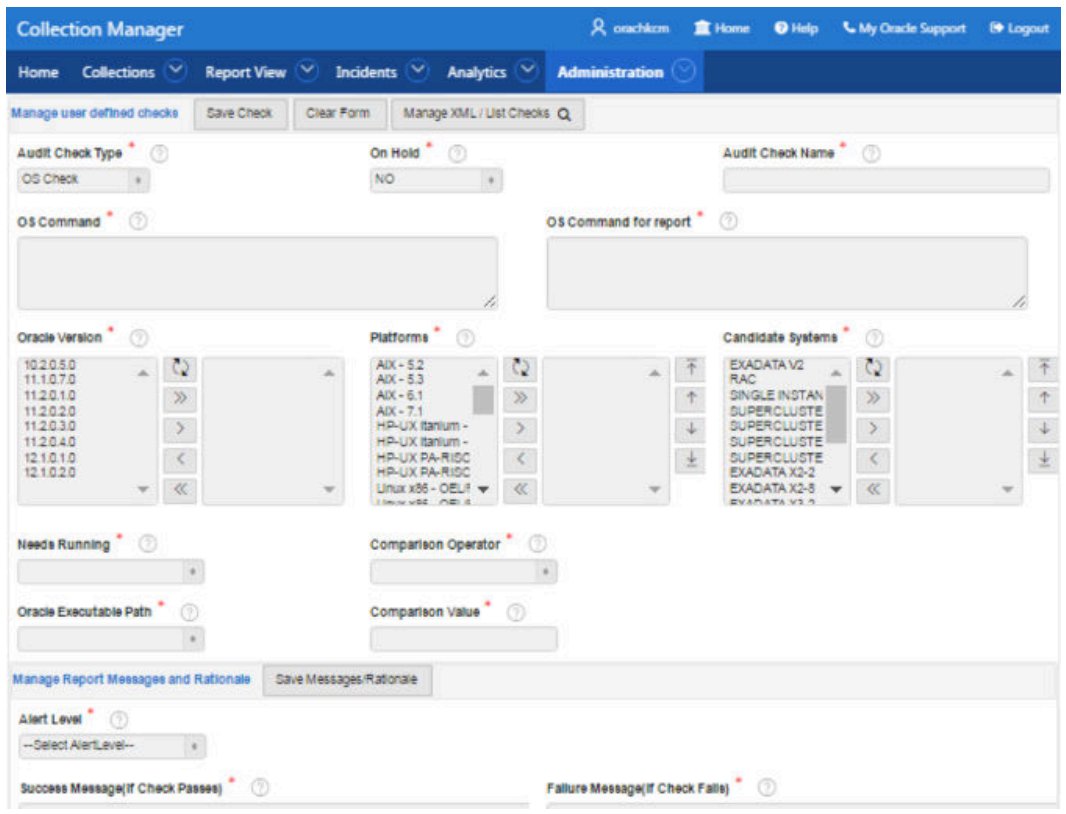

**Figure 3-86 User Defined Checks Tab - Audit Check Type - OS Check**

Once a check is created, it is listed in the **Available Audit Checks** section.

You can create checks and each can be filtered using the filters on this page.

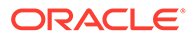

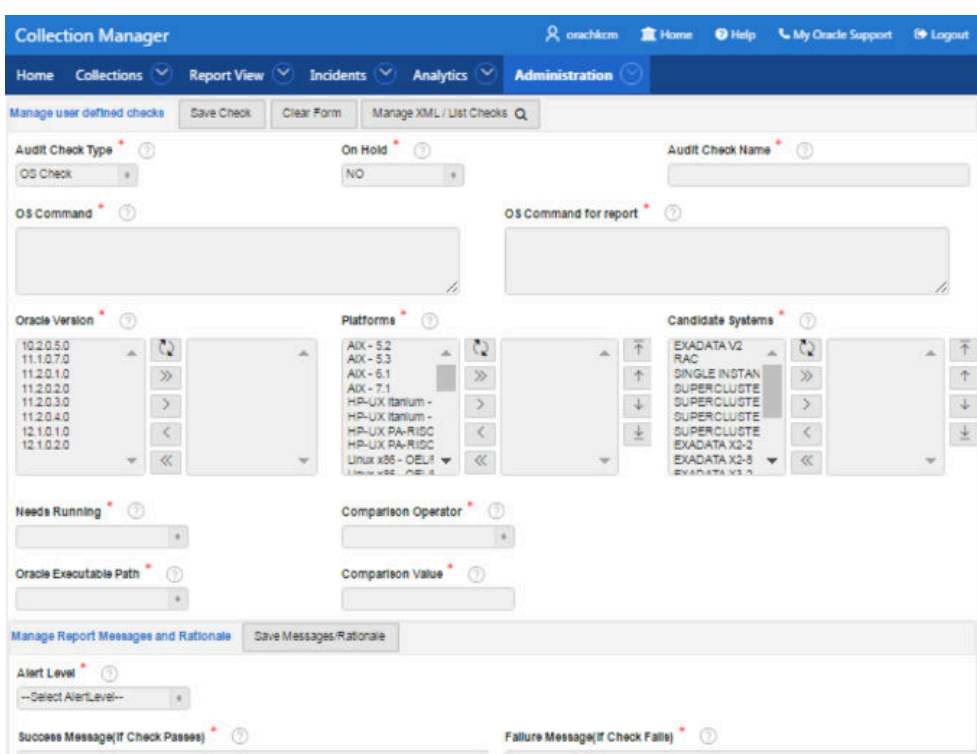

**Figure 3-87 User Defined Checks Tab - Available Audit Checks**

#### **4.** Click the **Generate XML**.

On the right, find a link to download the generated user defined checks.xml file.

All the checks that have been authored and have not been placed on hold are included in the XML file when generated. Placing checks on hold is equivalent to a logical delete. If a problem is discovered with a check or the logic has not been perfected, it can be placed on hold to keep it from being included in the XML file until it is production ready. The hold can be removed to include it in the XML file next time it is generated.

Download the user defined checks.xml file and save it into the same directory as Oracle Orachk and Oracle Exachk tools. Oracle Orachk and Oracle Exachk run the user-defined checks the next time they run.

#### **Figure 3-88 User Defined Checks Tab - Download User Defined Checks**

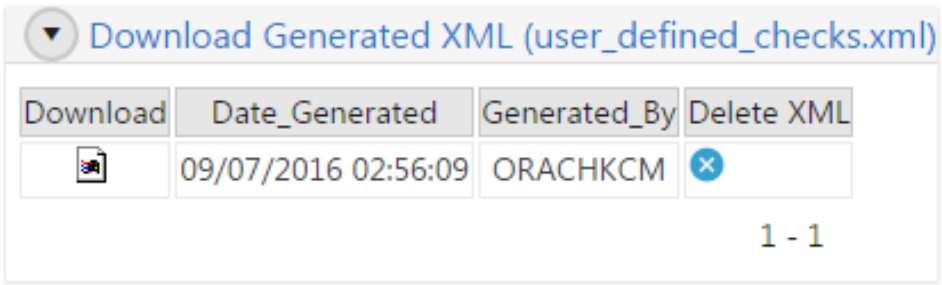

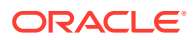

Alternatively, to run only the user-defined checks use the profile user defined checks. When this option is used, then the user-defined checks are the only checks run. The **User Defined Checks** section is the only one with results displayed in the report.

```
orachk –profile user_defined_checks
```
exachk –profile *user\_defined\_checks*

To omit the user-defined checks at runtime, use the –excludeprofileoption.

```
orachk –excludeprofile user_defined_checks
```
exachk –excludeprofile *user\_defined\_checks*

# 3.2.7 Viewing and Reattempting Failed Uploads

Configure Oracle Autonomous Health Framework to display and reattempt to upload the failed uploads.

The tools store the values in the *collection\_dir*/outfiles/check\_env.out file to record if the previous database upload was successful or not.

The following example shows that database upload has been set up, but the last upload was unsuccessful:

```
DATABASE_UPLOAD_SETUP=1
DATABASE_UPLOAD_STATUS=0
```
#### **To view and reattempt failed uploads:**

**1.** To view failed collections, use the -checkfaileduploads option.

orachk -checkfaileduploads

exachk -checkfaileduploads

For example:

```
$ orachk -checkfaileduploads
List of failed upload collections
/home/oracle/orachk_myserver_042016_232011.zip
/home/oracle/orachk_myserver_042016_231732.zip
/home/oracle/orachk_myserver_042016_230811.zip
/home/oracle/orachk_myserver_042016_222227.zip
/home/oracle/orachk_myserver_042016_222043.zip
```
**2.** To reattempt collection upload, use the -uploadfailed option

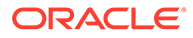

Specify either all to upload all collections or a comma-delimited list of collections:

orachk -uploadfailed all|*list of failed collections*

exachk -uploadfailed all|*list of failed collections*

#### For example:

```
orachk -uploadfailed "/home/oracle/
orachk_myserver_042016_232011.zip, /home/oracle/
orachk_myserver_042016_231732.zip"
```
#### **Note:**

You cannot upload collections uploaded earlier because of the SQL unique constraint.

# 3.2.8 Oracle Health Check Collections Manager Application Uninstallation

Anytime you can decommission Oracle Health Check Collections Manager Application setup. Follow these steps sequentially to uninstall the application leaving no residual files.

- Deleting Oracle Health Check Collections Manager Application You need administrative privileges to uninstall Oracle Health Check Collections Manager Application.
- **[Deleting Workspace Admin](#page-309-0)**

You need administrative privileges to delete a workspace. There may exist one or more workspaces so be cautious while deleting workspaces.

## 3.2.8.1 Deleting Oracle Health Check Collections Manager Application

You need administrative privileges to uninstall Oracle Health Check Collections Manager Application.

After successful uninstallation, application definition and the supporting objects are deleted from the hosting database.

**1.** Log in to Oracle Health Check Collections Manager Application.

```
http://hostname:port/apex
http://hostname:port/pls/apex/
```
For example:

```
http://dbserver.domain.com:8080/apex/
```
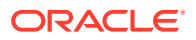

- <span id="page-309-0"></span>**2.** Specify the **Workspace Name**, **Workspace Username**, and **Password**, and then click **Login**.
- **3.** Click **Application Builder**.
- **4.** Select **Collection Manager Application**, then click **Edit**.
- **5.** Click **Edit Application Page**.
- **6.** Click **Delete**.
- **7.** Choose **Deinstallation Options**.
	- Select the **Remove Application Definition** & **Deinstall Supporting Objects** Deinstallation Options.
	- Click **Deinstall**.

## 3.2.8.2 Deleting Workspace Admin

You need administrative privileges to delete a workspace. There may exist one or more workspaces so be cautious while deleting workspaces.

- **1.** Log in to Oracle Application Express.
- **2.** Click **Manage Workspaces**.
- **3.** Under **Workspace Reports**, click **Existing Workspaces**, and check the **Workspace** name.
- **4.** Under **Action**, click **Delete**.
- **5.** Select the check box to confirm that you want to proceed with the removal and then click **Next**.
- **6.** Click **Remove Workspace**.

The install process displays the Workspace has been successfully removed message.

#### **Related Topics**

• [http://docs.oracle.com/cd/E59726\\_01/install.50/e39144/db\\_pluggable.htm#HTMIG29436](http://docs.oracle.com/cd/E59726_01/install.50/e39144/db_pluggable.htm#HTMIG29436)

# 3.2.9 Troubleshooting Oracle Health Check Collections Manager

This topic describes how to troubleshoot Oracle Health Check Collections Manager.

- **1.** If you see any error like, error at line 13: PLS-00201: identifier 'UTL\_SMTP' must be declared in the **Installation Summary**, then grant execute on UTL SMTP privilege to the parsing schema or workspace owner.
- **2.** If there is a requirement to download files from within the Oracle Health Check Collections Manager, then two more steps are required. These steps are NOT required to upload files into Oracle Health Check Collections Manager.
- **3.** Before installing the Oracle Health Check Collections Manager, run the DDL mentioned below to re-create the Application Express built-in function WWV\_FLOW\_EPG\_INCLUDE\_MOD\_LOCAL in the APEX\_XXXXX or FLOW\_XXXXXX schema whichever

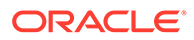

is appropriate to your environment. After re-creating the function, ensure that it is in VALID state.

```
CREATE OR replace FUNCTION Wwv_flow_epg_include_mod_local( 
procedure_name IN VARCHAR2) 
RETURN BOOLEAN 
IS 
BEGIN 
     RETURN TRUE; ----- It should be always "RETURN TRUE" 
    IF Upper(procedure name) IN ( '' ) THEN
         RETURN TRUE; 
     ELSE 
         RETURN FALSE; 
     END IF; 
END Wwv_flow_epg_include_mod_local;
```
Once the Oracle Health Check Collections Manager is installed, run RCA13 GET DOC to enable file downloads:

SQL> grant execute on RCA13 GET DOC to public;

- **4.** Ensure that Oracle Application Express is installed successfully. If you have revoked any default system privileges from default Application Express users, then grant them again.
- **5.** Ensure that all the Oracle Application Express related users are not locked and expired.

```
alter user ANONYMOUS account unlock;
alter user XDB account unlock;
alter user APEX PUBLIC USER account unlock;
alter user FLOWS FILES account unlock;
```
**6.** If you see any issues in setting up email notifications, then verify your ACL permissions and privileges to the application schema on the SMTP mail server.

For example, to create ACL system and grant privileges to Application schema, do as follows:

```
BEGIN
    DBMS NETWORK ACL ADMIN.CREATE ACL(acl => 'apex1.xml',
         description => 'APEX ACL',
         principal => 'ORACHK CM USERNAME',
        is grant \Rightarrow true,
         privilege => 'connect');
    DBMS_NETWORK_ACL_ADMIN.ADD_PRIVILEGE(acl => 'apex1.xml',
         principal => 'ORACHK CM USERNAME',
        is grant \Rightarrow true,
         privilege => 'resolve');
     DBMS_NETWORK_ACL_ADMIN.ASSIGN_ACL(acl => 'apex1.xml',
        host \Rightarrow'mailservername.com',lower_port=>10,upper_port=>1000);
END;
```
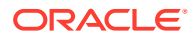

```
/
COMMIT;
```
**7.** If you see that any uploaded collection processing is not started or collection status is **NEW** for long time, then verify the database scheduler job RCA13\_PROCESS\_DATA status and ensure that the job is enabled and running fine.

```
select * from user_scheduler_jobs where job_name like 'RCA13_%';
select * from user_scheduler_running_jobs where job_name like 'RCA13_%'
select * from user_scheduler_job_run_details where job_name like 'RCA13_%'
order by log date desc;
```
RCA13 COL  $%$  job is used for processing each collection by having unique job.

This logger helps you in debugging the non-processing collections with reference like

select \* from rcal3 log order by ins date desc;

You can view the logs by clicking **Upload Collections** > **Log**.

#### **Figure 3-89 Upload Collections - Log**

| <b>Uploaded Collections</b><br><b>Add Collection</b><br><b>Delete Selected</b> |                                       |               |                    |                              |                    |                       |     |  |  |  |
|--------------------------------------------------------------------------------|---------------------------------------|---------------|--------------------|------------------------------|--------------------|-----------------------|-----|--|--|--|
|                                                                                | <b>Collection Name</b>                | <b>Status</b> | <b>Html Report</b> | <b>Uploaded On</b>           | <b>Uploaded By</b> | <b>BU/SYS Info</b>    | Loc |  |  |  |
|                                                                                | orachk slcn20-admin 011916 210433.zip | Processed     | View               | 22-MAR-17 09.59.50.000000 PM | KAVITHA.DHANASEKAR | DEFAULT: slcn20-admin | Log |  |  |  |

**Figure 3-90 Upload Collections - Viewing Logs**

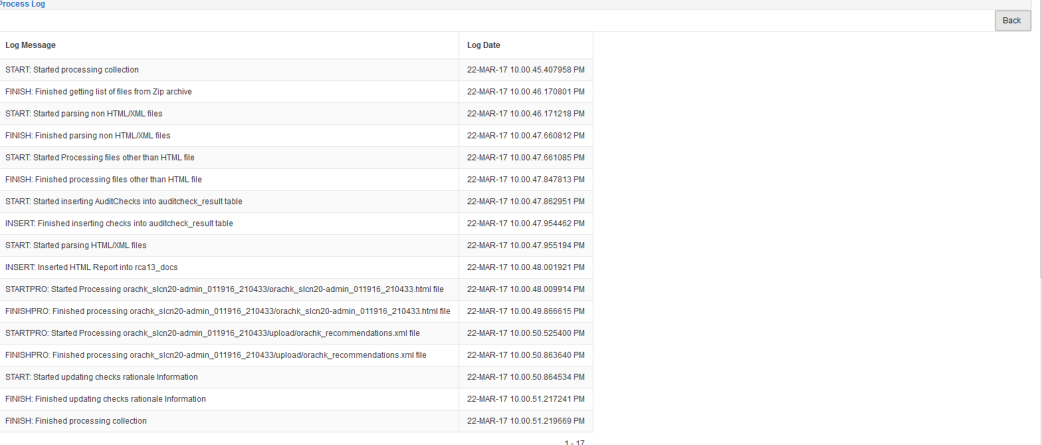

**8.** If you see that collection process is failed due to lack of space in Oracle Application Express tablespace and application schema tablespace, then increase the tablespace sizes as much as needed.

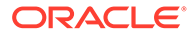

# 3.2.10 Integrating Collection Manager with Oracle Internet Directory (LDAP) for Authentication

After installing APEX, you can integrate AHF Collection Manager with Oracle Internet Directory (LDAP) for authentication. The steps are provided below.

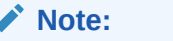

These screenshots are from an APEX 18.x release.

**1.** Ensure that LDAP authentication is working fine.

```
-bash-4.2$ which ldapbind
/scratch/testuser/Middleware/Oracle_Home/bin/ldapbind
```
#### For non-SSL:

```
-bash-4.2$ ldapbind -h host.example.com -p 3060 -D 'cn=orcladmin' -
w ********
bind successful
```
#### For SSL:

```
-bash-4.2$ ldapbind -h host.example.com -p 3131 -U 1 -D 
'cn=orcladmin' -w ********
bind successful
```
**2.** Log in to APEX as the collection manager workspace ADMIN.

For example:

Workspace: orachkcm, User: orachkcm, Password: \*\*\*\*\*\*\*\*

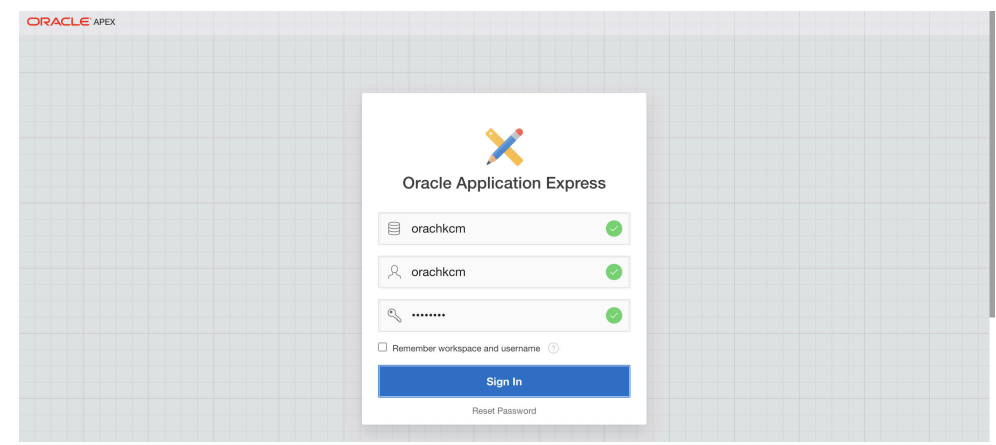

#### **Figure 3-91 Oracle Application Express Login**

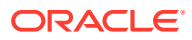

**3.** Click **App Builder** menu and then the **Collection Manager** App.

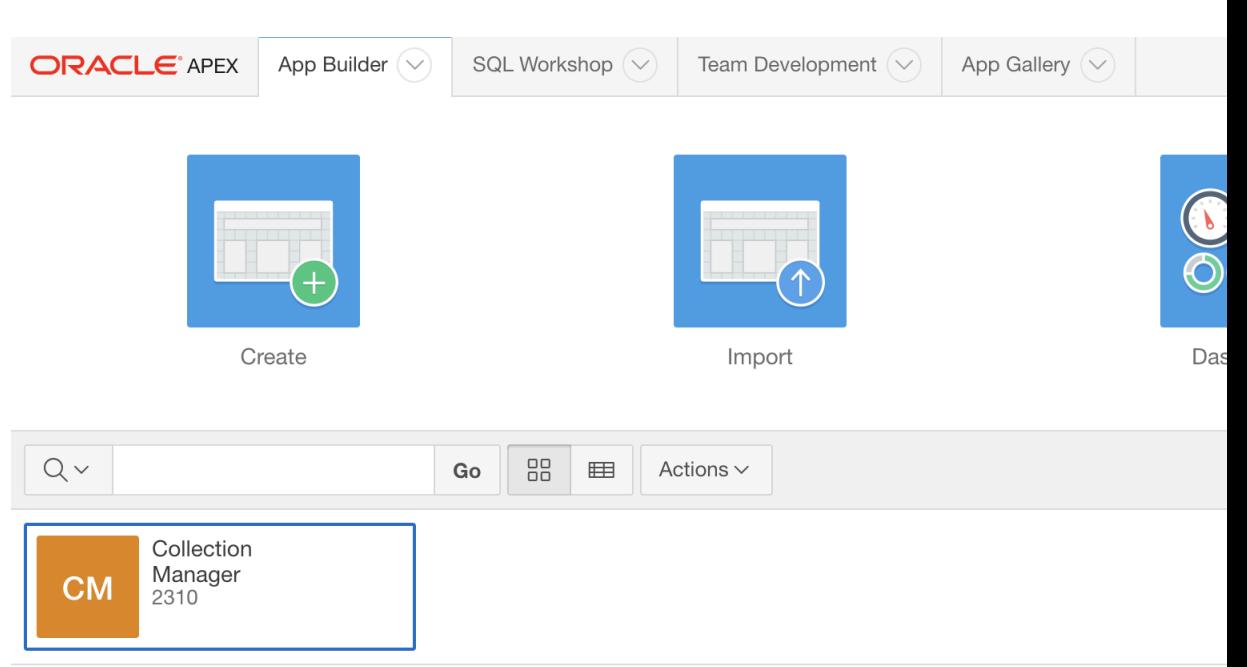

**Figure 3-92 App Builder**

**4.** Click **Shared Components** and then **Security: Authentication Schemes**.

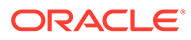

| <b>Figure 3-93 Shared Components</b>  |                      |                                  |                            |                                 |
|---------------------------------------|----------------------|----------------------------------|----------------------------|---------------------------------|
| <b>ORACLE' APEX</b>                   | App Builder $(\vee)$ | SQL Workshop $(\vee)$            | Team Development $(\vee)$  | App Gallery $(\vee)$            |
| $\uparrow$<br><b>Application 2310</b> |                      |                                  |                            |                                 |
| Application 2310 - Collection Manager |                      |                                  |                            |                                 |
| Run Application                       |                      | SQL<br><b>Supporting Objects</b> |                            | <b>Shared Components</b>        |
| $Q \vee$                              |                      | 88<br>Go<br>囲                    | Actions $\sim$             |                                 |
| $\bigoplus$<br>$0 - 0$                |                      | 1 - Home                         | 电<br><br>2 - Tickets       | 3 - Reports                     |
| ╦<br>6 - Status Code                  |                      | 7 - Incident Severity            | ा⊽<br>8 - Severity         | 9 - Products                    |
| ℡<br>12 - Urgency Code                |                      | 13 - Product Versions            | ⊺⊽<br>14 - Product Version | $o \odot o$<br>15 - Create Tick |

**Figure 3-93 Shared Components**

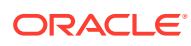

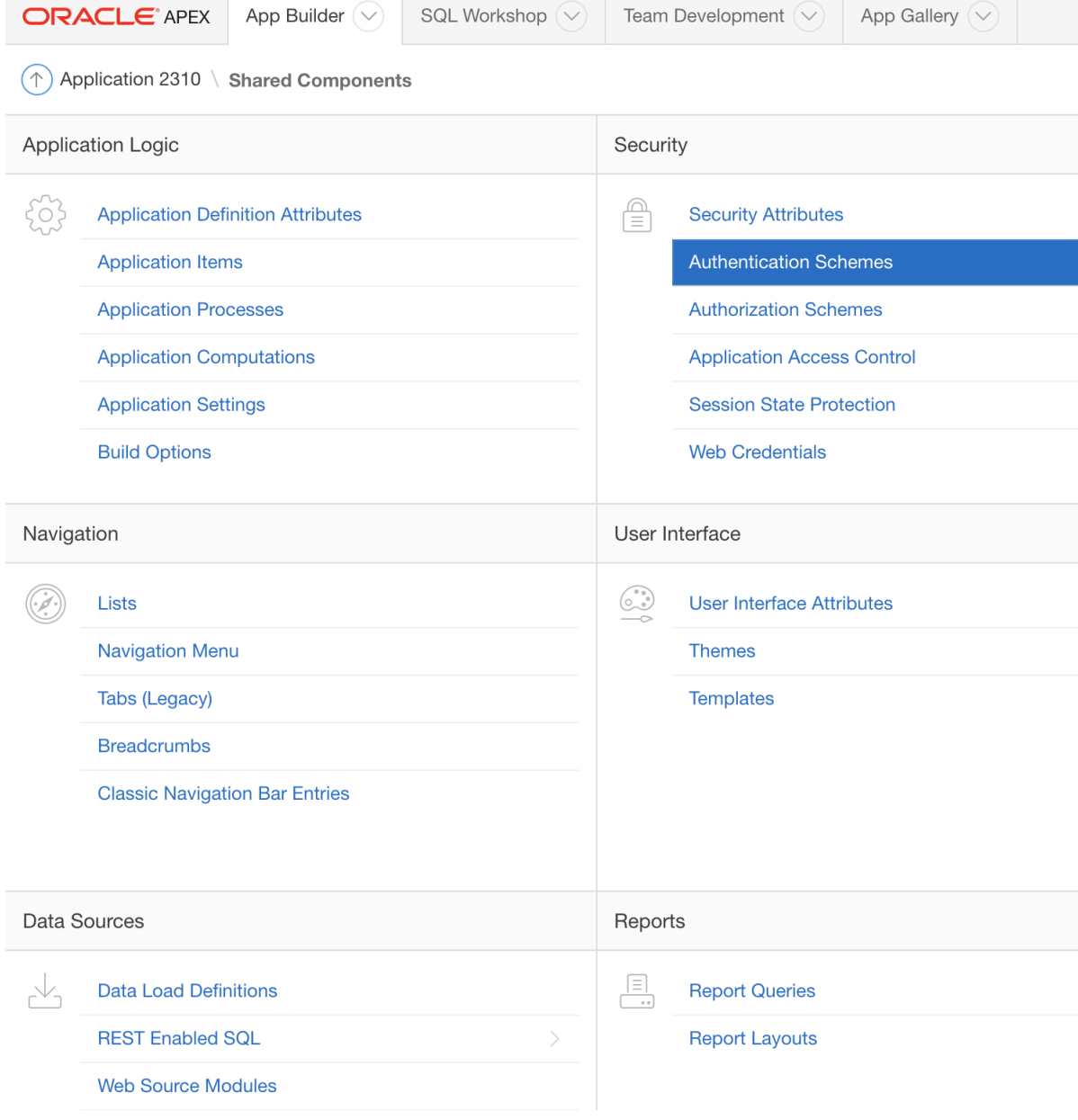

### **Figure 3-94 Security Authentication Schemes**

**5.** On the Authentication Schemes page, click **Create**.

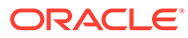

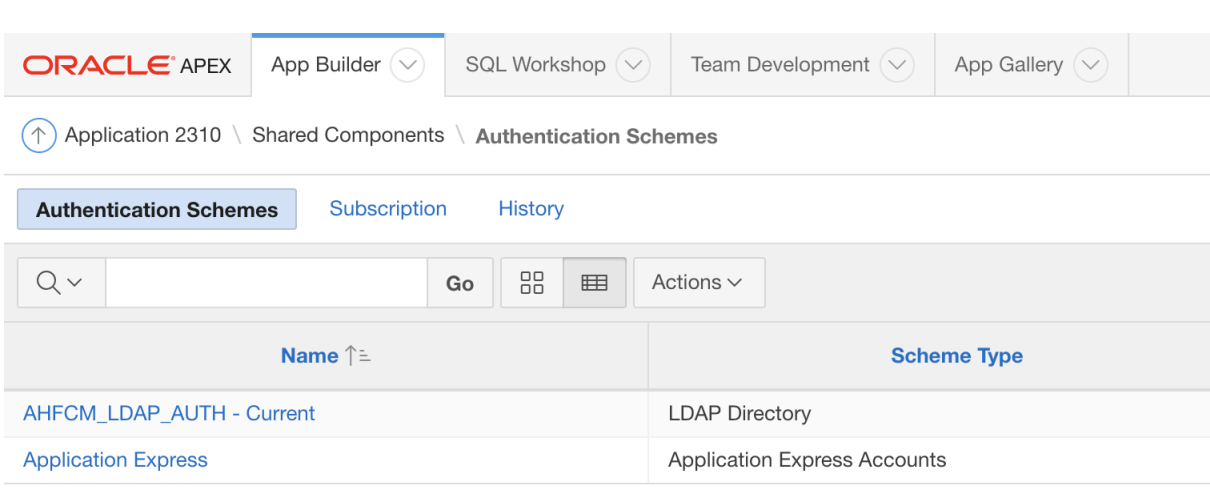

#### **Figure 3-95 Create Authentication Schemes**

 $\beta$  orachkcm  $\qquad \bigoplus$  orachkcm  $\qquad \bigoplus$  en

Copyright © 1999, 2018, Oracle.

**6.** On the Create Authentication Scheme page, select **Based on a pre-configured scheme from the gallery** and then click **Next**.

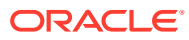

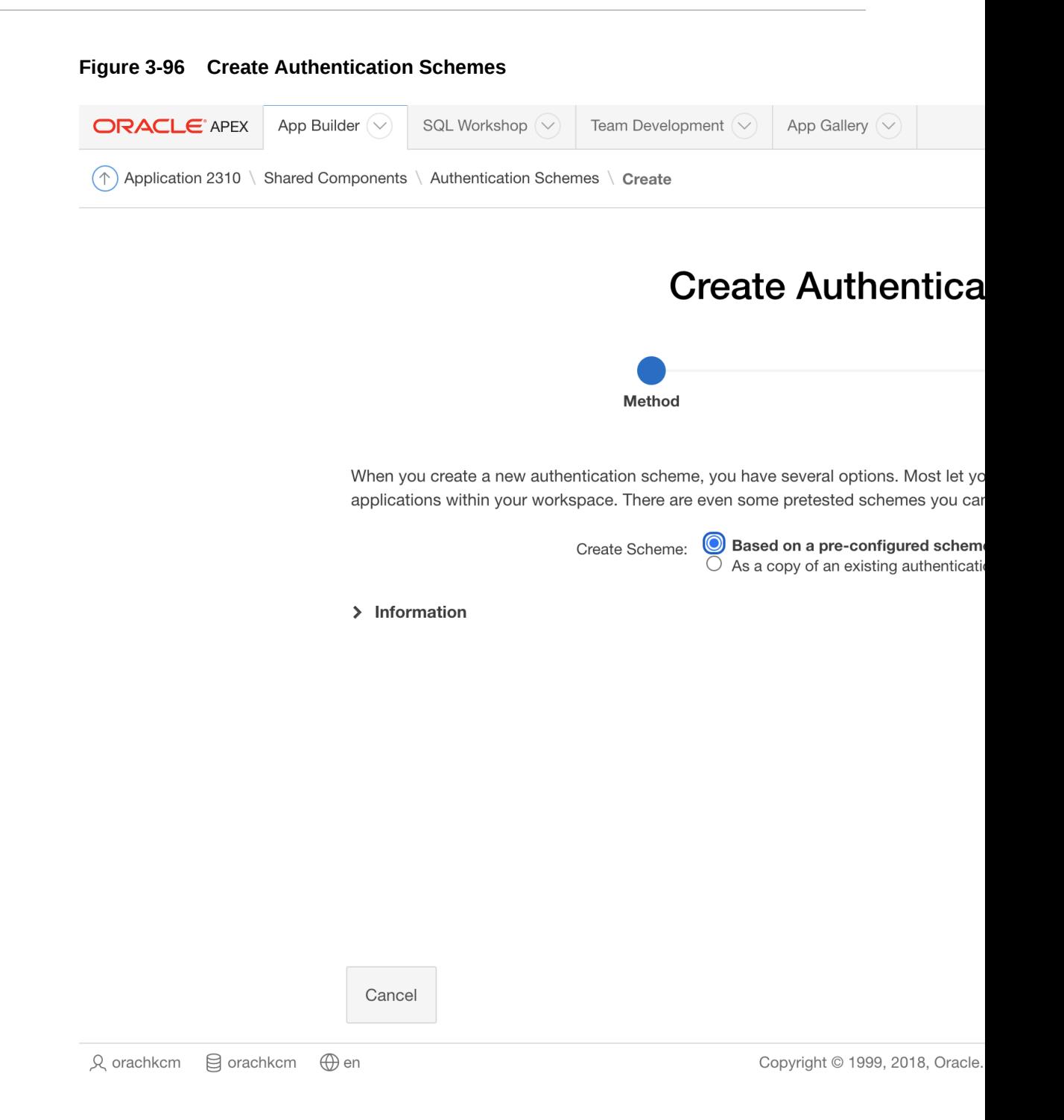

Create / Edit Authentication Scheme page is displayed.

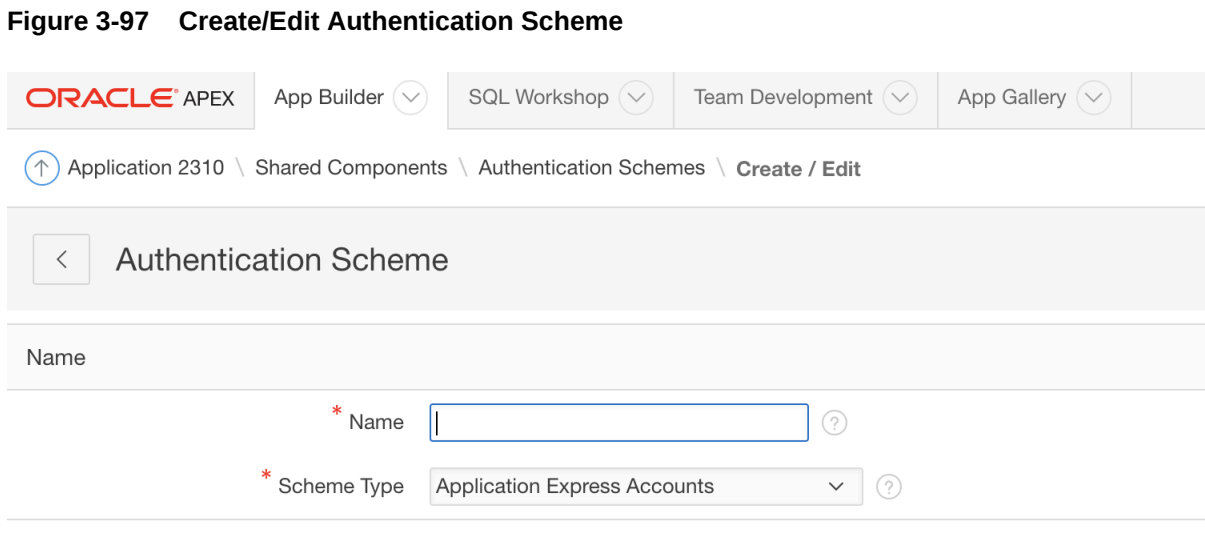

**7.** On the Create/Edit Authentication Scheme page, enter **Name** and **Scheme Type**. For example: **Name:** AHF\_CM\_OID\_AUTH **Scheme Type:** Select LDAP Directory

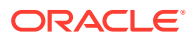

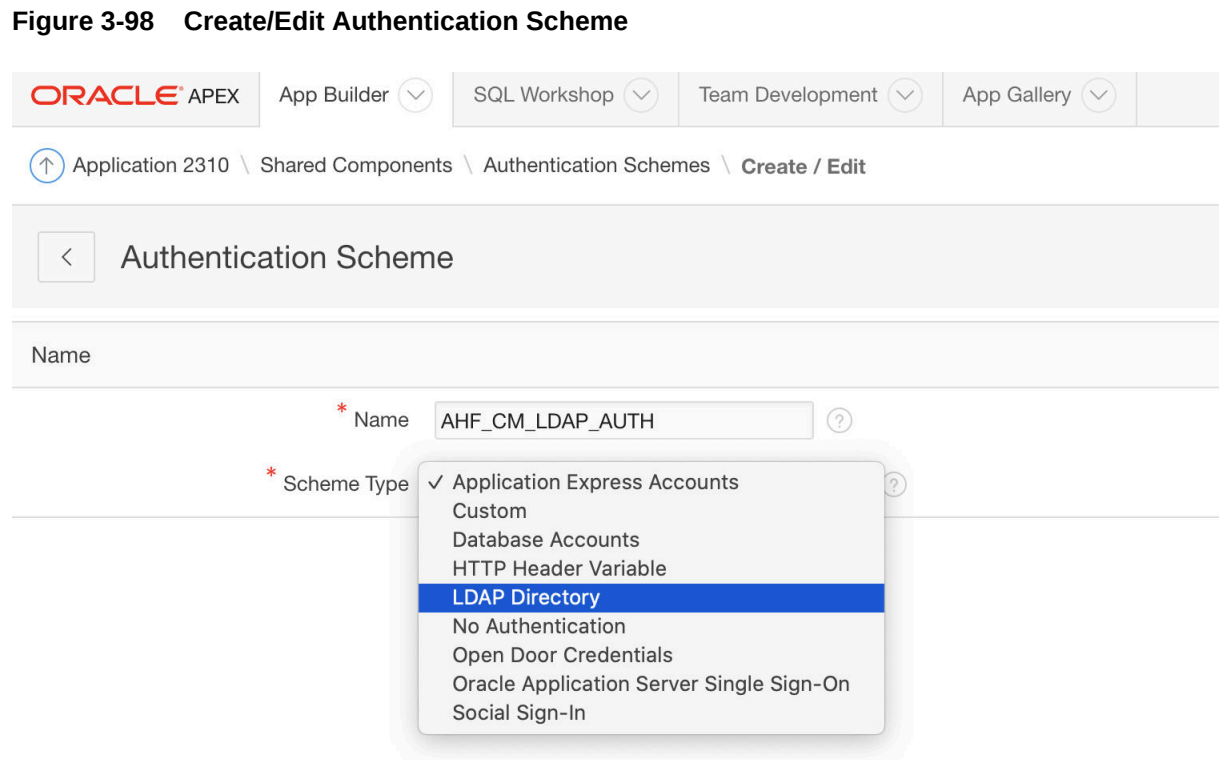

The Create/Edit Authentication Scheme page expands.

**8.** Enter additional LDAP settings.

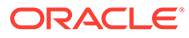

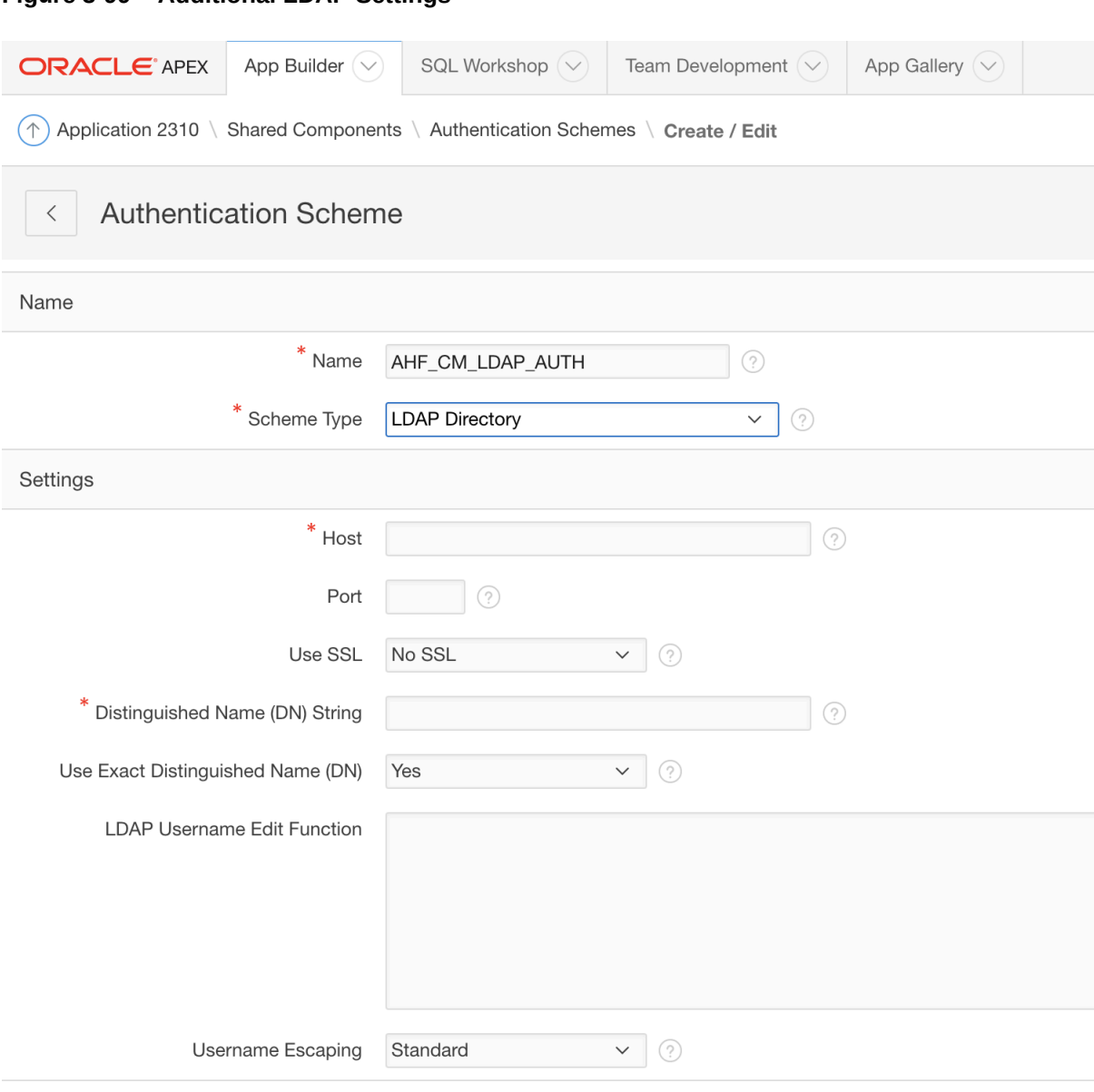

**Figure 3-99 Additional LDAP Settings**

Enter the details that match your Oracle Internet Directory (LDAP) environment. For example: **Host:** *host.example.com* **Port:** 3131 **Use SSL:** SSL **Distinguished Name (DN) String:** cn=%LDAP\_USER%

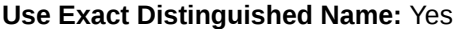

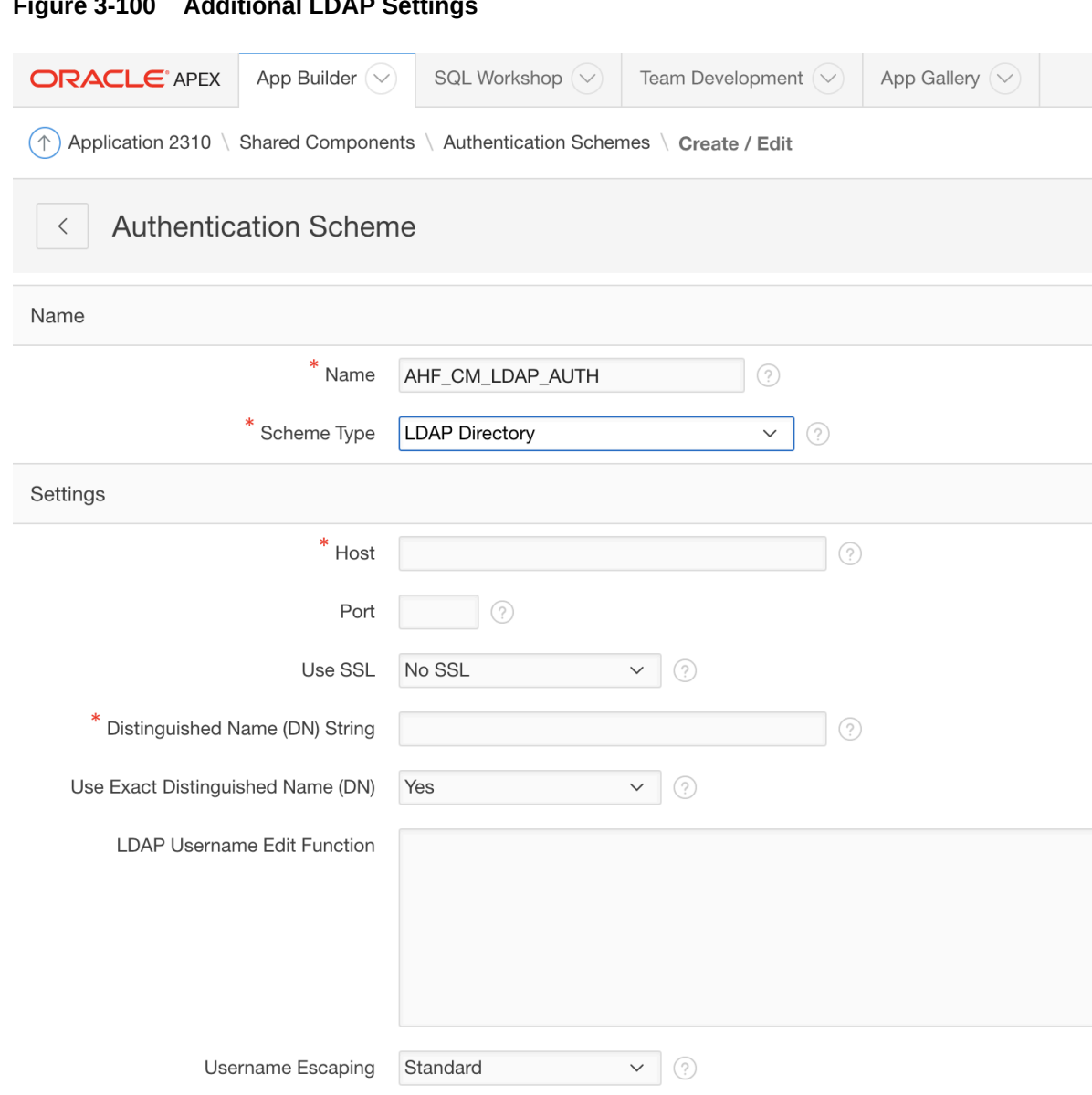

#### **Figure 3-100 Additional LDAP Settings**

## **9.** Click **Test LDAP Login**.

This will populate most of the data you entered previously.

**10.** Under **Credentials for Test Login**, enter the LDAP username and password that you would like to test.

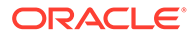

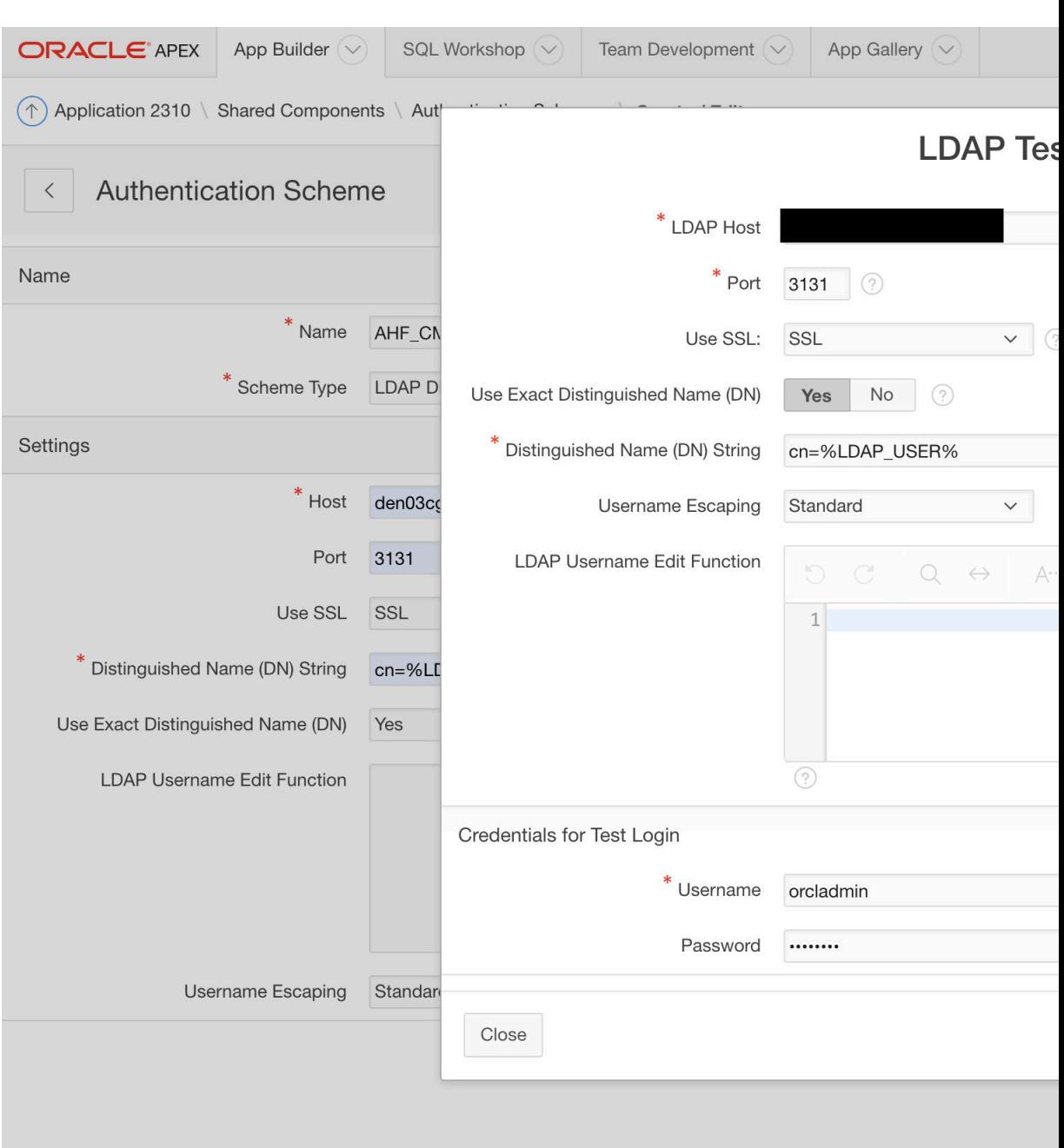

**Figure 3-101 LDAP Test**

### **11.** Click **Test Login**.

If the details we provided are correct and the OID (LDAP) is configured correctly. then you will notice and "Authenticated" Message:

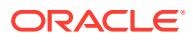

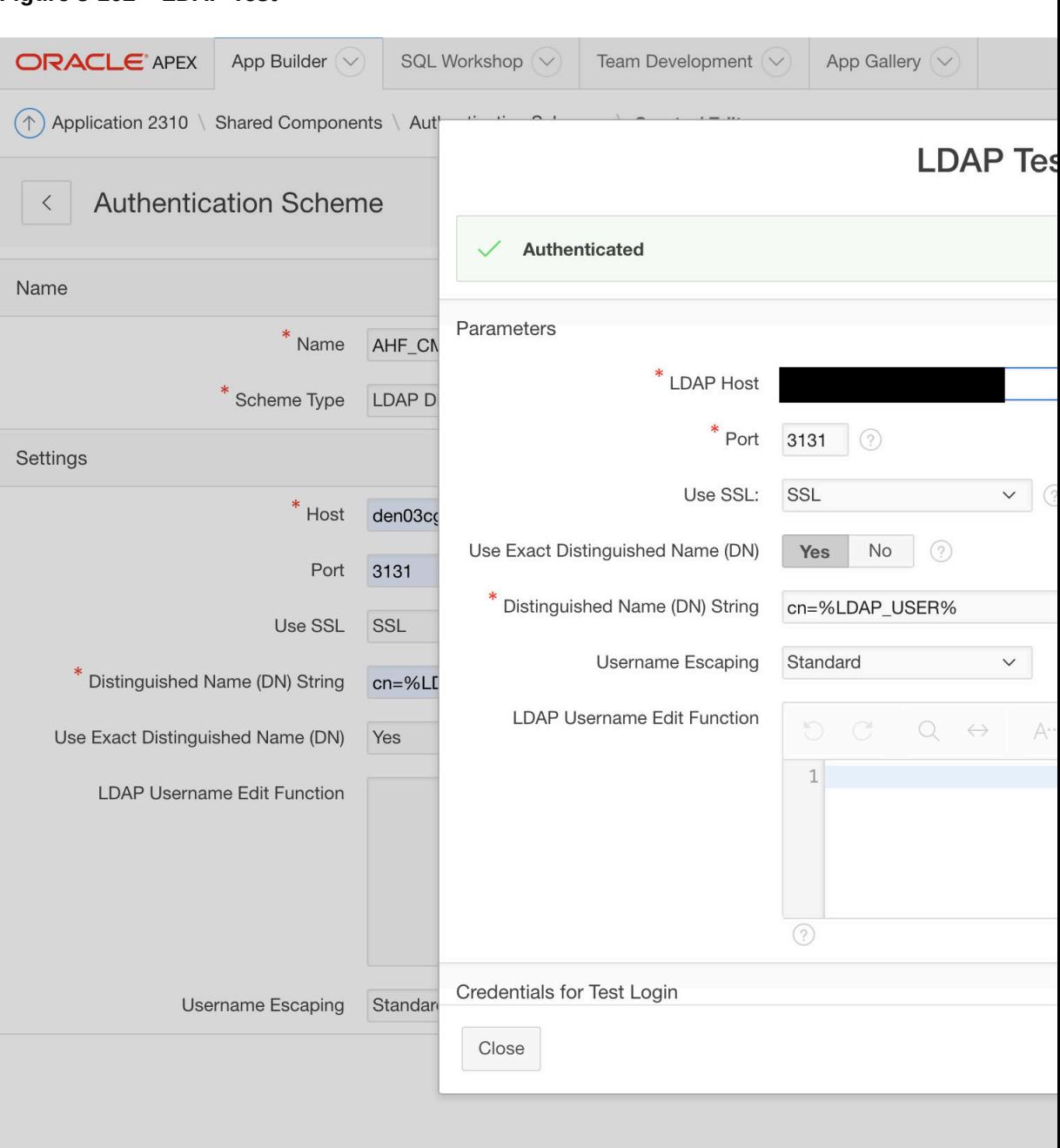

#### **Figure 3-102 LDAP Test**

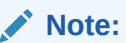

If the authentication fails, validate the LDAP details using ldapbind command from an OID client home and then click **Apply Changes** and click **Create Authentication Scheme**.

At this time, you should see the following screen.

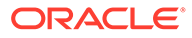
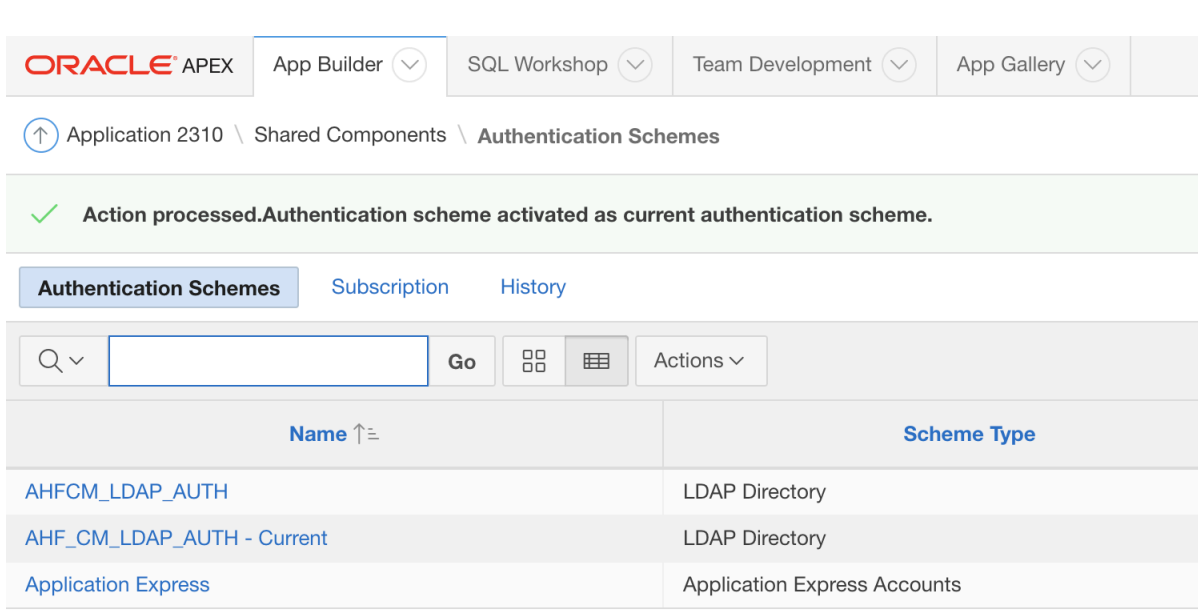

**Figure 3-103 Authentication Scheme Activated**

g orachkcm **I** en **Q** orachkcm

Copyright © 1999, 2018, Oracle.

Note that the most recent LDAP Directory scheme will be shown as **Current**.

12. Now, sign out as the ADMIN for ORACHKCM workspace.

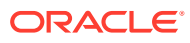

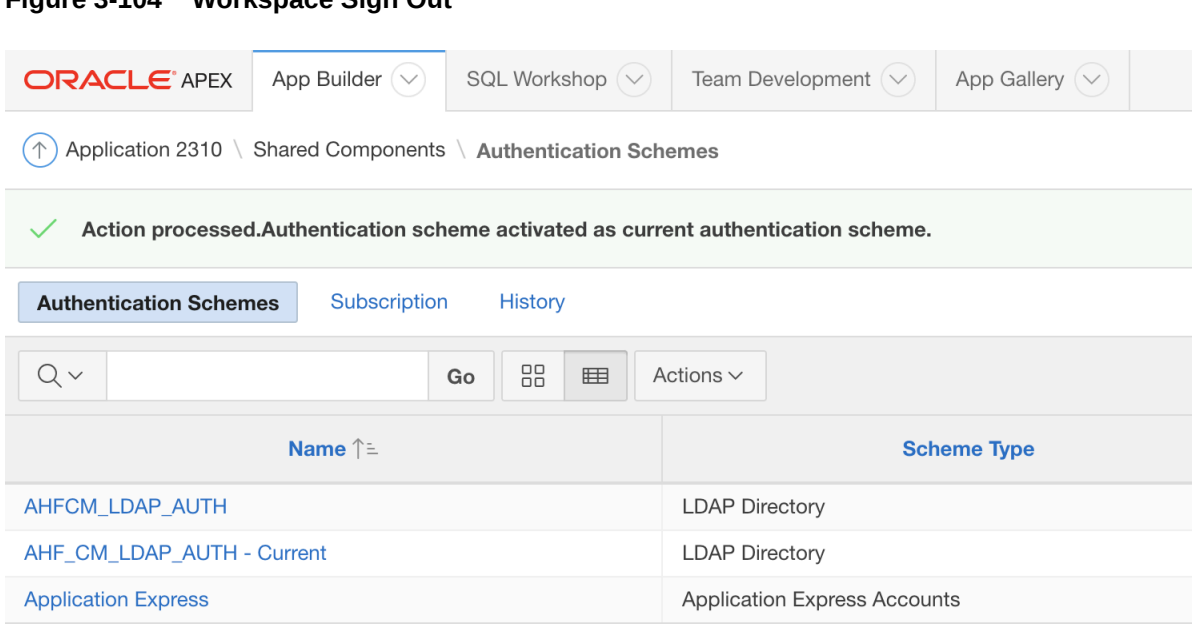

**Figure 3-104 Workspace Sign Out**

 $\bigcirc$  orachkcm  $\bigcirc$  en & orachkcm

Copyright © 1999, 2018, Oracle.

**13.** Log in to Collection Manager Application directly using the LDAP user.

For example: orcladmin/\*\*\*\*\*\*\*\*

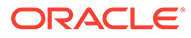

#### **Figure 3-105 Log in to Collection Manager**

# **Collection Mar**

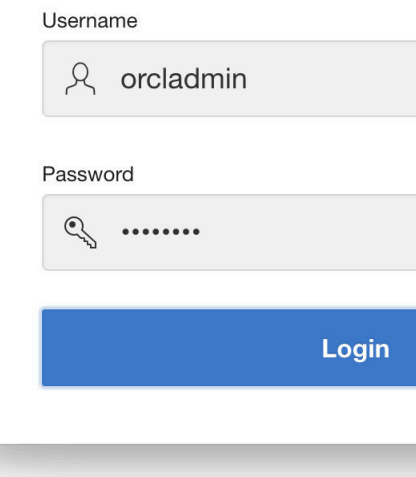

A successful login will authenticate and bring you into the collection manager application.

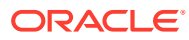

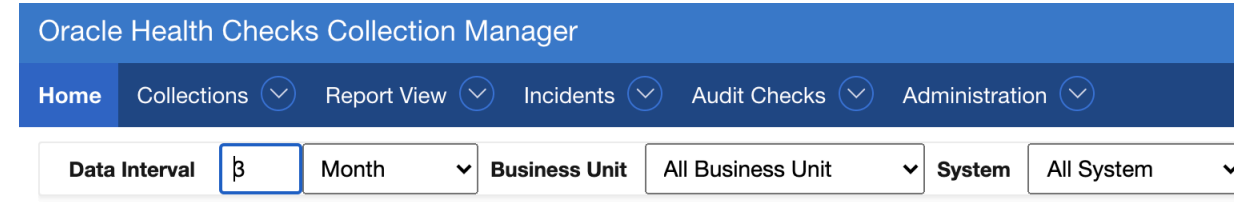

#### **Figure 3-106 Logging successfully in to Collection Manager**

no data found

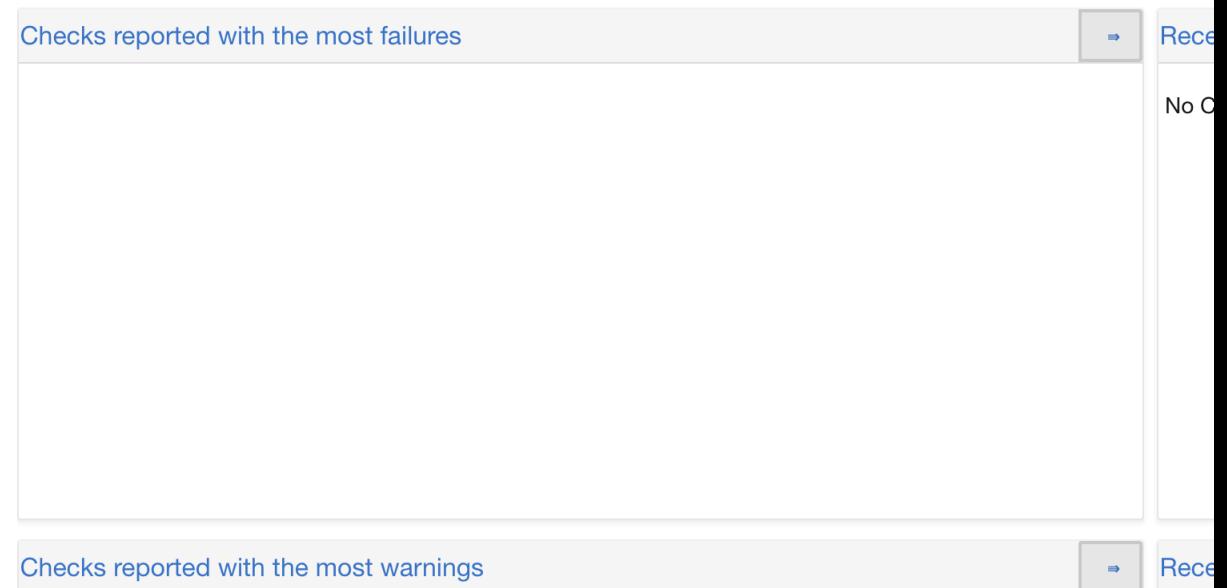

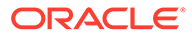

# 4 Collect Diagnostic Data

- Managing and Configuring Oracle Trace File Analyzer This section helps you manage Oracle Trace File Analyzer daemon, diagnostic collections, and the collection repository.
- [Using Automatic Diagnostic Collections](#page-345-0) Oracle Trace File Analyzer monitors your logs for significant problems, such as internal errors like ORA-00600, or node evictions.
- [Using On-Demand Diagnostic Collections](#page-353-0) Run Oracle Trace File Analyzer on demand using tfactl command-line tool.
- [Proactively Detecting and Diagnosing Performance Issues for Oracle RAC](#page-395-0) Oracle Cluster Health Advisor provides system and database administrators with early warning of pending performance issues, and root causes and corrective actions for Oracle RAC databases and cluster nodes. Use Oracle Cluster Health Advisor to increase availability and performance management.
- [Collecting Operating System Resources Metrics](#page-405-0) CHM is a high-performance, lightweight daemon that collects, analyzes, aggregates, and stores a large set of operating system metrics to help you diagnose and troubleshoot system issues.
- [Monitoring System Metrics for Cluster Nodes](#page-419-0) This chapter explains the methods to monitor Oracle Clusterware.
- [Managing Oracle Database and Oracle Grid Infrastructure Logs](#page-421-0) This section enables you to manage Oracle Database and Oracle Grid Infrastructure diagnostic data and disk usage snapshots.

# 4.1 Managing and Configuring Oracle Trace File Analyzer

This section helps you manage Oracle Trace File Analyzer daemon, diagnostic collections, and the collection repository.

- [Querying Oracle Trace File Analyzer Status and Configuration](#page-329-0) Use the print command to query the status or configuration.
- [Managing the Oracle Trace File Analyzer Daemon](#page-330-0) Oracle Trace File Analyzer runs from init on UNIX systems or init/upstart/systemd on Linux, or Microsoft Windows uses a Windows Service so that Oracle Trace File Analyzer starts automatically whenever a node starts.
- [Managing the Repository](#page-330-0) Oracle Trace File Analyzer stores all diagnostic collections in the repository.
- [Managing Collections](#page-332-0) Manage directories configured in Oracle Trace File Analyzer and diagnostic collections.
- [Configuring the Host](#page-335-0) You must have root or sudo access to tfactl to add hosts to Oracle Trace File Analyzer configuration.

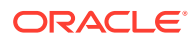

<span id="page-329-0"></span>• [Configuring the Ports](#page-336-0) The Oracle Trace File Analyzer daemons in a cluster communicate securely over ports 5000 to 5005.

- [Configuring SSL and SSL Certificates](#page-336-0) View and restrict SSL/TLS protocols. Configure Oracle Trace File Analyzer to use self-signed or CA-signed certificates.
- [Configuring Email Notification Details](#page-342-0) Configure Oracle Trace File Analyzer to send an email to the registered email address after an automatic collection completes.
- [Managing the Index](#page-344-0) Oracle Trace File Analyzer uses multiple indexes to store diagnostic data.

# 4.1.1 Querying Oracle Trace File Analyzer Status and Configuration

Use the print command to query the status or configuration.

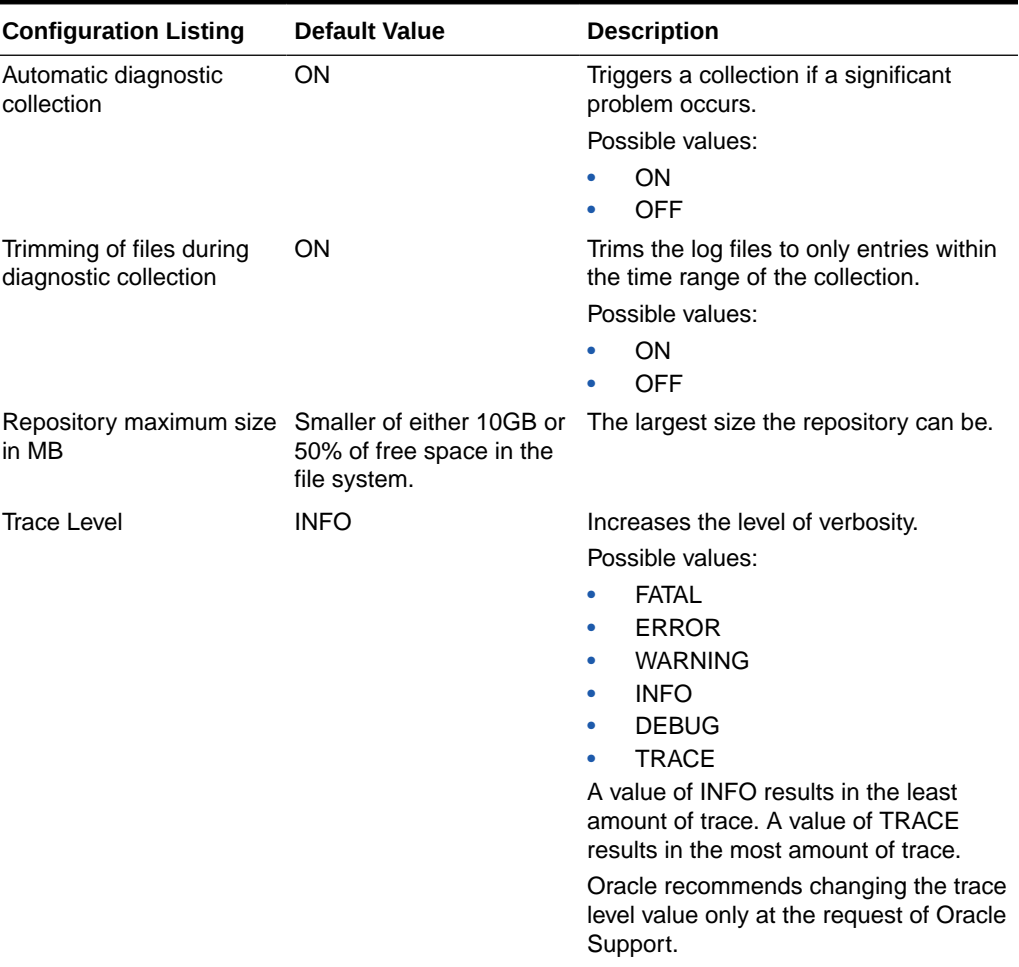

#### **Table 4-1 Configuration Listing and Descriptions**

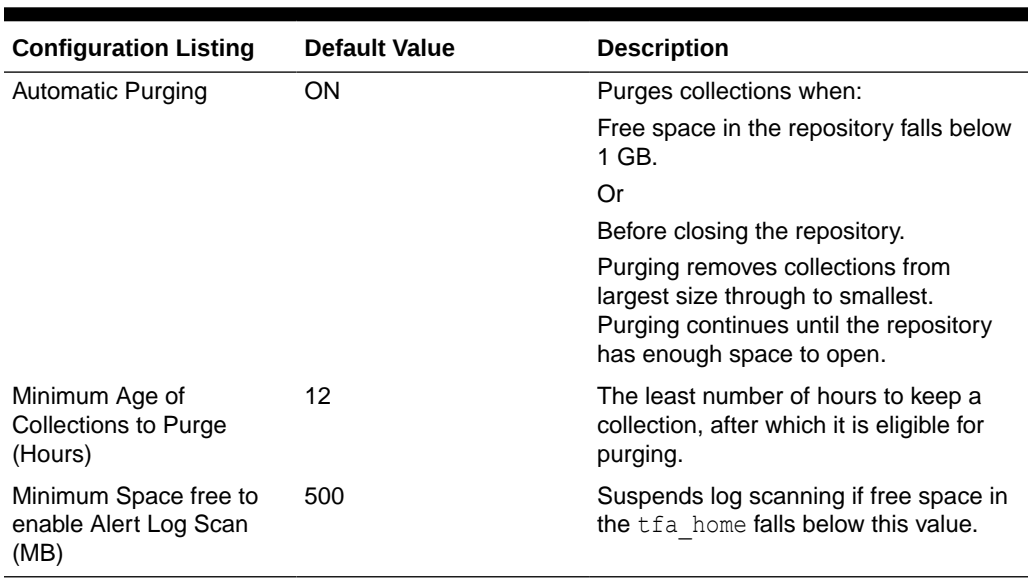

#### <span id="page-330-0"></span>**Table 4-1 (Cont.) Configuration Listing and Descriptions**

#### **Related Topics**

• [tfactl print](#page-701-0)

Use the tfactl print command to print information from the Berkeley DB (BDB).

### 4.1.2 Managing the Oracle Trace File Analyzer Daemon

Oracle Trace File Analyzer runs from init on UNIX systems or init/upstart/systemd on Linux, or Microsoft Windows uses a Windows Service so that Oracle Trace File Analyzer starts automatically whenever a node starts.

#### **To manage Oracle Trace File Analyzer daemon:**

The init control file /etc/init.d/init.tfa is platform dependant.

- **1.** To start or stop Oracle Trace File Analyzer manually:
	- tfactl start: Starts the Oracle Trace File Analyzer daemon
	- tfactl stop: Stops the Oracle Trace File Analyzer daemon

If the Oracle Trace File Analyzer daemon fails, then the operating system restarts the daemon automatically.

- **2.** To enable or disable automatic restarting of the Oracle Trace File Analyzer daemon:
	- tfactl disable: Disables automatic restarting of the Oracle Trace File Analyzer daemon.
	- tfactl enable: Enables automatic restarting of the Oracle Trace File Analyzer daemon.

### 4.1.3 Managing the Repository

Oracle Trace File Analyzer stores all diagnostic collections in the repository.

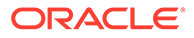

The repository size is the maximum space Oracle Trace File Analyzer is able to use on disk to store collections.

- Purging the Repository Automatically
- [Purging the Repository Manually](#page-332-0)

### 4.1.3.1 Purging the Repository Automatically

Oracle Trace File Analyzer closes the repository, if:

- Free space in TFA\_HOME is less than 100 MB, also stops indexing
- Free space in ORACLE\_BASE is less than 100 MB, also stops indexing
- Free space in the repository is less than 1 GB
- Current size of the repository is greater than the repository max size (reposizeMB)

The Oracle Trace File Analyzer daemon monitors and automatically purges the repository when the free space falls below 1 GB or before closing the repository. Purging removes collections from largest size through to smallest until the repository has enough space to open.

Oracle Trace File Analyzer automatically purges only the collections that are older than minagetopurge. By default, minagetopurge is 12 hours.

#### **To purge the repository automatically**

**1.** To change the minimum age to purge:

set minagetopurge=*number of hours*

For example:

tfactl set minagetopurge=48

Purging the repository automatically is enabled by default.

**2.** To disable or enable automatic purging:

set autopurge=ON|OFF

For example:

tfactl set autopurge=ON

**3.** To change the location of the repository:

set repositorydir=*dir*

For example:

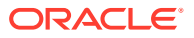

<span id="page-332-0"></span>**Note:**

You must name your new directory as repository.

tfactl set repositorydir=/opt/repository

**4.** To change the size of the repository:

set reposizeMB

For example:

tfactl set reposizeMB=20480

#### **Related Topics**

• [tfactl set](#page-729-0)

Use the tfactl set command to enable or disable, or modify various Oracle Trace File Analyzer functions.

### 4.1.3.2 Purging the Repository Manually

#### **To purge the repository manually:**

**1.** To view the status of the Oracle Trace File Analyzer repository:

tfactl print repository

**2.** To view statistics about collections:

tfactl print collections

**3.** To manually purge collections that are older than a specific time:

tfactl purge -older *number*[*h*|*d*] [-force]

#### **Related Topics**

• [tfactl purge](#page-811-0)

Use the tfactl purge command to delete collections and log files from AHF components from the local node.

• [tfactl print](#page-701-0) Use the tfactl print command to print information from the Berkeley DB (BDB).

# 4.1.4 Managing Collections

Manage directories configured in Oracle Trace File Analyzer and diagnostic collections.

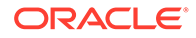

**Including Directories** Add directories to the Oracle Trace File Analyzer configuration to include the directories in diagnostic collections.

- [Managing the Size of Collections](#page-334-0) Use the Oracle Trace File Analyzer configuration options trimfiles, maxcorefilesize, maxcorecollectionsize, and diagcollect -cores to include core files.
- [Temporarily Restrict Automatic Diagnostic Collections for Specific Events](#page-334-0) Use the tfactl blackout command to suppress automatic diagnostic collections.

### 4.1.4.1 Including Directories

Add directories to the Oracle Trace File Analyzer configuration to include the directories in diagnostic collections.

Oracle Trace File Analyzer then stores diagnostic collection metadata about the:

- **Directory**
- **Subdirectories**
- Files in the directory and all sub directories

All Oracle Trace File Analyzer users can add directories they have read access to.

#### **To manage directories:**

**1.** To view the current directories configured in Oracle Trace File Analyzer

```
tfactl print directories [ -node all | local | n1,n2,... ] 
[ -comp component_name1,component_name2,.. ] 
[ -policy exclusions | noexclusions ] 
[ -permission public | private ]
```
#### **2.** To add directories:

```
tfactl directory add dir
[ -public ] 
[ -exclusions | -noexclusions | -collectall ] 
[ -node all | n1,n2,... ]
```
**3.** To remove a directory from being collected:

tfactl directory remove *dir* [ -node all | *n1,n2,...* ]

#### **Related Topics**

- [tfactl directory](#page-783-0) Use the tfactl directory command to add a directory to, or remove a directory from the list of directories to analyze their trace or log files.
- [tfactl print](#page-701-0) Use the tfactl print command to print information from the Berkeley DB (BDB).

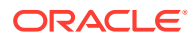

### <span id="page-334-0"></span>4.1.4.2 Managing the Size of Collections

Use the Oracle Trace File Analyzer configuration options trimfiles, maxcorefilesize, maxcorecollectionsize, and diagcollect -cores to include core files.

#### **To manage the size of collections:**

**1.** To trim files during diagnostic collection:

```
tfactl set trimfiles=ON|OFF
```
- When set to ON (default), Oracle Trace File Analyzer trims files to include data around the time of the event
- When set to OFF, any file that was written to at the time of the event is collected in its entirety
- **2.** To set the maximum size of core file to *n* MB (default 50 MB):

```
tfactl set maxcorefilesize=n
```
Oracle Trace File Analyzer skips core files that are greater than maxcorefilesize.

**3.** To set the maximum collection size of core files to *n* MB (default 500 MB):

```
tfactl set maxcorecollectionsize=n
```
Oracle Trace File Analyzer skips collecting core files after maxcorecollectionsize is reached.

**4.** To collect core files with diagnostic collections:

```
tfactl diagcollect -cores
```
#### **Related Topics**

- [tfactl diagcollect](#page-770-0) Use the tfactl diagcollect command to perform on-demand diagnostic collection.
- [tfactl set](#page-729-0) Use the tfactl set command to enable or disable, or modify various Oracle Trace File Analyzer functions.

### 4.1.4.3 Temporarily Restrict Automatic Diagnostic Collections for Specific Events

Use the tfactl blackout command to suppress automatic diagnostic collections.

If you set blackout for a target, then Oracle Trace File Analyzer stops automatic diagnostic collections if it finds events in the alert logs for that target while scanning.

You can also restrict automatic diagnostic collection at a granular level, for example, only for ORA-00600 or even only ORA-00600 with specific arguments.

tfactl blackout add -targettype database -target mydb -event "ORA-00600"

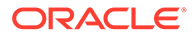

<span id="page-335-0"></span>Event "ORA-00600" is blacked out until Wed Feb 20 00:20:34 PST 2019 on targettype : database, target : mydb

You can also blackout a resource that does not exist yet. For example, if you want to create a database and you do not want to care about the status until the provisioning is completed, then do as follows:

- **1.** Blackout the database you are about to create
- **2.** Create the database
- **3.** Remove the blackout

#### **Related Topics**

• [tfactl blackout](#page-685-0)

Use the tfactl blackout command to suppress diagnostic collections at a more granular level. By default, blackout will be in effect for 24 hours.

### 4.1.5 Configuring the Host

You must have root or sudo access to tfactl to add hosts to Oracle Trace File Analyzer configuration.

**To add, remove, and replace SSL certificates:**

**1.** To view the list of current hosts in the Oracle Trace File Analyzer configuration:

tfactl print hosts

- **2.** To add a host to the Oracle Trace File Analyzer configuration for the first time:
	- **a.** If necessary, install and start Oracle Trace File Analyzer on the new host.
	- **b.** From the existing host, synchronize authentication certificates for all hosts by running:

tfactl syncnodes

If needed, then Oracle Trace File Analyzer displays the current node list it is aware of and prompts you to update this node list.

**c.** Select **Y**, and then enter the name of the new host.

Oracle Trace File Analyzer contacts Oracle Trace File Analyzer on the new host to synchronize certificates and add each other to their respective hosts lists.

**3.** To remove a host:

tfactl host remove *host*

**4.** To add a host and the certificates that are already synchronized:

tfactl host add *host*

Oracle Trace File Analyzer generates self-signed SSL certificates during installation. Replace those certificates with one of the following:

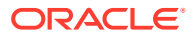

- Personal self-signed certificate
- CA-signed certificate

# <span id="page-336-0"></span>4.1.6 Configuring the Ports

The Oracle Trace File Analyzer daemons in a cluster communicate securely over ports 5000 to 5005.

If the port range is not available on your system, then replace it with the ports available on your system.

**To change the ports:**

**1.** To set the primary port use the tfactl set port command:

tfactl set port=*port\_1*

Or, specify a comma-delimited list of sequentially numbered ports to use. You can specify a maximum of five ports.

tfactl set port=*port\_1*,*port\_2*,*port\_3*,*port\_4*,*port\_5*

**2.** Restart Oracle Trace File Analyzer on all nodes:

tfactl restart

### 4.1.7 Configuring SSL and SSL Certificates

View and restrict SSL/TLS protocols. Configure Oracle Trace File Analyzer to use self-signed or CA-signed certificates.

- Configuring SSL/TLS Protocols The Oracle Trace File Analyzer daemons in a cluster communicate securely using the SSL/TLS protocols.
- [Configuring Self-Signed Certificates](#page-337-0) Use Java keytool to replace self-signed SSL certificates with personal self-signed certificates.
- [Configuring CA-Signed Certificates](#page-339-0) Use Java keytool and openssl to replace self-signed SSL certificates with the Certificate Authority (CA) signed certificates.
- [Configuring SSL Cipher Suite](#page-342-0) The cipher suite is a set of cryptographic algorithms used by the TLS/SSL protocols to create keys and encrypt data.

### 4.1.7.1 Configuring SSL/TLS Protocols

The Oracle Trace File Analyzer daemons in a cluster communicate securely using the SSL/TLS protocols.

The SSL protocols available for use by Oracle Trace File Analyzer are:

• TLSv1.2

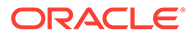

- <span id="page-337-0"></span>• TLCv1.1
- TLSv1

Oracle Trace File Analyzer always restricts use of older the protocols SSLv3 and SSLv2Hello.

**To view and restrict protocols:**

**1.** To view the available and restricted protocols:

```
tfactl print protocols
```
For example:

\$ tfactl print protocols .---------------------------------------. node1 +---------------------------------------+ | Protocols | +---------------------------------------+ | Available : [TLSv1, TLSv1.2, TLSv1.1] | | Restricted : [SSLv3, SSLv2Hello] | '---------------------------------------'

**2.** To restrict the use of certain protocols:

tfactl restrictprotocol [-force] *protocol*

For example:

tfactl restrictprotocol TLSv1

### 4.1.7.2 Configuring Self-Signed Certificates

Use Java keytool to replace self-signed SSL certificates with personal self-signed certificates.

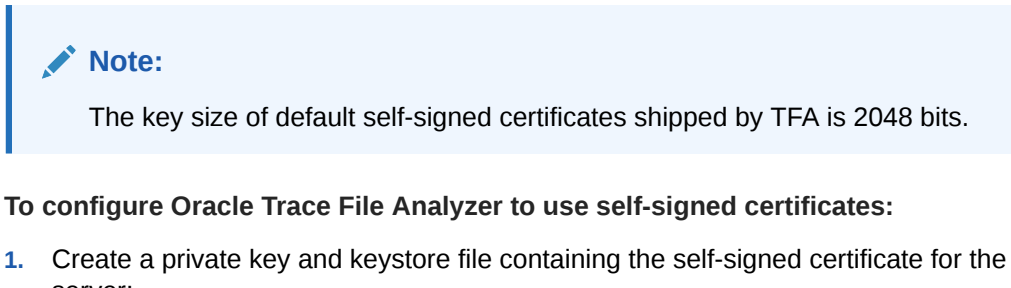

server:

```
keytool -genkey -alias server_full -keyalg RSA -keysize 2048 -
validity 18263 -keystore myserver.jks
```
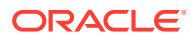

**2.** Create a private key and keystore file containing the private key and self signedcertificate for the client:

```
keytool -genkey -alias client_full -keyalg RSA -keysize 2048 -validity 
18263 -keystore myclient.jks
```
**3.** Export the server public key certificate from the server keystore:

```
keytool -export -alias server_full -file myserver_pub.crt -keystore 
myserver.jks -storepass password
```
**4.** Export the client public key certificate from the client keystore:

```
keytool -export -alias client_full -file myclient_pub.crt -keystore 
myclient.jks -storepass password
```
**5.** Import the server public key certificate into the client keystore:

```
keytool -import -alias server pub -file myserver pub.crt -keystore
myclient.jks -storepass password
```
**6.** Import the client public key certificate into the server keystore:

```
keytool -import -alias client pub -file myclient pub.crt -keystore
myserver.jks -storepass password
```
**7.** Restrict the permissions on the keystores to root read-only.

chmod 400 myclient.jks myserver.jks

**8.** Configure Oracle Trace File Analyzer to use the new certificates:

tfactl set sslconfig

```
tfactl set sslconfig
Please Enter server certificate path : /u01/oracle.ahf/data/host/tfa/myserver.jks 
Please Enter Password for server keystore keypass :
Please Confirm Password for server keystore keypass :
Please Enter Password for server keystore storepass :
Please Confirm Password for server keystore storepass :
Please Enter client certificate path? : /u01/oracle.ahf/data/host/tfa/myclient.jks
Please Enter Password for client keystore keypass :
Please Confirm Password for client keystore keypass :
Please Enter Password for client keystore storepass :
Please Confirm Password for client keystore storepass :
SSL certificate details successfully set
The certificates are restricted to root read only
```
**9.** Restart the Oracle Trace File Analyzer process to start using new certificates:

tfactl restart

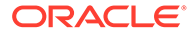

### <span id="page-339-0"></span>4.1.7.3 Configuring CA-Signed Certificates

Use Java keytool and openssl to replace self-signed SSL certificates with the Certificate Authority (CA) signed certificates.

**To configure Oracle Trace File Analyzer to use CA-signed certificates:**

**1.** Create a private key for the server request:

openssl genrsa -aes256 -out *myserver*.key 2048

**2.** Create a private key for the client request:

openssl genrsa -aes256 -out *myclient*.key 2048

**3.** Create a Certificate Signing Request (CSR) for the server:

openssl req -key *myserver*.key -new -sha256 -out *myserver*.csr

**4.** Create a Certificate Signing Request (CSR) for the client:

openssl req -key *myclient*.key -new -sha256 -out *myclient*.csr

**5.** Send the resulting CSR for the client and the server to the relevant signing authority.

The signing authority sends back the signed certificates:

- *myserver*.cert
- *myclient*.cert
- CA root certificate
- Intermediate certificate
- **6.** Convert the certificates to JKS format for the server and the client:

openssl pkcs12 -export -out serverCert.pkcs12 -in *myserver*.cert inkey *myserver*.key

keytool -v -importkeystore -srckeystore serverCert.pkcs12 srcstoretype PKCS12 -destkeystore *myserver*.jks -deststoretype JKS

openssl pkcs12 -export -out clientCert.pkcs12 -in *myclient*.cert inkey *myclient*.key

```
keytool -v -importkeystore -srckeystore clientCert.pkcs12 -
srcstoretype PKCS12 -destkeystore myclient.jks -deststoretype JKS
```
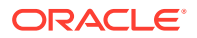

**7.** Import the server public key into to the client jks file:

```
keytool -import -v -alias server-ca -file myserver.cert -keystore 
myclient.jks
```
**8.** Import the client public key to the server  $\exists$  ks file:

```
keytool -import -v -alias client-ca -file myclient.cert -keystore 
myserver.jks
```
**9.** Import CA root certificate from the signing authority into the Oracle Trace File Analyzer server certificate:

```
keytool -importcert -trustcacerts -alias root -file caroot.cert -keystore 
myserver.jks
```
**10.** Import Intermediate certificate into the Oracle Trace File Analyzer server certificate:

```
keytool -importcert -trustcacerts -alias inter -file intermediate.cert -
keystore myserver.jks
```
**11.** Import Intermediate certificate into the Oracle Trace File Analyzer client certificate:

```
keytool -importcert -trustcacerts -alias inter -file intermediate.cert -
keystore myclient.jks
```
**12.** Validate aliases.

List contents of server keystore:

keytool -list -keystore myserver.jks -storepass <*password*>

Output should contain the following aliases:

1, client-ca, root, inter

List contents of client keystore:

keytool -list -keystore myclient.jks -storepass <*password*>

Output should contain the following aliases:

1, server-ca, inter

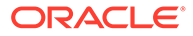

```
Note:
     If alias 1 (PrivateKeyEntry) is missing in myserver.jks, then run
      below command to update alias.
      Change alias name for PrivateKeyEntry in myserver.jks:
     keytool -changealias -alias "<alias of PrivateKeyEntry>"
      -destalias "1" -keystore myserver.jks -storepass 
      <password>
     If alias 1 (PrivateKeyEntry) is missing in myclient.jks, then run
      below command to update alias.
      Change alias name for PrivateKeyEntry in myclient.jks:
     keytool -changealias -alias "<alias of PrivateKeyEntry>"
     -destalias "1" -keystore myclient.jks -storepass 
      <password>
```
**13.** Restrict the permissions on the keystores to root read-only:

chmod 400 *myclient*.jks *myserver*.jks

tfactl set sslconfig

**14.** Configure Oracle Trace File Analyzer to use the new certificates:

```
tfactl set sslconfig
Please Enter server certificate path : /u01/oracle.ahf/data/host/tfa/
myserver.jks 
Please Enter Password for server keystore keypass :
Please Confirm Password for server keystore keypass :
Please Enter Password for server keystore storepass :
Please Confirm Password for server keystore storepass :
Please Enter client certificate path? : /u01/oracle.ahf/data/host/tfa/
myclient.jks
Please Enter Password for client keystore keypass :
Please Confirm Password for client keystore keypass :
Please Enter Password for client keystore storepass :
Please Confirm Password for client keystore storepass :
SSL certificate details successfully set
The certificates are restricted to root read only
```
**15.** Restart the Oracle Trace File Analyzer process to start using the new certificates.

tfactl stop tfactl start

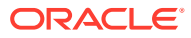

### <span id="page-342-0"></span>4.1.7.4 Configuring SSL Cipher Suite

The cipher suite is a set of cryptographic algorithms used by the TLS/SSL protocols to create keys and encrypt data.

Oracle Trace File Analyzer supports any of the cipher suites used by JRE 1.8.

The default cipher suite used is TLS\_RSA\_WITH\_AES\_128\_CBC\_SHA256.

**•** You can change the cipher suite with the command:

```
tfactl set ciphersuite=cipher_suite
```
For example:

tfactl set ciphersuite=*TLS\_RSA\_WITH\_AES\_128\_GCM\_SHA256*

For a list of JRE cipher suites, see: [https://docs.oracle.com/javase/8/docs/technotes/guides/security/](https://docs.oracle.com/javase/8/docs/technotes/guides/security/SunProviders.html#SunJSSEProvider) [SunProviders.html#SunJSSEProvider](https://docs.oracle.com/javase/8/docs/technotes/guides/security/SunProviders.html#SunJSSEProvider)

# 4.1.8 Configuring Email Notification Details

Configure Oracle Trace File Analyzer to send an email to the registered email address after an automatic collection completes.

To send emails, configure the system on which Oracle Trace Analyzer is running. You must configure notification with a user email address to enable it to work.

#### **To configure email notification details:**

**1.** To set the notification email to use for a specific ORACLE\_HOME, include the operating system owner in the command:

tfactl set notificationAddress=*os\_user*:*email*

For example:

tfactl set notificationAddress=oracle:some.body@example.com

**2.** To set the notification email to use for any ORACLE\_HOME:

tfactl set notificationAddress=*email*

For example:

tfactl set notificationAddress=another.body@example.com

**3.** Configure the SMTP server using tfactl set smtp. Set the SMTP parameters when prompted.

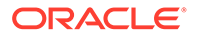

| <b>Parameter</b> | <b>Description</b>                                      |
|------------------|---------------------------------------------------------|
| smtp.host        | Specify the SMTP server host name.                      |
| smtp.port        | Specify the SMTP server port.                           |
| smtp.user        | Specify the SMTP user.                                  |
| smtp.password    | Specify password for the SMTP user.                     |
| smtp.auth        | Set the Authentication flag to true or false.           |
| smtp.ssl         | Set the SSL flag to true or false.                      |
| smtp.from        | Specify the from mail ID.                               |
| smtp.to          | Specify the comma-delimited list of recipient mail IDs. |
| smtp.cc          | Specify the comma-delimited list of CC mail IDs.        |
| smtp.bcc         | Specify the comma-delimited list of BCC mail IDs.       |
| smtp.debug       | Set the Debug flag to true or false.                    |

**Table 4-2 tfactl diagnosetfa Command Parameters**

#### **Note:**

You can view current SMTP configuration details using tfactl print smtp.

**4.** Verify SMTP configuration by sending a test email using tfactl sendmail *email\_address*.

When Oracle Trace File Analyzer detects a significant error has occurred it will send an email notification as follows:

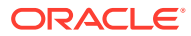

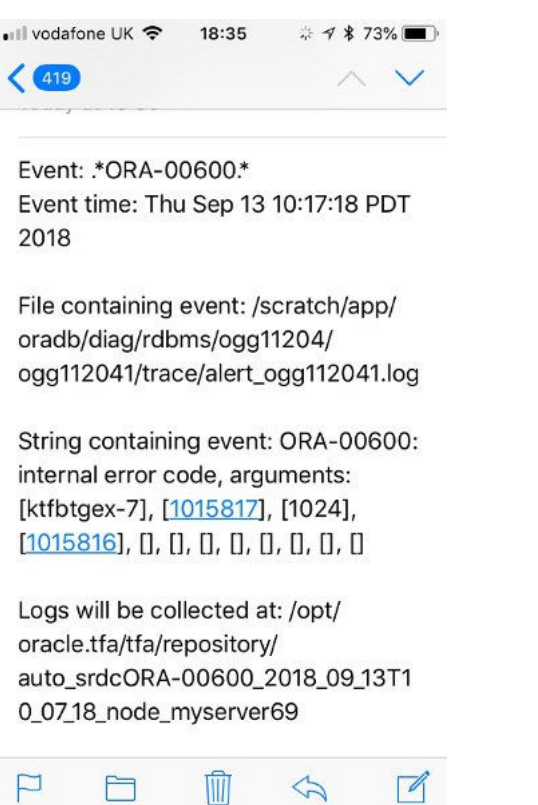

#### <span id="page-344-0"></span>**Figure 4-1 Email Notification**

- **5.** Do the following after receiving the notification email:
	- **a.** To find the root cause, inspect the referenced collection details.
	- **b.** If you can fix the issue, then resolve the underlying cause of the problem.
	- **c.** If you do not know the root cause of the problem, then log an SR with Oracle Support, and upload the collection details.

### 4.1.9 Managing the Index

Oracle Trace File Analyzer uses multiple indexes to store diagnostic data.

The DBA tools and diagnostic collections can use either an index (default), or the shipped Berkeley DB (BDB).

Using the index results in lower CPU usage and faster average execution times for diagnostic collections and the running of DBA tools such as ls, grep, tail, vi, and so on. However, using the index requires more ongoing resource consumption than the Berkeley DB (BDB).

If you do not use the DBA tools and are prepared to wait longer for collections to complete, you can disabled this indexing by running:

tfactl set indexInventory=false

ISA telemetry data is stored in a Lucene index. Occasionally this index can get corrupted. If corruption is detected then by default the index will be dropped and recreated. This can result in the loss of some ISA telemetry data.

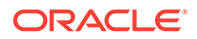

<span id="page-345-0"></span>If you do not want to risk losing any ISA data you can change this behavior to restore, so the index is backed up and redo data is maintained.

**1.** (Default) To drop and recreate, use:

tfactl set indexRecoveryMode=recreate

**2.** To backup, maintain redo data and restore the index, use:

tfactl set indexRecoveryMode=restore

# 4.2 Using Automatic Diagnostic Collections

Oracle Trace File Analyzer monitors your logs for significant problems, such as internal errors like ORA-00600, or node evictions.

- Collecting Diagnostics Automatically This section explains automatic diagnostic collection concepts.
- [Configuring Email Notification Details](#page-347-0) Configure Oracle Trace File Analyzer to send an email to the registered email address after an automatic collection completes.
- [Collecting Problems Detected by Oracle Cluster Health Advisor](#page-349-0) Configure Oracle Cluster Health Advisor to automatically collect diagnostics for abnormal events, and send email notifications.
- [Sanitizing Sensitive Information in Oracle Trace File Analyzer Collections](#page-350-0) After collecting copies of diagnostic data, Oracle Trace File Analyzer uses Adaptive Classification and Redaction (ACR) to sanitize sensitive data in the collections.
- [Flood Control for Similar Issues](#page-351-0) Flood control mechanism helps you save resource through fewer repeat collections for similar issues.

# 4.2.1 Collecting Diagnostics Automatically

This section explains automatic diagnostic collection concepts.

If Oracle Trace File Analyzer detects any problems, then it performs the following actions:

- Runs necessary diagnostics and collects all relevant log data at the time of a problem
- Trims log files to collect only what is necessary for diagnosis
- Collects and packages all trimmed diagnostics from all nodes in the cluster, consolidating everything on a single node
- Stores diagnostic collections in the Oracle Trace File Analyzer repository
- Sends you email notification of the problem and details of diagnostic collection that is ready for upload to Oracle Support

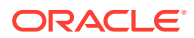

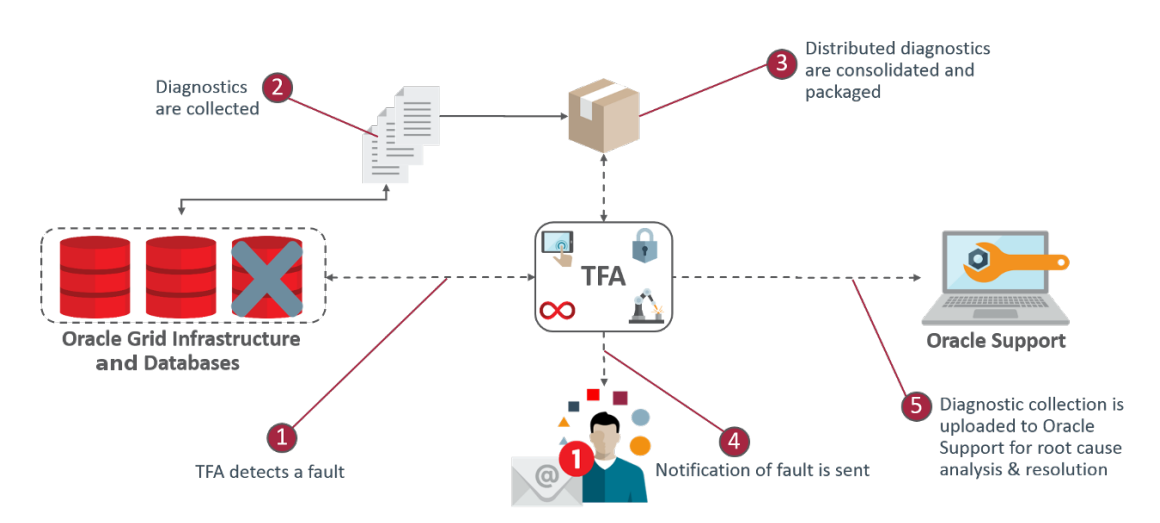

#### **Figure 4-2 Automatic Diagnostic Collections**

Oracle Trace File Analyzer has a mechanism that prevents repeat errors from overwhelming your system with excessive, automatic collections.

Identifying an event triggers the start point for a collection and five minutes later Oracle Trace File Analyzer starts collecting diagnostic data. Starting five minutes later enables Oracle Trace File Analyzer to capture other relevant events in one operation. If events are still occurring after five minutes, then diagnostic collection continues to wait. Oracle Trace File Analyzer waits for 30 seconds with no events occurring up to an additional five minutes.

If events continue after 10 minutes, then Oracle Trace File Analyzer continues to perform diagnostic collection.

After completing the diagnostic collections, Oracle Trace File Analyzer sends email notifications that include the collection location to the designated recipients.

If your environment can make a connection to **oracle.com**, then you can use Oracle Trace File Analyzer to upload the collection to a Service Request.

\$ tfactl set autodiagcollect=ON|OFF

Automatic collections are ON by default.

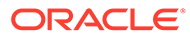

| <b>String Pattern</b>                      | <b>Log Monitored</b>                             |  |
|--------------------------------------------|--------------------------------------------------|--|
| ORA-297 (01   02   03   08   09   10   40) | Alert Log - Oracle Database                      |  |
| ORA-00600                                  | Alert Log - Oracle Database/                     |  |
| ORA-07445                                  | Oracle ASM                                       |  |
| $ORA-04(69 (7-8 [0-9] 9([0-3] 15-8]))$     | Alert Log - Oracle Database/<br>Oracle ASM Proxy |  |
| ORA-32701                                  | Alert Log - Oracle Database                      |  |
| ORA-00494                                  |                                                  |  |
| ORA-04020                                  |                                                  |  |
| ORA-04021                                  |                                                  |  |
| ORA-01578                                  |                                                  |  |
| ORA-00700                                  |                                                  |  |
| System State dumped                        |                                                  |  |
| $CRS-016(07 10 11 12)$                     | Alert Log - Oracle Clusterware                   |  |

<span id="page-347-0"></span>**Table 4-3 Log Entries that Trigger Automatic collection**

Additionally, when Oracle Cluster Health Advisor detects a problem event, Oracle Trace File Analyzer automatically triggers the relevant diagnostic collection.

# 4.2.2 Configuring Email Notification Details

Configure Oracle Trace File Analyzer to send an email to the registered email address after an automatic collection completes.

To send emails, configure the system on which Oracle Trace Analyzer is running. You must configure notification with a user email address.

#### **To configure email notification details:**

**1.** To set the notification email for a specific ORACLE\_HOME, include the operating system owner in the command:

tfactl set notificationAddress=*os\_user*:*email*

For example:

tfactl set notificationAddress=oracle:some.body@example.com

**2.** To set the notification email for any ORACLE\_HOME:

```
tfactl set notificationAddress=email
```
For example:

tfactl set notificationAddress=another.body@example.com

**3.** Configure the SMTP server using tfactl set smtp.

Set the SMTP parameters when prompted.

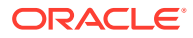

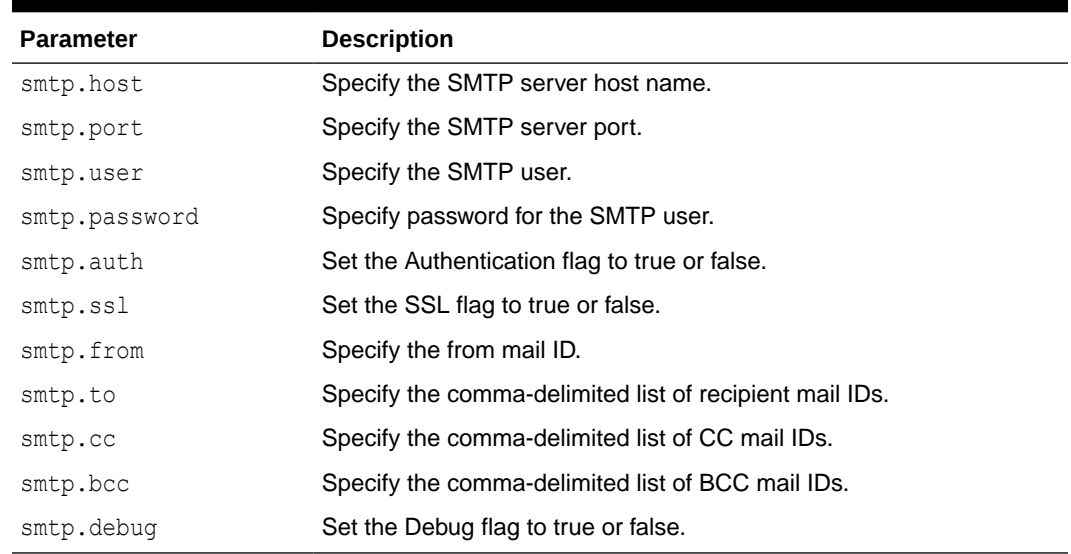

#### **Table 4-4 tfactl diagnosetfa Command Parameters**

#### **Note:**

You can view current SMTP configuration details using tfactl print smtp.

**4.** Verify SMTP configuration by sending a test email using tfactl sendmail *email\_address*.

If Oracle Trace File Analyzer detects that a significant error has occurred, then it sends an email notification as follows:

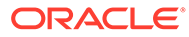

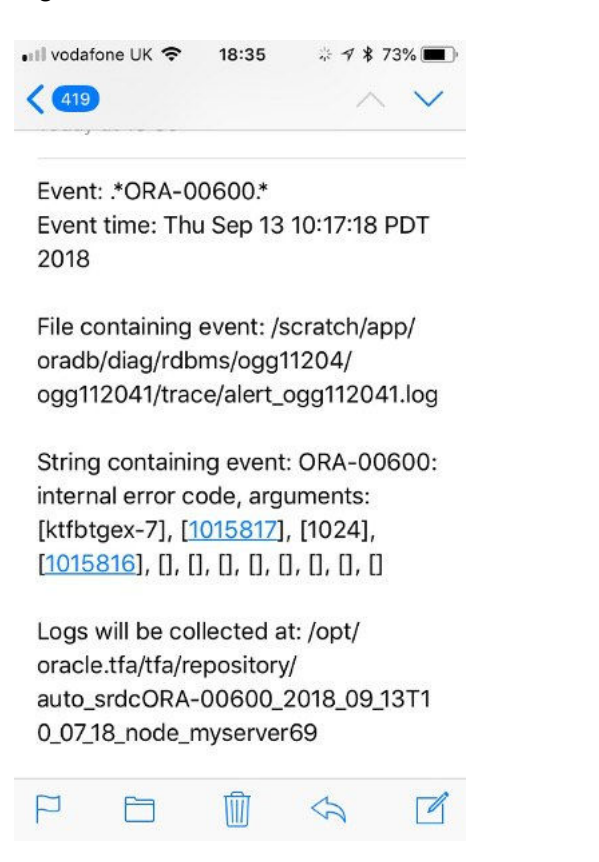

#### <span id="page-349-0"></span>**Figure 4-3 Email Notification**

- **5.** Do the following after receiving the notification email:
	- **a.** To find the root cause, inspect the referenced collection details.
	- **b.** If you can fix the issue, then resolve the underlying cause of the problem.
	- **c.** If you do not know the root cause of the problem, then log an SR with Oracle Support, and upload the collection details.

### 4.2.3 Collecting Problems Detected by Oracle Cluster Health Advisor

Configure Oracle Cluster Health Advisor to automatically collect diagnostics for abnormal events, and send email notifications.

**1.** To configure Oracle Cluster Health Advisor auto collection for abnormal events:

tfactl set chaautocollect=ON

**2.** To enable Oracle Cluster Health Advisor notification through Oracle Trace File Analyzer:

tfactl set chanotification=on

**3.** To configure an email address for Oracle Cluster Health Advisor notifications to be sent to:

tfactl set notificationAddress=chatfa:john.doe@acompany.com

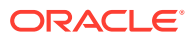

# <span id="page-350-0"></span>4.2.4 Sanitizing Sensitive Information in Oracle Trace File Analyzer **Collections**

After collecting copies of diagnostic data, Oracle Trace File Analyzer uses Adaptive Classification and Redaction (ACR) to sanitize sensitive data in the collections.

#### **Note:**

Starting with Oracle Autonomous Health Framework 24.1, the Oracle Trace File Analyzer masking feature is deprecated, and can be desupported in a future release.

To mask or sanitize sensitive data in collections:

```
tfactl set redact=mask|sanitize|none
```
mask: blocks out the sensitive data in all collections, for example, replaces *myhost1* with *\*\*\*\*\*\*\**

sanitize: replaces the sensitive data in all collections with random characters, for example, replaces myhost1 with *orzhmv1*

none (default): does not mask or sanitize sensitive data in collections

You can use the -sanitize and -mask options with the diagcollect command to sanitize or mask sensitive data in a specific collection.

#### **To mask sensitive data:**

**1.** To mask sensitive data in all collections:

tfactl set redact=mask

**2.** To sanitize sensitive data in all collections:

tfactl set redact=sanitize

**3.** To mask or sanitize sensitive data in a specific collection:

For example:

tfactl diagcollect -SRDC ORA-00600 -mask

tfactl diagcollect -SRDC ORA-00600 -sanitize

#### **Related Topics**

• [Deprecated Oracle Trace File Analyzer Masking in Release 24.1](#page-897-0) Starting with Oracle Autonomous Health Framework 24.1, the Oracle Trace File Analyzer masking feature is deprecated, and can be desupported in a future release.

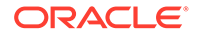

### <span id="page-351-0"></span>4.2.5 Flood Control for Similar Issues

Flood control mechanism helps you save resource through fewer repeat collections for similar issues.

You can:

- Enable or disable flood control.
- How many times to collect for an event.
- Pause flood control.

The flood control data is stored in Berkeley Database and persists across Oracle Trace File Analyzer restarts.

#### **Example 4-1 Flood Control Examples**

To check if flood control is enabled or disabled:

# tfactl get floodcontrol .----------------------------------------. | testhost | testhost | testhost | testhost | testhost | testing | testing | testing | testing | testing | testing | testing | testing | testing | testing | testing | testing | testing | testing | testing | testing | testi +--------------------------------+-------+ | Configuration Parameter | Value | +--------------------------------+-------+ | Flood Control ( floodcontrol ) | ON | '--------------------------------+-------'

To check flood control limit:

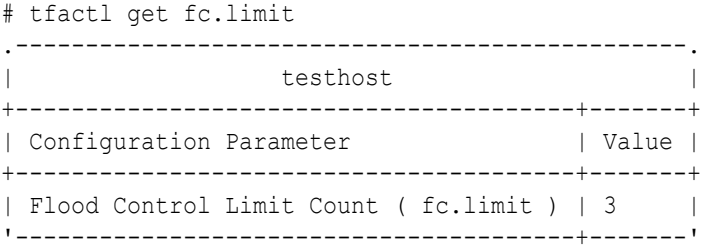

To check flood control limit time:

# tfactl get fc.limittime

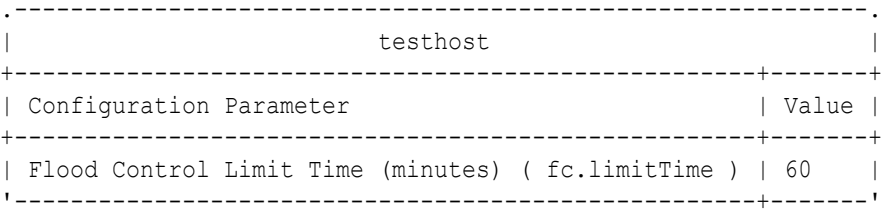

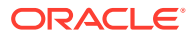

To check flood control pause time:

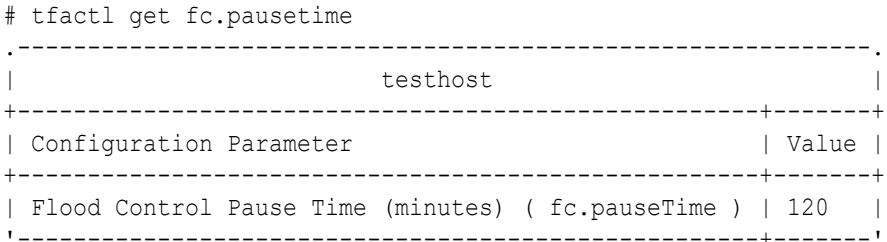

#### To print flood control details:

# tfactl floodcontrol print

.---------------------------------------------------------------------------- ----------------------------------------------------------------------------- -. | Event | Count | Start Date | Last Date  $|$  Limit | Limit Time | Pause Time | Coll Count | Skip Count | +------------------------+-------+------------------------------ +------------------------------+-------+------------+------------ +------------+-------------+<br>| orcl:ORA-00600:user1 | 1 | Thu May 21 09:18:56 UTC 2020 | Thu May 21 09:18:56 UTC 2020 | 3 | 60 | 120 | 120 |  $0<sub>1</sub>$ +------------------------+-------+------------------------------ +------------------------------+-------+------------+------------ +------------+------------+ | orcl:ORA-00600:user2 | 1 | Thu May 21 09:18:25 UTC 2020 | Thu May 21 09:18:25 UTC 2020 | 3 | 60 | 120 | 4 |  $2 \mid$ '------------------------+-------+------------------------------ +------------------------------+-------+------------+------------ +------------+------------'

#### To clear flood control:

# tfactl floodcontrol clear -event orcl:ORA-00600:user1 Successfully cleared Event orcl:ORA-00600:user1 # tfactl floodcontrol print .---------------------------------------------------------------------------- -----------------------------------------. | Event | Count | Start Date | Last Date | Limit | Limit Time | Pause Time | Coll Count | Skip Count | +------------------------+-------+------------+-----------+------- +------------+------------+------------+------------+ | orcl:ORA-00600:user1 | 0 | null | null | 3 | 60 | 120 | 3 | 2 | '------------------------+-------+------------+-----------+------- +------------+------------+------------+------------'

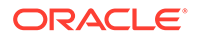

<span id="page-353-0"></span>To udate flood control details:

```
# tfactl floodcontrol update -event orcl:ORA-00600:user1 -limit 10 -
limittime 90 -pausetime 180
Successfully updated Flood Control Event
# tfactl floodcontrol print -event orcl:ORA-00600:user1
.----------------------------------------------------------------------
-----------------------------------------------------------------------
-------------.
| Event | Count | Start Date | Last
Date | Limit | Limit Time | Pause Time | Coll Count
| Skip Count |
+------------------------+-------+------------------------------
+------------------------------+-------+------------+------------
+------------+------------+
| orcl:ORA-00600:user1 | 1 | Thu May 21 09:18:25 UTC 2020 | Thu 
May 21 09:18:25 UTC 2020 | 10 | 90 | 180 |
4 | 2 |
'------------------------+-------+------------------------------
+------------------------------+-------+------------+------------
+------------+------------'
```
#### **Related Topics**

• [tfactl floodcontrol](#page-697-0) Use the tfactl floodcontrol command to limit or stop Oracle Trace File Analyzer collecting the same events in a given frame of time.

# 4.3 Using On-Demand Diagnostic Collections

Run Oracle Trace File Analyzer on demand using tfactl command-line tool.

- [Collecting Diagnostics and Analyzing Logs On-Demand](#page-354-0) The tfactl command uses a combination of different Oracle Database support tools when it performs analysis.
- [Viewing System and Cluster Summary](#page-355-0) The summary command gives you a real-time report of system and cluster status.
- [Investigating Logs for Errors](#page-355-0) Use Oracle Trace File Analyzer to analyze all of your logs across your cluster to identify recent errors.
- [Analyzing Logs Using the Oracle Database Support Tools](#page-355-0) The Oracle Database support tools bundle is available only when you download Oracle Trace File Analyzer from My Oracle Support note 2550798.1.
- [Searching Oracle Trace File Analyzer Metadata](#page-358-0) You can search all metadata stored in the Oracle Trace File Analyzer index using tfactl search -showdatatypes|-json [json\_details].
- [Oracle Trace File Analyzer Service Request Data Collections \(SRDCs\)](#page-358-0) Oracle Trace File Analyzer Service Request Data Collections (SRDCs) enable you to quickly collect the right diagnostic data.

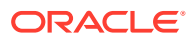

<span id="page-354-0"></span>• [Diagnostic Upload](#page-372-0) Diagnostic upload eliminates the need for different set of commands to upload Oracle ORAchk, Oracle EXAchk, and Oracle Trace File Analyzer diagnostic collections to AHF Service, database, and Oracle Support.

- [Changing Oracle Grid Infrastructure Trace Levels](#page-379-0) Enable trace levels to collect enough diagnostics to diagnose the cause of the problem.
- **[Performing Custom Collections](#page-380-0)** Use the custom collection options to change the diagnostic collections from the default.
- [Limit the Maximum Amount of Memory Used by Oracle Trace File Analyzer](#page-393-0) You can now limit the amount of memory used by Oracle Trace File Analyzer.
- [Limit Oracle Trace File Analyzer's CPU Usage](#page-394-0) On Linux the CPU usage of Oracle Trace File Analyzer can be limited with the command ahfctl setresourcelimit [-value *value*]

# 4.3.1 Collecting Diagnostics and Analyzing Logs On-Demand

The tfactl command uses a combination of different Oracle Database support tools when it performs analysis.

The tfactl command enables you to access Oracle Database support tools using common syntax. Using common syntax hides the complexity of the syntax differences between the tools.

Use the Oracle Trace File Analyzer tools to perform analysis and resolve problems. If you need more help, then use the tfactl command to collect diagnostics for Oracle Support.

Oracle Trace File Analyzer does the following:

- Collects all relevant log data from a time of your choosing.
- Trims log files to collect only what is necessary for diagnosis.
- Packages all diagnostics on the node where  $tfactl$  was run from.

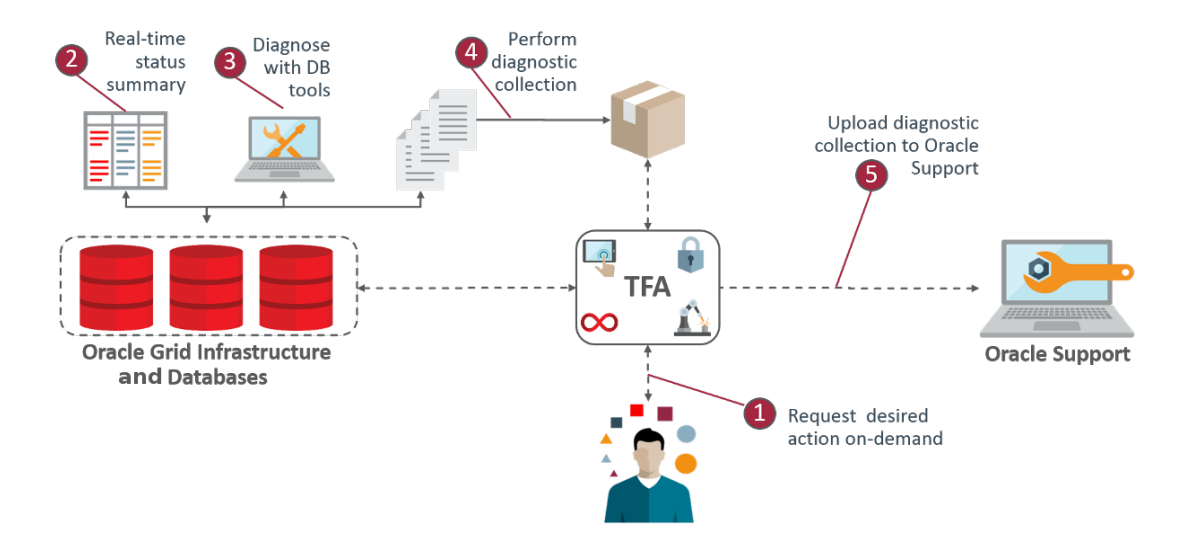

#### **Figure 4-4 On-Demand Collections**

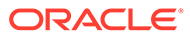

# <span id="page-355-0"></span>4.3.2 Viewing System and Cluster Summary

The summary command gives you a real-time report of system and cluster status.

**Syntax**

tfactl summary [options]

For more help use:

```
tfactl summary -help
```
# 4.3.3 Investigating Logs for Errors

Use Oracle Trace File Analyzer to analyze all of your logs across your cluster to identify recent errors.

**1.** To find all errors in the last one day:

```
$ tfactl analyze –last 1d
```
**2.** To find all errors over a specified duration:

\$ tfactl analyze –last 18h

**3.** To find all occurrences of a specific error on any node, for example, to report ORA-00600 errors:

\$ tfactl analyze -search "ora-00600" -last 8h

#### **Related Topics**

- [tfactl summary](#page-766-0) Use the tfactl summary command to view the summary of Oracle Trace File Analyzer deployment.
- [tfactl analyze](#page-750-0)

Use the tfactl analyze command to obtain analysis of your system by parsing the database, Oracle Automatic Storage Management (Oracle ASM), and Oracle Grid Infrastructure alert logs, system message logs, OSWatcher Top, and OSWatcher Slabinfo files.

### 4.3.4 Analyzing Logs Using the Oracle Database Support Tools

The Oracle Database support tools bundle is available only when you download Oracle Trace File Analyzer from My Oracle Support note 2550798.1.

Oracle Trace File Analyzer with Oracle Database support tools bundle includes the following tools:

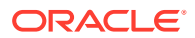

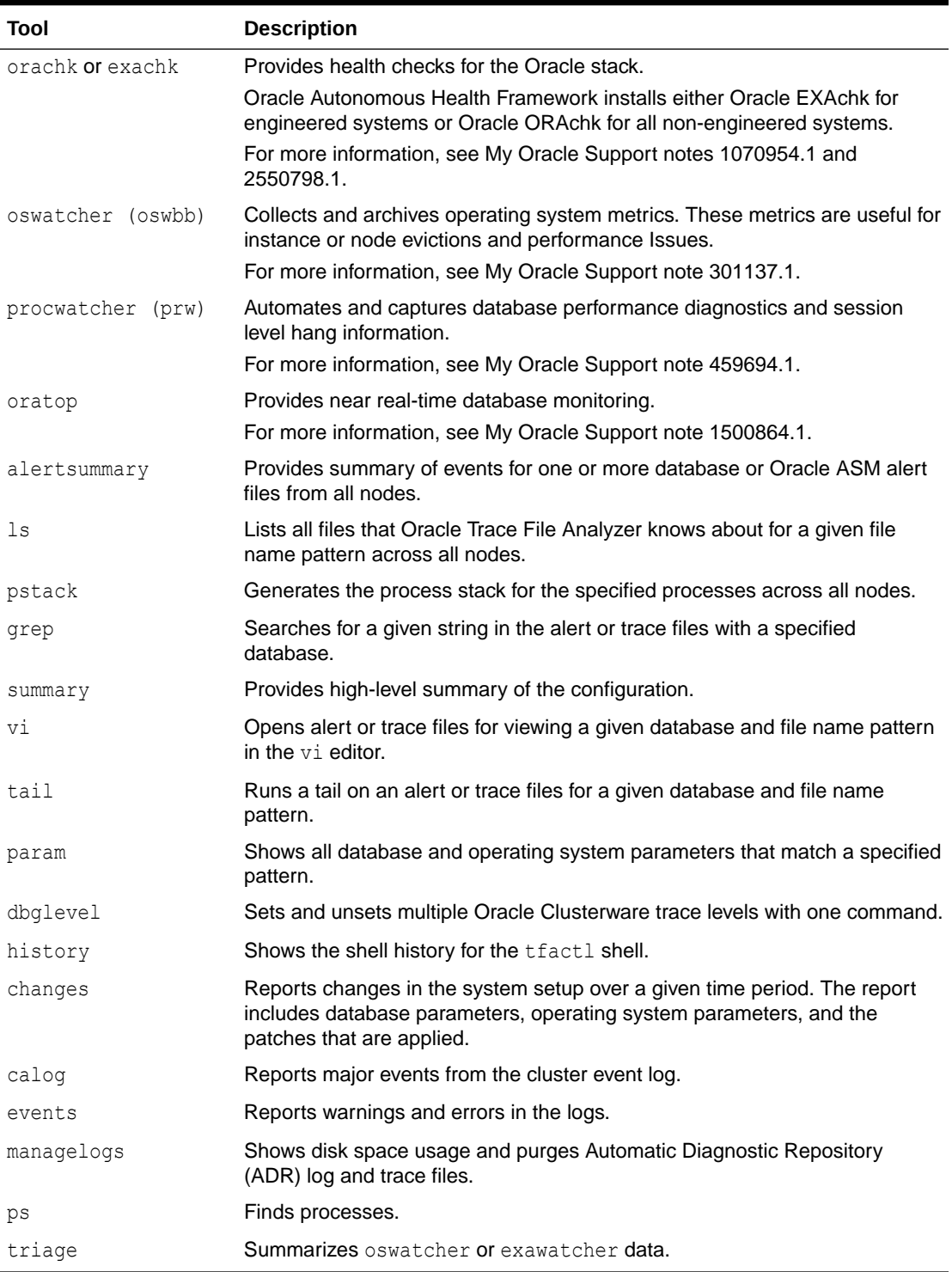

### **Table 4-5 Tools Included in Linux and UNIX**

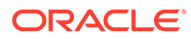

| Tool       | <b>Description</b>                                                                                                    |
|------------|----------------------------------------------------------------------------------------------------|
| calog      | Reports major events from the cluster event log.                                                                                                    |
| changes    | Reports changes in the system setup over a given time<br>period. The report includes database parameters,<br>operating system parameters, and patches applied. |
| dir        | Lists all files Oracle Trace File Analyzer knows about for<br>a given file name pattern across all nodes.                                                      |
| events     | Reports warnings and errors seen in the logs.                                                                                                    |
| findstr    | Searches for a given string in the alert or trace files with<br>a specified database.                                                                          |
| history    | Shows the shell history for the tractl shell.                                                                                                    |
| managelogs | Shows disk space usage and purges ADR log and trace<br>files.                                                                                                  |
| notepad    | Opens alert or trace files for viewing a given database<br>and file name pattern in the notepad editor.                                                        |
| param      | Shows all database and operating system parameters<br>that match a specified pattern.                                                                          |
| summary    | Provides high-level summary of the configuration.                                                                                                    |
| tasklist   | Finds processes.                                                                                                    |

**Table 4-6 Tools Included in Microsoft Windows**

To verify which tools you have installed:

```
$ tfactl toolstatus
```
You can run each tool using  $tfact1$  either in command line or shell mode. To run a tool from the command line:

```
$ tfactl run tool
```
The following example shows how to use  $\text{tfact1}$  in shell mode. Running the command starts tfactl, connects to the database MyDB, and then runs oratop:

\$ tfactl tfactl > database MyDB MyDB tfactl > oratop

#### **Related Topics**

- <https://support.oracle.com/rs?type=doc&id=2550798.1>
- <https://support.oracle.com/rs?type=doc&id=1070954.1>
- <https://support.oracle.com/rs?type=doc&id=301137.1>
- <https://support.oracle.com/rs?type=doc&id=1500864.1>
- <https://support.oracle.com/rs?type=doc&id=215187.1>

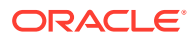

## <span id="page-358-0"></span>4.3.5 Searching Oracle Trace File Analyzer Metadata

You can search all metadata stored in the Oracle Trace File Analyzer index using tfactl search -showdatatypes|-json [json details].

You can search for all events for a particular Oracle Database between certain dates.

For example, on Linux systems:

```
tfactl search -json 
'{
  "data_type":"event",
   "content":"oracle",
   "database":"rac11g",
   "from":"01/20/2017 00:00:00",
   "to":"12/20/2018 00:00:00"
  }'
```
For example, on Linux and Windows systems:

```
tfactl search -json
"{
    \"data_type\":\"event\",
    \"content\":\"oracle\",
    \"database\":\"rac11g\",
    \"from\":\"01/20/2017 00:00:00\",
    \"to\":\"12/20/2018 00:00:00\"
}"
```
To list all index events on Linux, AIX, and Solaris systems: tfactl search -json '{"data\_type":"event"}'

```
To list all index events on Windows systems: tfactl search -json
"{\"data_type\":\"event\"}"
```
To list all available datatypes: tfactl search -showdatatypes

# 4.3.6 Oracle Trace File Analyzer Service Request Data Collections (SRDCs)

Oracle Trace File Analyzer Service Request Data Collections (SRDCs) enable you to quickly collect the right diagnostic data.

To perform Service Request Data Collections:

```
$ tfactl diagcollect -srdc srdc_name
```
Running the command trims and collects all important log files updated in the past *n* hours across the whole cluster. The default number of hours for log collection varies from SRDC to SRDC. You can change the diagcollect timeframe with the –last *n* h|d option.

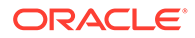

Oracle Support often asks you to run a Service Request Data Collection (SRDC). The SRDC depends on the type of problem that you experienced. An SRDC is a series of many data gathering instructions aimed at diagnosing your problem. Collecting the SRDC manually can be difficult with many different steps required.

Oracle Trace File Analyzer can run SRDC collections with a single command:

```
$ tfactl diagcollect 
[-srdc srdc_profile] 
[–sr sr_number]
[-tag tagname] 
[-z filename] 
[-last nh|d | -from time -to time | -for date] 
[-database database]
```
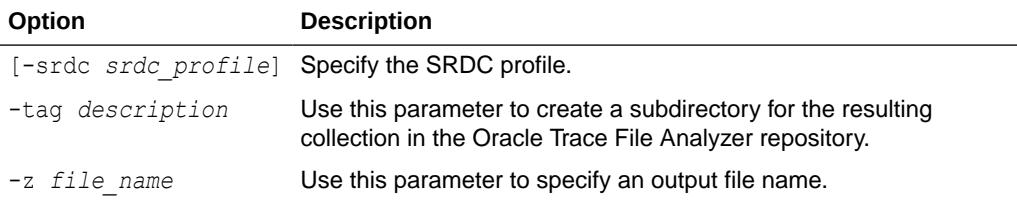

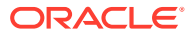
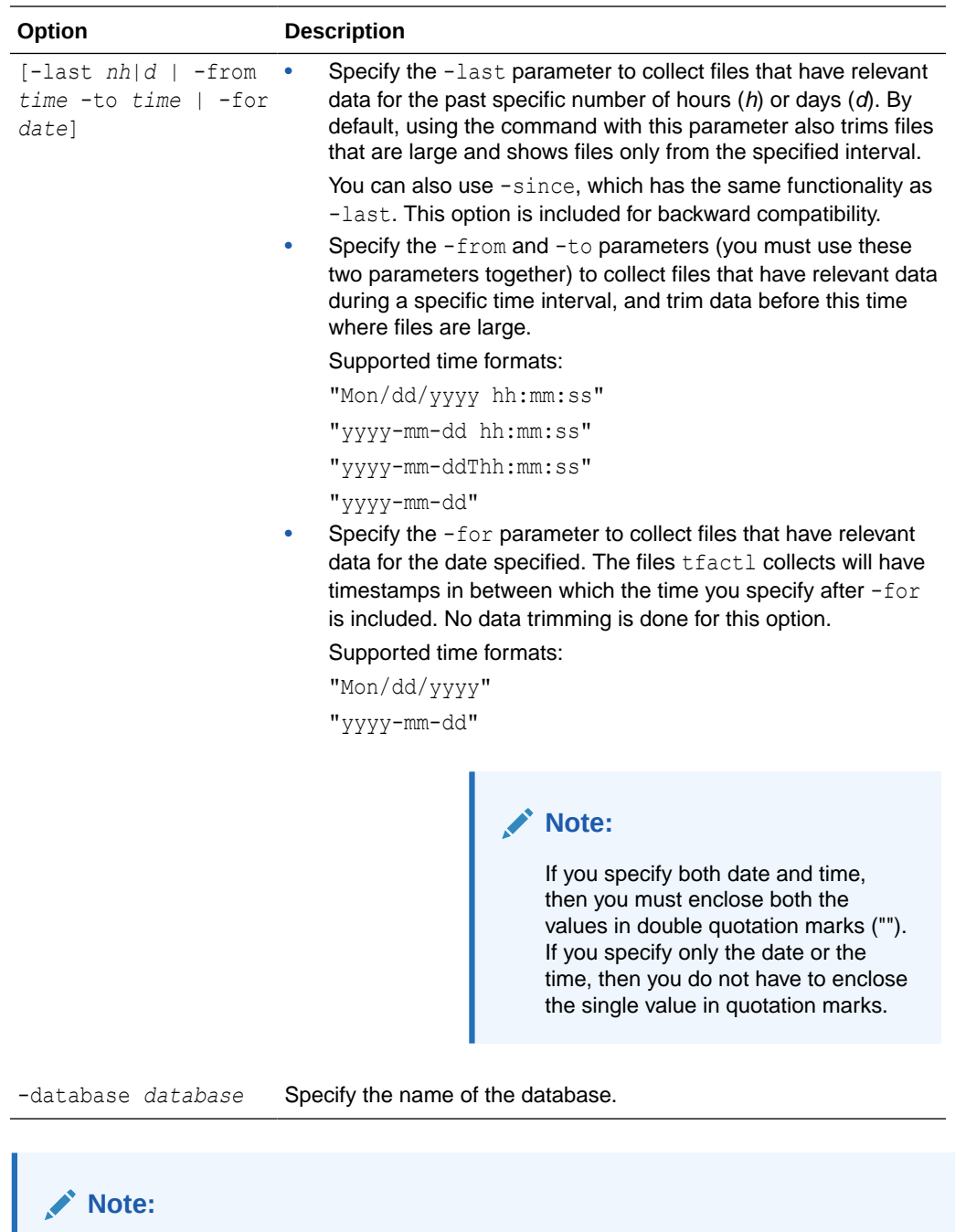

To upload collections to the SR as part of diag collection:

If you have already set MOS configuration using the tfactl setupmos command, then you can use the -sr option along with the diag collection command. Note that tfactl setupmos is supported only in versions earlier than 20.2.

If you have not set MOS configuration using the tfactl setupmos command, then set up MOS configuration using the new generic command, ahfctl setupload name mos -type https and follow the instructions.

For example: tfactl diagcollect -srdc *srdc\_type* –sr *sr\_number*

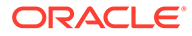

To run SRDCs, use one of the Oracle privileged user accounts:

- ORACLE\_HOME owner
- GRID\_HOME owner

### **Table 4-7 One Command Service Request Data Collections**

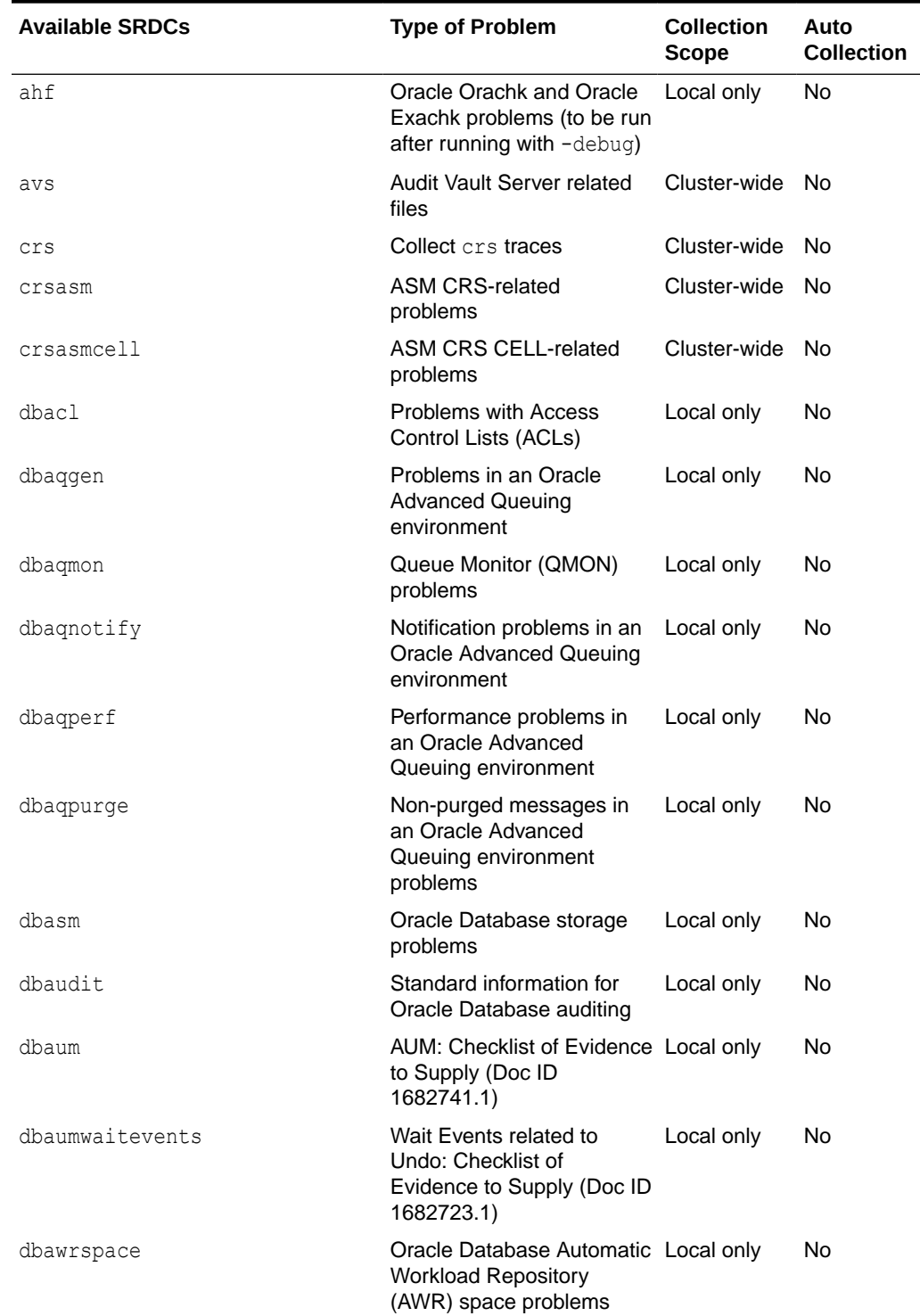

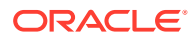

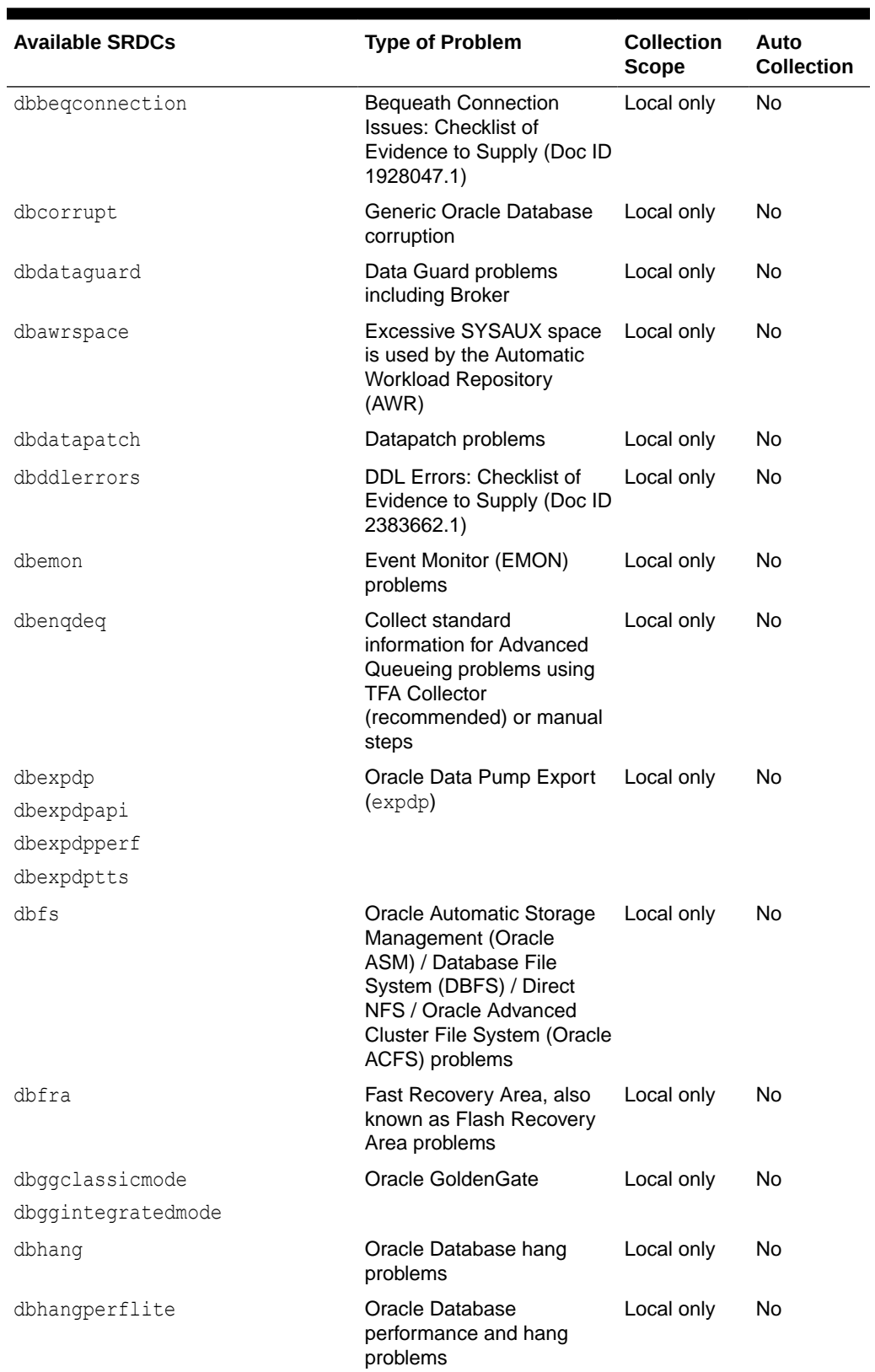

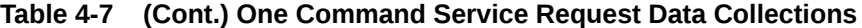

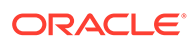

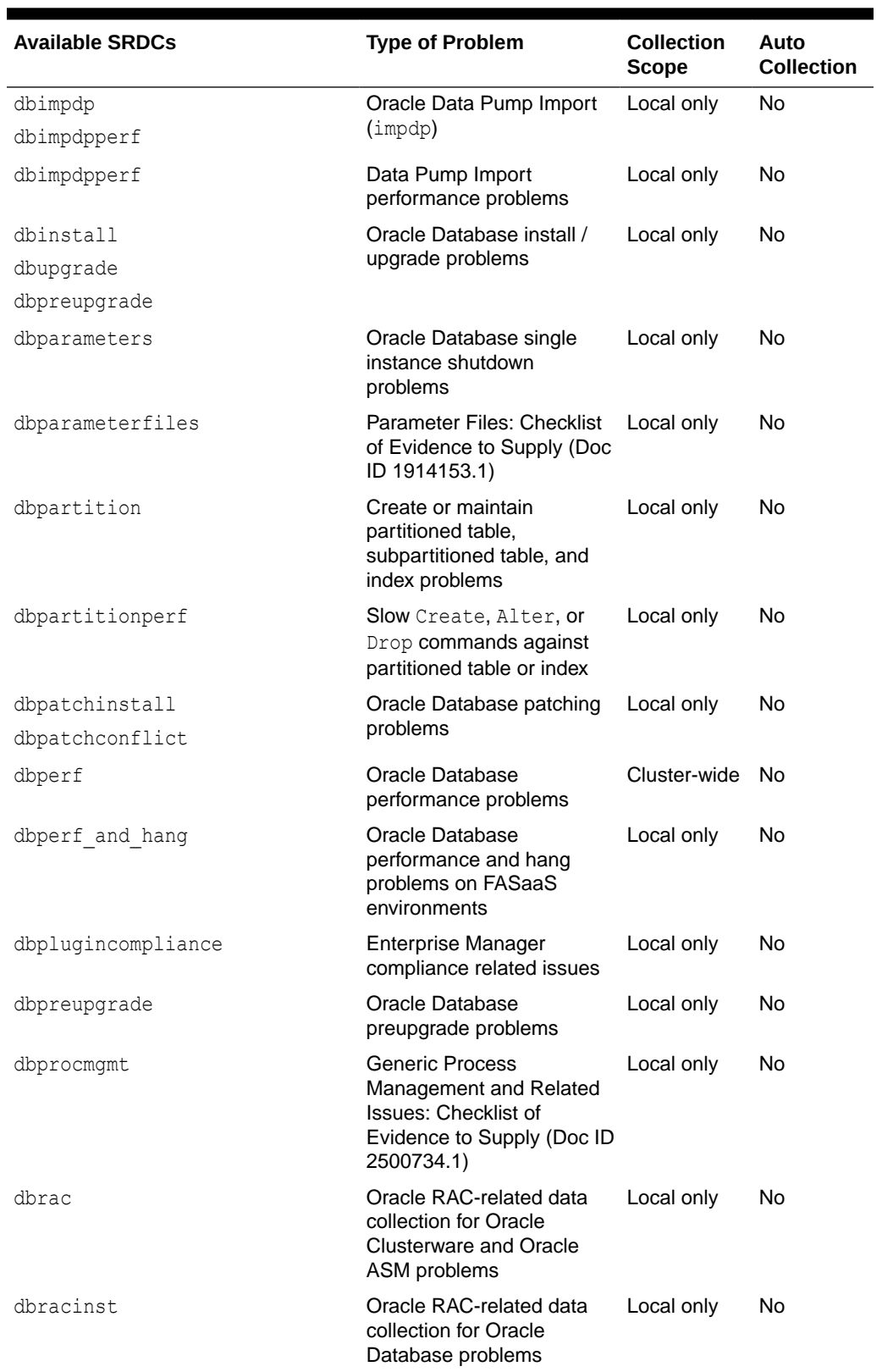

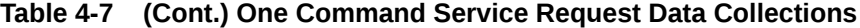

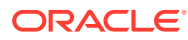

| <b>Available SRDCs</b>    | <b>Type of Problem</b>                                                                                                   | <b>Collection</b><br><b>Scope</b> | Auto<br><b>Collection</b> |
|---------------------------|----------------------------------------------------------------------------------------------------|-----------------------------------|---------------------------|
| dbracperf                 | Oracle RAC-related<br>performance problems                                                                               | Cluster-wide                      | No.                       |
| dbresmgr                  | Oracle Database problems<br>related to Resource<br>Manager                                                               | Local only                        | No                        |
| dbrman                    | Recovery Manager<br>(RMAN) problems                                                                                      | Local only                        | No                        |
| dbrmanperf                |                                                                                                    |                                   |                           |
| dbscn                     | System Change Number<br>(SCN)                                                                                            | Local only                        | No                        |
| dbshutdown                | Oracle Database startup or Local only                                                                                    |                                   | No                        |
| dbstartup                 | shutdown problems                                                                                                    |                                   |                           |
| dbslowddl                 | Slow DDL: Checklist of<br><b>Evidence to Supply</b>                                                                      | Local only                        | No                        |
| dbspacewait               | Space Related Wait Events Local only<br>and Performance Issues:<br>Checklist of Evidence to<br>Supply (Doc ID 2560286.1) |                                   | <b>No</b>                 |
| dbspatialexportimport     | Oracle Spatial export or<br>import problems                                                                              | Local only                        | No                        |
| dbspatialinstall          | Oracle Spatial installation<br>problems                                                                                  | Local only                        | No                        |
| dbspatialperf             | Oracle Spatial performance Local only<br>problems                                                                        |                                   | No                        |
| dbspatialupgrade          | Oracle Spatial upgrade<br>problems                                                                                       | Local only                        | No                        |
| dbspatialusage            | Oracle Spatial usage<br>problems                                                                                         | Local only                        | No                        |
| dbsqlperf                 | SQL performance problems Local only                                                                                      |                                   | No                        |
| dbstandalonedbca          | Oracle Database<br><b>Configuration Assistant</b><br>(Oracle DBCA) problems                                              | Local only                        | No                        |
| dbstoragestructuregeneric | Storage structure related<br>diagnosis                                                                                   | Local only                        | No                        |
| dbtablespacegeneric       | Generic Tablespace and<br>Segment Management:<br>Checklist of Evidence to<br>Supply (Doc ID 2560291.1)                   | Local only                        | No                        |
| dbtde                     | <b>Transparent Data</b><br>Encryption (TDE) problems                                                                     | Local only                        | No.                       |
| dbtextindex               | Oracle Text problems                                                                                                    | Local only                        | No                        |
| dbtextissue               | Oracle Text installation<br>problems - 12c.                                                                              | Local only                        | No                        |

**Table 4-7 (Cont.) One Command Service Request Data Collections**

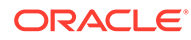

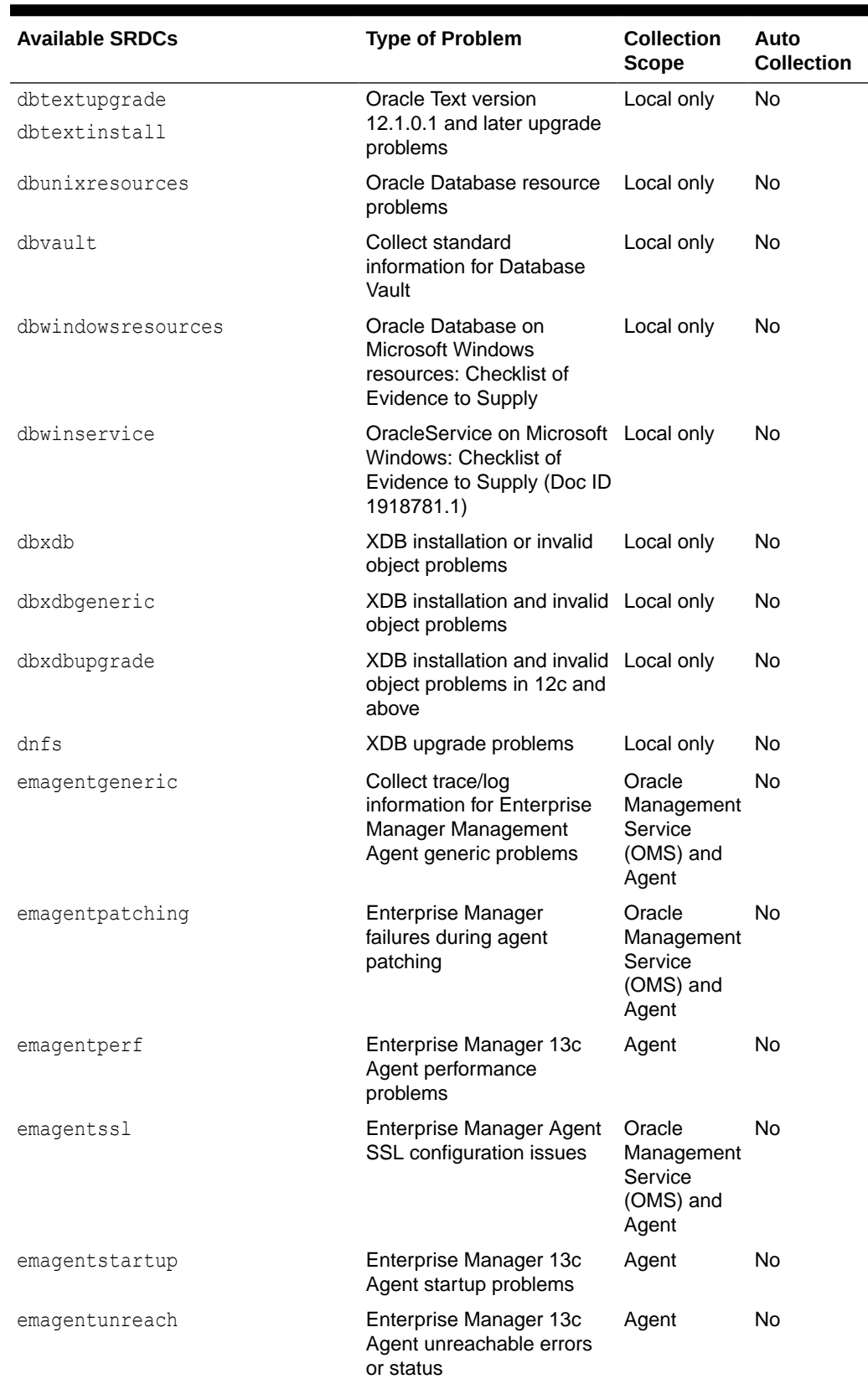

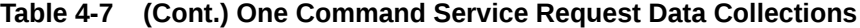

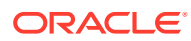

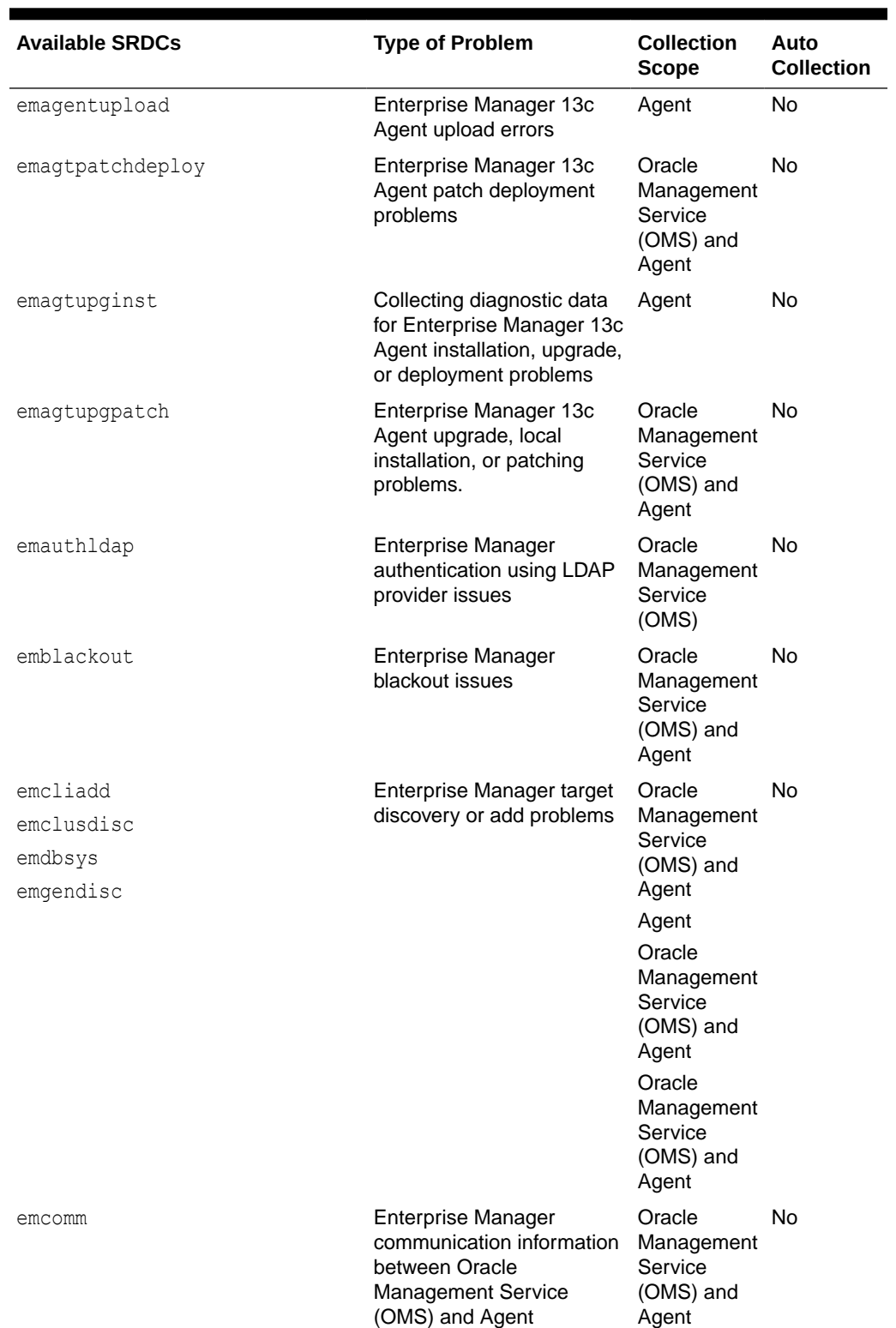

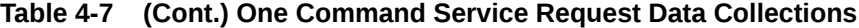

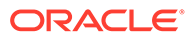

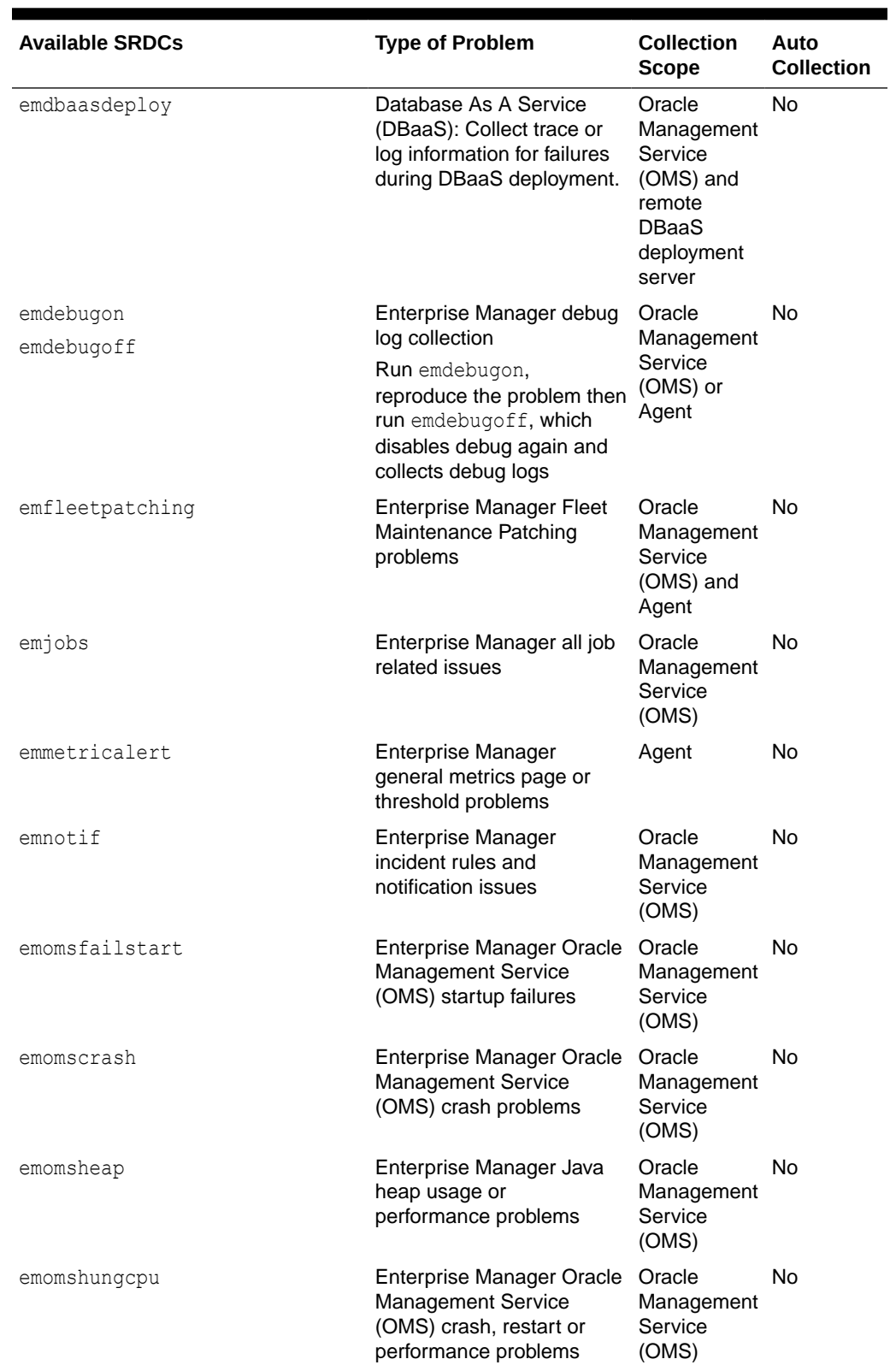

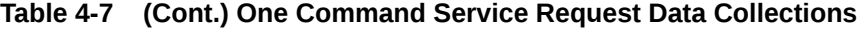

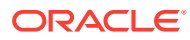

| <b>Available SRDCs</b> | <b>Type of Problem</b>                                                                                            | <b>Collection</b><br><b>Scope</b>                           | Auto<br><b>Collection</b> |
|------------------------|----------------------------------------------------------------------------------------------------|-------------------------------------------------------------|---------------------------|
| emomspatching          | <b>Enterprise Manager</b><br>failures during Oracle<br><b>Management Service</b><br>(OMS) patching                | Oracle<br>Management<br>Service<br>(OMS)                    | No                        |
| emomsssl               | Enterprise Manager Oracle<br><b>Management Service</b><br>(OMS) SSL configuration<br>issues                       | Oracle<br>Management<br>Service<br>(OMS)                    | No                        |
| emomsupginst           | Enterprise Manager Oracle Local only<br><b>Management Service</b><br>(OMS) installation,<br>upgrade, and patching |                                                             | No                        |
| empatchplancrt         | Enterprise Manager patch<br>plan creation problems                                                                | Oracle<br>Management<br>Service<br>(OMS) and<br>Agent       | No                        |
| emprocdisc             | Oracle Database, Listener,<br>or ASM target is not<br>discovered or detected by<br>the discovery process          | Local only                                                  | No                        |
| emtbsmetric            | <b>Enterprise Manager</b><br>tablespace usage metric<br>problems                                                  | Local only<br>(on<br>Enterprise<br>Manager<br>Agent target) | No                        |
| emwlsssl               | <b>Enterprise Manager</b><br>WebLogic Server (WLS)<br>SSL configuration issues                                    | Local only                                                  | No                        |
| emdbrat.               | Enterprise Manager RAT<br>collection issues                                                                       | Target<br>replay/<br>capture<br>database                    | No                        |
| emcreds                | <b>Enterprise Manager</b><br>credential issues                                                                    | Oracle<br>Management<br>Service<br>(OMS) and<br>Agent       | No                        |
| emdbpluginstatus       | <b>Enterprise Manager DB</b><br>plugin issues                                                                     | Oracle<br>Management<br>Service<br>(OMS)<br>and/or Agent    | No                        |
| emdeployoms            | <b>Enterprise Manager</b><br>deploying additional Oracle<br>Management Service<br>(OMS) issues                    | Oracle<br>Management<br>Service<br>(OMS)                    | No                        |

**Table 4-7 (Cont.) One Command Service Request Data Collections**

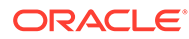

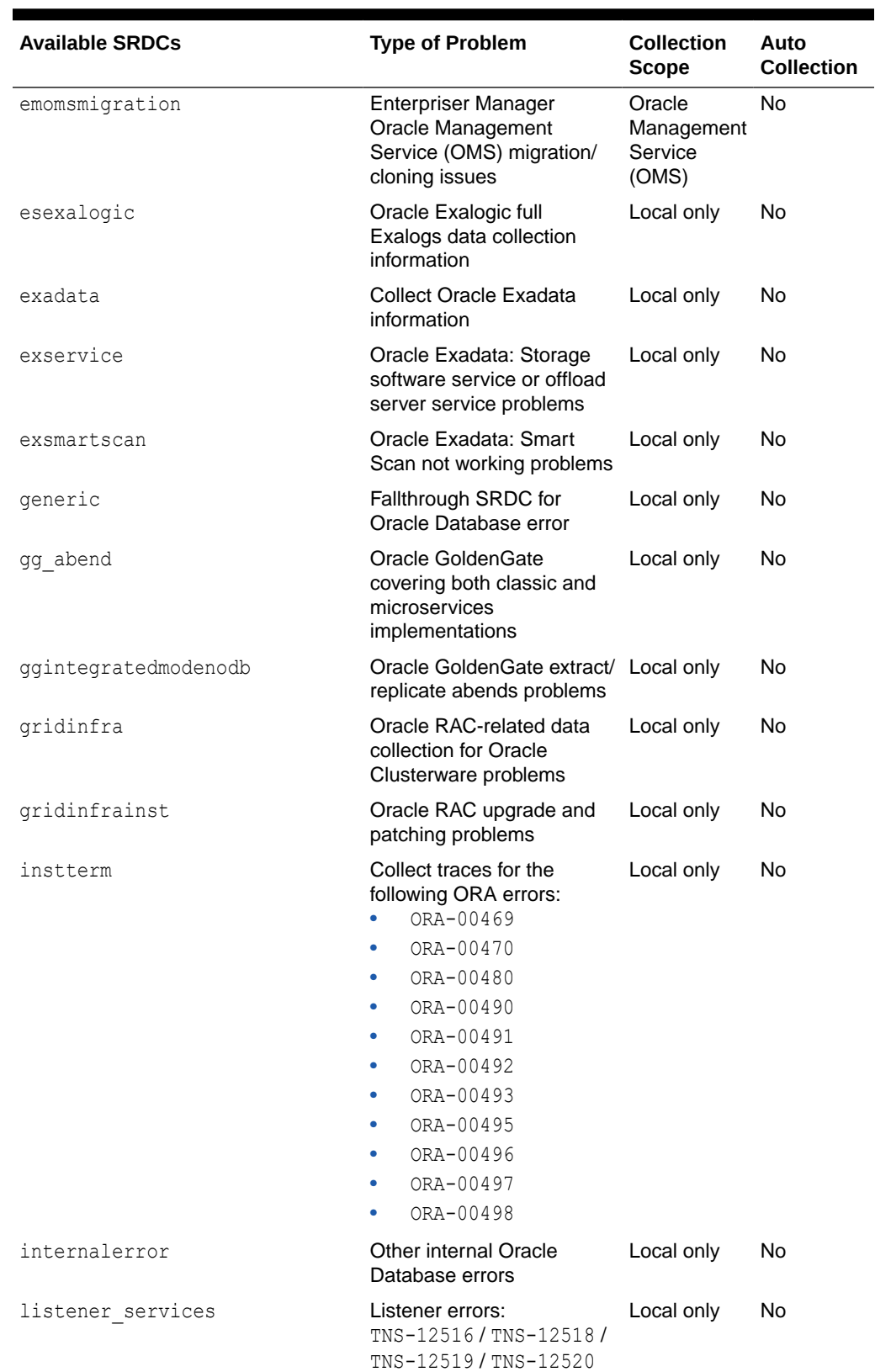

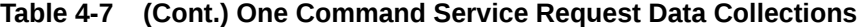

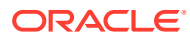

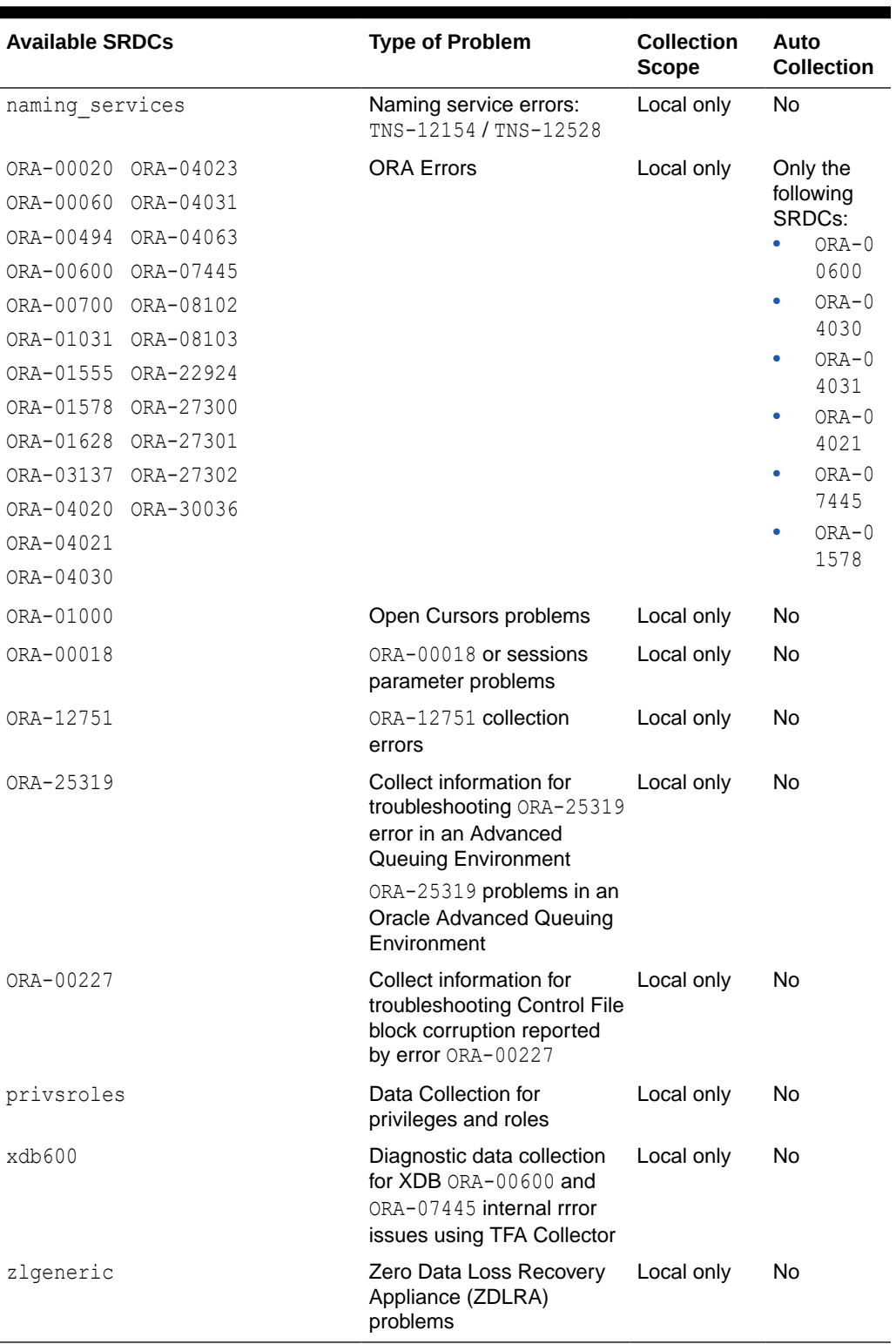

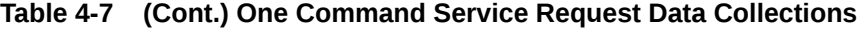

For more information about SRDCs, run tfactl diagcollect -srdc -help.

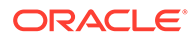

**Note:** When you run the tfactl diagcollect command to query an ora-\* error event, for example, tfactl diagcollect -srdc ora-600, AHF lists all ora-\* error events without filtering. This is because of generic event mapping for all ORA-\* error events in the srdc\_dbrac.xml file.

The types of information that the SRDCs collect varies for each type, for example, the following table lists and describes what the SRDCs collect for each type.

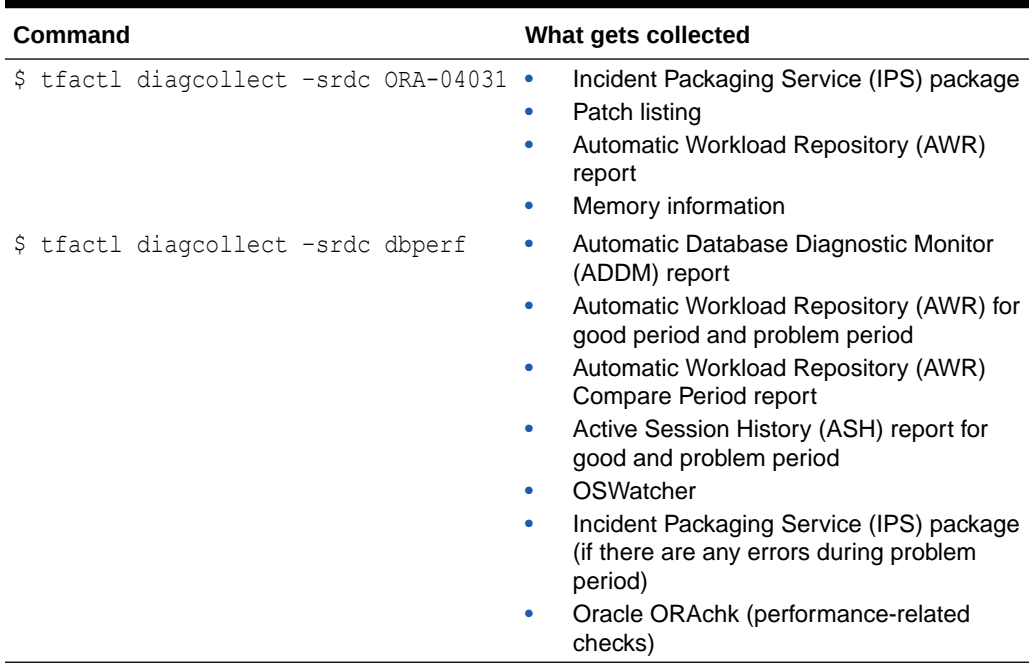

#### **Table 4-8 SRDC collections**

Oracle Trace File Analyzer prompts you to enter the information required based on the SRDC type.

For example, when you run ORA-4031 SRDC:

\$ tfactl diagcollect –srdc ORA-04031

Oracle Trace File Analyzer:

- **1.** Prompts to enter event date, time, and database name.
- **2.** Scans the system to identify recent events in the system (up to 10).
- **3.** Proceeds with diagnostic collection after you choose the relevant event.
- **4.** Identifies all the required files.
- **5.** Trims all the files where applicable.
- **6.** Packages all data in a zip file ready to provide to support.

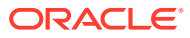

You can also run an SRDC collection in non-interactive silent mode. Provide all the required parameters up front as follows:

```
$ tfactl diagcollect –srdc srdc_type -database db -from "date time" -to 
"date time"
```
#### **Related Topics**

- <https://support.oracle.com/rs?type=doc&id=1918781.1>
- <https://support.oracle.com/rs?type=doc&id=2560291.1>
- <https://support.oracle.com/rs?type=doc&id=2560286.1>
- <https://support.oracle.com/rs?type=doc&id=2500734.1>
- <https://support.oracle.com/rs?type=doc&id=1914153.1>
- <https://support.oracle.com/rs?type=doc&id=2383662.1>
- <https://support.oracle.com/rs?type=doc&id=1682741.1>
- <https://support.oracle.com/rs?type=doc&id=1682723.1>
- <https://support.oracle.com/rs?type=doc&id=1928047.1>

# 4.3.7 Diagnostic Upload

Diagnostic upload eliminates the need for different set of commands to upload Oracle ORAchk, Oracle EXAchk, and Oracle Trace File Analyzer diagnostic collections to AHF Service, database, and Oracle Support.

Diagnostic upload enables you to manage configurations of different types of uploads in a generic way. Through ahfctl command-line interface, you use generic upload commands to set, get, unset, and check configurations. Configurations are uniquely identified using configuration name so that you can pass the configuration name in command-line to perform upload and other operations.

AHF synchronizes the configuration automatically across the cluster nodes. If you find any sync issues, then run the  $tfactl$  syncahfconfig  $-c$  command to sync configuration across the cluster nodes.

Diagnostic upload supports multiple operating system users to run the diagnostic upload commands if you install AHF as root. If you install AHF as a non-root user, then you cannot benefit from the multiple operating system users support.

### **Note:**

Currently not supported on Microsoft Windows.

Currently, AHF supports HTTP, SQLNET, and SFTP types or protocols, or end points. Following sections list the parameters or arguments supported by different end points while setting the configuration.

#### **HTTP**

**Set Parameters:** url, user, password, proxy, noauth, https token, header, secure, and storetype

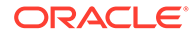

Upload Parameters: id, file, and https token

**SQLNET**

Set Parameters: user, password, connectstring, and uploadtable

**Upload Parameters:** file

**SFTP**

Set Parameters: server, user, and password

**Upload Parameters:** (optional) id and file

**Parameters or arguments Supported by Different Endpoints**

#### **Table 4-9 Parameters or Arguments Supported by Different Endpoints**

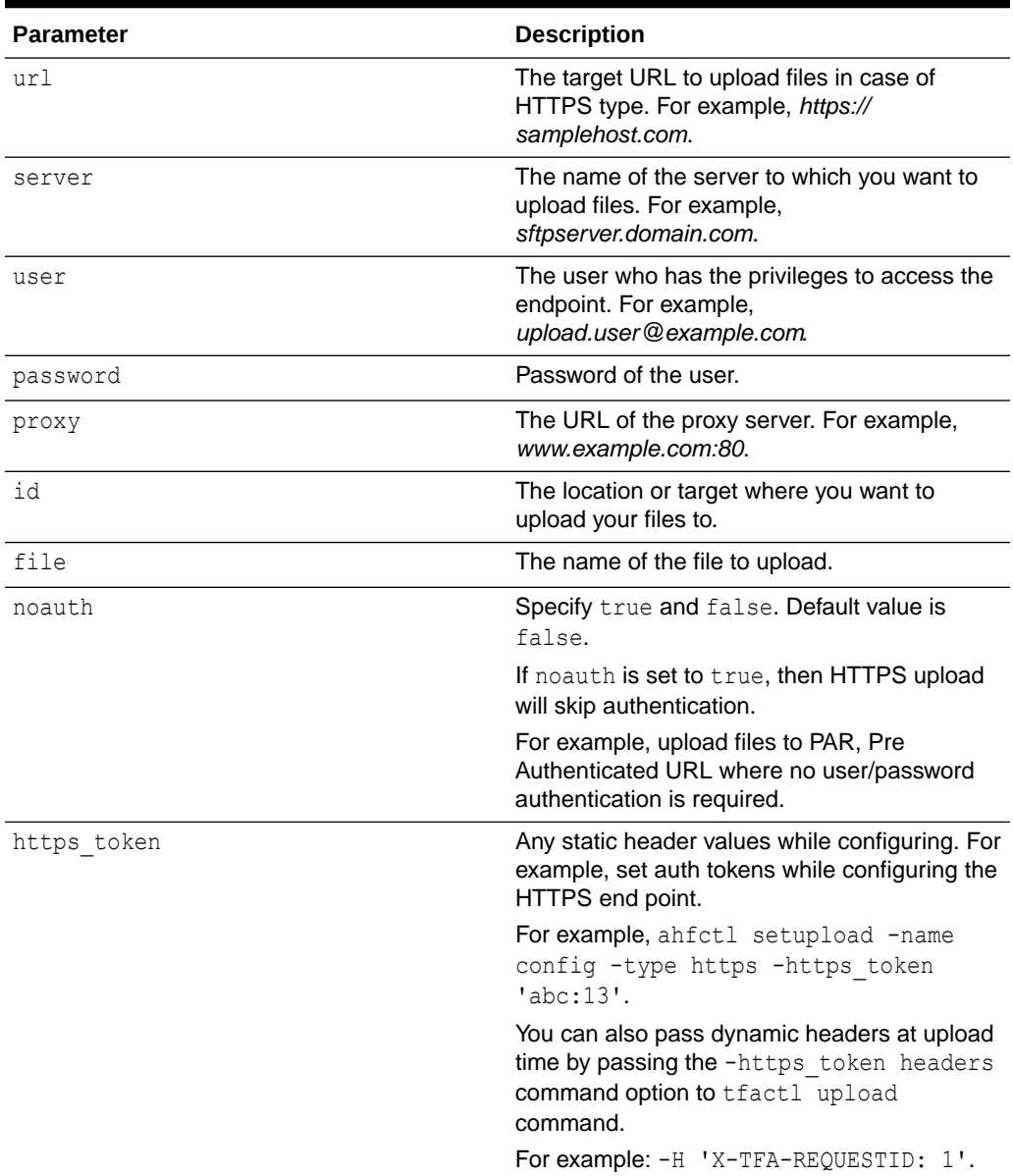

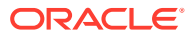

| <b>Parameter</b> | <b>Description</b>                                                                                                    |
|------------------|----------------------------------------------------------------------------------------------------|
| header           | Stores the executionId in the<br>ahf.properties file.                                                                                                    |
|                  | For example, to set the header: ahfctl<br>setupload -name al -type https -<br>header X-TFA-<br>HEADERS: executionId=aeldb1db01 2020.<br>06.16 19.20.55.15336025       |
| secure           | Specify true or false. Default value is true.<br>Specifying the secure value checks for<br>certificates.                                                              |
|                  | If secure is set to false, then the upload<br>command will run an unsecure upload.                                                                                    |
| connectstring    | The database connect string to log in to the<br>database where you want to upload files.                                                                              |
|                  | For example, (DESCRIPTION = $(ADDRESS =$<br>$(PROTOCOL = TCP) (HOST = host) (PORT =$<br>$1521)$ ) (CONNECT DATA = (SERVER =<br>DEDICATED) (SERVICE NAME = $orc1)$ )). |
| uploadtable      | Specify the name of the table where you want<br>to upload files as BLOB type.                                                                                         |
|                  | For example, for uploading Oracle ORAchk<br>collections to the Collection Manager it is set<br>to RCA13 DOCS.                                                         |

**Table 4-9 (Cont.) Parameters or Arguments Supported by Different Endpoints**

### **Example 4-2 Diagnostic Upload Examples To upload files to My Oracle Support To setup MOS configuration:**

```
ahfctl setupload -name mos -type https 
Enter mos.https.user: user_id 
Enter mos.https.password: ######## 
Enter mos.https.url: https://transport.oracle.com/upload/issue 
Upload configuration set for: mos 
type: https 
user: user id
```

```
password: ######## 
url: https://transport.oracle.com/upload/issue
```
#### **To set proxy:**

ahfctl setupload -name mos -type https -proxy www-proxy.example.com:80

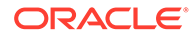

#### Single-line command:

```
ahfctl setupload -name mos -type https -user user_id -url https://
transport.oracle.com/upload/issue -proxy www-proxy.example.com:80
```
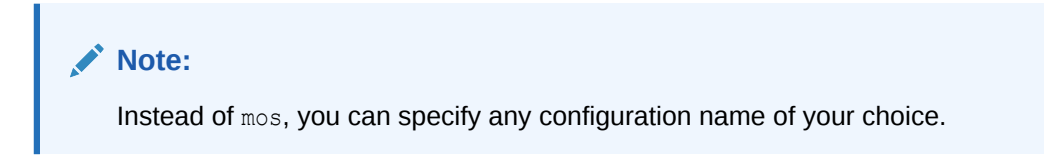

**To upload collections or files to MOS:** There are multiple ways you can upload files to MOS after configuring MOS.

Upload files as part of Oracle Trace File Analyzer diagnostic collection:

tfactl diagcollect -last 1h -upload mos -id 3-23104325631

• Upload files standalone:

tfactl upload -name mos -id 3-23104325631 -file /tmp/generated.zip

Backward compatibility or upload using -sr flag with diagcolleet command:

tfactl diagcollect -last 1h -sr 3-23104325631

## **Note:**

In this case, upload configuration name should be mos as internally Oracle Trace File Analyzer looks for this name. It works even if MOS configuration is set using the tfactl setupmos command in versions earlier than 20.2.

### **Example 4-3 Uploading a File Using SFTP**

```
ahfctl upload -name sftp1 -file test sftp upload.log
Upload for: sftp1
Uploading file using pexpect
sftp> put test sftp_upload.log
put test_sftp_upload.log
Uploading test_sftp_upload.log to /root/test_sftp_upload.log
test sftp upload.log 100% 17 0.0KB/s
00:00 
sftp> quit
type: sftp
file: test_sftp_upload.log
Upload completed successfully
```
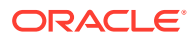

#### **Example 4-4 Diagnostic Upload Examples**

To set configuration parameters for the specified configuration name and SQLNET configuration type:

```
ahfctl setupload -name mysqlnetconfig -type sqlnet
[root@myserver1]# ahfctl setupload -name mysqlnetconfig -type sqlnet
Enter mysqlnetconfig.sqlnet.user: testuser
Enter mysqlnetconfig.sqlnet.password: ########
Enter mysqlnetconfig.sqlnet.connectstring: (DESCRIPTION = (ADDRESS = 
(PROTOCOL = TCP)(HOST = testhost)(PORT = 1521))(CONNECT DATA =(SERVER =
DEDICATED)(SERVICE NAME = testservice)))
Enter mysqlnetconfig.sqlnet.uploadtable: RCA13_DOCS
Upload configuration set for: mysqlnetconfig
type: sqlnet
user: testuser
password: ########
connectstring: (DESCRIPTION = (ADDRESS = (PROTOCOL = TCP)(HOST = testhost)
(PORT = 1521))(CONNECT DATA =(SERVER = DEDICATED)(SERVICE NAME =
testservice)))
```
uploadtable: RCA13\_DOCS

To set individual parameters for the specified configuration name and SQLNET configuration type:

```
ahfctl setupload -name mysqlnetconfig2 -type sqlnet -user 
user_name@example.com
```
This omits the -password option and therefore reports:

```
Database upload parameter(s) successfully stored.
AHF will not upload collections into the database until the following
parameters are also set:
['password', 'connectstring', 'uploadtable']
```
When you specify the -user command option, ahfctl does NOT prompt for the other required parameters so you must explicitly specify them at the command line as follows:

```
ahfctl setupload -type sqlnet -name orachkcm -user testuser -password -
connectstring sqlnet connect string -uploadtable RCA13_DOCS
```
The -password command option DOES NOT take any arguments. When specified, ahfctl prompts you to provide the password for the user you specified using the -user command option.

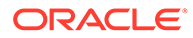

To get the list of all configured names in the AHF.properties file:

```
ahfctl getupload
# ahfctl getupload
Upload configurations available:
1. mysftpconfig
2. myhttpsconfig
3. mysqlnetconfig
```
To get all configuration parameters for the specified configuration name:

```
ahfctl getupload -name mysftpconfig
```

```
# ahfctl getupload -name mysftpconfig
Upload configuration get for: mysftpconfig
type: sftp
user: testuser1@example.com
password: #########
server: sftphost.example.com
```
To get individual parameter for the specified configuration name:

ahfctl getupload -name *mysftpconfig* -user

```
[root@myserver1]# ahfctl getupload -name mysftpconfig -user
Upload configuration get for: mysftpconfig 
type: sftp 
user: testuser1@example.com
```
#### To check or validate configuration of the specified configuration name:

ahfctl checkupload -name *mysftpconfig*

```
# ahfctl checkupload -name mysftpconfig -type sftp
Upload configuration check for: mysftpconfig
Parameters are configured correctly to upload files to sftp end point 
mysftpconfig
```
#### To upload to target using the configuration name specified:

tfactl upload -name *mysftpconfig* -id *30676598* -file */tmp/temp.txt*

```
# tfactl upload -name mysftpconfig -id 30676598 -file /tmp/filename.txt
Upload for: mysftpconfig
type: sftp 
file: /tmp/filename.txt
```
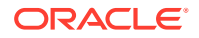

```
id: 30676598
Upload completed successfully.
```
To unset individual parameter of the specified configuration name:

```
ahfctl unsetupload -name mysftpconfig -user
```

```
# ahfctl unsetupload -name mysftpconfig -user 
Upload configuration successfully unset for: mysftpconfig
```
To unset all parameters of the specified configuration name:

```
ahfctl unsetupload -name mysftpconfig -all
```

```
# ahfctl unsetupload -name mysftpconfig -all
Upload configuration successfully unset for: mysftpconfig
```
To auto upload generated zip file to the database using Oracle ORAchk:

exachk -showpass -localonly -check *BF7AE780E1252F69E0431EC0E50AE447*

```
# exachk -showpass -localonly -check BF7AE780E1252F69E0431EC0E50AE447
Orachk.zip successfully uploaded to RCA13_DOCS table
```
To auto upload generated zip file to MOS using tfactl diagcollect:

```
$ tfactl diagcollect -since 1h -upload mos -id 3-123456789
```
To upload generated zip to the database with the configurations set by AHF with the specified database config name:

```
exachk -showpass -localonly -check BF7AE780E1252F69E0431EC0E50AE447 -
db_config_name user_dbconf
```

```
# exachk -showpass -localonly -check BF7AE780E1252F69E0431EC0E50AE447 -
db_config_name user_dbconf
Orachk.zip successfully uploaded to RCA13_DOCS table
```
#### **Related Topics**

- [tfactl setupload](#page-738-0) Use the tfactl setupload command to set upload parameters.
- [tfactl getupload](#page-698-0) Use the tfactl getupload command to fetch the details of configured upload parameters.

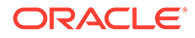

- [tfactl unsetupload](#page-747-0) Use the tfactl unsetupload command to unset the configured upload parameters.
- [tfactl checkupload](#page-690-0) Use the tfactl checkupload command to validate the configured upload parameters.
- [tfactl upload](#page-745-0) Use the tfactl upload command to upload collections or files on demand.

# 4.3.8 Changing Oracle Grid Infrastructure Trace Levels

Enable trace levels to collect enough diagnostics to diagnose the cause of the problem.

Oracle Support asks you to enable certain trace levels when reproducing a problem. You can enable and then disable the trace levels. Use the dbglevel option to set the trace level. You can find the required trace level settings grouped by problem trace profiles.

#### **To set trace levels:**

**1.** To set a trace profile:

```
tfactl dbglevel –set profile
```
**2.** To list all available profiles:

tfactl dbglevel –help

• tfactl dbglevel Use the tfactl dbglevel command to set Oracle Grid Infrastructure trace levels.

## 4.3.8.1 tfactl dbglevel

Use the tfactl dbglevel command to set Oracle Grid Infrastructure trace levels.

### **Syntax**

```
tfactl [run] dbglevel 
[ {-set|-unset} profile_name
-dependency [dep1,dep2,...|all] 
-dependency_type [type1,type2,type3,...|all] 
| {-view|-drop} profile_name
| -lsprofiles 
| -lsmodules 
| -lscomponents [module_name] 
| -lsres 
| -create profile_name [ -desc description
| [-includeunset] [-includetrace] 
| -debugstate | -timeout time ] 
| -modify profile_name [-includeunset] [-includetrace] 
| -getstate [ -module module_name ]
```
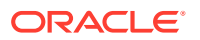

```
| -active [profile_name] 
| -describe [profile_name] ] ]
```
#### **Parameters**

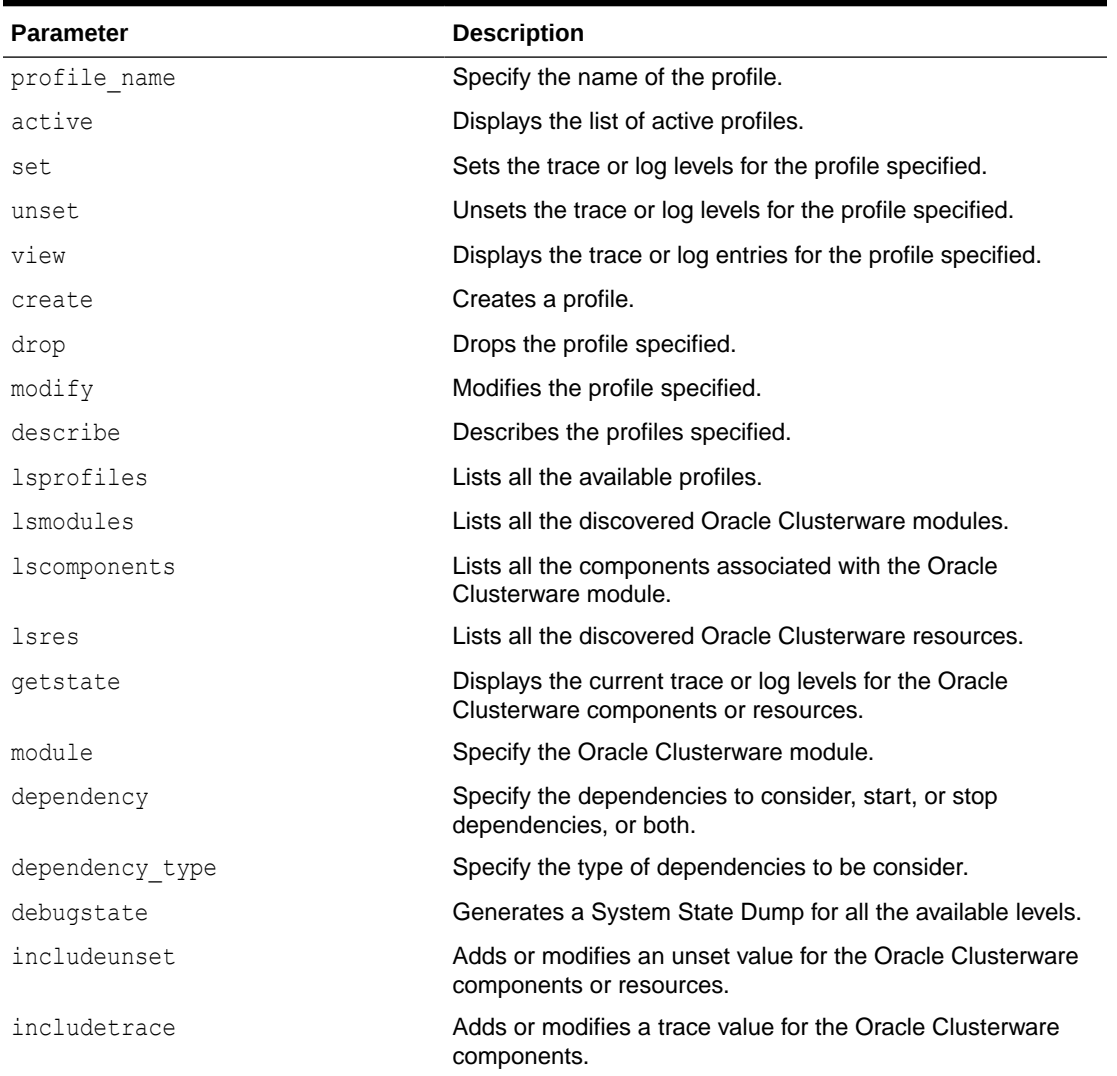

#### **Table 4-10 tfactl dbglevel Command Parameters**

### **WARNING:**

Set the profiles only at the direction of Oracle Support.

# 4.3.9 Performing Custom Collections

Use the custom collection options to change the diagnostic collections from the default.

• [Adjusting the Diagnostic Data Collection Period](#page-381-0) Oracle Trace File Analyzer trims and collects any important logs updated in the past one hour.

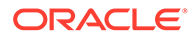

- <span id="page-381-0"></span>[Collecting for Specific Events](#page-382-0) Perform default diagnostic collection or choose an event from the list of recent incidents to collect diagnostic data for that event alone.
- **[Excluding Large Files from Diagnostic Collection](#page-386-0)** Prevent excessively large files from delaying or stalling collections.
- [Collecting from Specific Nodes](#page-387-0)
- [Collecting from Specific Components](#page-387-0)
- [Collecting from Specific Directories](#page-389-0)
- [Changing the Collection Name](#page-390-0)
- [Preventing Copying Zip Files and Trimming Files](#page-390-0)
- **[Performing Silent Collection](#page-391-0)**
- [Collecting Core Files](#page-391-0)
- [Collecting Incident Packaging Service \(IPS\) Packages](#page-392-0) Incident Packaging Service packages details of problems stored by Oracle Database in ADR for later diagnosis.

### 4.3.9.1 Adjusting the Diagnostic Data Collection Period

Oracle Trace File Analyzer trims and collects any important logs updated in the past one hour.

If you know that you only want logs for a smaller window, then you can cut this collection period. Cutting the collection period helps you make collections as small and quick as possible.

There are four different ways you can specify the period for collection:

| Command                                                   | <b>Description</b>                                                                                                    |  |
|-----------------------------------------------------------|----------------------------------------------------------------------------------------------------|--|
|                                                           | tfactl diagcollect -last $n \text{ h}$ d Collects since the previous n hours or days.<br>Number of days must be less than or equal to 7<br>۰<br>Number of hours must be less than or equal to<br>۰<br>168 |  |
| tfactl diagcollect -from<br>"yyyy-mm-dd"                  | Collects from the date and optionally time specified.<br>Valid date and time formats:<br>"Mon/dd/yyyy hh:mm:ss"<br>"yyyy-mm-dd hh:mm:ss"<br>"yyyy-mm-ddThh:mm:ss"<br>"yyyy-mm-dd"                         |  |
| tfactl diagcollect -from<br>"yyyy-mm-dd" -to "yyyy-mm-dd" | Collects between the date and optionally time<br>specified.<br>Valid date and time formats:<br>"Mon/dd/yyyy hh:mm:ss"<br>"yyyy-mm-dd hh:mm:ss"<br>"yyyy-mm-ddThh:mm:ss"<br>"vvvv-mm-dd"                   |  |

**Table 4-11 Ways to Specify the Collection Period**

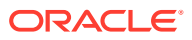

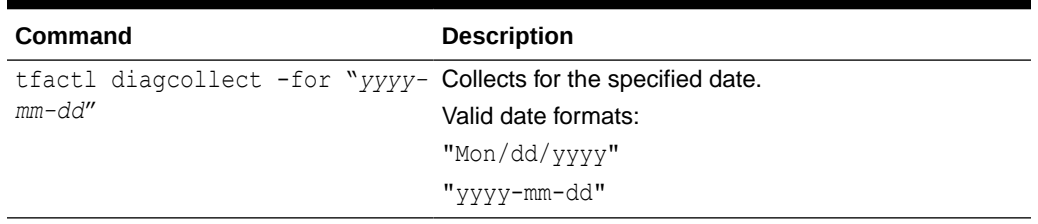

<span id="page-382-0"></span>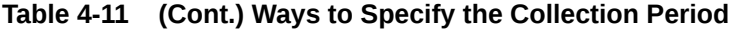

# 4.3.9.2 Collecting for Specific Events

Perform default diagnostic collection or choose an event from the list of recent incidents to collect diagnostic data for that event alone.

Choose to run:

- A diagnostic collection for a specific recent event
- A default time range diagnostic collection

#### **To collect for specific events:**

**1.** To run a default diagnostic collection:

tfactl diagcollect

#### For example:

```
$ tfactl diagcollect
Choose the event you want to perform a diagnostic collection for:
1. Mar/12/2019 16:08:20 [ db.orcl.orcl ] ORA-04030: out of process 
memory when trying to allocate
2. Mar/12/2019 16:08:18 [ db.orcl.orcl ] ORA-04031: unable to allocate 8 
bytes of shared memory
3. Mar/12/2019 16:08:16 [ db.orcl.orcl ] ORA-00494: enqueue held for too 
long more than seconds by osid
4. Mar/12/2019 16:08:14 [ db.orcl.orcl ] ORA-29709: Communication 
failure with Cluster Synchronization
5. Mar/12/2019 16:08:04 [ db.orcl.orcl ] ORA-29702: error occurred in 
Cluster Group Service operation
6. Mar/12/2019 16:07:59 [ db.orcl.orcl ] ORA-32701: Possible hangs up to 
hang ID= detected
7. Mar/12/2019 16:07:51 [ db.orcl.orcl ] ORA-07445: exception 
encountered: core dump [] [] [] [] [] []
8. Mar/12/2019 16:07:49 [ db.orcl.orcl ] ORA-00700: soft internal error, 
arguments: [700], [], [], []
9. Mar/11/2019 22:02:19 [ db.oradb.oradb ] DIA0 Critical Database 
Process Blocked: Hang ID 1 blocks 5 sessions
10. Default diagnostic collection, for no specific event
Please choose the event : 1-10 [] 10
```
By default TFA will collect diagnostics for the last 12 hours. This can result in large collections

```
For more targeted collections enter the time of the incident, 
otherwise hit <RETURN> to collect for the last 12 hours
[YYYY-MM-DD HH24:MI:SS,<RETURN>=Collect for last 12 hours] :
Collecting data for the last 12 hours for all components...
Collecting data for all nodes
Collection Id : 20190312163846node1
Detailed Logging at : /scratch/app/product/19c/tfa/repository/
collection_Tue_Mar_12_16_38_47_PDT_2019_node_all/
diagcollect_20190312163846_node1.log
2019/03/12 16:38:50 PDT : NOTE : Any file or directory name 
containing the string .com will be renamed to replace .com with 
dotcom
2019/03/12 16:38:50 PDT : Collection Name : 
tfa_Tue_Mar_12_16_38_47_PDT_2019.zip
2019/03/12 16:38:50 PDT : Collecting diagnostics from hosts : 
[node1]
2019/03/12 16:38:50 PDT : Scanning of files for Collection in 
progress...
2019/03/12 16:38:50 PDT : Collecting additional diagnostic 
information...
2019/03/12 16:38:55 PDT : Getting list of files satisfying time 
range [03/12/2019 04:38:50 PDT, 03/12/2019 16:38:55 PDT]
2019/03/12 16:39:02 PDT : Collecting ADR incident files...
2019/03/12 16:39:06 PDT : Completed collection of additional 
diagnostic information...
2019/03/12 16:39:07 PDT : Completed Local Collection
.------------------------------------.
| Collection Summary |
+----------+-----------+------+------+
| Host | Status | Size | Time |
+----------+-----------+------+------+
| node1 | Completed | 21MB | 17s | | 
'----------+-----------+------+------'
Logs are being collected to: /scratch/app/product/19c/tfa/
repository/collection_Tue_Mar_12_16_38_47_PDT_2019_node_all
/scratch/app/product/19c/tfa/repository/
collection_Tue_Mar_12_16_38_47_PDT_2019_node_all/
node1.tfa_Tue_Mar_12_16_38_47_PDT_2019.zip
$ tfactl diagcollect
Choose the event you want to perform a diagnostic collection for:
1. Mar/12/2019 16:08:20 [ db.orcl.orcl ] ORA-04030: out of process 
memory when trying to allocate
2. Mar/12/2019 16:08:18 [ db.orcl.orcl ] ORA-04031: unable to 
allocate 8 bytes of shared memory
3. Mar/12/2019 16:08:16 [ db.orcl.orcl ] ORA-00494: enqueue held 
for too long more than seconds by osid
4. Mar/12/2019 16:08:14 [ db.orcl.orcl ] ORA-29709: Communication 
failure with Cluster Synchronization
```
5. Mar/12/2019 16:08:04 [ db.orcl.orcl ] ORA-29702: error occurred

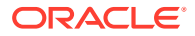

```
in Cluster Group Service operation
6. Mar/12/2019 16:07:59 [ db.orcl.orcl ] ORA-32701: Possible hangs up to 
hang ID= detected
7. Mar/12/2019 16:07:51 [ db.orcl.orcl ] ORA-07445: exception 
encountered: core dump [] [] [] [] [] []
8. Mar/12/2019 16:07:49 [ db.orcl.orcl ] ORA-00700: soft internal error, 
arguments: [700], [], [],[]
9. Mar/11/2019 22:02:19 [ db.oradb.oradb ] DIA0 Critical Database 
Process Blocked: Hang ID 1 blocks 5 sessions
10. Default diagnostic collection, for no specific event
```

```
Please choose the event : 1-10 [] 1
User root does not have permissions to run SRDC 'ora4030' for database 
'orcl'.
```
**2.** To run a diagnostic collection for a specific event that does not have an SRDC:

tfactl diagcollect

#### For example:

```
$ tfactl diagcollect
Choose the event you want to perform a diagnostic collection for:
1. Mar/12/2019 16:08:20 [ db.orcl.orcl ] ORA-04030: out of process 
memory when trying to allocate
2. Mar/12/2019 16:08:18 [ db.orcl.orcl ] ORA-04031: unable to allocate 8 
bytes of shared memory
3. Mar/12/2019 16:08:16 [ db.orcl.orcl ] ORA-00494: enqueue held for too 
long more than seconds by osid
4. Mar/12/2019 16:08:14 [ db.orcl.orcl ] ORA-29709: Communication 
failure with Cluster Synchronization
5. Mar/12/2019 16:08:04 [ db.orcl.orcl ] ORA-29702: error occurred in 
Cluster Group Service operation
6. Mar/12/2019 16:07:59 [ db.orcl.orcl ] ORA-32701: Possible hangs up to 
hang ID= detected
7. Mar/12/2019 16:07:51 [ db.orcl.orcl ] ORA-07445: exception 
encountered: core dump [] [] [] [] [] []
8. Mar/12/2019 16:07:49 [ db.orcl.orcl ] ORA-00700: soft internal error, 
arguments: [700], [], [],[]
9. Mar/11/2019 22:02:19 [ db.oradb.oradb ] DIA0 Critical Database 
Process Blocked: Hang ID 1 blocks 5 sessions
10. Default diagnostic collection, for no specific event
Please choose the event : 1-10 [] 9
Collecting data for all nodes
Scanning files from mar/11/2019 18:02:19 to mar/11/2019 23:02:19
Collection Id : 20190312162708node1
Detailed Logging at : /scratch/app/product/19c/tfa/repository/
collection_Tue_Mar_12_16_27_09_PDT_2019_node_all/
diagcollect_20190312162708_node1.log
2019/03/12 16:27:12 PDT : NOTE : Any file or directory name containing
```
the string .com will be renamed to replace .com with dotcom

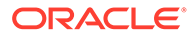

```
2019/03/12 16:27:12 PDT : Collection Name : 
tfa_Tue_Mar_12_16_27_09_PDT_2019.zip
2019/03/12 16:27:12 PDT : Collecting diagnostics from hosts : 
[node1]
2019/03/12 16:27:12 PDT : Scanning of files for Collection in 
progress...
2019/03/12 16:27:12 PDT : Collecting additional diagnostic 
information...
2019/03/12 16:27:17 PDT : Getting list of files satisfying time 
range [03/11/2019 18:02:19 PDT, 03/11/2019 23:02:19 PDT]
2019/03/12 16:27:23 PDT : Collecting ADR incident files...
2019/03/12 16:27:28 PDT : Completed collection of additional 
diagnostic information...
2019/03/12 16:27:33 PDT : Completed Local Collection
.------------------------------------.
| Collection Summary |
+----------+-----------+------+------+
| Host | Status | Size | Time |
+----------+-----------+------+------+
| node1 | Completed | 10MB | 21s |
'----------+-----------+------+------'
Logs are being collected to: /scratch/app/product/19c/tfa/
```

```
repository/collection_Tue_Mar_12_16_27_09_PDT_2019_node_all
/scratch/app/product/19c/tfa/repository/
collection Tue Mar 12 16 27 09 PDT 2019 node all/
node1.tfa_Tue_Mar_12_16_27_09_PDT_2019.zip
```
**3.** To run a diagnostic collection for a specific event that has an SRDC:

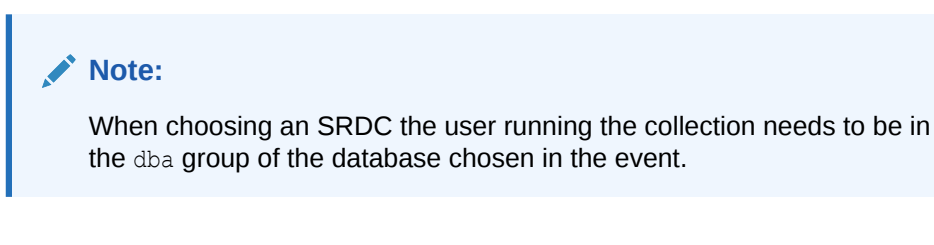

```
tfactl diagcollect
```
#### For example:

```
$ tfactl diagcollect
Choose the event you want to perform a diagnostic collection for:
1. Mar/12/2019 16:08:20 [ db.orcl.orcl ] ORA-04030: out of process 
memory when trying to allocate
2. Mar/12/2019 16:08:18 [ db.orcl.orcl ] ORA-04031: unable to 
allocate 8 bytes of shared memory
3. Mar/12/2019 16:08:16 [ db.orcl.orcl ] ORA-00494: enqueue held 
for too long more than seconds by osid
4. Mar/12/2019 16:08:14 [ db.orcl.orcl ] ORA-29709: Communication 
failure with Cluster Synchronization
5. Mar/12/2019 16:08:04 [ db.orcl.orcl ] ORA-29702: error occurred 
in Cluster Group Service operation
6. Mar/12/2019 16:07:59 [ db.orcl.orcl ] ORA-32701: Possible hangs
```

```
up to hang ID= detected
7. Mar/12/2019 16:07:51 [ db.orcl.orcl ] ORA-07445: exception 
encountered: core dump [] [] [] [] [] []
8. Mar/12/2019 16:07:49 [ db.orcl.orcl ] ORA-00700: soft internal error, 
arguments: [700], [], [],[]
9. Mar/11/2019 22:02:19 [ db.oradb.oradb ] DIA0 Critical Database 
Process Blocked: Hang ID 1 blocks 5 sessions
10. Default diagnostic collection, for no specific event
Please choose the event : 1-10 [] 1
Scripts to be run by this srdc: srdc db sid memorysizes 10glower.sql
srdc_db_sid_memorysizes_11gplus.sql ipspack 
Components included in this srdc: OS DATABASE CHMOS
Collecting data for local node(s)
Scanning files from Mar/12/2019 14:08:20 to Mar/12/2019 18:08:20
WARNING: End time entered is after the current system time.
Collection Id : 20190312163524node1
Detailed Logging at : /scratch/app/product/19c/tfa/repository/
srdc_ora4030_collection_Tue_Mar_12_16_35_25_PDT_2019_node_local/
diagcollect 20190312163524 node1.log
2019/03/12 16:35:30 PDT : NOTE : Any file or directory name containing 
the string .com will be renamed to replace .com with dotcom
2019/03/12 16:35:30 PDT : Collection Name : 
tfa_srdc_ora4030_Tue_Mar_12_16_35_25_PDT_2019.zip
2019/03/12 16:35:30 PDT : Scanning of files for Collection in progress...
2019/03/12 16:35:30 PDT : Collecting additional diagnostic information...
2019/03/12 16:35:35 PDT : Getting list of files satisfying time range 
[03/12/2019 14:08:20 PDT, 03/12/2019 16:35:30 PDT]
2019/03/12 16:35:49 PDT : Collecting ADR incident files...
2019/03/12 16:35:52 PDT : Completed collection of additional diagnostic 
information...
2019/03/12 16:35:54 PDT : Completed Local Collection
.-------------------------------------.
| Collection Summary |
+----------+-----------+-------+------+
| Host | Status | Size | Time |
+----------+-----------+-------+------+
| node1 | Completed | 2.9MB | 24s |
'----------+-----------+-------+------'
Logs are being collected to: /scratch/app/product/19c/tfa/repository/
```

```
srdc_ora4030_collection_Tue_Mar_12_16_35_25_PDT_2019_node_local
/scratch/app/product/19c/tfa/repository/
srdc_ora4030_collection_Tue_Mar_12_16_35_25_PDT_2019_node_local/
node1.tfa_srdc_ora4030_Tue_Mar_12_16_35_25_PDT_2019.zip
```
### 4.3.9.3 Excluding Large Files from Diagnostic Collection

Prevent excessively large files from delaying or stalling collections.

Run the tfactl set *maxfilecollectionsize* for the diagnostic collection command to consider only the last 200 KB for the files that are larger than the size specified.

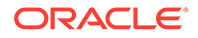

<span id="page-387-0"></span>**1.** To set the maximum file size:

tfactl set maxfilecollectionsize=*size\_in\_MB*

**2.** To collect diagnostic data:

tfactl diagcollect

# 4.3.9.4 Collecting from Specific Nodes

#### **To collect from specific nodes:**

**•** To collect from specific nodes:

tfactl diagcollect –node *list of nodes*

#### For example:

\$ tfactl diagcollect -last 1d -node myserver65

#### **Related Topics**

• [tfactl diagcollect](#page-770-0) Use the tfactl diagcollect command to perform on-demand diagnostic collection.

## 4.3.9.5 Collecting from Specific Components

#### **To collect from specific components:**

**•** To collect from specific components:

```
tfactl diagcollect component
```
For example:

To trim and collect all files from the databases *hrdb* and *fdb* in the last 1 day:

tfactl –diagcollect -database hrdb,fdb -last 1d

To trim and collect all Oracle Clusterware files, operating system logs, and CHMOS/OSW data from *node1* and *node2* updated in the last 6 hours:

tfactl diagcollect -crs -os -node node1,node2 -last 6h

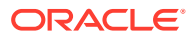

To trim and collect all Oracle ASM logs from *node1* updated between from and to time:

tfactl diagcollect -asm -node node1 -from "2016-08-15" -to "2016-08-17"

Following are the available component options.

**Table 4-12 Component Options**

| <b>Component Option</b>     | <b>Description</b>                                                                                                    |
|-----------------------------|----------------------------------------------------------------------------------------------------|
| -cha                        | Collects Oracle Cluster Health Advisor logs.                                                                                       |
| $-ips$                      | Collects Incident Packaging Service logs.                                                                                          |
| -database<br>database names | Collects database logs from databases specified in a comma-<br>separated list.                                                     |
| -asm                        | Collects Oracle ASM logs.                                                                                                    |
| -crsclient                  | Collects Client Logs that are under GIBASE/diag/clients.                                                                           |
| -dbclient                   | Collects Client Logs that are under DB ORABASE/diag/<br>clients.                                                                   |
| -dbwlm                      | Collects Database Workload Management (DBWLM) logs.                                                                                |
| -tns                        | Collects TNS logs.                                                                                                    |
| $-rhp$                      | Collects Rapid Home Provisioning (RHP) logs.                                                                                       |
| -procinfo                   | <b>Collects</b> Gathers stack and fd from /proc for all processes.                                                                 |
| -afd                        | Collects AFD logs.                                                                                                    |
| $-crs$                      | Collects Oracle Clusterware logs.                                                                                                  |
| $-wls$                      | Collects Oracle WebLogic Server (WLS) logs.                                                                                        |
| -emagent                    | Collects Oracle Enterprise Manager Agent (EMAGENT) logs.                                                                           |
| $-oms$                      | Collects Oracle Management Service (OMS) logs.                                                                                     |
| $-ocm$                      | Collects Oracle Configuration Manager (OCM) logs.                                                                                  |
| -emplugins                  | Collects Oracle Enterprise Manager Plug-ins (EMPLUGINS) logs.                                                                      |
| $-em$                       | Collects Oracle Enterprise Manager (EM) logs.                                                                                      |
| $-acts$                     | Oracle Advanced Cluster File System (Oracle ACFS).                                                                                 |
| $-$ install                 | Collects Oracle Installation related files.                                                                                        |
| -cfgtools                   | Collects configuration tools logs.                                                                                                 |
| $-\circ s$                  | Collects operating system files such as $/var/log/messages$<br>and /var/log/exadatatmp/*netdiag* files only on Exadata<br>systems. |
| -ashhtml                    | Collects Generate Active Session History (ASH) HTML report.                                                                        |
| -ashtext                    | Collects Generate Active Session History (ASH) text report.                                                                        |
| -awrhtml                    | Collects Automatic Workload Repository (AWR) HTML logs.                                                                            |
| -awrtext                    | Collects Automatic Workload Repository (AWR) text report.                                                                          |
| -avs                        | Collects Audit Vault Server logs.                                                                                                  |

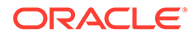

#### **Related Topics**

• [tfactl diagcollect](#page-770-0) Use the tfactl diagcollect command to perform on-demand diagnostic collection.

## <span id="page-389-0"></span>4.3.9.6 Collecting from Specific Directories

Oracle Trace File Analyzer discovers all Oracle diagnostics and collects relevant files based on the type and last time updated.

If you want to collect other files, then you can specify extra directories. Oracle Trace File Analyzer collects only the files updated in the relevant time range (one hour by default).

You can configure collection of all files irrespective of the time last updated. Configure on a directory by directory basis using the -collectall option.

#### **To collect from specific directories:**

**1.** To include all files updated in the last one hour:

tfactl diagcollect –collectdir *dir1,dir2,...dirn*

For example:

To trim and collect all Oracle Clusterware files updated in the last one hour as well as all files from  $/\text{tmp}$  dir1 and  $/\text{tmp}$  dir2 at the initiating node:

\$ tfactl diagcollect –crs –collectdir /tmp\_dir1,/tmpdir\_2

**2.** To configure Oracle Trace File Analyzer to collect all files from a directory, first configure it with the -collectall option:

```
$ tfactl add dir -collectall
```
or

```
tfactl modify dir -collectall
```
Start a diagnostic collection using the -collectalldirs option:

```
$ tfactl diagcollect -collectalldirs
```
### **Note:**

If the -collectalldirs option is not used normal, then the file type, name, and time range restrictions are applied.

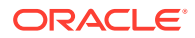

### **Related Topics**

• [tfactl diagcollect](#page-770-0) Use the tfactl diagcollect command to perform on-demand diagnostic collection.

### <span id="page-390-0"></span>4.3.9.7 Changing the Collection Name

Oracle Trace File Analyzer zips collections and puts the zip files in the repository directory using the following naming format:

*repository*/collection\_*date\_time*/node\_all/*node*.tfa\_*date\_time*.zip

You must only change the name of the zipped files using the following options. Manually changing the file name prevents you from using collections with various Oracle Support selfservice tools.

#### **To change the collection name:**

**1.** To use your own naming to organize collections:

–tag *tagname*

The files are collected into *tagname* directory inside the repository.

**2.** To rename the zip file:

–z *zip name*

#### **Related Topics**

• [tfactl diagcollect](#page-770-0) Use the tfactl diagcollect command to perform on-demand diagnostic collection.

## 4.3.9.8 Preventing Copying Zip Files and Trimming Files

By default, Oracle Trace File Analyzer Collector:

- Copies back all zip files from remote notes to the initiating node
- Trims files around the relevant time

#### **To prevent copying zip files and trimming files:**

**1.** To prevent copying the zip file back to the initiating node:

–nocopy

For example:

\$ tfactl diagcollect -last 1d -nocopy

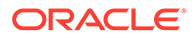

<span id="page-391-0"></span>**2.** To avoid trimming files:

–notrim

For example:

\$ tfactl diagcollect -last 1d -notrim

#### **Related Topics**

• [tfactl diagcollect](#page-770-0) Use the tfactl diagcollect command to perform on-demand diagnostic collection.

# 4.3.9.9 Performing Silent Collection

**•** To initiate a silent collection:

–silent

The diagcollect command is submitted as a background process.

For example:

\$ tfactl diagcollect -last 1d -silent

### **Related Topics**

```
• tfactl diagcollect
Use the tfactl diagcollect command to perform on-demand diagnostic
collection.
```
## 4.3.9.10 Collecting Core Files

**•** To collect core files:

–cores

For example:

\$ tfactl diagcollect -last 1d -cores

#### **Related Topics**

• [tfactl diagcollect](#page-770-0) Use the tfactl diagcollect command to perform on-demand diagnostic collection.

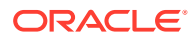

# <span id="page-392-0"></span>4.3.9.11 Collecting Incident Packaging Service (IPS) Packages

Incident Packaging Service packages details of problems stored by Oracle Database in ADR for later diagnosis.

Oracle Trace File Analyzer runs IPS to query and collect these packages.

**Syntax**

tfactl ips *option*

**Table 4-13 tfactl ips Command Parameters**

| <b>Command</b>                                                              | <b>Description</b>                                                                                                    |
|-----------------------------------------------------------------------------|----------------------------------------------------------------------------------------------------|
| tfactl ips                                                                  | Runs the IPS.                                                                                                    |
| tfactl ips show incidents                                                   | Shows all IPS incidents.                                                                                                    |
| tfactl ips show problems                                                    | Shows all IPS problems.                                                                                                    |
| tfactl ips show package                                                     | Shows all IPS Packages.                                                                                                    |
| tfactl diagcollect -ips -h                                                  | Shows all available diagcollect IPS options.                                                                                               |
| tfactl diagcollect -ips                                                     | Performs an IPS collection following prompts. You can use all<br>the standard diagcollect options to limit the scope of IPS<br>collection. |
| tfactl diagcollect -ips -<br>adrbasepath adr base -<br>adrhomepath adr home | Performs an IPS collection in silent mode.                                                                                                 |
| tfactl diagcollect -ips -<br>incident <i>incident id</i>                    | Collects ADR details about a specific incident id.                                                                                         |
| tfactl diagcollect -ips -<br>problem problem id                             | Collect ADR details about a specific problem id.                                                                                           |

You can change the contents of the IPS package. Use the following options:

- **1.** Start the collection.
- **2.** Suspend the collection using the -manageips option.

For example:

\$ tfactl diagcollect -ips -incident *incident\_id* -manageips -node local

**3.** Find the suspended collection using the print suspendedips option.

For example:

\$ tfactl print suspendedips

- **4.** Manipulate the package.
- **5.** Resume the collection using the -resumeips option.

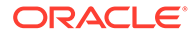

For example:

\$ tfactl diagcollect -resumeips *collection\_id*

### **Related Topics**

```
• tfactl ips
```
Use the tfactl ips command to collect Automatic Diagnostic Repository diagnostic data.

# 4.3.10 Limit the Maximum Amount of Memory Used by Oracle Trace File Analyzer

You can now limit the amount of memory used by Oracle Trace File Analyzer.

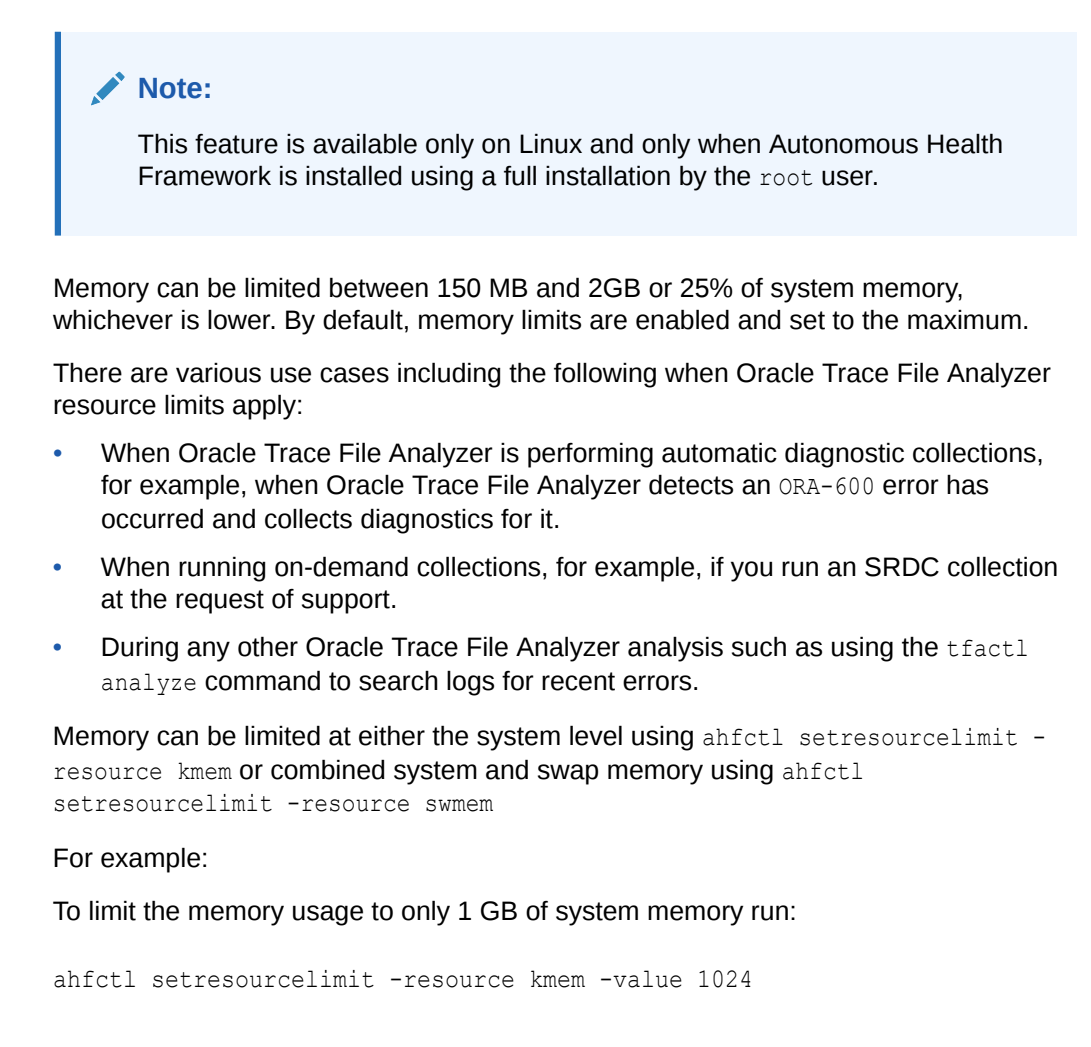

Alternatively, to limit the combined total of system memory and the swap memory to 2 GB run:

ahfctl setresourcelimit -resource swmem -value 2048

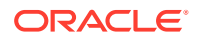

#### **Related Topics**

- [ahfctl getresourcelimit](#page-642-0) Use the ahfctl getresourcelimit command to fetch details of Oracle Trace File Analyzer CPU and memory usage limitations.
- [ahfctl setresourcelimit](#page-642-0) Use the ahfctl setresourcelimit command to restrict the CPU and memory usage of Oracle Trace File Analyzer.
- [ahfctl unsetresourcelimit](#page-644-0) Use the ahfctl unsetresourcelimit command to unset the limitations set on Oracle Trace File Analyzer CPU and memory usage.

# 4.3.11 Limit Oracle Trace File Analyzer's CPU Usage

On Linux the CPU usage of Oracle Trace File Analyzer can be limited with the command ahfctl setresourcelimit [-value *value*]

For example to limit Oracle Trace File Analyzer to a maximum of 50% of a single CPU use: ahfctl setresourcelimit -value *0.5*

CPU resource limits for Oracle Trace File Analyzer can be set between a minimum of 0.5 and maximum of 4 or 75% of available CPUs, whichever is lower. By default, the Oracle Trace File Analyzer CPU limit is set to the maximum.

#### **Related Topics**

- [ahfctl getresourcelimit](#page-642-0) Use the ahfctl getresourcelimit command to fetch details of Oracle Trace File Analyzer CPU and memory usage limitations.
- [ahfctl setresourcelimit](#page-642-0) Use the ahfctl setresourcelimit command to restrict the CPU and memory usage of Oracle Trace File Analyzer.
- [ahfctl unsetresourcelimit](#page-644-0)

Use the ahfctl unsetresourcelimit command to unset the limitations set on Oracle Trace File Analyzer CPU and memory usage.

#### **Related Topics**

- [tfactl setresourcelimit](#page-737-0) Use the tfactl setresourcelimit command to restrict the CPU and memory usage of Oracle Trace File Analyzer.
- [tfactl getresourcelimit](#page-698-0) Use the tfactl getresourcelimit command to fetch details of Oracle Trace File Analyzer CPU and memory usage limitations.
- [tfactl unsetresourcelimit](#page-746-0)

Use the tfactl unsetresourcelimit command to unset the limitations set on Oracle Trace File Analyzer CPU and memory usage.

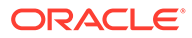

# 4.4 Proactively Detecting and Diagnosing Performance Issues for Oracle RAC

Oracle Cluster Health Advisor provides system and database administrators with early warning of pending performance issues, and root causes and corrective actions for Oracle RAC databases and cluster nodes. Use Oracle Cluster Health Advisor to increase availability and performance management.

Oracle Cluster Health Advisor estimates an expected value of an observed input based on the default model, which is a trained calibrated model based on a normal operational period of the target system. Oracle Cluster Health Advisor then performs anomaly detection for each input based on the difference between observed and expected values. If sufficient inputs associated with a specific problem are abnormal, then Oracle Cluster Health Advisor raises a warning and generates an immediate targeted diagnosis and corrective action.

Oracle Cluster Health Advisor also sends warning messages to Enterprise Manager Cloud Control using the Oracle Clusterware event notification protocol.

The ability of Oracle Cluster Health Advisor to detect performance and availability issues on Oracle Exadata systems has been improved in this release.

With the Oracle Cluster Health Advisor support for Oracle Solaris, you can now get early detection and prevention of performance and availability issues in your Oracle RAC database deployments.

For more information on *Installing Grid Infrastructure Management Repository*, see *Oracle® Grid Infrastructure Grid Infrastructure Installation and Upgrade Guide 20c for Linux*.

- [Oracle Cluster Health Advisor Architecture](#page-396-0) Oracle Cluster Health Advisor runs as a highly available cluster resource, ochad, on each node in the cluster.
- [Removing Grid Infrastructure Management Repository](#page-396-0) GIMR is desupported in Oracle Database 23c. If GIMR is configured in your existing Oracle Grid Infrastructure installation, then remove the GIMR.
- [Monitoring the Oracle Real Application Clusters \(Oracle RAC\) Environment with](#page-397-0) [Oracle Cluster Health Advisor](#page-397-0) Oracle Cluster Health Advisor is automatically provisioned on each node by default when Oracle Grid Infrastructure is installed for Oracle Real Application Clusters (Oracle RAC) or Oracle RAC One Node database.
- [Using Cluster Health Advisor for Health Diagnosis](#page-398-0) Oracle Cluster Health Advisor raises and clears problems autonomously.
- [Calibrating an Oracle Cluster Health Advisor Model for a Cluster Deployment](#page-400-0) As shipped with default node and database models, Oracle Cluster Health Advisor is designed not to generate false warning notifications.
- [Viewing the Details for an Oracle Cluster Health Advisor Model](#page-402-0) Use the chactl query model command to view the model details.

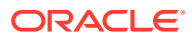
- [Managing the Oracle Cluster Health Advisor Repository](#page-403-0) Oracle Cluster Health Advisor repository stores the historical records of cluster host problems, database problems, and associated metric evidence, along with models.
- [Viewing the Status of Cluster Health Advisor](#page-404-0) SRVCTL commands are the tools that offer total control on managing the life cycle of Oracle Cluster Health Advisor as a highly available service.
- [Enhanced Cluster Health Advisor Support for Oracle Pluggable Databases](#page-405-0) The Cluster Health Advisor (CHA) diagnostic capabilities have been extended to support 4K PDBs, up from 256 in Oracle Database 23c.

#### **Related Topics**

• Installing Grid Infrastructure Management Repository

### 4.4.1 Oracle Cluster Health Advisor Architecture

Oracle Cluster Health Advisor runs as a highly available cluster resource, ochad, on each node in the cluster.

Each Oracle Cluster Health Advisor daemon (ochad) monitors the operating system on the cluster node and optionally, each Oracle Real Application Clusters (Oracle RAC) database instance on the node.

The ochad daemon receives operating system metric data from the Cluster Health Monitor and gets Oracle RAC database instance metrics from a memory-mapped file. The daemon does not require a connection to each database instance. This data, along with the selected model, is used in the Health Prognostics Engine of Oracle Cluster Health Advisor for both the node and each monitored database instance in order to analyze their health multiple times a minute.

### 4.4.2 Removing Grid Infrastructure Management Repository

GIMR is desupported in Oracle Database 23c. If GIMR is configured in your existing Oracle Grid Infrastructure installation, then remove the GIMR.

**1.** As the grid user, log in to any cluster node and create a new directory owned by grid to store the GIMR deletion script.

```
mkdir -p $ORACLE_HOME/gimrdel
chown grid:oinstall $ORACLE_HOME/gimrdel
```
- **2.** Download scriptgimr.zip from the My Oracle Support Note 2972418.1 to the \$ORACLE\_HOME/gimrdel directory.
- **3.** Extract the reposScript.sh script from the scriptgimr.zip and ensure that the grid user has read and execute permissions on the reposScript.sh script.

```
unzip -q $ORACLE HOME/gimrdel/scriptgimr.zip
```
**4.** Query and export the CHA user models.

```
Grid_home/bin/chactl query model
Grid_home/bin/chactl export model -name model_name -file model_name.svm
```
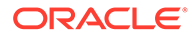

**5.** Run the reposScript.sh script, in delete mode, from the /gimrdel directory.

\$ORACLE\_HOME/gimrdel/reposScript.sh -mode="Delete"

#### **Related Topics**

• [My Oracle Support Note 2972418.1](https://support.oracle.com/rs?type=doc&id=2972418.1)

### 4.4.3 Monitoring the Oracle Real Application Clusters (Oracle RAC) Environment with Oracle Cluster Health Advisor

Oracle Cluster Health Advisor is automatically provisioned on each node by default when Oracle Grid Infrastructure is installed for Oracle Real Application Clusters (Oracle RAC) or Oracle RAC One Node database.

Oracle Cluster Health Advisor does not require any additional configuration.

When Oracle Cluster Health Advisor detects an Oracle Real Application Clusters (Oracle RAC) or Oracle RAC One Node database instance as running, Oracle Cluster Health Advisor autonomously starts monitoring the cluster nodes. Use CHACTL while logged in as the Grid user to turn on monitoring of the database.

**To monitor the Oracle Real Application Clusters (Oracle RAC) environment:**

**1.** To monitor a database, run the following command:

\$ chactl monitor database –db *db\_unique\_name*

Oracle Cluster Health Advisor monitors all instances of the Oracle Real Application Clusters (Oracle RAC) or Oracle RAC One Node database using the default model. Oracle Cluster Health Advisor cannot monitor single-instance Oracle databases, even if the single-instance Oracle databases share the same cluster as Oracle Real Application Clusters (Oracle RAC) databases.

Each database instance is monitored independently both across Oracle Real Application Clusters (Oracle RAC) database nodes and when more than one database run on a single node.

**2.** To stop monitoring a database, run the following command:

\$ chactl unmonitor database –db *db\_unique\_name*

Oracle Cluster Health Advisor stops monitoring all instances of the specified database. However, Oracle Cluster Health Advisor does not delete any data or problems until it is aged out beyond the retention period.

- **3.** To check monitoring status of all cluster nodes and databases, run the following command:
	- \$ chactl status

Use the –verbose option to see more details, such as the models used for the nodes and each database.

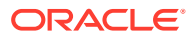

### 4.4.4 Using Cluster Health Advisor for Health Diagnosis

Oracle Cluster Health Advisor raises and clears problems autonomously.

The Oracle Grid Infrastructure user can query the stored information using CHACTL.

#### **To query the diagnostic data:**

**1.** To query currently open problems, run the following command:

chactl query diagnosis -db *db\_unique\_name* -start *time* -end *time*

In the syntax example, *db\_unique\_name* is the name of your database instance. You also specify the start time and end time for which you want to retrieve data. Specify date and time in the YYYY-MM-DD HH24:MI:SS format.

**2.** Use the -htmlfile *file\_name* option to save the output in HTML format.

#### **Example 4-5 Cluster Health Advisor Output Examples in Text and HTML Format**

This example shows the default text output for the chactl query diagnosis command for a database named *oltpacbd*.

```
$ chactl query diagnosis -db oltpacdb -start "2016-02-01 02:52:50" -end 
"2016-02-01 03:19:15"
2016-02-01 01:47:10.0 Database oltpacdb DB Control File IO Performance 
(oltpacdb_1) [detected]
2016-02-01 01:47:10.0 Database oltpacdb DB Control File IO Performance 
(oltpacdb_2) [detected]
2016-02-01 02:52:15.0 Database oltpacdb DB CPU Utilization (oltpacdb_2) 
[detected]
2016-02-01 02:52:50.0 Database oltpacdb DB CPU Utilization (oltpacdb_1) 
[detected]
2016-02-01 02:59:35.0 Database oltpacdb DB Log File Switch (oltpacdb_1) 
[detected]
2016-02-01 02:59:45.0 Database oltpacdb DB Log File Switch (oltpacdb_2) 
[detected]
Problem: DB Control File IO Performance
```
Description: CHA has detected that reads or writes to the control files are slower than expected. Cause: The Cluster Health Advisor (CHA) detected that reads or writes to the control files were slow because of an increase in disk IO. The slow control file reads and writes may have an impact on checkpoint and Log Writer (LGWR) performance. Action: Separate the control files from other database files and move them to faster disks or Solid State Devices.

Problem: DB CPU Utilization Description: CHA detected larger than expected CPU utilization for this database. Cause: The Cluster Health Advisor (CHA) detected an increase in database CPU utilization

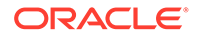

because of an increase in the database workload. Action: Identify the CPU intensive queries by using the Automatic Diagnostic and Defect Manager (ADDM) and follow the recommendations given there. Limit the number of CPU intensive queries or relocate sessions to less busy machines. Add CPUs if the CPU capacity is insufficent to support the load without a performance degradation or effects on other databases.

Problem: DB Log File Switch Description: CHA detected that database sessions are waiting longer than expected for log switch completions. Cause: The Cluster Health Advisor (CHA) detected high contention during log switches because the redo log files were small and the redo logs switched frequently. Action: Increase the size of the redo logs.

The timestamp displays date and time when the problem was detected on a specific host or database.

#### **Note:**

The same problem can occur on different hosts and at different times, yet the diagnosis shows complete details of the problem and its potential impact. Each problem also shows targeted corrective or preventive actions.

Here is an example of what the output looks like in the HTML format.

```
$ chactl query diagnosis -start "2016-07-03 20:50:00" -end "2016-07-04 
03:50:00" -htmlfile ~/chaprob.html
```
#### **Figure 4-5 Cluster Health Advisor Diagnosis HTML Output**

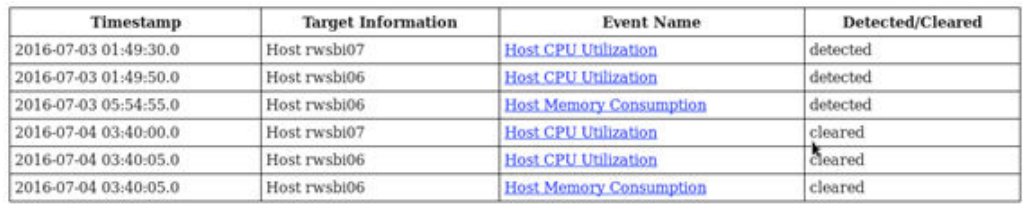

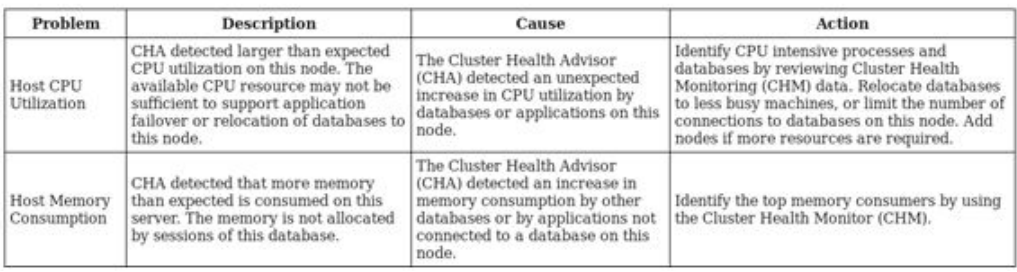

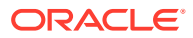

### 4.4.5 Calibrating an Oracle Cluster Health Advisor Model for a Cluster Deployment

As shipped with default node and database models, Oracle Cluster Health Advisor is designed not to generate false warning notifications.

You can increase the sensitivity and accuracy of the Oracle Cluster Health Advisor models for a specific workload using the chactl calibrate command.

Oracle recommends that a minimum of 6 hours of data be available and that both the cluster and databases use the same time range for calibration.

The chactl calibrate command analyzes a user-specified time interval that includes all workload phases operating normally. This data is collected while Oracle Cluster Health Advisor is monitoring the cluster and all the databases for which you want to calibrate.

**1.** To check if sufficient data is available, run the query calibration command.

#### **Note:**

The query calibration command is supported only with GIMR. GIMR is optionally supported in Oracle Database 19c. However, it's desupported in Oracle Database 23c.

If 720 or more records are available, then Oracle Cluster Health Advisor successfully performs the calibration. The calibration function may not consider some data records to be normally occurring for the workload profile being used. In this case, filter the data by using the KPISET parameters in both the query calibration command and the calibrate command.

#### For example:

```
$ chactl query calibration -db oltpacdb -timeranges 
'start=2016-07-26 01:00:00,end=2016-07-26 02:00:00,start=2016-07-26 
03:00:00,end=2016-07-26 04:00:00' 
-kpiset 'name=CPUPERCENT min=20 max=40, name=IOTHROUGHPUT min=500 
max=9000' -interval 2
```
**2.** Start the calibration and store the model under a user-specified name for the specified date and time range.

#### For example:

```
$ chactl calibrate cluster –model weekday –timeranges 'start=2016-07-03 
20:50:00,end=2016-07-04 15:00:00'
```
**3.** Use the new model to monitor the cluster as follows:

For example:

```
$ chactl monitor cluster –model weekday
```
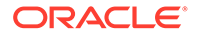

#### **Example 4-6 Output for the chactl query calibrate command**

```
Database name : oltpacdb
Start time : 2016-07-26 01:03:10
End time : 2016-07-26 01:57:25
Total Samples : 120
Percentage of filtered data : 8.32%
The number of data samples may not be sufficient for calibration.
1) Disk read (ASM) (Mbyte/sec)
MEAN MEDIAN STDDEV MIN MAX 
4.96 0.20 8.98 0.06 25.68 
<25 <50 <75 <100 >=100 
97.50% 2.50% 0.00% 0.00% 0.00% 
2) Disk write (ASM) (Mbyte/sec)
MEAN MEDIAN STDDEV MIN MAX 
27.73 9.72 31.75 4.16 109.39 
\langle 50 \rangle \langle 100 \rangle \langle 150 \rangle \langle 200 \rangle > = 20073.33% 22.50% 4.17% 0.00% 0.00% 
3) Disk throughput (ASM) (IO/sec)
MEAN MEDIAN STDDEV MIN MAX 
2407.50 1500.00 1978.55 700.00 7800.00 
<5000 <10000 <15000 <20000 >=20000 
83.33% 16.67% 0.00% 0.00% 0.00% 
4) CPU utilization (total) (%)
MEAN MEDIAN STDDEV MIN MAX 
21.99 21.75 1.36 20.00 26.80 
\langle 20 \rangle \langle 40 \rangle \langle 60 \rangle \langle 80 \rangle \rangle = 800.00% 100.00% 0.00% 0.00% 0.00% 
5) Database time per user call (usec/call)
MEAN MEDIAN STDDEV MIN MAX 
267.39 264.87 32.05 205.80 484.57 
<10000000 <20000000 <30000000 <40000000 <50000000 <60000000 
< 70000000 > = 70000000100.00% 0.00% 0.00% 0.00% 0.00% 0.00% 0.00% 
0.00%
Database name : oltpacdb
Start time : 2016-07-26 03:00:00
End time : 2016-07-26 03:53:30
Total Samples : 342
```
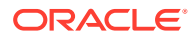

Percentage of filtered data : 23.72% The number of data samples may not be sufficient for calibration. 1) Disk read (ASM) (Mbyte/sec) MEAN MEDIAN STDDEV MIN MAX 12.18 0.28 16.07 0.05 60.98 <25 <50 <75 <100 >=100 64.33% 34.50% 1.17% 0.00% 0.00% 2) Disk write (ASM) (Mbyte/sec) MEAN MEDIAN STDDEV MIN MAX 57.57 51.14 34.12 16.10 135.29  $\langle 50 \rangle$   $\langle 100 \rangle$   $\langle 150 \rangle$   $\langle 200 \rangle$   $> = 200$ 49.12% 38.30% 12.57% 0.00% 0.00% 3) Disk throughput (ASM) (IO/sec) MEAN MEDIAN STDDEV MIN MAX 5048.83 4300.00 1730.17 2700.00 9000.00 <5000 <10000 <15000 <20000 >=20000 63.74% 36.26% 0.00% 0.00% 0.00% 4) CPU utilization (total) (%) MEAN MEDIAN STDDEV MIN MAX 23.10 22.80 1.88 20.00 31.40  $\langle 20 \rangle$   $\langle 40 \rangle$   $\langle 60 \rangle$   $\langle 80 \rangle$   $\rangle = 80$ 0.00% 100.00% 0.00% 0.00% 0.00% 5) Database time per user call (usec/call) MEAN MEDIAN STDDEV MIN MAX 744.39 256.47 2892.71 211.45 45438.35 <10000000 <20000000 <30000000 <40000000 <50000000 <60000000 <70000000 >=70000000 100.00% 0.00% 0.00% 0.00% 0.00% 0.00% 0.00% 0.00%

### 4.4.6 Viewing the Details for an Oracle Cluster Health Advisor Model

Use the chactl query model command to view the model details.

**•** You can review the details of an Oracle Cluster Health Advisor model at any time using the chactl query model command.

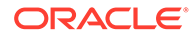

<span id="page-403-0"></span>For example:

```
$ chactl query model –name weekday
Model: weekday
Target Type: CLUSTERWARE
Version: OS12.2_V14_0.9.8
OS Calibrated on: Linux amd64
Calibration Target Name: MYCLUSTER
Calibration Date: 2016-07-05 01:13:49
Calibration Time Ranges: start=2016-07-03 20:50:00,end=2016-07-04 
15:00:00
Calibration KPIs: not specified
```
You can also rename, import, export, and delete the models.

### 4.4.7 Managing the Oracle Cluster Health Advisor Repository

Oracle Cluster Health Advisor repository stores the historical records of cluster host problems, database problems, and associated metric evidence, along with models.

#### **Note:**

Applicable only if GIMR is configured. GIMR is optionally supported in Oracle Database 19c. However, it's desupported in Oracle Database 23c.

The Oracle Cluster Health Advisor repository is used to diagnose and triage periodic problems. By default, the repository is sized to retain data for 16 targets (nodes and database instances) for 72 hours. If the number of targets increase, then the retention time is automatically decreased. Oracle Cluster Health Advisor generates warning messages when the retention time goes below 72 hours, and stops monitoring and generates a critical alert when the retention time goes below 24 hours.

Use CHACTL commands to manage the repository and set the maximum retention time.

**1.** To retrieve the repository details, use the following command:

\$ chactl query repository

For example, running the command mentioned earlier shows the following output:

```
specified max retention time(hrs) : 72
available retention time(hrs) : 212
available number of entities : 2
allocated number of entities : 0
total repository size(gb) : 2.00
allocated repository size(qb) : 0.07
```
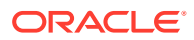

<span id="page-404-0"></span>**2.** To set the maximum retention time in hours, based on the current number of targets being monitored, use the following command:

\$ chactl set maxretention -time *number\_of\_hours*

For example:

```
$ chactl set maxretention -time 80
max retention successfully set to 80 hours
```
#### **Note:**

The maxretention setting limits the oldest data retained in the repository, but is not guaranteed to be maintained if the number of monitored targets increase. In this case, if the combination of monitored targets and number of hours are not sufficient, then increase the size of the Oracle Cluster Health Advisor repository.

**3.** To increase the size of the Oracle Cluster Health Advisor repository, use the chactl resize repository command.

For example, to resize the repository to support 32 targets using the currently set maximum retention time, you would use the following command:

```
$ chactl resize repository –entities 32
repository successfully resized for 32 targets
```
### 4.4.8 Viewing the Status of Cluster Health Advisor

SRVCTL commands are the tools that offer total control on managing the life cycle of Oracle Cluster Health Advisor as a highly available service.

Use SRVCTL commands to the check the status and configuration of Oracle Cluster Health Advisor service on any active hub or leaf nodes of the Oracle RAC cluster.

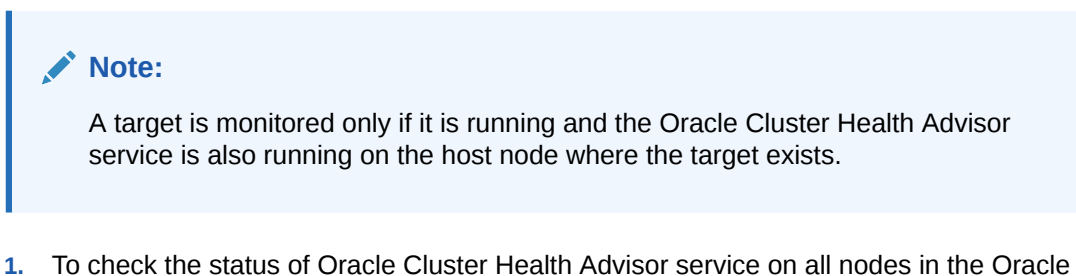

RAC cluster:

```
srvctl status cha [-help]
```
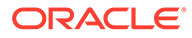

<span id="page-405-0"></span>For example:

```
# srvctl status cha
Cluster Health Advisor is running on nodes racNode1, racNode2.
Cluster Health Advisor is not running on nodes racNode3, racNode4.
```
**2.** To check if Oracle Cluster Health Advisor service is enabled or disabled on all nodes in the Oracle RAC cluster:

```
srvctl config cha [-help]
```
#### For example:

```
# srvctl config cha
Cluster Health Advisor is enabled on nodes racNode1, racNode2.
Cluster Health Advisor is not enabled on nodes racNode3, racNode4.
```
### 4.4.9 Enhanced Cluster Health Advisor Support for Oracle Pluggable Databases

The Cluster Health Advisor (CHA) diagnostic capabilities have been extended to support 4K PDBs, up from 256 in Oracle Database 23c.

Going forward, this is crucial for Oracle Autonomous Database deployments. CHA's problem detection and root cause analysis will be improved by considering DB events such as reconfiguration. This improves detection, analysis, and targeted preventative actions for problems such as instance evictions.

# 4.5 Collecting Operating System Resources Metrics

CHM is a high-performance, lightweight daemon that collects, analyzes, aggregates, and stores a large set of operating system metrics to help you diagnose and troubleshoot system issues.

#### **Supported Platforms**

Linux, Microsoft Windows, Solaris, AIX, IBM Z Series, and ARM

#### **Why CHM is unique**

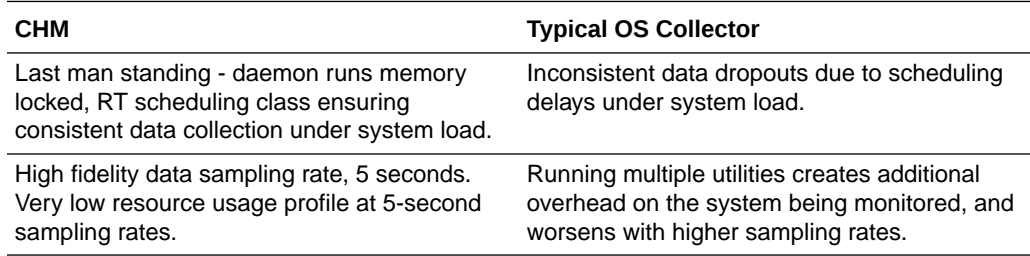

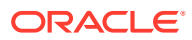

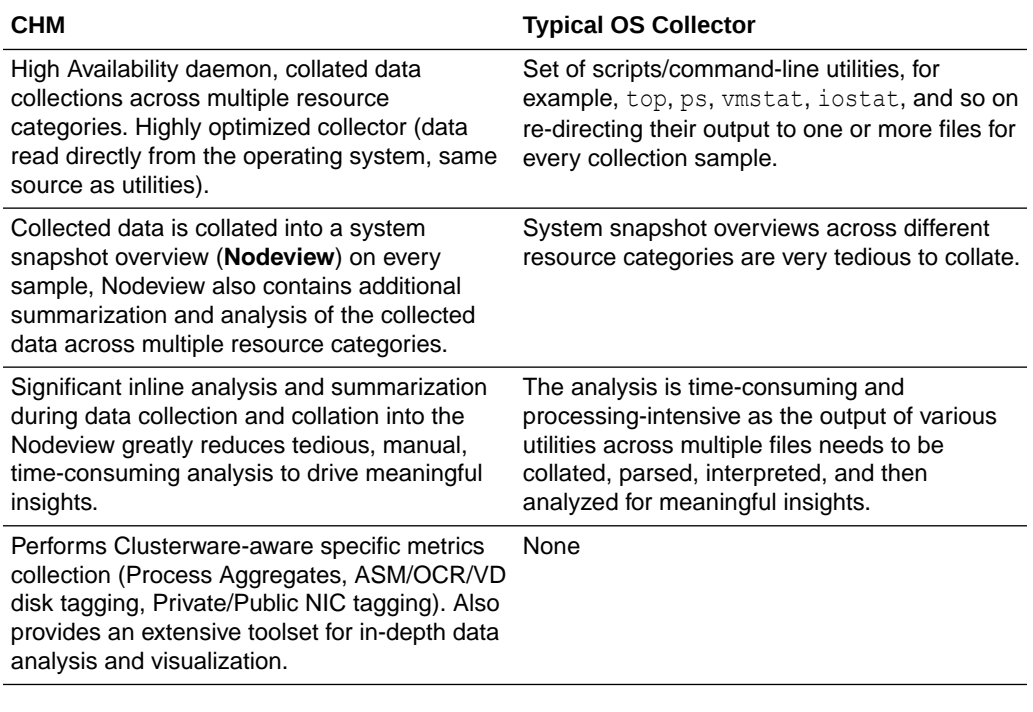

- Understanding Cluster Health Monitor Services Cluster Health Monitor uses system monitor (osysmond) service to collect operating system metrics.
- [Collecting Cluster Health Monitor Data](#page-407-0) Collect Cluster Health Monitor data from any node in the cluster.
- [Operating System Metrics Collected by Cluster Health Monitor](#page-407-0) Review the metrics collected by CHM.
- [Detecting Component Failures and Self-healing Autonomously](#page-415-0) Improved ability to detect component failures and self-heal autonomously improves business continuity.
- [Using Cluster Health Monitor from Enterprise Manager Cloud Control](#page-416-0) Histograms presented in real-time and historical modes enable you to understand precisely what was happening at the time of degradation or failure.

### 4.5.1 Understanding Cluster Health Monitor Services

Cluster Health Monitor uses system monitor (osysmond) service to collect operating system metrics.

#### **About the System Monitor Service**

The system monitor service (osysmond) is a real-time monitoring and operating system metric collection service that runs on each cluster node. The system monitor service is managed as a High Availability Services (HAS) resource.

osysmond persists the collected operating system metrics under a directory in ORACLE\_BASE.

Metric Repository is auto-managed on the local filesystem. You can change the location and size of the repository.

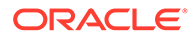

- Nodeview samples are continuously written to the repository (JSON record)
- Historical data is auto-archived into hourly zip files
- Archived files are automatically purged once the default retention limit is reached (default: 200 MB)

### <span id="page-407-0"></span>4.5.2 Collecting Cluster Health Monitor Data

Collect Cluster Health Monitor data from any node in the cluster.

Oracle recommends that you run the tfactl diagcollect command to collect diagnostic data when an Oracle Clusterware error occurs.

### 4.5.3 Operating System Metrics Collected by Cluster Health Monitor

Review the metrics collected by CHM.

#### **Overview of Metrics**

CHM groups the operating system data collected into a **Nodeview**. A **Nodeview** is a grouping of metric sets where each metric set contains detailed metrics of a unique system resource.

Brief description of metric sets are as follows:

- **CPU metric set:** Metrics for top 127 CPUs sorted by usage percentage
- **Device metric set:** Metrics for 127 devices that include ASM/VD/OCR along with those having a high average wait time
- **Process metric set:** Metrics for 127 processes
	- Top 25 CPU consumers (idle processes not reported)
	- Top 25 Memory consumers (RSS < 1% of total RAM not reported)
	- Top 25 I/O consumers
	- Top 25 File Descriptors consumers (helps to identify top inode consumers)
	- Process Aggregation: Metrics summarized by foreground and background processes for all Oracle Database and Oracle ASM instances
- **Network metric set:** Metrics for 16 NICS that include public and private interconnects
- **NFS metric set:** Metrics for 32 NFS ordered by round trip time
- **Protocol metric set:** Metrics for protocol groups TCP, UDP, and IP
- **Filesystem metric set:** Metrics for filesystem utilization
- **Critical resources metric set:** Metrics for critical system resource utilization
	- CPU Metrics: system-wide CPU utilization statistics
	- Memory Metrics: system-wide memory statistics
	- Device Metrics: system-wide device statistics distinct from individual device metric set
	- NFS Metrics: Total NFS devices collected every 30 seconds
	- Process Metrics: system-wide unique process metrics

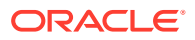

#### **CPU Metric Set**

Contains metrics from all CPU cores ordered by usage percentage.

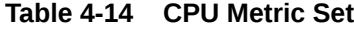

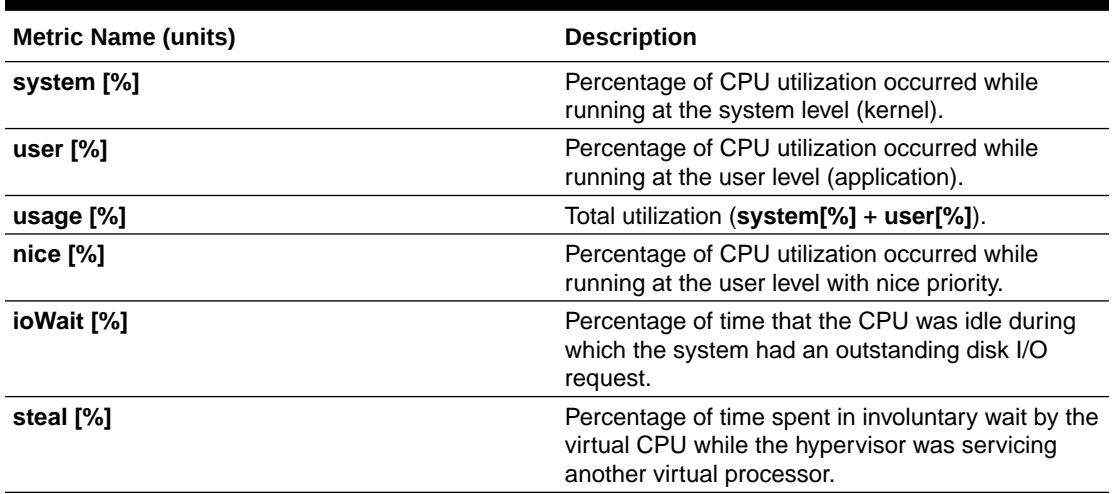

#### **Device Metric Set**

Contains metrics from all disk devices/partitions ordered by their service time in milliseconds.

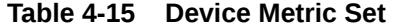

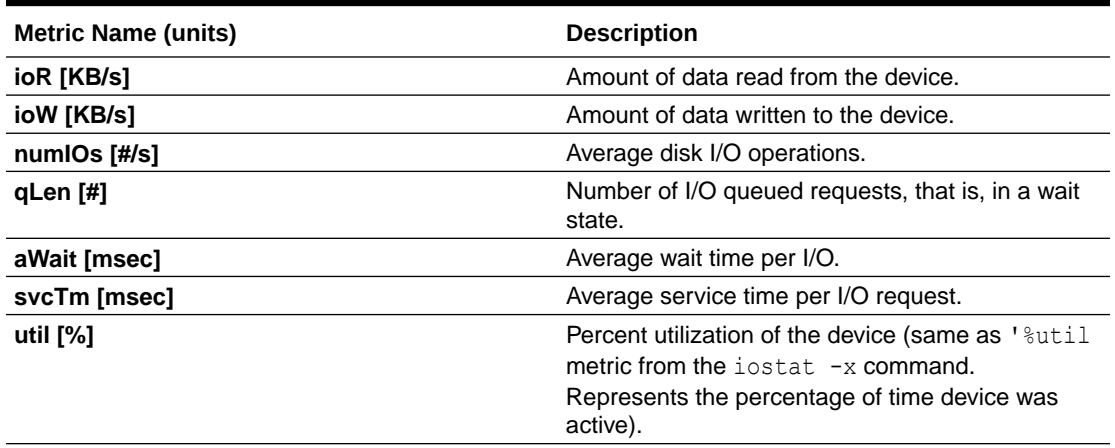

#### **Process Metric Set**

Contains multiple categories of summarized metric data computed across all system processes.

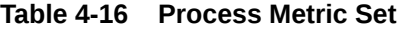

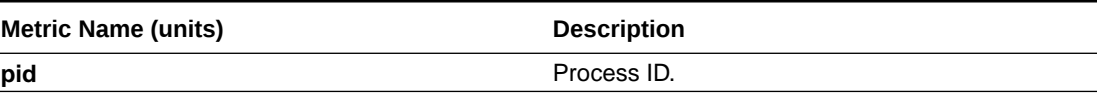

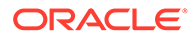

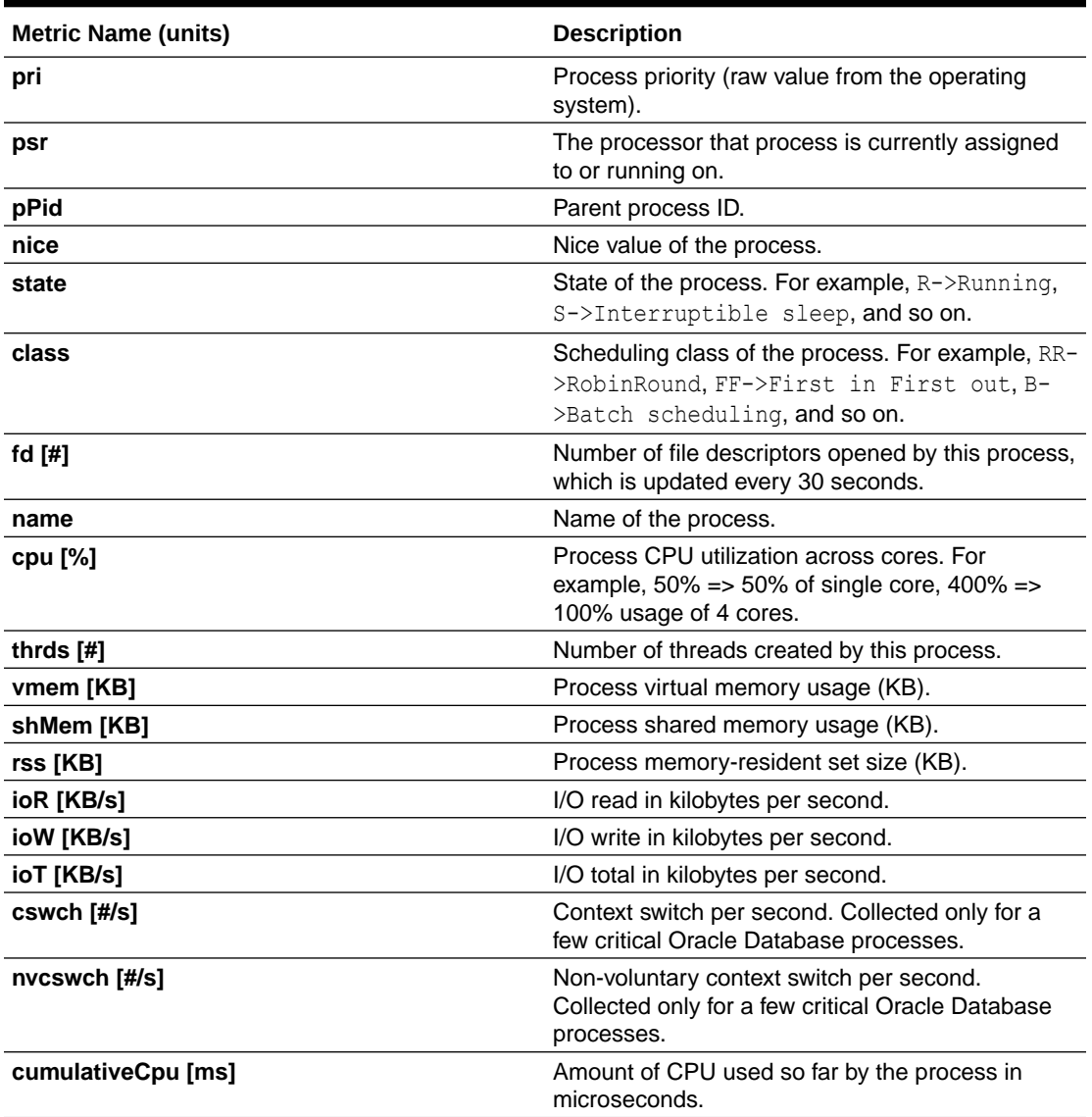

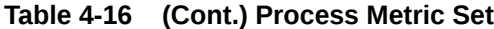

#### **NIC Metric Set**

Contains metrics from all network interfaces ordered by their total rate in kilobytes per second.

| <b>Metric Name (units)</b> | <b>Description</b>                                                             |
|----------------------------|--------------------------------------------------------------------------------|
| name                       | Name of the interface.                                                         |
| tag                        | Tag for the interface, for example, public,<br>private, and so on.             |
| mtu [B]                    | Size of the maximum transmission unit in<br>bytes supported for the interface. |
| rx [Kbps]                  | Average network receive rate.                                                  |

**Table 4-17 NIC Metric Set**

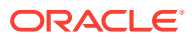

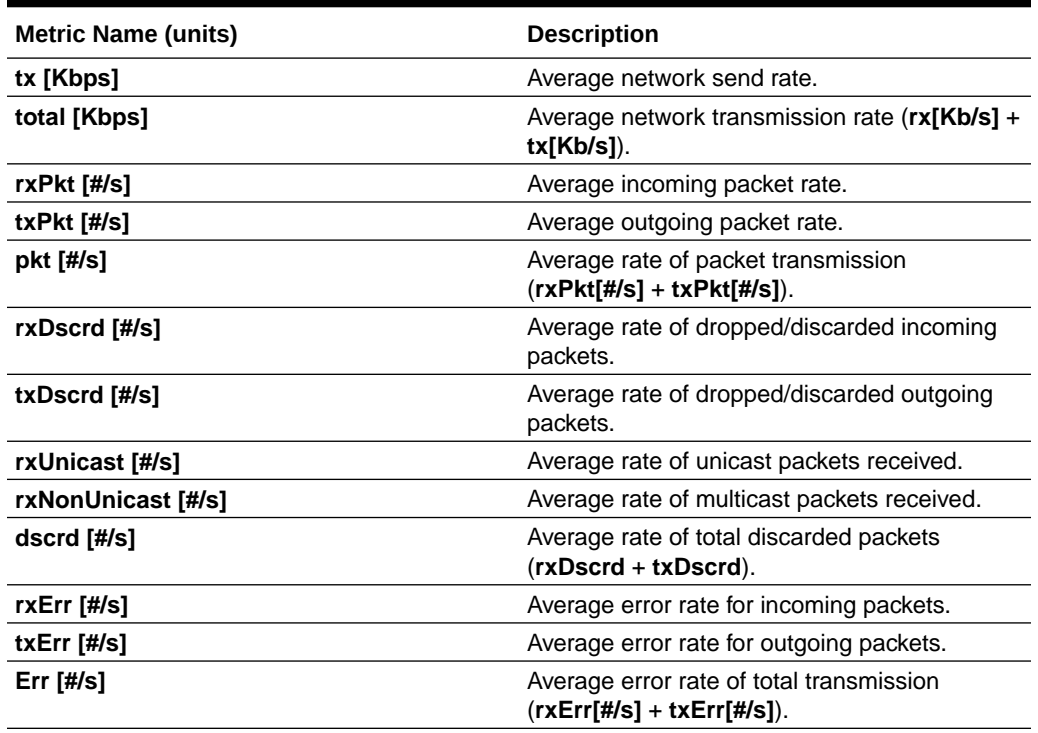

#### **Table 4-17 (Cont.) NIC Metric Set**

#### **NFS Metric Set**

Contains top 32 NFS ordered by round trip time. This metric set is collected once every 30 seconds.

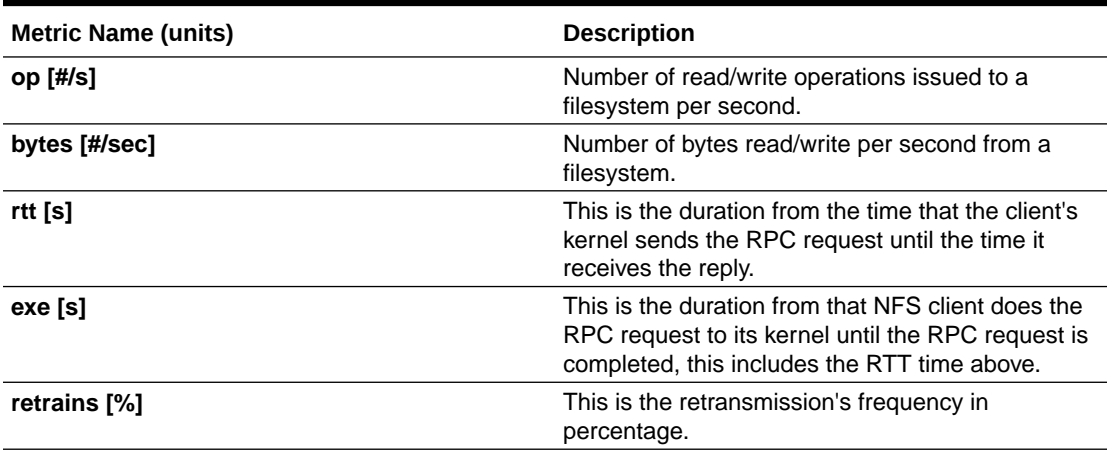

#### **Table 4-18 NFS Metric Set**

#### **Protocol Metric Set**

Contains specific metrics for protocol groups TCP, UDP, and IP. Metric values are cumulative since the system starts.

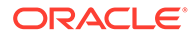

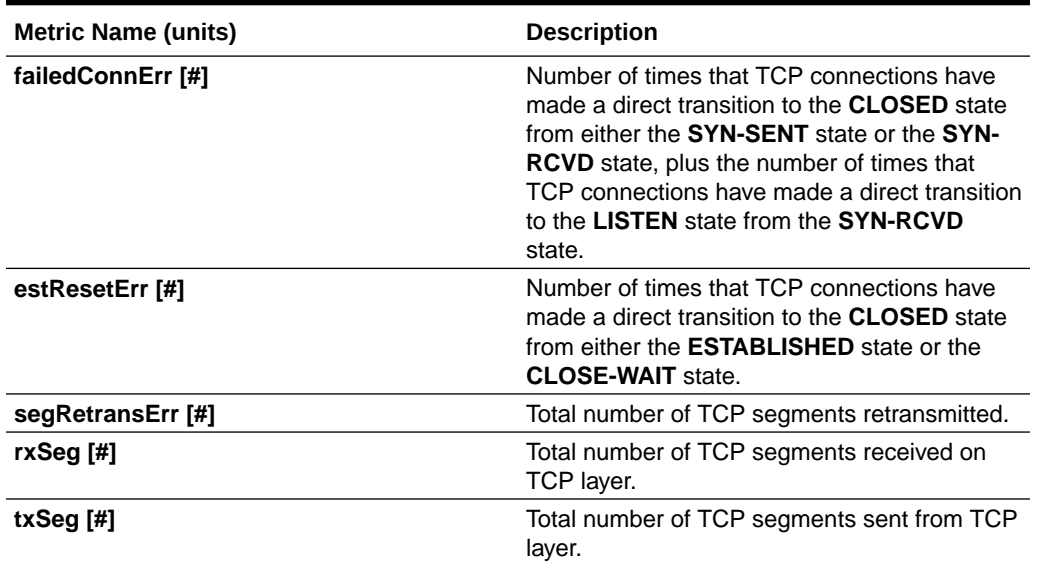

#### **Table 4-19 TCP Metric Set**

#### **Table 4-20 UDP Metric Set**

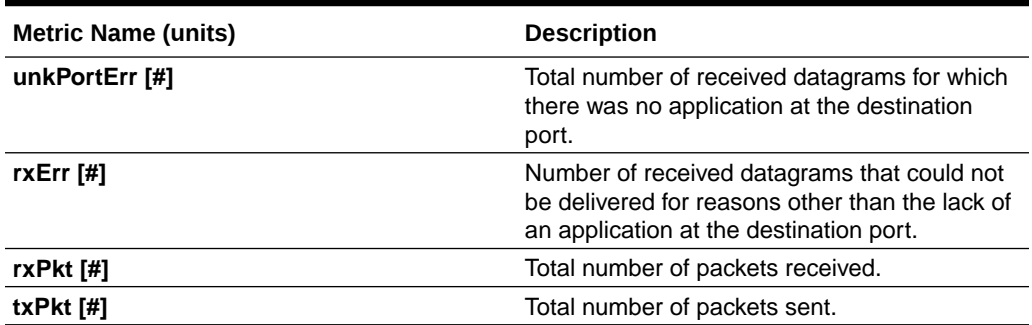

#### **Table 4-21 IP Metric Set**

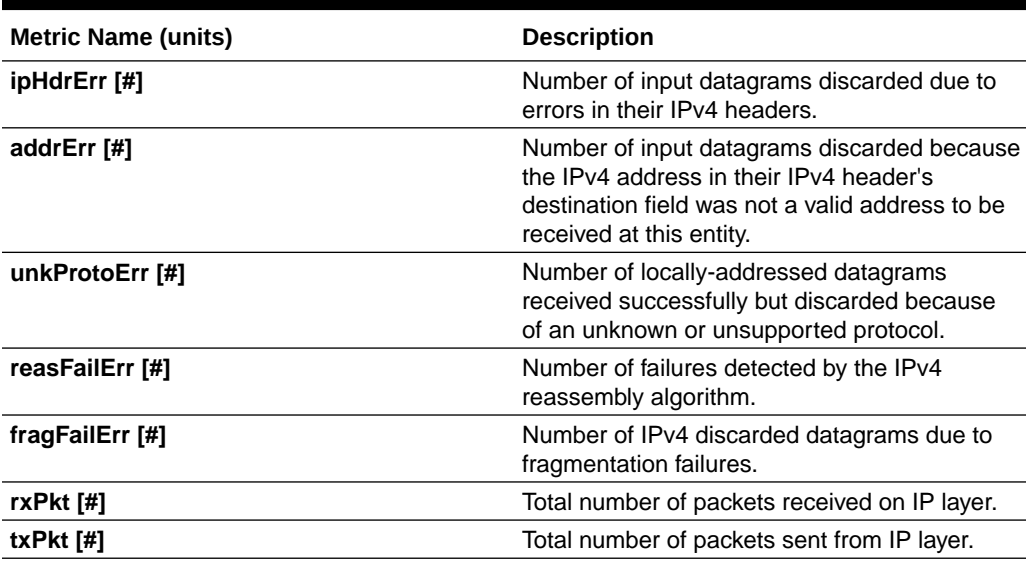

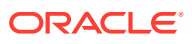

#### **Filesystem Metric Set**

Contains metrics for filesystem utilization. Collected only for **GRID\_HOME** filesystem.

**Table 4-22 Filesystem Metric Set**

| <b>Metric Name (units)</b> | <b>Description</b>                     |
|----------------------------|----------------------------------------|
| mount                      | Mount point.                           |
| type                       | Filesystem type, for example, etx4.    |
| tag                        | Filsystem tag, for example, GRID_HOME. |
| total [KB]                 | Total amount of space (KB).            |
| used [KB]                  | Amount of used space (KB).             |
| avbl [KB]                  | Amount of available space (KB).        |
| used [%]                   | Percentage of used space.              |
| ifree [%]                  | Percentage of free file nodes.         |

#### **System Metric Set**

Contains a summarized metric set of critical system resource utilization.

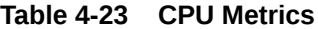

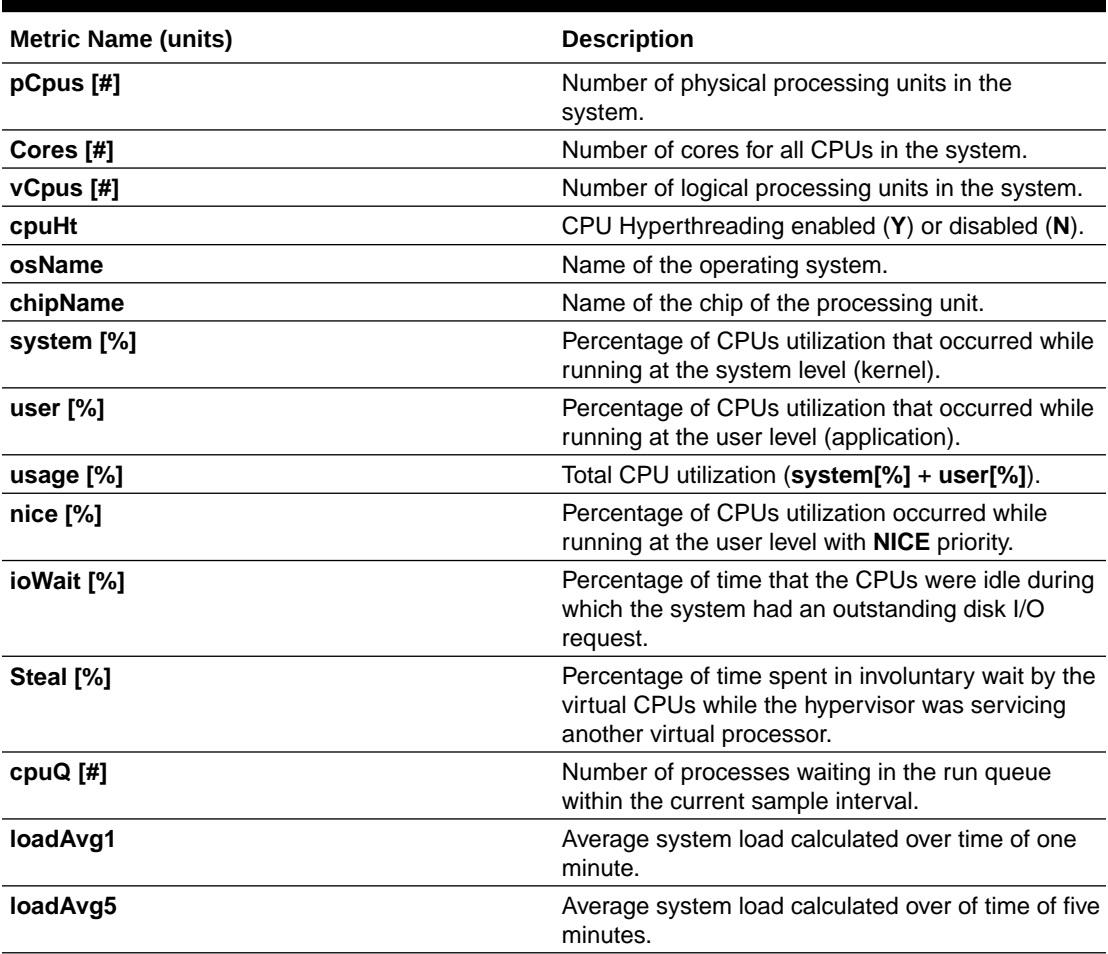

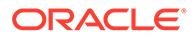

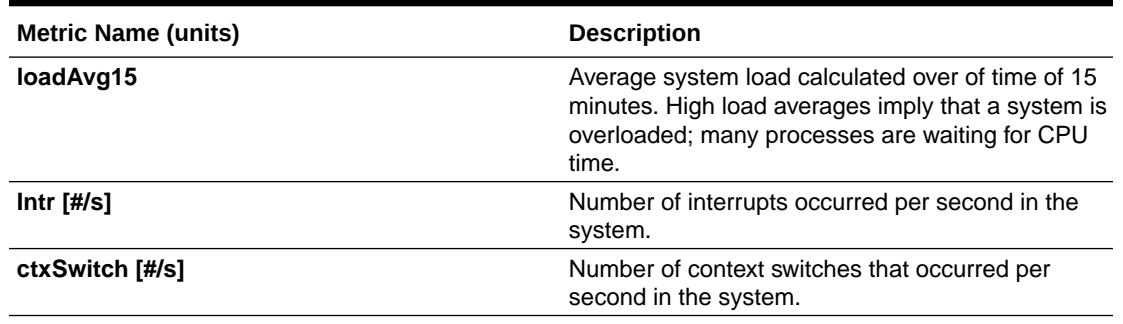

#### **Table 4-23 (Cont.) CPU Metrics**

#### **Table 4-24 Memory Metrics**

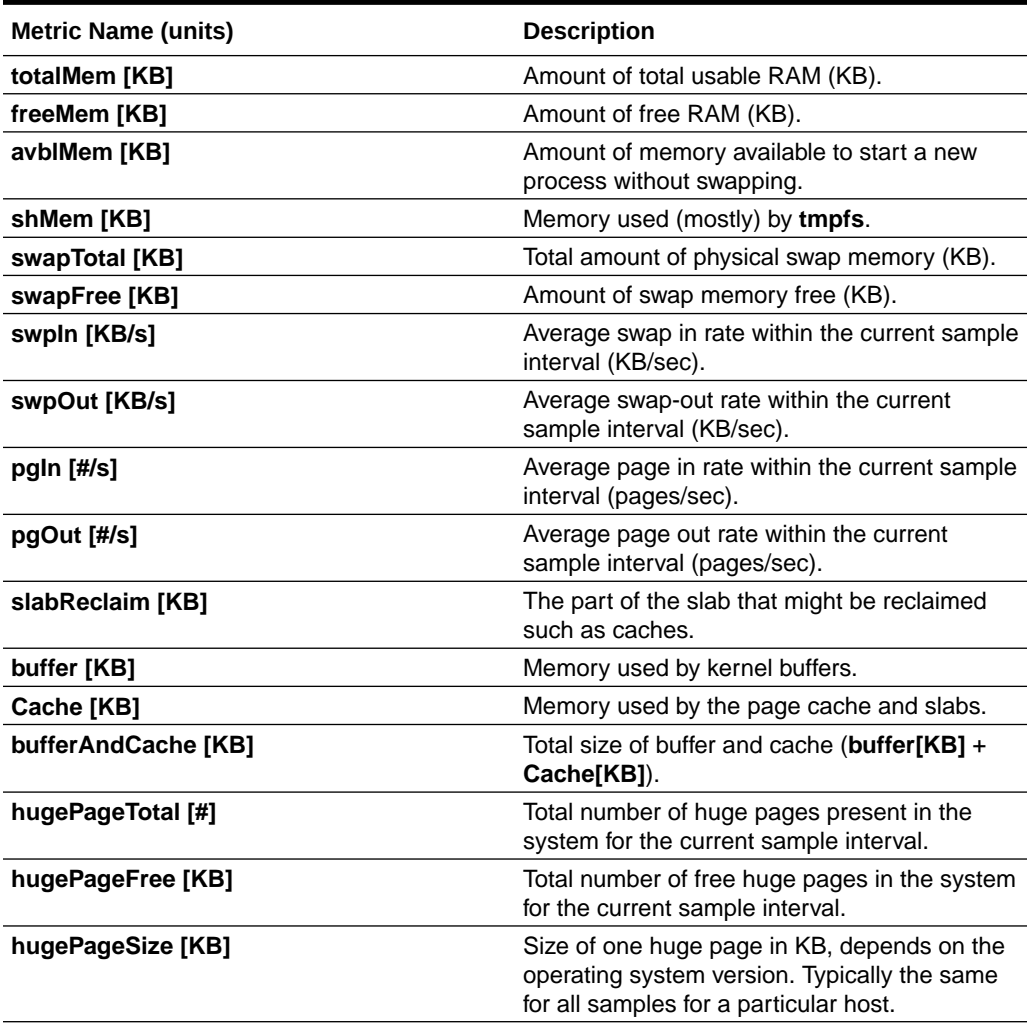

#### **Table 4-25 Device Metrics**

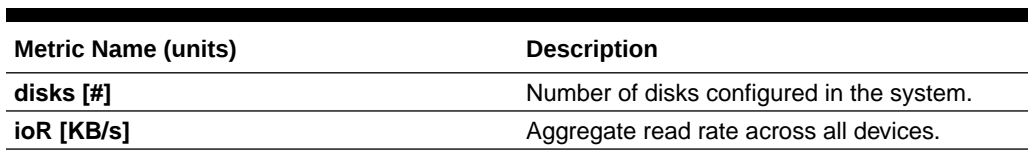

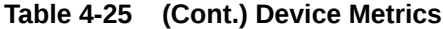

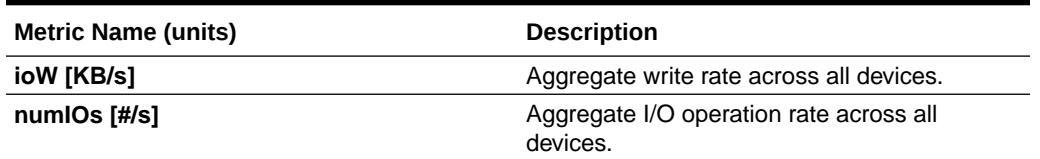

#### **Table 4-26 NFS Metrics**

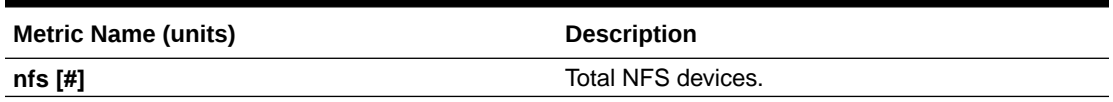

#### **Table 4-27 Process Metrics**

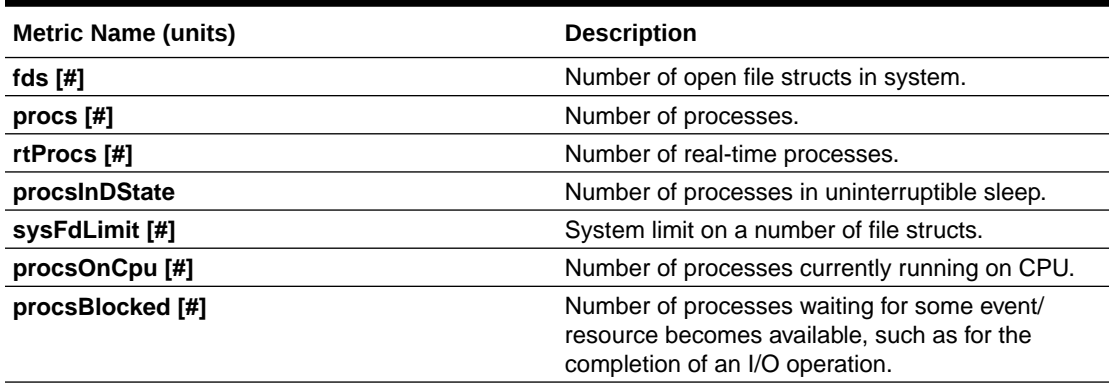

#### **Process Aggregates Metric Set**

Contains aggregated metrics for all processes by process groups.

#### **Table 4-28 Process Aggregates Metric Set**

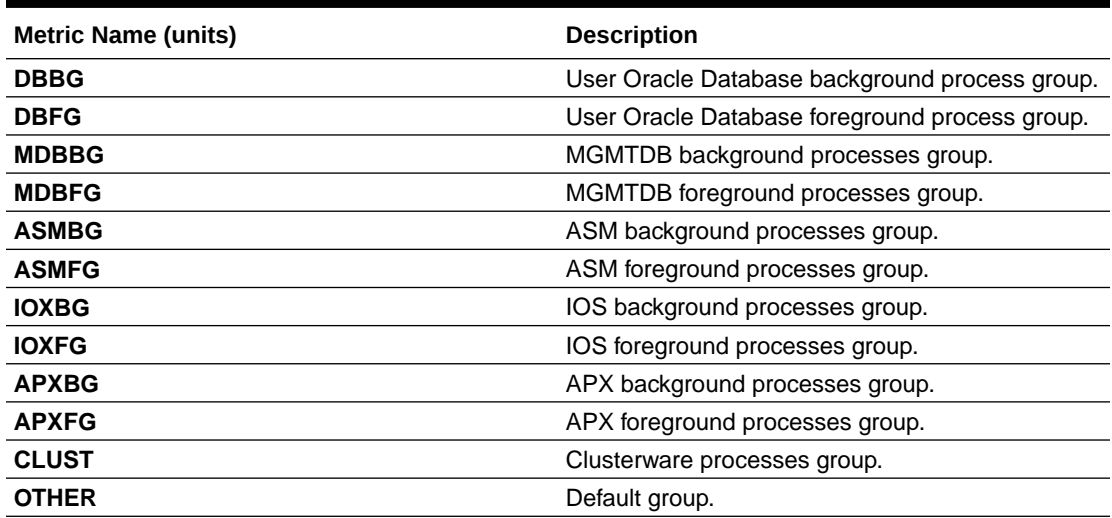

For each group, the below metrics are aggregated to report a group summary.

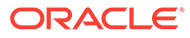

<span id="page-415-0"></span>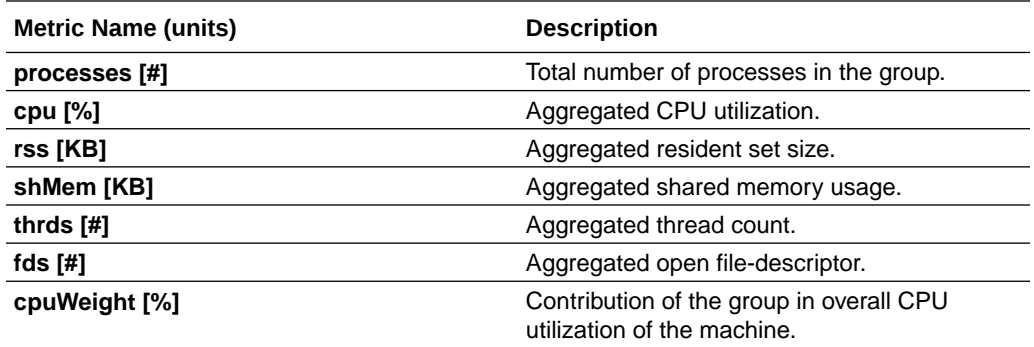

### 4.5.4 Detecting Component Failures and Self-healing Autonomously

Improved ability to detect component failures and self-heal autonomously improves business continuity.

Cluster Health Monitor introduces a new diagnostic feature that identifies critical component events that indicate pending or actual failures and provides recommendations for corrective action. These actions may sometimes be performed autonomously. Such events and actions are then captured and admins are notified through components such as Oracle Trace File Analyzer.

#### **Terms Associated with Diagnosability**

**CHMDiag:** CHMDiag is a python daemon managed by osysmond that listens for events and takes actions. Upon receiving various events/actions, CHMDiag validates them for  $correctness$ , does flow control, and schedules the actions for runs. CHMDiag monitors each action to its completion, and kills an action if it takes longer than pre-configured time specific to that action.

This JSON file describes all events/actions and their respective attributes. All events/ actions have uniquely identifiable IDs. This file also contains various configurable properties for various actions/events. CHMDiag loads this file during its startup.

**CRFE API:** CRFE API is used by all C clients to send events to CHMDiag. This API is used by internal clients like components (RDBMS/CSS/GIPC) to publish events/ actions.

This API also provides support for both synchronous and asynchronous publication of events. Asynchronous publication of events is done through a background thread which will be shared by all CRFE API clients within a process.

**CHMDIAG\_BASE:** This directory resides in ORACLEB\_BASE/*hostname*/crf/ chmdiag. This directory path contains following directories, which are populated or managed by CHMDiag.

- **ActionsResults:** Contains all results for all of the invoked actions with a subdirectory for each action.
- **EventsLog:** Contains a log of all the events/actions received by CHMDiag and the location of their respective action results. These log files are also auto-rotated after reaching a fixed size.

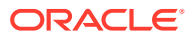

- <span id="page-416-0"></span>• **CHMDiagLog:** Contains CHMDiag daemon logs. Log files are auto-rotated and once they reach a specific size. Logs should have sufficient debug information to diagnose any problems that CHMDiag could run into.
- **Config:** Contains a run sub-directory for CHMDiag process pid file management.

New commands to query, collect, and describe CHMDiag events/actions sent by various components:

- **oclumon chmdiag description:** Use the oclumon chmdiag description command to get a detailed description of all the supported events and actions.
- **oclumon chmdiag query:** Use the oclumon chmdiag query command to query CHMDiag events/actions sent by various components and generate an HTML or a text report.
- **oclumon chmdiag collect:** Use the oclumon chmdiag collect command to collect all events/actions data generated by CHMDiag into the specified output directory location.

#### **Related Topics**

- [oclumon chmdiag description](#page-858-0) Use the oclumon chmdiag description command to get a detailed description of all the supported events and actions.
- [oclumon chmdiag query](#page-858-0)

Use the oclumon chmdiag query command to query CHMDiag events/actions sent by various components and generate an HTML or a text report.

• [oclumon chmdiag collect](#page-860-0)

Use the oclumon chmdiag collect command to collect all events/actions data generated by CHMDiag into the specified output directory location. This command will primarily be used by Oracle Trace File Analyzer to collect all events/actions that fall within a problematic window.

### 4.5.5 Using Cluster Health Monitor from Enterprise Manager Cloud Control

Histograms presented in real-time and historical modes enable you to understand precisely what was happening at the time of degradation or failure.

The metric data from Cluster Health Monitor is available in graphical display within Enterprise Manager Cloud Control. Complete cluster views of this data are accessible from the cluster target page. Selecting the **Cluster Health Monitoring** menu item from the **Cluster** menu presents a log-in screen prompting for the Cluster Health Monitor credentials. There is a fixed EMUSER and the password is user-specified. Once the credentials are saved, you then can view Cluster Health Monitor data for the last day in overview format for the entire cluster. Metric categories are CPU, Memory, and Network.

Each category is able to be separately display in greater detail showing more metrics. For example, selecting CPU results in cluster graphs detailing CPU System Usage, CPU User Usage, and CPU Queue Length. From any cluster view, you can select individual node views to more closely examine performance of a single server. As in the case of CPU, the performance of each core is displayed. Move your cursor along the graph to see a tool-tip displaying the numerical values and time stamp of that point.

Besides examining the performance of the current day, you can also review historical data. The amount of historical data is governed by the retention time configured in the Cluster Health Monitor repository in the Gird Infrastructure Management Repository and defaults to 72 hours. This view is selectable at any time by using the **View Mode** drop-down menu and

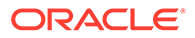

selecting **Historical**. A previous date can then be entered or selected from a pop-up calendar that has dates where data is available bolded. Selecting **Show Chart** then displays the associated metrics graphs.

**To view Cluster Health Monitor data:**

- **1.** Log in to Enterprise Manager Cloud Control.
- **2.** Select the Cluster Target you want to view.
- **3.** From the **Cluster** drop-down list, select the **Cluster Health Monitoring** option.

| Cluster $\blacktriangledown$<br>Administration v |   |
|--------------------------------------------------|---|
| Home                                             |   |
| Open the home page in a new window.<br>Ø,        |   |
| Monitoring                                       | ь |
| Diagnostics                                      |   |
| Control                                          |   |
| <b>Job Activity</b>                              |   |
| Information Publisher Reports                    |   |
| Members                                          | ь |
| Cluster Health Monitoring                        |   |
| ピ<br>Interconnects                               |   |
| <b>Discover Databases</b>                        |   |
| <b>Member Targets</b>                            |   |
| <b>Cluster Topology</b>                          |   |
| Provisioning                                     | Þ |
| Configuration                                    | ь |
| Compliance                                       | ь |
| <b>Target Setup</b>                              | ь |
| <b>Target Sitemap</b>                            |   |
| <b>Target Information</b>                        |   |

**Figure 4-6 EMCC - Cluster Health Monitoring**

**4.** Enter Cluster Health Monitor login credentials.

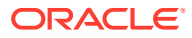

**5.** From the **View Mode** drop-down list, select the **Real Time** option to view the current data.

By default, EMCC displays the **Overview** of resource utilization. You can filter by **CPU**, **Memory**, and **Network** by selecting an appropriate option from the **Select Chart Type** drop-down list.

While viewing CPU and Network metric graphs, click a node name on the legend to view more details.

**Figure 4-7 Cluster Health Monitoring - Real Time Data**

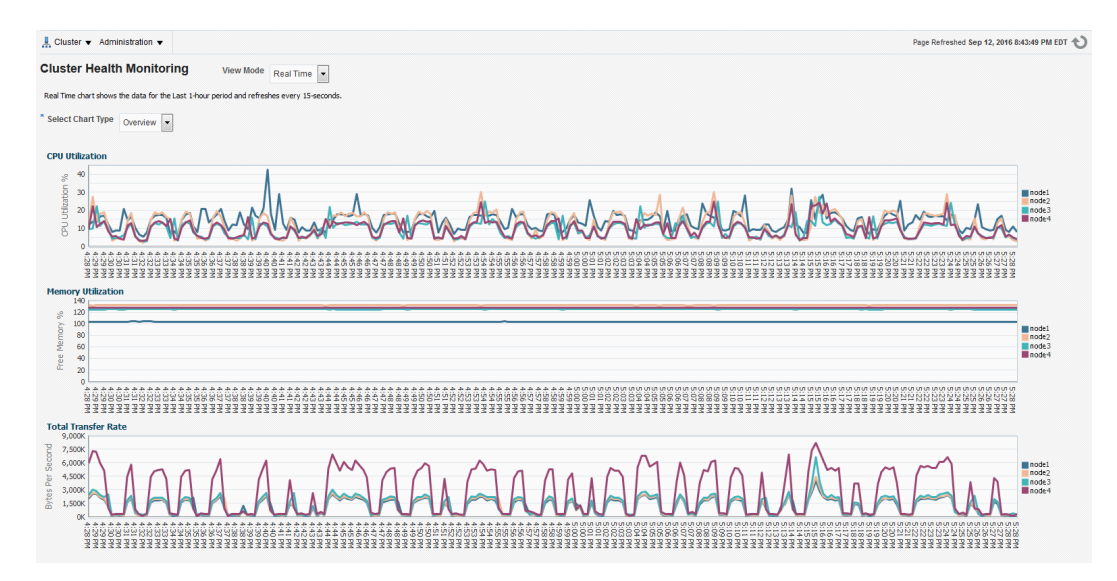

- **6.** From the **View Mode** drop-down list, select the **Historical** option to view data for the last 24 hours.
	- **•** To filter historical data by date, select a day on the **Select Date** calendar control and then click **Show Chart**.

By default, EMCC displays the **Overview** of resource utilization. You can filter by **CPU**, **Memory**, and **Network** by selecting an appropriate option from the **Select Chart Type** drop-down list.

While viewing CPU and Network metric graphs, click a node name on the legend to view more details.

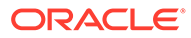

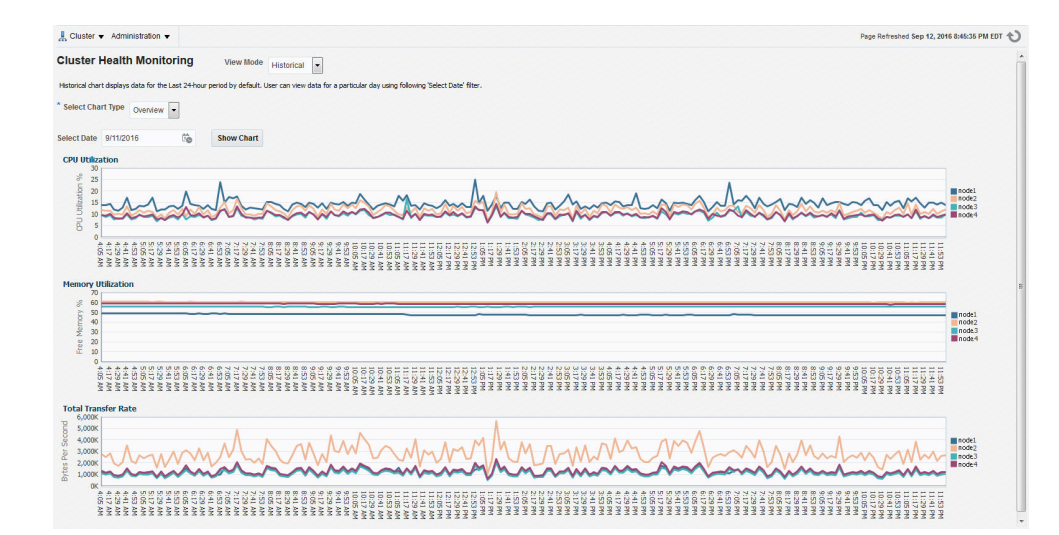

#### **Figure 4-8 Cluster Health Monitoring - Historical Data**

## 4.6 Monitoring System Metrics for Cluster Nodes

This chapter explains the methods to monitor Oracle Clusterware.

Oracle recommends that you use Oracle Enterprise Manager to monitor everyday operations of Oracle Clusterware.

Cluster Health Monitor monitors the complete technology stack, including the operating system, ensuring smooth cluster operations. Both the components are enabled, by default, for any Oracle cluster. Oracle strongly recommends that you use both the components. Also, monitor Oracle Clusterware-managed resources using the Clusterware resource activity log.

- Monitoring Oracle Clusterware with Oracle Enterprise Manager Use Oracle Enterprise Manager to monitor the Oracle Clusterware environment.
- [Monitoring Oracle Clusterware with Cluster Health Monitor](#page-421-0) You can use the OCLUMON command-line tool to interact with Cluster Health Monitor.

### 4.6.1 Monitoring Oracle Clusterware with Oracle Enterprise Manager

Use Oracle Enterprise Manager to monitor the Oracle Clusterware environment.

When you log in to Oracle Enterprise Manager using a client browser, the **Cluster Database Home** page appears where you can monitor the status of both Oracle Database and Oracle Clusterware environments. Oracle Clusterware monitoring includes the following details:

- Notifications if there are any VIP relocations
- Status of the Oracle Clusterware on each node of the cluster using information obtained through the Cluster Verification Utility (CVU)
- Notifications if node applications (nodeapps) start or stop
- Notification of issues in the Oracle Clusterware alert log for the Oracle Cluster Registry, voting file issues (if any), and node evictions

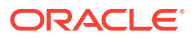

The **Cluster Database Home** page is similar to a single-instance Database Home page. However, on the Cluster Database Home page, Oracle Enterprise Manager displays the system state and availability. The system state and availability includes a summary about alert messages and job activity, and links to all the database and Oracle Automatic Storage Management (Oracle ASM) instances. For example, track problems with services on the cluster including when a service is not running on all the preferred instances or when a service response time threshold is not being met.

Use the Oracle Enterprise Manager **Interconnects** page to monitor the Oracle Clusterware environment. The Interconnects page displays the following details:

- Public and private interfaces on the cluster
- Overall throughput on the private interconnect
- Individual throughput on each of the network interfaces
- Error rates (if any)
- Load contributed by database instances on the interconnect
- Notifications if a database instance is using public interface due to misconfiguration
- Throughput contributed by individual instances on the interconnect

All the information listed earlier is also available as collections that have a historic view. The historic view is useful with cluster cache coherency, such as when diagnosing problems related to cluster wait events. Access the Interconnects page by clicking the **Interconnect** tab on the Cluster Database home page.

Also, the Oracle Enterprise Manager **Cluster Database Performance** page provides a quick glimpse of the performance statistics for a database. Statistics are rolled up across all the instances in the cluster database in charts. Using the links next to the charts, you can get more specific information and perform any of the following tasks:

- Identify the causes of performance issues
- Decide whether resources must be added or redistributed
- Tune your SQL plan and schema for better optimization
- Resolve performance issues

The charts on the Cluster Database Performance page include the following:

- **Chart for Cluster Host Load Average**: The **Cluster Host Load Average** chart in the Cluster Database Performance page shows potential problems that are outside the database. The chart shows maximum, average, and minimum load values for available nodes in the cluster for the previous hour.
- **Chart for Global Cache Block Access Latency**: Each cluster database instance has its own buffer cache in its System Global Area (SGA). Using Cache Fusion, Oracle RAC environments logically combine buffer cache of each instance to enable the database instances to process data as if the data resided on a logically combined, single cache.
- **Chart for Average Active Sessions**: The **Average Active Sessions** chart in the Cluster Database Performance page shows potential problems inside the database. Categories, called wait classes, show how much of the database is using a resource, such as CPU or disk I/O. Comparing CPU time to wait time helps to determine how much of the response time is consumed with useful work rather than waiting for resources that are potentially held by other processes.
- **Chart for Database Throughput**: The **Database Throughput** charts summarize any resource contention that appears in the Average Active Sessions chart, and also show

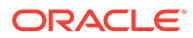

<span id="page-421-0"></span>how much work the database is performing on behalf of the users or applications. The **Per Second** view shows the number of transactions compared to the number of logons, and the amount of physical reads compared to the redo size for each second. The **Per Transaction** view shows the amount of physical reads compared to the redo size for each transaction. Logons is the number of users that are logged on to the database.

In addition, the **Top Activity** drop-down menu on the **Cluster Database Performance** page enables you to see the activity by wait events, services, and instances. In addition, you can see the details about SQL/sessions by going to a prior point in time by moving the slider on the chart.

### 4.6.2 Monitoring Oracle Clusterware with Cluster Health Monitor

You can use the OCLUMON command-line tool to interact with Cluster Health Monitor.

OCLUMON is included with Cluster Health Monitor. You can use it to query the Cluster Health Monitor repository to display node-specific metrics for a specified time period. You can also use OCLUMON to perform miscellaneous administrative tasks, such as the following:

- Changing the debug levels with the oclumon debug command
- Querying the version of Cluster Health Monitor with the oclumon version command
- Viewing the collected information in the form of a node view using the oclumon dumpnodeview command
- Changing the metrics datafile size using the ocloumon manage command

# 4.7 Managing Oracle Database and Oracle Grid Infrastructure Logs

This section enables you to manage Oracle Database and Oracle Grid Infrastructure diagnostic data and disk usage snapshots.

- [Managing Automatic Diagnostic Repository Log and Trace Files](#page-422-0) Use the managelogs command to manage Automatic Diagnostic Repository log and trace files.
- [Managing Disk Usage Snapshots](#page-423-0) Use tfactl commands to manage Oracle Trace File Analyzer disk usage snapshots.
- [Purging Oracle Database and Oracle Grid Infrastructure Logs](#page-423-0) Use these tfactl commands to manage log file purge policy for Oracle Database and Oracle Grid Infrastructure logs.
- [Securing Access to Diagnostic Collections](#page-424-0) Running tfactl commands is restricted to authorized users.

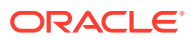

### <span id="page-422-0"></span>4.7.1 Managing Automatic Diagnostic Repository Log and Trace Files

Use the managelogs command to manage Automatic Diagnostic Repository log and trace files.

The -purge command option removes files managed by Automatic Diagnostic Repository. This command clears files from "ALERT", "INCIDENT", "TRACE", "CDUMP", "HM", "UTSCDMP", "LOG" under diagnostic destinations. The -purge command also provides details about the change in the file system space.

If the diagnostic destinations contain large numbers of files, then the command runs for a while. Check the removal of files in progress from the corresponding directories.

To remove files, you must have operating system privileges over the corresponding diagnostic destinations.

**To manage Automatic Diagnostic Repository log and trace files:**

**1.** To limit purge, or show operations to only files older than a specific time:

```
$ tfactl managelogs -older nm|h|d Files from past 'n' [d]ays or 'n' 
[h]ours or 'n' [m]inutes
```
For example:

\$ tfactl managelogs -purge -older 30d -dryrun

\$ tfactl managelogs -purge -older 30d

**2.** To get an estimate of how many files are removed and how much space is freed, use the –dryrun option:

For example:

\$ tfactl managelogs -purge -older 30d -dryrun

**3.** To remove files and clean disk space:

For example:

\$ tfactl managelogs -purge -older 30d

\$ tfactl managelogs -purge -older 30d –gi

\$ tfactl managelogs -purge -older 30d -database

**4.** To view the space usage of individual diagnostic destinations: For example:

```
$ tfactl managelogs -show usage
$ tfactl managelogs -show usage –gi
```
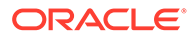

\$ tfactl managelogs -show usage -database

#### <span id="page-423-0"></span>**Related Topics**

```
• tfactl managelogs
Use the tfactl managelogs command to manage Automatic Diagnostic
Repository log and trace files.
```
### 4.7.2 Managing Disk Usage Snapshots

Use  $tfact1$  commands to manage Oracle Trace File Analyzer disk usage snapshots.

```
Oracle Trace File Analyzer automatically monitors disk usage, records snapshots, and
stores the snapshots under tfa_install_dir/tfa/repository/suptools/node/
managelogs/usage_snapshot/
```
By default, the time interval between snapshots is 60 minutes.

**To manage disk usage snapshots:**

**1.** To change the default time interval for snapshots:

\$ tfactl set diskUsageMonInterval=*minutes*

where *minutes* is the number of minutes between snapshots.

**2.** To turn the disk usage monitor on or off:

\$ tfactl set diskUsageMon=ON|OFF

### 4.7.3 Purging Oracle Database and Oracle Grid Infrastructure Logs

Use these tfactl commands to manage log file purge policy for Oracle Database and Oracle Grid Infrastructure logs.

Automatic purging is enabled by default on a Domain Service Cluster (DSC), and disabled by default elsewhere. When automatic purging is enabled, every 60 minutes, Oracle Trace File Analyzer automatically purges logs that are older than 30 days.

#### **To purge Oracle Trace File Analyzer logs automatically:**

**1.** To turn on or off automatic purging:

\$ tfactl set manageLogsAutoPurge=ON|OFF

**2.** To adjust the age of logs to purge:

\$ tfactl set manageLogsAutoPurgePolicyAge=*n*d|h

**3.** To adjust the frequency of purging:

```
$ tfactl set manageLogsAutoPurgeInterval=minutes
```
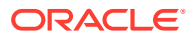

### <span id="page-424-0"></span>4.7.4 Securing Access to Diagnostic Collections

Running tfactl commands is restricted to authorized users.

tfactl provides a command-line interface and shell to do the following:

- Run diagnostics and collect all relevant log data from a time of your choosing
- Trim log files to collect only what is necessary for diagnosis
- Collect and package all trimmed diagnostics from any desired nodes in the cluster and consolidate everything in one package on a single node

Authorized non-root users can run a subset of the tfactl commands. All other tfactl commands require root access. Users who are not authorized cannot run tfactl commands.

By default, the following users are authorized to access a subset of  $tfactl$  commands:

- Oracle Grid Infrastructure home owner
- Oracle Database home owners

User access is applicable only if Oracle Trace File Analyzer is installed as root on Linux and UNIX. User access is not applicable if Oracle Trace File Analyzer is installed as non-root, or on Microsoft Windows.

#### **Note:**

If an operating system user added to the AHF access control list is deleted without being removed from AHF, then a user created later with the same user name will inherit the deleted user's privileges. To avoid this situation, if an operating system user is deleted, ensure that the user is removed from the AHF access control list.

**To provision user access to tfactl:**

To list the users who have access to t factl:

tfactl access lsusers

To add a user to access tfactl:

tfactl access add –user *user* [-local]

By default, access commands are applicable to cluster-wide unless you specify the – local command option to restrict them to local node.

To remove a user from accessing tfactl:

tfactl access remove –user *user* [-local]

To remove all users from accessing tfactl:

```
tfactl access removeall [-local]
```
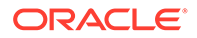

• To reset user access to default:

tfactl access reset

#### **Related Topics**

• [tfactl access](#page-678-0)

Use the tfactl access command to enable non-root users to have controlled access to Oracle Trace File Analyzer, and to run diagnostic collections.

# 5 Explore Diagnostic Insights

Autonomous Health Framework Insights (AHF Insights) provides deeper diagnostic insights into Oracle diagnostic collections collected by AHF diagnostic utilities, Oracle Exachk, Oracle Trace File Analyzer, Exawatcher, and Cluster Health Monitor.

AHF Insights is bundled with AHF installer package. You do not need to run a web server to host this site.

**Note:** The current version is supported on Linux only.

#### Introduction to AHF Insights

AHF Insights provides a bird's eye view of the entire system with the ability to further drill down for root cause analysis.

• [AHF Insights - Home](#page-427-0)

Summarizes the System State, System Types, and Time Range the report was generated. As well, it provides a brief overview of the topology of the system and insights into the diagnostics collected by various AHF components.

[ahf analysis](#page-463-0)

Use the ahf analysis command to generate AHF Insights and AHF Balance reports.

# 5.1 Introduction to AHF Insights

AHF Insights provides a bird's eye view of the entire system with the ability to further drill down for root cause analysis.

#### **Note:**

Starting in AHF 23.8,  $plotly, is dependent on CDN has been removed for$ customers using AHF Insights in restrictive environments.

Previously, results from different AHF components were not available in a single dashboard making it challenging to combine and correlate. To mitigate this, AHF Insights provides a web-based graphical user interface, which does not require a web server to host the web pages, for all diagnostic data collectors and analyzers that are part of AHF Kit.

AHF performs a contextual diagnostic collection for a given period to analyze the performance of database systems. The collection includes diagnostic data from various AHF features such as:

- **Configuration**
- Environment Topology

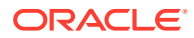

- <span id="page-427-0"></span>**Metrics**
- **Logs**

This diagnostic data collected from the system passes through AHF Insights, which in turn produces an offline report with analysis in the following areas:

- System Configuration
- System State
- Anomalies in the Operating System
- Best Practices Compliance
- System Traces
- Root cause for issues and fixes in some of the anomalous cases

To get started, run the following command:

```
ahf analysis create --type insights
```
#### **Example 5-1 ahf analysis create --type insights**

[root@node02 ~]# tfactl print status

.---------------------------------------------------------------------- -------------------------. | Host | Status of TFA | PID | Port | Version | Build ID | Inventory Status | +----------------+---------------+--------+------+------------ +----------------------+----------+ | node02 | RUNNING | 134679 | 5000 | 22.3.0.0.0 | 22300020221031131221 | COMPLETE | | node01 | RUNNING | 128438 | 5000 | 22.3.0.0.0 | 22300020221031131221 | COMPLETE | '----------------+---------------+--------+------+------------ +----------------------+----------'

```
[root@node02 ~]# ahf analysis create --type insights --last 2h
Starting analysis and collecting data for insights
Collecting data for AHF Insights (This may take a few minutes per node)
AHF Insights report is being generated for the last 2h
From Date : 11/20/2022 01:16:41 UTC - To Date : 11/20/2022 03:17:15 UTC
Report is generated at : /opt/oracle.ahf/data/repository/
collection Sun Nov 20 03 16 36 UTC 2022 node all/cgexa-
ogmn12 insights 2022 11 20 03 18 13.zip
```
### 5.2 AHF Insights - Home

Summarizes the System State, System Types, and Time Range the report was generated. As well, it provides a brief overview of the topology of the system and insights into the diagnostics collected by various AHF components.

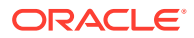

Click on an item on the **Home** page to view details. Concurrently, you can open more than one item. A userscore highlights the item in focus. Use the up/down arrow keys on your keyboard to move the page horizontally. To get to the top of the page, click the **Scroll to top** button. To close an open item, click the **X** mark.

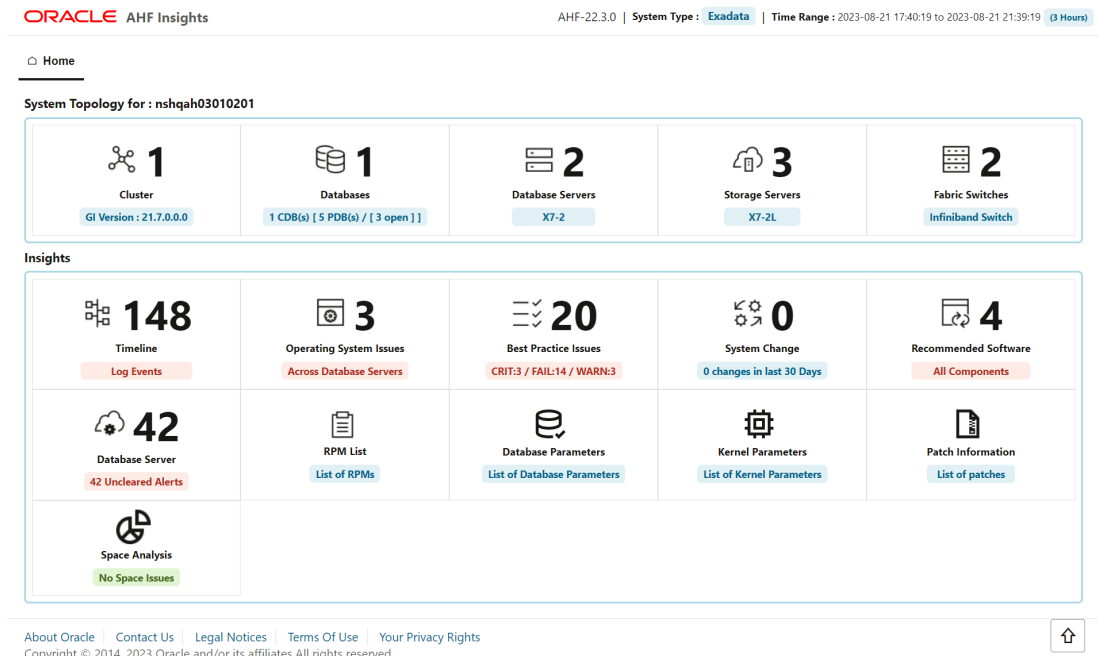

#### **Figure 5-1 Home**

#### **System Topology**

- **Cluster:** Provides a summary of cluster and cluster resources, and ASM details.
- **Databases:** Provides basic and detailed information about Oracle Databases running on the system.
- **Database Servers:** Provides basic information about database servers.
- **Storage Servers: Provides basic information about storage servers.**
- **Fabric Switches:** Provides basic information about RDMA Network Fabric Switches.

#### **Insights**

- **Timeline:** Provides Timeline visualization in a graph and provides a table with specific information about each timestamp.
- **Operating System Issues:** Provides details about the metrics collected on the system and a detailed report on operating system anomalies.
- **Best Practice Issues:** Provides the results of Best Practices Compliance checks run on the system, paginated.
- **System Change:** Provides details on the changes applied to the system, paginated.
- **Recommended Software:** Lists recommended software and links to supported versions.
- **Database Server:** Provides details about the Management Server metrics and the alerts recorded in the Management Server.

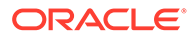

- **RPM List:** Lists RPMs and the differences between them across nodes, paginated.
- **Database Parameters:** Lists normal and hidden Oracle Database parameters, paginated.
- **Kernel Parameters:** Lists the kernel parameters, paginated.
- **Space Analysis:** Renders **Disk Utilization** and **Diagnostice Space Usage** data in visual and tabular format.
- **System Topology**
- **[Insights](#page-435-0)**

# 5.2.1 System Topology

#### **Note:**

**Fabric Switches** and **Storage Servers** sections will not be displayed in a non-Exadata environment.

- **Cluster**
- [Databases](#page-432-0)
- **[Database Servers](#page-432-0)**
- **[Storage Servers](#page-433-0)**
- **[Fabric Switches](#page-434-0)**

### 5.2.1.1 Cluster

#### **AHF 23.8**

Starting in AHF 23.8, you will be able copy data in text format into the clipboard to post it into SR body while raising a service request.

#### **How does AHF Insights UI render this information**

Provides a summary of cluster and cluster resources, and ASM details.

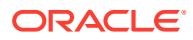

#### **Cluster Summary**

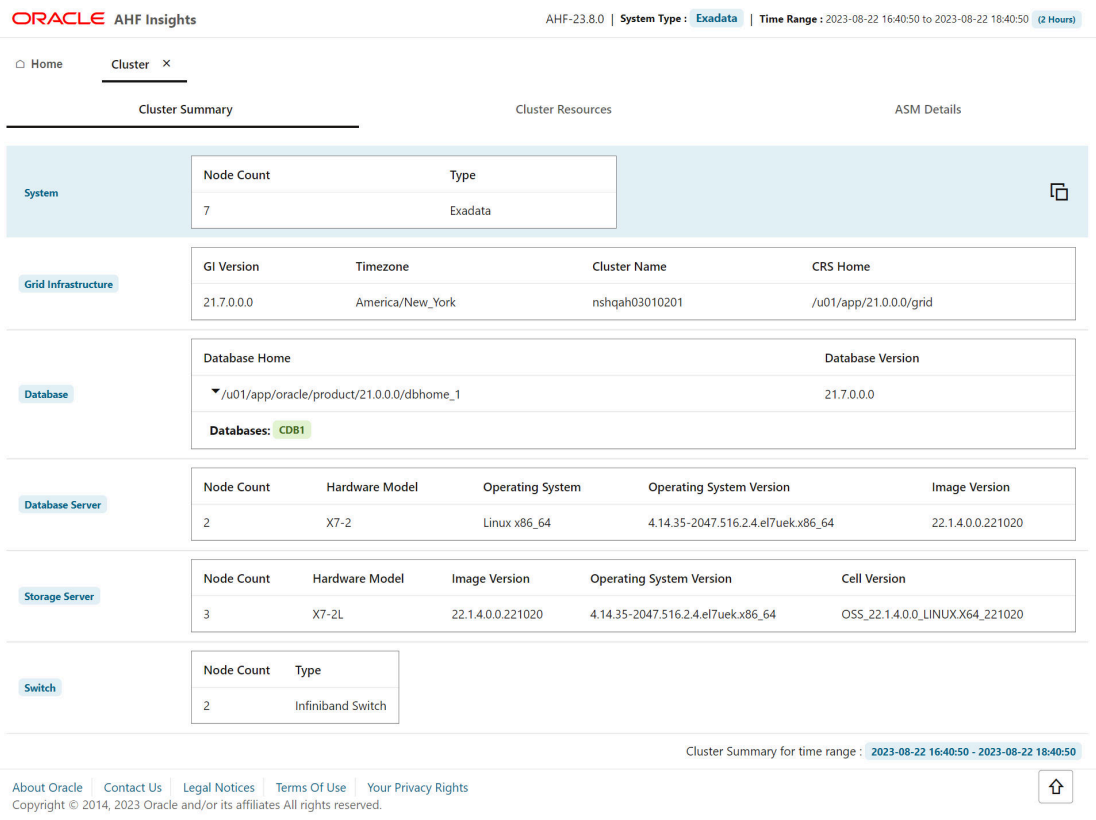

#### **Figure 5-2 Cluster Summary**

Provides a brief overview on System, Oracle Grid Infrastructure, Incident, Oracle Database, Database Server, Storage Server, and RDMA Network Fabric Switch.

- Click the arrow located inside the **Database Home** section to get Database Home details.
- Click **Copy as text** to copy the cluster summary into the clipboard.

#### **Cluster Resources**

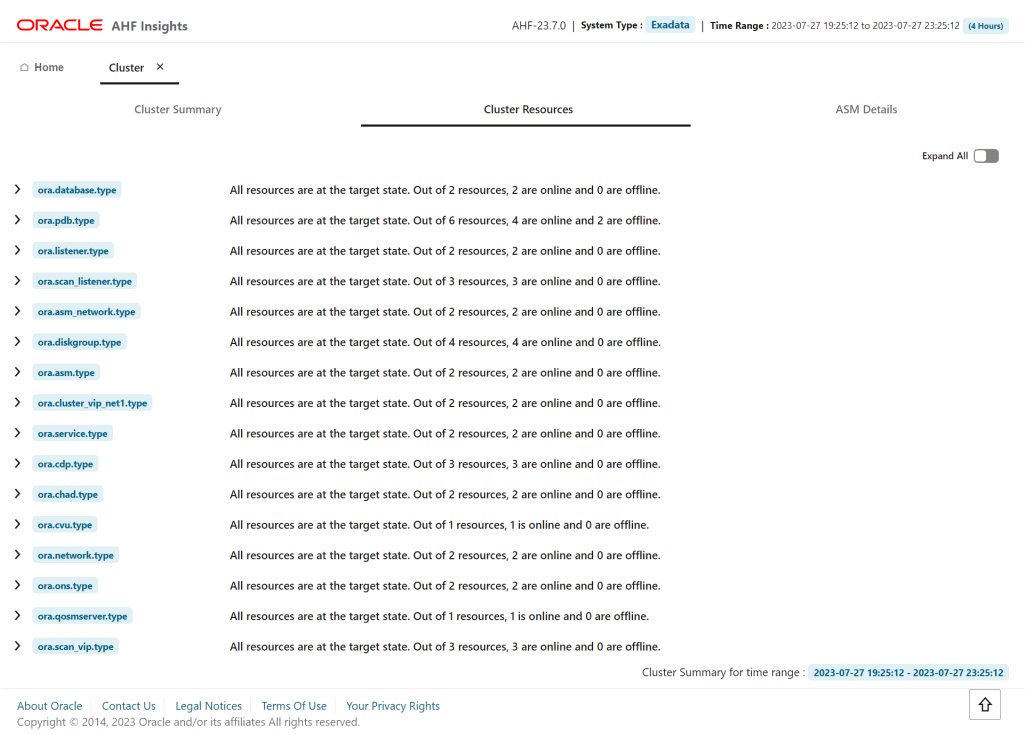

#### **Figure 5-3 Cluster Resources**

Provides details on the cluster resources, Oracle Database, pluggable database (PDB), and listener, paginated. The details include CRS resource names, online or offline statuses of the targets, state of the resources, and the servers on which the resources are running.

• Click the **Expand All** toggle button to view details of all cluster resources.

#### **ASM Details**

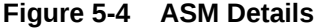

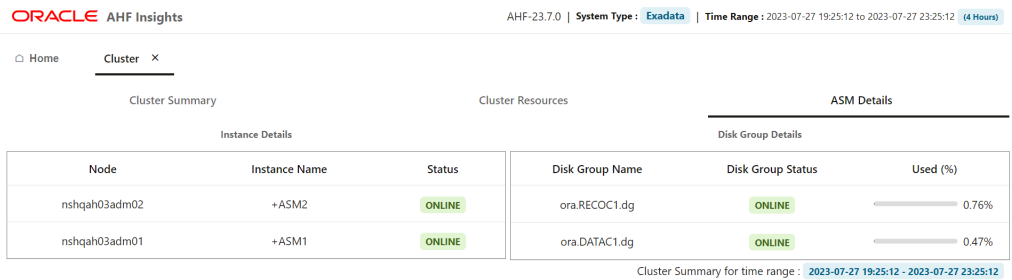

About Oracle | Contact Us | Legal Notices | Terms Of Use | Your Privacy Rights<br>Copyright © 2014, 2023 Oracle and/or its affiliates All rights reserved.

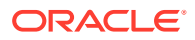
Provides details on the nodes, instance names, online or offline statuses of the nodes, disk group names, online or offline statuses of the disk groups, and percentage of disk usage, paginated.

# 5.2.1.2 Databases

### **AHF 23.8**

Starting in AHF 23.8, you will be able copy data in text format into the clipboard to post it into SR body while raising a service request.

**How does AHF Insights UI render this information**

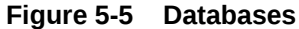

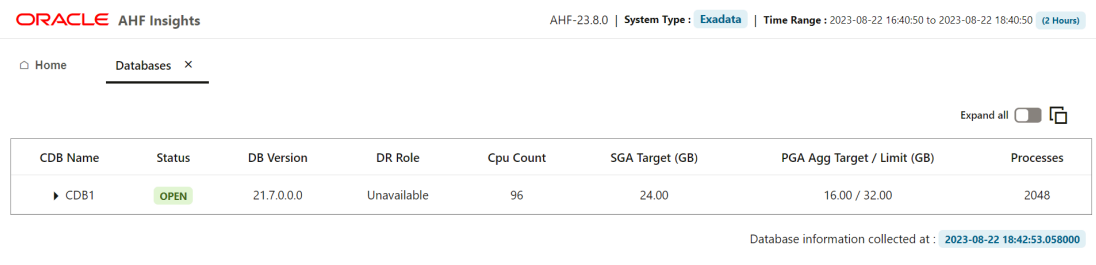

About Oracle | Contact Us | Legal Notices | Terms Of Use | Your Privacy Rights<br>Copyright © 2014, 2023 Oracle and/or its affiliates All rights reserved.

Provides basic and detailed information about Oracle Databases running on the system.

• Click **Expand All** to view detailed information on all items or click an arrow button to view detailed information on a specific item.

# 5.2.1.3 Database Servers

### **AHF 23.8**

Starting in AHF 23.8, you will be able copy data in text format into the clipboard to post it into SR body while raising a service request.

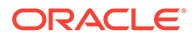

| <b>ORACLE</b> AHF Insights               |                                                                                                    | AHF-23.8.0   System Type: Exadata   Time Range: 2023-08-22 16:40:50 to 2023-08-22 18:40:50 (2 Hours)                                                                                                    |  |  |  |
|------------------------------------------|----------------------------------------------------------------------------------------------------|----------------------------------------------------------------------------------------------------|--|--|--|
| △ Home                                   | Database Servers X                                                                                               |                                                                                                    |  |  |  |
| <b>Database Servers</b>                  | nshqah03adm01<br>nshqah03adm02                                                                                   | 咟                                                                                                    |  |  |  |
| Attribute ↓                              | Target C                                                                                                    | Value C                                                                                                    |  |  |  |
| <b>Exadata Image Version</b>             | <b>All Database Servers</b>                                                                                      | 22.1.4.0.0.221020                                                                                                    |  |  |  |
| <b>Operating System</b>                  | <b>All Database Servers</b>                                                                                      | Linux x86_64                                                                                                    |  |  |  |
| <b>Operating System Version</b>          | <b>All Database Servers</b>                                                                                      | 4.14.35-2047.516.2.4.el7uek.x86 64                                                                                                    |  |  |  |
| Hardware Model                           | <b>All Database Servers</b>                                                                                      | <b>ORACLE SERVER X7-2</b>                                                                                                    |  |  |  |
| <b>Disk Configuration</b>                | <b>All Database Servers</b>                                                                                      | Model is ORACLE SERVER X7-2<br>Number of LSI controllers: 1<br>Physical disks found: 8 (252:0 252:1 252:2 252:3 252:4 252:5 252:6 252:7)<br>Logical drives found: 1<br>Linux logical drive: 0<br>RAID Level for the Linux logical drive: 5<br>Physical disks in the Linux logical drive: 8 (252:0 252:1 252:2 252:3 252:4 252:5 252:6 252:7)<br>Dedicated Hot Spares for the Linux logical drive: 0<br>Global Hot Spares: 0<br>Valid. Disks configuration: RAID5 from 8 disks with no global and dedicated hot spare disks.<br>Valid. Booted: Linux. Layout: Linux. |  |  |  |
| <b>Memory Size</b>                       | <b>All Database Servers</b>                                                                                      | 768 GB                                                                                                    |  |  |  |
| <b>CPUs Enabled</b>                      | <b>All Database Servers</b>                                                                                      | 96                                                                                                    |  |  |  |
| <b>CPUs Vendor</b>                       | <b>All Database Servers</b>                                                                                      | GenuineIntel                                                                                                    |  |  |  |
| <b>CPU Count</b>                         | <b>All Database Servers</b>                                                                                      | 96                                                                                                    |  |  |  |
| <b>CPU Cores Count</b>                   | <b>All Database Servers</b>                                                                                      | 24                                                                                                    |  |  |  |
|                                          |                                                                                                    | Database server information collected at: 2023-08-22 18:15:45.091758                                                                                                    |  |  |  |
| <b>About Oracle</b><br><b>Contact Us</b> | <b>Legal Notices</b><br>Terms Of Use<br>Copyright © 2014, 2023 Oracle and/or its affiliates All rights reserved. | ⇧<br><b>Your Privacy Rights</b>                                                                                                    |  |  |  |

**Figure 5-6 Database Servers**

Provides basic information about database servers.

• Sort by **Attribute**, **Target**, and **Value** fields.

# 5.2.1.4 Storage Servers

### **AHF 23.8**

Starting in AHF 23.8, you will be able copy data in text format into the clipboard to post it into SR body while raising a service request.

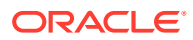

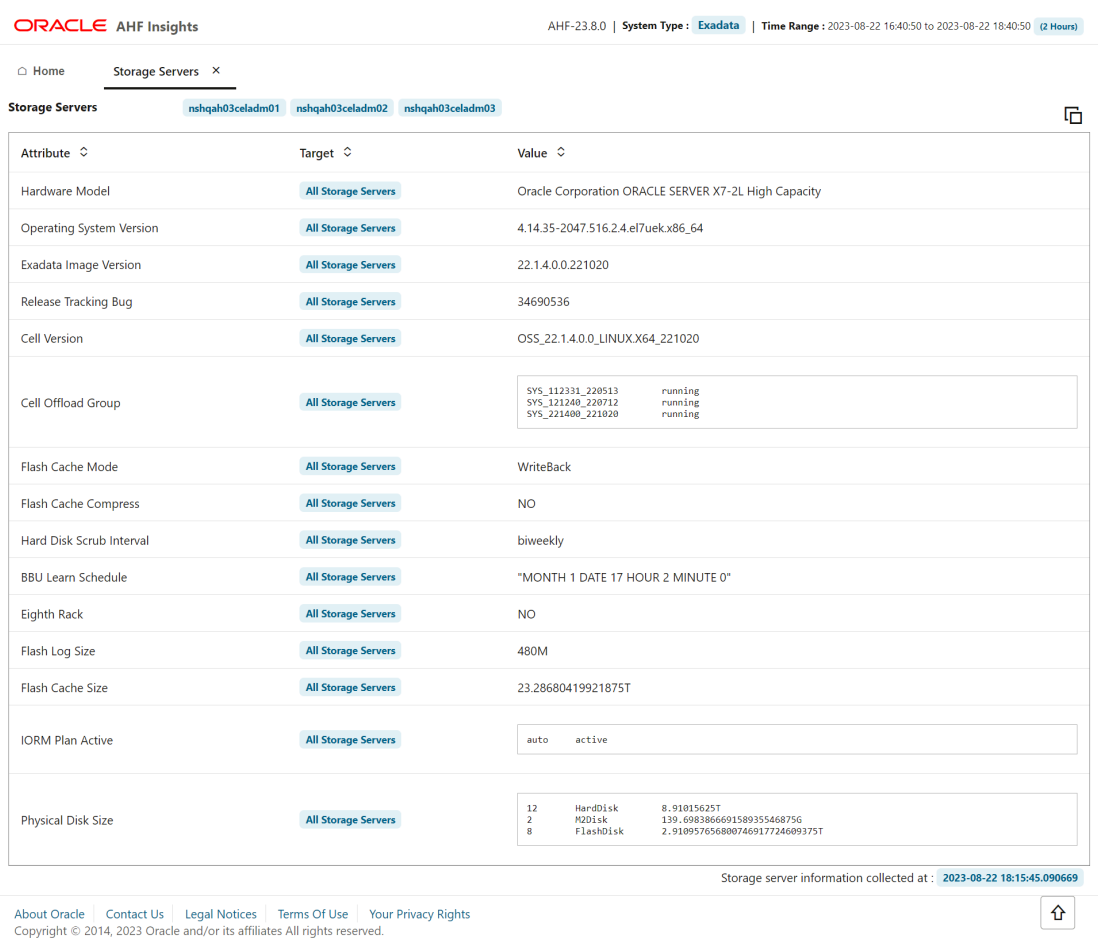

### **Figure 5-7 Storage Servers**

Provides basic information about storage servers.

• Sort by **Attribute**, **Target**, and **Value** fields.

# 5.2.1.5 Fabric Switches

### **AHF 23.8**

Starting in AHF 23.8, you will be able copy data in text format into the clipboard to post it into SR body while raising a service request.

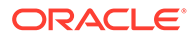

**Figure 5-8 Fabric Switches**

| <b>ORACLE</b> AHF Insights                                   |                            | AHF-23.8.0   System Type: Exadata<br>Time Range: 2023-08-22 16:40:50 to 2023-08-22 18:40:50 (2 Hours) |
|--------------------------------------------------------------|----------------------------|----------------------------------------------------------------------------------------------------|
| $\bigcirc$ Home<br>Fabric Switches X                         |                            |                                                                                                    |
| <b>Fabric Switches</b><br>nshqah03sw-ibb0<br>nshqah03sw-iba0 |                            | 咟                                                                                                    |
| Attribute $\degree$                                          | Target $\circ$             | Value $\hat{Q}$                                                                                       |
| Fabric Switch Type                                           | <b>All Fabric Switches</b> | <b>Infiniband Switch</b>                                                                              |
|                                                              |                            | Fabric switch information collected at: 2023-08-22 18:15:45.095155                                    |

About Oracle | Contact Us | Legal Notices | Terms Of Use | Your Privacy Rights<br>Copyright © 2014, 2023 Oracle and/or its affiliates All rights reserved.

Provides basic information about RDMA Network Fabric Switches.

• Sort by **Attribute**, **Target**, and **Value** fields.

# 5.2.2 Insights

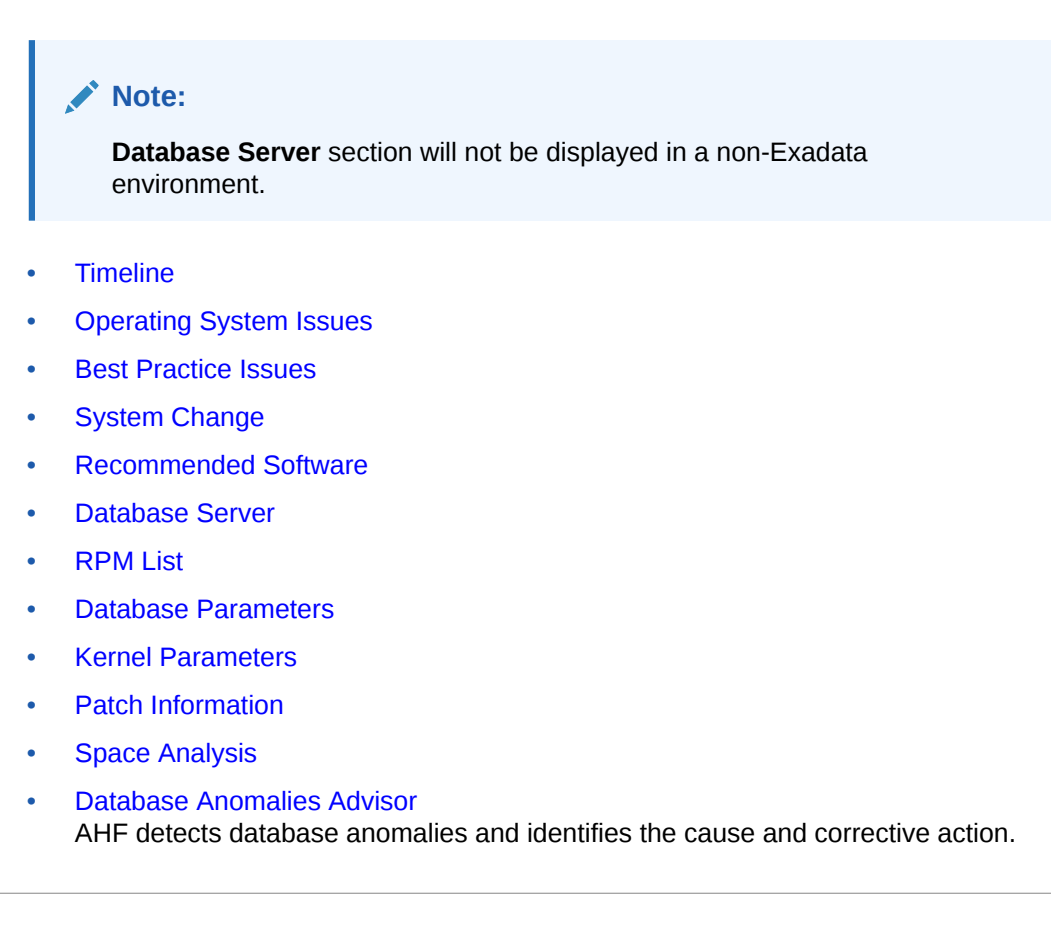

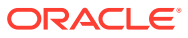

# <span id="page-436-0"></span>5.2.2.1 Timeline

# **How does AHF Insights UI render this information**

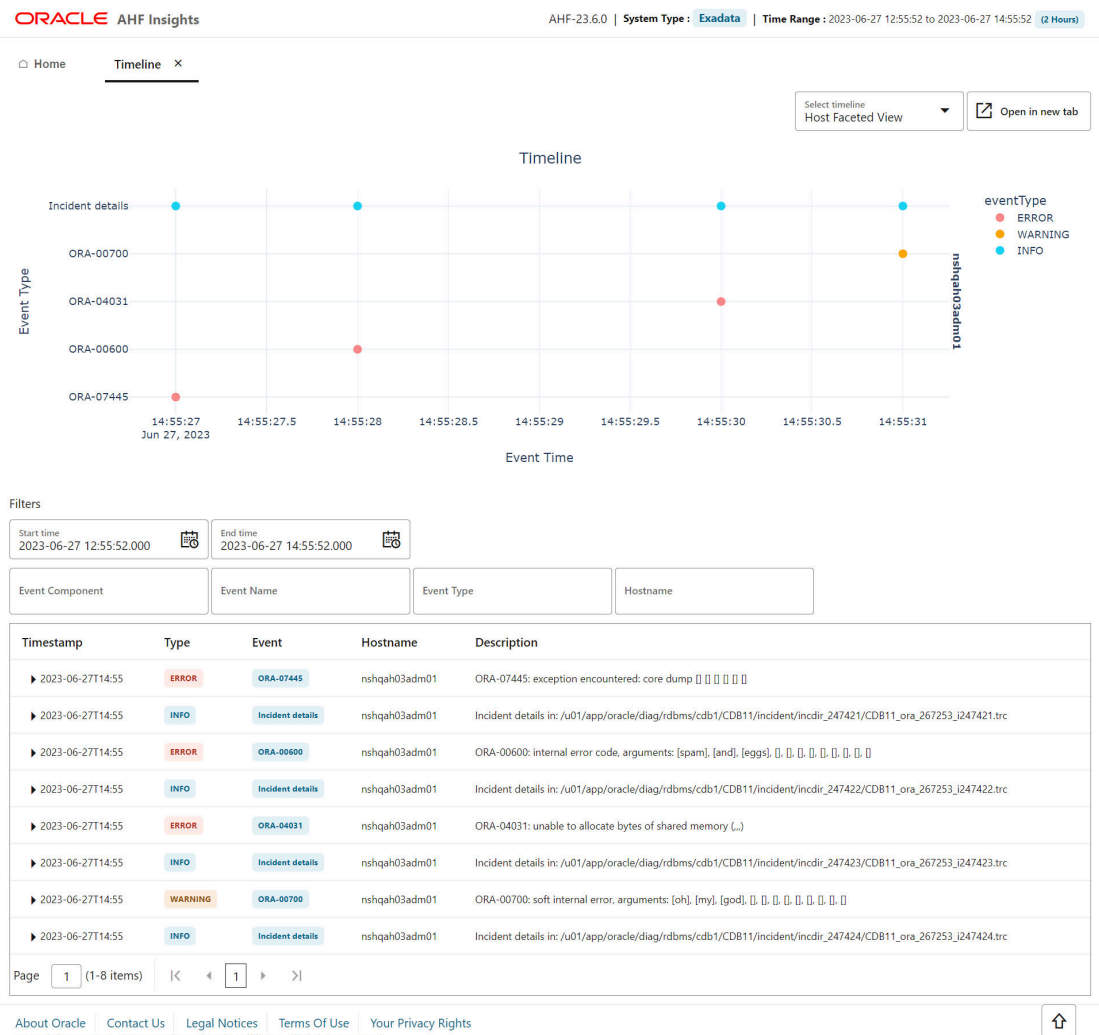

## **Figure 5-9 Timeline - Host Faceted View**

About Oracle Contact Us Legal Notices Terms Of Use Your Privacy Rights<br>Copyright © 2014, 2023 Oracle and/or its affiliates All rights reserved.

**ORACLE®** 

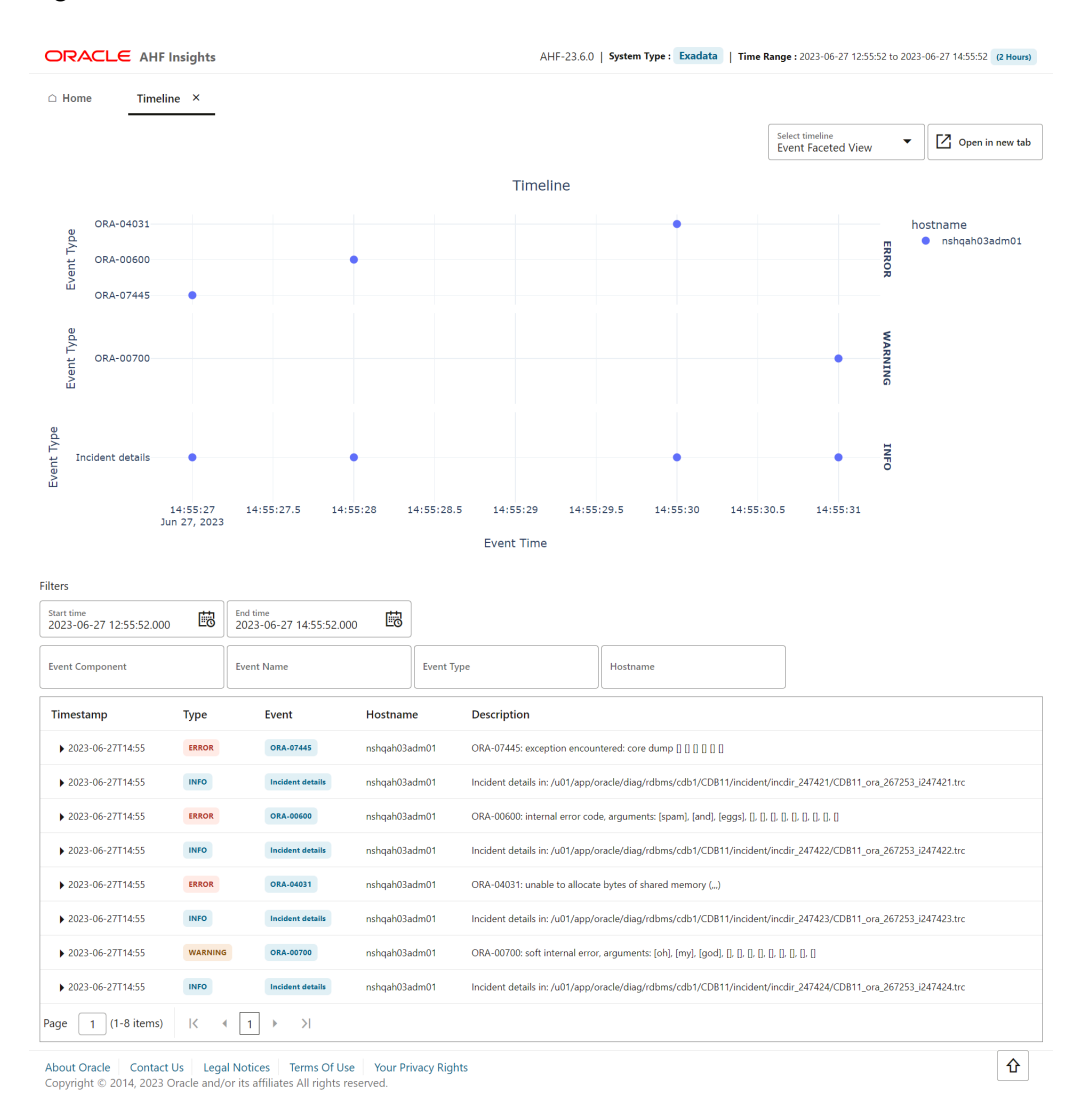

**Figure 5-10 Timeline - Event Faceted View**

Provides Timeline visualization in a graph and provides a table with specific information about each timestamp.

- Search values using the filter section.
- Filter by a specific time range.
- Click the arrow located at the left side of a specific date to view detailed information regarding a specific timestamp.
- Hover over a specific data point in the graph to get detailed information about that specific point in time.
- Zoom into the timeline.

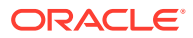

# <span id="page-438-0"></span>5.2.2.2 Operating System Issues

### **AHF 23.8**

AHF 23.8 includes the following enhancements to the user interface to make it more intuitive and easier to use.

You can:

- Spot the disks that have anomalies. In the **Operating System Issues** tab, under **Local IO**, click **Disk** to view **Disk Metrics**. Disks that have anomalies are marked with an **X** mark.
- Explore process aggregate from operating system details in a more intuitive way.
	- Demarcated process aggregates per the instance group like Databases, ASM, APX (Apex), IOS, Clusterware, and so on.
	- Legends specific to individual category rather than single legend for all categories.

### **AHF 23.10**

AHF 23.10 includes the following enhancements to the user interface to make it more intuitive.

You will now be able to view the data in problematic time ranges in plots with more data points.

The problematic time ranges will have the following reading intervals:

- 5 seconds for ranges less than 1 minute
- 30 seconds for ranges more than 1 minute

The number of data points for plots under **Operating System Issues** section are dynamic for optimal time taken to generate report.

The data points for time ranges greater than 4 hours are reduced and have the following reading intervals:

- 1 minute for intervals up to 4 hours
- 3 minutes for intervals greater than 4 hours and less than 12 hours
- 5 minutes for intervals greater than 12 hours.

### **AHF 23.11**

Starting in AHF 23.11, you will be able to view data coming from Exawatcher.

You can explore data coming from cell nodes in a visual format. You can switch between cell nodes, tagged as (S), and compute nodes, tagged as (D) from a dropdown. You will be able to examine Flash Disks, Flash Disk Aggregates, and Hard Disk Aggregates metrics.

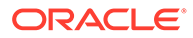

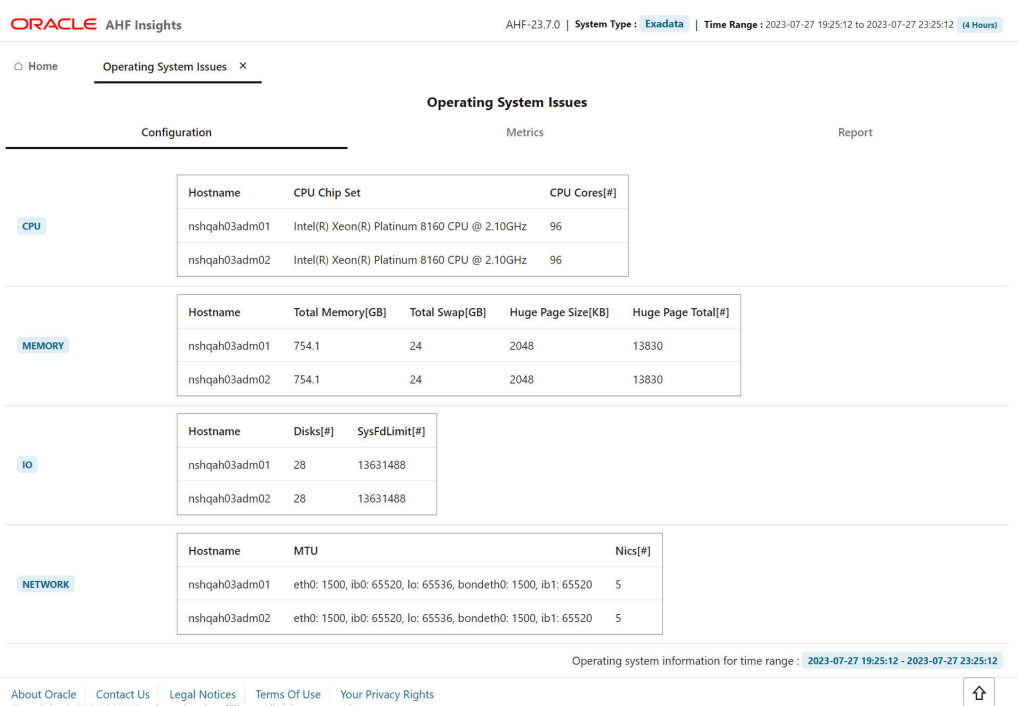

# **Figure 5-11 Operating System Issues - Configuration**

About Oracle Contact Us Legal Notices Terms Of Use Vour Privacy Rights<br>Copyright © 2014, 2023 Oracle and/or its affiliates All rights reserved.

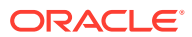

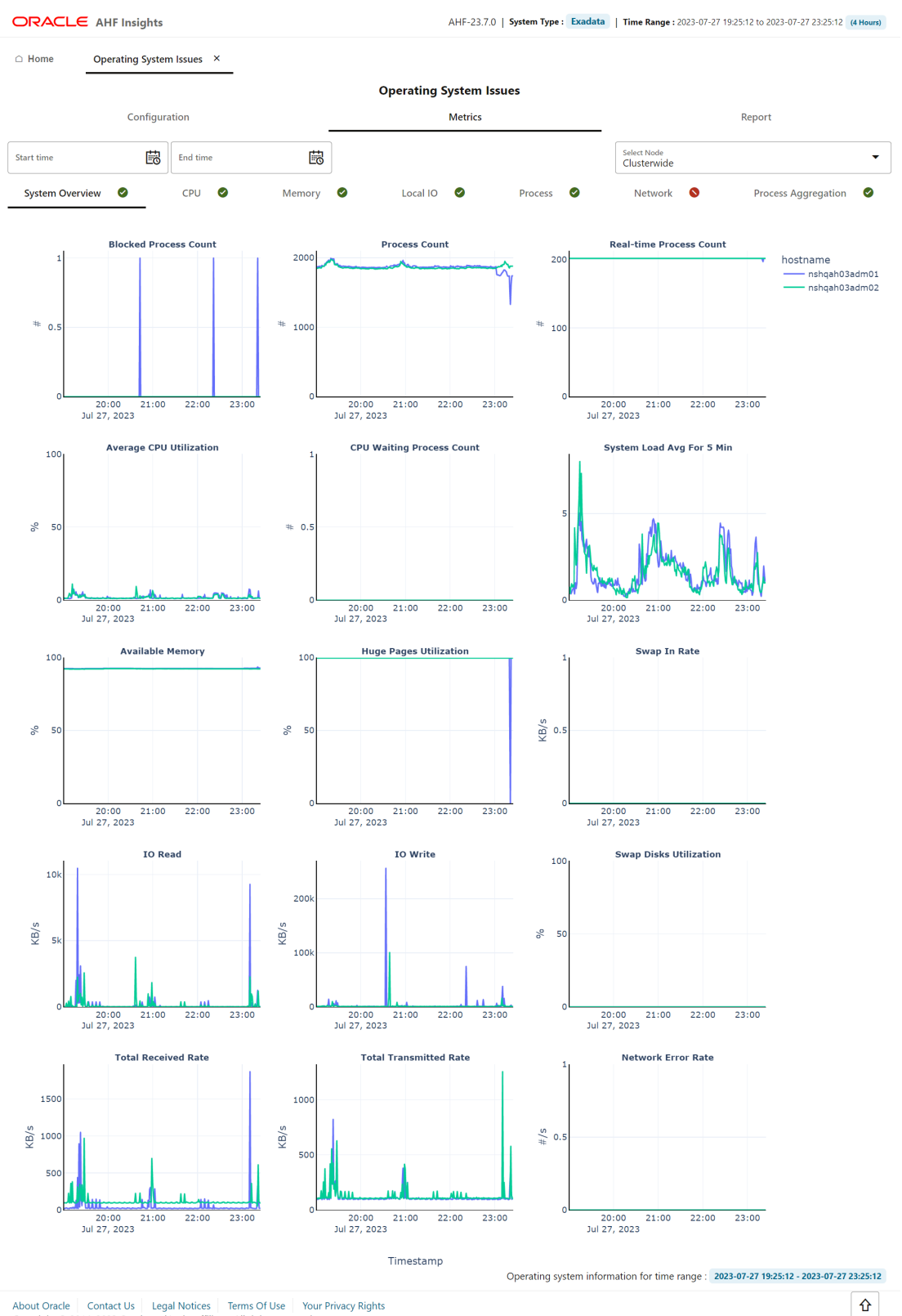

### **Figure 5-12 Operating System Issues - Metrics**

About Oracle | Contact Us | Legal Notices | Terms Of Use | Your Privacy Rights<br>Copyright © 2014, 2023 Oracle and/or its affiliates All rights reserved.

**ORACLE®** 

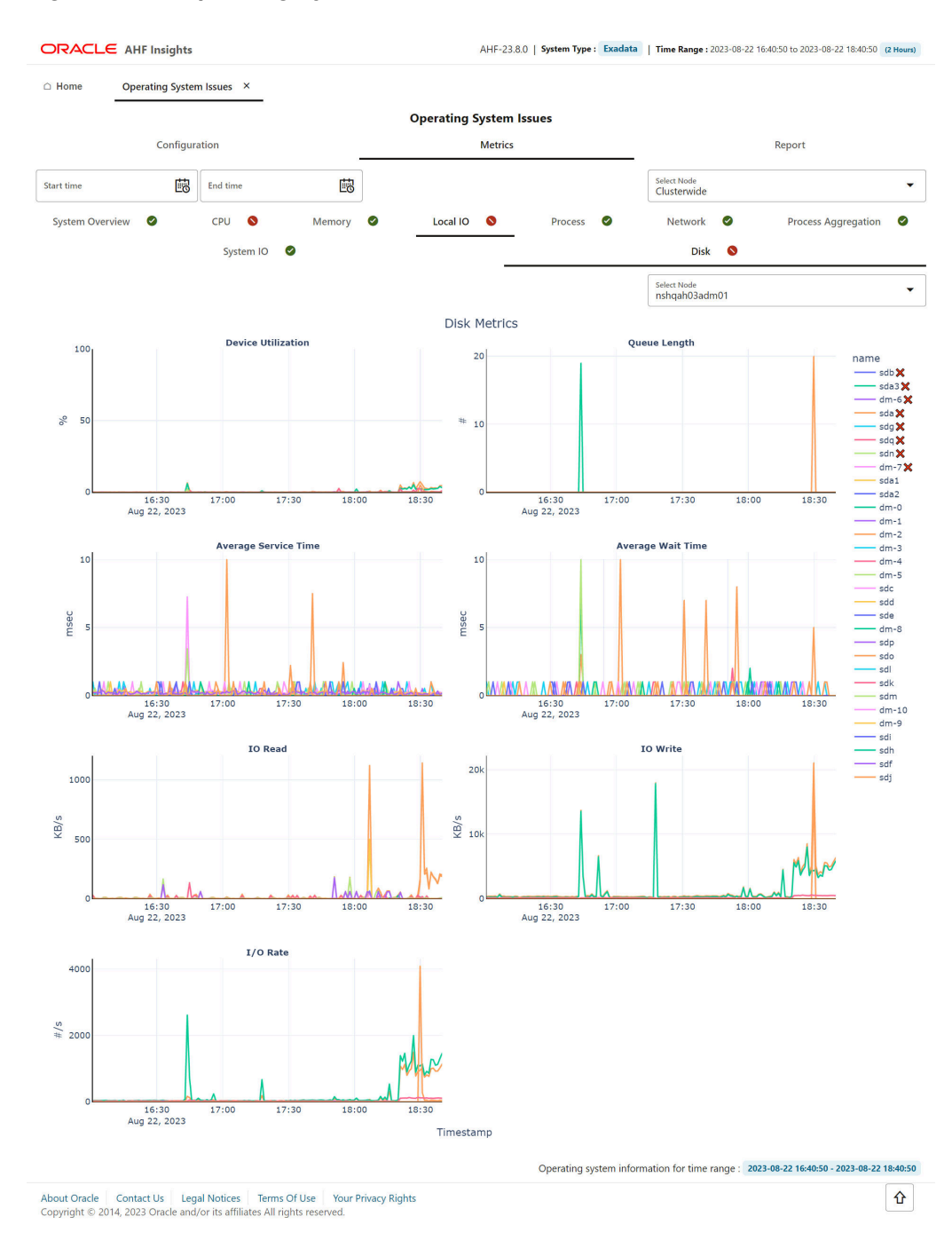

### **Figure 5-13 Operating System Issues - Metrics - Disk Anamolies**

**ORACLE®** 

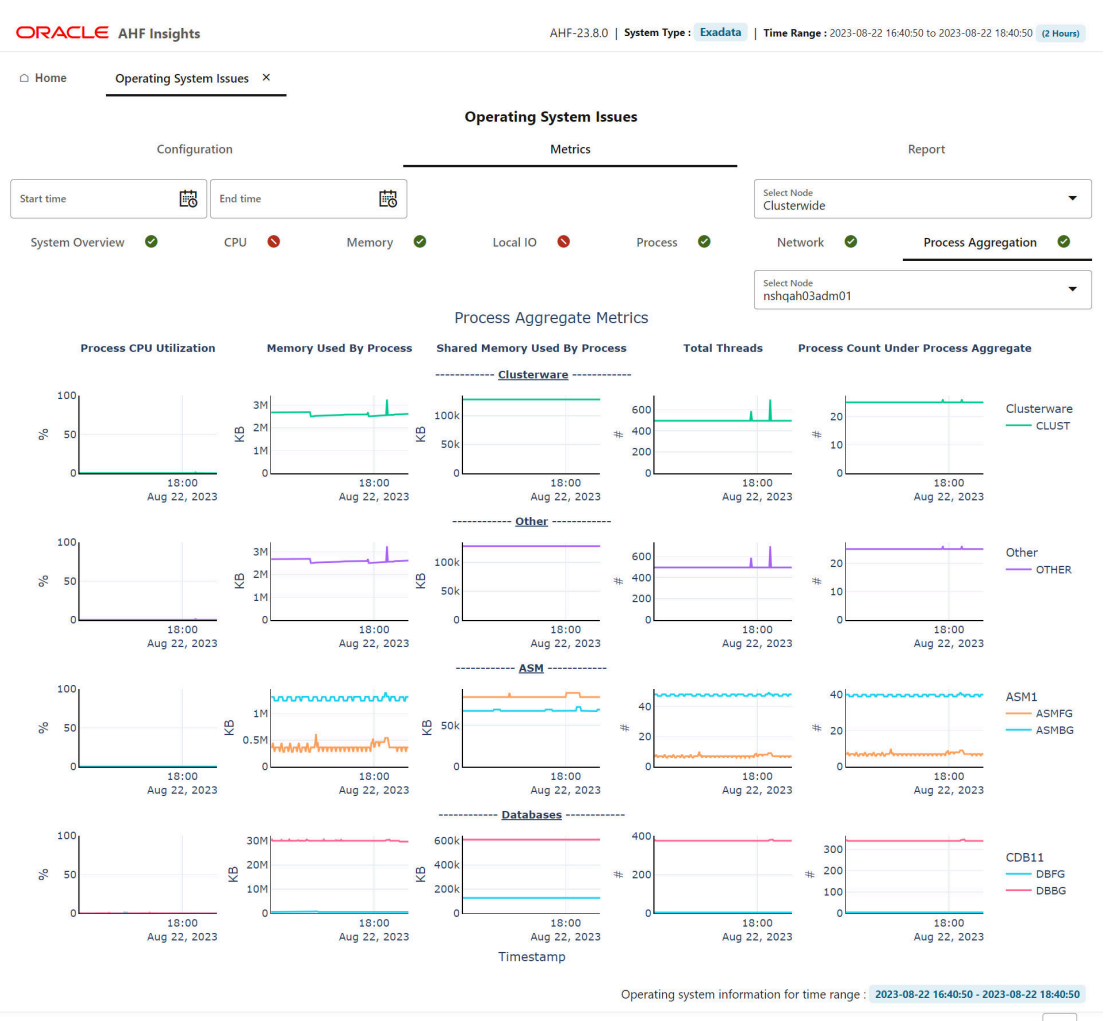

### **Figure 5-14 Operating System Issues - Metrics - Process Aggregation**

About Oracle Contact Us Legal Notices Terms Of Use Your Privacy Rights<br>Copyright © 2014, 2023 Oracle and/or its affiliates All rights reserved.

 $\hat{u}$ 

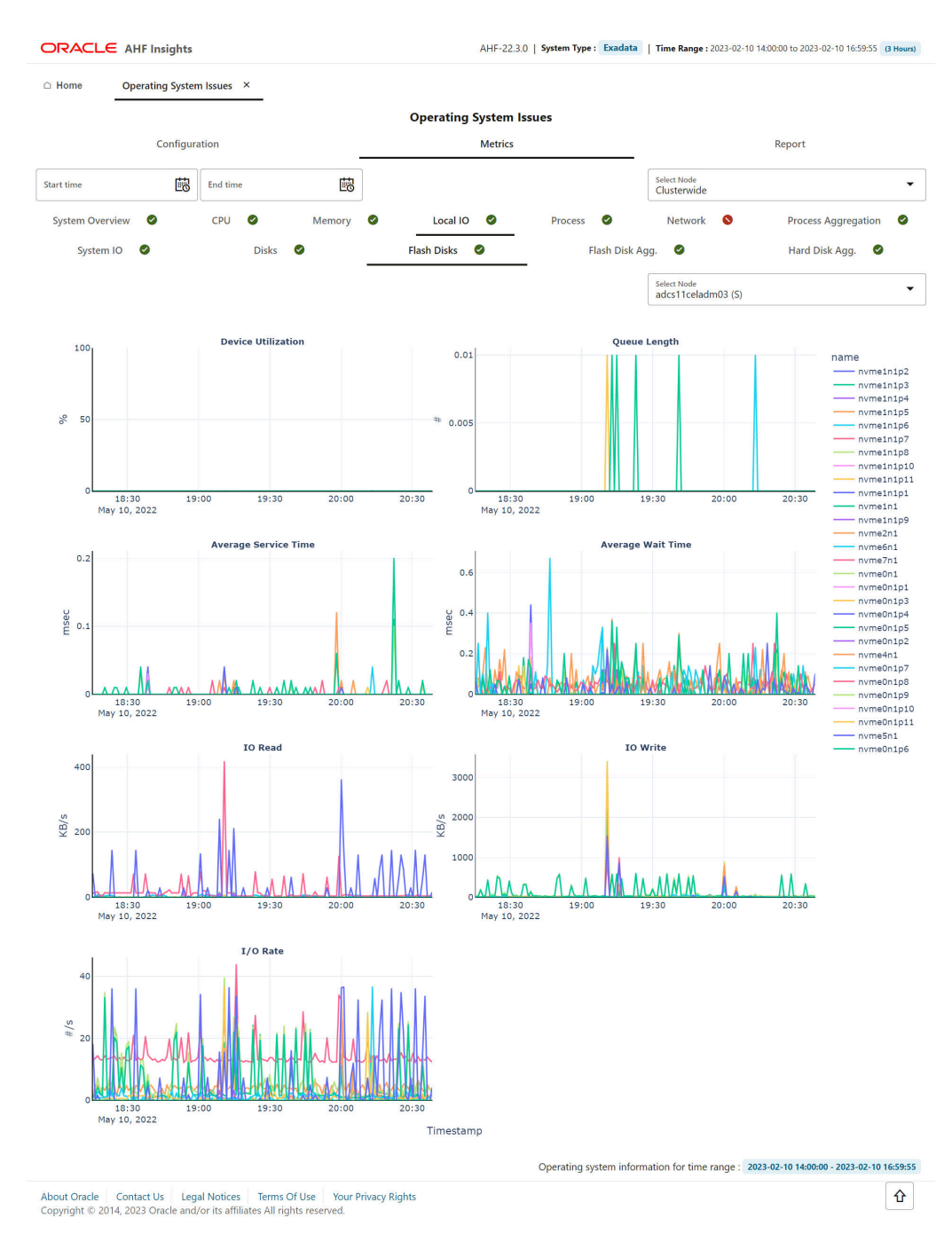

### **Figure 5-15 Operating System Issues - Metrics - Local I/O - Flash Disks**

**ORACLE** 

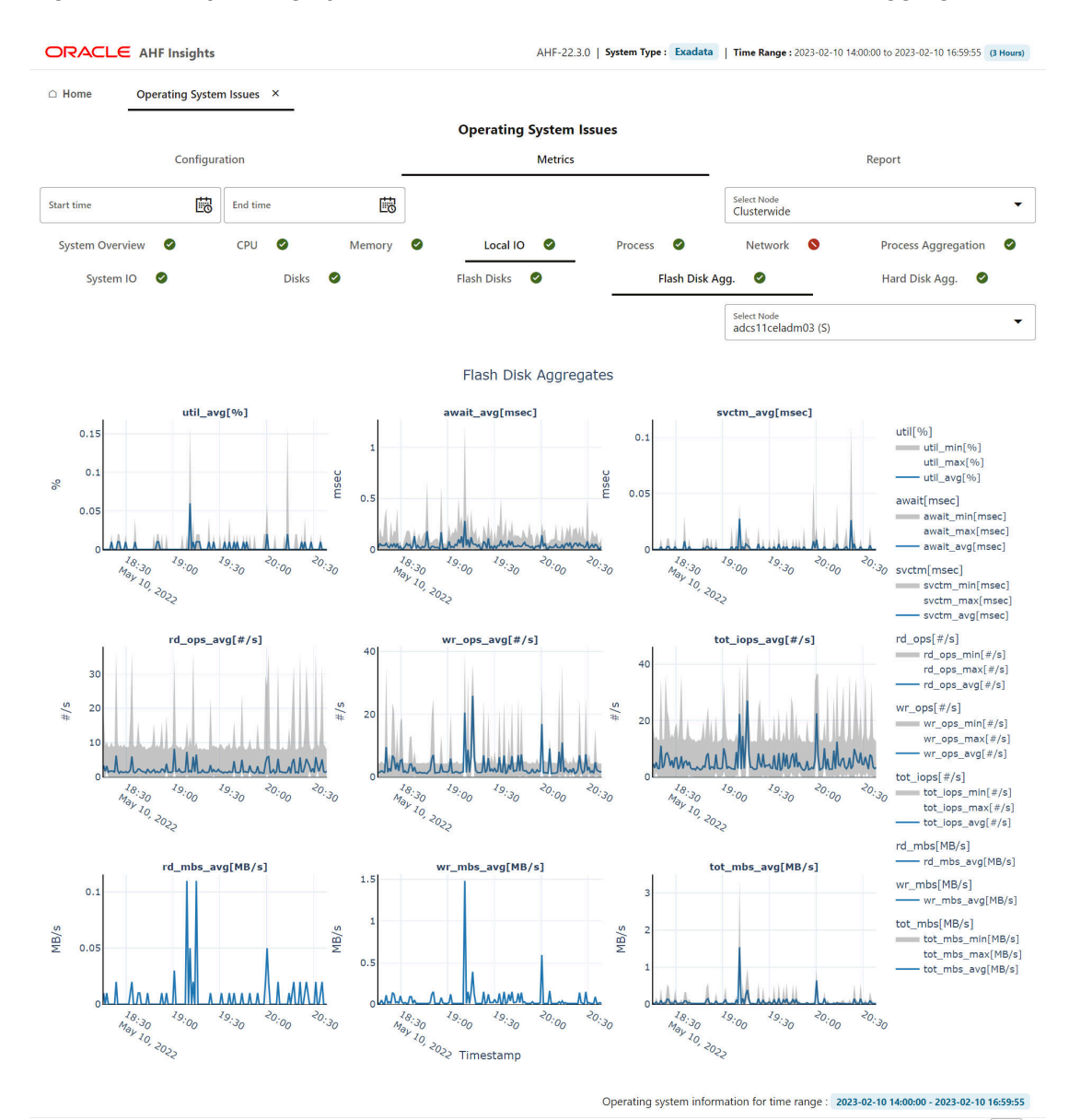

### **Figure 5-16 Operating System Issues - Metrics - Local I/O - Flash Disk Aggregation**

About Oracle | Contact Us | Legal Notices | Terms Of Use | Your Privacy Rights<br>Copyright © 2014, 2023 Oracle and/or its affiliates All rights reserved.

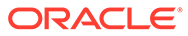

 $\pmb{\Omega}$ 

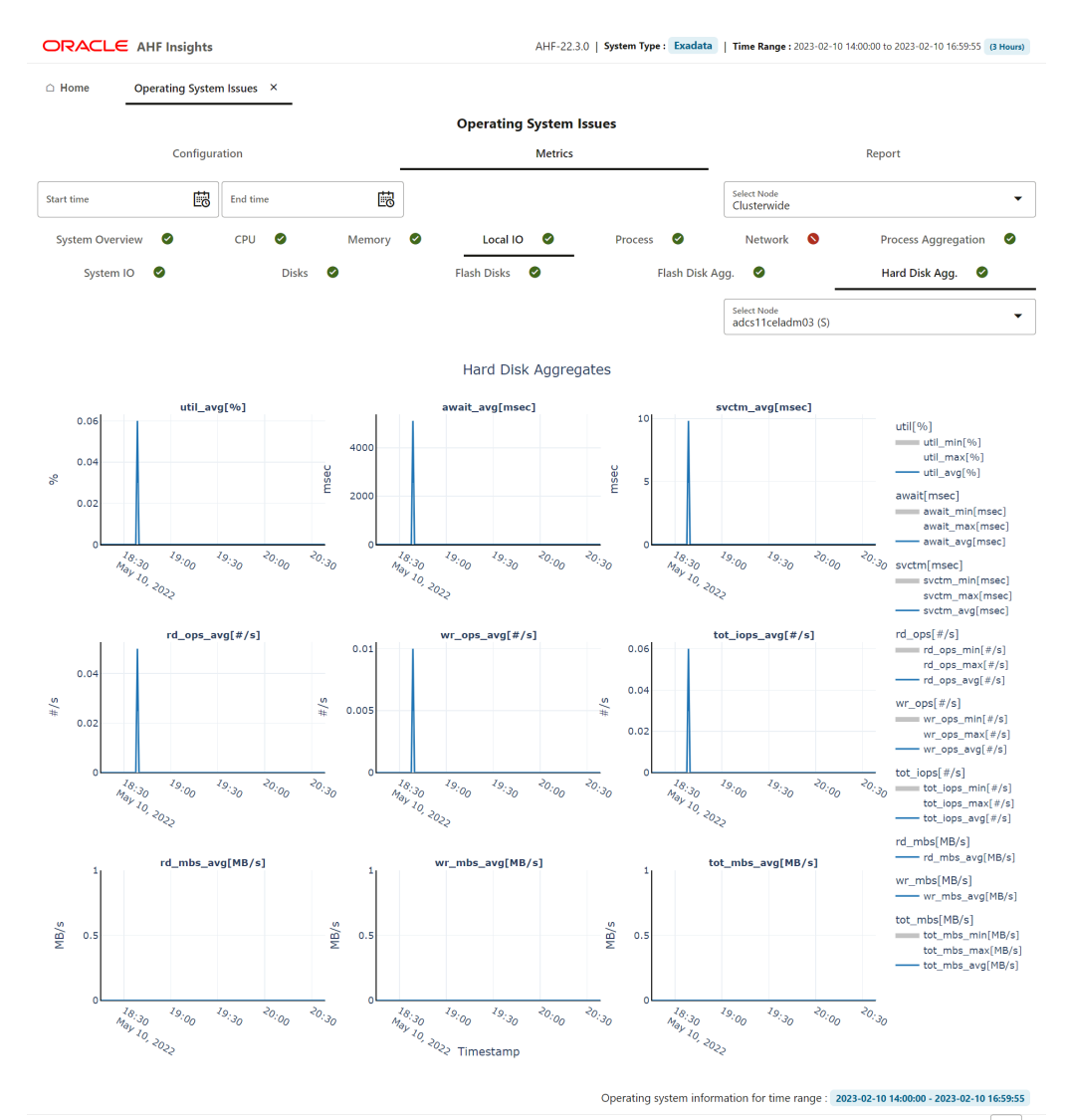

# **Figure 5-17 Operating System Issues - Metrics - Local I/O - Hard Disk Aggregation**

 $\begin{tabular}{l|c|c|c|c|c|c|c|c} \hline \multicolumn{3}{|c|}{\text{Abular}} & \multicolumn{3}{|c|}{\text{Contact Us}} & \multicolumn{3}{|c|}{\text{Legall}} & \multicolumn{3}{|c|}{\text{Terms of Use}} & \multicolumn{3}{|c|}{\text{Vour Privacy Rights}} \\ \hline \multicolumn{3}{|c|}{\text{Copyright} @ 2014, 2023~\text{Oracle and/or its affiliates All rights reserved.}} & \multicolumn{3}{|c|}{\text{Chouity}} & \multicolumn{3}{|c|}{\text{Chouity}} & \multicolumn{3}{|c|}{$ 

 $\hat{\mathbf{u}}$ 

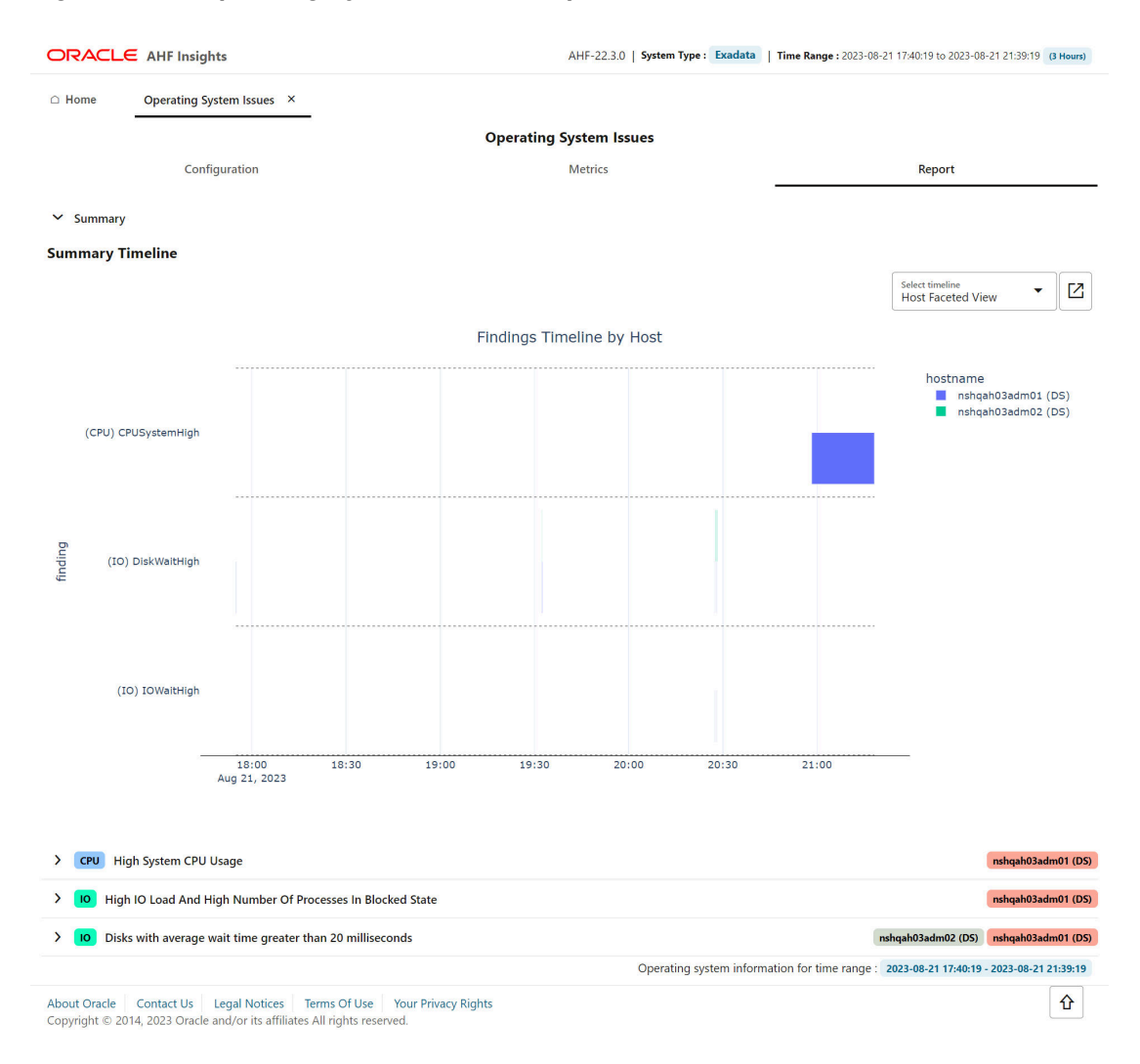

**Figure 5-18 Operating System Issues - Report**

Provides details about the metrics collected on the system and a detailed report on operating system anomalies. This page presents three views, **Configuration**, **Metrics**, and **Report**.

Metrics view has tabs displaying CPU, Memory, System I/O, Process, Network interface, Process aggregation metrics, and green and red icons indicating the statuses. From the dropdown list at the upper-right corner, select a node for which you want to view the metrics. Select a time range from the calendar widget to view metrics for that period.

Report view includes Summary Timeline and Observed Findings.

### **Configuration**

This tab showcases CPU, Memory, IO, and Network configuration details of the systems from where operating system metrics were collected.

#### **Metrics**

**System Overview**

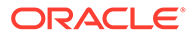

This tab showcases overview of resources such as CPU, memory, processes, and I/O operation.

- Hover over a specific point in time of the graph to get detailed information.
- Zoom into the timeline.

### **CPU Metrics**

This tab showcases CPU metrics.

- Hover over a specific point in time of the graph to get detailed information.
- Zoom into the timeline.

#### **Memory Metrics**

This tab showcases memory metrics.

- Hover over a specific point in time of the graph to get detailed information.
- Zoom into the timeline.

### **Local I/O Metrics**

This tab show case System IO metrics.

- Hover over a specific point in time of the graph to get detailed information.
- Zoom into the timeline.

#### **Process Metrics**

This tab showcases process metrics.

- Hover over a specific point in time of the graph to get detailed information.
- Zoom into the timeline.

#### **Network Metrics**

This tab showcases network interface metrics.

- Select different metrics related to network like interface, IP, UDP, and TCP.
- Hover over a specific point in time of the graph to get detailed information.
- Zoom into the timeline.

#### **Process Aggregation Metrics**

This tab showcases aggregation of process metrics.

- Select a node from the Select Node drop-down list to view node-specific process aggregation metrics.
- Hover over a specific point in time of the graph to get detailed information.
- Zoom into the timeline.

#### **Report**

With Report view, explore the findings in a drop-down fashion with a full widescreen view.

You can:

• view the Event information in a subplot within the Summary Timeline Gantt Chart

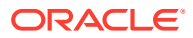

- <span id="page-448-0"></span>• explore the top ranked metrics in tables under a problem finding in a visual format
- view the metrics associated with the prblem finding in a visual format
- drill down into the detailed state of the system at a specific problematic point in time under 'Problematic Snapshots' section. Problem specific system snapshots are organized into dropdowns ordered by problem timestamp

# 5.2.2.3 Best Practice Issues

### **AHF 23.8**

Starting in AHF 23.8, AHF compliance checks from Oracle Orachk and Oracle Exachk are integrated into AHF Insights Best Practice Issues section.

AHF has thousands of Best Practice Compliance Checks, which are run automatically by AHF Oracle Orachk and Oracle Exachk. The results of these checks are viewable in HTML reports and output in JSON and XML for consumption into other tools. In addition, all Best Practice Compliance Checks are fully integrated into AHF Insights for running on-demand.

AHF Insights makes it easy to quickly see the Health Score, understand where systems are out of compliance and then take the necessary corrective action.

With this enhancement, you can:

- Explore the best practice data in a visual format.
- Filter best practices across different status through visualization and Status status dropdown.
- Search checks from all sections of best practice report.
- View the best practice report in a vertical fashion.
- See the health score with a visual distribution of checks that have failed.

Continue to use the Oracle Orachk / Oracle Exachk commands for automated scheduled runs, but for on-demand compliance investigation, generate an AHF Insights report:

ahf analysis create --type insights

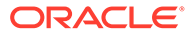

# **Figure 5-19 Best Practice Issues**

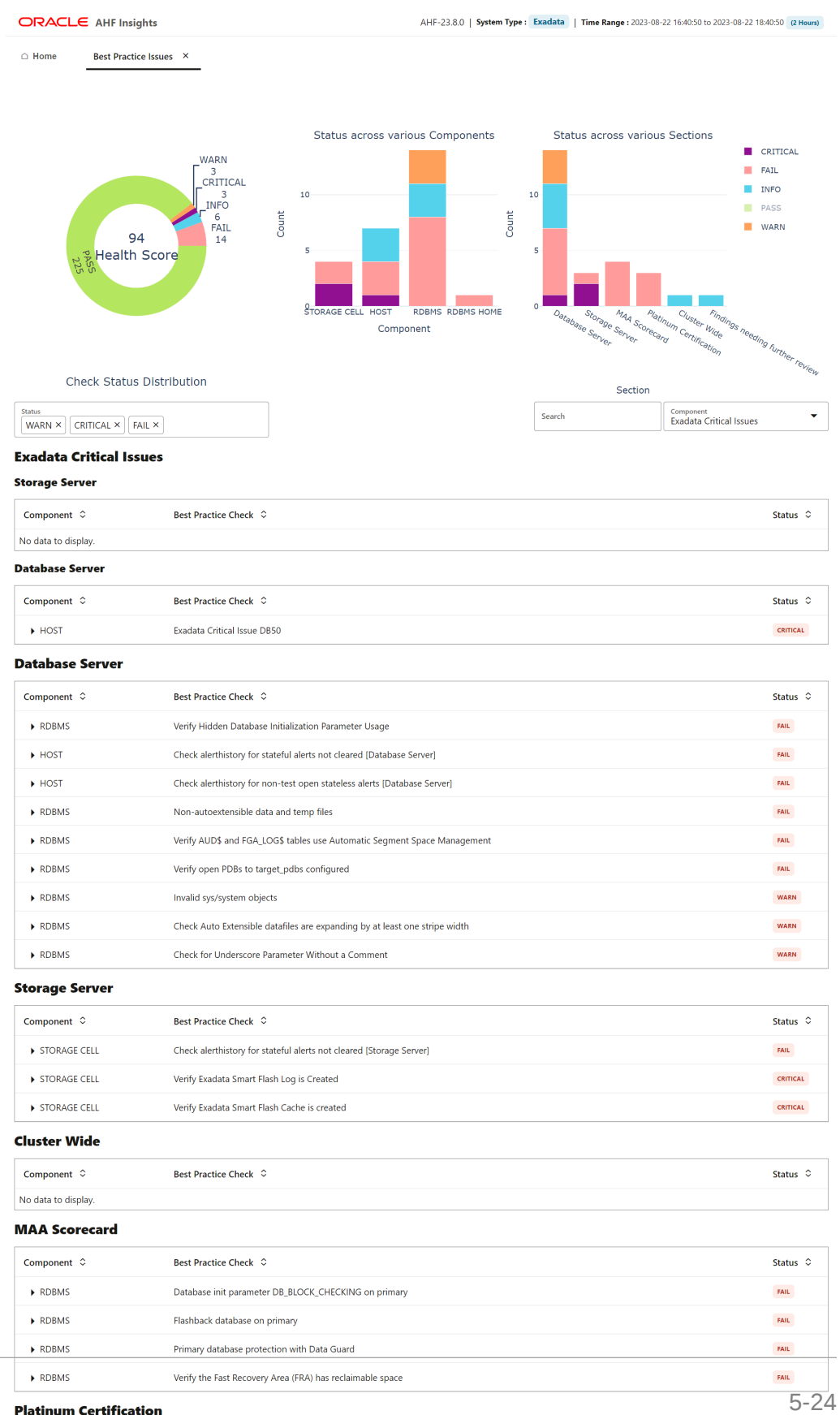

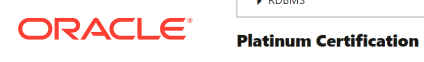

<span id="page-450-0"></span>Provides the results of Best Practices Compliance checks run on the system, paginated. The details include the list of Components on which the checks were run, the Best Practice Checks that were run on the components, and Statuses of those checks.

- Hover the mouse pointer over doughnut pie chart and stacked bar chart to view snippets in a tooltip.
- Filter the checks by severity **CRITICAL**, **FAIL**, **WARN**, **PASS**, and **INFO**.
- Use the **Component** drop-down list to navigate to different sections of the report.
- Click the arrow on each entry in the table to view details of one specific issue.

# 5.2.2.4 System Change

**How does AHF Insights UI render this information**

### **Figure 5-20 System Change**

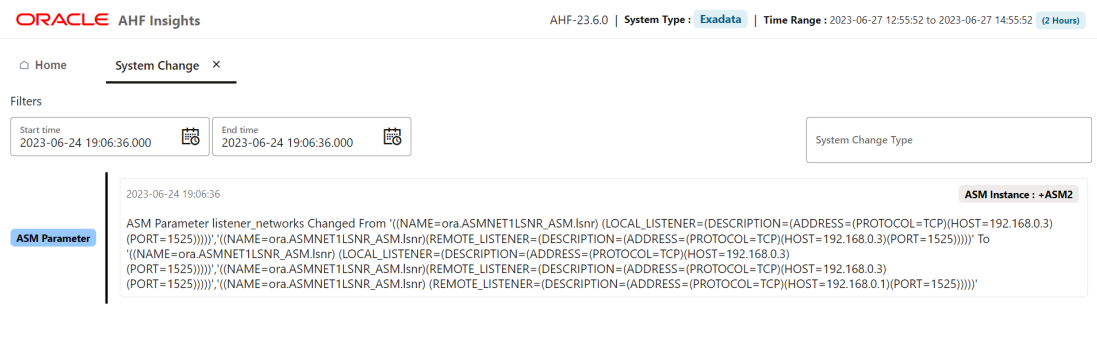

About Oracle | Contact Us | Legal Notices | Terms Of Use | Your Privacy Rights Copyright © 2014, 2023 Oracle and/or its affiliates All rights reserved.

Provides details on the changes applied to the system, paginated.

- Search values using the filter section.
- Filter by a specific time range.

# 5.2.2.5 Recommended Software

### **AHF 23.8**

Starting in AHF 23.8, you will be able copy data in text format into the clipboard to post it into SR body while raising a service request.

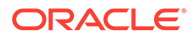

<span id="page-451-0"></span>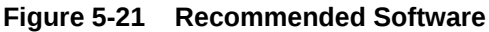

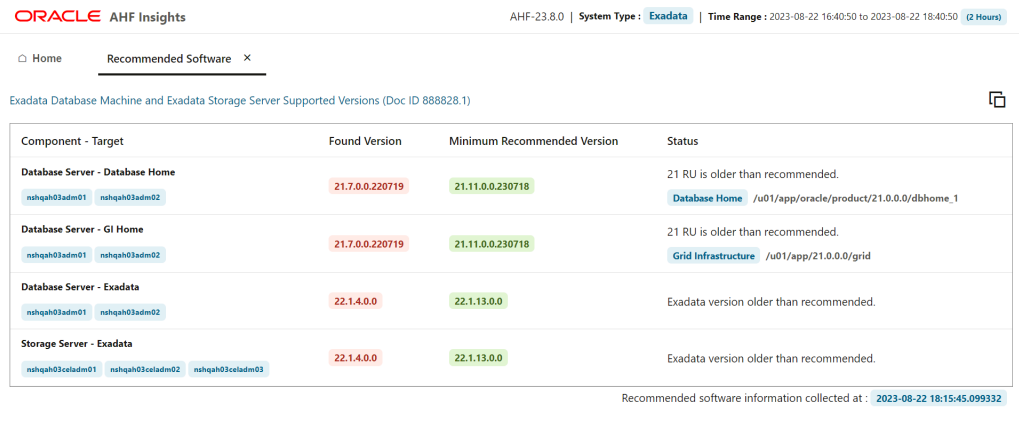

 $\label{thm:1} \hbox{About Oracle}\begin{array}{|l|l|}\hbox{Control} & \hbox{Control} & \hbox{Local Notices}\end{array} \begin{array}{|l|l|}\hbox{Terms Of Use}\begin{array}{|l|l|}\hbox{Terms Of Use}\end{array} \begin{array}{|l|l|}\hbox{Your Privacy Rights}\end{array} \end{array}$ 

Lists recommended software and links to supported versions.

# 5.2.2.6 Database Server

**How does AHF Insights UI render this information**

Database Server includes two sections, Management Server **Metrics** and **Alerts** recorded in Management Server across Hardware , Software, and ADR.

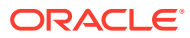

## **Metrics**

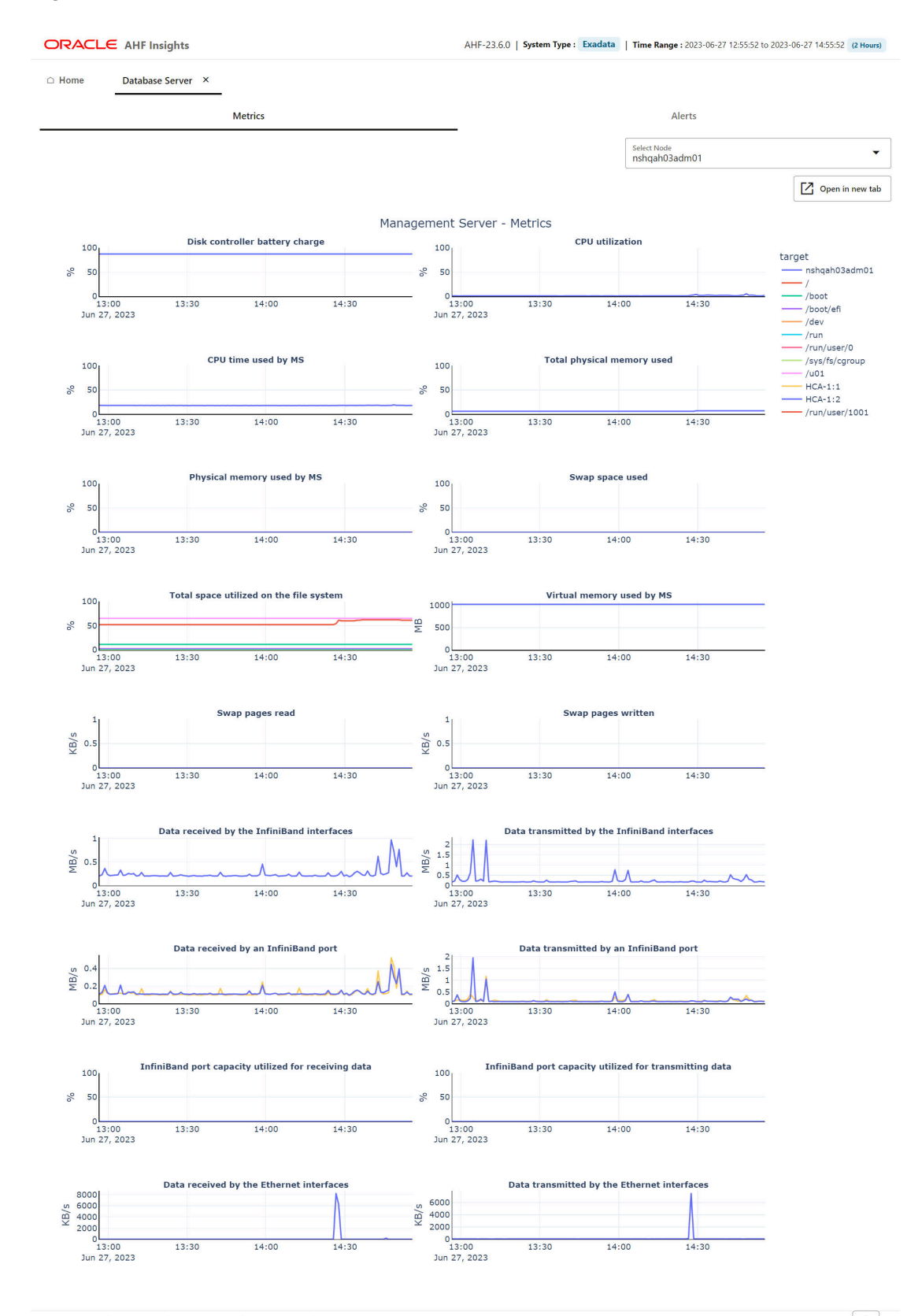

### **Figure 5-22 Database Server Metrics**

About Oracle Contact Us Legal Notices Terms Of Use Your Privacy Rights Copyright © 2014, 2023 Oracle and/or its affiliates All rights re

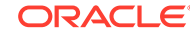

Metrics section provdies details about the Management Server metrics such as Disk controller battery charge, CPU utilization, CPU time used by the Management Server, Total space utilized on the file system, and so on.

• From the drop-down list, select a host for which you want to view the metrics.

**Alerts**

### **Figure 5-23 Database Server Alerts**

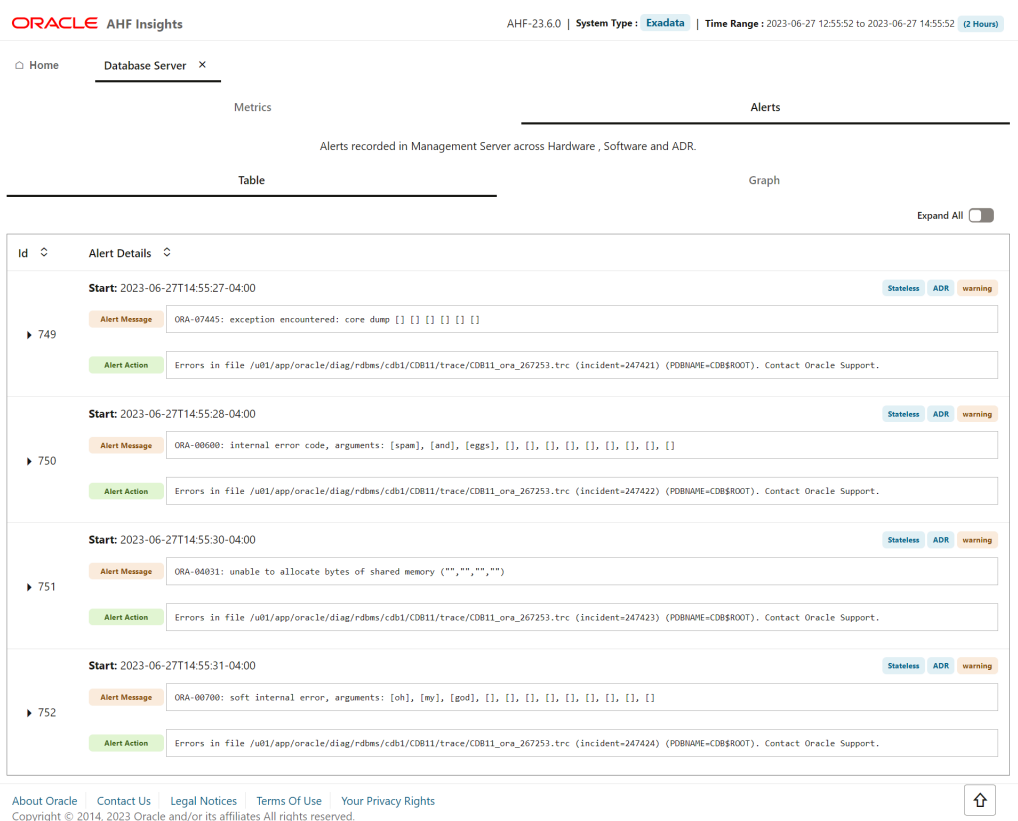

Alerts section provides details about the Alerts recorded in the Management Server

Table view provides Alert Details such as description of the alert and the remedial action you can take, in tabular format.

across hardware, software, and ADR. Alert section has two views, **Table** and **Graph**.

- Click the **Expand All** toggle button to view details of all alerts.
- Click the arrow to view detailed information about an alert.

Graph view categorises the alerts by severity such as Critical and Warning, and type such as Stateful and Stateless.

• Click the **Show open alerts** toggle button to view the list of open alerts. The button is turned on by default.

### **Related Topics**

[Using the DBMCLI Utility](https://docs.oracle.com/en/engineered-systems/exadata-database-machine/dbmmn/exadata-dbmcli.html#GUID-69896189-427D-49BC-8C51-03E7D901F9DC)

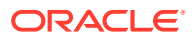

- [Exadata Metrics](https://docs.oracle.com/en/engineered-systems/exadata-database-machine/sagug/exadata-storage-server-monitoring.html#GUID-42C0EF1A-779B-4A29-8807-ABDA0F90DAEF)
- [Exadata Alerts](https://docs.oracle.com/en/engineered-systems/exadata-database-machine/sagug/exadata-storage-server-monitoring.html#GUID-29C8F399-88DC-44EA-ABA1-CB9F832AD722)

# <span id="page-454-0"></span>5.2.2.7 RPM List

**How does AHF Insights UI render this information**

## **Figure 5-24 List of RPMs**

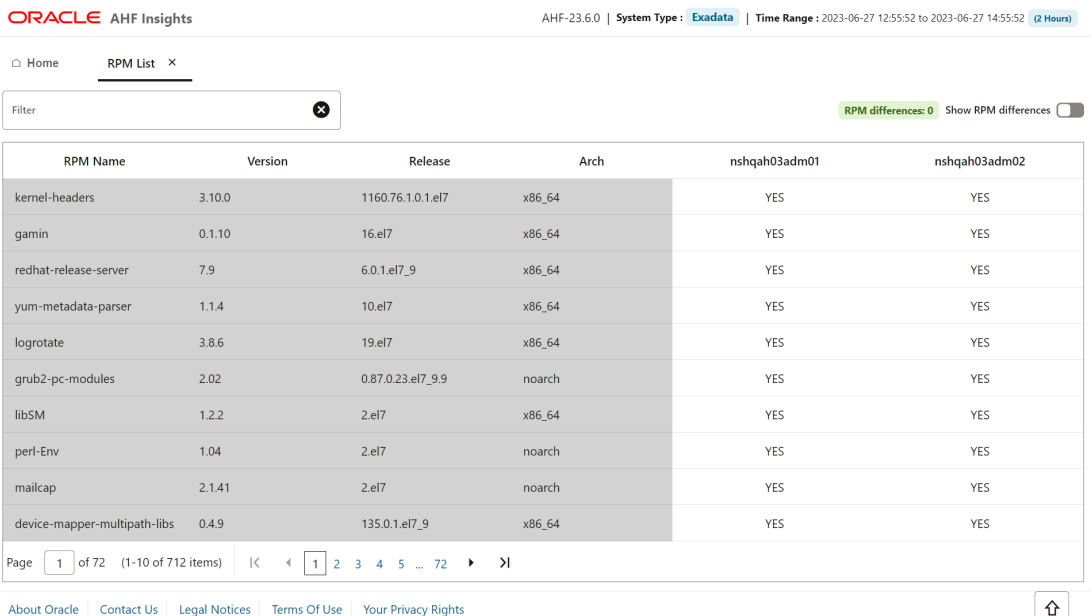

Copyright © 2014, 2023 Oracle and/or its affiliates All rights reserved.

Lists RPMs and the differences between them across nodes, paginated.

- Enter the name of the parameter in the filter field to filter the RPMs.
- The **RPM Name**, **Version**, **Release**, and **Arch** columns remains fixed.
- Click the **Show RPM differences** toggle button to view the differences between the RPMs across nodes.

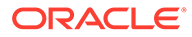

# <span id="page-455-0"></span>5.2.2.8 Database Parameters

**How does AHF Insights UI render this information**

| <b>ORACLE</b> AHF Insights                                                                                                    | AHF-23.6.0   System Type: Exadata<br>Time Range: 2023-06-27 12:55:52 to 2023-06-27 14:55:52 (2 Hours) |
|----------------------------------------------------------------------------------------------------|----------------------------------------------------------------------------------------------------|
| $\bigcirc$ Home<br>Database Parameters X                                                                                                    |                                                                                                    |
| Normal                                                                                                    | Hidden                                                                                                |
| ❸<br>Filter                                                                                                    |                                                                                                    |
| Parameter                                                                                                    | CDB1                                                                                                  |
| DBFIPS_140                                                                                                    | <b>FALSE</b>                                                                                          |
| active_instance_count                                                                                                    |                                                                                                    |
| adg_account_info_tracking                                                                                                    | LOCAL                                                                                                 |
| adg_redirect_dml                                                                                                    | <b>FALSE</b>                                                                                          |
| allow_deprecated_rpcs                                                                                                    | <b>YES</b>                                                                                            |
| allow_global_dblinks                                                                                                    | FALSE                                                                                                 |
| allow_group_access_to_sga                                                                                                    | <b>FALSE</b>                                                                                          |
| allow_rowid_column_type                                                                                                    | FALSE                                                                                                 |
| approx_for_aggregation                                                                                                    | <b>FALSE</b>                                                                                          |
| approx_for_count_distinct                                                                                                    | <b>FALSE</b>                                                                                          |
| 1 of 48 (1-10 of 476 items)<br>$\mathsf{K}$<br>$\vert$ 1<br>Page<br>$\leftarrow$                                                            | $2$ 3 4 5 $$ 48 $\rightarrow$ >1                                                                      |
| <b>Legal Notices</b><br>Terms Of Use<br>About Oracle Contact Us<br>Copyright © 2014, 2023 Oracle and/or its affiliates All rights reserved. | ⇧<br>Your Privacy Rights                                                                              |

**Figure 5-25 Oracle Database Parameters - Normal**

## **Figure 5-26 Oracle Database Parameters - Hidden**

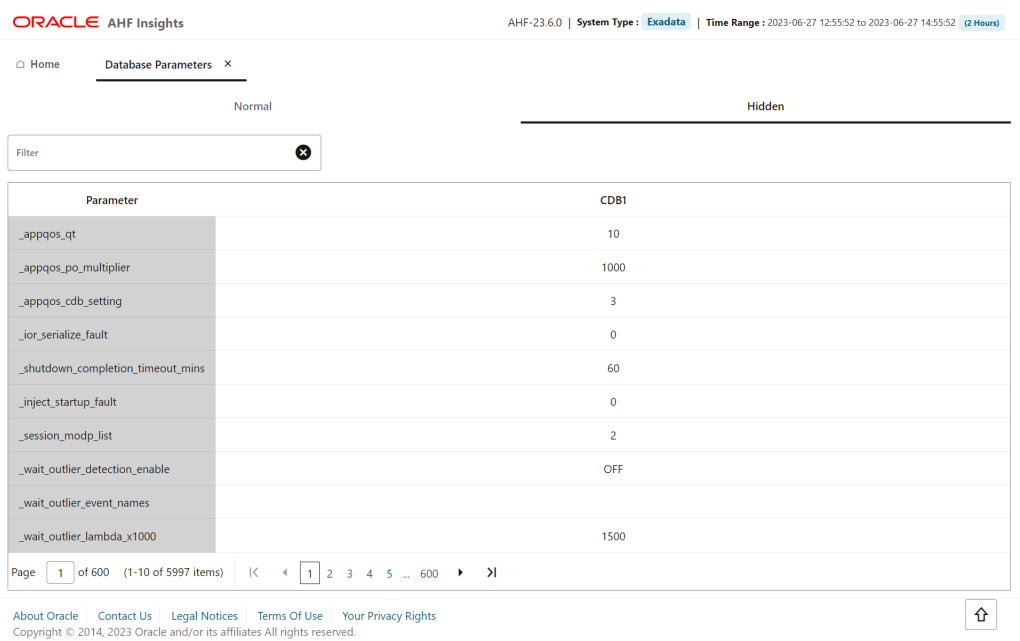

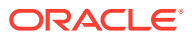

<span id="page-456-0"></span>Lists normal and hidden Oracle Database parameters, paginated. This page also provides two views, **Normal** and **Hidden**. Normal view is displayed by default.

- Enter the name of the parameter in the filter field to filter the parameters.
- The **Parameter** column remains fixed and you can view the properties of each parameter across multiple databases.
- Click the **Show different properties across databases** toggle button to view different properties across databases.
- Click **Hidden** to view the hidden parameter.

# 5.2.2.9 Kernel Parameters

**How does AHF Insights UI render this information**

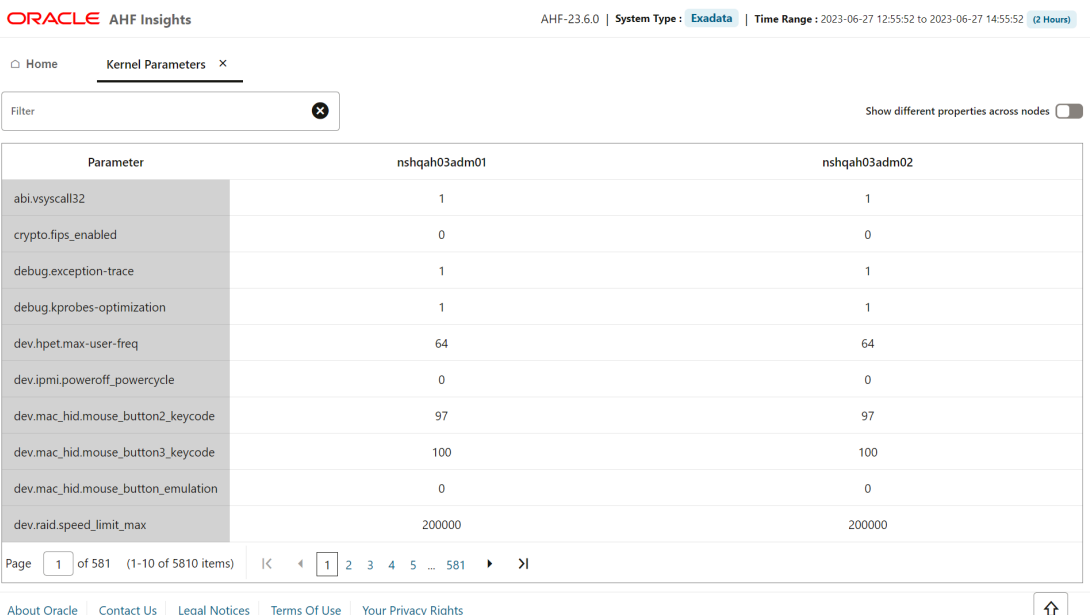

### **Figure 5-27 Kernel Parameters**

Copyright © 2014, 2023 Oracle and/or its affiliates All rights reserved.

 $\sqrt{n}$ 

Lists the kernel parameters, paginated.

- Enter the name of the parameter in the filter field to filter the parameters.
- The **Parameter** column remains fixed and you can view the properties of each parameter across multiple hosts/nodes.
- Click the **Show different properties across hosts/nodes** toggle button to view different properties across hosts/nodes.

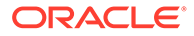

# <span id="page-457-0"></span>5.2.2.10 Patch Information

# **How does AHF Insights UI render this information**

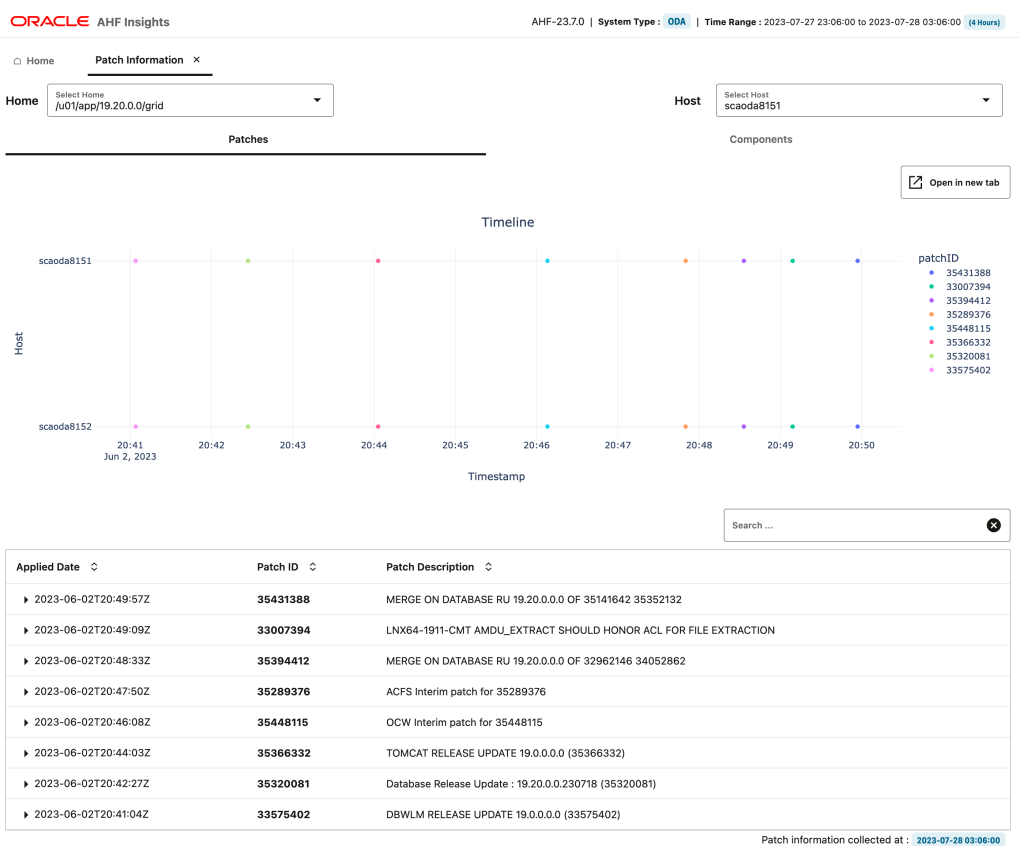

## **Figure 5-28 Patch Information**

About Oracle | Contact Us | Legal Notices | Terms Of Use | Your Privacy Rights<br>Copyright © 2014, 2023 Oracle and/or its affiliates All rights reserved.

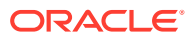

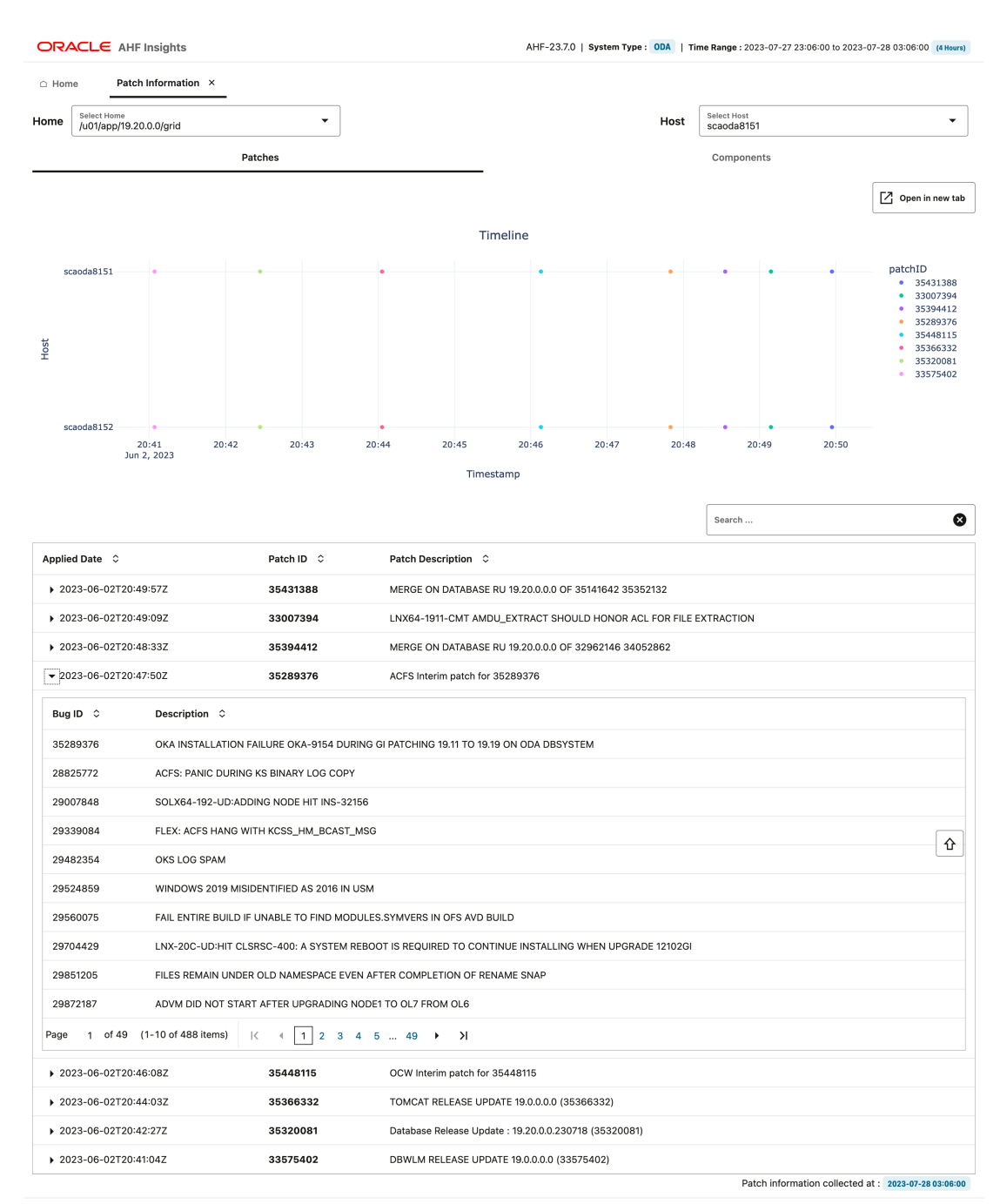

# **Figure 5-29 Patch Information - Timeline**

About Oracle | Contact Us | Legal Notices | Terms Of Use | Your Privacy Rights<br>Copyright © 2014, 2023 Oracle and/or its affiliates All rights reserved.

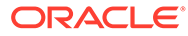

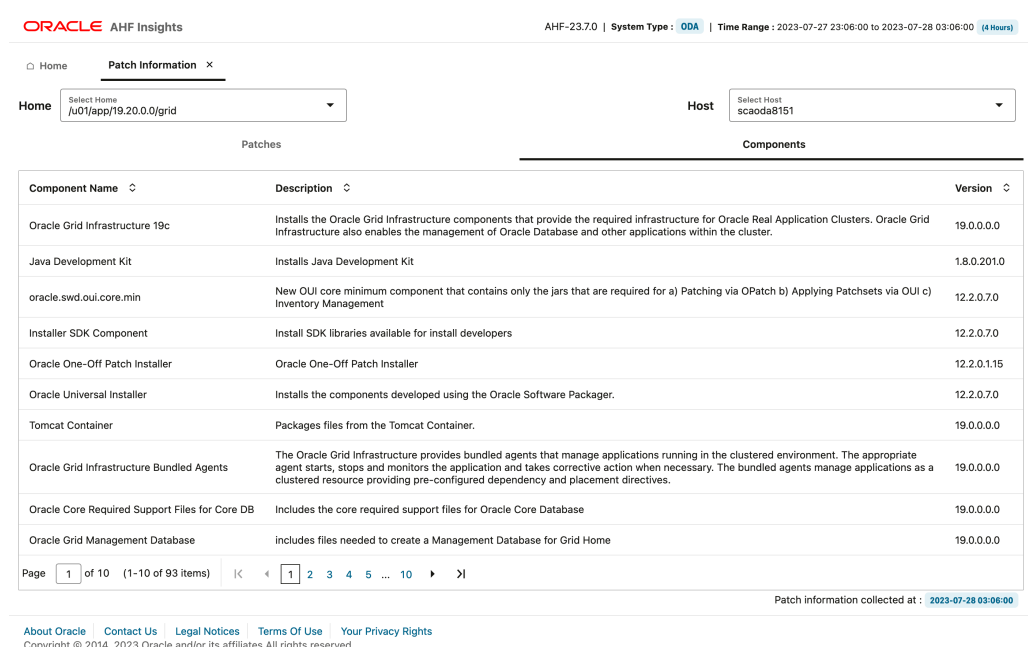

**Figure 5-30 Patch Information - Components**

Provides a list of patches to keep track of which patch was applied to which hosts, where (Oracle Database home or Grid home), and when (timeline). Gaps or inconsistencies in patching are highlighted across nodes for the same home. Lists bugs that a particular patch provides the fixes for. Bugs and relevant patch information can be quickly searched and viewed via interactive reports.

### **Patches tab:**

- In the Timeline section, double-click a patch ID to view on which host and when the patch was applied.
- Enter the patch ID in the filter field to filter and view the patch details.
- Under **Applied Date**, click the right arrow key to view list of bugs that a particular patch addresses.
- Click the X mark to clear the filter.

**Components tab:** Provides a paginated list components and their version affected by applying the patches.

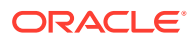

# <span id="page-460-0"></span>5.2.2.11 Space Analysis

## **How does AHF Insights UI render this information**

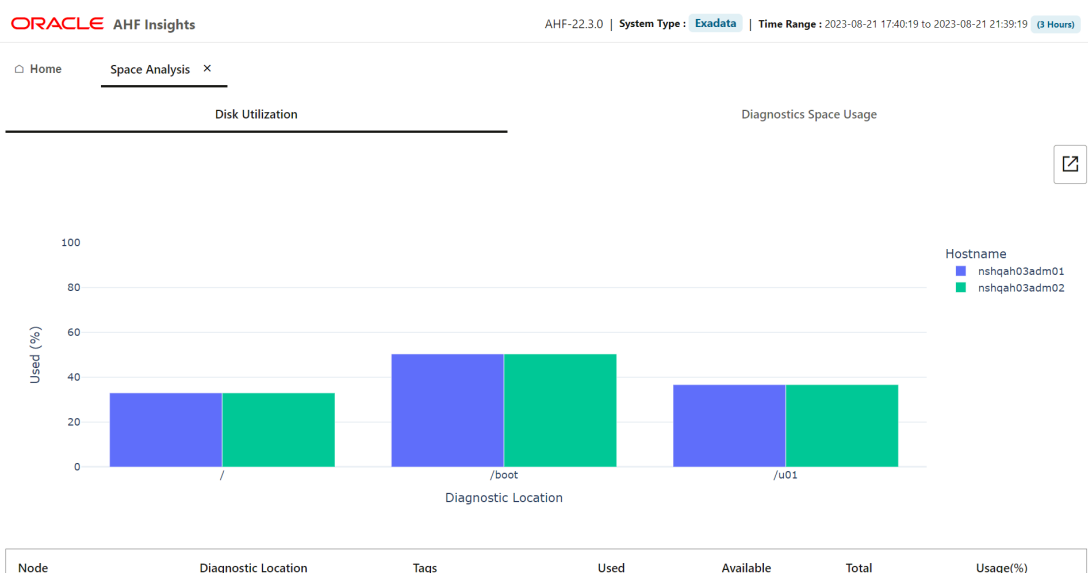

# **Figure 5-31 Disk Utilization**

Available **Diagnostic Location** Tags Total Usage(%) nshqah03adm01 Root 10.25 MB 20.76 MB 31.0 MB  $\longrightarrow$  33.05% nshqah03adm01 /boot Boot 498.66 KB 490.66 KB 989.31 KB  $50.4\%$ nshqah03adm01  $/401$ Database Homes 41.01 MB 70.72 MB 111.73 MB  $36.71%$ nshqah03adm02 10.25 MB 20.76 MB 31.0 MB 33.05% Root  $\overline{1}$ 490.66 KB 989.31 KB  $= 50.4\%$ nshqah03adm02 498.66 KB /boot Boot nshqah03adm02  $/401$ Database Homes 41.01 MR 70.72 MR 111.73 MB  $\overline{\phantom{0}}$  $= 3671%$ Space Analysis collected at: 2023-08-22 15:56:04.546

About Oracle | Contact Us | Legal Notices | Terms Of Use | Your Privacy Rights<br>Copyright © 2014, 2023 Oracle and/or its affiliates All rights reserved.

**ORACLE** 

 $\hat{\mathbf{u}}$ 

<span id="page-461-0"></span>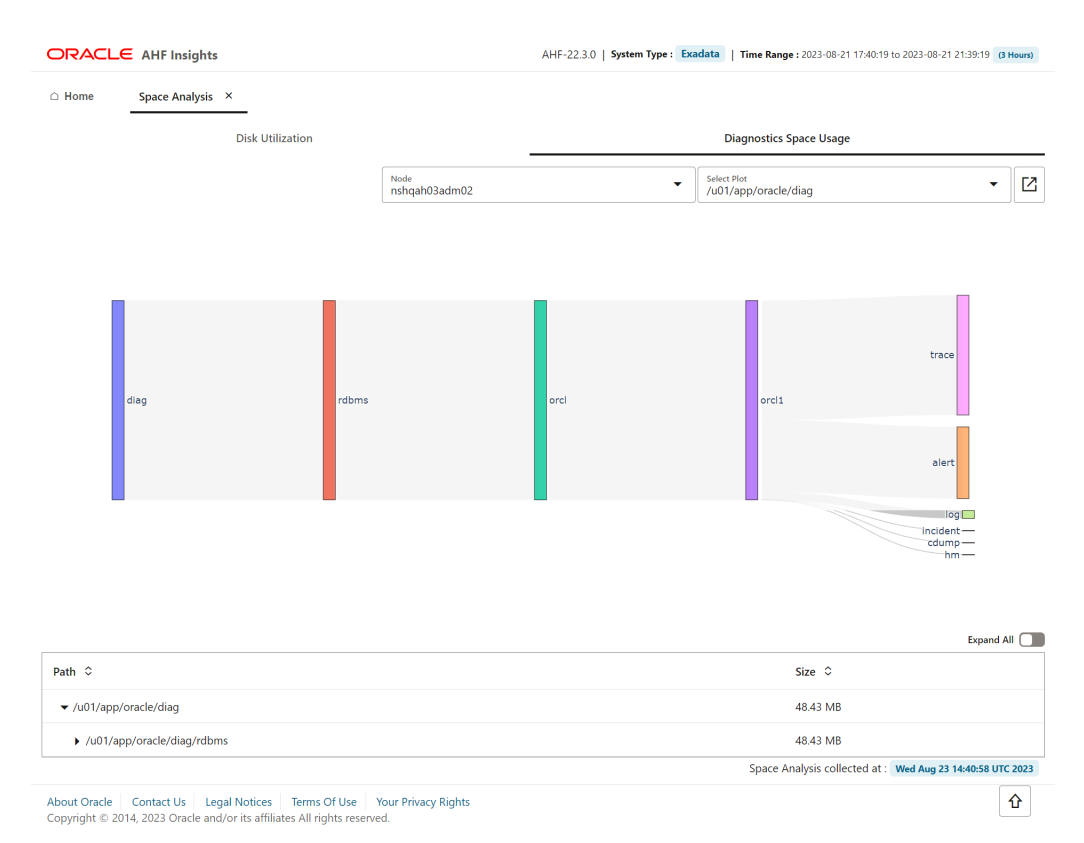

## **Figure 5-32 Diagnostic Space Usage**

**Disk Utilization tab:** Provides a paginated view of host-wise directory structure, space consumed by directories and files, and available space.

**Diagnostic Space Usage tab:** Provides a paginated view of disk spave consumed by diagnostics. Use the drop-down lists to filter by nodes and diagnostics collected..

### **Related Topics**

• [tfactl set](#page-729-0)

Use the tfactl set command to enable or disable, or modify various Oracle Trace File Analyzer functions.

• [tfactl get](#page-693-0)

Use the tfactl get command to view the details of various Oracle Trace File Analyzer configuration settings.

# 5.2.2.12 Database Anomalies Advisor

AHF detects database anomalies and identifies the cause and corrective action.

The Database Anomalies Advisor shows a summary timeline of anomalies for hosts and database instances. Findings can be drilled into to understand the cause and recommendation action.

To view the Database Anomalies Advisor and it's recommendations, run ahf analysis create --type insights, open the resulting report, and click **Database Anomalies Advisor**.

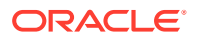

| △ Home<br>Database Anomalies Advisor X |                                                                                                    |                      |                                                                                                 |       |                |                  |                  |                                                 |
|----------------------------------------|----------------------------------------------------------------------------------------------------|----------------------|-------------------------------------------------------------------------------------------------|-------|----------------|------------------|------------------|-------------------------------------------------|
| $\equiv$ Summary                       |                                                                                                    |                      |                                                                                                 |       |                |                  |                  |                                                 |
| ▼ 日 Hosts                              | Summary of Findings                                                                                                    |                      |                                                                                                 |       |                |                  |                  |                                                 |
| $\boxed{=}$ stbm000019-vm4             |                                                                                                    | 19:00<br>Aug 3, 2023 | 19:15                                                                                           | 19:30 | 19:45<br>20:00 | 20:15            | 20:30            |                                                 |
| Databases                              | Events Timeline<br>stbm000019-vm3<br><b>Incident details</b><br>Reconfiguration started                                                                                    |                      |                                                                                                 |       |                |                  |                  | Events-stbm000019-vm3<br>• ERROR                |
| $\triangleright$ $\square$ oltpsoe     | ORA-04036<br>Instance terminated                                                                                                    |                      |                                                                                                 |       |                |                  |                  | <b>INFO</b>                                     |
|                                        | CRS-1655<br>CRS-1609                                                                                                    |                      |                                                                                                 |       |                |                  |                  | Events-stbm000019-vm4<br><b>ERROR</b>           |
|                                        | CRS-1612                                                                                                    |                      |                                                                                                 |       |                |                  |                  | <b>INFO</b>                                     |
|                                        | Events Timeline<br>stbm000019-vm4<br>ORA-4036                                                                                                    |                      |                                                                                                 |       |                |                  |                  | Target (Target type)<br>stbm000019-vm4 (host)   |
|                                        | <b>Starting ORACLE instance</b><br>Shutting down instance                                                                                                    |                      |                                                                                                 |       |                |                  |                  | oltpsoe1 (instance)<br>oltpsoe2 (instance)<br>ш |
|                                        | CRS-1601<br>CRS-1610                                                                                                    |                      |                                                                                                 |       |                |                  |                  |                                                 |
|                                        | CRS-1612                                                                                                    |                      |                                                                                                 |       |                |                  |                  |                                                 |
|                                        | $\begin{array}{c} \mathsf{R} \mathsf{R} \\ \mathsf{B} \mathsf{R} \\ \mathsf{B} \mathsf{S} \end{array} \begin{array}{c} \mathsf{R} \\ \mathsf{R} \\ \mathsf{R} \end{array}$ |                      |                                                                                                 |       |                |                  |                  |                                                 |
|                                        | Global Cache Message Request Hang                                                                                                    |                      |                                                                                                 |       |                |                  |                  |                                                 |
|                                        | DB Global Cache Dynamic Remastering                                                                                                    |                      |                                                                                                 |       |                |                  |                  |                                                 |
|                                        | DB Direct Read I/O Performance                                                                                                    |                      |                                                                                                 |       |                |                  |                  |                                                 |
|                                        | Redo Log Write Wait Hang                                                                                                    |                      |                                                                                                 |       |                |                  |                  |                                                 |
|                                        | Redo Log Sync Hang                                                                                                    |                      |                                                                                                 |       |                |                  |                  |                                                 |
|                                        | <b>Private Network Latency</b>                                                                                                    |                      |                                                                                                 |       |                |                  |                  |                                                 |
|                                        | Broadcast-On-Commit Performance                                                                                                    |                      |                                                                                                 |       |                |                  |                  |                                                 |
|                                        |                                                                                                    |                      |                                                                                                 |       |                |                  |                  |                                                 |
|                                        | DB Log File I/O Performance                                                                                                    |                      |                                                                                                 |       |                |                  |                  |                                                 |
|                                        |                                                                                                    |                      |                                                                                                 |       |                |                  |                  |                                                 |
|                                        | Log Sync for Global Cache                                                                                                    |                      |                                                                                                 |       |                |                  |                  |                                                 |
|                                        | ASM I/O Bandwidth Utilization                                                                                                    | 19:00<br>Aug 3, 2023 | 19:15                                                                                           | 19:30 | 20:00<br>19:45 | 20:15            | 20:30            |                                                 |
|                                        | Host problems summary                                                                                                    |                      |                                                                                                 |       |                |                  |                  |                                                 |
|                                        | Problem $\hat{Q}$                                                                                                    |                      | Description $\heartsuit$                                                                        |       |                | Target $\circ$   |                  |                                                 |
|                                        | ASM I/O Bandwidth Utilization                                                                                                    |                      | The ASM I/O latency is higher than expected.                                                    |       |                |                  |                  | stbm000019-vm4 stbm000019-rac1                  |
|                                        | Instance problems summary                                                                                                    |                      |                                                                                                 |       |                |                  |                  |                                                 |
|                                        | Problem $\hat{Q}$                                                                                                    |                      | Description $\hat{\circ}$                                                                       |       |                | Target $\degree$ |                  |                                                 |
|                                        | > Broadcast-On-Commit Performance                                                                                                    |                      | High latency for Commit Redo Write Broadcasts<br>was detected.                                  |       |                | oltpsoe          | oltpsoe1         |                                                 |
|                                        | DB Direct Read I/O Performance                                                                                                    |                      | Direct reads were slower than expected.                                                         |       |                |                  | oltpsoe oltpsoe2 |                                                 |
|                                        | DB Global Cache Dynamic Remastering                                                                                                    |                      | The impact of Dynamic Resource Remastering<br>(DRM) on performance was higher than<br>expected. |       |                | oltpsoe          | oltpsoe2         |                                                 |
|                                        | DB Log File I/O Performance                                                                                                    |                      | The redo log writes are slower than expected.                                                   |       |                | oltpsoe          |                  | oltpsoe1 oltpsoe2                               |
|                                        | Global Cache Message Request Hang                                                                                                    |                      | A hang was detected. The Global Cache Service<br>(GCS) messages are taking a long time.         |       |                | oltpsoe          | oltpsoe2         |                                                 |
|                                        | Log Sync for Global Cache                                                                                                    |                      | Global Cache block reads were slower than<br>expected.                                          |       |                | oltpsoe          |                  | oltpsoe1 oltpsoe2                               |
|                                        | Private Network Latency                                                                                                    |                      | The latency for global cache messages is higher<br>than expected.                               |       |                | oltpsoe          |                  | oltpsoe1 oltpsoe2                               |
|                                        | Redo Log Sync Hang                                                                                                    |                      | A hang was detected, and commits were<br>blocked for several seconds.                           |       |                |                  | oltpsoe oltpsoe1 |                                                 |

**Figure 5-33 Database Anomalies Advisor**

About Oracle | Contact Us | Legal Notices | Terms Of Use | Your<br>Copyright © 2014, 2023 Oracle and/or its affiliates All rights reserved. acy Rigl

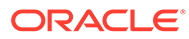

### **Related Topics**

```
ahf analysis
Use the ahf analysis command to generate AHF Insights and AHF Balance
reports.
```
# 5.3 ahf analysis

Use the ahf analysis command to generate AHF Insights and AHF Balance reports.

#### **AHF 23.8**

Starting in AHF 23.8, you will be able to upload AHF Insights report automatically if Object Store is configured as part of AHF. Uploading AHF Insights reports helps Oracle Cloud Operations to identify, investigate, track, and resolve system health issues and divergences in best practice configurations quickly and effectively.

#### **Oracle Autonomous Database on Dedicated Exadata Infrastructure and Oracle SaaS**

To set REST endpoints (Object Store's), run:

```
ahfctl setupload -name oss -type https -user <user> -url 
<object_store> -password
```
To upload AHF Insights report to Object Store, run:

```
ahf analysis create --type insights
```
### **ahf analysis create**

.

```
ahf analysis create [-h] [--type {insights|impact}] [[--last n{m|h} [--
refresh] | --for DATETIME | --from DATETIME --to DATETIME] [--tag 
TAGNAME] | [--scope SCOPE --name NAME --cluster CLUSTER --clusters 
CLUSTER_LIST]][--output-file PATH] [--to-json]
```
#### **Syntax: AHF Balance**

```
ahf analysis create [-h] --type impact --scope [fleet|cluster|
database] [--cluster CLUSTER_NAME] [--clusters space-delimited list of 
clusters
] --name NAME
```
### **Parameters**

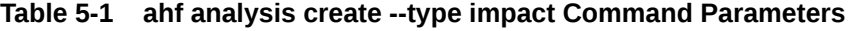

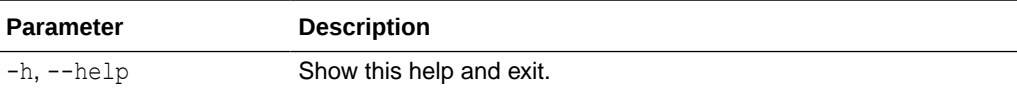

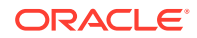

| <b>Parameter</b>                     | <b>Description</b>                                                                             |
|--------------------------------------|------------------------------------------------------------------------------------------------|
| --type impact                        | Specify the type of report to generate.                                                        |
| --scope [fleet]<br>cluster database] | Specify to generate AHF Balance reports - Fleet Report, Cluster<br>Report, and Database Report |
|                                      | Specify the $-$ -scope and $-$ -name options to create an impact<br>analysis.                  |
|                                      | The $-$ -cluster option is required for database impact analysis.                              |
| --output-file PATH                   | Specify to create output file in the specified location.                                       |
| --clusters clu1 clu2<br>c1u3         | Specify a space-delimited list of clusters to include in the fleet<br>scope.                   |
| --name NAME                          | Specify the name of the fleet, cluster, or database to report on.                              |
| --user-name<br>USER NAME             | Specify the Oracle Enterprise Manager Repository user name.                                    |
| --connect-string<br>CONNECT STRING   | Specify the connect string for the Oracle Enterprise Manager<br>Repository.                    |

**Table 5-1 (Cont.) ahf analysis create --type impact Command Parameters**

### **Syntax: AHF Insights**

```
ahf analysis create [-h] --type insights [--last n{m|h} | --for DATETIME | --
from DATETIME --to DATETIME] [--refresh] [--tag TAGNAME
]
```
# **Parameters**

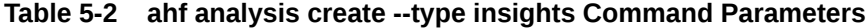

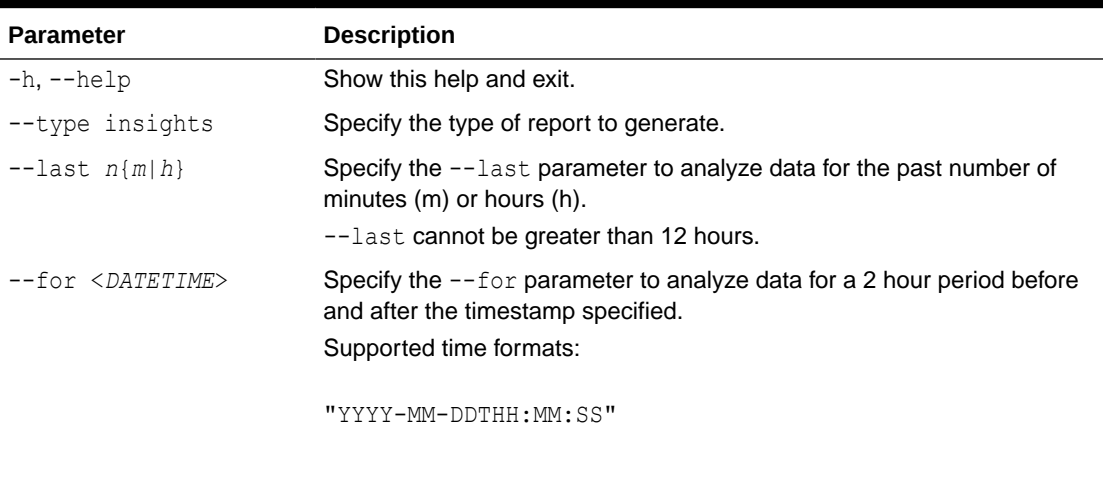

"YYYY-MM-DD HH:MM:SS"

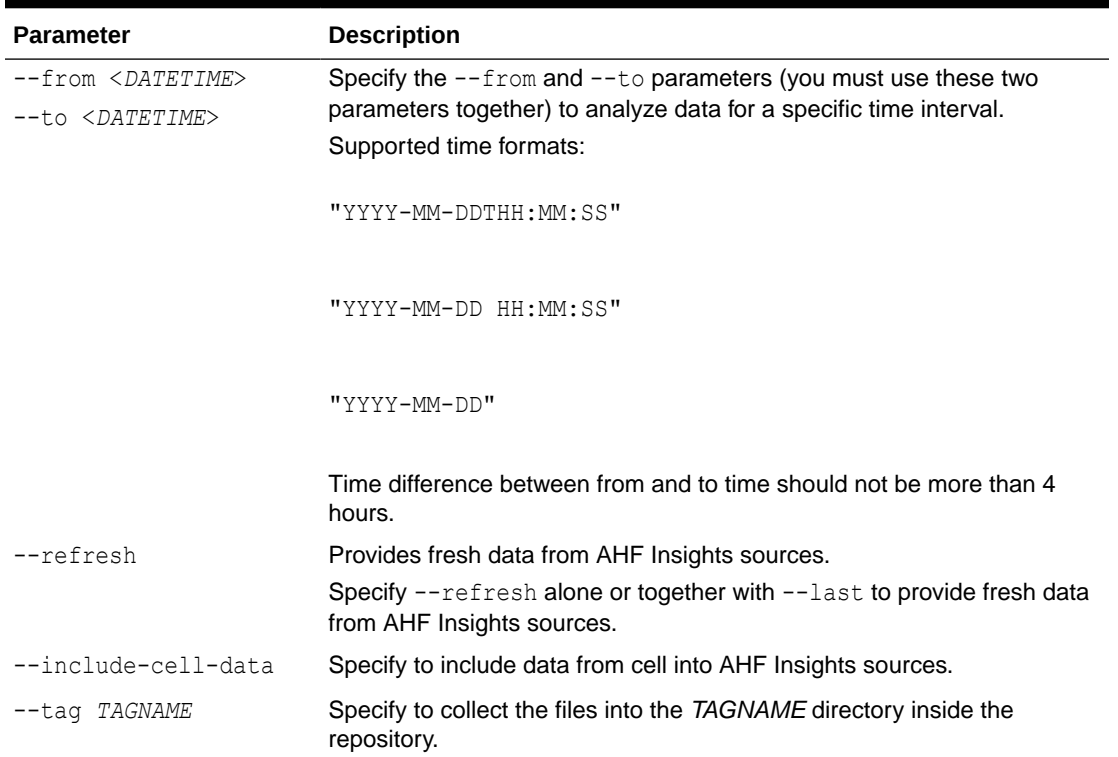

### **Table 5-2 (Cont.) ahf analysis create --type insights Command Parameters**

### **Syntax: ahf analysis explore**

ahf analysis explore [-h] [--with scope] [--from-file *FILE*]

### **Parameters**

### **Table 5-3 ahf analysis explore Command Parameters**

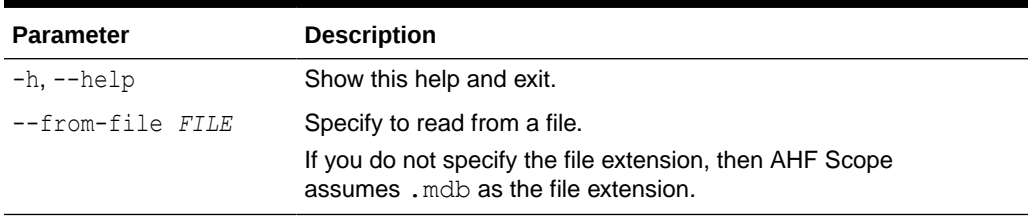

### **Example 5-2 AHF Insights Analysis Usage Examples**

Specify [--last | --for | --from --to] to create an analysis for a given period of time. Maximum time interval allowed is 4 hrs.

Specify [--refresh] alone or together with [--last] to provide fresh data from AHF Insights sources.

• Create analysis report from the data collected in the last 3 hours:

ahf analysis create --type insights --last 3h

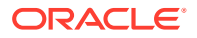

• Create analysis for a 2-hour period centered at the specified timestamp:

ahf analysis create --type insights --for 2022-10-10T14:00:00

• Create analysis for a given time range:

```
ahf analysis create --type insights --from 2022-10-10T14:00:00 --to 
2022-10-10T15:30:00
```
• Create analysis specifying a timezone:

```
ahf analysis create --type insights --from 2022-10-10T14:00:00 --to 
2022-10-11T13:30:00
```
• Create analysis with most recent data:

ahf analysis create --type insights --refresh

• Create analysis with a tag:

ahf analysis create --type insights --tag *my\_tag*

#### **Example 5-3 AHF Balance Usage Examples**

Specify [--scope] and [--name] options to create an impact analysis.

The [--cluster] option is required for database impact analysis.

• Create analysis for a fleet (all clusters):

ahf analysis create --type impact --scope fleet --name fleet1

• Create analysis for a fleet (cluster list):

```
ahf analysis create --type impact --scope fleet --name fleet1 --clusters 
clu1 clu2 clu3
```
• Create analysis for a cluster:

ahf analysis create --type impact --scope cluster --name cluster1

• Create analysis for a database:

```
ahf analysis create --type impact --scope database --cluster cluster1 --
name database1
```
• Create analysis specifying the output directory:

ahf analysis create --type impact --scope fleet --name fleet1 --outputfile /custom\_path/custom\_name.html

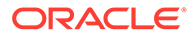

• Create analysis specifying EM repository user name and password:

ahf analysis create --type impact --scope fleet --name fleet1 -user-name oracle --connect-string <*cs*>
# 6 Analyze Issue Root Cause

Autonomous Health Framework Scope (AHF Scope) is a standalone, interactive, real-time capable front-end to Cluster Health Advisor (CHA). AHF Scope requires a very small footprint on the monitored system.

CHA continuously monitors cluster nodes and Oracle RAC databases for performance and availability issue precursors to provide early warning of problems before they become critical.

#### **Note:**

GIMR is optionally supported in Oracle Database 19c. However, it's desupported in Oracle Database 23c. For more information, see [Removing Grid Infrastructure](#page-396-0) [Management Repository.](#page-396-0)

#### • [Introduction to AHF Scope](#page-469-0)

AHF Scope is a standalone, interactive, real-time capable front-end to Oracle Cluster Health Advisor (CHA). AHF Scope requires a very small foot-print on the monitored system.

#### • [Cluster View: Connecting and Basics of Monitoring](#page-469-0)

Start AHF Scope using the script ahfscope on Linux/UNIX or ahfscope.bat on Microsoft Windows. This script is located in the  $\sqrt{\text{opt}/\text{oracle}}$ . ahf/ahfscope/bin/ directory.

**[Expert Mode](#page-494-0)** 

Expert mode facilitates an advanced analysis of the metrics and their observed values against the predicted ones.

• [Live and Passive Sessions](#page-503-0)

AHF Scope maintains two separate sessions in parallel, Live Session (Primary) to receive current metrics in real-time and Past (Replay) Session to display statically a situation encountered at an earlier time.

#### • [ahfscope Console Commands](#page-506-0)

Use the ahfscope -i command option to activate an interactive command-line interface (CLI). Enter a question mark (?) to see the list of available commands.

**[List of Hot Keys](#page-508-0)** 

Hot Keys are keyboard shortcuts that provide an alternate way to do something you would typically do with a mouse.

- **[Set of Persistent Settings](#page-509-0)** Review the list of persistent settings that you can reuse.
- **[Accessibility Aspects](#page-510-0)** AHF Scope can be used without the help of the mouse.
- [Customizing Java Run Time System](#page-510-0) As AHF Scope is written in Java, it is platform independent.

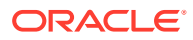

- <span id="page-469-0"></span>• [Setting Proper Character Encoding Page on Microsoft Windows](#page-511-0) Specify the encoding to interpret the characters dispalyed on the HTML page correctly.
- [ahfscope](#page-512-0) Use the ahfscope command to manage AHF Scope.

# 6.1 Introduction to AHF Scope

AHF Scope is a standalone, interactive, real-time capable front-end to Oracle Cluster Health Advisor (CHA). AHF Scope requires a very small foot-print on the monitored system.

AHF Scope is invoked using the ahfscope script available in the /opt/ oracle.ahf/ahfscope/bin/ directory. AHF Scope is designed primarily for cluster or database experts. It is capable of handling large amounts of data efficiently. Its layout and mode of operation is designed for functional efficiency. Most of the operations can be executed using a positional pointer and Hot Keys, or a floating menu available at the cursor position.

If Grid Infrastructure Management Repository (GIMR) is configured,, AHF Scope will connect directly to GIMR using a JDBC connection, and read the current data in realtime. AHF Scope can also operate locally with no connection to GIMR using a data archive extracted from GIMR.

# 6.2 Cluster View: Connecting and Basics of Monitoring

Start AHF Scope using the script ahfscope on Linux/UNIX or ahfscope.bat on Microsoft Windows. This script is located in the /opt/oracle.ahf/ ahfscope/bin/ directory.

To connect to GIMR, the script obtains connection parameters using Oracle Wallet services. AHF Scope displays a top-level **Cloud View** upon starting and connecting to GIMR. AHF Scope will terminate upon closing the main window.

- **Basics of Navigation Through Entity Panels**
- **[Target Entities](#page-474-0)**
- [Browsing Through Time and Pin Operation](#page-480-0)
- [Changing the Set of Visible Probes](#page-481-0)
- [Selecting Abnormal Probes in Any Time Range](#page-485-0)
- [Problems or Anomalies](#page-487-0)
- [Browsing through active time of a Problem](#page-492-0)

# 6.2.1 Basics of Navigation Through Entity Panels

This is the default window that will appear when AHF Scope is started:

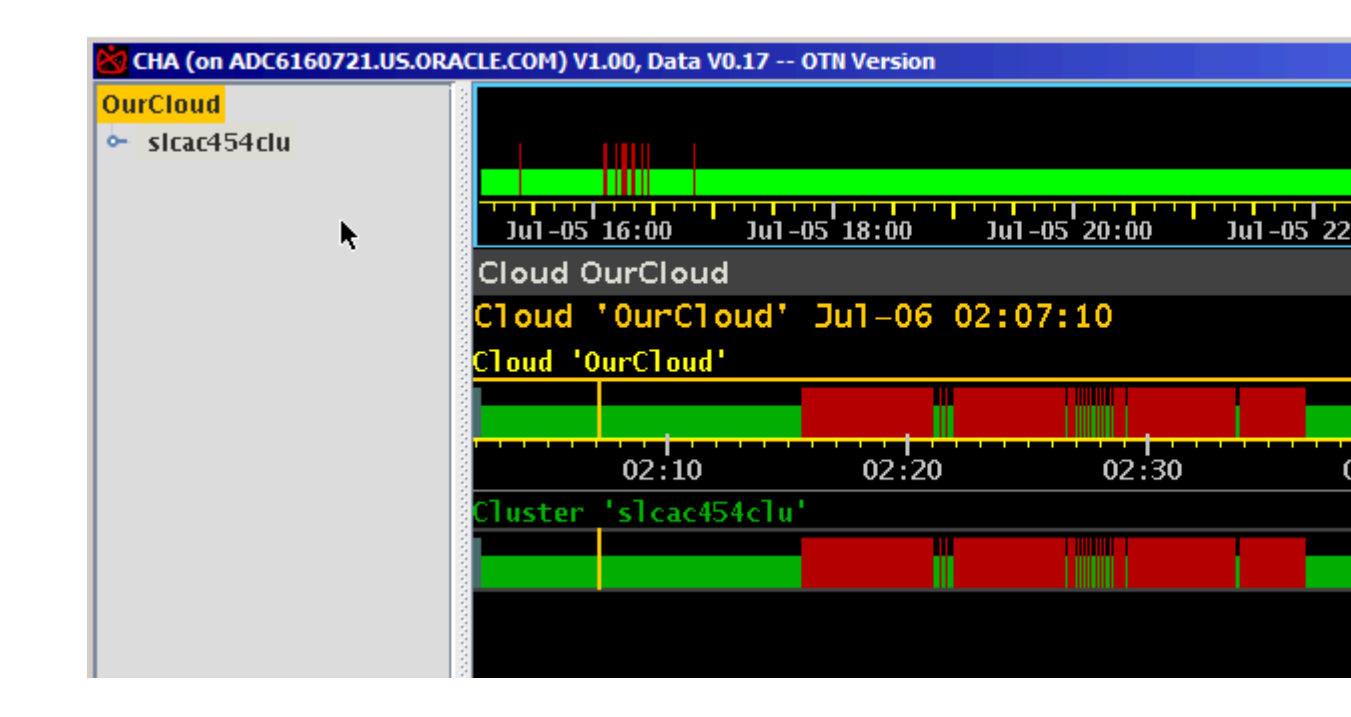

**Figure 6-1 AHF Scope default window**

The window contains a navigation tree on the left and an analysis panel on the right. The navigation tree always starts in a symbolic top-level system "OurCloud" and displays all components within its connected Cloud. AHF Scope currently connects to only one GIMR, and thus contains data for all monitored nodes and Oracle RAC databases within a single cluster.

The analysis panel contains three components:

- **1.** A system timeline at the top showing a condensed long term system history.
- **2.** A status line.
- **3.** An entity panel associated with the entity selected in the navigation tree.

The currently selected navigation tree entity is marked with a yellow background.

The analysis panel initially appears with a dark background called "Night Theme". A "Day Theme" displaying dark text on a light background is also available. You can toggle the themes by moving the cursor onto the entity panel and pressing lowercase "w", or by using the right mouse click to access the floating menu and selecting "Night/Day Mode

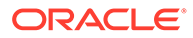

#### **Figure 6-2 Night/Day mode**

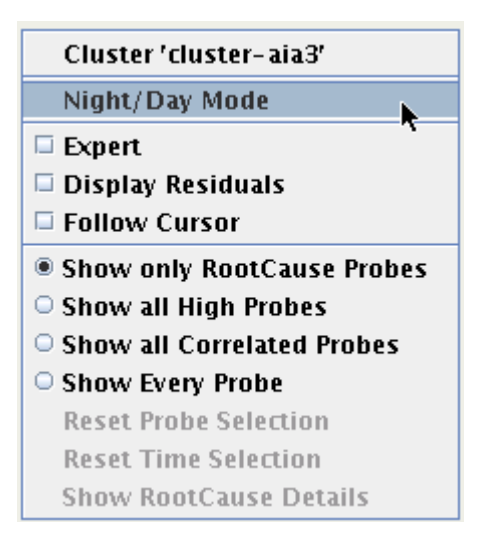

This is the first example of how to use either a Hot Key or a floating menu to perform the same function. For more information about Hot Keys, see *List of Hot Keys*.

The main panel in Day Theme looks like as follows:

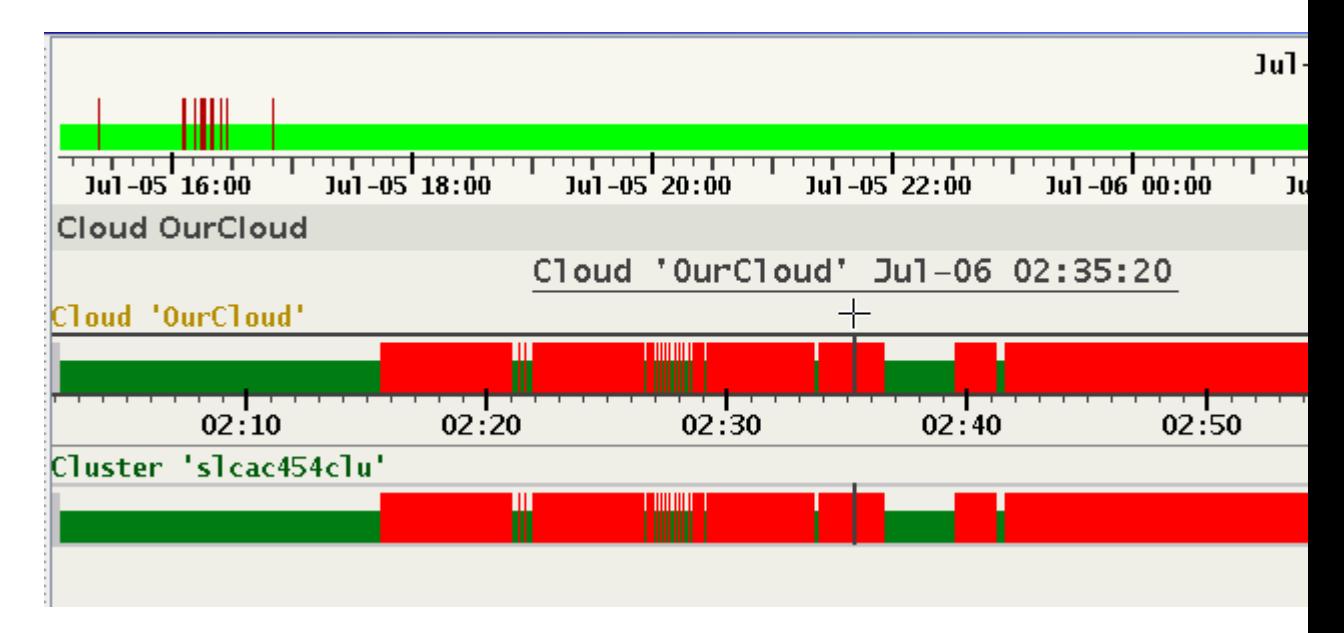

#### **Figure 6-3 Main Panel in Day Theme**

This change is persistent. With every consecutive start, the most recent selected theme is used. For more information about the settings that AHF Scope persists, see *Set of Persistent Settings*.

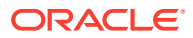

#### **Note:**

The persistent storage for these settings is associated with a specific user on a specific host. These settings need to be repeated when using AHF Scope on multiple hosts.

The status timelines in the entity panel display for each timestamp the state of its entity marked either green, red, or gray.

- **1.** Green means that at that point in time, none of its sub-entities indicate any problem flagged as "abnormal".
- **2.** Red means that at least one of its sub-entities is in abnormal state. Mathematically, this means that AHF Scope calculates a union of sets of all sub-entities and propagates its value upward to the top most entity, which is here OurCloud.
- **3.** Gray marks periods in time in which no data was received for any of the sub-entities.
- **4.** Gray over green marks periods in time in which some sub-entities received no data.

Click the cluster entity under OurCloud. AHF Scope now marks the cluster name with a yellow background, and the entity panel changes to display the cluster details.

#### **Note:**

When a cluster entity is selected, the status line under the timeline displays the number of hosts and databases in this cluster.

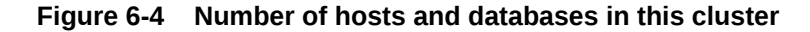

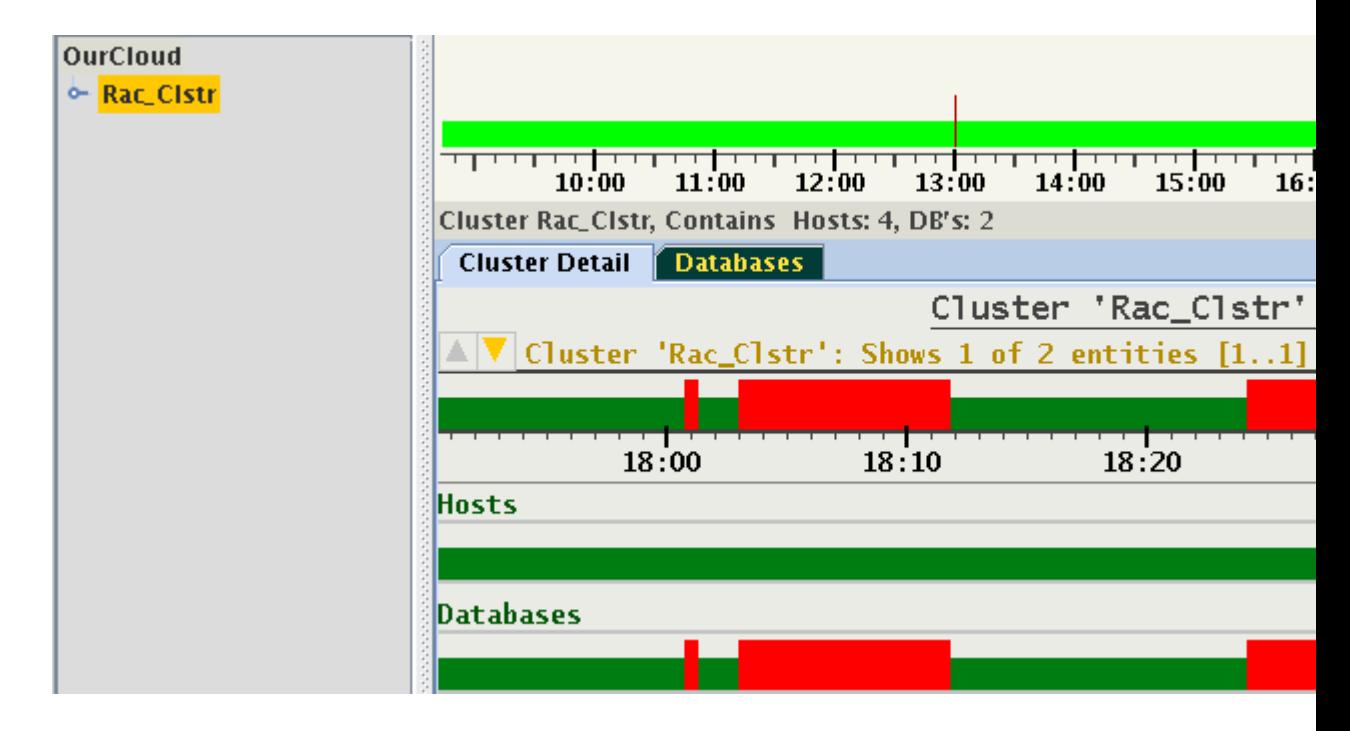

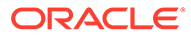

In this hierarchy, the cluster entity contains two sub-entities "Hosts" and "Databases". The above display indicates that all red-marked abnormal states come from one of the databases only.

Any entity in the navigation tree may be expanded to show its sub-entities. Note that expanding the navigation tree does not change the entity panel on the right. This panel changes only when a different entity is selected in the tree.

Note the position of the cursor on the status timeline of the cluster. The entity name will change color to indicate that it has focus. Moving the cursor over the "Databases" status timeline switches the highlighting and focus accordingly. Focusing on a specific entity allows you to enter its panel without moving the mouse pointer to the navigation tree. To step down to the panel of any sub-entity, for example, "Databases" in the image above, you can choose between these methods:

- **1.** Select the entity in the navigation tree on the left. This requires a movement of the mouse pointer to the tree.
- **2.** Place the cursor on the entity name and double-click it.
- **3.** Use a Hot Key without moving the mouse pointer. Press Enter on your keyboard. AHF Scope will select the focused entity and enter its panel. The selected entity will be automatically expanded and highlighted in the navigation tree.

This is the second example of how to use Hot Keys. Instead of moving the pointer across distances to expand an entity in the navigation tree, focus the entity using one hand, and then hit the Enter key on your keyboard. This is by far the fastest way to traverse through the entities.

In this example Entity "Databases" contain two databases of which one indicates abnormal state. When you select this database and step down to its panel, you will see timelines of all its instances.

<span id="page-474-0"></span>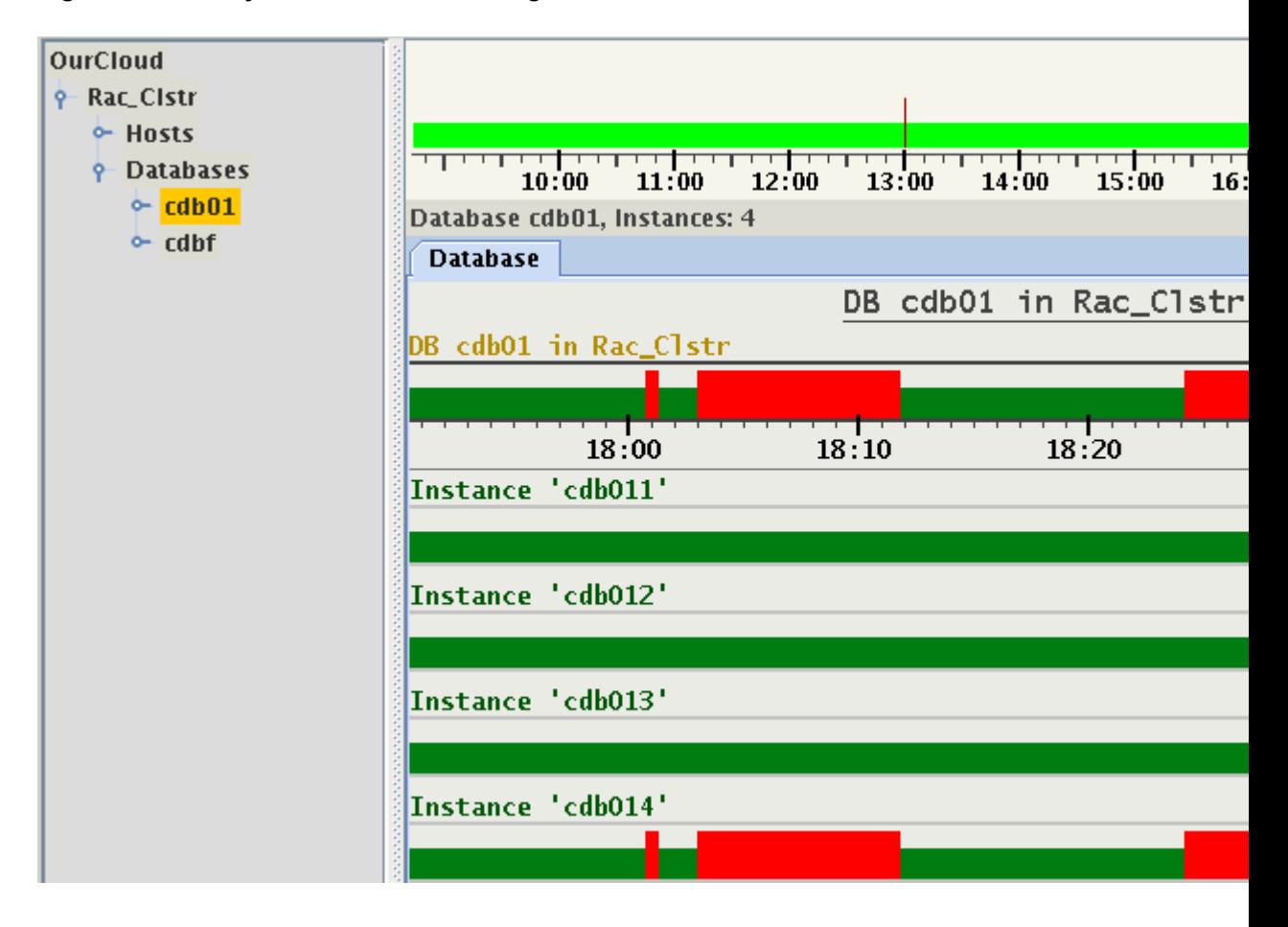

**Figure 6-5 Entity 'Databases' containing two databases**

From this example, you can clearly see that the state of the database is a union of states of its instances. This example also shows gray areas in the status bars of instances. They indicate absence of monitored values for some periods in time. The entity might have been stopped, terminated, evicted, or non-responsive. The only known fact is that not a single value was recorded for this entity at this point in time.

With the Instances, we reached one of the final Sub-Entities. These are the Target Entities of CHA. Every type of Target entity has its own specialized panel in AHF Scope.

#### **Related Topics**

[List of Hot Keys](#page-508-0)

Hot Keys are keyboard shortcuts that provide an alternate way to do something you would typically do with a mouse.

**[Set of Persistent Settings](#page-509-0)** Review the list of persistent settings that you can reuse.

### 6.2.2 Target Entities

CHA currently supports two types of target entities: "Host" and "Instance". Using the same example above, lets enter the panel of the second from the top instance *cdb012*:

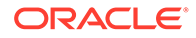

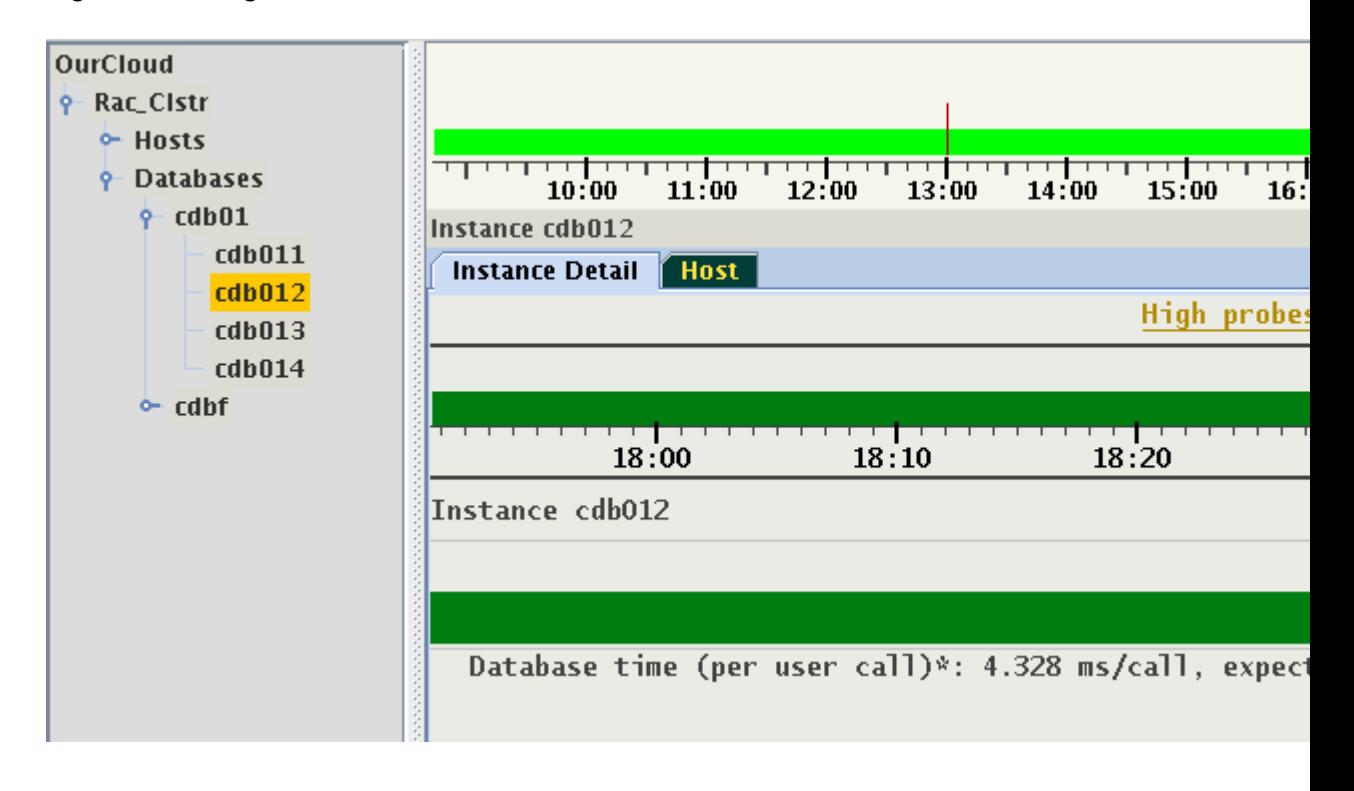

**Figure 6-6 Target Entities**

On the panel of an instance (or a host), the top timeline represents the state of the target entity. Any status timeline below represents a time series of individual metrics collected for the target entity, which are referred to as signals or probes. The state of a target entity is represented by four colors:

- **1.** Green: The state is normal. None of the probes are in abnormal condition.
- **2.** Yellow: Entity state is still normal, but some of the probes are in abnormal condition.
- **3.** Red: Entity is in abnormal state. At least one problem (also called "decision") indicates the reason for the abnormal state. The height of the red bar changes with the number of problems at that point in time.
- **4.** Gray: Data was not received.

Every single point in the timeline of a target entity holds a set of values:

- **1.** State of the entity, which may be green, yellow, red, or gray (missing).
- **2.** Set of problems (if indicating red state).
- **3.** Set of probes in abnormal state (if indicating yellow state).

The set of indicated probes may change with every time-point. By default, only probes which are in an abnormal state are shown. When there is no problem indicated, the target entity will be yellow on the timeline. There are a collection of options controlling selection of displayed probes that will be described later.

In the above illustration at the time 18:35:30, the state of the instance is indicated by a yellow bar, and below we see that the probe "Database time" is in an abnormal state. Its value at this point in time is 4.328 ms/call, albeit the predicted (or expected) value in the active calibrated model was 494.719 ms/call. The set of probes in abnormal

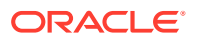

state and their values may change in every individual point in time. When a probe value is reported in a sample, the data set contains:

- **1.** State of the probe (normal/high/low).
- **2.** Observed value, which may be missing at some points in time.
- **3.** Predicted value, which may also be missing at some points in time, or when no prediction for this probe is available, this value is missing at all points in time.

Not every probe is reported in every sample. Some probes might be reported only at certain points in time. A typical example of such probes are DB wait events. When a probe value is not reported, an empty space is displayed in the timeline denoted as gray. Below is another example for the same Target showing a sample at a different point in time. At this point in time, two probes are indicated as abnormal.

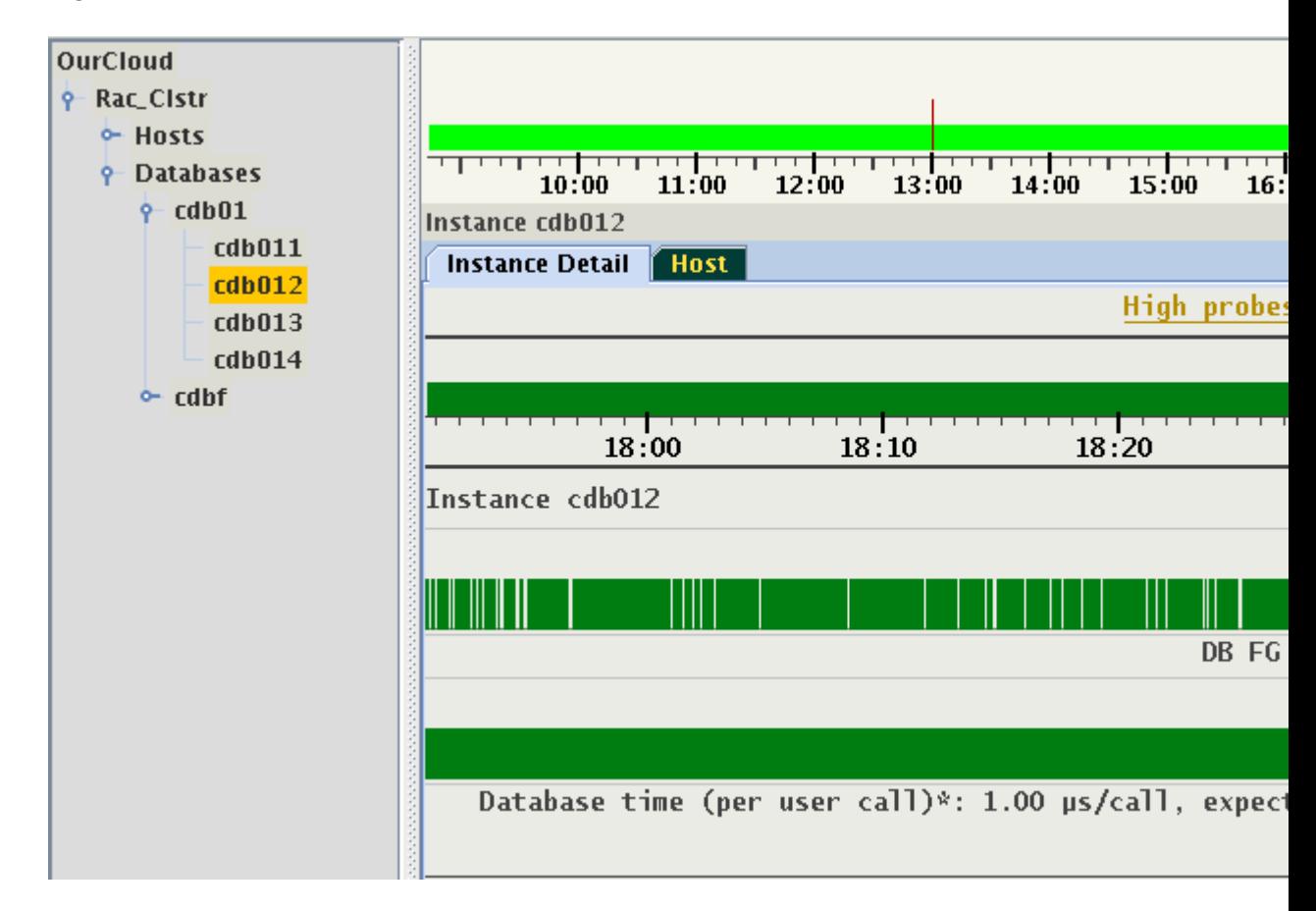

#### **Figure 6-7 DB wait events**

Notice the numerous gaps in the indication of "DB FG Wait Ratio". This is an example of a probe without expected values and whose observed value is not being reported with every sample. This differs from the indication in timestamps in which no values were reported for an entity. These periods of time are marked by the gray bars.

Every type of target entity has a unique panel with specialized tabs. For example, the panel of an instance has a tab "Host", which shows the host where the instance is running. Similarly, a panel of a host has a tab called "Instances", which shows a set of running database instances.

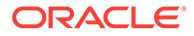

Generally, this panel is used to visualize dynamic dependencies between target entities. The navigation tree depicts only the hierarchy of the logical structure of the installation. The logical structure contains a mix of hardware and software target components in their hierarchical dependency. For example, an entity "Cluster" points to "Hosts", which contains a list of individual hosts. These relationships do not change with time. The dynamic dependencies describe how the target entities relate to each other. These relations may change with time. They are defined by pairs of target entities and ranges of time in which they are valid. Some of these relations may be exclusive. For example, at a specific point in time, an instance is said to run on one host. However, a host can have a number of instances running on it at the same point in time.

- A Host Panel
- [An Instance Panel](#page-478-0)

#### 6.2.2.1 A Host Panel

A Host panel has two tabs: "Host Detail" and "Instances".

#### **Figure 6-8 Host Panel**

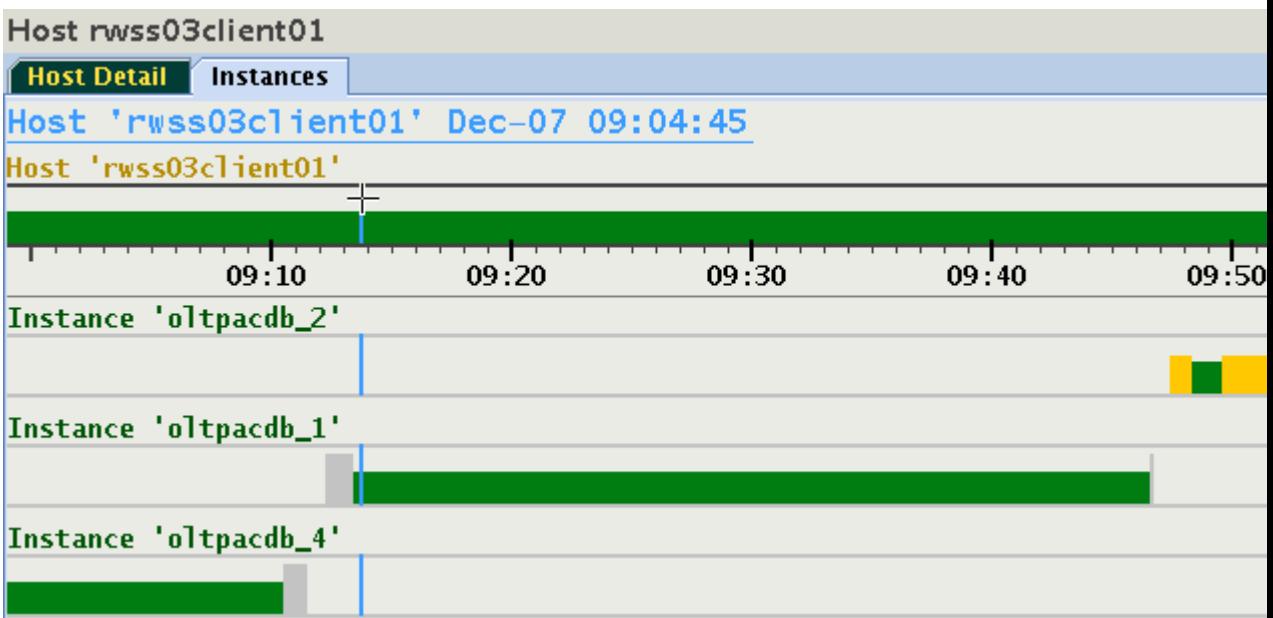

This host is running three different instances between 9 and 10 o'clock. Something happened around 9:11 and 9:46, which caused the instance to shut down, or change its host. As more than one instance from different databases may run on a host, there is a 1:N relationship. After approximately 9:48, two instances are running on this host.

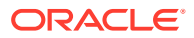

#### <span id="page-478-0"></span>**Figure 6-9 Panel of a Host**

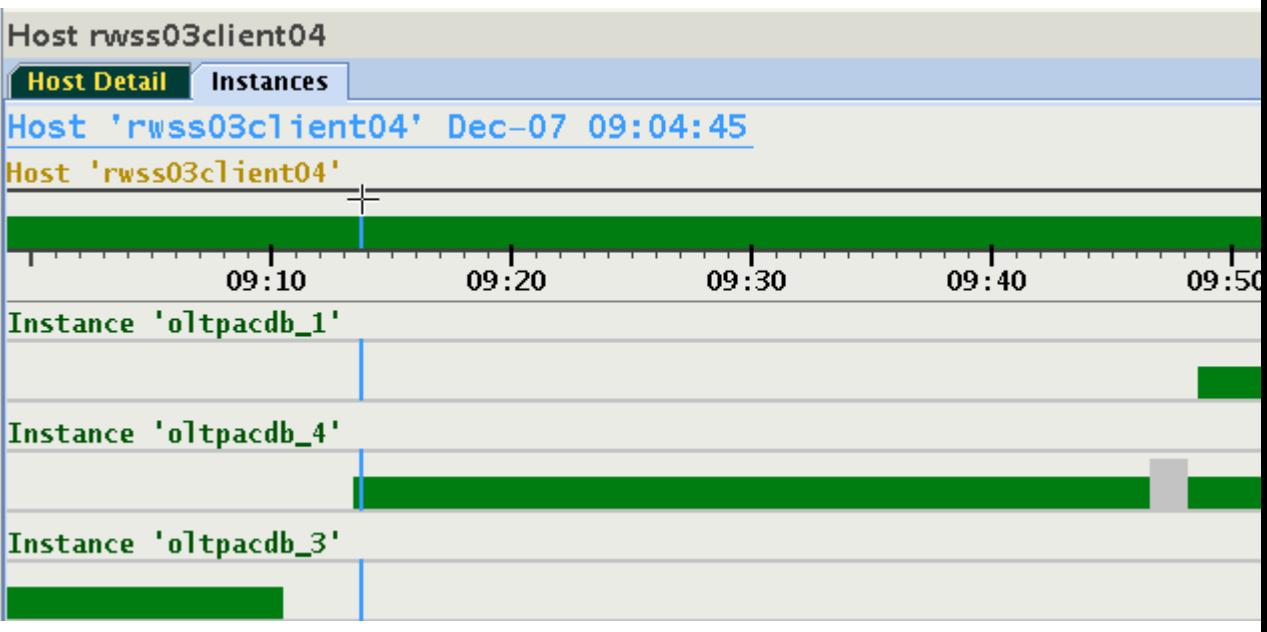

To switch from a host panel to the desired instance panel, move focus to any of the instances using down or up arrow key and hit the Enter key on your keyboard, or double-click any of the instance names. The display will switch to the panel of the chosen instance, select its node in the navigation tree, and expand the navigation tree to make this node visible.

### 6.2.2.2 An Instance Panel

From the above example, let us switch to the instance *otlpacdb 3*. It is the customary status panel.

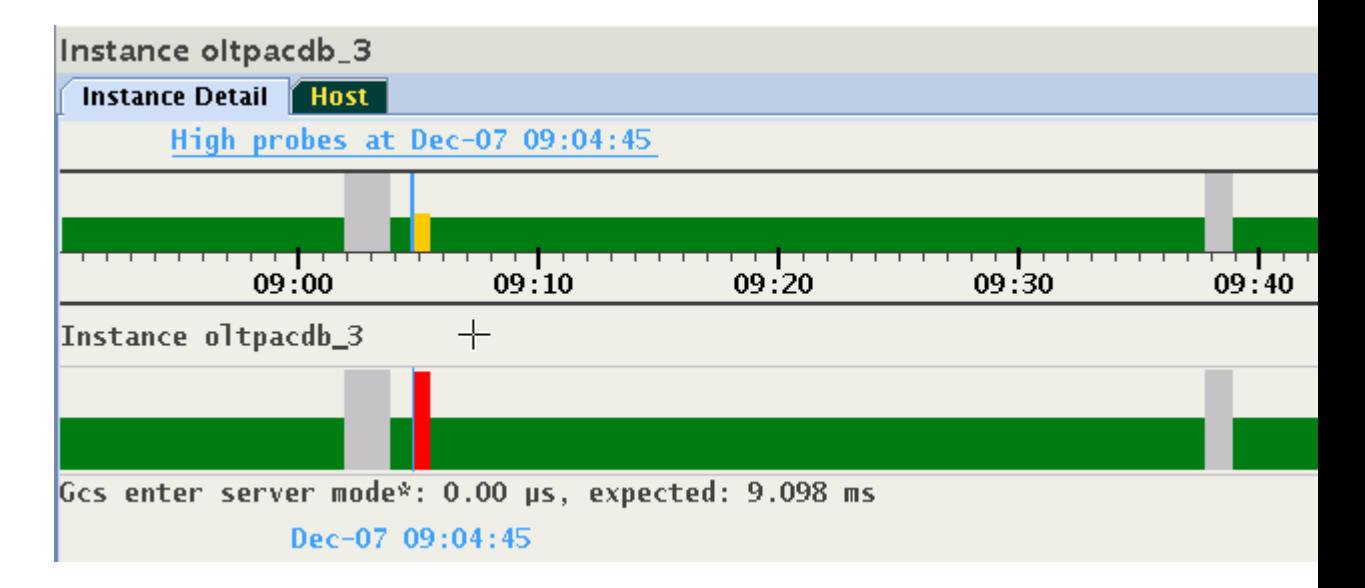

**Figure 6-10 Instance Panel**

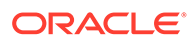

The panel displays two interruptions in service mentioned in the previous section. This display does not indicate that the instance was in fact running on more than one host at different points in time. Click the "Host" tab to visualize where the instance was running. The relationship is 1:1. An instance runs always on only one host at a particular point in time.

#### **Figure 6-11 Instance Panel**

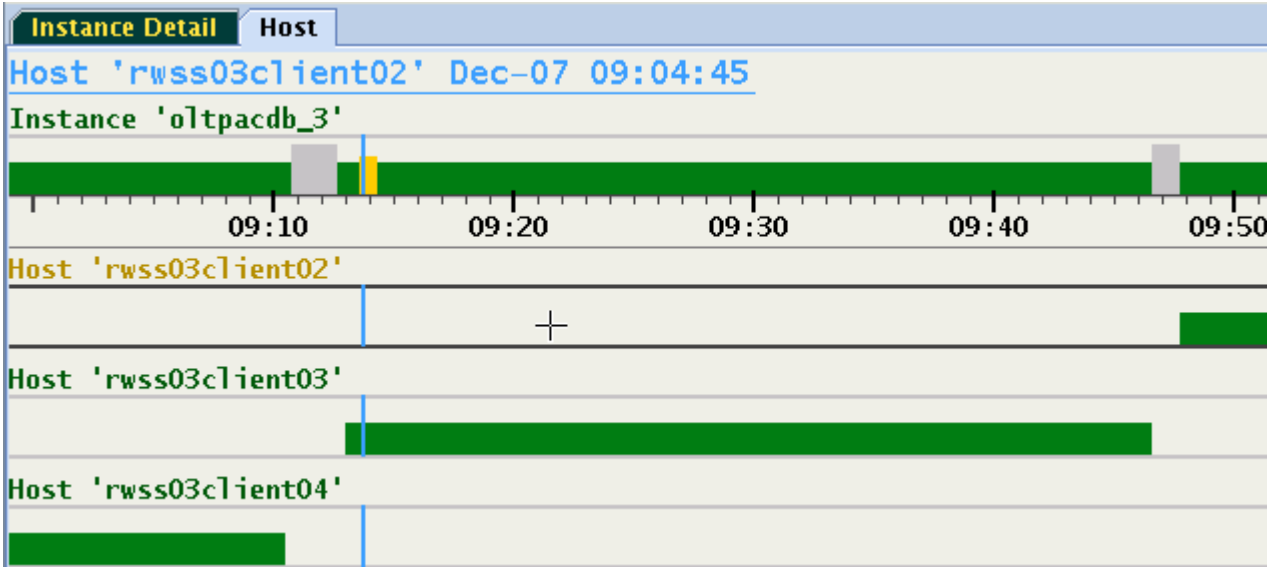

From this display, switching to any of the hosts is performed by either double-clicking its name, or by selecting the timeline and hitting the Enter key on your keyboard. Using this method, you can quickly switch between host and instances. As the image illustrates, this panel displays a form of cascaded time ranges from most recent on top to the oldest on the bottom. When resizing the window, the display may change dynamically causing timelines to be added or removed.

For example:

#### **Figure 6-12 Instance Panel**

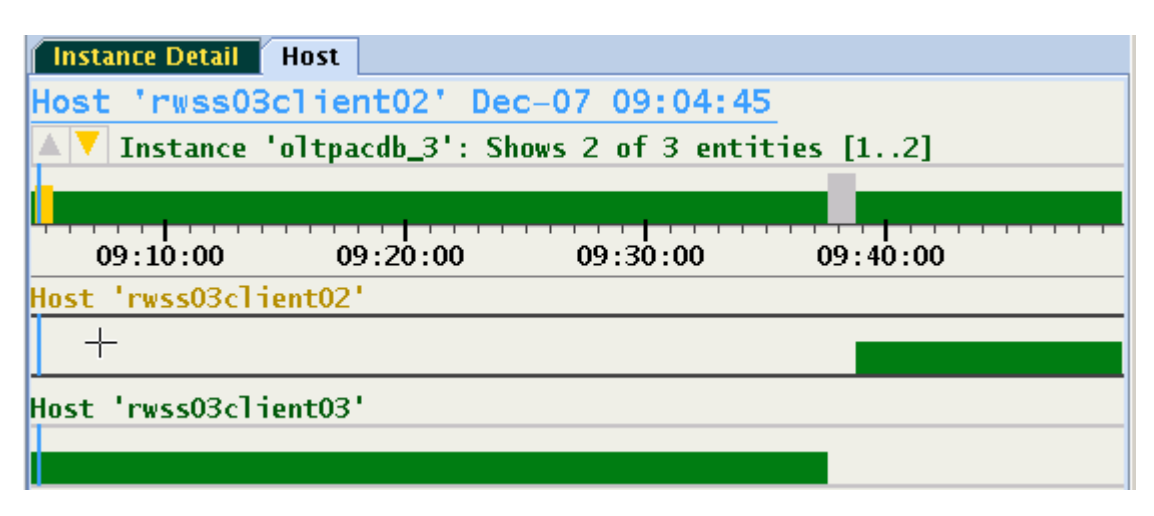

ORACLE®

The run time of the instance on host *rwss03client04* is no longer indicated because it ended prior to 9:04 and this time is not shown in the narrower window.

# <span id="page-480-0"></span>6.2.3 Browsing Through Time and Pin Operation

AHF Scope display is dynamic when connected to a GIMR and receiving live data in realtime. AHF Scope is receiving new samples and advancing all timelines. With every new sample or with a change of a cursor position, the corresponding time point is automatically displayed with a set of abnormal probes together with their values. This time point is indicated by a vertical marker. Once a time point of interest is identified, it can be "pinned" using

- **1.** Double-click any time at the target status timeline.
- **2.** Press the Hot Ley "p" while hovering over target status timeline.
- **3.** Press the left or right arrow key while hovering over target status timeline.

The pinned time point may be fine-tuned by pressing the left or right arrow keys and observing the displayed timestamp. Once the time point is pinned, the position marker will no longer follow the cursor. Its color changes from orange to blue to indicate this mode of operation. Moving the cursor to any other time and pressing "p" changes the pin point to the new location. Pressing "f" will unpin the time point causing it to again follow the cursor.

Note that pinning to a specific time point selects its corresponding set of probes in abnormal state. When browsing through the visible values of this set, the pin point can be preserved. To achieve this, either hover cursor over the timelines of the probes, or use the down arrow key to move focus to these timelines. Press and hold the Control key and move the timestamp marker sideward using mouse or left or right arrow keys. Besides the light blue pin marker, a second marker is displayed following the cursor position. The bottom information line shows the time point associated with this marker. The floating label at the bottom of each bar graph shows the values at the position of the cursor.

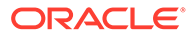

<span id="page-481-0"></span>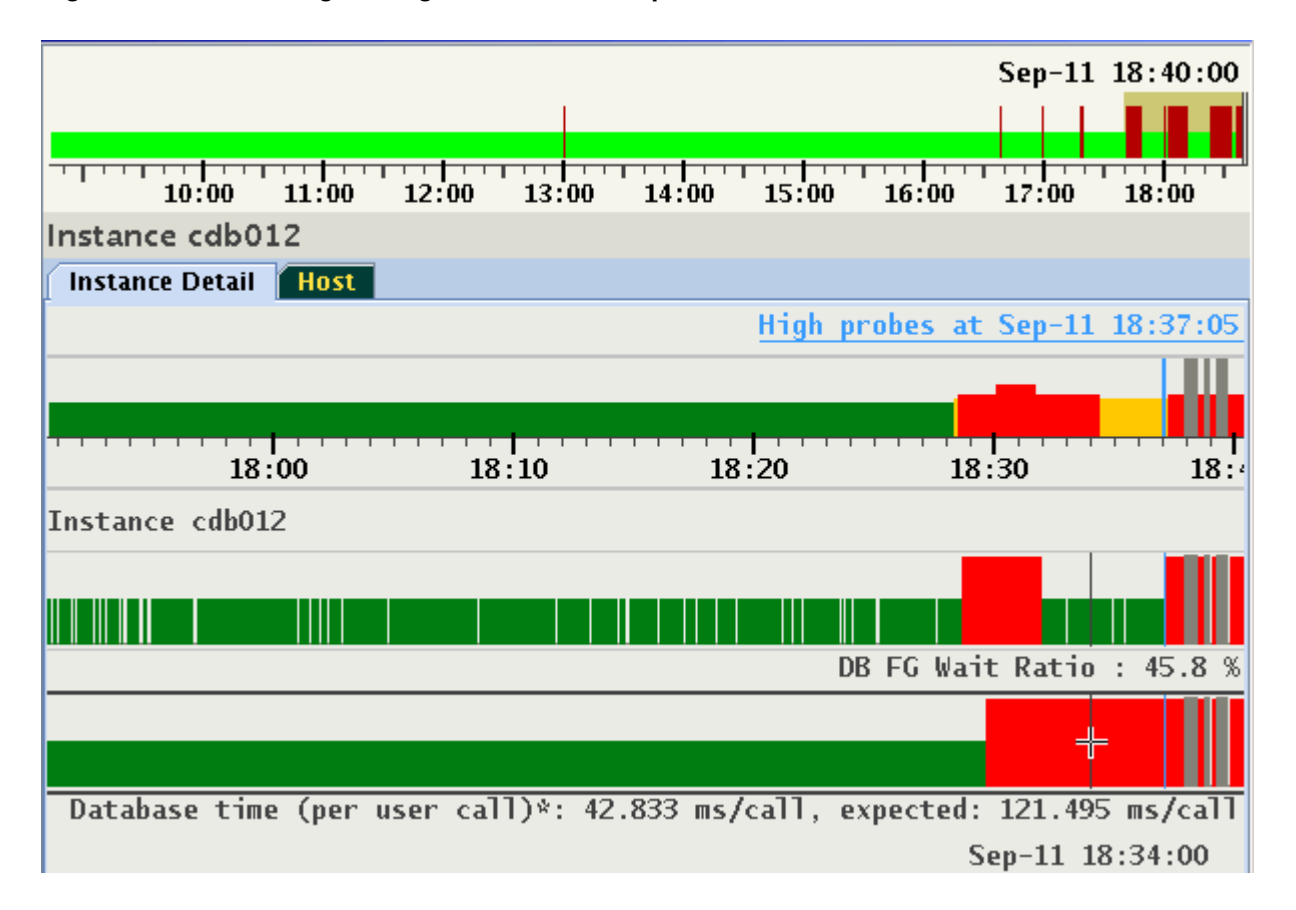

**Figure 6-13 Browsing Through Time and Pin Operation**

Image shows a set of two probes in abnormal state at pinned time 18:37:05. Press the Control key and move the cursor along the timeline. Each position corresponds to a different point in time. In this example, the values sampled at 18:34:00 of a set of probes selected at 18:37:05 are shown. With the Control key remaining pressed, use the left ot right arrow keys to step through time points one sample at a time.

To activate this feature permanently, select the checkbox "Follow Cursor" in the floating menu.

Pin point is automatically preserved in every entity sharing the same cluster. This feature is used to move between different panels and explore values of probes at the same time point. When viewing live data, the pin will be released when its timestamp reaches the left or right end of the viewport.

# 6.2.4 Changing the Set of Visible Probes

By default, only probes in abnormal state are displayed in yellow for every time point. When the selected time point is marked red, a set of problems is active (see *Problems or Anomalies*), each with its own set of abnormal probes. At this point, only the description of the problem is displayed. Once a problem is selected, its associated set of abnormal probes are identified and displayed. This will be discussed further in *Problems or Anomalies*.

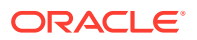

You may prefer to display all high probes at any time point, or perhaps explore visually the time series of every probe regardless of their state.

The following are the custom settings for the selection of probes:

- **1.** Display only abnormal probes (the "yellow" marked zone) or probes of a selected problem. This is the default behavior.
- **2.** Display always all abnormal probes (on "yellow" or "red").
- **3.** Display every existing probe regardless its state.
- **4.** Display all probes belonging to the same category (called "correlated probes").
- **5.** Display every abnormal probe in a specific time range. For more information, see *Selecting Abnormal Probes in any Time Range*.
- **6.** Display only a subset of existing probes (3) by their category. For more information, see *Selecting Custom Set of Probes*.

The following examples show how to select options (2), (3) and (4) from the above list. Use either floating menu or a Hot Key to change the mode in which probes are being displayed.

For example:

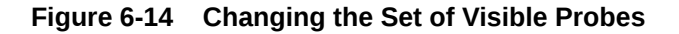

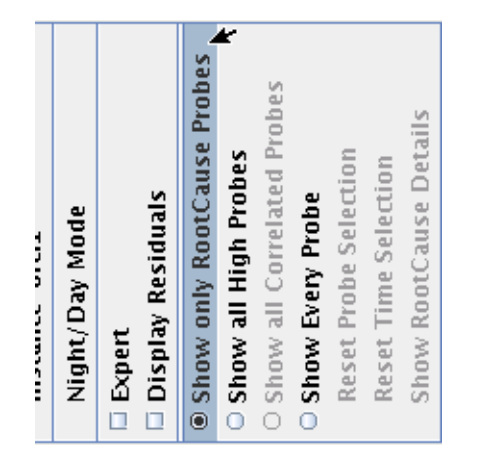

Either select "Show all High Probes" or press "a" to display every high probe at any point in time. Select "Show Every Probe" or press "A" to view every probe regardless of its state.

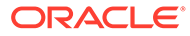

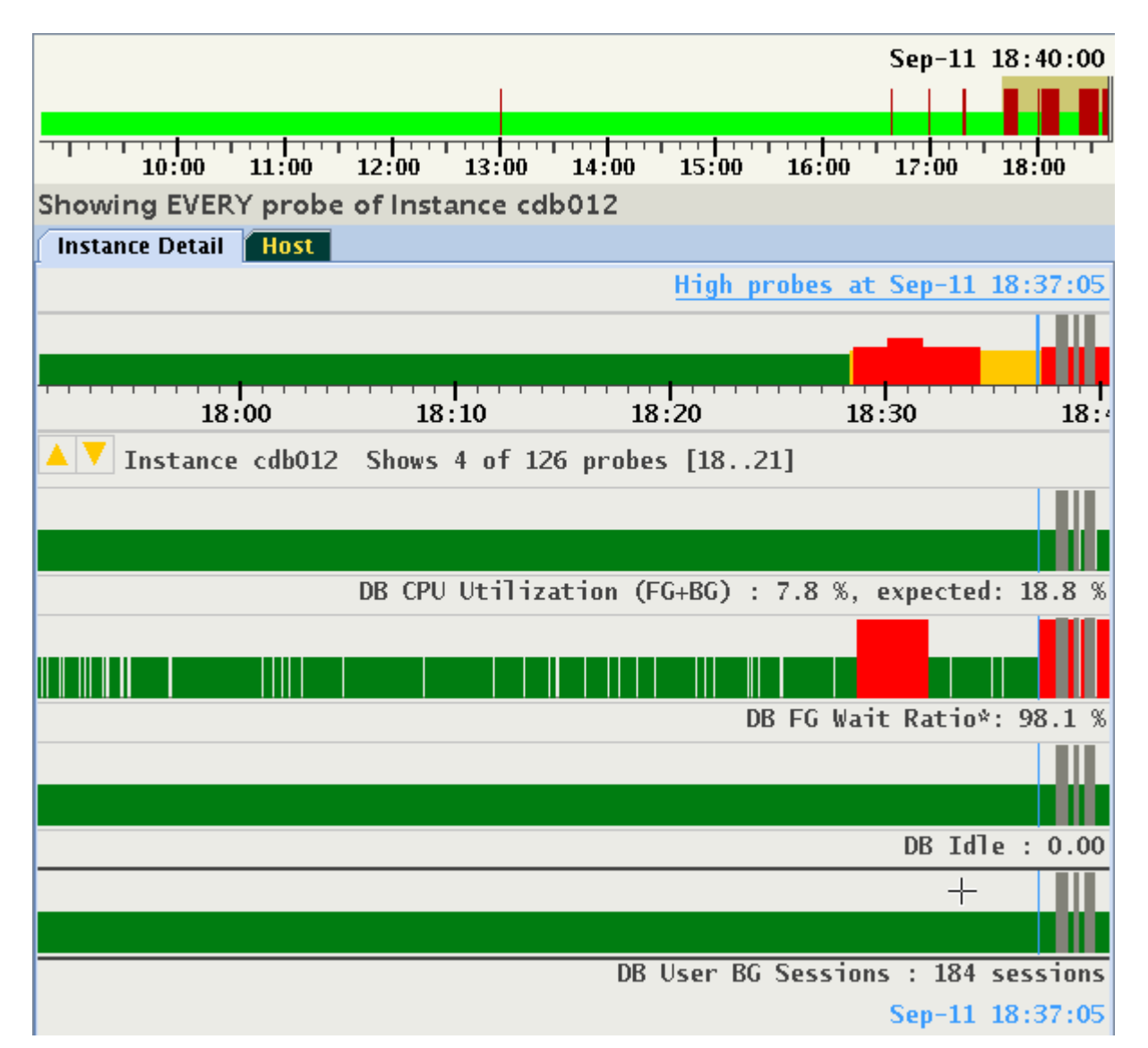

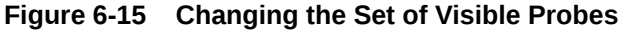

The number of probes may exceed the size of the display window. In this example, only four probes out of a total of 126 can be displayed. The Status label under the time line indicates which subset of probes is being shown and provides up or down arrows to navigate. In this example, probes 18, 19, 20 and 21 are displayed. Both up/down icons are highlighted indicating that scrolling both directions is available using cursor up/down or page up/down keys or using the mouse wheel.

It is also possible to display all probes belonging to the same category. Categories of probes will be explained in the section devoted to *Expert Mode*. Every probe may belong to one or more pre-defined categories. For example, "Buffer Cache," or "Global Cache Exceptions" are categories of probes associated with database instances.

Note that when the cursor hovers over any probe's timeline, its boundaries are highlighted as it gets focus. Alternatively, use the up or down arrow keys to move focus to a specific probe without moving the mouse pointer. Figure 13-17 focus is on "Log file sync":

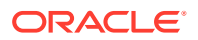

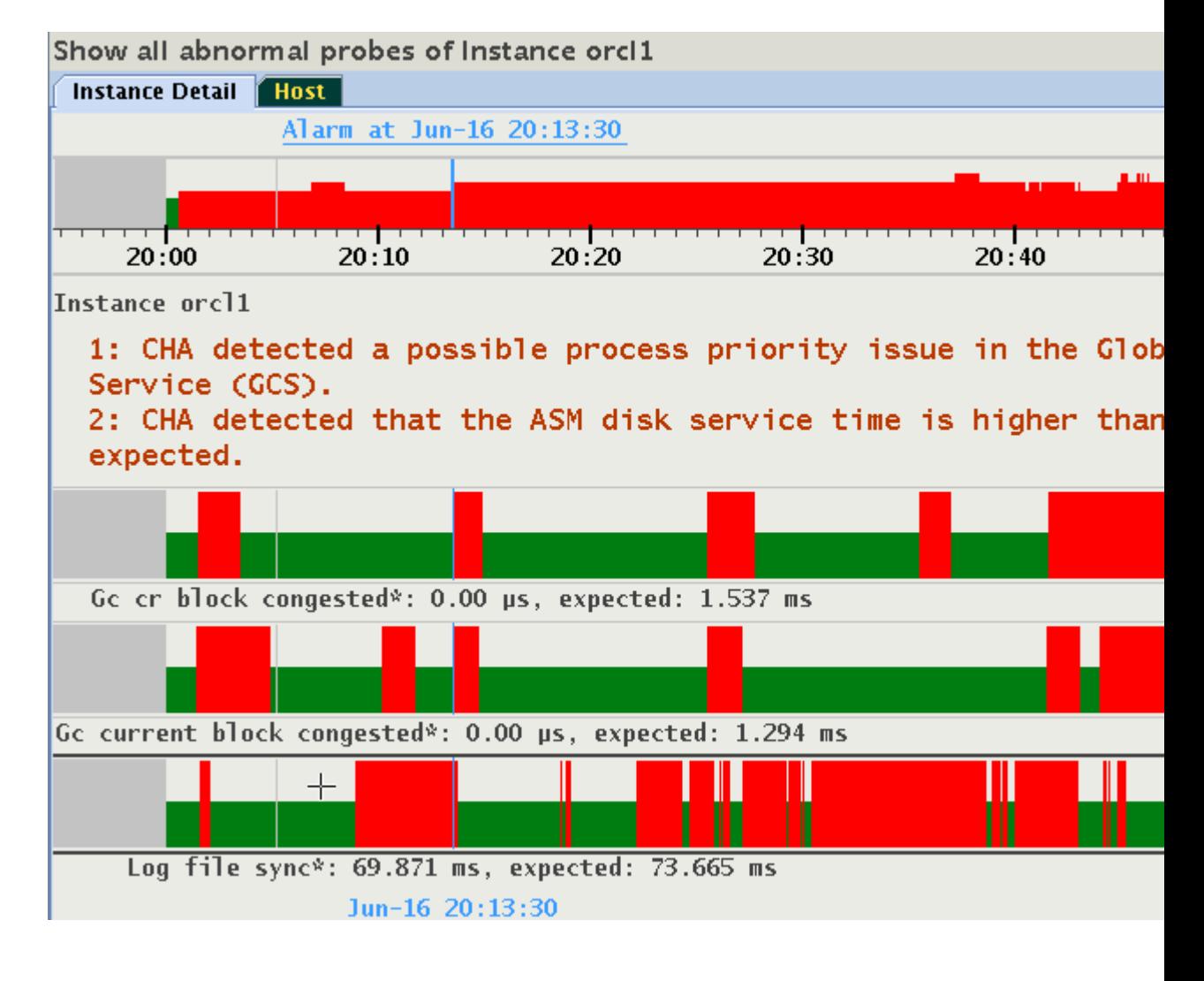

#### **Figure 6-16 Changing the Set of Visible Probes**

Use the right-click popup menu, or press "c" to display all correlated probes belonging to all "Log file sync" member categories.

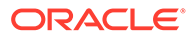

<span id="page-485-0"></span>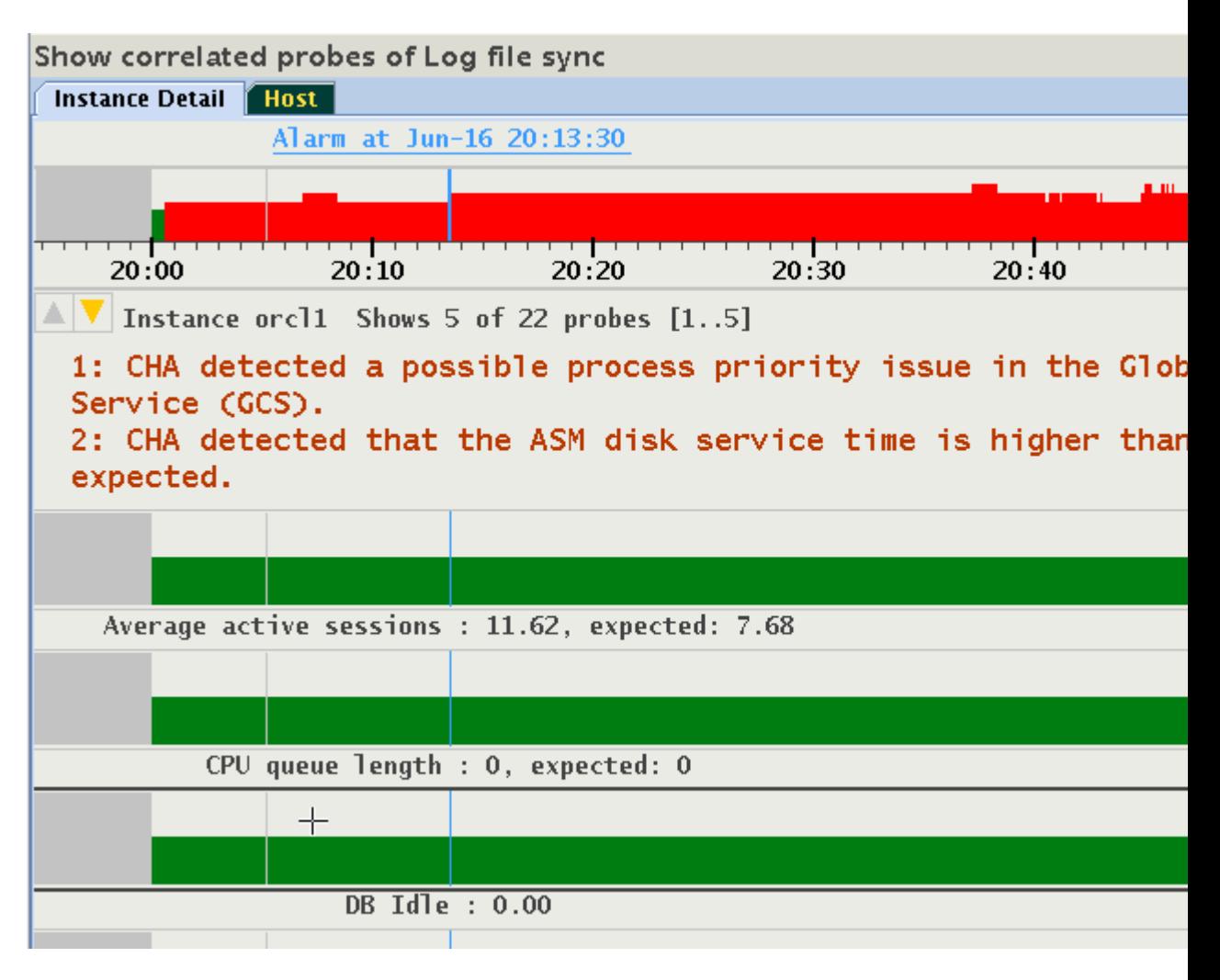

#### **Figure 6-17 Changing the Set of Visible Probes**

Should the number of probes not fit into the display, the up/down cursor icons appear and the status line shows details about visible subset of probes. See *Expert Mode* for the steps to select and create subsets of probes.

#### **Related Topics**

- [Problems or Anomalies](#page-487-0)
- Selecting Abnormal Probes in Any Time Range
- [Selecting Custom Set of Probes](#page-499-0)
- **[Expert Mode](#page-494-0)**

Expert mode facilitates an advanced analysis of the metrics and their observed values against the predicted ones.

# 6.2.5 Selecting Abnormal Probes in Any Time Range

Tracking probes in abnormal state between times points is supported. Move the cursor to the first time point, press the Shift key, press the left mouse key and move the cursor to the second time point, release the mouse button, and then release the Shift

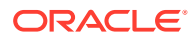

key. The selected time range is indicated by a gray bar under the time line. The information strip indicates that a "Time Filter" is active. In the example, a total of 7 probes are indicated high between 18:27 and 18:40, with probes 1 to 5 visible in the display:

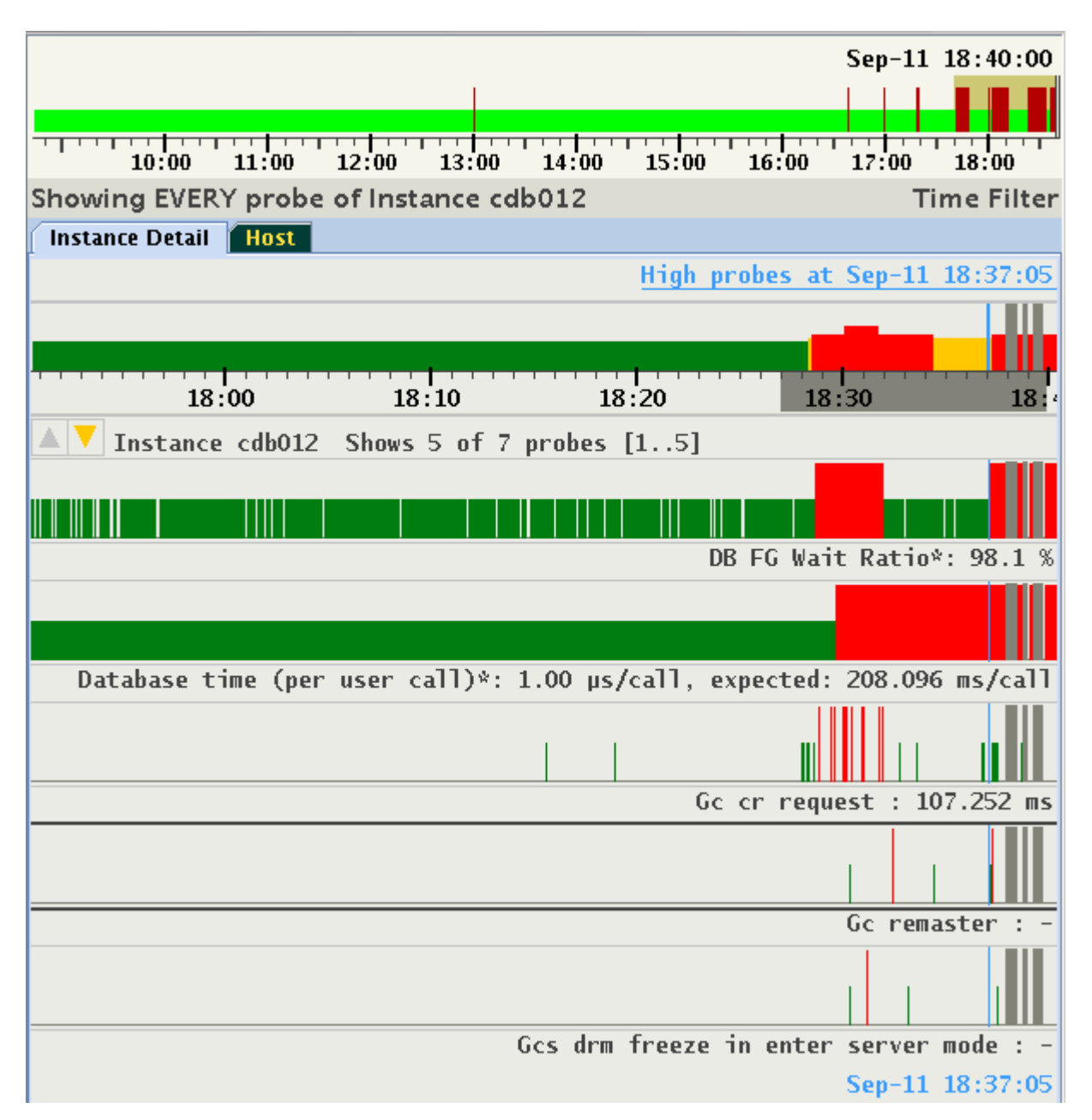

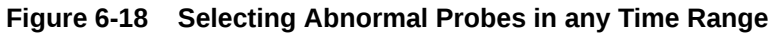

The selection of time range is preserved cluster-wide similar to a selection of pin point. You can change target entities and see the sets of abnormal probes in the selected time range. For example, in the same period in time, only four high probes for another instance of the database are detected.

<span id="page-487-0"></span>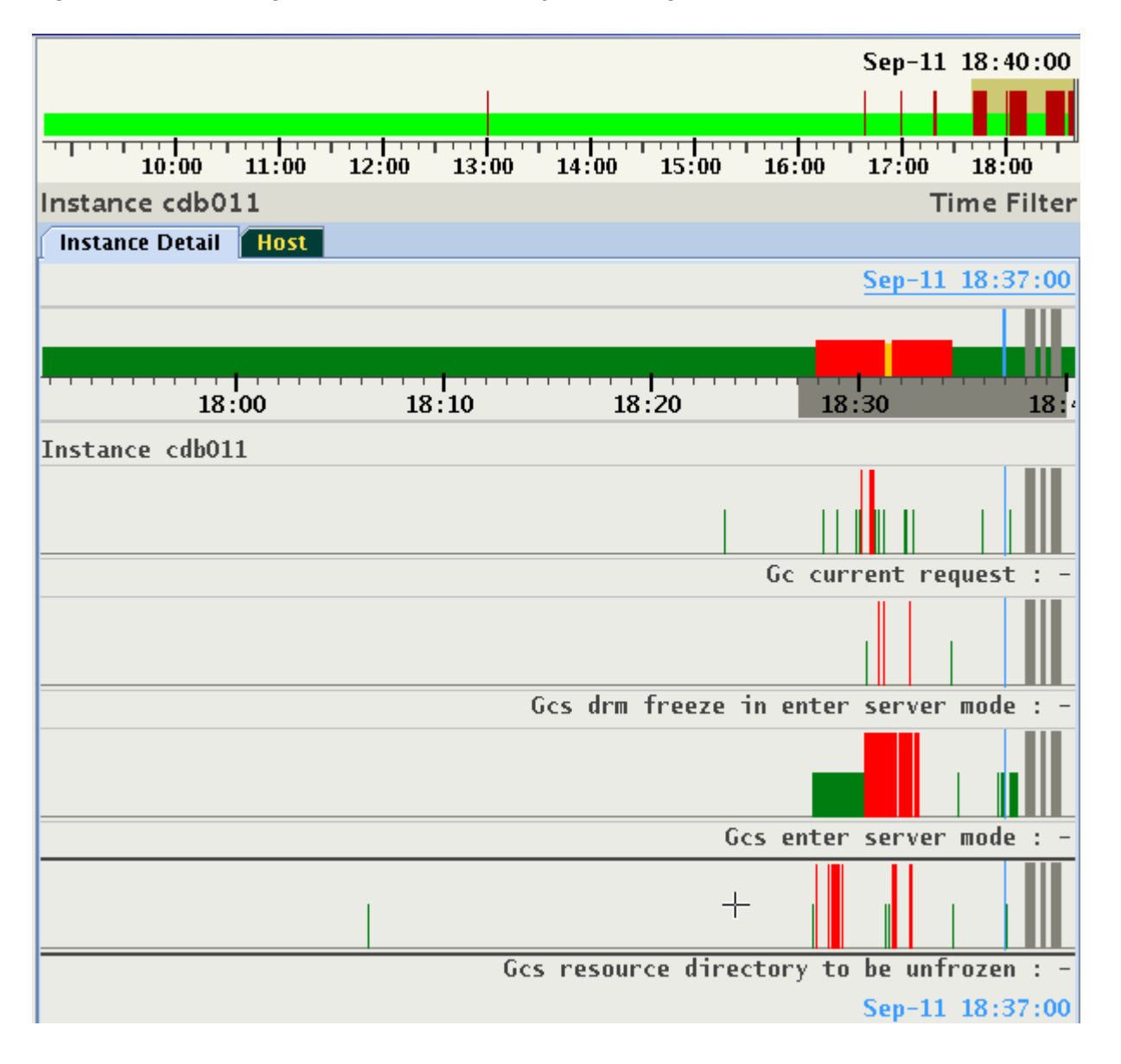

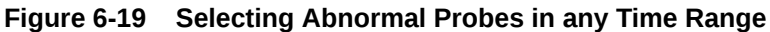

To deactivate the filter, either select "Reset Time Selection" on the right-click pop-up menu, or hit the Escape key on your keyboard.

# 6.2.6 Problems or Anomalies

Whenever the timeline of the entity displays red, one or more problems exist at that timestamp. Every problem contains the following information:

- **1. Name:** This is an internal identifier.
- **2. Description:** An explanation of the nature of the diagnosed problem (displayed by default on the panel).
- **3.** Confidence probability in percentage (may differ at every time point).

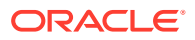

- **4.** Root cause and diagnosis of the problem.
- **5.** Suggested corrective actions.
- **6.** Set of probes associated with the problem (may differ at every time point).
- **7.** Set of inference chains in Bayesian Network. One chain per probe associated with the problem.
- **8.** Set of tables with detailed information (optional, calculated per time point).

Portions of this information will be displayed only in the Expert Mode, described in *Expert Mode*. Below is an example of two problems indicated at 18:31:00:

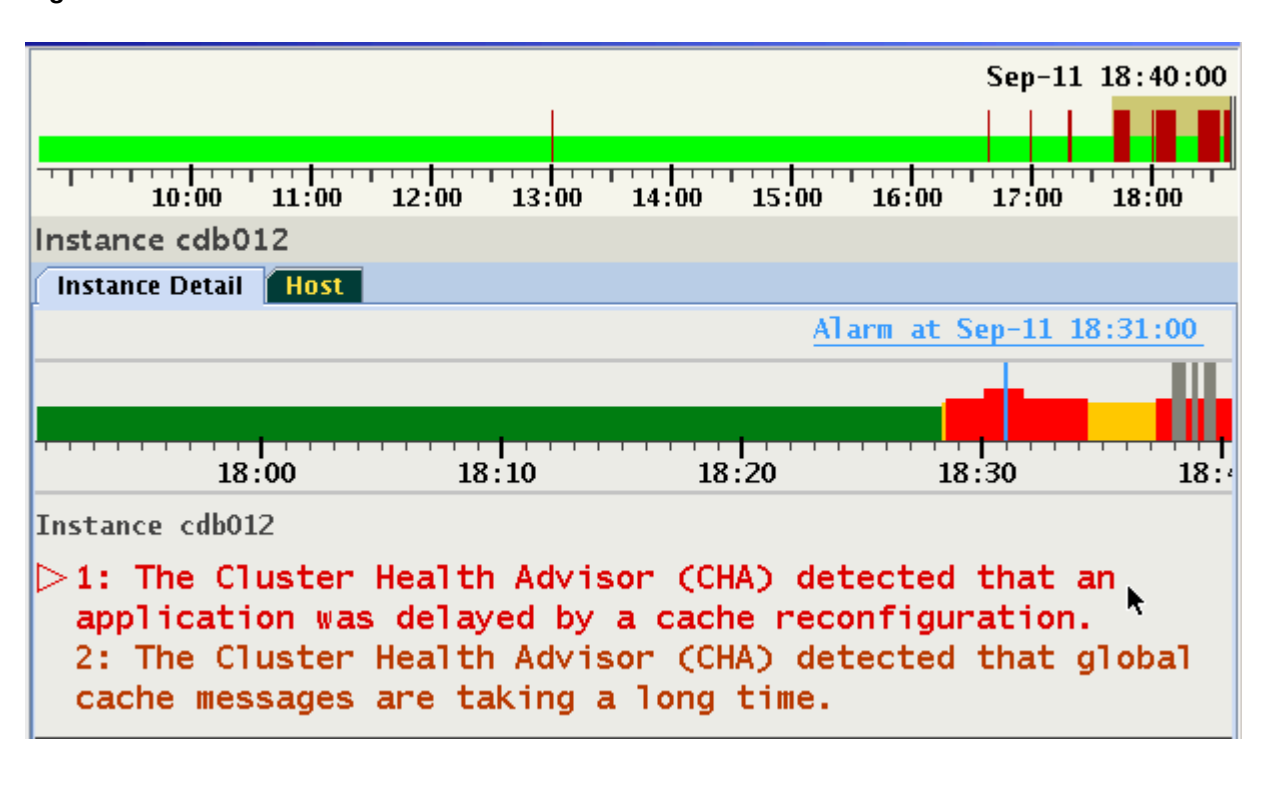

**Figure 6-20 Problems or Anomalies**

Problems are listed in the order of their confidence probability. Problems that have probes that are Key Performance Indicator (KPI) will be displayed at the top of the list regardless of their confidence probability. The order and set of problems may differ at each time point, and a set of probes raised for each problem may vary with every time point.

The problem with a focus is indicated by a color change and a right arrow to the left of its number. Focus may also be changed using the up or down arrow keys.

Each problem has a set of probes in abnormal state. As long a specific Problem is not selected, AHF Scope will not display any probes. This default preference for display of probes may be changed by using the right click pop-up menu, or by using a Hot Key. For example, when selecting radio button "Show all High Probes" or pressing "a", all abnormal probes across all problems at 18:31 are displayed.

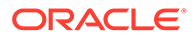

#### **Figure 6-21 Problems or Anomalies**

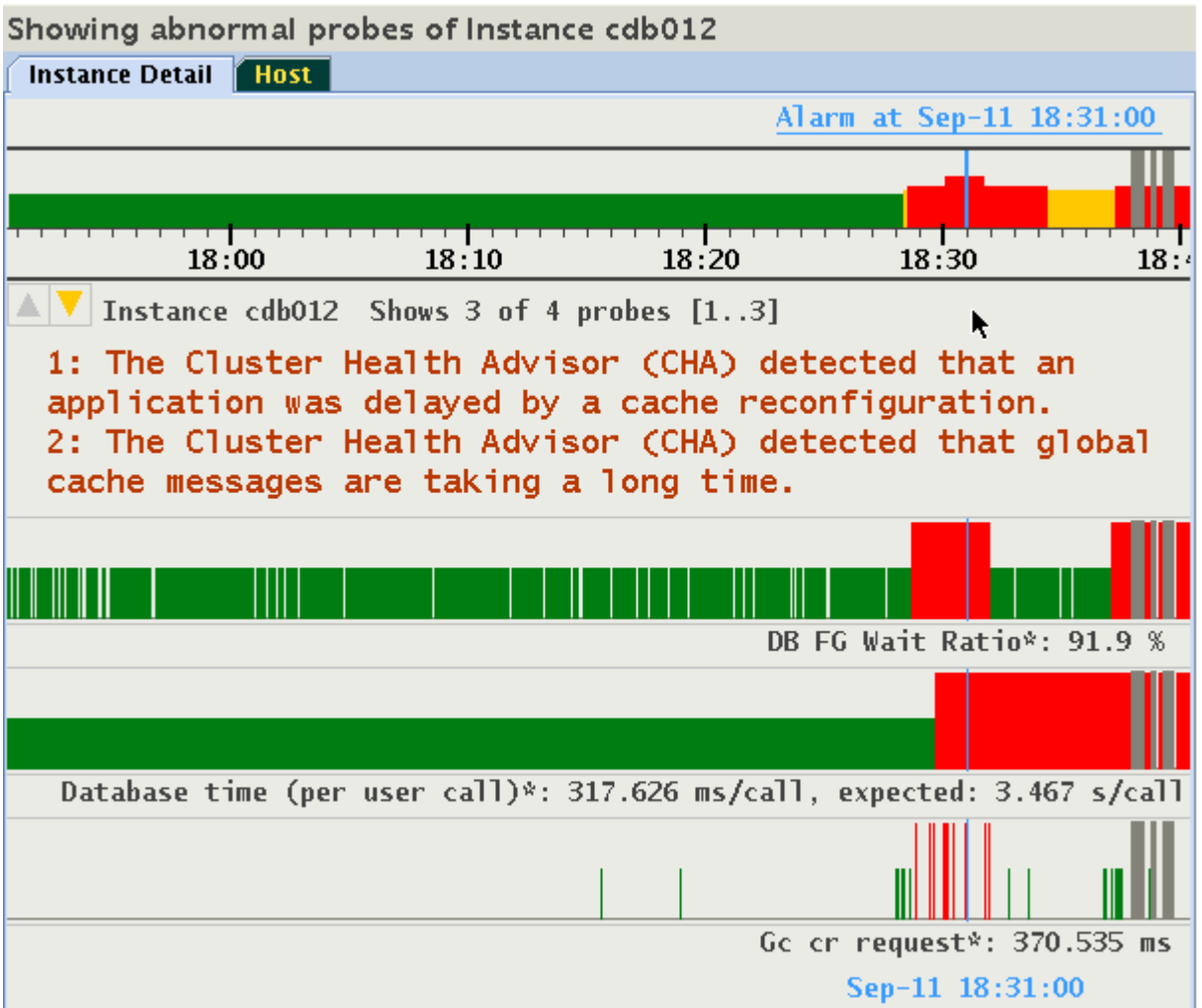

The highlighted up/down icons in the upper-left side of the panel indicates that not all probes can be displayed. In this example, the information bar displays "Shows 3 of 4 probes [1..3]". Use down/up Arrow or the page up/down keys to scroll through the probes while keeping same time position.

Probes specific to a problem are still available by returning to the default mode, and by selecting the problem of interest. Press "a" again to remove the display of all abnormal probes and return to the default mode.

To step through the analysis of a problem in detail, highlight the problem and either click it, or hit the Enter key on your keyboard. This action selects the highlighted problem and displays the root cause diagnosis and a recommended corrective action. In addition, on the status timeline every occurrence of the same problem is displayed in magenta. In the example below, the top problem was indicated between 18:28 and 18:34:

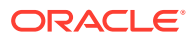

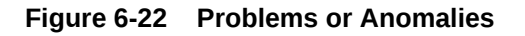

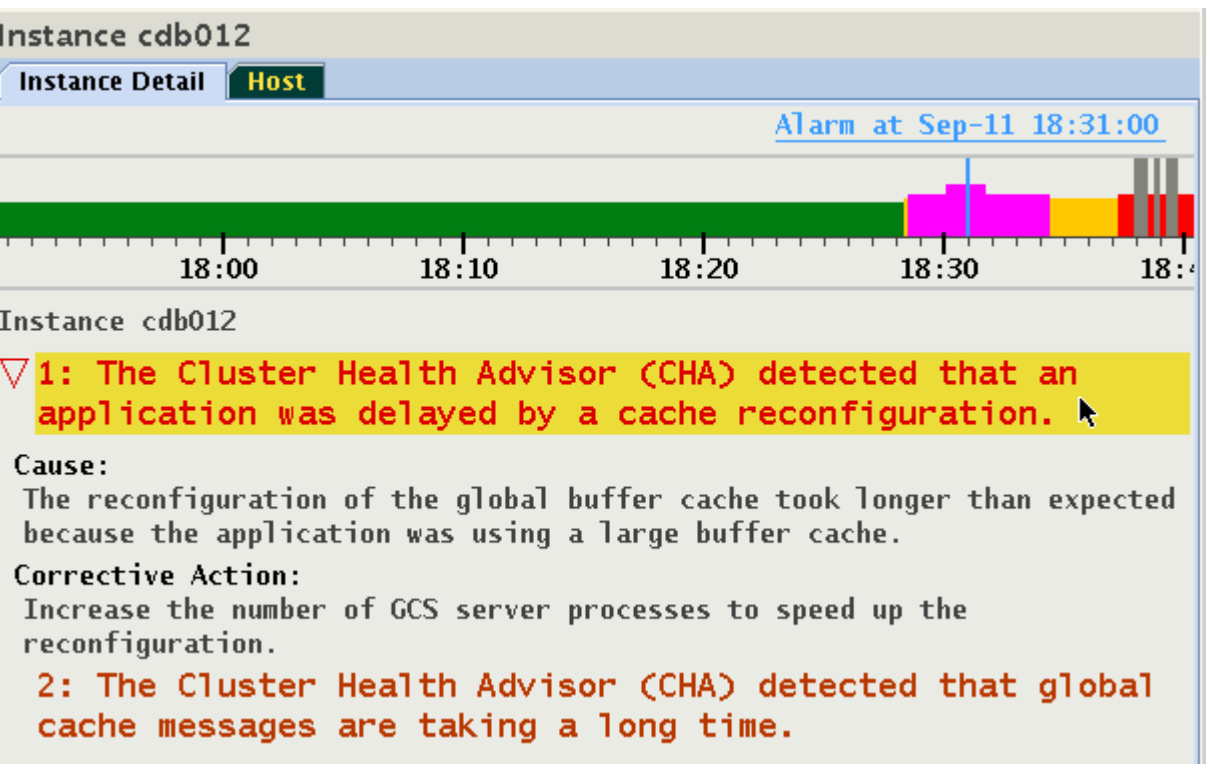

To switch to another problem, either click it, or use the up/down arrow to highlight it, and then hit the Enter key on your keyboard. Note how the magenta marked time period has changed on target's status timeline.

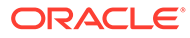

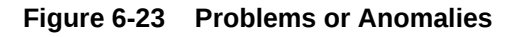

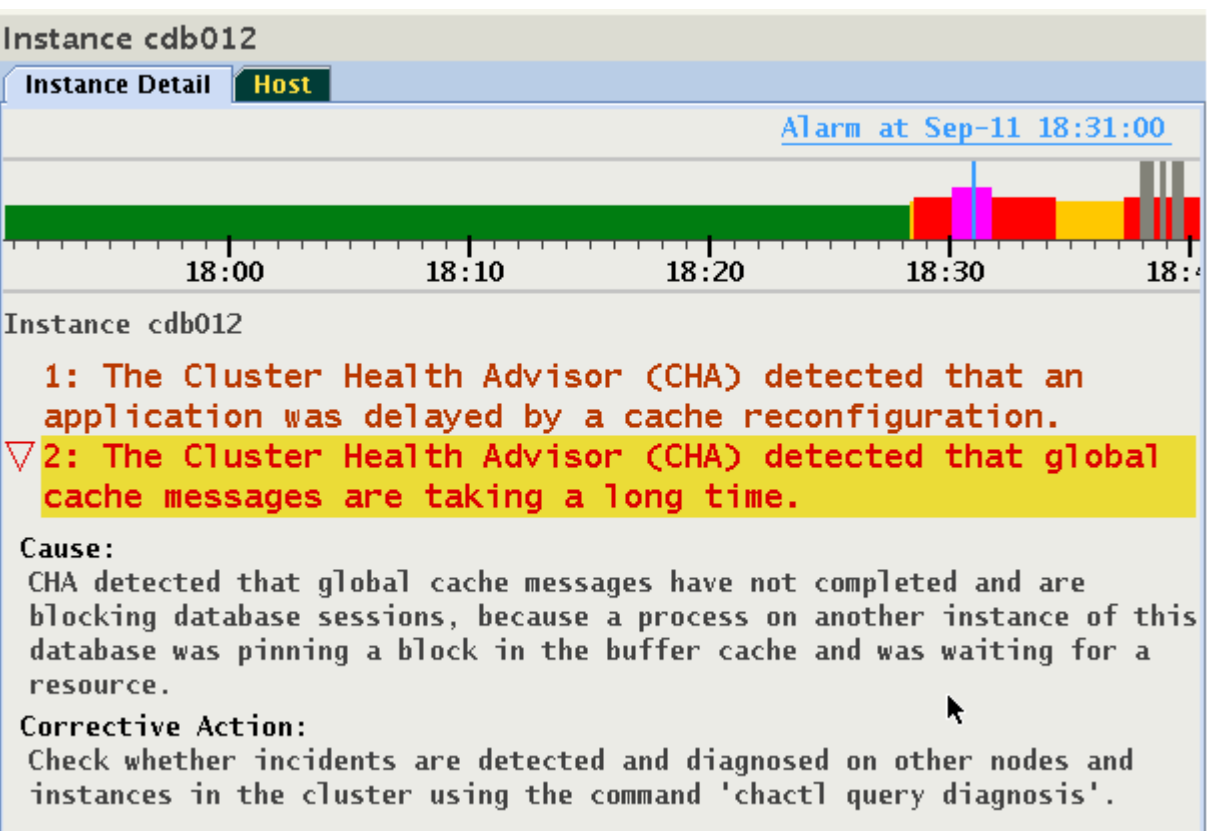

Click once more on the selected problem, or hit the Enter key on your keyboard to display the set of the probes providing evidence supporting the problem determination. In this example, the problem has only one probe, "Gc cr request":

<span id="page-492-0"></span>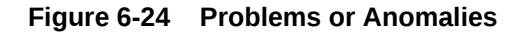

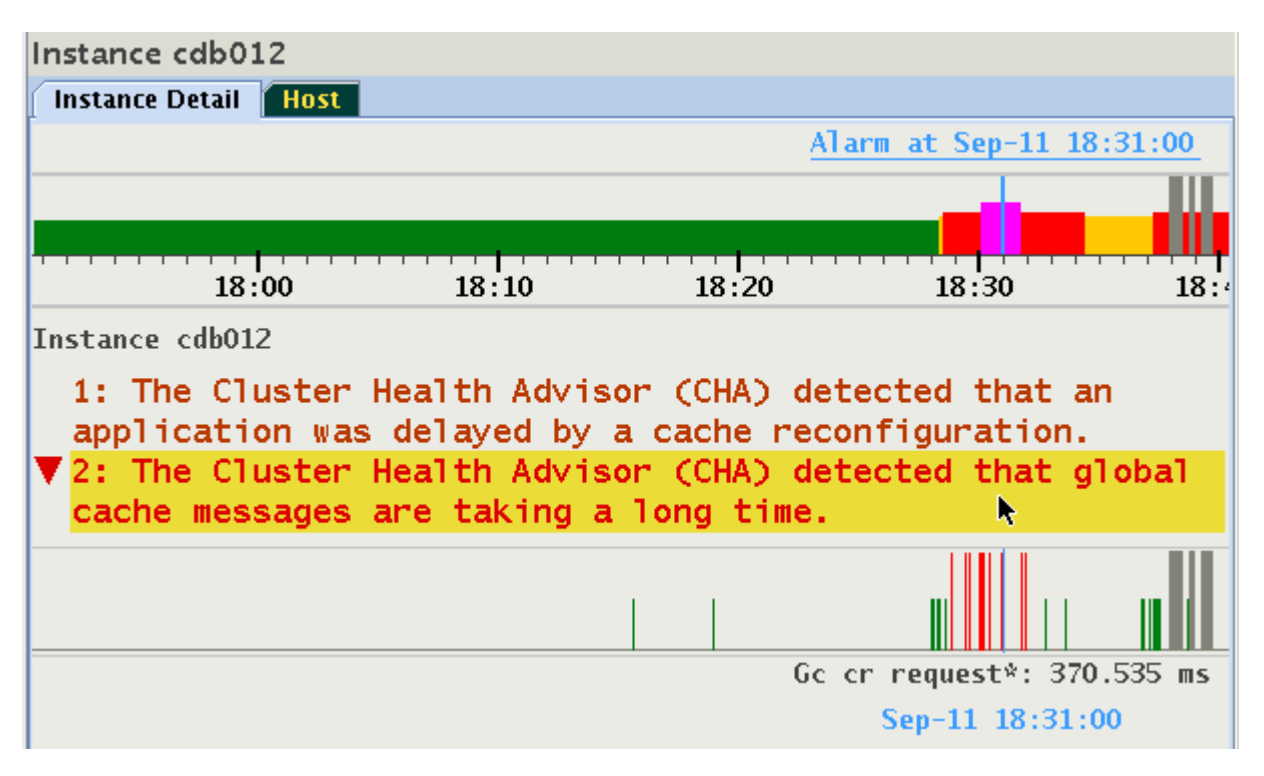

Hit the Enter key again, and note that the display returns to its list of problems to facilitate analysis of the additional ones. There are the following three problem displays which cycle upon clicking or pressing Enter.

- **1.** Problem is highlighted (empty right arrow points to the problem name).
- **2.** Problem is selected, shows textual descriptions of cause, corrective action (empty down arrow points to the descriptions).
- **3.** Problem is selected, shows status timelines of probes associated with the problem (filled down arrow points to the probe timelines).

Note that when selecting a different problem by a mouse click or using Enter, the display mode stays the same allowing stepping through each problem in the same mode.

#### **Related Topics**

**[Expert Mode](#page-494-0)** 

Expert mode facilitates an advanced analysis of the metrics and their observed values against the predicted ones.

# 6.2.7 Browsing through active time of a Problem

Once a problem is selected, the time periods in which it was active is marked by a magenta color on the status timeline. Press and hold the Shift key and use the left or right arrow key to fast forward to a previous or next active time point in which this problem was indicated. As shown in Figure 13-25, for example, at 22:17:55 a "DB Writer checkpoint" problem is displayed. The magenta color shows several time ranges in which this condition was also diagnosed.

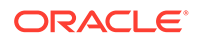

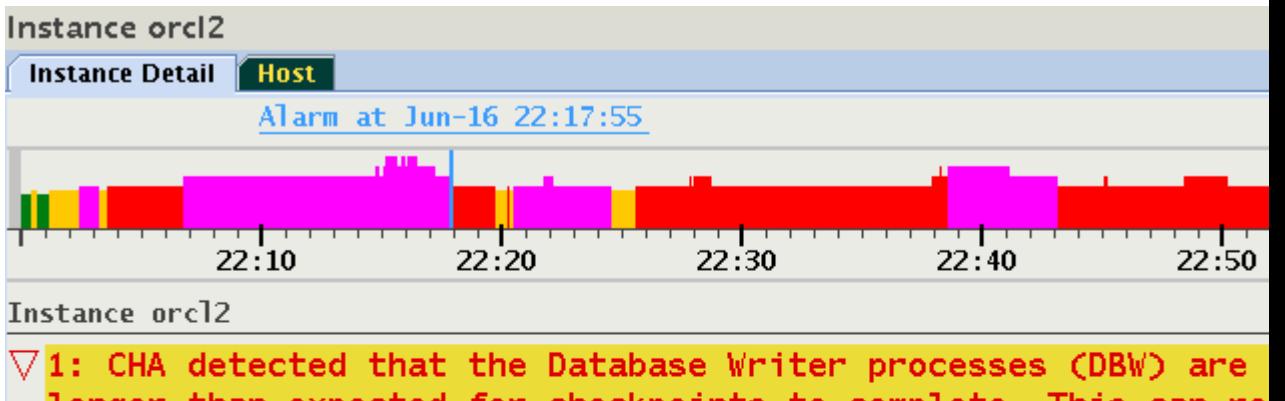

#### **Figure 6-25 Browsing through active time of a Problem**

longer than expected for checkpoints to complete. This can re performance degradation during log switches and can also affe instance recovery times.  $+$ 

#### Cause:

The Cluster Health Advisor (CHA) detected that Database Writer (DBW) checkpoi slow because the database writes took longer than expected to complete.

#### **Corrective Action:**

Increase the number of DBWR processes. Add additional disks to the disk group database. Relocate the database files to faster disks or to Solid State Devic storage subsystem supports a storage write back cache, check that the storage functioning properly.

```
2: CHA detected a possible process priority issue in the Glob
Service (GCS).
```
The selected timestamp is at the end of the magenta colored time range. Press Shift+Right Arrow keys and the cursor will move to the next later timestamp in which the same Problem was reported. In this case, it was 22:20:30, approximately two minutes later.

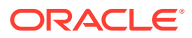

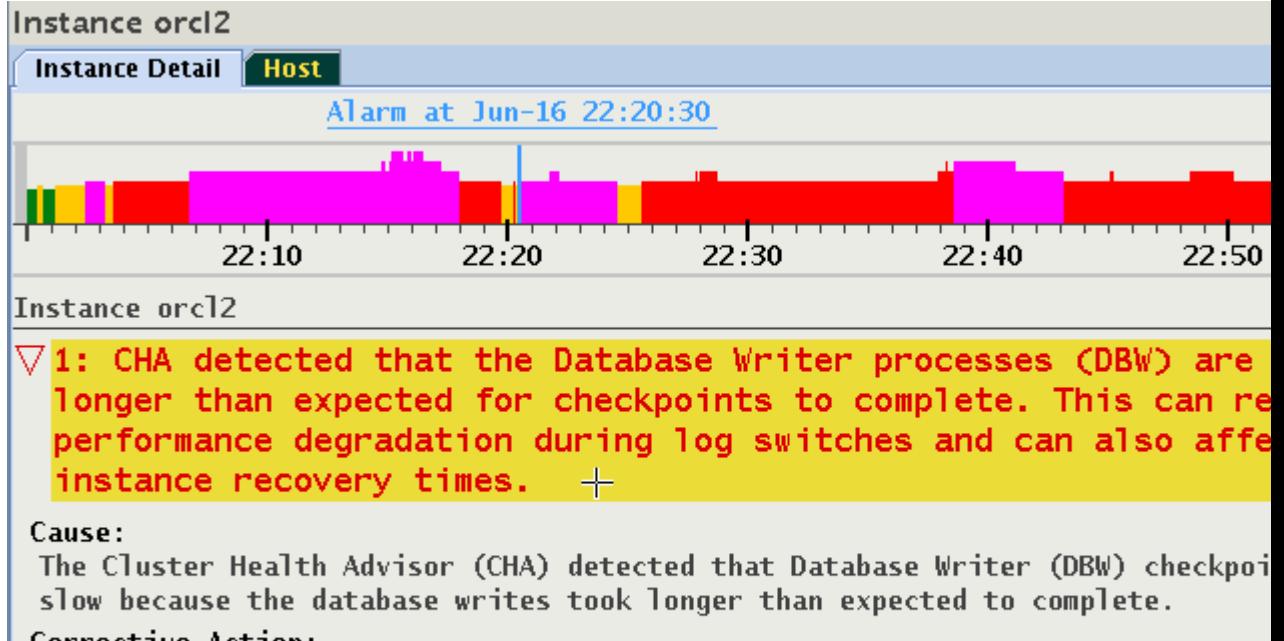

#### <span id="page-494-0"></span>**Figure 6-26 Browsing through active time of a Problem**

#### **Corrective Action:**

Increase the number of DBWR processes. Add additional disks to the disk group database. Relocate the database files to faster disks or to Solid State Devic storage subsystem supports a storage write back cache, check that the storage functioning properly.

# 6.3 Expert Mode

Expert mode facilitates an advanced analysis of the metrics and their observed values against the predicted ones.

Section 2 cover the Standard mode of operation. However, since this diagnosis is based on an applied machine learning model of predicted metric values, there is always a probability that an abnormal condition will not be diagnosed correctly - either raising a warning too late or providing a false one. To facilitate an advanced analysis of the metrics and their observed values against the predicted ones, an Expert mode is provided.

- Activating the Expert Mode
- [Resizing Expert Diagrams](#page-498-0)
- **[Selecting Custom Set of Probes](#page-499-0)**

# 6.3.1 Activating the Expert Mode

Press "e" to toggle the Expert mode, or use the right-click pop-up menu, and then select "Expert". The probe status timelines change their appearance, and an additional "Expert" tab appears. Only the target timeline stays unchanged.

In the Expert mode, timelines of probes contain now an overlapping display of three values:

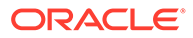

- **1.** Time series for the expected (or predicted) value displayed as light blue lines from 0 to its value.
- **2.** Time series for the observed value. Plotted on top of the predicted values in green or in red to indicate the state.
- **3.** State of the probe marked in green or red of the observed value plot.

#### **Figure 6-27 Activating Expert Mode**

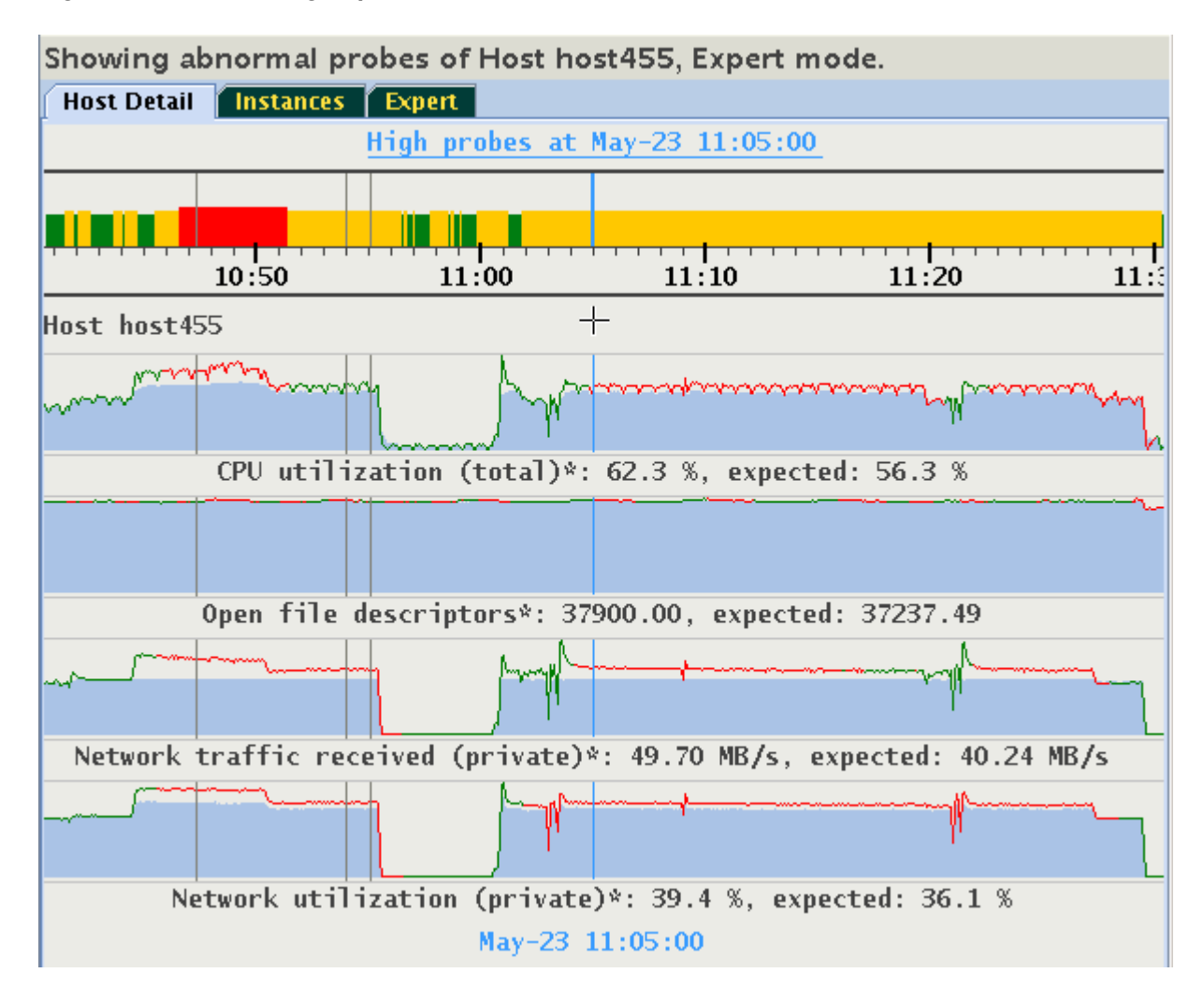

This display helps to evaluate how well the existing model aligns the actual observed values with the predicted values. If the observed values are consistently and significantly different from predicted values, then it is likely that the model is not wellcalibrated to a particular workload. Performing a CHA calibration based on this workload should be considered.

The histograms of the probes are dynamically self-adaptive to the range of values of each metric predicted or observed value. This might cause that parts of the visible time series appear "flat". The predicted and observed values might be so similar to each other that the differences between them would be barely visible. See the "Open file descriptors" in the above image. In such cases, you might prefer to see a plot of a difference between the observed and predicted values, called a "residual". Select "Display Residuals" on the floating menu, or press "r" to toggle between the display of

residuals or of the pair predicted/observed. The time series shown originally in Figure 13-27 changes to what is shown in Figure 13-28.

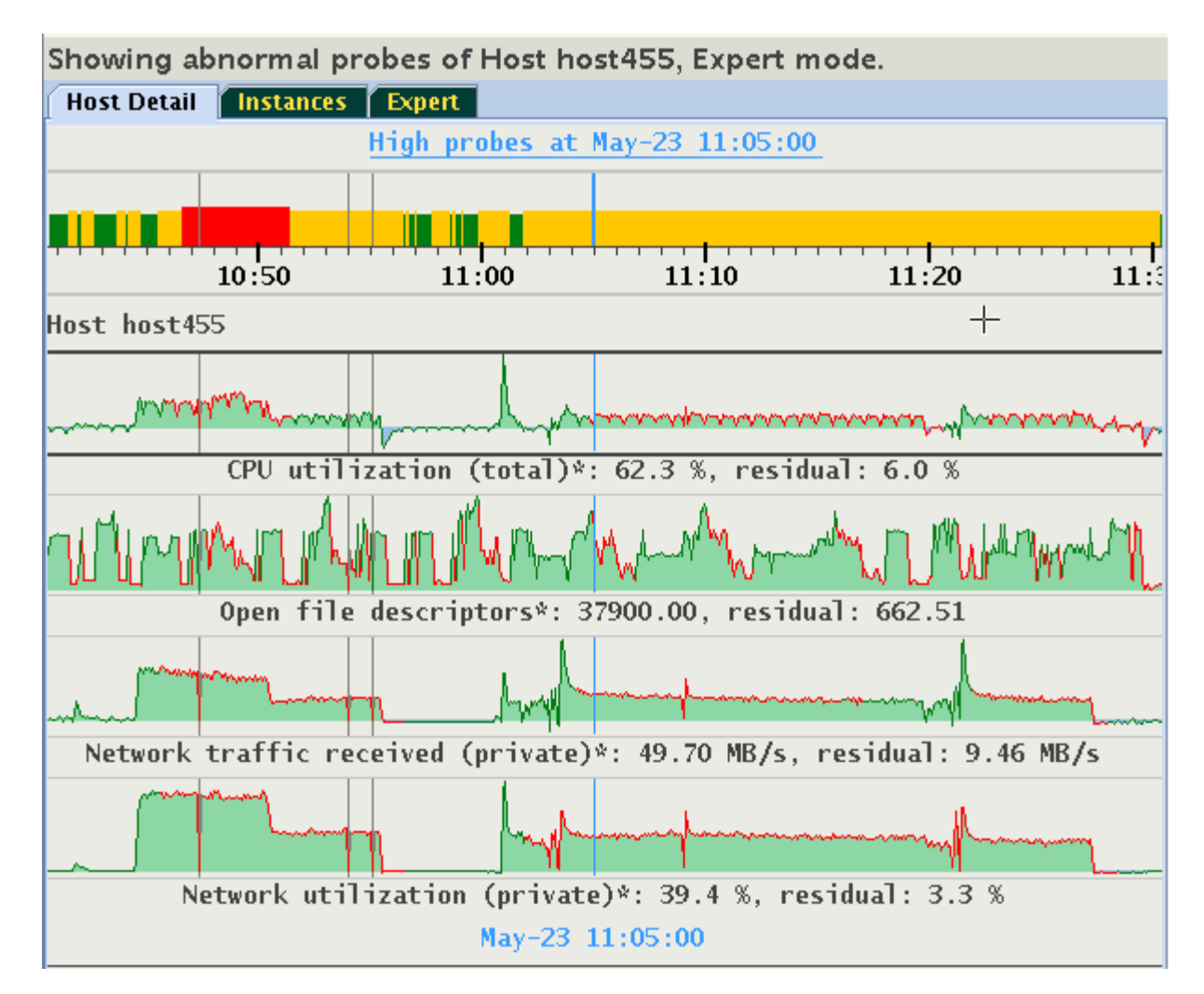

#### **Figure 6-28 Activating Expert Mode**

Note how the differences in values of "Open file descriptors" become visible. Positive residuals are displayed as "green hills" (observed value is greater than the predicted), and negative residuals are displayed as "blue pools" (observed value less than predicted).

This display will be meaningful only for probes for which CHA provides both expected and observed values. Otherwise, they will appear empty. Consider the following example, in which the metric "Network used bandwidth" does not have expected values.

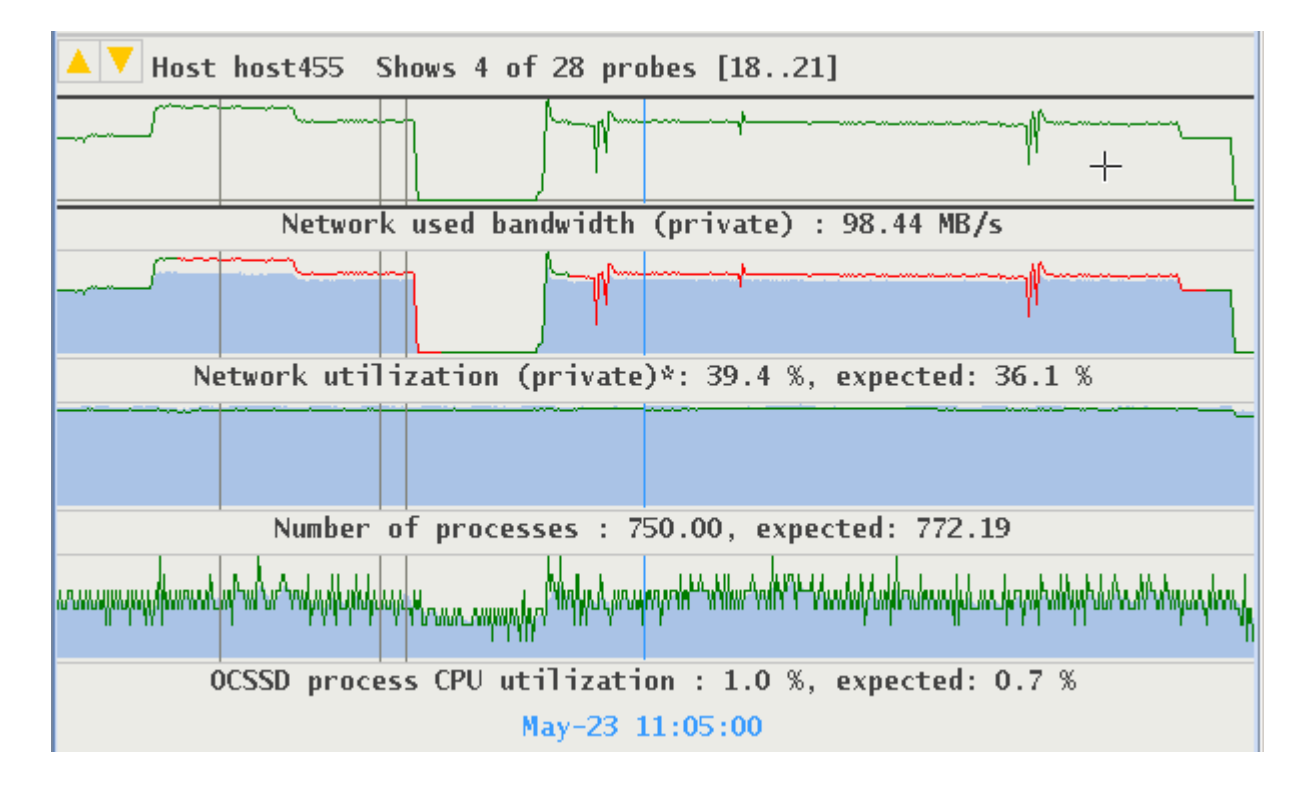

**Figure 6-29 Activating Expert Mode**

Display of residuals for this metric is empty. The display for "Network utilization" and "Number of processes" provide good visualization of differences between their expected and observed values.

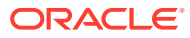

<span id="page-498-0"></span>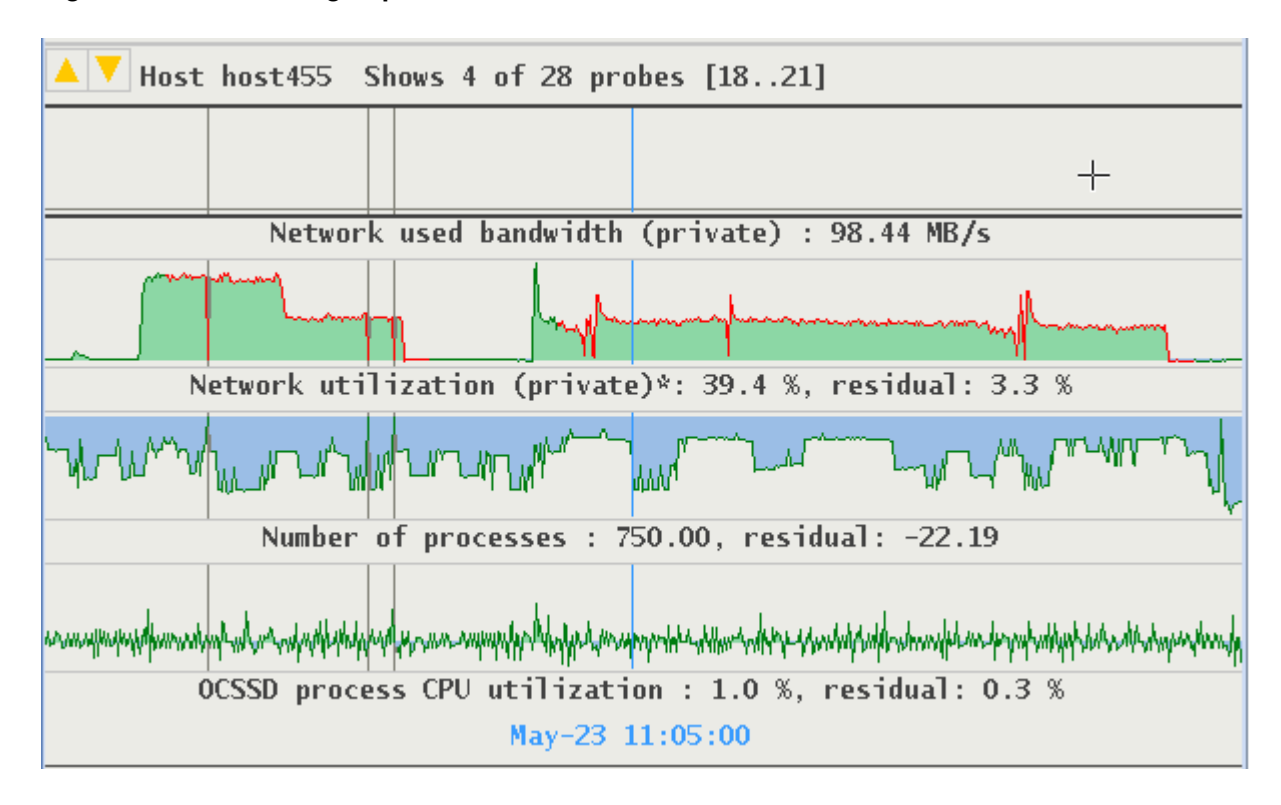

**Figure 6-30 Activating Expert Mode**

The time series of "OCSSD process CPU utilization" suggest a good similarity between the observed and predicted values.

### 6.3.2 Resizing Expert Diagrams

Due to auto-scaling, important details in observed and predicted values may not be easily visible. A vertical zoom function is available by placing the cursor over the area of interest and pressing Control+Left mouse button to drag the cursor up or down. The maximum height of each graph is 128 pixels. The example below shows the previous image enlarged to display more detail in graphs.

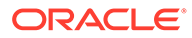

<span id="page-499-0"></span>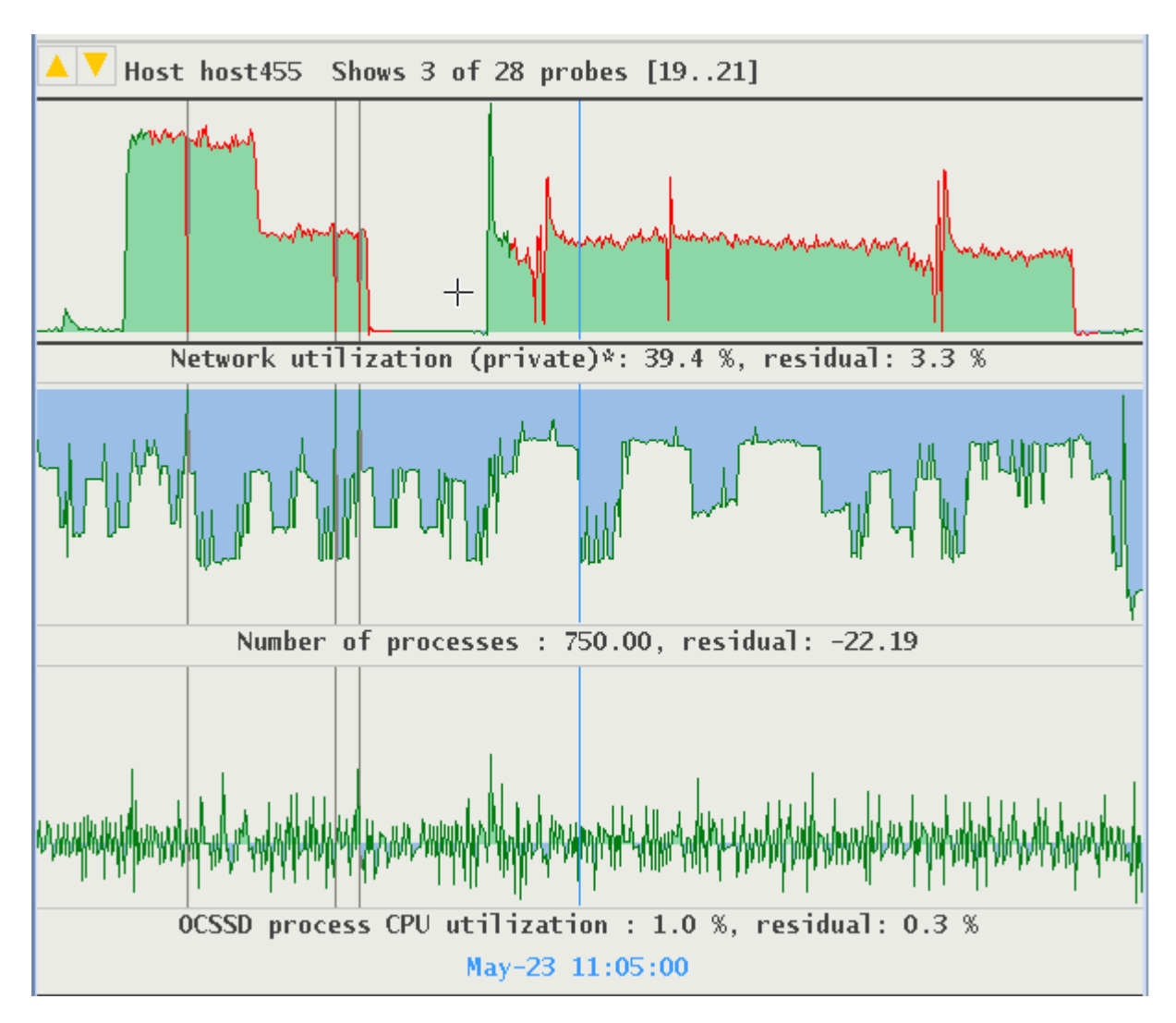

**Figure 6-31 Resizing Expert Diagrams**

# 6.3.3 Selecting Custom Set of Probes

Probes monitored by CHA are grouped into categories. A custom set of probes may be specified based on their categories, or on individual probes from different categories. Click the "Expert" tab, or use the tab and left/right arrow key to navigate to the Expert panel.

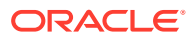

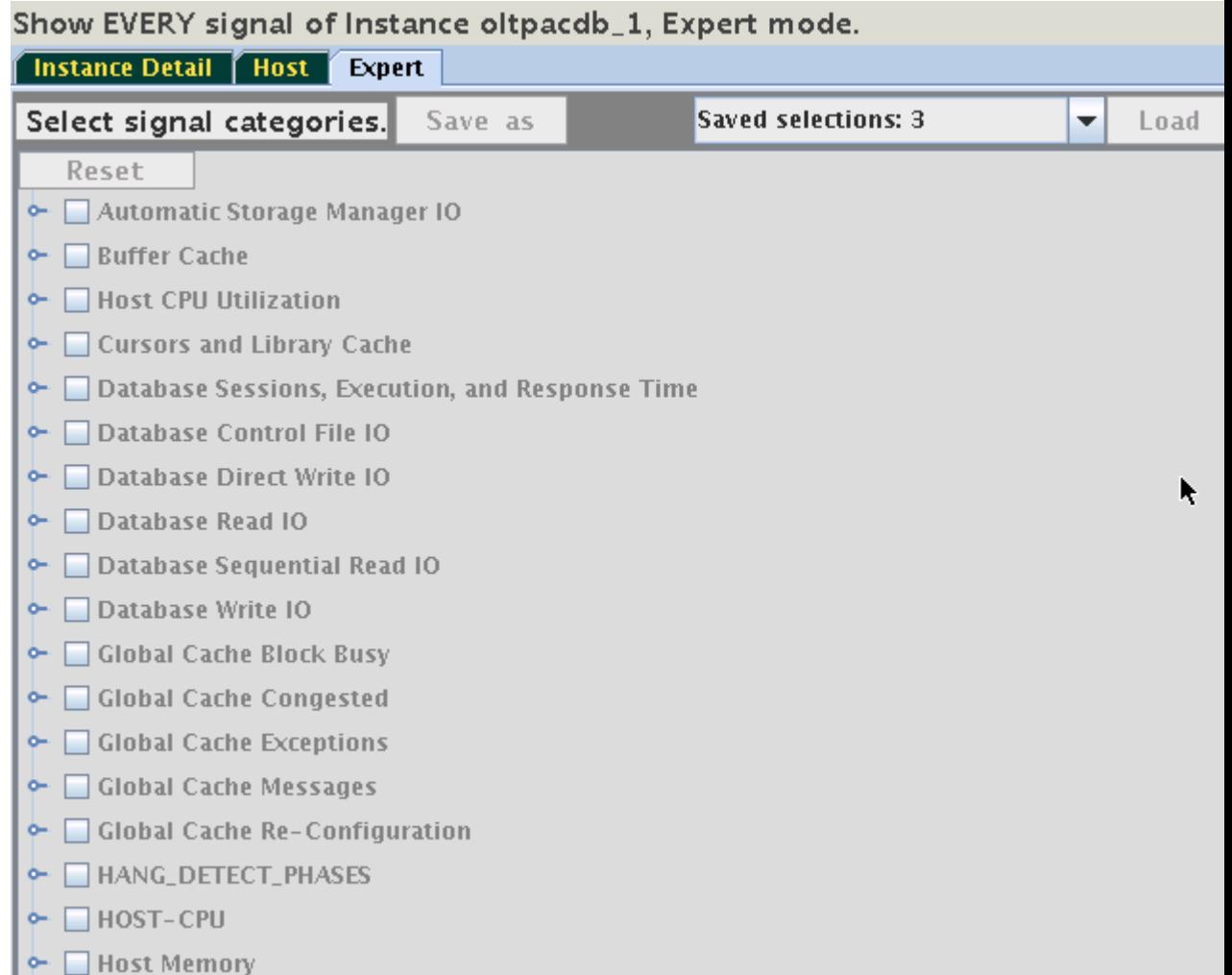

#### **Figure 6-32 Selecting Custom Set of Probes**

This panel provides access to a hierarchical tree with probe categories. The number of probe categories may vary between CHA models. To create a custom set of displayed probes, select either a category or expand its tree, and then select individual probes from any category. For example, select the category "Global Cache Congested". Its name is highlighted in yellow and its checkbox is selected. Note, two additional categories became highlighted without their checkboxes being selected. This means that one or more of the probes from "Global Cache Congested" are also their members.

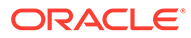

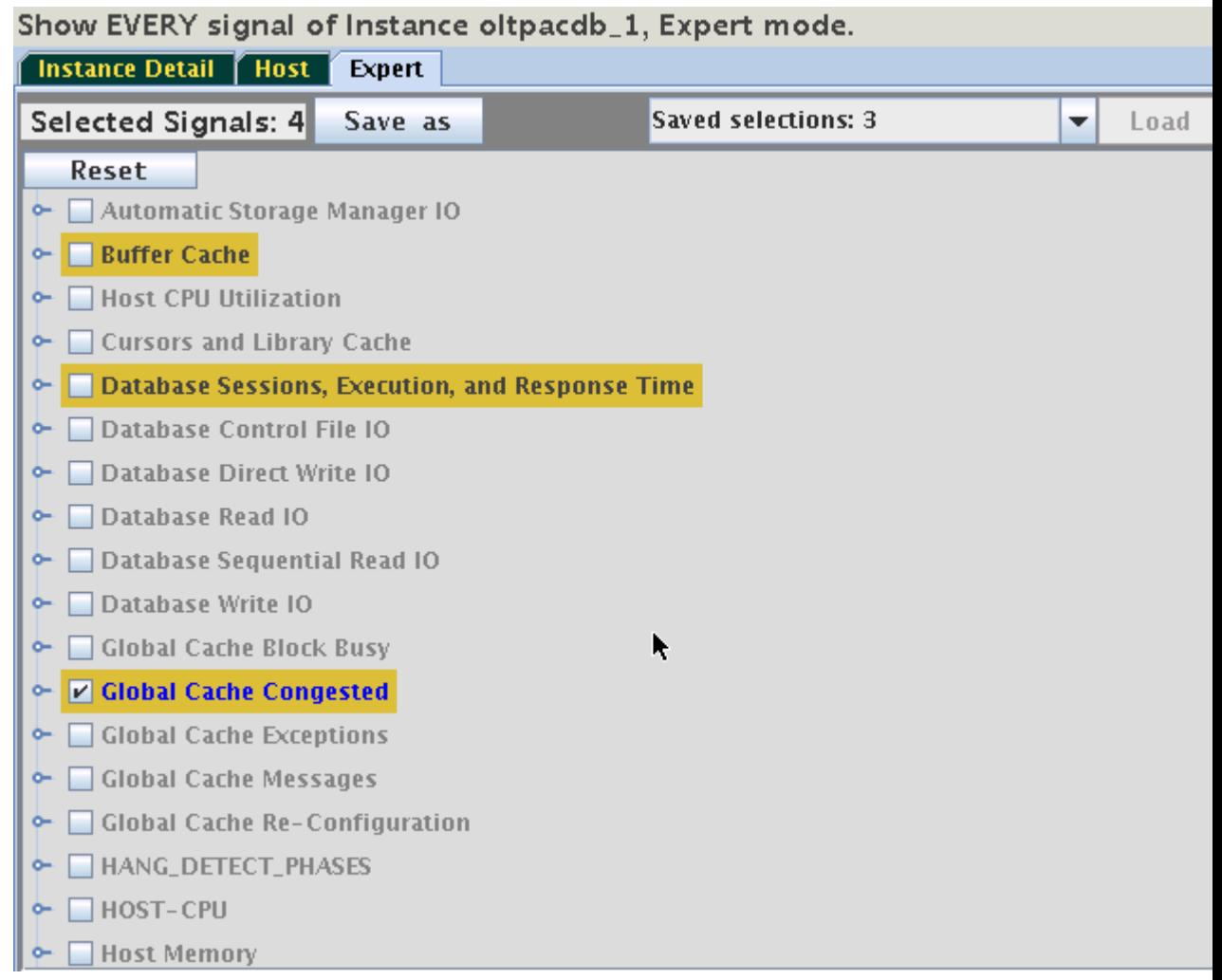

#### **Figure 6-33 Selecting Custom Set of Probes**

Expand the selected category and one of the other yellow highlighted categories to see which probe they share. In this case, it is the "cpu\_used\_pct":

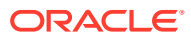

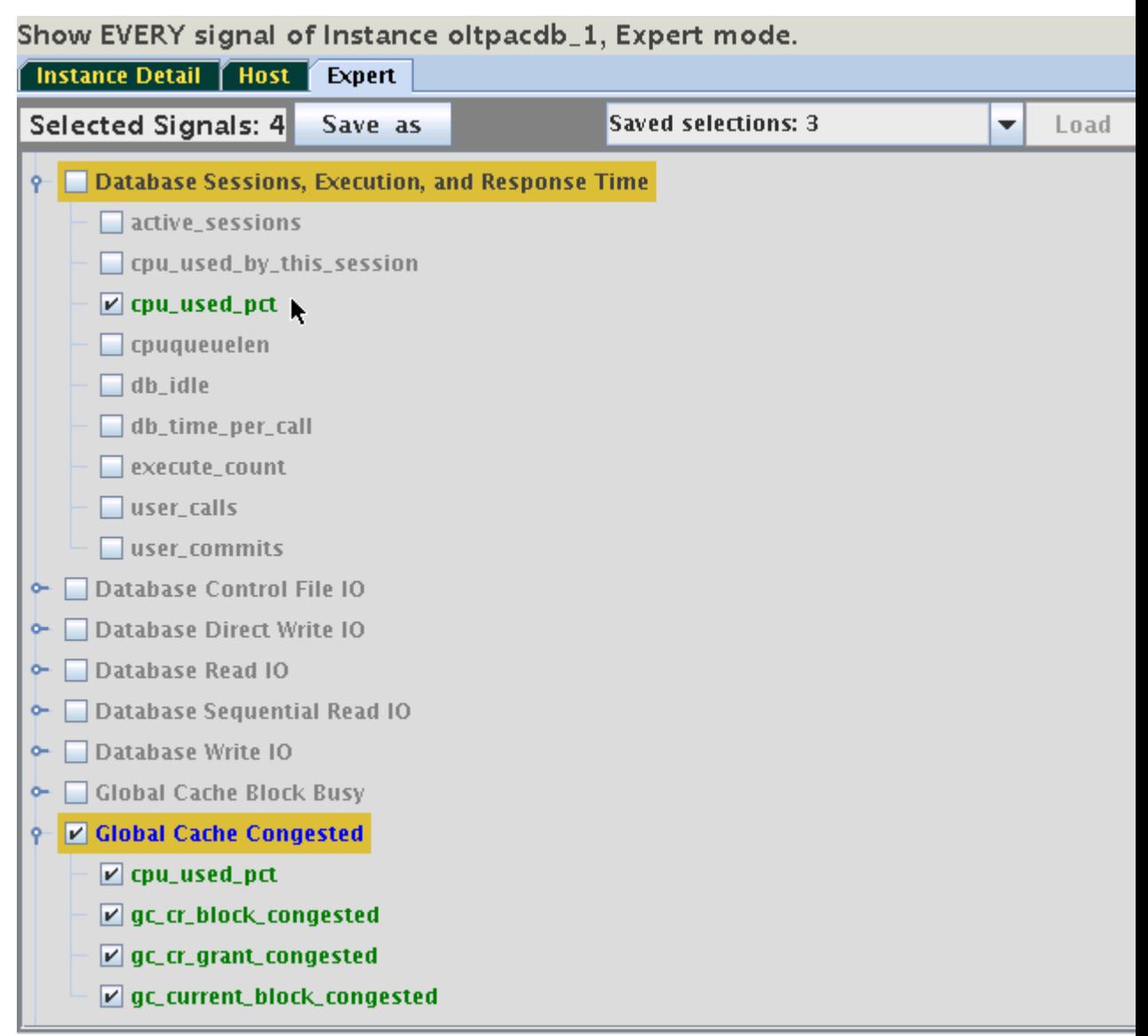

#### **Figure 6-34 Selecting Custom Set of Probes**

By unchecking the probe "cpu\_used\_pct", only one category will remain highlighted. Switch to the "Instance Detail" tab to see that now only the three signals of the category "Global Cache Congested" are being displayed on the Instance tab. Selections may be stored for reuse. On the Expert tab use the button "Save As" to save the selection under a specified name.

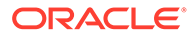

<span id="page-503-0"></span>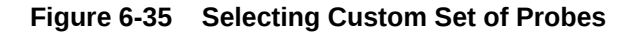

Shows 3 signals . Instance oltpacdb\_1, Expert mode.

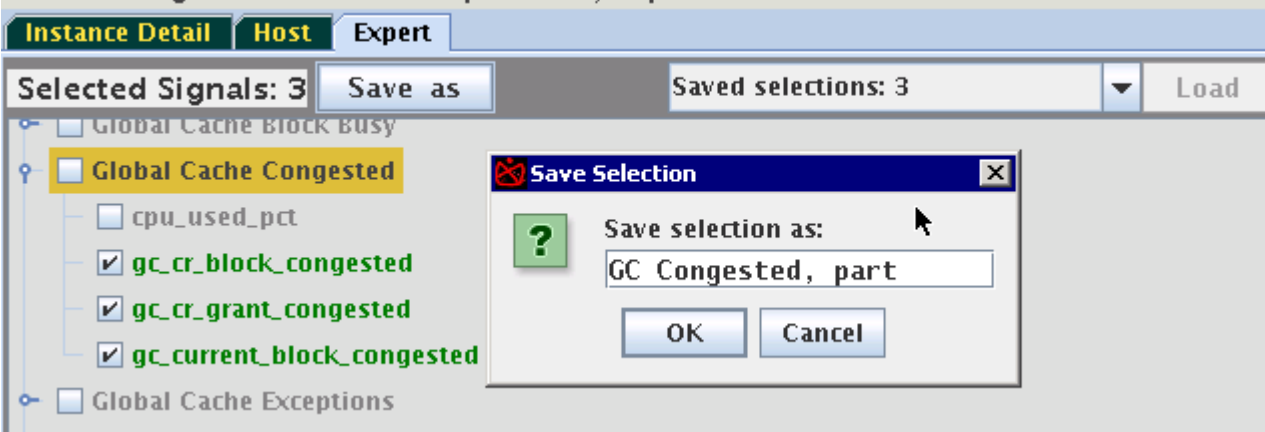

These saved selections will be available after a restart of AHF Scope on the same host. Use the drop-down menu "Saved selections" to retrieve any of the saved sets of probes. Press "Load" to activate it, or press "Delete" to remove it from the persistent storage. Note, that selecting of the saved set without a corresponding Loading does not activate it.

# 6.4 Live and Passive Sessions

AHF Scope maintains two separate sessions in parallel, Live Session (Primary) to receive current metrics in real-time and Past (Replay) Session to display statically a situation encountered at an earlier time.

AHF Scope can be run locally on one of the Oracle RAC cluster nodes and connected to the Grid Infrastructure Management Repository (GIMR,) or by reading exported GIMR data from a file.

#### **Note:**

Note, remote GIMR connections are not supported because the SQL connection is not encrypted.

When connected to a GIMR database and actively receiving samples in real-time from a live system, AHF Scope maintains in parallel two separate sessions:

- **1. Live Session (Primary):** Receives in real time current metrics.
- **2. Past (Replay) Session:** Displays statically a situation encountered at an earlier time.

Access to a replay session is available via the System Timeline (Ticker Tape) only when AHF Scope is connected to a GIMR. When AHF Scope is started with -f *file* as its feed, Ticker Tape is not active. In such a case, the primary session is passive and AHF Scope does not have any possibility to retrieve data from the past.

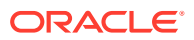
Use Ticker Tape to locate the time period of interest. Place the cursor over the Time Selector and press the Shift key. Note that Ticker Tape now displays information about the time range corresponding to the location of the time selector.

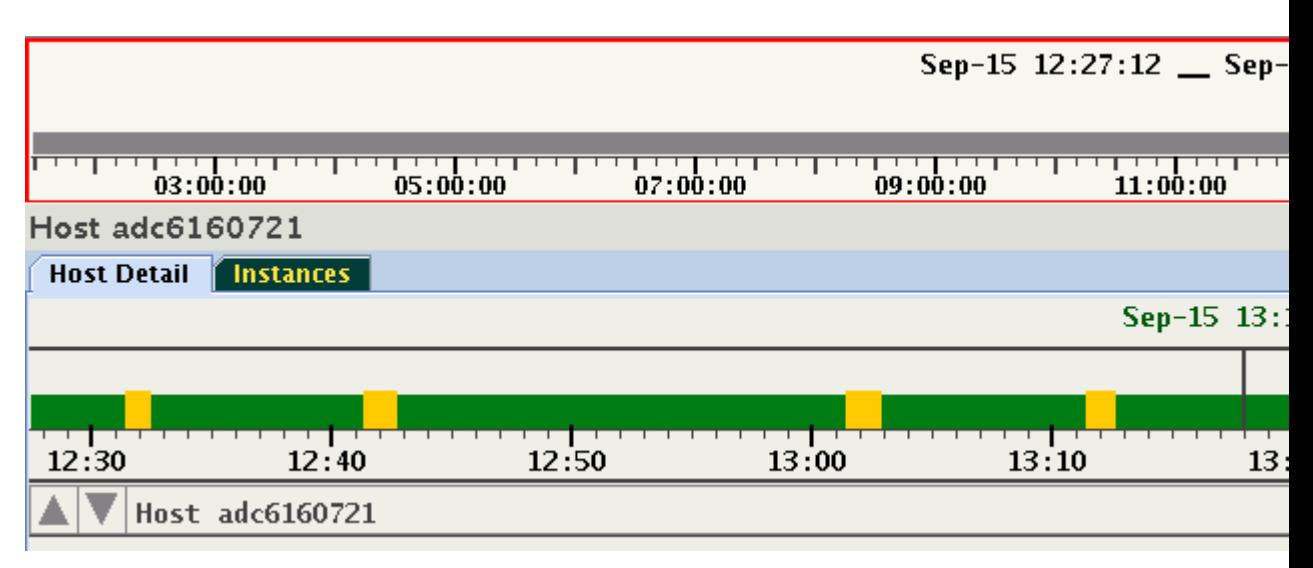

### **Figure 6-36 Live and Passive Sessions**

In this example, the selected time period is the hour from 12:27:12 to 13:27:12. The time selector width (time period) is customizable by using the -q *minutes* command-line parameter.

While holding down the Shift key, press the left mouse button, and then slide the time selector to an older time point. Time Selector may also be moved without using a mouse. Press the Shift key and while holding it, press the left or right arrow to shift time selector by 30 minutes. In this example, time selector was moved to approximately. 9:00.

### **Figure 6-37 Live and Passive Sessions**

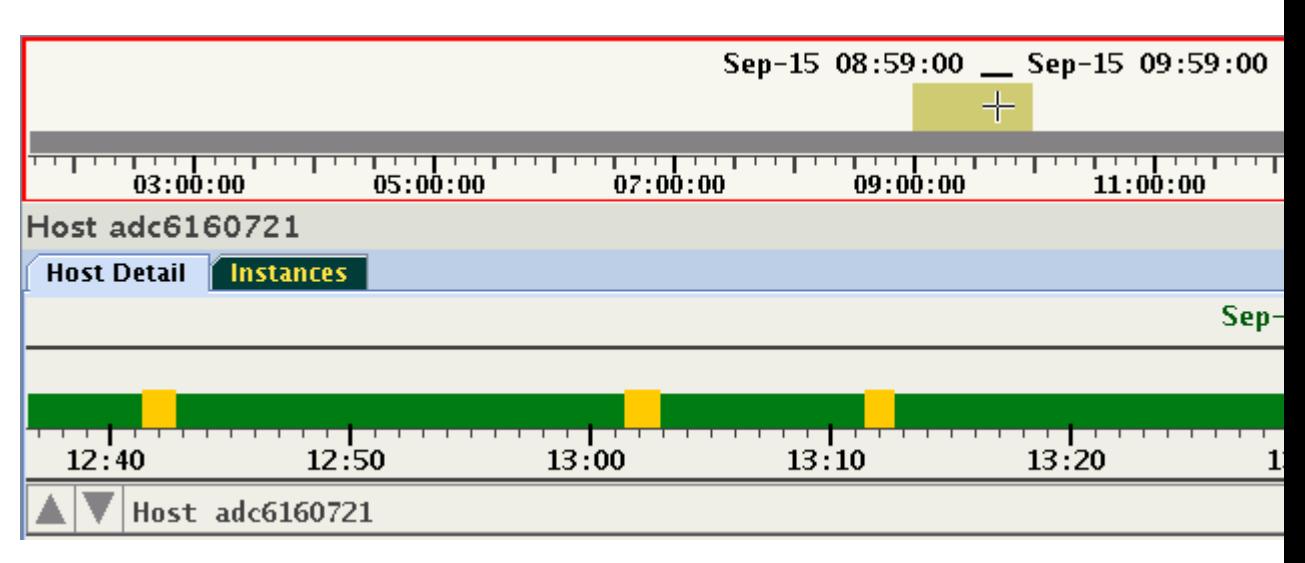

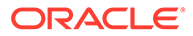

Release the Shift key. AHF Scope will issue a query to GIMR requesting a set of samples for the selected period in time. The time to retrieve this data can be substantial especially when CHA monitors many databases in a large cluster. While the query and the parsing process of the data is in progress, a clock "Wait-Cursor" is displayed. In the background, the current timelines of the live session continue to receive data and advance accordingly.

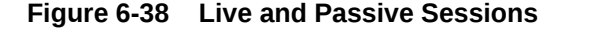

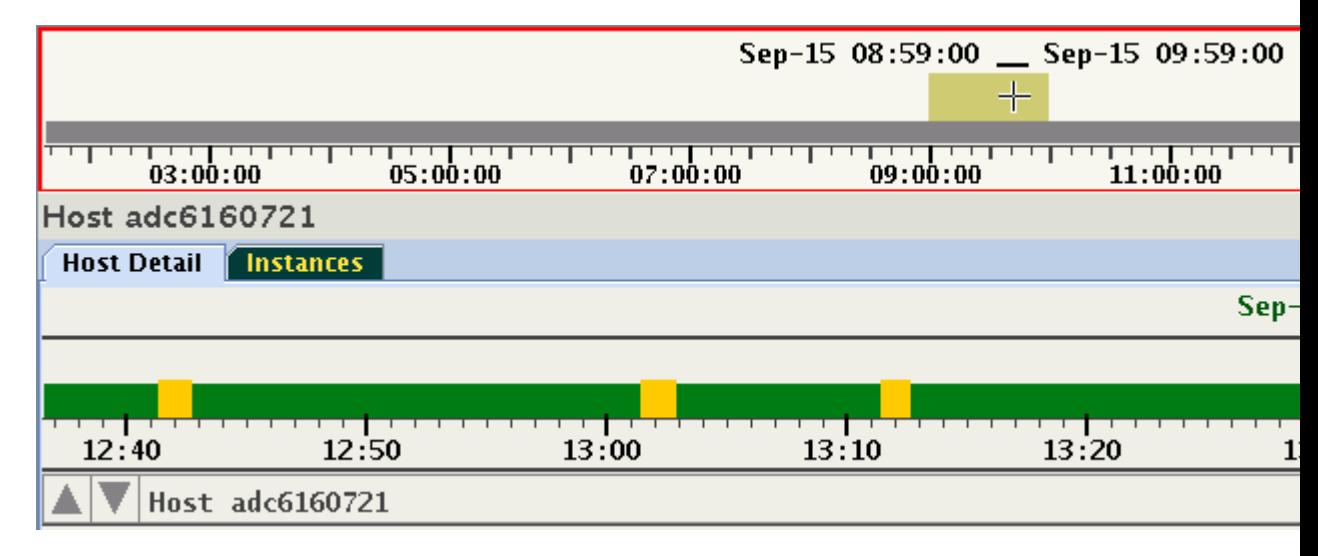

Once the query and parsing of the data is finished, AHF Scope displays the data of a "Replay Session". In this example, this session covers one hour, that is approximately 9:00..10:00 o'clock.

### **Figure 6-39 Live and Passive Sessions**

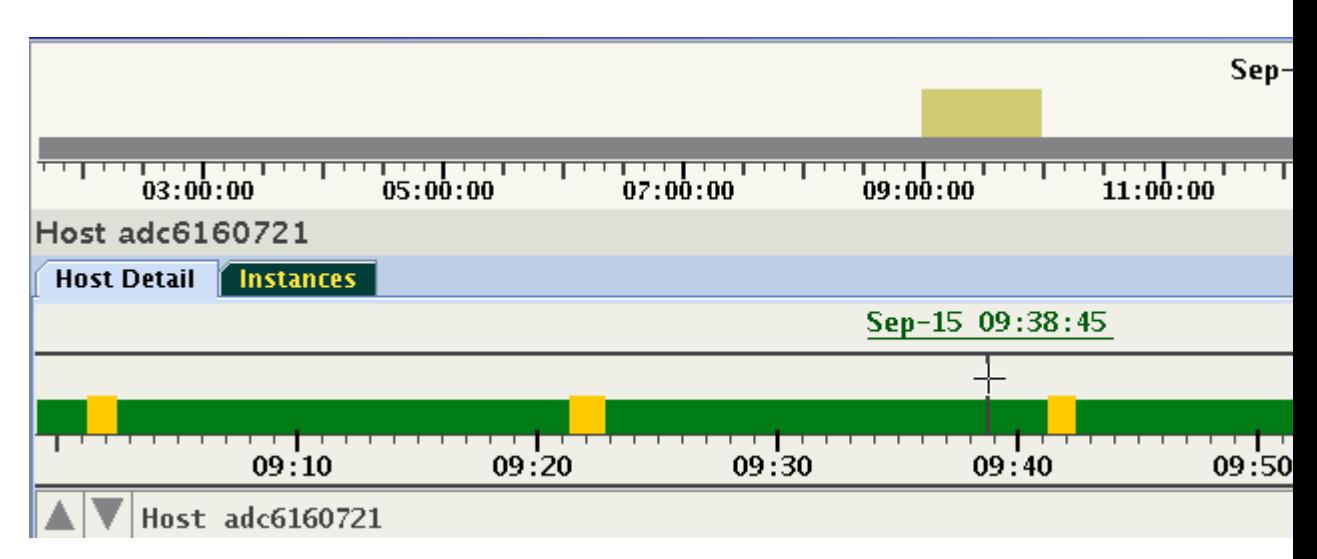

This display never changes. You can investigate the data in the customary way without any time restriction. However, the "Live Session" is still active and in the background

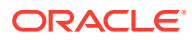

the data is constantly being collected. To restore the live session, either slide the time selector to the right end, or with the cursor hovering over System Timeline, press "=". Note that the past session data is discarded from memory once the session is switched to Live.

## 6.5 ahfscope Console Commands

Use the ahfscope -i command option to activate an interactive command-line interface (CLI). Enter a question mark (?) to see the list of available commands.

### **Syntax**

```
cha> ?
     list item
           entities
           inputs
           kinds
                 verbose
           metrics
                 details
           probes
                    diff
                    nounit
                    noobserved
                    nopredicted
                    missing
                    flagged
                    units
                    diagnose
          trace item
           f: (feed)
           d: (db)
           i: (input)
           p: (probes)
           r: (rootcause)
           t: (topology)
          version
          zoom (in|out)
          quit
```
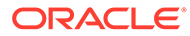

### **Parameters**

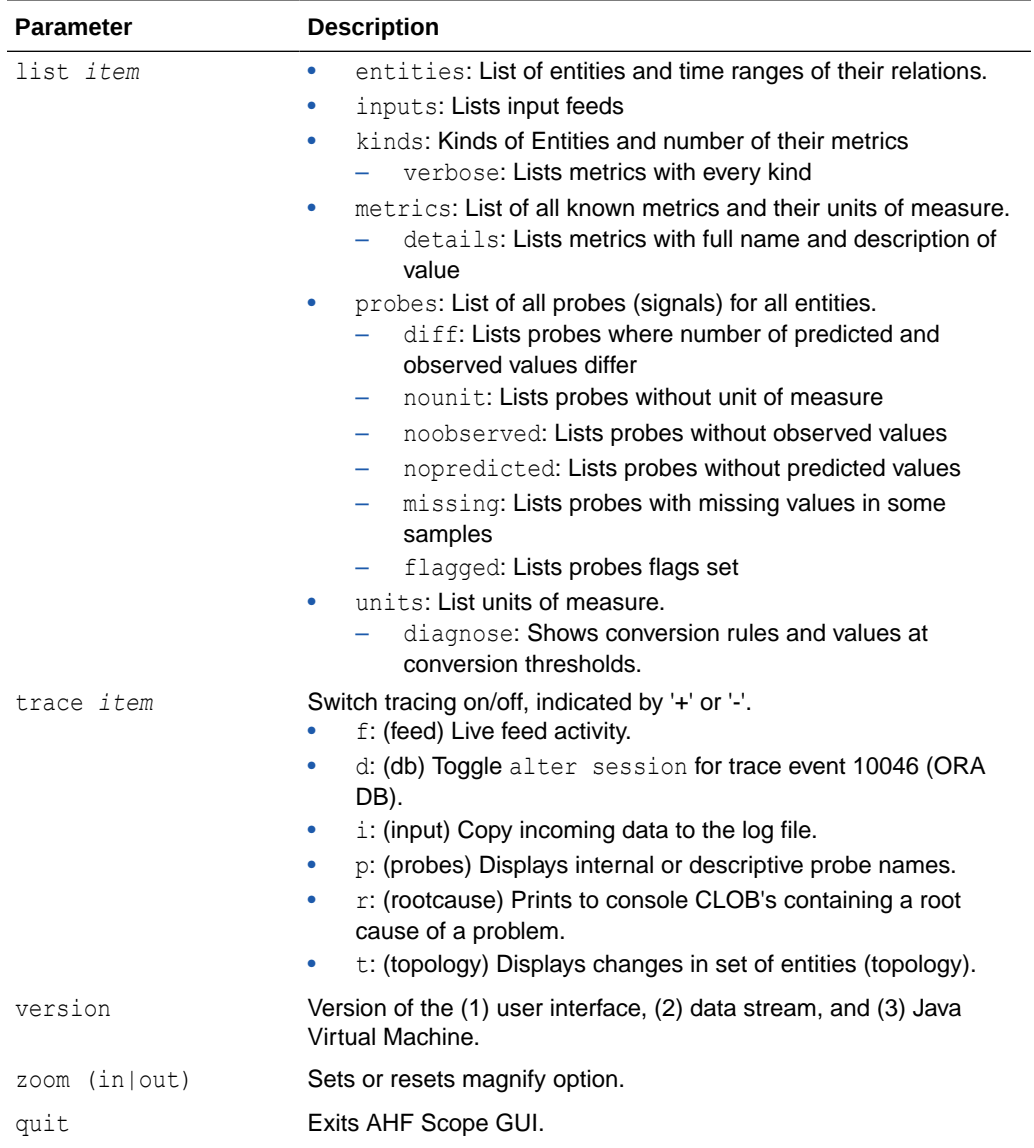

### **Table 6-1 ahfscope Console Command Parameters**

For convenience, AHF Scope's CLI provides an abbreviation grammar. For example: Instead of typing version, you can simply type  $v$ :

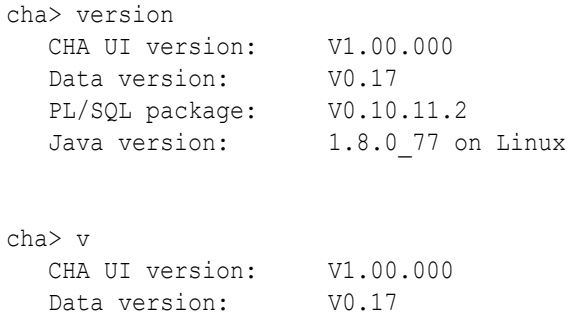

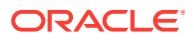

<span id="page-508-0"></span> PL/SQL package: V0.10.11.2 Java version: 1.8.0 77 on Linux

When more than one command starts with the same prefix, they need to be disambiguated. For example, debug versus device would require typing at least 3 letters to correctly identify the desired command. These commands provide summaries not available in graphical form.

## 6.6 List of Hot Keys

Hot Keys are keyboard shortcuts that provide an alternate way to do something you would typically do with a mouse.

**List of Hot Keys**

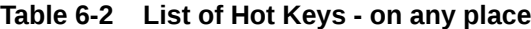

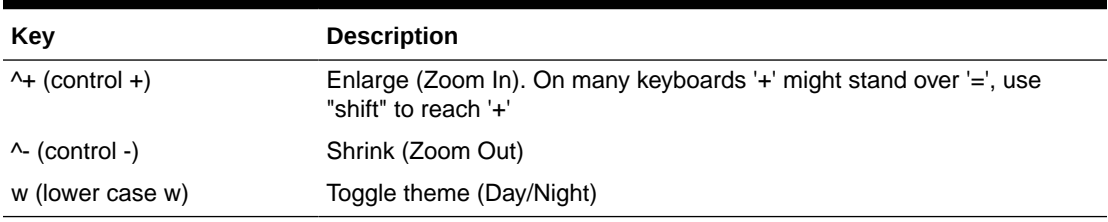

### **Table 6-3 List of Hot Keys - on a target panel (Host or Instance)**

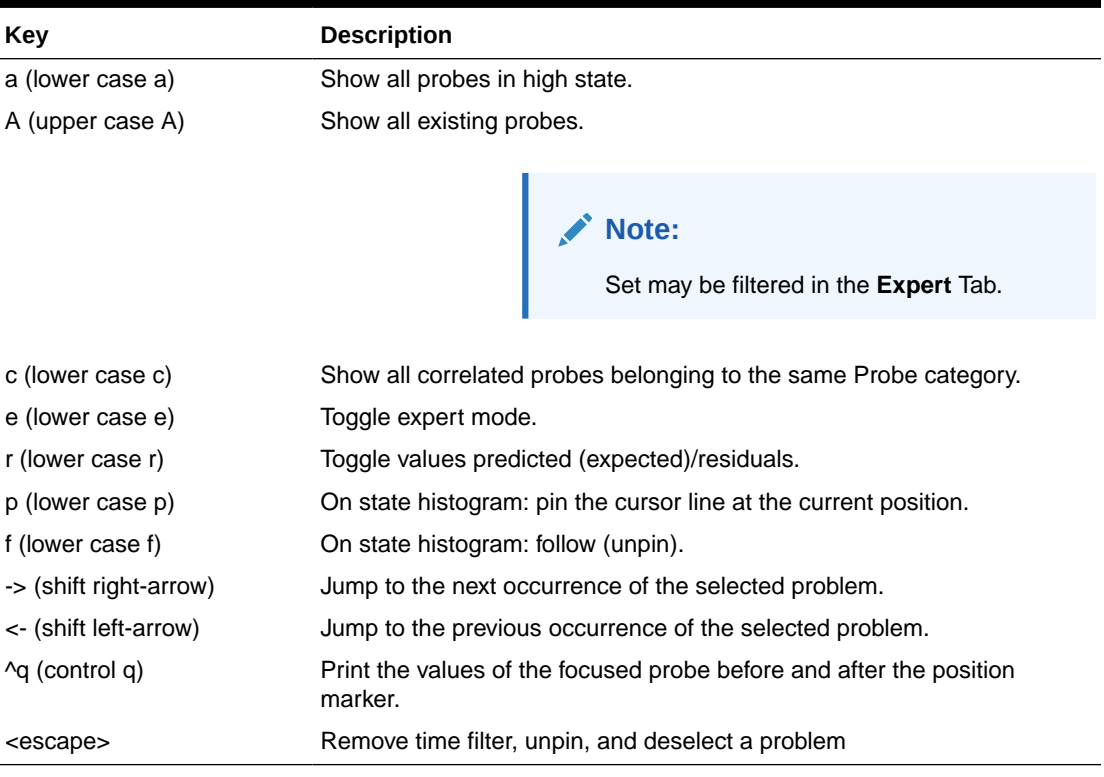

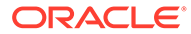

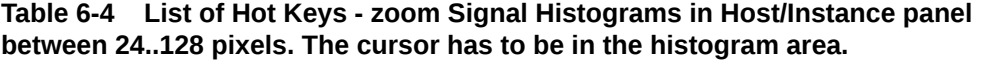

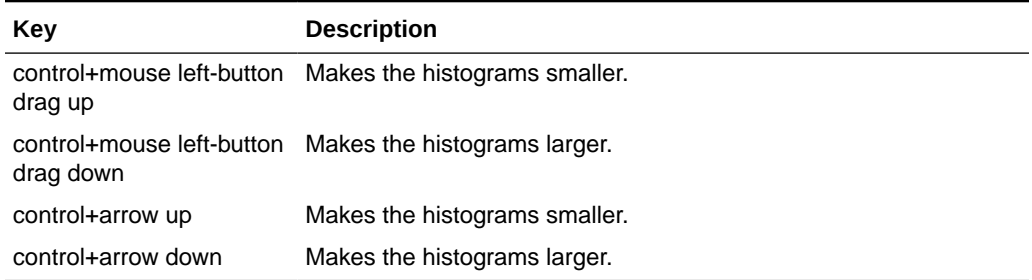

### **Table 6-5 List of Hot Keys - Signal navigation (active when not all signals visible on a panel)**

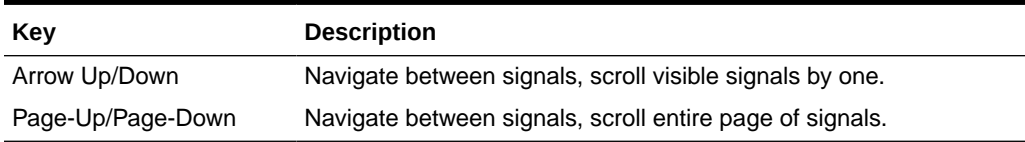

### **Table 6-6 List of Hot Keys - on the system timeline (Ticker Tape)**

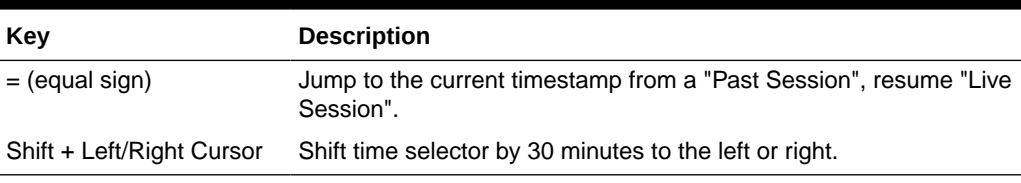

### **Table 6-7 List of Hot Keys - entity navigation on all non-target panels**

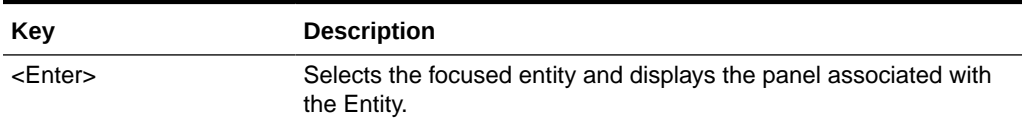

## 6.7 Set of Persistent Settings

Review the list of persistent settings that you can reuse.

- **1.** Theme dark/light
- **2.** Last time of start
- **3.** Width of the details panel, corresponding to number of minutes on this display
- **4.** Window size and position
- **5.** Last selected set of probes
- **6.** Every set of Named Custom Selections of probes. See *Selecting Custom Set of Probes*.

### **Related Topics**

• [Selecting Custom Set of Probes](#page-499-0)

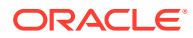

## 6.8 Accessibility Aspects

AHF Scope can be used without the help of the mouse.

Every operation can be achieved using the keys, Tab, cursor keys, Enter, and several Hot Keys described in *List of Hot Keys*. Some of the operations are available in combination with Shift and Control keys. No timeout exist on any of these operations, thus they can be used in conjunction with Sticky Keys and Slow Keys. The navigation contains components from standard Java "Swing" augmented by custom implementation of navigation in components designed for the unique, specialized displays in AHF Scope.

A magnification operation allows to enlarge text and components on panels. AHF Scope's displays are always high contrast, without use of images. They do not change with OS High Contrast mode, and AHF Scope's display or mode of operation does not affect the remaining desktop.

To enable accessible technology in Java on Microsoft Windows, follow the instructions outlined in *Enabling and Testing Java Access Bridge on Microsoft Windows*.

AHF Scope can operate with assistive technology software JAWS from Freedom Scientific, V17 and later.

### **Related Topics**

- [Enabling and Testing Java Access Bridge on Microsoft Windows](https://docs.oracle.com/javase/8/docs/technotes/guides/access/enable_and_test.html)
- **[List of Hot Keys](#page-508-0)**

Hot Keys are keyboard shortcuts that provide an alternate way to do something you would typically do with a mouse.

## 6.9 Customizing Java Run Time System

As AHF Scope is written in Java, it is platform independent.

The script ahfscope invokes the Java Virtual Machine (JVM) with Oracle classes. Knowledgeable users may consider customizing this script, or use the environment variable JAVA OPTIONS to determine the way the JVM executes code.

JVM is the run-time process, which interprets Java classes. All contemporary JVM's incorporate some method of on-the-fly translation of bytecode into native code. Dominating in this field is the Hot Spot. Except for beginning invocations of classes, in most cases Java methods run later in native code. Consequently, they perform at speeds comparable to programs written in native languages, such as C.

Furthermore, on many platforms Java supports native 2D and 3D graphics with a hardware acceleration through the use of the Open GL libraries that significantly improves display performance. It is highly recommended that Open GL will be configured for default use with JVM. Information about the Open GL library is available at: *http://www.opengl.org/*. Most manufacturers of rendering hardware, that is graphics cards, provide a version of this library for their video cards. It is important to obtain a current version of this library, besides the current drivers for the graphics card. See the following sites for detailed information about Java rendering using Open GL:

- *https://docs.oracle.com/javase/8/docs/technotes/guides/2d/flags.html#opengl*
- *https://docs.oracle.com/javase/8/docs/technotes/guides/2d/new\_features.html*

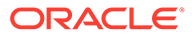

JVM activation flags for OpenGL are:

- -Dsun.java2d.opengl=true: Use the OpenGL pipeline
- -Dsun.java2d.d3d=true: Use the Direct3D accelerator for Microsoft Windows

AHF Scope does not render in 3D, but benefits greatly from the accelerated region repaint available through Direct3D.

JVM options may be used with the  $j$ ava command, or declared as an environment variable, JAVA OPTIONS.

Linux Example:

\_JAVA\_OPTIONS="-Dsun.java2d.opengl=True -Dsun.java2d.d3d=true" export \_JAVA\_OPTIONS

Note the capitol "T" in the "true": If written with a capital letter, Java will print to the standard output whether the OpenGL pipeline is available or not. The following is an example of a warning that Open GL is not available:

Picked up JAVA OPTIONS: -Dsun.java2d.opengl=True -Dsun.java2d.d3d=true Could not enable OpenGL pipeline for default config on screen 0

In this case, the system does not have a graphics card supporting OpenGL. The following is an example of a system with a graphics card supporting OpenGL:

OpenGL pipeline enabled for default config on screen 0

In the case of some graphics cards, OpenGL requires the option: sun.java2d.opengl.fbobject=false. See section *3.1.5.5 Diagnosing Rendering and Performance Issues* in the following document: *http://www.oracle.com/technetwork/ java/javase/index-142560.html*.

This link is the current and comprehensive description of potential issues with OpenGL and Java 2D drawing package in conjunction with specific hardware/driver versions.

### **Related Topics**

- <http://www.opengl.org/>
- <https://docs.oracle.com/javase/8/docs/technotes/guides/2d/flags.html#opengl>
- [https://docs.oracle.com/javase/8/docs/technotes/guides/2d/new\\_features.html](https://docs.oracle.com/javase/8/docs/technotes/guides/2d/new_features.html)

## 6.10 Setting Proper Character Encoding Page on Microsoft **Windows**

Specify the encoding to interpret the characters dispalyed on the HTML page correctly.

Should you see strange characters in the text from AHF Scope console, for example:

278 waitclass\_userio Ás/s

Verify the code page being active using the chcp command. For example, the page 437 (US default) unfortunately does not provide a proper display to the Greek "micro"

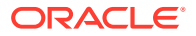

character. Change the page to page 850 - Multilingual (Latin I) in order to see the "unicode character" Greek 'µ' showing up properly.

```
c:\rac\crf>chcp
Active code page: 437
c:\rac\crf>chcp 850
Active code page: 850
...
278 waitclass userio \mu s/s
```
## 6.11 ahfscope

Use the ahfscope command to manage AHF Scope.

### **Syntax**

```
ahfscope [flags] [parameters]
-f name
-i
-q value[,value]
     minutes
     clob
     psec
-C-D item[,item]
     feed
     db
     input
     probes
     rootcause
     topology
     unit
```
### **Parameters**

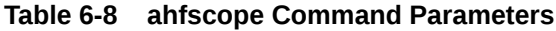

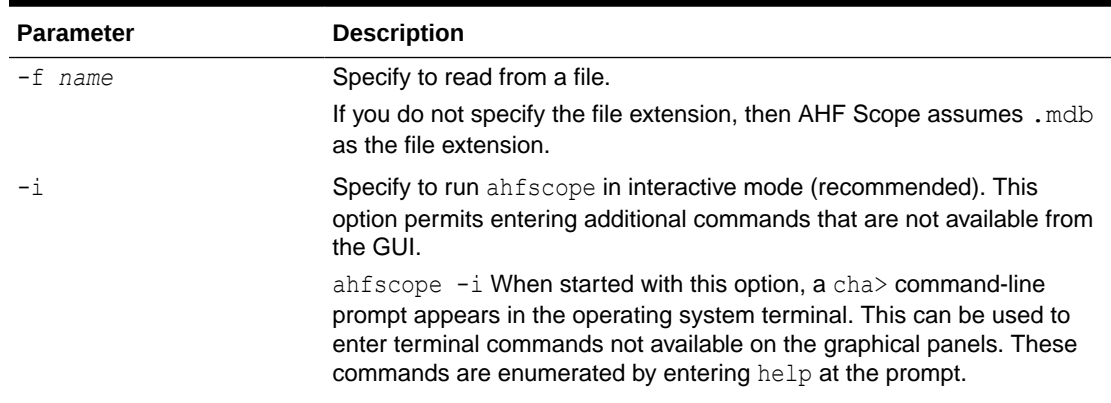

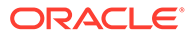

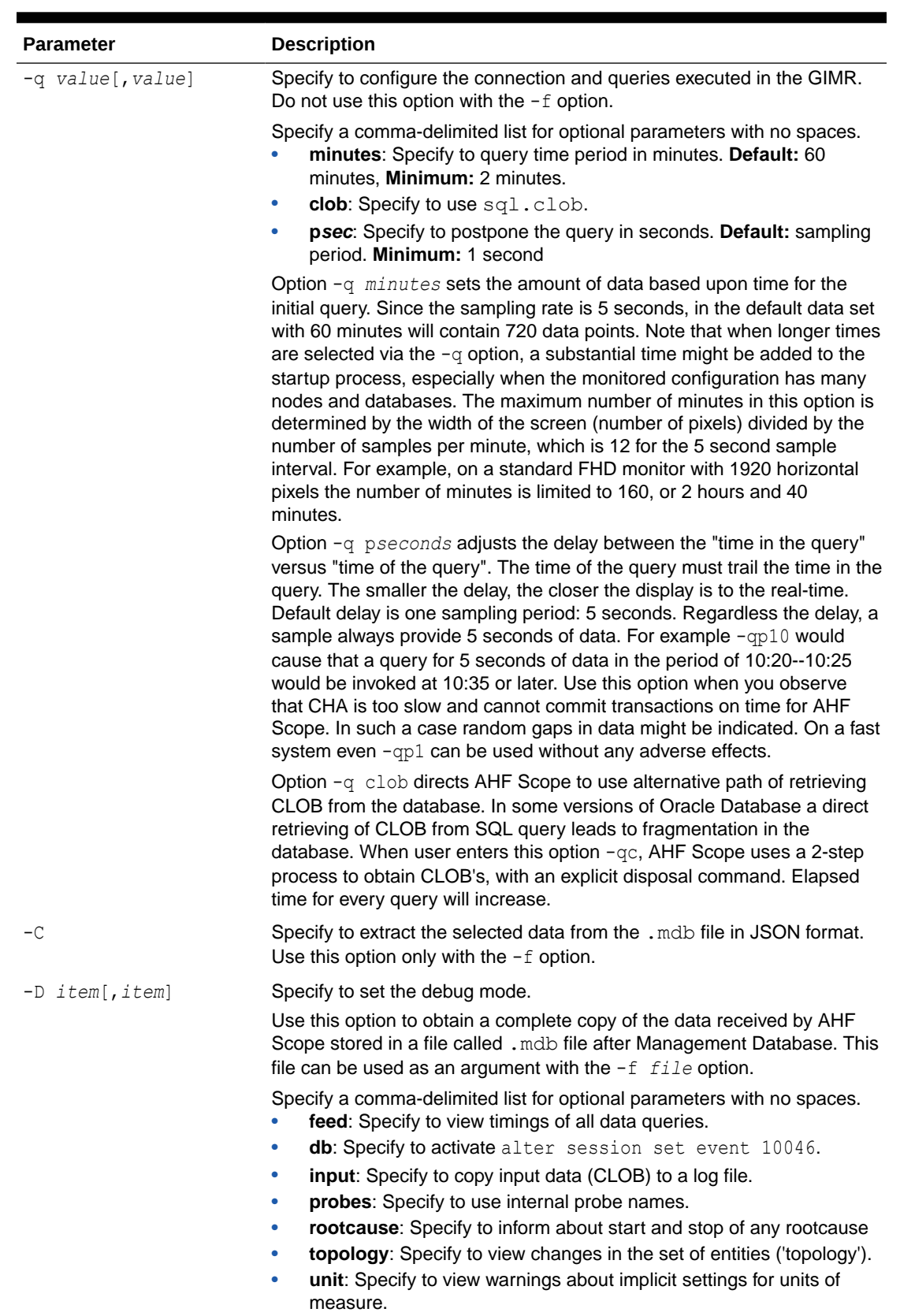

### **Table 6-8 (Cont.) ahfscope Command Parameters**

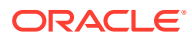

### **Note:**

On a Microsoft Windows system, enclose all comma-separated arguments with double-quotes. For example: "-Dprobes, input", or shorter "-Dp, i".

#### **AHF Scope Modes**

AHF Scope can operate in several modes:

- With a default connection to GIMR database
- Read in a text file with monitoring data (option  $-f$ ).
- Parse text file with data and generate JSON object with information similar to query "diagnosis" (option -C).

Default connections initiate a *live session* and provide real-time monitoring. The connection to the GIMR database is established via JDBC using Oracle JDBC thin driver.

Using an MDB file as a parameter (Option  $-f$ ) directs AHF Scope to analyze textual data extracted from a GIMR or data collected during a live session. This data is held in a  $\star$ . mdb file.  $A \star$ . mdb file can be generated from GIMR using command chactl export repository. An example of obtaining one hour worth of data:

```
host:/dir> chactl export repository -format mdb -start '2018-11-22 09:30:00' 
-end '2018-11-22 10:30:00'
successfully dumped the CHA statistics to location "/hostname/trc/chad/
cha_dump_20181122_093000_20181122_103000.mdb"
```
Using option -c will start AHF Scope without the GUI front end. AHF Scope will only parse the mdb file and generate a JSON file, similar to the file generated by chadiag. This data can be used by other tools to indicate periods of time in which CHA diagnosed problems.

When AHF Scope is invoked without any command line options, AHF Scope uses JDBC to connect to the GIMR database and operates in a real-time mode as an active monitor. Connection credentials will be obtained from Oracle Wallet or from the manual input in the login console. After the connection is established, AHF Scope retrieves a data set with the most recent N-minutes of data. In a first invocation of AHF Scope the data set contains 60 minutes, unless option  $-q$  is used. In any subsequent invocation the number of minutes in the data set corresponds to the width of the window selected by the user.

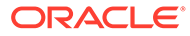

# 7 Resolve Database Issues

### • Resolve Noisy Neighbor Issues AHF Balance is a command-line utility that analyzes historical CPU consumption data and Database Resource Manager (DBRM) settings for the set of databases running in a cluster.

- [Resolving Database and Database Instance Delays](#page-519-0) Blocker Resolver preserves the database performance by resolving delays and keeping the resources available.
- [Resolving ORA-00600 Internal Error Codes](#page-524-0)
- [Resolving ORA-04031: unable to allocate bytes of shared memory Error Codes](#page-530-0)
- [Resolving ORA-07445 exception encountered: core dump](#page-538-0)
- [Resolving ORA-04030 out of process memory when trying to allocate](#page-543-0)

## 7.1 Resolve Noisy Neighbor Issues

AHF Balance is a command-line utility that analyzes historical CPU consumption data and Database Resource Manager (DBRM) settings for the set of databases running in a cluster.

It assists in understanding the history of CPU-based noisy neighbor problems and recommends appropriate DBRM settings to minimize the risk of noisy neighbor problems.

AHF Balance queries CPU consumption from Oracle Enterprise Manager's repository database. Before you can generate AHF Balance reports, you need to configure a connection to the Oracle Enterprise Manager repository. For more information, see *ahf configuration*.

- CPU-Based Noisy Neighbor Prevention Strategies
- [AHF Balance Reports](#page-517-0)
- [Guided Resolution of Database Performance Problems Caused by Noisy Neighbors](#page-517-0) AHF Balance no-longer requires a GI Home and now works with any Oracle Home.
- [Data Source](#page-518-0)

### **Related Topics**

• [ahf configuration](#page-839-0) Use the ahf configuration command to change AHF configuration.

### 7.1.1 CPU-Based Noisy Neighbor Prevention Strategies

- [Partitioned an MAA Best Practice](#page-516-0)
- [Risk Management supported by AHF Balance](#page-516-0)
- [Terms Associated with AHF Balance](#page-516-0)

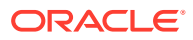

### <span id="page-516-0"></span>7.1.1.1 Partitioned – an MAA Best Practice

When a cluster is partitioned, each database instance has dedicated CPU capacity. CPU consumption by neighbors cannot interfere with a database instance. CPU resources (up to a configured limit - CPU COUNT) are guaranteed to be available at all times. However, since CPU resources are dedicated to specific database instances, instances cannot take advantage of (borrow) CPU cycles that are not being used by other instances. Typically, when a cluster is partitioned, the degree of database consolidation is limited by the number of physical CPUs on each machine in the cluster, and the peak CPU consumption of each database hosted on the cluster.

A cluster is partitioned when the sum of the CPU\_COUNT DBRM parameter values for all the database instances running on each machine in the cluster is less than or equal to the number of physical CPUs on the machine. For example, if the machines in a cluster each have 64 CPUs, and each machine is hosting 4 database instances, each with CPU COUNT set to 16, the cluster is partitioned.

If the goal is to partition a cluster, then appropriate  $CPU$   $COWT$  settings can be determined by analyzing historical CPU consumption data. AHF Balance supports this analysis.

### 7.1.1.2 Risk Management – supported by AHF Balance

When a cluster is hosting more databases than partitioning allows, it is said to be overprovisioned. When a cluster is over-provisioned, it is possible for high CPU consumption by one or more database instances to interfere with the CPU needs of another database instance: that database instance is suffering from noisy neighbors. It is also possible that databases sharing the cluster each need large amounts of CPU at different times, so that at no point in time is any database starved for CPU resources. Since the cluster is not partitioned, this is not guaranteed: the DBRM is not configured to prevent the situation where all the databases need large amounts of CPU simultaneously.

By analyzing historical CPU consumption, AHF Balance can recommend CPU COUNT settings that minimize the amount of time where each database is exposed to high CPU consumption by its neighbors, if the historical record shows that partitioning is not possible.

### 7.1.1.3 Terms Associated with AHF Balance

- **Limit:** The maximum number of vCPUs a database instance may use simultaneously. The DBRM parameter CPU\_COUNT implements a limit for the instance.
- **Guarantee**: The number of vCPUs a database instance is guaranteed to be able to use at any time. When a cluster is dedicated to running databases, the DBRM and the operating system cooperate to provide a guarantee. If the over-provisioning ratio  $R=sum(CPU-COUNT)/physicalVCPUs$ , then the guarantee for a database instance is its CPU\_COUNT/R.

For example, if we had a 64 vCPU machine running 8 database instances, all with CPU COUNT set to 16, then the oversubscription ratio R would be 2, that is,  $8 * 16 / 16$ 

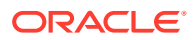

64, and each individual database instance would have a guarantee of 8, that is, 16/2.

- <span id="page-517-0"></span>• **Not Exposed Hour**: An hour when no database instance's CPU use exceeds its CPU guarantee. When an instance is not exposed, it cannot experience CPU-based noisy neighbor problems regardless of the CPU consumption of the other instances running on the machine.
- **Exposed Hour**: An hour when one or more database instance's CPU use exceeds its CPU guarantee. When an instance is exposed, it may experience noisy neighbor problems depending on the CPU consumption of the other instances running on the machine.
- **Impacted Hour**: An exposed hour, when the host's CPU utilization exceeded 70% during the hour. When an instance is impacted, it is likely to be experiencing noisy neighbor problems because the total CPU consumption of the machine is high.

### 7.1.2 AHF Balance Reports

The number of entities (clusters, databases, and fleet) being considered in any given report will influence the time to generate the report

### **Cluster**

The Cluster Report provides recommended CPU COUNT settings for all the databases running in a cluster, based on the last month of CPU utilization history for those databases. Tables and graphs in the report show historical exposure and impact for the last month, and what the exposure and impact would have been if the recommended CPU\_COUNT settings had been in place. This information is provided at both the host level and the database level.

### **Fleet**

The Fleet Report summarizes the Cluster Reports for a fleet of clusters, showing which clusters would benefit most from the recommendations.

### **Database**

The Database Report shows the details of the effects of cluster-wide adoption of recommended CPU\_COUNT settings on all the instances of an individual database. This report is intended to facilitate a conversation between the owner of a cluster and the database administrator for an individual database. Note that it is not possible to recommend CPU\_COUNT settings for an individual database. This report shows the effects on an individual database if all the databases running in the cluster adopt the recommendations.

### 7.1.3 Guided Resolution of Database Performance Problems Caused by Noisy Neighbors

AHF Balance no-longer requires a GI Home and now works with any Oracle Home.

Database CPU use is limited by the database CPU\_COUNT parameter. When these limits add up to more than the number of CPUs on a machine, noisy-neighbor problems are possible.

AHF Balance analyzes database CPU configuration and historical CPU usage data from Enterprise Manager. The high-level results of this analysis are shown in the Oracle Orachk / Oracle Exachk MAA Score Card.

Further reports can be run to:

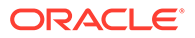

- <span id="page-518-0"></span>Get an overview of possible noisy neighbors across the fleet.
- See detailed information about a specific database.
- Generate a corrective action plan.

To use AHF Balance:

• Configure AHF Balance to analyze historical CPU usage from Enterprise Manager's repository database:

```
ahf configuration set --type impact --connect-string <EM-DATABASE-
CONNECT-STRING> --user-name <USER-NAME>
```
### **Note:**

Ensure that the connect string does not contain any spaces.

• Run a fleet-wide analysis to create a detailed AHF Balance report to understand noisy neighbors and the improvements possible by changing CPU\_COUNT settings:

```
ahf analysis create --type impact --scope fleet --name <FLEET NAME>
```
• Run a cluster-level analysis to get a detailed corrective action plan:

```
ahf analysis create --type impact --scope cluster --name 
cluster_name
```
For more information, see Data Source.

### 7.1.4 Data Source

AHF Balance relies on CPU consumption data collected and stored by Enterprise Manager (EM). EM collects hourly CPU consumption for each database instance and each host it is managing. The default retention policy for hourly data collected by EM is 32 days.

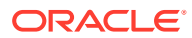

<span id="page-519-0"></span>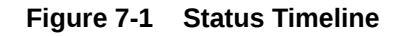

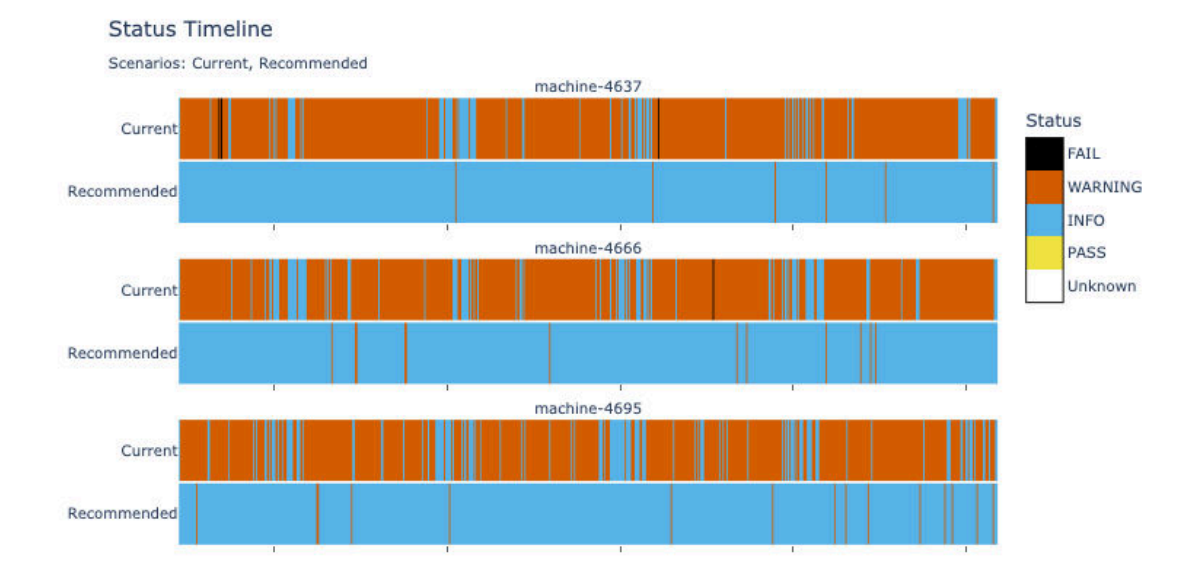

### **Figure 7-2 Action Plan**

#### **Action Plan**

Summary

The recommended CPU\_COUNT values differ from the current values as follows:

- . 42 databases should have their CPU\_COUNT reduced, then
- . 18 databases should have their CPU\_COUNT increased
- . 27 databases do not need to have their CPU\_COUNT modified

#### CPU COUNT Reductions and Increases

First, reduce the CPU\_COUNT for the databases listed in the left table. If this work must be done incrementally, make the changes in the order shown in the table. Next, increase the CPU\_COUNT for the databases listed in the right table. Again, if the work must be done incrementally, make the changes in the order shown in the table.

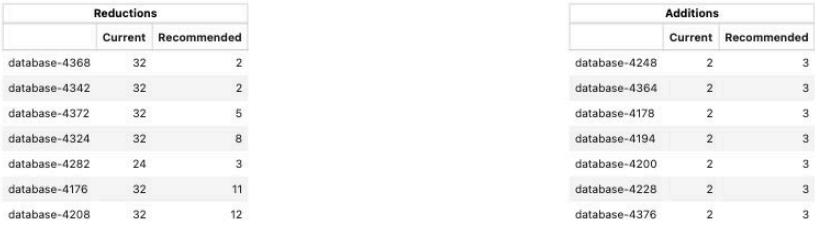

## 7.2 Resolving Database and Database Instance Delays

Blocker Resolver preserves the database performance by resolving delays and keeping the resources available.

- **[Blocker Resolver Architecture](#page-520-0)** Blocker Resolver autonomously runs as a DIA0 task within the database.
- [Optional Configuration for Blocker Resolver](#page-520-0) You can adjust the sensitivity, and control the size and number of the log files used by Blocker Resolver.

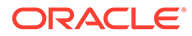

- <span id="page-520-0"></span>• [Blocker Resolver Diagnostics and Logging](#page-521-0) Blocker Resolver autonomously resolves delays and continuously logs the resolutions in the database alert logs and the diagnostics in the trace files.
- [Using the Cluster Resource Activity Log to Monitor Cluster Resource Failures](#page-523-0) The cluster resource activity log provides precise and specific information about a resource failure, separate from diagnostic logs.

### 7.2.1 Blocker Resolver Architecture

Blocker Resolver autonomously runs as a DIA0 task within the database.

Blocker Resolver works in the following three phases:

- **Detect:** In this phase, Blocker Resolver collects the data on all the nodes and detects the sessions that are waiting for the resources held by another session.
- **Analyze:** In this phase, Blocker Resolver analyzes the sessions detected in the **Detect** phase to determine if the sessions are part of a potential delay. If the sessions are suspected as delayed, Blocker Resolver then waits for a certain threshold time period to ensure that the sessions are delayed.
- **Verify:** In this phase, after the threshold time period is up, Blocker Resolver verifies that the sessions are delayed and selects a session that's causing the delay.

After selecting the session that's causing the delay, Blocker Resolver applies resolution methods on that session. If the chain of sessions or the delay resolves automatically, then Blocker Resolver does not apply delay resolution methods. However, if the delay does not resolve by itself, then Blocker Resolver resolves the delay by terminating the session that's causing the delay. If terminating the session fails, then Blocker Resolver terminates the process of the session. This entire process is autonomous and does not block resources for a long period and does not affect the performance.

For example, if a high rank session is included in the chain of delayed sessions, then Blocker Resolver expedites the termination of the session that's causing the delay. Termination of the session that's causing the delay prevents the high rank session from waiting too long and helps to maintain performance objective of the high rank session.

### 7.2.2 Optional Configuration for Blocker Resolver

You can adjust the sensitivity, and control the size and number of the log files used by Blocker Resolver.

### **Note:**

The DBMS HANG MANAGER package is deprecated in Oracle Database 23c. Use DBMS\_BLOCKER\_RESOLVER instead.

The DBMS HANG MANAGER package provides a method of changing some configuration parameters and constraints to address session issues. This package is being replaced with DBMS\_BLOCKER\_RESOLVER. DBMS\_HANG\_MANAGER can be removed in a future release.

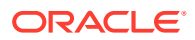

### <span id="page-521-0"></span>**Sensitivity**

If Blocker Resolver detects a delay, then Blocker Resolver waits for a certain threshold time period to ensure that the sessions are delayed. Change threshold time period by using DBMS\_BLOCKER\_RESOLVER to set the sensitivity parameter to either Normal or High. If the sensitivity parameter is set to Normal, then Blocker Resolver waits for the default time period. However, if the sensitivity is set to High, then the time period is reduced by 50%.

By default, the sensitivity parameter is set to Normal. To set Blocker Resolver sensitivity, run the following commands in SQL\*Plus as SYS user:

To set the sensitivity parameter to Normal:

```
exec dbms blocker resolver.set(dbms blocker resolver.sensitivity,
dbms blocker resolver.sensitivity normal);
```
To set the sensitivity parameter to High:

```
exec dbms blocker resolver.set(dbms blocker resolver.sensitivity,
dbms blocker resolver.sensitivity high);
```
#### **Size of the Trace Log File**

The Blocker Resolver logs detailed diagnostics of the delays in the trace files with base in the file name. Change the size of the trace files in bytes with the base file size limit parameter. Run the following command in SQL\*Plus, for example, to set the trace file size limit to 100 MB:

```
exec dbms blocker resolver.set(dbms blocker resolver.base file size limit,
104857600);
```
#### **Number of Trace Log Files**

The base Blocker Resolver trace files are part of a trace file set. Change the number of trace files in trace file set with the base file set count parameter. Run the following command in SQL\*Plus, for example, to set the number of trace files in trace file set to 6:

exec dbms blocker resolver.set(dbms blocker resolver.base file set count, 6);

By default, base file set count parameter is set to 5.

### 7.2.3 Blocker Resolver Diagnostics and Logging

Blocker Resolver autonomously resolves delays and continuously logs the resolutions in the database alert logs and the diagnostics in the trace files.

Blocker Resolver logs the resolutions in the database alert logs as Automatic Diagnostic Repository (ADR) incidents with incident code ORA–32701.

You also get detailed diagnostics about the delay detection in the trace files. Trace files and alert logs have file names starting with *database instance*\_dia0\_.

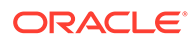

- The trace files are stored in the \$ *ADR\_BASE*/diag/rdbms/*database name*/ *database instance*/incident/*incdir\_xxxxxx* directory
- The alert logs are stored in the \$ *ADR\_BASE*/diag/rdbms/*database name*/ *database instance*/trace directory

#### **Example 7-1 Blocker Resolver Trace File for a Local Instance**

This example shows an example of the output you see for Blocker Resolver for the local database instance

```
Trace Log File .../oracle/log/diag/rdbms/hm1/hm11/incident/incdir_111/
hm11 dia0 11111 i111.trc
Oracle Database 12c Enterprise Edition Release 12.2.0.1.0 - 64bit 
Production
...
*** 2016-07-16T12:39:02.715475-07:00
HM: Hang Statistics - only statistics with non-zero values are listed
            current number of active sessions 3
              current number of hung sessions 1
   instance health (in terms of hung sessions) 66.67%
       number of cluster-wide active sessions 9
         number of cluster-wide hung sessions 5
   cluster health (in terms of hung sessions) 44.45%
*** 2016-07-16T12:39:02.715681-07:00
Resolvable Hangs in the System
                    Root Chain Total Hang
   Hang Hang Inst Root #hung #hung Hang Hang Resolution
     ID Type Status Num Sess Sess Sess Conf Span Action
  ----- ---- -------- ---- ----- ----- ----- ------ ------ 
-------------------
      1 HANG RSLNPEND 3 44 3 5 HIGH GLOBAL Terminate 
Process
  Hang Resolution Reason: Although hangs of this root type are 
typically
    self-resolving, the previously ignored hang was automatically 
resolved.
```
#### **Example 7-2 Error Message in the Alert Log Indicating a Delayed Session**

This example shows an example of a Blocker Resolver alert log on the primary instance

```
2016-07-16T12:39:02.616573-07:00
Errors in file .../oracle/log/diag/rdbms/hm1/hm1/trace/
hm1_dia0_i1111.trc (incident=1111):
ORA-32701: Possible hangs up to hang ID=1 detected
Incident details in: .../oracle/log/diag/rdbms/hm1/hm1/incident/
incdir_1111/hm1_dia0_11111_i1111.trc
2016-07-16T12:39:02.674061-07:00
DIA0 requesting termination of session sid:44 with serial # 23456 
(ospid:34569) on instance 3
      due to a GLOBAL, HIGH confidence hang with ID=1.
      Hang Resolution Reason: Although hangs of this root type are
```

```
typically
     self-resolving, the previously ignored hang was automatically resolved.
DIA0: Examine the alert log on instance 3 for session termination status of 
hang with ID=1.
```
### **Example 7-3 Error Message in the Alert Log Showing a Session Delay Resolved by Blocker Resolver**

This example shows an example of a Blocker Resolver alert log on the local instance for resolved delays

```
2016-07-16T12:39:02.707822-07:00
Errors in file .../oracle/log/diag/rdbms/hm1/hm11/trace/hm11_dia0_11111.trc
(incident=169):
ORA-32701: Possible hangs up to hang ID=1 detected
Incident details in: .../oracle/log/diag/rdbms/hm1/hm11/incident/incdir_169/
hm11 dia0 30676 i169.trc
2016-07-16T12:39:05.086593-07:00
DIA0 terminating blocker (ospid: 30872 sid: 44 ser#: 23456) of hang with ID 
= 1 requested by master DIA0 process on instance 1
      Hang Resolution Reason: Although hangs of this root type are typically
     self-resolving, the previously ignored hang was automatically resolved.
     by terminating session sid:44 with serial # 23456 (ospid:34569)
...
DIA0 successfully terminated session sid:44 with serial # 23456 
(ospid:34569) with status 0.
```
### 7.2.4 Using the Cluster Resource Activity Log to Monitor Cluster Resource Failures

The cluster resource activity log provides precise and specific information about a resource failure, separate from diagnostic logs.

If an Oracle Clusterware-managed resource fails, then Oracle Clusterware logs messages about the failure in the **cluster resource activity log**. Failures can occur as a result of a problem with a resource, a hosting node, or the network. The cluster resource activity log provides a unified view of the cause of resource failure.

Writes to the cluster resource activity log are tagged with an activity ID and any related data gets the same parent activity ID, and is nested under the parent data. For example, if Oracle Clusterware is running and you run the crsctl stop clusterware -all command, then all activities get activity IDs, and related activities are tagged with the same parent activity ID. On each node, the command creates sub-IDs under the parent IDs, and tags each of the respective activities with their corresponding activity ID. Further, each resource on the individual nodes creates sub-IDs based on the parent ID, creating a hierarchy of activity IDs. The hierarchy of activity IDs enables you to analyze the data to find specific activities.

For example, you may have many resources with complicated dependencies among each other, and with a database service. On Friday, you see that all of the resources are running on one node but when you return on Monday, every resource is on a different node, and you want to know why. Using the crsctl query calog command, you can query the cluster resource activity log for all activities involving those resources and the database service. The

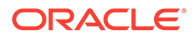

<span id="page-524-0"></span>output provides a complete flow and you can query each sub-ID within the parent service failover ID, and see, specifically, what happened and why.

You can query any number of fields in the cluster resource activity log using filters. For example, you can query all the activities written by specific operating system users such as  $root$ . The output produced by the crsctl query calog command can be displayed in either a tabular format or in XML format.

The cluster resource activity log is an adjunct to current Oracle Clusterware logging and alert log messages.

### **Note:**

Oracle Clusterware does not write messages that contain security-related information, such as log-in credentials, to the cluster activity log.

Use the following commands to manage and view the contents of the cluster resource activity log:

## 7.3 Resolving ORA-00600 Internal Error Codes

For more information and videos, see [https://blogs.oracle.com/database/post/](https://blogs.oracle.com/database/post/ora-00600) [ora-00600.](https://blogs.oracle.com/database/post/ora-00600)

Follow these step-by-step instructions for everything you need to do to resolve ORA-00600.

#### **Understanding ORA-00600**

ORA-00600 is a generic internal error. It indicates the process has encountered a lowlevel unexpected condition, which typically means you've encountered a bug.

The impact can vary from just being an annoyance that shows up in your logs once in a while, to something major that brings the database down.

When an ORA-00600 error is logged it includes a list of arguments in square brackets.

- The first argument can be useful to narrow down to known asserts, as it indicates the function logging the error. However, beware if this is a commonly used function there may be multiple different possible causes.
- The remaining arguments are used to show various internal variables for debugging.

**Figure 7-3 ORA-00600 Internal Error Code: Arguments**

ORA-00600 internal error code, arguments: [%s], [%s], [%s], [%s], [%s]

First argument can help narrow down to known asserts

Remaining arguments used for internal variables

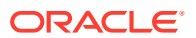

Whenever an ORA-00600 occurs, it will be logged in the database instance alert.log, which will also point to a trace file. This trace file will contain more detailed call stack information, which may be required to identify the error.

### **Figure 7-4 Database Instance Alert Log**

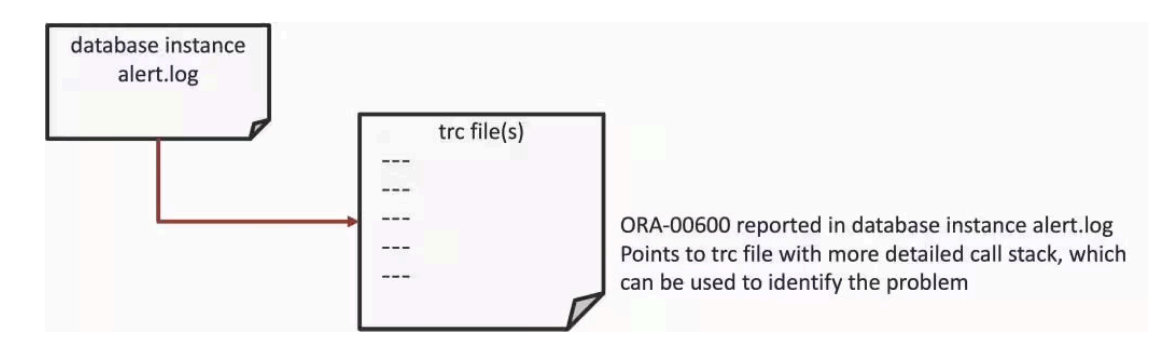

Depending on the cause of the ORA-00600, it may be necessary to look at other information to isolate the exact cause.

This can include understanding other configuration details such as:

- Database
- Operating System

### **ORA-00600 Error Troubleshooting Steps**

The basic resolution steps for ORA-00600 are:

- Use AHF to generate an ORA-00600 Service Request Data Collection (SRDC)
- Use ORA-00600 Troubleshooting Tool to find recommendations
- Log a new SR using the diagnostic collection

#### **Use AHF to generate an ORA-00600 Service Request Data Collection (SRDC)**

In the first step, use AHF to generate an ORA-00600 diagnostic collection.

**1.** Log into the machine where the ORA-00600 occurred and as the Oracle user run the command:

tfactl diagcollect –srdc ORA-00600

You'll be prompted to enter the date and time of the  $ORA-00600$  you're interested in. If you're not sure, just press return. You'll then be prompted to enter the database name.

AHF will then check to find all the ORA-00600s that occurred on that database around that time you selected, or if you left the prompts blank it will just find recent ones.

Next, it will show you a list of everything it found and ask you to choose the specific ORA-00600 you're interested in.

### For example:

```
$ tfactl diagcollect -srdc ORA-00600
Enter the time of the ORA-00600 [YYYY-MM-DD HH24:MI:SS, <RETURN>=ALL] :
```
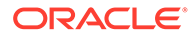

```
Enter the Database Name [Required for this SRDC] : cdb19
1. Feb/11/2024 10:15:56 PST: [cdb19] ORA-00600: internal error 
code, arguments: [ktsircinfo_num1], [7], [1024], [1921], [], [],
[], [], [], [], [], []
2. Feb/11/2024 06:14:48 PST: [cdb19] ORA-00600: internal error 
code, arguments: [ktsircinfo num1], [7], [1024], [1921], [], [],
[ [ ], [ ], [ ], [ ], [ ]Please choose the event : 1-2 [1] 
Selected value is : 1 ( Feb/11/2024 10:15:56 )
Components included in this collection: OS DATABASE NOCHMOS ASM 
SOSREPORT
Preparing to execute support diagnostic scripts.
Collecting data for local node(s).
TFA is using system timezone for collection, All times shown in PST.
Scanning files from 2024-02-11 09:45:56 PST to 2024-02-11 10:45:56 
PST
Collection Id : 20240212103041mymachine
Detailed Logging at : /run/oracle.ahf/data/repository/
srdc_ora600_collection_Mon_Feb_12_10_30_44_PST_2024_node_local/
diagcollect_20240212103041_mymachine.log
Waiting up to 120 seconds for collection to start
2024/02/12 10:30:49 PST : NOTE : Any file or directory name 
containing the string .com will be renamed to replace .com with 
dotcom
2024/02/12 10:30:49 PST : Collection Name : 
tfa_srdc_ora600_Mon_Feb_12_10_30_43_PST_2024.zip
2024/02/12 10:30:50 PST : Scanning of files for Collection in 
progress...
2024/02/12 10:30:50 PST : Collecting Additional Diagnostic 
Information...
2024/02/12 10:31:10 PST : Getting list of files satisfying time 
range [02/11/2024 09:45:56, 02/11/2024 10:45:56]
2024/02/12 10:31:22 PST : Collecting ADR incident files...
2024/02/12 10:31:31 PST : Executing TFA rdahcve with timeout of 600 
seconds...
2024/02/12 10:31:32 PST : Executing IPS Incident Package 
Collection(s)...
2024/02/12 10:31:34 PST : Generating IPS Pack for 2 incidents on 
database cdb19
2024/02/12 10:31:48 PST : Executing SQL Script db_feature_usage.sql 
on cdb19 with timeout of 600 seconds...
2024/02/12 10:31:48 PST : Executing Collection for ASM with timeout 
of 1800 seconds...
2024/02/12 10:32:13 PST : Executing Collection for AFD with timeout 
of 1860 seconds...
2024/02/12 10:32:16 PST : Executing Collection for OS with timeout 
of 1920 seconds...
```
2024/02/12 10:32:22 PST : Executing Collection for SOSREPORT with timeout of 1980 seconds... 2024/02/12 10:33:21 PST : Completed Collection of Additional Diagnostic Information... 2024/02/12 10:33:24 PST : Completed Local Collection 2024/02/12 10:33:24 PST : Not Redacting this Collection on Exadata with no redaction option passed .. 2024/02/12 10:33:24 PST : Not Redacting this Collection ... 2024/02/12 10:33:24 PST : Collection completed on host: mymachine 2024/02/12 10:33:24 PST : Completed collection of zip files.

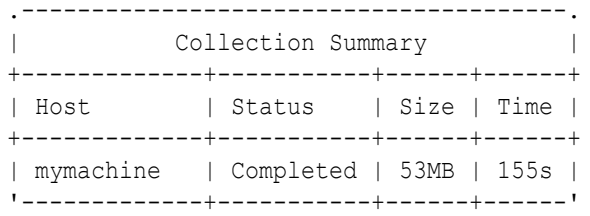

Logs are being collected to: /run/oracle.ahf/data/repository/ srdc\_ora600\_collection\_Mon\_Feb\_12\_10\_30\_44\_PST\_2024\_node\_local /run/oracle.ahf/data/repository/ srdc\_ora600\_collection\_Mon\_Feb\_12\_10\_30\_44\_PST\_2024\_node\_local/ mymachine.tfa\_srdc\_ora600\_Mon\_Feb\_12\_10\_30\_43\_PST\_2024.zip

Once it's finished AHF will package everything for you in a zip file for each machine, as you progress you'll only need the one from the node where the problem occurred.

Now, we can move onto step number two. Use the [My Oracle Support ORA-00600](https://support.oracle.com/epmos/faces/ui/gr/GrHome.jspx?parent=DOCUMENT&sourceId=153788.1&domainId=ORA600) [troubleshooting tool](https://support.oracle.com/epmos/faces/ui/gr/GrHome.jspx?parent=DOCUMENT&sourceId=153788.1&domainId=ORA600) to find recommendations.

### **Use ORA-00600 Troubleshooting Tool to find recommendations**

- **1.** Log into My Oracle Support and search for ORA-00600, or alternatively go to [My Oracle](https://support.oracle.com/epmos/faces/ui/gr/GrHome.jspx?parent=DOCUMENT&sourceId=153788.1&domainId=ORA600) [Support ORA-00600 troubleshooting tool](https://support.oracle.com/epmos/faces/ui/gr/GrHome.jspx?parent=DOCUMENT&sourceId=153788.1&domainId=ORA600) to access it directly.
- **2.** When you get to the troubleshooting tool click the **Next** button at the top right.

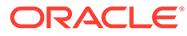

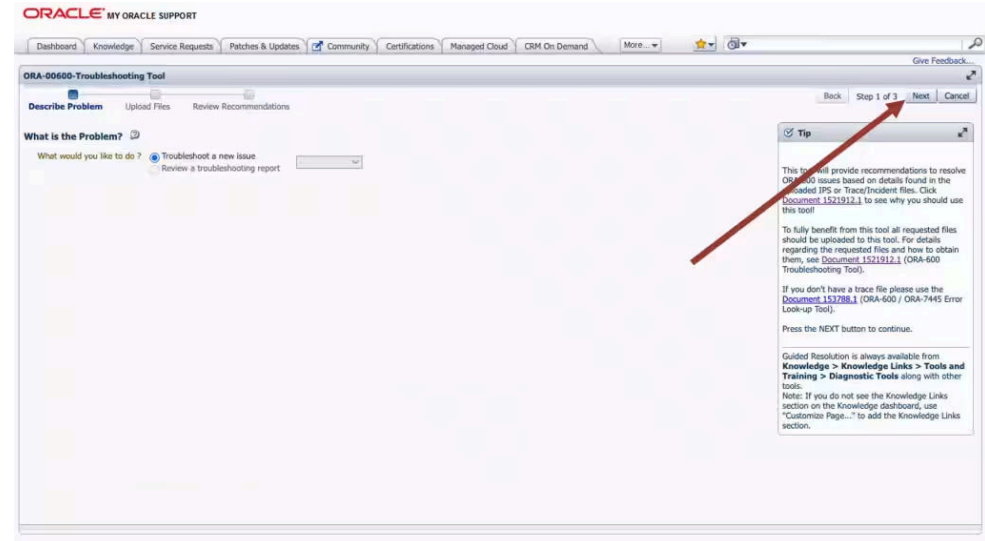

**Figure 7-5 My Oracle Support ORA-00600 Troubleshooting Tool**

- **3.** Select the first radio button to choose to upload a TFA package.
- **4.** Then click the **Choose file** button, select the zip file AHF captured for you in step 1.
- **5.** Then press the **Upload** button.

### **Figure 7-6 Choose Upload**

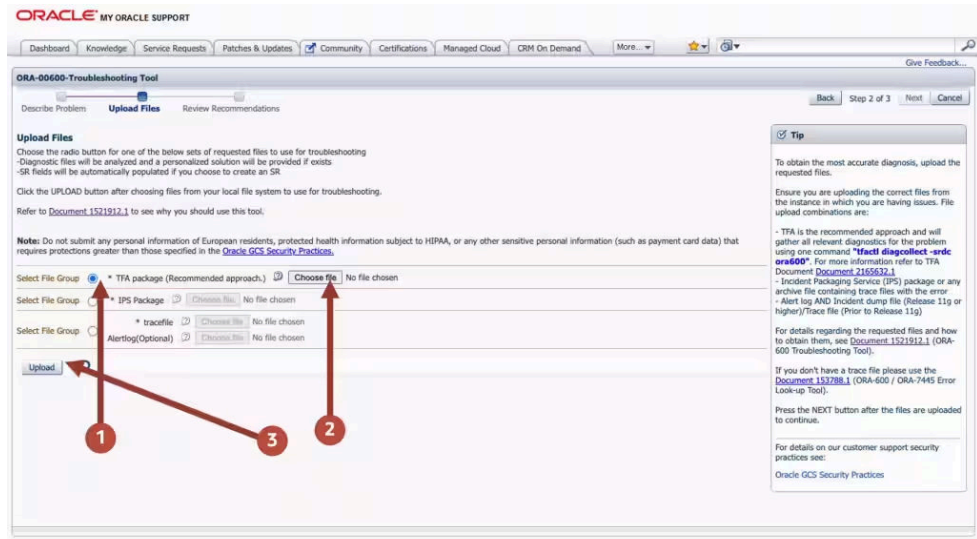

**6.** Once this is uploaded click the **Next** button at the top right again.

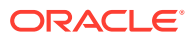

### **Figure 7-7 Choose Upload**

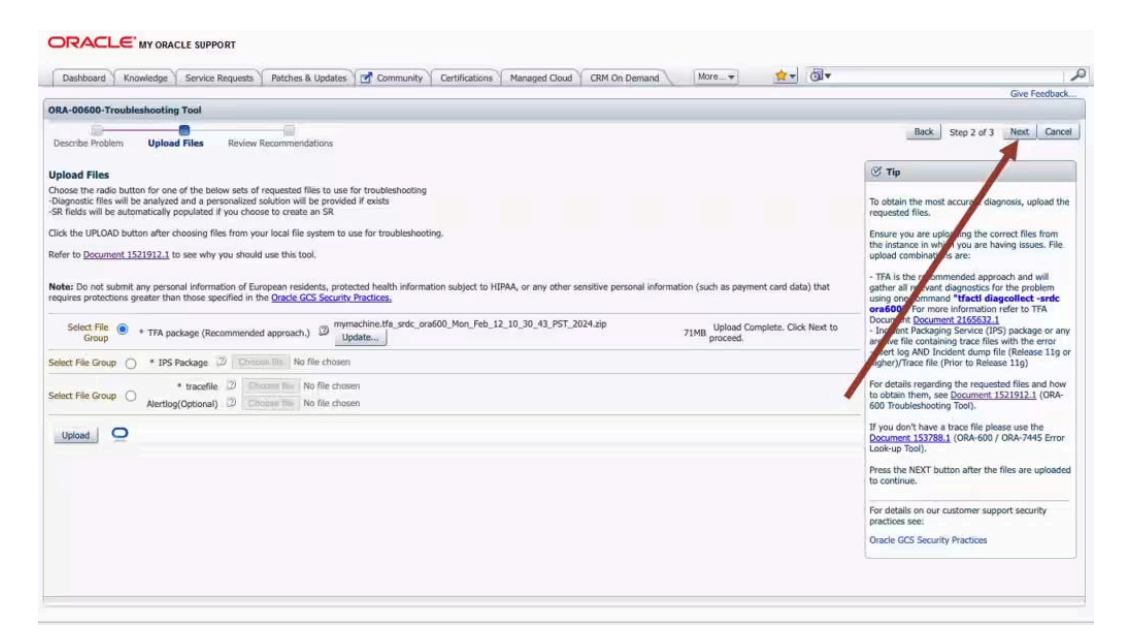

The troubleshooting tool will then analyze the contents of the diagnostic collection and compare the log entries against its list of known problems. It will then recommend a My Oracle Support (MOS) Knowledge document for you that it thinks is the best fit. This knowledge document will either advise you what to do or show you several bugs where that ORA-00600 has been reported. You can use this to look up which Database Release Update (RUs) fixed the bug. If you go through the MOS troubleshooting tool and can't find a solution, or you just need some more help, then you can easily log an SR with Oracle Support.

**Log a new SR using the diagnostic collection**

**1.** Press the **Create SR** button at the bottom.

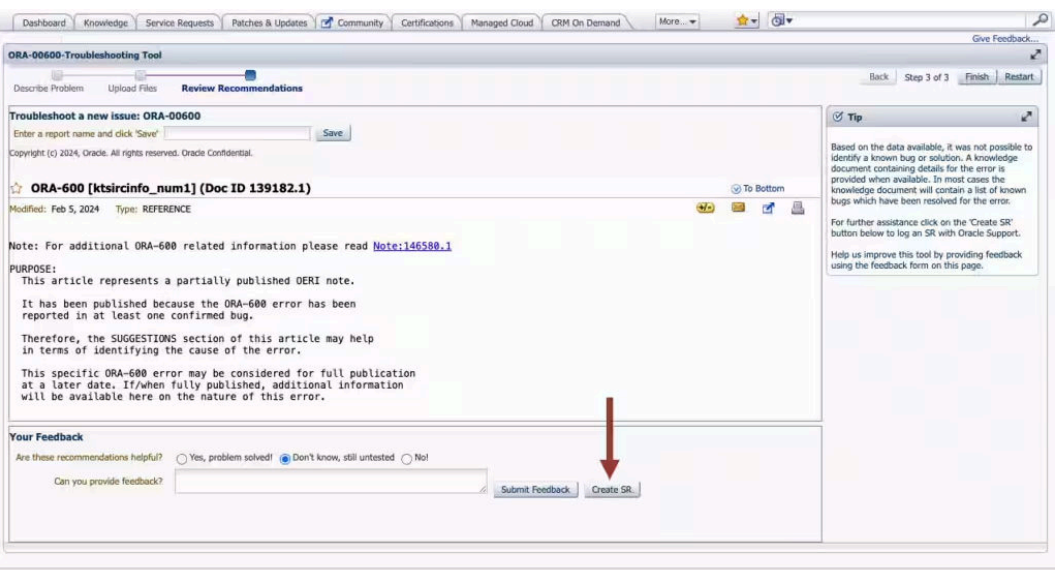

**Figure 7-8 Create SR**

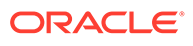

- <span id="page-530-0"></span>**2.** You'll then be prompted to clarify your:
	- Product
	- **Product Version**
	- Support Identifier
	- Operating System
	- **SR** severity
- **3.** Then press the **Create SR** button. And, you'll get a new SR number.

### **Figure 7-9 New SR**

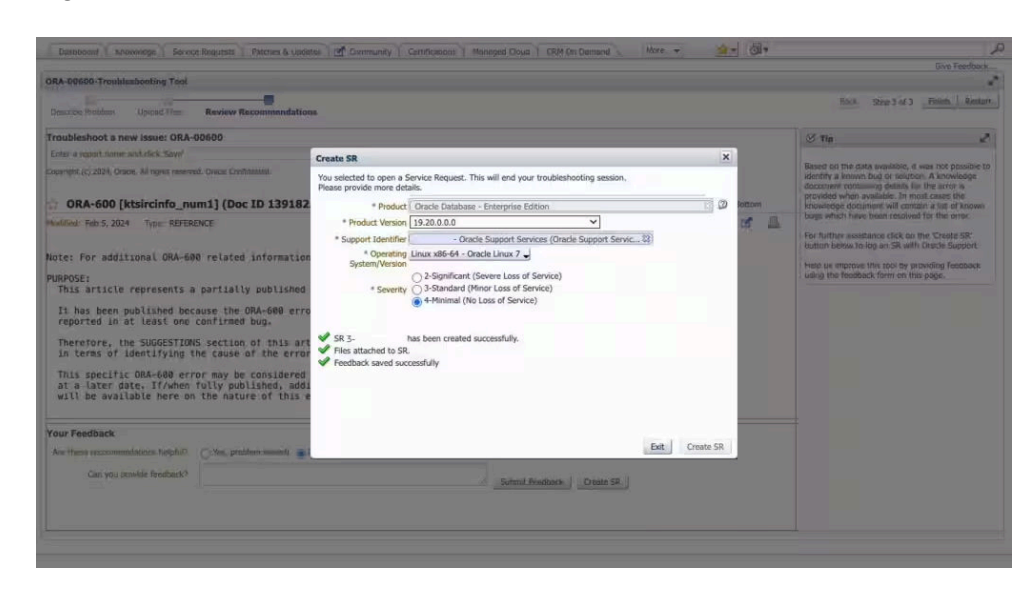

The AHF diagnostic collection you uploaded originally will be routed onto your SR and Oracle Support will take over.

## 7.4 Resolving ORA-04031: unable to allocate bytes of shared memory Error Codes

For more information and videos, see [https://blogs.oracle.com/database/post/](https://blogs.oracle.com/database/post/ora-04031) [ora-04031.](https://blogs.oracle.com/database/post/ora-04031)

Follow these step-by-step instructions for everything you need to do to resolve ORA-04031.

#### **Understanding ORA-04031**

The ORA-4031 error occurs because more shared memory was needed than was available.

The error message will show how much memory was unavailable, the memory pool encountering the error and details about the type of failed allocation.

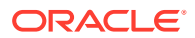

encountering the problem

allocation

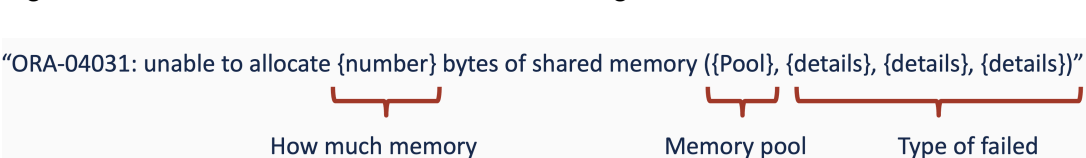

### **Figure 7-10 ORA-04031 Internal Error Code: Arguments**

was unavailable

If the error is raised by a database process, then an entry will be made in the database alert log, which will point to a trace file showing the process experiencing the problem.

**Figure 7-11 Database Instance Alert Log**

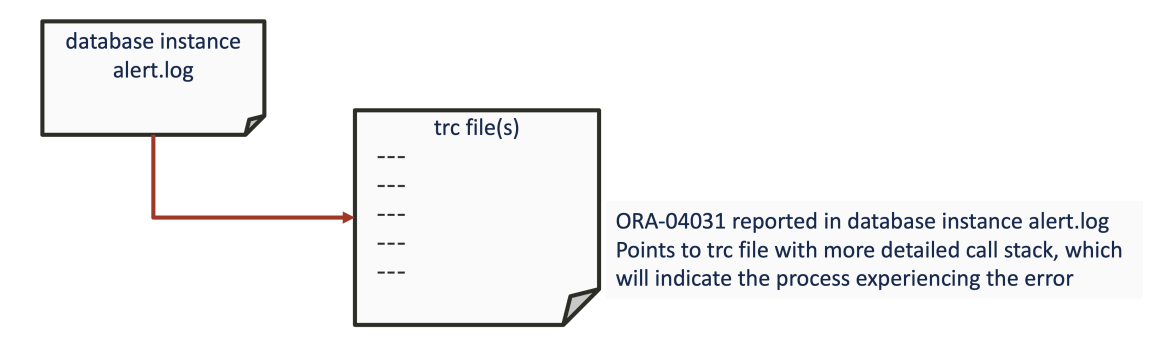

However, if the error is encountered by a user process, then nothing will be found in the alert log.

Irrespective of where the error occurs, the process encountering the problem is often the victim of the situation and typically not the cause.

The underlying cause could be one of varying different things such as:

- Initialization parameters for memory not being set high enough.
- Problems with auto tuning.
- Fragmentation in application design.
- Bug or memory leak.

### **ORA-04031 Error Troubleshooting Steps**

The basic resolution steps for ORA-04031 are:

- **1.** Use AHF to generate and ORA-04031 Service Request Data Collection (SRDC)
- **2.** Use ORA-04031 Troubleshooting Tool to find recommendations
- **3.** Log a new SR using the diagnostic collection

### **Use AHF to generate an ORA-04031 Service Request Data Collection (SRDC)**

In the first step, use AHF to generate an ORA-04031 diagnostic collection.

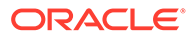

**1.** Log into the machine where the ORA-04031 occurred and as the Oracle user run the command:

```
tfactl diagcollect –srdc ORA-04031
```
You'll be prompted to enter the date and time of the ORA-04031 you're interested in, and then the database name

For example:

```
$ tfactl diagcollect -srdc ora4031
Enter the time of the ORA-04031 [YYYY-MM-DD 
HH24:MI:SS,<RETURN>=ALL] : 2024-02-11 13:33:58
Enter the Database Name [Required for this SRDC] : CDB12
Components included in this collection: OS DATABASE CHMOS SOSREPORT
Preparing to execute support diagnostic scripts.
 Executing DB Script srdc_db_ora4031.sql on CDB12 with timeout of 
300 seconds...
Collecting data for all nodes
TFA is using system timezone for collection, All times shown in PST.
Scanning files from 2023-10-27 13:03:58 PDT to 2023-10-27 14:03:58 
PDT
Collection Id : 20240212112211mymachine
Detailed Logging at : /opt/oracle.ahf/data/repository/
srdc_ora4031_collection_Mon_Feb_12_11_22_14_PST_2024_node_all/
diagcollect_20240212112211_mymachine.log
Waiting up to 120 seconds for collection to start
2024/02/12 11:22:20 PST : NOTE : Any file or directory name 
containing the string .com will be renamed to replace .com with 
dotcom
2024/02/12 11:22:20 PST : Collection Name : 
tfa_srdc_ora4031_Mon_Feb_12_11_22_13_PST_2024.zip
2024/02/12 11:22:20 PST : Collecting diagnostics from hosts : 
[mymachine2, mymachine]
2024/02/12 11:22:21 PST : Collecting Additional Diagnostic 
Information...
2024/02/12 11:22:21 PST : Scanning of files for Collection in 
progress...
2024/02/12 11:22:31 PST : Getting list of files satisfying time 
range [10/27/2023 13:03:58, 10/27/2023 14:03:58]
2024/02/12 11:22:36 PST : Executing DB Script runawr on cdb12 with 
timeout of 3600 seconds...
2024/02/12 11:22:42 PST : Executing TFA rdahcve with timeout of 600 
seconds...
2024/02/12 11:22:51 PST : Collecting ADR incident files...
2024/02/12 11:24:20 PST : Executing IPS Incident Package 
Collection(s)...
2024/02/12 11:24:22 PST : Unexpected Error from ADR, please review
```
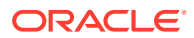

the <hostname> collection.log for details and consult Oracle Support if necessary 2024/02/12 11:24:22 PST : Executing SQL Script db\_feature\_usage.sql on cdb12 with timeout of 600 seconds... 2024/02/12 11:24:22 PST : Executing Collection for OS with timeout of 1800 seconds... 2024/02/12 11:24:29 PST : Executing Collection for SOSREPORT with timeout of 1860 seconds... 2024/02/12 11:25:29 PST : Completed Collection of Additional Diagnostic Information... 2024/02/12 11:25:32 PST : Completed Local Collection 2024/02/12 11:25:32 PST : Not Redacting this Collection on Exadata with no redaction option passed .. 2024/02/12 11:25:32 PST : Not Redacting this Collection ... 2024/02/12 11:25:32 PST : Remote Collection in Progress... 2024/02/12 11:26:13 PST : Collection completed on host: mymachine2 2024/02/12 11:26:13 PST : Collection completed on host: mymachine 2024/02/12 11:26:12 PST : Completed collection of zip files.

.---------------------------------------. | Collection Summary | +-------------+-----------+------+------+ | Host | Status | Size | Time | +-------------+-----------+------+------+ | mymachine2 | Completed | 14MB | 182s | | mymachine | Completed | 27MB | 192s | '-------------+-----------+------+------'

Logs are being collected to: /opt/oracle.ahf/data/repository/ srdc\_ora4031\_collection\_Mon\_Feb\_12\_11\_22\_14\_PST\_2024\_node\_all /opt/oracle.ahf/data/repository/ srdc\_ora4031\_collection\_Mon\_Feb\_12\_11\_22\_14\_PST\_2024\_node\_all/ mymachine.tfa\_srdc\_ora4031\_Mon\_Feb\_12\_11\_22\_13\_PST\_2024.zip /opt/oracle.ahf/data/repository/ srdc\_ora4031\_collection\_Mon\_Feb\_12\_11\_22\_14\_PST\_2024\_node\_all/ mymachine2.tfa\_srdc\_ora4031\_Mon\_Feb\_12\_11\_22\_13\_PST\_2024.zip

Once it's finished AHF will package everything for you in a zip file for each machine, as you progress you'll only need the one from the node where the problem occurred.

Now we can move on to step number two. Use the [My Oracle Support ORA-04031](https://support.oracle.com/epmos/faces/ui/gr/GrHome.jspx?_afrLoop=179191521071971&parent=DOCUMENT&sourceId=1521925.1&domainId=ORA4031&_afrWindowMode=0&_adf.ctrl-state=oy0tsiyxf_4) [troubleshooting tool](https://support.oracle.com/epmos/faces/ui/gr/GrHome.jspx?_afrLoop=179191521071971&parent=DOCUMENT&sourceId=1521925.1&domainId=ORA4031&_afrWindowMode=0&_adf.ctrl-state=oy0tsiyxf_4) to find recommendations.

#### **Use ORA-04031 Troubleshooting Tool to find recommendations**

- **1.** Log into [My Oracle Support](https://support.oracle.com/) and search for ORA-04031, or alternatively go to [My Oracle](https://support.oracle.com/epmos/faces/ui/gr/GrHome.jspx?_afrLoop=179191521071971&parent=DOCUMENT&sourceId=1521925.1&domainId=ORA4031&_afrWindowMode=0&_adf.ctrl-state=oy0tsiyxf_4) [Support ORA-04031 troubleshooting tool](https://support.oracle.com/epmos/faces/ui/gr/GrHome.jspx?_afrLoop=179191521071971&parent=DOCUMENT&sourceId=1521925.1&domainId=ORA4031&_afrWindowMode=0&_adf.ctrl-state=oy0tsiyxf_4) to access it directly.
- **2.** When you get to the troubleshooting tool click the **Next** button at the top right.

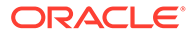

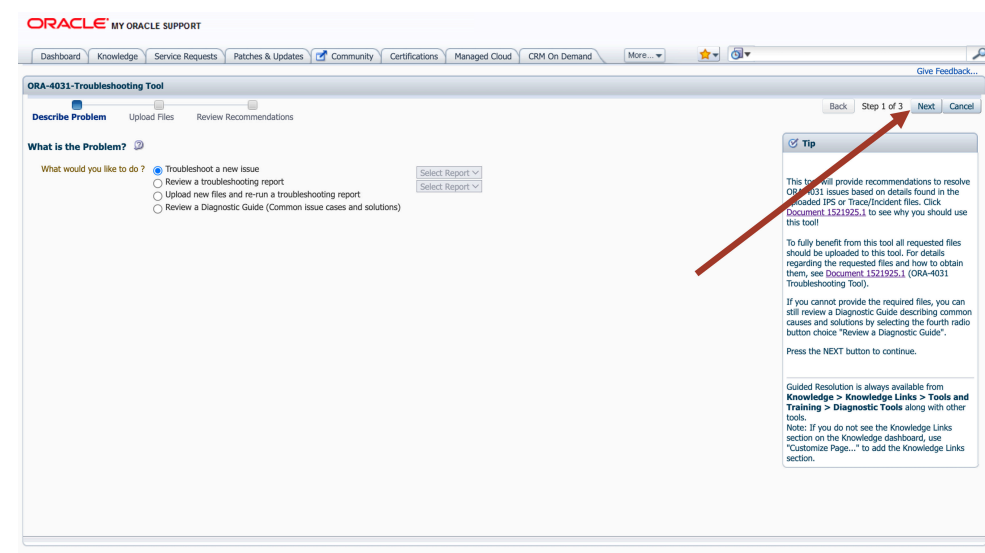

**Figure 7-12 My Oracle Support ORA-04031 Troubleshooting Tool**

- **3.** Select the first radio button to choose to upload a TFA package.
- **4.** Click the **Choose file** button, select the zip from the failing node that AHF captured for you in step 1.
- **5.** Then press the **Upload** button.

### **Figure 7-13 Choose Upload**

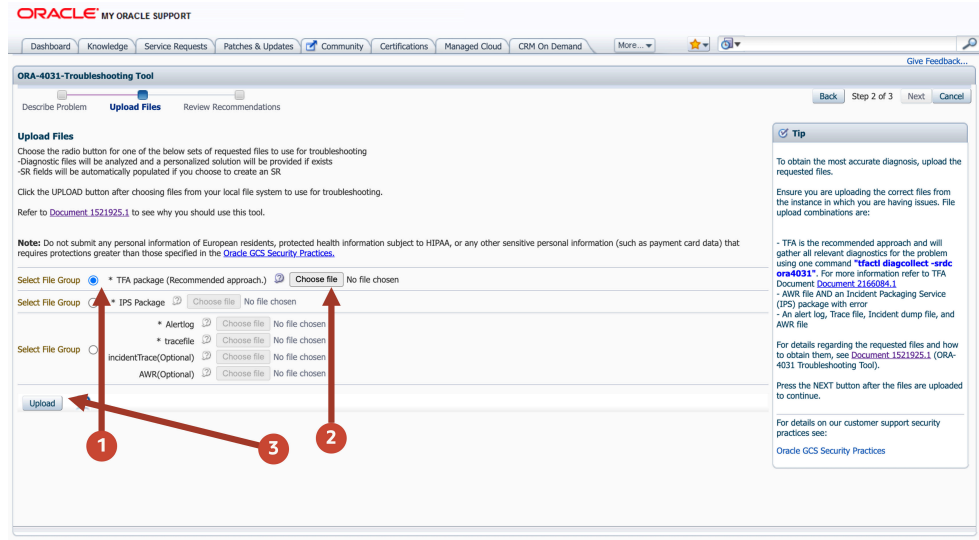

**6.** Once this is uploaded click the **Next** button at the top right again.

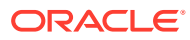

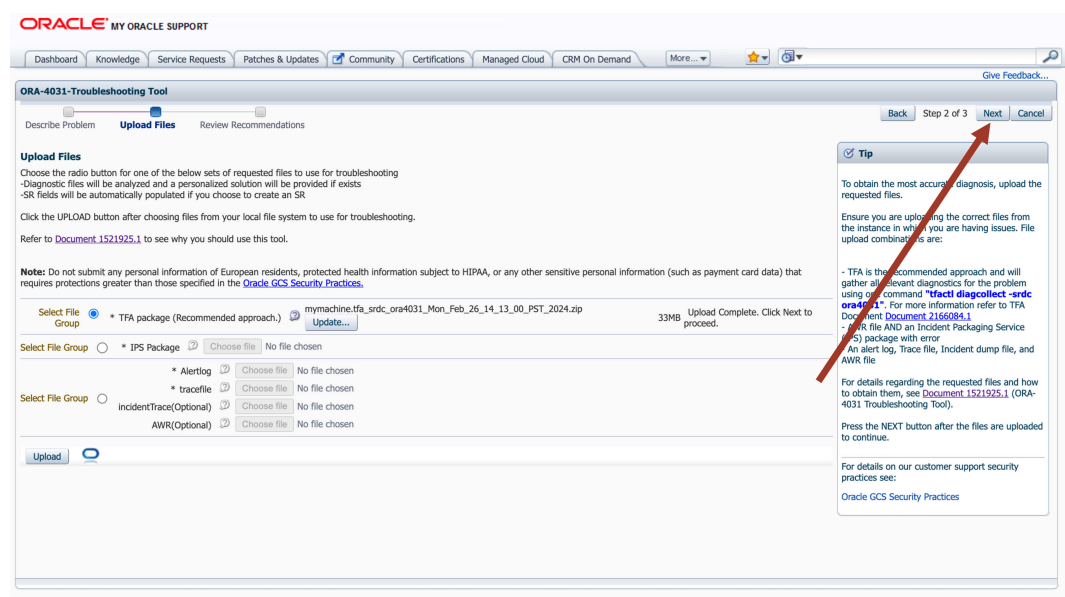

**Figure 7-14 Choose Upload**

The troubleshooting tool will then analyze the contents of the diagnostic collection and compare the log entries against it's list of known problems and recommend a solution.

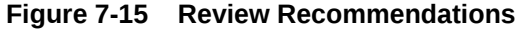

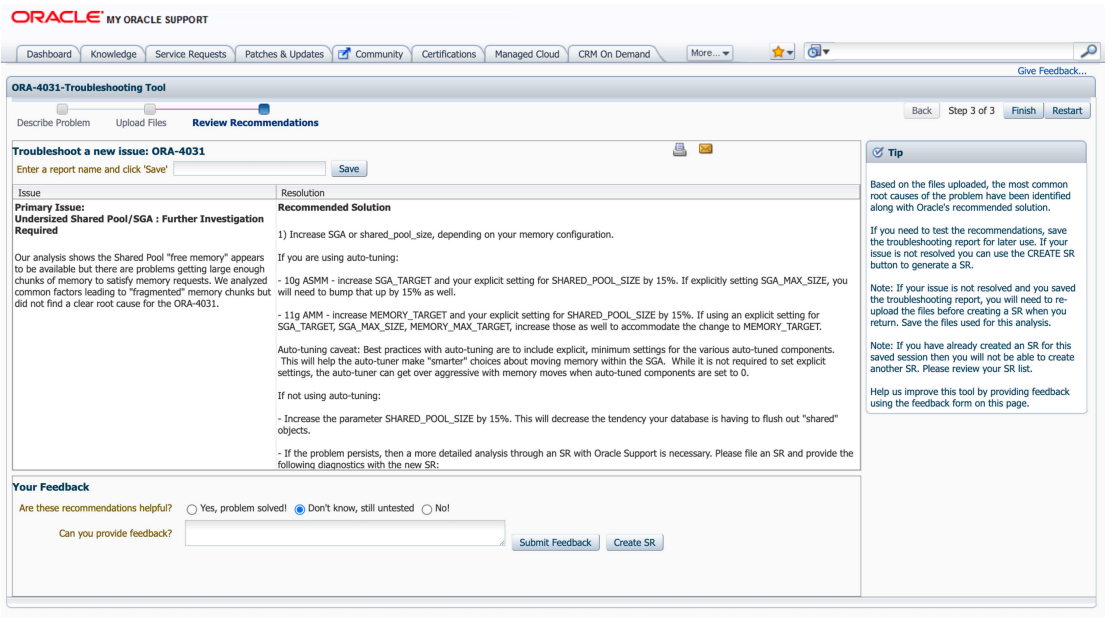

If you go through the MOS troubleshooting tool and can't find a solution, or you just need some more help, then you can easily log an SR with Oracle Support.

**Log a new SR using the diagnostic collection**

**1.** Press the **Create SR** button at the bottom.

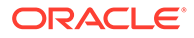

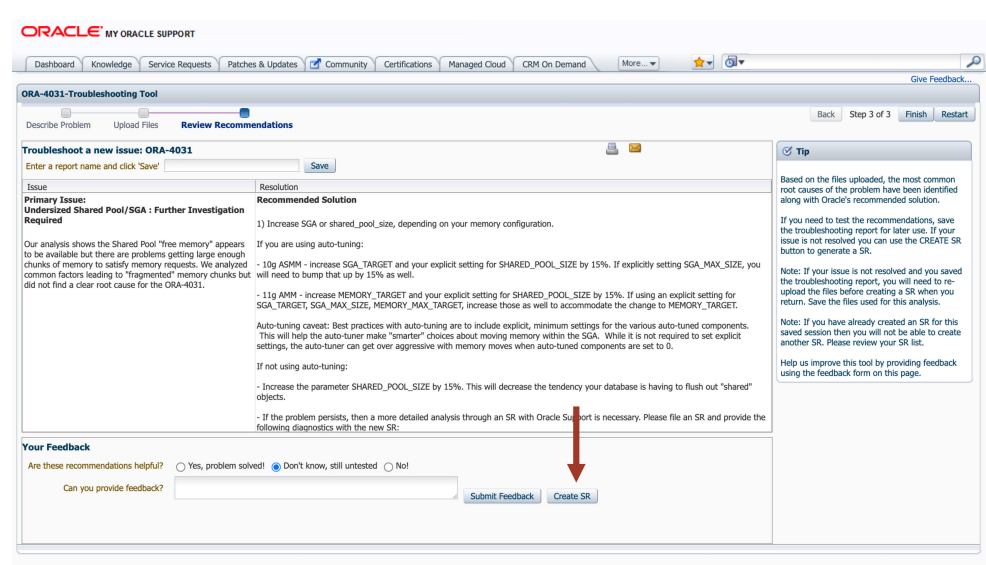

### **Figure 7-16 Create SR**

- **2.** You'll then be prompted to clarify your:
	- Product
	- Product Version
	- Support Identifier
	- Operating System
	- SR severity
- **3.** Then press the **Create SR** button. And, you'll get a new SR number.

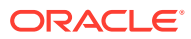

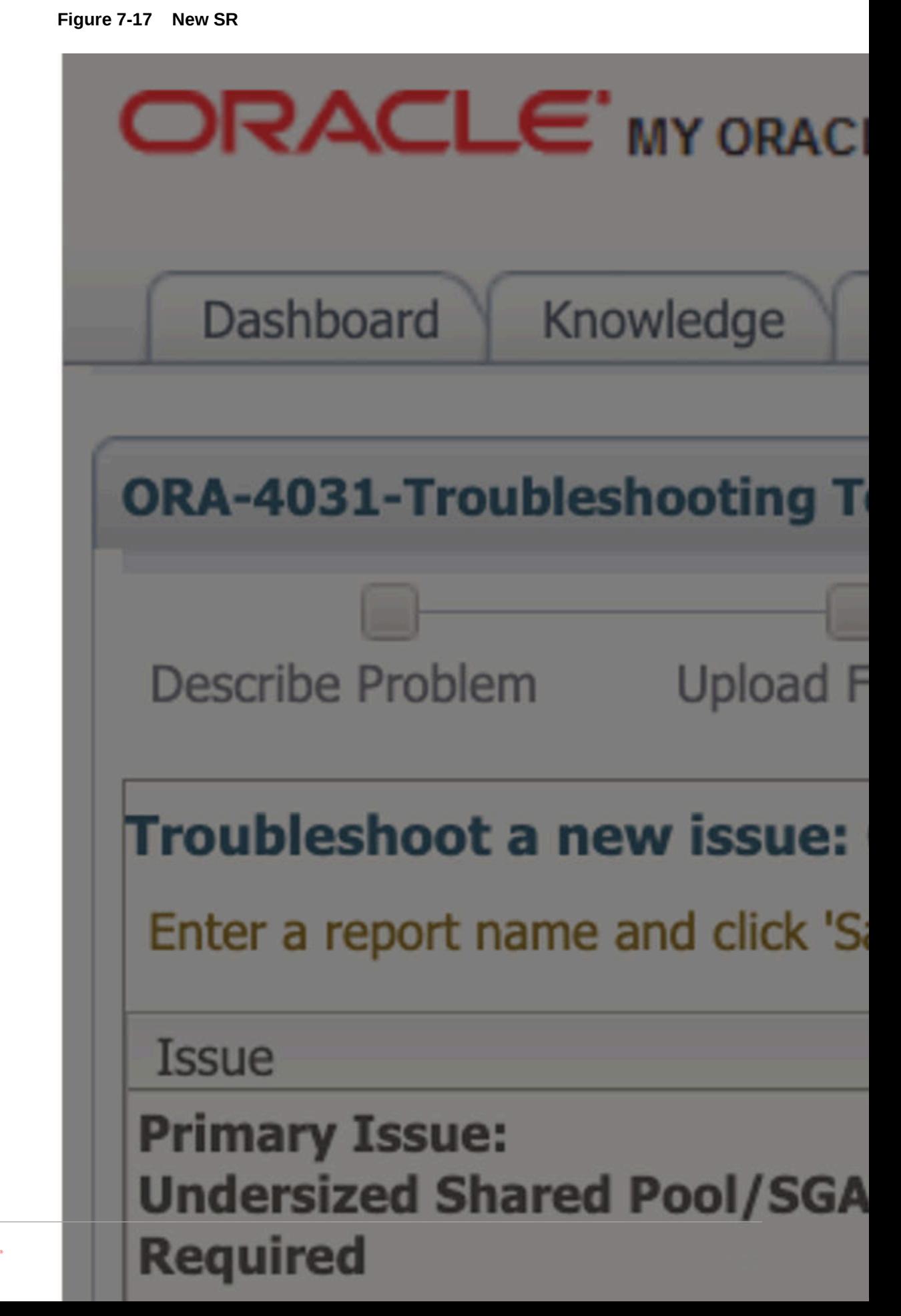

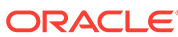

The AHF diagnostic collection you uploaded originally will be attached your SR and Oracle Support will take over.

## <span id="page-538-0"></span>7.5 Resolving ORA-07445 exception encountered: core dump

For more information and videos, see [https://blogs.oracle.com/database/post/](https://blogs.oracle.com/database/post/ora-07445) [ora-07445.](https://blogs.oracle.com/database/post/ora-07445)

Follow these step-by-step instructions for everything you need to do to resolve ORA-07445.

### **Understanding ORA-07445**

The ORA-07445 exception encountered: core dump occurs because an operating system exception occurring which should result in the creation of a core file.

The error message will show the Oracle function that was executing when it encountered the error and other variables such as memory addresses.

### **Figure 7-18 ORA-07445 Internal Error Code: Arguments**

ORA-07445 exception encountered: core dump: [%s], [%s], [%s], [%s], [%s], [%s] First argument can Remaining arguments used for internal variables such as help narrow down to known issues memory addresses

### **Figure 7-19 Database Instance Alert Log**

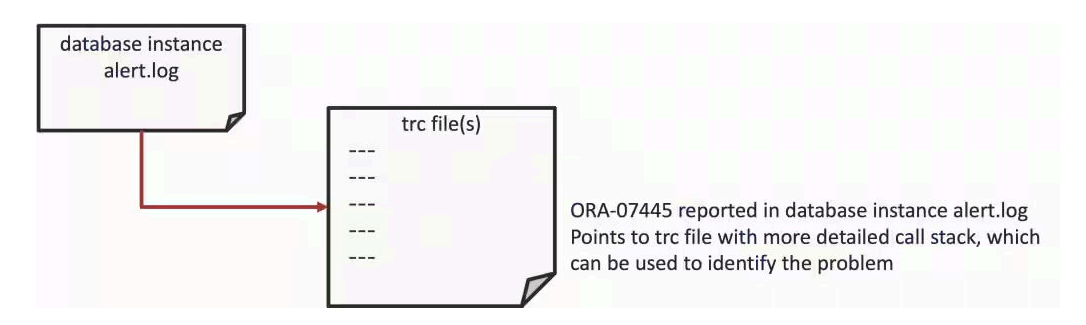

This error is usually caused by either:

- Bad data
- Severe misconfiguration
- Bug

The impact can vary from just being an annoyance that shows up in your logs once in a while, to something major that brings the database down.

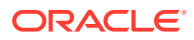

### **ORA-07445 Error Troubleshooting Steps**

The basic resolution steps for ORA-07445 are:

- Use AHF to generate an ORA-07445 Service Request Data Collection (SRDC)
- Use ORA-07445 Troubleshooting Tool to find recommendations
- Log a new SR using the diagnostic collection

#### **Use AHF to generate an ORA-07445 Service Request Data Collection (SRDC)**

In the first step, use AHF to generate an ORA-07445 diagnostic collection.

**1.** Log into the machine where the ORA-07445 occurred and as the Oracle user run the command:

```
tfactl diagcollect –srdc ORA-07445
```
You'll be prompted to enter the date and time of the  $ORA-07445$  you're interested in. If you're not sure, just press return. You'll then be prompted to enter the database name.

For example:

```
$ tfactl diagcollect -srdc ORA-07445
Enter the time of the ORA-07445 [YYYY-MM-DD HH24:MI:SS,<RETURN>=ALL] : 
2024-03-11 10:11:22
Enter the Database Name [Required for this SRDC] : cdb19
Components included in this collection: OS DATABASE NOCHMOS ASM SOSREPORT
Preparing to execute support diagnostic scripts.
Collecting data for local node(s).
TFA is using system timezone for collection, All times shown in PDT.
Scanning files from 2024-03-11 09:41:22 PDT to 2024-03-11 10:14:32 PDT
Collection Id : 20240311101444mymachine1
Detailed Logging at : /u01/app/grid21/oracle.ahf/data/repository/
srdc_ora7445_collection_Mon_Mar_11_10_14_47_PDT_2024_node_local/
diagcollect_20240311101444_mymachine1.log
Waiting up to 120 seconds for collection to start
2024/03/11 10:14:52 PDT : NOTE : Any file or directory name containing 
the string .com will be renamed to replace .com with dotcom
2024/03/11 10:14:52 PDT : Collection Name : 
tfa srdc ora7445 Mon Mar 11 10 14 46 PDT 2024.zip
2024/03/11 10:14:53 PDT : Collecting Additional Diagnostic Information...
2024/03/11 10:14:53 PDT : Getting list of files satisfying time range 
[03/11/2024 09:41:22, 03/11/2024 10:14:32]
2024/03/11 10:15:34 PDT : Executing TFA rdahcve with timeout of 600 
seconds...
2024/03/11 10:15:36 PDT : Executing IPS Incident Package Collection(s)...
2024/03/11 10:15:38 PDT : Generating IPS Pack for 1 incidents on database
```
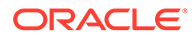
cdb19 2024/03/11 10:15:46 PDT : Executing SQL Script db\_feature\_usage.sql on cdb19 with timeout of 600 seconds... 2024/03/11 10:15:46 PDT : Executing Collection for ASM with timeout of 1800 seconds... 2024/03/11 10:15:56 PDT : Collecting ADR incident files... 2024/03/11 10:16:07 PDT : Executing Collection for AFD with timeout of 1860 seconds... 2024/03/11 10:16:11 PDT : Executing Collection for OS with timeout of 1920 seconds... 2024/03/11 10:16:15 PDT : Executing Collection for SOSREPORT with timeout of 1980 seconds... 2024/03/11 10:17:54 PDT : Completed Collection of Additional Diagnostic Information... 2024/03/11 10:17:58 PDT : Completed Local Collection 2024/03/11 10:17:58 PDT : Not Redacting this Collection on Exadata with no redaction option passed .. 2024/03/11 10:17:58 PDT : Not Redacting this Collection ... 2024/03/11 10:17:58 PDT : Collection completed on host: mymachine1 2024/03/11 10:17:58 PDT : Completed collection of zip files.

.---------------------------------------. | Collection Summary | +-------------+-----------+------+------+ | Host | Status | Size | Time | +-------------+-----------+------+------+ | mymachine1 | Completed | 44MB | 185s | '-------------+-----------+------+------'

Logs are being collected to: /u01/app/grid21/oracle.ahf/data/ repository/ srdc ora7445 collection Mon Mar 11 10 14 47 PDT 2024 node local /u01/app/grid21/oracle.ahf/data/repository/ srdc\_ora7445\_collection\_Mon\_Mar\_11\_10\_14\_47\_PDT\_2024\_node\_local/ mymachine1.tfa\_srdc\_ora7445\_Mon\_Mar\_11\_10\_14\_46\_PDT\_2024.zip

Once it's finished AHF will package everything for you in a zip file for each machine, as you progress you'll only need the one from the node where the problem occurred.

Now, we can move onto step number two. Use the [My Oracle Support ORA-07445](https://support.oracle.com/epmos/faces/ui/gr/GrHome.jspx?_afrLoop=165026432517283&domainId=ORA7445&_afrWindowMode=0&_adf.ctrl-state=12dwjofi1k_4) [troubleshooting tool](https://support.oracle.com/epmos/faces/ui/gr/GrHome.jspx?_afrLoop=165026432517283&domainId=ORA7445&_afrWindowMode=0&_adf.ctrl-state=12dwjofi1k_4) to find recommendations.

#### **Use ORA-07445 Troubleshooting Tool to find recommendations**

- **1.** Log into [My](https://support.oracle.com/epmos/faces/ui/gr/GrHome.jspx?_afrLoop=165026432517283&domainId=ORA7445&_afrWindowMode=0&_adf.ctrl-state=12dwjofi1k_4) Oracle Support and search for  $ORA-07445$ , or alternatively go to My [Oracle Support ORA-07445 troubleshooting tool](https://support.oracle.com/epmos/faces/ui/gr/GrHome.jspx?_afrLoop=165026432517283&domainId=ORA7445&_afrWindowMode=0&_adf.ctrl-state=12dwjofi1k_4) to access it directly.
- **2.** When you get to the troubleshooting tool click the **Next** button at the top right.

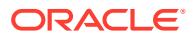

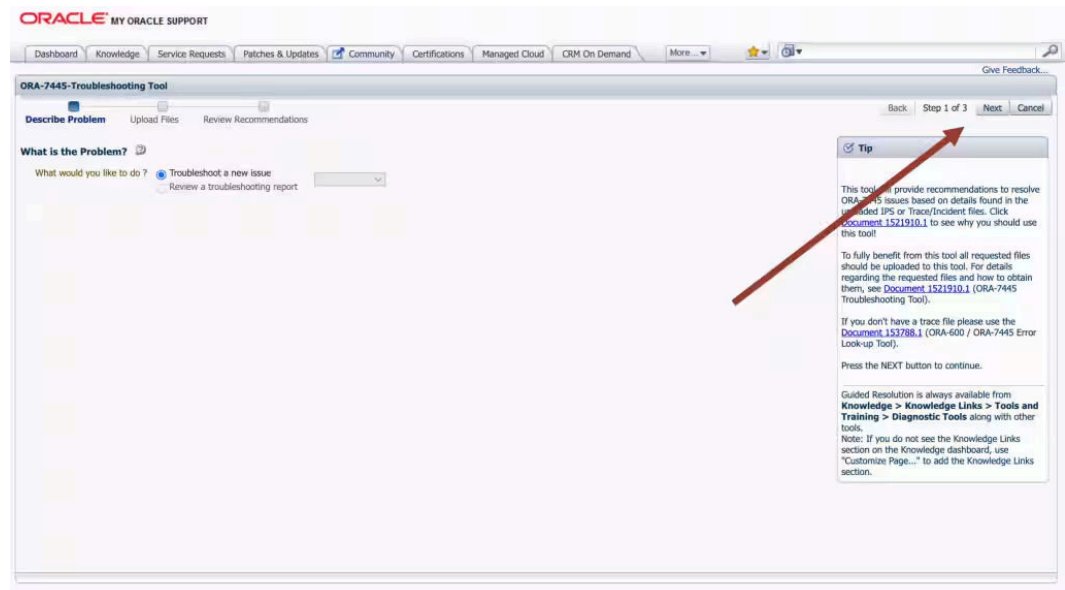

**Figure 7-20 My Oracle Support ORA-07445 Troubleshooting Tool**

- **3.** Select the first radio button to choose to upload a TFA package.
- **4.** Then click the **Choose file** button, select the zip file AHF captured for you in step 1.
- **5.** Then press the **Upload** button.

### **Figure 7-21 Choose Upload**

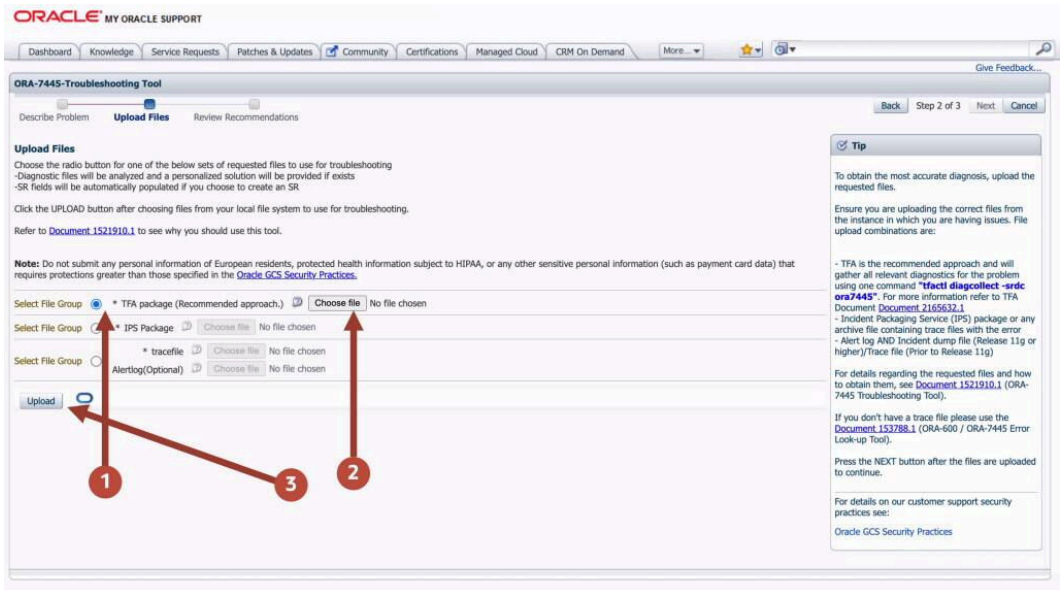

**6.** Once this is uploaded click the **Next** button at the top right again.

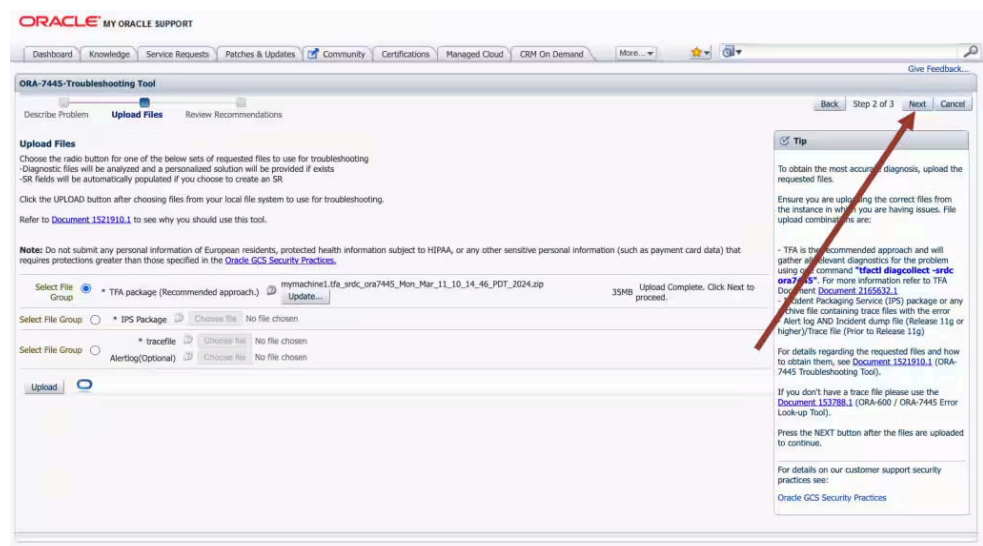

### **Figure 7-22 Choose Upload**

The troubleshooting tool will then analyze the contents of the diagnostic collection and compare the log entries against its list of known problems. It will then recommend a My Oracle Support (MOS) Knowledge document for you that it thinks is the best fit. This knowledge document will either advise you what to do or show you several bugs where that ORA-07445 has been reported. You can use this to look up which Database Release Update (RUs) fixed the bug. If you go through the MOS troubleshooting tool and can't find a solution, or you just need some more help, then you can easily log an SR with Oracle Support.

**Log a new SR using the diagnostic collection**

**1.** Press the **Create SR** button at the bottom.

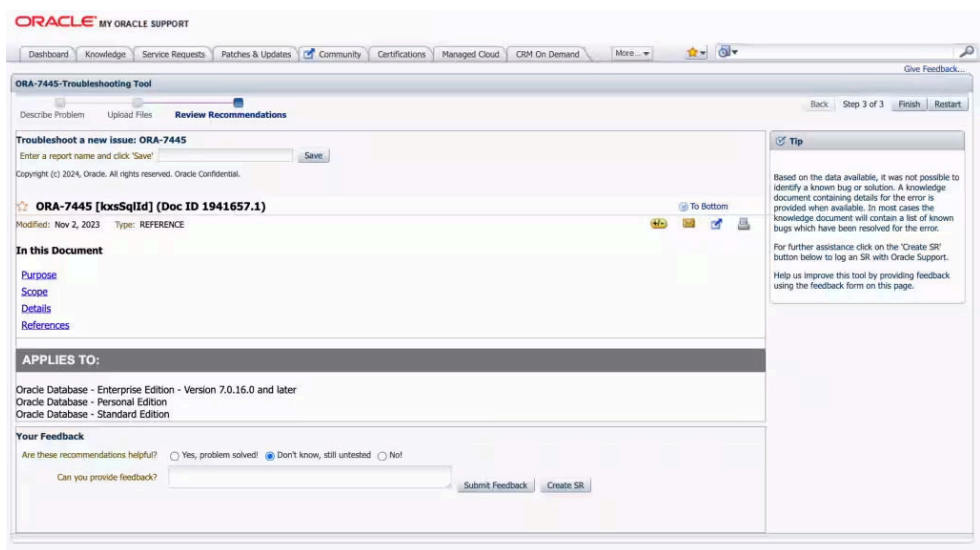

### **Figure 7-23 Create SR**

**2.** You'll then be prompted to clarify your:

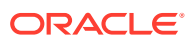

- **Product**
- **Product Version**
- Support Identifier
- Operating System
- **SR** severity
- **3.** Then press the **Create SR** button. And, you'll get a new SR number.

### **Figure 7-24 New SR**

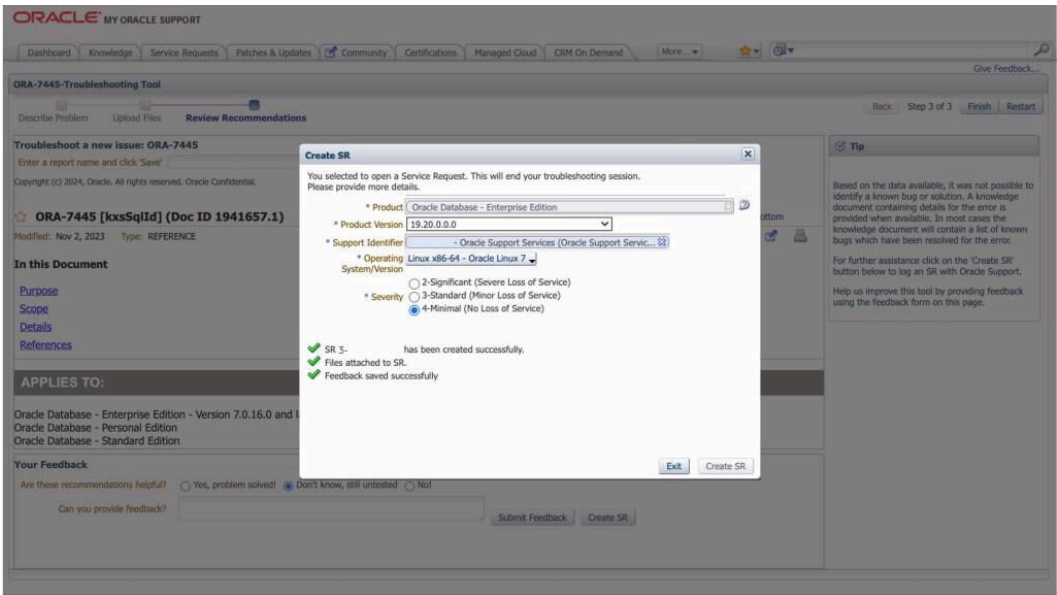

The AHF diagnostic collection you uploaded originally will be routed onto your SR and Oracle Support will take over.

# 7.6 Resolving ORA-04030 out of process memory when trying to allocate

For more information and videos, see [https://blogs.oracle.com/database/post/ora-04030.](https://blogs.oracle.com/database/post/ora-04030)

Follow these step-by-step instructions for everything you need to do to resolve ORA-04030.

#### **Understanding ORA-04030**

The ORA-04030: out of process memory when trying to allocate bytes, occurs when an Oracle process runs out of operating system memory.

This can be caused by either:

- Exhausting total machine memory. That is, there isn't enough physical RAM on the machine
	- (or)

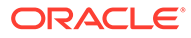

• Exhausting designated space in the Program Global Area, known as the PGA.

The error message will show how much memory the process tried to allocate and provide details of where the allocation failure happened.

#### **Figure 7-25 ORA-04030 Internal Error Code: Arguments**

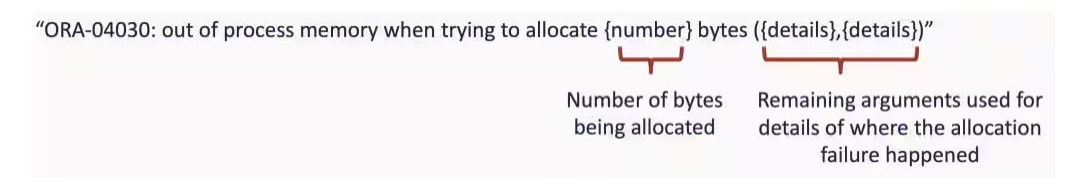

ORA-04030 can occur in either a client or database process. If raised by a database process then an entry will be made in the database alert log, which will point to a trace file containing more details, which can be useful to identify the cause.

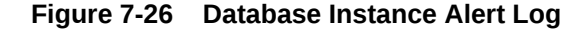

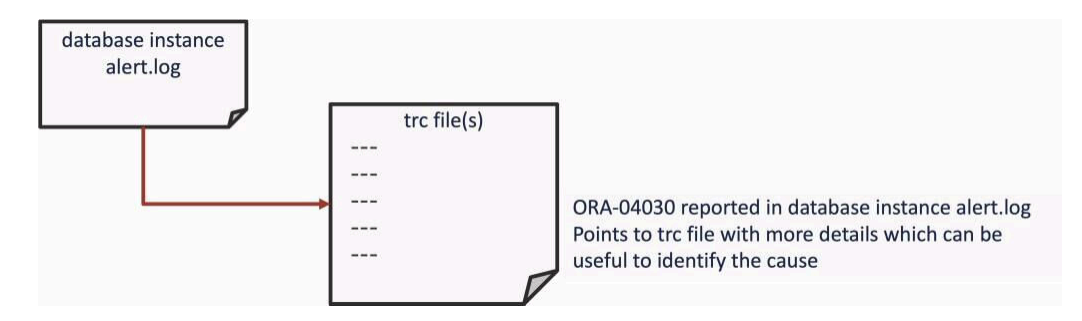

Resolving an ORA-04030 error typically involves addressing the memory limitations that caused it.

This might be:

- Increasing available RAM
- Adjusting PGA size
- Optimizing resource usage
- Reviewing operating system limits
- Identifying and resolving memory leaks

#### **ORA-04030 Error Troubleshooting Steps**

The basic resolution steps for ORA-04030 are:

- Use AHF to generate an ORA-04030 Service Request Data Collection (SRDC)
- Use ORA-04030 Troubleshooting Tool to find recommendations
- Log a new SR using the diagnostic collection

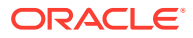

#### **Use AHF to generate an ORA-04030 Service Request Data Collection (SRDC)**

In the first step, use AHF to generate an ORA-04030 diagnostic collection.

**1.** Log into the machine where the ORA-04030 occurred and as the Oracle user run the command:

tfactl diagcollect –srdc ORA-04030

You'll be prompted to enter the date and time of the ORA-04030 you're interested in. If you're not sure, just press return. You'll then be prompted to enter the database name.

For example:

\$ tfactl diagcollect -srdc ORA-04030 Enter the time of the ORA-04030 [YYYY-MM-DD HH24:MI:SS,<RETURN>=ALL] : Enter the Database Name [Required for this SRDC] : Components included in this collection: OS DATABASE CHMOS SOSREPORT Preparing to execute support diagnostic scripts. Executing DB Script srdc\_db\_sid\_memorysizes\_11gplus.sql on CDB12 with timeout of 300 seconds... Collecting data for all nodes TFA is using system timezone for collection, All times shown in PDT. Scanning files from 2024-03-25 10:07:36 PDT to 2024-03-25 10:40:07 PDT Collection Id : 20240325104016mymachine03 Detailed Logging at : /opt/oracle.ahf/data/repository/ srdc\_ora4030\_collection\_Mon\_Mar\_25\_10\_40\_19\_PDT\_2024\_node\_all/ diagcollect\_20240325104016\_mymachine03.log Waiting up to 120 seconds for collection to start 2024/03/25 10:40:24 PDT : NOTE : Any file or directory name containing the string .com will be renamed to replace .com with dotcom 2024/03/25 10:40:24 PDT : Collection Name : tfa\_srdc\_ora4030\_Mon\_Mar\_25\_10\_40\_18\_PDT\_2024.zip 2024/03/25 10:40:24 PDT : Collecting diagnostics from hosts : [mymachine04, mymachine03] 2024/03/25 10:40:25 PDT : Getting list of files satisfying time range [03/25/2024 10:07:36, 03/25/2024 10:40:07] 2024/03/25 10:40:25 PDT : Collecting Additional Diagnostic Information... 2024/03/25 10:40:44 PDT : Collecting ADR incident files... 2024/03/25 10:41:06 PDT : Executing TFA rdahcve with timeout of 600 seconds... 2024/03/25 10:41:08 PDT : Executing IPS Incident Package Collection(s)... 2024/03/25 10:41:10 PDT : Generating IPS Pack for 1 incidents on database cdb12 2024/03/25 10:41:17 PDT : Executing SQL Script db\_feature\_usage.sql on cdb12 with timeout of 600 seconds...

2024/03/25 10:41:17 PDT : Executing Collection for OS with timeout of 1800 seconds... 2024/03/25 10:41:25 PDT : Executing Collection for SOSREPORT with timeout of 1860 seconds... 2024/03/25 10:42:30 PDT : Completed Collection of Additional Diagnostic Information... 2024/03/25 10:42:35 PDT : Completed Local Collection 2024/03/25 10:42:35 PDT : Not Redacting this Collection on Exadata with no redaction option passed .. 2024/03/25 10:42:35 PDT : Not Redacting this Collection ... 2024/03/25 10:42:35 PDT : Remote Collection in Progress... 2024/03/25 10:42:56 PDT : Collection completed on host: mymachine04 2024/03/25 10:42:56 PDT : Collection completed on host: mymachine03 2024/03/25 10:42:56 PDT : Completed collection of zip files.

.---------------------------------------. | Collection Summary |

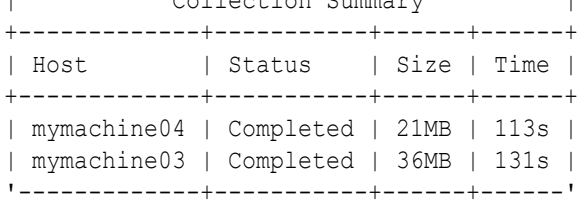

Logs are being collected to: /opt/oracle.ahf/data/repository/ srdc\_ora4030\_collection\_Mon\_Mar\_25\_10\_40\_19\_PDT\_2024\_node\_all /opt/oracle.ahf/data/repository/ srdc\_ora4030\_collection\_Mon\_Mar\_25\_10\_40\_19\_PDT\_2024\_node\_all/ mymachine04.tfa\_srdc\_ora4030\_Mon\_Mar\_25\_10\_40\_18\_PDT\_2024.zip /opt/oracle.ahf/data/repository/ srdc\_ora4030\_collection\_Mon\_Mar\_25\_10\_40\_19\_PDT\_2024\_node\_all/ mymachine03.tfa\_srdc\_ora4030\_Mon\_Mar\_25\_10\_40\_18\_PDT\_2024.zip

Once it's finished AHF will package everything for you in a zip file for each machine, as you progress you'll only need the one from the node where the problem occurred.

Now, we can move onto step number two. Use the [My Oracle Support ORA-04030](https://support.oracle.com/epmos/faces/ui/gr/GrHome.jspx?_afrLoop=308119696310039&domainId=ORA4030&_afrWindowMode=0&_adf.ctrl-state=15lr8smniy_53) [troubleshooting tool](https://support.oracle.com/epmos/faces/ui/gr/GrHome.jspx?_afrLoop=308119696310039&domainId=ORA4030&_afrWindowMode=0&_adf.ctrl-state=15lr8smniy_53) to find recommendations.

#### **Use ORA-04030 Troubleshooting Tool to find recommendations**

- **1.** Log into [My](https://support.oracle.com/epmos/faces/ui/gr/GrHome.jspx?_afrLoop=308119696310039&domainId=ORA4030&_afrWindowMode=0&_adf.ctrl-state=15lr8smniy_53) Oracle Support and search for ORA-04030, or alternatively go to My [Oracle Support ORA-04030 troubleshooting tool](https://support.oracle.com/epmos/faces/ui/gr/GrHome.jspx?_afrLoop=308119696310039&domainId=ORA4030&_afrWindowMode=0&_adf.ctrl-state=15lr8smniy_53) to access it directly.
- **2.** When you get to the troubleshooting tool click the **Next** button at the top right.

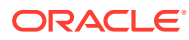

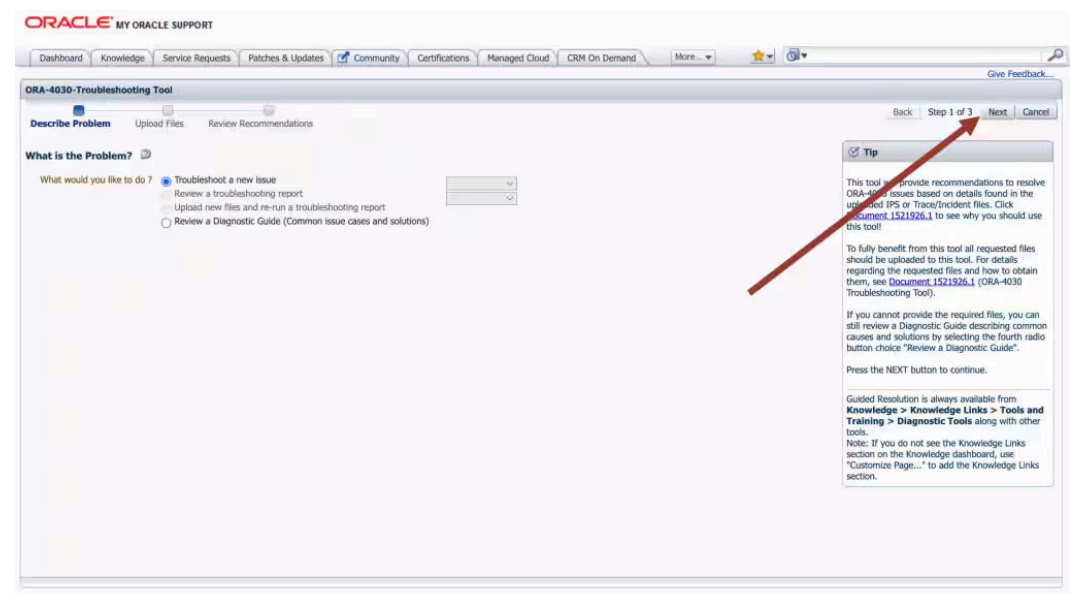

**Figure 7-27 My Oracle Support ORA-04030 Troubleshooting Tool**

- **3.** Select the first radio button to choose to upload a TFA package.
- **4.** Then click the **Choose file** button, select the zip file AHF captured for you in step 1.
- **5.** Then press the **Upload** button.

### **Figure 7-28 Choose Upload**

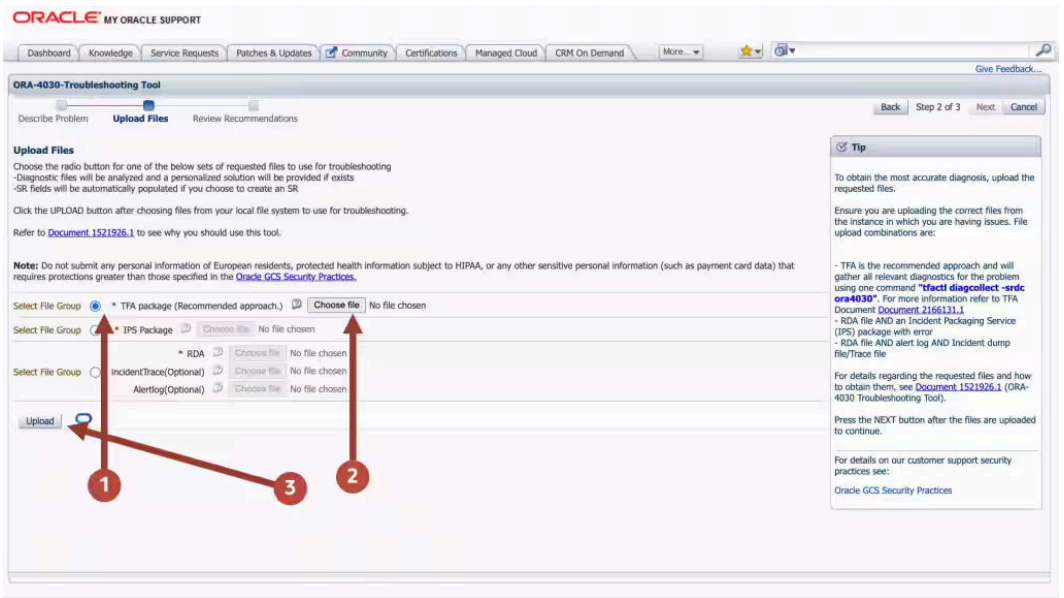

**6.** Once this is uploaded click the **Next** button at the top right again.

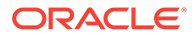

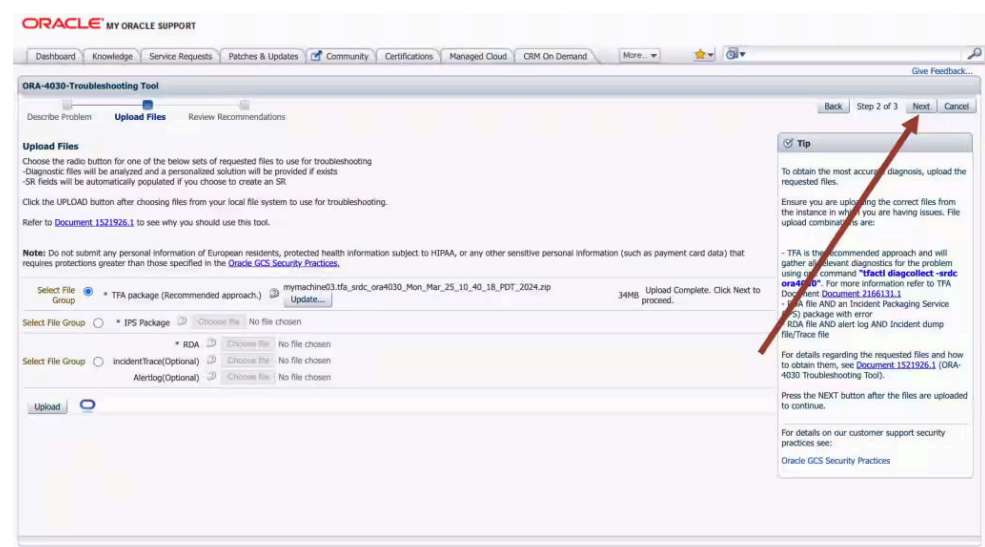

**Figure 7-29 Choose Upload**

The troubleshooting tool will then analyze the contents of the diagnostic collection and compare the log entries against its list of known problems. It will then recommend a My Oracle Support (MOS) Knowledge document for you that it thinks is the best fit. This knowledge document will either advise you what to do or show you several bugs where that ORA-04030 has been reported. You can use this to look up which Database Release Update (RUs) fixed the bug. If you go through the MOS troubleshooting tool and can't find a solution, or you just need some more help, then you can easily log an SR with Oracle Support.

**Log a new SR using the diagnostic collection**

**1.** Press the **Create SR** button at the bottom.

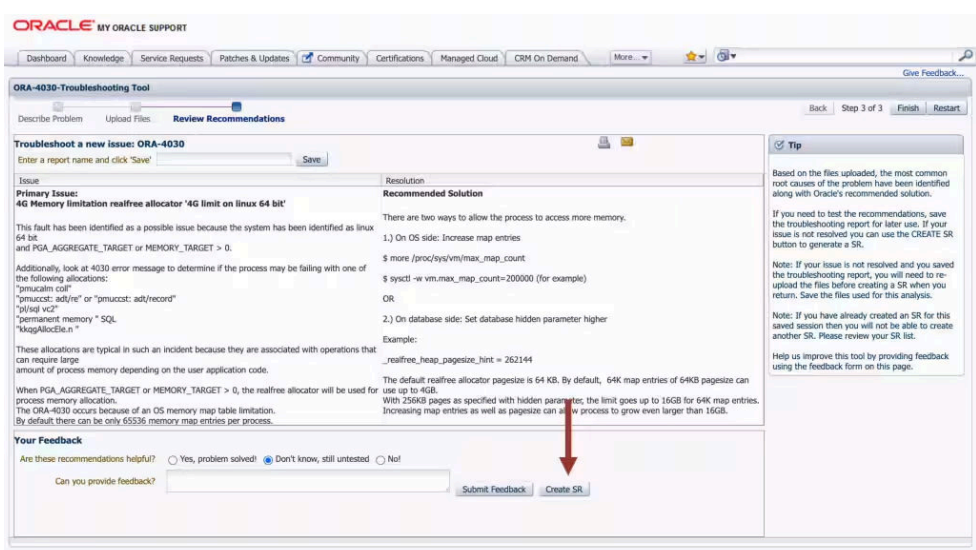

### **Figure 7-30 Create SR**

**2.** You'll then be prompted to clarify your:

- Product
- Product Version
- Support Identifier
- Operating System
- SR severity
- **3.** Then press the **Create SR** button. And, you'll get a new SR number.

### **Figure 7-31 New SR**

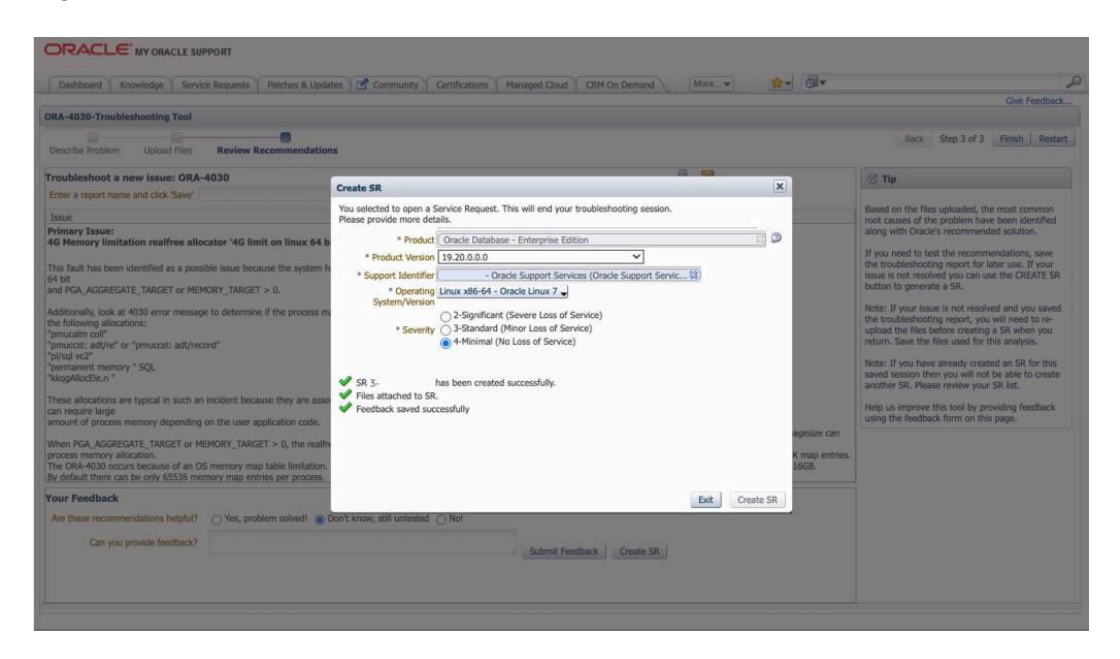

The AHF diagnostic collection you uploaded originally will be routed onto your SR and Oracle Support will take over.

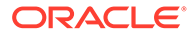

# 8 Troubleshoot

Learn to fix Oracle Trace File Analyzer and Compliance Framework (Oracle ORAchk and Oracle EXAchk) issues.

- Troubleshooting Oracle Trace File Analyzer This section helps you diagnose and fix Oracle Trace File Analyzer issues.
- [Troubleshooting Compliance Framework \(Oracle Orachk and Oracle Exachk\)](#page-567-0) Follow the steps explained in this section to troubleshoot and fix Compliance Framework (Oracle Orachk / Oracle Exachk) related issues.

# 8.1 Troubleshooting Oracle Trace File Analyzer

This section helps you diagnose and fix Oracle Trace File Analyzer issues.

- [Cluster Nodes are Not Showing As One Cluster When Viewed by Running the tfactl](#page-551-0) [status Command](#page-551-0)
- [Oracle Trace File Analyzer is Not Starting and the init.tfa script is Missing After Reboot](#page-551-0)
- [Error Message Similar to "Can't locate \\*\\*\\*\\* in @inc \(@inc contains:....\)"](#page-551-0)
- [Non-Release Update Revisions \(RURs\) Oracle Trace File Analyzer Patching Fails on](#page-552-0) [Remote Nodes](#page-552-0)
- [Non-Root Access is Not Enabled After Installation](#page-553-0)
- [TFA\\_HOME and Repository Locations are Moved After Patching or Upgrade](#page-553-0)
- [Oracle Trace File Analyzer Fails with TFA-00103 After Applying the July 2015 Release](#page-554-0) [Update Revision \(RUR\) or Later](#page-554-0)
- [OSWatcher Parameters are Different After a Reboot or Otherwise Unexpectedly Different](#page-562-0)
- [Oracle Trace File Analyzer Installation or Oracle Trace File Analyzer Discovery \(tfactl](#page-563-0) [rediscover\) Fails on Linux 7](#page-563-0)
- [OSWatcher Analyzer Fails When OSWatcher is Not Running from the TFA\\_HOME](#page-563-0)
- [Oracle Trace File Analyzer Fails to Start with](#page-564-0) [com.sleepycat.je.EnvironmentLockedException Java Exception](#page-564-0)
- [Oracle Trace File Analyzer Startup Fails When Solution-Soft Time Machine Software is](#page-565-0) [Installed, but Not Running on the System](#page-565-0)
- [Non-privileged User is Not Able to Run tfactl Commands](#page-565-0)
- [Oracle Trace File Analyzer Daemon is Not Starting or Not Running?](#page-565-0)
- [Oracle Trace File Analyzer Is Not Collecting Diagnostic Traces of Components Such As](#page-566-0) [CRS, DB, ASM, and So On](#page-566-0)
- [Oracle Trace File Analyzer Fails to Start](#page-567-0)

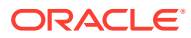

# <span id="page-551-0"></span>8.1.1 Cluster Nodes are Not Showing As One Cluster When Viewed by Running the tfactl status Command

**Cause**: Certificates are not synchronized.

**Action**: Manually synchronize the keys.

Go to any one of the cluster nodes and run the synctfanodes. sh script as root.

# \$GIHOME/tfa/*nodename*/tfa\_home/bin/synctfanodes.sh

### **Note:**

The script uses SSH and SCP. If passwordless SSH is not set for root, then Oracle Trace File Analyzer prompts you 3 times per node for password each time a command is run.

If the Expect utility is available on the node, then Oracle Trace File Analyzer uses Expect thus reducing the number of prompts for password.

# 8.1.2 Oracle Trace File Analyzer is Not Starting and the init.tfa script is Missing After Reboot

**Description**: The file system housing TFA\_HOME with Oracle Trace File Analyzer binaries was not mounted when init.tfa was run from init or System D on Linux 6 and above.

**Cause**: There are many reasons and not restricted to the following:

- Mounting the file system was disabled for maintenance or patching
- Problems or errors related to the file system
- NFS inaccessible network
- File system with TFA\_HOME is mounting slowly

**Action**: Refer to My Oracle Support note 2224163.1 to fix this issue.

#### **Related Topics**

• <https://support.oracle.com/rs?type=doc&id=2224163.1>

# 8.1.3 Error Message Similar to "Can't locate \*\*\*\* in @inc (@inc contains:....)"

**Cause**: Using an old version of Perl causes this error.

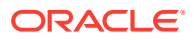

<span id="page-552-0"></span>**Action**: Oracle Trace File Analyzer requires Perl version 5.10 or above. If you encounter similar errors, then upgrade Perl to version 5.10 or above.

After installing, update the location of Perl in the tfa home/tfa\_setup.txt file to point to the new location:

```
PERL=/u01/perl/bin/perl
```
If the problem occurs during installation, then use the -perlhome *dir* install option.

The directory you specify must contain  $/\text{bin/perl}$ . If you install Perl as root, then root must own the Perl executable.

# which perl /usr/bin/perl

# ahf setup

### 8.1.4 Non-Release Update Revisions (RURs) Oracle Trace File Analyzer Patching Fails on Remote Nodes

**Cause**: Remote nodes fail to upgrade due to a socket issue when upgrading Oracle Trace File Analyzer through Oracle Trace File Analyzer sockets.

**Description**: After completing the upgrade, crosscheck the report if all nodes are at the same version, build id, and status.

```
.-------------------------------------------------------------.
| Host | TFA Version | TFA Build ID | Upgrade Status |
+-------+-------------+----------------------+----------------+
| node1 | 19.3.0.0.0 | 12126020151019114604 | UPGRADED |
| node2 | 19.3.0.0.0 | 12126020151019114604 | UPGRADED |
'-------+-------------+----------------------+----------------'
```
If you see any differences as follows, then you must fix the issue.

.--------------------------------------------------------------. | Host | TFA Version | TFA Build ID | Upgrade Status | +-------+-------------+-----------------------+----------------+ | node1 | 19.3.0.0.0 | 12126020151019114604 | UPGRADED | | node2 | 19.3.0.0.0 | 12120020140619094932 | NOT UPGRADED | '-------+-------------+-----------------------+----------------'

**Action**: Copy the Oracle Trace File Analyzer installer to all nodes that failed to upgrade and run the installer locally on those nodes.

ahf\_setup

After upgrading the binaries, replace the root SSL certificates from the node that initiated upgrade.

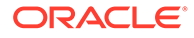

<span id="page-553-0"></span>Copy the following files from the existing configuration node to the node to be added. Change the permission for those files to 700 for root on the machine to be added.

```
TFA_HOME/data/hostname/tfa/server.jks
TFA_HOME/data/hostname/tfa/client.jks
TFA_HOME/data/hostname/tfa/internal/ssl.properties
```
### 8.1.5 Non-Root Access is Not Enabled After Installation

**Description**: Non-root access for the Oracle Grid Infrastructure software owner must be activated by default when non-root access is enabled.

**Action**: To enable non-root access to Oracle Trace File Analyzer, run the tfactl access add -user command as root.

For example:

```
tfactl access add -user xyx
```
Running command enables the non-root user group *xyz* to access Oracle Trace File Analyzer.

# 8.1.6 TFA\_HOME and Repository Locations are Moved After Patching or Upgrade

**Description**: Before Oracle Trace File Analyzer version 12.1.2.6.0, when an existing free standing Oracle Trace File Analyzer was installed (MOS version installed outside the GRID HOME) and Oracle Trace File Analyzer is then patched with Oracle Grid Infrastructure as part of Oracle 12.1.0.2, then TFA\_HOME is moved into the GRID\_HOME and the repository directory is moved to the Oracle Grid Infrastructure owners ORACLE\_BASE directory.

If the repository directory is changed to a non-default location, then the change is lost.

- To set the Oracle Trace File Analyzer zip file repository location to the required base directory, run the tfactl set repositorydir command.
- To change the maximum size of the Oracle Trace File Analyzer repository, run the tfactl set reposizeMB command.

Starting with Oracle Trace File Analyzer version 12.1.2.6.0 and above, if TFA\_HOME exists outside the GRID\_HOME, then Oracle Trace File Analyzer installation is moved as part of Release Update Revision (RUR) installation. However, if the Release Update Revision (RUR) has a newer version of Oracle Trace File Analyzer, then Oracle Trace File Analyzer is upgraded in its current location.

If Oracle Trace File Analyzer is installed in the GRID HOME and the GRID HOME is moved as part of any patching, then the existing TFA\_HOME is migrated to the new GRID\_HOME and upgraded as required.

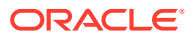

# <span id="page-554-0"></span>8.1.7 Oracle Trace File Analyzer Fails with TFA-00103 After Applying the July 2015 Release Update Revision (RUR) or Later

- Phase 1 of Oracle Trace File Analyzer upgrade
- Phase 2 of Oracle Trace File Analyzer upgrade
- How can I verify that both phases have been completed and that Oracle Trace File Analyzer communication among all the nodes has been established?
- [What if I do not upgrade all my nodes at the same time by choice or if some are down for](#page-556-0) [maintenance?](#page-556-0)
- [I know that not all nodes are upgraded at the same time. I do not want to wait 24 hours](#page-561-0) [for Oracle Trace File Analyzer to sync the key files. What do I do?](#page-561-0)

#### **Phase 1 of Oracle Trace File Analyzer upgrade**

Oracle Trace File Analyzer communication model has been changed in versions greater than 12.1.2.4.1. To avoid communication problems, Oracle Trace File Analyzer communication change must be complete across all nodes of the Oracle Trace File Analyzer configuration. Oracle Trace File Analyzer is upgraded on each node locally as part of application of Release Update Revision (RUR). The Release Update Revision (RUR) process applies the new software and restarts Oracle Trace File Analyzer, but does not put in place the new connection model.

#### **Phase 2 of Oracle Trace File Analyzer upgrade**

Before automatically implementing the new communication model, Oracle Trace File Analyzer waits for 24 hours to complete the application of Release Update Revision (RUR) on all nodes. Once Oracle Trace File Analyzer is upgraded on all the nodes, phase 2 must occur within 10 minutes. The new Oracle Trace File Analyzer communication model is not implemented (phase 2) until Release Update Revision (RUR) is applied on all nodes (phase 1).

Oracle Trace File Analyzer indicates by displaying the message:

TFA-00103 - TFA is not yet secured to run all commands.

Once Oracle Trace File Analyzer is upgraded on all nodes in the configuration (phase 1), Oracle Trace File Analyzer:

- Generates new SSL keys
- Sends the keys to the valid nodes in the cluster
- Restart Oracle Trace File Analyzer on each of these nodes (phase 2)

On completion of phase 2, Oracle Trace File Analyzer must process commands normally using the new communication model.

**How can I verify that both phases have been completed and that Oracle Trace File Analyzer communication among all the nodes has been established?**

First, as root run:

tfactl print status

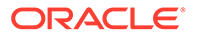

.---------------------------------------------------------------------- ----------. | Host | Status | PID | Port | Version | Build ID | Inventory| +--------+---------+-------+------+------------+---------------------- +----------+ | sales1 | RUNNING | 4390 | 5000 | 12.1.2.4.2 | 12124220150629072212 | COMPLETE | | sales2 | RUNNING | 23604 | 5000 | 12.1.2.4.2 | 12124220150629072212 | COMPLETE | | sales3 | RUNNING | 28653 | 5000 | 12.1.2.4.2 | 12124220150629072212 | COMPLETE | | sales4 | RUNNING | 5989 | 5000 | 12.1.2.4.2 | 12124220150629072212 | COMPLETE | '--------+---------+-------+------+------------+---------------------- +----------'

Once all nodes are shown to be at the same version and build ID then within about 10 minutes maximum the synchronization of keys must complete.

Ensure that you run the following command:

```
tfactl print directories
```
Running tfactl print directories must return the list of directories registered in Oracle Trace File Analyzer. If the communication is not established among all the nodes, then the command returns the message, TFA is not yet secured to run all commands.

The message also indicates that phase 2 has not been completed. To verify on which nodes phase 2 has not yet been completed, on each node, check the existence of the following files. The files must be readable only by root, ownership:group of root. The checksum for each file must match on all nodes.

```
# ls -al /u01/app/12.1.0/grid/tfa/sales1/tfa_home/client.jks
```
-rwx------ 1 root root 3199 Jun 30 14:12 /u01/app/12.1.0/grid/tfa/ sales1/tfa\_home/client.jks

# ls -al /u01/app/12.1.0/grid/tfa/sales1/tfa\_home/server.jks

-rwx------ 1 root root 3201 Jun 30 14:12 /u01/app/12.1.0/grid/tfa/ sales1/tfa\_home/server.jks

# ls -al /u01/app/12.1.0/grid/tfa/sales1/tfa\_home/internal/ ssl.properties

-rwx------ 1 root root 220 Jun 30 14:12 /u01/app/12.1.0/grid/tfa/ sales1/tfa\_home/internal/ssl.properties

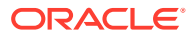

<span id="page-556-0"></span>**What if I do not upgrade all my nodes at the same time by choice or if some are down for maintenance?**

Oracle Trace File Analyzer waits to complete the phase 2 operations until all nodes have completed upgrade or until 24 hours has passed.

After 24 hours, Oracle Trace File Analyzer:

- Generates new keys
- Copies the key to all the nodes that have been upgraded
- Restarts Oracle Trace File Analyzer on those nodes

Any nodes that did not get the keys are outside of the Oracle Trace File Analyzer configuration. After upgrading Oracle Trace File Analyzer, manually synchronize the keys with other nodes.

If the application of Release Update Revision (RUR) on all the nodes is completed within 24 hours, then manually synchronize the keys.

To manually synchronize the keys, go to one node that has completed Phase 2 and run the synctfanodes.sh script as root.

# \$GIHOME/tfa/*nodename*/tfa\_home/bin/synctfanodes.sh

### **Note:**

The script uses SSH and SCP. If root does not have passwordless SSH, then Oracle Trace File Analyzer prompts you 3 time per node for password each time a command is run.

If the Expect utility is available on the node, then Oracle Trace File Analyzer uses Expect thus reducing the number of prompts for password.

The script displays all the nodes in Oracle Trace File Analyzer configuration, including the nodes where Oracle Trace File Analyzer is yet to upgrade.

The script also shows the nodes that are part of the Oracle Grid Infrastructure configuration.

Verify the node list provided and supply a space-separated list of nodes to synchronize. It doesn't hurt to include the nodes that were previously upgraded as the process is idempotent.

For example:

Nodes *sales1*, *sales2*, *sales3*, and *sales4* are all part of Oracle Grid Infrastructure. The nodes were running Oracle Trace File Analyzer 12.1.2.0.0 until the July 2015 Release Update Revision (RUR) was applied.

The Release Update Revision (RUR) was applied initially only to *sales1* and *sales3* due to outage restrictions.

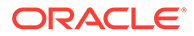

After completion of phase 1 of the Oracle Trace File Analyzer upgrade, run print status. Running the command lists all nodes even though different versions of Oracle Trace File Analyzer are running on some of the nodes.

-bash-3.2# /u01/app/12.1.0/grid/bin/tfactl print status

```
.----------------------------------------------------------------------
----------.
| Host | Status | PID | Port | Version | Build ID |
Inventory |
+--------+---------+------ +------+------------+----------------------
+----------+
| sales1 | RUNNING | 27270 | 5000 | 12.1.2.4.2 | 12124220150629072212 
| COMPLETE |
| sales3 | RUNNING | 19222 | 5000 | 12.1.2.4.2 | 12124220150629072212 
| COMPLETE |
| sales2 | RUNNING | 10141 | 5000 | 12.1.2.0.0 | 12120020140619094932 
| COMPLETE |
| sales4 | RUNNING | 17725 | 5000 | 12.1.2.0.0 | 12120020140619094932 
| COMPLETE |
'--------+---------+-------+------+------------+----------------------
+----------'
```
Since the new Oracle Trace File Analyzer communication model is not set up among all the nodes, many commands when run as root fail with the message:

TFA is not yet secured to run all commands.

Failed attempts to run t factl commands as a non-root indicates that there is no sufficient permission to use Oracle Trace File Analyzer.

After 24 hours, Oracle Trace File Analyzer completes phase 2 for *sales1* and *sales3*. Oracle Trace File Analyzer communication model is established for *sales1* and *sales3*. You can perform normal Oracle Trace File Analyzer operations on *sales1* and *sales3*. Communication with *sales2* and *sales4* has not yet been established and so running remote commands to them fail.

When running print status on *sales1* and *sales3*, we no longer see *sales2* and *sales4*. Only Oracle Trace File Analyzer using the new Oracle Trace File Analyzer communication model communicates.

-bash-3.2# /u01/app/12.1.0/grid/bin/tfactl print status

```
.----------------------------------------------------------------------
----------.
| Host | Status | PID | Port | Version | Build ID |
Inventory |
+--------+---------+-------+------+------------+----------------------
+----------+
| sales1 | RUNNING | 4390 | 5000 | 12.1.2.4.2 | 12124220150629072212 
| COMPLETE |
| sales3 | RUNNING | 23604 | 5000 | 12.1.2.4.2 | 12124220150629072212 
| COMPLETE |
'--------+---------+-------+------+------------+----------------------
+----------'
```
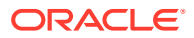

Running the command tfactl diagcollect collects from *sales1* and *sales3* but not from the other nodes.

\$ tfactl diagcollect Choose the event you want to perform a diagnostic collection for: 1. Mar/12/2019 16:08:20 [ db.orcl.orcl ] ORA-04030: out of process memory when trying to allocate 2. Mar/12/2019 16:08:18 [ db.orcl.orcl ] ORA-04031: unable to allocate 8 bytes of shared memory 3. Mar/12/2019 16:08:16 [ db.orcl.orcl ] ORA-00494: enqueue held for too long more than seconds by osid 4. Mar/12/2019 16:08:14 [ db.orcl.orcl ] ORA-29709: Communication failure with Cluster Synchronization 5. Mar/12/2019 16:08:04 [ db.orcl.orcl ] ORA-29702: error occurred in Cluster Group Service operation 6. Mar/12/2019 16:07:59 [ db.orcl.orcl ] ORA-32701: Possible hangs up to hang ID= detected 7. Mar/12/2019 16:07:51 [ db.orcl.orcl ] ORA-07445: exception encountered: core dump [] [] [] [] [] [] 8. Mar/12/2019 16:07:49 [ db.orcl.orcl ] ORA-00700: soft internal error, arguments: [700], [], [],[] 9. Mar/11/2019 22:02:19 [ db.oradb.oradb ] DIA0 Critical Database Process Blocked: Hang ID 1 blocks 5 sessions 10. Default diagnostic collection, for no specific event Please choose the event : 1-10 [] 10 By default TFA will collect diagnostics for the last 12 hours. This can result in large collections For more targeted collections enter the time of the incident, otherwise hit <RETURN> to collect for the last 12 hours [YYYY-MM-DD HH24:MI:SS,<RETURN>=Collect for last 12 hours] : Collecting data for the last 12 hours for all components... Collecting data for all nodes Collection Id : 20190312163846node1 Detailed Logging at : /scratch/app/product/18c/tfa/repository/ collection\_Tue\_Mar\_12\_16\_38\_47\_PDT\_2019\_node\_all/ diagcollect\_20190312163846\_node1.log 2019/03/12 16:38:50 PDT : NOTE : Any file or directory name containing the string .com will be renamed to replace .com with dotcom 2019/03/12 16:38:50 PDT : Collection Name : tfa\_Tue\_Mar\_12\_16\_38\_47\_PDT\_2019.zip 2019/03/12 16:38:50 PDT : Collecting diagnostics from hosts : [node1] 2019/03/12 16:38:50 PDT : Scanning of files for Collection in progress... 2019/03/12 16:38:50 PDT : Collecting additional diagnostic information... 2019/03/12 16:38:55 PDT : Getting list of files satisfying time range [03/12/2019 04:38:50 PDT, 03/12/2019 16:38:55 PDT] 2019/03/12 16:39:02 PDT : Collecting ADR incident files... 2019/03/12 16:39:06 PDT : Completed collection of additional diagnostic information... 2019/03/12 16:39:07 PDT : Completed Local Collection .------------------------------------.

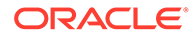

```
| Collection Summary |
+----------+-----------+------+------+
| Host | Status | Size | Time |
+----------+-----------+------+------+
| node1 | Completed | 21MB | 17s |
'----------+-----------+------+------'
```

```
Logs are being collected to: /scratch/app/product/18c/tfa/repository/
collection Tue Mar 12 16 38 47 PDT 2019 node all
/scratch/app/product/18c/tfa/repository/
collection_Tue_Mar_12_16_38_47_PDT_2019_node_all/
node1.tfa_Tue_Mar_12_16_38_47_PDT_2019.zip
```
While upgrading on the remaining nodes, Oracle Trace File Analyzer cannot see the nodes already upgraded until the configuration is synchronized.

bash-3.2# /u01/app/12.1.0/grid/bin/tfactl print status

```
.----------------------------------------------------------------------
--------.
| Host | Status | PID | Port | Version | Build ID |
Inventory|
+--------+---------+-----+------+------------+----------------------
+----------+
| sales3 | RUNNING | 9 | 5000 | 12.1.2.4.2 | 12124220150629072212 | 
COMPLETE |
'--------+---------+-----+------+------------+----------------------
+----------'
```
For nodes, on which the application of Release Update Revision (RUR) was not completed within the 24 hour waiting period to become part of Oracle Trace File Analyzer configuration:

- **1.** Run the synchronize script from a node that has the keys already generated
- **2.** Manually copy the SSL configuration to those nodes

In our example from *sales1*:

```
/u01/app/12.1.0/grid/tfa/sales1/tfa_home/bin/synctfanodes.sh
Current Node List in TFA :
sales1
sales2
sales3
sales4
Node List in Cluster :
sales1 sales2 sales3 sales4
Node List to sync TFA Certificates :
1 sales2
2 sales3
3 sales4
Do you want to update this node list? [Y|N] [N]: Y
```
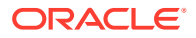

```
Please Enter all the nodes you want to sync...
Enter Node List (seperated by space) : sales2 sales4
Syncing TFA Certificates on sales2 :
TFA HOME on sales2 : /u01/app/12.1.0/grid/tfa/sales2/tfa home
Copying TFA Certificates to sales2...
Copying SSL Properties to sales2...
Shutting down TFA on sales2...
Sleeping for 5 seconds...
Starting TFA on sales2...
Syncing TFA Certificates on sales4 :
TFA HOME on sales4 : /u01/app/12.1.0/grid/tfa/sales4/tfa home
Copying TFA Certificates to sales4...
Copying SSL Properties to sales4...
Shutting down TFA on sales4...
Sleeping for 5 seconds...
Starting TFA on sales4...
Successfully re-started TFA..
.----------------------------------------------------------------------------
---.
| Host | Status | PID | Port | Version | Build ID |
Inventory|
+--------+---------+-------+------+------------+----------------------
+----------+
| sales1 | RUNNING | 4390 | 5000 | 12.1.2.4.2 | 12124220150629072212 | 
COMPLETE |
| sales2 | RUNNING | 23604 | 5000 | 12.1.2.4.2 | 12124220150629072212 | 
COMPLETE |
| sales3 | RUNNING | 28653 | 5000 | 12.1.2.4.2 | 12124220150629072212 | 
COMPLETE |
| sales4 | RUNNING | 5989 | 5000 | 12.1.2.4.2 | 12124220150629072212 | 
COMPLETE |
'--------+---------+-------+------+------------+----------------------
+----------'
```
### **Note:**

The node list was changed to only the nodes that needed the keys synchronized, *sales2* and *sales4*.

In this case, it's fine to synchronize *sales3* as it would have received the same files and restart Oracle Trace File Analyzer.

<span id="page-561-0"></span>**I know that not all nodes are upgraded at the same time. I do not want to wait 24 hours for Oracle Trace File Analyzer to sync the key files. What do I do?**

Use the synchronize script to force Oracle Trace File Analyzer to generate and synchronize certificates. While running, the script prompts if you wish to generate SSL configuration files and then synchronizes them to the remote nodes.

For example:

```
-bash-3.2# /u01/app/12.1.0/grid/tfa/sales1/tfa_home/bin/synctfanodes.sh
Current Node List in TFA : 
sales1 
sales2 
sales3 
sales4
TFA has not yet generated any certificates on this Node.
Do you want to generate new certificates to synchronize across the 
nodes? [Y|N] [Y]:
Generating new TFA Certificates...
Restarting TFA on sales1...
Shutting down TFA 
TFA-00002 : Oracle Trace File Analyzer (TFA) is not running
TFA Stopped Successfully 
. . . . . 
. . . 
Successfully shutdown TFA.. 
Starting TFA.. 
Waiting up to 100 seconds for TFA to be started..
. . . . . 
. . . . . 
Successfully started TFA Process.. 
. . . . . 
TFA Started and listening for commands
Node List in Cluster :
sales1 sales2 sales3 sales4
Node List to sync TFA Certificates : 
1 sales2 
2 sales3 
3 sales4
Do you want to update this node list? [Y|N] [N]:
```
After the key files are generated and synchronized, on each node you must find the files as follows:

# ls -al /u01/app/12.1.0/grid/tfa/sales1/tfa\_home/client.jks

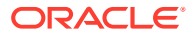

<span id="page-562-0"></span>-rwx------ 1 root root 3199 Jun 30 14:12 /u01/app/12.1.0/grid/tfa/ sales1/tfa\_home/client.jks # ls -al /u01/app/12.1.0/grid/tfa/sales1/tfa\_home/server.jks -rwx------ 1 root root 3201 Jun 30 14:12 /u01/app/12.1.0/grid/tfa/ sales1/tfa\_home/server.jks # ls -al /u01/app/12.1.0/grid/tfa/sales1/tfa\_home/internal/ssl.properties -rwx------ 1 root root 220 Jun 30 14:12 /u01/app/12.1.0/grid/tfa/ sales1/tfa\_home/internal/ssl.properties

Readable only by root, ownership: group of root. The checksum for each file must match on all nodes.

### 8.1.8 OSWatcher Parameters are Different After a Reboot or Otherwise Unexpectedly Different

When Oracle Trace File Analyzer manages OSWatcher, after an installation or a reboot, OSWatcher is started as a non-privileged user such as:

- grid on Oracle RAC systems
- oracle on non-Oracle RAC systems

Oracle does not recommend stopping and restarting OSWatcher as root.

For example:

tfactl oswbb stop tfactl start oswbb 20 72 (interval of 20 seconds and retention of 72 hours)

OSWatcher is then run as root until it is stopped and re-started as oracle or grid, or there is a reboot. In either case, the parameters are persisted in a property file. OSWatcher defaults (30,48) are used unless other parameters are specified for interval and retention period. Beginning with Oracle Trace File Analyzer version 12.1.2.5.2, an OSWatcher property file is maintained for each user. Each time OSWatcher is started, the parameters for interval or retention hours are made persistent for that user. In earlier versions, if the OSWatcher startup parameters are different than expected, then it is because OSWatcher was stopped and started as root with different parameters. These settings would have persisted across reboots because there was only one properties file.

In 12.1.2.5.2 and above, if there is a reboot, then OSWatcher must always be brought up using the parameters from the properties of oracle or grid. The OSWatcher startup parameters are different if OSWatcher is stopped and re-started as root with different parameters before a reboot. The parameters fetched from the root properties must not take effect after a reboot. The parameters must revert to the parameters of oracle properties.

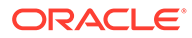

<span id="page-563-0"></span>The parameters are different and the persistent settings are changed because Oracle Support would have recommended different settings to investigate an issue. In that case, stop, and re-start OSWatcher with the normal parameters as a non-privileged user.

tfactl oswbb stop

tfactl start oswbb (in this case the default interval of 30 seconds and retention of 48 hours would be persisted)

### **Note:**

If OSWatcher is installed and running, and not managed by Oracle Trace File Analyzer, then Oracle Trace File Analyzer defers to that installation and parameters. When listing the oswbb tool status, the status must be **NOT RUNNING**, that is, not managed by Oracle Trace File Analyzer.

### 8.1.9 Oracle Trace File Analyzer Installation or Oracle Trace File Analyzer Discovery (tfactl rediscover) Fails on Linux 7

### **Description**: Reported errors are similar to:

```
Can't locate Data/Dumper.pm in @INC (@INC contains: /usr/local/lib64/
perl5 
/usr/local/share/perl5 /usr/lib64/perl5/vendor_perl 
/usr/share/perl5/vendor_perl /usr/lib64/perl5 /usr/share/perl5 . 
/u01/app/12.1.0/grid/tfa/dc75orarac02/tfa_home/bin 
/u01/app/12.1.0/grid/tfa/dc75orarac02/tfa_home/bin/common 
/u01/app/12.1.0/grid/tfa/dc75orarac02/tfa_home/bin/modules 
/u01/app/12.1.0/grid/tfa/dc75orarac02/tfa_home/bin/common/exceptions) 
at 
/u01/app/12.1.0/grid/tfa/dc75orarac02/tfa_home/bin/common/
tfactlshare.pm line 545.
```
**Cause**: This error occurs due to Bug 21790910 and Bug 22393355, which are fixed in Oracle Trace File Analyzer version 12.1.2.6.4.

**Action:** Link the operating system Perl to the version of Perl in the GRID HOME.

### 8.1.10 OSWatcher Analyzer Fails When OSWatcher is Not Running from the TFA\_HOME

**Description**: Reported errors are similar to:

```
tfactl> oswbb
Error: Cannot find OSWatcher files under
/u01/app/grid/tfa/repository/suptools//oswbb//archive
```
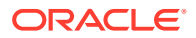

```
OSWatcher analyzer commands are supported only when it is running from 
TFA_HOME
```
**Cause**: Expected behavior when OSWatcher is not running from TFA\_HOME.

#### **Action**:

- **1.** Stop and disable the OSWatcher version running outside of Oracle Trace File Analyzer.
- **2.** Start OSWatcher from within Oracle Trace File Analyzer.

# 8.1.11 Oracle Trace File Analyzer Fails to Start with com.sleepycat.je.EnvironmentLockedException Java Exception

**Description**: Reported errors found in the Oracle Trace File Analyzer syserrorout log located in \$TFA\_BASE//log are:

/u01/app/oracle/tfa//log\$ cat syserrorout.08.06.2015-16.19.54

```
Exception in thread "TFAMain" com.sleepycat.je.EnvironmentLockedException: 
(JE 5.0.84) 
/u01/app/oracle/tfa//database/BERKELEY_JE_DB The environment cannot be 
locked for single writer access. 
ENV LOCKED: The je.lck file could not be locked. Environment is invalid and
must be closed.
at com.sleepycat.je.log.FileManager.(FileManager.java:368)
at com.sleepycat.je.dbi.EnvironmentImpl.(EnvironmentImpl.java:483)
at com.sleepycat.je.dbi.EnvironmentImpl.(EnvironmentImpl.java:409
```
### **Cause**: The root cause is unknown.

### **Action**:

**1.** Check if there are any processes accessing the BDB.

# fuser \$GI\_BASE/tfa//database/BERKELEY\_JE\_DB/je.lck

**2.** If a process is returned, then kill it.

# kill -9

- **3.** Remove the \$GI\_BASE/tfa//database/BERKELEY\_JE\_DB/je.lck file.
	- # rm -rf \$GI\_BASE/tfa//database/BERKELEY\_JE\_DB/je.lck
- **4.** Start Oracle Trace File Analyzer.
	- # \$TFA\_HOME/bin/tfactl start

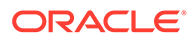

### <span id="page-565-0"></span>8.1.12 Oracle Trace File Analyzer Startup Fails When Solution-Soft Time Machine Software is Installed, but Not Running on the System

**Action**: Uninstall the Time Machine software.

### 8.1.13 Non-privileged User is Not Able to Run tfactl Commands

### **Description**:

As root verify that the non-privileged user has Oracle Trace File Analyzer privilege to run the tfactl commands.

```
]# tfactl access lsusers
.---------------------------------.
| TFA Users in node1 |
+-----------+-----------+---------+
| User Name | User Type | Status |
+-----------+-----------+---------+
| oracle | USER | Allowed |
'-----------+-----------+---------'
.---------------------------------.
| TFA Users in node2 |
+-----------+-----------+---------+
| User Name | User Type | Status |
+-----------+-----------+---------+
| oracle | USER | Allowed |
'-----------+-----------+---------'
```
If the user is listed and the status is displayed as **Disabled**, then that indicates all nonprivileged user access has been disabled.

### **Action**:

If the user, for example, oracle is not listed, then add oracle.

tfactl access add -user oracle

If none of the above techniques resolve the problem, then run tfactl diagnosetfa local. Upload the resultant file to Oracle Support.

### 8.1.14 Oracle Trace File Analyzer Daemon is Not Starting or Not Running?

#### **Description**:

TFA-00001: Failed to start Oracle Trace File Analyzer (TFA) daemon TFA-00002: Oracle Trace File Analyzer (TFA) is not running

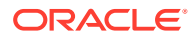

<span id="page-566-0"></span>The errors indicate that Java does not start.

#### **Action**:

**1.** Verify that Oracle Trace File Analyzer is not running.

```
ps -ef|grep -i tfa
```
### **Note:**

On some operating systems, the ps command truncates the output at 80 characters. The ps command does not display the process even if it is running.

**2.** To confirm that the Oracle Trace File Analyzer daemon is not running, run the following command run as root.

```
# tfactl print status
```
TFA-00002 Oracle Trace File Analyzer (TFA) is not running

**3.** Try starting the Oracle Trace File Analyzer daemon as root.

```
# tfactl start
Starting TFA..
Waiting up to 100 seconds for TFA to be started..
. . . . .
. . . . .
. . . . .
. . . . .
. . . . .
. . . . .
Successfully started TFA Process..
. . . . .
TFA Started and listening for commands
```
If Oracle Trace File Analyzer still fails to start, then run tfactl diagnosetfa -local. Upload the resultant file to Oracle Support.

### 8.1.15 Oracle Trace File Analyzer Is Not Collecting Diagnostic Traces of Components Such As CRS, DB, ASM, and So On

**Description**: When Oracle Trace File Analyzer is unable to collect diagnostic traces of components such as CRS, DB, ASM, and so on, verify that the Grid Infrastructure base and diagnostic directories have been added to AHF by running the tfactl print directories command. If they are not added, try adding them using the tfactl directory add <*dir*> command. If the command errors out as, '<dir> is not a valid directory to add to TFA', then it indicates that AHF considers the directory in question invalid and, therefore, is not adding it to TFA.

**Cause:** AHF does not discover and inventory some standard directories where the system files, secured files, data files are placed because AHF considers them as invalid files.

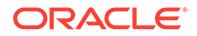

**Action**: The root or admin user can add the required sub-directories. It is recommended not to add the entire directory to AHF using the -force option in the tfactl directory add command, tfactl directory add <*dir*> -force, and rerun diagnostic collection.

### <span id="page-567-0"></span>8.1.16 Oracle Trace File Analyzer Fails to Start

**Description**: Oracle Trace File Analyzer fails to start and logs the following exception message in the tfa\_main.trc file.

Exception in isPortAvailable - sdx b.9q23g87y6y: Address already in use: NET Bind java.net.BindException: Address already in use: NET\_Bind

**Cause**: Oracle Trace File Analyzer is not able to start because the reserved ports, 5000 to 5005 are already used by other processes.

Action: Update the data dir/internal/port.txt file with the port number available, and then run the tfactl start command.

# 8.2 Troubleshooting Compliance Framework (Oracle Orachk and Oracle Exachk)

Follow the steps explained in this section to troubleshoot and fix Compliance Framework (Oracle Orachk / Oracle Exachk) related issues.

- [How to Troubleshoot Oracle Orachk and Oracle Exachk Issues](#page-568-0) Follow these steps to fix the Oracle Orachk and Oracle Exachk related issues.
- [How to Capture Debug Output](#page-569-0) Follow these procedures to capture debug information.
- **[Error Messages or Unexpected Output](#page-570-0)** Follow these steps to troubleshoot and fix error messages and unexpected output.
- [Operating System Is Not Discovered Correctly](#page-574-0) Oracle ORAchk and Oracle EXAchk display this message if the tools are not able to detect the operating system.
- [Oracle Clusterware or Oracle Database is not Detected or Connected Issues](#page-575-0) Follow the procedures in this section to troubleshoot and fix Oracle Clusterware or Oracle Database issues.
- [Remote Login Problems](#page-579-0) If Oracle Orachk and Oracle Exachk have problem locating and running SSH or SCP, then the tools cannot run any remote checks.
- [Permission Problems](#page-581-0) You must have sufficient directory permissions to run Oracle Orachk and Oracle Exachk.
- [Slow Performance, Skipped Checks, and Timeouts](#page-582-0) Follow these procedures to fix slow performance and other issues.
- [Running Compliance Checks on a Subset of Oracle Home and Oracle Databases](#page-584-0) Use the -dbconfig command when Oracle Orachk and Oracle Exachk are not able to discover ORACLE\_HOME, or the name of the Oracle Database and you have

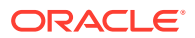

multiple ORACLE\_HOMEs in a system and each home is running multiple Oracle Databases.

- **[SSH Connection Timeout](#page-584-0)**
- [Oracle Exachk Prompts to Enter Names of RoCE Fabric Switches](#page-585-0)
- [Unable to Implement CA Certificates in Oracle Trace File Analyzer](#page-585-0)

### <span id="page-568-0"></span>8.2.1 How to Troubleshoot Oracle Orachk and Oracle Exachk Issues

Follow these steps to fix the Oracle Orachk and Oracle Exachk related issues.

**1.** Ensure that you are using the correct tool.

If you have an Oracle Engineered System other than Oracle Database Appliance, then use Oracle Exachk. For all other systems, use Oracle Orachk.

**2.** Ensure that you are using the latest versions of Oracle Orachk and Oracle Exachk.

New versions are released every three months.

**a.** Check the version using the  $-\nu$  option.

```
$ orachk –v
```
- \$ exachk –v
- **b.** Compare your version with the latest version available here:
	- **i.** For Oracle Orachk, refer to My Oracle Support note 2550798.1.
	- **ii.** For Oracle Exachk, refer to My Oracle Support note 1070954.1.
- **3.** Check the **FAQ** for similar problems in My Oracle Support note 1070954.1.
- **4.** Review files within the log directory.
	- **a.** Check applicable error. log files for relevant errors.

This file contains stderr output captured during the run, not everything you see in here will mean you have a problem, but if you have a problem this may give more information.

- *output\_dir*/log/orachk \_error.log
- output dir/log/exachk error.log
- **b.** Check applicable log for other relevant information.
	- *output\_dir*/log/orachk.log
	- *output\_dir*/log/exachk.log
- **5.** Review My Oracle Support notes for similar problems.
- **6.** For Oracle Orachk issues, check My Oracle Support Community (MOSC).
- **7.** If necessary capture debug output, log a new SR and attach the resulting zip file.

### **Related Topics**

**[Output Files and Directories](#page-188-0)** Oracle Orachk and Oracle Exachk create an output directory that contains various files for you to examine.

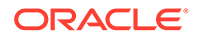

- <span id="page-569-0"></span>• How to Capture Debug Output Follow these procedures to capture debug information.
- <https://support.oracle.com/rs?type=doc&id=2550798.1>
- <https://support.oracle.com/rs?type=doc&id=1070954.1>
- [My Oracle Support Community \(MOSC\)](https://community.oracle.com/community/support/_my_oracle_support/orachk)

### 8.2.2 How to Capture Debug Output

Follow these procedures to capture debug information.

- **1.** Before enabling debug, reproduce the problem with the least run necessary.
	- Debug captures a lot, the resulting  $z$  ip file can be large so try to narrow down the amount of run necessary to reproduce the problem. Use relevant command line options to limit the scope of checks.
- **2.** Enable debug.

If you are running the tool in on-demand mode, then use –debug argument.

If the problem area is known, then debug can be constrained to a particular module by including the -module argument too.

```
$ orachk -debug [-module [ setup | discovery | execution | 
output ] ]
```

```
$ exachk -debug [-module [ setup | discovery | execution | 
output ] ]
```
When debug is enabled, Oracle Orachk and Oracle Exachk create a new debug log file in:

- *output\_dir*/log/orachk \_debug\_*date\_stamp*\_*time\_stamp*.log
- *output\_dir*/log/exachk \_debug\_*date\_stamp*\_*time\_stamp*.log

The *output* dir directory retains a number of other temporary files used during health checks.

If you run health checks using the daemon, then restart the daemon with the  $-d$ start –debug option.

Running this command generates both debug for daemon and include debug in all client runs:

```
$ orachk –d start –debug
```
\$ exachk –d start –debug

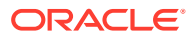

<span id="page-570-0"></span>When debug is run with the daemon, Oracle Orachk and Oracle Exachk create a daemon debug log file in the directory the daemon was started:

```
orachk_daemon_debug.log
```
exachk\_daemon\_debug.log

**3.** Collect the resulting output zip file, and the daemon debug log file if applicable.

### **Related Topics**

[Controlling the Scope of Checks](#page-817-0) Use the list of commands to control the scope of checks.

### 8.2.3 Error Messages or Unexpected Output

Follow these steps to troubleshoot and fix error messages and unexpected output.

- Data Entry Terminal Considerations
- **[Tool Runs without Producing Files](#page-571-0)**
- [Messages similar to "line \\*\\*\\*\\*: \\*\\*\\*\\* Killed \\$perl\\_cmd 2>> \\$ERRFIL?"](#page-571-0)
- [Messages similar to "RC-001- Unable to read driver files"](#page-571-0)
- [Messages similar to "There are prompts in user profile on \[hostname\] which will cause](#page-572-0) [issues in \[tool\] successful execution"](#page-572-0)
- [Problems Related to Remote Login](#page-572-0)
- [Other Error Messages in orachk\\_error.log or exachk\\_error.log](#page-573-0)
- [Space available on {node\\_name} at {path} is {x} MB and required space is 500 MB](#page-573-0)
- [Running Oracle Orachk on Microsoft Windows Throws '{oratab}' is empty Error](#page-574-0)

### 8.2.3.1 Data Entry Terminal Considerations

### **Description:**

Use any supported UNIX and Linux terminal type (character mode terminal, ILOM, VNC server) to run Oracle Orachk and Oracle Exachk.

Respond to the prompts during interactive runs, or while configuring the daemon.

Each terminal type has advantages and disadvantages. The effect of a dropped network connection varies based on the terminal type used.

For example, in an interactive run using a character mode terminal, if all the prompts are answered before the network drop, then the running process completes successfully even if the network connection drops. If the network connection drops before all the input prompts are answered, then all the running processes hang. Clean up the hung processes manually when the network connection is restored.

Using a remote connection to a VNC server running on the database where Oracle Orachk and Oracle Exachk are running minimizes the network drop interruptions.

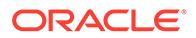

<span id="page-571-0"></span>If you use accessibility software or devices that prevent the use of a VNC server, and experience network drops, then contact your system administrator to determine the root cause and adjust the environment as necessary.

For example, if an accessibility aid inserts suspensions and restarts the interactive process running Oracle Orachk and Oracle Exachk lead to an operating system timeout due to terminal inactivity. Lengthen the inactivity timeouts of the environment before running the commands.

The timeout caused by an assistive tool at the operating system level due to terminal inactivity is not specific to Oracle Orachk and Oracle Exachk. The timeout could happen to any process managed by the assistive technology.

### 8.2.3.2 Tool Runs without Producing Files

### **Description:**

Oracle Orachk and Oracle Exachk create temporary files and directories at runtime, as well as output files for data collection.

If you cancel Oracle Orachk using Ctrl+C or if Oracle Orachk fails due to an error, then Oracle Orachk cleans up the files that Oracle Orachk created while running.

If Oracle Orachk or Oracle Exachk completes health check runs, but did not generate output files, then there is an error probably near the end of the run that caused an ungraceful exit.

### **Action:**

If the problem persists, then run the tool again in debug mode and examine the output. If necessary, contact Oracle Support for assistance.

### **Related Topics**

• [How to Capture Debug Output](#page-569-0) Follow these procedures to capture debug information.

### 8.2.3.3 Messages similar to "line \*\*\*\*: \*\*\*\* Killed \$perl\_cmd 2>> \$ERRFIL?"

### **Description:**

Oracle Orachk and Oracle Exachk have a built-in watchdog process that monitors and kills the commands that exceed default timeouts to prevent hangs.

### **Cause:**

```
Killing a command results in "line ****: **** Killed $perl_cmd
2>> $ERRFIL?" error.
```
### **Related Topics**

• [Slow Performance, Skipped Checks, and Timeouts](#page-582-0) Follow these procedures to fix slow performance and other issues.

### 8.2.3.4 Messages similar to "RC-001- Unable to read driver files"

**Description:**

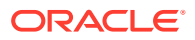

<span id="page-572-0"></span>There are a number of possible causes related to not having a supported platform or not being able to read or write into temporary, working or installation directories.

Oracle Orachk and Oracle Exachk display the same error message also as, RC-002- Unable to read driver files

#### **Action:**

- **1.** Verify that you are running on a supported platform.
- **2.** Verify that there is sufficient diskspace available in the temporary or output directory. If necessary increase disk space or direct temporary and output files elsewhere.
- **3.** Verify the hidden subdirectory . cgrep exists within the install location. This directory contains various support files some of which are platform-specific.
- **4.** Verify that you are able to write into and read out of the temporary and working directory location.

#### **Related Topics**

• [Scope and Supported Platforms for Running Oracle Exachk on Oracle Big Data](#page-247-0) **[Appliance](#page-247-0)** 

Oracle Exachk for Oracle Big Data Appliance supports all Oracle Big Data Appliance versions later than 2.0.1.

- [Output Files and Directories](#page-188-0) Oracle Orachk and Oracle Exachk create an output directory that contains various files for you to examine.
- [Permission Problems](#page-581-0) You must have sufficient directory permissions to run Oracle Orachk and Oracle Exachk.

8.2.3.5 Messages similar to "There are prompts in user profile on [hostname] which will cause issues in [tool] successful execution"

### **Description:**

Oracle Orachk and Oracle Exachk exit if the tools detect prompts in the user profile.

Oracle Orachk and Oracle Exachk fetch the user environment files on all nodes. If the user environment files contain prompts, for example,  $read -p$ , or other commands that pause the running commands, then the commands timeout. The commands timeout because there is no way to respond to the messages when it is being called.

All such commands cannot be detected in the environment. However, the commands that can be detected lead to this message.

### **Action:**

Comment all such prompts from the user profile file (at least temporarily) and test run again.

### 8.2.3.6 Problems Related to Remote Login

### **Action:**

If you see messages similar to No such file or directory or /usr/bin/scp -q: No such file or directory, then refer to *Remote Login Problems* to fix the issues.

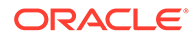

### **Related Topics**

• [Remote Login Problems](#page-579-0) If Oracle Orachk and Oracle Exachk have problem locating and running SSH or SCP, then the tools cannot run any remote checks.

### <span id="page-573-0"></span>8.2.3.7 Other Error Messages in orachk\_error.log or exachk\_error.log

### **Description:**

When examining the orachk error.log, some messages are expected and they are not indicative of problems. These errors are redirected and absorbed into the error. log to keep them from being reported on the screen.

For example, an error similar to the following is reported numerous times, once for each Oracle software home for each node:

/bin/sh: /u01/app/11.2.0/grid/OPatch/opatch: Permission denied chmod: changing permissions of `/u01/app/oracle\_ebs/product/11.2.0.2/ VIS RAC/.patch storage': Operation not permitted OPatch could not open log file, logging will not be possible Inventory load failed... OPatch cannot load inventory for the given Oracle Home.

These types of errors occur in role-separated environments when the tool runs as the Oracle Database software owner uses Opatch to list the patch inventories of homes that are owned by Oracle Grid Infrastructure or other Oracle Database home owners. When you run Opatch to list the patch inventories for other users, Opatch fails because the current user does not have permissions on the other homes. In these cases, the Opatch error is ignored and the patch inventories for those homes are gathered by other means. To avoid such errors, Oracle recommends that you run Oracle Orachk and Oracle Exachk as root in role-separated environments.

### **Action:**

You do not need to report these types of errors to Oracle Support.

Also, ignore the errors similar to the following:

orachk: line [N]: [: : integer expression expected

The line number changes over time. However, the error indicates that the tool was expecting an integer return value and no value was found. The value was null that the shell was not able to compare the return values. The error is repeated many times for the same command, once for each node.

8.2.3.8 Space available on {node\_name} at {path} is {x} MB and required space is 500 MB

### **Description:**

Oracle Orachk displays an error message when there is no enough space in the location for temporary files and directories.

Space available on at /users/oracle is 441 MB and required space is 500 MB Please make at least mentioned space available at above location and retry to continue.[y/n][y]?

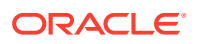

### <span id="page-574-0"></span>**Cause:**

Oracle Orachk creates temporary files and directories during execution. The default location for temporary files and directories is the \$HOME directory of the user who runs the tool.

#### **Action:**

To change the location of Oracle Orachk temporary files set the RAT\_TMPDIR environment variable to the new location before running Oracle Orachk.

#### **Related Topics**

**[Temporary Files and Directories](#page-188-0)** While running compliance checks, Oracle Orachk and Oracle Exachk create temporary directories and files for the purposes of data collection and assessment, and then delete them upon completion of compliance check runs.

### 8.2.3.9 Running Oracle Orachk on Microsoft Windows Throws '{oratab}' is empty Error

#### **Description:**

Running Oracle Orachk commands throws the following error:

```
'{oratab}' is empty. 
Verify Oracle database registry entries name in '{regout}' in case Oracle database is 
install. 
If Oracle database registry entries name does not contains 'ORA'/'OH' 
then set registry key patterns using 'RAT KEY DB' environment variable.
```
#### **Cause:**

- **1.** Oracle Database is not present on the system.
- **2.** The keyword for Oracle Database registry key is different. Generally the registry key contains ORA or OH, but on some systems it can be different. Set the environment variable RAT\_KEY\_DB to the right Oracle Database registry keyword.
- **3.** The initialization parameter file initSID.ora is missing from \$ORACLE\_HOME/ database. Oracle Orachk looks for the initSID.ora file in \$ORACLE\_HOME/database for getting the instance name. If the initSID.ora file is not present, then you will encounter the aforementioned error.

### **Action:**

Specify Oracle Database details using the -dbconfig option.

orachk -dbconfig *db\_home\_path%db\_name*

# 8.2.4 Operating System Is Not Discovered Correctly

Oracle ORAchk and Oracle EXAchk display this message if the tools are not able to detect the operating system.

**Cause:**

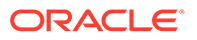

<span id="page-575-0"></span>If Oracle ORAchk and Oracle EXAchk are not able to detect the operating system, then the tools prompt:

- Data needed for the derived platform could not be found
- Improperly detecting an unsupported platform

### **Action:**

Set the RAT OS environment variable to the correct operating system:

```
$ export RAT_OS=platform
```
# 8.2.5 Oracle Clusterware or Oracle Database is not Detected or Connected Issues

Follow the procedures in this section to troubleshoot and fix Oracle Clusterware or Oracle Database issues.

- Oracle Clusterware Software is Installed, but Cannot be Found
- [Oracle Database Software Is Installed, but Cannot Be Found](#page-576-0)
- [Oracle Database Software Is Installed, but Version cannot Be Found](#page-576-0)
- [Oracle ASM Software is Installed, but Cannot be Found](#page-576-0)
- [Oracle Database Discovery Issues on Oracle Real Application Clusters \(Oracle](#page-577-0) [RAC\) Systems](#page-577-0)
- **[Oracle Database Login Problems](#page-578-0)**

### 8.2.5.1 Oracle Clusterware Software is Installed, but Cannot be Found

### **Description:**

Oracle Orachk discovers the location of the Oracle Clusterware home from the oraInst.loc and oraInventory files.

### **Cause:**

Oracle Clusterware discovery fails due to:

- Problems discovering the oraInst.loc and oraInventory files
- Problems with the oraInst.loc and oraInventory files
- One or more paths in the oraInst.loc and oraInventory files are incorrect

### **Action:**

- **1.** Ensure that the oraInst.loc file is located correctly and is properly formed. If the file is not in the default location, then set the RAT\_INV\_LOC environment variable to point to the oraInventory directory:
	- \$ export RAT\_INV\_LOC=*oraInventory directory*

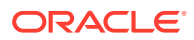
**2.** If necessary, set the RAT CRS\_HOME environment variable to point to the location of the Oracle Clusterware home:

\$ export RAT\_CRS\_HOME=*CRS\_HOME*

### 8.2.5.2 Oracle Database Software Is Installed, but Cannot Be Found

#### **Description:**

Oracle Orachk and Oracle Exachk display this message if the tools cannot find the Oracle Database software installed.

#### **Action:**

If the Oracle Database software is installed, but Oracle Orachk and Oracle Exachk cannot find, then set the RAT\_ORACLE\_HOME environment variable to the applicable ORACLE\_HOME directory.

For example, enter the following command, where *your-oracle-home* is the path to the Oracle home on your system:

\$ export RAT\_ORACLE\_HOME=*your-oracle-home*

Oracle Orachk and Oracle Exachk perform best practice and recommended patch checks for all the databases running from the home specified in the RAT\_ORACLE\_HOME environment variable.

### 8.2.5.3 Oracle Database Software Is Installed, but Version cannot Be Found

#### **Description:**

Oracle Orachk and Oracle Exachk display this message if the tools cannot find the version of the Oracle Database software installed.

#### **Action:**

If Oracle Orachk and Oracle Exachk cannot find the correct version, then set the RAT\_DB environment variable to the applicable version.

For example:

\$ export RAT\_DB=11.2.0.3.0

### 8.2.5.4 Oracle ASM Software is Installed, but Cannot be Found

#### **Description:**

Oracle Orachk and Oracle Exachk display this message if the tools cannot find the Oracle ASM software installed.

**Action:**

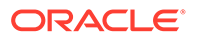

If Oracle Orachk and Oracle Exachk cannot find Oracle ASM, then set the RAT\_ASM\_HOME environment variable to the applicable home directory.

\$ export RAT\_ASM\_HOME=*ASM\_HOME*

### 8.2.5.5 Oracle Database Discovery Issues on Oracle Real Application Clusters (Oracle RAC) Systems

#### **Description:**

On Oracle Real Application Clusters (Oracle RAC) systems, Oracle Orachk discovers the database resources registered in the Oracle Cluster Registry.

The ORACLE\_HOME for the database resources is derived from the profile of the database resources.

#### **Cause:**

If there is a problem with any of the profiles of the database resources, then Oracle Orachk cannot recognize or connect to one or more databases. Use the -dbnames option temporarily to fix the problem.

#### **Action:**

Specify the names of the database in a comma-delimited list as follows:

\$ orachk -dbnames ORCL,ORADB

Alternatively, use the space-delimited environment variable RAT\_DBNAMES:

\$ export RAT\_DBNAMES="ORCL ORADB"

Use double quotes to specify more than one database.

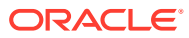

#### **Note:**

Configure the RAT\_DBHOMES environment variable if you,

- Configure RAT\_DBNAMES as a subset of databases registered in the Oracle **Clusterware**
- Want to check the patch inventories of ALL databases found registered in the Oracle Clusterware for recommended patches

By default, the recommended patch analysis is limited to the homes for the list of databases specified in the RAT\_DBNAMES environment variable.

To perform the recommended patch analysis for additional database homes, specify space-delimited list of all database names in the RAT\_DBHOMES environment variable.

For example:

export RAT\_DBNAMES="ORCL ORADB"

export RAT\_DBHOMES="ORCL ORADB PROD"

Best practice checks are applied to ORACL and ORADB.

Recommended patch checks are applied to ORACL, ORADB, and PROD.

#### **Related Topics**

• [Running Compliance Checks on a Subset of Oracle Home and Oracle Databases](#page-584-0) Use the -dbconfig command when Oracle Orachk and Oracle Exachk are not able to discover ORACLE\_HOME, or the name of the Oracle Database and you have multiple ORACLE\_HOMES in a system and each home is running multiple Oracle Databases.

### 8.2.5.6 Oracle Database Login Problems

Oracle Database login problems arise if you run Oracle Orachk and Oracle Exachk without sufficient privileges. If you run Oracle Orachk and Oracle Exachk as a user other than the database software installation owner, root or grid, and if you experience problems connecting to the database, then perform the following steps:

- **1.** Log in to the system as grid (operating system).
- **2.** Run export ORACLE\_HOME=*path of Oracle database home*
- **3.** Run export ORACLE\_SID=*database SID*
- **4.** Run export PATH=\$ORACLE\_HOME/bin:\$ORACLE\_HOME/lib:\$PATH
- **5.** Add alias in the \$ORACLE\_HOME/network/admin/tnsnames.ora file for*database SID*.
- **6.** Connect to the database using \$ORACLE\_HOME/bin/sqlplus "sys@*SID* as sysdba", and enter the password.
- **7.** Ensure that you have a successful connection.

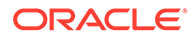

If this method of connecting to the database does not work, then Oracle Orachk and Oracle Exachk do not connect either.

- If you have multiple homes owned by different users and you are not able to login to the target database as the user running Oracle Orachk independently in SQL\*Plus, then Oracle Orachk does not login either.
- If the operating system authentication is not set up, then it should still prompt you for user name and password.

### 8.2.6 Remote Login Problems

If Oracle Orachk and Oracle Exachk have problem locating and running SSH or SCP, then the tools cannot run any remote checks.

Also, the root privileged commands do not work if:

- Passwordless remote root login is not permitted over SSH
- Expect utility is not able to pass the root password
- **1.** Verify that the SSH and SCP commands can be found.
	- The SSH commands return the error, No such file or directory, if SSH is not located where expected. Set the RAT\_SSHELL environment variable pointing to the location of SSH. Note that you cannot export the RAT SSHELL environment variable, set it in the conf\_file. For more information, see *Running Generic Compliance Framework (Oracle Orachk and Oracle Exachk) Commands*.
	- The SCP commands return the error,  $/usr/bin/scp -q$ : No such file or directory, if SCP is not located where expected. Set the RAT\_SCOPY environment variable pointing to the location of SCP. Note that you cannot export the RAT\_SCOPY environment variable, set it in the conf\_file. For more information, see *Running Generic Compliance Framework (Oracle Orachk and Oracle Exachk) Commands*.
- **2.** Verify that the user you are running as, can run the following command manually from where you are running Oracle Orachk and Oracle Exachk to whichever remote node is failing.

```
$ ssh root@remotehostname "id"
root@remotehostname's password:
uid=0(root) gid=0(root) 
qrows=0 (root), 1 (bin), 2 (daemon), 3 (sys), 4 (adm), 6 (disk), 10 (wheel)
```
- If you face any problems running the command, then contact the systems administrators to correct temporarily for running the tool.
- Oracle Orachk and Oracle Exachk search for the prompts or traps in remote user profiles. If you have prompts in remote profiles, then comment them out at least temporarily and test run again.
- If you can configure passwordless remote root login, then edit the /etc/ssh/sshd\_config file as follows:

n to yes

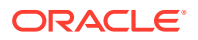

Now, run the following command as root on all nodes of the cluster:

hd restart

- **3.** Enable Expect debugging.
	- Oracle Orachk uses the Expect utility when available to answer password prompts to connect to remote nodes for password validation. Also, to run root collections without logging the actual connection process by default.
	- Set environment variables to help debug remote target connection issues.
		- $-$  **RAT\_EXPECT\_DEBUG:** If this variable is set to  $-d$ , then the Expect command tracing is activated. The trace information is written to the standard output. For example:

export RAT\_EXPECT\_DEBUG=-d

– **RAT\_EXPECT\_STRACE\_DEBUG**: If this variable is set to strace, strace calls the Expect command. The trace information is written to the standard output. For example:

export RAT\_EXPECT\_STRACE\_DEBUG=strace

• By varying the combinations of these two variables, you can get three levels of Expect connection trace information.

#### **Note:**

Set the RAT\_EXPECT\_DEBUG and RAT\_EXPECT\_STRACE\_DEBUG variables only at the direction of Oracle support or development. The RAT\_EXPECT\_DEBUG and RAT\_EXPECT\_STRACE\_DEBUG variables are used with other variables and user interface options to restrict the amount of data collected during the tracing. The script command is used to capture standard output.

As a temporary workaround while you resolve remote problems, run reports local on each node then merge them together later.

On each node, run:

orachk -local

exachk -local

Then merge the collections to obtain a single report:

```
orachk –merge zipfile 1 zip file 2 > zip file 3 > zip file ...
```
exachk –merge zipfile 1 zip file 2 > zip file 3 > zip file ...

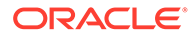

#### **Related Topics**

- [Running Generic Compliance Framework \(Oracle Orachk and Oracle Exachk\)](#page-816-0) **[Commands](#page-816-0)** 
	- Review the list of generic Oracle Orachk and Oracle Exachk command options.

### 8.2.7 Permission Problems

You must have sufficient directory permissions to run Oracle Orachk and Oracle Exachk.

**1.** Verify that the permissions on the tools scripts orachk and exachk are set to 755  $(-rwxr-xr-x)$ .

If the permissions are not set, then set the permissions as follows:

\$ chmod 755 orachk

\$ chmod 755 exachk

**2.** If you install Oracle Orachk and Oracle Exachk as root and run the tools as a different user, then you may not have the necessary directory permissions.

```
[root@randomdb01 exachk]# ls -la
total 14072
drwxr-xr-x 3 root root 4096 Jun 7 08:25 .
drwxrwxrwt 12 root root 4096 Jun 7 09:27 ..
drwxrwxr-x 2 root root 4096 May 24 16:50 .cgrep
-rw-rw-r-- 1 root root 9099005 May 24 16:50 collections.dat
-rwxr-xr-x 1 root root 807865 May 24 16:50 exachk
-rw-r--r-- 1 root root 1646483 Jun 7 08:24 exachk.zip
-rw-r--r-- 1 root root 2591 May 24 16:50 readme.txt
-rw-rw-r-- 1 root root 2799973 May 24 16:50 rules.dat
-rw-r--r-- 1 root root 297 May 24 16:50 UserGuide.txt
```
- If Oracle Clusterware is installed, then:
	- Install Oracle Exachk in /opt/oracle.SupportTools/exachk as the Oracle Grid Infrastructure home owner
	- Install Oracle Orachk in CRS\_HOME/suptools/orachk as the Oracle Grid Infrastructure home owner
- If Oracle Clusterware is not installed, then:
	- Install Oracle Exachk in /opt/oracle.SupportTools/exachk as root
	- Install Oracle Orachk (in a convenient location) as root (if possible) or

Install Oracle Orachk (in a convenient location) as Oracle software install user or Oracle Database home owner

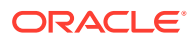

## 8.2.8 Slow Performance, Skipped Checks, and Timeouts

Follow these procedures to fix slow performance and other issues.

When Oracle Orachk and Oracle Exachk run commands, a child process is spawned to run the command and a watchdog daemon monitors the child process. If the child process is slow or hung, then the watchdog kills the child process and the check is registered as skipped:

#### **Figure 8-1 Skipped Checks**

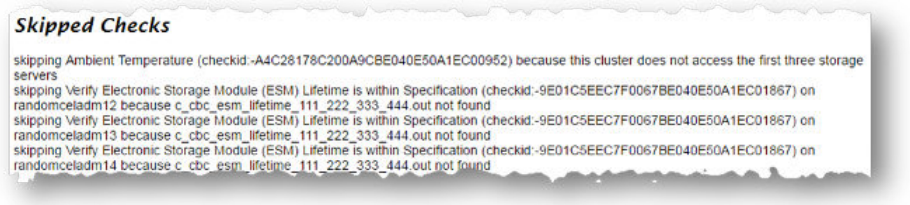

The watchdog.log file also contains entries similar to **killing stuck command**.

Depending on the cause of the problem, you may not see skipped checks.

- **1.** Determine if there is a pattern to what is causing the problem.
	- EBS checks, for example, depend on the amount of data present and may take longer than the default timeout.
	- If there are prompts in the remote profile, then remote checks timeout and be killed and skipped. Oracle Orachk and Oracle Exachk search for prompts or traps in the remote user profiles. If you have prompts in remote profiles, then comment them out at least temporarily, and test run again.
- **2.** Increase the default timeout.
	- You override the default timeouts by setting the environment variables.

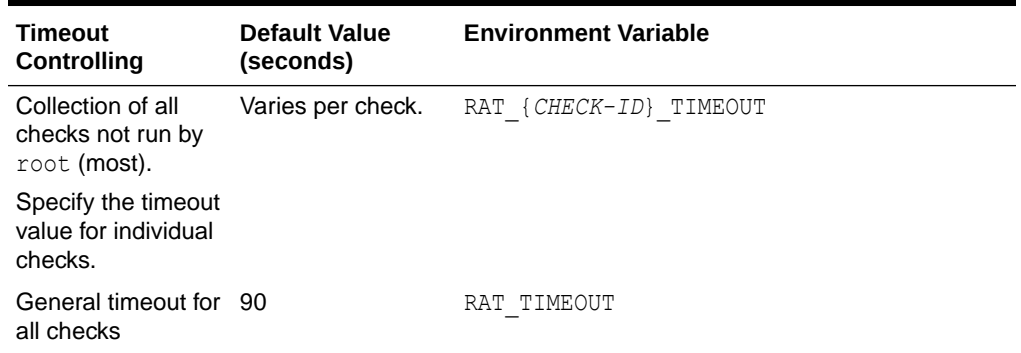

#### **Table 8-1 Timeout Controlling**

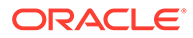

| <b>Timeout</b><br><b>Controlling</b>                                                | <b>Default Value</b><br>(seconds) | <b>Environment Variable</b> |
|-------------------------------------------------------------------------------------|-----------------------------------|-----------------------------|
| SSH login DNS<br>handshake.                                                         | 1                                 | RAT PASSWORDCHECK TIMEOUT   |
| Specify the time in<br>seconds for<br>checking<br>passwords on the<br>remote nodes. |                                   |                             |

**Table 8-1 (Cont.) Timeout Controlling**

- The default timeouts are lengthy enough for most cases. If it is not long enough, then it is possible you are experiencing a system performance problem that should be corrected. Many timeouts can be indicative of a non-Oracle Orachk and Oracle Exachk problem in the environment.
- **3.** If you can not increase the timeout, then try excluding problematic checks running separately with a large enough timeout and then merging the reports back together.
- **4.** If the problem does not appear to be down to slow or skipped checks but you have a large cluster, then try increasing the number of slave processes users for parallel database run.
	- Database collections are run in parallel. The default number of slave processes used for parallel database run is calculated automatically. You can change the default number using the options:-dbparallel *slave processes*, or –dbparallelmax

The higher the parallelism the more resources are consumed. However, the elapsed time is reduced. You can raise or lower the number of parallel slaves beyond the default value. After the entire system is brought up after maintenance, but before the users are permitted on the system, use a higher number of parallel slaves to finish a run as quickly as possible.

On a busy production system, use a number less than the default value yet more than running in serial mode to get a run more quickly with less impact on the running system.

Turn off the parallel database run using the -dbserial option.

#### **Related Topics**

• [Using Profiles with Oracle Autonomous Health Framework](#page-227-0)

Profiles are logical groupings of related checks. These related checks are grouped by a particular role, a task, or a technology.

**[Excluding Individual Checks](#page-229-0)** 

Excluding checks is recommended in situations where you have reviewed all check output and determined a particular check is not relevant for some particular business reason.

**[Merging Reports](#page-215-0)** Merging reports is useful in role-separated environments where different users are run different subsets of checks and then you want to view everything as a whole.

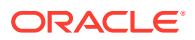

## <span id="page-584-0"></span>8.2.9 Running Compliance Checks on a Subset of Oracle Home and Oracle Databases

Use the -dbconfig command when Oracle Orachk and Oracle Exachk are not able to discover ORACLE\_HOME, or the name of the Oracle Database and you have multiple ORACLE HOMES in a system and each home is running multiple Oracle Databases.

#### **Syntax**

orachk -dbconfig dbhome%dbname(s)[,dbhome%dbname(s)]

```
exachk -dbconfig dbhome%dbname(s)[,dbhome%dbname(s)]
```
Specify a comma-delimited list of Oracle Database homes with corresponding Oracle Database names to run health checks only on a subset of Oracle Databases. Oracle Orachk and Oracle Exachk do not prompt you for database selection while running.

Separate the Oracle Database home and the corresponding Oracle Database names with %. Specify the list of Oracle Database names associated with a particular Oracle Database home with :.

```
orachk -dbconfig dbhome%dbname:dbname:...[,dbhome%dbname:dbname:...]
```
exachk -dbconfig dbhome%dbname:dbname:...[,dbhome%dbname:dbname:...]

#### **Example 8-1 Limiting Health Checks to a Subset of Oracle Home and Oracle Databases**

```
orachk -dbconfig dbhome1%dbname
orachk -dbconfig dbhome1%dbname1:dbname2
orachk -dbconfig dbhome1%dbname1:dbname2,dbhome2%dbname3:dbname4
```
### 8.2.10 SSH Connection Timeout

**Description:** SSH connection time out as follows:

Select databases from list for checking best practices. For multiple databases, select 4 for All or comma separated number like 1,2 etc [1-5][4]. Searching out ORACLE HOME for selected databases. . . . . . . . . . . . . . Connection to scaglladm02 closed by remote host.

**Action:** Set ServerAliveInterval to 30 in the /etc/ssh/ssh\_config file on the machine from where Oracle EXAchk run started.

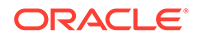

## 8.2.11 Oracle Exachk Prompts to Enter Names of RoCE Fabric **Switches**

**Description:** Oracle Exachk prompts you to enter RoCE switch names each time it's run in an Exadata X8M or higher multi-rack environment.

**Action:** Add a list of RoCE fabric leaf and spine switches to the switches.out file, and then run Oracle Exachk.

For example:

```
# exachk -showdatadir
/u01/app/grid/oracle.ahf/data/scaqan07adm01/exachk/user_root/output
# vi /u01/app/grid/oracle.ahf/data/scaqan07adm01/exachk/user_root/
output/switches.out
<<add switches>>
# cat /u01/app/grid/oracle.ahf/data/scaqan07adm01/exachk/user_root/
output/switches.out
scaqan07sw-rocea0
scaqan07sw-roceb0
```
Even if you have created a file with a list of switches, you can still pass the -switches argument to not to read from that file. Specify a comma-delimited list of switch names to run exachk on specific switches.

For example:

# exachk -switches switch1,switch2,...

If you do not provide a list of switches, then exachk prompts you to provide it.

```
MyTestPrompt>
MyTestPrompt> exachk
Enter RDMA Network Fabric switch names delimited by comma or skip 
switches using -excludeprofile switch option. (eg 
switch1,switch2,switch3):
```
To exclude switches from exachk running on them, specify a list of comma-delimited list of switches:

-excludeprofile -switches switch1, switch2, ...

## 8.2.12 Unable to Implement CA Certificates in Oracle Trace File Analyzer

**Description:** After implementing TFAMain starts but ends up in client server SSL socket exceptions errors when running tfactl commands.

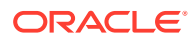

**Cause:** Combining both intermediate.pem and server.pem file into the caroot.cert.txt file results in Empty server certificate chain error.

Action: Split the caroot.cert.txt file into intermediate.pem and server.pem using the command openssl x509 -in cerfile.cer -noout -text, and then follow the keytool steps again.

- **1.** keytool -importkeystore -destkeystore server.p12 -deststoretype pkcs12 srckeystore serverCert.pfx
- **2.** keytool -v -importkeystore -srckeystore server.p12 -srcstoretype PKCS12 destkeystore server ac.jks -deststoretype JKS
- **3.** keytool -v -importkeystore -srckeystore server.p12 -srcstoretype PKCS12 destkeystore client ac.jks -deststoretype JKS
- **4.** keytool -list -keystore client\_ac.jks Enter keystore pswrd: Keystore type: jks Keystore provider: SUN

Your keystore contains 1 entry

```
1, Nov 30, 2021, PrivateKeyEntry, 
Certificate fingerprint (SHA1):
59:BA:C8:94:97:48:9C:6C:11:23:36:F9:46:A1:1C:87:67:F7:84:19
```

```
Warning:
The JKS keystore uses a proprietary format. It is recommended to migrate 
to PKCS12 which is an industry standard format using "keytool -
importkeystore -srckeystore client_ac.jks -destkeystore client_ac.jks -
deststoretype pkcs12".
```

```
5. # keytool -list -keystore server ac.jks
   Enter keystore pswrd: 
   Keystore type: jks
   Keystore provider: SUN
```
Your keystore contains 1 entry

1, Nov 30, 2021, PrivateKeyEntry, Certificate fingerprint (SHA1): 59:BA:C8:94:97:48:9C:6C:11:23:36:F9:46:A1:1C:87:67:F7:84:19

```
Warning:
```
The JKS keystore uses a proprietary format. It is recommended to migrate to PKCS12 which is an industry standard format using "keytool importkeystore -srckeystore server\_ac.jks -destkeystore server\_ac.jks deststoretype pkcs12".

**6.** keytool -import -v -alias server-ca -file server.cert.pem -keystore client\_ac.jks

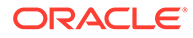

- **7.** keytool -import -v -alias client-ca -file server.cert.pem -keystore server ac.jks
- **8.** keytool -importcert -trustcacerts -alias inter -file intermediate.cert.pem -keystore server\_ac.jks
- 9. keytool -list -keystore server ac.jks Enter keystore pswrd: Keystore type: jks Keystore provider: SUN

Your keystore contains 3 entries

inter, Nov 30, 2021, trustedCertEntry, Certificate fingerprint (SHA1): F6:E3:AA:60:E0:D0:80:69:12:72:06:E0:FA:62:7A:EB:54:38:11:55 client-ca, Nov 30, 2021, trustedCertEntry, Certificate fingerprint (SHA1): 59:BA:C8:94:97:48:9C:6C:11:23:36:F9:46:A1:1C:87:67:F7:84:19 1, Nov 30, 2021, PrivateKeyEntry, Certificate fingerprint (SHA1): 59:BA:C8:94:97:48:9C:6C:11:23:36:F9:46:A1:1C:87:67:F7:84:19

Warning:

```
The JKS keystore uses a proprietary format. It is recommended to 
migrate to PKCS12 which is an industry standard format using 
"keytool -importkeystore -srckeystore server ac.jks -destkeystore
server ac.jks -deststoretype pkcs12"
```
10. # keytool -list -keystore client ac.jks Enter keystore pswrd: Keystore type: jks Keystore provider: SUN

Your keystore contains 2 entries

```
1, Nov 30, 2021, PrivateKeyEntry,
Certificate fingerprint (SHA1):
59:BA:C8:94:97:48:9C:6C:11:23:36:F9:46:A1:1C:87:67:F7:84:19
server-ca, Nov 30, 2021, trustedCertEntry,
Certificate fingerprint (SHA1):
59:BA:C8:94:97:48:9C:6C:11:23:36:F9:46:A1:1C:87:67:F7:84:19
```
#### Warning:

The JKS keystore uses a proprietary format. It is recommended to migrate to PKCS12 which is an industry standard format using "keytool -importkeystore -srckeystore client ac.jks -destkeystore client ac.jks -deststoretype pkcs12".

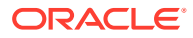

# 9 Command Line Reference

- Running the Installer Script Run the installer script to install Oracle Autonomous Health Framework or to just extract the content of the installer package.
- [AHFCTL Command Reference](#page-591-0) Review the list of AHFCTL commands to manage Autonomous Health Framework.
- [TFACTL Command Reference](#page-672-0) Review the list of TFACTL commands to manage Autonomous Health Framework.
- [Compliance Framework \(Oracle Orachk and Oracle Exachk\) Command-Line Options](#page-812-0) Review the list of commands that you can use to run compliance checks on Oracle Engineered and non-engineered systems.
- [Running Unified AHF CLI Administration Commands](#page-833-0)
- **[OCLUMON Command Reference](#page-849-0)** Use the command-line tool to query the Cluster Health Monitor repository to display
	- node-specific metrics for a specific time period.
	- [Querying Cluster Resource Activity Log](#page-864-0) Oracle Clusterware stores logs about resource state changes in the cluster resource activity log.
- [chactl Command Reference](#page-873-0)

The Oracle Cluster Health Advisor commands enable the Oracle Grid Infrastructure user to administer basic monitoring functionality on the targets.

## 9.1 Running the Installer Script

Run the installer script to install Oracle Autonomous Health Framework or to just extract the content of the installer package.

• Oracle Autonomous Health Framework Installation Command-Line Options Understand the options that you can supply to the Oracle Autonomous Health Framework installer script to customize the installation.

## 9.1.1 Oracle Autonomous Health Framework Installation Command-Line **Options**

Understand the options that you can supply to the Oracle Autonomous Health Framework installer script to customize the installation.

The Oracle Autonomous Health Framework installer script:

- Takes you through an interview process if you do not specify any installation parameters.
- Appends /oracle.ahf to -ahf loc if it does not already exist.
- Appends /oracle.ahf/data to -data dir if it does not already exist.

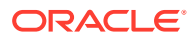

• Writes the log to the /tmp/ahf\_install\_*timestamp*.log file, for example, /tmp/ahf\_install\_9263\_2018\_09\_25-07\_55\_52.log.

#### **Syntax**

```
ahf_setup 
[-ahf_loc AHF Location]
[-data_dir AHF Repository]
[-nodes node1,node2]
[-extract[orachk|exachk|-notfasetup]]
[-force]
[-local]
[-silent]
[-tmp_loc directory]
[-debug [-level 1-6]]
```
#### **Parameters**

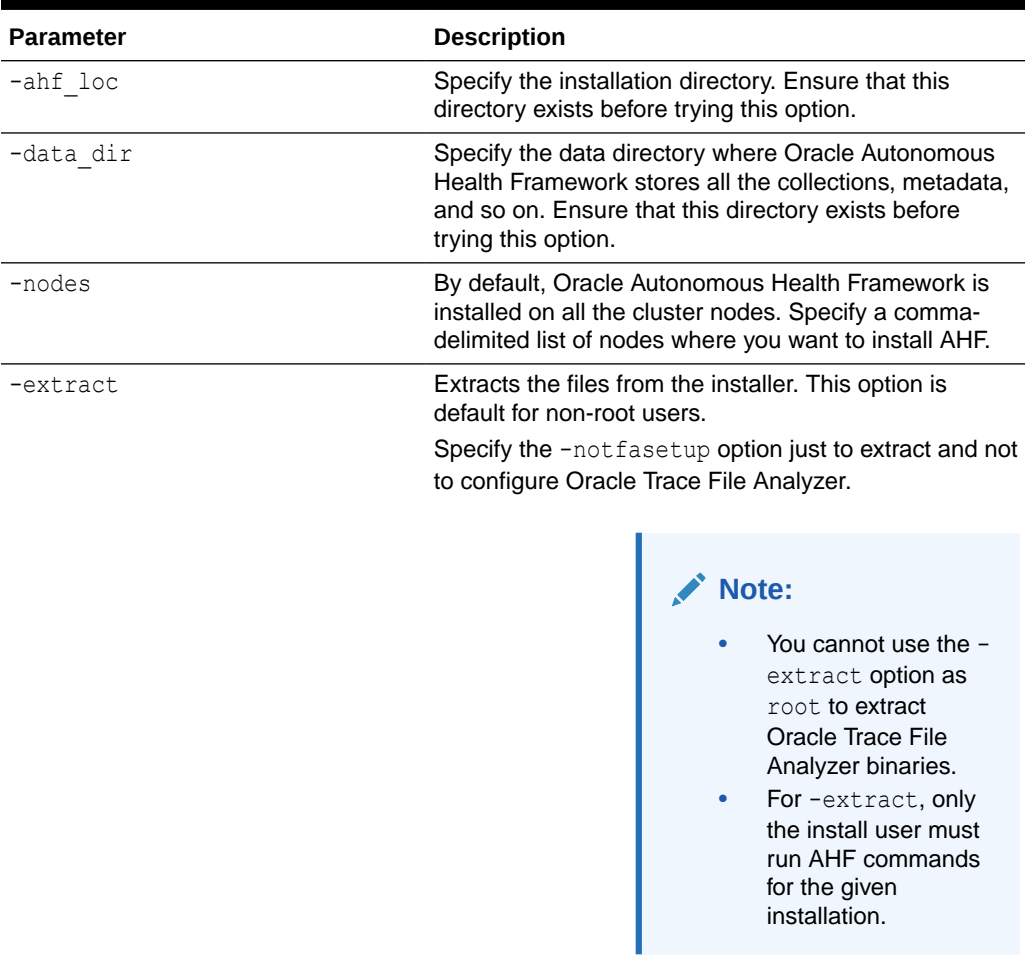

#### **Table 9-1 ahf\_setup Command Parameters**

Run the ahf setup -extract [exachk|orachk] command to install a local copy of Oracle ORAchk or Oracle EXAchk without installing the rest of AHF.

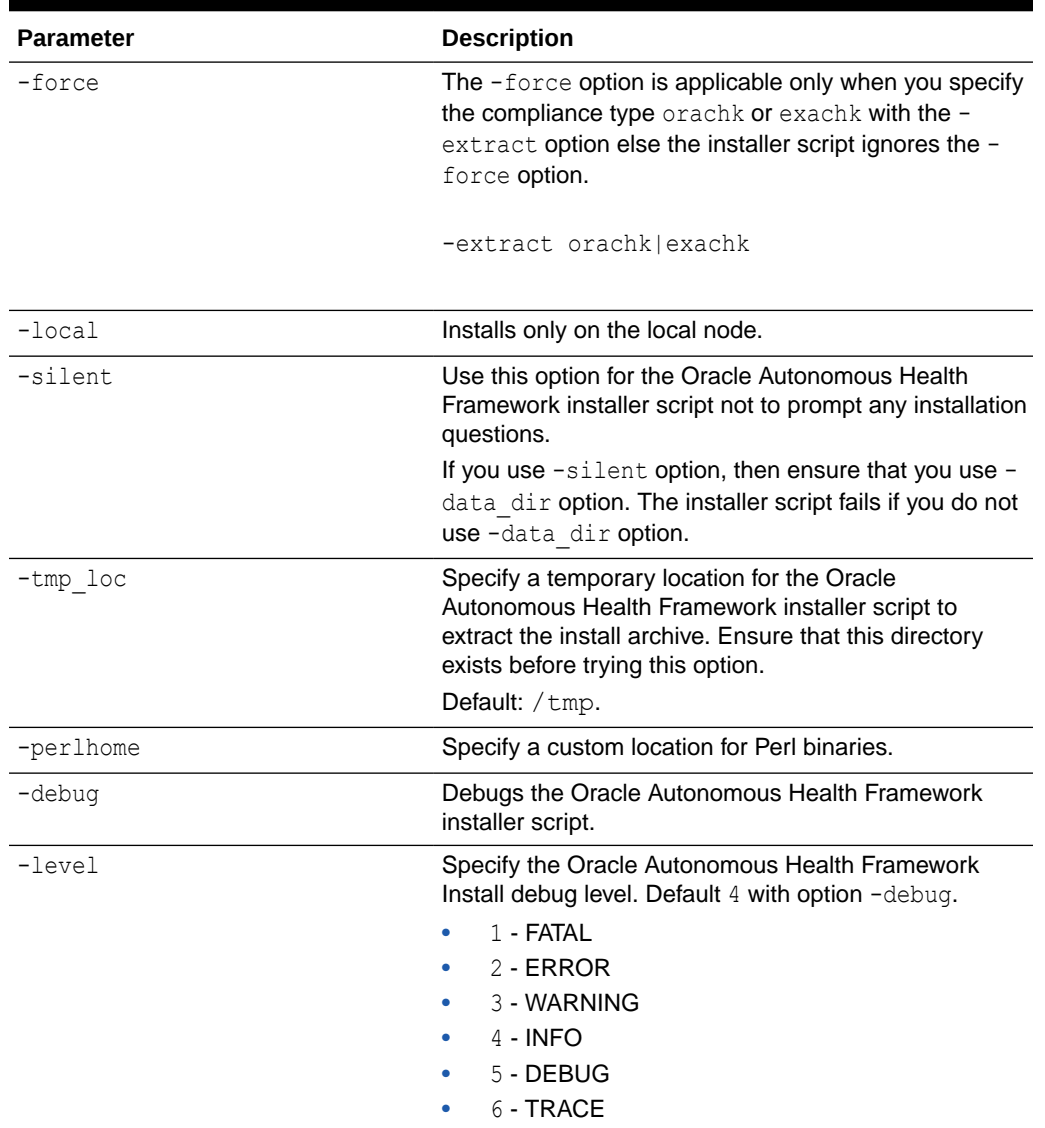

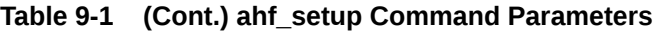

#### **Understanding the Location of the Data Directory**

- If you install Oracle Autonomous Health Framework using the -data dir option, then the installer script uses the location that you specify. The installer script will not create the specified data directory so ensure that this directory exists before trying the -data dir option. You can specify a new data directory either under the current Oracle Trace File Analyzer install location or under a different directory.
- If you install Oracle Autonomous Health Framework using the -silent option, then ensure that you use the -data dir option, otherwise, the installer script will fail.
- If you install Oracle Autonomous Health Framework without the -data dir option, then the installer script will list all possible options:
	- Oracle Autonomous Health Framework installation location (-ahf\_loc) if the free space is more than 5 GB

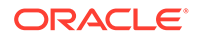

- <span id="page-591-0"></span>– Oracle Trace File Analyzer repository if installed outside the Oracle Grid Infrastructure Home
- Directory one level above the Oracle Grid Infrastructure Base
- Option to enter a different directory
- If you do not use the -silent option and do not specify -ahf loc and -data dir, then the installer script displays the default options for you to confirm.

For example:

# /tmp/ahf\_setup -nodes node1 AHF Installation Log : /tmp/ ahf\_install\_15992\_2019\_10\_10-08\_07\_38.log Starting Autonomous Health Framework (AHF) Installation AHF Version: 193000 Build Date: 201910100757 Default AHF Location : /opt/oracle.ahf Do you want to update default AHF Location ? Y|[N] : AHF Location : /opt/oracle.ahf Choose Data Directory from below options : 1. /u01/app [Free Space : 6742 MB] 2. Enter a different Location Choose Option  $[1 - 2]$  : 1 AHF Data Directory : /u01/app/oracle.ahf/data Do you want to add AHF Notification Email IDs ? [Y]|N : n Extracting AHF to /opt/oracle.ahf

## 9.2 AHFCTL Command Reference

Review the list of AHFCTL commands to manage Autonomous Health Framework.

- [Running AHFCTL Commands to Manage EMail Configuration for All AHF Tools](#page-592-0)
- Running AHFCTL Update Commands to Automatically Patch Oracle Autonomous Health Framework
- Running AHFCTL Update Commands to Apply AHF Metadata and Framework Updates
- [Running AHFCTL Upgrade Commands to Upgrade Oracle Autonomous Health](#page-618-0) **[Framework](#page-618-0)**

You need root access to run getupgrade, setupgrade, unsetupgrade, and upgrade commands.

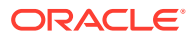

- <span id="page-592-0"></span>• [Running AHFCTL Upload Commands to Upload Diagnostics](#page-623-0) You need root access to ahfctl, or sudo access to run setupload, getupload, checkupload, and unsetupload commands.
- [Running AHFCTL Commands to Manage the Scheduler for Oracle Autonomous Health](#page-632-0) [Framework Components](#page-632-0) You need root access to ahfctl, or sudo access to run startahf, stopahf, and statusahf commands.
- [Running AHFCTL Commands to Manage Cell, Switches, Databases and exacli](#page-637-0) **[Passwords](#page-637-0)** You need root access to ahfctl, or sudo access to run checkpassword, setpassword, and unsetpassword commands.
- [Running AHFCTL Commands to Get the Repository Locations of Oracle Autonomous](#page-639-0) [Health Framework Components](#page-639-0) You need root access to ahfctl, or sudo access to run showrepo command.
- [Running AHFCTL Commands to Import Oracle Orachk or Oracle Exachk Wallet Details](#page-640-0) [into Oracle Autonomous Health Framework Wallet and Configuration](#page-640-0) You need root access to ahfctl, or sudo access to run import command.
- [Running AHFCTL Commands to Limit CPU and Memory Usage](#page-641-0) You need root access to ahfctl, or sudo access to run getresourcelimit, setresourcelimit, unsetresourcelimit commands.
- [Running AHFCTL Commands to Collect Storage Server Diagnostic Package](#page-645-0) You need root access to ahfctl, or sudo access to run celldiagcollect command.
- [Running AHFCTL Commands to Manage Service Upload Parameters](#page-647-0) You need root access to ahfctl, or sudo access to run getserviceupload, setserviceupload, and unsetserviceupload commands.
- [AHFCTL Compliance Framework \(Oracle Orachk and Oracle Exachk\) Command-Line](#page-650-0) **[Options](#page-650-0)**

Review the list of commands that you can use to run compliance checks on Oracle Engineered and non-engineered systems.

• [Running AHFCTL Commands to Sanitize Sensitive Information and Reverse Map](#page-667-0) [Sanitized Elements](#page-667-0)

Use ahftcl redact to sanitize sensitive data in regular files, zip files and directories, and ahfctl rmap to reverse map the elements sanitized using Oracle Trace File Analyzer and Oracle ORAchk.

- [Running AHFCTL Commands to Manage InfiniBand and RoCE Switches](#page-670-0) Use the ahfctl commands to manage InfiniBand and RoCE switches.
- [Running AHFCTL Commands to Uninstall AHF](#page-672-0) Use the ahfctl commands to uninstall AHF.

## 9.2.1 Running AHFCTL Commands to Manage EMail Configuration for All AHF Tools

- [ahfctl setsmtp](#page-594-0)
	- Use the ahfctl setsmtp command to set the SMTP mail configuration parameters.
- [ahfctl getsmtp](#page-595-0) Use the ahfctl getsmtp command to query the SMTP mail configuration parameters.

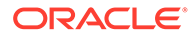

• [ahfctl checksmtp](#page-596-0)

Use the ahfctl checksmtp command to check the stored SMTP mail configuration parameters.

• [ahfctl unsetsmtp](#page-597-0)

Use the ahfctl unsetsmtp command to unset the SMTP mail configuration parameters that you have set. AHF is installed with default SMTP configurations. You can use the ahfctl unsetsmtp command to unset these default parameters as well.

ahfctl sendmail

Use the ahfctl sendmail command to send a test email to verify SMTP configuration.

### 9.2.1.5 ahfctl sendmail

Use the ahfctl sendmail command to send a test email to verify SMTP configuration.

#### **Syntax**

```
ahfctl sendmail 
[-h][-to TO] 
[-cc CC] 
[-bcc BCC]
[-subject SUBJECT] 
[-body BODY]
[-attachment ATTACHMENT]
```
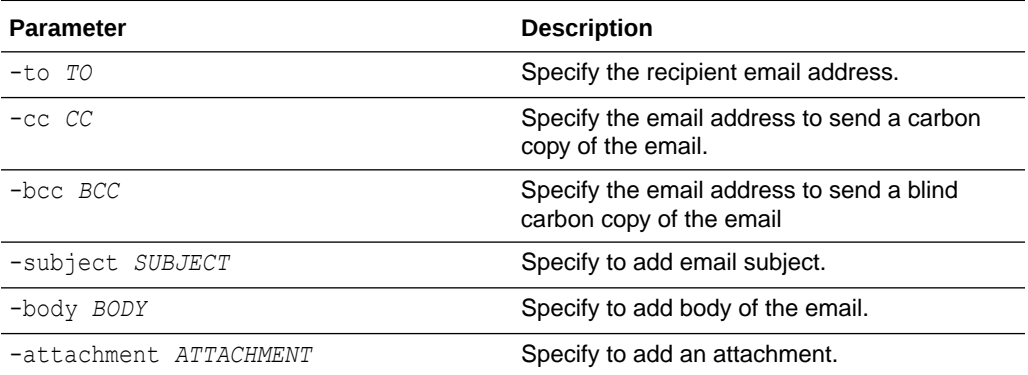

#### **Example 9-1**

To send an email to recipients with default/set parameters:

ahfctl sendmail

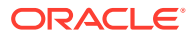

<span id="page-594-0"></span>• To send an email with attachment:

ahfctl sendmail -to *toaddress@company.com* -attachment <*path\_to\_file*> ahfctl sendmail -to *\$ORACLE\_USER@oracle.com* -attachment */tmp/ test\_email.log* Mail has sent successfully to oradb@oracle.com

### 9.2.1.1 ahfctl setsmtp

Use the ahfctl setsmtp command to set the SMTP mail configuration parameters.

#### **Syntax**

```
ahfctl setsmtp 
[-h] 
[-debug] 
[-all] 
[-host HOST] 
[-user USER] 
[-password] 
[-from FROM] 
[-to TO] 
[-port PORT] 
[-cc CC] 
[-bcc BCC] 
[-ssl SSL] 
[-auth AUTH]
```
#### **Parameters**

#### **Table 9-2 ahfctl setsmtp Command Parameters**

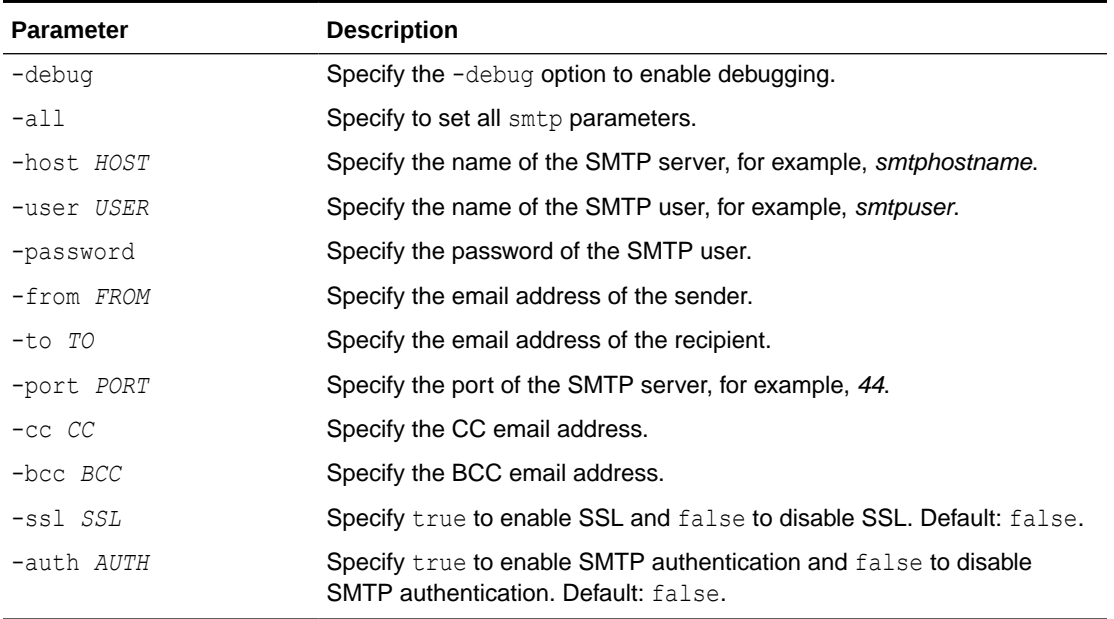

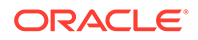

#### <span id="page-595-0"></span>**Example 9-2 ahfctl setsmtp**

To set all the SMTP parameters:

```
ahfctl setsmtp -user smtpuser -from ahfteam@example.com -to 
touser@example.com -port 24 -password
```
To set only the to email address:

ahfctl setsmtp -to toaddress@example.com

If you see the Parameter smtp.to is already set message, then run the unsetsmtp command to clear the existing smtp.to configuration followed by the setsmtp command to configure smtp.to anew.

```
ahfctl setsmtp -to <email@id>
Parameter smtp.to is already set
```

```
ahfctl unsetsmtp -to
Unset SMTP parameters completed successfully.
```

```
ahfctl setsmtp -to <email>
Set SMTP parameters completed successfully.
```
### 9.2.1.2 ahfctl getsmtp

Use the ahfctl getsmtp command to query the SMTP mail configuration parameters.

#### **Syntax**

```
ahfctl getsmtp 
[-h] 
[-debug] 
[-a11][-host] 
[-user] 
[-password] 
[-from] 
[-to] 
[-port] 
[-cc] 
[-bcc] 
[-ssl] 
[-auth]
```
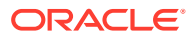

#### <span id="page-596-0"></span>**Parameters**

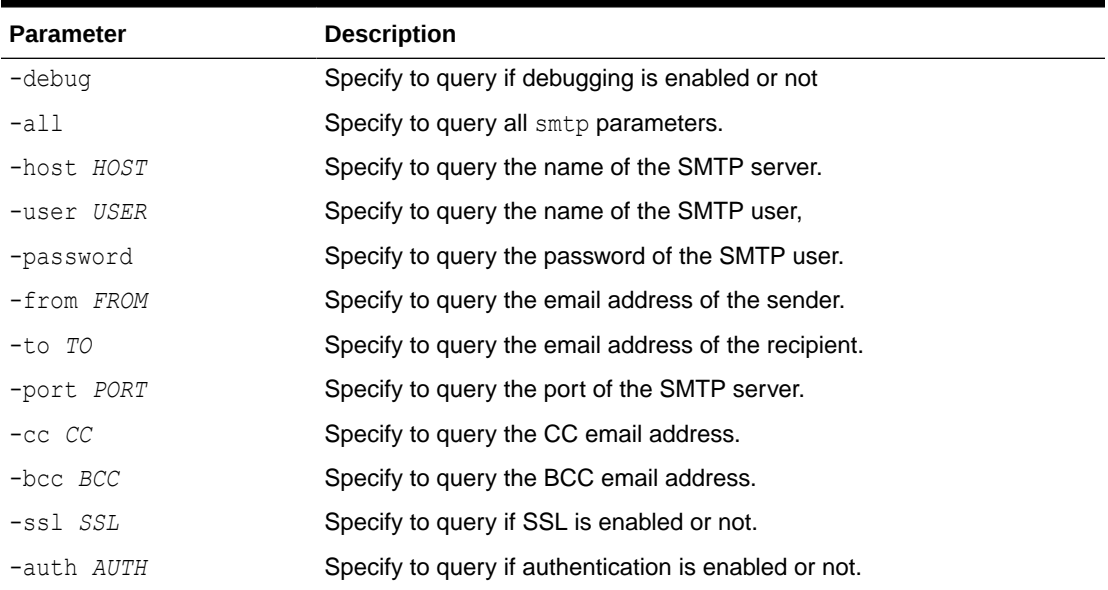

#### **Table 9-3 ahfctl getsmtp Command Parameters**

#### **Example 9-3 ahfctl getsmtp**

To query all of the SMTP parameters:

```
ahfctl getsmtp -all
```
To query the SMTP server configuration for from email address:

```
ahfctl getsmtp -to
```
### 9.2.1.3 ahfctl checksmtp

Use the ahfctl checksmtp command to check the stored SMTP mail configuration parameters.

#### **Syntax**

```
ahfctl checksmtp 
[-h] 
[-debug] 
[-to TO] 
[-attachment ATTACHMENT]
```
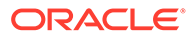

#### <span id="page-597-0"></span>**Parameters**

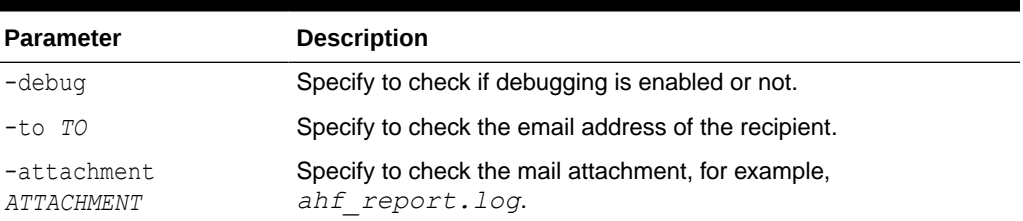

#### **Table 9-4 ahfctl checksmtp Command Parameters**

#### **Example 9-4 ahfctl checksmtp**

To check the stored SMTP parameters:

ahfctl checksmtp

To check the stored SMTP parameters with the specified recipient email address:

ahfctl checksmtp -to toaddress@example.com

### 9.2.1.4 ahfctl unsetsmtp

Use the ahfctl unsetsmtp command to unset the SMTP mail configuration parameters that you have set. AHF is installed with default SMTP configurations. You can use the ahfctl unsetsmtp command to unset these default parameters as well.

#### **Syntax**

```
ahfctl unsetsmtp 
[-h] 
[-debug] 
[-all][-host] 
[-user] 
[-password] 
[-from] 
[-\text{to}][-port] 
[-cc][-bcc] 
[-ssl] 
[-auth]
```
#### **Parameters**

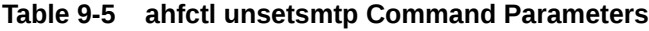

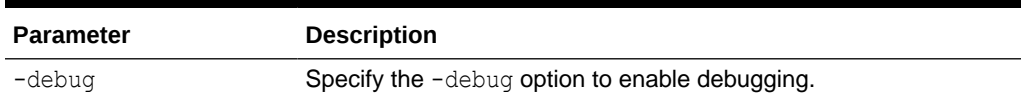

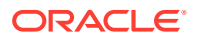

| <b>Parameter</b> | <b>Description</b>                                                                                  |
|------------------|----------------------------------------------------------------------------------------------------|
| -all             | Specify to unset all smtp parameters and the default SMTP mail<br>configuration parameters as well. |
| -host            | Specify the name of the SMTP server to unset.                                                       |
| -user            | Specify the name of the SMTP user to unset.                                                         |
| -password        | Specify the password of the SMTP user to unset.                                                     |
| -from            | Specify the email address of the sender to unset.                                                   |
| $-t$ o           | Specify the email address of the recipient to unset.                                                |
| -port            | Specify the port of the SMTP server to unset.                                                       |
| $-cc$            | Specify the CC email address to unset.                                                              |
| $-bcc$           | Specify the BCC email address to unset.                                                             |
| $-ss1$           | Specify to unset SSL configuration.                                                                 |
| -auth            | Specify to unset auth configuration.                                                                |

**Table 9-5 (Cont.) ahfctl unsetsmtp Command Parameters**

#### **Example 9-5 ahfctl unsetsmtp**

To unset all of the SMTP parameters

```
ahfctl unsetsmtp -all
```
To unset the from parameter:

```
ahfctl unsetsmtp -from
```
## 9.2.2 Running AHFCTL Update Commands to Automatically Patch Oracle Autonomous Health Framework

You need AHF install user privileges to run the update, setupdate, getupdate, and unsetupdate commands.

- [ahfctl update](#page-118-0) Use the ahfctl update command to apply AHF updates automatically.
- [ahfctl setupdate](#page-119-0) Use the ahfctl setupdate command to set update parameters.
- [ahfctl getupdate](#page-121-0) Use the ahfctl getupdate command to get update parameters.
- [ahfctl unsetupdate](#page-121-0) Use the ahfctl unsetupdate command to unset update parameters.
- [How to Apply an Update](#page-122-0) Configure AHF to automatically download new compliance checks and SRDCs from MOS (My Oracle Support) or a REST Endpoint.

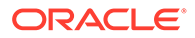

### 2.5.3.1.1 ahfctl update

Use the ahfctl update command to apply AHF updates automatically.

**Note:** You need AHF install user privileges to run the ahfctl update command. **Caution:** Make sure to test the metadata on a pre-production system before copying the downloaded file to the production-mounted filesystem. **1.** Configure automatic download on a staging server. **2.** Test the downloaded metadata on a pre-production system. **3.** Configure auto-update on all production systems. **4.** Copy the test metadata zip on production mounted file systems to automatically apply the update.

#### **Syntax**

```
ahfctl update 
[-h][-nomos] 
[-debug]
```
#### **Parameters**

#### **Table 9-6 ahfctl update Command Parameters**

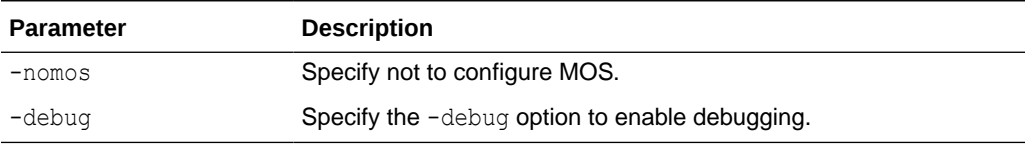

#### **Example 9-6 New AHF metadate update is available at software stage location**

```
ahfctl update
Updated file /opt/oracle.ahf/exachk/.cgrep/versions.dat
Updated file /opt/oracle.ahf/exachk/rules.dat
Updated file /opt/oracle.ahf/exachk/.cgrep/collections.dat
Updated file /opt/oracle.ahf/exachk/messages/check_messages.json
Data files updated to 20220607 from 20220516
Please copy ahf data 20220607.zip and run the command 'ahfctl
applyupdate -updatefile ahf data 20220607.zip' on the below mentioned
```
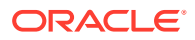

nodes scao05adm08

#### **Example 9-7 REST Endpoints parameters are configured and a new AHF metadata update is available at the REST Endpoint**

```
ahfctl update
Applying AHF metedata update...
AHF update zip is not available at stage location /opt/rajeev
Upload configuration check for: ahf_update_loc.
Parameters are configured correctly to upload.
ahf data 20220607.zip successfully downloaded at /opt/rajeev
Updated file /opt/oracle.ahf/exachk/.cgrep/versions.dat
Updated file /opt/oracle.ahf/exachk/rules.dat
Updated file /opt/oracle.ahf/exachk/.cgrep/collections.dat
Updated file /opt/oracle.ahf/exachk/messages/check_messages.json
Data files updated to 20220607 from 20220601
Please copy ahf data 20220607.zip and run the command 'ahfctl applyupdate -
updatefile ahf data 20220607.zip' on the below mentioned nodes
scao05adm08
```
### 2.5.3.1.2 ahfctl setupdate

Use the ahfctl setupdate command to set update parameters.

#### **Note:**

You need AHF install user privileges to run the ahfctl setupdate command.

#### **Syntax**

```
ahfctl setupdate 
[-h] 
[-a11][-swstage SWSTAGE] 
[-autoupdate AUTOUPDATE] 
[-servicename SERVICENAME] 
[-fstype FSTYPE] 
[-frequency FREQUENCY]
```
#### **Parameters**

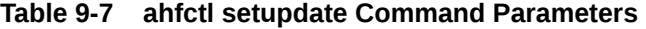

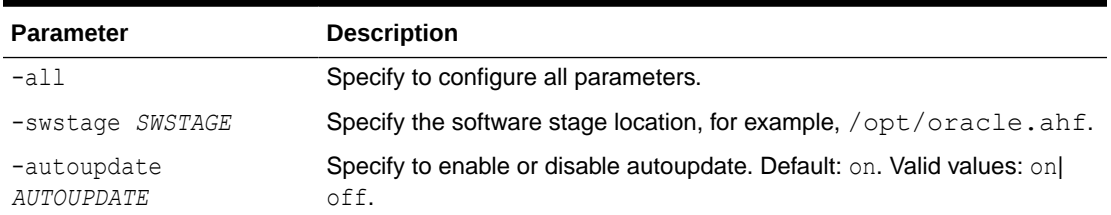

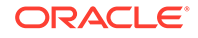

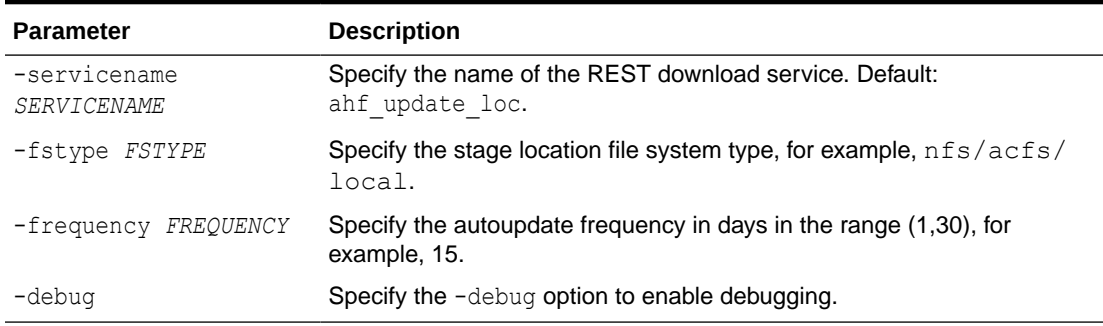

#### **Table 9-7 (Cont.) ahfctl setupdate Command Parameters**

#### **Example 9-8 Set update configuration**

ahfctl setupdate -swstage /opt/oracle.ahf -autoupdate on

#### **Example 9-9 Set all update parameters**

```
ahfctl setupdate -all
Enter autoupdate flag <on/off> : on
Enter software stage location : /scratch/ahf_stage
Enter auto update frequency : 30
AHF autoupdate parameters successfully updated
Successfully synced AHF configuration
```
#### **Example 9-10 Disable autoupdate**

```
ahfctl setupdate -autoupdate off
AHF autoupdate parameters successfully updated
Successfully synced AHF configuration
```
### 2.5.3.1.3 ahfctl getupdate

Use the ahfctl getupdate command to get update parameters.

#### **Note:**

You need AHF install user privileges to run the ahfctl getupdate command.

#### **Syntax**

```
ahfctl getupdate 
[-h][-all][-debug]
```
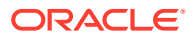

#### **Parameters**

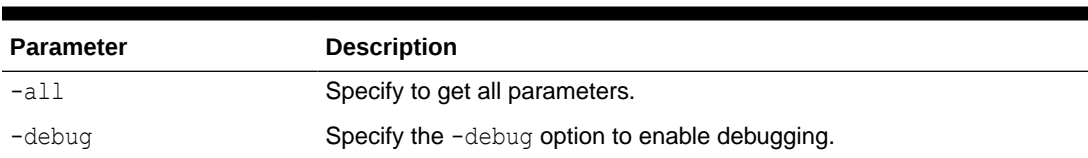

#### **Table 9-8 ahfctl getupdate Command Parameters**

#### **Example 9-11 Get all update parameters**

```
ahfctl getupdate -all
autoupdate : on
autoupdate.swstage : /opt/oracle.ahf
autoupdate.frequency : 30
autoupdate.servicename : [not set]
autoupdate.fstype : [not set]
```
### 2.5.3.1.4 ahfctl unsetupdate

Use the ahfctl unsetupdate command to unset update parameters.

**Note:** You need AHF install user privileges to run the ahfctl unsetupdate command.

#### **Syntax**

```
ahfctl setupdate 
[-h] 
[-all] 
[-swstage SWSTAGE] 
[-autoupdate AUTOUPDATE] 
[-servicename SERVICENAME] 
[-fstype FSTYPE] 
[-frequency FREQUENCY]
```
#### **Parameters**

#### **Table 9-9 ahfctl setupdate Command Parameters**

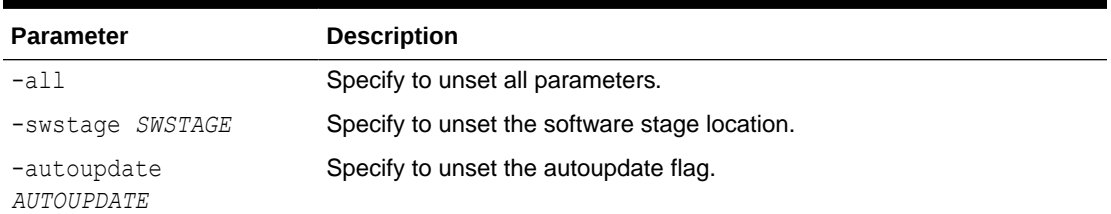

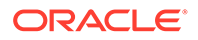

| <b>Parameter</b>            | <b>Description</b>                                    |
|-----------------------------|-------------------------------------------------------|
| -servicename<br>SERVICENAME | Specify to uset the REST download service name.       |
| -fstype FSTYPE              | Specify to unset the stage location file system type. |
| -frequency FREQUENCY        | Specify to unser the autoupdate frequency.            |
| -debug                      | Specify the -debug option to enable debugging.        |

**Table 9-9 (Cont.) ahfctl setupdate Command Parameters**

#### **Example 9-12 Unset a single update parameter**

```
ahfctl unsetupdate -swstage
Software stage location successfully removed
Successfully synced AHF configuration
```
#### **Example 9-13 Unset all update configuration**

```
ahfctl unsetupdate -all
AHF update parameters successfully removed
Successfully synced AHF configuration
```
### 2.5.3.1.5 How to Apply an Update

Configure AHF to automatically download new compliance checks and SRDCs from MOS (My Oracle Support) or a REST Endpoint.

**1.** Configure MOS credentials.

For example:

```
ahfctl setupload -name mosconf1 -type https
Enter mosconf1.https.user : john.doe@acme.com
Enter mosconf1.https.password :
Enter mosconf1.https.url : https://transport.oracle.com/upload/issue
```
**2.** Configure auto update.

For example:

```
ahfctl setupdate -autoupdate on -swstage /my/staging/path -
frequency 1
```
**3.** Apply update when you're ready.

ahfctl update

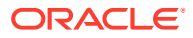

### <span id="page-604-0"></span>9.2.2.1 ahfctl update

Use the ahfctl update command to apply AHF updates automatically.

**Note:** You need AHF install user privileges to run the ahfctl update command. **Caution:** Make sure to test the metadata on a pre-production system before copying the downloaded file to the production-mounted filesystem. **1.** Configure automatic download on a staging server. **2.** Test the downloaded metadata on a pre-production system. **3.** Configure auto-update on all production systems. **4.** Copy the test metadata zip on production mounted file systems to automatically apply the update.

#### **Syntax**

```
ahfctl update 
[-h][-nomos] 
[-debug]
```
#### **Parameters**

#### **Table 9-10 ahfctl update Command Parameters**

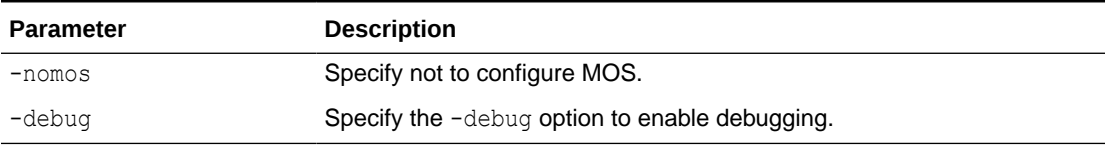

#### **Example 9-14 New AHF metadate update is available at software stage location**

```
ahfctl update
Updated file /opt/oracle.ahf/exachk/.cgrep/versions.dat
Updated file /opt/oracle.ahf/exachk/rules.dat
Updated file /opt/oracle.ahf/exachk/.cgrep/collections.dat
Updated file /opt/oracle.ahf/exachk/messages/check_messages.json
Data files updated to 20220607 from 20220516
Please copy ahf data 20220607.zip and run the command 'ahfctl applyupdate -
updatefile ahf data 20220607.zip' on the below mentioned nodes
scao05adm08
```
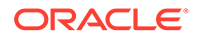

#### <span id="page-605-0"></span>**Example 9-15 REST Endpoints parameters are configured and a new AHF metadata update is available at the REST Endpoint**

```
ahfctl update
Applying AHF metedata update...
AHF update zip is not available at stage location /opt/rajeev
Upload configuration check for: ahf update loc.
Parameters are configured correctly to upload.
ahf data 20220607.zip successfully downloaded at /opt/rajeev
Updated file /opt/oracle.ahf/exachk/.cgrep/versions.dat
Updated file /opt/oracle.ahf/exachk/rules.dat
Updated file /opt/oracle.ahf/exachk/.cgrep/collections.dat
Updated file /opt/oracle.ahf/exachk/messages/check_messages.json
Data files updated to 20220607 from 20220601
Please copy ahf data 20220607.zip and run the command 'ahfctl
applyupdate -updatefile ahf data 20220607.zip' on the below mentioned
nodes
scao05adm08
```
### 9.2.2.2 ahfctl setupdate

Use the ahfctl setupdate command to set update parameters.

#### **Note:**

You need AHF install user privileges to run the ahfctl setupdate command.

#### **Syntax**

```
ahfctl setupdate 
[-h][-all][-swstage SWSTAGE] 
[-autoupdate AUTOUPDATE] 
[-servicename SERVICENAME] 
[-fstype FSTYPE] 
[-frequency FREQUENCY]
```
#### **Parameters**

#### **Table 9-11 ahfctl setupdate Command Parameters**

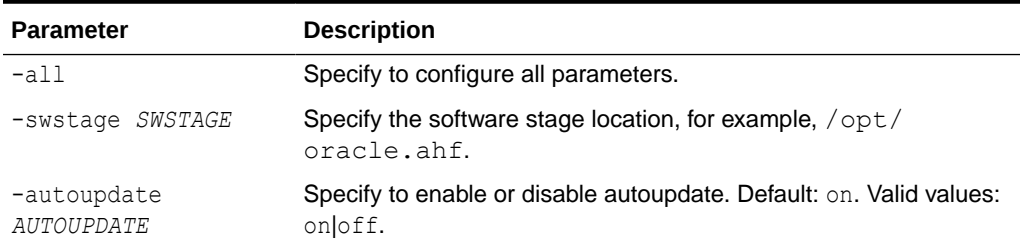

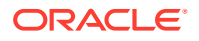

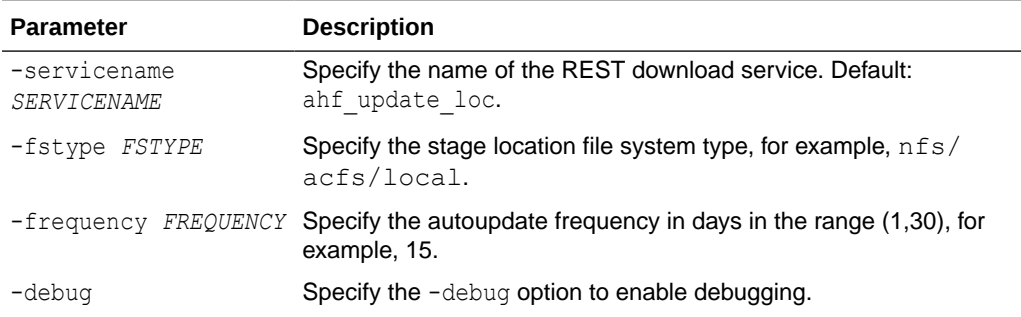

#### <span id="page-606-0"></span>**Table 9-11 (Cont.) ahfctl setupdate Command Parameters**

#### **Example 9-16 Set update configuration**

ahfctl setupdate -swstage /opt/oracle.ahf -autoupdate on

#### **Example 9-17 Set all update parameters**

```
ahfctl setupdate -all
Enter autoupdate flag <on/off> : on
Enter software stage location : /scratch/ahf_stage
Enter auto update frequency : 30
AHF autoupdate parameters successfully updated
Successfully synced AHF configuration
```
#### **Example 9-18 Disable autoupdate**

```
ahfctl setupdate -autoupdate off
AHF autoupdate parameters successfully updated
Successfully synced AHF configuration
```
### 9.2.2.3 ahfctl getupdate

Use the ahfctl getupdate command to get update parameters.

#### **Note:**

You need AHF install user privileges to run the ahfctl getupdate command.

#### **Syntax**

```
ahfctl getupdate 
[-h][-all][-debug]
```
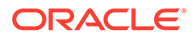

#### <span id="page-607-0"></span>**Parameters**

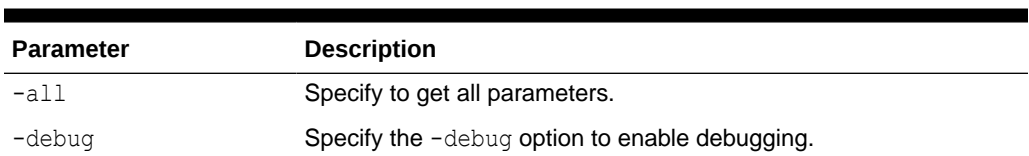

#### **Table 9-12 ahfctl getupdate Command Parameters**

#### **Example 9-19 Get all update parameters**

```
ahfctl getupdate -all
autoupdate : on
autoupdate.swstage : /opt/oracle.ahf
autoupdate.frequency : 30
autoupdate.servicename : [not set]
autoupdate.fstype : [not set]
```
### 9.2.2.4 ahfctl unsetupdate

Use the ahfctl unsetupdate command to unset update parameters.

#### **Note:**

You need AHF install user privileges to run the ahfctl unsetupdate command.

#### **Syntax**

```
ahfctl setupdate 
[-h] 
[-all] 
[-swstage SWSTAGE] 
[-autoupdate AUTOUPDATE] 
[-servicename SERVICENAME] 
[-fstype FSTYPE] 
[-frequency FREQUENCY]
```
#### **Parameters**

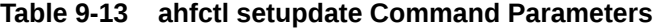

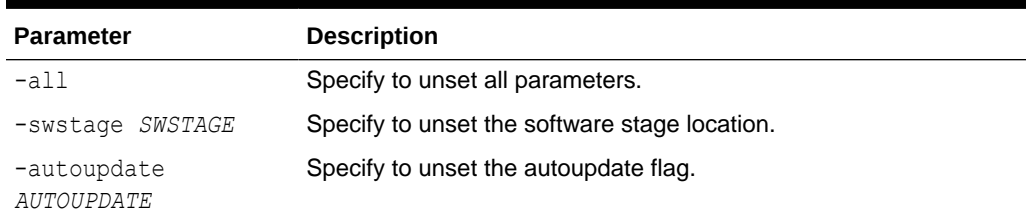

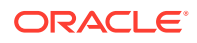

| <b>Parameter</b>            | <b>Description</b>                                              |
|-----------------------------|-----------------------------------------------------------------|
| -servicename<br>SERVICENAME | Specify to uset the REST download service name.                 |
| -fstype FSTYPE              | Specify to unset the stage location file system type.           |
|                             | -frequency FREQUENCY Specify to unser the autoupdate frequency. |
| -debug                      | Specify the -debug option to enable debugging.                  |

**Table 9-13 (Cont.) ahfctl setupdate Command Parameters**

#### **Example 9-20 Unset a single update parameter**

```
ahfctl unsetupdate -swstage
Software stage location successfully removed
Successfully synced AHF configuration
```
#### **Example 9-21 Unset all update configuration**

```
ahfctl unsetupdate -all
AHF update parameters successfully removed
Successfully synced AHF configuration
```
### 9.2.2.5 How to Apply an Update

Configure AHF to automatically download new compliance checks and SRDCs from MOS (My Oracle Support) or a REST Endpoint.

**1.** Configure MOS credentials.

For example:

```
ahfctl setupload -name mosconf1 -type https
Enter mosconf1.https.user : john.doe@acme.com
Enter mosconf1.https.password :
Enter mosconf1.https.url : https://transport.oracle.com/upload/issue
```
**2.** Configure auto update.

For example:

ahfctl setupdate -autoupdate on -swstage */my/staging/path* -frequency 1

**3.** Apply update when you're ready.

ahfctl update

## 9.2.3 Running AHFCTL Update Commands to Apply AHF Metadata and Framework Updates

You need AHF install user privileges to run these commands.

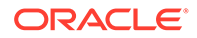

#### **Note:**

To configure AHF auto-update refer to:

- [ahfctl update](#page-604-0)
- [ahfctl setupdate](#page-605-0)
- [ahfctl getupdate](#page-606-0)
- [ahfctl unsetupdate](#page-607-0)

#### • [ahfctl applyupdate](#page-124-0)

Use the ahfctl applyupdate command to update metadata and framework files on the local node from the zip file provided.

• [ahfctl queryupdate](#page-125-0)

Use the ahfctl queryupdate command to check if an update was applied. To get a list of all the metadata and framework updates applied, use the -all option. To query a metadata or framework update with a specific update ID, use the updateid option.

• [ahfctl rollbackupdate](#page-126-0)

Use the ahfctl rollbackupdate command to rollback the updates with a specific update ID applied to the local node. If you do not specify the update ID, then AHF rolls back to the previous state by default.

• [ahfctl deleteupdatebackup](#page-127-0)

Use the ahfctl deleteupdatebackup command to delete the backup directories used for AHF update.

### 2.5.3.2.1 ahfctl applyupdate

Use the ahfctl applyupdate command to update metadata and framework files on the local node from the  $z$ ip file provided.

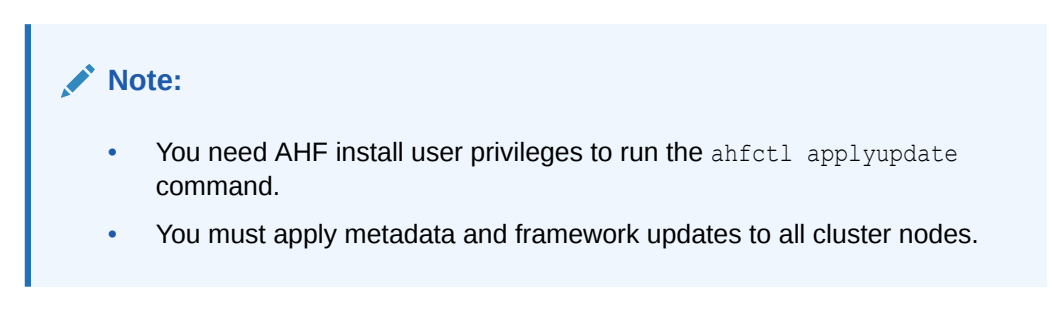

#### **Syntax**

```
ahfctl applyupdate [-h] [-debug] [-updatefile UPDATEFILE]
```
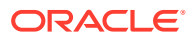

#### **Parameters**

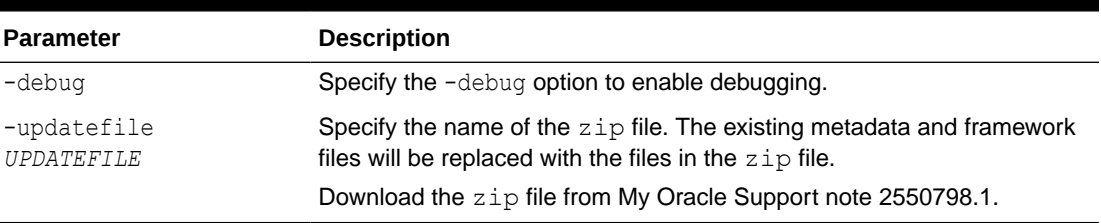

#### **Table 9-14 ahfctl applyupdate Command Parameters**

#### **Example 9-22 ahfctl applyupdate**

```
# ahfctl applyupdate -updatefile /tmp/ahf_data_20220203.zip
Updated file /opt/oracle.ahf/exachk/.cgrep/collections.dat
Updated file /opt/oracle.ahf/exachk/rules.dat
Updated file /opt/oracle.ahf/exachk/.cgrep/versions.dat
Updated file /opt/oracle.ahf/exachk/messages/check_messages.json
Data files updated to 20220203 from 20211220
```
#### **Related Topics**

• <https://support.oracle.com/epmos/faces/DocContentDisplay?id=2550798.1>

### 2.5.3.2.2 ahfctl queryupdate

Use the ahfctl queryupdate command to check if an update was applied. To get a list of all the metadata and framework updates applied, use the -all option. To query a metadata or framework update with a specific update ID, use the -updateid option.

#### **Note:**

To verify if the metadata and framework updates were applied to all nodes in a cluster, run the ahfctl queryupdate command as the AHF install user on each cluster node.

#### **Syntax**

ahfctl queryupdate [-h] [-debug] [-updateid UPDATEID] [-all] [-json]

#### **Parameters**

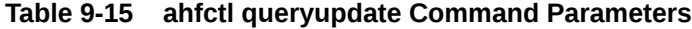

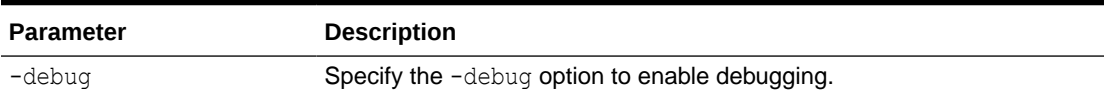

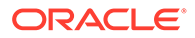

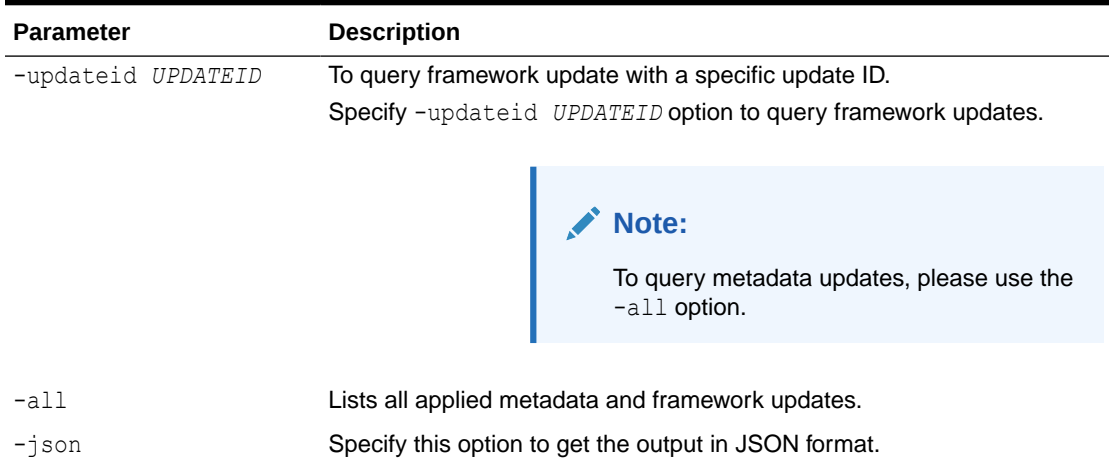

#### **Table 9-15 (Cont.) ahfctl queryupdate Command Parameters**

#### **Example 9-23 ahfctl queryupdate**

# ahfctl queryupdate -all AHF Metadata Update: 20220203 Status: Applied Applied on: Fri Feb 4 00:47:00 2022

```
# ahfctl queryupdate -all
AHF Framework update: PATCH_22.2.4.1
Status: Applied
Fixes: 34716496
Applied on: Wed Nov 30 15:14:56 2022
```
#### 34716496 is the updateid for AHF framework update applied.

```
ahfctl queryupdate -updateid 34716496
AHF Framework update: PATCH 22.2.4.1
Status: Applied
Fixes: 34716496
Applied on: Wed Nov 30 15:14:56 2022
1:53
AHF framework updated files:
/opt/oracle.ahf/ahf/lib/ahfcomponents.py
/opt/oracle.ahf/ahf/lib/ahfctl.py
/opt/oracle.ahf/exachk/messages/framework_messages.json
/opt/oracle.ahf/exachk/lib/ahf_metadata.py
```
## 2.5.3.2.3 ahfctl rollbackupdate

Use the ahfctl rollbackupdate command to rollback the updates with a specific update ID applied to the local node. If you do not specify the update ID, then AHF rolls back to the previous state by default.

## **Note:** To rollback the metadata and framework updates applied to all nodes in a cluster, you must run the ahfctl rollbackupdate command as the AHF install user on each cluster node.

#### **Syntax**

ahfctl rollbackupdate [-h] [-debug] [-updateid UPDATEID]

### **Parameters**

### **Table 9-16 ahfctl rollbackupdate Command Parameters**

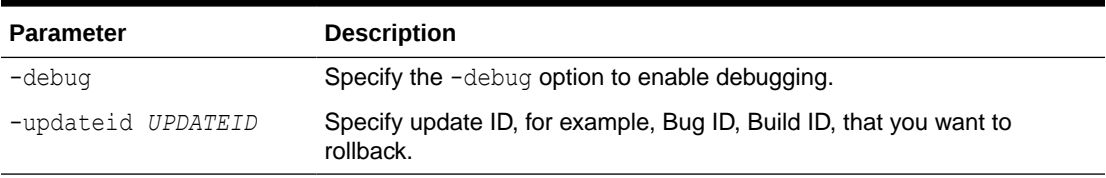

### **Example 9-24 ahfctl rollbackupdate**

```
# ahfctl rollbackupdate -updateid 20220203
Data files with timestamp 20220203 identified. Rolling back the files to 
Production version 20211220
Rolled back the data files 20220203 to Production version 20211220
```
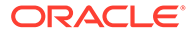

## 2.5.3.2.4 ahfctl deleteupdatebackup

Use the ahfctl deleteupdatebackup command to delete the backup directories used for AHF update.

## **Note:**

- To delete the backup directories on all nodes in a cluster, you must run the ahfctl deleteupdatebackup command as the AHF install user on each cluster node.
- You must not delete the backup directories randomly. Oracle recommends deleting the backup directories in the same order the updates were applied. If you delete the backup directories associated with a specific timestamp, then you will not be able to roll back to the state before the updates with that specific timestamp were applied.
- Upgrading AHF using the ahf setup script automatically deletes the backup directories of the previous AHF versions.
- Oracle recommended to delete the AHF update backup directories only when there's a need to free up space on the system. You cannot delete the AHF update backup directory of the current running timestamp/ update because once the backup directory is deleted for the specific timestamp, rolling back the update to specific timestamp/update is not possible.

For example: AHF Updates applied in order is: 20230901 -> 20231001 - > 20231101 (Current latest update). You can delete update backups for 20230901 and 20231001 but not the 20231101.

## **Syntax**

ahfctl deleteupdatebackup [-h] [-debug] [-updateid UPDATEID] [-silent]

## **Parameters**

## **Table 9-17 ahfctl deleteupdatebackup Command Parameters**

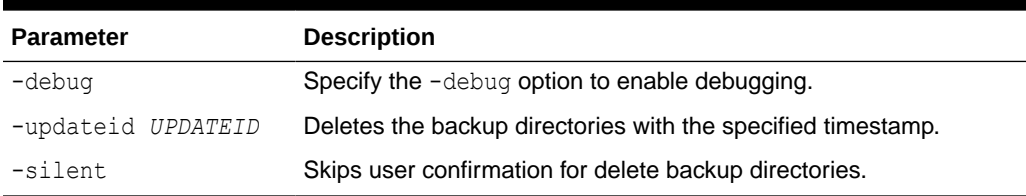

## **Example 9-25 ahfctl deletebackup**

```
# ahfctl deleteupdatebackup -updateid 20220130
Deleted metadata backup directory for: /opt/oracle.ahf/data/
work/.exachk_patch_directory/.20220130_metadata_bkp
```
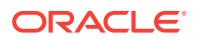

## 9.2.3.1 ahfctl applyupdate

Use the ahfctl applyupdate command to update metadata and framework files on the local node from the zip file provided.

## **Note:**

- You need AHF install user privileges to run the ahfctl applyupdate command.
- You must apply metadata and framework updates to all cluster nodes.

### **Syntax**

```
ahfctl applyupdate [-h] [-debug] [-updatefile UPDATEFILE]
```
### **Parameters**

### **Table 9-18 ahfctl applyupdate Command Parameters**

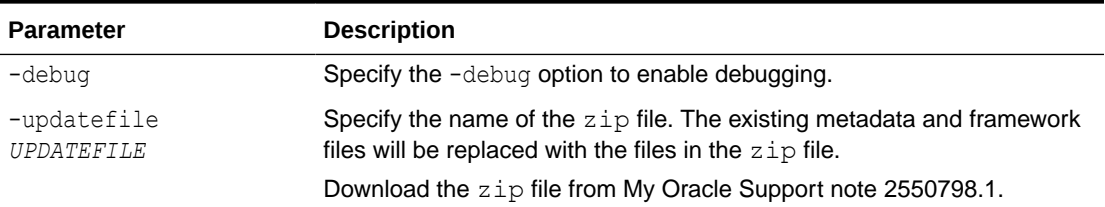

## **Example 9-26 ahfctl applyupdate**

```
# ahfctl applyupdate -updatefile /tmp/ahf_data_20220203.zip
Updated file /opt/oracle.ahf/exachk/.cgrep/collections.dat
Updated file /opt/oracle.ahf/exachk/rules.dat
Updated file /opt/oracle.ahf/exachk/.cgrep/versions.dat
Updated file /opt/oracle.ahf/exachk/messages/check_messages.json
Data files updated to 20220203 from 20211220
```
## **Related Topics**

• <https://support.oracle.com/epmos/faces/DocContentDisplay?id=2550798.1>

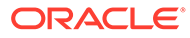

## 9.2.3.2 ahfctl queryupdate

Use the ahfctl queryupdate command to check if an update was applied. To get a list of all the metadata and framework updates applied, use the -all option. To query a metadata or framework update with a specific update ID, use the -updateid option.

## **Note:**

To verify if the metadata and framework updates were applied to all nodes in a cluster, run the ahfctl queryupdate command as the AHF install user on each cluster node.

## **Syntax**

ahfctl queryupdate [-h] [-debug] [-updateid UPDATEID] [-all] [-json]

## **Parameters**

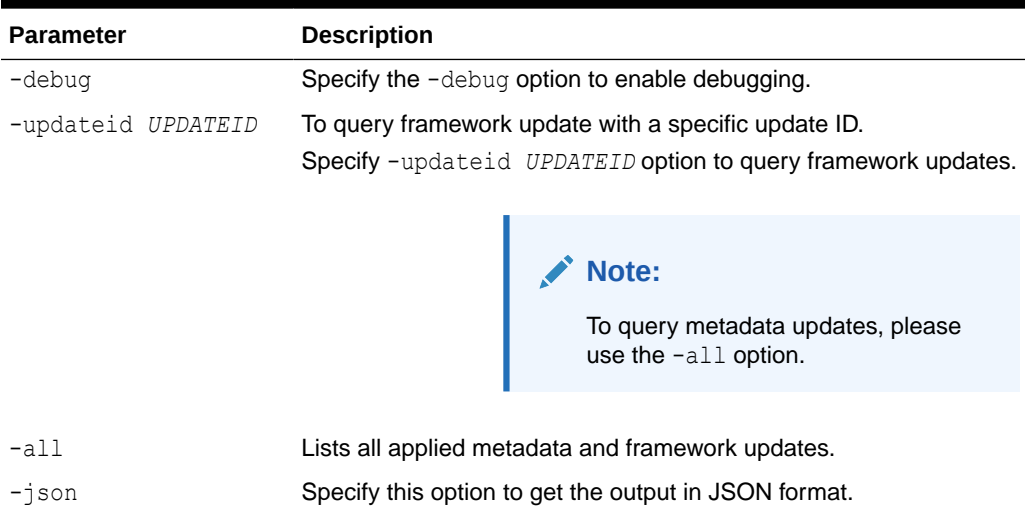

### **Table 9-19 ahfctl queryupdate Command Parameters**

## **Example 9-27 ahfctl queryupdate**

```
# ahfctl queryupdate -all
AHF Metadata Update: 20220203
Status: Applied
Applied on: Fri Feb 4 00:47:00 2022
# ahfctl queryupdate -all
AHF Framework update: PATCH 22.2.4.1
Status: Applied
Fixes: 34716496
Applied on: Wed Nov 30 15:14:56 2022
```
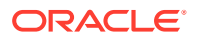

### 34716496 is the updateid for AHF framework update applied.

```
ahfctl queryupdate -updateid 34716496
AHF Framework update: PATCH 22.2.4.1
Status: Applied
Fixes: 34716496
Applied on: Wed Nov 30 15:14:56 2022
1:53
AHF framework updated files:
/opt/oracle.ahf/ahf/lib/ahfcomponents.py
/opt/oracle.ahf/ahf/lib/ahfctl.py
/opt/oracle.ahf/exachk/messages/framework_messages.json
/opt/oracle.ahf/exachk/lib/ahf_metadata.py
```
## 9.2.3.3 ahfctl rollbackupdate

Use the ahfctl rollbackupdate command to rollback the updates with a specific update ID applied to the local node. If you do not specify the update ID, then AHF rolls back to the previous state by default.

## **Note:**

To rollback the metadata and framework updates applied to all nodes in a cluster, you must run the ahfctl rollbackupdate command as the AHF install user on each cluster node.

#### **Syntax**

ahfctl rollbackupdate [-h] [-debug] [-updateid UPDATEID]

### **Parameters**

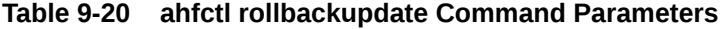

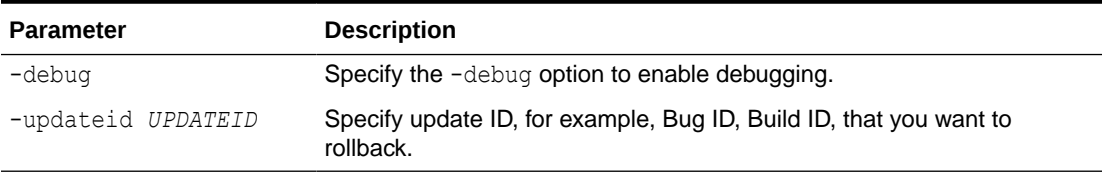

## **Example 9-28 ahfctl rollbackupdate**

```
# ahfctl rollbackupdate -updateid 20220203
Data files with timestamp 20220203 identified. Rolling back the files to 
Production version 20211220
Rolled back the data files 20220203 to Production version 20211220
```
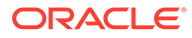

## 9.2.3.4 ahfctl deleteupdatebackup

Use the ahfctl deleteupdatebackup command to delete the backup directories used for AHF update.

## **Note:**

- To delete the backup directories on all nodes in a cluster, you must run the ahfctl deleteupdatebackup command as the AHF install user on each cluster node.
- You must not delete the backup directories randomly. Oracle recommends deleting the backup directories in the same order the updates were applied. If you delete the backup directories associated with a specific timestamp, then you will not be able to roll back to the state before the updates with that specific timestamp were applied.
- Upgrading AHF using the ahf setup script automatically deletes the backup directories of the previous AHF versions.
- Oracle recommended to delete the AHF update backup directories only when there's a need to free up space on the system. You cannot delete the AHF update backup directory of the current running timestamp/ update because once the backup directory is deleted for the specific timestamp, rolling back the update to specific timestamp/update is not possible.

For example: AHF Updates applied in order is: 20230901 -> 20231001 - > 20231101 (Current latest update). You can delete update backups for 20230901 and 20231001 but not the 20231101.

## **Syntax**

ahfctl deleteupdatebackup [-h] [-debug] [-updateid UPDATEID] [-silent]

#### **Parameters**

## **Table 9-21 ahfctl deleteupdatebackup Command Parameters**

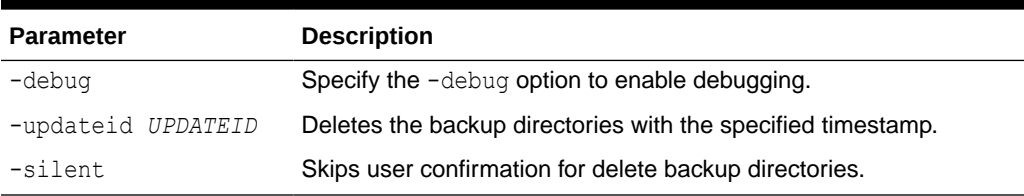

## **Example 9-29 ahfctl deletebackup**

```
# ahfctl deleteupdatebackup -updateid 20220130
Deleted metadata backup directory for: /opt/oracle.ahf/data/
work/.exachk_patch_directory/.20220130_metadata_bkp
```
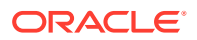

# 9.2.4 Running AHFCTL Upgrade Commands to Upgrade Oracle Autonomous Health Framework

You need root access to run getupgrade, setupgrade, unsetupgrade, and upgrade commands.

- ahfctl getupgrade Use the ahfctl getupgrade command to fetch upgrade config from the ahf.properties file.
- [ahfctl setupgrade](#page-619-0) Use the ahfctl setupgrade command to set upgrade parameters.
- [ahfctl unsetupgrade](#page-621-0) Use the ahfctl unsetupgrade command to unset upgrade parameters.
- [ahfctl upgrade](#page-622-0) Use the ahfctl upgrade command to upgrade AHF to a new version.

## 9.2.4.1 ahfctl getupgrade

Use the ahfctl getupgrade command to fetch upgrade config from the ahf.properties file.

## **Syntax**

ahfctl getupgrade -all

ahfctl getupgrade -all -json

## **Parameters**

## **Table 9-22 ahfctl getupgrade Command Parameters**

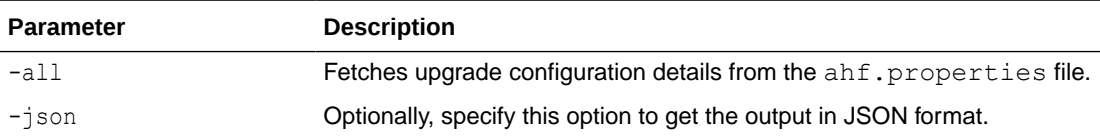

## **Example 9-30 Print upgrade parameters**

```
ahfctl getupgrade -all
autoupgrade : off
autoupgrade.swstage : /scratch/ahf_stage
autoupgrade.frequency : 30
autoupgrade.servicename : [not set]
autoupgrade.fstype : [not set]
autoupgrade.tmp_loc : [not set]
```
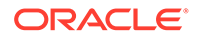

```
autoupgrade.remove installer : [not set]
autoupgrade.upgradetime : [not set]
ahfctl getupgrade -all -json
{
     "autoupgrade": "off",
     "autoupgrade.swstage": "/opt/oracle.ahf",
     "autoupgrade.frequency": "30",
     "autoupgrade.servicename": "[not set]",
     "autoupgrade.fstype": "[not set]",
     "autoupgrade.tmp_loc": "[not set]",
    "autoupgrade.remove installer": "[not set]",
     "autoupgrade.upgradetime": "[not set]"
}
```
## 9.2.4.2 ahfctl setupgrade

Use the ahfctl setupgrade command to set upgrade parameters.

## **Syntax**

```
ahfctl setupgrade 
[-h][-all][-swstage SWSTAGE] 
[-autoupgrade AUTOUPGRADE] 
[-upgradetime UPGRADETIME] 
[-fstype FSTYPE]
[-tmp_loc TMP_LOC] 
[-remove_installer REMOVE_INSTALLER] 
[-servicename SERVICENAME]
[-frequency FREQUENCY] 
[-debug] 
[-autoupdate AUTOUPDATE]
```
## **Note:**

If you are not using the default port (443), then you must configure a custom port using the [ahfctl setupload](#page-627-0) command to upgrade AHF successfully.

#### **Parameters**

**Table 9-23 ahfctl setupgrade Command Parameters**

| <b>Parameter</b> | <b>Description</b>                   |
|------------------|--------------------------------------|
| $-all$           | Sets all the parameters.             |
| -swstage SWSTAGE | Specify the software stage location. |
|                  | For example: /opt/oracle.ahf         |

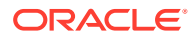

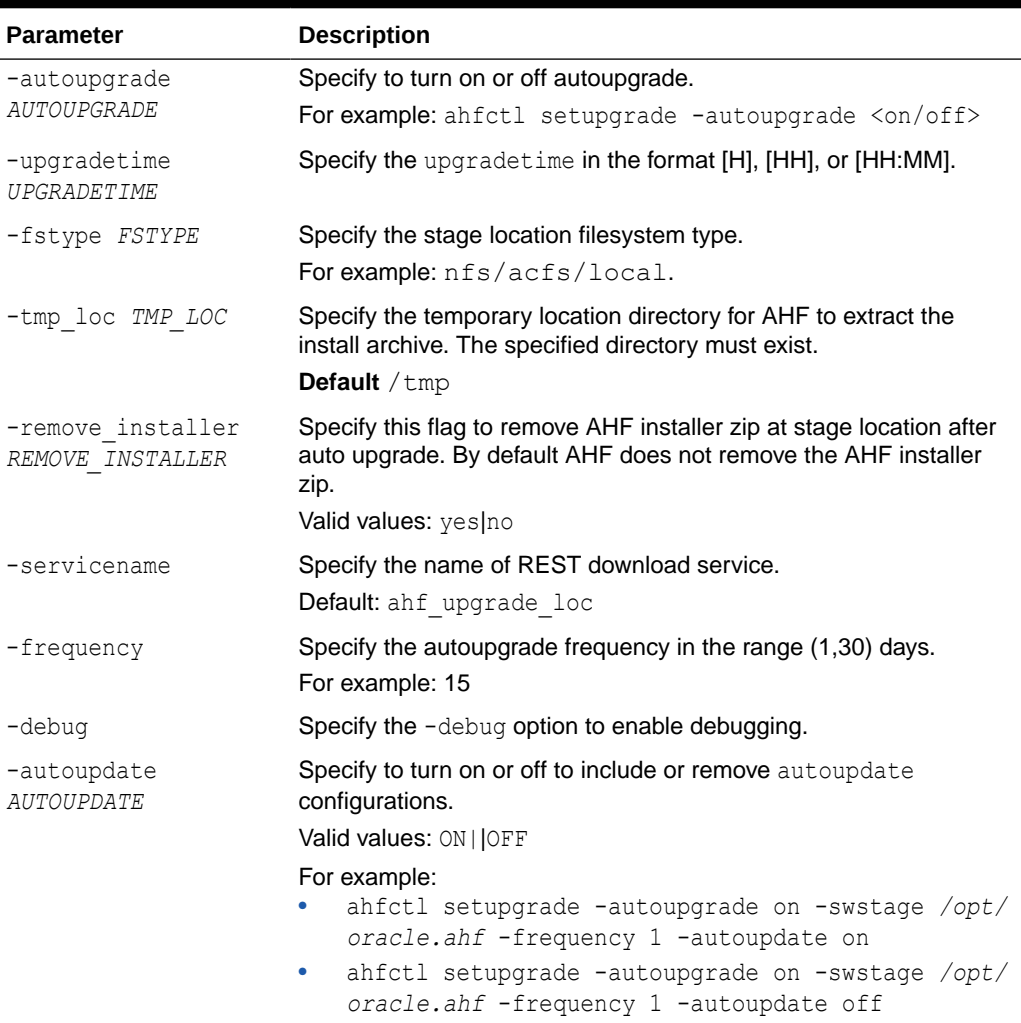

#### **Table 9-23 (Cont.) ahfctl setupgrade Command Parameters**

### **Example 9-31 Set upgrade configuration**

ahfctl setupgrade -swstage /scratch/ahf\_stage -autoupgrade on -frequency 21 AHF autoupgrade parameters successfully updated Successfully synced AHF configuration

## **Example 9-32 Set all upgrade configuration**

```
ahfctl setupgrade -all
Enter autoupgrade flag <on/off> : on
Enter software stage location : /scratch/ahf_stage
Enter auto upgrade frequency : 30
AHF autoupgrade parameters successfully updated
Successfully synced AHF configuration
```
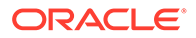

## <span id="page-621-0"></span>**Example 9-33 Turn off autoupgrade**

```
ahfctl setupgrade -autoupgrade off
AHF autoupgrade parameters successfully updated
Successfully synced AHF configuration
```
## 9.2.4.3 ahfctl unsetupgrade

Use the ahfctl unsetupgrade command to unset upgrade parameters.

## **Syntax**

```
ahfctl unsetupgrade 
[-h] 
[-all] 
[-swstage SWSTAGE] 
[-autoupgrade AUTOUPGRADE] 
[-upgradetime UPGRADETIME] 
[-fstype FSTYPE]
[-tmp_loc TMP_LOC] 
[-remove_installer REMOVE_INSTALLER] 
[-servicename SERVICENAME]
[-frequency FREQUENCY] 
[-debug] 
[-autoupdate AUTOUPDATE]
```
## **Parameters**

## **Table 9-24 ahfctl unsetupgrade Command Parameters**

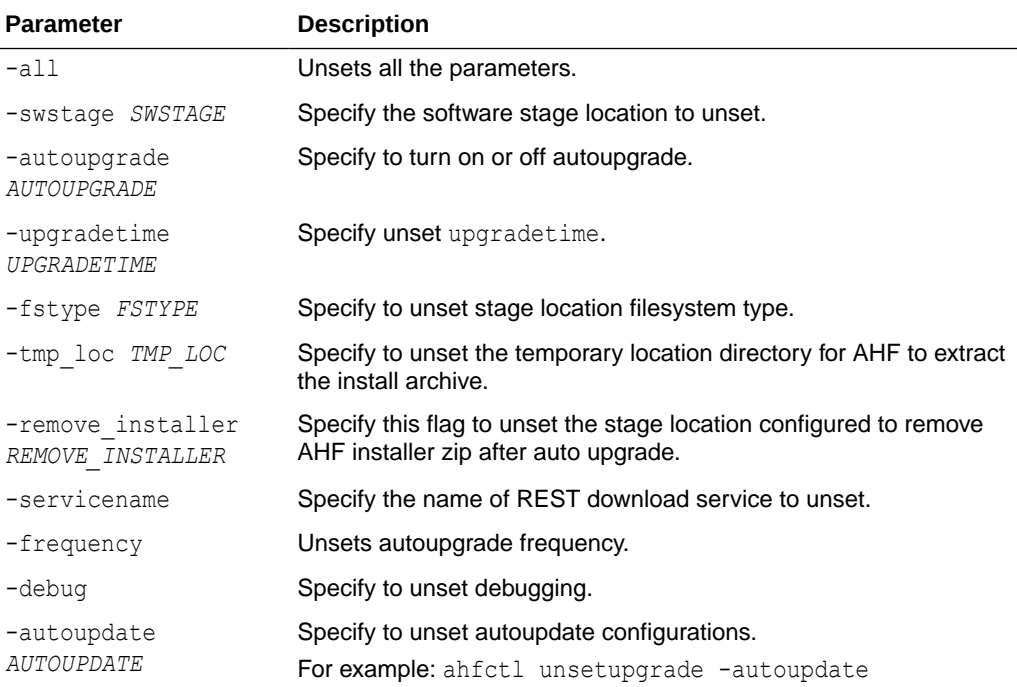

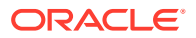

### <span id="page-622-0"></span>**Example 9-34 Set a single upgrade parameter**

```
ahfctl unsetupgrade -swstage
Software stage location successfully removed
Successfully synced AHF configuration
```
### **Example 9-35 Unset all upgrade configuration**

```
ahfctl unsetupgrade -all
AHF upgrade parameters successfully removed
Successfully synced AHF configuration
```
### **Example 9-36 Unset autoupgrade frequency**

```
ahfctl unsetupgrade -frequency
Autoupgrade frequency successfully removed
Successfully synced AHF configuration
```
## 9.2.4.4 ahfctl upgrade

Use the ahfctl upgrade command to upgrade AHF to a new version.

#### **Syntax**

ahfctl upgrade [-nomos]

#### **Parameters**

### **Table 9-25 ahfctl upgrade Command Parameters**

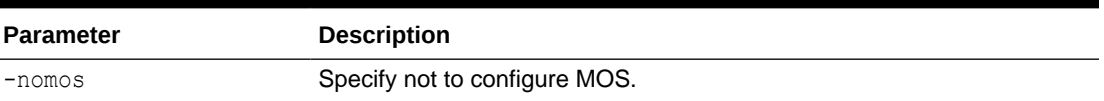

### **Example 9-37 New AHF setup is available at software stage location**

```
ahfctl upgrade -nomos
```

```
AHF Installer for Platform Linux Architecture x86 64
AHF Installation Log : /tmp/ahf_install_211000_8398_2021_03_02-03_56_28.log
Starting Autonomous Health Framework (AHF) Installation
AHF Version: 21.1.0 Build Date: 202103010521
AHF is already installed at /opt/oracle.ahf
Installed AHF Version: 21.1.0 Build Date: 202102242242
Upgrading /opt/oracle.ahf
Shutting down AHF Services
```

```
Starting AHF Services
Oracle Trace File Analyzer (TFA) is already running
No new directories were added to TFA
```
AHF is successfully upgraded to latest version

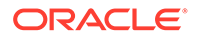

.---------------------------------------------------------------------. | Host | TFA Version | TFA Build ID | Upgrade Status | +---------------+-------------+----------------------+----------------+ | node1 | 21.1.0.0.0 | 21100020210224224247 | UPGRADED | '---------------+-------------+----------------------+----------------'

Moving /tmp/ahf\_install\_211000\_8398\_2021\_03\_02-03\_56\_28.log to /u01/app/oracle/oracle.ahf/data/node1/diag/ahf/

#### **Example 9-38 New AHF is available at Rest Endpoint**

ahfctl upgrade

Started downloading... AHF-LINUX v20.4.4.zip is successfully downloaded to /opt/oracle.ahf/ download location! AHF Installer for Platform Linux Architecture x86\_64 AHF Installation Log : /tmp/ ahf install 211000 8398 2021 03 02-03 56 28.log Starting Autonomous Health Framework (AHF) Installation AHF Version: 21.1.0 Build Date: 202103010521 AHF is already installed at /opt/oracle.ahf Installed AHF Version: 21.1.0 Build Date: 202102242242 Upgrading /opt/oracle.ahf Shutting down AHF Services

Starting AHF Services Oracle Trace File Analyzer (TFA) is already running No new directories were added to TFA

AHF is successfully upgraded to latest version .---------------------------------------------------------------------. | Host | TFA Version | TFA Build ID | Upgrade Status | +---------------+-------------+----------------------+----------------+ | node1 | 21.1.0.0.0 | 21100020210224224247 | UPGRADED | '---------------+-------------+----------------------+----------------'

Moving /tmp/ahf\_install\_211000\_8398\_2021\_03\_02-03\_56\_28.log to /u01/app/oracle/oracle.ahf/data/node1/diag/ahf/

# 9.2.5 Running AHFCTL Upload Commands to Upload Diagnostics

You need root access to ahfctl, or sudo access to run setupload, getupload, checkupload, and unsetupload commands.

- [ahfctl upload](#page-624-0) Use the ahfctl upload command to configure upload parameters.
- [ahfctl checkupload](#page-625-0) Use the ahfctl checkupload command to validate the configured upload parameters.

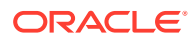

```
• ahfctl getupload
   Use the ahfctl getupload command to fetch the details of configured upload
   parameters.
```
- [ahfctl setupload](#page-627-0) Use the ahfctl setupload command to set upload parameters.
- [ahfctl unsetupload](#page-630-0) Use the ahfctl unsetupload command to unset the configured upload parameters.

## 9.2.5.1 ahfctl upload

Use the ahfctl upload command to configure upload parameters.

You can run the upload command as root or a non-root user.

## **Syntax**

```
ahfctl upload 
[-h] 
[-debug] 
[-name NAME] 
[-id ID] 
[-file FILE]
[-header HEADER] 
[-tls TLS] 
[-ciphers CIPHERS]
[-insecure <True/False>]
```
## **Parameters**

## **Table 9-26 ahfctl upload Command Parameters**

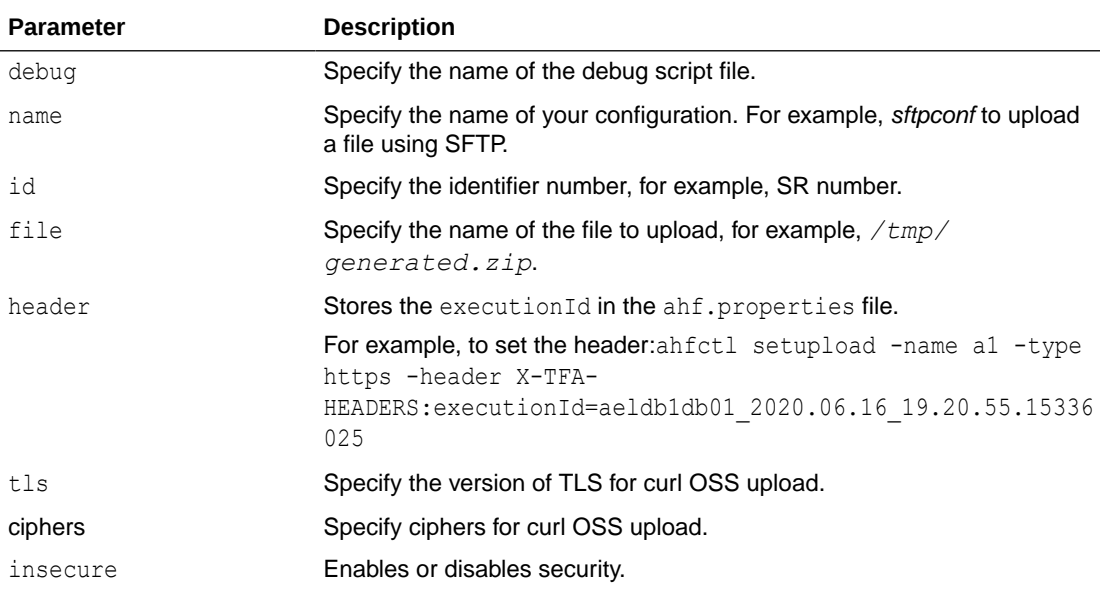

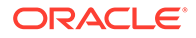

### <span id="page-625-0"></span>**Example 9-39 Upload to MOS using ahfctl upload:**

```
ahfctl upload -name mos -id 3-23104325631 -file
/opt/oracle.ahf/data/repository/
auto srdc ORA-00600 20200706T18:58:09 myserver
1.zip
```
#### **Example 9-40 Upload to MOS using ahfctl diagcollect:**

ahfctl diagcollect -upload mos -srdc ORA-00600 -id 3-23104325631

or

```
ahfctl diagcollect -srdc ORA-00600 -sr 3-23104325631
```
Ensure that the MOS configuration name is "mos". For more information, see *ahfctl setupload*.

## 9.2.5.2 ahfctl checkupload

Use the ahfctl checkupload command to validate the configured upload parameters.

You can run the checkupload command as root or a non-root user.

#### **Syntax**

ahfctl checkupload [-h][--help] [-name NAME]

#### **Parameters**

## **Table 9-27 ahfctl checkupload Command Parameters**

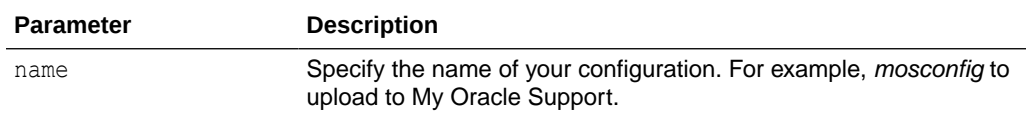

## 9.2.5.3 ahfctl getupload

Use the ahfctl getupload command to fetch the details of configured upload parameters.

You can run the getupload command as root or a non-root user.

### **Syntax**

```
ahfctl getupload 
[-h][--help] 
[-all] 
[-name NAME]
```
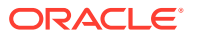

```
[-user USER]
[-password] 
[-server SERVER] 
[-url URL]
[-proxy PROXY]
[-noauth NOAUTH]
[-request REQUEST]
[-https_token HTTPS_TOKEN]
[-header HEADER] 
[-secure SECURE]
[-connectstring CONNECTSTRING]
[-uploadtable UPLOADTABLE]
[-port PORTNUMBER]
```
## **Parameters**

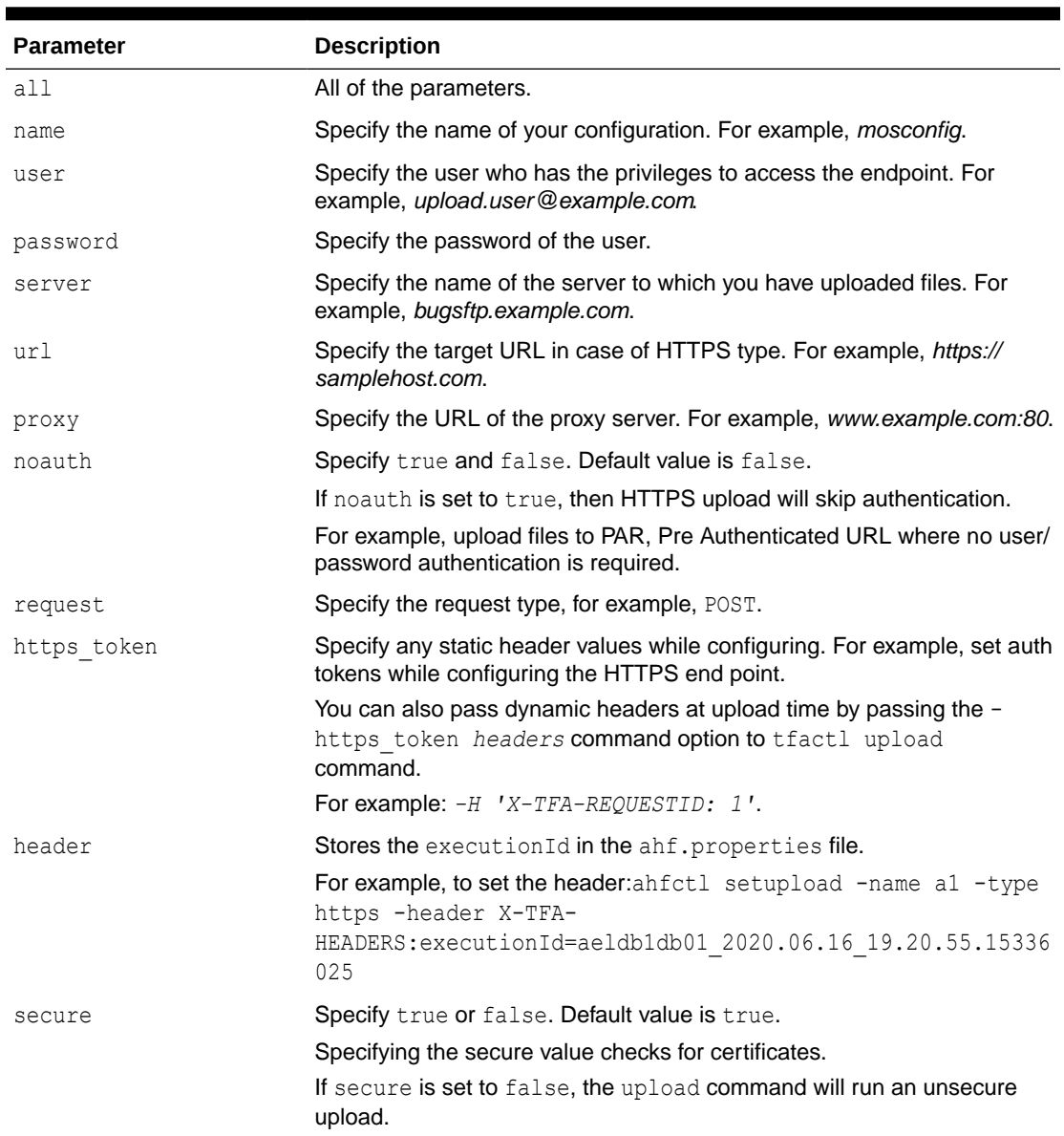

## **Table 9-28 ahfctl getupload Command Parameters**

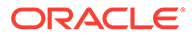

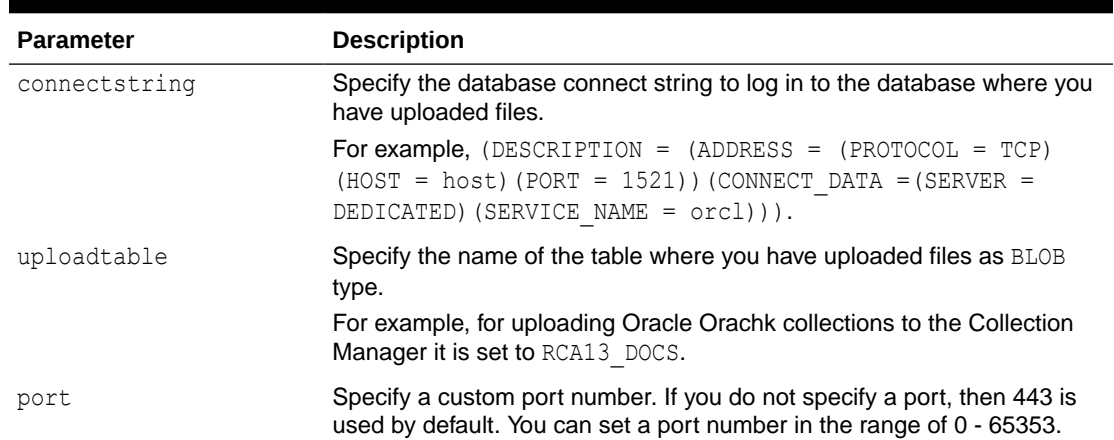

<span id="page-627-0"></span>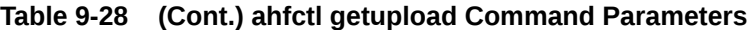

```
ahfctl getupload -name ahf upgrade loc
Upload configuration get for: ahf_upgrade_loc
type: https
ahf upgrade loc.https.user : [not set]
ahf upgrade loc.https.password : [not set]
ahf upgrade loc.https.url :
https://10.65.16.53/rest/tfa-processor/download?
osName=LINUX&ahfVersion=%2720.2%27
ahf upgrade loc.https.storetype : [not set]
ahf upgrade loc.https.proxy : [not set]
ahf upgrade loc.https.secure : [not set]
ahf upgrade loc.https.noauth : [not set]
ahf_upgrade_loc.https.https token : ******
ahf upgrade loc.https.request : [not set]
ahf upgrade loc.https.header : Content-Type:application/json
ahf upgrade loc.https.useinstanceprincipal : [not set]
ahf upgrade loc.https.ociclient : [not set]
ahf_upgrade_loc.https.port : 4545
```
## 9.2.5.4 ahfctl setupload

Use the ahfctl setupload command to set upload parameters.

## **AHF 23.8**

Starting in AHF 23.8, you will be able to upload AHF Insights report automatically if Object Store is configured as part of AHF. Uploading AHF Insights reports helps Oracle Cloud Operations to identify, investigate, track, and resolve system health issues and divergences in best practice configurations quickly and effectively.

**Oracle Autonomous Database on Dedicated Exadata Infrastructure and Oracle SaaS**

To set REST endpoints (Object Store's), run:

ahfctl setupload -name oss -type https -user <*user*> -url <*object\_store*> password

To upload AHF Insights report to Object Store, run:

```
ahf analysis create --type insights
```
You can run the setupload command as root or a non-root user.

### **Syntax**

.

```
ahfctl setupload 
[-h][--help] 
[-all] 
[-type TYPE] 
[-name NAME] 
[-user USER]
[-password] 
[-server SERVER] 
[-url URL]
[-proxy PROXY]
[-noauth NOAUTH]
[-https_token HTTPS_TOKEN]
[-request REQUEST]
[-header HEADER] 
[-secure SECURE]
[-connectstring CONNECTSTRING]
[-uploadtable UPLOADTABLE]
[-port PORTNUMBER]
```
## **Parameters**

## **Table 9-29 ahfctl setupload Command Parameters**

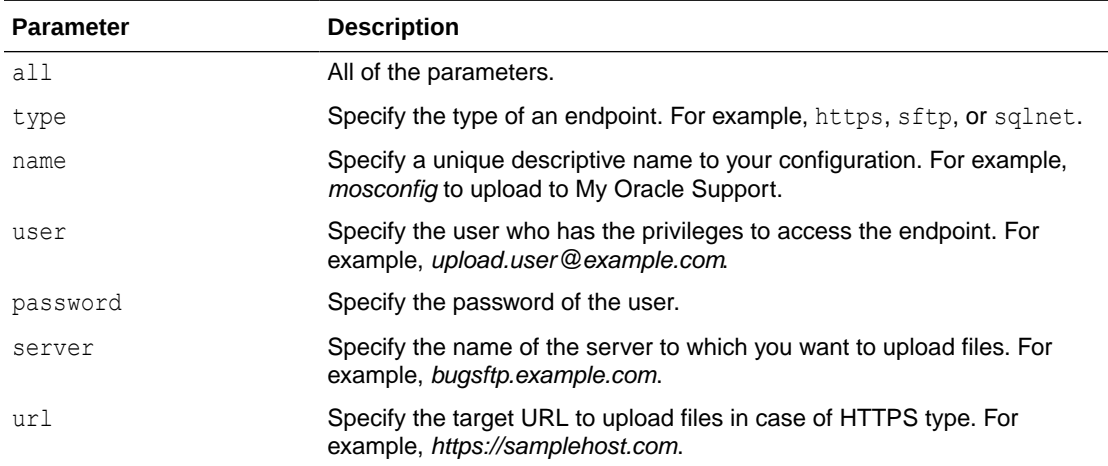

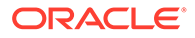

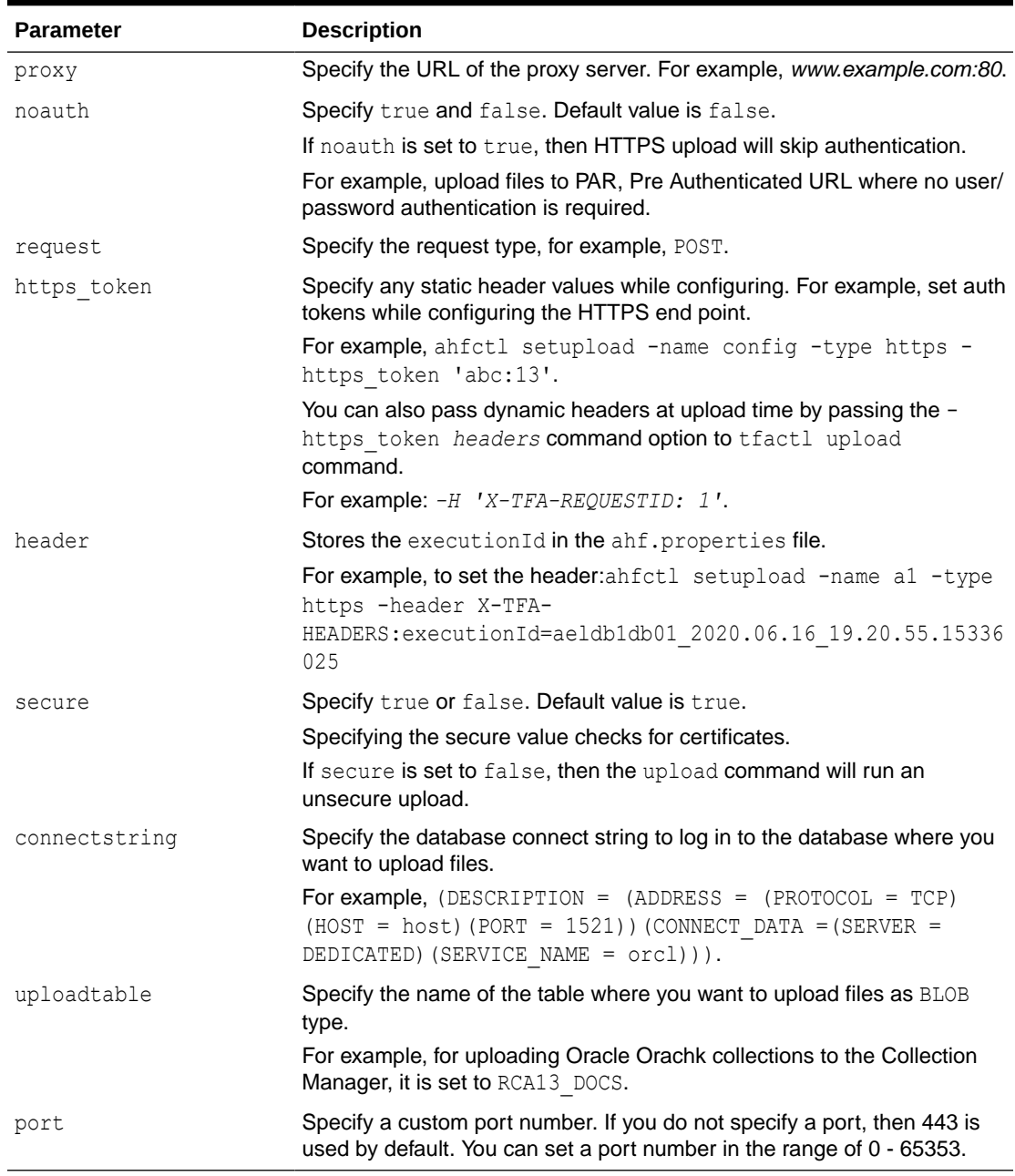

## **Table 9-29 (Cont.) ahfctl setupload Command Parameters**

## To setup MOS configuration:

ahfctl setupload -name mos -type https -user *sample\_user@domain.com* url https://transport.oracle.com/upload/issue

## To set proxy for MOS configuration:

ahfctl setupload -name mos -type https -proxy *www-proxy.server.com:80*

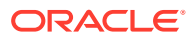

### <span id="page-630-0"></span>To set a custom port:

```
ahfctl setupload -name my_upload -type https -url 'https://samplehost.com' -
https_token "abc:13" -header Content Type:application/json -port 4545
```
To upload to MOS using tfactl upload:

```
tfactl upload -name mos -id 3-23104325631 -file /opt/oracle.ahf/data/
repository/auto_srdc_ORA-00600_20200706T18:58:09_myserver1.zip
```
To upload to MOS using tfactl diagcollect:

tfactl diagcollect -upload mos -srdc ORA-00600 -id 3-23104325631

or

```
tfactl diagcollect -srdc ORA-00600 -sr 3-23104325631
```
## **Note:**

Ensure that the configuration name is mos.

## 9.2.5.5 ahfctl unsetupload

Use the ahfctl unsetupload command to unset the configured upload parameters.

You can run the unsetupload command as root or a non-root user.

## **Syntax**

```
ahfctl unsetupload -name <config_name> {-all | <config_parameter> ...
} [Options]
```
#### **Options:**

```
 -debug Debug Script
```
-h, --help show this help message and exit

### **Config parameters:**

```
 -user 
 -password 
 -server 
 -url 
 -storetype 
 -proxy 
 -secure 
 -connectstring 
 -uploadtable 
 -noauth 
-https token
```
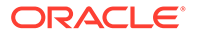

```
 -request 
 -header
 -port
```
## **Parameters**

## **Table 9-30 ahfctl unsetupload Command Parameters**

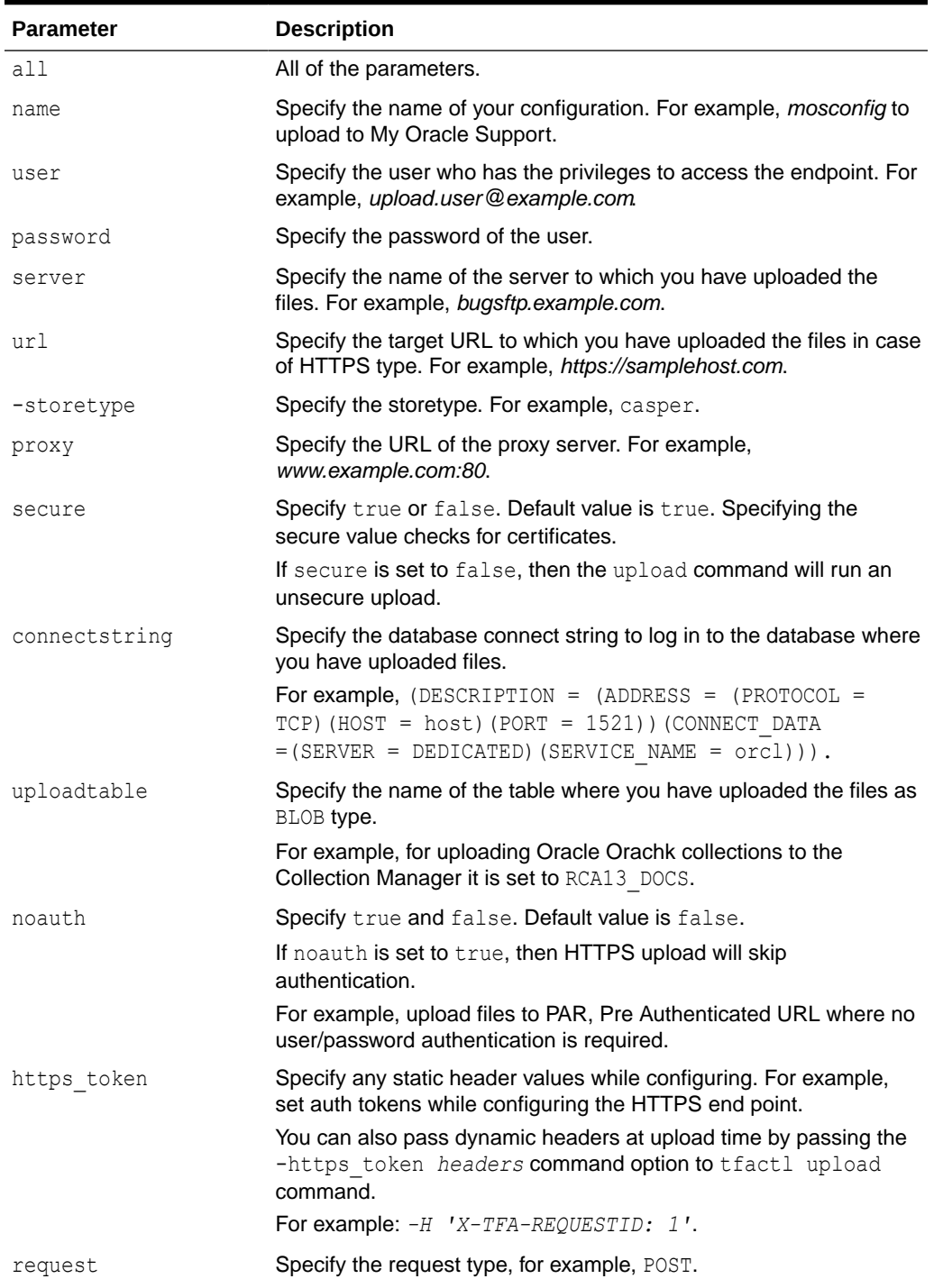

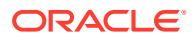

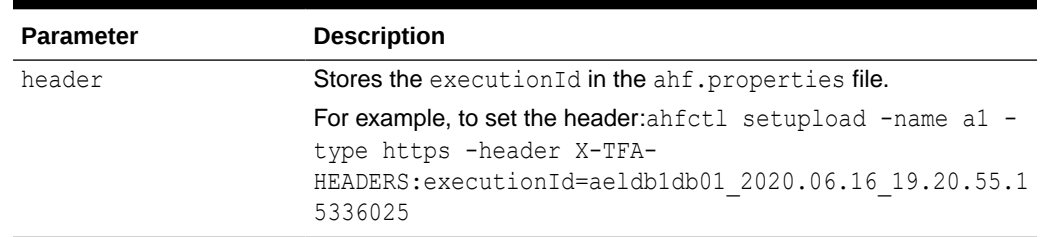

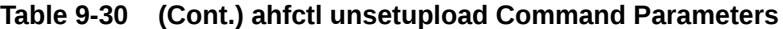

```
ahfctl unsetupload -name mos -all
```

```
ahfctl unsetupload -name mos -url -secure
```
# 9.2.6 Running AHFCTL Commands to Manage the Scheduler for Oracle Autonomous Health Framework Components

You need root access to ahfctl, or sudo access to run startahf, stopahf, and statusahf commands.

- ahfctl startahf Use the ahfctl startahf command to start the scheduler for Oracle Autonomous Health Framework components.
- [ahfctl statusahf](#page-634-0) Use the ahfctl statusahf command to check the scheduler status for Oracle Autonomous Health Framework components.
- [ahfctl stopahf](#page-636-0)

Use the ahfctl stopahf command to stop the scheduler for Oracle Autonomous Health Framework components.

## 9.2.6.1 ahfctl startahf

Use the ahfctl startahf command to start the scheduler for Oracle Autonomous Health Framework components.

## **Syntax**

```
ahfctl startahf 
[-h][-all] 
[-tfa tfa_start_args] 
[-compliance compliance_autostart_args]
```
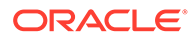

## **Parameters**

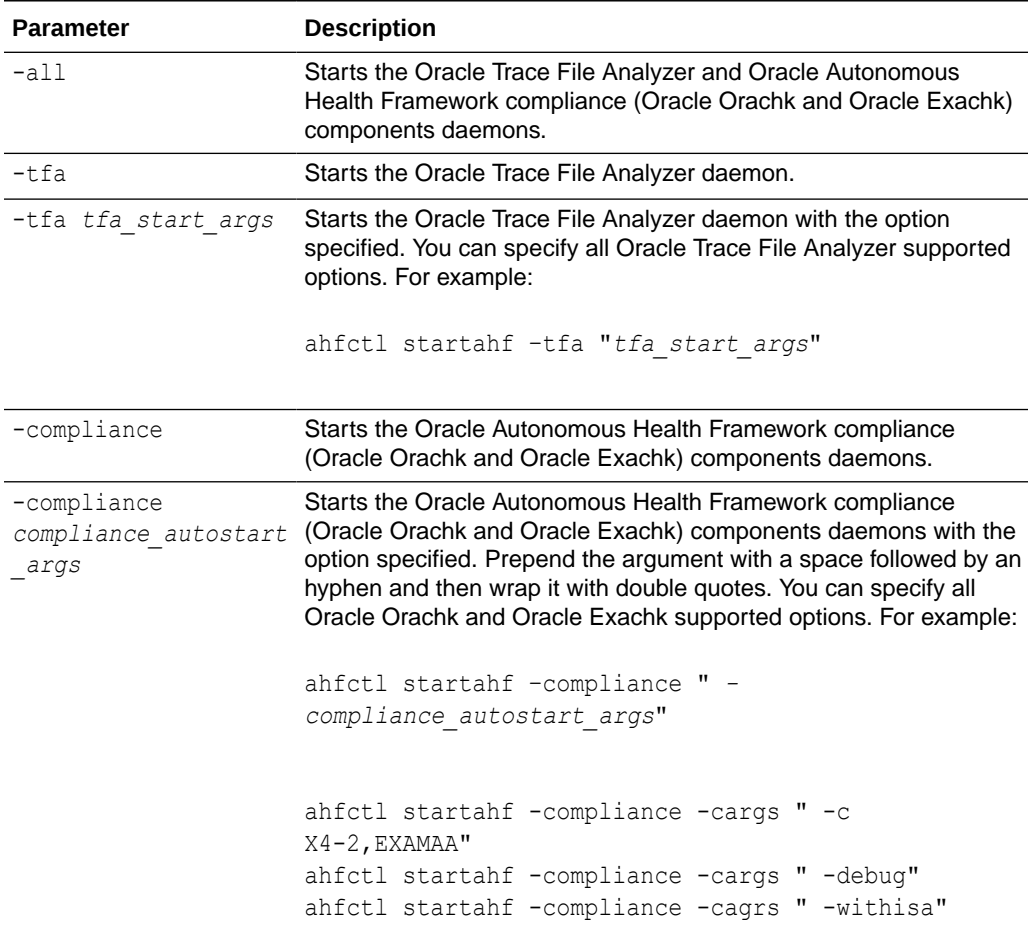

## **Table 9-31 ahfctl startahf Command Parameters**

## **Example 9-41 ahfctl startahf**

```
ahfctl startahf
```
Starting TFA.. Waiting up to 100 seconds for TFA to be started.. . . . . . . . . . . . . . . . . . . . . . . . . . Successfully started TFA Process.. . . . . . TFA Started and listening for commands

INFO: Configuring orachk to use TFA scheduler. Process sent to background. Details for the process can be found at /opt/oracle.ahf/ data/*node1*/diag/orachk/compliance\_start\_070324\_012319.log

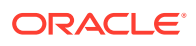

## <span id="page-634-0"></span>9.2.6.2 ahfctl statusahf

Use the ahfctl statusahf command to check the scheduler status for Oracle Autonomous Health Framework components.

### **Syntax**

```
ahfctl statusahf [-h] 
[-all][-tfa] 
[-compliance]
```
## **Parameters**

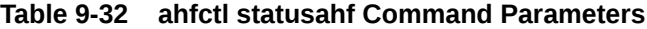

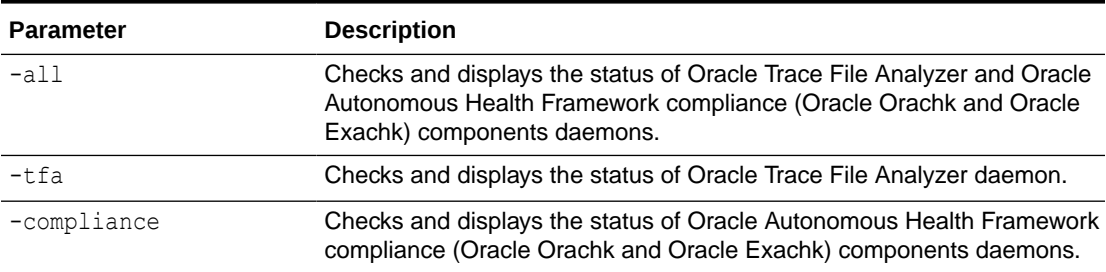

## **Example 9-42 ahfctl statusahf**

```
ahfctl statusahf
.----------------------------------------------------------------------------
--------------------.
| Host | Status of TFA | PID | Port | Version | Build 
ID | Inventory Status |
+---------+---------------+-------+------+------------
+-----------------------+------------------+
| node1 | RUNNING | 29745 | 5000 | 24.3.0.0.0 | 
240300020240306182236 | COMPLETE |
| node2 | RUNNING | 11544 | 5000 | 24.3.0.0.0 | 
240300020240306182236 | COMPLETE |
'---------+---------------+-------+------+------------
+-----------------------+------------------'
-----------------------------------------------------------------------
+----------------------------------------------------------------------------
-------------------
|Parameter | 
Value 
 |
         -----------------------------------------------------------------------
+----------------------------------------------------------------------------
-------------------
```
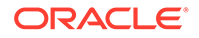

```
|Master 
node | 
node2 
 |
|orachk daemon 
version | 
2403000 
 |
|Install 
location | /opt/
oracle.ahf/
orachk 
     \overline{\phantom{a}}|Scheduled orachk collection 
location | /opt/oracle.ahf/data/
node2/orachk/user_root/output on Master node node2 | |
|Started 
at https://www.accommunity.com/community/community/community/community/community/community/community/community/
Mar 06 18:35:16 UTC 
2024 |
|Scheduler 
type | TFA
Scheduler 
 |
|Scheduler 
PID D
29745 
 |
-----------------------------------------------------------------------
+----------------------------------------------------------------------
-------------------------
|Scheduled 
runs 
| 
 |
-----------------------------------------------------------------------
+----------------------------------------------------------------------
-------------------------
|
Scheduler 
| 
orachk.autostart_client_oratier1 
 |
                    -----------------------------------------------------------------------
+----------------------------------------------------------------------
-------------------------
|
AUTORUN_FLAGS 
| -usediscovery -profile oratier1 -dball -showpass -tag 
autostart client oratier1 -readenvconfig|
|
AUTORUN_SCHEDULE 
| 3 2 * * 
1,2,3,4,5,6 
 |
```
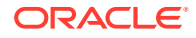

<span id="page-636-0"></span>| COLLECTION RETENTION  $\overline{\phantom{a}}$  $\overline{7}$  $\mathbf{I}$ \_\_\_\_\_\_\_\_\_\_\_\_\_\_\_\_\_\_\_ Scheduler  $\overline{\phantom{a}}$ orachk.autostart client  $\Box$ \_\_\_\_\_\_\_\_\_\_\_\_\_\_ \_\_\_\_\_\_\_\_\_\_\_\_\_\_\_\_\_\_\_ | AUTORUN FLAGS  $\vert$ usediscovery -tag autostart client readenvconfig | AUTORUN SCHEDULE  $\vert 3$  $3 * *$  $\overline{0}$  $\overline{\phantom{a}}$ | COLLECTION RETENTION  $\overline{\phantom{a}}$ 14  $\begin{array}{c} \hline \end{array}$ <u> 2222222222222</u>  $- - - - - -$ -------------------Previous runs  $\mathbb{L}$  $\overline{1}$ --------------------|No previous runs since last two runs from lucene index are manual runs  $\mathbf{L}$  $\overline{\phantom{a}}$ -------------------------------------------------------|Next auto run starts on  $\begin{array}{c} \hline \end{array}$ Mar 07, 2024 02:03:00 ID:orachk.autostart client oratier1  $\overline{\phantom{a}}$ --------------------

## 9.2.6.3 ahfctl stopahf

Use the ahfctl stopahf command to stop the scheduler for Oracle Autonomous Health Framework components.

## **Syntax**

```
ahfctl stopahf [-h]
[-all]
```
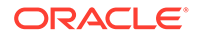

 $[-tfa]$ [-compliance]

### **Parameters**

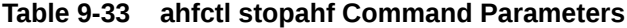

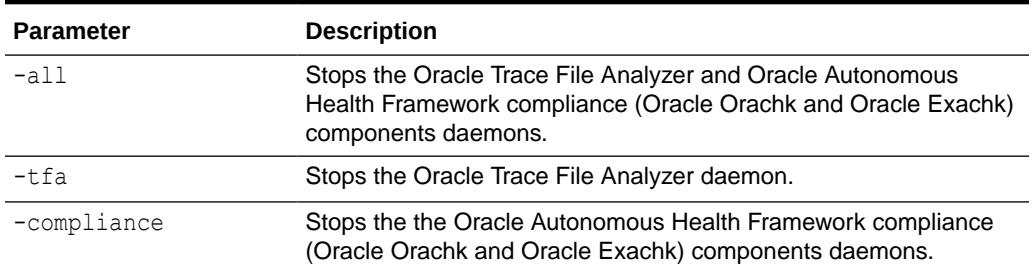

#### **Example 9-43 ahfctl stopahf**

ahfctl stopahf

```
Stopping TFA from the Command Line
Stopped OSWatcher
Nothing to do !
Please wait while TFA stops
Please wait while TFA stops
TFA-00002 Oracle Trace File Analyzer (TFA) is not running
TFA-00106 TFA Shutdown/Stopped by user
TFA Stopped Successfully
Telemetry adapter is not running
Successfully stopped TFA..
```
No active orachk manual runs found Stopping orachk scheduler ... Removing orachk cache discovery.... Successfully completed orachk cache discovery removal.

Unable to send message to TFA Stopped orachk

# 9.2.7 Running AHFCTL Commands to Manage Cell, Switches, Databases and exacli Passwords

You need root access to ahfctl, or sudo access to run checkpassword, setpassword, and unsetpassword commands.

- [ahfctl checkpassword](#page-638-0) Use the ahfctl checkpassword command to check cell, switches, databases and exacli passwords.
- [ahfctl setpassword](#page-638-0) Use the ahfctl setpassword command to set cell, switches, databases and exacli passwords.

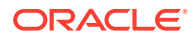

## • [ahfctl unsetpassword](#page-639-0) Use the ahfctl unsetpassword command to unset cell, switches, databases and exacli passwords.

## <span id="page-638-0"></span>9.2.7.1 ahfctl checkpassword

Use the ahfctl checkpassword command to check cell, switches, databases and exacli passwords.

### **Syntax**

```
ahfctl checkpassword 
[-nodes nodes] 
[-dbs databases] 
[-user user] 
[-exacli]
```
## **Parameters**

## **Table 9-34 ahfctl checkpassword Command Parameters**

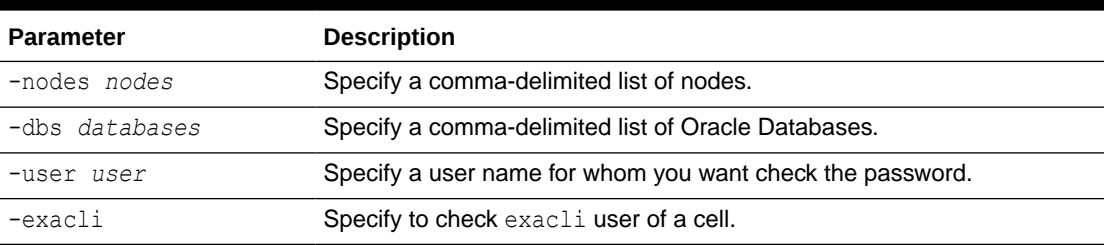

## 9.2.7.2 ahfctl setpassword

Use the ahfctl setpassword command to set cell, switches, databases and exacli passwords.

## **Syntax**

```
ahfctl setpassword 
[-nodes nodes] 
[-dbs databases] 
[-user user] 
[-exacli]
```
## **Parameters**

## **Table 9-35 ahfctl setpassword Command Parameters**

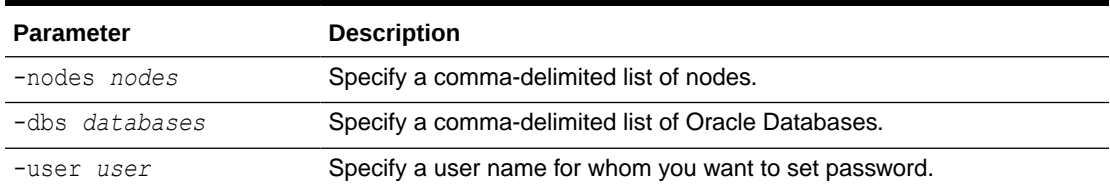

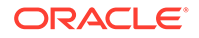

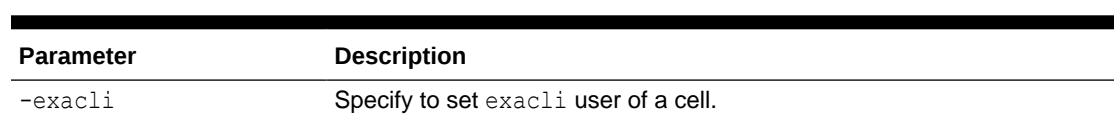

## <span id="page-639-0"></span>**Table 9-35 (Cont.) ahfctl setpassword Command Parameters**

## 9.2.7.3 ahfctl unsetpassword

Use the ahfctl unsetpassword command to unset cell, switches, databases and exacli passwords.

### **Syntax**

```
ahfctl unsetpassword 
[-nodes nodes] 
[-dbs databases] 
[-user user] 
[-exacli]
```
### **Parameters**

## **Table 9-36 ahfctl setpassword Command Parameters**

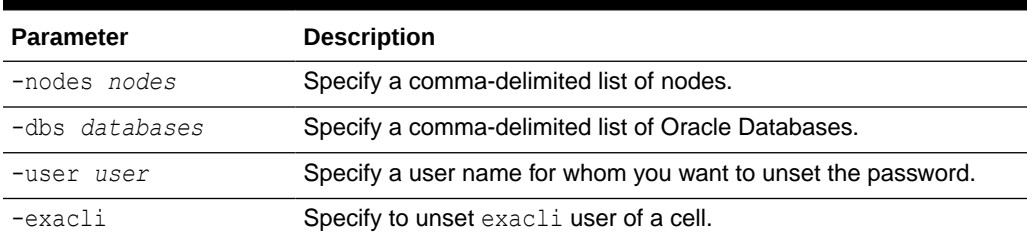

# 9.2.8 Running AHFCTL Commands to Get the Repository Locations of Oracle Autonomous Health Framework Components

You need root access to ahfctl, or sudo access to run showrepo command.

## • ahfctl showrepo

Use the ahfctl showrepo command to get the repository locations of Oracle Autonomous Health Framework components.

## 9.2.8.1 ahfctl showrepo

Use the ahfctl showrepo command to get the repository locations of Oracle Autonomous Health Framework components.

## **Syntax**

ahfctl showrepo  $[-h]$ [-all]

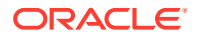

 $[-tfa]$ [-compliance]

### **Parameters**

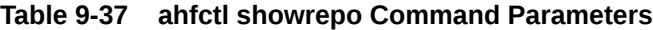

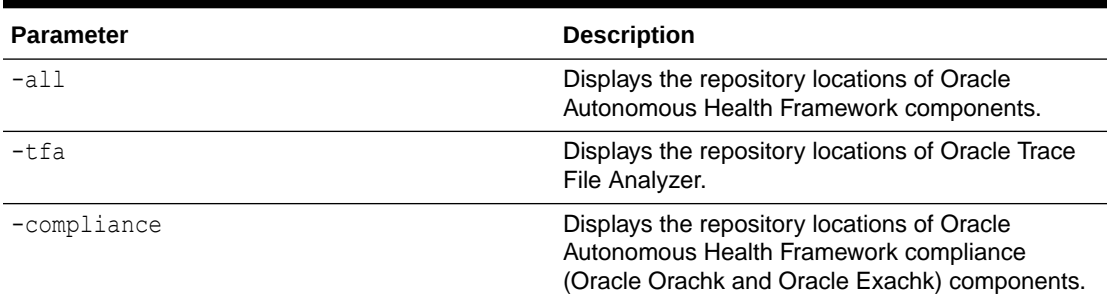

## **Example 9-44 ahfctl showrepo**

ahfctl showrepo

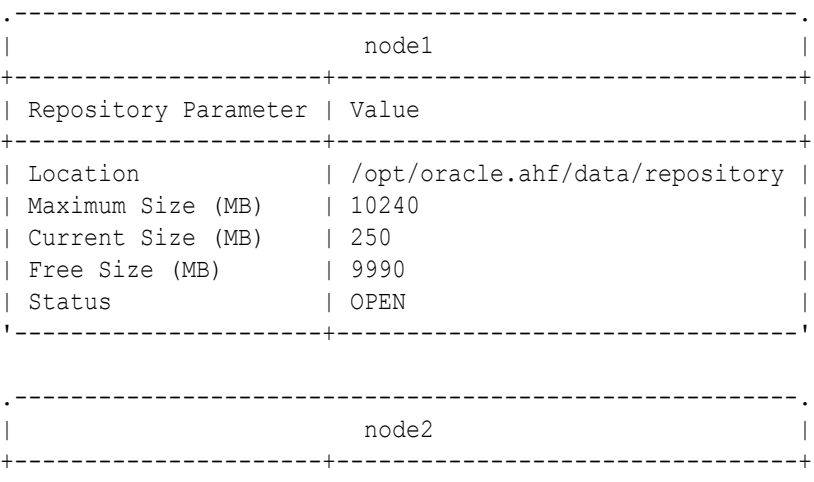

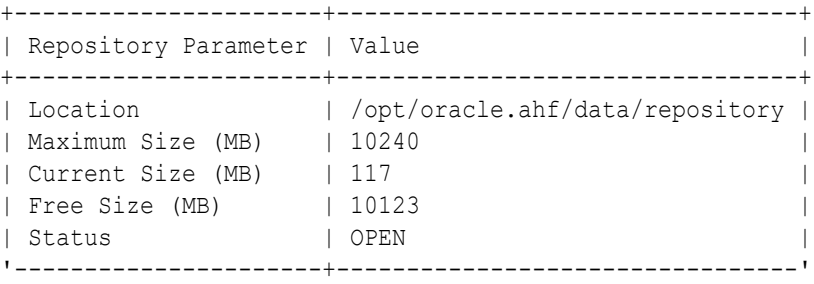

9.2.9 Running AHFCTL Commands to Import Oracle Orachk or Oracle Exachk Wallet Details into Oracle Autonomous Health Framework Wallet and Configuration

You need root access to ahfctl, or sudo access to run import command.

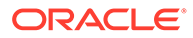

## • ahfctl import

Use the ahfctl import command to import Oracle Orachk or Oracle Exachk wallet (version less than or equal to 19.2.0) details into Oracle Autonomous Health Framework wallet and configuration.

## 9.2.9.1 ahfctl import

Use the ahfctl import command to import Oracle Orachk or Oracle Exachk wallet (version less than or equal to 19.2.0) details into Oracle Autonomous Health Framework wallet and configuration.

## **Syntax**

ahfctl import [-h] [-type {wallet}] [-loc *location*]

## **Parameters**

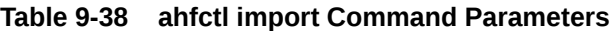

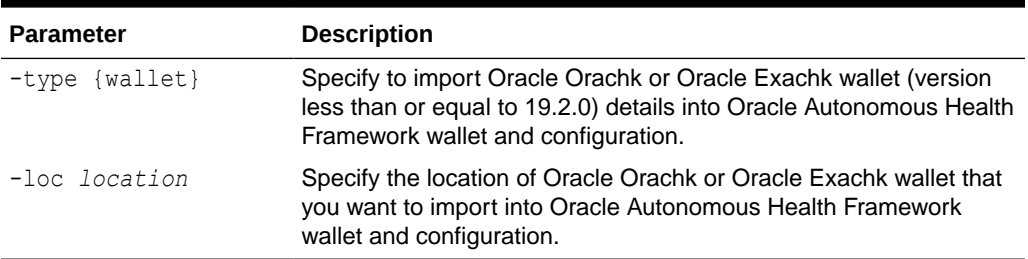

# 9.2.10 Running AHFCTL Commands to Limit CPU and Memory Usage

You need root access to ahfctl, or sudo access to run getresourcelimit, setresourcelimit, unsetresourcelimit commands.

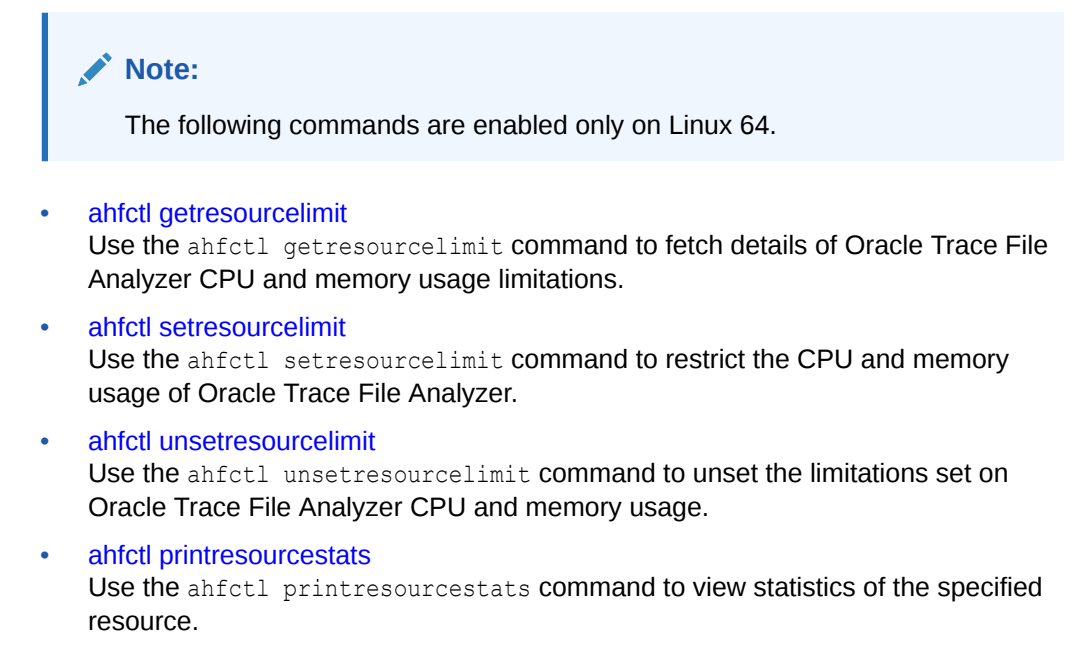

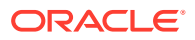

## <span id="page-642-0"></span>9.2.10.1 ahfctl getresourcelimit

Use the ahfctl getresourcelimit command to fetch details of Oracle Trace File Analyzer CPU and memory usage limitations.

## **Syntax**

ahfctl getresourcelimit [-tool *tool\_name*] [-resource *resource\_type*]

## **Parameters**

## **Table 9-39 ahfctl getresourcelimit Command Parameters**

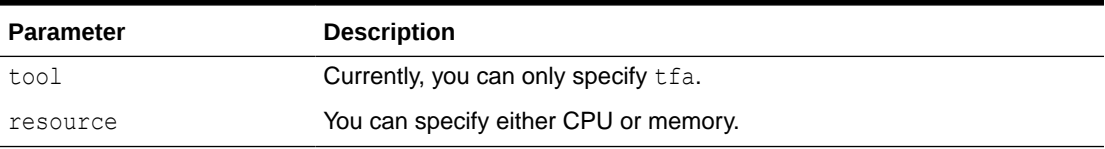

## **Example 9-45 getresourcelimit Example**

```
# ahfctl getresourcelimit
Tool TFA: Resource CPU: Limit value: 1
```
## 9.2.10.2 ahfctl setresourcelimit

Use the ahfctl setresourcelimit command to restrict the CPU and memory usage of Oracle Trace File Analyzer.

## **Note:**

This feature is available only on Linux and only when Autonomous Health Framework is installed using a full installation by the root user.

## **Syntax**

```
ahfctl setresourcelimit [-h] 
[-\text{tool } \{ \text{tfa}\}][-resource {cpu, kmem, swmem}]
[-value VALUE] 
[-debug] 
[-force]
```
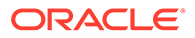

## **Parameters**

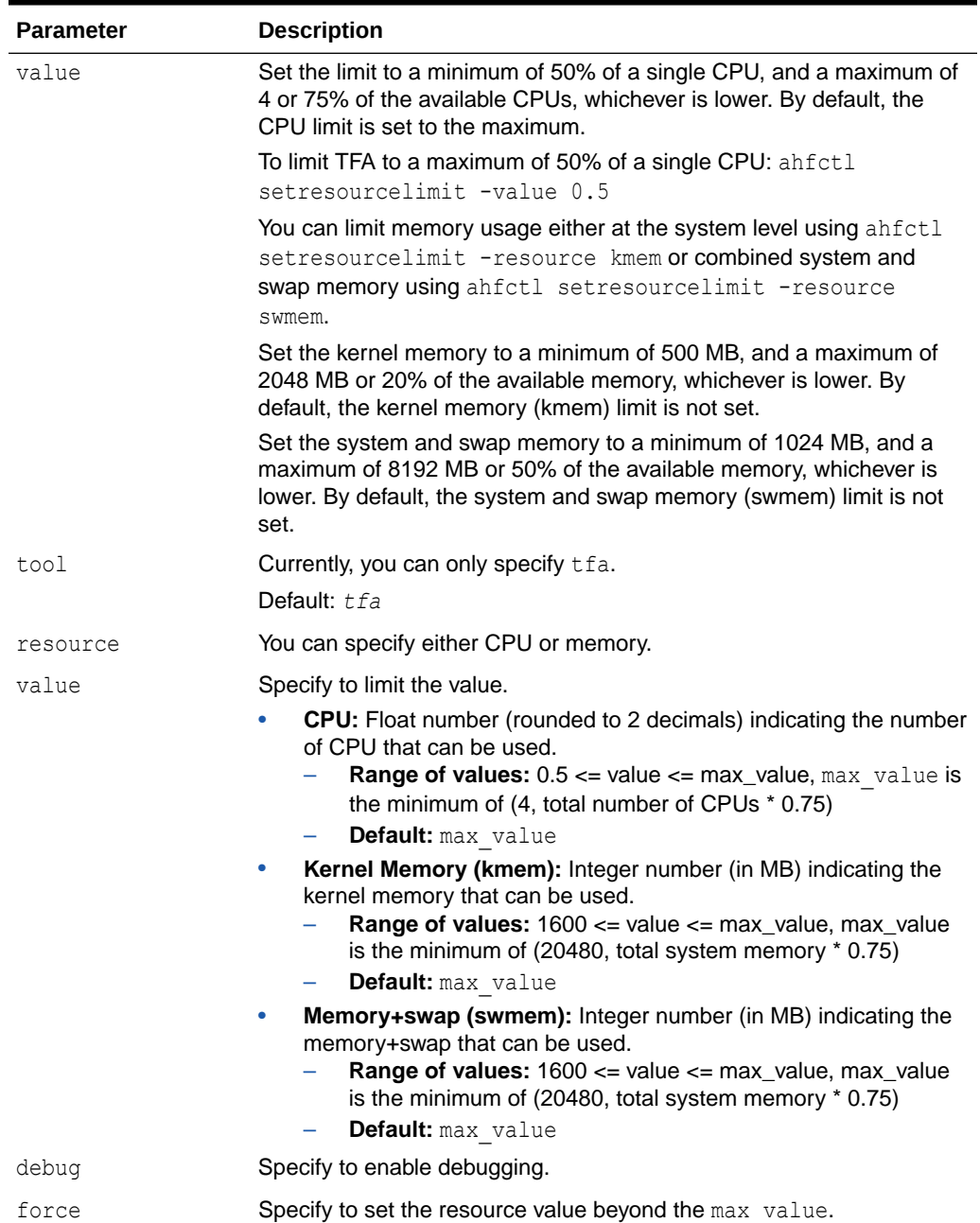

## **Table 9-40 ahfctl setresourcelimit Command Parameters**

## **Example 9-46 setresourcelimit Examples**

On a server with 10 CPUs, the default limit will be 4 CPUs:

```
# ahfctl setresourcelimit
Tool TFA: Resource CPU: Limit value: 4
```
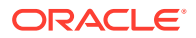

<span id="page-644-0"></span>On a server with 4 CPUs, the default limit will be 3 CPUs (75% of available CPUs):

```
ahfctl setresourcelimit
Tool TFA: Resource CPU: Limit value: 3
```

```
# ahfctl setresourcelimit -value 2
Tool TFA: Resource CPU: Limit value: 2
```
To limit the memory usage to only 500 MB of system memory run:

ahfctl setresourcelimit -resource kmem -value 500

To limit the combined total of system memory and the swap memory to 1 GB run:

ahfctl setresourcelimit -resource swmem -value 1024

## 9.2.10.3 ahfctl unsetresourcelimit

Use the ahfctl unsetresourcelimit command to unset the limitations set on Oracle Trace File Analyzer CPU and memory usage.

## **Syntax**

```
ahfctl unsetresourcelimit 
[-tool tool_name] 
[-resource resource_type]
```
### **Parameters**

### **Table 9-41 ahfctl unsetresourcelimit Command Parameters**

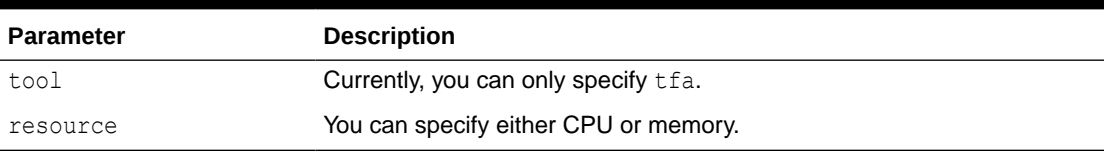

## **Example 9-47 unsetresourcelimit Example**

# ahfctl unsetresourcelimit -tool tfa -resource cpu

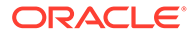

## <span id="page-645-0"></span>9.2.10.4 ahfctl printresourcestats

Use the ahfctl printresourcestats command to view statistics of the specified resource.

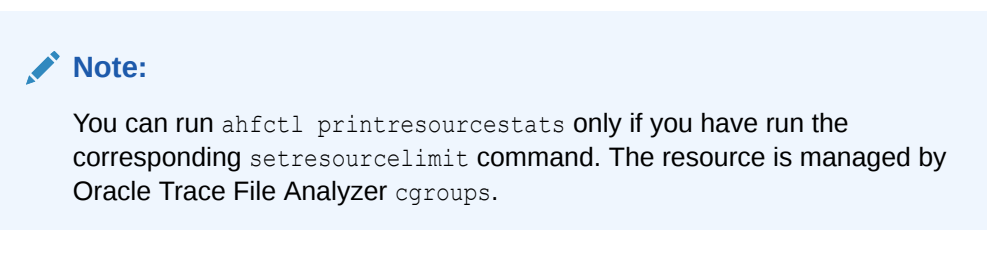

## **Syntax**

```
ahfctl printresourcestats 
[-tool tool_name] 
[-resource resource_type]
```
## **Parameters**

## **Table 9-42 ahfctl printresourcestats Command Parameters**

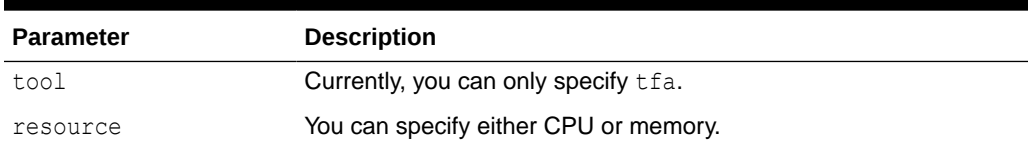

# 9.2.11 Running AHFCTL Commands to Collect Storage Server Diagnostic Package

You need root access to ahfctl, or sudo access to run celldiagcollect command.

• ahfctl celldiagcollect Use the ahfctl celldiagcollect command to collect storage server diagnostic package.

## 9.2.11.1 ahfctl celldiagcollect

Use the ahfctl celldiagcollect command to collect storage server diagnostic package.

## **Syntax**

```
ahfctl celldiagcollect 
[-from time]
[-duration duration]
[-timeframe timeframe]
[-diagpath path]
```
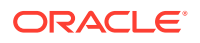

```
[-packpollingtimeout timeout]
[-rpackpollingtimeout timeout]
```
## **Parameters**

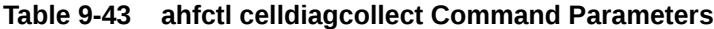

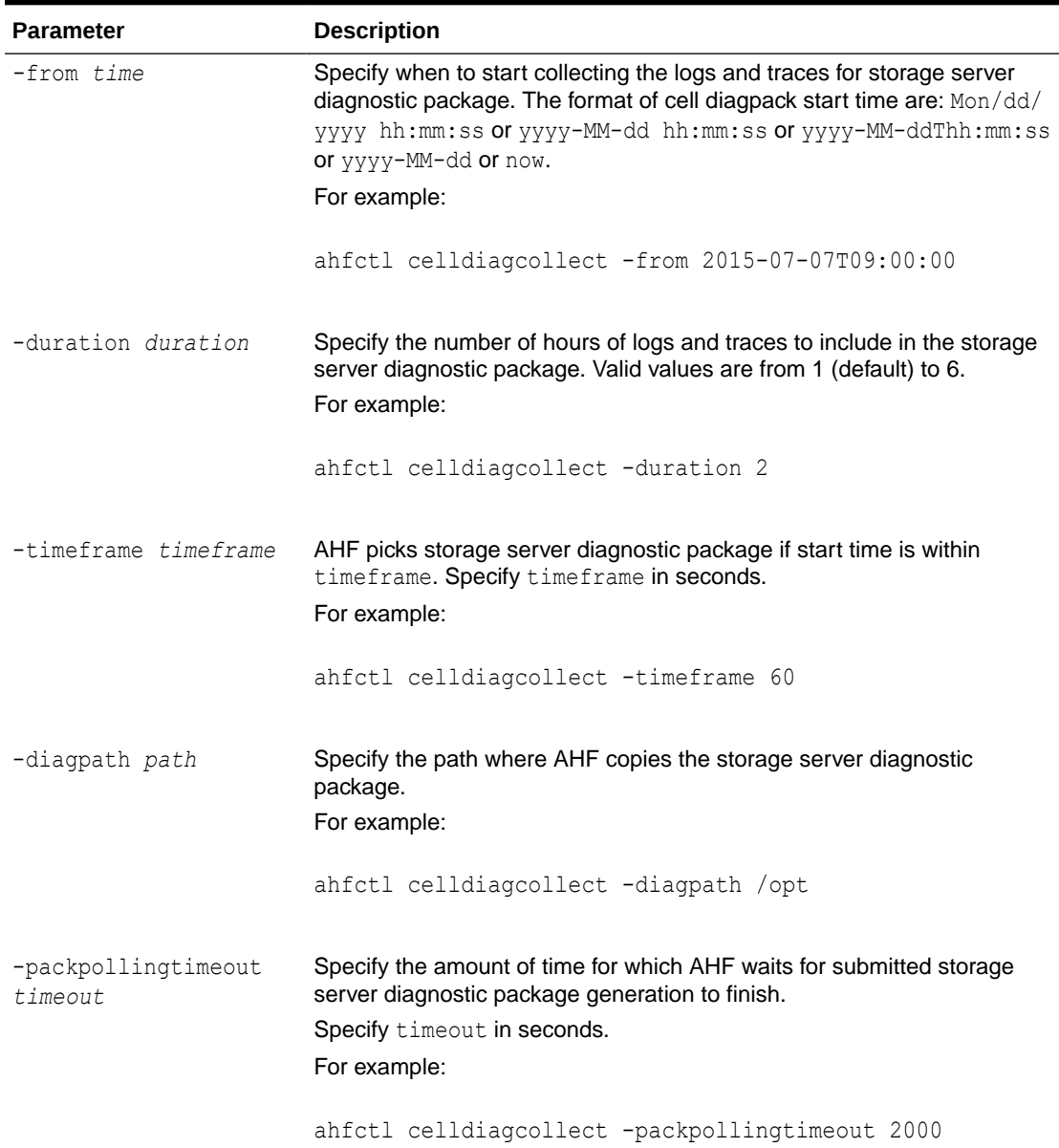

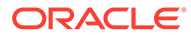

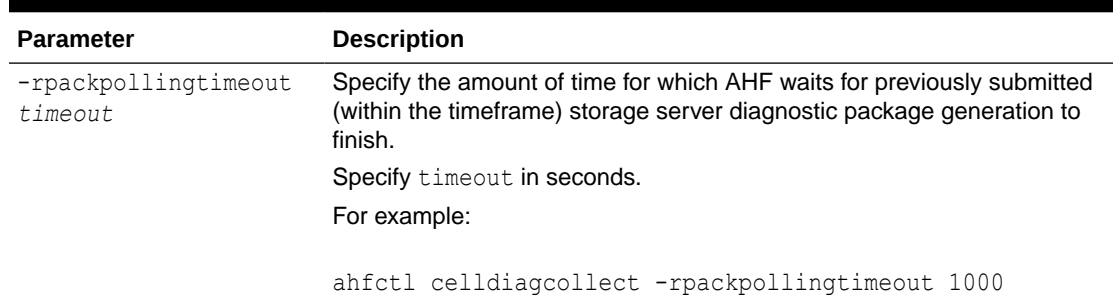

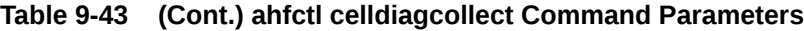

# 9.2.12 Running AHFCTL Commands to Manage Service Upload **Parameters**

You need root access to ahfctl, or sudo access to run getserviceupload, setserviceupload, and unsetserviceupload commands.

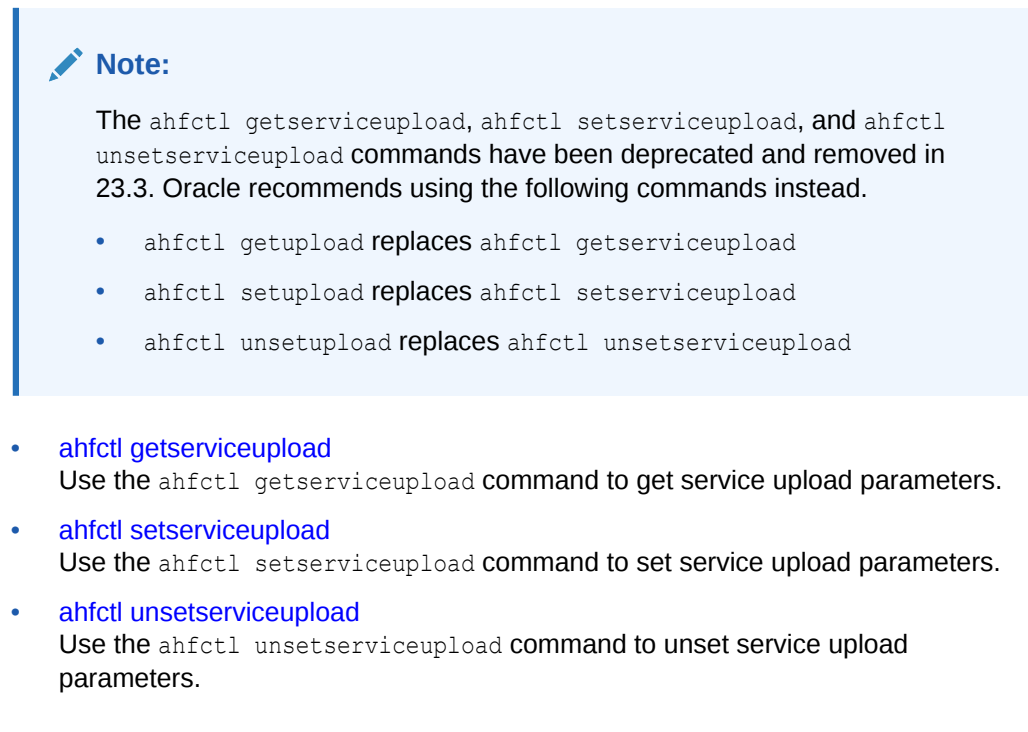

## 9.2.12.1 ahfctl getserviceupload

Use the ahfctl getserviceupload command to get service upload parameters.

You can run the getserviceupload command as root or a non-root user.

## **Syntax**

```
ahfctl getserviceupload 
[-h][--help]
```
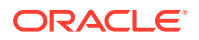
[-all] [-user *USER*] [-password] [-url *URL*] [-proxy *PROXY*] [-storetype *STORETYPE*] [-secure *SECURE*]

#### **Parameters**

#### **Table 9-44 ahfctl getserviceupload Command Parameters**

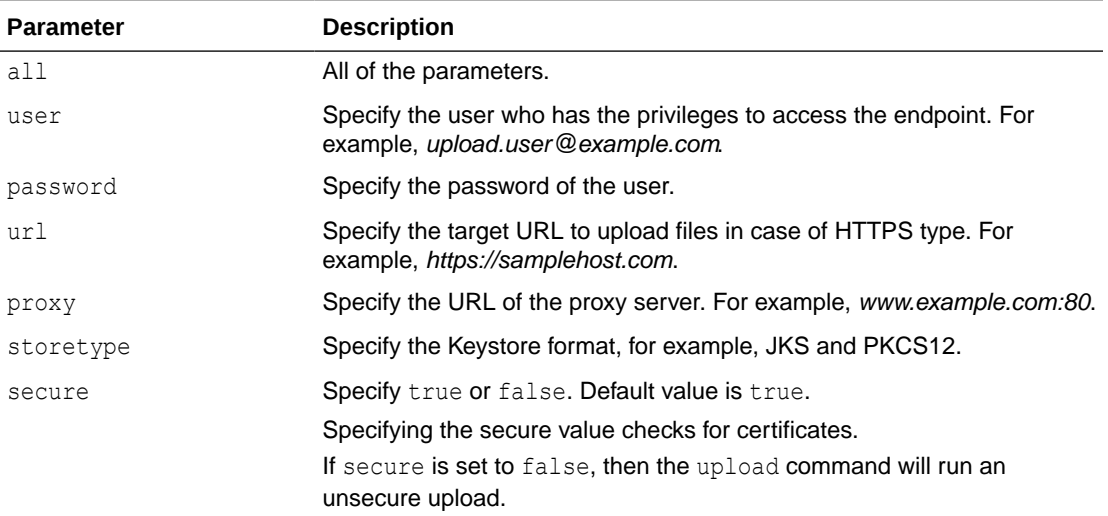

# 9.2.12.2 ahfctl setserviceupload

Use the ahfctl setserviceupload command to set service upload parameters.

You can run the setserviceupload command as root or a non-root user.

#### **Syntax**

```
ahfctl setserviceupload 
[-h][--help] 
[-all] 
[-user USER]
[-password] 
[-url URL]
[-proxy PROXY]
[-storetype STORETYPE] 
[-secure SECURE]
```
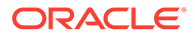

#### **Parameters**

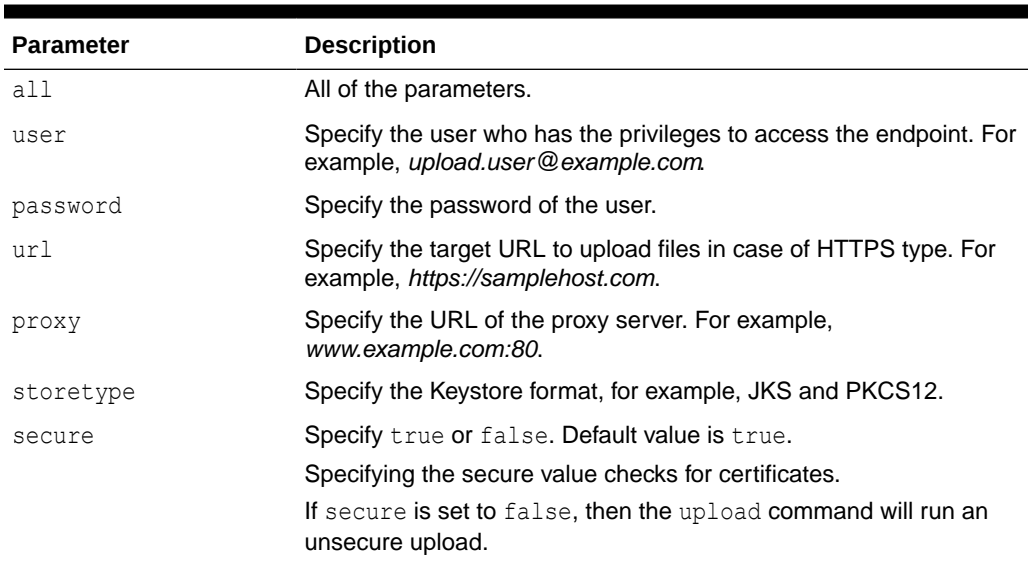

#### **Table 9-45 ahfctl setserviceupload Command Parameters**

# 9.2.12.3 ahfctl unsetserviceupload

Use the ahfctl unsetserviceupload command to unset service upload parameters.

You can run the unsetserviceupload command as root or a non-root user.

#### **Syntax**

```
ahfctl unsetserviceupload 
[-h][--help] 
[-all][-user USER]
[-password] 
[-url URL]
[-proxy PROXY]
[-storetype STORETYPE] 
[-secure SECURE]
```
#### **Parameters**

#### **Table 9-46 ahfctl unsetserviceupload Command Parameters**

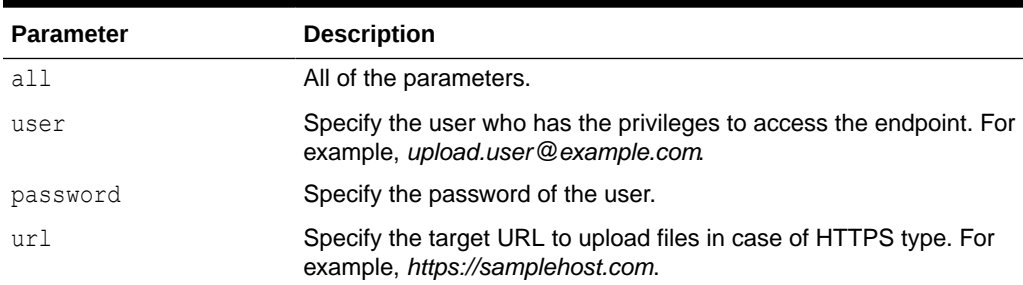

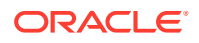

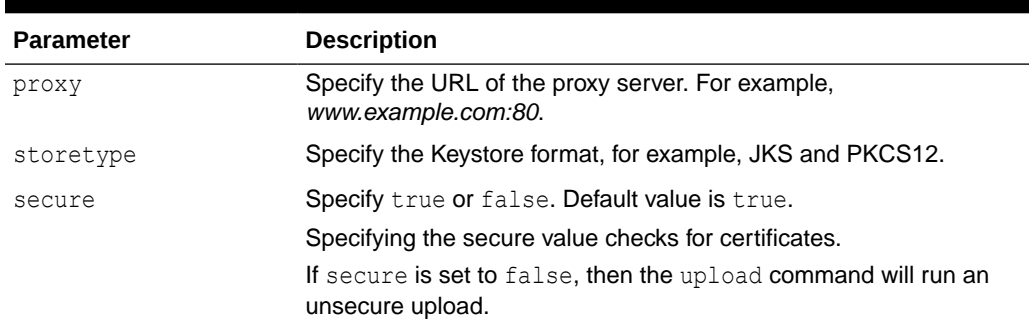

#### **Table 9-46 (Cont.) ahfctl unsetserviceupload Command Parameters**

# 9.2.13 AHFCTL Compliance Framework (Oracle Orachk and Oracle Exachk) Command-Line Options

Review the list of commands that you can use to run compliance checks on Oracle Engineered and non-engineered systems.

ahfctl compliance

### 9.2.13.1 ahfctl compliance

# **Note:** The -setserviceupload, -unsetserviceupload, -getserviceupload, checkserviceupload, -setdbupload, -unsetdbupload, -getdbupload, checkdbupload, and -sanitize parameters have been deprecated and removed in 23.3. Oracle recommends using the following commands instead. ahfctl setupload replaces -setserviceupload and -setdbupload ahfctl unsetupload replaces -unsetserviceupload and -unsetdbupload ahfctl getupload replaces -getserviceupload and -getdbupload ahfctl checkupload replaces -checkserviceupload and -checkdbupload ahfctl redact replaces -sanitize

#### **Syntax**

```
ahfctl compliance -h
[-a]
[-acchk]
[-appjar]
[-applypatch]
[-apptrc]
[-asmhome]
[-asynch]
[-attachment]
```
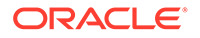

```
[-autorun_id]
[-autoselect]
[-autostart]
[-autostart reset]
[-autostatus]
[-autostop]
[-autostop unset]
[-b][-baseline]
[-basic]
[-cellparallel]
[-cellparallelmax]
[-cells]
[-cellserial]
[-celltmpdir]
[-check]
[-checkdiscovery]
[-checkfaileduploads]
[-checkservicefaileduploads]
[-ciphers]
[-classicjson]
[-cleanup]
[-clusternodes]
[-cmupgrade]
[-configdir]
[-createprofile]
[-credfile]
[-cvuhome]
[-cvuonly]
[-db_config_name]
[-dball]
[-dbconfig]
[-dbnames]
[-dbnone]
[-dbparallel]
[-dbparallelmax]
[-dbserial]
[-debug]
[-decode]
[-decodezip]
[-deleteprofile]
[-diagpath]
[-diff]
[-disabledbupload]
[-disableserviceupload]
[-discovery]
[-discoverydir]
[-download]
[-downloadchecks]
[-duration]
[-ebs32bit]
[-ecra]
[-email_debuglevel]
[-enabledbupload]
[-enableserviceupload]
```
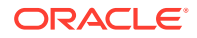

```
[-encode]
[-encodezip]
[-env]
[-escs_mgmt_proxy]
[-escs_user]
[-event]
[-excludecheck]
[-excludecvu]
[-excludedbnames]
[-excludediscovery]
[-excludemaa]
[-excludeprofile]
[-extzfsnodes]
[-f][-failedchecks]
[-fileattr]
[-fileattronly]
[-force]
[-from]
[-get]
[-getcheckxml]
[-getfromwallet]
[-getoutputdir]
[-h]
[-hardwaretype]
[-header]
[-help]
[-ibswitches]
[-ibtmpdir]
[-id][-identifier]
[-identitydir]
[-includecvu]
[-includedir]
[-includeprofile]
[-insecure]
[-javahome]
[-jdbcver]
[-json]
[-key]
[-localonly]
[-localuser]
[-lockcells]
[-logconf]
[-loglevel]
[-m]
[-merge]
[-modifyprofile]
[-module]
[-monthlyschedule]
[-mos_config_name]
[-mserver_conf]
[-nocleanup]
[-nocvu]
[-nodaemon]
```
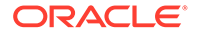

```
[-nodeparallel]
[-nodeparallelmax]
[-nodeserial]
[-nopass]
[-noproxy]
[-nordbms]
[-noreport]
[-noscore]
[-noupgrade]
[-\circ][-orainst]
[-ordscheck]
[-ordsrmsetup]
[-ordssetup]
[-oss_config_name]
[-outfile]
[-output]
[-p]
[-packpollingtimeout]
[-perf_path]
[-postupgrade]
[-preupgrade]
[-probe]
[-profile]
[-purge_size]
[-querypatch]
[-r][-readenvconfig]
[-rediscovery]
[-remotedestdir]
[-remotehost]
[-remoteuser]
[-repair]
[-rmap]
[-rmdiscovery]
[-rollbackpatch]
[-rpackpollingtimeout]
[-runasroot]
[-s][-sendemail]
[-set]
[-setasm]
[-setcrs]
[-setemagent]
[-setinvloc]
[-setinwallet]
[-setjava]
[-setjdbcver]
[-setwls]
[-short]
[-show_critical]
[-showahfhome]
[-showdatadir]
[-showpass]
[-showrepair]
```
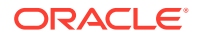

```
[-silentforce]
[-skip_security]
[-skip_usr_def_checks]
[-switches]
[-switchparallel]
[-switchparallelmax]
[-switchserial]
[-syslog]
[-systemtype]
[-t][-tag]
[-targetversion]
[-testemail]
[-tfa_version]
[-timeframe]
[-tls]
[-tmpdir]
[-torswitches]
[-trace]
[-u][-universal]
[-unlockcells]
[-unset]
[-unsetinwallet]
[-updatezip]
[-upgrade]
[-uploadfailed]
[-uploadservicefailed]
[-usediscovery]
[-username]
[-usesocket]
[-usessh]
[-v]
[-wallet_loc]
[-withdebugger]
[-withrepairdata]
[-zfsnodes]
[-zfssa]
[-zipfile]
```
#### **Parameters**

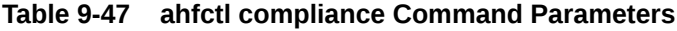

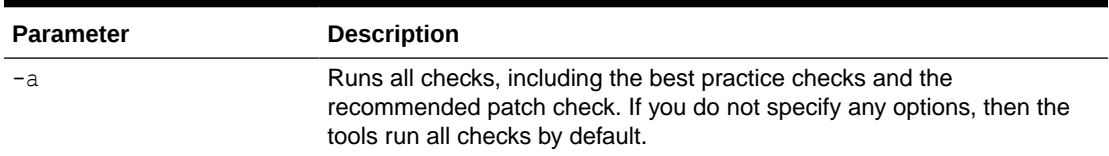

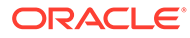

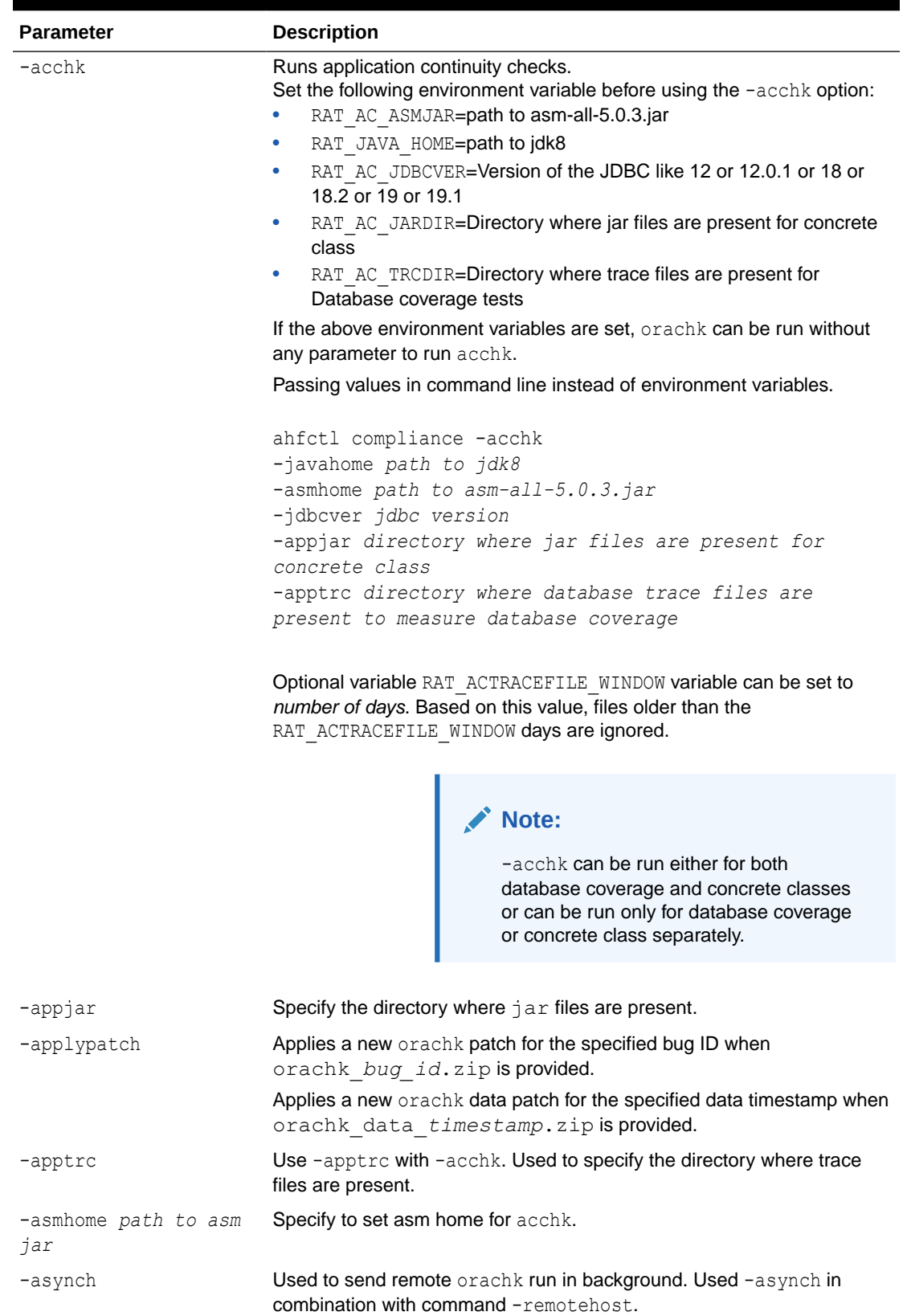

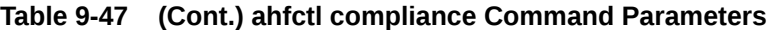

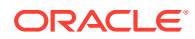

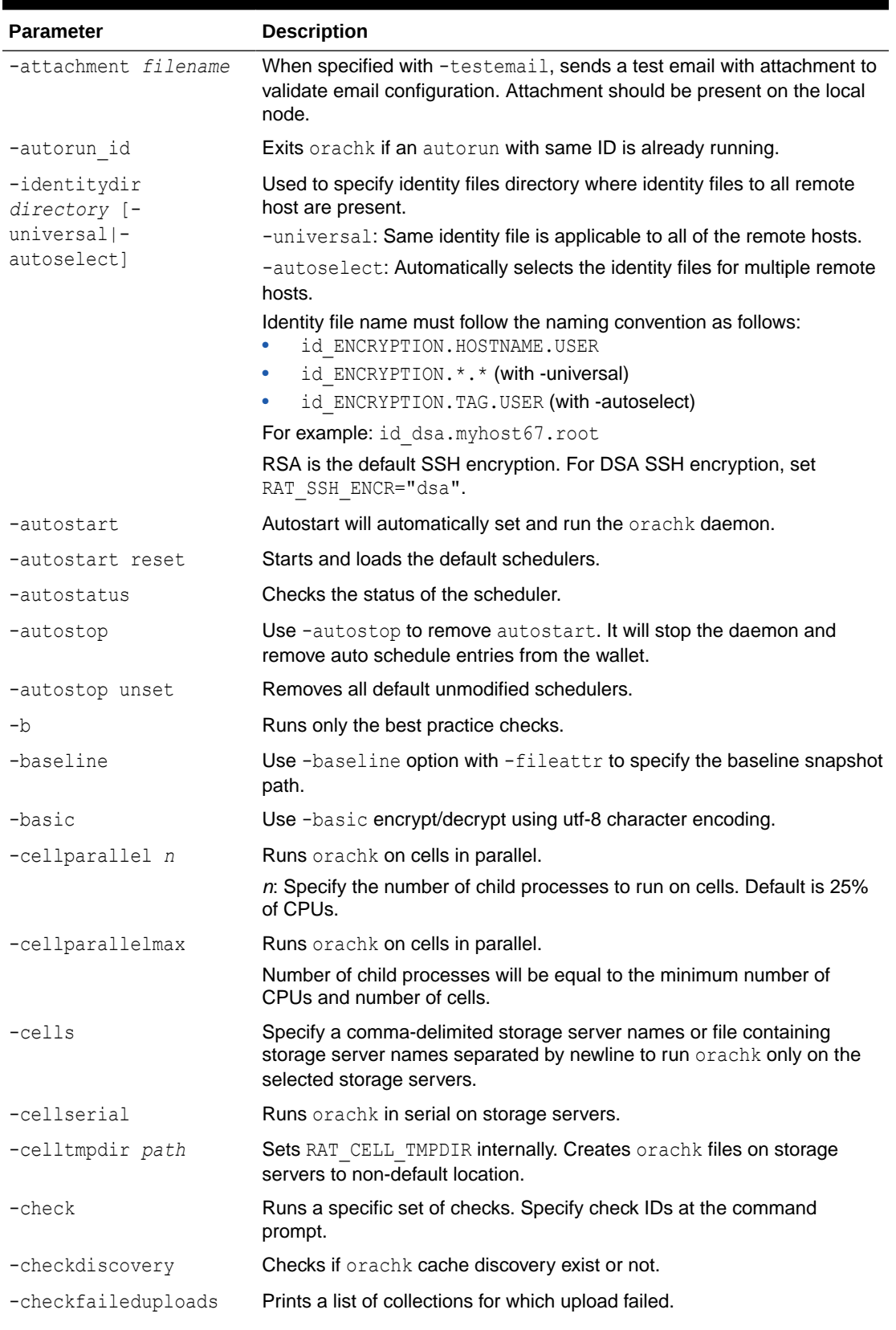

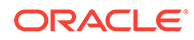

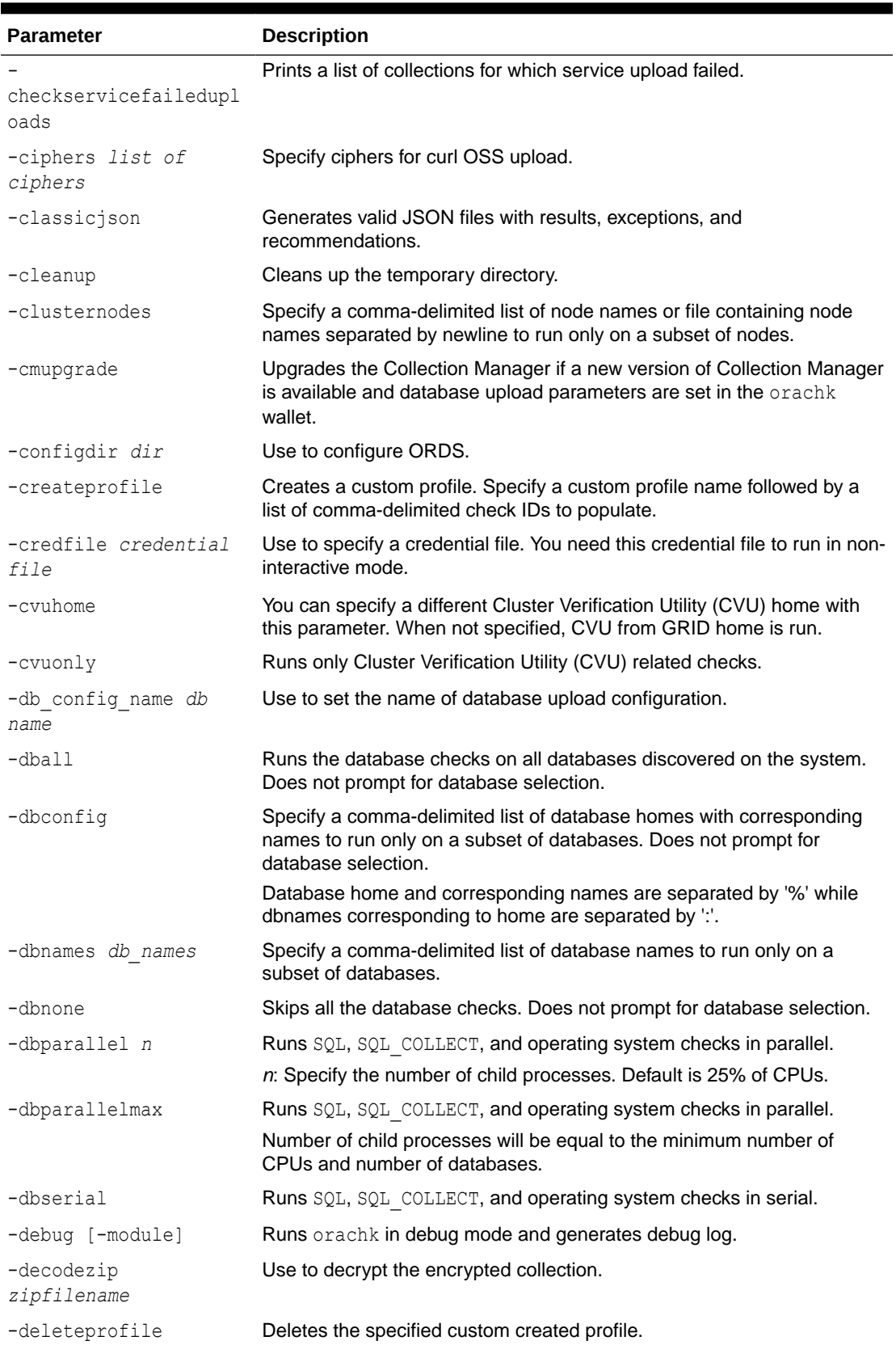

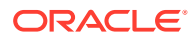

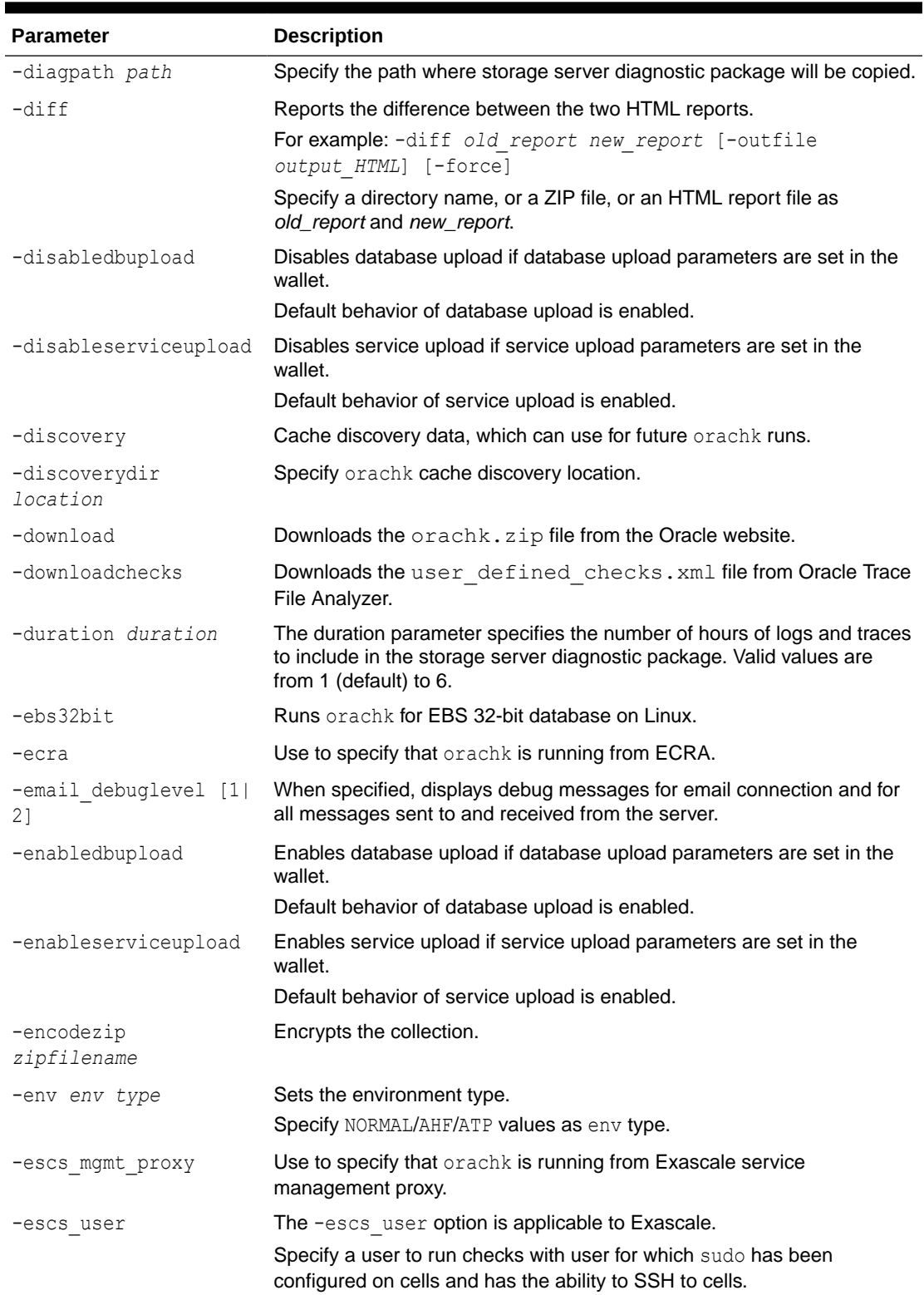

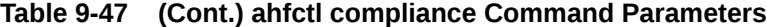

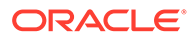

| <b>Parameter</b>                                                           | <b>Description</b>                                                                                                    |  |
|----------------------------------------------------------------------------|----------------------------------------------------------------------------------------------------|--|
| -event<br>[filename:pattern:tas<br>k[, filename: pattern: t<br>$ask]$ ]  1 | Applicable to daemon mode.<br>Sets RAT SYS EVENTS internally. Watches specified files for specified<br>patterns to initiate orachk run per specified task.<br>1: Watches default files for default pattern to initiate orachk run per<br>corresponding default task.<br>filename: pattern, task: Watches filename for pattern to initiate<br>orachk run per specified task.                                                                                                    |  |
| -excludecheck                                                              | Excludes specific set of checks, enter check IDs at the command<br>prompt.                                                                                                    |  |
| -excludecvu                                                                | When specified, excludes Cluster Verification Utility (CVU) related<br>checks.                                                                                                    |  |
| -excludedbnames<br>db names                                                | Specify a comma-delimited list of database names to exclude.                                                                                                    |  |
| -excludediscovery                                                          | Excludes the discovered directories.<br>Use with -fileattr [start check] option.                                                                                                    |  |
| -excludemaa                                                                | Excludes Maximum Available Architecture.                                                                                                    |  |
| -excludeprofile<br>$profile1, profile2, \ldots$                            | Excludes specified profiles.                                                                                                    |  |
| -extzfsnodes                                                               | Specify a comma-delimited external ZFS storage appliance names to run<br>orachk only on the selected external storage appliances.                                                                                                    |  |
| -failedchecks                                                              | Use to run FAIL, or INFO, or WARNING checks from a previous run.                                                                                                    |  |
|                                                                            | Specify an HTML file, or collections, or an output directory containing the<br>HTML file.                                                                                                    |  |
| -fileattr                                                                  | Checks file attribute changes.                                                                                                    |  |
|                                                                            | <b>Options:</b><br>start: Takes file attributes snapshot of discovered directories.<br>check: Takes a recent snapshot of discovered directories and<br>$\bullet$<br>compares with the previous snapshot.<br>remove: Removes file attribute snapshots and related files.<br>$\bullet$<br>-includedir: Includes directories specified at the command-line to<br>check file attributes.<br>-excludediscovery: Excludes the discovered directories.<br>-baseline baseline snapshot path<br>-fileattronly: Performs file attributes check only and exits<br>orachk. |  |
| -fileattronly                                                              | Performs file attributes check and exits orachk.<br>Use with -fileattr option.                                                                                                    |  |
| -force                                                                     | Use -force with either -diff or -merge.<br>With -diff, the -force option is used to compare different profiles<br>collections or profile with non-profile collection.<br>With -merge, the -force option is used to merge collections from dom0<br>and domu, or global and local zones.                                                                                                    |  |

**Table 9-47 (Cont.) ahfctl compliance Command Parameters**

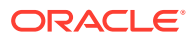

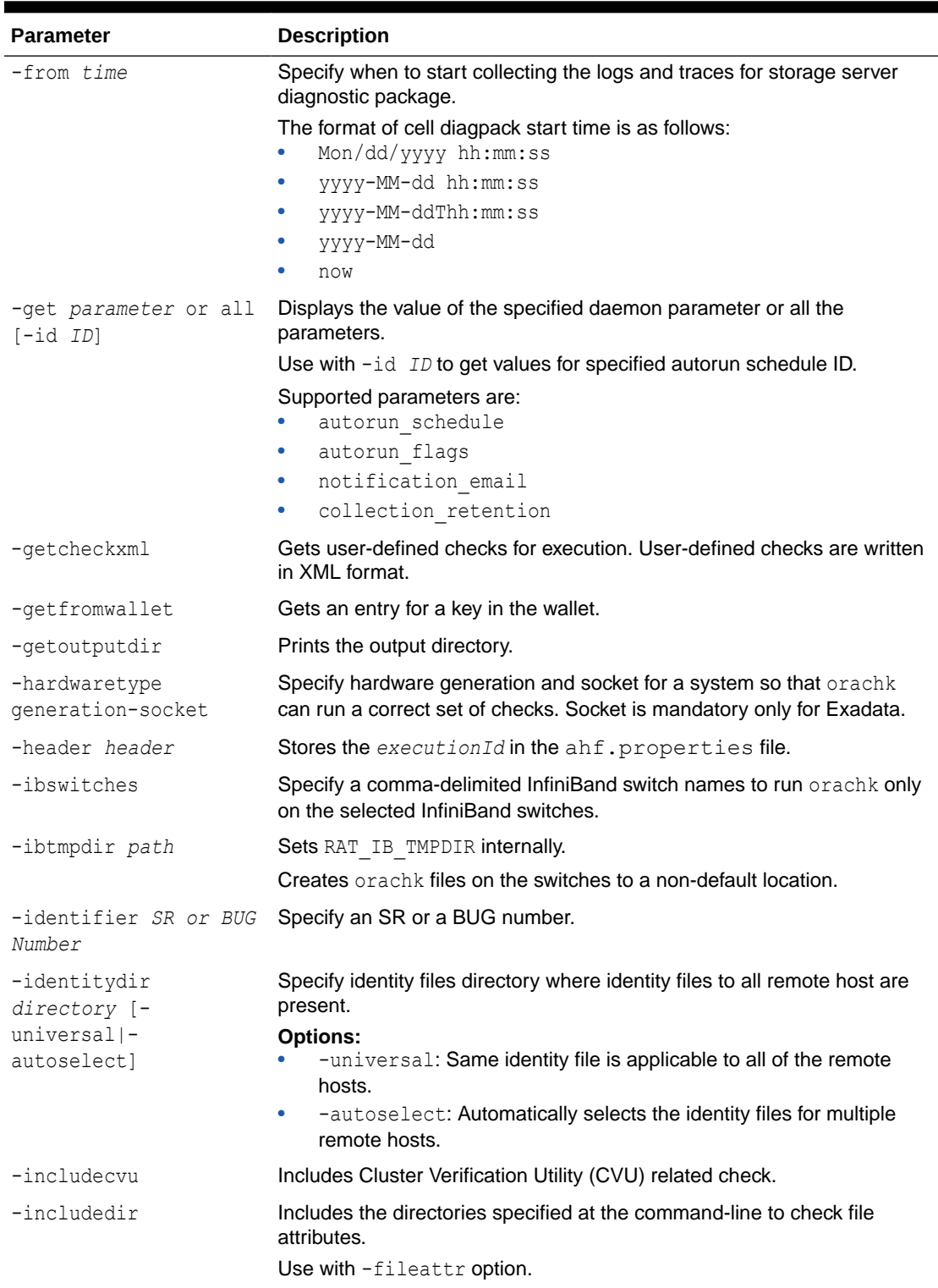

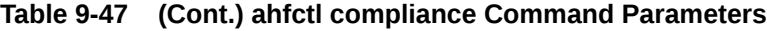

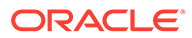

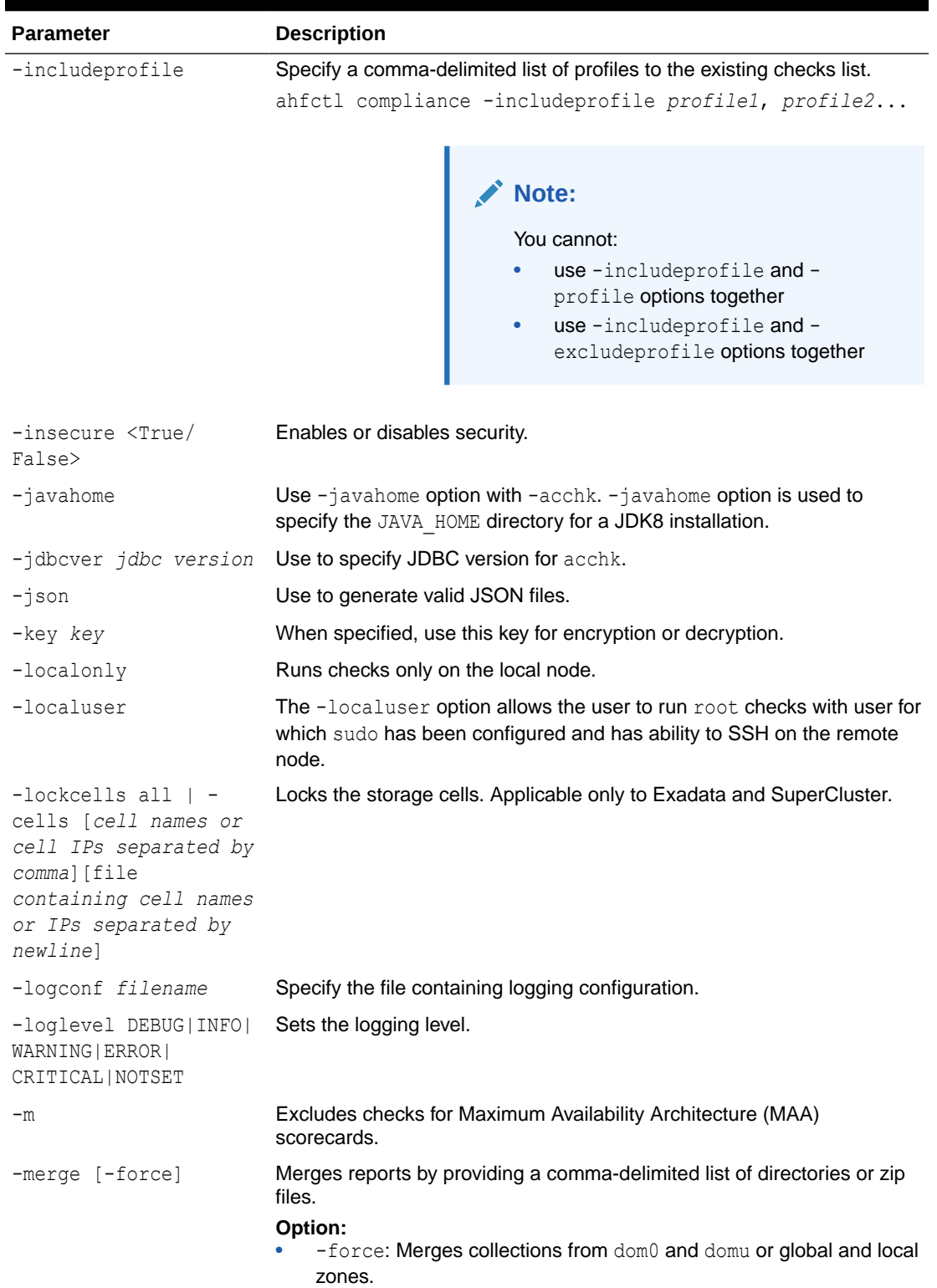

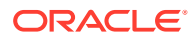

| <b>Parameter</b>                    | <b>Description</b>                                                                                                    |  |
|-------------------------------------|----------------------------------------------------------------------------------------------------|--|
| -modifyprofile                      | Modifies a custom profile.                                                                                                    |  |
|                                     | Specify the profile name followed by a comma-delimited check IDs. If the<br>checks are present in the profile, they will be removed. If not, check<br>would be added.  |  |
| -debug [-module]                    | Runs orachk in debug mode and generates debug log for the specified<br>region.<br>Valid modules are:                                                                   |  |
|                                     | setup                                                                                                    |  |
|                                     | discovery<br>۰                                                                                                    |  |
|                                     | execution<br>٠                                                                                                    |  |
|                                     | output<br>۰                                                                                                    |  |
| -mos config name mos<br>config name | Specify the name of MOS upload configuration.                                                                                                    |  |
| -mserver conf                       | Email server configuration details.                                                                                                    |  |
| hostname [port, debugle<br>vel]     | <b>Options:</b><br>hostname: SMTP host server name or IP address.                                                                                                    |  |
|                                     | port. SMTP host server port.<br>۰<br>debuglevel: It can either be 0 or 1. Displays email verbose output                                                                |  |
| -nocleanup                          | Specify not to clean the temporary directory.                                                                                                    |  |
| -nocvu                              | Excludes Cluster Verification Utility (CVU) related checks.                                                                                                    |  |
| -nodaemon                           | Does not send commands to the daemon, usage is interactive.                                                                                                    |  |
| -nodeparallel n                     | Run orachk on remote nodes in parallel.                                                                                                    |  |
|                                     | n: Specify the number of child processes to run on the remote node.<br>Default is 25% of CPUs.                                                                         |  |
| -nodeparallelmax                    | Runs orachk on remote nodes in parallel.                                                                                                    |  |
|                                     | Number of child processes will be equal to the minimum number of<br>CPUs and the number of remote nodes.                                                               |  |
| -nodeserial                         | Runs orachk in serial on compute nodes.                                                                                                    |  |
| -nopass                             | Skips PASSed checks to print in orachk report and uploads to the<br>database.                                                                                          |  |
| -noproxy <true false=""></true>     | Use to disable or enable proxy.                                                                                                    |  |
| -nordbms                            | If CRS is installed, but Oracle Database is not installed and still the user<br>wants to run orachk then user can specify this option.                                 |  |
| -noreport                           | Specify not to generate HTML report.                                                                                                    |  |
| -noscore                            | Specify not to print healthscore in the orachk HTML report.                                                                                                    |  |
| -noupgrade                          | Specify -noupgrade option if you do not want to be prompted for an<br>upgrade even if a later version is available under the location specified by<br>RAT UPGRADE LOC. |  |
| -ordscheck                          | Lets you know if ORDS is setup or not.<br>If ORDS is setup, then it prints the URL to be used to submit runs using<br><b>REST APIS.</b>                                |  |

**Table 9-47 (Cont.) ahfctl compliance Command Parameters**

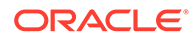

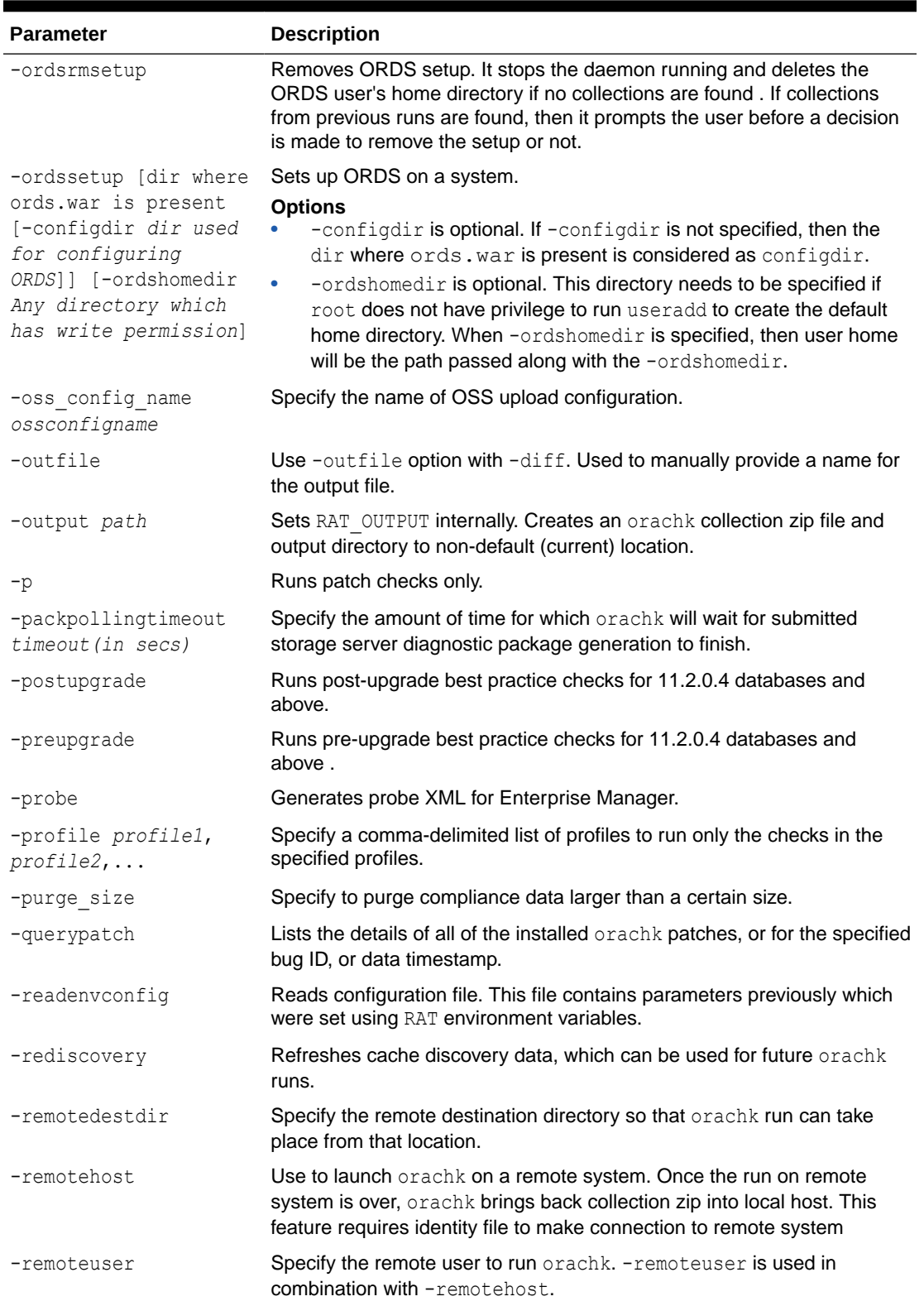

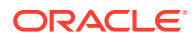

| <b>Parameter</b>                                                         | <b>Description</b>                                                                                                    |  |
|--------------------------------------------------------------------------|----------------------------------------------------------------------------------------------------|--|
| -repair file                                                             | Repairs checks.                                                                                                    |  |
| checkids all                                                             | <b>Options:</b><br>$file$ : File containing check ids that need to be repaired.<br>checkids: Comma-delimited check IDs that need to be repaired.<br>all: Repairs all checks.<br>$\bullet$ |  |
| -rmap                                                                    | Prints reverse map for sanitized elements.                                                                                                    |  |
| -rmdiscovery                                                             | Removes cache discovery data.                                                                                                    |  |
| -rollbackpatch                                                           | Rolls back the applied patch orachk bug id. zip to it is previous<br>state at which the patch was applied.                                                                                |  |
|                                                                          | Rolls back the applied data patch orachk data timestamp.zip<br>to the released production version.                                                                                        |  |
| -rpackpollingtimeout<br>timeout (in secs)                                | Specify the amount of time for which orachk will wait for previously<br>submitted (within the timeframe) storage server diagnostic package<br>generation to finish.                       |  |
| -runasroot                                                               | Runs as root user by a promoted user. User can be promoted by<br>running ahfctl access promote -user username as root user.                                                               |  |
| -sendemail<br>"notification email=e<br>mailaddress [, emailadd<br>ress]" | Emails orachk run report.                                                                                                    |  |
| -set parameter or all<br>$[-id ID]$                                      | Sets parameter(s) for autorun.<br>Configures the orachk daemon parameter like<br>paraml=value1;param2=value2                                                                              |  |
|                                                                          | If -id ID is specified, then it will configure orachk daemon<br>parameter(s) for specified autorun schedule ID.                                                                           |  |
| -setasm path to asm<br>home                                              | Sets ASM HOME.                                                                                                    |  |
| -setcrs crs home                                                         | Sets crs home.                                                                                                    |  |
| -setemagent path to<br>em agent home                                     | Sets EM Agent home.                                                                                                    |  |
| -setinvloc path to<br>inventory location                                 | Sets inventory location.                                                                                                    |  |
| -setinwallet<br>wallet keyl, wallet_ke<br>$y_2, \ldots$                  | Sets an entry for the key: value pair in the wallet.                                                                                                    |  |
| -setjava <i>path to java</i><br>home                                     | Sets Java home.                                                                                                    |  |
| -setjdbcver jdbc<br>version                                              | Sets JDBC version.                                                                                                    |  |
| -setwls path to wls<br>home                                              | Sets Weblogic server home.                                                                                                    |  |
| -short                                                                   | Prints short version.                                                                                                    |  |
| -show critical                                                           | Shows critical checks in the orachk report by default.                                                                                                    |  |

**Table 9-47 (Cont.) ahfctl compliance Command Parameters**

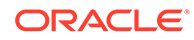

| <b>Parameter</b>                                                         | <b>Description</b>                                                                                                    |  |
|--------------------------------------------------------------------------|----------------------------------------------------------------------------------------------------|--|
| -showahfhome                                                             | Shows AHF home directory.                                                                                                    |  |
| -showdatadir                                                             | Shows orachk data directory.                                                                                                    |  |
| -showpass                                                                | Shows PASSed checks in the orachk report by default.                                                                                                    |  |
| -showrepair checkid                                                      | Displays check repair command.<br>checkid: Shows repair command for the given check ID.                                                                      |  |
| -silentforce                                                             | Runs orachk in non-interactive mode. Run will not prompt for inputs and<br>hence consider default values.                                                    |  |
| -skip security                                                           | Skips security validation.                                                                                                    |  |
| -skip usr def checks                                                     | Does not run the checks specified in the user-defined XML file.                                                                                              |  |
| -switches switch1,<br>$switch2, \ldots$                                  | Specify a comma-delimited switch names to run orachk on switches.                                                                                            |  |
| -switchparallel n                                                        | Runs orachk on switches in parallel.                                                                                                    |  |
|                                                                          | n: Specify the number of child processes to run on switches. Default is<br>25% of CPUs.                                                                      |  |
| -switchparallelmax                                                       | Runs orachk on switches in parallel.                                                                                                    |  |
|                                                                          | Number of child processes will be equal to the minimum number of<br>CPUs and number of switches.                                                             |  |
| -switchserial                                                            | <b>Runs</b> orachk in serial on switches.                                                                                                    |  |
| -syslog                                                                  | Sets RAT SEND TO RSYSLOG internally. orachk will write the JSON<br>results to syslog.                                                                        |  |
| -tag tagname                                                             | Appends tagname to the report name. Tagname must contain only<br>alphanumeric characters.                                                                    |  |
| -targetversion                                                           | Use -targetversion with -preupgrade in order to specify the target<br>version of the database. Specify a valid database target version and re-<br>run again. |  |
| -testemail<br>"notification email=e<br>mailaddress [, emailadd<br>ress]" | Sends a test email to validate email configuration.                                                                                                    |  |
| -timeframe timeframe<br>(in~secs)                                        | orachk will pick storage server diagnostic package if start time is within<br>the timeframe.                                                                 |  |
| -tls tlsversion                                                          | Specify the version of TLS for curl OSS upload.                                                                                                    |  |
| -tmpdir path                                                             | Sets RAT TMPDIR internally. Creates orachk temporary files to non-<br>default (current user home) location.                                                  |  |
| -torswitches                                                             | Specify a comma-delimited Top of Rack switch names to run orachk<br>only on the selected Top of Rack switches.                                               |  |
| -identitydir<br>directory [-                                             | Specify identity files directory where identity files to all remote host are<br>present.                                                                     |  |
| $universal$  -<br>autoselect]                                            | <b>Options:</b><br>-universal: Same identity file is applicable to all of the remote<br>hosts.                                                               |  |
|                                                                          | -autoselect: Automatically selects the identity files for multiple<br>remote hosts.                                                                          |  |

**Table 9-47 (Cont.) ahfctl compliance Command Parameters**

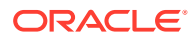

| <b>Parameter</b>                                                                                                    | <b>Description</b>                                                                                                    |
|----------------------------------------------------------------------------------------------------|----------------------------------------------------------------------------------------------------|
| -unlockcells all   -<br>cells [cell names or<br>cell IPs separated by<br>comma] [file<br>containing cell names<br>or IPs separated by<br>newlinel | Unlocks the storage cells. Applicable only for Exadata and SuperCluster.<br><b>Options:</b><br>all: Unlocks all of the available cells.<br>-cells: Comma-delimited list of cell names or cell IP addresses. |
| -unset parameter or<br>all [-id ID]                                                                                                    | Unsets set parameter(s).<br>If -id ID is specified, it will unset the parameter for specified autorun<br>schedule ID.                                                                                       |
| -unsetinwallet                                                                                                    | Deletes an entry for the key: value pair in the wallet.                                                                                                    |
| -updatezip                                                                                                    | Updates orachk. zip wallet with the wallet of unzipped toolkit.                                                                                                    |
| -upgrade                                                                                                    | Force upgrades the version of $\text{orack}$ being run if a newer version is<br>available under the location specified by RAT UPGRADE LOC.                                                                  |
| -uploadfailed all  <br>[comma-delimited list<br>of collectionsl                                                                                   | Uploads collections to the database.                                                                                                    |
| -uploadservicefailed<br>all   [comma-<br>delimited list of<br>collectionsl                                                                        | Uploads collections to the service.                                                                                                    |
| -usediscovery                                                                                                    | Specify to use cache discovery data for the orachk run.                                                                                                    |
| -username username                                                                                                    | Specify a user name. User name is required for retrieving URL.                                                                                                    |
| -usesocket                                                                                                    | Specify to use Oracle Trace File Analyzer socket to run.                                                                                                    |
| -usessh                                                                                                    | In full AHF installation, orachk uses socket connection to communicate<br>with remote compute nodes. usessh will force orachk to use SSH<br>protocol to communicate with remote compute nodes.              |
| $-v$                                                                                                    | Displays version.                                                                                                    |
| -wallet loc                                                                                                    | Specify the custom location of the wallet. Setting this would override the<br>default location of the wallet.                                                                                               |
| -zfsnodes                                                                                                    | Specify a comma-delimited list of ZFS storage appliance names to run<br>orachk only on the selected storage appliances.                                                                                     |
| -zfssa                                                                                                    | Specify a comma-delimited list of ZFS storage appliance names to run<br>orachk.                                                                                                    |
| -zipfile zipfile for<br>MOS upload                                                                                                    | Sets zip for MOS upload.                                                                                                    |

**Table 9-47 (Cont.) ahfctl compliance Command Parameters**

#### **Related Topics**

• [Behavior of Oracle Orachk or Oracle Exachk Daemon](#page-134-0) AHF 23.9 includes a new command option reset to change the behavior of Oracle Orachk or Oracle Exachk daemon during autostart, autostop, and upgrade.

# 9.2.14 Running AHFCTL Commands to Sanitize Sensitive Information and Reverse Map Sanitized Elements

Use ahftel redact to sanitize sensitive data in regular files, zip files and directories, and ahfctl rmap to reverse map the elements sanitized using Oracle Trace File Analyzer and Oracle ORAchk.

#### • ahftcl redact

Use the ahftcl redact command to sanitize sensitive data in regular files, zip files and directories.

[ahftcl rmap](#page-669-0)

Use the ahfctl rmap command to reverse map the elements sanitized using Oracle Trace File Analyzer and Oracle Orachk.

### 9.2.14.1 ahftcl redact

Use the ahftcl redact command to sanitize sensitive data in regular files, zip files and directories.

#### **Syntax**

**Note:** The ahftcl redact command is not supported on Microsoft Windows.

```
ahfctl redact 
[-h][-i][-0 0][-m {mask,sanitize}] [-l {system,database,userdata,all}
[{system,database,userdata,all} ...]]
```
#### **Usage**

```
ahfctl redact -i file_name -o out_dir -m mask
```
ahfctl redact -i *dir\_name* -m *sanitize* -l *system database*

#### **Parameters**

#### **Table 9-48 ahfctl redact Command Parameters**

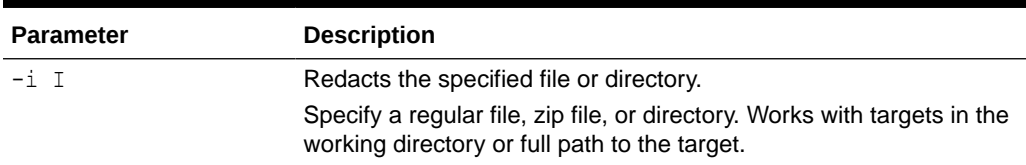

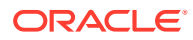

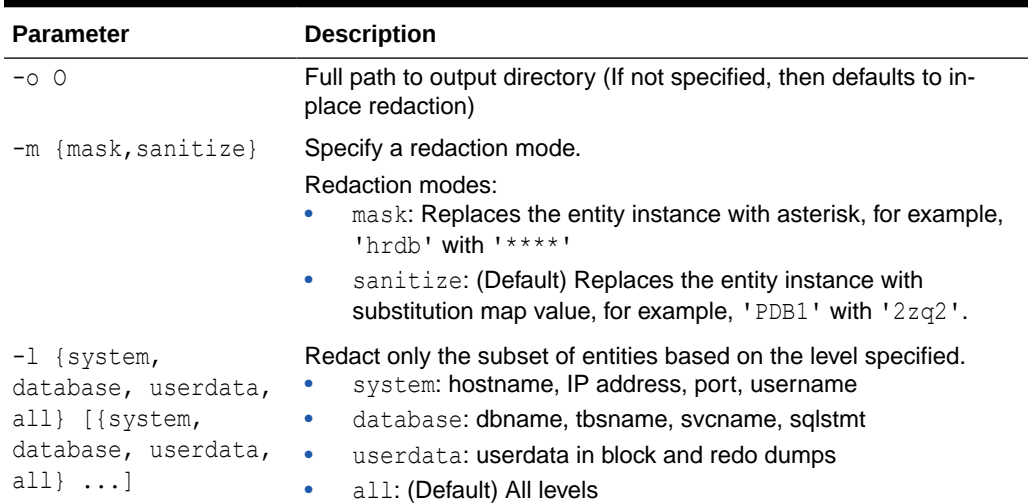

#### **Table 9-48 (Cont.) ahfctl redact Command Parameters**

#### **Example 9-48 Redacting a regular file**

ahfctl redact -i *stbm000004-vm15.tfa\_Thu\_Jul\_22\_13\_24\_56\_UTC\_2021.zip.txt* -m mask

AHF is redacting

/opt/oracle.ahf/data/repository/testcollection/stbm000004 vm15.tfa\_Thu\_Jul\_22\_13\_24\_56\_UTC\_2021.zip.txt

Successfully redacted file

```
/opt/oracle.ahf/data/repository/testcollection/owlo000004-
vm15.tfa_Thu_Jul_56_53_62_13_UTC_2021.zip.txt
```
#### **Example 9-49 Redacting a zip file**

ahfctl redact -i *testzip.zip* -o dirtest -l system database

AHF is redacting /opt/oracle.ahf/data/repository/testcollection/testzip.zip

Successfully redacted zip

/opt/oracle.ahf/data/repository/testcollection/dirtest/redacted\_testzip.zip

#### **Example 9-50 Redacting a directory**

ahfctl redact -i test -m mask -l system userdata

AHF is redacting /opt/oracle.ahf/data/repository/testcollection/test

Successfully redacted dir /opt/oracle.ahf/data/repository/testcollection/test

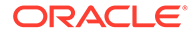

# <span id="page-669-0"></span>9.2.14.2 ahftcl rmap

Use the ahfctl rmap command to reverse map the elements sanitized using Oracle Trace File Analyzer and Oracle Orachk.

**Syntax**

**Note:** The ahftcl rmap command is not supported on Microsoft Windows.

```
ahfctl rmap 
[-h] 
\left[\begin{smallmatrix} -1 & L & [L & \ldots] \end{smallmatrix}\right][-all]
```
#### **Usage**

ahfctl rmap -all

ahfctl rmap -l string1 string2 string3

#### **Parameters**

#### **Table 9-49 ahfctl rmap Command Parameters**

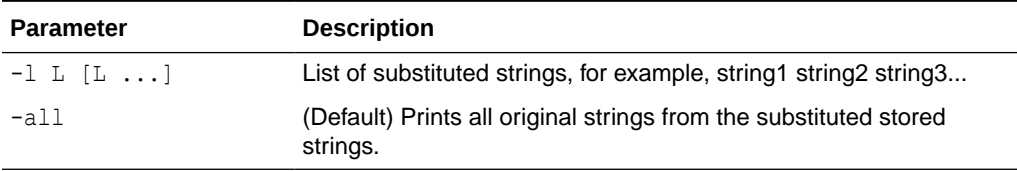

#### **Example 9-51 ahfctl rmap**

ahfctl rmap -l yudaqpec dwootq 49\_57\_77\_95

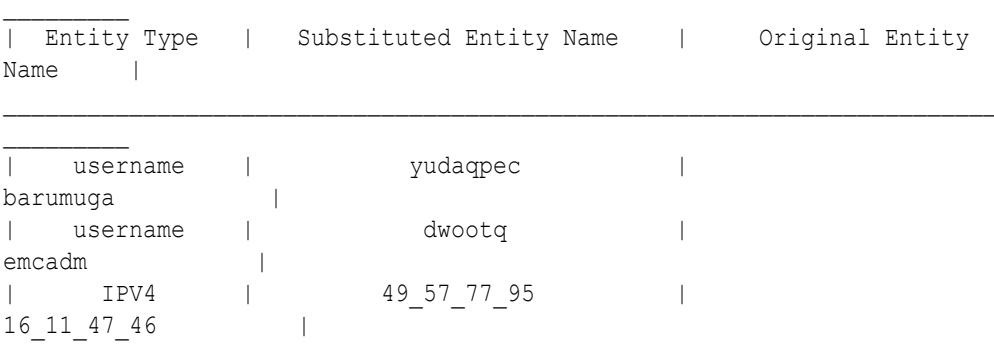

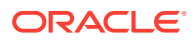

# 9.2.15 Running AHFCTL Commands to Manage InfiniBand and RoCE **Switches**

Use the ahfctl commands to manage InfiniBand and RoCE switches.

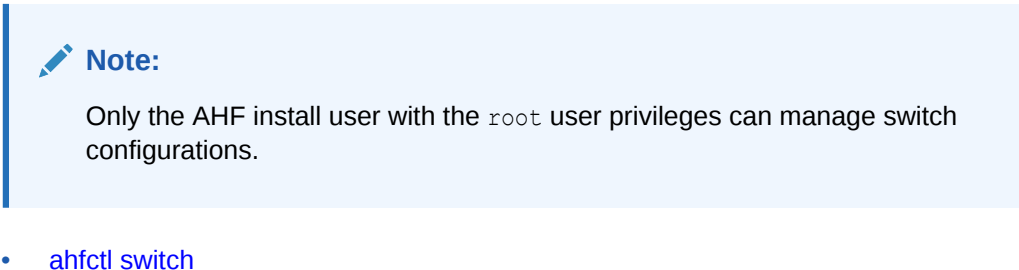

# Use the ahfctl switch command to manage manage InfiniBand and RoCE switches.

## 9.2.15.1 ahfctl switch

Use the ahfctl switch command to manage manage InfiniBand and RoCE switches.

#### **Syntax**

```
ahfctl switch 
[-h] 
[-configure] 
[-switches SWITCHES] 
[-status] 
[-json] 
[-deconfigure] 
[-debug]
```
#### **Parameters**

#### **Table 9-50 ahfctl switch Command Parameters**

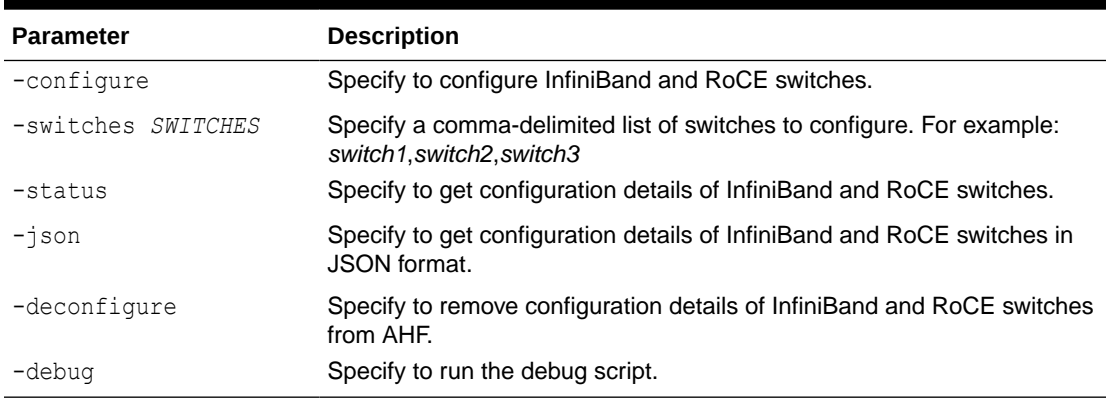

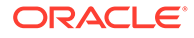

#### **Example 9-52 ahfctl switch examples**

• To configure InfiniBand and RoCE switches:

ahfctl switch -configure

• To store configuration details of the switches specified:

ahfctl switch -configure -switches *sw1*,*sw2*,*sw3*

• To get configuration details of a switch:

ahfctl switch -status

• To get configuration details of a switch in JSON format:

ahfctl switch -status -json

To remove configuration details of a switch from AHF:

ahfctl switch -deconfigure

If security policies do not permit connection to an InfiniBand switch as the default user root, then specify a different user by setting the RAT\_IBSWITCH\_USER environment variable:

export RAT IBSWITCH USER=user

If security policies do not permit connection to a RoCE switch as the default user admin, then specify a different user by setting the RAT\_IBSWITCH\_USER environment variable:

```
export RAT_IBSWITCH_USER=user
```
#### **Note:**

AHF does not discover RoCE switches automatically. You must provide a list of available switches using the RAT\_SWITCHES environment variable or while running the ahfctl switch -configure command.

export RAT\_SWITCHES="*scaqap06sw-roceb1*,*scaqap06sw-rocea1*"

```
ahfctl switch -configure -switches sw1,sw2,sw3
```
You can also configure RoCE switches by running the ahfctl switch -configure command without specifying a comma-delimited list of RoCE switches. When you run the ahfctl switch -configure command, AHF will prompt you to enter a commadelimited list switch names.

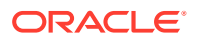

# 9.2.16 Running AHFCTL Commands to Uninstall AHF

Use the ahfctl commands to uninstall AHF.

```
• ahfctl uninstall
```
Use the ahfctl uninstall command to uninstall Oracle Autonomous Health Framework.

# 9.2.16.1 ahfctl uninstall

Use the ahfctl uninstall command to uninstall Oracle Autonomous Health Framework.

Running the command:

- Stops Oracle Orachk
- Stops Oracle Trace File Analyzer
- Deletes the Oracle Autonomous Health Framework installation directory

#### **Syntax**

```
ahfctl uninstall
[-local] 
[-silent] 
[-deleterepo]
```
#### **Parameters**

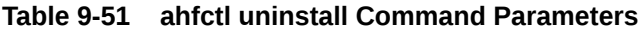

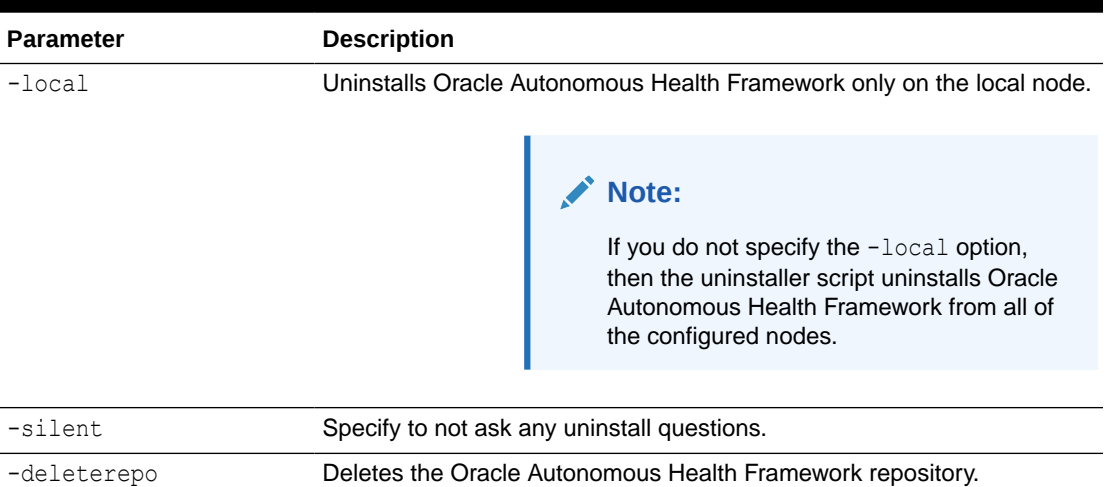

# 9.3 TFACTL Command Reference

Review the list of TFACTL commands to manage Autonomous Health Framework.

• [Running Oracle Trace File Analyzer Administration Commands](#page-673-0) You need root access to tfactl, or sudo access to run all administration commands.

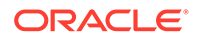

- <span id="page-673-0"></span>• [Running Oracle Trace File Analyzer Summary and Analysis Commands](#page-749-0) Use these commands to view the summary of deployment and status of Oracle Trace File Analyzer, and changes and events detected by Oracle Trace File Analyzer.
- [Running Oracle Trace File Analyzer Diagnostic Collection Commands](#page-768-0) Run the diagnostic collection commands to collect diagnostic data.

# 9.3.1 Running Oracle Trace File Analyzer Administration Commands

You need root access to tfactl, or sudo access to run all administration commands.

| <b>Command</b>          | <b>Description</b>                                                                                                    |
|-------------------------|----------------------------------------------------------------------------------------------------|
| tfactl start            | Starts the Oracle Trace File Analyzer daemon on the<br>local node.                                                          |
| tfactl stop             | Stops the Oracle Trace File Analyzer daemon on the<br>local node.                                                           |
| tfactl enable           | Enables automatic restart of the Oracle Trace File<br>Analyzer daemon after a failure or system reboot.                     |
| tfactl disable          | Stops any running Oracle Trace File Analyzer daemon<br>and disables automatic restart.                                      |
| tfactl uninstall        | Removes Oracle Trace File Analyzer from the local<br>node.                                                                  |
| tfactl syncnodes        | Generates and copies Oracle Trace File Analyzer<br>certificates from one Oracle Trace File Analyzer node to<br>other nodes. |
| tfactl restrictprotocol | Restricts the use of certain protocols.                                                                                     |
| tfactl status           | Checks the status of an Oracle Trace File Analyzer<br>process.                                                              |
|                         | The output is same as tfactl print status.                                                                                  |

**Table 9-52 Basic tfactl commands**

• [tfactl access](#page-678-0)

Use the tfactl access command to enable non-root users to have controlled access to Oracle Trace File Analyzer, and to run diagnostic collections.

#### • [tfactl availability](#page-683-0)

Use the tfactl availability command to enable or disable resources for Availability Score, and to search a specific data type in the telemetry cache.

- [tfactl blackout](#page-685-0) Use the tfactl blackout command to suppress diagnostic collections at a more granular level. By default, blackout will be in effect for 24 hours.
- [tfactl cell](#page-689-0) Use the tfactl cell command to print or modify various storage cell configuration.
- [tfactl checkupload](#page-690-0) Use the tfactl checkupload command to validate the configured upload parameters.

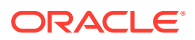

#### • [tfactl dbcheck](#page-691-0)

Use the tfactl dbcheck command to collect diagnostic data from the Oracle Exadata machine to identify issues with operating system, file system, memory, and I/O system.

• [tfactl diagnosetfa](#page-692-0)

Use the tfactl diagnosetfa command to collect Oracle Trace File Analyzer diagnostic data from the local node to identify issues with Oracle Trace File Analyzer.

#### • [tfactl disable](#page-693-0)

Use the tfactl disable command to prevent the Oracle Trace File Analyzer daemon from restarting.

• [tfactl enable](#page-693-0)

Use the tfactl enable command to enable automatic restart of the Oracle Trace File Analyzer daemon after a failure or system reboot.

• [tfactl get](#page-693-0)

Use the tfactl get command to view the details of various Oracle Trace File Analyzer configuration settings.

• [tfactl floodcontrol](#page-697-0)

Use the tfactl floodcontrol command to limit or stop Oracle Trace File Analyzer collecting the same events in a given frame of time.

• [tfactl getresourcelimit](#page-698-0)

Use the tfactl getresourcelimit command to fetch details of Oracle Trace File Analyzer CPU and memory usage limitations.

• [tfactl getupload](#page-698-0)

Use the tfactl getupload command to fetch the details of configured upload parameters.

• [tfactl host](#page-700-0)

Use the tfactl host command to add hosts to, or remove hosts from the Oracle Trace File Analyzer configuration.

• [tfactl insight](#page-676-0)

Use the tfactl insight command to generate AHF Insights report from across nodes in the AHF cluster.

• [tfactl index](#page-701-0)

Use the **tfactl** index command to index events.

- [tfactl print](#page-701-0) Use the tfactl print command to print information from the Berkeley DB (BDB).
- [tfactl print inventory](#page-708-0) Use the tfactl print inventory command delete file metadata.
- [tfactl print syncstatus](#page-709-0)

Use the tfactl print syncstatus command to get the sync status of TFA on all cluster nodes.

- [tfactl purgeindex](#page-710-0) Use the tfactl purgeindex command to index events.
- [tfactl purgeinventory](#page-712-0) Use the tfactl purgeinventory command delete file metadata.
- [tfactl queryindex](#page-713-0) Use the tfactl queryindex command to view stored events.

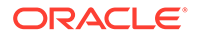

#### • [tfactl rediscover](#page-726-0)

Use the tfactl rediscover command to discover new components and update inventory.

• [tfactl refreshconfig](#page-726-0) Use the tfactl refreshconfig command to refresh and list Oracle Trace File Analyzer cron jobs.

#### • [tfactl refreshconfig modifycron](#page-728-0)

Use the tfactl refreshconfig modifycron command to modify the Oracle Trace File Analyzer cron entry.

- [tfactl restrictprotocol](#page-728-0) Use the tfactl restrictprotocol command to restrict certain protocols.
- [tfactl sendmail](#page-728-0) Use the tfactl sendmail command to send a test email to verify SMTP configuration.
- [tfactl set](#page-729-0)

Use the tfactl set command to enable or disable, or modify various Oracle Trace File Analyzer functions.

#### • [tfactl setresourcelimit](#page-737-0)

Use the tfactl setresourcelimit command to restrict the CPU and memory usage of Oracle Trace File Analyzer.

- [tfactl setupload](#page-738-0) Use the tfactl setupload command to set upload parameters.
- [tfactl showrepo](#page-740-0)

Use the tfactl showrepo command to get the repository locations of Oracle Autonomous Health Framework components.

• [tfactl start](#page-741-0)

Use the tfactl start command to start the Oracle Trace File Analyzer daemon on the local node, and also to start the desired support tool.

• [tfactl startahf](#page-741-0)

Use the tfactl startahf command to start the scheduler for Oracle Autonomous Health Framework components.

#### • [tfactl status](#page-742-0)

Use the tfactl status command to check the run status of Oracle Trace File Analyzer.

• [tfactl statusahf](#page-743-0)

Use the tfactl statusahf command to check the shceduler status for Oracle Autonomous Health Framework components.

• [tfactl stop](#page-743-0)

Use the tfactl stop command to stop the Oracle Trace File Analyzer daemon on the local node, and also to stop the desired support tool.

• [tfactl stopahf](#page-744-0)

Use the tfactl stopahf command to stop the scheduler for Oracle Autonomous Health Framework components.

[tfactl syncnodes](#page-744-0)

Use the tfactl syncnodes command to generate and copy Oracle Trace File Analyzer certificates to other Oracle Trace File Analyzer nodes.

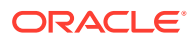

<span id="page-676-0"></span>• [tfactl uninstall](#page-745-0) Use the tfactl uninstall command to uninstall Oracle Autonomous Health Framework.

- [tfactl upload](#page-745-0) Use the tfactl upload command to upload collections or files on demand.
- [tfactl unsetresourcelimit](#page-746-0) Use the tfactl unsetresourcelimit command to unset the limitations set on Oracle Trace File Analyzer CPU and memory usage.
- [tfactl unsetupload](#page-747-0) Use the tfactl unsetupload command to unset the configured upload parameters.
- [tfactl version](#page-749-0)

Use the tfactl version command to check the version of Oracle Autonomous Health Framework components.

### 9.3.1.15 tfactl insight

Use the tfactl insight command to generate AHF Insights report from across nodes in the AHF cluster.

#### **AHF 23.8**

Starting in AHF 23.8, you will be able to upload to pre-authenticated (PAR) URL. Uploading AHF Insights reports helps Oracle Cloud Operations to identify, investigate, track, and resolve system health issues and divergences in best practice configurations quickly and effectively.

#### **Oracle Exadata Database Service on Dedicated Infrastructure (ExaDB-D) and Oracle Base Database Service**

To upload AHF Insights report to PAR location, run:

tfactl diagcollect -insight -last 1h -par <*par\_url*>

tfactl insight -last 1h -par <*par\_url*>

#### **Syntax**

```
tfactl insight 
[-h][-node NODE] 
[-last LAST | -for FOR | -from [FROM]] 
[-to [TO]] 
[-refresh] 
[-keepinput] 
[-par PAR] 
[-request_from REQUEST_FROM] 
[-onlyinsightsupload] 
[-status]
```
#### **Parameters**

Prefix each option with a minus sign (-).

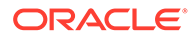

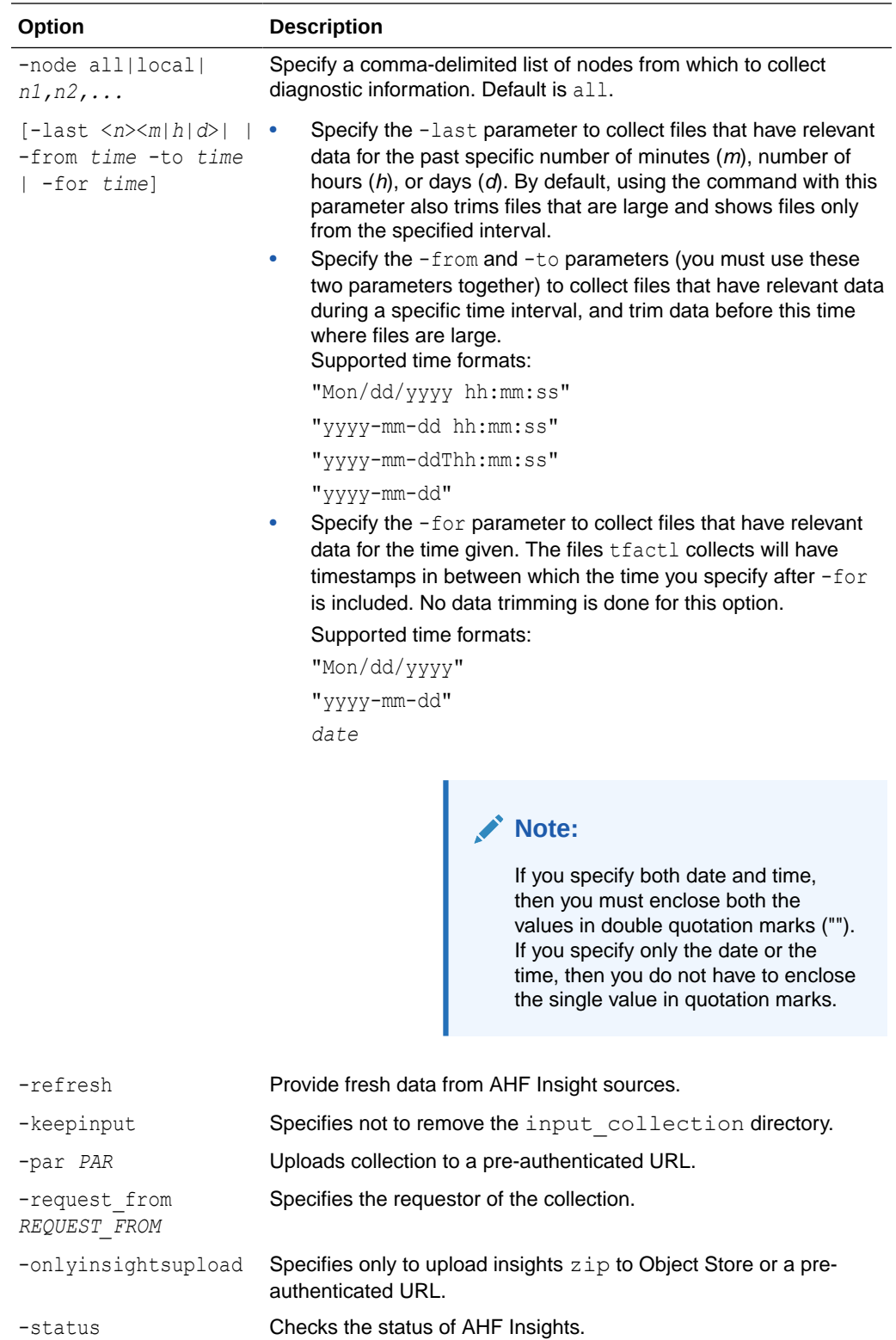

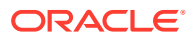

### <span id="page-678-0"></span>9.3.1.1 tfactl access

Use the tfactl access command to enable non-root users to have controlled access to Oracle Trace File Analyzer, and to run diagnostic collections.

Non-root users can run a subset of tfactl commands. Running a subset of commands enables non-root users to have controlled access to Oracle Trace File Analyzer, and to run diagnostic collections. However, root access is still required to install and administer Oracle Trace File Analyzer. Control non-root users using the tfactl access command. Add or remove non-root users depending upon your business requirements.

### **Note:**

By default, all Oracle home owners, OS DBA groups, and ASM groups are added to the Oracle Trace File Analyzer Access Manager list while installing or upgrading Oracle Trace File Analyzer.

AHF introduces two roles, **platinum** and **privileged-compliance-check** in release 22.3.

- **1. platinum** can perform the following actions:
	- Run the diagnosetfa command to collect Oracle Trace File Analyzer diagnostic data from the local node to identify issues with Oracle Trace File Analyzer
	- Set auto-upgrade
	- Run compliance-checks as root
	- Update AHF metadata
	- Change AHF configuration parameters
	- Run default commands of a non-root TFA user
- **2. privileged-compliance-checks** can perform the following actions:
	- Run compliance-checks as root
	- Run default commands of a non-root TFA user
- When AHF is upgraded, following operation will be performed for **orarom** user:
	- If the orarom user is already promoted, it will be added to the platinum role.
	- If the orarom user has not already been promoted, it will not be added to the platinum role
- After upgrade, to add any user to the platinum role, use the below commands:
	- To add a role for an existing TFA user:

tfactl access grant -user <*user\_name*> -role platinum

– To remove a role for a user:

tfactl access revoke -user <*user\_name*> -role platinum

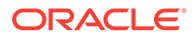

- A user who has been assigned a role is role-managed. It is not possible for the user to revert to the old promotion system.
- A user can have multiple roles.
- To find the current role of any user, run the tfactl access lsusers command.

```
tfactl access lsusers
.-------------------------------------------------------------------
------.
| TFA Users in 
\texttt{Node1} \quad |+-----------+---------+----------
+----------------------------------------+
| User Name | Status | Promoted | 
Roles |
+-----------+---------+----------
+----------------------------------------+
| dbusr | Allowed | false |
n/a |
| giusr | Allowed | true |
n/a |
| grid | Allowed | n/a | privileged-compliance-
checks |
| orarom | Allowed | n/a |
platinum and the set of the set of the set of the set of the set of the set of the set of the set of the set of the set of the set of the set of the set of the set of the set of the set of the set of the set of the set of 
| oracle | Allowed | n/a | platinum, privileged-compliance-
checks |
'-----------+---------+----------
+----------------------------------------'
```
In this example:

- dbusr has the basic set of privileges
- giusr and grid have the ability to run compliance checks as root in addition to basic privileges
- orarom user has the privileges of platinum user in addition to basic privileges
- orarom user has the privileges of platinum and privileged-compliance-checks user in addition to basic privileges

#### **Syntax**

```
tfactl access <command> [options]
commands:lsusers|add|remove|block|unblock|promote|demote|grant|revoke|
```
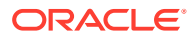

```
reset|removeall
options: -user|-role|-json|-local
tfactl access lsusers
tfactl access lsusers [ -json ]
tfactl access lsusers [ -local ]
tfactl access add -user user_name
tfactl access add -user user_name -role role_name
tfactl access add -user user_name -role role_name [ -local ]
tfactl access remove -user user name [ -local ]
tfactl access block -user user name [ -local ]
tfactl access unblock -user user name [ -local ]
tfactl access promote [ -local ]
tfactl access demote [ -local ]
tfactl access grant -user user_name -role role_name [ -local ]
tfactl access revoke -user user name -role role name [ -local ]
tfactl access reset
tfactl access removeall
```
#### **Parameters**

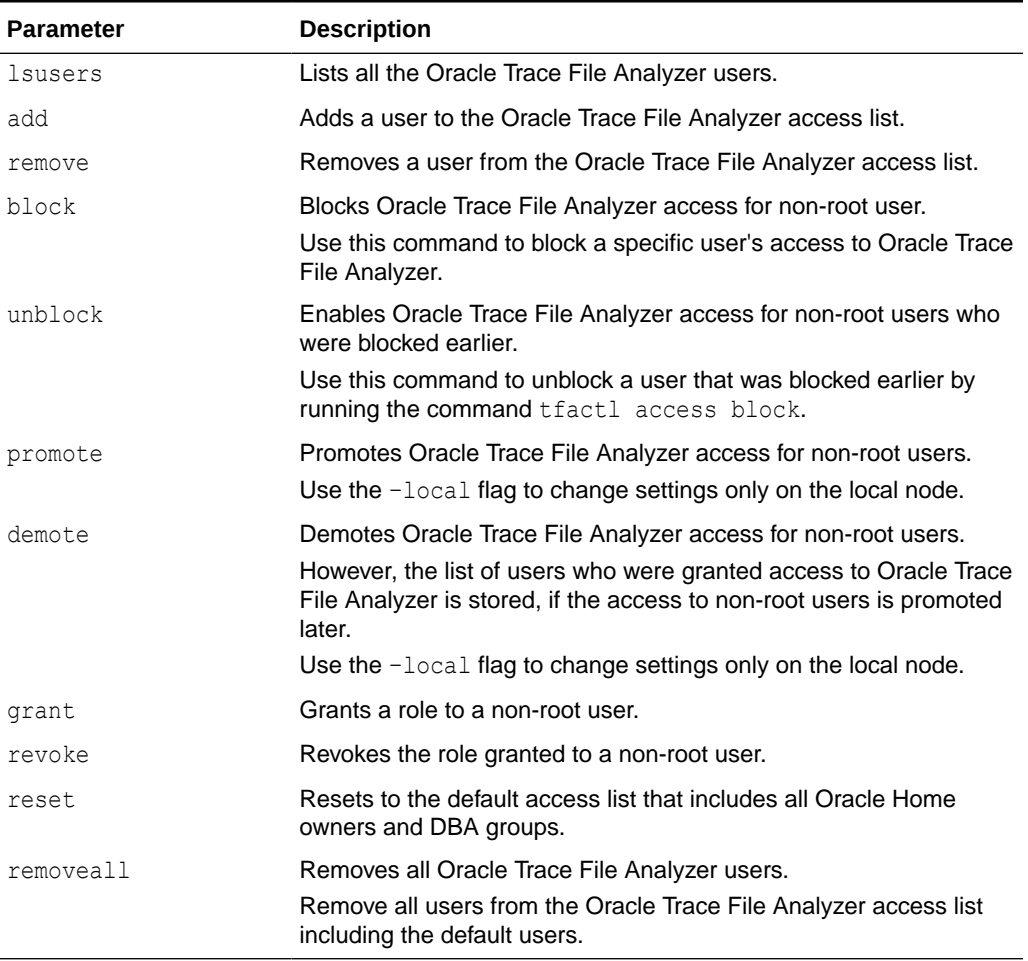

#### **Table 9-53 tfactl access Command Parameters**

#### **Example 9-53 tfactl access**

To list all the Oracle Trace File Analyzer users:

```
tfactl access lsusers
.----------------------------------------------------------------------
---.
| TFA Users in 
\texttt{Node1} \quad \texttt{\color{red}{{\color{green}{{\color{green+-----------+---------+----------
+----------------------------------------+
| User Name | Status | Promoted | 
Roles |
+-----------+---------+----------
+----------------------------------------+
| dbusr | Allowed | false |
n/a |
| giusr | Allowed | true |
n/a |
```

```
| grid | Allowed | n/a | privileged-compliance-checks
| orarom | Allowed | n/a | platinum
| oracle | Allowed | n/a | platinum, privileged-compliance-checks |
'-----------+---------+----------+----------------------------------------'
tfactl access lsusers -json
testuser: {
   "node1": [
     {
      "Promoted": "n/a",
       "Roles": "platinum",
       "Status": "Allowed",
       "User Name": "dbusr"
     },
     {
       "Promoted": "false",
      "Roles": "n/a",
       "Status": "Allowed",
       "User Name": "giusr"
     }
  \frac{1}{2},
   "node2": [
    {
      "Promoted": "n/a",
      "Roles": "platinum",
       "Status": "Allowed",
       "User Name": "dbusr"
     },
     {
       "Promoted": "false",
      "Roles": "n/a",
       "Status": "Allowed",
       "User Name": "giusr"
     }
  ]
}
```
To add a user, for example, *abc* to the Oracle Trace File Analyzer access list and enable access to Oracle Trace File Analyzer across cluster:

tfactl access add -user *abc*

To add a user, for example, *abc*, assign a role, and enable access to Oracle Trace File Analyzer across cluster nodes:

tfactl access add -user *abc* -role platinum

To remove a user, for example, *abc* from the Oracle Trace File Analyzer access list:

```
tfactl access remove -user abc
```
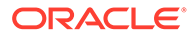

<span id="page-683-0"></span>To block a user, for example, *xyz* from accessing Oracle Trace File Analyzer:

tfactl access block -user *xyz*

To grant a role to non-root user:

tfactl access grant -user *xyz* -role platinum

To revoke a role granted to a non-root user:

tfactl access revoke -user *xyz* -role platinum

To remove all Oracle Trace File Analyzer users:

tfactl access removeall

## 9.3.1.2 tfactl availability

Use the tfactl availability command to enable or disable resources for Availability Score, and to search a specific data type in the telemetry cache.

#### **Syntax**

tfactl availability enable|disable|dumpcache

tfactl availability enable -key *key* -value *value* | -list

```
tfactl availability disable -key key -value value [-for nd|D|h|H|m|M] 
| -list [-for nd|D|h|H|m|M]
```
tfactl availability dumpcache [-data\_type *data\_type*]

#### **Parameters**

#### **Table 9-54 tfactl availability enable Command Parameters**

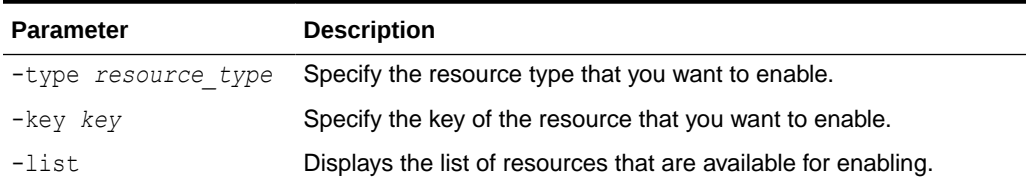

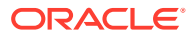
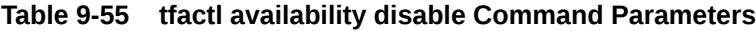

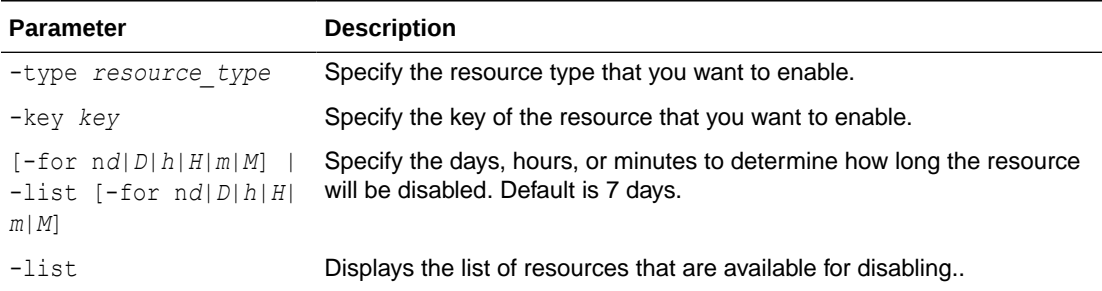

## **Parameters**

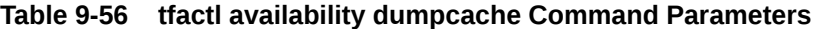

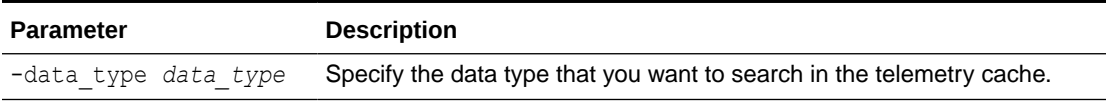

# **Example 9-54 tfactl availability enable**

tfactl availability enable -list

tfactl availability enable -type server\_disk -key filesystem -value "/dev/ xvdad1"

tfactl availability enable -type server\_network -key interface -value eth1

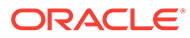

#### **Example 9-55 tfactl availability disable**

```
tfactl availability disable -list
tfactl availability disable -list -for 3d
tfactl availability disable -list -for 15h
tfactl availability disable -type server_disk -key filesystem -value 
"/dev/xvdad1"
tfactl availability disable -type server_network -key interface -value 
eth1
tfactl availability disable -type server_disk -key filesystem -value 
"/dev/xvdad1" -for 3d
tfactl availability disable -type server_network -key interface -value 
eth1 -for 12h
Example 9-56 tfactl availability dumpcache
tfactl availability dumpcache
tfactl availability dumpcache -data_type pdb
tfactl availability dumpcache -data_type db_tablespace
tfactl availability dumpcache -data_type db_backup
```
tfactl availability dumpcache -data\_type cstate

# 9.3.1.3 tfactl blackout

Use the tfactl blackout command to suppress diagnostic collections at a more granular level. By default, blackout will be in effect for 24 hours.

```
tfactl blackout add|remove|print
-targettype host|crs|asm|asmdg|database|dbbackup|db_dataguard|
db_tablespace|pdb_tablespace|pdb|listener|service|os
-target all|name
```
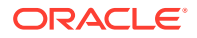

```
[-container name]
[-pdb pdb_name]
-event all|"event_str1,event_str2"|availability
[-timeout nm|nh|nd|none]
[-c|-local|-nodes "node1,node2"]
[-reason "reason for blackout"]
[-docollection]
```
# **Table 9-57 tfactl blackout Command Parameters**

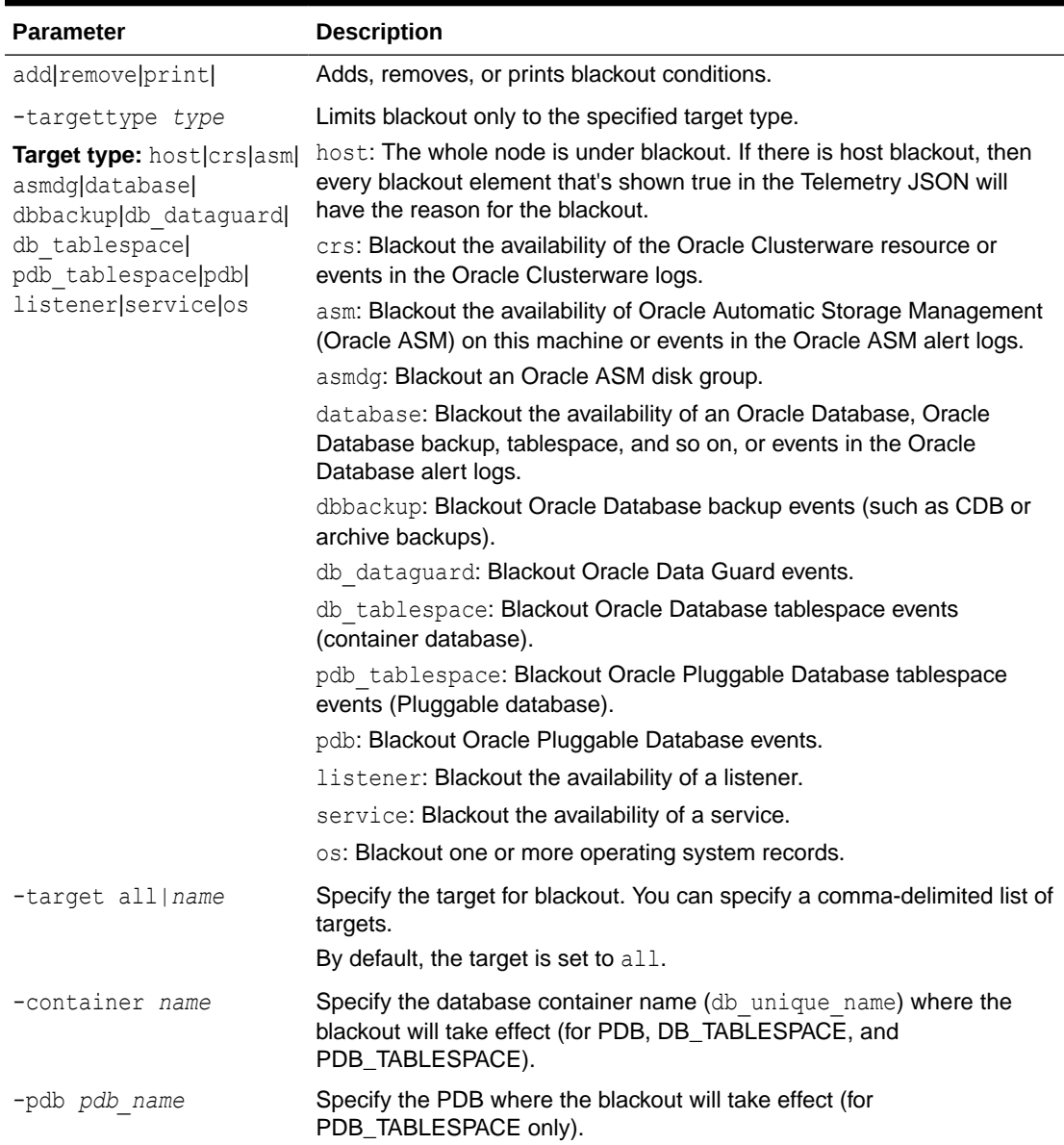

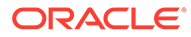

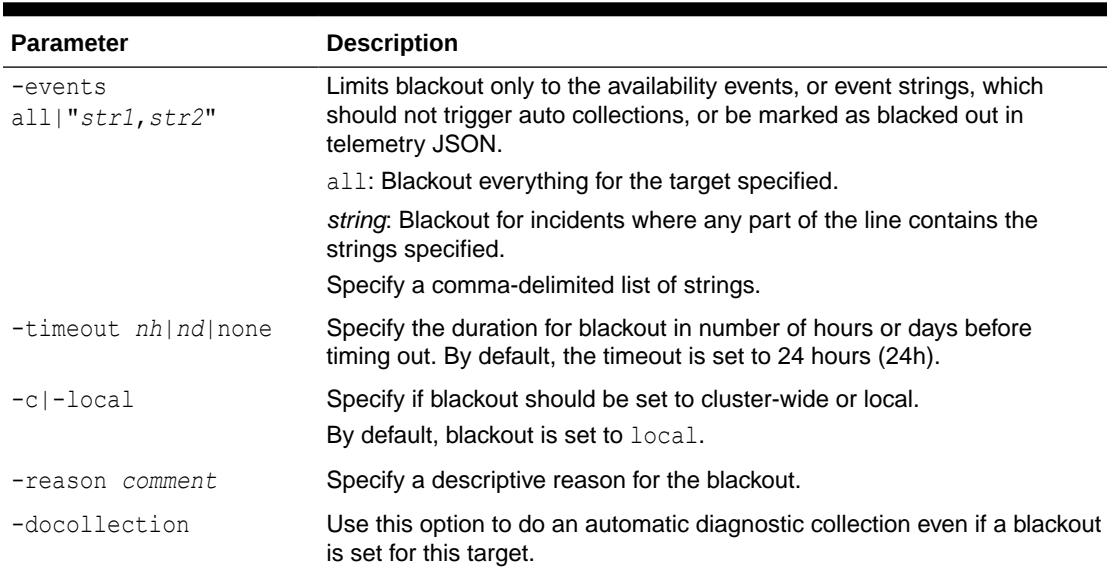

#### **Table 9-57 (Cont.) tfactl blackout Command Parameters**

#### **Example 9-57 tfactl blackout**

• To blackout **event:** ORA-00600 on **targettype:** database, **target:** mydb

tfactl blackout add -targettype database -target mydb -event "ORA-00600"

• To blackout **event:** ORA-04031 on **targettype:** database, **target:** all

```
tfactl blackout add -targettype database -target all -event 
"ORA-04031" -timeout 1h
```
• To blackout **db backup events** on **targettype:** dbbackup, **target:** mydb

tfactl blackout add -targettype dbbackup -target mydb

• To blackout **db dataguard events** on **targettype:** db\_dataguard, **target:** mydb

tfactl blackout add -targettype db\_dataguard -target mydb -timeout 30m

• To blackout **db tablespace events** on **targettype:** db\_tablespace, **target:** system, **container:** mydb

tfactl blackout add -targettype db tablespace -target system container mydb -timeout 30m

• To blackout **ALL events** on **targettype:** host, **target:** all

tfactl blackout add -targettype host -event all -target all timeout 1h -reason "Disabling all events during patching"

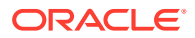

## To print blackout details

```
tfactl blackout print
.-------------------------------------------------------------------------
      --------------------------------------------------------------------------
----------------------------.
| 
myhostname 
 |
+---------------+---------------------+-----------
+------------------------------+------------------------------+--------
+---------------+--------------------------------------+
| Target Type | Target | | Events | Start
Time | End Time | Status | Do
Collection | Reason |
+---------------+---------------------+-----------
+------------------------------+------------------------------+--------
+---------------+--------------------------------------+
| HOST | ALL | ALL | Thu Mar 24 16:48:39
UTC 2022 | Thu Mar 24 17:48:39 UTC 2022 | ACTIVE | false |
Disabling all events during patching |
| DATABASE | MYDB | ORA-00600 | Thu Mar 24 16:39:03 
UTC 2022 | Fri Mar 25 16:39:03 UTC 2022 | ACTIVE | false | 
NA| DATABASE | ALL | ORA-04031 | Thu Mar 24 16:39:54 
UTC 2022 | Thu Mar 24 17:39:54 UTC 2022 | ACTIVE | false |
NA| DB DATAGUARD | MYDB | ALL | Thu Mar 24 16:41:38
UTC 2022 | Thu Mar 24 17:11:38 UTC 2022 | ACTIVE | false |
NA| DBBACKUP | MYDB | ALL | Thu Mar 24 16:40:47
UTC 2022 | Fri Mar 25 16:40:47 UTC 2022 | ACTIVE | false | 
NA| DB_TABLESPACE | SYSTEM_CDBNAME_MYDB | ALL | Thu Mar 24 16:45:56 
UTC 2022 | Thu Mar 24 17:15:56 UTC 2022 | ACTIVE | false |
NA'---------------+---------------------+-----------
+------------------------------+------------------------------+--------
+---------------+--------------------------------------'
```
• To remove blackout for **event:** ORA-00600 on **targettype:** database, **target:** mydb

tfactl blackout remove -targettype database -event "ORA-00600" -target mydb

• To remove blackout for **db backup events** on **targettype:** dbbackup, **target:** mydb

tfactl blackout remove -targettype dbbackup -target mydb

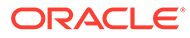

## • To remove blackout for **db tablespace events** on **targettype:** db\_tablespace, **target:** system, **container:** mydb

tfactl blackout remove -targettype db tablespace -target system container mydb

• To remove blackout for **host events** on **targettype:** all, **target:** all

tfactl blackout remove -targettype host -event all -target all

# 9.3.1.4 tfactl cell

Use the tfactl cell command to print or modify various storage cell configuration.

# **Syntax**

tfactl cell -h

tfactl cell status

tfactl cell config

tfactl cell configure

tfactl cell deconfigure

# **Parameters**

# **Table 9-58 tfactl cell Command Parameters**

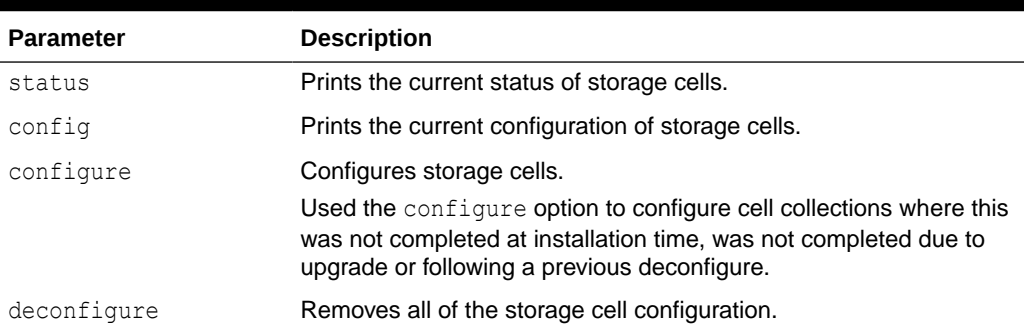

## **Example 9-58 tfactl cell status**

```
# tfactl cell status
.----------------------------------------------------------.
| | EXADATA CELL | CURRENT STATUS |
+---+-----------------------+---------------------------+
| 1 | cel01 | ONLINE |
```
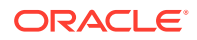

```
| 2 | cel02 | ONLINE |
'----+------------------------+---------------------------
```
# **Example 9-59 tfactl cell config**

```
# tfactl cell config
-------- ------------------------.
| Storage Cell Configuration |
+---------------------------------------------+---------------------------
--------------------------------+
| Configuration Parameter | Value |
+---------------------------------------------+----------------------------
  --------------------------------+
| Exadata Support | YES |
| Configured Storage Cells | YES |
| Oracle Wallet Used | YES |
| Oracle Wallet Location | /u01/app/tfa/db01/tfa_home/internal/tfawallet |
| Oracle Wallet Password is with TFA | YES |
| Oracle Wallet Password Storage Status | Stored |
'---------------------------------------
+-------------------------------------
```
## **Example 9-60 tfactl cell deconfigure**

```
# tfactl cell deconfigure
Removing Storage Cell Configuration...
Successfully removed Storage Cell Configuration.
```
# 9.3.1.5 tfactl checkupload

Use the tfactl checkupload command to validate the configured upload parameters.

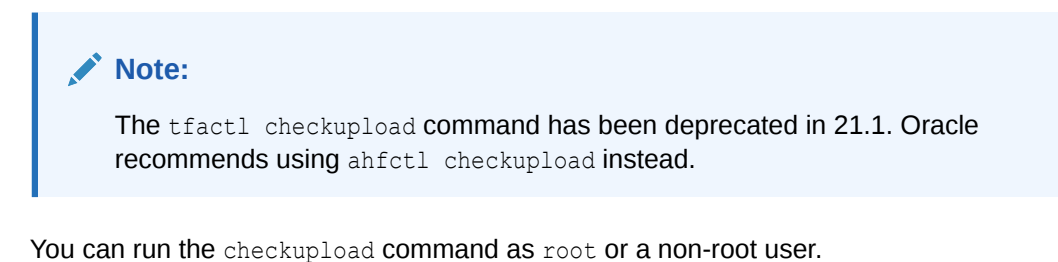

```
tfactl checkupload 
[-h][-help]
[-name NAME]
```
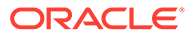

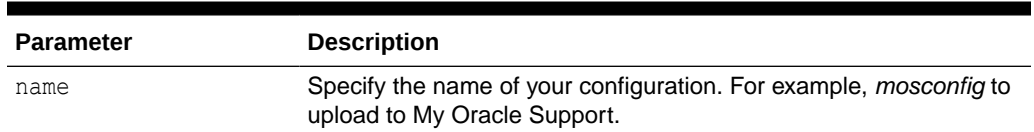

# **Table 9-59 tfactl checkupload Command Parameters**

# 9.3.1.6 tfactl dbcheck

Use the tfactl dbcheck command to collect diagnostic data from the Oracle Exadata machine to identify issues with operating system, file system, memory, and I/O system.

#### **Syntax**

# **Note:**

You can run dbcheck command only on Oracle Exadata machines running Oracle Linux operating system.

tfactl dbcheck

```
Checking Filesystems ...
OS: devtmpfs Checking filesystem /dev : 0% 
used ok
OS: tmpfs Checking filesystem /dev/shm : 1% 
used ok
OS: tmpfs Checking filesystem /run : 1% 
used ok
OS: tmpfs Checking filesystem /sys/fs/cgroup : 0% 
used ok
OS: /dev/mapper/VGExaDb-LVDbSys1 Checking filesystem / : 81% 
used ok
OS: /dev/sda1 Checking filesystem /boot : 14% 
used ok
OS: /dev/mapper/VGExaDb-LVDbOra1 Checking filesystem /u01 : 97% 
used fail
OS: tmpfs Checking filesystem /run/user/0 : 0% 
used ok
Check Kernel Setting in sysctl.ctl:
OS: [fs.aio-max-nr] equals to 
3145728 ok
OS: [kernel.msgmax] equals to 
8192 ok
OS: [kernel.msgmnb] equals to 
65536 ok
OS: [kernel.msgmni] equals to 
2878 ok
```
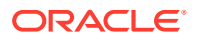

```
OS: [kernel.sem] [1024 60000 1024 256 <> (expected) 250 32000 100 
142] fail
OS: [kernel.shmall] [56014625 <> (expected) 
1073741824] fail
OS: [kernel.shmmax] [229435904614 <> (expected) 
4398046511104] fail
OS: [kernel.shmmni] equals to 
4096 ok
OS: [kernel.randomize va space] equals to
2 ok
OS: [vm.hugetlb shm group] [ <> (expected)
1001] fail
OS: [vm.min free kbytes] [2097152 <> (expected)
524288] fail
OS: [vm.nr hugepages] [26265 <> (expected)
11264] fail
Check Kernel Setting in effect:
OS: [fs.aio-max-nr] equals to 
3145728 ok
OS: [kernel.msgmax] equals to 
8192 ok
OS: [kernel.msgmnb] equals to 
65536 ok
OS: [kernel.msgmni] equals to 
2878 ok
OS: [kernel.sem] [1024 60000 1024 256 <> (expected) 250 32000 100 
142] fail
OS: [kernel.shmall] [56014625 <> (expected) 
1073741824] fail
OS: [kernel.shmmax] [229435904614 <> (expected) 
4398046511104] fail
OS: [kernel.shmmni] equals to 
4096 ok
OS: [kernel.randomize va space] equals to
2 ok
OS: [vm.hugetlb_shm_group] [0 <> (expected)
1001] fail
OS: [vm.min free kbytes] [2097152 <> (expected)
524288] fail
OS: [vm.nr hugepages] [26265 <> (expected)
11264] fail
```
# 9.3.1.7 tfactl diagnosetfa

Use the tfactl diagnosetfa command to collect Oracle Trace File Analyzer diagnostic data from the local node to identify issues with Oracle Trace File Analyzer.

```
tfactl diagnosetfa [-repo repository] [-tag tag_name] [-local]
```
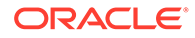

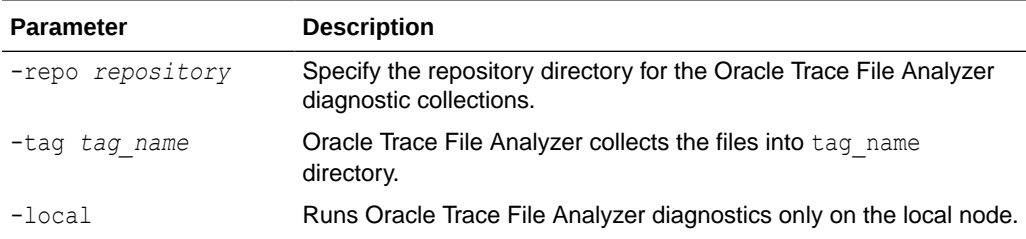

# **Table 9-60 tfactl diagnosetfa Command Parameters**

# 9.3.1.8 tfactl disable

Use the tfactl disable command to prevent the Oracle Trace File Analyzer daemon from restarting.

#### **Syntax**

tfactl disable

# 9.3.1.9 tfactl enable

Use the tfactl enable command to enable automatic restart of the Oracle Trace File Analyzer daemon after a failure or system reboot.

## **Syntax**

tfactl enable

# 9.3.1.10 tfactl get

Use the tfactl get command to view the details of various Oracle Trace File Analyzer configuration settings.

```
tfactl get 
| smartprobclassifier
| autodiagcollect
| autoInsights
| cron 
| trimfiles 
| tracelevel=COLLECT|SCAN|INVENTORY|OTHER|ISA|HANDLER|MAIN|CLIENT|
CONSOLE: FATAL|ERROR|WARNING|INFO|DEBUG|TRACE
| reposizeMB 
| repositorydir 
| logsize 
| logcount
| maxcorefilesize 
| maxcompliancesize
```
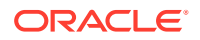

```
| maxcomplianceruns 
| maxcorecollectionsize
| maxfilecollectionsize
| autopurge 
| autosynccertificates 
| publicip 
| redact 
| minSpaceForRTScan 
| rtscan
| diskUsageMon
| diskUsageMonInterval
| manageLogsAutoPurge
| manageLogsAutoPurgeInterval 
| manageLogsAutoPurgePolicyAge 
| minfileagetopurge 
| tfaIpsPoolSize 
| tfaDbUtlPurgeAge 
| tfaDbUtlPurgeMode 
| tfaDbUtlPurgeThreadDelay
| tfaDbUtlCrsProfileDelay 
| indexRecoveryMode 
| collection.isa 
| discovery 
| inventory 
| unreachableNodeSleepTime
| unreachableNodeTimeOut 
| ipsAlertlogTrimsizeMB
| clustereventmonitor 
| rediscoveryInterval] 
[-node] 
[-match pattern ]
[ scandiskmon ]
```
# **Example 9-61 tfactl get collect -match**

```
tfactl get collect -match
   .--------------------------------------------------------------------------.
| testserver |
+------------------------------------------------------------------+-------+
| Configuration Parameter | Value |
+------------------------------------------------------------------+-------+
| collectAllDirsByFile | ON |
| Auto Diagcollection ( autodiagcollect ) | ON | ON |
| ISA Data Gathering ( collection.isa ) | ON | ON |
| collectTrm | OFF | OFF | OFF | OFF | OFF | OFF | OFF | OFF | OFF | OFF | OFF | OFF | OFF | OFF | OFF | OFF | OFF | OFF | OFF | OFF | OFF | OFF | OFF | OFF | OFF | OFF | OFF | OFF | OFF | OFF | OFF | OFF | OFF | OFF | OFF
| Generation of Mini Collections ( minicollection ) | ON | | ON |
| chaautocollect | ON |
| Max File Collection Size (MB) ( maxFileCollectionSize ) | 5120 |
| Max Collection Size of Core Files (MB) ( maxCoreCollectionSize ) | 500 |
| minTimeForAutoDiagCollection | 12
'------------------------------------------------------------------+-------'
```
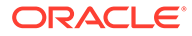

#### **Example 9-62 tfactl get maxcorefilesize**

tfactl get maxcorefilesize .--------------------------------------------------------. testserver +------------------------------------------------+-------+ | Configuration Parameter | Value | +------------------------------------------------+-------+ | Max Size of Core File (MB) ( maxCoreFileSize ) | 50 | '------------------------------------------------+-------'

#### **Example 9-63 tfactl get maxcorecollectionsize**

```
tfactl get maxcorecollectionsize
.----------------------------------------------------------------------
----.
| 
testserver |
+------------------------------------------------------------------
+-------+
| Configuration Parameter | 
Value |
+------------------------------------------------------------------
+-------+
| Max Collection Size of Core Files (MB) ( maxCoreCollectionSize ) | 
500 |
'------------------------------------------------------------------
+ - - - - - - - -
```
#### **Example 9-64 tfactl get clustereventmonitor**

```
tfactl get clustereventmonitor
.-------------------------------------------------------.
                     testserver
+-----------------------------------------------+-------+
| Configuration Parameter | Value |
+-----------------------------------------------+-------+
| Cluster Event Monitor ( clustereventmonitor ) | ON |
'-----------------------------------------------+-------'
```
#### **Example 9-65 tfactl get diskUsageMon**

tfactl get diskUsageMon

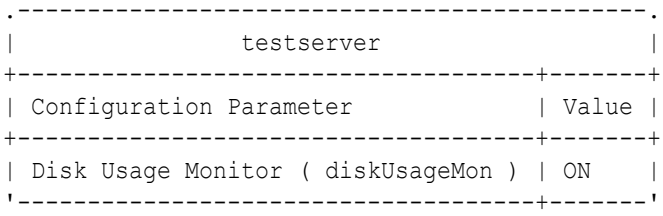

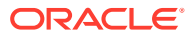

### **Example 9-66 tfactl get diskUsageMonInterval**

```
tfactl get diskUsageMonInterval
.----------------------------------------------------------------------------
---------------------.
| 
testserver and the state of the state of the state of the state of the state of the state of the state of the state of the state of the state of the state of the state of the state of the state of the state of the state of
+----------------------------------------------------------------------------
-------------+-------+
| Configuration 
Parameter | 
Value |
+----------------------------------------------------------------------------
-------------+-------+
| Time interval between consecutive Disk Usage Snapshot(minutes) 
( diskUsageMonInterval ) | 5 |
'----------------------------------------------------------------------------
-------------+-------'
```
## **Example 9-67 tfactl get diskUsage.snapshot.save**

```
tfactl get diskUsage.snapshot.save
.---------------------------------------------------------------.
                       testserver
+-------------------------------------------------------+-------+
| Configuration Parameter | Value |
+-------------------------------------------------------+-------+
| Save Disk Usage Snapshots ( diskUsage.snapshot.save ) | ON |
'-------------------------------------------------------+-------'
```
### **Example 9-68 tfactl get diskUsage.snapshot.interval**

```
tfactl get diskUsage.snapshot.interval
.----------------------------------------------------------------------------
   ------------------------------------.
| 
testserver \vert+----------------------------------------------------------------------------
----------------------------+-------+
| Configuration 
Parameter 
            | Value |
+----------------------------------------------------------------------------
----------------------------+-------+
| Time interval between consecutive Disk Usage Snapshot(minutes) reports 
( diskUsage.snapshot.interval ) | 30 |
'----------------------------------------------------------------------------
----------------------------+-------'
```
## **Example 9-69 tfactl get diskUsage.snapshot.purgeInterval**

```
tfactl get diskUsage.snapshot.purgeInterval
    .----------------------------------------------------------------------------
```
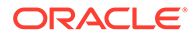

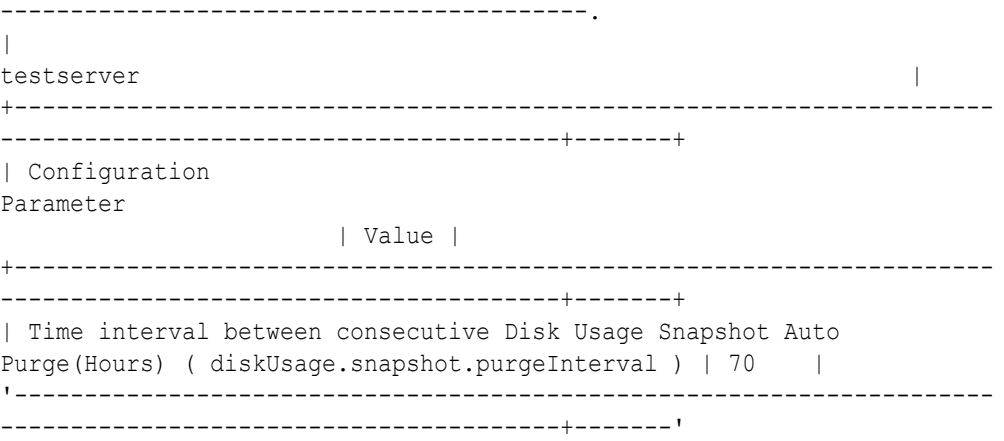

#### **Example 9-70 tfactl get scandiskmon**

```
tfactl get scandiskmon
.---------------------------------.
| testserver |
+-------------------------+-------+
| Configuration Parameter | Value |
+-------------------------+-------+
| scandiskmon | ON |
'-------------------------+-------'
```
# 9.3.1.11 tfactl floodcontrol

Use the tfactl floodcontrol command to limit or stop Oracle Trace File Analyzer collecting the same events in a given frame of time.

# **Syntax**

```
tfactl floodcontrol
[-h][--help] 
print|update|clear 
[-event name] 
[-limit n] 
[-limittime n] 
[-pausetime n]
```
# **Parameters**

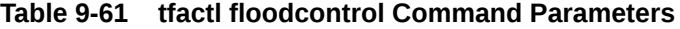

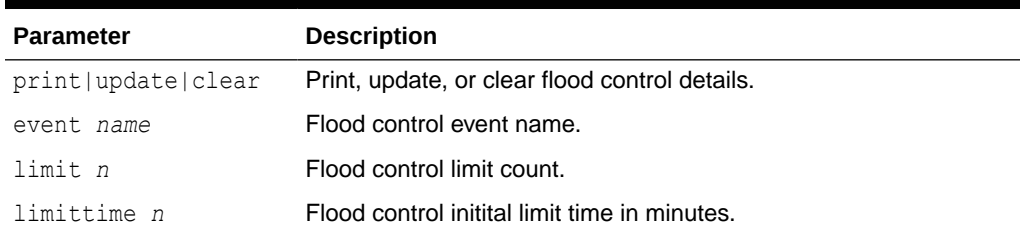

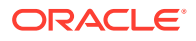

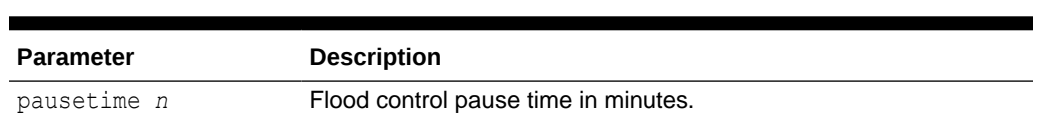

### **Table 9-61 (Cont.) tfactl floodcontrol Command Parameters**

# 9.3.1.12 tfactl getresourcelimit

Use the tfactl getresourcelimit command to fetch details of Oracle Trace File Analyzer CPU and memory usage limitations.

**Note:** The tfactl getresourcelimit command has been deprecated in 21.1. Oracle recommends using ahfctl getresourcelimit instead.

# **Syntax**

```
tfactl getresourcelimit 
[-tool tool_name] 
[-resource resource_type]
```
#### **Parameters**

#### **Table 9-62 tfactl getresourcelimit Command Parameters**

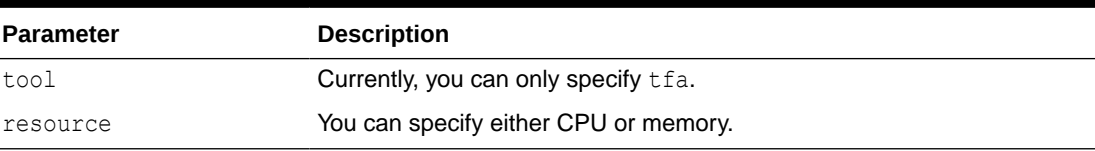

#### **Example 9-71 getresourcelimit Example**

```
# tfactl getresourcelimit
Tool TFA: Resource CPU: Limit value: 1
```
# 9.3.1.13 tfactl getupload

Use the tfactl getupload command to fetch the details of configured upload parameters.

# **Note:**

The tfactl getupload command has been deprecated in 21.1. Oracle recommends using ahfctl getupload instead.

You can run the getupload command as root or a non-root user.

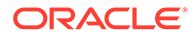

# **Syntax**

```
tfactl getupload 
[-h][--help] 
[-all] 
[-name NAME] 
[-user USER]
[-password] 
[-server SERVER] 
[-url URL]
[-proxy PROXY]
[-noauth NOAUTH]
[-request REQUEST]
[-https_token HTTPS_TOKEN]
[-header HEADER] 
[-secure SECURE]
[-connectstring CONNECTSTRING]
[-uploadtable UPLOADTABLE]
```
# **Parameters**

# **Table 9-63 tfactl getupload Command Parameters**

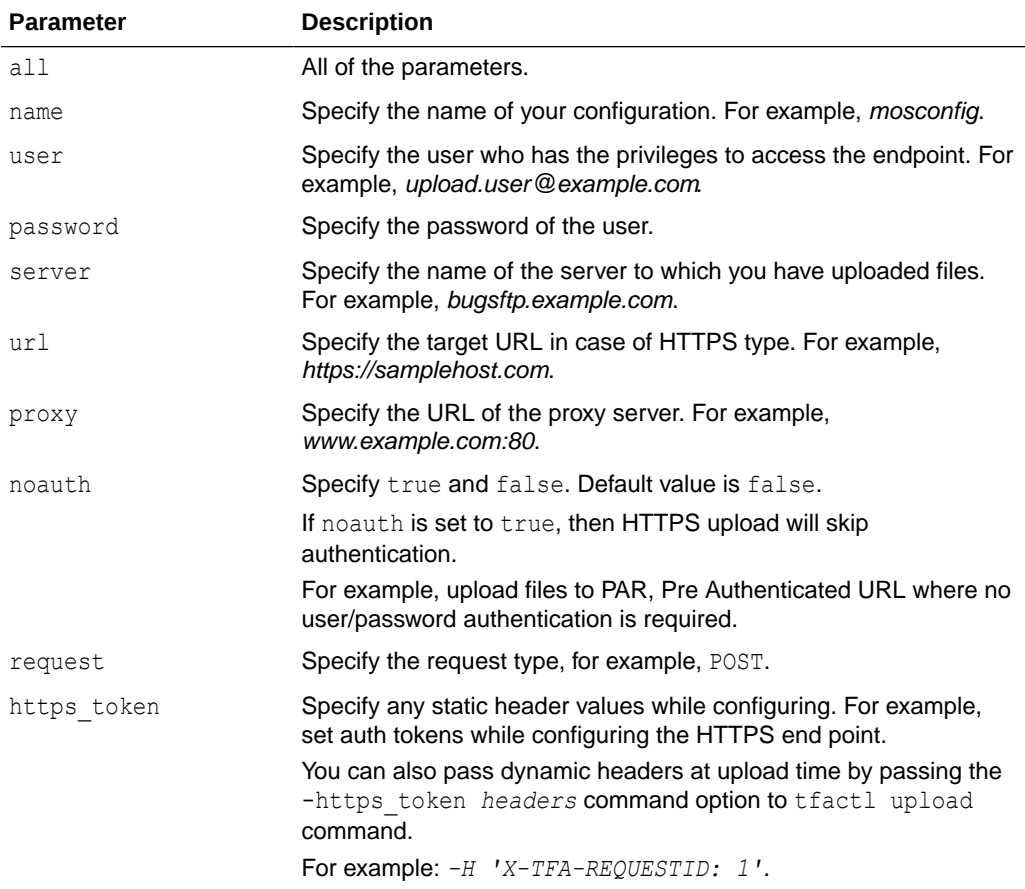

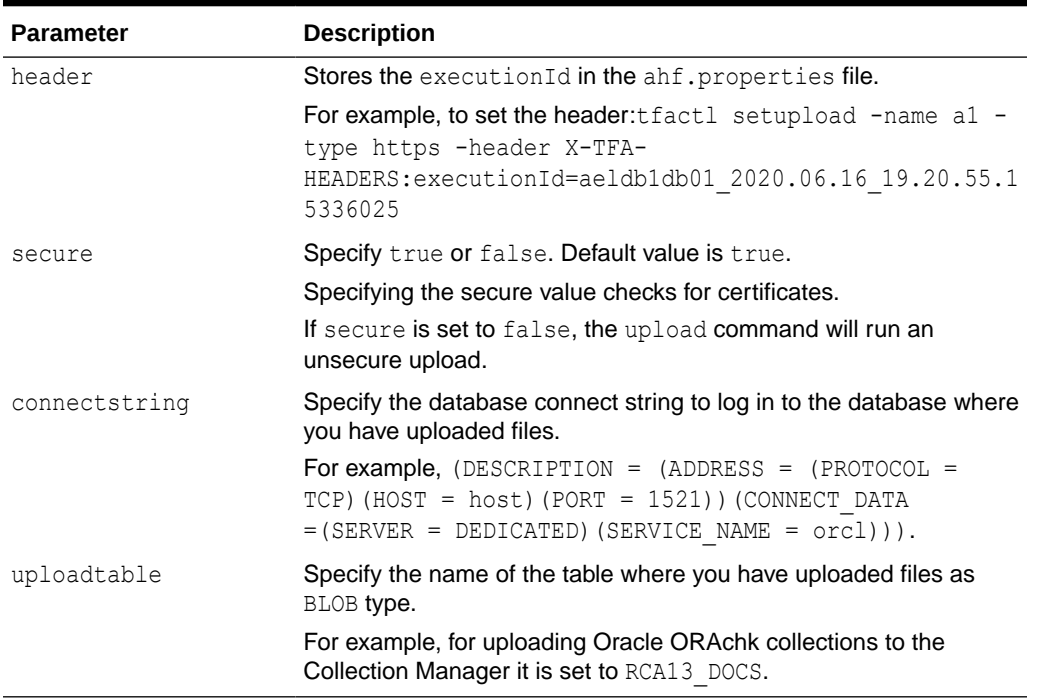

### **Table 9-63 (Cont.) tfactl getupload Command Parameters**

# 9.3.1.14 tfactl host

Use the tfactl host command to add hosts to, or remove hosts from the Oracle Trace File Analyzer configuration.

### **Syntax**

tfactl host [add *host\_name* | remove *host\_name*]

#### **Usage Notes**

View the current list of hosts in the Oracle Trace File Analyzer configuration using the tfactl print hosts command. The tfactl print hosts command lists the hosts that are part of the Oracle Trace File Analyzer cluster:

```
$ tfactl print hosts
Host Name : node1
Host Name : node2
```
When you add a new host, Oracle Trace File Analyzer contacts the Oracle Trace File Analyzer instance on the other host. Oracle Trace File Analyzer authenticates the new host using certificates and both the Oracle Trace File Analyzer instances synchronize their respective hosts lists. Oracle Trace File Analyzer does not add the new host until the certificates are synchronized.

After you successfully add a host, all the cluster-wide commands are activated on all nodes registered in the Berkeley DB (BDB).

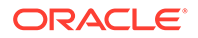

# **Example 9-72 tfactl host** Specify a host name to add: \$ tfactl host add myhost Specify a host name to remove: \$ tfactl host remove myhost

# 9.3.1.16 tfactl index

Use the tfactl index command to index events.

## **Syntax**

```
tfactl index [-json | -jsonfile json_file|string] -category result | 
metadata
```
## **Parameters**

# **Table 9-64 tfactl index Command Parameters**

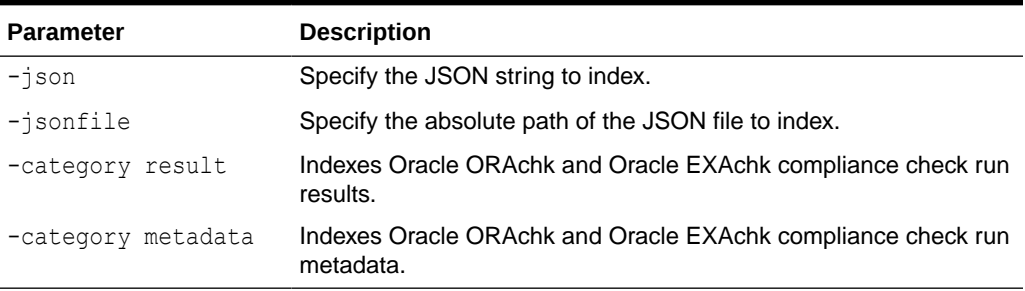

# **Example 9-73 tfactl index**

tfactl index -jsonfile /home/dtayade/result.json -category result JSON String Indexed Successfully.

# 9.3.1.17 tfactl print

Use the tfactl print command to print information from the Berkeley DB (BDB).

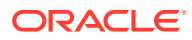

```
tfactl print command [options]
Commands: status|components|config|directories|hosts|actions|repository|
runmode|suspendedips|protocols|smtp|collections
tfactl print status
tfactl print components [ [component_name1] [component_name2] ... 
[component_nameN] ]
tfactl print config [ -node all | local | n1,n2,... -name param]
tfactl print directories [ -node all | local | n1,n2,... ] [ -comp 
component_name1,component_name2,... ] [ -policy exclusions | noexclusions ] 
[ -permission public | private ]
tfactl print collections [ -status status ] [ -last <n><m|h|d> ] [-id] [ -
json ]
tfactl print hosts
tfactl print actions [ -status status ] [ -since nh|d ]
tfactl print repository
tfactl print runmode
tfactl print suspendedips
tfactl print protocols
tfactl print smtp
tfactl print collections -status QUEUED
tfactl print collections -status COMPLETED
```
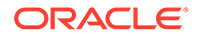

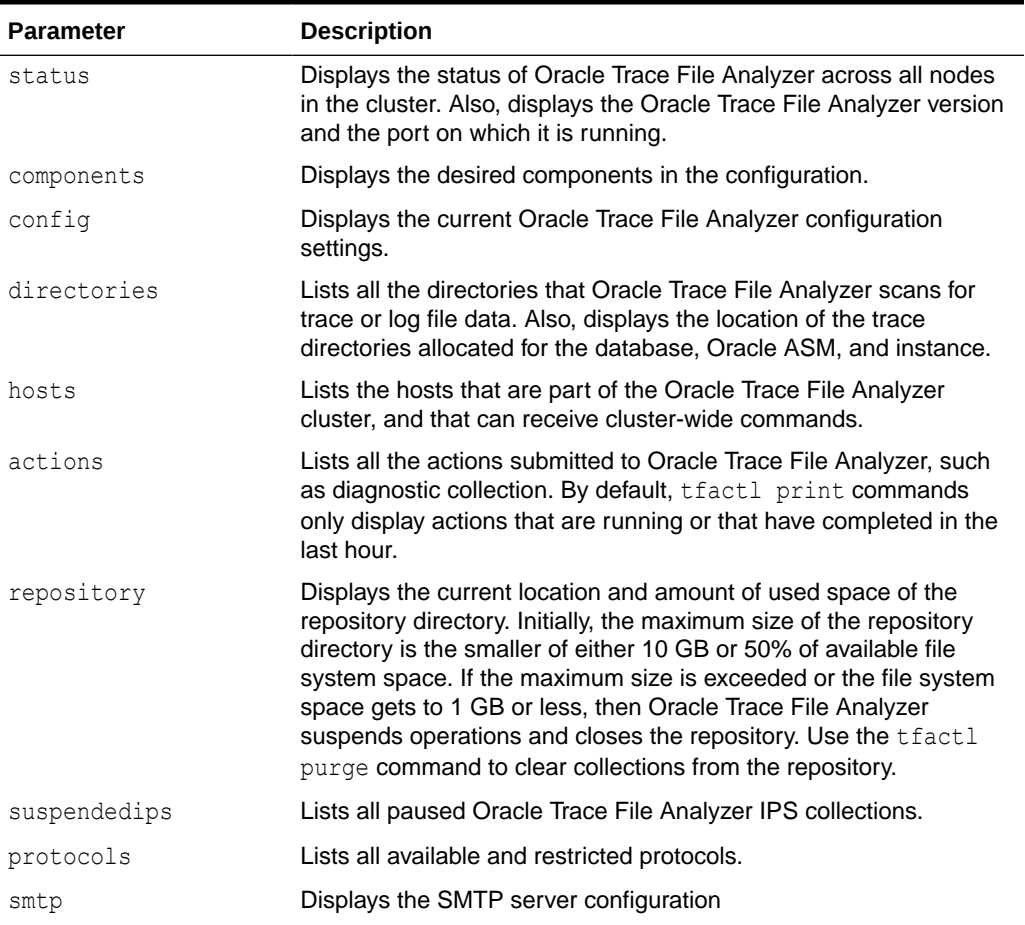

# **Table 9-65 tfactl print Command Parameters**

# **Options**

```
tfactl print collections [ -status status ] [ -last <n><m|h|d> ] [ -
json ]
```
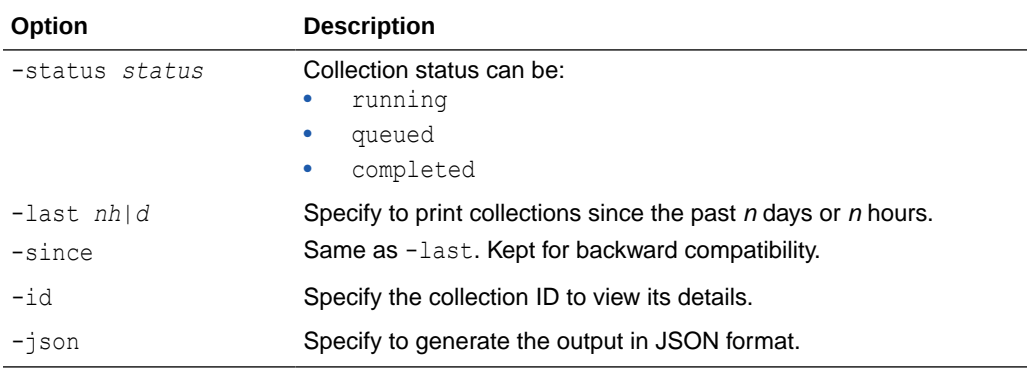

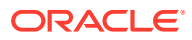

#### **Example 9-74 tfactl print runmode**

tfactl print runmode TFA Run Mode: COLLECTOR

#### **Example 9-75 tfactl print smtp**

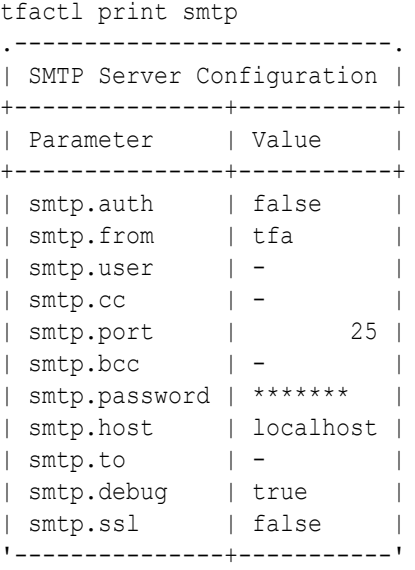

# **Example 9-76 tfactl print protocols**

```
tfactl print protocols
.--------------------------------------------------.
| node1 |
+--------------------------------------------------+
| Protocols |
+--------------------------------------------------+
| Available : [TLSv1.2] |
| Restricted : [SSLv3, SSLv2Hello, TLSv1, TLSv1.1] |
'--------------------------------------------------'
```
#### **Example 9-77 tfactl print components ASM**

```
$ tfactl print components ASM
.--------------------------------------------------.
| XML Components |
+---------------+----------------------------------+
| Field | Value |
+---------------+----------------------------------+
| Name | ASM |
| Description | ASM logs
| Comp. Types | collection action
| Configuration | all |
| Subcomponents | name:instance required: default: |
| Also collect | TNS |
| | AFD |
```
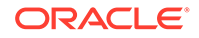

```
| | ASMPROXY |
                          | | ASMIO |
                    '---------------+----------------------------------'
```
#### **Example 9-78 tfactl print components ODASTORAGE**

```
$ tfactl print components ODASTORAGE
```
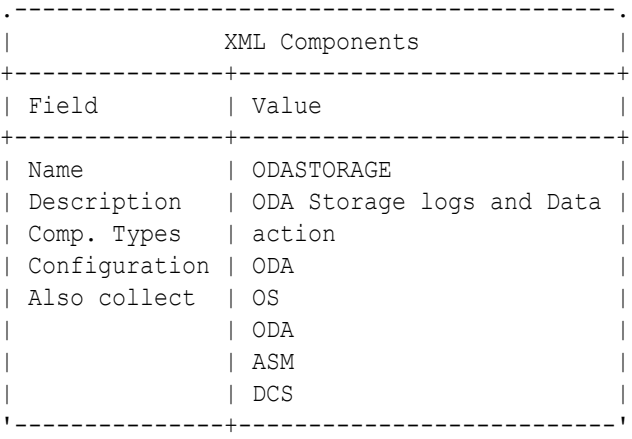

## **Example 9-79 tfactl print collections -id -json**

```
tfactl print collections -id 20240104010433stbm000004-vm18 -json
\lceil {
         "CollectionId": "20240104010433stbm000004-vm18",
         "InitiatedNode": "stbm000004-vm18",
         "CollectionType": "Manual Collection",
         "RequestUser": "root",
         "NodeList": "[stbm000004-vm17, stbm000004-vm18]",
         "StartTime": "2024-01-04T00:04:30.000-0600",
         "EndTime": "2024-01-04T01:04:30.000-0600",
         "ComponentList": "[omsi, emagent, acfs, asmproxy, sosreport, 
crsclient,
emagenti, oms, qos, dbwlm, ocm, cha, cfgtools, afd, avs, dbclient, 
rdbms, cvu,
os, crs, syslens, hami, em, chmos, goldengate, asmio, dataguard, 
install,
compliance, tns, asm, rhp, emplugins, wls]",
         "UploadStatus": "FAILED",
         "CollectionStatus": "COMPLETED",
         "NodeCollection": [
             {
                 "Host": "stbm000004-vm18",
                 "Tag":
"/u01/app/giusr/oracle.ahf/data/repository/
collection Thu Jan 04 01 04 37 CST 2024 node all/",
                 "ZipFileName":
"/u01/app/giusr/oracle.ahf/data/repository/
collection Thu Jan 04 01 04 37 CST 2024 node all/stbm000004-
vm18.tfa Thu Jan 04 01 04 36 CST 2024.zip",
                 "ZipFileSize": "38896",
```
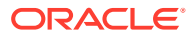

```
 "CollectionTime": "183",
                 "CheckSum":
"d882835fe5bcee4b8d5381b59572f2b75dc7499ddf3adf5771e3ea75fa39e975",
                 "checksum_algo": "sha256"
             },
\{ "Host": "stbm000004-vm17",
                 "Tag":
"/u01/app/giusr/oracle.ahf/data/repository/
collection Thu Jan 04 01 04 37 CST 2024 node all/",
                 "ZipFileName":
"/u01/app/giusr/oracle.ahf/data/repository/
collection Thu Jan 04 01 04 37 CST 2024 node all/stbm000004-
vm17.tfa Thu Jan 04 01 04 36 CST 2024.zip",
                 "ZipFileSize": "42759",
                 "CollectionTime": "186",
                 "CheckSum":
"b090611f11e94814782b12f798e60ef0e054fbad47e94d950a3a24c698a79986",
               "checksum algo": "sha256"
             }
         ]
     }
]
```
## **Example 9-80 tfactl print config**

```
tfactl print config
.----------------------------------------------------------------------------
--------.
| 
\blacksquarenode1+-----------------------------------------------------------------------
+------------+
| Configuration Parameter | 
Value |
+-----------------------------------------------------------------------
+------------+
| TFA Version | 
19.1.0.0.0 |
| Java Version | 
1.8 |
| Public IP Network | 
false |
| Automatic Diagnostic Collection | 
true |
| Alert Log Scan
true |
| Disk Usage Monitor | 
true |
| Managelogs Auto Purge
false |
| Trimming of files during diagcollection | 
true |
| Inventory Trace level |
```
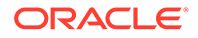

 $1 \qquad \qquad$ | Collection Trace level | 1 | | Scan Trace level and the set of the set of the set of the set of the set of the set of the set of the set of the set of t  $1$  | | Other Trace level and the set of the set of the set of the set of the set of the set of the set of the set of the set of th | | Granular Tracing  $\blacksquare$ false | | Debug Mask (Hex) and the set of the set of the set of the set of the set of the set of the set of the set of the set of the set of the set of the set of the set of the set of the set of the set of the set of the set of the set of the  $0$  | | Repository current size (MB)  $| 146$  | | Repository maximum size (MB) | 10240 | | Max Size of TFA Log (MB)  $|50|$ | Max Number of TFA Logs | 10 | | Max Size of Core File (MB)  $|50|$ | Max Collection Size of Core Files (MB) | 500 | 500 | 500 | 500 | 500 | 500 | 500 | 500 | 500 | 500 | 500 | 500 | 500 | 500 | 500 | 500 | 500 | 500 | 500 | 500 | 500 | 500 | 500 | 500 | 500 | 500 | 500 | 500 | 500 | 500 | 500 | 500 | 500 | 500 | 500 | 500 | | Max File Collection Size (MB) | 5120 | | Minimum Free Space to enable Alert Log Scan (MR) | 500 | (MB) | 500 | Time interval between consecutive Disk Usage Snapshot(minutes) | 60 | | Time interval between consecutive Managelogs Auto Purge(minutes) | 60 | | Logs older than the time period will be auto purged(days[d]| hours[h]) | 30d | | Automatic Purging  $\vert$ true | | Age of Purging Collections  $(Hours)$  | 12 | TFA IPS Pool Size in the set of the set of the set of the set of the set of the set of the set of the set of the set of the set of the set of the set of the set of the set of the set of the set of the set of the set of the set of the s | TFA ISA Purge Age (seconds) | 604800 | | TFA ISA Purge Mode | profile | | TFA ISA Purge Thread Delay (minutes)  $| 60 |$ | Setting for ACR redaction (none|SANITIZE| MASK) | none | | Email Notification will be sent for CHA EVENTS if address is set | false | | AUTO Collection will be generated for CHA

EVENTS | false | '----------------------------------------------------------------------- +------------'

In the preceding sample output:

- **Automatic diagnostic collection**: When ON (default is OFF), if scanning an alert log, then finding specific events in those logs triggers diagnostic collection.
- **Trimming of files during diagcollection**: Determines if Oracle Trace File Analyzer trims large files to contain only data that is within the specified time ranges. When trimming is OFF, no trimming of trace files occurs for automatic diagnostic collection.
- Repository current size in MB: How much space in the repository is used.
- **Repository maximum size in MB**: The maximum size of storage space in the repository. Initially, the maximum size is set to the smaller of either 10 GB or 50% of free space in the file system.
- **Trace Level**: 1 is the default, and the values 2, 3, and 4 have increasing verbosity. While you can set the trace level dynamically for running the Oracle Trace File Analyzer daemon, increasing the trace level significantly impacts the performance of Oracle Trace File Analyzer. Increase the trace level only at the request of My Oracle Support.
- **Automatic Purging**: Automatic purging of Oracle Trace File Analyzer collections is enabled by default. Oracle Trace File Analyzer collections are purged if their age exceeds the value of Minimum Age of Collections to Purge, and the repository space is exhausted.
- **Minimum Age of Collections to Purge (Hours)**: The minimum number of hours that Oracle Trace File Analyzer keeps a collection, after which Oracle Trace File Analyzer purges the collection. You can set the number of hours using the  $tfact1 set$ minagetopurge=*hours* command.
- **Minimum Space free to enable Alert Log Scan (MB)**: The space limit, in MB, at which Oracle Trace File Analyzer temporarily suspends alert log scanning until space becomes free. Oracle Trace File Analyzer does not store alert log events if space on the file system used for the metadata database falls below the limit.

# 9.3.1.18 tfactl print inventory

Use the tfactl print inventory command delete file metadata.

# **Syntax**

```
tfactl print inventory 
[-file file_path] 
[-node all | local | n1,n2,..]
```
#### **Parameters**

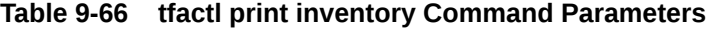

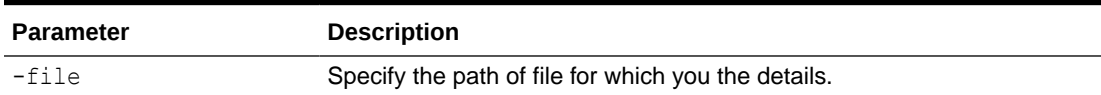

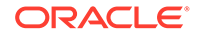

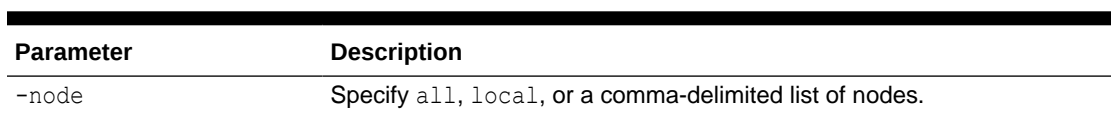

#### **Table 9-66 (Cont.) tfactl print inventory Command Parameters**

#### **Example 9-81 tfactl print inventory**

```
tfactl print inventory -file
/u01/app/giusr/diag/apx/+apx/+APX1/trace/alert_+APX1.log,/u01/app/
giusr/diag/crs/stbm000004-vm13/crs/trace/alert.log
| python -m json.tool
[
      {
           "Result": [
\{"absolute_path":
"/u01/app/giusr/diag/apx/+apx/+APX1/trace/alert_+APX1.log",
                      "component": "ASMPROXY",
                     "date pattern":
\verb|``\d{4}-\d{2}-\d{2}T\ddot{2}:\\d{2}:\\d{2}\ddot{2}:\\d{2}\ddot{2}:\\d{2}\ddot{2}:\\d{2}\ddot{2}:\\d{2}\ddot{2}:\\d{2}\ddot{2}:\\d{2}\ddot{2}:\\d{2}\ddot{2}:\\d{2}\ddot{2}:\\d{2}\ddot{2}:\\d{2}\ddot{2}:\\d{2}\ddot{2}:\\d{2}\ddot{2}:\\d{2}\ddot{2}:\\d{2}\ddot{2}:\\d{2}\ddot{2}:\\d{2}\ddot{2}:\\d{2}\ddot{2}:\\d{2}\ddot{2\d{2}",
                     "file_name": "alert +APX1.log",
                      "last_modified": "05/26/2021 20:16:37"
                 },
\{"absolute path":
"/u01/app/giusr/diag/crs/stbm000004-vm13/crs/trace/alert.log",
                      "component": "CRS",
                     "date pattern":
"\\\d{4}-\d{2}-\d{2}\sqrt{\d{2}}:\d{2}:\\d{2}\.\\d{2}\.\\d{3}""file_name": "alert.log",
                     "last modified": "07/14/2021 14:18:59"
 }
           ],
           "hostname": "stbm000004-vm13"
      }
]
```
# 9.3.1.19 tfactl print syncstatus

Use the tfactl print syncstatus command to get the sync status of TFA on all cluster nodes.

```
tfactl print syncstatus [-short]
```
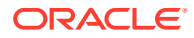

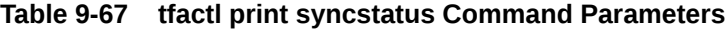

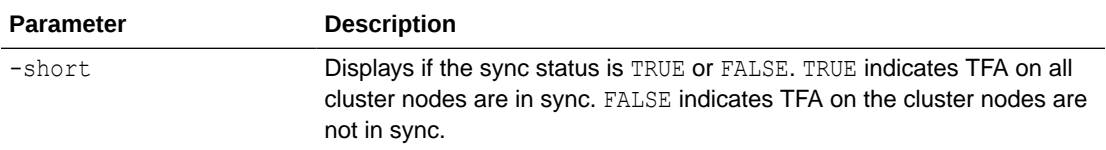

# **Example 9-82 tfactl print syncstatus**

```
tfactl print syncstatus
SYNC MESSAGE : TFA Synced on all Cluster Nodes
.-------------------------------.
| Node | Sync Status |
+-----------------+-------------+
| node1 | SYNCED |
| node2 | SYNCED |
'-----------------+-------------'
```
tfactl print syncstatus -short Sync Status : TRUE

tfactl print syncstatus SYNC FAILED : TFA not Synced on [stbm000004-vm18] .-------------------------------------. | Node | Sync Status | +-----------------+-------------------+ | node3 | SYNCED | | node4 | Failed to Connect | '-----------------+-------------------'

tfactl print syncstatus -short Sync Status : FALSE

# 9.3.1.20 tfactl purgeindex

Use the tfactl purgeindex command to index events.

```
tfactl purgeindex -category result | metadata
[-json JSON String]
[-last nh|d]
```
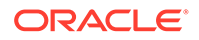

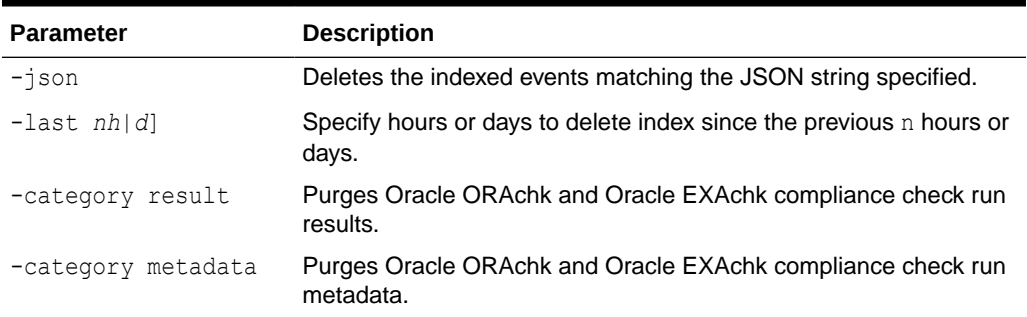

# **Table 9-68 tfactl purgeindex Command Parameters**

## **Configure Compliance Index Threshold**

You can set compliance index purge policy.

- If the compliance runs exceed the threshold (default 30), then delete all older records above the threshold (event based, that is, on every index request).
- If the compliance run is below the threshold and the size of index exceeds the threshold, then delete last run data (periodic).

### **Example 9-83 tfactl purgeindex**

tfactl purgeindex -category result Successfully deleted Index.

## **Example 9-84 Compliance Index Threshold**

```
tfactl set maxcomplianceruns=60
Successfully set maxcomplianceruns=60
.---------------------------------------------------------------------.
                         testhost
+-------------------------------------------------------------+-------+
| Configuration Parameter | Value |
+-------------------------------------------------------------+-------+
| Maximum Compliance Runs to be Indexed ( maxcomplianceruns ) | 60 |
'-------------------------------------------------------------+-------'
```

```
tfactl set maxcompliancesize=100
Successfully set maxcompliancesize=100
.------------------------------------------------------------------.
                        testhost
+----------------------------------------------------------+-------+
| Configuration Parameter | Value |
+----------------------------------------------------------+-------+
```
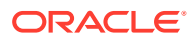

| Maximum Compliance Index Size (MB) ( maxcompliancesize ) | 100 | '----------------------------------------------------------+-------'

```
tfactl get maxcompliancesize
```
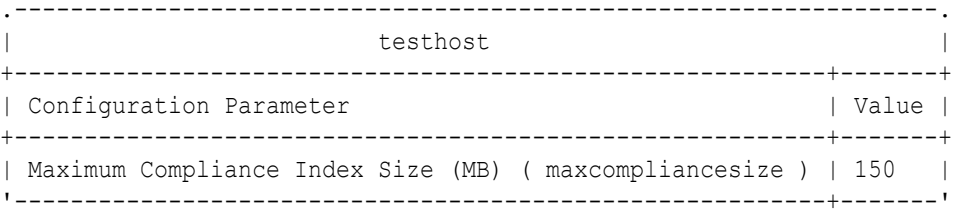

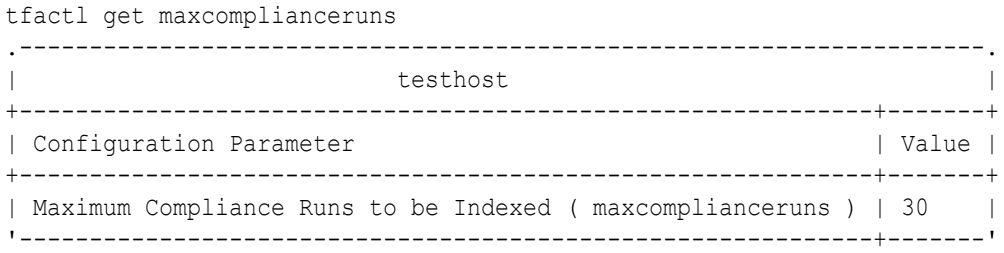

# 9.3.1.21 tfactl purgeinventory

Use the tfactl purgeinventory command delete file metadata.

## **Syntax**

```
tfactl purgeinventory 
[-file file_path] 
[-delayreload ] 
[-node all | local | n1,n2,.. ]
```
# **Parameters**

# **Table 9-69 tfactl purgeinventory Command Parameters**

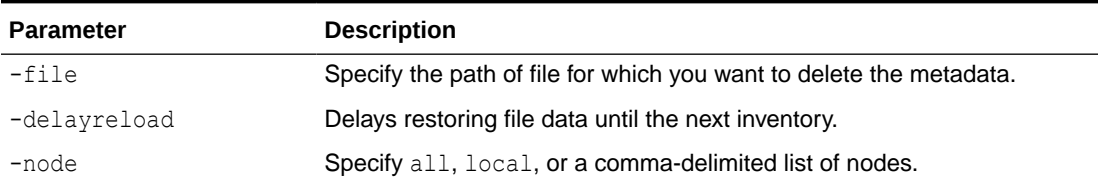

#### **Example 9-85 tfactl purgeinventory**

```
tfactl purgeinventory -file /u01/app/giusr/diag/crs/stbm000037-vm1/crs/trace/
alert.log
Successfully deleted file metadata
```
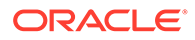

# 9.3.1.22 tfactl queryindex

Use the tfactl queryindex command to view stored events.

```
tfactl queryindex -category result | metadata
[-checkid ID]
[-target target]
[-severity severity
[-name keywords
[-fields all | fields_list]
[-last nh|d | -from time -to time]
```
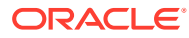

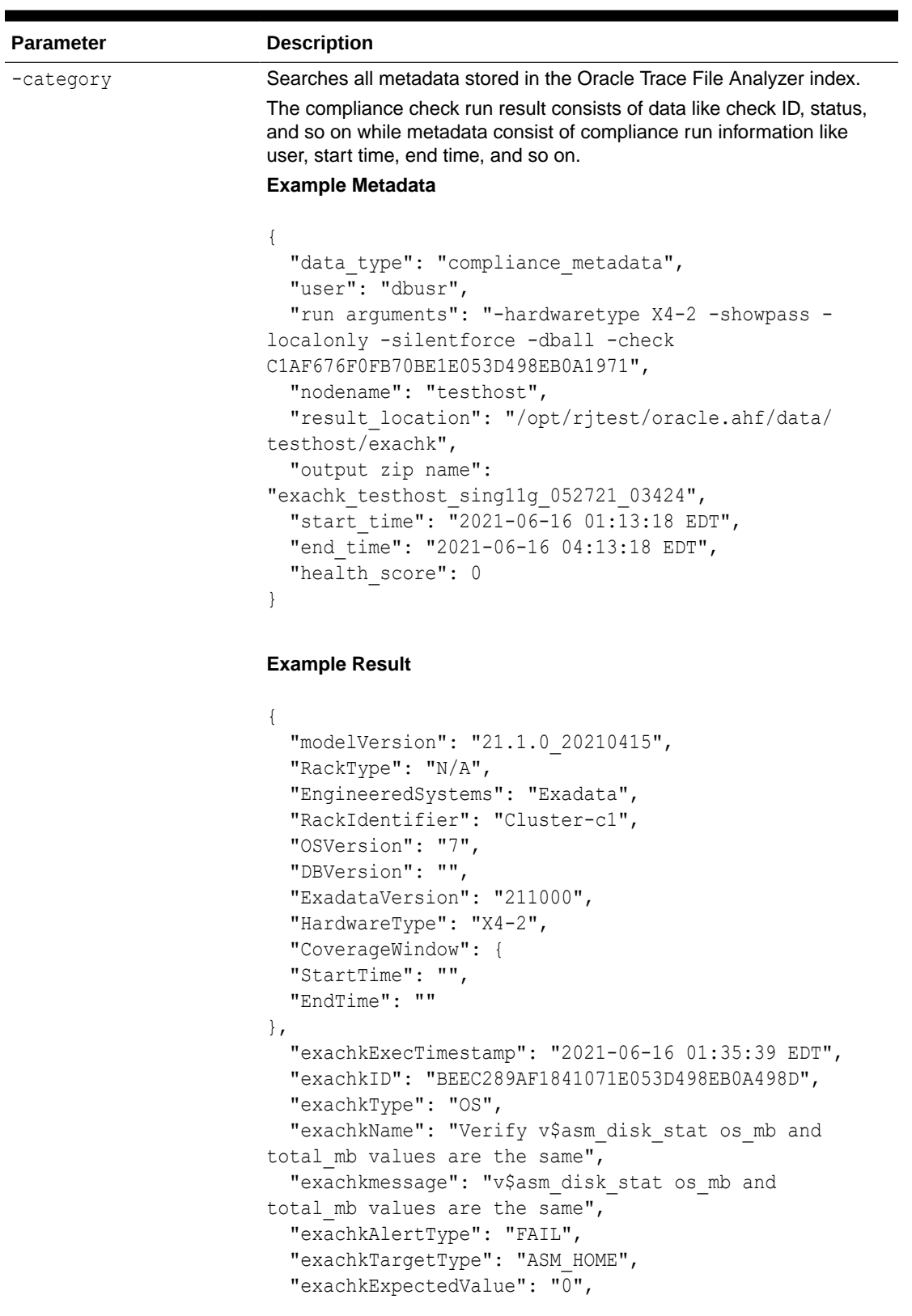

# **Table 9-70 tfactl queryindex Command Parameters**

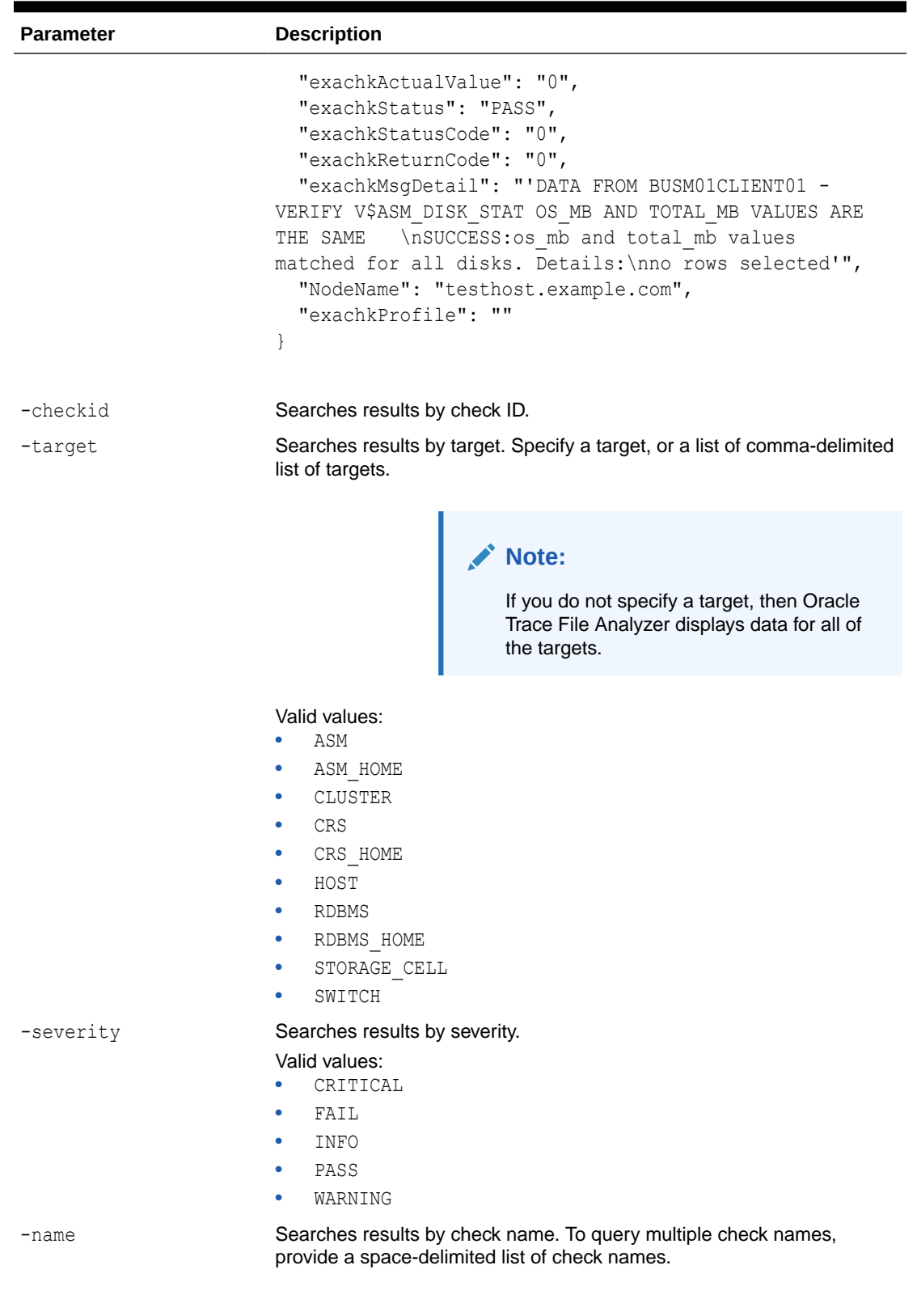

# **Table 9-70 (Cont.) tfactl queryindex Command Parameters**

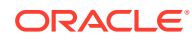

| <b>Parameter</b>         | <b>Description</b>                                                                                                    |
|--------------------------|----------------------------------------------------------------------------------------------------|
| -fields                  | Specify the fields to restrict to a subset of attributes, for example, -<br>fields NodeName.                                         |
|                          | Note:                                                                                                    |
|                          | Field names are case sensitive.                                                                                                    |
|                          |                                                                                                    |
|                          | By default, the field is set to $all.$                                                                                               |
| $-$ last nh d   $-$ from | Specify hours or days to query data since the previous $n$ hours or days.                                                            |
| time -to time            | Specify the $-from$ and $-to$ parameters (you must use these two<br>parameters together) to query data for a specific time interval. |
|                          | Valid date and time formats:                                                                                                    |
|                          | Mon/dd/yyyy hh:mm:ss                                                                                                    |
|                          | yyyy-mm-dd hh:mm:ss                                                                                                    |
|                          | yyyy-mm-ddThh:mm:ss                                                                                                    |
|                          | yyyy-mm-dd                                                                                                    |

**Table 9-70 (Cont.) tfactl queryindex Command Parameters**

# **Example 9-86 tfactl queryindex**

```
tfactl queryindex -category result -from "2021-06-29 09:00:00" -to
"2021-06-29 15:00:00" | python -m json.tool
[
     {
         "Result": [
\{ "ActualValue": "1",
                 "AlertType": "CRITICAL",
                 "DBVersion": "112040",
                 "EngineeredSystems": "Exadata",
                 "ExadataVersion": "NULL",
                 "ExecTimestamp": "2021-06-29 09:42:51 EDT",
                 "ExpectedValue": "1",
                 "HardwareType": "X4-2",
                 "ID": "002331F422E014CAE05312C0E50AA2F3",
                 "MsgDetail": "DATA FROM testhost - EXADATA DATABASE SERVER 
ROLLING SWITCH PATCHING MINIMUM GI SOFTWARE REQUIREMENT //n32240590;TOMCAT
RELEASE UPDATE 19.0.0.0.0 (32240590)//n32222571;OCW Interim patch for 
32222571//n32218663;ACFS RELEASE UPDATE 19.10.0.0.0 (32218663)//
n32218454;Database Release Update :19.10.0.0.210119 (32218454)//
n29340594;DBWLM RELEASE UPDATE 19.0.0.0.0 (29340594)//nOPatch succeeded.",
                 "Name": "Exadata Database Server rolling switch patching 
minimum GI software requirement",
                 "NodeName": "testhost.example.com",
                 "OSVersion": "7",
                 "Profile": "dba",
                 "RackIdentifier": "Cluster-c1",
```

```
 "RackType": "N/A",
                 "ReturnCode": "1",
                 "Status": "PASS",
                 "StatusCode": "0",
                 "TargetType": "CRS_HOME",
                 "Type": "OS",
                 "message": "Exadata Database Server GI software 
version meets requirement for rolling switch patching",
                 "modelVersion": "21.2.0(dev)_20210622"
             },
\{ "ActualValue": "0",
                 "AlertType": "CRITICAL",
                 "DBVersion": "112040",
                 "EngineeredSystems": "Exadata",
                 "ExadataVersion": "NULL",
                 "ExecTimestamp": "2021-06-29 09:43:00 EDT",
                 "ExpectedValue": "0",
                 "HardwareType": "X4-2",
                 "ID": "AA8C83A023362C5EE040E50A1EC0146A",
                 "MsgDetail": "DATA FROM testhost - CDBM121 DATABASE - 
RECOVERY AND CREATE FILE DESTINATIONS//ndb recovery file dest =
+RECOC1//ndb_create_file_dest = +DATAC1//nDATA FROM testhost - CDBM122 
DATABASE - RECOVERY AND CREATE FILE DESTINATIONS//
ndb recovery file dest = +RECOC1//ndb create file dest = +DATAC1//nDATA FROM testhost - CDBM19C DATABASE - RECOVERY AND CREATE FILE 
DESTINATIONS//ndb_recovery_file_dest = +RECOC1//ndb_create_file_dest =
+DATAC1//nDATA FROM testhost - RAC11G DATABASE - RECOVERY AND CREATE 
FILE DESTINATIONS//ndb recovery file dest = +RECOC1//
ndb create file dest = +DATAC1//nDATA FROM testhost - RAC12C DATABASE
- RECOVERY AND CREATE FILE DESTINATIONS//ndb recovery file dest =
+RECOC1//ndb_create_file_dest = +DATAC1//nDATA FROM testhost - RAC1 
DATABASE - RECOVERY AND CREATE FILE DESTINATIONS//
ndb recovery file dest = +RECOC1//ndb create file dest = +DATAC1//
nDATA FROM testhost - SING11G DATABASE - RECOVERY AND CREATE FILE 
DESTINATIONS//ndb_recovery_file_dest = +RECOC1//ndb_create_file_dest =
+DATAC1",
                 "Name": "Recovery and Create File Destinations",
                 "NodeName": "testhost.example.com",
                 "OSVersion": "7",
                 "Profile": "dba",
                 "RackIdentifier": "Cluster-c1",
                 "RackType": "N/A",
                 "ReturnCode": "0",
                 "Status": "PASS",
                 "StatusCode": "0",
                 "TargetType": "RDBMS",
                 "Type": "OS",
                 "message": "Database DB_CREATE_FILE_DEST and 
DB_RECOVERY_FILE_DEST_are in different diskgroups",
                 "modelVersion": "21.2.0(dev)_20210622"
 }
        \frac{1}{2} "hostname": "testhost1"
```

```
 }
]
tfactl queryindex -category metadata -from "2021-06-29 09:00:00" -to
"2021-06-29 15:00:00" | python -m json.tool
\sqrt{2} {
         "Result": [
\{"end time": "2021-06-29 09:33:27 UTC",
                 "error": "somemsg",
                "health score": "0",
                 "nodename": "testhost",
                "output zip_name": "exachk_testhost_rac19c_061421_093053",
                 "result_location": "/opt/oracle.ahf/data/testhost/exachk/
user_root/output",
                "run arguments": "-showpass -check
B407B045E9413B83E053D598EB0A8904 -excludeprofile storage, switch -dball -
silentforce ",
                "run_type": "STANDALONE",
                 "size": "45363",
                "start_time": "2021-06-29 09:31:35 UTC",
                 "user": "root"
 }
         ],
         "hostname": "testhost1"
     }
]
tfactl queryindex -category metadata -last 20d | python -m json.tool
[
     {
         "Result": [
\{"end time": "2021-06-29 09:33:27 UTC",
                 "error": "somemsg",
                "health score": "0",
                 "nodename": "testhost",
                "output zip name": "exachk testhost rac19c 061421 093053",
                 "result_location": "/opt/oracle.ahf/data/testhost/exachk/
user_root/output",
                "run arguments": "-showpass -check
B407B045E9413B83E053D598EB0A8904 -excludeprofile storage, switch -dball -
silentforce ",
                "run_type": "STANDALONE",
                 "size": "45363",
                "start time": "2021-06-29 09:31:35 UTC",
                 "user": "root"
 }
        \cdot "hostname": "testhost1"
```

```
 }
]
tfactl queryindex -category result -from "2021-06-29 09:00:00" -to
"2021-06-29 15:00:00" -checkid 002331F422E014CAE05312C0E50AA2F3 | 
python -m json.tool
\Gamma {
         "Result": [
             {
                 "ActualValue": "1",
                 "AlertType": "CRITICAL",
                 "DBVersion": "112040",
                  "EngineeredSystems": "Exadata",
                  "ExadataVersion": "NULL",
                 "ExecTimestamp": "2021-06-29 09:42:51 EDT",
                 "ExpectedValue": "1",
                 "HardwareType": "X4-2",
                 "ID": "002331F422E014CAE05312C0E50AA2F3",
                 "MsgDetail": "DATA FROM testhost - EXADATA DATABASE 
SERVER ROLLING SWITCH PATCHING MINIMUM GI SOFTWARE REQUIREMENT //
n32240590;TOMCAT RELEASE UPDATE 19.0.0.0.0 (32240590)//n32222571;OCW 
Interim patch for 32222571//n32218663;ACFS RELEASE UPDATE 19.10.0.0.0 
(32218663)//n32218454;Database Release Update :19.10.0.0.210119 
(32218454)//n29340594;DBWLM RELEASE UPDATE 19.0.0.0.0 (29340594)//
nOPatch succeeded.",
                 "Name": "Exadata Database Server rolling switch 
patching minimum GI software requirement",
                 "NodeName": "testhost.example.com",
                  "OSVersion": "7",
                 "Profile": "dba",
                 "RackIdentifier": "Cluster-c1",
                 "RackType": "N/A",
                 "ReturnCode": "1",
                 "Status": "PASS",
                 "StatusCode": "0",
                  "TargetType": "CRS_HOME",
                 "Type": "OS",
                 "message": "Exadata Database Server GI software 
version meets requirement for rolling switch patching",
                  "modelVersion": "21.2.0(dev)_20210622"
 }
        \frac{1}{2},
         "hostname": "testhost1"
     }
]
tfactl queryindex -category result -from "2021-06-29 09:00:00" -to
"2021-06-29 15:00:00" -target rdbms | python -m json.tool
[
     {
         "Result": [
```
```
\{ "ActualValue": "0",
                 "AlertType": "CRITICAL",
                 "DBVersion": "112040",
                 "EngineeredSystems": "Exadata",
                 "ExadataVersion": "NULL",
                 "ExecTimestamp": "2021-06-29 09:43:00 EDT",
                 "ExpectedValue": "0",
                 "HardwareType": "X4-2",
                 "ID": "AA8C83A023362C5EE040E50A1EC0146A",
                 "MsgDetail": "DATA FROM testhost - CDBM121 DATABASE - 
RECOVERY AND CREATE FILE DESTINATIONS//ndb_recovery_file_dest = +RECOC1//
ndb create file dest = +DATAC1//nDATA FROM BUSM01CLIENT01 - CDBM122 DATABASE
- RECOVERY AND CREATE FILE DESTINATIONS//ndb recovery file dest = +RECOC1//
ndb create file dest = +DATAC1//nDATA FROM BUSM01CLIENT01 - CDBM19C DATABASE
- RECOVERY AND CREATE FILE DESTINATIONS//ndb recovery file dest = +RECOC1//
ndb_create_file_dest = +DATAC1//nDATA FROM BUSM01CLIENT01 - RAC11G DATABASE 
- RECOVERY AND CREATE FILE DESTINATIONS//ndb recovery file dest = +RECOC1//
ndb create file dest = +DATAC1//nDATA FROM BUSM01CLIENT01 - RAC12C DATABASE
- RECOVERY AND CREATE FILE DESTINATIONS//ndb recovery file dest = +RECOC1//
ndb create file dest = +DATAC1//nDATA FROM BUSM01CLIENT01 - RAC1 DATABASE -
RECOVERY AND CREATE FILE DESTINATIONS//ndb_recovery_file_dest = +RECOC1//
ndb create file dest = +DATAC1//nDATA FROM BUSM01CLIENT01 - SING11G DATABASE
- RECOVERY AND CREATE FILE DESTINATIONS//ndb recovery file dest = +RECOC1//
ndb create file dest = +DATAC1",
                 "Name": "Recovery and Create File Destinations",
                 "NodeName": "testhost.example.com",
                 "OSVersion": "7",
                 "Profile": "dba",
                 "RackIdentifier": "Cluster-c1",
                 "RackType": "N/A",
                 "ReturnCode": "0",
                 "Status": "PASS",
                 "StatusCode": "0",
                 "TargetType": "RDBMS",
                 "Type": "OS",
                 "message": "Database DB_CREATE_FILE_DEST and 
DB_RECOVERY_FILE_DEST_are in different diskgroups",
                 "modelVersion": "21.2.0(dev)_20210622"
 }
         ],
         "hostname": "testhost1"
     }
]
tfactl queryindex -category result -from "2021-06-29 09:00:00" -to
"2021-06-29 15:00:00" -severity critical | python -m json.tool
\sqrt{2} {
         "Result": [
\{ "ActualValue": "1",
                 "AlertType": "CRITICAL",
```
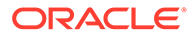

```
 "DBVersion": "112040",
                 "EngineeredSystems": "Exadata",
                 "ExadataVersion": "NULL",
                 "ExecTimestamp": "2021-06-29 09:42:51 EDT",
                 "ExpectedValue": "1",
                 "HardwareType": "X4-2",
                 "ID": "002331F422E014CAE05312C0E50AA2F3",
                 "MsgDetail": "DATA FROM testhost - EXADATA DATABASE 
SERVER ROLLING SWITCH PATCHING MINIMUM GI SOFTWARE REQUIREMENT //
n32240590;TOMCAT RELEASE UPDATE 19.0.0.0.0 (32240590)//n32222571;OCW 
Interim patch for 32222571//n32218663;ACFS RELEASE UPDATE 19.10.0.0.0 
(32218663)//n32218454;Database Release Update :19.10.0.0.210119 
(32218454)//n29340594;DBWLM RELEASE UPDATE 19.0.0.0.0 (29340594)//
nOPatch succeeded.",
                 "Name": "Exadata Database Server rolling switch 
patching minimum GI software requirement",
                 "NodeName": "testhost.example.com",
                 "OSVersion": "7",
                 "Profile": "dba",
                 "RackIdentifier": "Cluster-c1",
                 "RackType": "N/A",
                 "ReturnCode": "1",
                 "Status": "PASS",
                 "StatusCode": "0",
                 "TargetType": "CRS_HOME",
                 "Type": "OS",
                 "message": "Exadata Database Server GI software 
version meets requirement for rolling switch patching",
                 "modelVersion": "21.2.0(dev)_20210622"
             },
\{ "ActualValue": "0",
                 "AlertType": "CRITICAL",
                 "DBVersion": "112040",
                 "EngineeredSystems": "Exadata",
                 "ExadataVersion": "NULL",
                 "ExecTimestamp": "2021-06-29 09:43:00 EDT",
                 "ExpectedValue": "0",
                 "HardwareType": "X4-2",
                 "ID": "AA8C83A023362C5EE040E50A1EC0146A",
                 "MsgDetail": "DATA FROM testhost - CDBM121 DATABASE - 
RECOVERY AND CREATE FILE DESTINATIONS//ndb recovery file dest =
+RECOC1//ndb create file dest = +DATAC1//nDATA FROM testhost - CDBM122
DATABASE - RECOVERY AND CREATE FILE DESTINATIONS//
ndb recovery file dest = +RECOC1//ndb create file dest = +DATAC1//
nDATA FROM testhost - CDBM19C DATABASE - RECOVERY AND CREATE FILE 
DESTINATIONS//ndb_recovery_file_dest = +RECOC1//ndb_create_file_dest =
+DATAC1//nDATA FROM testhost - RAC11G DATABASE - RECOVERY AND CREATE 
FILE DESTINATIONS//ndb recovery file dest = +RECOC1//
ndb create file dest = +DATAC1//nDATA FROM testhost - RAC12C DATABASE
- RECOVERY AND CREATE FILE DESTINATIONS//ndb recovery file dest =
+RECOC1//ndb_create_file_dest = +DATAC1//nDATA FROM testhost - RAC1 
DATABASE - RECOVERY AND CREATE FILE DESTINATIONS//
ndb recovery file dest = +RECOC1//ndb create file dest = +DATAC1//nDATA FROM testhost - SING11G DATABASE - RECOVERY AND CREATE FILE
```

```
DESTINATIONS//ndb_recovery_file_dest = +RECOC1//ndb_create_file_dest =
+DATAC1",
                 "Name": "Recovery and Create File Destinations",
                 "NodeName": "testhost.example.com",
                 "OSVersion": "7",
                 "Profile": "dba",
                 "RackIdentifier": "Cluster-c1",
                 "RackType": "N/A",
                 "ReturnCode": "0",
                 "Status": "PASS",
                 "StatusCode": "0",
                 "TargetType": "RDBMS",
                 "Type": "OS",
                 "message": "Database DB_CREATE_FILE_DEST and 
DB_RECOVERY_FILE_DEST_are in different diskgroups",
                 "modelVersion": "21.2.0(dev)_20210622"
 }
         ],
         "hostname": "testhost1"
     }
]
tfactl queryindex -category result -from "2021-06-29 09:00:00" -to
"2021-06-29 15:00:00" -name "Exadata" | python -m json.tool
[
     {
         "Result": [
\{ "ActualValue": "1",
                 "AlertType": "CRITICAL",
                 "DBVersion": "112040",
                 "EngineeredSystems": "Exadata",
                 "ExadataVersion": "NULL",
                 "ExecTimestamp": "2021-06-29 09:42:51 EDT",
                 "ExpectedValue": "1",
                 "HardwareType": "X4-2",
                 "ID": "002331F422E014CAE05312C0E50AA2F3",
                 "MsgDetail": "DATA FROM testhost - EXADATA DATABASE SERVER 
ROLLING SWITCH PATCHING MINIMUM GI SOFTWARE REQUIREMENT //n32240590;TOMCAT 
RELEASE UPDATE 19.0.0.0.0 (32240590)//n32222571;OCW Interim patch for 
32222571//n32218663;ACFS RELEASE UPDATE 19.10.0.0.0 (32218663)//
n32218454;Database Release Update :19.10.0.0.210119 (32218454)//
n29340594;DBWLM RELEASE UPDATE 19.0.0.0.0 (29340594)//nOPatch succeeded.",
                 "Name": "Exadata Database Server rolling switch patching 
minimum GI software requirement",
                 "NodeName": "testhost.example.com",
                 "OSVersion": "7",
                 "Profile": "dba",
                 "RackIdentifier": "Cluster-c1",
                 "RackType": "N/A",
                 "ReturnCode": "1",
                 "Status": "PASS",
                 "StatusCode": "0",
```

```
 "TargetType": "CRS_HOME",
                 "Type": "OS",
                 "message": "Exadata Database Server GI software 
version meets requirement for rolling switch patching",
                 "modelVersion": "21.2.0(dev)_20210622"
 }
        \cdot "hostname": "testhost1"
     }
]
tfactl queryindex -category result -from "2021-06-29 09:00:00" -to
"2021-06-29 15:00:00" -name "Recovery Destinations" | python -m 
json.tool
\Gamma {
         "Result": [
\{ "ActualValue": "0",
                 "AlertType": "CRITICAL",
                 "DBVersion": "112040",
                 "EngineeredSystems": "Exadata",
                 "ExadataVersion": "NULL",
                 "ExecTimestamp": "2021-06-29 09:43:00 EDT",
                 "ExpectedValue": "0",
                 "HardwareType": "X4-2",
                 "ID": "AA8C83A023362C5EE040E50A1EC0146A",
                 "MsgDetail": "DATA FROM testhost - CDBM121 DATABASE - 
RECOVERY AND CREATE FILE DESTINATIONS//ndb recovery file dest =
+RECOC1//ndb create file dest = +DATAC1//nDATA FROM testhost - CDBM122
DATABASE - RECOVERY AND CREATE FILE DESTINATIONS//
ndb recovery file dest = +RECOC1//ndb create file dest = +DATAC1//
nDATA FROM testhost - CDBM19C DATABASE - RECOVERY AND CREATE FILE 
DESTINATIONS//ndb_recovery_file_dest = +RECOC1//ndb_create_file_dest =
+DATAC1//nDATA FROM testhost - RAC11G DATABASE - RECOVERY AND CREATE 
FILE DESTINATIONS//ndb recovery file dest = +RECOC1//
ndb_create_file_dest = +DATAC1//nDATA FROM testhost - RAC12C DATABASE 
- RECOVERY AND CREATE FILE DESTINATIONS//ndb_recovery_file_dest =
+RECOC1//ndb_create_file_dest = +DATAC1//nDATA FROM testhost - RAC1 
DATABASE - RECOVERY AND CREATE FILE DESTINATIONS//
ndb recovery file dest = +RECOC1//ndb create file dest = +DATAC1//
nDATA FROM testhost - SING11G DATABASE - RECOVERY AND CREATE FILE 
DESTINATIONS//ndb_recovery_file_dest = +RECOC1//ndb_create_file_dest =
+DATAC1",
                 "Name": "Recovery and Create File Destinations",
                 "NodeName": "testhost.example.com",
                 "OSVersion": "7",
                 "Profile": "dba",
                 "RackIdentifier": "Cluster-c1",
                 "RackType": "N/A",
                 "ReturnCode": "0",
                 "Status": "PASS",
                 "StatusCode": "0",
```

```
 "TargetType": "RDBMS",
                 "Type": "OS",
                 "message": "Database DB_CREATE_FILE_DEST and 
DB_RECOVERY_FILE_DEST_are in different diskgroups",
                 "modelVersion": "21.2.0(dev)_20210622"
 }
        \cdot "hostname": "testhost1"
     }
]
tfactl queryindex -category result -from "2021-06-29 09:00:00" -to
"2021-06-29 15:00:00" -fields ID | python -m json.tool[
     {
         "Result": [
\{ "ID": "002331F422E014CAE05312C0E50AA2F3"
             },
\{ "ID": "AA8C83A023362C5EE040E50A1EC0146A"
 }
         ],
         "hostname": "testhost1"
     }
]
tfactl queryindex -category result -from "2021-06-29 09:00:00" -to
"2021-06-29 15:00:00" -fields all | python -m json.tool
\sqrt{2} {
         "Result": [
\{ "ActualValue": "1",
                 "AlertType": "CRITICAL",
                 "CoverageWindow.EndTime": "NULL",
                 "CoverageWindow.StartTime": "NULL",
                 "DBVersion": "112040",
                 "EngineeredSystems": "Exadata",
                 "ExadataVersion": "NULL",
                 "ExecTimestamp": "2021-06-29 09:42:51 EDT",
                 "ExpectedValue": "1",
                 "HardwareType": "X4-2",
                 "ID": "002331F422E014CAE05312C0E50AA2F3",
                 "MsgDetail": "DATA FROM testhost - EXADATA DATABASE SERVER 
ROLLING SWITCH PATCHING MINIMUM GI SOFTWARE REQUIREMENT //n32240590;TOMCAT
RELEASE UPDATE 19.0.0.0.0 (32240590)//n32222571;OCW Interim patch for 
32222571//n32218663;ACFS RELEASE UPDATE 19.10.0.0.0 (32218663)//
n32218454;Database Release Update :19.10.0.0.210119 (32218454)//
n29340594;DBWLM RELEASE UPDATE 19.0.0.0.0 (29340594)//nOPatch succeeded.",
                 "Name": "Exadata Database Server rolling switch patching 
minimum GI software requirement",
                 "NodeName": "testhost.example.com",
```

```
 "OSVersion": "7",
                 "Profile": "dba",
                 "RackIdentifier": "Cluster-c1",
                 "RackType": "N/A",
                 "ReturnCode": "1",
                 "Status": "PASS",
                 "StatusCode": "0",
                 "TargetType": "CRS_HOME",
                 "Type": "OS",
                "data type": "compliance result",
                 "message": "Exadata Database Server GI software 
version meets requirement for rolling switch patching",
                 "modelVersion": "21.2.0(dev)_20210622",
                 "timestamp": "20210629134251000",
                 "user": "root"
             },
\{ "ActualValue": "0",
                 "AlertType": "CRITICAL",
                 "CoverageWindow.EndTime": "NULL",
                 "CoverageWindow.StartTime": "NULL",
                 "DBName": "cdbm121",
                 "DBVersion": "112040",
                 "EngineeredSystems": "Exadata",
                 "ExadataVersion": "NULL",
                 "ExecTimestamp": "2021-06-29 09:43:00 EDT",
                 "ExpectedValue": "0",
                 "HardwareType": "X4-2",
                 "ID": "AA8C83A023362C5EE040E50A1EC0146A",
                 "InstanceName": "cdbm1211",
                 "InstanceType": "CDB",
                "MsgDetail": "DATA FROM testhost - CDBM121 DATABASE -
RECOVERY AND CREATE FILE DESTINATIONS//ndb recovery file dest =
+RECOC1//ndb_create_file_dest = +DATAC1//nDATA FROM testhost - CDBM122 
DATABASE - RECOVERY AND CREATE FILE DESTINATIONS//
ndb recovery file dest = +RECOC1//ndb create file dest = +DATAC1//
nDATA FROM testhost - CDBM19C DATABASE - RECOVERY AND CREATE FILE 
DESTINATIONS//ndb_recovery_file_dest = +RECOC1//ndb_create_file_dest =
+DATAC1//nDATA FROM testhost - RAC11G DATABASE - RECOVERY AND CREATE 
FILE DESTINATIONS//ndb recovery file dest = +RECOC1//
ndb create file dest = +DATAC1//nDATA FROM testhost - RAC12C DATABASE
- RECOVERY AND CREATE FILE DESTINATIONS//ndb recovery file dest =
+RECOC1//ndb_create_file_dest = +DATAC1//nDATA FROM testhost - RAC1 
DATABASE - RECOVERY AND CREATE FILE DESTINATIONS//
ndb recovery file dest = +RECOC1//ndb create file dest = +DATAC1//
nDATA FROM testhost - SING11G DATABASE - RECOVERY AND CREATE FILE 
DESTINATIONS//ndb_recovery_file_dest = +RECOC1//ndb_create_file_dest =
+DATAC1",
                 "Name": "Recovery and Create File Destinations",
                 "NodeName": "testhost.example.com",
                 "OSVersion": "7",
                 "Profile": "dba",
                 "RackIdentifier": "Cluster-c1",
                 "RackType": "N/A",
                 "ReturnCode": "0",
```

```
 "Status": "PASS",
                  "StatusCode": "0",
                  "TargetType": "RDBMS",
                  "Type": "OS",
                 "data type": "compliance result",
                  "message": "Database DB_CREATE_FILE_DEST and 
DB_RECOVERY_FILE_DEST_are in different diskgroups",
                  "modelVersion": "21.2.0(dev)_20210622",
                  "timestamp": "20210629134300000",
                  "user": "root"
             }
         ],
         "hostname": "testhost1"
     }
]
```
# 9.3.1.23 tfactl rediscover

Use the tfactl rediscover command to discover new components and update inventory.

#### **Syntax**

tfactl rediscover [-mode <full|lite>]

#### **Parameters**

**Table 9-71 tfactl rediscover Command Parameters**

| <b>Parameter</b> | <b>Description</b>               |  |
|------------------|----------------------------------|--|
| -mode full       | (Default) Runs a full discovery. |  |
| -mode lite       | Runs a lite discovery.           |  |

# 9.3.1.24 tfactl refreshconfig

Use the tfactl refreshconfig command to refresh and list Oracle Trace File Analyzer cron jobs.

#### **Syntax**

tfactl refreshconfig [cron|listcrons|modifycron|envrole]

#### **Parameters**

#### **Table 9-72 tfactl refreshconfig Command Parameters**

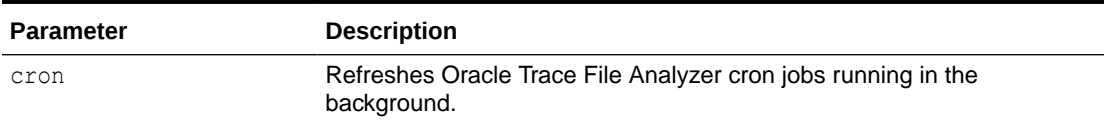

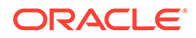

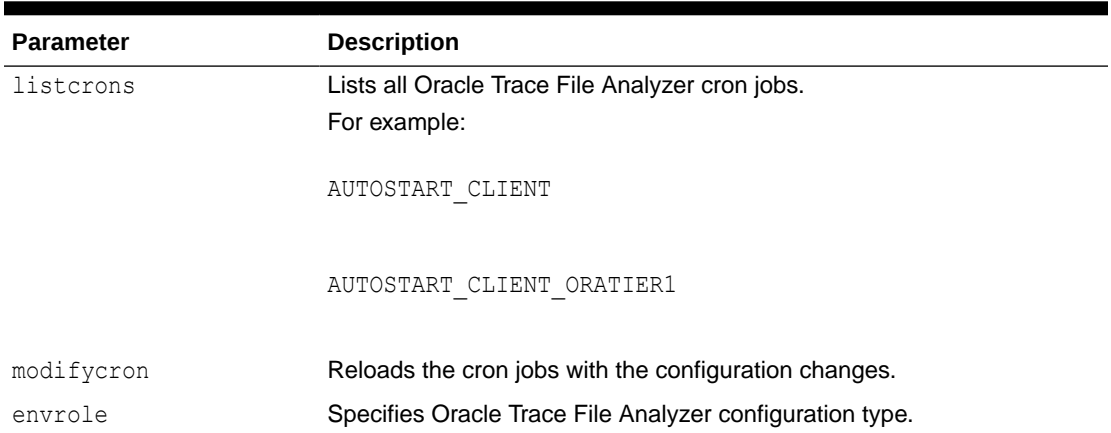

#### **Table 9-72 (Cont.) tfactl refreshconfig Command Parameters**

```
Example 9-87 tfactl refreshconfig cron
```
tfactl refreshconfig cron refreshConfig() completed successfully.

#### **Example 9-88 tfactl refreshconfig listcrons**

tfactl refreshconfig listcrons

```
TFA CRON item:
Name: AUTOSTART CLIENT
Command: /opt/oracle.ahf/bin/orachk -usediscovery -syslog -tag 
autostart client -readenvconfig -autorun id AUTOSTART CLIENT
Schedule: 3 \times * 0
```

```
TFA CRON item:
Name: AUTOSTART CLIENT ORATIER1
Command: /opt/oracle.ahf/bin/orachk -usediscovery -profile oratier1 -
syslog -dball -showpass -tag autostart_client_oratier1 -readenvconfig -
autorun_id_AUTOSTART_CLIENT_ORATIER1
Schedule: 3 2 * * 1,2,3,4,5,6
```

```
TFA CRON item:
Name: id001
Command: ahf analysis create --type insights --last 5m
Schedule: 0 \t3 \t* 1
```
#### **Example 9-89 tfactl refreshconfig modifycron**

```
# tfactl refreshconfig modifycron -enable true -id id001 -valid For all
modifycron() completed successfully.
```
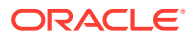

# 9.3.1.25 tfactl refreshconfig modifycron

Use the tfactl refreshconfig modifycron command to modify the Oracle Trace File Analyzer cron entry.

#### **Syntax**

```
tfactl refreshconfig modifycron [-h] -id ID -enabled {true,false}
[-validFor {all,dbcs,exacc,exacs,atp,fa} [{all,dbcs,exacc,exacs,atp,fa} ...] 
| -validForClear]
[-excludeOn {all,dbcs,exacc,exacs,atp,fa} 
[{all,dbcs,exacc,exacs,atp,fa} ...] | -excludeOnClear]
```
#### **Parameters**

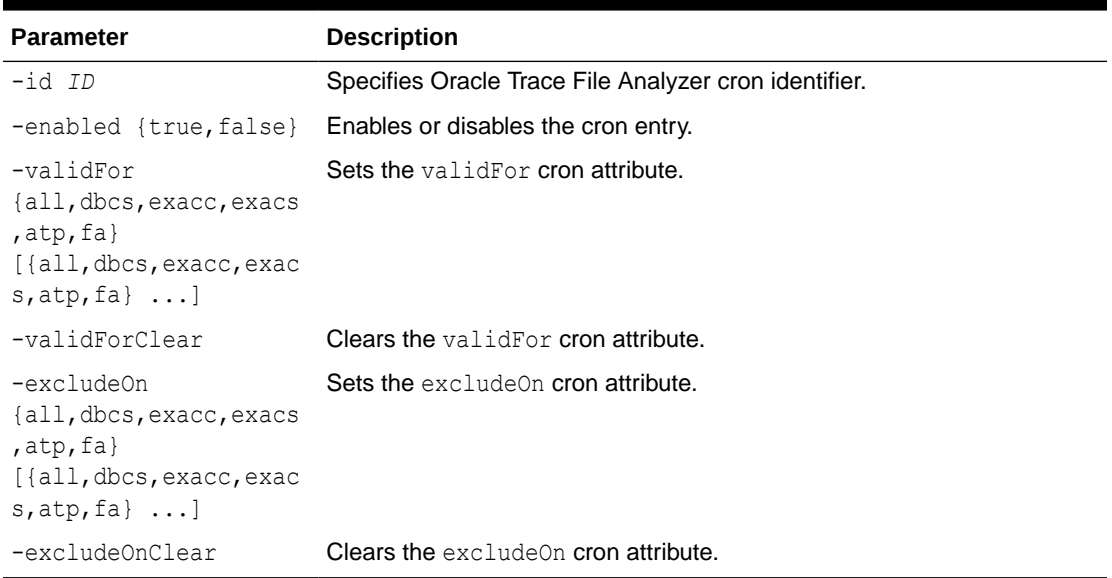

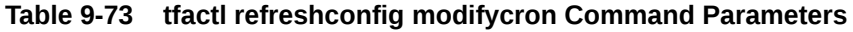

# 9.3.1.26 tfactl restrictprotocol

Use the tfactl restrictprotocol command to restrict certain protocols.

#### **Syntax**

tfactl restrictprotocol [-force] *protocol*

#### **Example 9-90 tfactl restrictprotocol**

\$ tfactl restrictprotocol TLSv1

### 9.3.1.27 tfactl sendmail

Use the tfactl sendmail command to send a test email to verify SMTP configuration.

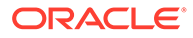

#### **Syntax**

```
tfactl sendmail email_address
```
### 9.3.1.28 tfactl set

Use the tfactl set command to enable or disable, or modify various Oracle Trace File Analyzer functions.

```
tfactl set [ 
smartprobclassifier=<ON|OFF> 
| autodiagcollect=<ON|OFF> 
| autoinsights=<ON|OFF> 
| cron=<ON|OFF> 
| trimfiles=<ON|OFF> 
| tracelevel=<COLLECT|SCAN|INVENTORY|OTHER|ISA|HANDLER|CLUSTEREVENT|
MAIN|CONSOLE|CLIENT>:<FATAL|ERROR|WARN|INFO|DEBUG|TRACE> 
| reposizeMB=<n> [repositorydir=<dir>] [-force] 
| repositorydir=<dir> [reposizeMB=<n>] [-force] 
| maxlogsize=<n> [-local] 
| maxlogcount=<n> [-local] 
| maxcorefilesize=<n> [-local] 
| maxcorecollectionsize=<n> [-local] 
| maxfilecollectionsize=<n> 
| maxZipSize=<n> 
| autopurge=<ON|OFF> 
| purgestrategy=<SIZE|LRU|ALL> 
| autosynccertificates=<ON|OFF> 
| publicip=<ON|OFF> 
| redact=<NONE|MASK|SANITIZE> 
| minSpaceForRTScan=<n> 
| maxcompliancesize=<n> 
| maxcomplianceruns=<n> 
| rtscan=<ON|OFF> 
| diskUsageMon=<ON|OFF> 
| diskUsage.snapshot.save=<ON|OFF> 
| diskUsage.snapshot.interval=<n> 
| diskUsage.snapshot.purgeInterval=<n> 
| unreachableNodeSleepTime 
| unreachableNodeTimeOut 
| ipsAlertlogTrimsizeMB 
| diskUsageMonInterval=<n> 
| manageLogsAutoPurge=<ON|OFF> 
| manageLogsAutoPurgeInterval=<n> 
| manageLogsAutoPurgePolicyAge=<d|h> 
| managelogs.adump=<ON|OFF> 
| minfileagetopurge=<n> 
| maxCollectionRetentionPeriod=<n> 
| tfaIpsPoolSize=<n> 
| tfaDbUtlPurgeAge=<n> 
| tfaDbUtlPurgeMode=<simple|resource|profile>
```
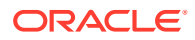

```
| tfaDbUtlPurgeThreadDelay=<n> 
| tfaDbUtlCrsProfileDelay=<n> 
| indexRecoveryMode=<recreate|restore> 
| rediscoveryInterval=<m|d|h> 
| applin_incidents=<ON|OFF> 
| scandiskmon=ON|OFF] 
[-c]
```
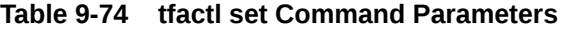

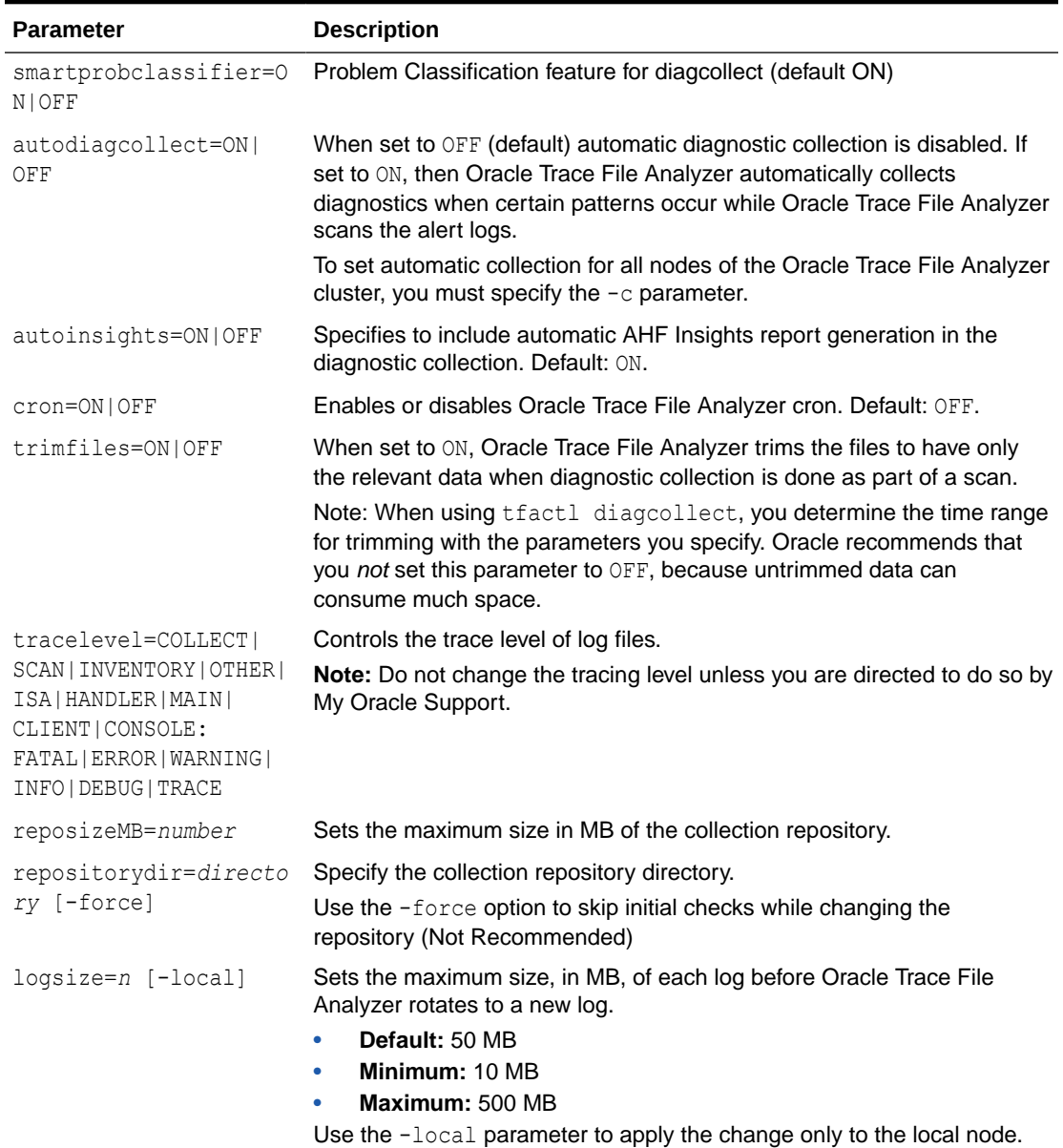

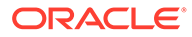

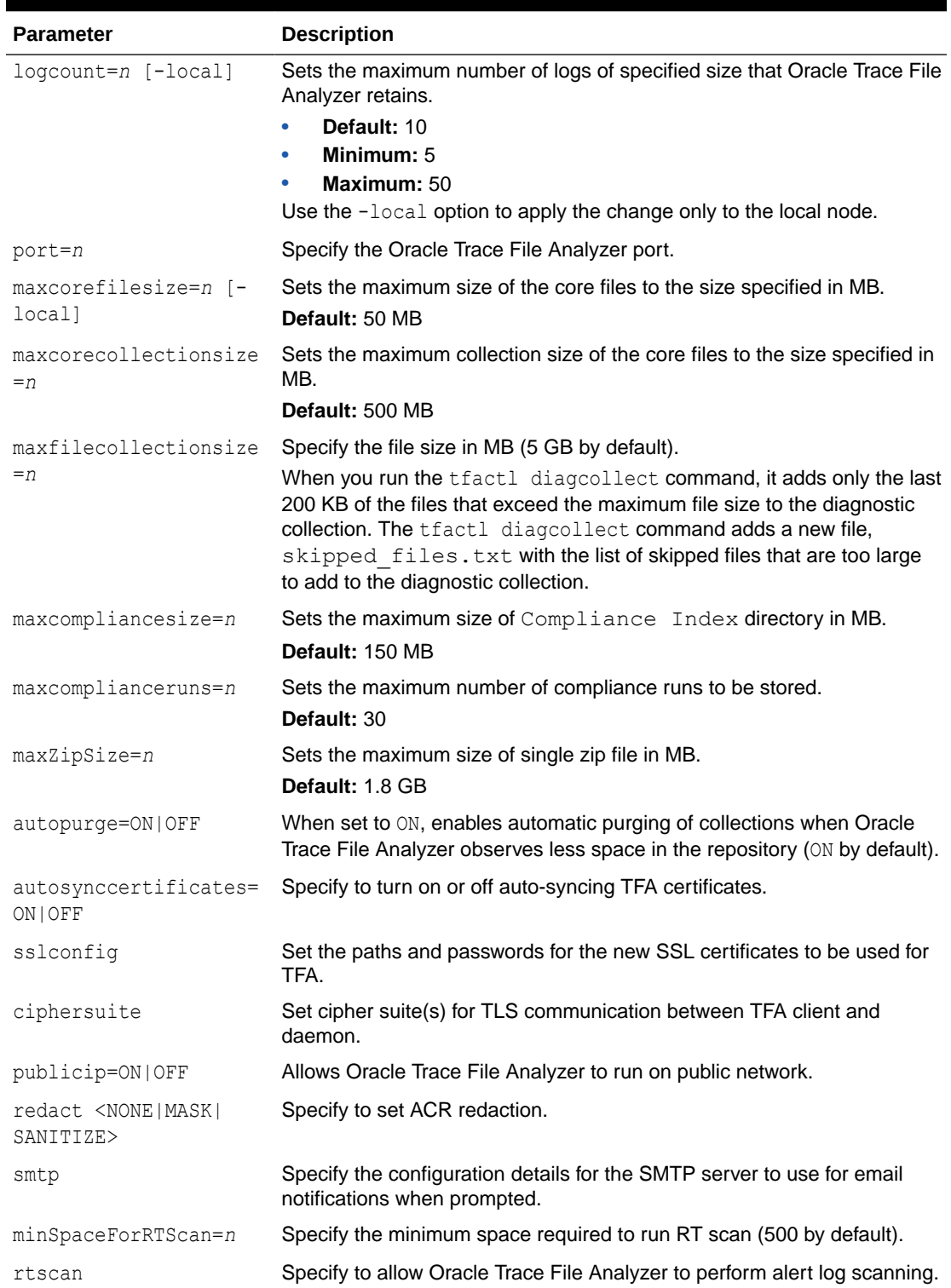

### **Table 9-74 (Cont.) tfactl set Command Parameters**

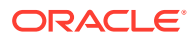

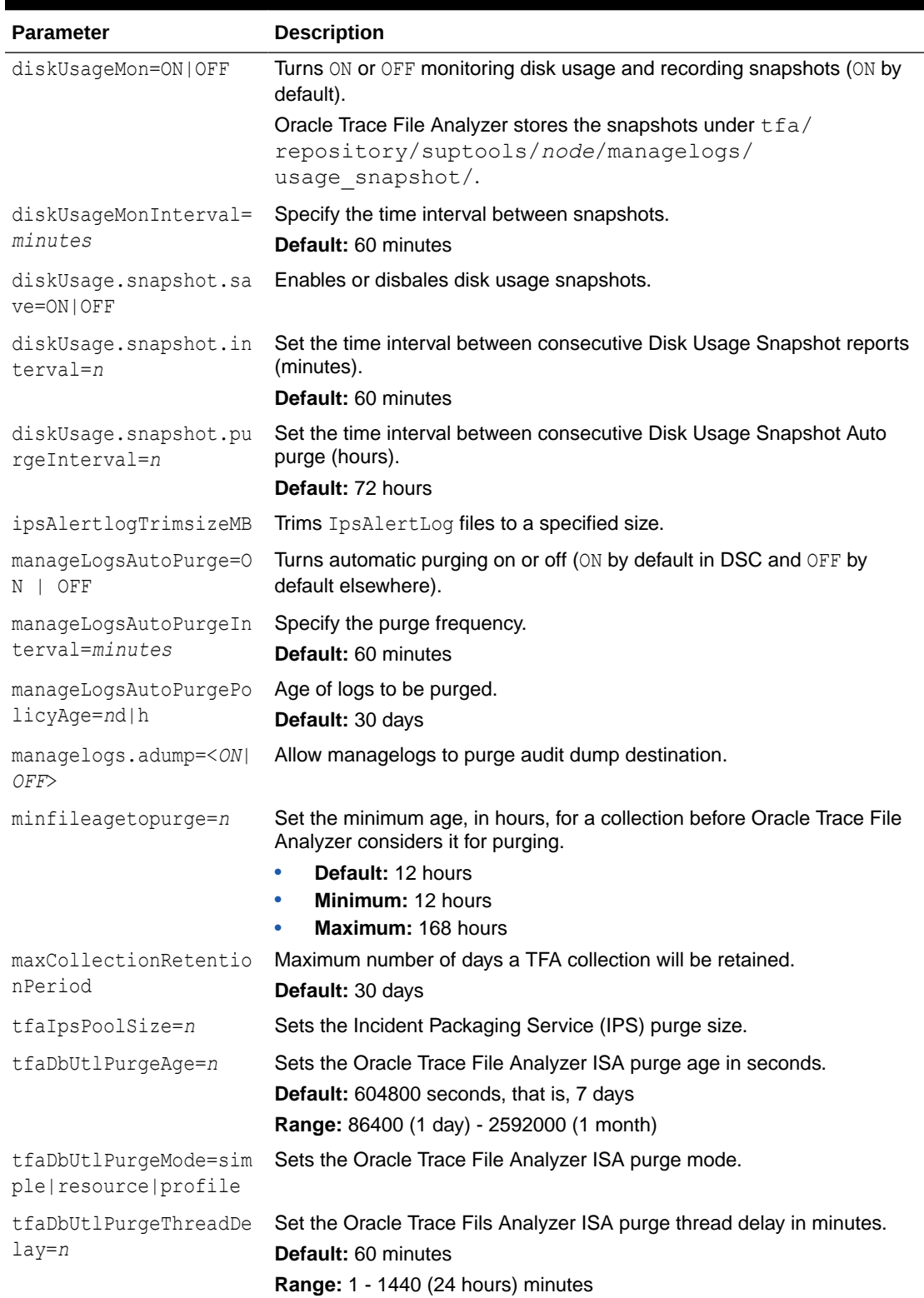

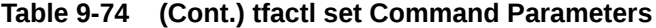

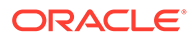

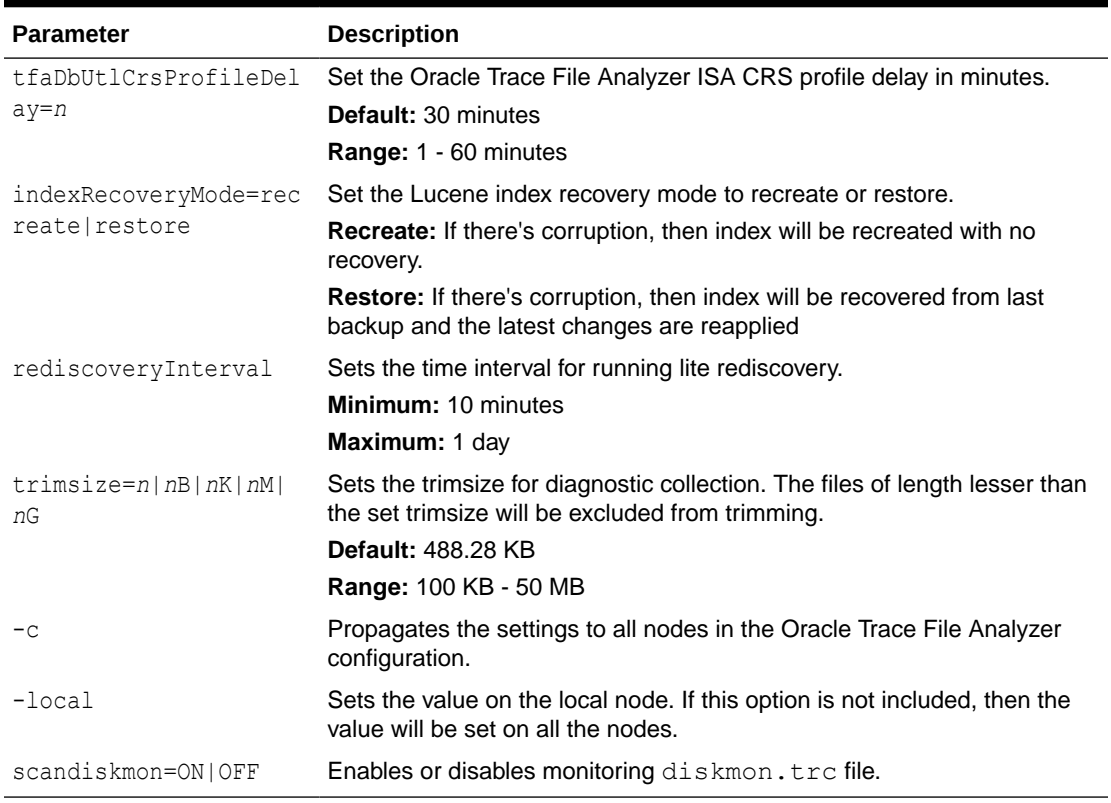

#### **Table 9-74 (Cont.) tfactl set Command Parameters**

#### **Example 9-91 tfactl set**

```
$ tfactl set autodiagcollect=ON reposizeMB=20480
$ tfactl set autodiagcollect=ON
$ tfactl set autopurge=ON
$ tfactl set tracelevel=INVENTORY:DEBUG
$ tfactl set reposizeMB=20480
$ tfactl set logsize=100
$ tfactl set port=5000
```
#### **Example 9-92 tfactl set rediscoveryInterval**

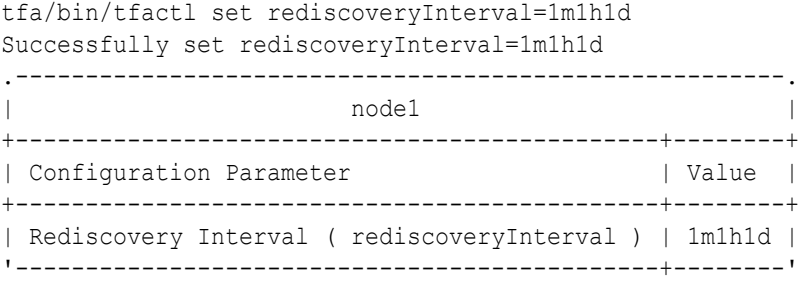

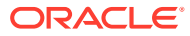

#### **Example 9-93 tfactl set clustereventmonitor**

```
tfactl set clustereventmonitor=on
Successfully set clustereventmonitor=ON
Changes will take effect at next restart.
      .-------------------------------------------------------.
| node1 |
+-----------------------------------------------+-------+
| Configuration Parameter | Value |
+-----------------------------------------------+-------+
| Cluster Event Monitor ( clustereventmonitor ) | ON |
'-----------------------------------------------+-------'
```

```
tfactl set clustereventmonitor=off
Successfully set clustereventmonitor=OFF
Changes will take effect at next restart.
```
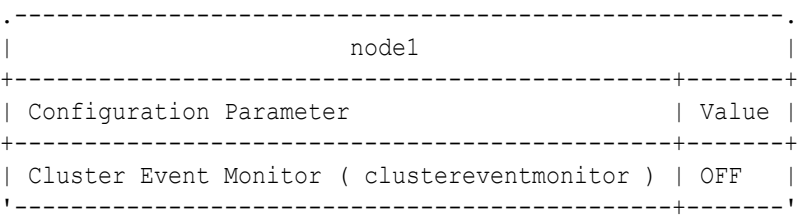

#### **Example 9-94 tfactl set ipsAlertlogTrimsizeMB**

```
tfactl set ipsAlertlogTrimsizeMB=10
Successfully set ipsAlertlogTrimsizeMB=10
.----------------------------------------------------------------------------
----------------.
| 
\blacksquarenode1+----------------------------------------------------------------------------
--------+-------+
| Configuration 
Parameter | Value
|
+----------------------------------------------------------------------------
--------+-------+
| Maximum Size in MB allowed for alert file inside IPS Zip 
( ipsAlertlogTrimsizeMB ) | 10 |
'----------------------------------------------------------------------------
--------+-------'
```
#### **Example 9-95 tfactl set trimsize**

```
tfactl set trimsize=10M
Successfully set trimsize=10M
.------------------------------------.
| node1 |
+-------------------------+----------+
| Configuration Parameter | Value |
+-------------------------+----------+
```
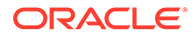

```
| Trim Size ( trimsize ) | 10.00 MB |
'-------------------------+----------'
```
#### **Example 9-96 tfactl set diskUsageMon**

tfactl set diskUsageMon=ON Successfully set diskUsageMon=ON .---------------------------------------------. testserver +-------------------------------------+-------+ | Configuration Parameter | Value | +-------------------------------------+-------+ | Disk Usage Monitor ( diskUsageMon ) | ON | '-------------------------------------+-------'

#### **Example 9-97 tfactl set diskUsageMonInterval**

```
tfactl set diskUsageMonInterval=0
Invalid value specified: 0
diskUsageMonInterval value should not be less than 1
tfactl set diskUsageMonInterval=5
Successfully set diskUsageMonInterval=5
.----------------------------------------------------------------------
  ---------------------------.
| 
testserver \vert+----------------------------------------------------------------------
-------------------+-------+
| Configuration 
Parameter 
   | Value |
+----------------------------------------------------------------------
-------------------+-------+
| Time interval between consecutive Disk Usage Snapshot(minutes) 
( diskUsageMonInterval ) | 5 |
'----------------------------------------------------------------------
-------------------+-------'
```
#### **Example 9-98 tfactl set diskUsage.snapshot.save**

```
tfactl set diskUsage.snapshot.save=ON
Successfully set diskUsage.snapshot.save=ON
.---------------------------------------------------------------.
                       testserver
+-------------------------------------------------------+-------+
| Configuration Parameter | Value |
+-------------------------------------------------------+-------+
| Save Disk Usage Snapshots ( diskUsage.snapshot.save ) | ON |
'-------------------------------------------------------+-------'
```
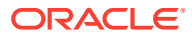

#### **Example 9-99 tfactl set diskUsage.snapshot.interval**

```
tfactl set diskUsage.snapshot.interval=30
Successfully set diskUsage.snapshot.interval=30
.----------------------------------------------------------------------------
       ------------------------------------.
| 
testserver |
+----------------------------------------------------------------------------
----------------------------+-------+
| Configuration 
Parameter 
            | Value |
+----------------------------------------------------------------------------
----------------------------+-------+
| Time interval between consecutive Disk Usage Snapshot(minutes) reports 
( diskUsage.snapshot.interval ) | 30 |
'----------------------------------------------------------------------------
----------------------------+-------'
```
#### **Example 9-100 tfactl set diskUsage.snapshot.purgeInterval**

```
tfactl set diskUsage.snapshot.purgeInterval=70
Successfully set diskUsage.snapshot.purgeInterval=70
.----------------------------------------------------------------------------
   ------------------------------------------.
| 
testserver |
+----------------------------------------------------------------------------
----------------------------------+-------+
| Configuration 
Parameter 
                  | Value |
+----------------------------------------------------------------------------
----------------------------------+-------+
| Time interval between consecutive Disk Usage Snapshot Auto Purge(Hours) 
( diskUsage.snapshot.purgeInterval ) | 70 |
'----------------------------------------------------------------------------
   ----------------------------------+-------'
```
#### **Example 9-101 tfactl set scandiskmon=ON**

```
tfactl set scandiskmon=ON 
Successfully set scandiskmon=ON
.---------------------------------.
| testserver |
+-------------------------+-------+
| Configuration Parameter | Value |
+-------------------------+-------+
| scandiskmon | ON |
'-------------------------+-------'
```
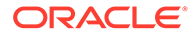

# 9.3.1.29 tfactl setresourcelimit

Use the tfactl setresourcelimit command to restrict the CPU and memory usage of Oracle Trace File Analyzer.

### **Note:**

The tfactl setresourcelimit command has been deprecated in 21.1. Oracle recommends using ahfctl setresourcelimit instead.

#### **Syntax**

```
tfactl setresourcelimit 
[-tool tool_name] 
[-resource resource_type] 
[-value value]
```
#### **Parameters**

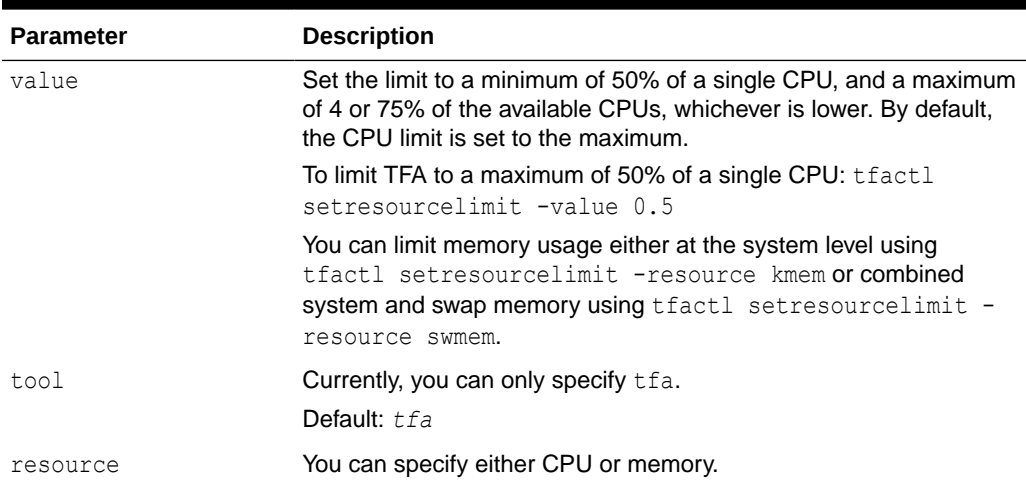

#### **Table 9-75 tfactl setresourcelimit Command Parameters**

#### **Example 9-102 setresourcelimit Examples**

On a server with 10 CPUs, the default limit will be 4 CPUs:

```
# tfactl setresourcelimit
Tool TFA: Resource CPU: Limit value: 4
```
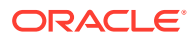

On a server with 4 CPUs, the default limit will be 3 CPUs (75% of available CPUs):

```
tfactl setresourcelimit
Tool TFA: Resource CPU: Limit value: 3
```

```
# tfactl setresourcelimit -value 2
Tool TFA: Resource CPU: Limit value: 2
```
To limit the memory usage to only 1 GB of system memory run:

tfactl setresourcelimit -resource kmem -value 1024

To limit the combined total of system memory and the swap memory to 2 GB run:

tfactl setresourcelimit -resource swmem -value 2048

### 9.3.1.30 tfactl setupload

Use the tfactl setupload command to set upload parameters.

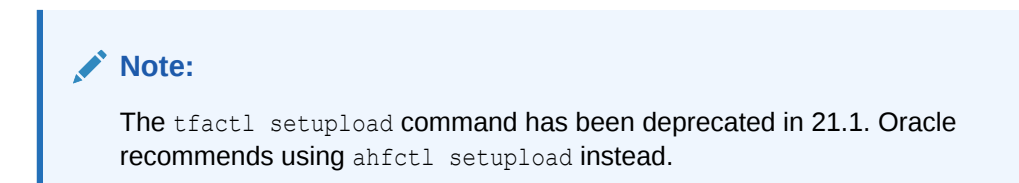

You can run the setupload command as root or a non-root user.

```
tfactl setupload 
[-h][--help] 
[-all] 
[-type TYPE] 
[-name NAME] 
[-user USER]
[-password] 
[-server SERVER] 
[-url URL]
[-proxy PROXY]
[-noauth NOAUTH]
[-https_token HTTPS_TOKEN]
[-request REQUEST]
[-header HEADER] 
[-secure SECURE]
[-connectstring CONNECTSTRING]
[-uploadtable UPLOADTABLE]
```
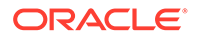

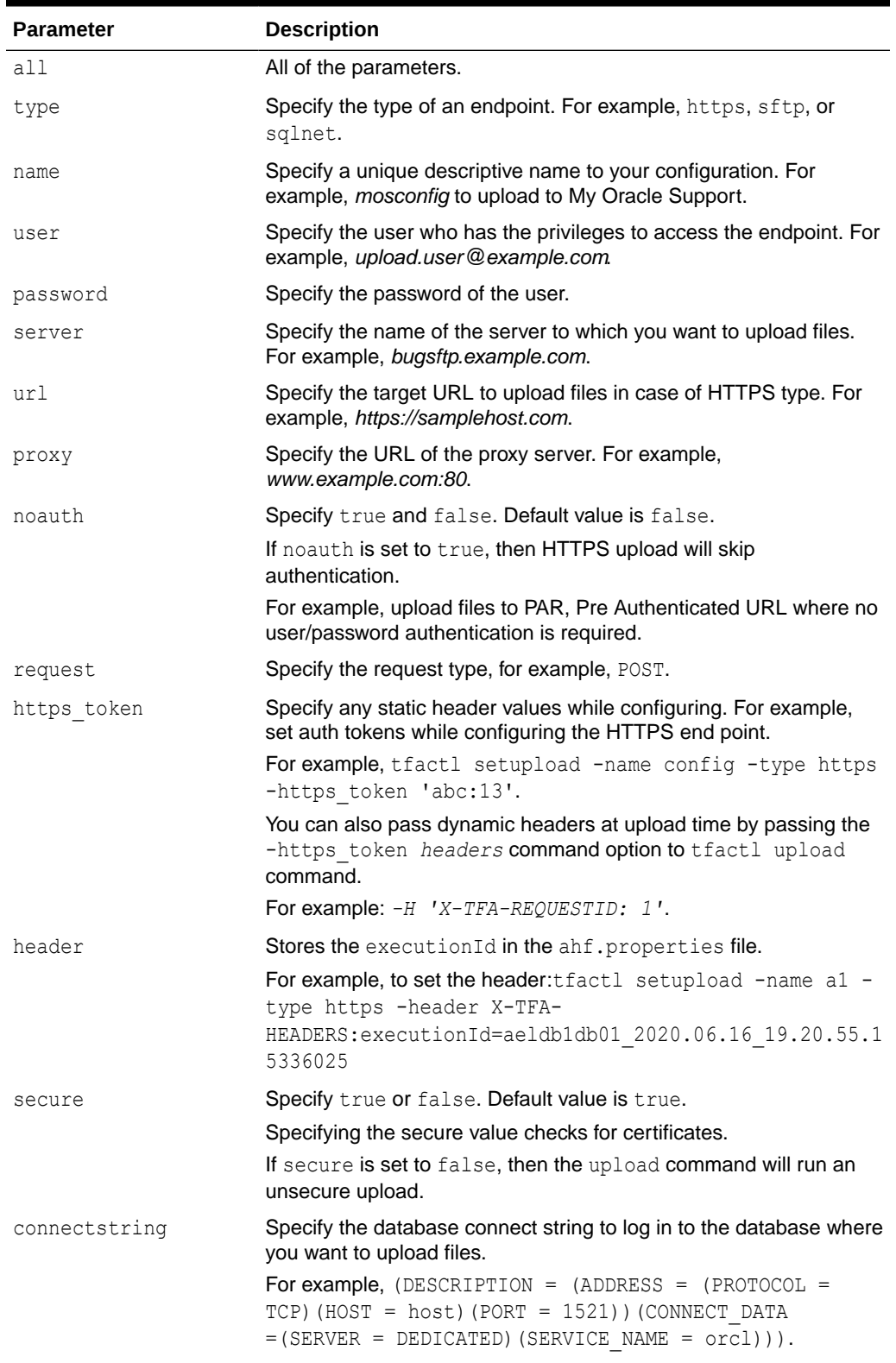

### **Table 9-76 tfactl setupload Command Parameters**

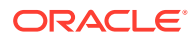

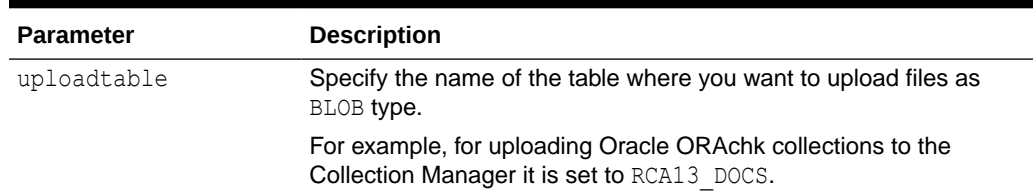

#### **Table 9-76 (Cont.) tfactl setupload Command Parameters**

#### To setup MOS configuration:

tfactl setupload -name mos -type https -user *sample\_user@domain.com* -url https://transport.oracle.com/upload/issue

#### To set proxy for MOS configuration:

tfactl setupload -name mos -type https -proxy www-proxy.server.com:80

To upload to MOS using tfactl upload:

tfactl upload -name mos -id 3-23104325631 -file /opt/oracle.ahf/data/ repository/*auto\_srdc\_ORA-00600\_20200706T18:58:09\_myserver1.zip*

To upload to MOS using tfactl diagcollect:

tfactl diagcollect -upload mos -srdc ORA-00600 -id 3-23104325631

#### or

tfactl diagcollect -srdc ORA-00600 -sr 3-23104325631

#### **Note:**

Ensure that the configuration name is mos.

### 9.3.1.31 tfactl showrepo

Use the tfactl showrepo command to get the repository locations of Oracle Autonomous Health Framework components.

#### **Note:**

The tfactl showrepo command has been deprecated in 21.1. Oracle recommends using ahfctl showrepo instead.

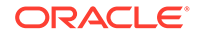

#### **Syntax**

tfactl showrepo [-h] [-all]  $[-tfa]$ [-compliance]

#### **Parameters**

#### **Table 9-77 tfactl showrepo Command Parameters**

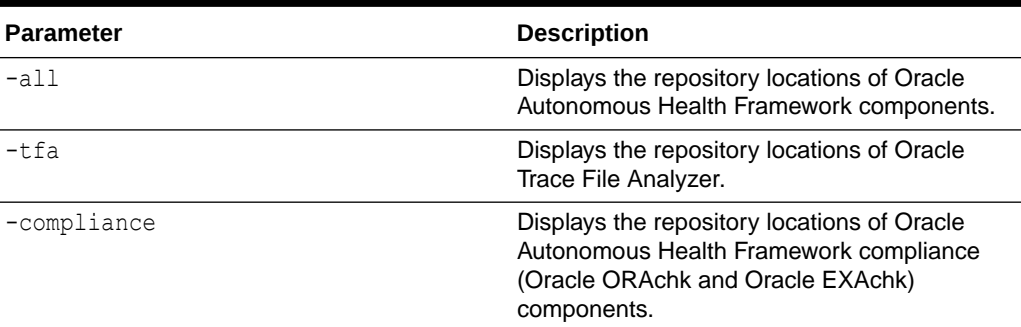

## 9.3.1.32 tfactl start

Use the tfactl start command to start the Oracle Trace File Analyzer daemon on the local node, and also to start the desired support tool.

#### **Syntax**

```
tfactl start [tool]
```
### 9.3.1.33 tfactl startahf

Use the tfactl startahf command to start the scheduler for Oracle Autonomous Health Framework components.

### **Note:**

The tfactl startahf command has been deprecated in 21.1. Oracle recommends using ahfctl startahf instead.

```
tfactl startahf 
[-h][-a11][-tfa tfa_start_args] 
[-compliance compliance_autostart_args]
```
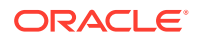

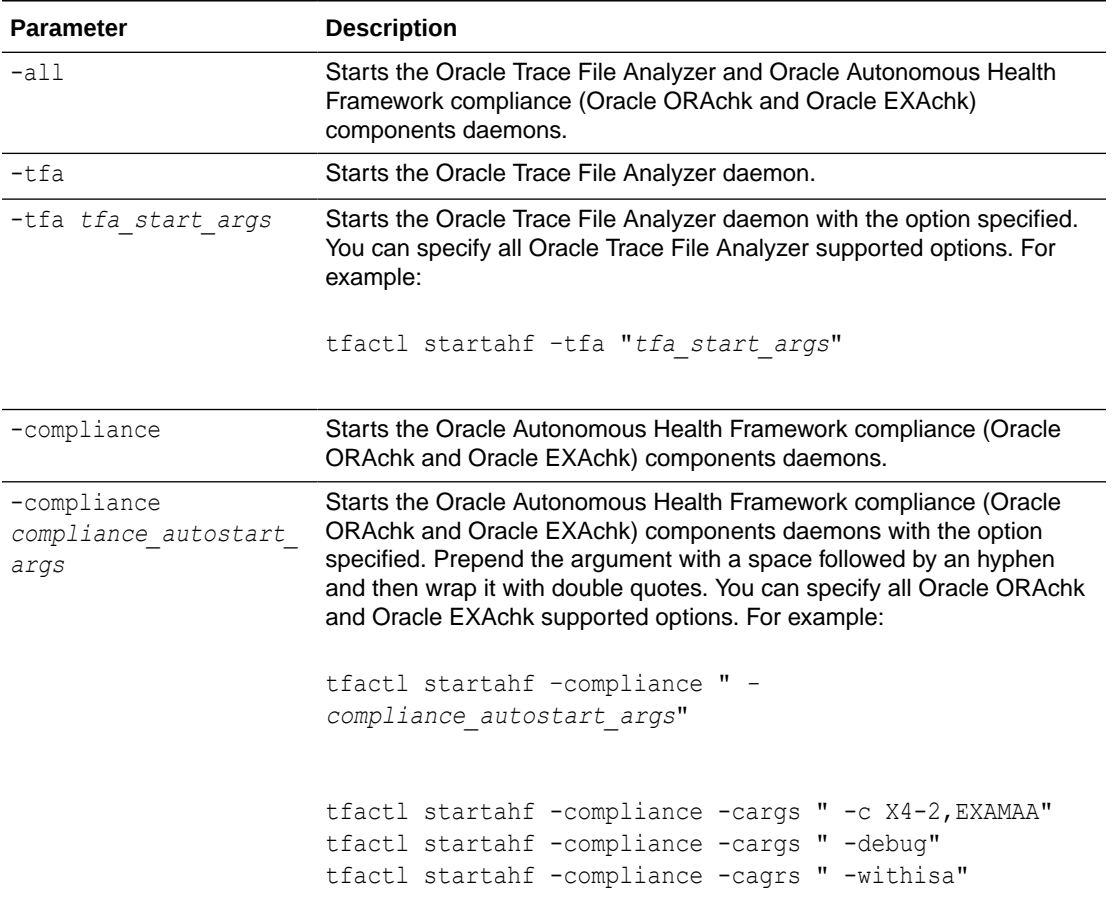

#### **Table 9-78 tfactl startahf Command Parameters**

# 9.3.1.34 tfactl status

Use the tfactl status command to check the run status of Oracle Trace File Analyzer.

#### **Syntax**

tfactl status

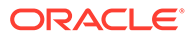

# 9.3.1.35 tfactl statusahf

Use the tfactl statusahf command to check the shceduler status for Oracle Autonomous Health Framework components.

# **Note:** The tfactl statusahf command has been deprecated in 21.1. Oracle recommends using ahfctl statusahf instead.

#### **Syntax**

```
tfactl statusahf [-h] 
[-all] 
[-tfa] 
[-compliance]
```
#### **Parameters**

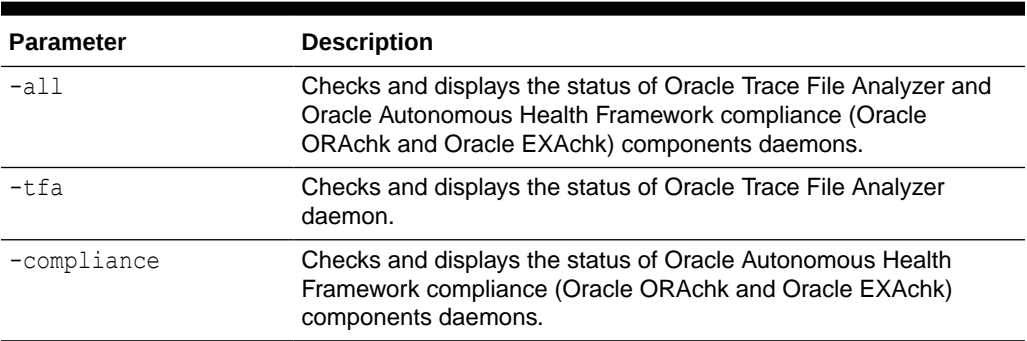

#### **Table 9-79 tfactl statusahf Command Parameters**

# 9.3.1.36 tfactl stop

Use the tfactl stop command to stop the Oracle Trace File Analyzer daemon on the local node, and also to stop the desired support tool.

#### **Syntax**

tfactl stop [*tool*]

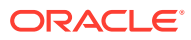

## 9.3.1.37 tfactl stopahf

Use the tfactl stopahf command to stop the scheduler for Oracle Autonomous Health Framework components.

### **Note:**

The tfactl stopahf command has been deprecated in 21.1. Oracle recommends using ahfctl stopahf instead.

#### **Syntax**

```
tfactl stopahf [-h] 
[-all] 
[-tfa][-compliance]
```
#### **Parameters**

#### **Table 9-80 tfactl stopahf Command Parameters**

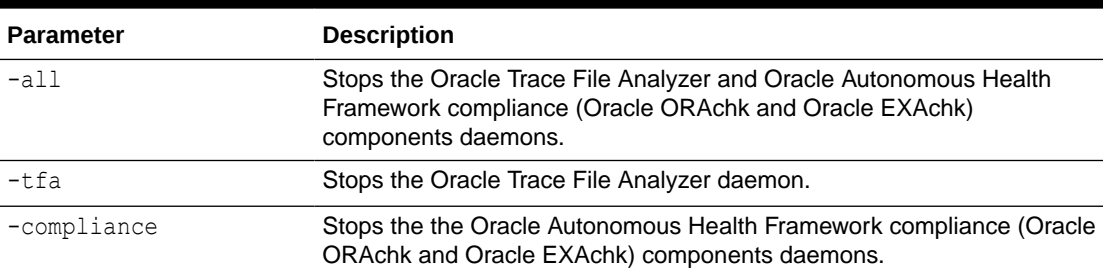

# 9.3.1.38 tfactl syncnodes

Use the tfactl syncnodes command to generate and copy Oracle Trace File Analyzer certificates to other Oracle Trace File Analyzer nodes.

#### **Syntax**

tfactl syncnodes [-regenerate]

#### **Parameters**

#### **Table 9-81 tfactl syncnodes Command Parameters**

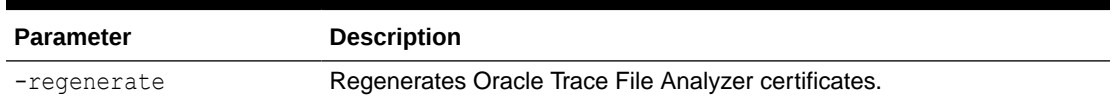

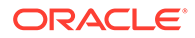

# 9.3.1.39 tfactl uninstall

Use the tfactl uninstall command to uninstall Oracle Autonomous Health Framework.

Running the command:

- Stops Oracle Orachk
- Stops Oracle Trace File Analyzer
- Deletes the Oracle Autonomous Health Framework installation directory

#### **Syntax**

```
tfactl uninstall
[-local] 
[-silent] 
[-deleterepo]
```
#### **Parameters**

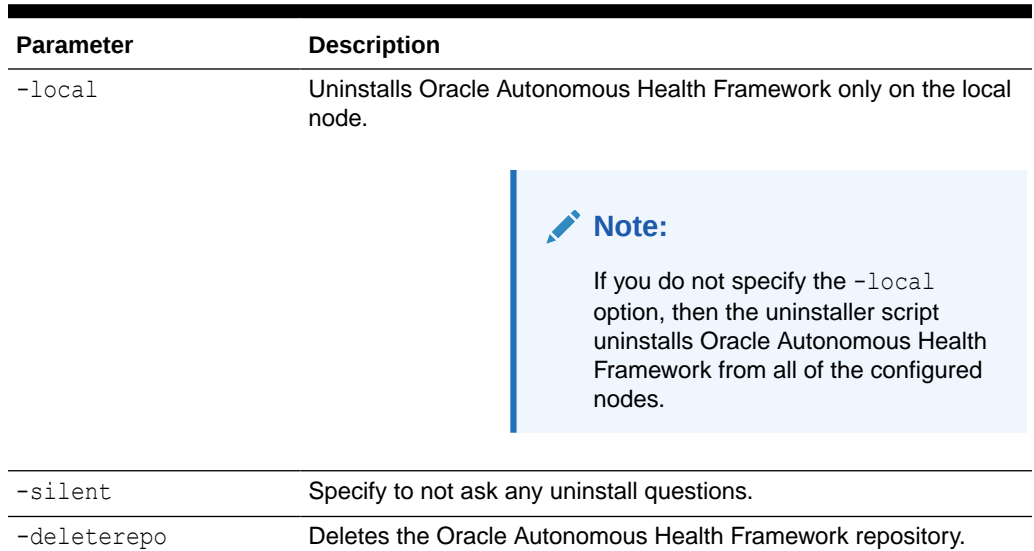

#### **Table 9-82 tfactl uninstallahf Command Parameters**

# 9.3.1.40 tfactl upload

Use the tfactl upload command to upload collections or files on demand.

You can run the upload command as root or a non-root user.

```
tfactl upload 
[-sr sr_number]
[-name config_name]
```
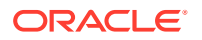

```
[-id the location or target where you want to upload your files to] 
[-file file_name]
```
**Table 9-83 tfactl upload Command Parameters**

| <b>Parameter</b>                                                            | <b>Description</b>                                                     |
|-----------------------------------------------------------------------------|------------------------------------------------------------------------|
| -sr sr number                                                               | Specify the SR number.                                                 |
| -name config name                                                           | Specify a unique name for the configuration.                           |
| -id The location or<br>target where you want<br>to upload your files<br>to. | Specify the location or target where you want to upload your files to. |
| -file file name                                                             | Specify the name of the file to upload.                                |

#### **Example 9-103 Upload to MOS using tfactl upload Example**

tfactl upload -name mos -id 3-23104325631 -file /opt/oracle.ahf/data/ repository/*auto\_srdc\_ORA-00600\_20200706T18:58:09\_myserver1.zip*

#### **Example 9-104 Upload to MOS using tfactl diagcollect Example**

tfactl diagcollect -upload mos -srdc ORA-00600 -id 3-23104325631

tfactl diagcollect -srdc ORA-00600 -sr 3-23104325631

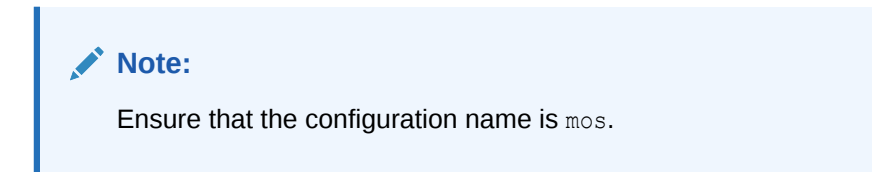

For more information on configuration setup, run tfactl setupload -h.

## 9.3.1.41 tfactl unsetresourcelimit

Use the tfactl unsetresourcelimit command to unset the limitations set on Oracle Trace File Analyzer CPU and memory usage.

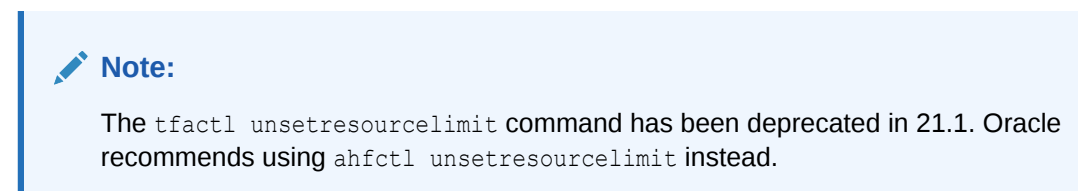

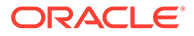

#### **Syntax**

```
tfactl unsetresourcelimit 
[-tool tool_name] 
[-resource resource_type]
```
#### **Parameters**

#### **Table 9-84 tfactl unsetresourcelimit Command Parameters**

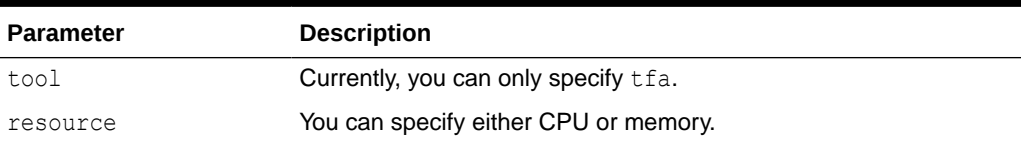

#### **Example 9-105 unsetresourcelimit Example**

# tfactl unsetresourcelimit -tool tfa -resource cpu

# 9.3.1.42 tfactl unsetupload

Use the tfactl unsetupload command to unset the configured upload parameters.

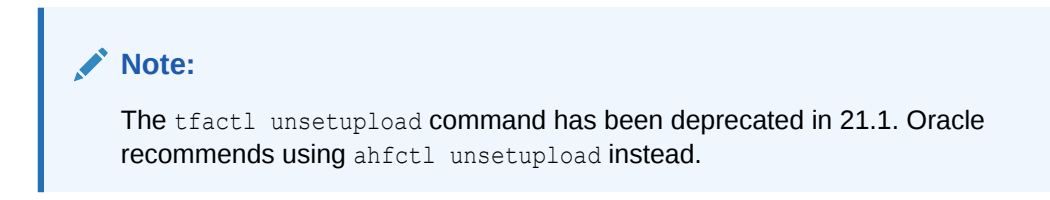

You can run the unsetupload command as root or a non-root user.

```
tfactl unsetupload 
[-h][--help] 
[-all] 
[-name NAME] 
[-user USER]
[-password] 
[-server SERVER] 
[-url URL]
[-proxy PROXY]
[-noauth NOAUTH]
[-https_token HTTPS_TOKEN]
[-request REQUEST]
[-header HEADER] 
[-secure SECURE]
[-connectstring CONNECTSTRING]
[-uploadtable UPLOADTABLE]
```
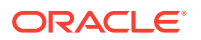

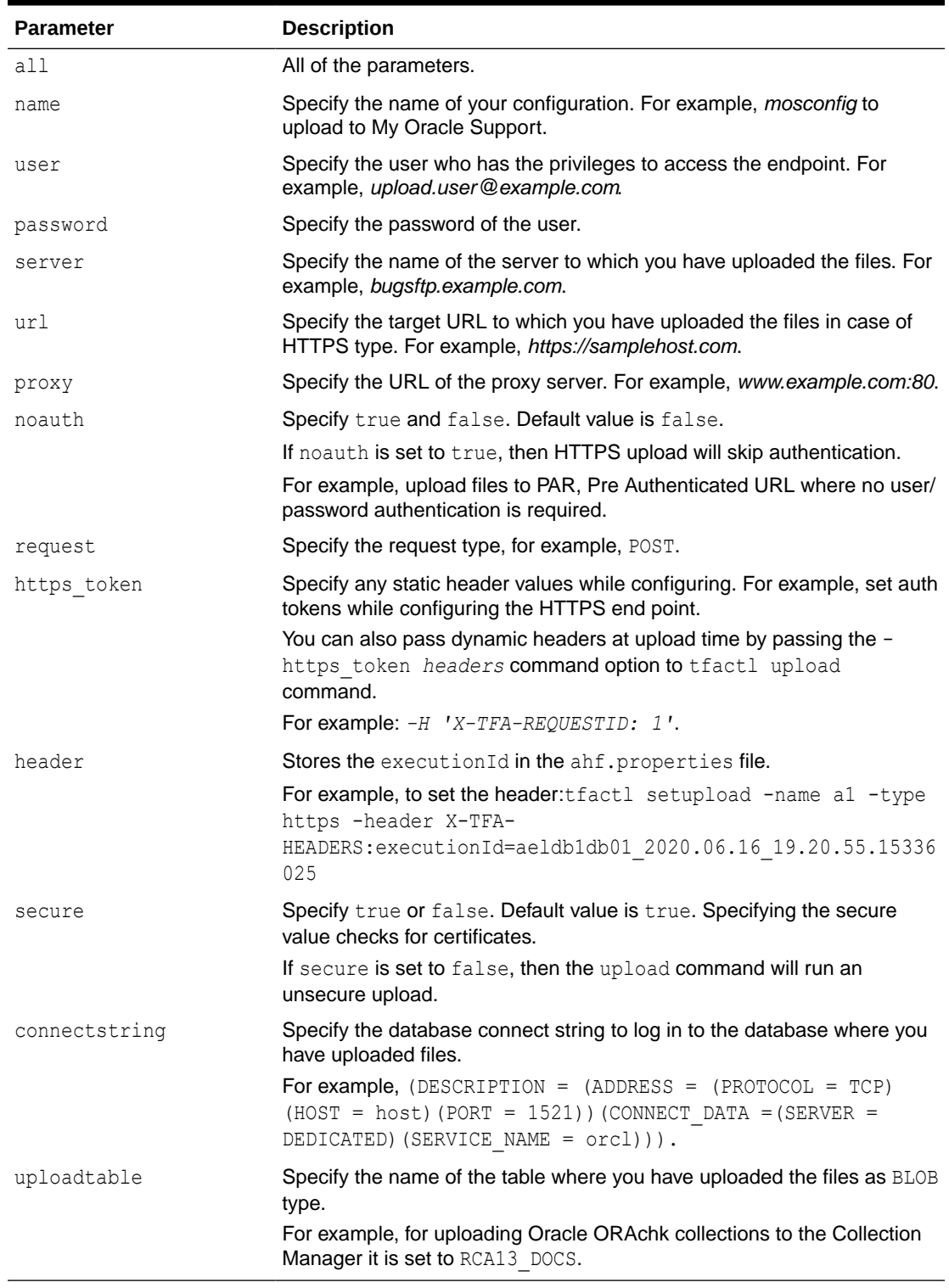

### **Table 9-85 tfactl unsetupload Command Parameters**

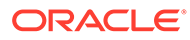

### 9.3.1.43 tfactl version

Use the tfactl version command to check the version of Oracle Autonomous Health Framework components.

#### **Syntax**

```
tfactl version 
[-h][-all] 
[-tfa][-compliance]
```
#### **Parameters**

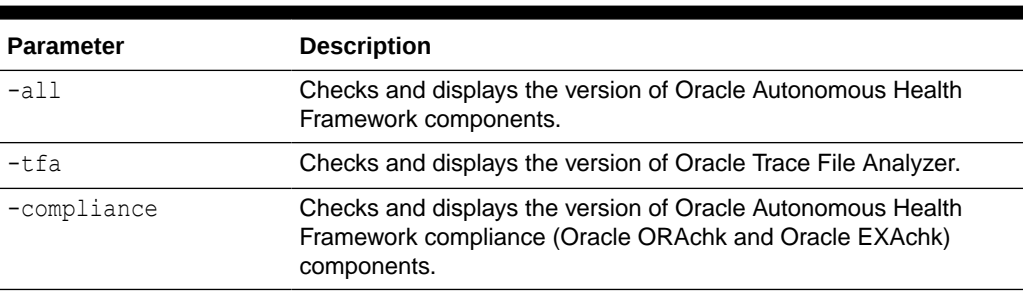

#### **Table 9-86 tfactl version Command Parameters**

# 9.3.2 Running Oracle Trace File Analyzer Summary and Analysis **Commands**

Use these commands to view the summary of deployment and status of Oracle Trace File Analyzer, and changes and events detected by Oracle Trace File Analyzer.

• [tfactl analyze](#page-750-0)

Use the tfactl analyze command to obtain analysis of your system by parsing the database, Oracle Automatic Storage Management (Oracle ASM), and Oracle Grid Infrastructure alert logs, system message logs, OSWatcher Top, and OSWatcher Slabinfo files.

• [tfactl changes](#page-756-0)

Use the tfactl changes command to view the changes detected by Oracle Trace File Analyzer.

- [tfactl events](#page-758-0) Use the tfactl events command to view the events detected by Oracle Trace File Analyzer.
- [tfactl isa](#page-762-0)

Use the tfactl isa command to view the Infrastructure Service Automation (ISA) score.

• [tfactl param](#page-763-0) Use the tfactl param command to view the values of operating system and database parameters specified.

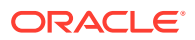

<span id="page-750-0"></span>• [tfactl run](#page-764-0)

Use the tfactl run command to run the requested action (can be inventory or scan or any support tool).

• [tfactl search](#page-766-0)

Use the tfactl search command to search all metadata stored in the Oracle Trace File Analyzer index.

• [tfactl summary](#page-766-0)

Use the tfactl summary command to view the summary of Oracle Trace File Analyzer deployment.

• [tfactl toolstatus](#page-767-0)

Use the tfactl toolstatus command to view the status of Oracle Trace File Analyzer Support Tools across all nodes.

### 9.3.2.1 tfactl analyze

Use the tfactl analyze command to obtain analysis of your system by parsing the database, Oracle Automatic Storage Management (Oracle ASM), and Oracle Grid Infrastructure alert logs, system message logs, OSWatcher Top, and OSWatcher Slabinfo files.

Filter the output of the command by component, error type, and time.

With the tfactl analyze command, you can choose from the following types of log file analysis:

- **Show the most common messages within the logs**: This analysis provides a quick indication of where larger issues are occurring. Oracle Trace File Analyzer takes important messages out of the alert logs and strips the extraneous information from the log messages, organizes the most commonly occurring messages, and displays them in the order from most common to least common. By default, Oracle Trace File Analyzer analyzes error messages, but you can specify a particular type of message for analysis.
- **Search for text within log messages**: This is similar to using the grep utility to search, only faster because Oracle Trace File Analyzer checks the time of each message and only shows those matching the last *x* number of minutes or any interval of time.
- **Analyze the Oracle OSWatcher log statistics**: Oracle Trace File Analyzer reads the various statistics available in the OSWatcher log files and provides detailed analysis showing first, highest, lowest, average, and the last three readings of each statistic. Choose any interval down to a specific minute or second. Oracle Trace File Analyzer optionally provides the original data from the OSWatcher logs for each value reported on (data point).

```
tfactl analyze 
[-search "pattern"]
[-comp db|asm|crs|acfs|os|osw|oswslabinfo|oratop|all] 
[-type error|warning|generic] 
[-last n[h|d]] 
[-from time] 
[-to time] 
[-for time] 
[-node all|local|n1,n2,...] 
[-verbose]
```
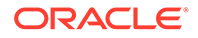

```
[-o file]
[timeline [-l n] f1 f2...fn] 
[-examples]
```
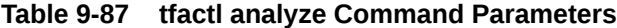

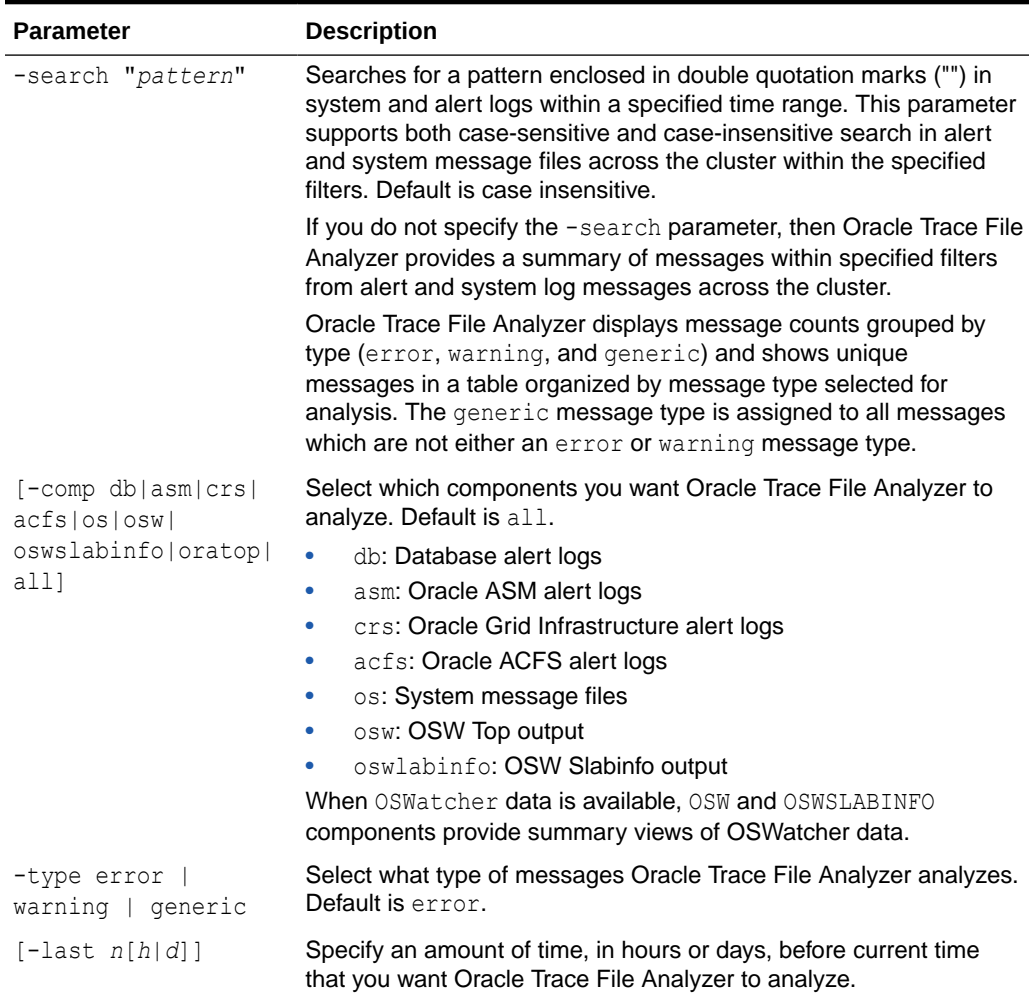

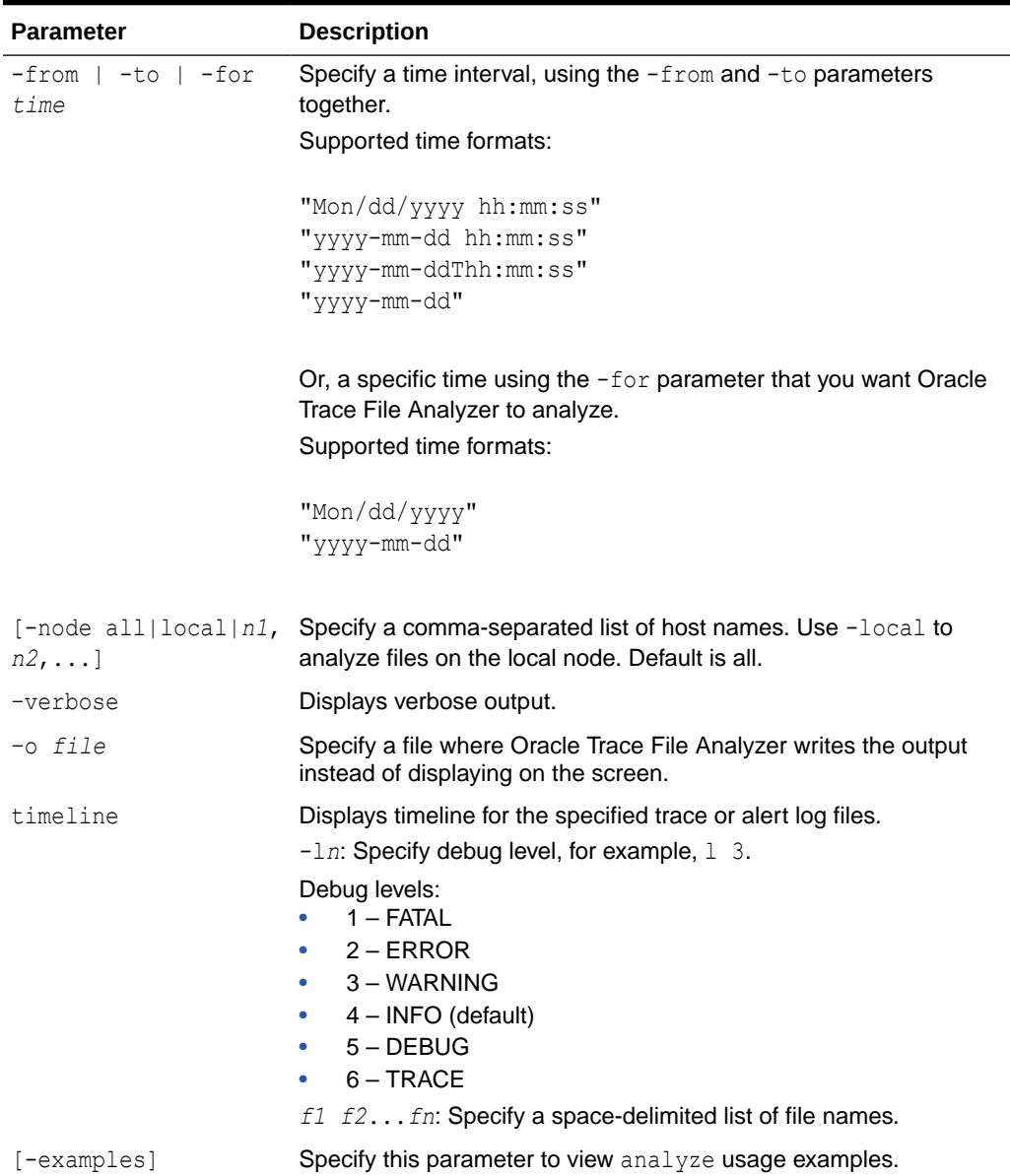

#### **Table 9-87 (Cont.) tfactl analyze Command Parameters**

#### **-type Parameter Arguments**

The tfactl analyze command classifies all the messages into different categories when you specify the -type parameter. The analysis component provides count of messages by the message type you configure and lists all unique messages grouped by count within specified filters. The message type patterns for each argument are listed in the following table.

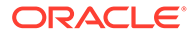

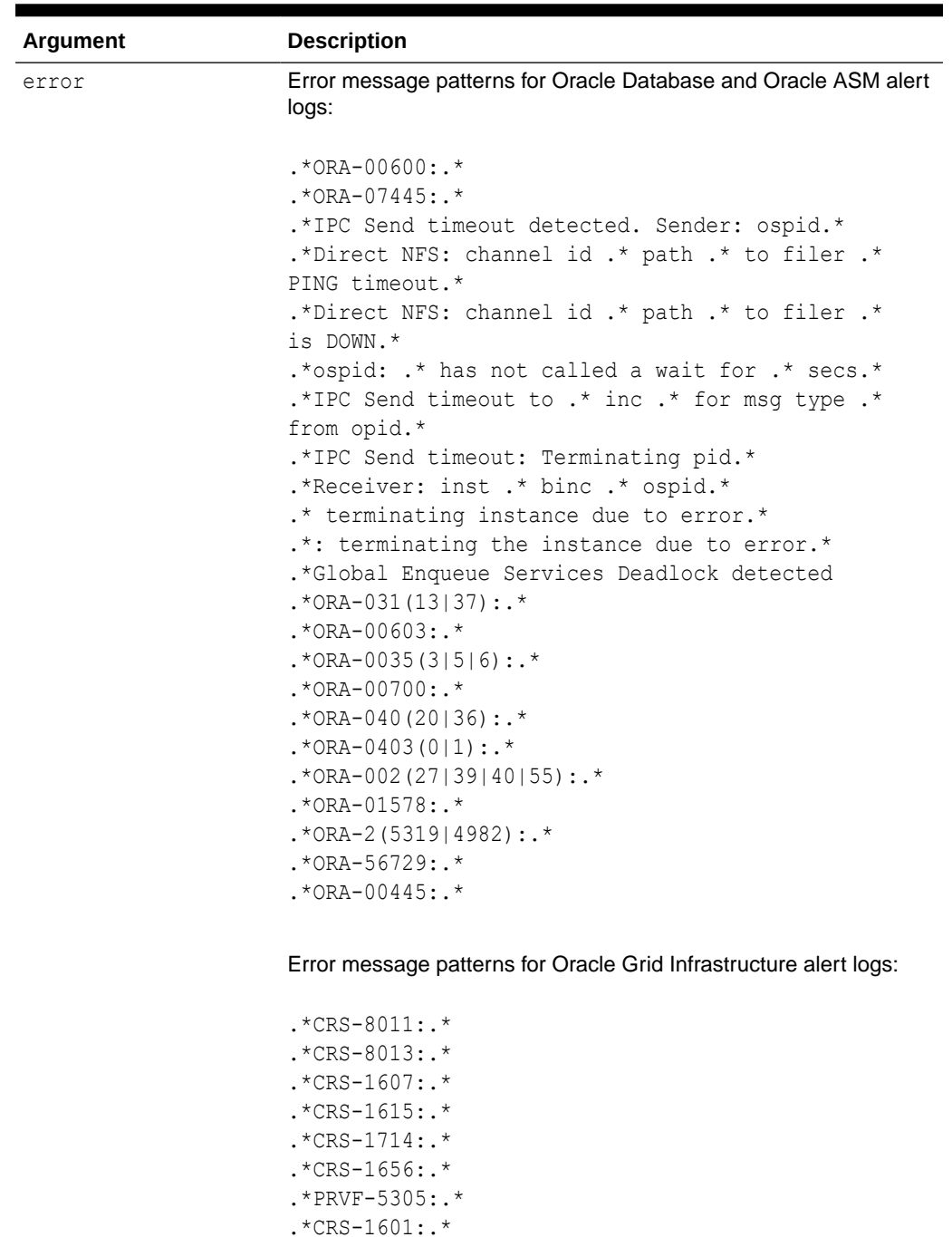

 $.*$ CRS-1610:. $*$ 

.\*CRS-1603:.\* .\*CRS-10051:.\* .\*CRS-2409:.\* .\*CRS-1625:.\*

.\*PANIC. CRSD exiting:.\*

.\*Fatal Error from AGFW Proxy:.\*

**Table 9-88 tfactl analyze -type Parameter Arguments**

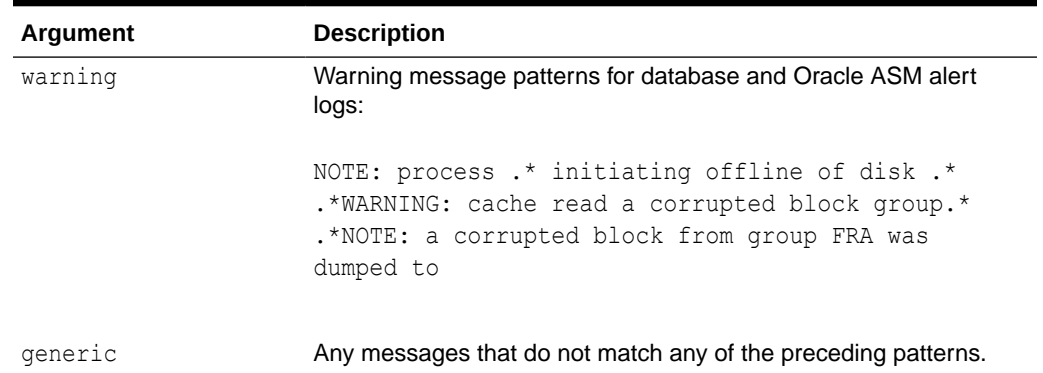

#### **Table 9-88 (Cont.) tfactl analyze -type Parameter Arguments**

### **oratop options**

The options available when using -comp oratop:

-database *dbname oratop options logon*

### **Table 9-89 tfactl analyze -comp oratop options**

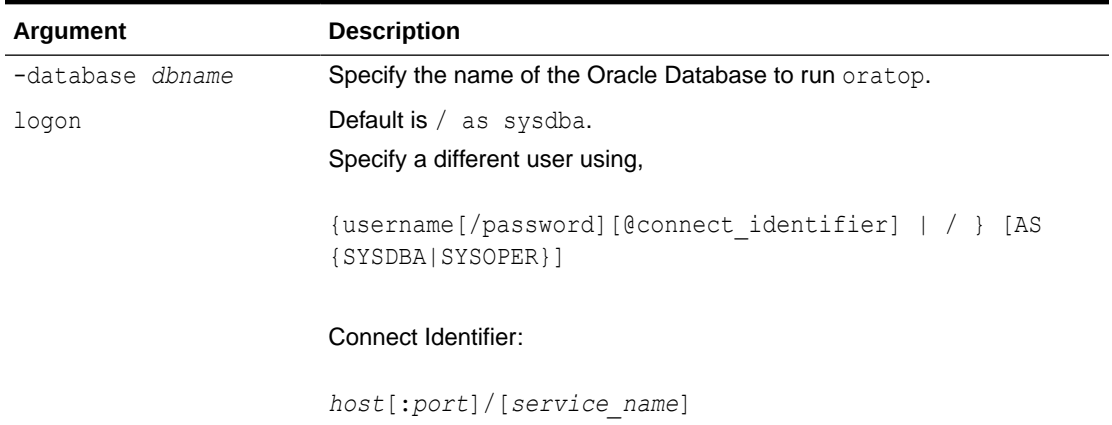

### **Table 9-90 oratop options**

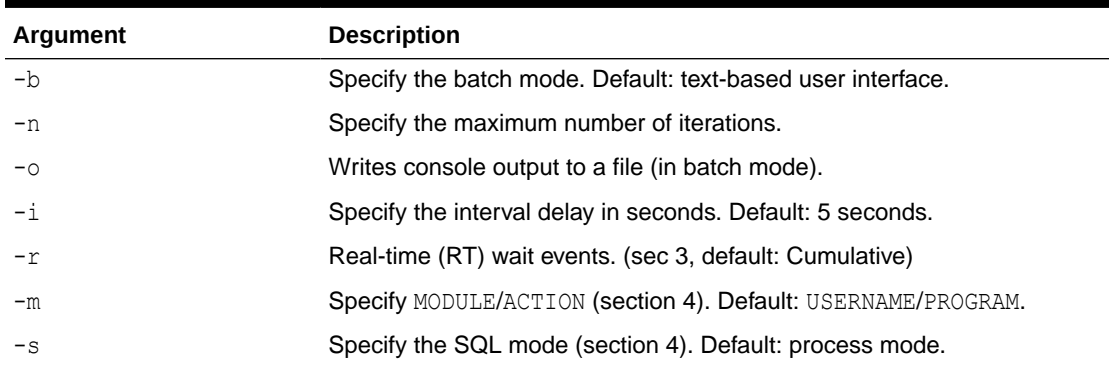

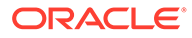

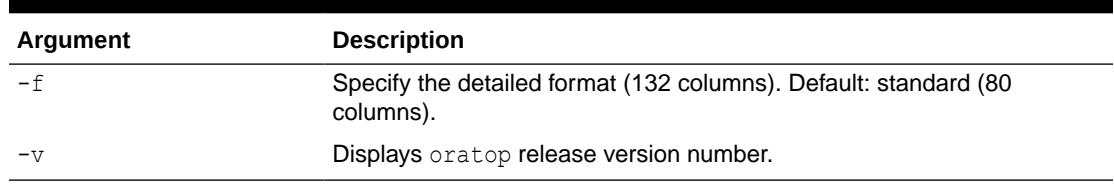

#### **Table 9-90 (Cont.) oratop options**

#### **Examples**

The following command examples demonstrate how to use Oracle Trace File Analyzer to search collected data:

• tfactl analyze -search "error" -last 2d

Oracle Trace File Analyzer searches database alert and system log files collected since the past two days for messages that contain case-insensitive string "error".

• tfactl analyze -comp os -for "Jul/01/2021 11" -search "."

Oracle Trace File Analyzer displays all system log messages collected at the date and time specified, that is, July 1, 2021 at 11 am.

• tfactl analyze -search "/ORA-/c" -comp db -last 2d

Oracle Trace File Analyzer searches database alert and system log files collected since the past two days for messages that contain case-sensitive string "ORA-".

• tfactl analyze -search "ORA-00600" -last 8h

Oracle Trace File Analyzer searches database alert and system log files collected since the last eight hours for the messages that contain case-insensitive string "ORA-00600".

The following command examples demonstrate how to use Oracle Trace File Analyzer to analyze collected data:

• tfactl analyze -last 5h

Oracle Trace File Analyzer displays a summary of events from all alert logs and system messages collected since the past five hours.

• tfactl analyze -comp os -last 1d

Oracle Trace File Analyzer displays a summary of events from system messages collected since the past day.

• tfactl analyze -last 1h -type generic

Oracle Trace File Analyzer analyzes all generic messages collected since the last hour.

• tfactl analyze -type generic -last 1d

Oracle Trace File Analyzer analyzes all generic messages collected since the past day.

• tfactl analyze -last 1d -node \$HOSTNAME

Oracle Trace File Analyzer displays a summary of events for the past day from all database alert and system log files collected on the node specified.

tfactl analyze -database \$ORACLE SID

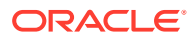
Oracle Trace File Analyzer displays a summary of events from all database alert and system log files for the database instance specified.

The following command examples demonstrate how to use Oracle Trace File Analyzer to analyze OSWatcher Top and Slabinfo:

• tfactl analyze -comp osw -last 6h

Oracle Trace File Analyzer displays OSWatcher Top summary for the past six hours.

• tfactl analyze -comp oswslabinfo -from "2021-07-01" -to "2021-07-03"

Oracle Trace File Analyzer displays OSWatcher Slabinfo summary for time period specified.

## 9.3.2.2 tfactl changes

Use the tfactl changes command to view the changes detected by Oracle Trace File Analyzer.

#### **Syntax**

```
tfactl changes 
[-from time -to time | -for time | last time_length]
```
#### **Parameters**

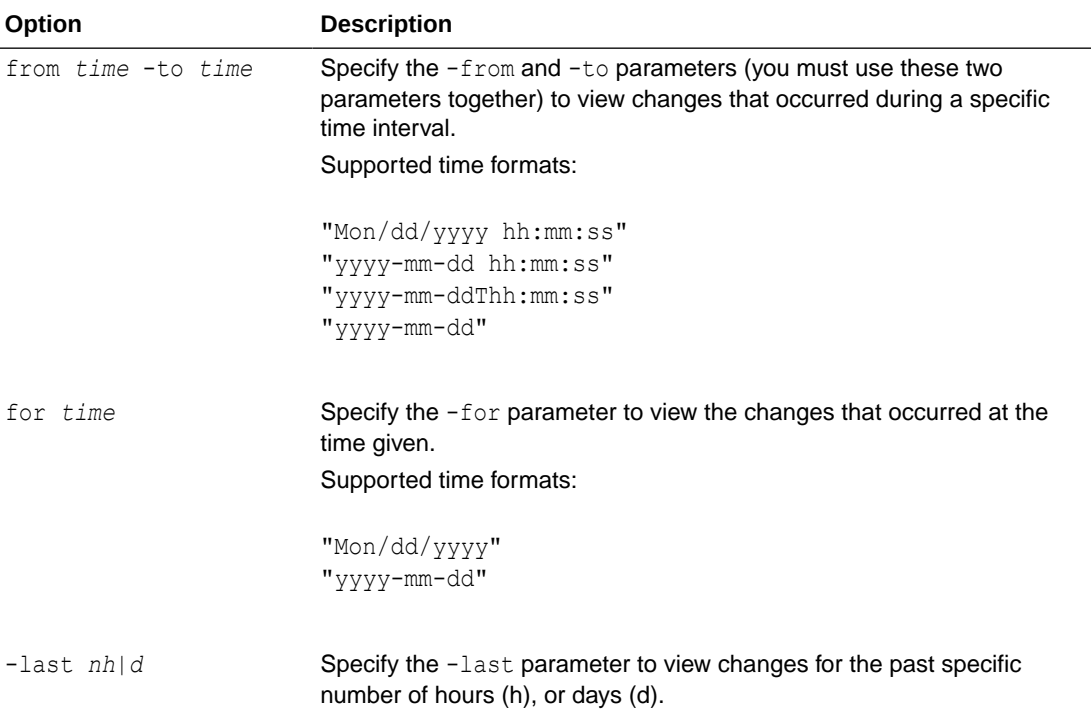

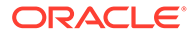

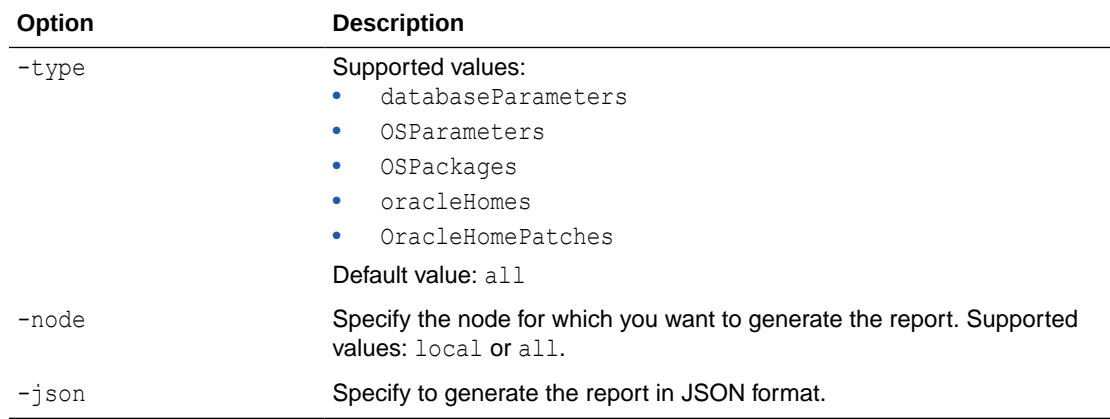

#### **Example**

```
$ tfactl changes
Output from host : myserver69
------------------------------
Output from host : myserver70
------------------------------
Jul/26/2016 10:20:35 : Parameter 'sunrpc.transports' value changed : 
tcp 1048576 => udp 32768
Jul/26/2016 10:20:35 : Parameter 'sunrpc.transports' value changed : 
tcp 1048576 => tcp-bc 1048576Output from host : myserver71
------------------------------
Jul/26/2016 10:21:06 : Parameter 'sunrpc.transports' value changed : 
tcp 1048576 => udp 32768
Jul/26/2016 10:21:06 : Parameter 'sunrpc.transports' value changed : 
tcp 1048576 => tcp-bc 1048576tfactl changes -last 24h -node all -json
Generating System Changes From 05/11/2023 05:11:24.927 To 05/12/2023 
05:11:24.927
{
   "snapshotTimestamp": "2023-05-12 05:11:24.000000",
   "timePeriodOfChange": "1 Days",
   "changeRecords": {
    "node1": [],
     "node2": []
   }
}
tfactl changes -last 1h -node local
Generating System Changes From 05/12/2023 04:10:43.844 To 05/12/2023 
05:10:43.845
```
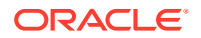

```
Snapshot Timestamp for Changes:2023-05-12 05:10:43.000000
Duration for Changes: 1 Hours
Change Records for host: node1
No Changes Found
tfactl changes -last 10h -node all
Generating System Changes From 05/11/2023 19:11:01.188 To 05/12/2023 
05:11:01.188
Snapshot Timestamp for Changes:2023-05-12 05:11:01.000000
Duration for Changes: 10 Hours
Change Records for host: node1
===========================================
No Changes Found
Change Records for host: node2
===========================================
No Changes Found
```
# 9.3.2.3 tfactl events

Use the tfactl events command to view the events detected by Oracle Trace File Analyzer.

#### **Syntax**

```
tfactl events 
[-search keyword | -component ASM|CRS | -database db_name | -instance 
db_instance_name | -source filename | -from time -to time | -json | -fields 
all|fields_list]
```
## **Parameters**

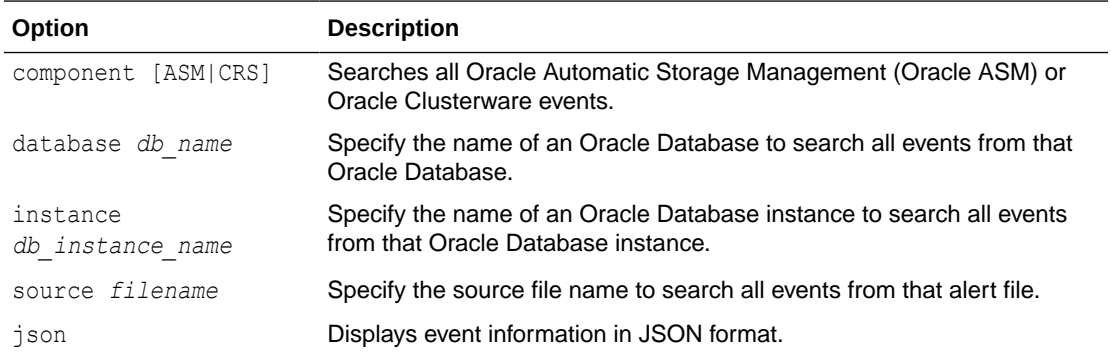

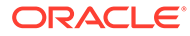

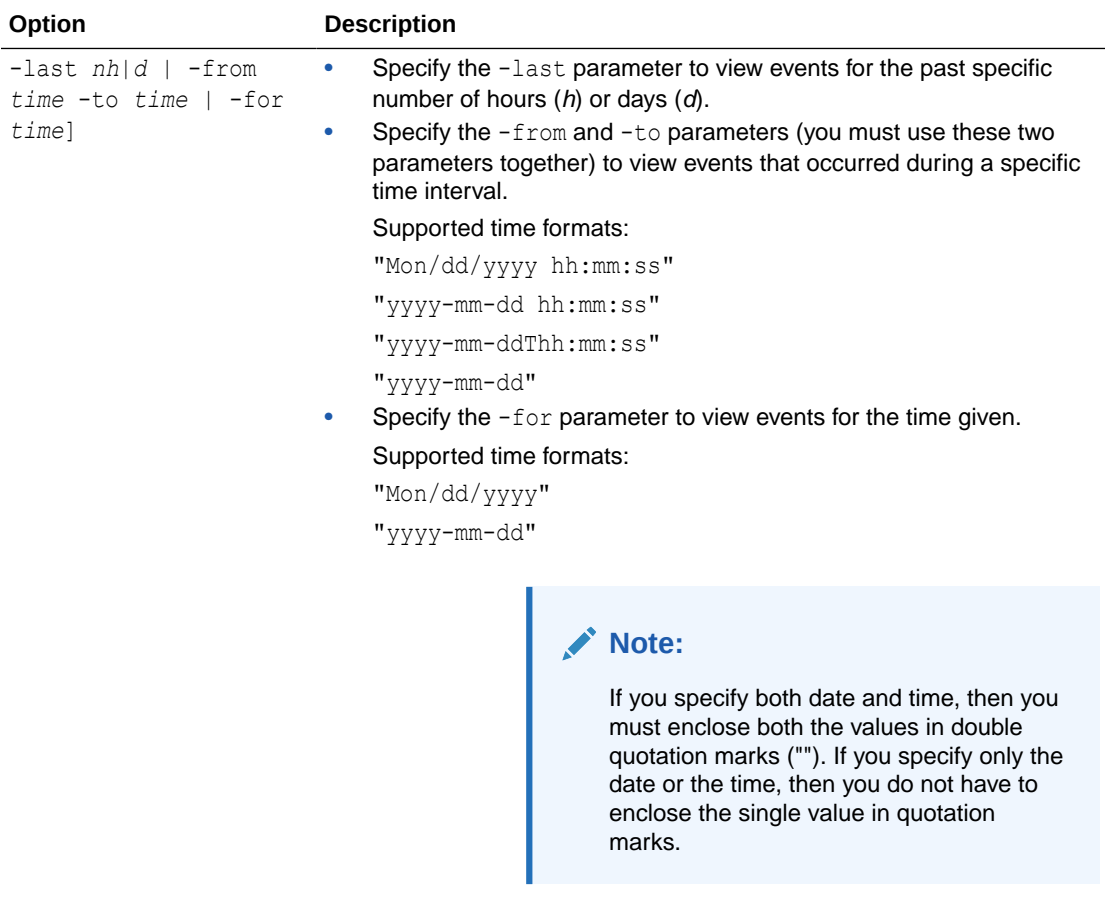

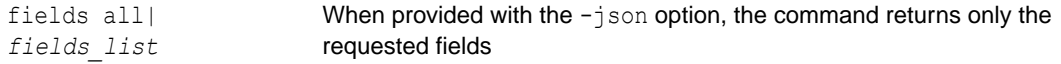

Oracle Trace File Analyzer detects the following events:

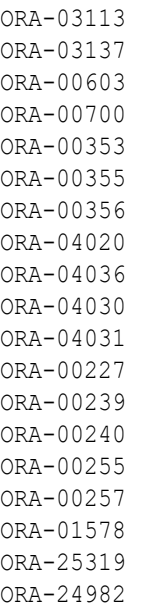

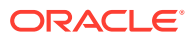

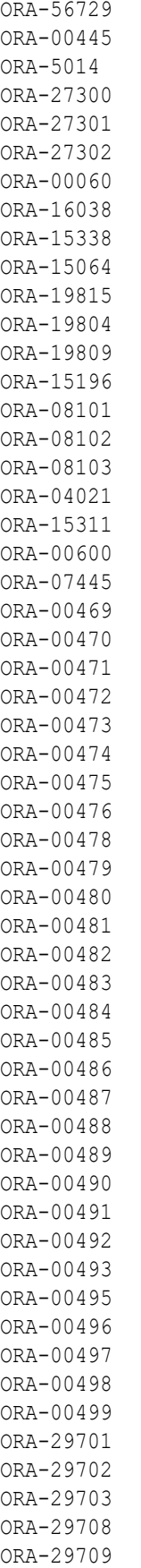

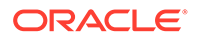

ORA-29710 ORA-29740 ORA-29770 ORA-29771 ORA-32701 ORA-32703 ORA-32704 ORA-00494

#### **Example**

```
$ tfactl events
Output from host : node1
------------------------------
Event Summary:
INFO :15
ERROR :105
WARNING :2
Event Timeline:
[Aug/24/2020 20:03:01.000]: [db.db0422_iad33r.DB04221]: ORA-00600: 
internal error code, arguments: [kghfrf1], [], [], []
[Aug/24/2020 20:03:01.000]: [db.db0422_iad33r.DB04221]: ORA-07445: 
exception encountered: core dump [] [] [] [] [] []
[Aug/24/2020 20:03:01.000]: [db.db0422_iad33r.DB04221]: ORA-29708: 
error occurred in Cluster Synchronization Services
[Aug/24/2020 20:05:00.000]: [db.db0422_iad33r.DB04221]: ORA-00257: 
archiver error
[Aug/24/2020 20:05:00.000]: [db.db0422_iad33r.DB04221]: ORA-01578: 
ORACLE data block corrupted file 1, block 57371
[Aug/24/2020 20:05:00.000]: [db.db0422_iad33r.DB04221]: ORA-32701: 
Possible hangs up to hang ID= detected
[Aug/24/2020 20:07:01.000]: [db.db0422_iad33r.DB04221]: Instance 
terminated by USER, pid = 49334
[Aug/24/2020 20:10:09.000]: [db.db0422_iad33r.DB04221]: Starting 
ORACLE instance (normal) (OS id: 52489)
[Aug/24/2020 20:10:14.000]: [db.db0422_iad33r.DB04221]: 
Reconfiguration started (old inc 0, new inc 44)
[Aug/24/2020 23:22:00.000]: [db.db0422_iad33r.DB04221]: ORA-00600: 
internal error code, arguments: [kghfrf1], [], [], []
[Aug/24/2020 23:22:00.000]: [db.db0422_iad33r.DB04221]: ORA-07445: 
exception encountered: core dump [] [] [] [] [] []
[Aug/24/2020 23:22:00.000]: [db.db0422_iad33r.DB04221]: ORA-29708: 
error occurred in Cluster Synchronization Services
[Aug/24/2020 23:24:01.000]: [db.db0422_iad33r.DB04221]: ORA-00257: 
archiver error
[Aug/24/2020 23:24:01.000]: [db.db0422_iad33r.DB04221]: ORA-01578: 
ORACLE data block corrupted file 1, block 57371
[Aug/24/2020 23:24:01.000]: [db.db0422_iad33r.DB04221]: ORA-32701: 
Possible hangs up to hang ID= detected
[Aug/24/2020 23:26:02.000]: [asm.+ASM1]: Instance terminated by USER, 
pid = 83183
[Aug/24/2020 23:29:15.000]: [asm.+ASM1]: Starting ORACLE instance 
(normal) (OS id: 98769)
[Aug/24/2020 23:29:20.000]: [asm.+ASM1]: Reconfiguration started (old
```

```
inc 0, new inc 188)
[Aug/24/2020 23:37:02.000]: [db.db0422_iad33r.DB04221]: Instance terminated 
by USER, pid = 7260[Aug/24/2020 23:40:15.000]: [db.db0422_iad33r.DB04221]: Starting ORACLE 
instance (normal) (OS id: 19279)
[Aug/24/2020 23:40:21.000]: [db.db0422_iad33r.DB04221]: Reconfiguration 
started (old inc 0, new inc 48)
[Aug/24/2020 23:48:07.000]: [asm.+ASM1]: Starting ORACLE instance (normal) 
(OS id: 33507)
[Aug/24/2020 23:48:11.000]: [asm.+ASM1]: Reconfiguration started (old inc 0, 
new inc 192)
[Aug/24/2020 23:48:16.000]: [db.db0422_iad33r.DB04221]: ORA-15064: 
communication failure with ASM instance
[Aug/24/2020 23:52:02.000]: [db.db0422_iad33r.DB04221]: Instance terminated 
by USER, pid = 20510[Aug/24/2020 23:52:35.088]: [crs]: 2020-08-24 23:52:35.088 
[OCSSD(31306)]CRS-1603: CSSD on node racgi-kumar1 has been shut down.
[Aug/24/2020 23:55:57.333]: [crs]: 2020-08-24 23:55:57.333 
[OCSSD(46179)]CRS-1601: CSSD Reconfiguration complete. Active nodes are 
racgi-kumar1 racgi-kumar2 .
[Aug/24/2020 23:56:19.000]: [asm.+ASM1]: Starting ORACLE instance (normal) 
(OS id: 47183)
[Aug/24/2020 23:56:24.000]: [asm.+ASM1]: Reconfiguration started (old inc 0, 
new inc 196)
[Aug/24/2020 23:56:32.000]: [apx.+APX1]: Starting ORACLE instance (normal) 
(OS id: 47673)
[Aug/24/2020 23:56:35.000]: [db.db0422_iad33r.DB04221]: Starting ORACLE 
instance (normal) (OS id: 47714)
[Aug/24/2020 23:56:41.000]: [db.db0422_iad33r.DB04221]: Reconfiguration 
started (old inc 0, new inc 52)
[Aug/25/2020 11:25:00.000]: [db.db0422_iad33r.DB04221]: ORA-00600: internal 
error code, arguments: [kghfrf1], [], [], []
[Aug/25/2020 11:25:00.000]: [db.db0422_iad33r.DB04221]: ORA-07445: exception 
encountered: core dump [] [] [] [] [] []
[Aug/25/2020 11:25:00.000]: [db.db0422_iad33r.DB04221]: ORA-29708: error 
occurred in Cluster Synchronization Services
[Aug/25/2020 11:27:01.000]: [db.db0422_iad33r.DB04221]: ORA-00257: archiver 
error
[Aug/25/2020 11:27:01.000]: [db.db0422_iad33r.DB04221]: ORA-01578: ORACLE 
data block corrupted file 1, block 57371
[Aug/25/2020 11:27:01.000]: [db.db0422_iad33r.DB04221]: ORA-32701: Possible 
hangs up to hang ID= detected
[Aug/25/2020 11:29:02.000]: [db.db0422_iad33r.DB04221]: Instance terminated 
by USER, pid = 59035[Aug/25/2020 11:32:09.000]: [db.db0422_iad33r.DB04221]: Starting ORACLE 
instance (normal) (OS id: 62205)
[Aug/25/2020 11:32:14.000]: [db.db0422_iad33r.DB04221]: Reconfiguration 
started (old inc 0, new inc 56)
```
# 9.3.2.4 tfactl isa

Use the tfactl isa command to view the Infrastructure Service Automation (ISA) score.

### <span id="page-763-0"></span>**Syntax**

```
tfactl isa 
[-availability] 
[-all] 
[-node all|local|n1,n2,...]
```
### **Parameters**

## **Table 9-91 tfactl run Command Parameters**

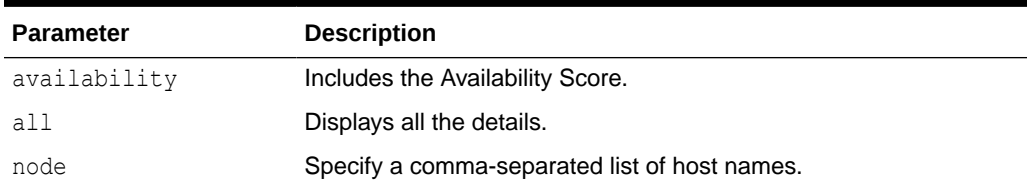

# 9.3.2.5 tfactl param

Use the tfactl param command to view the values of operating system and database parameters specified.

```
Note:
tfactl param replaces tfactl run param.
```
## **Syntax**

```
tfactl param [-type TYPE] [-parameter PARAMETER] [-database DATABASE] 
[-node NODE] [-json] [-refresh]
```
## **Parameters**

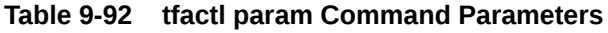

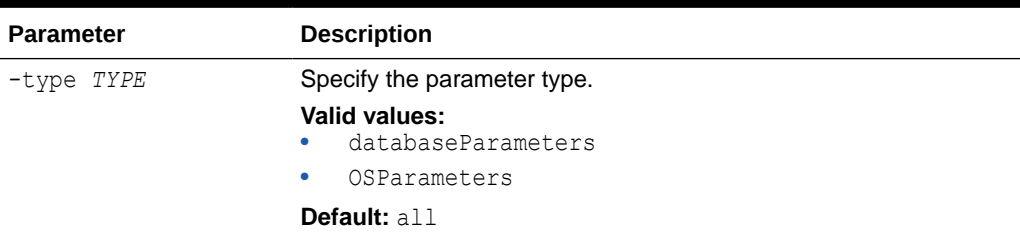

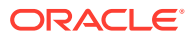

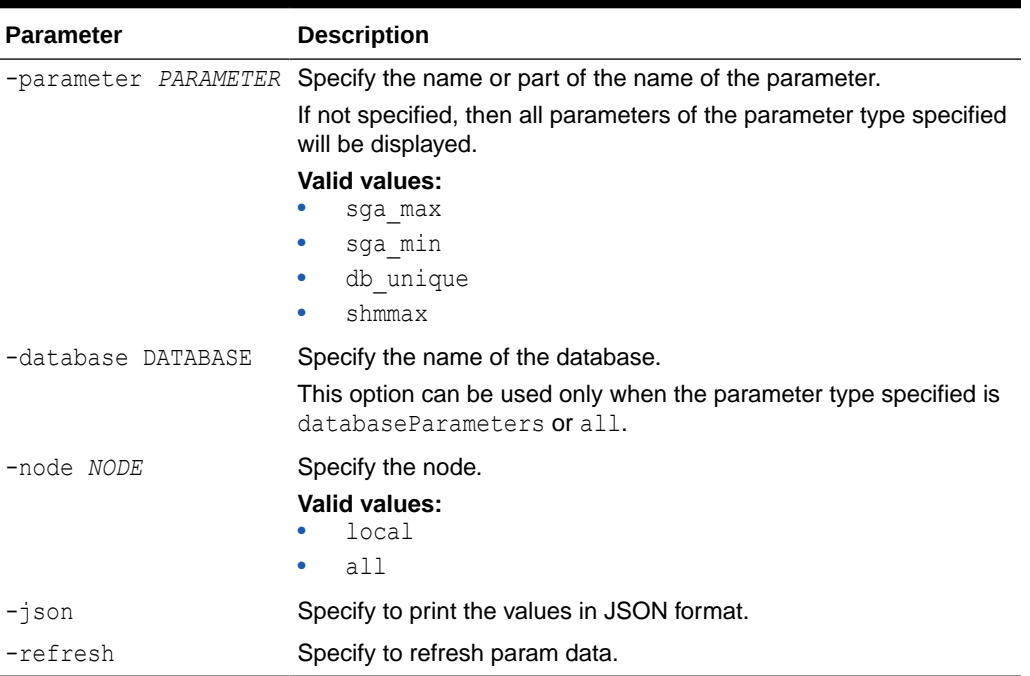

### **Table 9-92 (Cont.) tfactl param Command Parameters**

### **Example 9-106 tfactl param**

```
tfactl param sga_max
tfactl param sga_min
tfactl param db-unique
tfactl param shmmax
```
# 9.3.2.6 tfactl run

Use the tfactl run command to run the requested action (can be inventory or scan or any support tool).

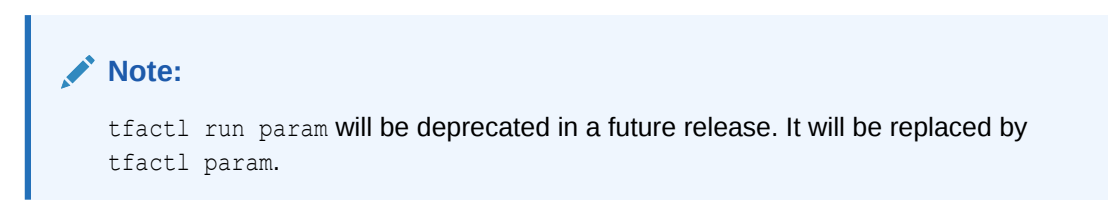

### **Syntax**

tfactl [run [inventory | scan | <*tool*>]] | [<*tool*>]

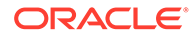

## **Parameters**

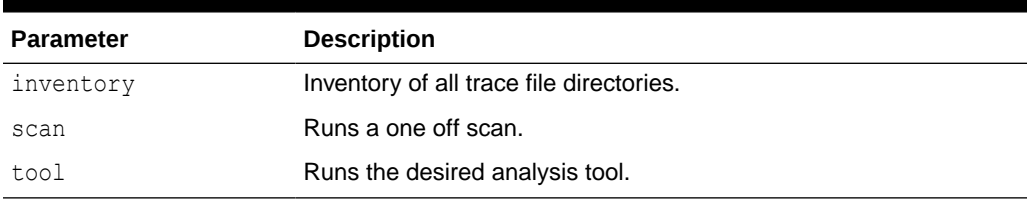

## **Table 9-93 tfactl run Command Parameters**

## **Analysis Tools**

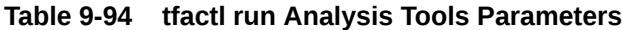

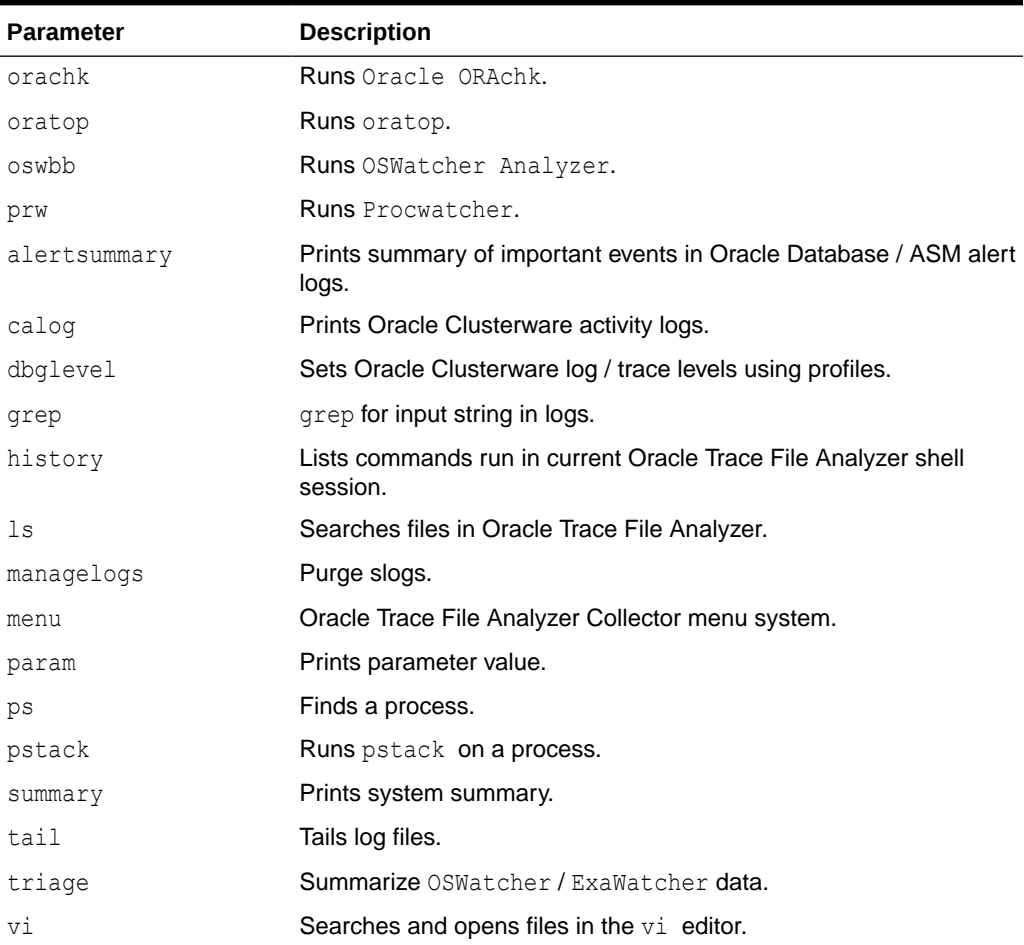

## **Profiling Tools**

## **Table 9-95 tfactl run Profiling Tools Parameters**

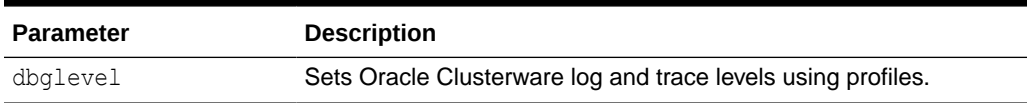

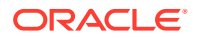

## **Related Topics**

```
• tfactl param
```
Use the tfactl param command to view the values of operating system and database parameters specified.

## 9.3.2.7 tfactl search

Use the tfactl search command to search all metadata stored in the Oracle Trace File Analyzer index.

## **Syntax**

```
tfactl search 
[-json json_string | -fields all|fields_list | -showdatatypes | -showfields 
datatype]
```
## **Parameters**

## **Table 9-96 tfactl search Command Parameters**

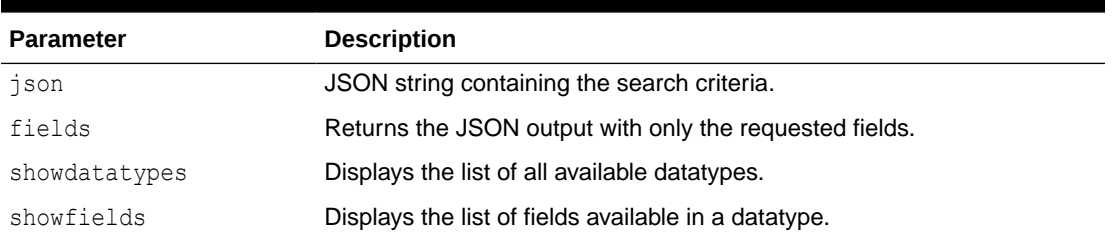

## 9.3.2.8 tfactl summary

Use the tfactl summary command to view the summary of Oracle Trace File Analyzer deployment.

## **Syntax**

```
tfactl [run] summary [OPTIONS]
```
## **Options**

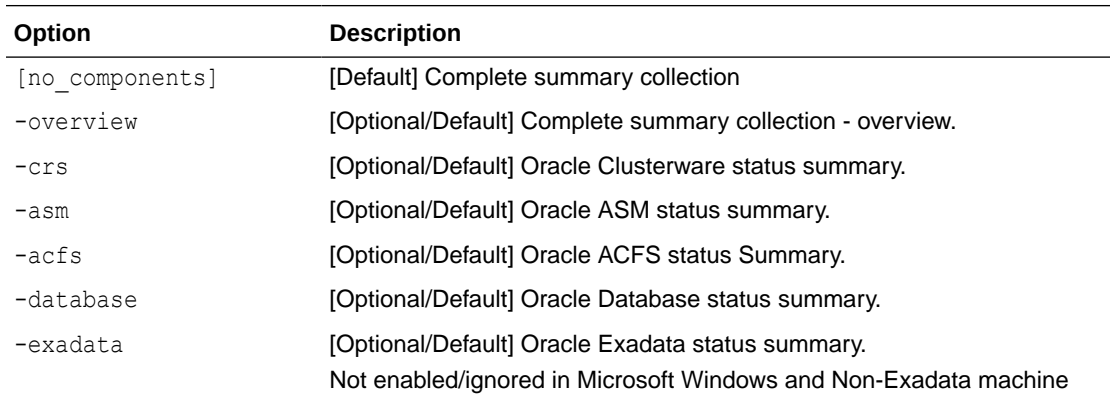

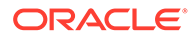

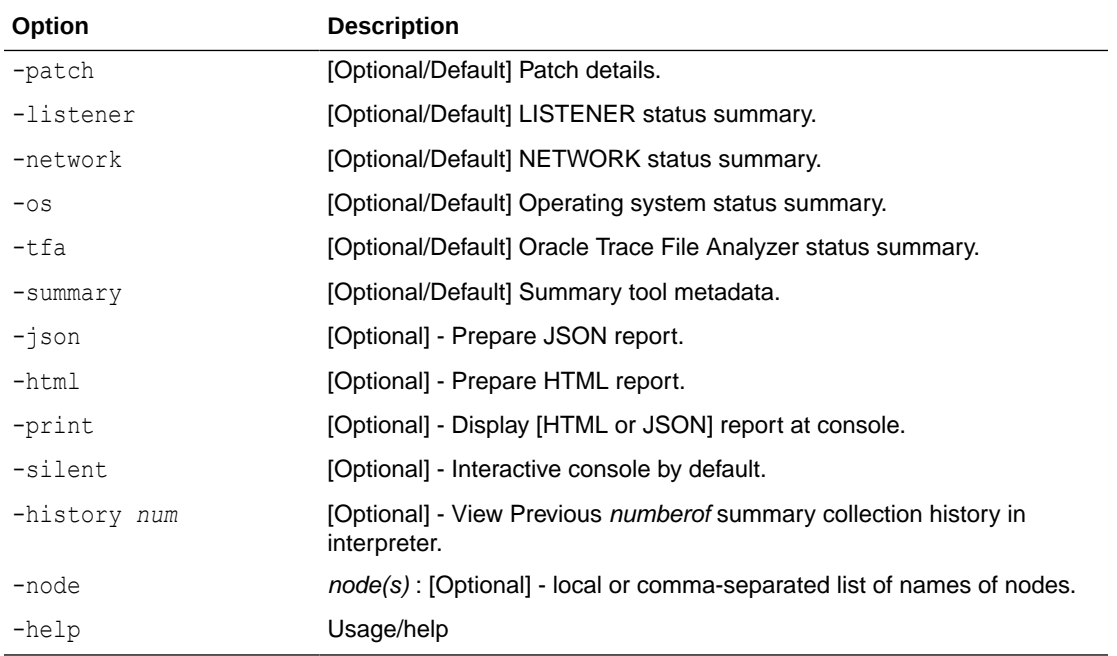

# 9.3.2.9 tfactl toolstatus

Use the tfactl toolstatus command to view the status of Oracle Trace File Analyzer Support Tools across all nodes.

## **Syntax**

\$ tfactl toolstatus

## **Example 9-107 tfactl toolstatus**

The tfactl toolstatus command returns output similar to the following, showing which tool is deployed and where the tool is deployed.

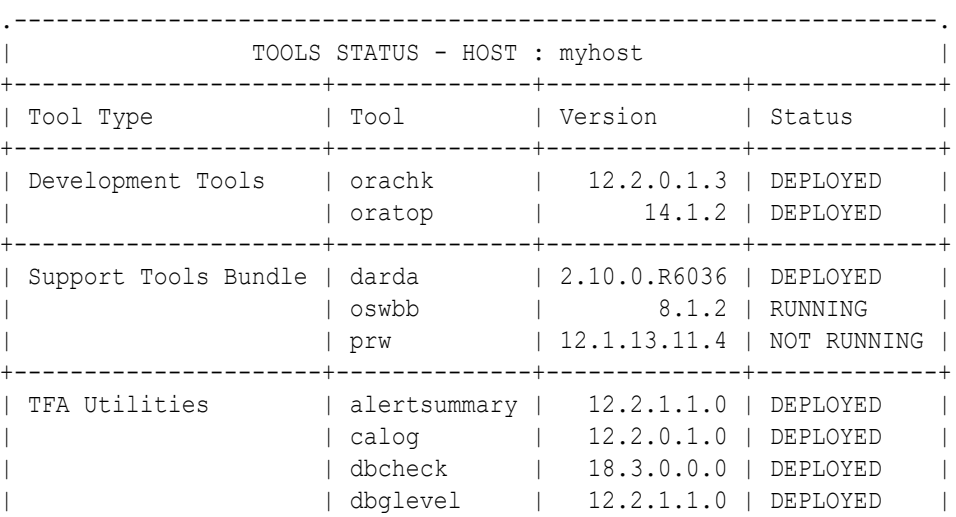

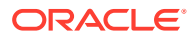

```
|                         | grep         |   12.2.1.1.0 | DEPLOYED     |
| | history | 12.2.1.1.0 | DEPLOYED |
| | | 12.2.1.1.0 | DEPLOYED |
                   | managelogs | 12.2.1.1.0 | DEPLOYED |
                   | menu | 12.2.1.1.0 | DEPLOYED
                   | param | 12.2.1.1.0 | DEPLOYED
| | ps | 12.2.1.1.0 | DEPLOYED |
| | pstack | 12.2.1.1.0 | DEPLOYED |
                   | summary | 12.2.1.1.0 | DEPLOYED<br>| tail | 12.2.1.1.0 | DEPLOYED
                              | 12.2.1.1.0 | DEPLOYED
                   | triage | 12.2.1.1.0 | DEPLOYED
                   | | vi | 12.2.1.1.0 | DEPLOYED |
             '----------------------+--------------+--------------+-------------'
Note :-
  DEPLOYED : Installed and Available - To be configured or run 
interactively.
  NOT RUNNING : Configured and Available - Currently turned off 
interactively.
 RUNNING : Configured and Available.
```
# 9.3.3 Running Oracle Trace File Analyzer Diagnostic Collection Commands

Run the diagnostic collection commands to collect diagnostic data.

- [tfactl collection](#page-769-0) Use the tfactl collection command to manage Oracle Trace File Analyzer collections.
- [tfactl dbglevel](#page-769-0) Use the tfactl dbglevel command to set Oracle Grid Infrastructure trace levels.
- [tfactl diagcollect](#page-770-0) Use the tfactl diagcollect command to perform on-demand diagnostic collection.

### • [tfactl diagcollect -srdc](#page-779-0)

Use the tfactl diagcollect -srdc command to run a Service Request Data Collection (SRDC).

- [tfactl directory](#page-783-0) Use the tfactl directory command to add a directory to, or remove a directory from the list of directories to analyze their trace or log files.
- [tfactl ips](#page-785-0)

Use the tfactl ips command to collect Automatic Diagnostic Repository diagnostic data.

- [tfactl managelogs](#page-810-0) Use the tfactl managelogs command to manage Automatic Diagnostic Repository log and trace files.
- [tfactl purge](#page-811-0)

Use the tfactl purge command to delete collections and log files from AHF components from the local node.

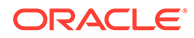

## <span id="page-769-0"></span>9.3.3.1 tfactl collection

Use the tfactl collection command to manage Oracle Trace File Analyzer collections.

### **Syntax**

```
tfactl collection [-h] [stop collection_id] [list-contents -
collectionname COLLECTIONNAME | -collectionzip COLLECTIONZIP]
```
• To stop a collection, use:

tfactl collection stop *collection\_id*

Run the tfactl print command to get the collection ID.

• To list the contents of diagnostic collection including any nested zip files, use:

tfactl collection list-contents -collectionzip *zip*

• To list the contents of all zip files within a specific collection, use:

tfactl collection list-contents -collectionname *collection-name*

## 9.3.3.2 tfactl dbglevel

Use the tfactl dbglevel command to set Oracle Grid Infrastructure trace levels.

### **Syntax**

```
tfactl [run] dbglevel 
[ {-set|-unset} profile_name
-dependency [dep1,dep2,...|all] 
-dependency_type [type1,type2,type3,...|all] 
| {-view|-drop} profile_name
| -lsprofiles 
| -lsmodules 
| -lscomponents [module_name] 
| -lsres 
| -create profile_name [ -desc description
| [-includeunset] [-includetrace] 
| -debugstate | -timeout time ] 
| -modify profile_name [-includeunset] [-includetrace] 
| -getstate [ -module module_name ] 
| -active [profile_name] 
| -describe [profile_name] ] ]
```
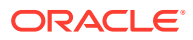

## <span id="page-770-0"></span>**Parameters**

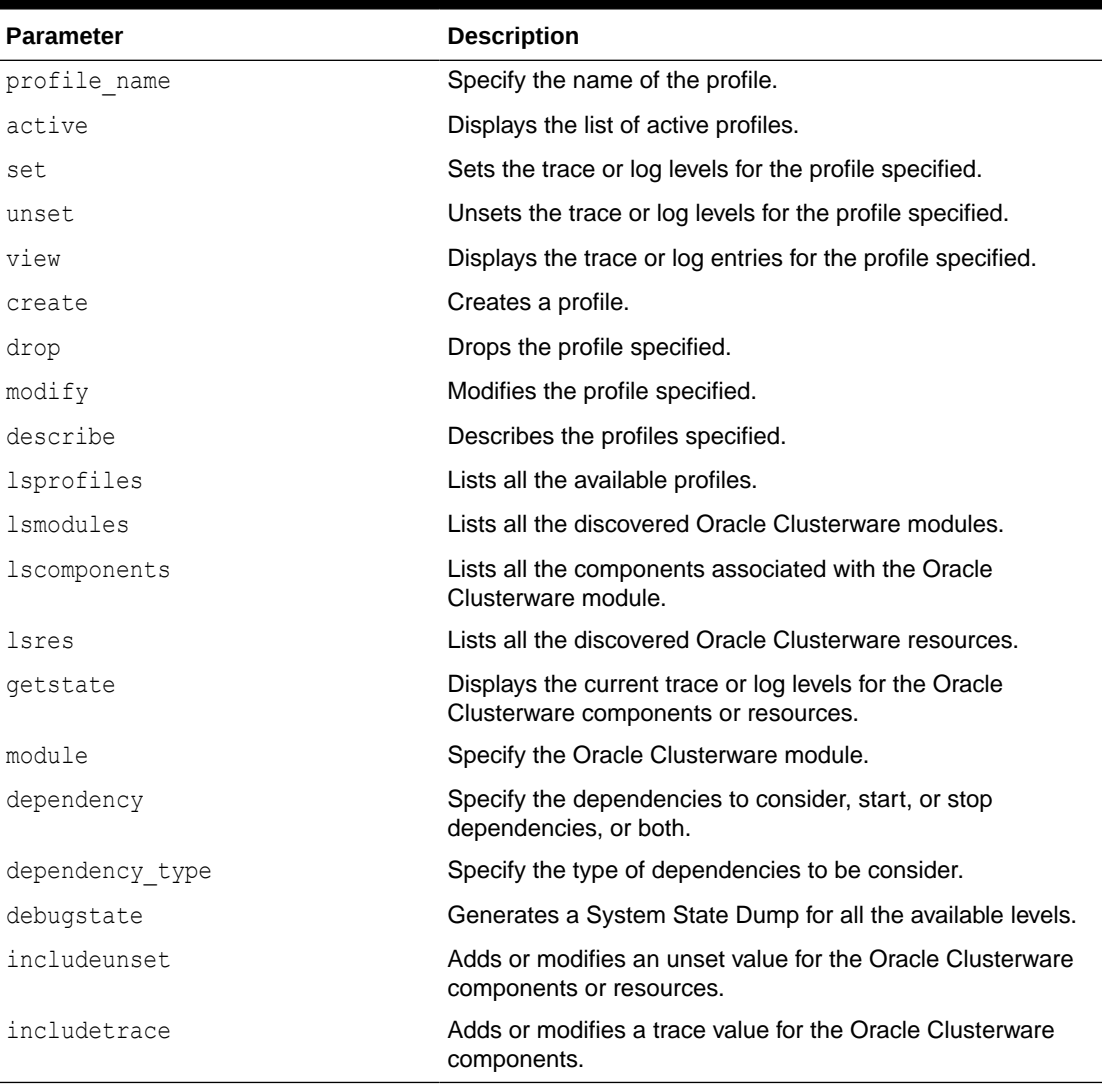

## **Table 9-97 tfactl dbglevel Command Parameters**

## **WARNING:**

Set the profiles only at the direction of Oracle Support.

# 9.3.3.3 tfactl diagcollect

Use the tfactl diagcollect command to perform on-demand diagnostic collection.

## **AHF 23.8**

Starting in AHF 23.8, you will be able to upload to pre-authenticated (PAR) URL. Uploading AHF Insights reports helps Oracle Cloud Operations to identify, investigate, track, and resolve system health issues and divergences in best practice configurations quickly and effectively.

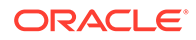

#### **Oracle Exadata Database Service on Dedicated Infrastructure (ExaDB-D) and Oracle Base Database Service**

To upload AHF Insights report to PAR location, run:

tfactl diagcollect -insight -last 1h -par <*par\_url*>

tfactl insight -last 1h -par <*par\_url*>

Oracle Trace File Analyzer Collector can perform three types of on-demand collections:

- Default collections
- Event-driven Support Service Request Data Collection (SRDC) collections
- Custom collections

#### **Syntax**

```
tfactl diagcollect [ [-insight | -noinsight] [component_name1] 
[component_name2] ... [component_nameN] | [-srdc <srdc_profile>] | [-
defips]] 
[-sr <SR#>] 
[-node <all|local|n1,n2,..>] 
[-tag <tagname>] 
[-z <filename>] 
[-acrlevel <system, database, userdata>]
[-last <n><m|h|d>| -from <time> -to <time> | -for <time>] 
[-nocopy] 
[-notrim] 
[-dryrun] 
[-silent] 
[-cores]
[-collectalldirs]
[-collectdir <dir1,dir2..>]
[-collectfiles <file1,..,fileN,dir1,..,dirN> [-onlycollectfiles]] 
[-par <par_url>] 
[-onlyinsights] 
[-request_from <requestor>] 
[-examples]
[-singlearchive]
```
#### Components:

```
-ips|-database|-asm|-crsclient|-dbclient|-dbwlm|-tns|-rhp|-procinfo|-
cvu|-afd|-crs|-cha|-wls|-emagenti|-emagent|-oms|-omsi|-ocm|-emplugins|-
em|-acfs|-install|-cfgtools|-os|-ashhtml|-ashtext|-awrhtml|-awrtext|-
sosreport|-qos|-ahf|-dataguard|-syslens|-hami|-asr|-oda
```
For detailed help on each component, use tfactl diagcollect [*component\_name1*] [*component\_name2*] ... [*component\_nameN*] -help

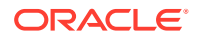

## **Parameters**

Prefix each option with a minus sign (-).

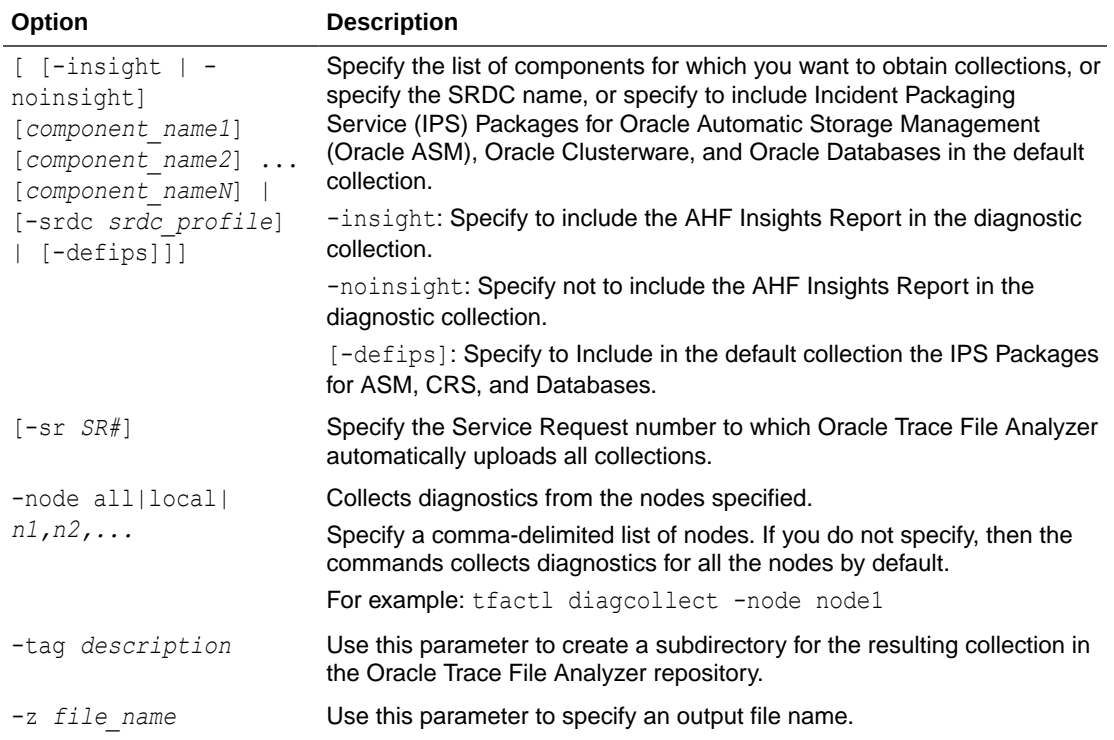

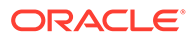

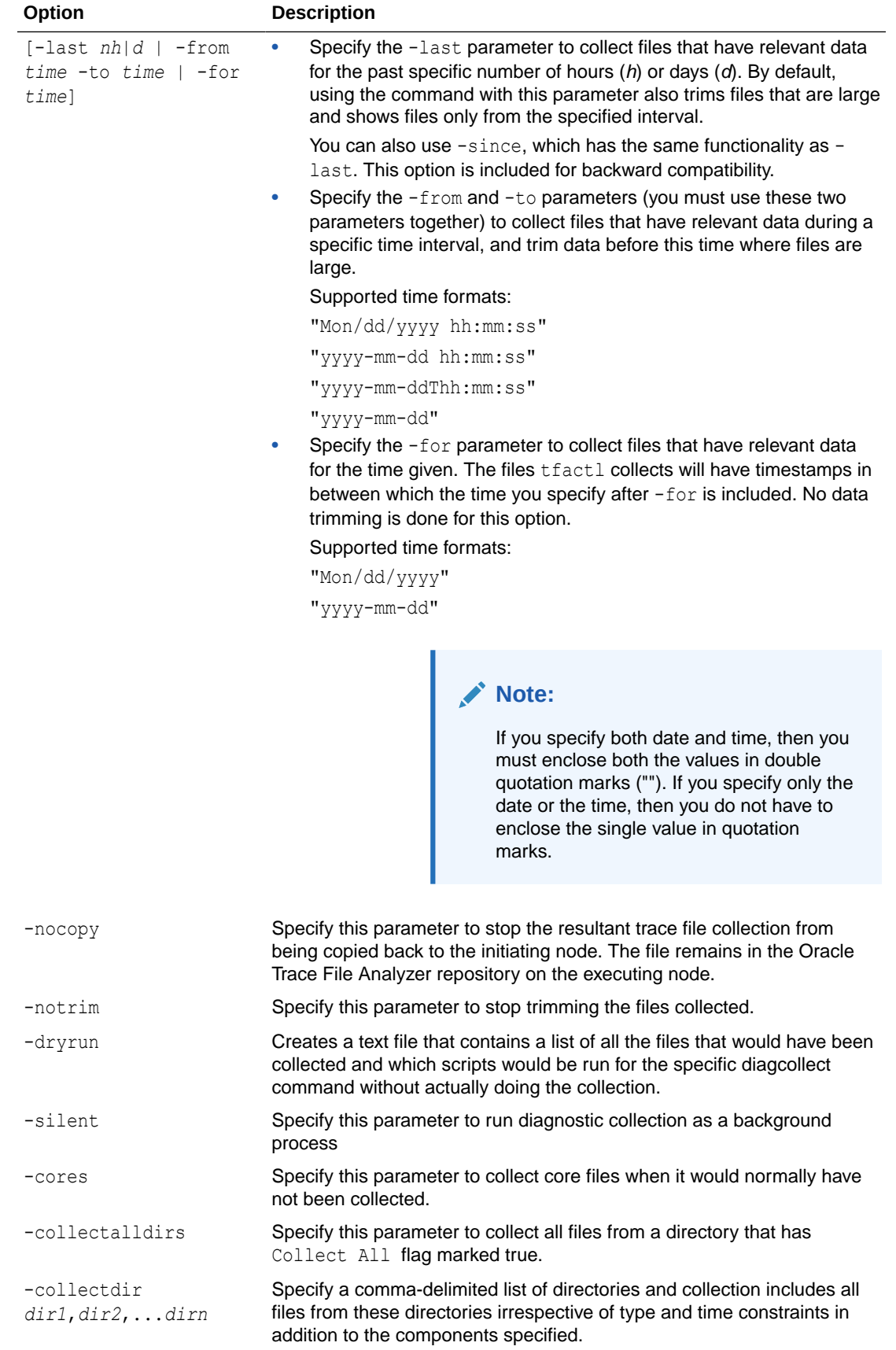

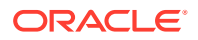

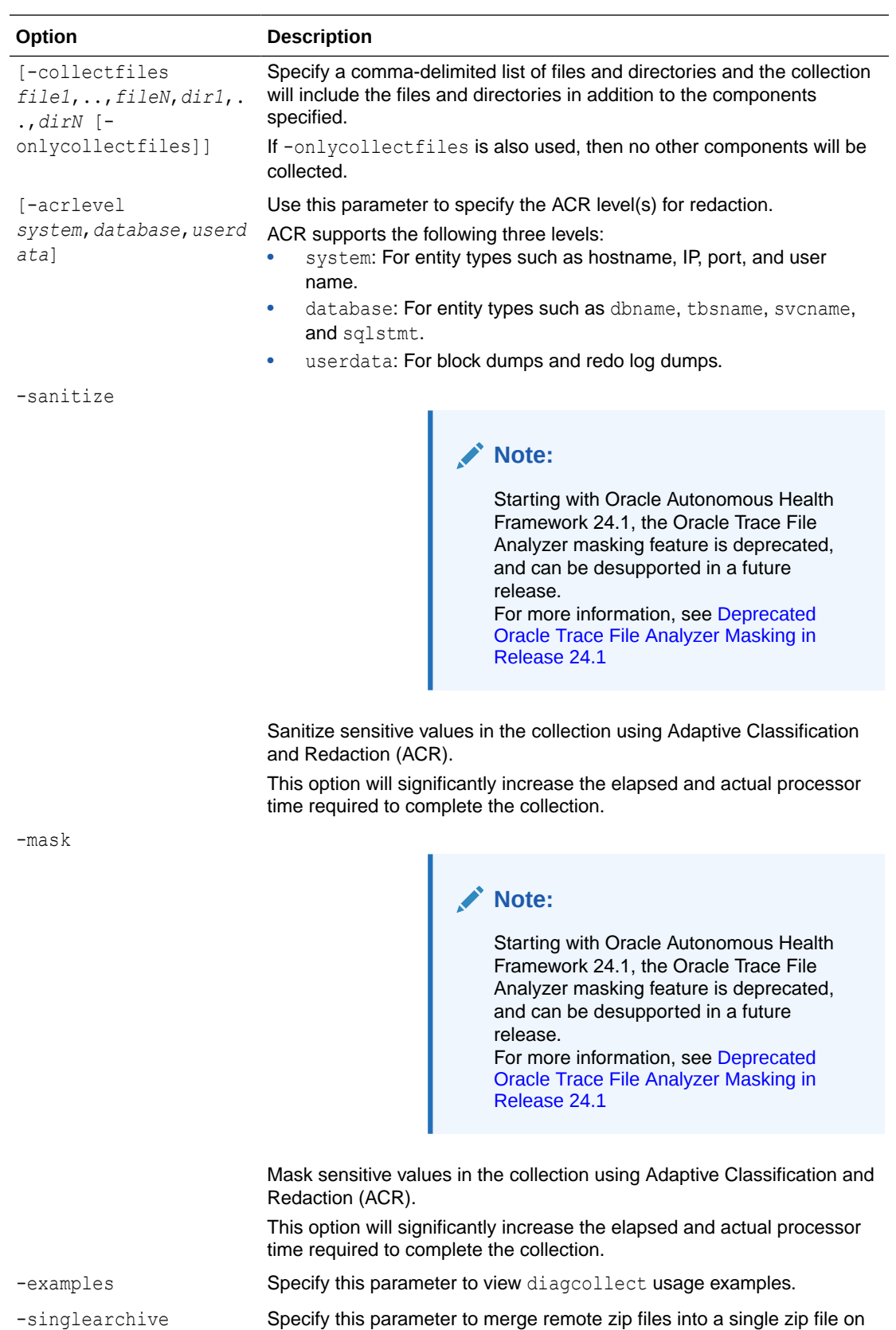

the initiating node.

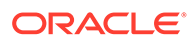

#### **Example 9-108 tfactl diagcollect -onlycollectfiles -collectfiles**

```
tfactl diagcollect -onlycollectfiles -collectfiles
/tmp/tfa/tracedir,/tmp/tfa/tracedir/trace1.log,/tmp/tfa/tracedir2/
trace2_dir2.log
-node local -since 1h
Collecting data for local node(s).
TFA is using system timezone for collection, All times shown in UTC.
Collection Id : 20210721225241<hostname>
Detailed Logging at :
/opt/oracle.ahf/data/repository/
collection_Wed_Jul_21_22_52_46_UTC_2021_node_local/
diagcollect_20210721225241_<hostname>.log
2021/07/21 22:52:51 UTC : NOTE : Any file or directory name containing
the
string .com will be renamed to replace .com with dotcom
2021/07/21 22:52:51 UTC : Collection Name : 
tfa_Wed_Jul_21_22_52_44_UTC_2021.zip
2021/07/21 22:52:51 UTC : Getting list of files satisfying time range
[07/21/2021 21:52:51 UTC, 07/21/2021 22:52:51 UTC]
2021/07/21 22:52:51 UTC : Collecting additional diagnostic 
information...
2021/07/21 22:52:53 UTC : Collecting ADR incident files...
2021/07/21 22:53:15 UTC : Completed collection of additional diagnostic
information...
2021/07/21 22:53:18 UTC : Completed Local Collection
2021/07/21 22:53:18 UTC : Redacting the collection...
2021/07/21 22:55:06 UTC : Redacted masked Host name :owlo000037-vm1
2021/07/21 22:55:06 UTC : Successfully redacted the collection
.-------------------------------------------.
| Collection Summary |
+----------------+-----------+-------+------+
| Host | Status | Size | Time |
+----------------+-----------+-------+------+
| <hostname> | Completed | 1.6MB | 27s |
'----------------+-----------+-------+------'
Logs are being collected to:
/opt/oracle.ahf/data/repository/
collection Wed Jul 21 22 52 46 UTC 2021 node local
```
/opt/oracle.ahf/data/repository/ collection\_Wed\_Jul\_21\_22\_52\_46\_UTC\_2021\_node\_local/owlo000037 vm1.tfa\_Wed\_Jul\_21\_22\_52\_44\_UTC\_2021.zip

• [Smart Problem Classification to Help Oracle Support Resolve Service Requests](#page-776-0) [Faster](#page-776-0)

AHF diagnostic collection now uses Smart Problem Classification to pinpoint the specific problem for which the diagnostic collection is being performed.

### **Related Topics**

• [https://support.oracle.com/epmos/faces/DocumentDisplay?](https://support.oracle.com/epmos/faces/DocumentDisplay?cmd=show&type=NOT&id=1513912.2) [cmd=show&type=NOT&id=1513912.2](https://support.oracle.com/epmos/faces/DocumentDisplay?cmd=show&type=NOT&id=1513912.2)

## <span id="page-776-0"></span>9.3.3.3.1 Smart Problem Classification to Help Oracle Support Resolve Service Requests Faster

AHF diagnostic collection now uses Smart Problem Classification to pinpoint the specific problem for which the diagnostic collection is being performed.

You are often required to collect generic collections for all components over a wide range of times. The logs collected as part of diagnostic collections often reveal evidence of multiple types of problems. Consequently, automated log analysis is limited in its effectiveness because of the significant amount of time required to process and analyze log files.

By intelligently presenting you with a list of detected events relevant to the type of collection being performed, Smart Problem Classification allows you to identify the problem by selecting one from the list.

In addition to recording the type of problem, AHF also records the time and location. This information is made available to Oracle Support to help them resolve Service Requests faster. To ensure that the correct targeted collection is made, you can drill down by problem category if the problem you are looking for is not displayed.

Smart Problem Classification is enabled by default when you run tfactl diagcollect. You can, however, disable it when necessary.

## **Note:**

Currently, Smart Problem Classification is not enabled on systems running AIX and Microsoft Windows operating systems.

### **How to use Smart Problem Classification**

- **1.** When you initiate a diagnostic collection, Oracle Trace File Analyzer queries events pertinent to the type of collection occurred during the specified time range. If you do not specify the time range, then by default Oracle Trace Files Analyzer queries events occurred duing the last four hours.
- **2.** Oracle Trace Files Analyzer displays the list of events to pick.
	- **a.** Select one event from the list. Oracle Trace Files Analyzer will initiate a collection to collect data for the selected event.
	- **b.** If you opt to enter a new time range, then Oracle Trace Files Analyzer will prompt you to enter the new time range and will be redirect to step 2.
	- **c.** If you opt to choose to display problem categories, then Oracle Trace Files Analyzer will display a list of categories. Selecting one of them will display sub-categories. After getting the information needed (directed to a problem), Oracle Trace File Analyzer will prompt you to enter the following details:
		- **i.** Time range
		- **ii.** Name of the database, if the problem maps to a database.

Setting this will trigger an SRDC for the details provided.

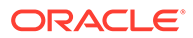

At any point in time, you can exit from the classification process by selecting "X" from the menu.

```
Note:
   The following collection options do not honor Smart Problem Classification:
      • Collection switches: [-ips, -syslens, -ahf, -awrhtml, -awrtext, -
       sosreport, -ashhtml, -ashtext]
      • Collection modules: [-srdc, -insight, -em, -emagenti, -emagent, -oms,
       -omsi]
```
## **Example 9-109 Smart Problem Classification - Examples**

To check if Smart Problem Classification is enabled or disabled:

```
# tfactl get smartprobclassifier
.---------------------------------.
| node1 |
+-------------------------+-------+
| Configuration Parameter | Value |
+-------------------------+-------+
| smartprobclassifier | ON |
'-------------------------+-------'
```
To collect diagnostics when Smart Problem Classification is enabled:

```
# tfactl diagcollect -last 1h
AHF has detected following events from 2022-11-04 12:01:56.768 to 
2022-11-04 13:01:56.768
All events are displayed in UTC time zone
Choose an event to perform a diagnostic collection:
1 . 2022-11-04 13:01:43.000 [RDBMS.orcl.orcl1] ORA-00600: internal 
error code, arguments: [kjb], [ch11], [ch24], [], ...
2 . Show problem categories
3 . Enter a different event time
X . Exit
Please choose the option [1-3]:2
Problem Categories:
1 . ACFS
2 . ASM Configuration
3 . ASM Errors/Other
4 . ASM Instance Crash
5 . CRS Client
6 . CRS Errors/Other
7 . Clusterware Installation
8 . Clusterware Patching
9 . Clusterware Startup
10 . Clusterware Upgrade
```
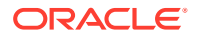

```
11 . Database Corruption
12 . Database Errors/Other
13 . Database Install
14 . Database Instance Eviction/Crash
15 . Database Internal Error
16 . Database Memory
17 . Database Patching
18 . Database Performance
19 . Database RMAN
20 . Database Storage (ASM)
21 . Database Streams/AQ
22 . Database Upgrade
23 . Dataguard
24 . GoldenGate
25 . Node Eviction/Reboot
26 . Problem not listed, provide problem description
X . Exit
Please select the category of your problem [1-26]:
...
...
```
#### To bypass Smart Problem Classification:

```
# tfactl diagcollect -last 1h -noclassify
Collecting data for all nodes
TFA is using system timezone for collection, All times shown in UTC.
Collection Id: 20221104125517stbm000004-vm15
```
To bypass Smart Problem Classification, use the flags -silent and -noclassify.

```
# tfactl diagcollect -last 1h -silent
Smart Problem Classifier is ON. Since -silent is passed, Problem Classifier 
is not processing the request.
```
#### To disable Smart Problem Classification:

# tfactl set smartprobclassifier=off Successfully set smartprobclassifier=OFF .---------------------------------. | node1 | +-------------------------+-------+ | Configuration Parameter | Value | +-------------------------+-------+ | smartprobclassifier | OFF | '-------------------------+-------'

To enable Smart Problem Classification:

```
# tfactl set smartprobclassifier=on
Successfully set smartprobclassifier=ON
.---------------------------------.
| node1 | |
```
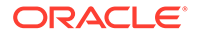

<span id="page-779-0"></span>+-------------------------+-------+ | Configuration Parameter | Value | +-------------------------+-------+ | smartprobclassifier | ON | '-------------------------+-------'

## 9.3.3.4 tfactl diagcollect -srdc

Use the tfactl diagcollect -srdc command to run a Service Request Data Collection (SRDC).

**Syntax**

```
tfactl diagcollect -srdc srdc_profile
[-tag tagname] 
[-z filename] 
[-last nh|d | -from time -to time | -for date] 
-database database
```
## **Parameters**

Each option must be prefixed with a minus sign (-).

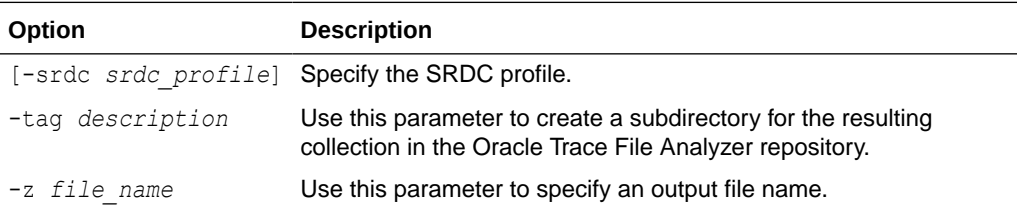

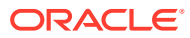

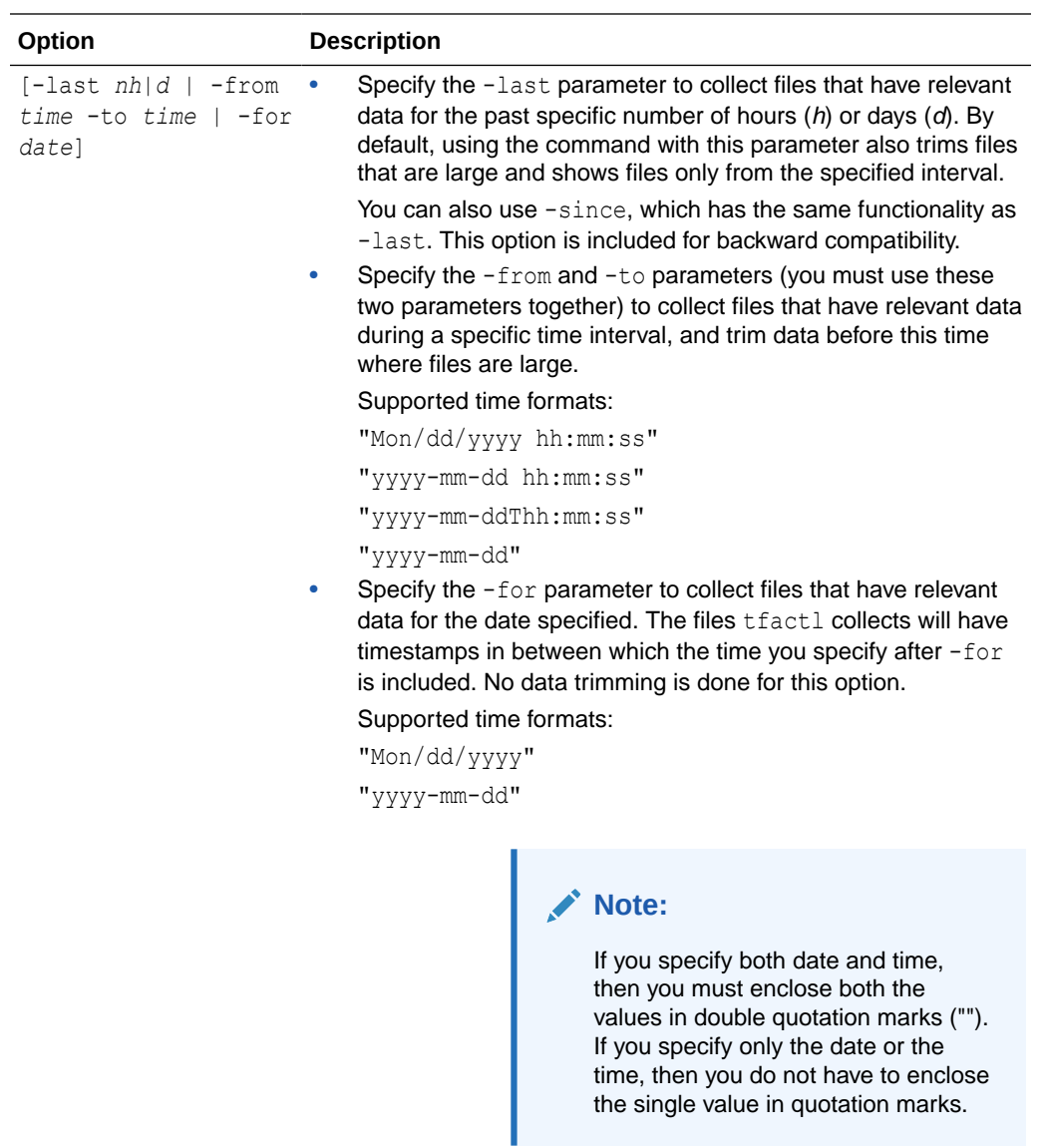

-database *database* Specify the name of the database.

## **SRDC Profiles**

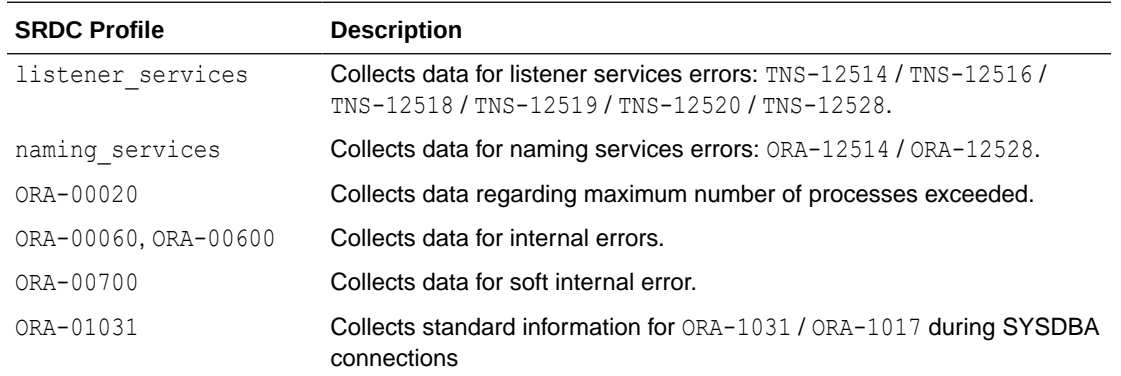

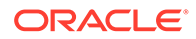

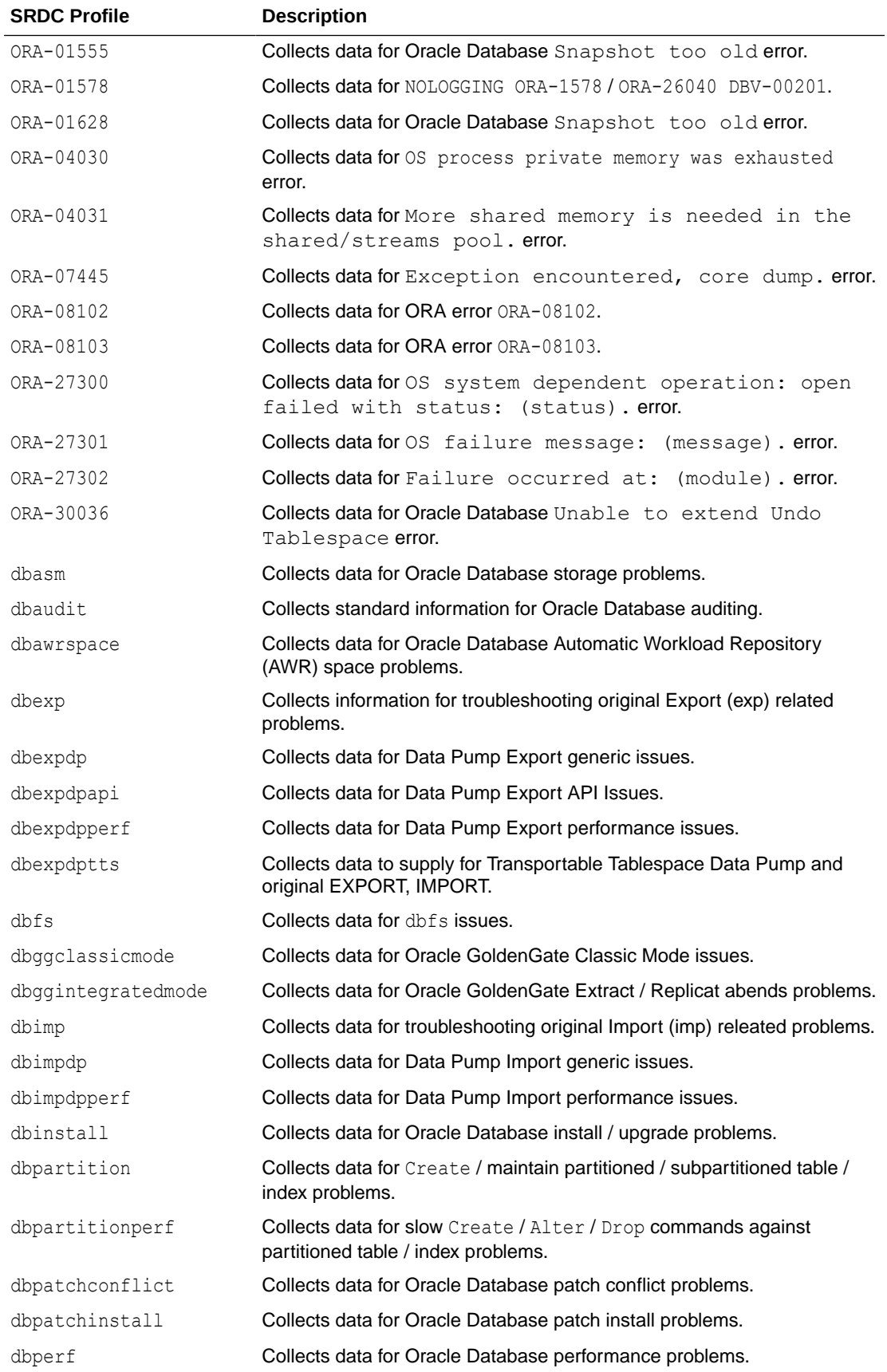

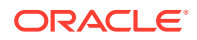

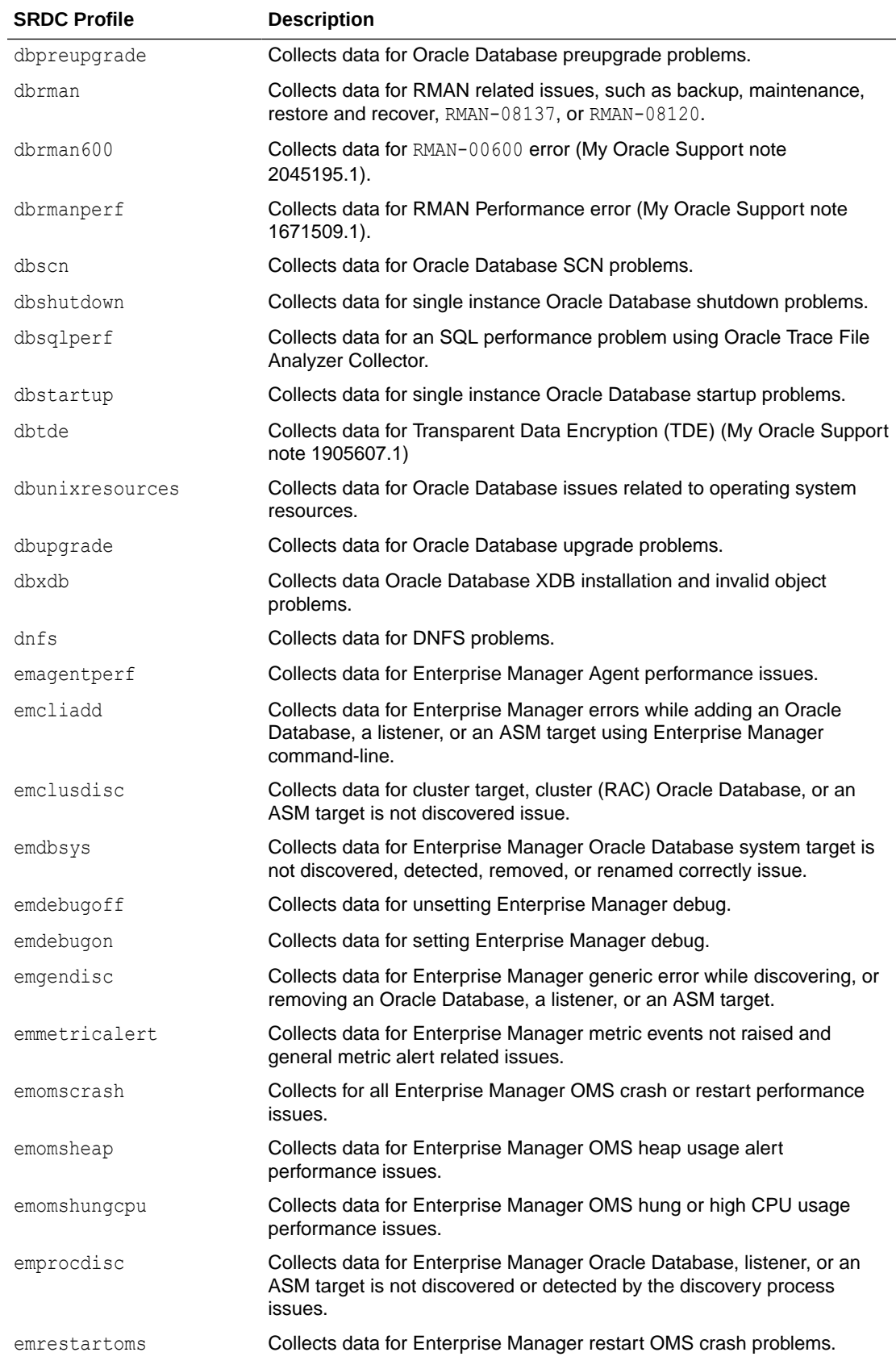

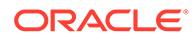

<span id="page-783-0"></span>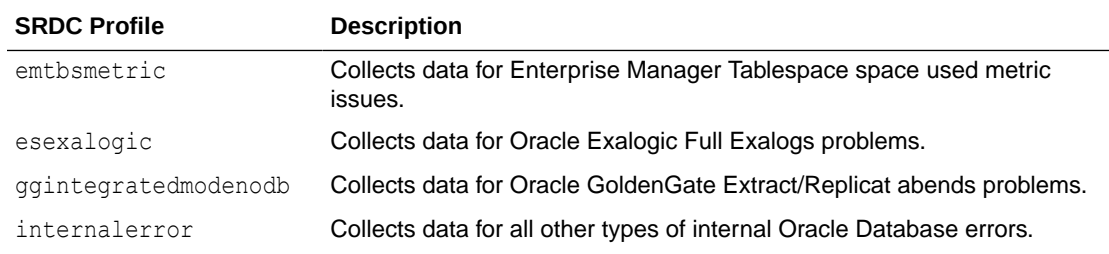

#### **Related Topics**

- [https://support.oracle.com/epmos/faces/DocumentDisplay?](https://support.oracle.com/epmos/faces/DocumentDisplay?cmd=show&type=NOT&id=2175568.1) [cmd=show&type=NOT&id=2175568.1](https://support.oracle.com/epmos/faces/DocumentDisplay?cmd=show&type=NOT&id=2175568.1)
- [https://support.oracle.com/epmos/faces/DocumentDisplay?](https://support.oracle.com/epmos/faces/DocumentDisplay?cmd=show&type=NOT&id=2045195.1) [cmd=show&type=NOT&id=2045195.1](https://support.oracle.com/epmos/faces/DocumentDisplay?cmd=show&type=NOT&id=2045195.1)
- [https://support.oracle.com/epmos/faces/DocumentDisplay?](https://support.oracle.com/epmos/faces/DocumentDisplay?cmd=show&type=NOT&id=1671509.1) [cmd=show&type=NOT&id=1671509.1](https://support.oracle.com/epmos/faces/DocumentDisplay?cmd=show&type=NOT&id=1671509.1)
- [https://support.oracle.com/epmos/faces/DocumentDisplay?](https://support.oracle.com/epmos/faces/DocumentDisplay?cmd=show&type=NOT&id=1905607.1) [cmd=show&type=NOT&id=1905607.1](https://support.oracle.com/epmos/faces/DocumentDisplay?cmd=show&type=NOT&id=1905607.1)

## 9.3.3.5 tfactl directory

Use the tfactl directory command to add a directory to, or remove a directory from the list of directories to analyze their trace or log files.

Also, use the tfactl directory command to change the directory permissions. When automatic discovery adds a directory, the directory is added as public. Any user who has sufficient permissions to run the tfactl diagcollect command collects any file in that directory. This is only important when non-root or sudo users run tfactl commands.

If a directory is marked as private, then Oracle Trace File Analyzer, before allowing any files to be collected:

- Determines which user is running tfactl commands
- Verifies if the user has permissions to see the files in the directory

### **Note:**

A user can only add a directory to Oracle Trace File Analyzer to which they have read access. If you have automatic diagnostic collections configured, then Oracle Trace File Analyzer runs as root, and can collect all available files.

The tfactl directory command includes three verbs with which you can manage directories: add, remove, and modify.

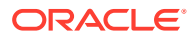

#### **Syntax**

```
tfactl directory add directory [-public] [-exclusions | -noexclusions | -
collectall] [-node all | n1,n2...]
tfactl directory remove directory [-node all | n1,n2...]
tfactl directory modify directory [-private | -public] [-exclusions | -
noexclusions | -collectall]
tfactl directory list
```
For each of the three syntax models, you must specify a directory path where Oracle Trace File Analyzer stores collections.

#### **Parameters**

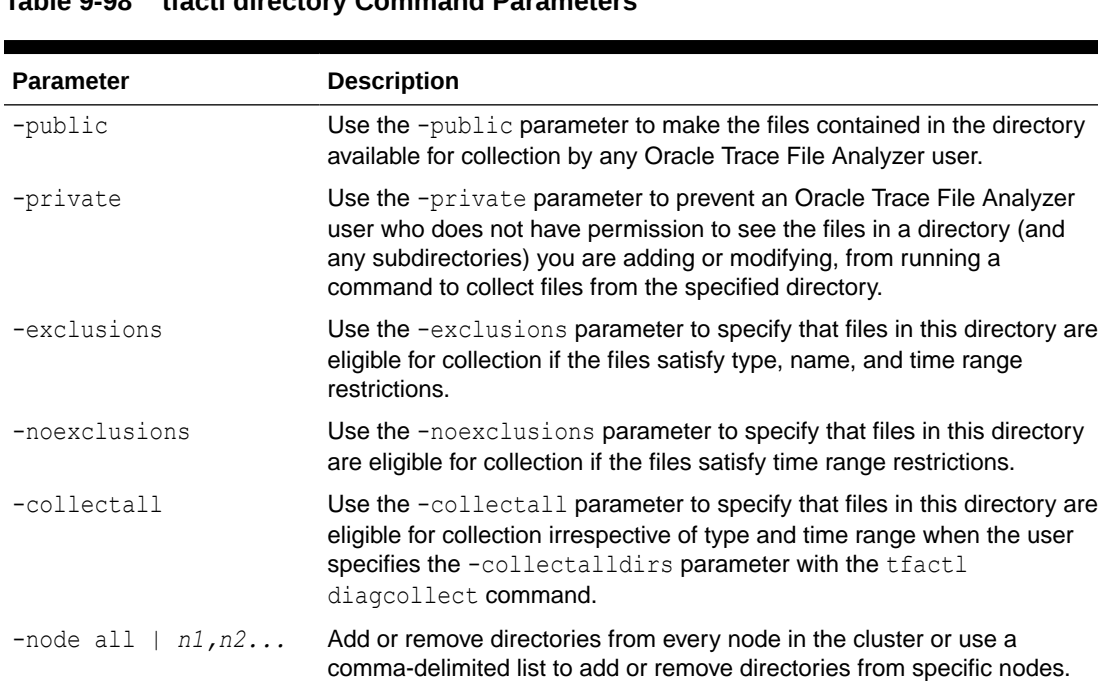

## **Table 9-98 tfactl directory Command Parameters**

#### **Usage Notes**

You must add all trace directory names to the Berkeley DB (BDB) so that Oracle Trace File Analyzer can collect file metadata in that directory. The discovery process finds most directories, but if new or undiscovered directories are required, then you can add these manually using the tfactl directory command.

When you add a directory using tfactl, then Oracle Trace File Analyzer attempts to determine whether the directory is for

• Oracle Database

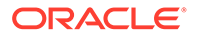

- <span id="page-785-0"></span>• Oracle Grid Infrastructure
- Operating system logs
- Some other component
- Which database or instance

If Oracle Trace File Analyzer cannot determine this information, then Oracle Trace File Analyzer returns an error and requests that you enter the information, similar to the following:

# tfactl directory add /tmp

Failed to add directory to TFA. Unable to determine parameters for directory: /tmp Please enter component for this Directory [RDBMS|CRS|ASM|INSTALL|OS| CFGTOOLS|TNS|DBWLM|ACFS|ALL] : RDBMS Please enter database name for this Directory :MYDB Please enter instance name for this Directory :MYDB1

## **Note:**

For OS, CRS, CFGTOOLS, ACFS, ALL, or INSTALL files, only the component is requested and for Oracle ASM only the instance is created. No verification is done for these entries so use caution when entering this data.

#### **Example 9-110 tfactl directory**

To add a directory:

# tfactl directory add /u01/app/grid/diag/asm/+ASM1/trace

To modify a directory and make the contents available for collection only to Oracle Trace File Analyzer users with sufficient permissions:

# tfactl directory modify /u01/app/grid/diag/asm/+ASM1/trace -private

To remove a directory from all nodes in the cluster:

# tfactl directory remove /u01/app/grid/diag/asm/+ASM1/trace -node all

To list all Oracle Trace File Analyzer directories:

tfactl directory list

## 9.3.3.6 tfactl ips

Use the tfactl ips command to collect Automatic Diagnostic Repository diagnostic data.

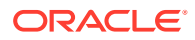

### **Syntax**

tfactl ips [ADD] [ADD FILE] [ADD NEW INCIDENTS] [CHECK REMOTE KEYS] [COPY IN FILE] [COPY OUT FILE] [CREATE PACKAGE] [DELETE PACKAGE] [FINALIZE PACKAGE] [GENERATE PACKAGE] [GET MANIFEST] [GET METADATA] [GET REMOTE KEYS] [PACK] [REMOVE] [REMOVE FILE] [SET CONFIGURATION] [SHOW CONFIGURATION] [SHOW FILES] [SHOW INCIDENTS] [SHOW PROBLEMS] [SHOW PACKAGE] [UNPACK FILE] [UNPACK PACKAGE] [USE REMOTE KEYS] [options]

For detailed help on each topic use:

help ips *topic*

#### **Parameters**

## **Table 9-99 tfactl ips Command Parameters**

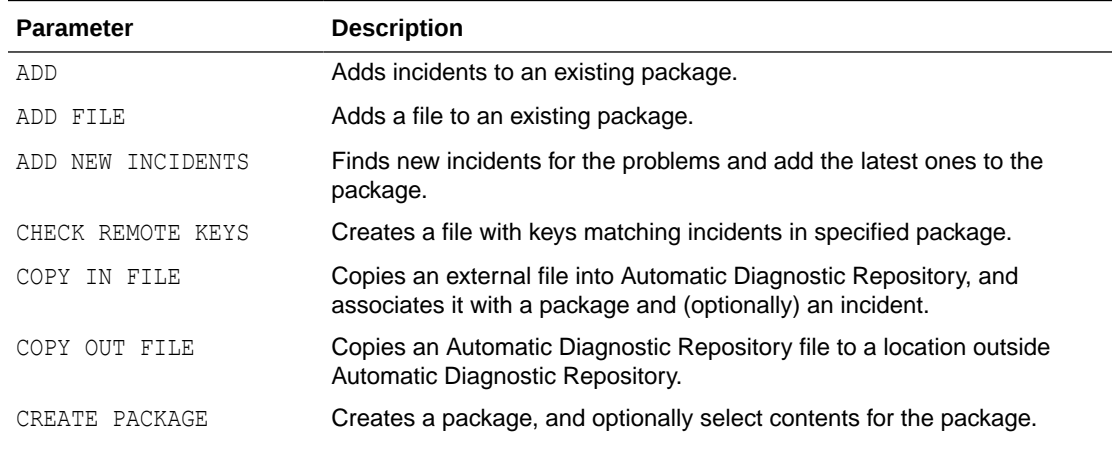

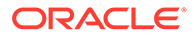

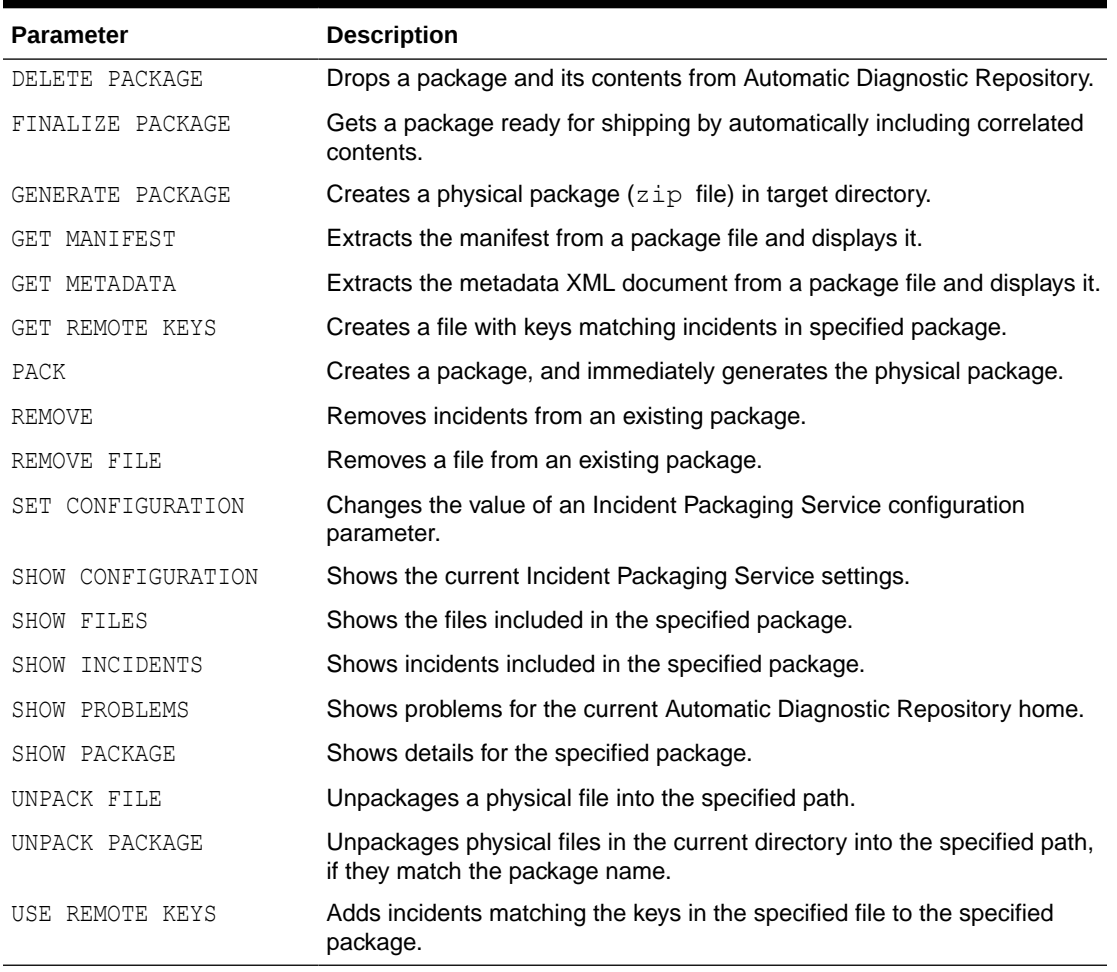

#### **Table 9-99 (Cont.) tfactl ips Command Parameters**

• [tfactl ips ADD](#page-789-0) Use the tfactl ips ADD command to add incidents to an existing package.

• [tfactl ips ADD FILE](#page-789-0) Use the tfactl ADD FILE command to add a file to an existing package.

## • [tfactl ips ADD NEW INCIDENTS](#page-790-0) Use the tfactl ips ADD NEW INCIDENTS command to find new incidents for the problems in a specific package, and add the latest ones to the package.

- [tfactl ips CHECK REMOTE KEYS](#page-790-0) Use the tfactl ips CHECK REMOTE KEYS command to create a file with keys matching incidents in a specified package.
- [tfactl ips COPY IN FILE](#page-791-0) Use the tfactl ips COPY IN FILE command to copy an external file into Automatic Diagnostic Repository, and associate the file with a package and (optionally) an incident.

## • [tfactl ips COPY OUT FILE](#page-791-0)

Use the tfactl ips COPY OUT FILE command to copy an Automatic Diagnostic Repository file to a location outside Automatic Diagnostic Repository.

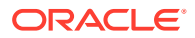

- [tfactl ips CREATE PACKAGE](#page-792-0) Use the tfactl ips CREATE PACKAGE command to create a package, and optionally select the contents for the package.
- [tfactl ips DELETE PACKAGE](#page-793-0) Use the tfactl ips DELETE PACKAGE command to drop a package and its contents from the Automatic Diagnostic Repository.
- [tfactl ips FINALIZE PACKAGE](#page-793-0)

Use the tfactl ips FINALIZE PACKAGE command to get a package ready for shipping by automatically including correlated contents.

[tfactl ips GENERATE PACKAGE](#page-794-0)

Use the tfactl ips GENERATE PACKAGE command to create a physical package (zip file) in the target directory.

- [tfactl ips GET MANIFEST](#page-794-0) Use the tfactl ips GET MANIFEST command to extract the manifest from a package file and view it.
- [tfactl ips GET METADATA](#page-795-0) Use the tfactl ips GET METADATA command to extract the metadata XML document from a package file and view it.
- [tfactl ips GET REMOTE KEYS](#page-795-0) Use the tfactl ips GET REMOTE KEYS command to create a file with keys matching incidents in a specific package.
- [tfactl ips PACK](#page-796-0) Use the tfactl ips PACK command to create a package and immediately generate the physical package.
- [tfactl ips REMOVE](#page-797-0) Use the tfactl ips REMOVE command to remove incidents from an existing package.
- [tfactl ips REMOVE FILE](#page-797-0) Use the tfactl ips REMOVE FILE command to remove a file from an existing package.
- [tfactl ips SET CONFIGURATION](#page-798-0) Use the tfactl ips SET CONFIGURATION command to change the value of an Incident Packaging Service configuration parameter.
- [tfactl ips SHOW CONFIGURATION](#page-798-0) Use the tfactl ips SHOW CONFIGURATION command to view the current Incident Packaging Service settings.
- [tfactl ips SHOW FILES](#page-800-0) Use the tfactl ips SHOW FILES command to view the files included in a specific package.
- [tfactl ips SHOW INCIDENTS](#page-801-0) Use the tfactl ips SHOW INCIDENTS command to view the incidents included in a specific package.
- [tfactl ips SHOW PROBLEMS](#page-801-0) Use the tfactl ips SHOW PROBLEMS command to view the problems for the current Automatic Diagnostic Repository home.
- [tfactl ips SHOW PACKAGE](#page-802-0) Use the tfactl ips SHOW PACKAGE command to view the details of a specific package.

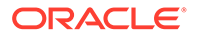

- <span id="page-789-0"></span>[tfactl ips UNPACK FILE](#page-808-0) Use the tfactl ips UNPACK FILE command to unpack a physical file into a specific path.
- [tfactl ips UNPACK PACKAGE](#page-809-0) Use the tfactl ips UNPACK PACKAGE command to unpack physical files in the current directory into a specific path, if they match the package name.
- [tfactl ips USE REMOTE KEYS](#page-810-0) Use the tfactl ips USE REMOTE KEYS command to add incidents matching the keys in a specific file to a specific package.

## 9.3.3.6.1 tfactl ips ADD

Use the tfactl ips ADD command to add incidents to an existing package.

#### **Syntax**

tfactl ips ADD [INCIDENT *incid* | PROBLEM *prob\_id* | PROBLEMKEY *prob\_key* | SECONDS *seconds* | TIME *start\_time* TO *end\_time*] PACKAGE *package\_id*

#### **Parameters**

#### **Table 9-100 tfactl ips ADD Command Parameters**

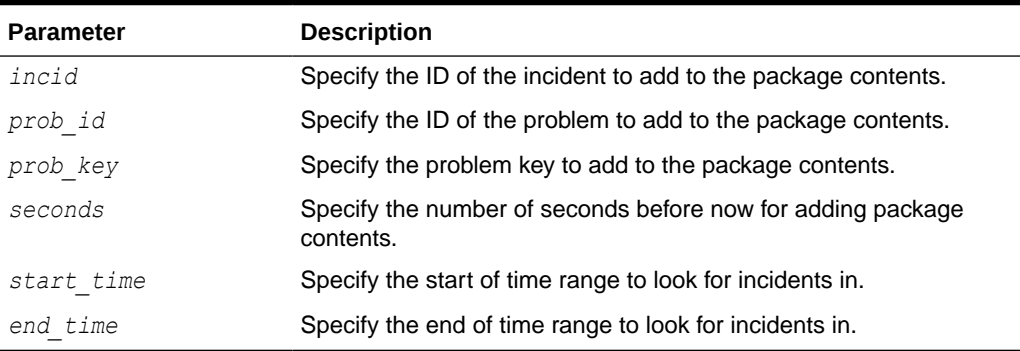

#### **Example 9-111 tfactl ips ADD**

\$ tfactl ips add incident 22 package 12

## 9.3.3.6.2 tfactl ips ADD FILE

Use the tfactl ADD FILE command to add a file to an existing package.

**Syntax**

The file must be in the same ADR\_BASE as the package.

tfactl ips ADD FILE *file\_spec* PACKAGE *pkgid*

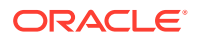

#### <span id="page-790-0"></span>**Parameters**

### **Table 9-101 tfactl ips ADD FILE Command Parameters**

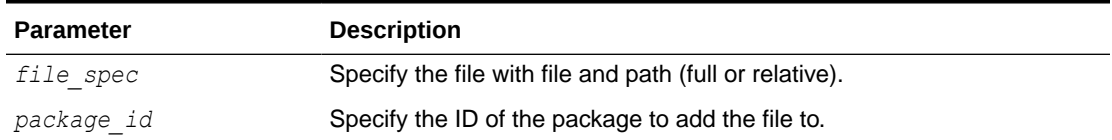

#### **Example 9-112 tfactl ips ADD FILE**

\$ tfactl ips add file *ADR\_HOME*/trace/mydb1\_ora\_13579.trc package 12

## 9.3.3.6.3 tfactl ips ADD NEW INCIDENTS

Use the tfactl ips ADD NEW INCIDENTS command to find new incidents for the problems in a specific package, and add the latest ones to the package.

#### **Syntax**

tfactl ips ADD NEW INCIDENTS *package\_id*

#### **Parameters**

#### **Table 9-102 tfactl ips ADD NEW INCIDENTS Command Parameters**

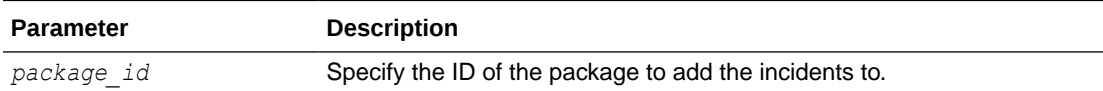

## 9.3.3.6.4 tfactl ips CHECK REMOTE KEYS

Use the tfactl ips CHECK REMOTE KEYS command to create a file with keys matching incidents in a specified package.

#### **Syntax**

tfactl ips CHECK REMOTE KEYS *file\_spec* PACKAGE *package\_id*

#### **Parameters**

#### **Table 9-103 tfactl ips CHECK REMOTE KEYS Command Parameters**

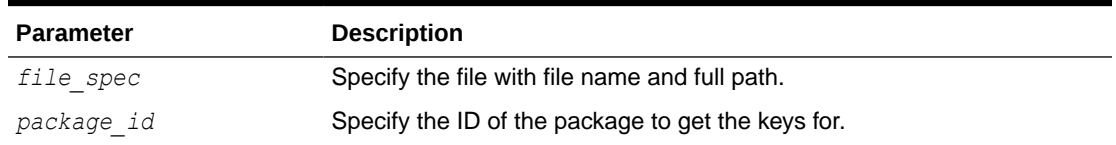

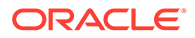

## <span id="page-791-0"></span>9.3.3.6.5 tfactl ips COPY IN FILE

Use the tfactl ips COPY IN FILE command to copy an external file into Automatic Diagnostic Repository, and associate the file with a package and (optionally) an incident.

### **Syntax**

tfactl ips COPY IN FILE *file* [TO *new\_name*] [OVERWRITE] PACKAGE *pkgid* [INCIDENT *incid*]

#### **Parameters**

#### **Table 9-104 tfactl ips COPY IN FILE Command Parameters**

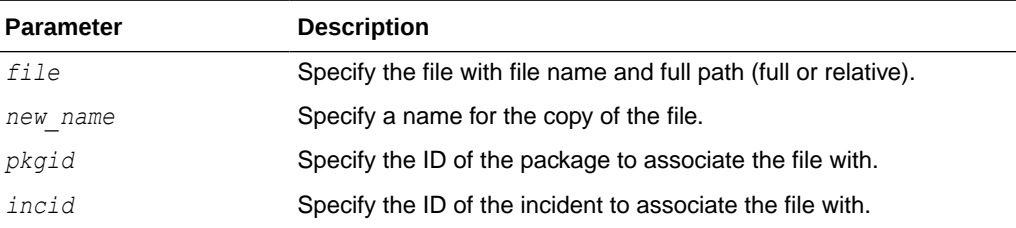

#### **Options**

OVERWRITE: If the file exists, then use the OVERWRITE option to overwrite the file.

#### **Example 9-113 tfactl ips COPY IN FILE**

\$ tfactl ips copy in file /tmp/key file.txt to new file.txt package 12 incident 62

## 9.3.3.6.6 tfactl ips COPY OUT FILE

Use the tfactl ips COPY OUT FILE command to copy an Automatic Diagnostic Repository file to a location outside Automatic Diagnostic Repository.

#### **Syntax**

tfactl IPS COPY OUT FILE *source* TO *target* [OVERWRITE]

#### **Parameters**

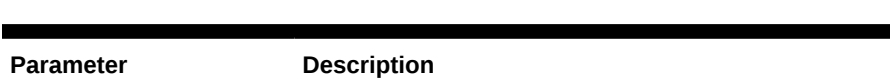

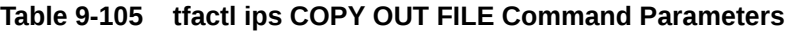

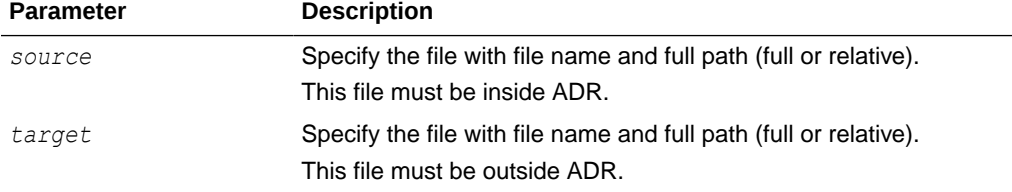

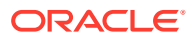
# **Options**

OVERWRITE: If the file exists, then use the OVERWRITE option to overwrite the file.

# **Example 9-114 tfactl ips COPY OUT FILE**

\$ tfactl ips copy out file *ADR\_HOME*/trace/ora\_26201 to /tmp/trace\_26201.txt

# 9.3.3.6.7 tfactl ips CREATE PACKAGE

Use the tfactl ips CREATE PACKAGE command to create a package, and optionally select the contents for the package.

## **Syntax**

```
tfactl ips CREATE PACKAGE [INCIDENT inc_id | PROBLEM prob_id
| PROBLEMKEY prob_key | SECONDS seconds | TIME start_time TO end_time] 
[CORRELATE BASIC | TYPICAL | ALL] [MANIFEST file_spec] 
[KEYFILE file_spec]
```
### **Parameters**

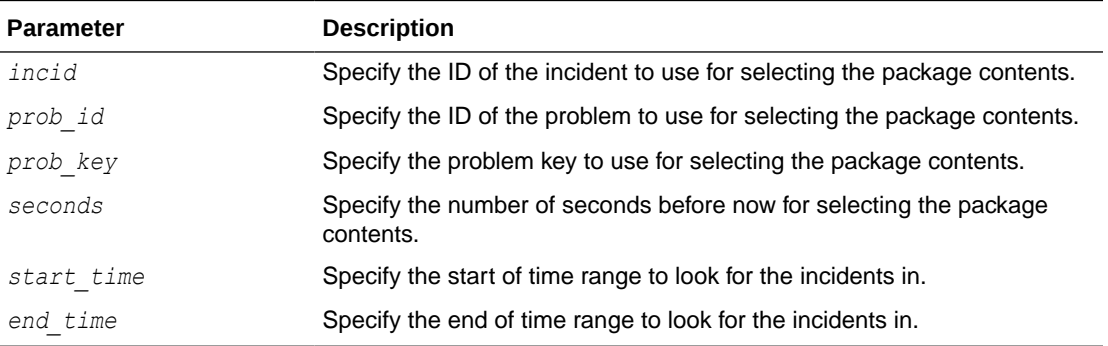

# **Table 9-106 tfactl ips CREATE PACKAGE Command Parameters**

## **Options**

- CORRELATE BASIC: The package includes the incident dumps and the incident process trace files. If the incidents share relevant correlation keys, then more incidents are included automatically.
- CORRELATE TYPICAL: The package includes the incident dumps and all trace files that were modified in a time window around each incident. If the incidents share relevant correlation keys, or occurred in a time window around the main incidents, then more incidents are included automatically.
- CORRELATE ALL: The package includes the incident dumps and all trace files that were modified between the first selected incident and the last selected incident. If the incidents occurred in the same time range, then more incidents are included automatically.
- MANIFEST file spec: Generates the XML format package manifest file.
- KEYFILE file spec: Generates the remote key file.

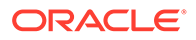

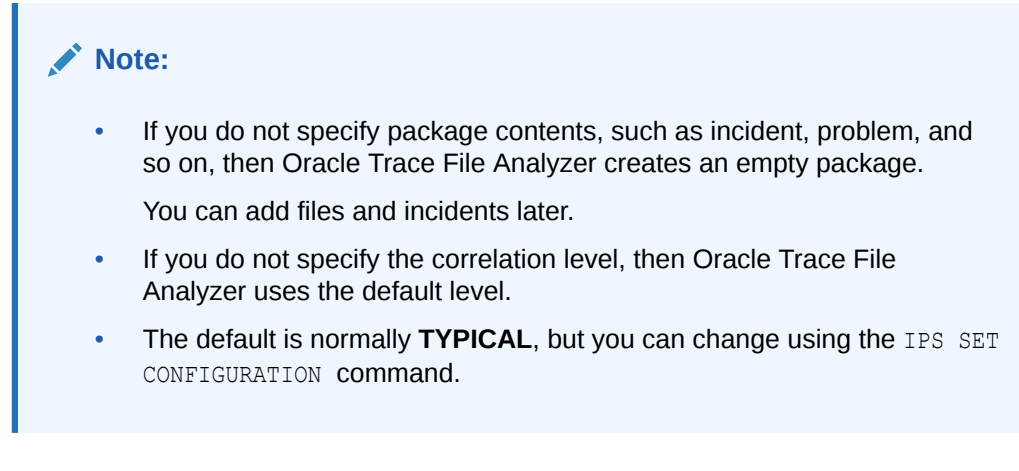

# **Example 9-115 tfactl ips CREATE PACKAGE**

```
$ tfactl ips create package incident 861
```

```
$ tfactl ips create package time '2006-12-31 23:59:59.00 -07:00' to 
'2007-01-01 01:01:01.00 -07:00'
```
# 9.3.3.6.8 tfactl ips DELETE PACKAGE

Use the tfactl ips DELETE PACKAGE command to drop a package and its contents from the Automatic Diagnostic Repository.

#### **Syntax**

tfactl ips DELETE PACKAGE *package\_id*

### **Parameters**

#### **Table 9-107 tfactl ips DELETE PACKAGE Command Parameters**

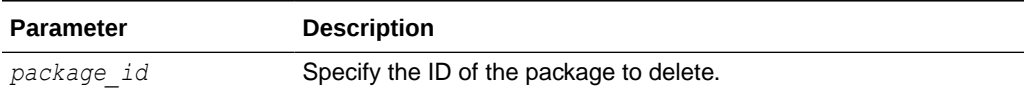

# **Example 9-116 tfactl ips DELETE PACKAGE**

```
$ tfactl ips delete package 12
```
# 9.3.3.6.9 tfactl ips FINALIZE PACKAGE

Use the tfactl ips FINALIZE PACKAGE command to get a package ready for shipping by automatically including correlated contents.

### **Syntax**

```
tfactl ips FINALIZE PACKAGE package_id
```
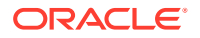

## **Example 9-117 tfactl ips FINALIZE PACKAGE**

\$ tfactl ips finalize package 12

# 9.3.3.6.10 tfactl ips GENERATE PACKAGE

Use the tfactl ips GENERATE PACKAGE command to create a physical package (zip file) in the target directory.

### **Syntax**

tfactl ips GENERATE PACKAGE *package\_id* [IN *path*][COMPLETE | INCREMENTAL]

### **Parameters**

#### **Table 9-108 tfactl ips GENERATE PACKAGE Command Parameters**

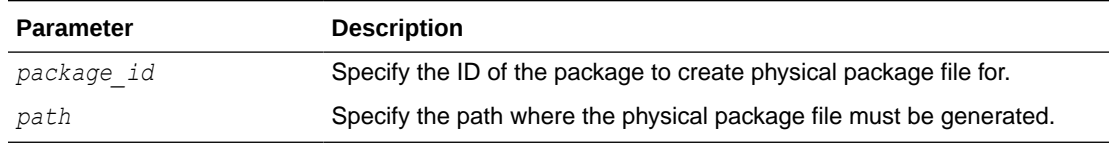

## **Options**

- COMPLETE: (Default) The package includes all package files even if a previous package sequence was generated.
- INCREMENTAL: The package includes only the files that have been added or changed since the last package was generated.

# **Note:**

If no target path is specified, then Oracle Trace File Analyzer generates the physical package file in the current working directory.

# **Example 9-118 tfactl ips GENERATE PACKAGE**

\$ tfactl ips generate package 12 in /tmp

# 9.3.3.6.11 tfactl ips GET MANIFEST

Use the tfactl ips GET MANIFEST command to extract the manifest from a package file and view it.

### **Syntax**

tfactl ips GET MANIFEST FROM FILE *file*

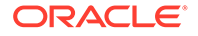

### **Parameters**

## **Table 9-109 tfactl ips GET MANIFEST FROM FILE Command Parameters**

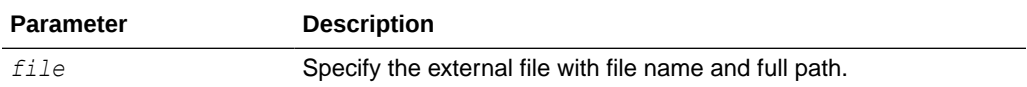

### **Example 9-119 tfactl ips GET MANIFEST**

\$ tfactl ips get manifest from file /tmp/IPSPKG 200704130121 COM 1.zip

# 9.3.3.6.12 tfactl ips GET METADATA

Use the tfactl ips GET METADATA command to extract the metadata XML document from a package file and view it.

### **Syntax**

tfactl ips GET METADATA [FROM FILE *file* | FROM ADR]

### **Parameters**

### **Table 9-110 tfactl ips GET METADATA Command Parameters**

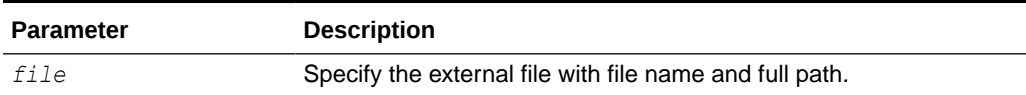

### **Example 9-120 tfactl ips GET METADATA**

\$ tfactl ips get metadata from file /tmp/IPSPKG 200704130121 COM 1.zip

# 9.3.3.6.13 tfactl ips GET REMOTE KEYS

Use the tfactl ips GET REMOTE KEYS command to create a file with keys matching incidents in a specific package.

#### **Syntax**

tfactl ips GET REMOTE KEYS FILE *file\_spec* PACKAGE *package\_id*

## **Parameters**

### **Table 9-111 tfactl ips GET REMOTE KEYS FILE Command Parameters**

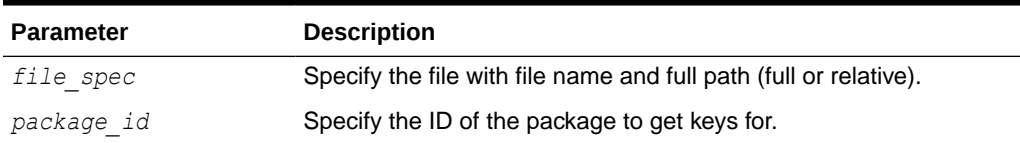

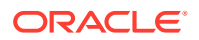

## **Example 9-121 tfactl ips GET REMOTE KEYS**

\$ tfactl ips get remote keys file /tmp/key file.txt package 12

# 9.3.3.6.14 tfactl ips PACK

Use the tfactl ips PACK command to create a package and immediately generate the physical package.

### **Syntax**

```
tfactl ips PACK [INCIDENT incid | PROBLEM prob_id | PROBLEMKEY prob_key | 
SECONDS seconds | TIME start_time TO end_time] 
[CORRELATE BASIC | TYPICAL | ALL] [MANIFEST file_spec] [KEYFILE file_spec]
```
### **Parameters**

### **Table 9-112 tfactl ips PACK Command Parameters**

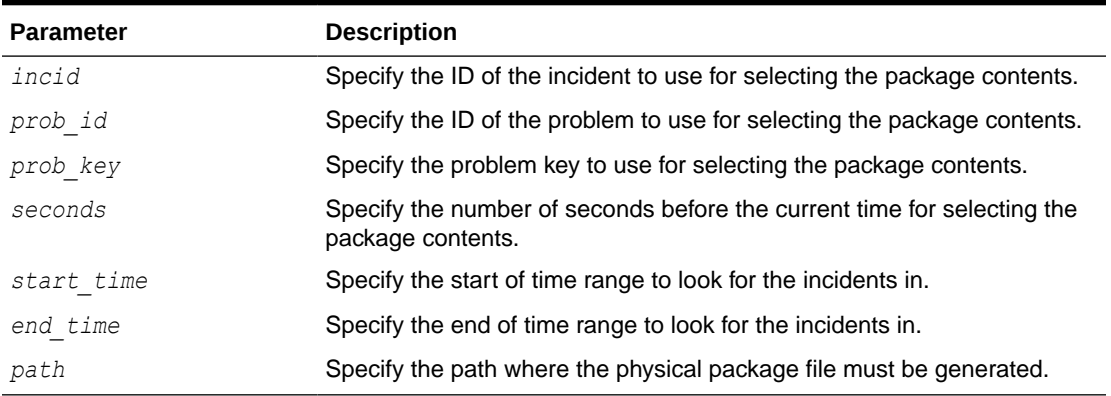

### **Options**

- **CORRELATE BASIC**: The package includes the incident dumps and the incident process trace files. If the incidents share relevant correlation keys, then more incidents are included automatically.
- CORRELATE TYPICAL: The package includes the incident dumps and all trace files that were modified in a time window around each incident. If the incidents share relevant correlation keys, or occurred in a time window around the main incidents, then more incidents are included automatically.
- CORRELATE ALL: The package includes the incident dumps and all trace files that were modified between the first selected incident and the last selected incident. If the incidents occurred in the same time range, then more incidents are included automatically.
- MANIFEST file spec: Generate the XML format package manifest file.
- KEYFILE file spec: Generate remote key file.

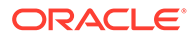

# **Note:** If you do not specify package contents, such as incident, problem, and so on, then Oracle Trace File Analyzer creates an empty package. You can add files and incidents later. If you do not specify the correlation level, then Oracle Trace File Analyzer uses the default level. The default is normally **TYPICAL**, but you can change using the IPS SET CONFIGURATION command.

# **Example 9-122 tfactl ips PACK**

```
$ tfactl ips pack incident 861
```

```
$ tfactl ips pack time '2006-12-31 23:59:59.00 -07:00' to '2007-01-01 
01:01:01.00 -07:00'
```
# 9.3.3.6.15 tfactl ips REMOVE

Use the tfactl ips REMOVE command to remove incidents from an existing package.

## **Syntax**

The incidents remain associated with the package, but not included in the physical package file.

tfactl ips REMOVE [INCIDENT *incid* | PROBLEM *prob\_id* | PROBLEMKEY *prob\_key*] PACKAGE *package\_id*

### **Parameters**

## **Table 9-113 tfactl ips REMOVE Command Parameters**

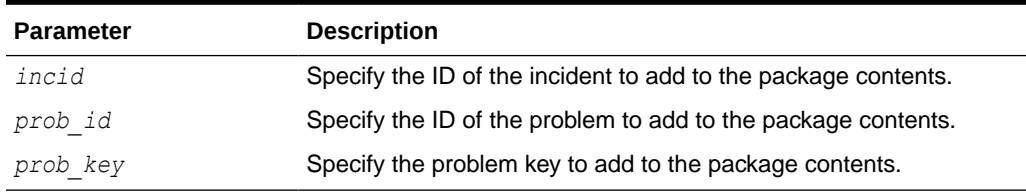

### **Example 9-123 tfactl ips REMOVE**

\$ tfactl ips remove incident 22 package 12

# 9.3.3.6.16 tfactl ips REMOVE FILE

Use the tfactl ips REMOVE FILE command to remove a file from an existing package.

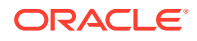

The file must be in the same ADR. BASE as the package. The file remains associated with the package, but not included in the physical package file.

tfactl ips REMOVE FILE *file\_spec* PACKAGE *pkgid*

#### **Parameters**

### **Table 9-114 tfactl ips REMOVE FILE Command Parameters**

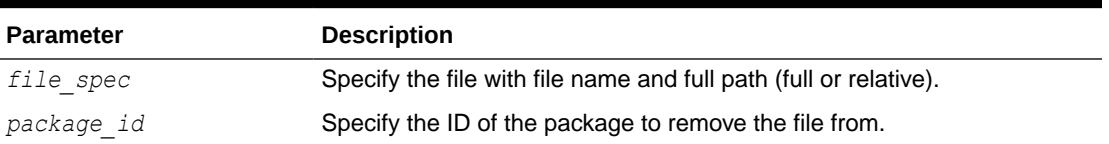

### **Example 9-124 tfactl ips REMOVE FILE**

\$ tfactl ips remove file *ADR HOME*/trace/mydb1 ora 13579.trc package 12

# 9.3.3.6.17 tfactl ips SET CONFIGURATION

Use the tfactl ips SET CONFIGURATION command to change the value of an Incident Packaging Service configuration parameter.

### **Syntax**

tfactl ips SET CONFIGURATION *parameter\_id value*

#### **Parameters**

### **Table 9-115 tfactl ips SET CONFIGURATION Command Parameters**

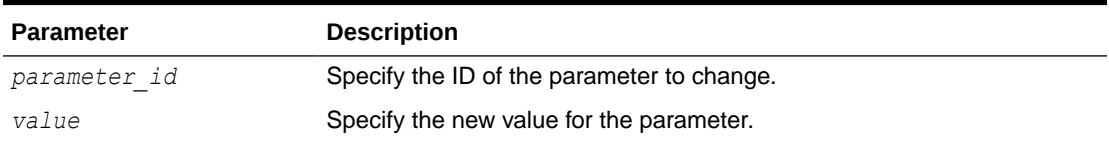

### **Example 9-125 tfactl ips SET CONFIGURATION**

```
$ tfactl ips set configuration 6 2
```
# 9.3.3.6.18 tfactl ips SHOW CONFIGURATION

Use the tfactl ips SHOW CONFIGURATION command to view the current Incident Packaging Service settings.

### **Syntax**

tfactl ips SHOW CONFIGURATION *parameter\_id*

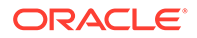

### **Example 9-126 tfactl ips SHOW CONFIGURATION**

```
$ tfactl ips show configuration
Multiple ORACLE HOMES were found, please select one ...
option[0] /scratch/app/oradb/product/11.2.0/dbhome_11204
option[1] /scratch/app/11.2.0.4/grid
Pls select an ORACLE HOME to be used for the ADRCI binary [0] ?0
/scratch/app/oradb/product/11.2.0/dbhome_11204 was selected
Multiple ADR basepaths were found, please select one ...
( ) option[0] /scratch/app/oradb
( ) option[1] /scratch/app/oragrid
Pls select an ADR basepath [0..1] ?0
/scratch/app/oradb was selected
Multiple ADR homepaths were found for /scratch/app/oradb, please 
select one ...
( ) option[0] diag/rdbms/racone/racone_2
( ) option[1] diag/rdbms/rdb11204/rdb112041
( ) option[2] diag/rdbms/ogg11204/ogg112041
( ) option[3] diag/rdbms/apxcmupg/apxcmupg_1
( ) option[4] diag/rdbms/apxcmupg/apxcmupg_2
    option[5] Done
Pls select a homepath [5] ?0
diag/rdbms/racone/racone_2 was selected
PARAMETER INFORMATION:
  PARAMETER ID 1
  NAME CUTOFF TIME
   DESCRIPTION Maximum age for an incident to be considered 
for inclusion
   UNIT Days
   VALUE 90
  DEFAULT VALUE 90
   MINIMUM 1
   MAXIMUM 4294967295
   FLAGS 0
PARAMETER INFORMATION:
  PARAMETER ID 2
  NAME NUM EARLY INCIDENTS
   DESCRIPTION How many incidents to get in the early part 
of the range
  UNIT Number
  VALUE 3
  DEFAULT VALUE 3
```
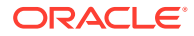

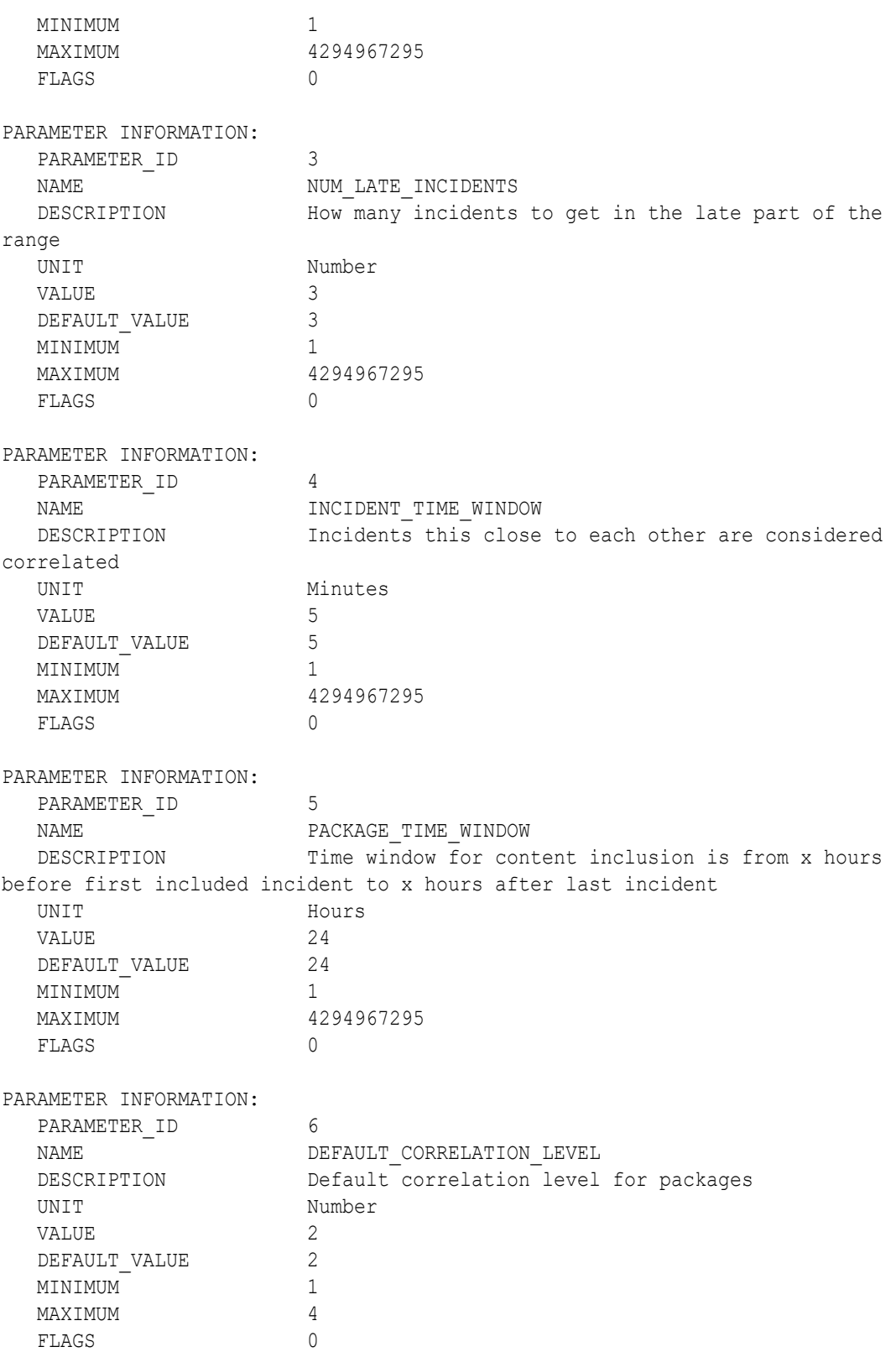

# 9.3.3.6.19 tfactl ips SHOW FILES

Use the tfactl ips SHOW FILES command to view the files included in a specific package.

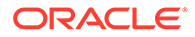

tfactl ips SHOW FILES PACKAGE *package\_id*

### **Example 9-127 tfactl ips SHOW FILES**

\$ tfactl ips show files package 12

# 9.3.3.6.20 tfactl ips SHOW INCIDENTS

Use the tfactl ips SHOW INCIDENTS command to view the incidents included in a specific package.

### **Syntax**

tfactl ips SHOW INCIDENTS PACKAGE *package\_id*

### **Example 9-128 tfactl ips SHOW INCIDENTS**

\$ tfactl ips show incidents package 12

# 9.3.3.6.21 tfactl ips SHOW PROBLEMS

Use the tfactl ips SHOW PROBLEMS command to view the problems for the current Automatic Diagnostic Repository home.

# **Syntax**

tfactl ips SHOW PROBLEMS

## **Example 9-129 tfactl ips SHOW PROBLEMS**

```
tfactl ips show problems
Multiple ADR basepaths were found, please select one ...
( ) option[0] /scratch/app/oradb
( ) option[1] /scratch/app/oragrid
Pls select an ADR basepath [0..1] ?0
/scratch/app/oradb was selected
ADR Home = /scratch/app/oradb/diag/rdbms/racone/racone 2:
***********************************************************************
**
0 rows fetched
ADR Home = /scratch/app/oradb/diag/rdbms/rdb11204/rdb112041:
***********************************************************************
```
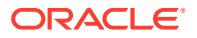

```
**
PROBLEM_ID 
PROBLEM_KEY 
LAST_INCIDENT LASTINC_TIME
-------------------- 
----------------------------------------------------------- 
-------------------- ----------------------------------------
2 ORA 700 
[kgerev1] 42605 
2016-07-05 07:53:28.578000 -07:00
1 ORA 
600 42606 
2016-07-05 07:53:30.427000 -07:00
ADR Home = /scratch/app/oradb/diag/rdbms/ogg11204/ogg112041:
*************************************************************************
PROBLEM_ID 
PROBLEM_KEY 
LAST_INCIDENT LASTINC_TIME
-------------------- 
----------------------------------------------------------- 
-------------------- ----------------------------------------
3 ORA 
4030 51504 
2017-09-26 10:03:03.922000 -07:00
2 ORA 700 
[kgerev1] 54401]
2017-09-26 10:03:10.371000 -07:00
1 ORA 
600 54402 
2017-09-26 10:03:11.446000 -07:00
6 ORA 600 
[gc\text{ test error}] \hspace{2.5cm} 546912017-10-23 03:03:40.599000 -07:00
5 ORA 
4031 64277 
2017-12-13 04:48:16.035000 -08:00
4 ORA 
7445 96286 
2018-05-29 08:26:11.326000 -07:00
ADR Home = /scratch/app/oradb/diag/rdbms/apxcmupg/apxcmupg_1:
*************************************************************************
0 rows fetched
ADR Home = /scratch/app/oradb/diag/rdbms/apxcmupg/apxcmupg_2:
*************************************************************************
0 rows fetched
```
# 9.3.3.6.22 tfactl ips SHOW PACKAGE

Use the tfactl ips SHOW PACKAGE command to view the details of a specific package.

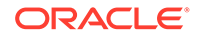

tfactl ips SHOW PACKAGE *package\_id* [BASIC | BRIEF | DETAIL]

# **Note:**

It is possible to specify the level of detail to use with this command.

BASIC : Shows a minimal amount of information. It is the default when no package ID is specified.

BRIEF : Shows a more extensive amount of information. It is the default when a package ID is specified.

DETAIL : Shows the same information as BRIEF, and also some package history and information on included incidents and files.

### **Example 9-130 tfactl ips SHOW PACKAGE**

```
$ tfactl ips show package
Multiple ADR basepaths were found, please select one ...
( ) option[0] /scratch/app/oradb
( ) option[1] /scratch/app/oragrid
Pls select an ADR basepath [0..1] ?0
/scratch/app/oradb was selected
Multiple ADR homepaths were found for /scratch/app/oradb, please 
select one ...
( ) option[0] diag/rdbms/racone/racone_2
( ) option[1] diag/rdbms/rdb11204/rdb112041
( ) option[2] diag/rdbms/ogg11204/ogg112041
( ) option[3] diag/rdbms/apxcmupg/apxcmupg_1
( ) option[4] diag/rdbms/apxcmupg/apxcmupg_2
    option[5] Done
Pls select a homepath [5] ?1
diag/rdbms/rdb11204/rdb112041 was selected
   PACKAGE_ID 1
  PACKAGE_NAME IPSPKG_20160731165615
    PACKAGE_DESCRIPTION
  DRIVING PROBLEM N/A
   DRIVING PROBLEM KEY N/A
  DRIVING INCIDENT N/A
    DRIVING_INCIDENT_TIME N/A
  STATUS Generated (4)
```
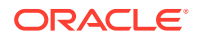

```
CORRELATION LEVEL Typical (2)
   PROBLEMS 0 main problems, 0 correlated problems
   INCIDENTS 0 main incidents, 0 correlated incidents
   INCLUDED_FILES 27
  PACKAGE ID 2
  PACKAGE_NAME IPSPKG_20160731170111
   PACKAGE_DESCRIPTION
  DRIVING PROBLEM N/A
  DRIVING PROBLEM KEY N/A
  DRIVING INCIDENT N/A
  DRIVING INCIDENT TIME N/A
  STATUS Generated (4)
  CORRELATION LEVEL Typical (2)
   PROBLEMS 0 main problems, 0 correlated problems
   INCIDENTS 0 main incidents, 0 correlated incidents
   INCLUDED_FILES 27
  PACKAGE ID 3
  PACKAGE_NAME ORA700kge_20160731211334
   PACKAGE_DESCRIPTION
  DRIVING PROBLEM 2
  DRIVING PROBLEM KEY ORA 700 [kgerev1]
  DRIVING INCIDENT 42605
  DRIVING INCIDENT TIME N/A
  STATUS Generated (4)
   CORRELATION_LEVEL Typical (2)
   PROBLEMS 2 main problems, 0 correlated problems
   INCIDENTS 2 main incidents, 0 correlated incidents
   INCLUDED_FILES 84
  PACKAGE ID 4
  PACKAGE_NAME IPSPKG_20160801203518
   PACKAGE_DESCRIPTION
  DRIVING PROBLEM N/A
  DRIVING PROBLEM KEY N/A
  DRIVING INCIDENT N/A
  DRIVING INCIDENT TIME N/A
  STATUS Generated (4)
   CORRELATION_LEVEL Typical (2)
   PROBLEMS 0 main problems, 0 correlated problems
   INCIDENTS 0 main incidents, 0 correlated incidents
  INCLUDED FILES 27
$ tfactl ips show package 4 detail
Multiple ADR basepaths were found, please select one ...
( ) option[0] /scratch/app/oradb
( ) option[1] /scratch/app/oragrid
Pls select an ADR basepath [0..1] ?0
/scratch/app/oradb was selected
```
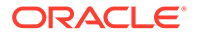

```
Multiple ADR homepaths were found for /scratch/app/oradb, please 
select one ...
( ) option[0] diag/rdbms/racone/racone_2
( ) option[1] diag/rdbms/rdb11204/rdb112041
( ) option[2] diag/rdbms/ogg11204/ogg112041
( ) option[3] diag/rdbms/apxcmupg/apxcmupg_1
( ) option[4] diag/rdbms/apxcmupg/apxcmupg_2
    option[5] Done
Pls select a homepath [5] ?1
diag/rdbms/rdb11204/rdb112041 was selected
DETAILS FOR PACKAGE 4:
  PACKAGE ID 4
  PACKAGE_NAME IPSPKG_20160801203518
   PACKAGE_DESCRIPTION
  DRIVING PROBLEM N/A
  DRIVING PROBLEM KEY N/A
  DRIVING INCIDENT N/A
  DRIVING INCIDENT TIME N/A
  STATUS Generated (4)
  CORRELATION_LEVEL Typical (2)<br>PROBLEMS 0 main prob
                     0 main problems, 0 correlated problems
   INCIDENTS 0 main incidents, 0 correlated incidents
   INCLUDED_FILES 27
  SEQUENCES Last 1, last full 1, last base 0
   UNPACKED FALSE
  CREATE_TIME 2016-08-01 20:35:18.684231 -07:00
  UPDATE TIME N/ABEGIN TIME 2016-08-01 13:59:04.000000 -07:00
  END TIME 2016-08-01 20:34:50.000000 -07:00
   FLAGS 0
HISTORY FOR PACKAGE 4:
  SEQUENCE 1
  BASE SEQUENCE 1
  MODE Complete (0)
  STATUS Generated (4)
   FILENAME /scratch/app/oragrid/tfa/repository/suptools/
srdc/user_oradb/IPSPKG_20160801203518_COM_1.zip
  ARCHIVE TIME 2016-08-01 20:35:21.899095 -07:00
  UPLOAD TIME N/AUNPACK TIME N/AFORCE FALSE
  GENERATE FLAGS 0
  UNPACK FLAGS 0
MAIN INCIDENTS FOR PACKAGE 4:
CORRELATED INCIDENTS FOR PACKAGE 4:
FILES FOR PACKAGE 4:
  FILE ID 1
  FILE LOCATION <ADR HOME>/trace
```
FILE NAME alert rdb112041.log LAST SEQUENCE 1 EXCLUDE Included FILE ID 2087 FILE\_NAME IPS\_CONFIGURATION.dmp LAST SEQUENCE 1 EXCLUDE Included FILE ID 2088 FILE\_NAME IPS\_PACKAGE.dmp LAST SEQUENCE 1 EXCLUDE Included FILE ID 2089 FILE\_NAME TPS\_PACKAGE\_INCIDENT.dmp LAST SEQUENCE 1 EXCLUDE Included FILE ID 2090 FILE\_NAME TERRITING IPS\_PACKAGE\_FILE.dmp LAST SEQUENCE 1 EXCLUDE Included FILE ID 2091 FILE\_NAME TPS\_PACKAGE\_HISTORY.dmp LAST SEQUENCE 1 EXCLUDE Included FILE ID 2092 FILE\_NAME TPS\_FILE\_METADATA.dmp LAST SEQUENCE 1 EXCLUDE Included FILE ID 2093 FILE\_NAME IPS\_FILE\_COPY\_LOG.dmp LAST SEQUENCE 1 EXCLUDE Included FILE ID 2094 FILE\_NAME DDE\_USER\_ACTION\_DEF.dmp LAST SEQUENCE 1 EXCLUDE Included FILE ID 2095 FILE LOCATION <ADR HOME>/incpkg/pkg\_4/seq\_1/export FILE\_NAME DDE\_USER\_ACTION\_PARAMETER\_DEF.dmp

FILE LOCATION <ADR HOME>/incpkg/pkg 4/seq\_1/export FILE LOCATION <ADR HOME>/incpkg/pkg\_4/seq\_1/export FILE\_LOCATION <ADR\_HOME>/incpkg/pkg\_4/seq\_1/export FILE LOCATION <ADR HOME>/incpkg/pkg\_4/seq\_1/export FILE\_LOCATION <ADR\_HOME>/incpkg/pkg\_4/seq\_1/export FILE LOCATION <ADR HOME>/incpkg/pkg 4/seq\_1/export FILE LOCATION <ADR HOME>/incpkg/pkg\_4/seq\_1/export FILE LOCATION <ADR HOME>/incpkg/pkg\_4/seq\_1/export

ORACLE

LAST SEQUENCE 1 EXCLUDE Included FILE ID 2096 FILE LOCATION <ADR HOME>/incpkg/pkg\_4/seq\_1/export FILE\_NAME DDE\_USER\_ACTION.dmp LAST SEQUENCE 1 EXCLUDE Included FILE ID 2097 FILE LOCATION <ADR\_HOME>/incpkg/pkg\_4/seq\_1/export FILE\_NAME DDE\_USER\_ACTION\_PARAMETER.dmp LAST SEQUENCE 1 EXCLUDE Included FILE ID 2098 FILE LOCATION <ADR HOME>/incpkg/pkg\_4/seq\_1/export FILE\_NAME DDE\_USER\_INCIDENT\_TYPE.dmp LAST SEQUENCE 1 EXCLUDE Included FILE ID 2099 FILE LOCATION <ADR HOME>/incpkg/pkg\_4/seq\_1/export FILE\_NAME DDE\_USER\_INCIDENT\_ACTION\_MAP.dmp LAST SEQUENCE 1 EXCLUDE Included FILE ID 2100 FILE\_LOCATION <ADR\_HOME>/incpkg/pkg\_4/seq\_1/export FILE\_NAME INCIDENT.dmp LAST SEQUENCE 1 EXCLUDE Included FILE ID 2101 FILE LOCATION <ADR HOME>/incpkg/pkg\_4/seq\_1/export FILE\_NAME INCCKEY.dmp LAST SEQUENCE 1 EXCLUDE Included FILE ID 2102 FILE LOCATION <ADR HOME>/incpkg/pkg\_4/seq\_1/export FILE\_NAME INCIDENT\_FILE.dmp LAST SEQUENCE 1 EXCLUDE Included FILE ID 2103 FILE LOCATION <ADR HOME>/incpkg/pkg\_4/seq\_1/export FILE\_NAME PROBLEM.dmp LAST SEQUENCE 1 EXCLUDE Included FILE ID 2104 FILE LOCATION <ADR HOME>/incpkg/pkg\_4/seq\_1/export FILE\_NAME HM\_RUN.dmp LAST SEQUENCE 1

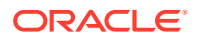

 EXCLUDE Included FILE ID 2105 FILE\_LOCATION <ADR\_HOME>/incpkg/pkg\_4/seq\_1/export FILE\_NAME EM\_USER\_ACTIVITY.dmp LAST SEQUENCE 1 EXCLUDE Included FILE ID 2106 FILE LOCATION <ADR HOME>/incpkg/pkg\_4/seq\_1 FILE NAME config.xml LAST SEQUENCE 1 EXCLUDE Included FILE ID 2107 FILE\_LOCATION <ADR\_HOME>/incpkg/pkg\_4/seq\_1/opatch FILE NAME opatch.log LAST SEQUENCE 1 EXCLUDE Included FILE ID 2108 FILE LOCATION <ADR\_HOME>/incpkg/pkg\_4/seq\_1/opatch FILE NAME opatch.xml LAST SEQUENCE 1 EXCLUDE Included FILE ID 2109 FILE\_LOCATION <ADR\_HOME>/incpkg/pkg\_4/seq\_1 FILE NAME metadata.xml LAST SEQUENCE 1 EXCLUDE Included FILE ID 2110 FILE\_LOCATION <ADR\_HOME>/incpkg/pkg\_4/seq\_1 FILE NAME manifest 4 1.xml LAST SEQUENCE 1 EXCLUDE Included FILE ID 2111 FILE LOCATION <ADR HOME>/incpkg/pkg\_4/seq\_1 FILE NAME manifest 4 1.html LAST SEQUENCE 1 EXCLUDE Included FILE ID 2112 FILE\_LOCATION <ADR\_HOME>/incpkg/pkg\_4/seq\_1 FILE NAME manifest 4 1.txt LAST SEQUENCE 1 EXCLUDE Included

# 9.3.3.6.23 tfactl ips UNPACK FILE

Use the tfactl ips UNPACK FILE command to unpack a physical file into a specific path.

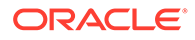

Running the following command automatically creates a valid ADR\_HOME structure. The path must exist and be writable.

tfactl ips UNPACK FILE *file\_spec* [INTO *path*]

#### **Parameters**

#### **Table 9-116 tfactl ips UNPACK FILE Command Parameters**

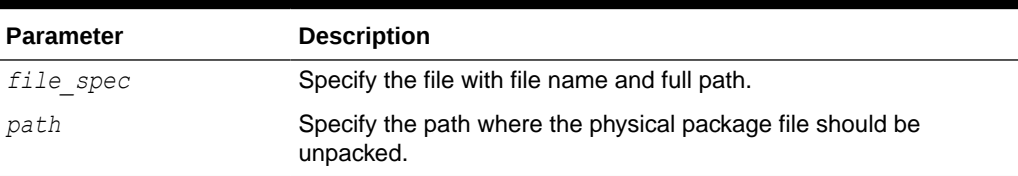

## **Example 9-131 tfactl ips UNPACK FILE**

\$ tfactl ips unpack file */tmp/IPSPKG\_20061026010203\_COM\_1.zip into /tmp/newadr*

# 9.3.3.6.24 tfactl ips UNPACK PACKAGE

Use the tfactl ips UNPACK PACKAGE command to unpack physical files in the current directory into a specific path, if they match the package name.

### **Syntax**

Running the following command automatically creates a valid ADR\_HOME structure. The path must exist and be writable.

tfactl ips UNPACK PACKAGE *pkg\_name* [INTO *path*]

#### **Parameters**

### **Table 9-117 tfactl ips UNPACK PACKAGE Command Parameters**

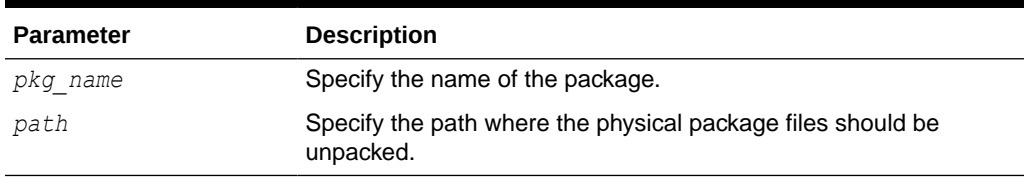

# **Example 9-132 tfactl ips UNPACK PACKAGE**

\$ tfactl ips unpack package IPSPKG\_20061026010203 into /tmp/newadr

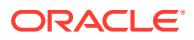

# 9.3.3.6.25 tfactl ips USE REMOTE KEYS

Use the tfactl ips USE REMOTE KEYS command to add incidents matching the keys in a specific file to a specific package.

### **Syntax**

tfactl ips USE REMOTE KEYS FILE *file\_spec* PACKAGE *package\_id*

### **Parameters**

### **Table 9-118 tfactl ips USE REMOTE KEYS Command Parameters**

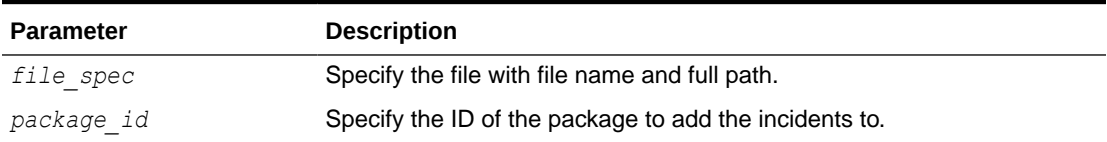

# **Example 9-133 tfactl ips USE REMOTE KEYS**

\$ tfactl ips use remote keys file /tmp/key file.txt package 12

# 9.3.3.7 tfactl managelogs

Use the tfactl managelogs command to manage Automatic Diagnostic Repository log and trace files.

## **Syntax**

```
tfactl managelogs 
[-purge [[-older nm|h|d] | [-gi] | [-database all|d1,d2,...]]] 
[-show [usage|variation] [[-older nd] | [-gi] | [-database all|d1,d2,...]]]
```
## **Parameters**

## **Table 9-119 tfactl managelogs Purge Options**

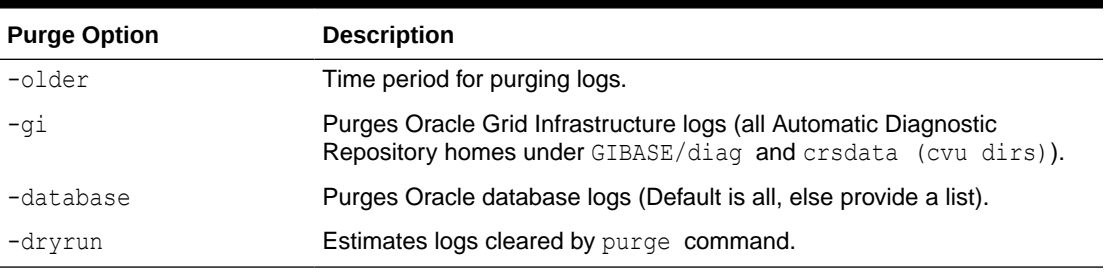

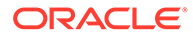

| <b>Show Option</b> | <b>Description</b>                                                                   |
|--------------------|--------------------------------------------------------------------------------------|
| -older             | Time period for change in log volume.                                                |
| -qi                | Space utilization under GIBASE.                                                      |
| -database          | Space utilization for Oracle database logs (Default is all, else<br>provide a list). |

**Table 9-120 tfactl managelogs Show Options**

# 9.3.3.8 tfactl purge

Use the tfactl purge command to delete collections and log files from AHF components from the local node.

### **Syntax**

tfactl purge [tfa|compliance|collections <-tfa>|oswatcher|managelogs| supporttools] -older n[h|d] [-dryrun]

### **Parameters**

### **Table 9-121 tfactl purge Command Parameters**

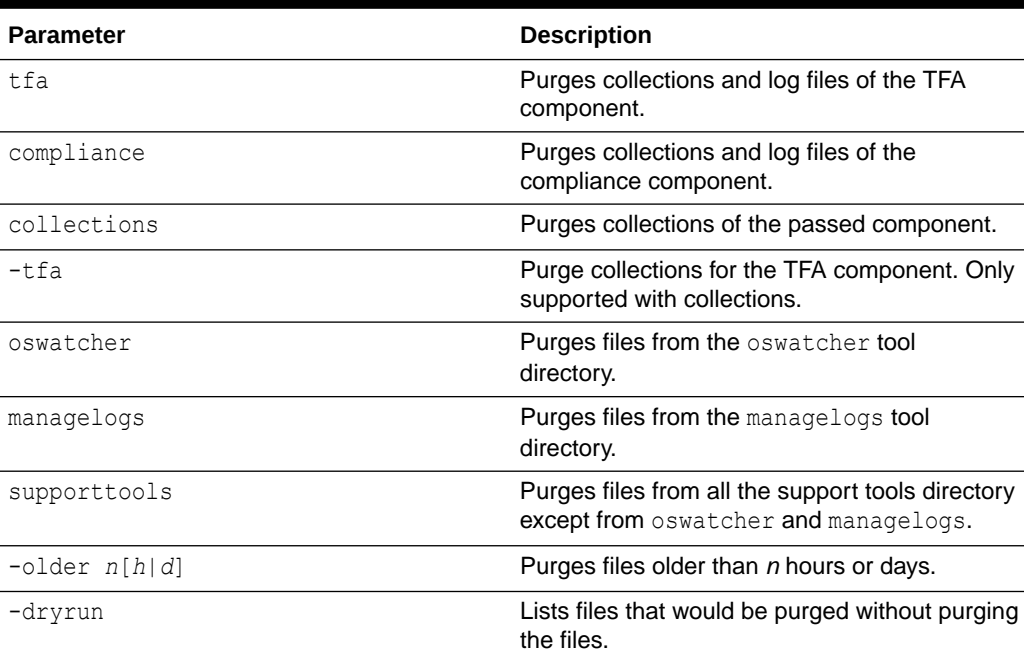

# **Example 9-134 tfactl purge**

```
# tfactl purge tfa -older 1h
/u01/app/giusr/oracle.ahf/data/repository/
collection_Thu_Nov_23_13_31_27_CST_2023_node_all
/u01/app/giusr/oracle.ahf/data/repository/
collection_Thu_Nov_23_14_33_05_CST_2023_node_all
```
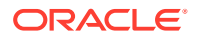

```
/u01/app/giusr/oracle.ahf/data/repository/suptools/srdc/user_root/
GJxkypiOn.sh
/u01/app/giusr/oracle.ahf/data/test-node/diag/acr/user_root/diag/acr/test-
node/acrctl/trace/acrctl_131098.trc
Successfully deleted above files.
# tfactl purge oswatcher -older 12h -dryrun
List of files older than 12h considered for purge :
/u01/app/giusr/oracle.ahf/data/repository/suptools/test-node/oswbb/root/
run_oswbb1310.log
/u01/app/giusr/oracle.ahf/data/repository/suptools/test-node/oswbb/root/
archive/oswbuddy/oswbb_buddy131098.gz
# tfactl purge -older 1h
/u01/app/giusr/oracle.ahf/data/repository/
collection Thu Nov 23 13 31 27 CST 2023 node all
/u01/app/giusr/oracle.ahf/data/repository/
collection Thu Nov 23 14 33 05 CST 2023 node all
/u01/app/giusr/oracle.ahf/data/repository/suptools/srdc/user_root/
GJxkypiOn.sh
/u01/app/giusr/oracle.ahf/data/test-node/diag/acr/user_root/diag/acr/test-
node/acrctl/trace/acrctl_131098.trc
/u01/app/giusr/oracle.ahf/data/test-node/orachk/user_root/
output/.input_131098
/u01/app/giusr/oracle.ahf/data/test-node/orachk/user_root/output/
orachk_131098
/u01/app/giusr/oracle.ahf/data/test-node/orachk/user_root/output/
orachk_131098.zip
/u01/app/giusr/oracle.ahf/data/test-node/orachk/user_root/output/
orachk_debug131098.log
```

```
Successfully deleted above files.
```
# 9.4 Compliance Framework (Oracle Orachk and Oracle Exachk) Command-Line Options

Review the list of commands that you can use to run compliance checks on Oracle Engineered and non-engineered systems.

- [Compliance Framework \(Oracle Orachk and Oracle Exachk\) Command-Line Options](#page-813-0) Review the list of Compliance Framework (Oracle Orachk and Oracle Exachk) commandline options.
- [Running Generic Compliance Framework \(Oracle Orachk and Oracle Exachk\)](#page-816-0) **[Commands](#page-816-0)**

Review the list of generic Oracle Orachk and Oracle Exachk command options.

• [Controlling the Scope of Checks](#page-817-0) Use the list of commands to control the scope of checks.

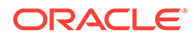

- <span id="page-813-0"></span>• [Managing the Report Output](#page-819-0) Use the list of commands to manage compliance checks report output.
- [Uploading Results to Database](#page-821-0) Use the list of commands to upload results to the database.
- [Controlling the Behavior of the Daemon](#page-821-0) Use the list of commands to control the behavior of the daemon.
- **[Tracking File Attribute Differences](#page-823-0)** Use the list of commands to track file attribute differences.
- [Running Oracle Health Check Collections Manager Commands](#page-823-0) Use the -cmupgrade command to upgrade Oracle Health Check Collections Manager.
- [Command-Line Options to Generate Password Protected Collection zip Files](#page-824-0) Use the list of commands to encrypt or decrypt diagnostic collection  $zip$  files.
- [Caching Discovery Data](#page-826-0) Use the list of commands to manage caching of discovery data.
- [Running Cluster Verification Utility \(CVU\) Compliance Checks](#page-826-0) Run Cluster Verification Utility (CVU) to perform system checks in preparation for installation, patch updates, or other system changes.
- [Running Auto Start](#page-831-0) Use the list of commands to start or stop auto start.
- **[ZFS Storage Appliance Options](#page-832-0)** Use the -zfssa command to run compliance checks on Oracle ZFS Storage Appliances.

# 9.4.1 Compliance Framework (Oracle Orachk and Oracle Exachk) Command-Line Options

Review the list of Compliance Framework (Oracle Orachk and Oracle Exachk) command-line options.

# **Syntax**

```
$ orachk [options]
```

```
[-h] [-a] [-b] [-v] [-p] [-m] [-u] [-f] [-o] 
[-clusternodes clusternames] 
[-failedchecks previous_result]
[-nordbms]
[-output path] 
[-dbnames dbnames] 
[-localonly]
[-debug] 
[-dbnone | -dball] 
[-c][-upgrade | -noupgrade] 
[-syslog] 
[-skip_usr_def_checks] 
[-checkfaileduploads]
```
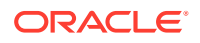

```
[-uploadfailed all | comma-delimited list of collections]
[-fileattr [start | check | remove ] [-includedir path ] [-excludediscovery] 
[-baseline path [-fileattronly]
[-testemail all | "NOTIFICATION_EMAIL=comma-delimited list of email 
addresses"]
[-setdbupload all | db upload variable, for example,
RAT_UPLOAD_CONNECT_STRING, RAT_UPLOAD_PASSWORD]
[-unsetdbupload all | db upload variable, for example, 
RAT_UPLOAD_CONNECT_STRING, RAT_UPLOAD_PASSWORD]
[-checkdbupload]
[-getdbupload]
[-cmupgrade] 
[-sendemail "NOTIFICATION_EMAIL=comma-delimited list of email addresses"]
[-nopass] 
[-noscore] 
[-showpass] 
[-show_critical] 
[-diff Old Report New Report [-outfile Output HTML] [-force]] 
[-merge report 1 report 2 [-force]] 
[-tag tagname]
[-nodaemon] 
[-profile asm | clusterware | corroborate | dba | ebs | emagent | emoms | em
| goldengate | hardware | maa | oam | oim | oud | ovn | peoplesoft | 
preinstall | prepatch | security | siebel | solaris cluster | storage |
switch | sysadmin | timesten | user_defined_checks | zfs ]
[-excludeprofile asm | clusterware | corroborate | dba | ebs | emagent | 
emoms | em | goldengate | hardware | maa | oam | oim | oud | ovn | peoplesoft
| preinstall | prepatch | security | siebel | solaris_cluster | storage | 
switch | sysadmin | timesten | user defined checks | zfs ]
[-includeprofile asm | clusterware | corroborate | dba | ebs | emagent | 
emoms | em | goldengate | hardware | maa | oam | oim | oud | ovn | peoplesoft
| preinstall | prepatch | security | siebel | solaris_cluster | storage | 
switch | sysadmin | timesten | user defined checks | zfs ]
[-acchk -javahome path to jdk8
-asmhome path to asm-all-5.0.3.jar -appjar directory where jar files are 
present for concrete class -apptrc directory where trace files are present 
for coverage class]
[-check check ids | -excludecheck check ids]
[-zfsnodes nodes]
[-zfssa appliance names]
[-dbserial | -dbparallel [n] | -dbparallelmax]
[-idmpreinstall | -idmpostinstall | -idmruntime] [-topology topology.xml |
-credconfig credconfig] | -idmdbpreinstall | -idmdbpostinstall | -
idmdbruntime] 
[-idm_config IDMCONFIG] [-idmdiscargs IDMDISCARGS] 
[-idmhcargs IDMHCARGS | -h]
```

```
$ exachk [options]
```

```
[-h] [-a] [-b] [-v] [-p] [-m] [-u] [-f] [-o] 
[-clusternodes clusternames]
```
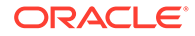

```
[-failedchecks previous_result]
[-nordbms]
[-output path] 
[-dbnames dbnames] 
[-localonly] 
[-debug] 
[-dbnone | -dball] 
[-c][-upgrade | -noupgrade] 
[-syslog] [-skip_usr_def_checks] 
[-checkfaileduploads] 
[-uploadfailed all | comma-delimited list of collections] 
[-fileattr start | check | remove [-includedir path [-
excludediscovery] [-baseline path[-fileattronly]
[-testemail all | "NOTIFICATION_EMAIL=comma-delimited list of email 
addresses"]
[-setdbupload all | db upload variable, for example,
RAT_UPLOAD_CONNECT_STRING, RAT_UPLOAD_PASSWORD]
[-unsetdbupload all | db upload variable, for example, 
RAT_UPLOAD_CONNECT_STRING, RAT_UPLOAD_PASSWORD]
[-checkdbupload]
[-getdbupload]
[-cmupgrade] [-sendemail "NOTIFICATION_EMAIL=comma-delimited list of 
email addresses"]
[-nopass] 
[-noscore] 
[-showpass] 
[-show critical]
[-diff Old Report New Report [-outfile Output HTML] [-force]] 
[-merge report 1 report 2 [-force]] 
[-tag tagname]
[-auto_restart -initsetup | -initdebugsetup | -initrmsetup | -
initcheck | -h]
[-d start|start -debug|stop|status|info|stop_client|nextautorun|-h]
[-nodaemon]
[-unlockcells all | -cells comma-delimited list of names or IPs of 
cells] [-lockcells all | -cells comma-delimited list of names or IPs 
of cells]
[-usecompute]
[-exadiff Exalogic collection1 Exalogic collection2]
[-vmguest]
[-hybrid [-phy nodes]]
[-profile asm | bi_middleware | clusterware | compute_node | exatier1 | 
control VM | corroborate | dba | ebs | el extensive | el lite |
el_rackcompare | emagent | emoms | em | goldengate | hardware | maa | 
nimbula | obiee | ovn | peoplesoft | platinum | preinstall | prepatch | 
security | siebel | solaris cluster | storage | switch | sysadmin |
timesten | user defined checks | virtual infra]
[-excludeprofile asm | bi_middleware | clusterware | compute_node | 
exatier1 | control VM | corroborate | dba | ebs | el extensive |
el lite | el rackcompare | emagent | emoms | em | goldengate | hardware
| maa | nimbula | obiee | ovn | peoplesoft | platinum | preinstall | 
prepatch | security | siebel | solaris_cluster | storage | switch | 
sysadmin | timesten | user defined checks | virtual infra]
[-includeprofile asm | clusterware | corroborate | dba | ebs | emagent
```

```
| emoms | em | goldengate | hardware | maa | oam | oim | oud | ovn | 
peoplesoft | preinstall | prepatch | security | siebel | solaris_cluster | 
storage | switch | sysadmin | timesten | user defined checks | zfs ]
[-check check ids | -excludecheck check ids]
[-cells cells]
[-ibswitches switches]
[-torswitches]
[-extzfsnodes nodes]
[-dbserial | -dbparallel [n] | -dbparallelmax | -allserial]
[-allserial | -dbnodeserial |-cellserial | -switchserial]
```
# 9.4.2 Running Generic Compliance Framework (Oracle Orachk and Oracle Exachk) Commands

Review the list of generic Oracle Orachk and Oracle Exachk command options.

# **Syntax**

```
[-a]\lceil -v \rceil[-debug] 
[-nodaemon] 
[-f][-upgrade] 
[-noupgrade] 
[-testemail all | "NOTIFICATION_EMAIL=comma-delimited list of email 
addresses"] 
[-sendemail "NOTIFICATION_EMAIL=comma-delimited list of email addresses"] 
[-dbserial] 
[-dbparallel [n]] 
[-dbparallelmax]
[-readenvconfig]
```
## **Parameters**

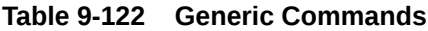

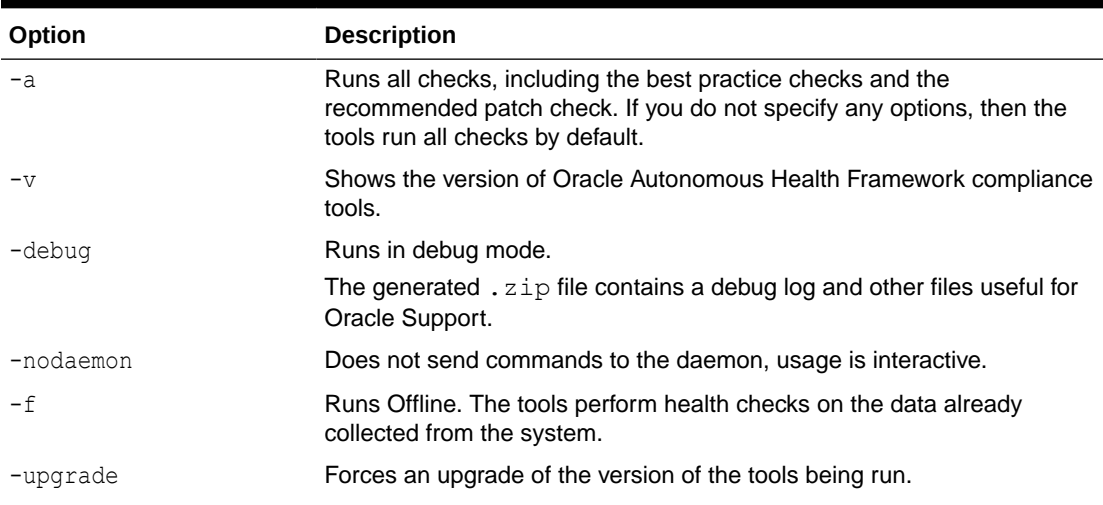

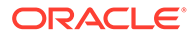

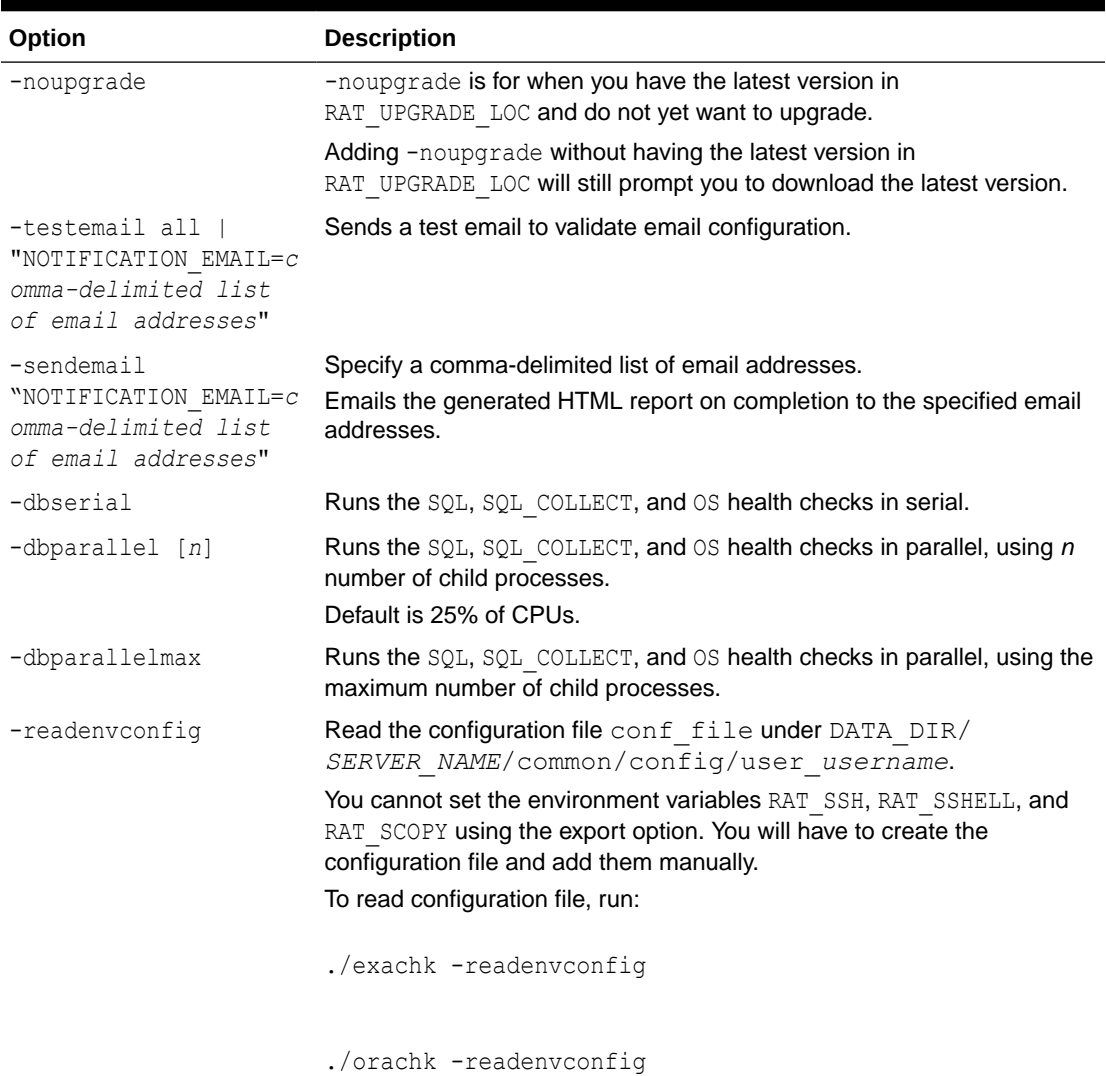

# <span id="page-817-0"></span>**Table 9-122 (Cont.) Generic Commands**

# 9.4.3 Controlling the Scope of Checks

Use the list of commands to control the scope of checks.

# **Syntax**

```
[-b] 
[-p] 
[-m] 
[-u –o pre] 
[-u –o post] 
[-clusternodes nodes] 
[-failedchecks previous_result]
[-nordbms]
[-dbnames db_names]
```
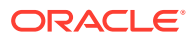

```
[-dbnone] 
[-dball] 
[-localonly]
[-cells cells]
[-ibswitches switches] 
[-profile profile] 
[-excludeprofile asm | clusterware | corroborate | dba | ebs | emagent | 
emoms | em | goldengate | hardware | maa | oam | oim | oud | ovn | peoplesoft
| preinstall | prepatch | security | siebel | solaris_cluster | storage | 
switch | sysadmin | timesten | user defined checks | zfs ]
[-includeprofile asm | clusterware | corroborate | dba | ebs | emagent | 
emoms | em | goldengate | hardware | maa | oam | oim | oud | ovn | peoplesoft
| preinstall | prepatch | security | siebel | solaris_cluster | storage | 
switch | sysadmin | timesten | user defined checks | zfs ]
[-check check_id] 
[-excludecheck check_id] 
[-skip_usr_def_checks]
```
#### **Parameters**

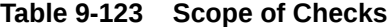

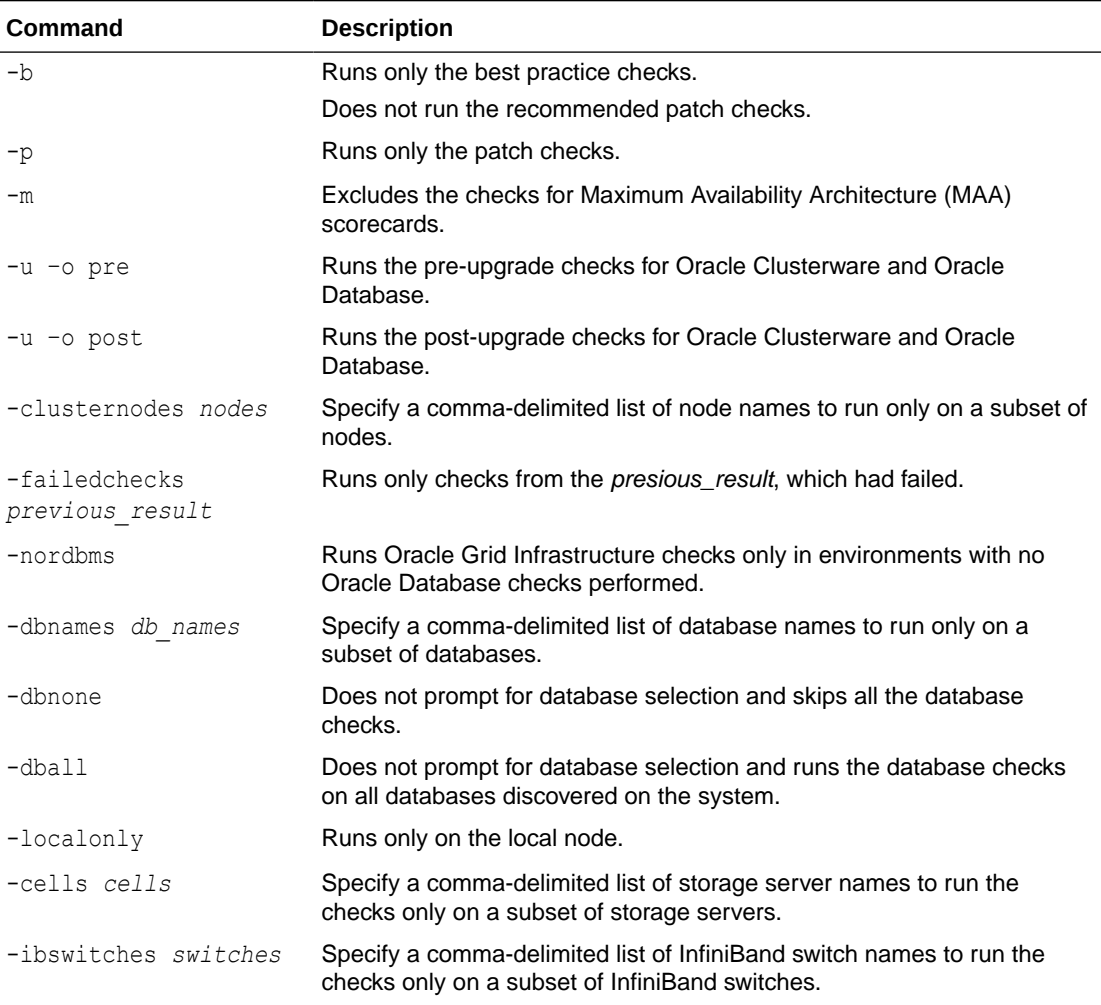

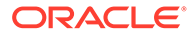

<span id="page-819-0"></span>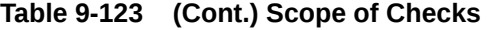

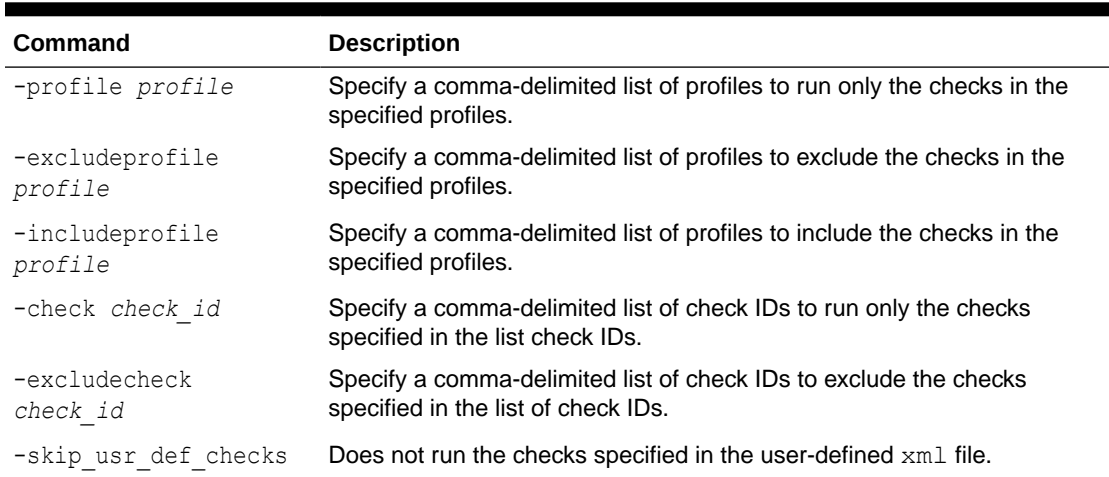

### **Related Topics**

- [Oracle Clusterware and Oracle Database Pre-Upgrade Checks](#page-223-0) During your pre-upgrade planning phase, run Oracle Autonomous Health Framework in pre-upgrade mode as the Oracle Database owner or as root.
- [Oracle Clusterware and Oracle Database Post-Upgrade Checks](#page-223-0) After performing the upgrade, you can run in post-upgrade mode as the Oracle Database software owner or root to see further recommendations.

• [Running Database Checks](#page-224-0) During Oracle Autonomous Health Framework system checks, all Oracle Database logins are performed by using local connections.

- [Running Switch Checks](#page-226-0) Limit the scope of compliance checks to a subset of switches by using the – ibswitches *switch* option.
- [Running Cell Checks](#page-225-0) Limit the scope of compliance checks to a subset of storage servers by using the – cell *cell* option.
- [Using Profiles with Oracle Autonomous Health Framework](#page-227-0) Profiles are logical groupings of related checks. These related checks are grouped by a particular role, a task, or a technology.

**[Excluding Individual Checks](#page-229-0)** Excluding checks is recommended in situations where you have reviewed all check output and determined a particular check is not relevant for some particular business reason.

• [Running Individual Checks](#page-231-0) There are times when you may want to run only specific checks.

# 9.4.4 Managing the Report Output

Use the list of commands to manage compliance checks report output.

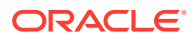

```
[-syslog] [-tag tagname] 
[-o] 
[-nopass] 
[-noscore] 
[-diff old_report new_report [-outfile output_HTML]] 
[-merge [-force] collections]
```
# **Parameters**

# **Table 9-124 Managing Output**

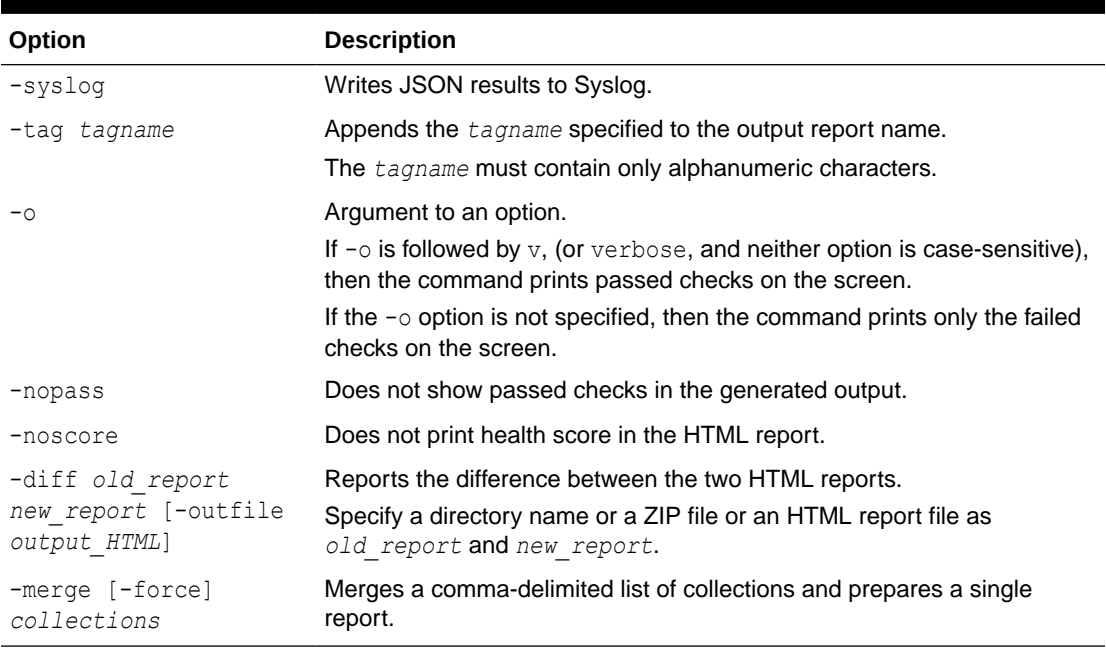

## **Related Topics**

```
Tagging Reports
The compliance check HTML report is typically named:
orachk_hostname_database_date_timestamp.html or
exachk_hostname_database_date_timestamp.html.
```

```
• Comparing Two Reports
   Oracle Autonomous Health Framework automatically compare the two most recent HTML
   reports and generate a third diff report, when run in automated daemon mode.
```
• [Merging Reports](#page-215-0) Merging reports is useful in role-separated environments where different users are run different subsets of checks and then you want to view everything as a whole.

• [Integrating Compliance Check Results with Third-Party Tool](#page-241-0) Integrate Oracle Orachk and Oracle Exachk compliance check results into various thirdparty log monitoring and analytics tools, such as Elasticsearch and Kibana.

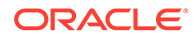

# <span id="page-821-0"></span>9.4.5 Uploading Results to Database

Use the list of commands to upload results to the database.

### **Syntax**

```
[-setdbupload all|list of variable names] 
[-unsetdbupload all|list of variable names] 
[-checkdbupload] 
[-getdbupload] 
[-checkfaileduploads] 
[-uploadfailed all|list of failed collections]
```
### **Parameters**

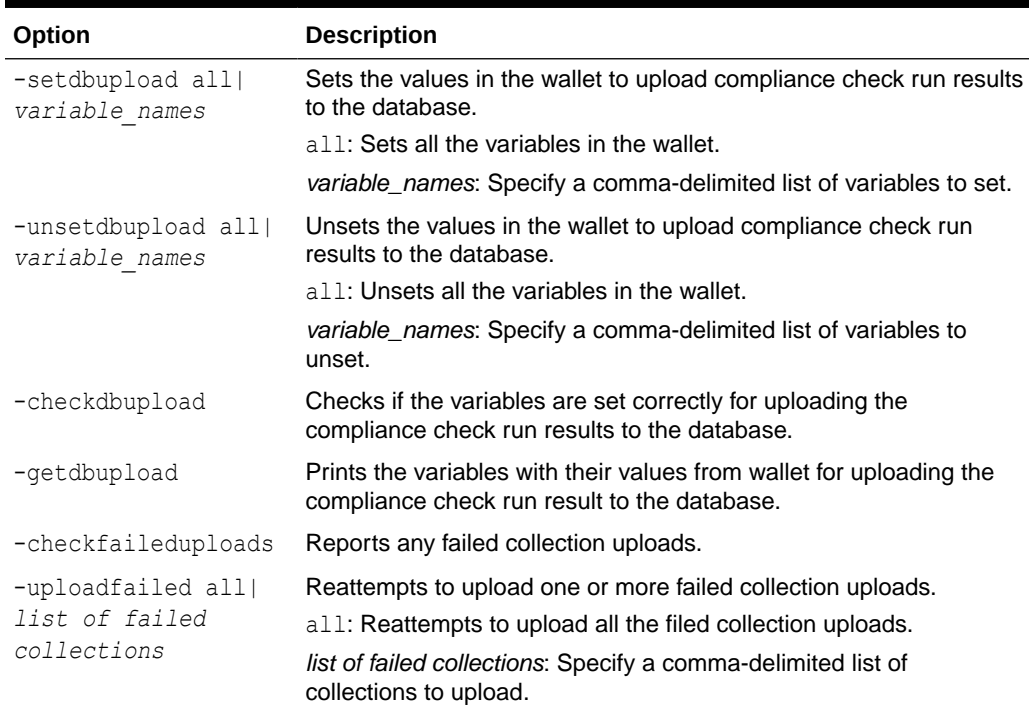

## **Table 9-125 Uploading Results to Database**

# **Related Topics**

• [Integrating Compliance Check Results with Custom Application](#page-243-0) Oracle Orachk and Oracle Exachk upload collection results from multiple instances into a single database for easier consumption of check results across your enterprise.

# 9.4.6 Controlling the Behavior of the Daemon

Use the list of commands to control the behavior of the daemon.

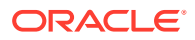

```
[-autostart] [-autostart reset] [-autostop] [-autostop unset] [-autostatus] 
[-autorestart] [-id id] –set daemon_option
[-id id] -unset daemon_option | all
[-id id] -get parameter | all
```
### **Parameters**

### **Table 9-126 Daemon Options**

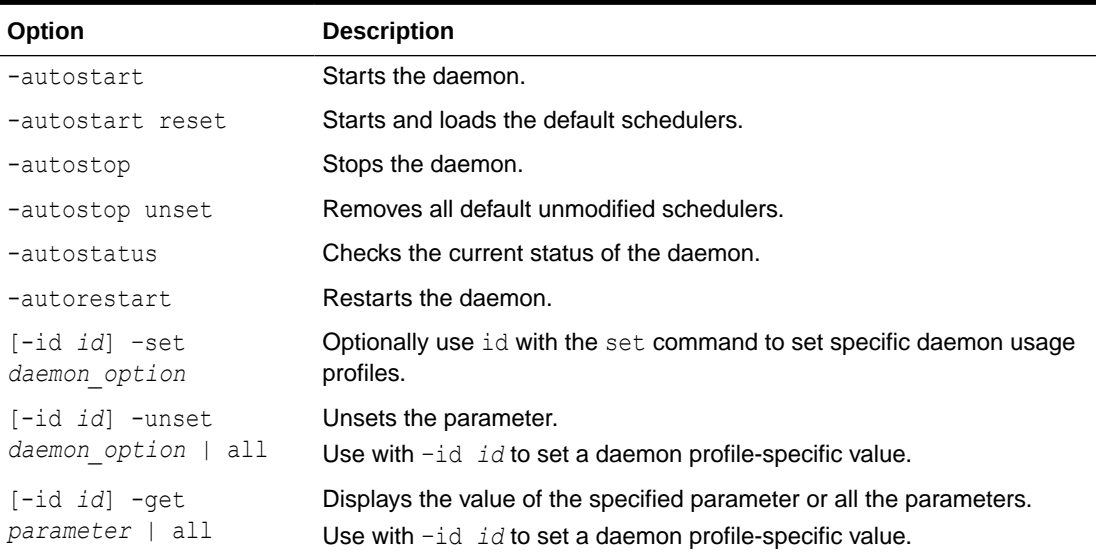

# **Related Topics**

# • [Running Compliance Checks Automatically](#page-161-0) Oracle recommends that you use the daemon process to schedule recurring compliance checks at regular intervals.

- [Deprecated Legacy Oracle Orachk and Oracle Exachk Scheduler Commands in 22.2](#page-894-0) Starting with the AHF 22.2 (2022-09-14), commands to run the Oracle Orachk or Oracle Exachk scheduler without the Oracle Trace File Analyzer daemon are deprecated. These commands are completely removed in AHF 23.8 (2023-08-28).
- [Behavior of Oracle Orachk or Oracle Exachk Daemon](#page-134-0) AHF 23.9 includes a new command option reset to change the behavior of Oracle Orachk or Oracle Exachk daemon during autostart, autostop, and upgrade.

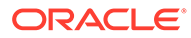

# <span id="page-823-0"></span>9.4.7 Tracking File Attribute Differences

Use the list of commands to track file attribute differences.

### **Parameters**

### **Table 9-127 File Attribute Differences**

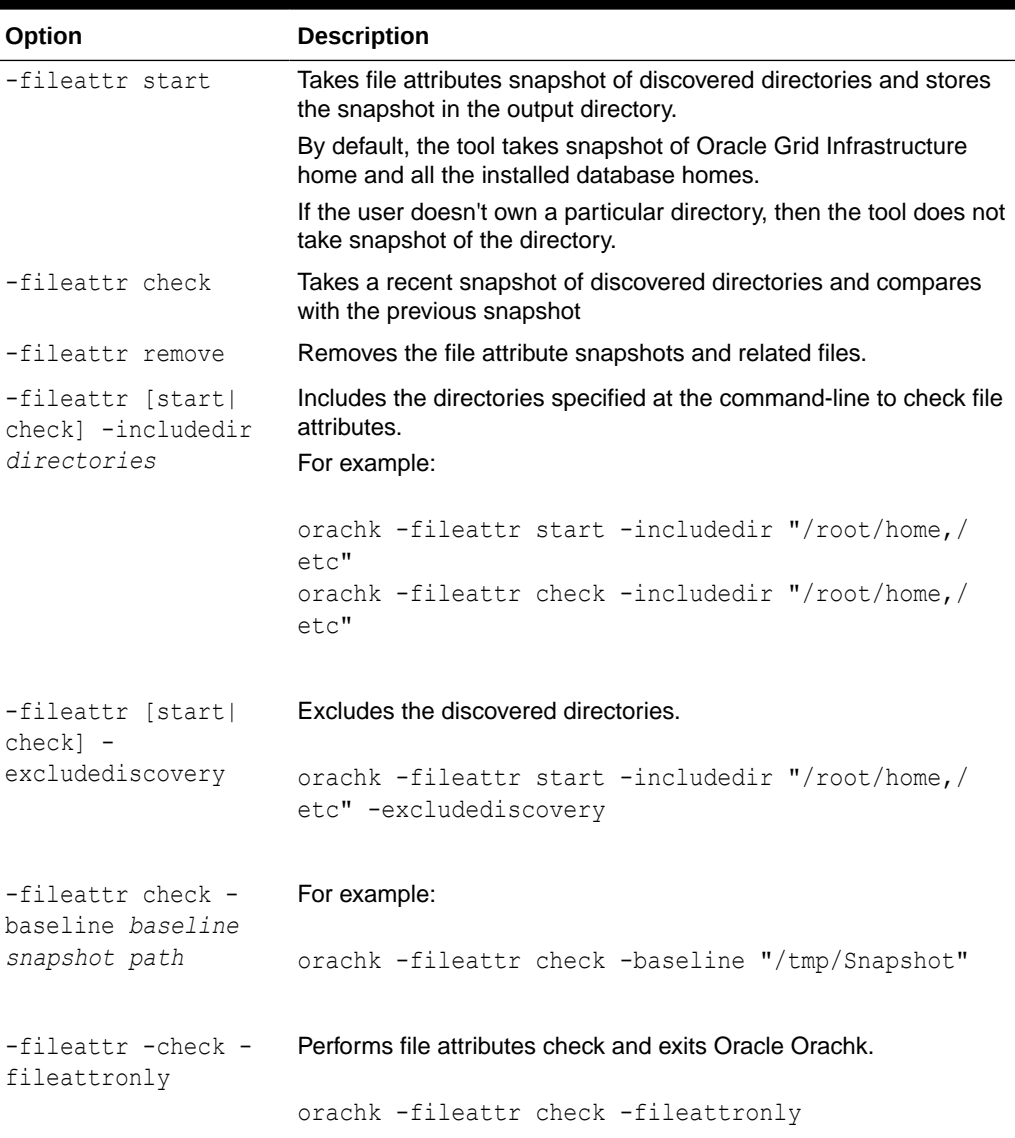

# 9.4.8 Running Oracle Health Check Collections Manager Commands

Use the –cmupgrade command to upgrade Oracle Health Check Collections Manager.

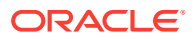

| Command           | <b>Description</b>                                                                                                    |
|-------------------|----------------------------------------------------------------------------------------------------|
| orachk -cmupgrade | Upgrades Oracle Health Check Collections Manager from Oracle Orachk<br>or Oracle Exachk.                                   |
| or                | Oracle Health Check Collections Manager upgrades to the latest version<br>of whichever application your database supports. |
|                   | You get the new theme interface only if you have APEX 5.                                                                   |
| exachk -cmupgrade |                                                                                                    |

<span id="page-824-0"></span>**Table 9-128 Oracle Health Check Collections Manager Commands**

# 9.4.9 Command-Line Options to Generate Password Protected Collection zip Files

Use the list of commands to encrypt or decrypt diagnostic collection  $\mathsf{zip}$  files.

| Option                                                             | <b>Description</b>                                                                                                    |
|--------------------------------------------------------------------|----------------------------------------------------------------------------------------------------|
|                                                                    | Starts the daemon with -encryptzip option.                                                                                                    |
| orachk -d start -<br>encryptzip<br>exachk -d start -<br>encryptzip | The daemon prompts for a password when it starts. The daemon then<br>encrypts the subsequent on-demand and scheduled runs collections with<br>that password. |
|                                                                    |                                                                                                    |

**Table 9-129 Encrypt and Decrypt Diagnostic Collection zip Files**

**Note:**

When -encryptzip is passed, Oracle Orachk and Oracle Exachk after successfully encrypting the diagnostic collection zip file deletes the collections directory.

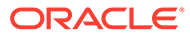

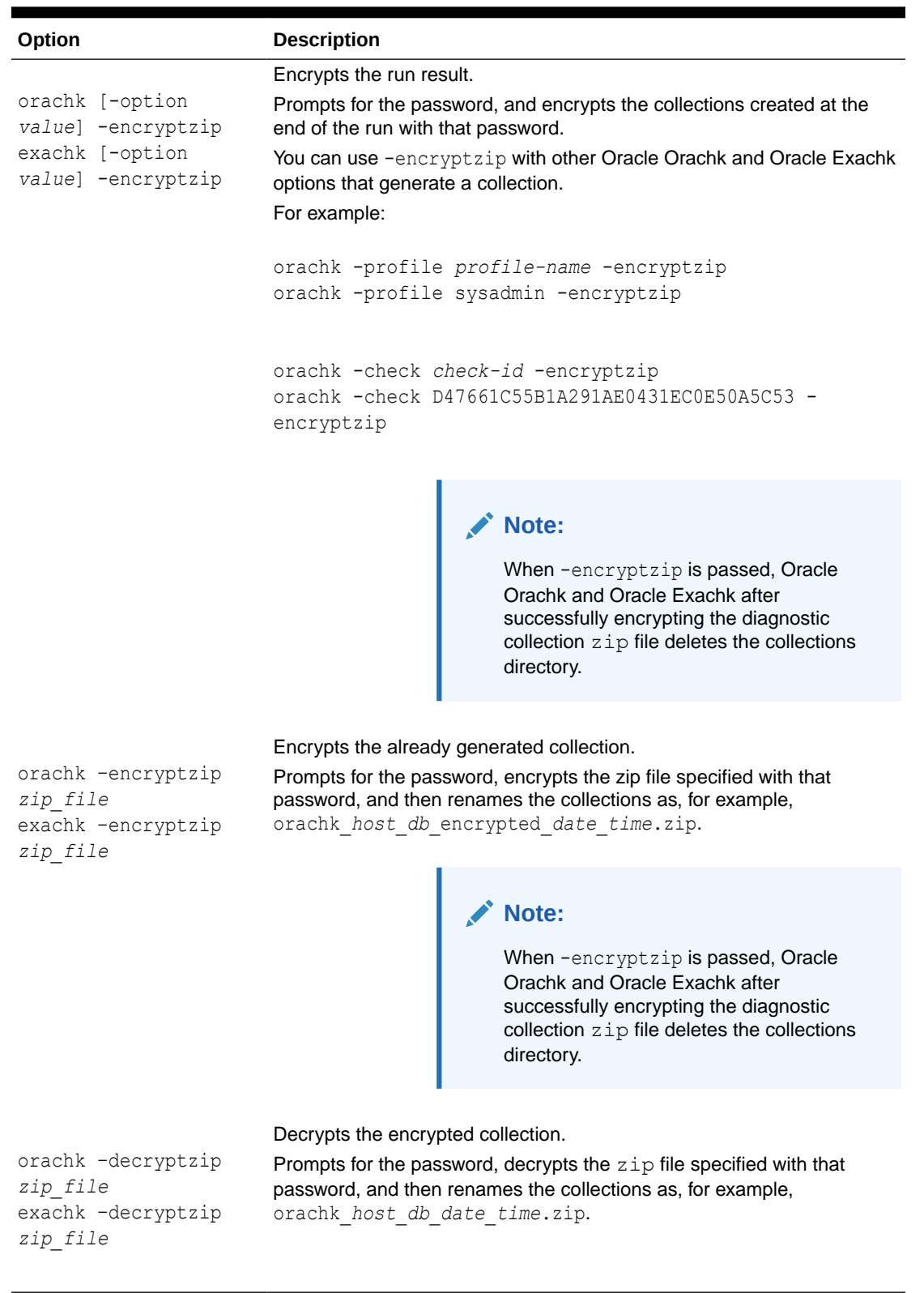

# **Table 9-129 (Cont.) Encrypt and Decrypt Diagnostic Collection zip Files**

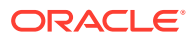

# <span id="page-826-0"></span>9.4.10 Caching Discovery Data

Use the list of commands to manage caching of discovery data.

### **Syntax**

```
orachk -discovery -discoverydir location
exachk -discovery -discoverydir location
orachk -checkdiscovery
exachk -checkdiscovery
orachk -usediscovery -discoverydir location
exachk -usediscovery -discoverydir location
orachk -rediscovery
exachk -rediscovery
orachk -rmdiscovery
exachk -rmdiscovery
```
## **Table 9-130 Manage Caching of Discovery Data**

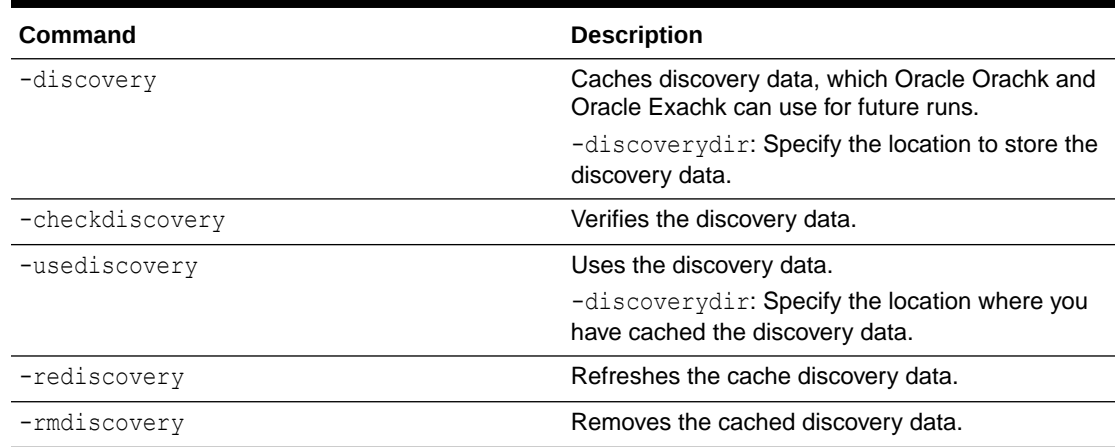

# 9.4.11 Running Cluster Verification Utility (CVU) Compliance Checks

Run Cluster Verification Utility (CVU) to perform system checks in preparation for installation, patch updates, or other system changes.

# **Note:**

You can run CVU check as root or a non-root user. Currently, running CVU checks are limited to Linux and Solaris.

CVU is integrated into Oracle Orachk and Oracle Exachk. By default,

- CVU health checks are run when you run Oracle Orachk on Oracle RAC, Oracle Restart, and Oracle Database Appliance (ODA).
- A full Oracle Exachk run includes CVU health checks.

Oracle Orachk and Oracle Exachk include the Cluster Verification Utility (CVU) compliance check results in the following reports:

- Oracle RAC Assessment Report
- Oracle RAC Upgrade Readiness Report
- Oracle Exadata Assessment Report

When you run the -profile preinstall command, preinstallation related CVU checks are run for Oracle Database and Oracle Clusterware.

When you run Oracle Orachk and Oracle EXAchk in pre-upgrade mode, pre-upgrade related CVU checks are run for Oracle Database and Oracle Clusterware.

When you run Oracle Orachk and Oracle Exachk in normal or pre-upgrade mode, CVU will only be used if the tools find CVU is available, recent and valid for the situation you are using it in.

These are the checks performed to validate CVU:

- CVU exists in ahf\_dir/common/cvu directory or the path specified using the cvuhome option.
- The CVU pack is less than 180 days. Note that you can modify this value by setting the RAT\_STALE\_DAYS=n environment variable.
- If the CVU version is equal or higher than the CRS version.
- If the CVU version is equal or higher than the upgrade target version.

If you are running as root and one of the above validations fail, then the tools will prompt to download the latest CVU from My Oracle Support. If My Oracle Support credentials are already configured in the wallet, then these will be used. If not, then the tools will prompt for My Oracle Support username and password.

After downloading a new CVU pack the tools automatically distribute this to all nodes in the cluster. By default this cluster distribution is done through the TFA secure socket connection. Distribution through the TFA secure socket connection is only possible if:

- The tools were installed through a full installation and not using the -extract option, or installed as non-root.
- The Oracle Trace File Analyzer daemon has not been shutdown.

CVU pack cluster distribution can be done through passwordless SSH if the originating Oracle Orachk or Oracle Exachk command was run with the -usessh option for example:

```
orachk -usessh 
orachk -preupgrade -usessh
exachk -usessh 
exachk -preupgrade -usessh
```
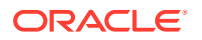
You can prevent the prompting for CVU upgrade using any one of the following options:

- Set the RAT\_NOCVU\_UPGRADE environment variable to 1, for example, RAT\_NOCVU\_UPGRADE=1.
- Set the RAT\_NOUPGRADE environment variable to 1, for example, RAT\_NOUPGRADE=1.
- Run Oracle Orachk and Oracle Exachk with the -noupgrade option. For example:

```
orachk -noupgrade
orachk -preupgrade -noupgrade
```

```
exachk -noupgrade
exachk -preupgrade –noupgrade
```
Oracle Orachk and Oracle Exachk report includes the CVU version and the CVU checks result.

**Figure 9-1 CVU Result**

# Cluster Verification Utility (CVU 19.6.0.0.0) result

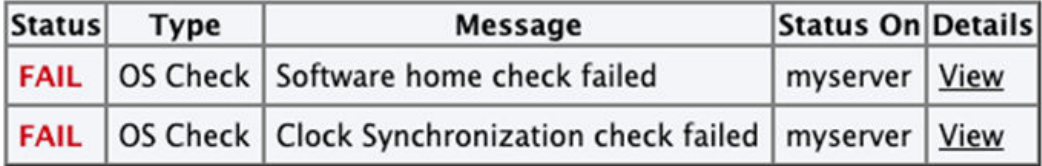

If CVU pack is not found or if the latest version is not available, then Oracle Orachk and Oracle Exachk logs the message and add an entry within the report.

**Figure 9-2 No CVU Result**

# **Cluster Verification Utility (CVU) result**

• Cluster Verification Utility (CVU) binary not found in /opt/oracle.ahf/common/cvu Please download the latest version of CVU from MOS patch 30839369 and copy in /opt/oracle.ahf/common/cvu directory.

```
Status Type Message Status On Details
```
#### **Syntax**

```
orachk [-cvuhome] [-cvuonly] [-includecvu] [-excludecvu]
exachk [-cvuhome] [-cvuonly] [-includecvu] [-excludecvu]
```
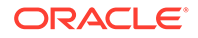

### **Parameters**

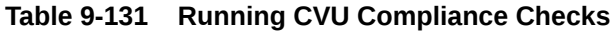

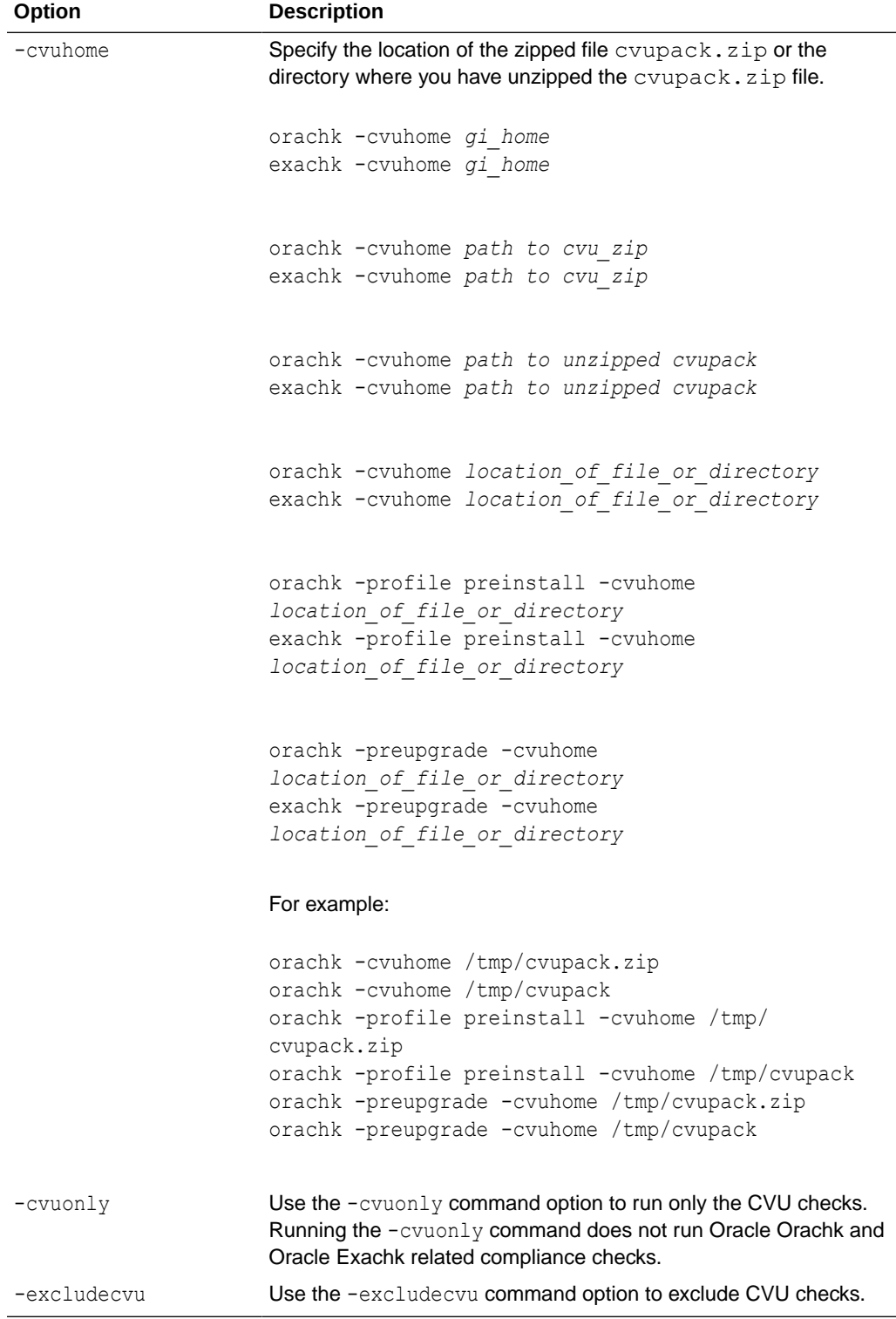

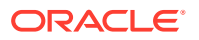

#### **Reviewing Cluster Verification Utility (CVU) Output**

By default, a full Oracle Exachk run calls CVU and displays the results in a separate section of the report. To review the CVU output, run Oracle Exachk and review the provided report. Also by default, only the FAIL items are displayed, so the expected output (all PASS results) in the Oracle Exachk report displays only the header information similar to:

Cluster Verification Utility (CVU 19.4.0.0.0 ) result Status Type Message Status On Details

If you wish to view the specific CVU verifications, select **PASS** or **ALL** in the Oracle Exachk report header section, and you will see output similar to:

Cluster Verification Utility (CVU 19.4.0.0.0 ) result Status Type Message Status On Details PASS OS Check Node Connectivity check passed random01client01 View PASS OS Check Multicast or broadcast check check passed random01client01 View PASS OS Check Time zone consistency check passed random01client01 View PASS OS Check Cluster Manager Integrity check passed random01client01 View PASS OS Check Cluster Integrity check passed random01client01 View PASS OS Check CRS Integrity check passed random01client01 View PASS OS Check Node Application Existence check passed random01client01 View PASS OS Check Single Client Access Name (SCAN) check passed random01client01 View PASS OS Check OLR Integrity check passed random01client01 View PASS OS Check ASM Integrity check passed random01client01 View PASS OS Check User Not In Group "root": grid check passed random01client01 View PASS OS Check Clock Synchronization check passed random01client01 View PASS OS Check VIP Subnet configuration check check passed random01client01 View PASS OS Check Network configuration consistency checks check passed random01client01 View PASS OS Check Package: psmisc-22.6-19 check passed random01client01 View PASS OS Check File system mount options for path GI HOME check passed random01client01 View PASS OS Check ACFS device special file check passed random01client01 View

In this section of the report, click the **View** link to view more details. For example, in the **Node Connectivity check passed** entry above:

Description This is a prerequisite condition to test whether connectivity exists amongst all the nodes. The connectivity is being tested for the subnets "98.450.312.0,98.450.312.0,98.450.312.0,99.475.0.0"

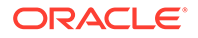

```
Links None
Needs attention on
Passed on random01client01
Status on random01client01:
PASS => Node Connectivity check passed
```
If there are any CVU issues reported, then the default report will show an expanded table similar to the following:

```
Cluster Verification Utility (CVU 19.4.0.0.0 ) result
Status Type Message Status On Details
FAIL OS Check Node Connectivity check failed random01client01 
View
```
Examine the additional information in the **View** detail section for root cause and take appropriate corrective action.

### **Note:**

For additional information on the Cluster Verification Utility, see *Cluster Verification Utility Referece* section of the appropriate *Clusterware Administration and Deployment Guide* for the installed Oracle Database version.

#### **Note:**

If you wish to review the CVU output without a full Oracle Exachk run after completing the corrective actions, then as root run the following command in the directory in which Oracle Exachk was installed:

exachk -cvuonly

#### **Related Topics**

• Cluster Verification Utility Reference

# 9.4.12 Running Auto Start

Use the list of commands to start or stop auto start.

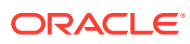

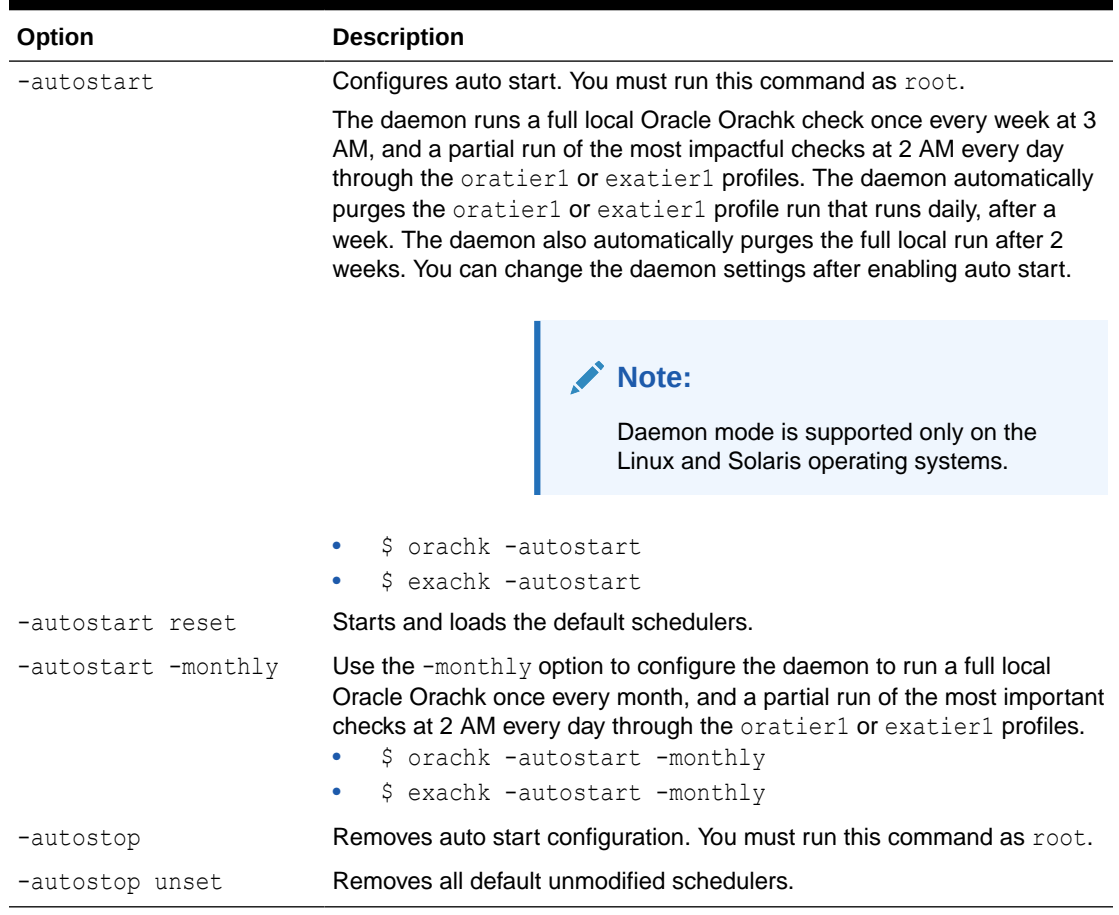

#### **Table 9-132 Auto start**

#### **Related Topics**

• [Behavior of Oracle Orachk or Oracle Exachk Daemon](#page-134-0) AHF 23.9 includes a new command option reset to change the behavior of Oracle Orachk or Oracle Exachk daemon during autostart, autostop, and upgrade.

# 9.4.13 ZFS Storage Appliance Options

Use the -zfssa command to run compliance checks on Oracle ZFS Storage Appliances.

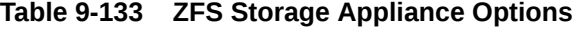

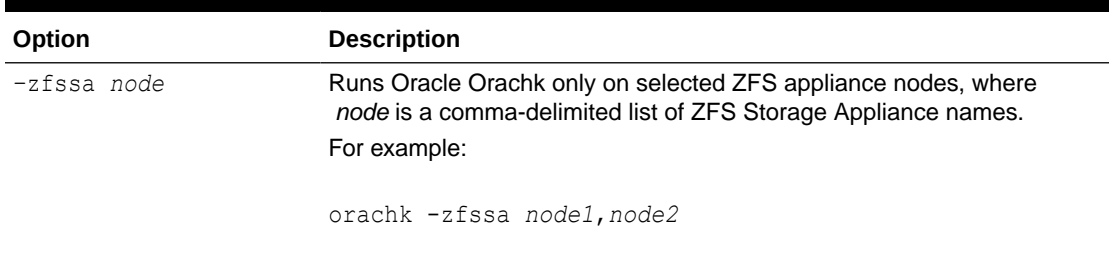

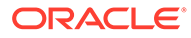

#### **Related Topics**

• [Running Oracle ZFS Storage Appliance Compliance Checks](#page-246-0) Learn to run the compliance checks for Oracle ZFS Storage Appliances.

# 9.5 Running Unified AHF CLI Administration Commands

Currently, the unified AHF CLI is supported only for Linux platforms.

• ahf

Use the ahf command to generate diagnostic analysis report, generate AHF Balance reports, and query the version of AHF running on the local node.

- [ahf analysis](#page-835-0) Use the ahf analysis command to generate AHF Insights and AHF Balance reports.
- [ahf configuration](#page-839-0) Use the ahf configuration command to change AHF configuration.
- [ahf observer](#page-845-0) Use the ahf observer command to retrieve status of AHF components.
- [ahf software](#page-845-0)

Use the ahf software command to retrieve the details of AHF software and Monthly Recommended Patches (MRP).

• [ahf data](#page-848-0) Use the ahf data command to retrieve information about AHF repositories.

# 9.5.1 ahf

Use the ahf command to generate diagnostic analysis report, generate AHF Balance reports, and query the version of AHF running on the local node.

#### **Syntax**

```
ahf category action [options]
category: {analysis, configuration, observer, software, data}
```
- **analysis**: Use to analyze an environment for problems and provide recommendations for corrective actions.
- **configuration**: Use to change AHF configuration.
- **observer**: Use to interact with AHF processes.
- **software**: Use to retrieve software information about AHF and Monthly Recommended Patches (MRP).
- **data**: Use to retrieve information about AHF repositories.

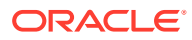

### **Parameters**

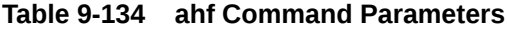

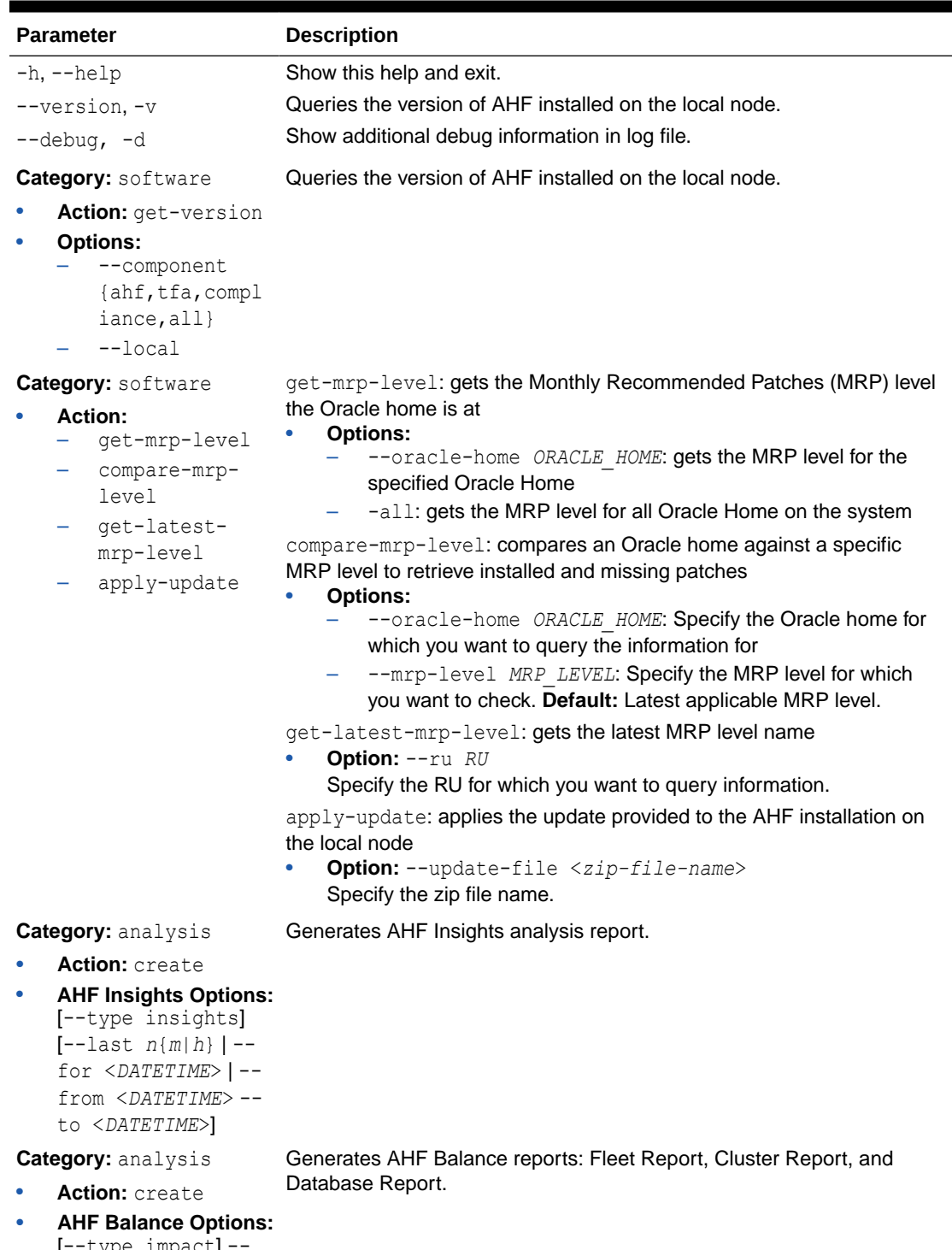

```
[--type impact] --
scope [fleet|
cluster|database] --
name NAME
```
ORACLE<sup>®</sup>

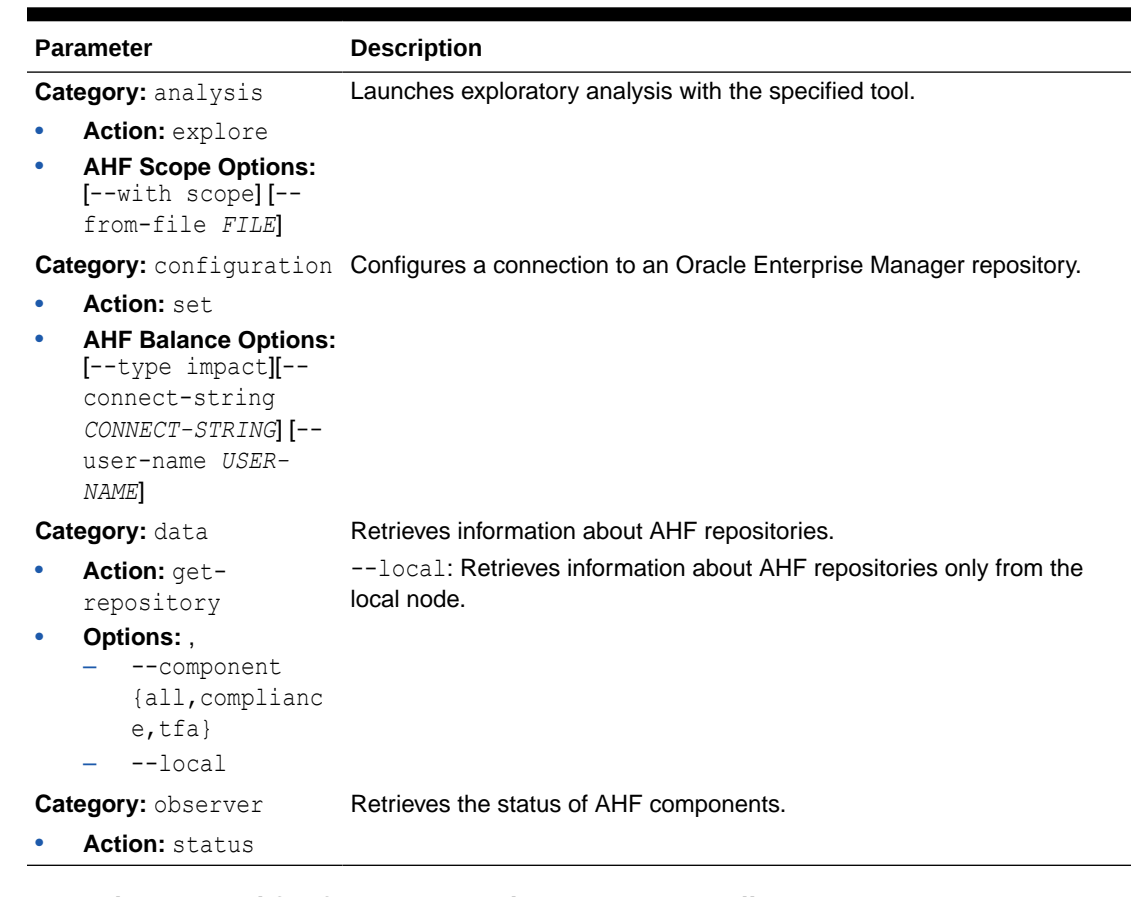

<span id="page-835-0"></span>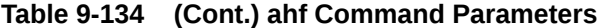

**Example 9-135 ahf software get-version --component all**

```
ahf software get-version --component all
AHF version: 24.2.0
Build Timestamp: 20240224222447
TFA version: 24.2.0
Compliance version: 24.2.0
Compliance metadata version: 20240224
```
# 9.5.2 ahf analysis

Use the ahf analysis command to generate AHF Insights and AHF Balance reports.

#### **AHF 23.8**

Starting in AHF 23.8, you will be able to upload AHF Insights report automatically if Object Store is configured as part of AHF. Uploading AHF Insights reports helps Oracle Cloud Operations to identify, investigate, track, and resolve system health issues and divergences in best practice configurations quickly and effectively.

**Oracle Autonomous Database on Dedicated Exadata Infrastructure and Oracle SaaS**

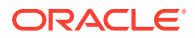

To set REST endpoints (Object Store's), run:

```
ahfctl setupload -name oss -type https -user <user> -url <object store> -
password
```
To upload AHF Insights report to Object Store, run:

ahf analysis create --type insights

#### **ahf analysis create**

.

```
ahf analysis create [-h] [--type {insights|impact}] [[--last n{m|h} [--
refresh] | --for DATETIME | --from DATETIME --to DATETIME] [--tag TAGNAME] | 
[--scope SCOPE --name NAME --cluster CLUSTER --clusters CLUSTER_LIST]][--
output-file PATH] [--to-json]
```
#### **Syntax: AHF Balance**

```
ahf analysis create [-h] --type impact --scope [fleet|cluster|database] [--
cluster CLUSTER_NAME] [--clusters space-delimited list of clusters
] --name NAME
```
#### **Parameters**

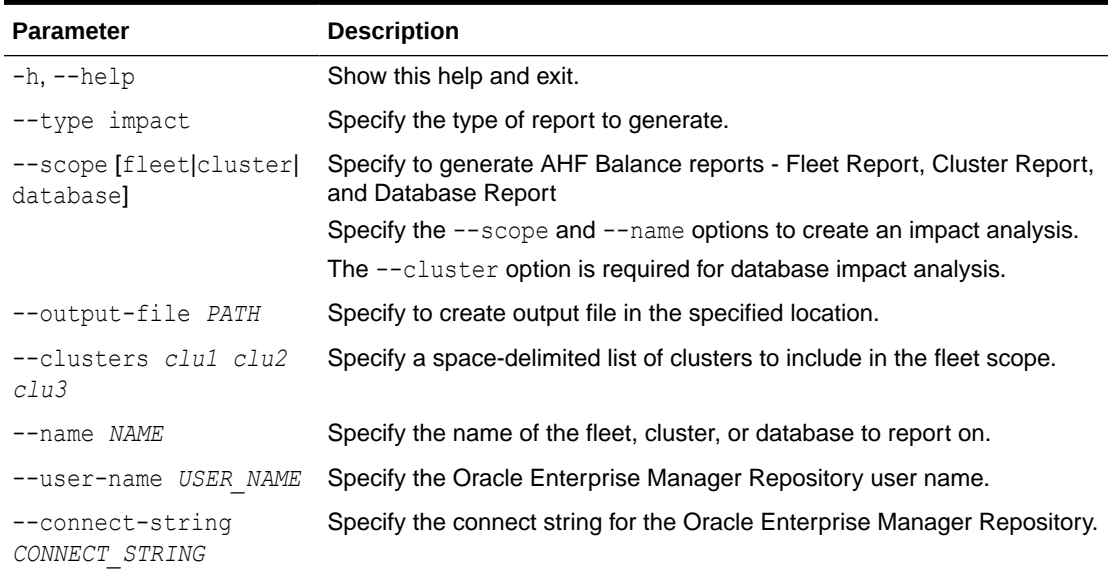

#### **Table 9-135 ahf analysis create --type impact Command Parameters**

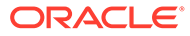

### **Syntax: AHF Insights**

```
ahf analysis create [-h] --type insights [--last n{m|h} | --for 
DATETIME | --from DATETIME --to DATETIME] [--refresh] [--tag TAGNAME
\, \, \,
```
### **Parameters**

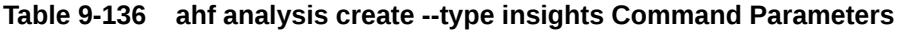

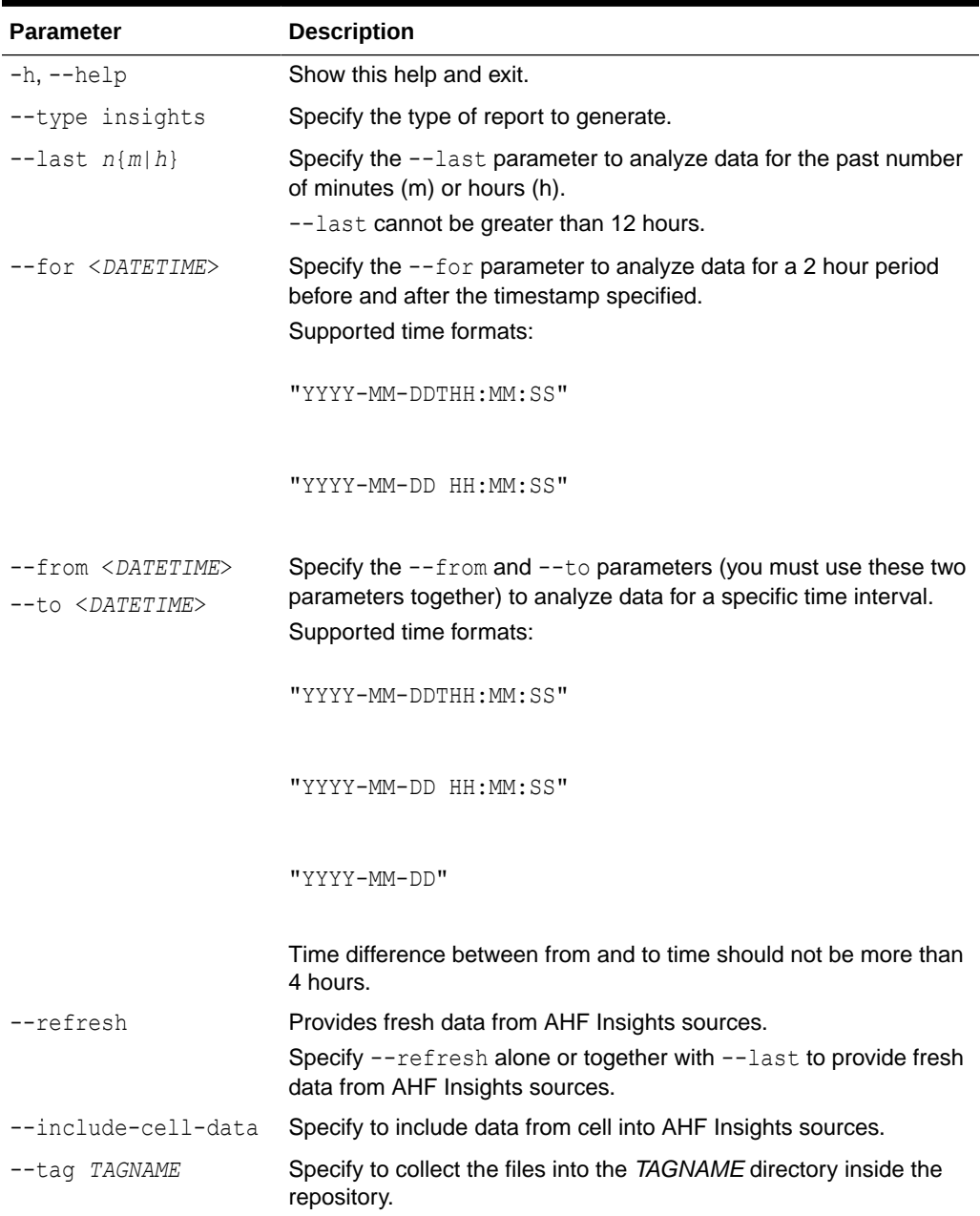

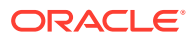

#### **Syntax: ahf analysis explore**

ahf analysis explore [-h] [--with scope] [--from-file *FILE*]

#### **Parameters**

**Table 9-137 ahf analysis explore Command Parameters**

| <b>Parameter</b> | <b>Description</b>                                                                                                    |
|------------------|----------------------------------------------------------------------------------------------------|
| $-h, -h$ elp     | Show this help and exit.                                                                                                    |
| --from-file FILE | Specify to read from a file.<br>If you do not specify the file extension, then AHF Scope assumes . mdb<br>as the file extension. |

#### **Example 9-136 AHF Insights Analysis Usage Examples**

Specify  $[-\text{-last} \mid -\text{-for} \mid -\text{-from} \mid -\text{to}]$  to create an analysis for a given period of time. Maximum time interval allowed is 4 hrs.

Specify [--refresh] alone or together with [--last] to provide fresh data from AHF Insights sources.

• Create analysis report from the data collected in the last 3 hours:

ahf analysis create --type insights --last 3h

• Create analysis for a 2-hour period centered at the specified timestamp:

ahf analysis create --type insights --for 2022-10-10T14:00:00

• Create analysis for a given time range:

```
ahf analysis create --type insights --from 2022-10-10T14:00:00 --to 
2022-10-10T15:30:00
```
• Create analysis specifying a timezone:

```
ahf analysis create --type insights --from 2022-10-10T14:00:00 --to 
2022-10-11T13:30:00
```
• Create analysis with most recent data:

ahf analysis create --type insights --refresh

• Create analysis with a tag:

ahf analysis create --type insights --tag *my\_tag*

#### **Example 9-137 AHF Balance Usage Examples**

Specify [--scope] and [--name] options to create an impact analysis.

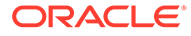

<span id="page-839-0"></span>The [--cluster] option is required for database impact analysis.

• Create analysis for a fleet (all clusters):

ahf analysis create --type impact --scope fleet --name fleet1

• Create analysis for a fleet (cluster list):

```
ahf analysis create --type impact --scope fleet --name fleet1 --
clusters clu1 clu2 clu3
```
• Create analysis for a cluster:

ahf analysis create --type impact --scope cluster --name cluster1

• Create analysis for a database:

```
ahf analysis create --type impact --scope database --cluster 
cluster1 --name database1
```
• Create analysis specifying the output directory:

```
ahf analysis create --type impact --scope fleet --name fleet1 --
output-file /custom_path/custom_name.html
```
• Create analysis specifying EM repository user name and password:

```
ahf analysis create --type impact --scope fleet --name fleet1 --
user-name oracle --connect-string <cs>
```
# 9.5.3 ahf configuration

Use the ahf configuration command to change AHF configuration.

#### **Syntax: ahf configuration**

ahf configuration action [options]

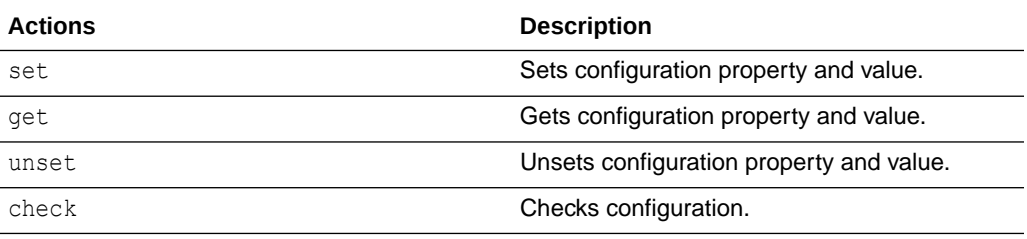

#### **ahf configuration set**

ahf configuration set --type CONFIGURATION TYPE [OPTIONS]

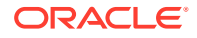

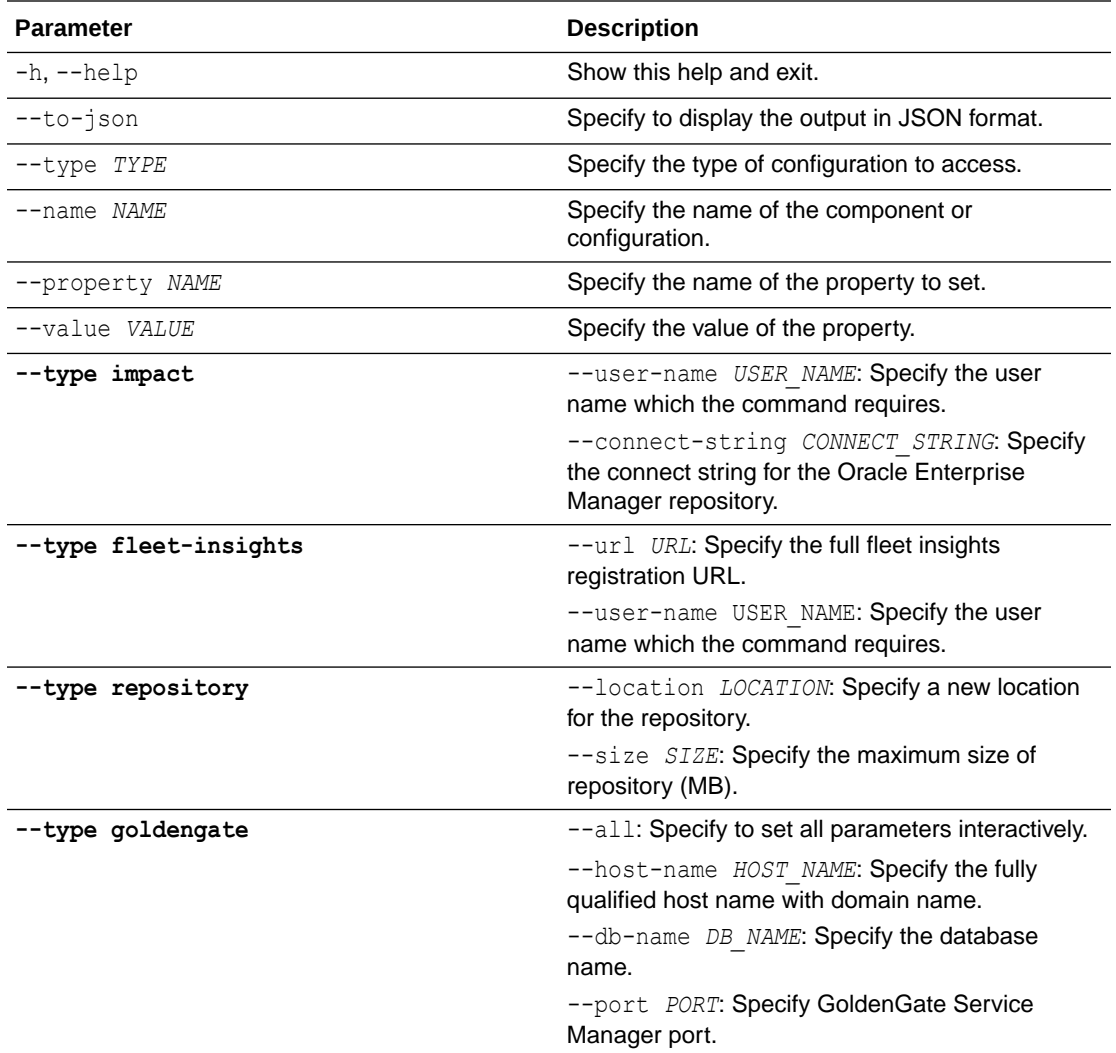

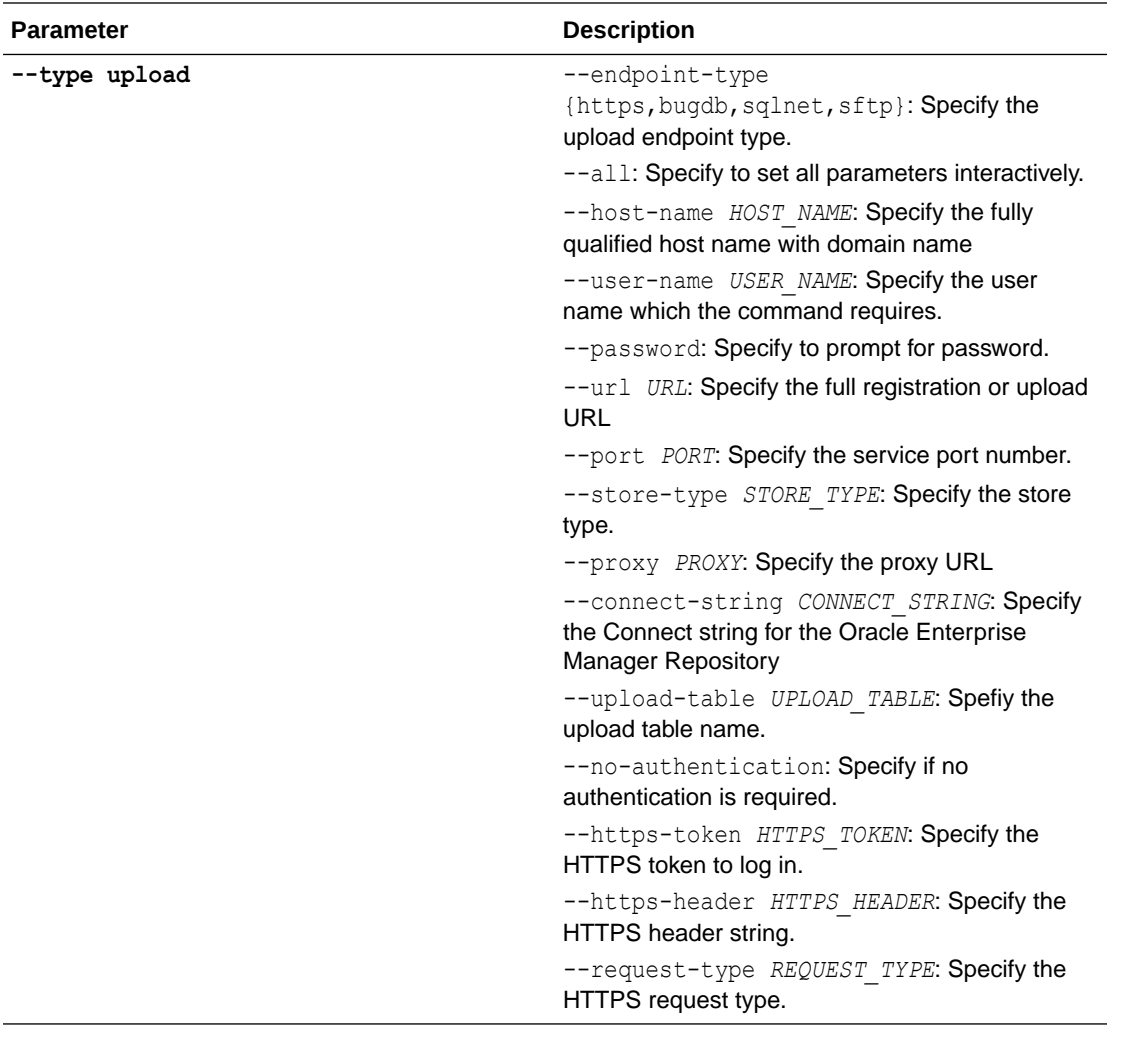

## **Note:**

- --user-name is the Oracle Enterprise Manager Repository user name if --type impact
- --user-name is the API registration user if --type fleet-insights
- --user-name is the upload configuration user if --type upload
- --user-name is the login user if --type impact
- --user-name is the GoldenGate service manager user if --type goldengate
- --name is the component name if --type repository
- --name is the configuration name if --type goldengate

#### **Values supported for --property:**

Repository properties:

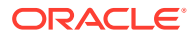

- reposizeMB
- repositorydir
- Global properties: gather\_ahf\_feature\_usage
- User properties: ahf.insights.max-collection-interval

## **Syntax: ahf configuration get**

ahf configuration get [OPTIONS]

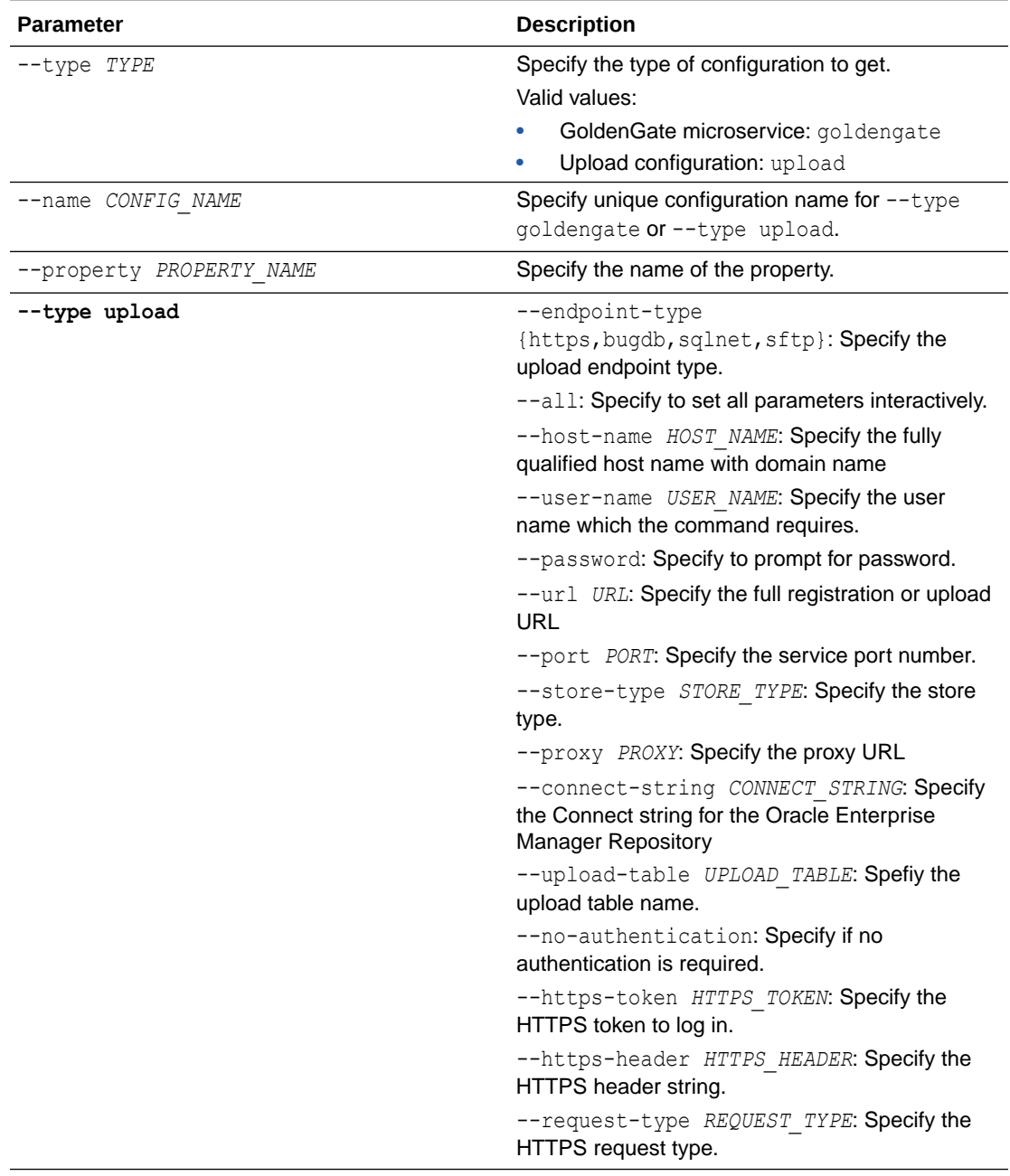

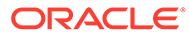

### **Syntax: ahf configuration check**

ahf configuration check [OPTIONS]

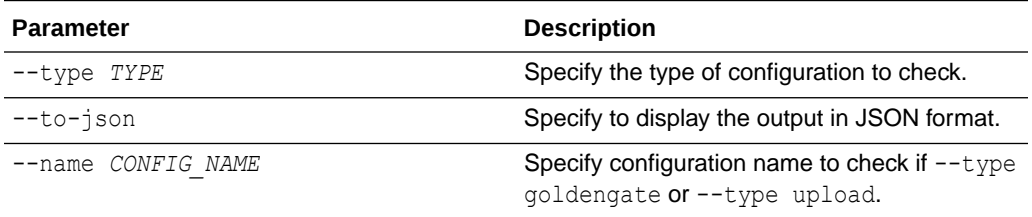

## **Syntax: ahf configuration unset**

ahf configuration unset [OPTIONS]

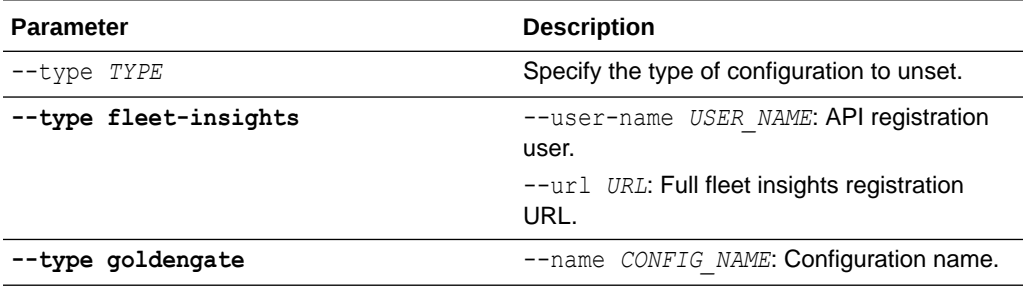

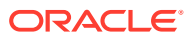

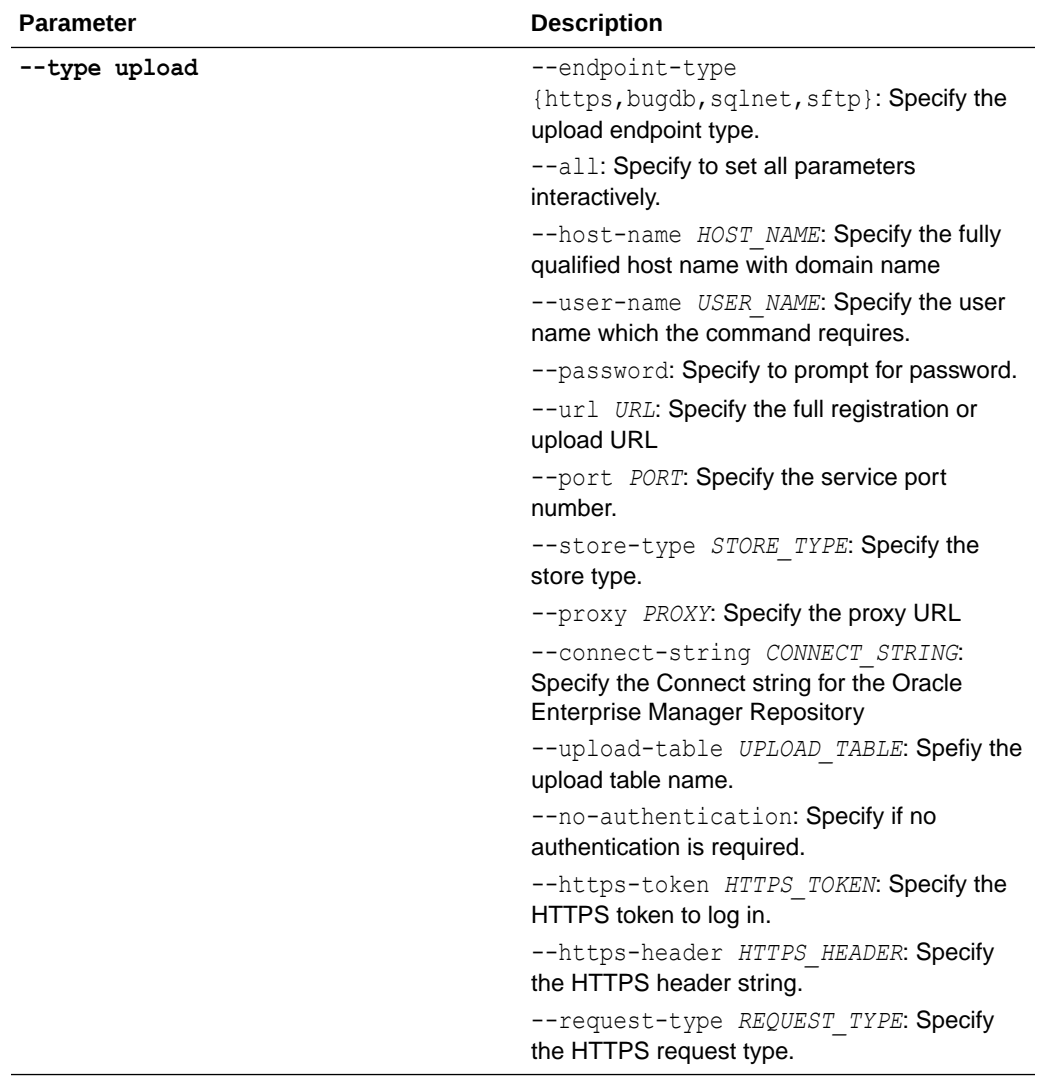

### **Syntax: AHF Balance**

ahf configuration set --type *CONFIGURATION\_TYPE* [OPTIONS]

#### **Parameters**

## **Table 9-138 ahf configuration set Command Parameters**

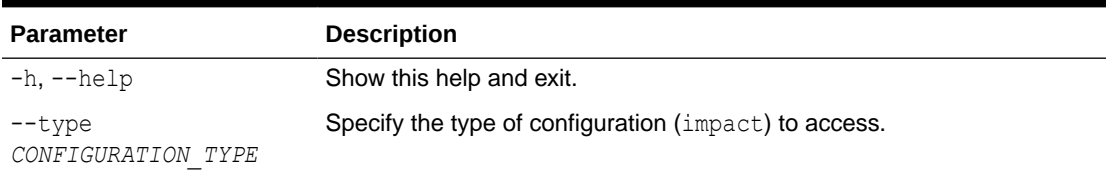

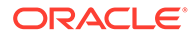

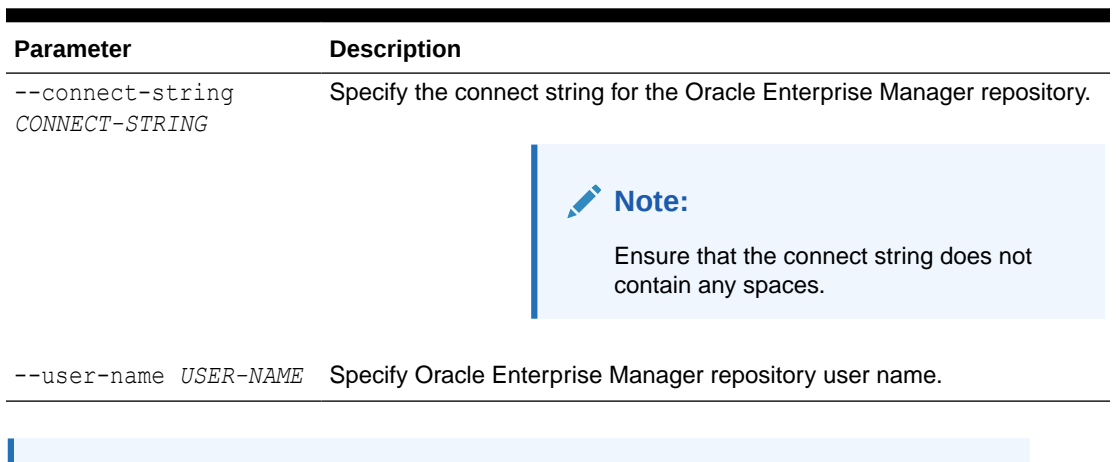

#### <span id="page-845-0"></span>**Table 9-138 (Cont.) ahf configuration set Command Parameters**

## **Note:**

Running this command will prompt you to enter the password for the Oracle Enterprise Manager repository user. The Oracle Enterprise Manager repository user can be any Enterprise Manager (EM) user with Target Privilege: View any Target. AHF Balance connects to an EM repository instance as the specified user.

# 9.5.4 ahf observer

Use the ahf observer command to retrieve status of AHF components.

#### **Syntax: ahf observer**

```
ahf observer action [options]
```
**Action:** status

**Options:** --to-json: displays the output in JSON format.

```
Example 9-138 ahf observer status
```
ahf observer status

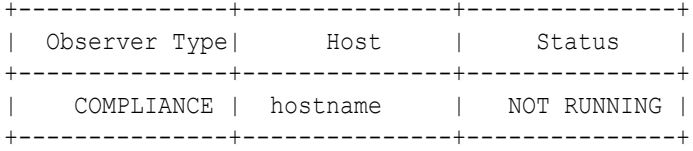

# 9.5.5 ahf software

Use the ahf software command to retrieve the details of AHF software and Monthly Recommended Patches (MRP).

Use the ahf software command:

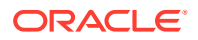

- to query the version of AHF installed
- to find the Monthly Recommended Patches (MRP) level the Oracle home is at
- to fetch the list of installed and missing patches for a specific MRP level. This will help you determine whether an Oracle home has all an MRP's patches installed or not.

Use the --to-json option with the following commands to get output in the JSON format.

- ahf software get-version
- ahf software compare-mrp-level
- ahf software get-latest-mrp-level

#### **Syntax: ahf software**

• To get AHF installed version:

ahf software get-version --component all

#### For example:

```
ahf software get-version --component all
AHF version: 24.2.0
Build Timestamp: 20240224222447
TFA version: 24.2.0
Compliance version: 24.2.0
Compliance metadata version: 20240224
```
• To get the MRP level for a given Oracle home:

ahf software get-mrp-level --oracle home *ORACLE HOME* 

For example:

– **Database:** compliant and no missing patches

ahf software get-mrp-level --oracle-home */u01/oracle* Database MRP 19.17.0.0.221115

– **Grid Infrastructure:** compliant and no missing patches

```
ahf software get-mrp-level --oracle-home /u01/oracle/grid
GI MRP 19.17.0.0.230221
```
– **Oracle Home:** No MRP installed

```
ahf software get-mrp-level --oracle-home /u01/oracle
No MRP installed in the Oracle Home
```
• To compare an Oracle home against a specific MRP level to retrieve installed and missing patches:

ahf software compare-mrp-level --oracle-home *TEXT* --mrp-level *TEXT*

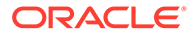

For example:

– **Database:** comparing to a specific level

```
ahf software compare-mrp-level --oracle-home /u01/oracle --mrp-
level "Database MRP 19.17.0.0.221220"
Installed:
     <bug-id-1>
     <bug-id-2>
       ...
     <bug-id-5>
 Missing:
     <bug-id-8>
     <bug-id-9>
       ...
     <bug-id-10>
```
– **Grid Infrastructure:** comparing to a specific level

```
ahf software compare-mrp-level --oracle-home /u01/oracle/grid --
mrp-level "GI MRP 19.17.0.0.230321"
Installed:
     <bug-id-1>
     <bug-id-2>
       ...
     <bug-id-5>
 Missing:
     <bug-id-8>
     <bug-id-9>
       ...
     <bug-id-10>
```
• To query the latest MRP level:

```
ahf software get-latest-mrp-level 
19.22
    Database: Database MRP 19.22.0.0.240220
    GI : None
19.21
    Database: Database MRP 19.21.0.0.240220
   GI : GI MRP 19.21.0.0.240116
19.20
    Database: Database MRP 19.20.0.0.240116
   GI : GI MRP 19.20.0.0.240116
19.19
    Database: Database MRP 19.19.0.0.231017
   GI : GI MRP 19.19.0.0.231017
19.18
    Database: Database MRP 19.18.0.0.230718
   GI : GI MRP 19.18.0.0.230718
19.17
```
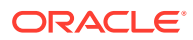

```
 Database: Database MRP 19.17.0.0.230418
   GI : GI MRP 19.17.0.0.230418
ahf software get-latest-mrp-level --ru 19.21
19.21
     Database: Database MRP 19.21.0.0.240220
   GI : GI MRP 19.21.0.0.240116
ahf software get-latest-mrp-level --ru 19.22
19.22
    Database: Database MRP 19.22.0.0.240220
   GI : None
```
• To apply update using a specific file:

ahf software apply-update --update-file <*zip-file-name*>

#### For example:

ahf software apply-update --update-file /tmp/ahf data 20240127.zip Successfully updated Data files from version 20240111 to 20240127

# 9.5.6 ahf data

Use the ahf data command to retrieve information about AHF repositories.

#### **Syntax: ahf data**

```
ahf data action [options]
Action: get-repository
Option: --component {all,compliance,tfa}, --local, --to-json
```
location /opt/oracle.ahf/data/repository

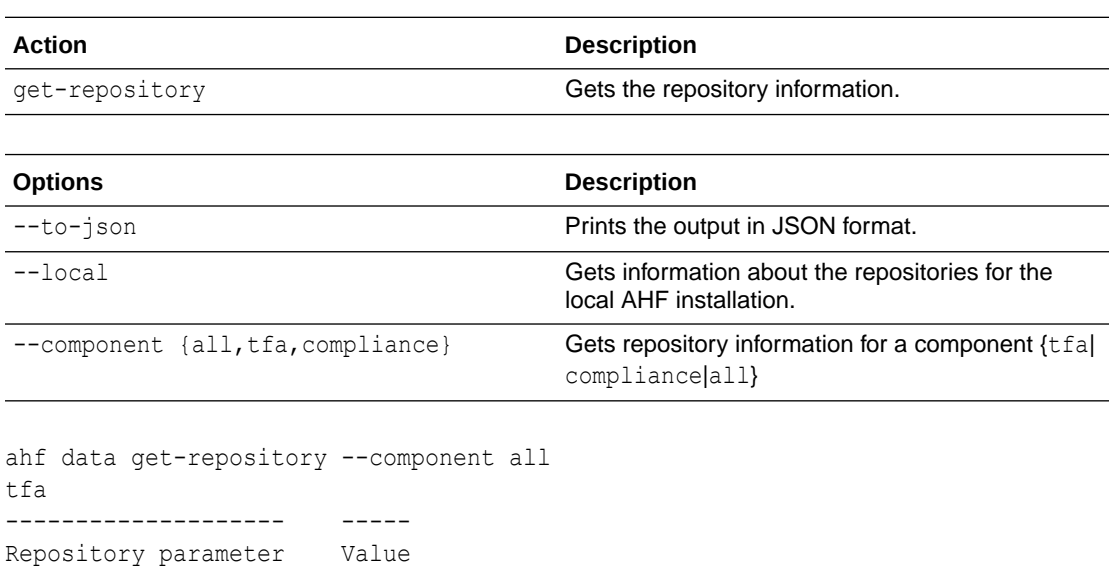

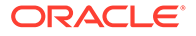

```
max_size 6171
size 7
free_size 6164
status OPEN
compliance
-------------------- -----
Repository parameter Value
location /opt/oracle.ahf/data/<host_name>/orachk/
user_root/output
ahf data get-repository --component tfa
tfa
-------------------- -----
Repository parameter Value
location /scratch/repository
max size 15000
size 0
free_size 15000<br>status 0PEN
tree_size by tree_size 15000<br>status OPEN
ahf data get-repository --component compliance
compliance
-------------------- -----
Repository parameter Value
location /opt/oracle.ahf/data/<host_name>/orachk/
user_root/output
```
# 9.6 OCLUMON Command Reference

Use the command-line tool to query the Cluster Health Monitor repository to display node-specific metrics for a specific time period.

Use OCLUMON to perform miscellaneous administrative tasks, such as changing the debug levels, querying the version of Cluster Health Monitor, and changing the metrics database size.

```
• oclumon analyze
Use the oclumon analyze command to analyze CHM metrics.
```
• [oclumon dumpnodeview](#page-852-0)

Use the oclumon dumpnodeview command to view log information from the system monitor service in the form of a node view.

• [oclumon chmdiag](#page-857-0)

Use the oclumon chmdiag to get a detailed description of all the supported events and actions, query CHMDiag events/actions sent by various components and generate an HTML or a text report, and to collect all events/actions data generated by CHMDiag into the specified output directory location.

```
• oclumon localrepo
```
Use the oclumon localrepo command to view and change the configuration of local repository.

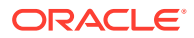

<span id="page-850-0"></span>[oclumon version](#page-863-0)

Use the oclumon version command to obtain the version of Cluster Health Monitor that you are using.

• [oclumon debug](#page-863-0) Use the oclumon debug command to set the log level for the Cluster Health Monitor services.

# 9.6.1 oclumon analyze

Use the oclumon analyze command to analyze CHM metrics.

#### **Syntax**

```
oclumon analyze [-h] [-i CHM_METRICS_DIR] -o OUT_DIR [-l LOG_DIR] [--
log_level {DEBUG, INFO, WARNING, ERROR}] [-s START_TIME] [-e END_TIME] [-f
FORMAT] [--version]
```
#### **Parameters**

#### **Table 9-139 oclumon analyze Command Parameters**

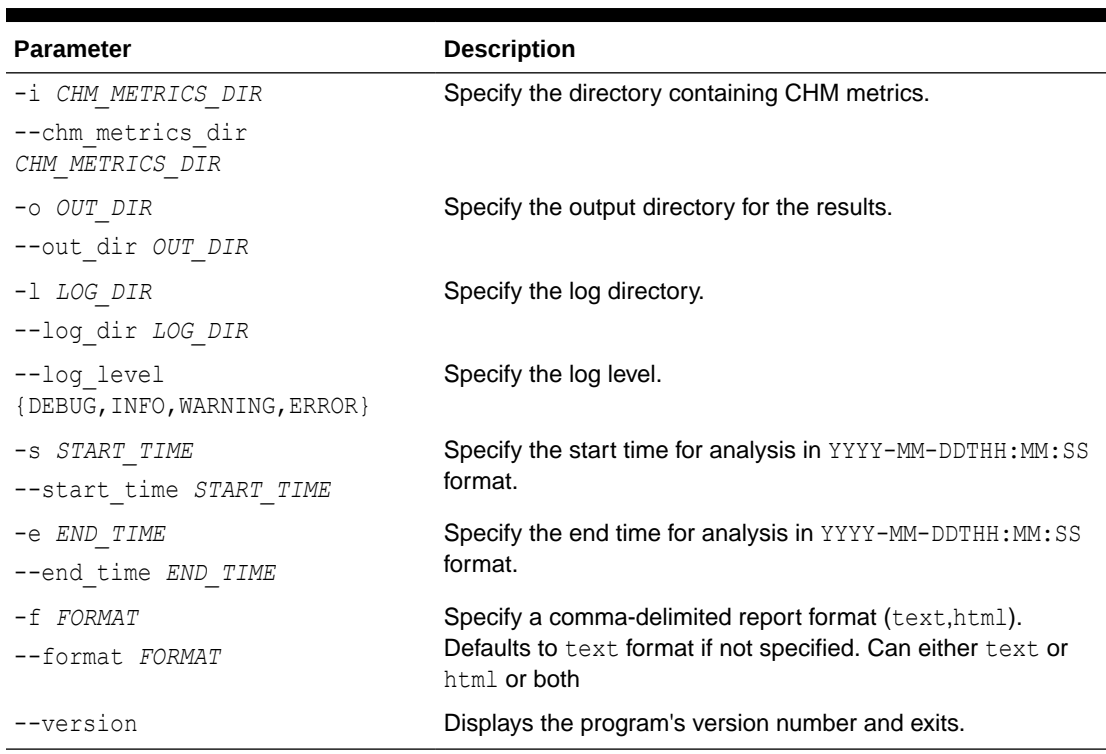

#### **Example 9-139 oclumon analyze Examples**

To generate text analysis report for the entire CHM repository:

```
oclumon analyze -o /<outpur-dir>
```
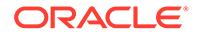

To generate text analysis report from 2024-03-14T05:00:00 to 2024-03-14T05:15:00 duration:

```
oclumon analyze -o /<output-dir> -s 2024-03-14T05:00:00 -e 
2024-03-14T05:15:00
```
To generate an HTML analysis report for the entire CHM repository:

```
oclumon analyze -o /<output-dir> -f html
```
To generate the analysis report from an archived CHM dataset:

oclumon analyze -i /<chm-data-dir> -o /<*output-dir*>

#### **Example 9-140 Sample CHM Analysis Report**

CHM analysis report contains following sections:

• **Header section:** Contains info about the node, analysis time period, system configuration and system resource stats.

## **Figure 9-3 System Configuration and System resource stats**

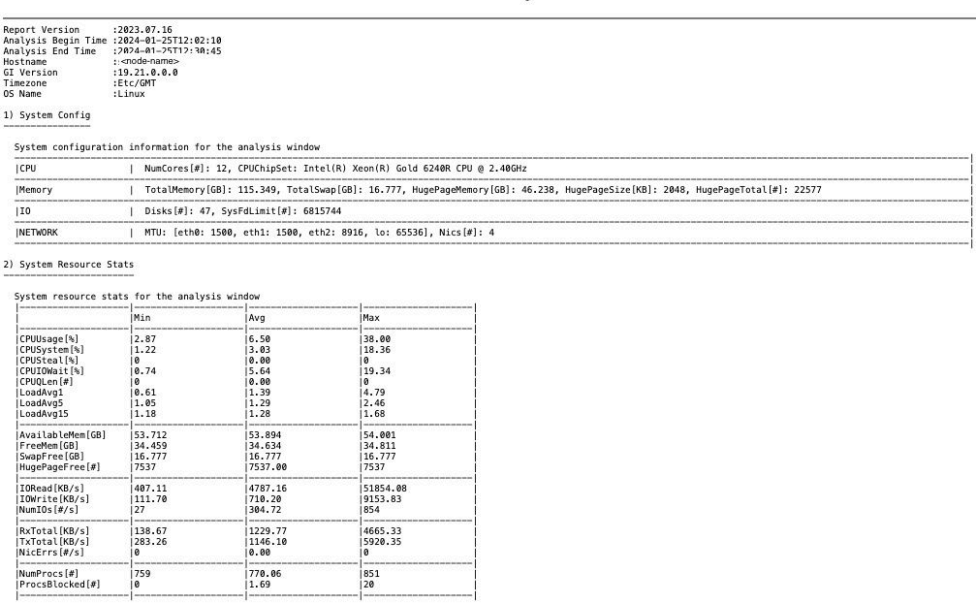

• **Observed findings and findings summary timeline section:** Contains the list of observed problems, along with a summary timeline of the problems.

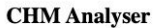

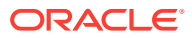

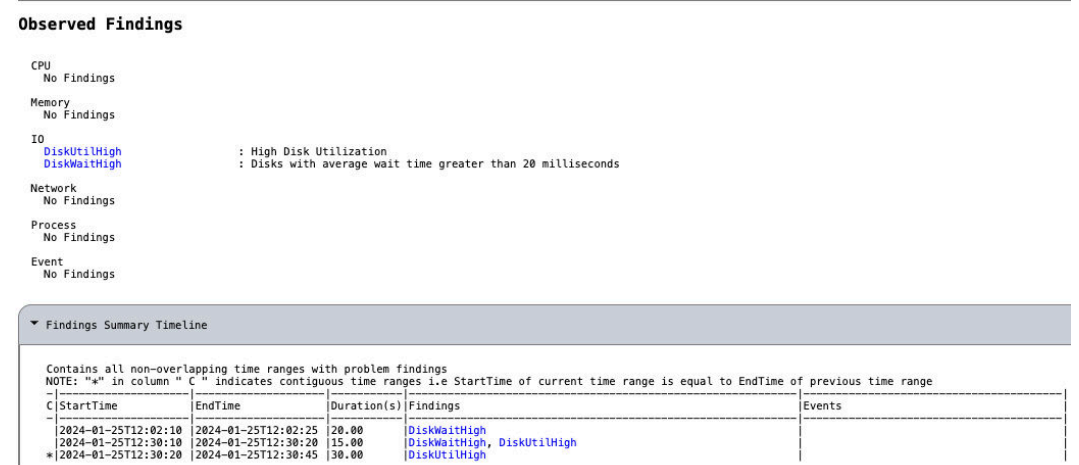

#### <span id="page-852-0"></span>**Figure 9-4 Problematic findings and summary timeline**

• **Findings details section:** Contains detailed contextual information for each of the problems observed above.

#### **Figure 9-5 Problematic findings - details**

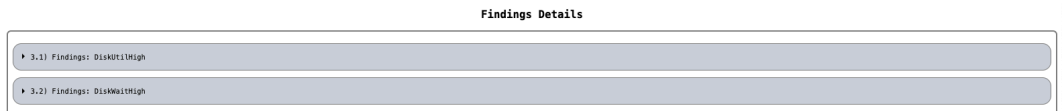

# 9.6.2 oclumon dumpnodeview

Use the oclumon dumpnodeview command to view log information from the system monitor service in the form of a node view.

#### **Syntax**

```
oclumon dumpnodeview [[([(-system | -protocols | -v)] |
      [(-cpu | -process | -procagg | -device | -nic | -filesystem | -thread | 
-nfs)
      [-detail] [-all] [-pinned_only] [-sort <metric_name>] [-filter 
<string>] [-head <rows_count>] [-i <seconds>]])
      [([-s <start_time> -e <end_time>] | -last <duration>)]] |
      [-inputDataDir <absolute_path> -logDir <absolute_path>]
     [-h]]
```
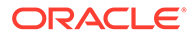

### **Parameters**

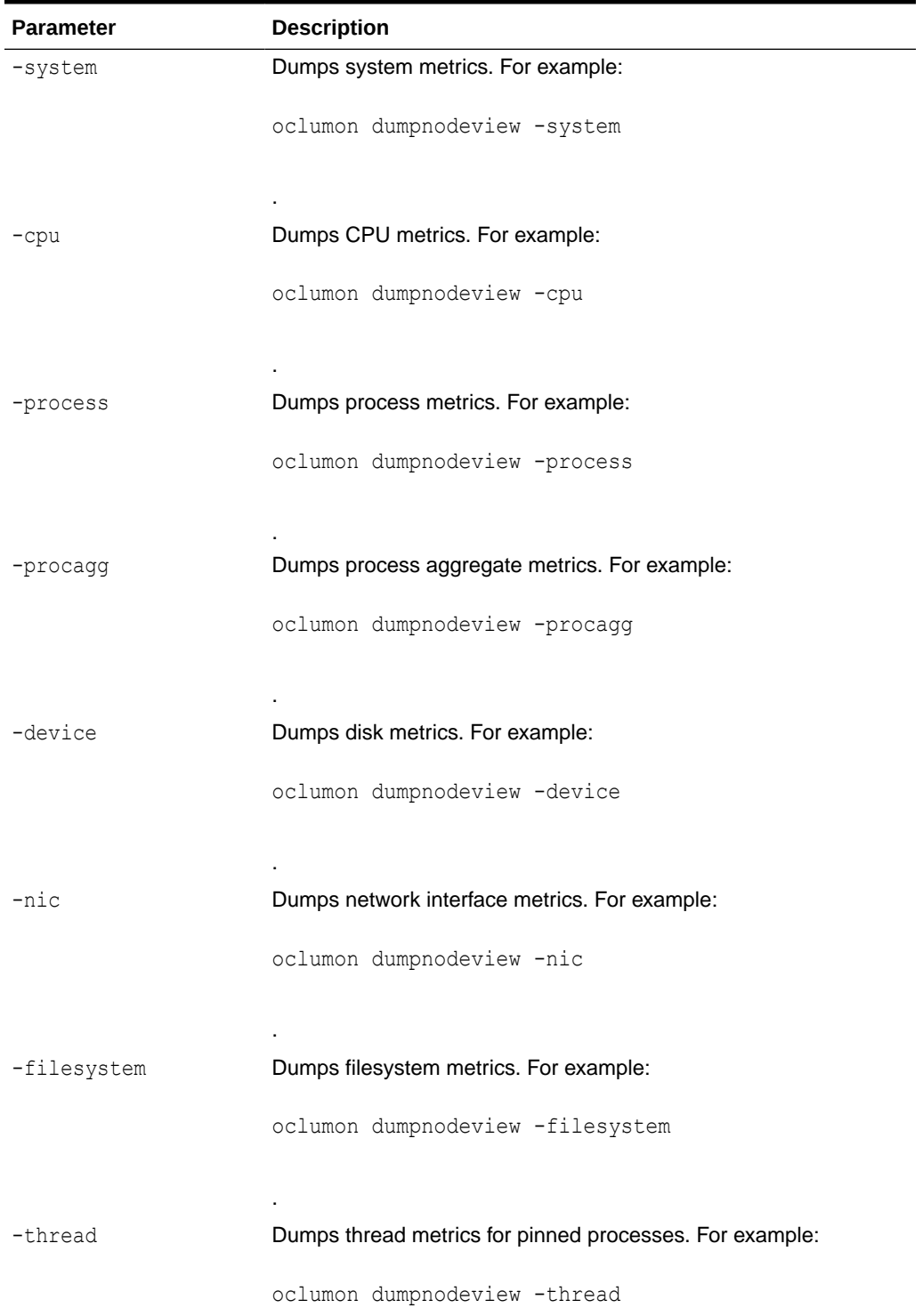

## **Table 9-140 oclumon dumpnodeview Command Parameters**

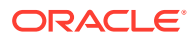

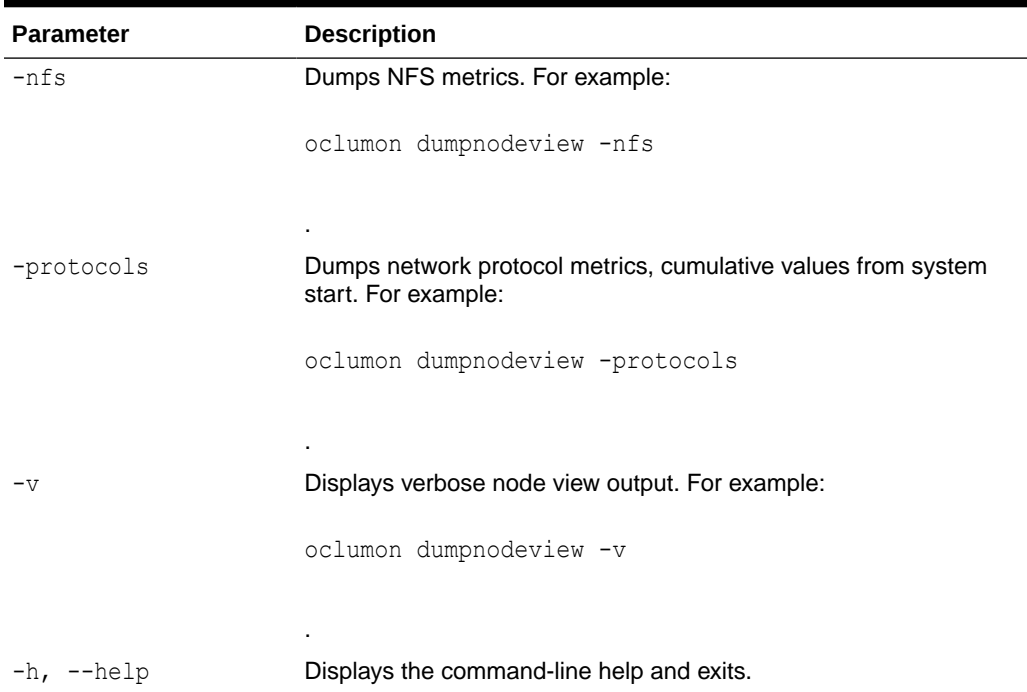

## **Table 9-140 (Cont.) oclumon dumpnodeview Command Parameters**

## **Table 9-141 oclumon dumpnodeview Command Flags**

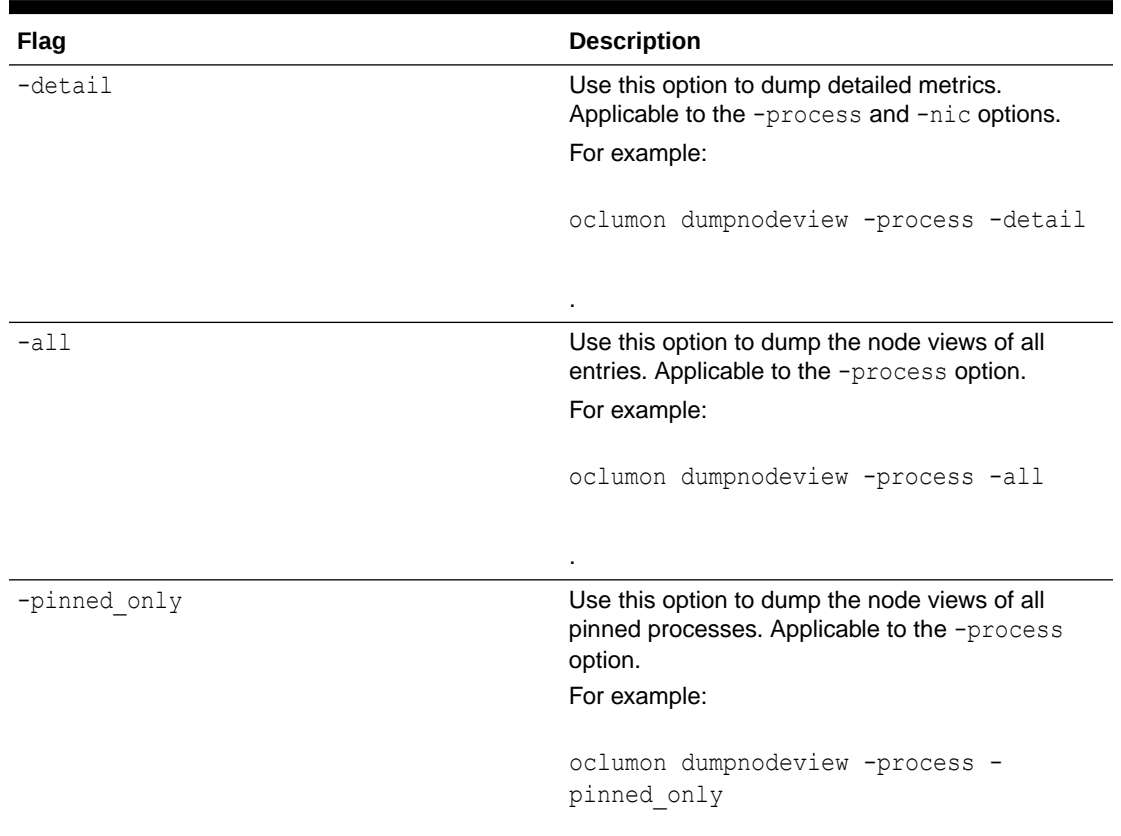

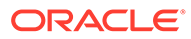

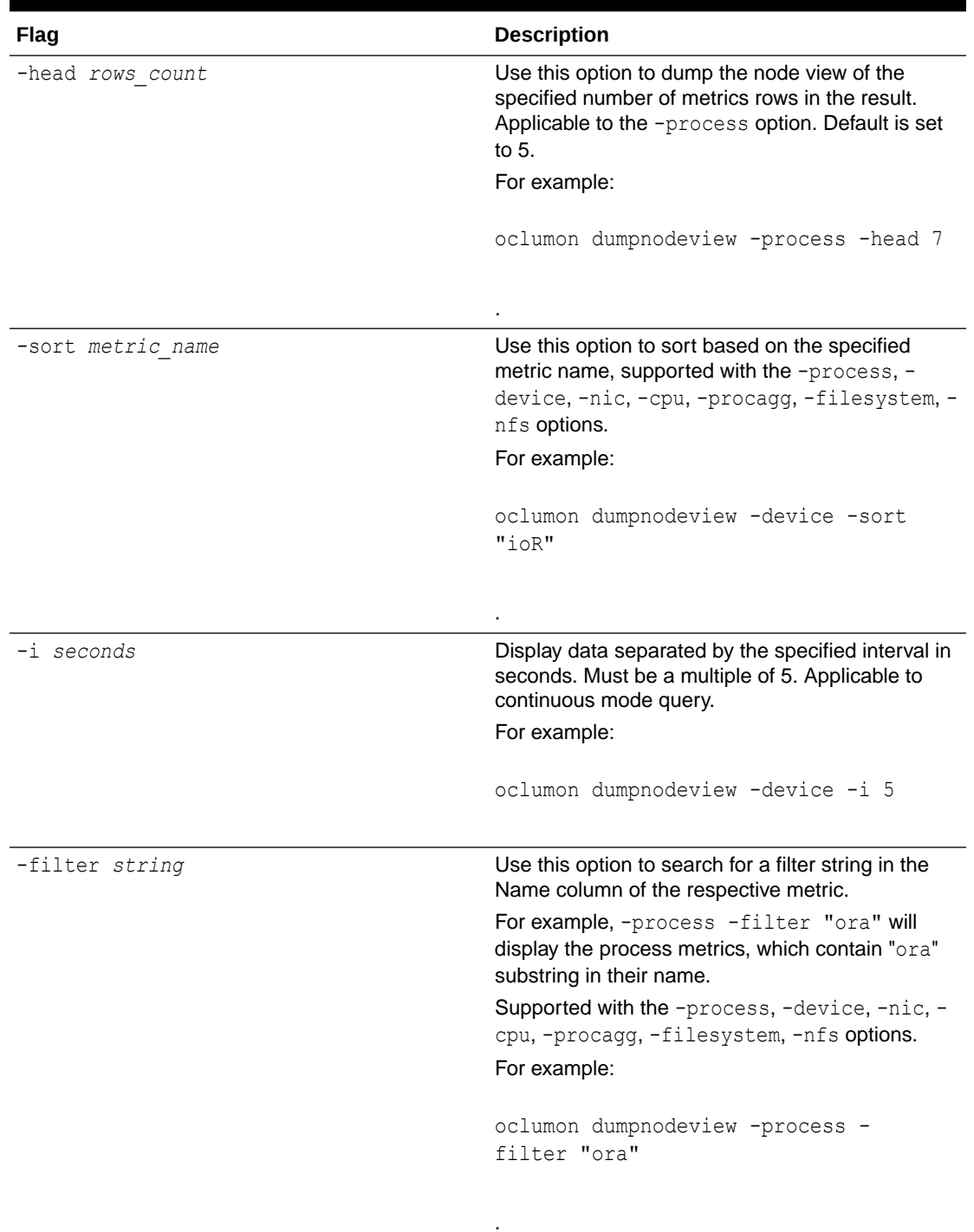

## **Table 9-141 (Cont.) oclumon dumpnodeview Command Flags**

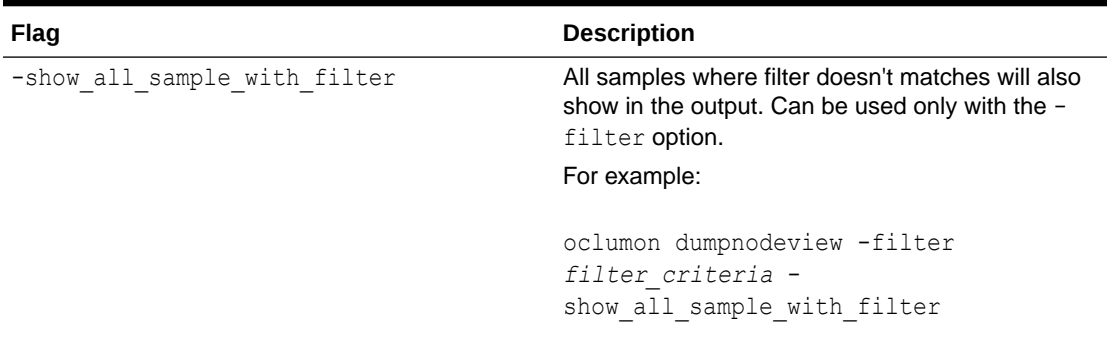

## **Table 9-141 (Cont.) oclumon dumpnodeview Command Flags**

## **Table 9-142 oclumon dumpnodeview Command Log File Directories**

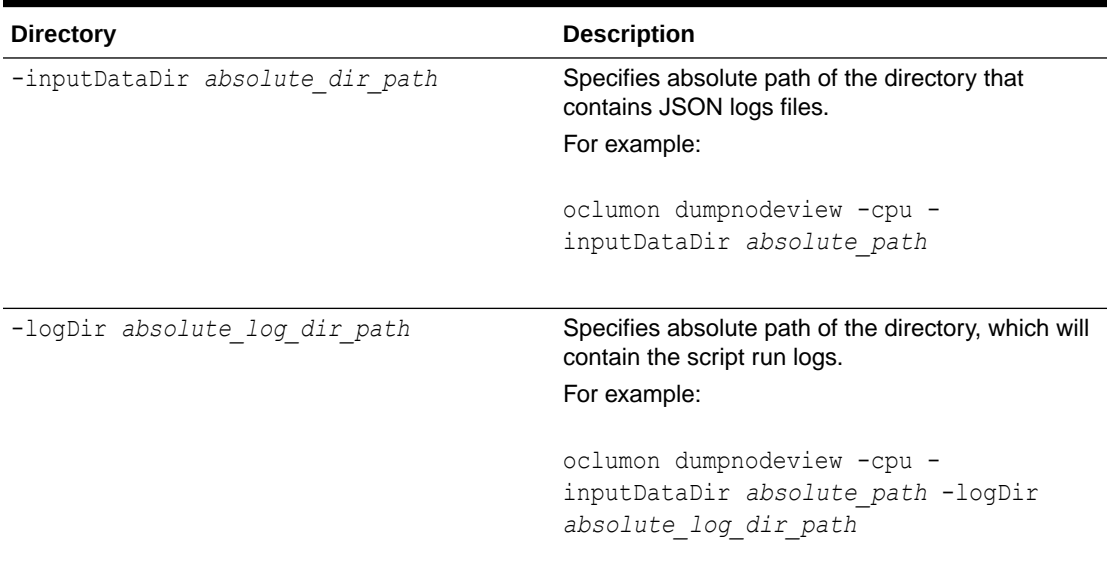

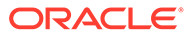

| Flag                         | <b>Description</b>                                                                                                    |
|------------------------------|----------------------------------------------------------------------------------------------------|
| -s start time<br>-e end time | Use the $-s$ option to specify a time stamp from<br>which to start a range of queries and use the -<br>e option to specify a time stamp to end the<br>range of queries.<br>Specify time in the YYYY-MM-DD HH24:MM:SS<br>format surrounded by double quotation marks<br>$("")$ . |
|                              | Specify these two options together to obtain a<br>range.                                                                                                    |
|                              | For example:                                                                                                    |
|                              | oclumon dumpnodeview -cpu -s<br>$"2019-07-10$ $03:40:25"$ -e<br>"2019-07-10 03:45:25"                                                                                                    |
| -last duration               | Use this option to specify a time, given in<br>HH24: MM: SS format surrounded by double<br>quotation marks (""), to retrieve the last<br>metrics.                                                                                                    |
|                              | Specifying "00:45:00" will dump metrics for<br>the last 45 minutes.                                                                                                    |
|                              | For example:                                                                                                    |
|                              | oclumon dumpnodeview -nic -last<br>"00:45:00"                                                                                                    |
|                              |                                                                                                    |

<span id="page-857-0"></span>**Table 9-143 oclumon dumpnodeview Command Historical Query Options**

# 9.6.3 oclumon chmdiag

Use the oclumon chmdiag to get a detailed description of all the supported events and actions, query CHMDiag events/actions sent by various components and generate an HTML or a text report, and to collect all events/actions data generated by CHMDiag into the specified output directory location.

- [oclumon chmdiag description](#page-858-0) Use the oclumon chmdiag description command to get a detailed description of all the supported events and actions.
- [oclumon chmdiag query](#page-858-0) Use the oclumon chmdiag query command to query CHMDiag events/actions sent by various components and generate an HTML or a text report.
- [oclumon chmdiag collect](#page-860-0)

Use the oclumon chmdiag collect command to collect all events/actions data generated by CHMDiag into the specified output directory location. This command will primarily be used by Oracle Trace File Analyzer to collect all events/actions that fall within a problematic window.

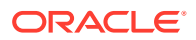

# <span id="page-858-0"></span>9.6.3.1 oclumon chmdiag description

Use the oclumon chmdiag description command to get a detailed description of all the supported events and actions.

#### **Syntax**

```
oclumon chmdiag description 
[-h][-f {text,html} | --format {text,html}] 
[--outdir OUTDIR]
```
#### **Parameters**

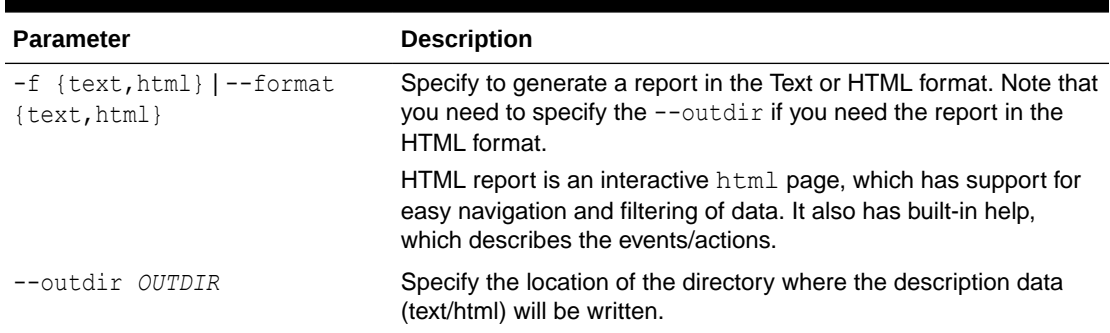

#### **Table 9-144 oclumon chmdiag description Command Parameters**

# 9.6.3.2 oclumon chmdiag query

Use the oclumon chmdiag query command to query CHMDiag events/actions sent by various components and generate an HTML or a text report.

#### **Syntax**

```
oclumon chmdiag query 
[-h] 
[-f {text,html} | --format {text,html}]
[--outdir OUTDIR] 
[--summary] 
[-s S] 
[-e E] 
[--last LAST] 
[--evtids EVTIDS [EVTIDS,...]] 
[--actids ACTIDS [ACTIDS,...]] 
[--compids COMPIDS [COMPIDS,...]]
[--inputdir INPUTDIR] 
[--logdir LOGDIR]
```
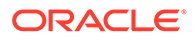

#### **Parameters**

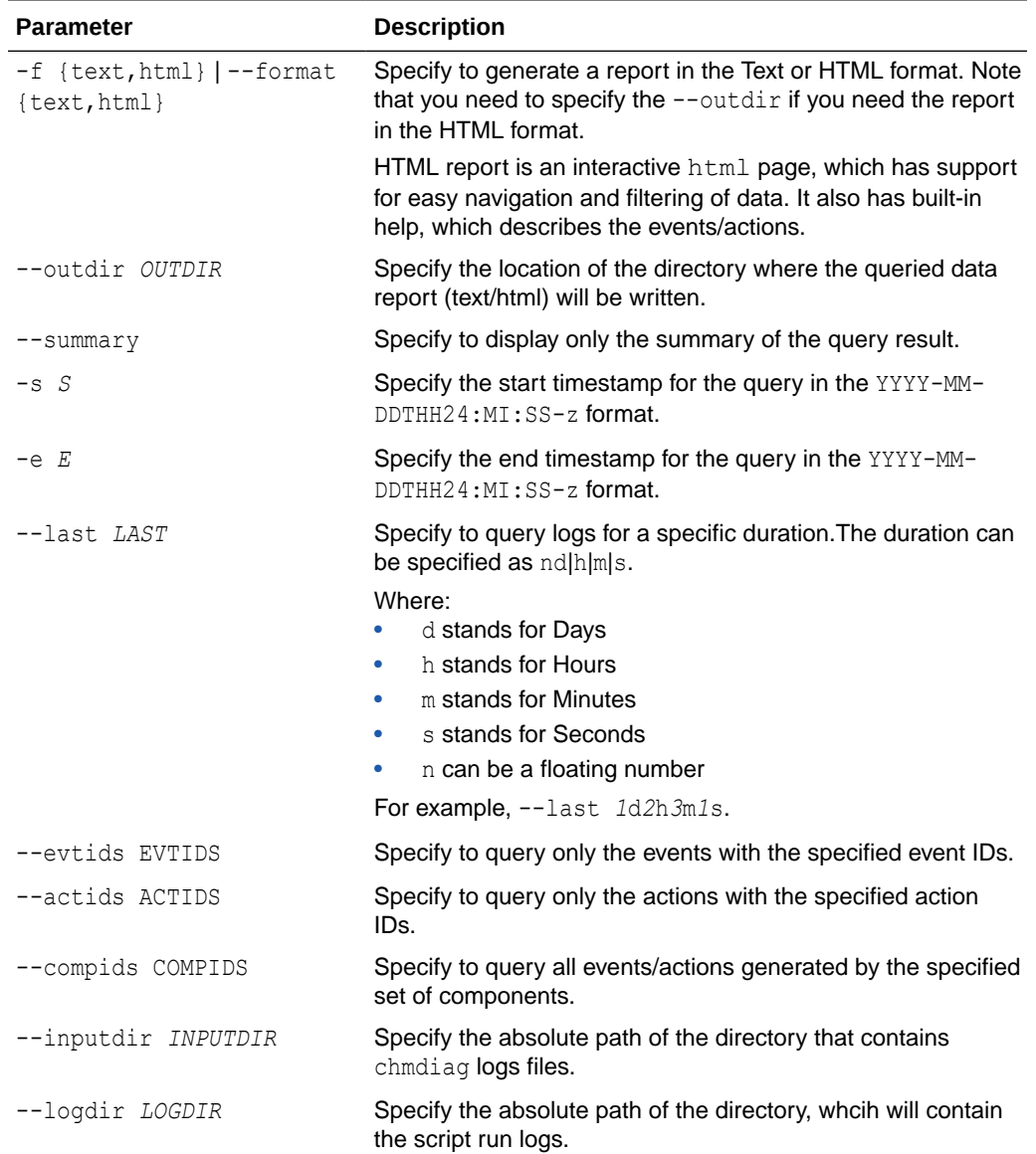

#### **Table 9-145 oclumon chmdiag query Command Parameters**

Action Status can be one of the following:

- **Succeeded:** Action completed with success return code.
- **Failed:** Action returned a non-success return code
- **NotRunExceededMaxLimit:** Action has not been run as the maximum number of allowed concurrent runs for this action has been exceeded.
- **Purged:** Action results have been purged, that is, the results have been recycled based on the set retention policy for this Action ID.
- **ExceededMaxRunTime:** This action has not completed within the configured maximum run time and hence the action has been killed. Whatever the output that gets generated by the command will be captured in the cmd.out file.

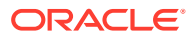

#### <span id="page-860-0"></span>**Example 9-141 oclumon chmdiag query**

oclumon chmdiag query -f *html* --outdir */outdir/path/* oclumon chmdiag query --last *1*h*30*m oclumon chmdiag query -s *2018-06-20T10:30:00* -e *2018-06-20T11:30:00*

## 9.6.3.3 oclumon chmdiag collect

Use the oclumon chmdiag collect command to collect all events/actions data generated by CHMDiag into the specified output directory location. This command will primarily be used by Oracle Trace File Analyzer to collect all events/actions that fall within a problematic window.

#### **Syntax**

```
oclumon chmdiag collect 
[-h] 
[--outdir OUTDIR] 
[--gzip][-s S][-e E] 
[--last LAST] 
[--evtids EVTIDS [EVTIDS,...]] 
[--actids ACTIDS [ACTIDS,...]] 
[--compids COMPIDS [COMPIDS,...]] 
[--inputdir INPUTDIR]
[--logdir LOGDIR]
```
#### **Parameters**

#### **Table 9-146 oclumon chmdiag collect Command Parameters**

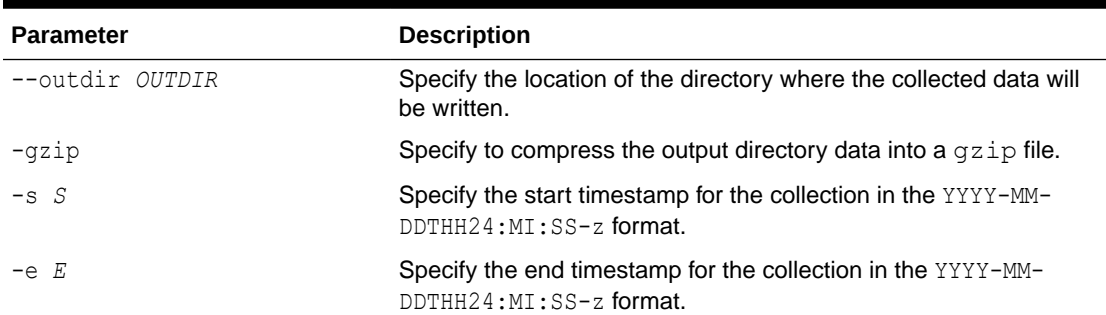

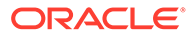

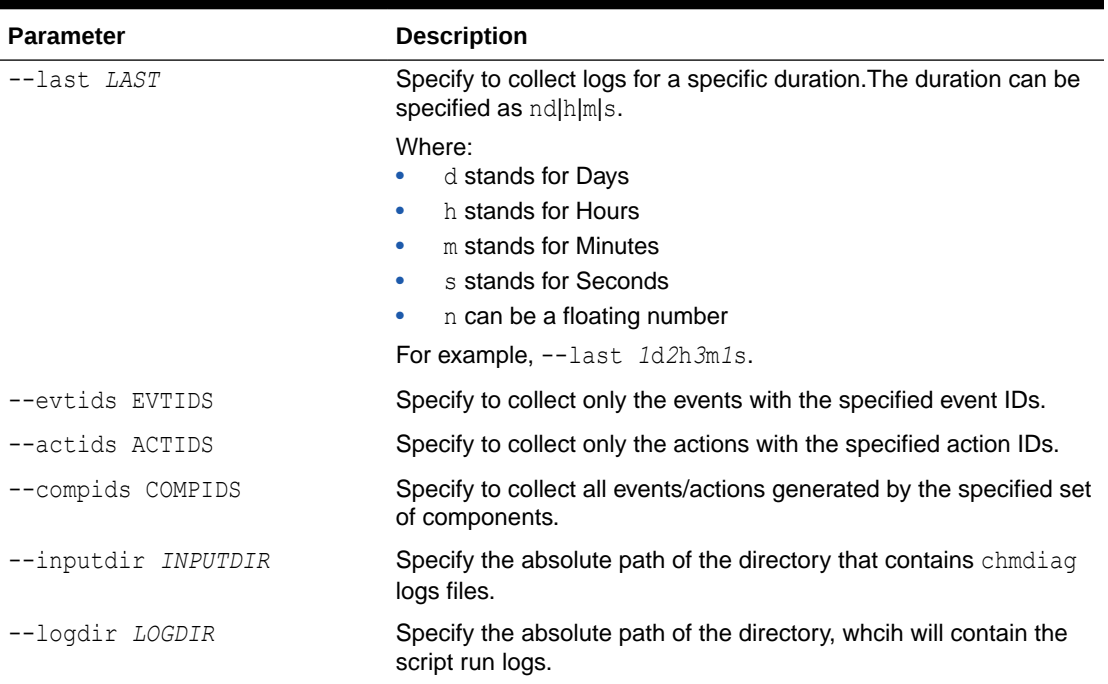

<span id="page-861-0"></span>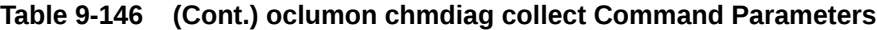

#### **Example 9-142 oclumon chmdiag collect**

oclumon chmdiag collect --outdir */outdir/path/*

oclumon chmdiag collect --last *1.5*h --outdir */outdir/path/*

# 9.6.4 oclumon localrepo

Use the oclumon localrepo command to view and change the configuration of local repository.

- oclumon localrepo getconfig Use the oclumon localrepo getconfig to get the configuration of repositories for all the nodes.
- [oclumon localrepo setconfig](#page-863-0) Use the oclumon localrepo setconfig command to change the configuration of local repository.

## 9.6.4.1 oclumon localrepo getconfig

Use the oclumon localrepo getconfig to get the configuration of repositories for all the nodes.

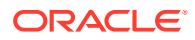

#### **Syntax**

```
oclumon localrepo getconfig [-reposize] [-repopath] [-retentiontime] [-local 
| -n <node1> ...]
```
#### **Parameters**

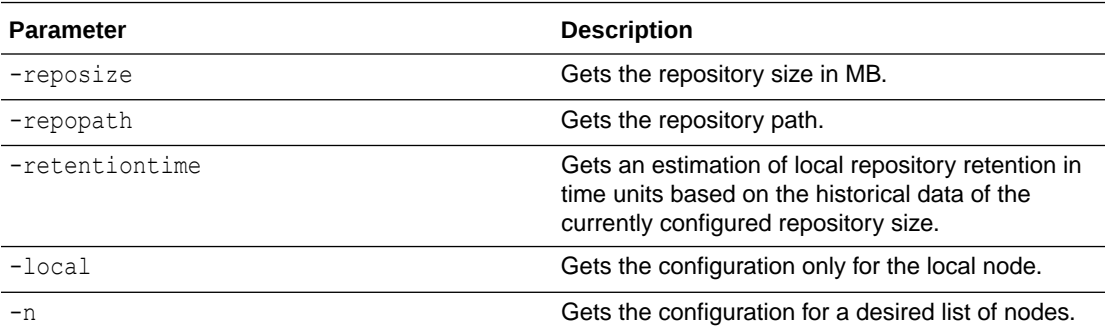

#### **Example 9-143 To view full configuration of repositories for all nodes**

```
oclumon localrepo getconfig
Node: <node-name1>
Repository size: 500 MB
Repository path: $ORACLE HOME/crsdata/<node-name1>/crf/db/json
Repository retention time: 246 Hours
Node: <node-name2>
Repository size: 500 MB
Repository path: $ORACLE_HOME/crsdata/<node-name2>/crf/db/json
Repository retention time: 240 Hours
```
#### **Example 9-144 To view only the repository path and size of repositories in all nodes**

oclumon localrepo getconfig -reposize -repopath Node: <*node-name1*> Repository size: 500 MB Repository path: \$ORACLE\_HOME/crsdata/<*node-name1*>/crf/db/json

Node: <*node-name2*> Repository size: 500 MB Repository path: \$ORACLE\_HOME/crsdata/<*node-name2*>/crf/db/json

#### **Example 9-145 To view full configuration of the repository for the local node**

```
oclumon localrepo getconfig -local
Node: <node-name>
Repository size: 500 MB
Repository path: $ORACLE_HOME/crsdata/<node-name>/crf/db/json
Repository retention time: 246 Hours
```
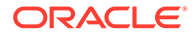

#### <span id="page-863-0"></span>**Example 9-146 To view full configuration for the repositories on specific nodes <node-name1> and <node-name2>**

```
oclumon localrepo getconfig -n <node-name1> <node-name2>
Node: <node-name1>
Repository size: 500 MB
Repository path: $ORACLE_HOME/crsdata/<node-name1>/crf/db/json
Repository retention time: 246 Hours
```
Node: <*node-name2*> Repository size: 500 MB Repository path: \$ORACLE\_HOME/crsdata/<*node-name2*>/crf/db/json Repository retention time: 240 Hours

## 9.6.4.2 oclumon localrepo setconfig

Use the oclumon localrepo setconfig command to change the configuration of local repository.

#### **Syntax**

oclumon localrepo setconfig -reposize <*size*>

Where, setconfig sets the repository size in MB for all the nodes.

#### **Example 9-147 To set the repository size for all the nodes**

```
oclumon localrepo setconfig -reposize 200
json dump log event is sent successfully on <node-name1>
json dump log event is sent successfully on <node-name2>
```
# 9.6.5 oclumon version

Use the oclumon version command to obtain the version of Cluster Health Monitor that you are using.

#### **Syntax**

oclumon version

#### **Example 9-148 oclumon version**

This command produces output similar to the following:

```
Cluster Health Monitor (OS), Release 20.0.0.0.0
Version : 20.3.0.0.0
```
# 9.6.6 oclumon debug

Use the oclumon debug command to set the log level for the Cluster Health Monitor services.

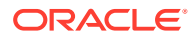
#### **Syntax**

oclumon debug [log *daemon module*:*log\_level*] [version]

#### **Parameters**

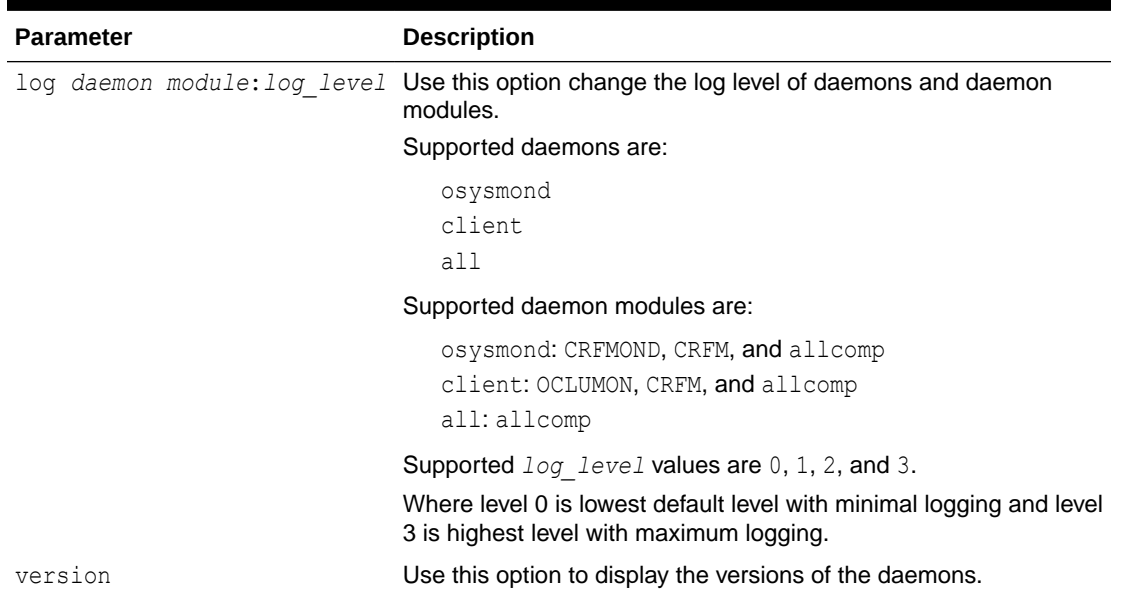

#### **Table 9-147 oclumon debug Command Parameters**

#### **Example 9-149 oclumon debug**

The following example sets the log level of the system monitor service (osysmond):

\$ oclumon debug log osysmond CRFMOND:3

The following example displays the versions of the daemons:

```
$ oclumon debug version
Cluster Health Monitor (OS), Release 20.0.0.0.0
Version : 20.3.0.0.0
NODEVIEW Version : 19.03
Label Date : 200116
```
# 9.7 Querying Cluster Resource Activity Log

Oracle Clusterware stores logs about resource state changes in the cluster resource activity log.

Failures can occur as a result of a problem with a resource, a hosting node, or the network.

The cluster resource activity log provides precise and specific information about a resource failure, separate from diagnostic logs. The cluster resource activity log also provides a unified view of the cause of resource failure.

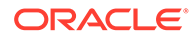

Use the following commands to view the contents of the cluster resource activity log:

• crsctl query calog Query the cluster resource activity logs matching specific criteria.

### 9.7.1 crsctl query calog

Query the cluster resource activity logs matching specific criteria.

**Syntax**

```
crsctl query calog 
[-aftertime "timestamp"] 
[-beforetime "timestamp"] 
[-days "number_of_days"] 
[-duration "time_interval" | -follow] 
[-filter "filter_expression"] 
[-processname "writer_process"] 
[-processid "writer_process_id"] 
[-node "entity_hostname"] 
[-fullfmt | -xmlfmt]
```
#### **Parameters**

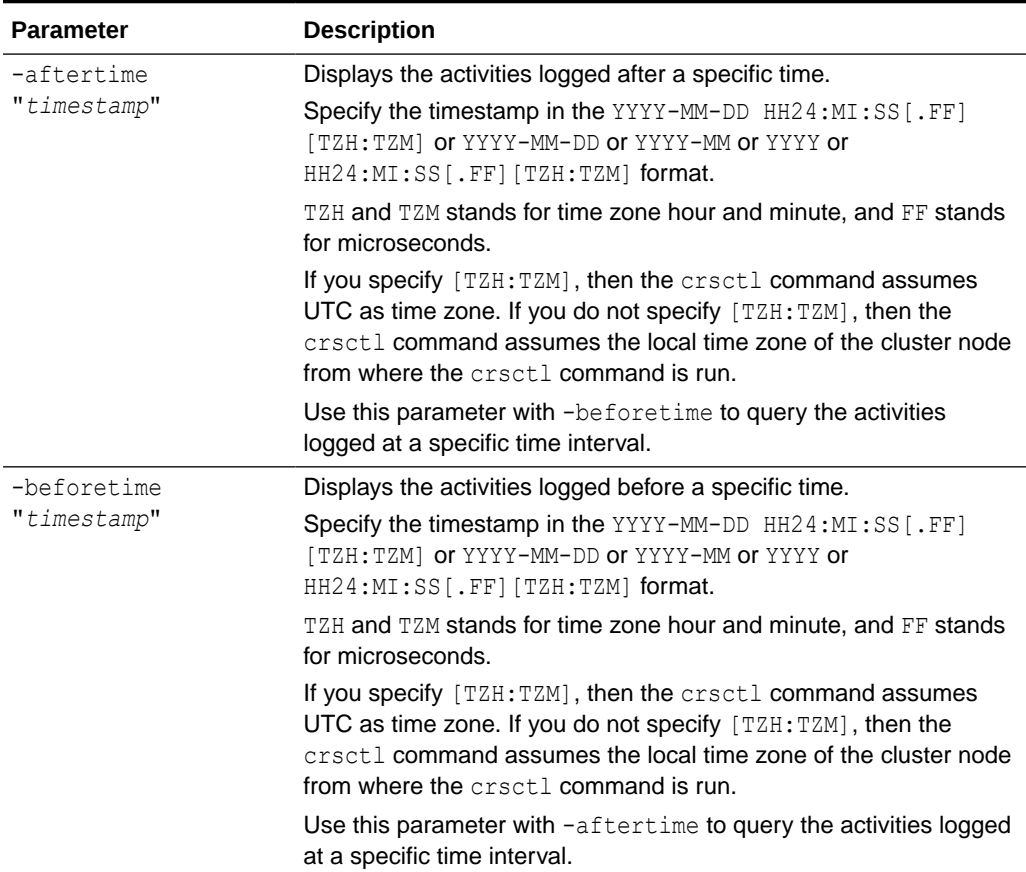

#### **Table 9-148 crsctl query calog Command Parameters**

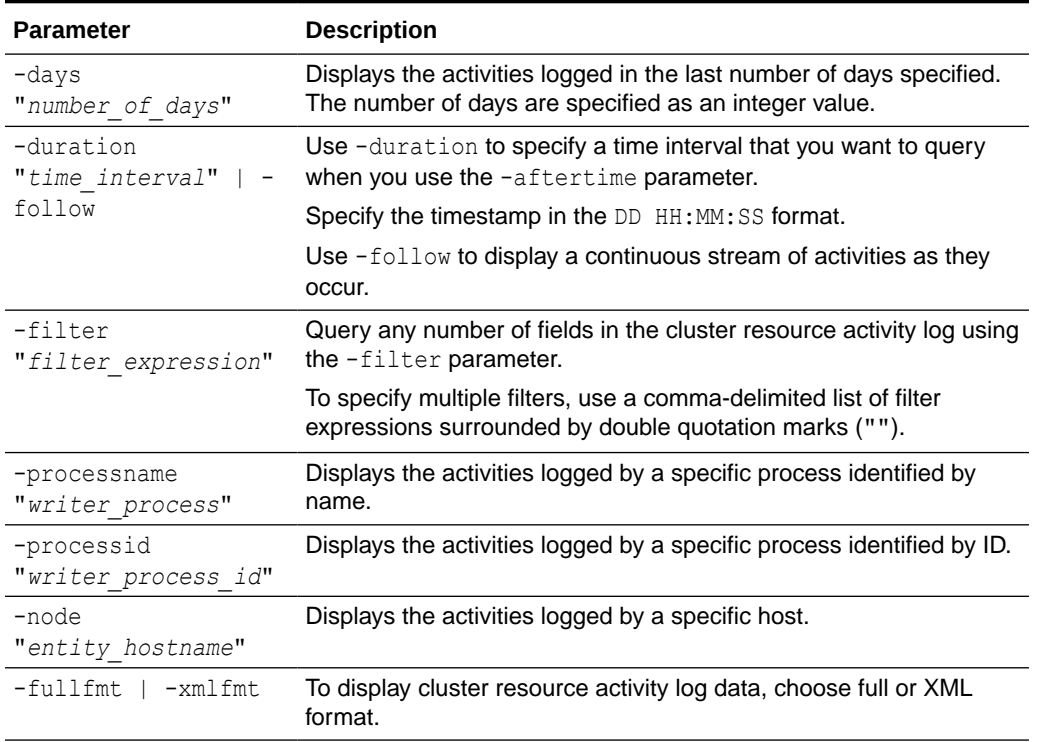

#### **Table 9-148 (Cont.) crsctl query calog Command Parameters**

#### **Cluster Resource Activity Log Fields**

Query any number of fields in the cluster resource activity log using the -filter parameter.

**Table 9-149 Cluster Resource Activity Log Fields**

| Field               | <b>Description</b>                                                                                       | Use Case                                                                                           |
|---------------------|----------------------------------------------------------------------------------------------------|----------------------------------------------------------------------------------------------------|
| timestamp           | The time when the cluster resource<br>activities were logged.                                            | Use this filter to query all the<br>activities logged at a specific time.                          |
|                     |                                                                                                    | This is an alternative to $-$<br>aftertime, -beforetime, and -<br>duration command parameters.     |
| writer process id   | The ID of the process that is writing<br>to the cluster resource activity log.                           | Query only the activities spawned<br>by a specific process.                                        |
| writer process name | The name of the process that is<br>writing to the cluster resource<br>activity log.                      | When you query a specific process,<br>CRSCTL returns all the activities<br>for a specific process. |
| writer user         | The name of the user who is writing<br>to the cluster resource activity log.                             | Query all the activities written by a<br>specific user.                                            |
| writer group        | The name of the group to which a<br>user belongs who is writing to the<br>cluster resource activity log. | Query all the activities written by<br>users belonging to a specific user<br>group.                |
| writer hostname     | The name of the host on which the<br>cluster resource activity log is<br>written.                        | Query all the activities written by a<br>specific host.                                            |

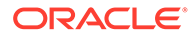

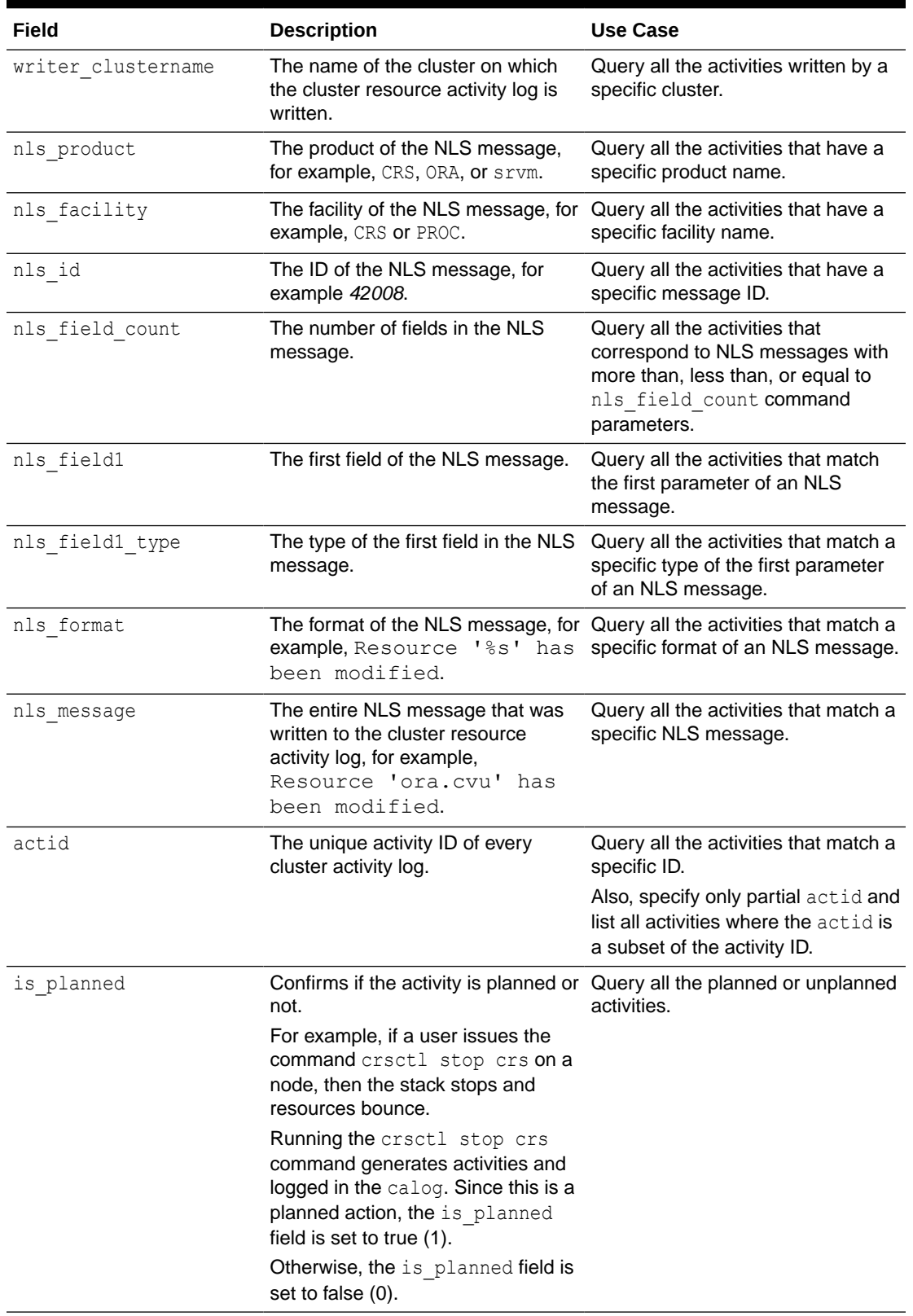

### **Table 9-149 (Cont.) Cluster Resource Activity Log Fields**

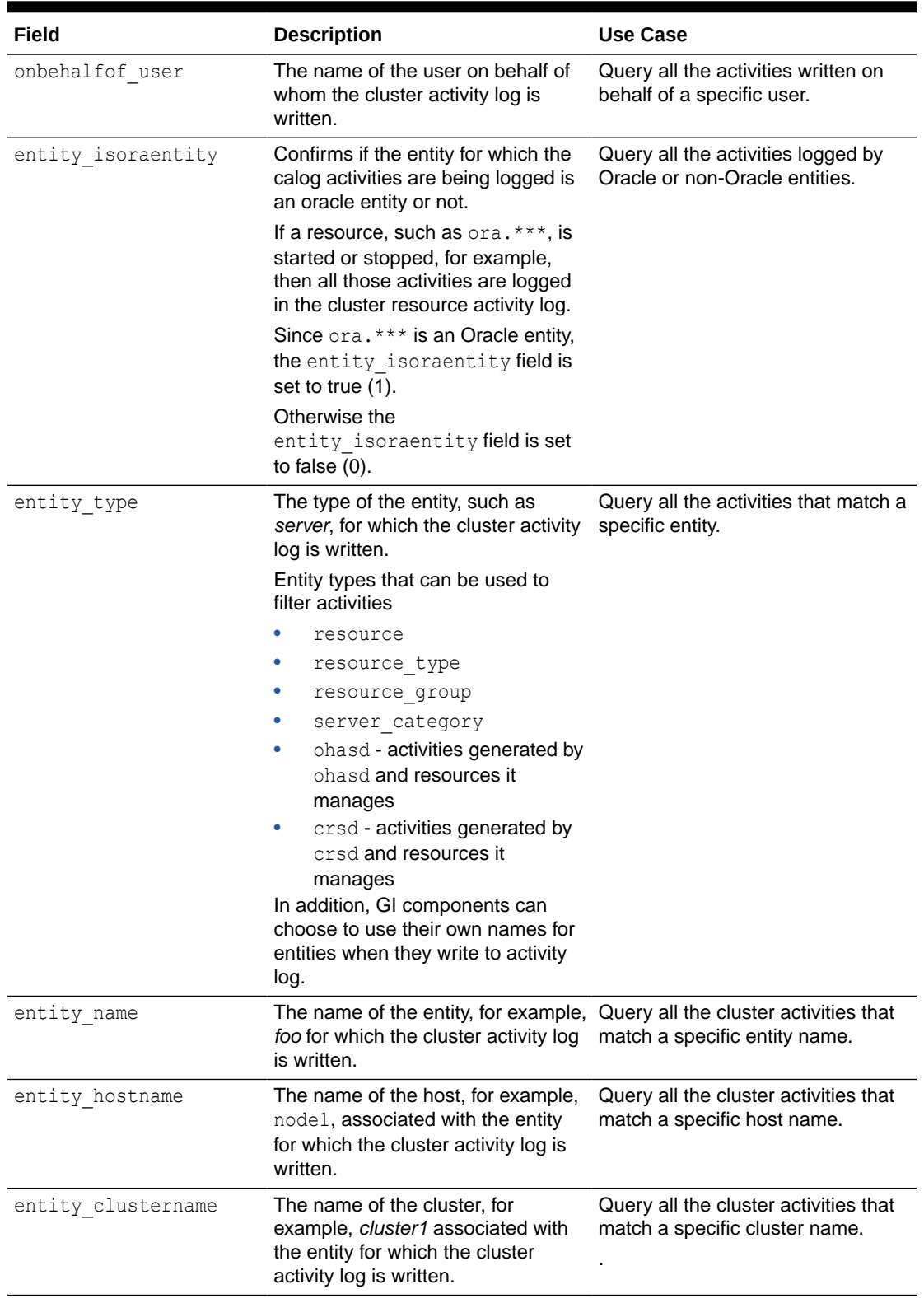

### **Table 9-149 (Cont.) Cluster Resource Activity Log Fields**

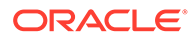

#### **Usage Notes**

- Combine simple filters into expressions called expression filters using Boolean operators.
- Enclose timestamps and time intervals in double quotation marks ("").
- Enclose the filter expressions in double quotation marks ("").
- Enclose the values that contain parentheses or spaces in single quotation marks ('').
- If no matching records are found, then the Oracle Clusterware Control (CRSCTL) utility displays the following message:

CRS-40002: No activities match the query.

#### **Examples**

Examples of filters include:

- "writer user==root": Limits the display to only root user.
- "customer\_data=='GEN\_RESTART@SERVERNAME(rwsbi08)=StartCompleted~'" : Limits the display to customer data that has the specified value GEN\_RESTART@SERVERNAME(node1)=StartCompleted~.

To query all the resource activities and display the output in full format:

```
$ crsctl query calog -fullfmt
```
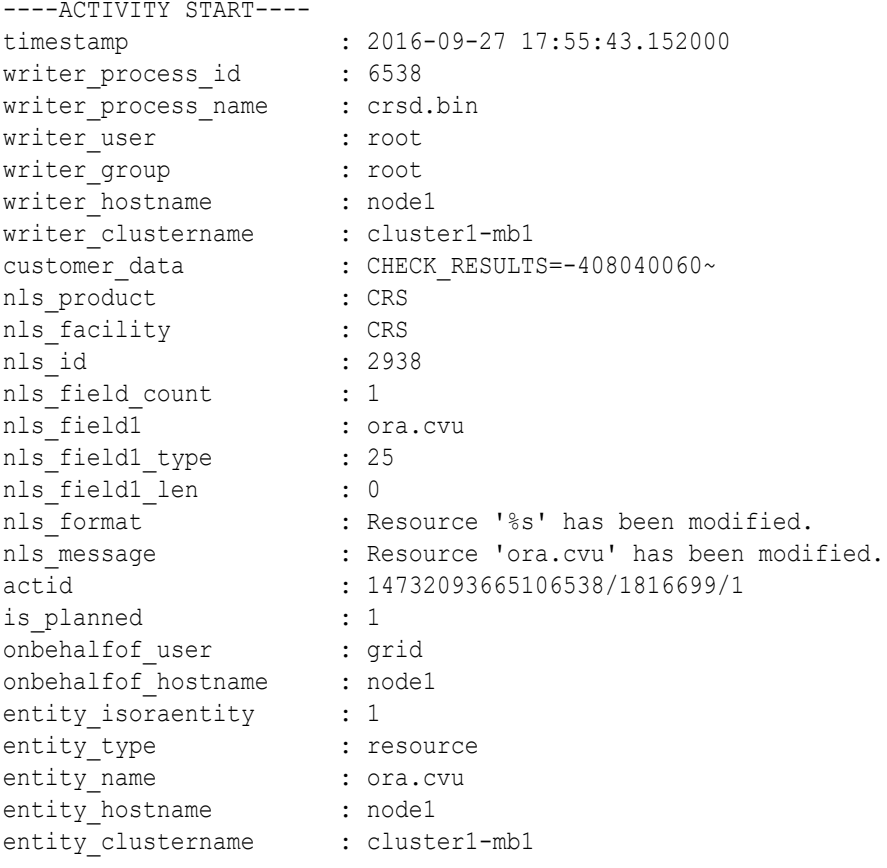

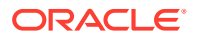

nls severity : INFO ----ACTIVITY END----

To query all the resource activities and display the output in XML format:

```
$ crsctl query calog -xmlfmt
<?xml version="1.0" encoding="UTF-8"?>
<activities>
   <activity>
    <timestamp>2016-09-27 17:55:43.152000</timestamp>
     <writer_process_id>6538</writer_process_id>
     <writer_process_name>crsd.bin</writer_process_name>
     <writer_user>root</writer_user>
     <writer_group>root</writer_group>
     <writer_hostname>node1</writer_hostname>
     <writer_clustername>cluster1-mb1</writer_clustername>
     <customer_data>CHECK_RESULTS=-408040060~</customer_data>
     <nls_product>CRS</nls_product>
    <nls_facility>CRS</nls_facility>
     <nls_id>2938</nls_id>
    <nls_field_count>1</nls_field_count>
     <nls_field1>ora.cvu</nls_field1>
     <nls_field1_type>25</nls_field1_type>
     <nls_field1_len>0</nls_field1_len>
    <nls_format>Resource '%s' has been modified.</nls_format>
    <nls message>Resource 'ora.cvu' has been modified.</nls message>
     <actid>14732093665106538/1816699/1</actid>
     <is_planned>1</is_planned>
     <onbehalfof_user>grid</onbehalfof_user>
     <onbehalfof_hostname>node1</onbehalfof_hostname>
     <entity_isoraentity>1</entity_isoraentity>
     <entity_type>resource</entity_type>
     <entity_name>ora.cvu</entity_name>
    <entity_hostname>node1</entity_hostname>
     <entity_clustername>cluster1-mb1</entity_clustername>
    <nls_severity>INFO</nls_severity>
   </activity>
</activities>
```
To query resource activities for a two-hour interval after a specific time and display the output in XML format:

```
$ crsctl query calog -aftertime "2016-09-28 17:55:43" -duration "0 02:00:00" 
-xmlfmt
<?xml version="1.0" encoding="UTF-8"?>
<activities>
   <activity>
    <timestamp>2016-09-28 17:55:45.992000</timestamp>
     <writer_process_id>6538</writer_process_id>
    <writer process_name>crsd.bin</writer_process_name>
    <writer_user>root</writer_user>
     <writer_group>root</writer_group>
     <writer_hostname>node1</writer_hostname>
```

```
 <writer_clustername>cluster1-mb1</writer_clustername>
     <customer_data>CHECK_RESULTS=1718139884~</customer_data>
     <nls_product>CRS</nls_product>
    <nls_facility>CRS</nls_facility>
     <nls_id>2938</nls_id>
    <nls_field_count>1</nls_field_count>
    <nls_field1>ora.cvu</nls_field1>
    <nls_field1_type>25</nls_field1_type>
   <nls_field1_len>0</nls_field1_len>
     <nls_format>Resource '%s' has been modified.</nls_format>
   <nls message>Resource 'ora.cvu' has been modified.</nls message>
     <actid>14732093665106538/1942009/1</actid>
    <is_planned>1</is_planned>
    <onbehalfof_user>grid</onbehalfof_user>
    <onbehalfof_hostname>node1</onbehalfof_hostname>
   <entity isoraentity>1</entity isoraentity>
     <entity_type>resource</entity_type>
    <entity_name>ora.cvu</entity_name>
    <entity_hostname>node1</entity_hostname>
    <entity_clustername>cluster1-mb1</entity_clustername>
   <nls_severity>INFO</nls_severity>
   </activity>
</activities>
```
#### To query resource activities at a specific time:

\$ crsctl query calog -filter "timestamp=='2016-09-28 17:55:45.992000'"

2016-09-28 17:55:45.992000 : node1 : INFO : Resource 'ora.cvu' has been modified. : 14732093665106538/1942009/1 :

To query resource activities using filters writer user and customer data:

```
$ crsctl query calog -filter "writer user==root AND
customer_data=='GEN_RESTART@SERVERNAME(node1)=StartCompleted~'" -
fullfmt
```
#### *or*

```
$ crsctl query calog -filter "(writer user==root) AND
(customer_data=='GEN_RESTART@SERVERNAME(node1)=StartCompleted~')" -
fullfmt
```

```
----ACTIVITY START----
timestamp : 2016-09-15 17:42:57.517000
writer_process_id : 6538
writer process name : crsd.bin
writer user : root
writer group \qquad \qquad : root
writer hostname : node1
writer clustername : cluster1-mb1
customer data :
```
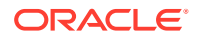

```
GEN_RESTART@SERVERNAME(rwsbi08)=StartCompleted~
nls product : CRS
nls facility : CRS
nls id : 2938
nls field count : 1
nls field1 : ora.testdb.db
nls field1 type : 25
nls field1 len : 0
nls format : Resource '%s' has been modified.
nls_community . Resource 'or may been modified.<br>
Resource 'ora.devdb.db' has been modified.
actid : 14732093665106538/659678/1
is planned : 1
onbehalfof_user : oracle
onbehalfof hostname : node1
entity_isoraentity : 1
entity type \qquad \qquad : resource
entity name : ora.testdb.db
entity hostname : node1
entity clustername : cluster1-mb1
nls severity : INFO
----ACTIVITY END----
```
To query all the calogs that were generated after UTC+08:00 time "2016-11-15 22:53:08":

\$ crsctl query calog -aftertime "2016-11-15 22:53:08+08:00"

To query all the calogs that were generated after UTC-08:00 time "2016-11-15 22:53:08":

\$ crsctl query calog -aftertime "2016-11-15 22:53:08-08:00"

To query all the calogs by specifying the timestamp with microseconds:

```
$ crsctl query calog -aftertime "2016-11-16 01:07:53.063000"
2016-11-16 01:07:53.558000 : node1 : INFO : Resource 'ora.cvu' has been 
modified. : 14792791129816600/2580/7 :
2016-11-16 01:07:53.562000 : node2 : INFO : Clean of 'ora.cvu' on 'node2' 
succeeded : 14792791129816600/2580/8 :
```
To query all the activities that were written by a specific process by name:

\$ crsctl query calog -processname crsd.bin

```
2016-11-16 01:07:53.558000 : node1 : INFO : Resource 'ora.cvu' has been 
modified. : 14792791129816600/2580/7 :
2016-11-16 01:07:53.562000 : node2 : INFO : Clean of 'ora.cvu' on 'node2' 
succeeded : 14792791129816600/2580/8 :
```
To query all the activities that were written by a specific process by ID:

\$ crsctl query calog -processid 6538 2016-11-16 01:07:53.558000 : node1 : INFO : Resource 'ora.cvu' has been

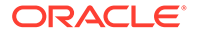

```
modified. : 14792791129816600/2580/7 :
2016-11-16 01:07:53.562000 : node2 : INFO : Clean of 'ora.cvu' on 
'node2' succeeded : 14792791129816600/2580/8 :
```
To query all the activities that were written by a specific node:

```
$ crsctl query calog -node node2
2016-11-16 01:07:53.562000 : node2 : INFO : Clean of 'ora.cvu' on 
'node2' succeeded : 14792791129816600/2580/8 :
```
### 9.8 chactl Command Reference

The Oracle Cluster Health Advisor commands enable the Oracle Grid Infrastructure user to administer basic monitoring functionality on the targets.

• [chactl monitor](#page-874-0)

Use the chactl monitor command to start monitoring all the instances of a specific Oracle Real Application Clusters (Oracle RAC) database using the current set model.

- [chactl unmonitor](#page-876-0) Use the chactl unmonitor command to stop monitoring all the instances of a specific database.
- [chactl status](#page-876-0) Use the chactl status command to check monitoring status of the running targets.
- [chactl config](#page-878-0) Use the chactl config command to list all the targets being monitored, along with the current model of each target.
- [chactl calibrate](#page-878-0)

Use the chactl calibrate command to create a new model that has greater sensitivity and accuracy.

• [chactl query diagnosis](#page-880-0)

Use the chactl query diagnosis command to return problems and diagnosis, and suggested corrective actions associated with the problem for specific cluster nodes or Oracle Real Application Clusters (Oracle RAC) databases.

#### • [chactl query model](#page-882-0)

Use the chactl query model command to list all Oracle Cluster Health Advisor models or to view detailed information about a specific Oracle Cluster Health Advisor model.

#### • [chactl query repository](#page-883-0)

Use the chactl query repository command to view the maximum retention time, number of targets, and the size of the Oracle Cluster Health Advisor repository.

• [chactl query calibration](#page-883-0) Use the chactl query calibration command to view detailed information about the calibration data of a specific target.

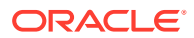

<span id="page-874-0"></span>• [chactl remove model](#page-886-0) Use the chactl remove model command to delete an Oracle Cluster Health Advisor model along with the calibration data and metadata of the model from the Oracle Cluster Health Advisor repository.

• [chactl rename model](#page-887-0)

Use the chactl rename model command to rename an Oracle Cluster Health Advisor model in the Oracle Cluster Health Advisor repository.

#### • [chactl export model](#page-887-0)

Use the chactl export model command to export Oracle Cluster Health Advisor models.

- [chactl import model](#page-888-0) Use the chactl import model command to import Oracle Cluster Health Advisor models.
- [chactl set maxretention](#page-888-0) Use the chactl set maxretention command to set the maximum retention time for the diagnostic data.
- [chactl resize repository](#page-889-0)

Use the chactl resize repository command to resize the tablespace of the Oracle Cluster Health Advisor repository based on the current retention time and the number of targets.

### 9.8.1 chactl monitor

Use the chactl monitor command to start monitoring all the instances of a specific Oracle Real Application Clusters (Oracle RAC) database using the current set model.

Oracle Cluster Health Advisor monitors all instances of this database using the same model assigned to the database.

Oracle Cluster Health Advisor uses Oracle-supplied gold model when you start monitoring a target for the first time. Oracle Cluster Health Advisor stores monitoring status of the target in the internal store. Oracle Cluster Health Advisor starts monitoring any new database instance when Oracle Cluster Health Advisor detects or redetects the new instance.

#### **Syntax**

chactl monitor database -db *db\_unique\_name* [-model *model\_name* [-force]][ help]

chactl monitor cluster [-model *model\_name* [-force]]

#### **Parameters**

#### **Table 9-150 chactl monitor Command Parameters**

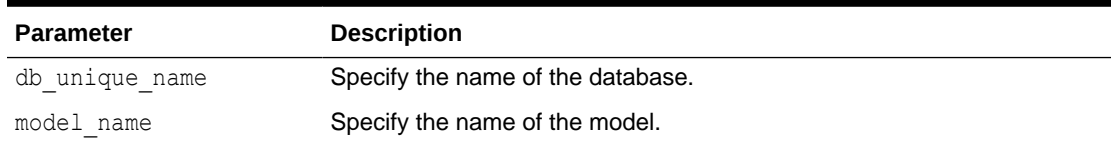

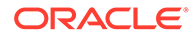

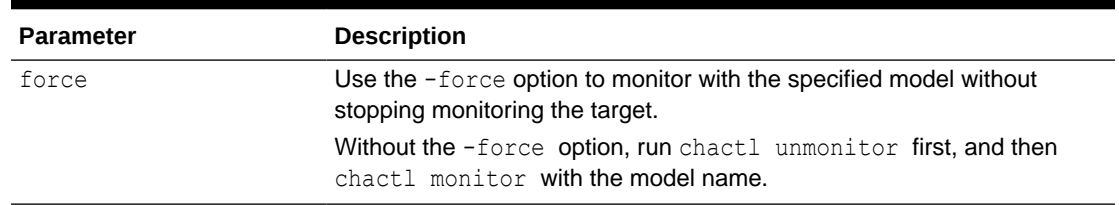

#### **Table 9-150 (Cont.) chactl monitor Command Parameters**

#### **Examples**

• To monitor the *SalesDB* database using the *BlkFridayShopping* default model:

\$ chactl monitor database –db SalesDB -model BlkFridayShopping

• To monitor the *InventoryDB* database using the *Nov2014* model:

\$ chactl monitor database –db InventoryDB -model Nov2014

If you specify the *model* name, then Oracle Cluster Health Advisor starts monitoring with the specified model and stores the model in the Oracle Cluster Health Advisor internal store.

If you use both the *–model* and *–force* options, then Oracle Cluster Health Advisor stops monitoring and restarts monitoring with the specified model.

• To monitor the *SalesDB* database using the *Dec2014* model:

\$ chactl monitor database –db SalesDB –model Dec2014

• To monitor the *InventoryDB* database using the *Dec2014* model and the -force option:

\$ chactl monitor database –db InventoryDB –model Dec2014 -force

#### **Error Messages**

**Error:** no CHA resource is running in the cluster.

**Description:** Returns when there is no hub or leaf node running the Oracle Cluster Health Advisor service.

**Error:** the database is not configured.

**Description:** Returns when the database is not found in either the Oracle Cluster Health Advisor configuration repository or as a CRS resource.

**Error:** input string "xc#? %" is invalid.

**Description:** Returns when the command-line cannot be parsed. Also displays the top-level help text.

**Error:** CHA is already monitoring target <dbname>.

**Description:** Returns when the database is already monitored.

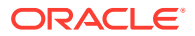

### <span id="page-876-0"></span>9.8.2 chactl unmonitor

Use the chactl unmonitor command to stop monitoring all the instances of a specific database.

#### **Syntax**

chactl unmonitor database -db *db\_unique\_name* [-help]

#### **Examples**

To stop monitoring the *SalesDB* database:

```
$ chactl unmonitor database –db SalesDB
Database SalesDB is not monitored
```
### 9.8.3 chactl status

Use the chactl status command to check monitoring status of the running targets.

If you do not specify any parameters, then the chactl status command returns the status of all running targets.

The monitoring status of an Oracle Cluster Health Advisor target can be either Monitoring *or* Not Monitoring. The chactl status command shows four types of results and depends on whether you specify a target and -verbose option.

The -verbose option of the command also displays the monitoring status of targets contained within the specified target and the names of executing models of each printed target. The chactl status command displays targets with positive monitoring status only. The chactl status command displays negative monitoring status only when the corresponding target is explicitly specified on the command-line.

#### **Syntax**

chactl status {cluster|database [-db *db\_unique\_name*]} [-verbose][-help]

#### **Examples**

• To display the list of cluster nodes and databases being monitored:

```
#chactl status
Monitoring nodes rac1Node1, rac1Node2
Monitoring databases SalesDB, HRdb
```
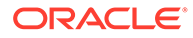

**Note:**

A database is displayed with **Monitoring** status, if Oracle Cluster Health Advisor is monitoring one or more of the instances of the database, even if some of the instances of the database are not running.

• To display the status of Oracle Cluster Health Advisor:

```
$ chactl status
Cluster Health Advisor service is offline.
```
No target or the -verbose option is specified on the command-line. Oracle Cluster Health Advisor is not running on any node of the cluster.

• To display various Oracle Cluster Health Advisor monitoring states for cluster nodes and databases:

```
$ chactl status database -db SalesDB
Monitoring database SalesDB
```
\$ chactl status database -db bogusDB Not Monitoring database bogusDB

```
$ chactl status cluster
Monitoring nodes rac1, rac2
Not Monitoring node rac3
```
#### *or*

```
$ chactl status cluster
Cluster Health Advisor is offline
```
• To display the detailed Oracle Cluster Health Advisor monitoring status for the entire cluster:

\$ chactl status –verbose Monitoring node(s) racNd1, racNd2, racNd3, racNd4 using model MidSparc Monitoring database HRdb2, Instances HRdb2I1, HRdb2I2 in server pool SilverPool using model M6 Monitoring database HRdb, Instances HRdbI4, HRdbI6 in server pool SilverPool using model M23 Monitoring database testHR, Instances inst3 on node racN7 using model TestM13 Monitoring database testHR, Instances inst4 on node racN8 using model TestM14

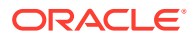

When the target is not specified and the -verbose option is specified, the chactl status command displays the status of the database instances and names of the models.

### <span id="page-878-0"></span>9.8.4 chactl config

Use the chactl config command to list all the targets being monitored, along with the current model of each target.

If the specified target is a multitenant container database (CDB) or a cluster, then the chactl config command also displays the configuration data status.

#### **Syntax**

```
chactl config {cluster|database -db db_unique_name}[-help]
```
#### **Examples**

To display the monitor configuration and the specified model of each target:

```
$ chactl config
Databases monitored: prodDB, hrDB
```

```
$ chactl config database –db prodDB
Monitor: Enabled
Model: GoldDB
```

```
$ chactl config cluster
Monitor: Enabled
Model: DEFAULT_CLUSTER
```
### 9.8.5 chactl calibrate

Use the chactl calibrate command to create a new model that has greater sensitivity and accuracy.

The user-generated models are effective for Oracle Real Application Clusters (Oracle RAC) monitored systems in your operating environment as the user-generated models use calibration data from the target. Oracle Cluster Health Advisor adds the user-generated model to the list of available models and stores the new model in the Oracle Cluster Health Advisor repository.

If a model with the same name exists, then overwrite the old model with the new one by using the -force option.

#### **Key Performance and Workload Indicators**

A set of metrics or Key Performance Indicators describe high-level constraints to the training data selected for calibration. This set consists of relevant metrics to describe performance goals and resource utilization bandwidth, for example, response times or CPU utilization.

The Key Performance Indicators are also operating system and database signals which are monitored, estimated, and associated with fault detection logic. Most of these Key

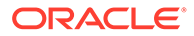

Performance Indicators are also either predictors, that is, their state is correlated with the state of other signals, or predicted by other signals. The fact that the Key Performance Indicators correlate with other signals makes them useful as filters for the training or calibration data.

The Key Performance Indicators ranges are used in the query calibrate and calibrate commands to filter out data points.

The following Key Performance Indicators are supported for database:

- CPUPERCENT CPU utilization Percent
- IOREAD Disk read Mbyte/sec
- DBTIMEPERCALL Database time per user call usec/call
- IOWRITE Disk write Mbyte/sec
- IOTHROUGHPUT Disk throughput IO/sec

The following Key Performance Indicators are supported for cluster:

- CPUPERCENT CPU utilization Percent
- IOREAD Disk read Mbyte/sec
- IOWRITE Disk write Mbyte/sec
- IOTHROUGHPUT Disk throughput IO/sec

#### **Syntax**

```
chactl calibrate {cluster|database -db db_unique_name} -model 
model_name
[-force] [-timeranges 'start=time_stamp,end=time_stamp,...'] 
[-kpiset 'name=kpi_name min=val max=val,...' ][-help]
```
Specify timestamp in the YYYY-MM-DD HH24:MI:SS format.

#### **Examples**

```
chactl calibrate database -db oracle -model weekday 
-timeranges 'start=start=2016-09-09 16:00:00,end=2016-09-09 23:00:00'
```
chactl calibrate database -db oracle -model weekday -timeranges 'start=start=2016-09-09 16:00:00,end=2016-09-09 23:00:00' -kpiset 'name=CPUPERCENT min=10 max=60'

#### **Error Messages**

**Error:** input string "xc#? %" is misconstructed

**Description:** Confirm if the given model name exists with Warning: model name already exists, please use [-force] message.

**Error:** *start\_time* and/or *end\_time* are misconstructed

**Description:** Input time specifiers are badly constructed.

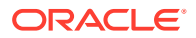

**Error:** no sufficient calibration data exists for the specified period, please reselect another period

**Description:** Evaluator couldn't find enough calibration data.

### <span id="page-880-0"></span>9.8.6 chactl query diagnosis

Use the chactl query diagnosis command to return problems and diagnosis, and suggested corrective actions associated with the problem for specific cluster nodes or Oracle Real Application Clusters (Oracle RAC) databases.

#### **Syntax**

```
chactl query diagnosis [-cluster|-db db_unique_name] [-start time -end time] 
[-htmlfile file_name][-help]
```
Specify date and time in the YYYY-MM-DD HH24:MI:SS format.

In the preceding syntax, you must consider the following points:

- If you do not provide any options, then the chactl query diagnosis command returns the current state of all monitored nodes and databases. The chactl query diagnosis command reports general state of the targets, for example, **ABNORMAL** by showing their diagnostic identifier, for example, Storage Bandwidth Saturation. This is a quick way to check for any **ABNORMAL** state in a database or cluster.
- If you provide a time option after the target name, then the chactl query diagnosis command returns the state of the specified target restricted to the conditions in the time interval specified. The compressed time series lists the identifiers of the causes for distinct incidents which occurred in the time interval, its start and end time.
- If an incident and cause recur in a specific time interval, then the problem is reported only once. The start time is the start time of the first occurrence of the incident and the end time is the end time of the last occurrence of the incident in the particular time interval.
- If you specify the  $-db$  option without a database name, then the chactl query diagnosis command displays diagnostic information for all databases. However, if a database name is specified, then the chactl query diagnosis command displays diagnostic information for all instances of the database that are being monitored.
- If you specify the  $-c$  luster option without a host name, then the chactl query diagnosis command displays diagnostic information for all hosts in that cluster.
- If you do not specify a time interval, then the chactl query diagnosis command displays only the current issues for all or the specified targets. The chactl query diagnosis command does not display the frequency statistics explicitly. However, you can count the number of normal and abnormal events that occurred in a target in the last 24 hours.
- If no incidents have occurred during the specified time interval, then the chactl query diagnosis command returns a text message, for example, Database/host is operating NORMALLY, or no incidents were found.
- If the state of a target is **NORMAL**, the command does not report it. The chactl query diagnosis command reports only the targets with **ABNORMAL** state for the specified time interval.

#### **Output parameters:**

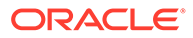

- Incident start Time
- Incident end time (only for the default database and/or host, non-verbose output)
- Target (for example, database, host)
- Problem

Description: Detailed description of the problem

Cause: Root cause of the problem and contributing factors

• Action: an action that corrects the abnormal state covered in the diagnosis

**Reporting Format:** The diagnostic information is displayed in a time compressed or time series order, grouped by components.

#### **Examples**

To display diagnostic information of a database for a specific time interval:

\$ chactl query diagnosis -db oltpacdb -start "2016-02-01 02:52:50.0" end "2016-02-01 03:19:15.0" 2016-02-01 01:47:10.0 Database oltpacdb DB Control File IO Performance (oltpacdb 1) [detected] 2016-02-01 01:47:10.0 Database oltpacdb DB Control File IO Performance (oltpacdb 2) [detected] 2016-02-01 02:52:15.0 Database oltpacdb DB CPU Utilization (oltpacdb\_2) [detected] 2016-02-01 02:52:50.0 Database oltpacdb DB CPU Utilization (oltpacdb\_1) [detected] 2016-02-01 02:59:35.0 Database oltpacdb DB Log File Switch (oltpacdb\_1) [detected] 2016-02-01 02:59:45.0 Database oltpacdb DB Log File Switch (oltpacdb\_2) [detected]

Problem: DB Control File IO Performance Description: CHA has detected that reads or writes to the control files are slower than expected. Cause: The Cluster Health Advisor (CHA) detected that reads or writes to the control files were slow because of an increase in disk IO. The slow control file reads and writes may have an impact on checkpoint and Log Writer (LGWR) performance. Action: Separate the control files from other database files and move them to faster disks or Solid State Devices.

Problem: DB CPU Utilization Description: CHA detected larger than expected CPU utilization for this database. Cause: The Cluster Health Advisor (CHA) detected an increase in database CPU utilization because of an increase in the database workload. Action: Identify the CPU intensive queries by using the Automatic Diagnostic and Defect Manager (ADDM) and follow the recommendations given there. Limit the number of CPU intensive queries or relocate sessions to less busymachines. Add CPUs if the CPU capacity is insufficent to support the load

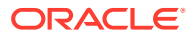

<span id="page-882-0"></span>without a performance degradation or effects on other databases.

Problem: DB Log File Switch Description: CHA detected that database sessions are waiting longer than expected for log switch completions. Cause: The Cluster Health Advisor (CHA) detected high contention during log switches because the redo log files were small and the redo logs switched frequently. Action: Increase the size of the redo logs.

#### **Error Message**

**Message:** *Target* is operating normally

**Description:** No incidents are found on the target.

**Message:** No data was found for active *Target*

**Description:** No data was found, but the target was operating or active at the time of the query.

**Message:** Target is not active or was not being monitored.

**Description:** No data was found because the target was not monitored at the time of the query.

### 9.8.7 chactl query model

Use the chactl query model command to list all Oracle Cluster Health Advisor models or to view detailed information about a specific Oracle Cluster Health Advisor model.

#### **Syntax**

chactl query model [-name *model\_name* [-verbose]][-help]

#### **Examples**

• To list all base Oracle Cluster Health Advisor models:

\$ chactl query model Models: MOD1, MOD2, MOD3, MOD4, MOD5, MOD6, MOD7

```
$ chactl query model -name weekday 
Model: weekday
Target Type: DATABASE
Version: 12.2.0.1_0
OS Calibrated on: Linux amd64
Calibration Target Name: prod
Calibration Date: 2016-09-10 12:59:49
Calibration Time Ranges: start=2016-09-09 16:00:00,end=2016-09-09 23:00:00
Calibration KPIs: not specified
```
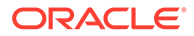

<span id="page-883-0"></span>• To view detailed information, including calibration metadata, about the specific Oracle Cluster Health Advisor model:

```
$ chactl query model -name MOD5 -verbose 
Model: MOD5
CREATION_DATE: Jan 10,2016 10:10
VALIDATION_STATUS: Validated
DATA FROM TARGET : inst72, inst75
USED IN TARGET : inst76, inst75, prodDB, evalDB-evalSP
CAL_DATA_FROM_DATE: Jan 05,2016 10:00
CAL DATA TO DATE: Jan 07,2016 13:00
CAL DATA FROM TARGETS inst73, inst75
...
```
### 9.8.8 chactl query repository

Use the chactl query repository command to view the maximum retention time, number of targets, and the size of the Oracle Cluster Health Advisor repository.

#### **Note:**

Applicable only if GIMR is configured. GIMR is optionally supported in Oracle Database 19c. However, it's desupported in Oracle Database 23c.

#### **Syntax**

```
chactl query repository [-help]
```
#### **Examples**

To view information about the Oracle Cluster Health Advisor repository:

```
$ chactl query repository
specified max retention time(hrs) : 72
available retention time(hrs) : 212
available number of entities : 2
allocated number of entities : 0
total repository size(gb) : 2.00
allocated repository size(gb) : 0.07
```
### 9.8.9 chactl query calibration

Use the chactl query calibration command to view detailed information about the calibration data of a specific target.

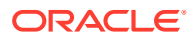

#### **Syntax**

# **Note:** Applicable only if GIMR is configured. GIMR is optionally supported in Oracle Database 19c. However, it's desupported in Oracle Database 23c.

```
chactl query calibration {-cluster|-db db_unique_name} [-timeranges 
'start=time_stamp,end=time_stamp,...'] [-kpiset 'name=kpi_name min=val
max=val,...' ] [-interval val][-help]
```
Specify the interval in hours.

Specify date and time in the YYYY-MM-DD HH24:MI:SS format.

#### **Note:**

If you do not specify a time interval, then the chactl query calibration command displays all the calibration data collected for a specific target.

The following Key Performance Indicators are supported for database:

- CPUPERCENT CPU utilization Percent
- IOREAD Disk read Mbyte/sec
- DBTIMEPERCALL Database time per user call usec/call
- IOWRITE Disk write Mbyte/sec
- IOTHROUGHPUT Disk throughput IO/sec

The following Key Performance Indicators are supported for cluster:

- CPUPERCENT CPU utilization Percent
- IOREAD Disk read Mbyte/sec
- IOWRITE Disk write Mbyte/sec
- IOTHROUGHPUT Disk throughput IO/sec

#### **Examples**

To view detailed information about the calibration data of the specified target:

```
$ chactl query calibration -db oltpacdb -timeranges 
'start=2016-07-26 01:00:00,end=2016-07-26 02:00:00,start=2016-07-26 
03:00:00,end=2016-07-26 04:00:00' 
-kpiset 'name=CPUPERCENT min=20 max=40, name=IOTHROUGHPUT min=500 max=9000' -
interval 2
```
Database name : oltpacdb

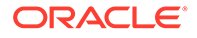

```
Start time : 2016-07-26 01:03:10
End time : 2016-07-26 01:57:25
Total Samples : 120
Percentage of filtered data : 8.32%
The number of data samples may not be sufficient for calibration.
1) Disk read (ASM) (Mbyte/sec)
MEAN MEDIAN STDDEV MIN MAX 
4.96 0.20 8.98 0.06 25.68 
\langle 25 \rangle \langle 50 \rangle \langle 75 \rangle \langle 100 \rangle > = 10097.50% 2.50% 0.00% 0.00% 0.00% 
2) Disk write (ASM) (Mbyte/sec)
MEAN MEDIAN STDDEV MIN MAX 
27.73 9.72 31.75 4.16 109.39 
\begin{array}{cccc} 0 & 0 & 0 & 0 & 0 & 0 \\ 0.5 & 0.338 & 22.508 & 4.178 & 0.008 & 0.008 \\ 0.0000 & 0.00000 & 0.00000 & 0.00000 & 0.0000 \\ 0.00000 & 0.00000 & 0.00000 & 0.0000 & 0.0000 \\ 0.00000 & 0.00000 & 0.0000 & 0.0000 & 0.0000 \\ 0.0000 & 0.0000 & 0.0000 & 073.33% 22.50% 4.17% 0.00% 0.00% 
3) Disk throughput (ASM) (IO/sec)
MEAN MEDIAN STDDEV MIN MAX 
2407.50 1500.00 1978.55 700.00 7800.00 
<5000 <10000 <15000 <20000 >=20000 
83.33% 16.67% 0.00% 0.00% 0.00% 
4) CPU utilization (total) (%)
MEAN MEDIAN STDDEV MIN MAX 
21.99 21.75 1.36 20.00 26.80 
\langle 20 \rangle \langle 40 \rangle \langle 60 \rangle \langle 80 \rangle \rangle = 800.00% 100.00% 0.00% 0.00% 0.00% 
5) Database time per user call (usec/call)
MEAN MEDIAN STDDEV MIN MAX 
267.39 264.87 32.05 205.80 484.57 
<10000000 <20000000 <30000000 <40000000 <50000000 <60000000 
<70000000 >=70000000
100.00% 0.00% 0.00% 0.00% 0.00% 0.00% 0.00% 
0.00%
Database name : oltpacdb
Start time : 2016-07-26 03:00:00
End time : 2016-07-26 03:53:30
Total Samples : 342
Percentage of filtered data : 23.72%
The number of data samples may not be sufficient for calibration.
```
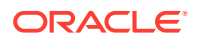

<span id="page-886-0"></span>1) Disk read (ASM) (Mbyte/sec) MEAN MEDIAN STDDEV MIN MAX 12.18 0.28 16.07 0.05 60.98 <25 <50 <75 <100 >=100 64.33% 34.50% 1.17% 0.00% 0.00% 2) Disk write (ASM) (Mbyte/sec) MEAN MEDIAN STDDEV MIN MAX 57.57 51.14 34.12 16.10 135.29 <50 <100 <150 <200 >=200 49.12% 38.30% 12.57% 0.00% 0.00% 3) Disk throughput (ASM) (IO/sec) MEAN MEDIAN STDDEV MIN MAX 5048.83 4300.00 1730.17 2700.00 9000.00 <5000 <10000 <15000 <20000 >=20000 63.74% 36.26% 0.00% 0.00% 0.00% 4) CPU utilization (total) (%) MEAN MEDIAN STDDEV MIN MAX 23.10 22.80 1.88 20.00 31.40  $\langle 20 \rangle$   $\langle 40 \rangle$   $\langle 60 \rangle$   $\langle 80 \rangle$   $\rangle = 80$ 0.00% 100.00% 0.00% 0.00% 0.00% 5) Database time per user call (usec/call) MEAN MEDIAN STDDEV MIN MAX 744.39 256.47 2892.71 211.45 45438.35 <10000000 <20000000 <30000000 <40000000 <50000000 <60000000 <70000000 >=70000000 100.00% 0.00% 0.00% 0.00% 0.00% 0.00% 0.00% 0.00%

### 9.8.10 chactl remove model

Use the chactl remove model command to delete an Oracle Cluster Health Advisor model along with the calibration data and metadata of the model from the Oracle Cluster Health Advisor repository.

#### **Note:**

If the model is being used to monitor the targets, then the chactl remove model command cannot delete any model.

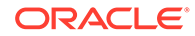

#### <span id="page-887-0"></span>**Syntax**

chactl remove model -name *model name* [-help]

#### **Error Message**

**Error:** *model\_name* does not exist

**Description:** The specified Oracle Cluster Health Advisor model does not exist in the Oracle Cluster Health Advisor repository.

### 9.8.11 chactl rename model

Use the chactl rename model command to rename an Oracle Cluster Health Advisor model in the Oracle Cluster Health Advisor repository.

Assign a descriptive and unique name to the model. Oracle Cluster Health Advisor preserves all the links related to the renamed model.

#### **Syntax**

chactl rename model -from *model\_name* -to *model\_name* [-help]

#### **Error Messages**

**Error:** *model\_name* does not exist

**Description:** The specified model name does not exist in the Oracle Cluster Health Advisor repository.

```
Error: dest_name already exist
```
**Description:** The specified model name already exists in the Oracle Cluster Health Advisor repository.

### 9.8.12 chactl export model

Use the chactl export model command to export Oracle Cluster Health Advisor models.

#### **Syntax**

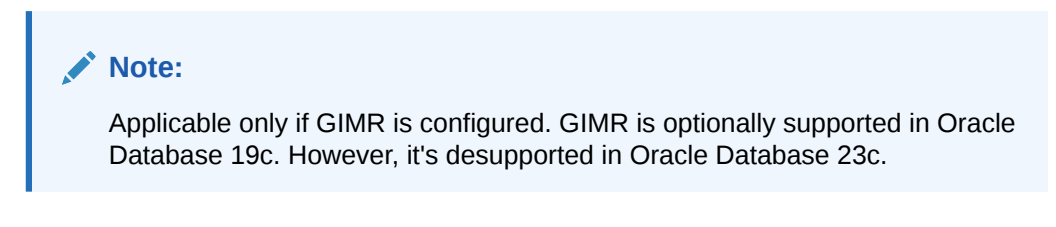

chactl export model -name *model\_name* -file *output\_file* [-help]

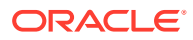

#### **Example**

```
$ chactl export model -name weekday -file /tmp//weekday.mod
```
### <span id="page-888-0"></span>9.8.13 chactl import model

Use the chactl import model command to import Oracle Cluster Health Advisor models.

**Syntax**

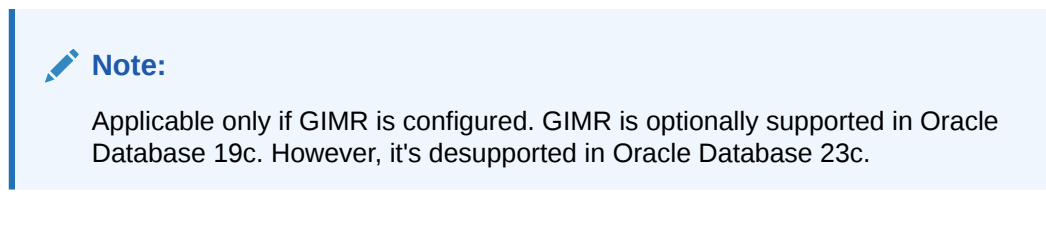

chactl import model -name *model\_name* -file *model\_file* [-force] [-help]

While importing, if there is an existing model with the same name as the model being imported, then use the -force option to overwrite.

#### **Example 9-150 Example**

\$ chactl import model -name weekday -file /tmp//weekday.mod

### 9.8.14 chactl set maxretention

Use the chactl set maxretention command to set the maximum retention time for the diagnostic data.

The default and minimum retention time is 72 hours. If the Oracle Cluster Health Advisor repository does not have enough space, then the retention time is decreased for all the targets.

### **Note:**

Oracle Cluster Health Advisor stops monitoring if the retention time is less than 24 hours.

**Syntax**

```
chactl set maxretention -time retention_time [-help]
```
Specify the retention time in hours.

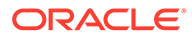

#### <span id="page-889-0"></span>**Examples**

To set the maximum retention time to 80 hours:

\$ chactl set maxretention -time 80 max retention successfully set to 80 hours

#### **Error Message**

**Error:** Specified time is smaller than the allowed minimum

**Description:** This message is returned if the input value for maximum retention time is smaller than the minimum value.

### 9.8.15 chactl resize repository

Use the chactl resize repository command to resize the tablespace of the Oracle Cluster Health Advisor repository based on the current retention time and the number of targets.

### **Note:** • Applicable only if GIMR is configured. GIMR is optionally supported in Oracle Database 19c. However, it's desupported in Oracle Database 23c. The chactl resize repository command fails if your system does not have enough free disk space or if the tablespace contains data beyond

**Syntax**

```
chactl resize repository -entities total number of hosts and database 
instances [-force | -eval] [-help]
```
#### **Examples**

To set the number of targets in the tablespace to 32:

requested resize value.

```
chactl resize repository -entities 32
repository successfully resized for 32 targets
```
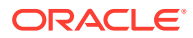

# 10 Behavior Changes, Deprecated and Desupported Features

Review information about changes, deprecations, and desupports.

- [Oracle E-Business Suite \(EBS\) Support is Deprecated in Release 18.3.0](#page-891-0) Starting with 18.3.0 release, the Oracle Orachk and Oracle Exachk checks for EBS feature has been deprecated.
- [Deprecated tfactl Upload Commands in Release 20.2](#page-891-0) Starting with 20.2 release, the following tfactl upload commands have been deprecated.
- [Deprecated SRDCs in Release 20.2](#page-892-0) Starting with 20.2 release, SRDCs dbdataguard and dbblockcorruption have been deprecated.
- [Deprecated tfactl Commands in Release 21.1](#page-892-0)

Starting with the 21.1 release, all AHF functionalities that are available in tfactl command-line interface have been deprecated and will completely be removed in the 22.1 release.

• [Deprecated Oracle Orachk and Oracle Exachk Commands to Manage Patches in](#page-893-0) [Release 21.1](#page-893-0)

Starting with the 21.1 release, Oracle Orachk and Oracle Exachk commands to manage patches have been deprecated and these commands will be completely removed in the 22.1 release.

- [Deprecated Oracle Trace File Analyzer Utilities in Release 21.1](#page-893-0) Oracle Trace File Analyzer Utilities summary and dbcheck will be removed and replaced with new command-line with enhanced functionality.
- [Deprecated Oracle Trace File Analyzer Receiver in Release 21.1](#page-893-0) Starting with 21.1 release, Oracle Trace File Analyzer Receiver has been deprecated and being replaced by enhanced Oracle AHF Collections Manager.
- [Deprecated tfactl Commands in Release 22.1.0](#page-893-0) Starting with 22.1.0 release, the following tfactl upload commands have been deprecated and removed.
- [Deprecated Legacy Oracle Orachk and Oracle Exachk Scheduler Commands in 22.2](#page-894-0) Starting with the AHF 22.2 (2022-09-14), commands to run the Oracle Orachk or Oracle Exachk scheduler without the Oracle Trace File Analyzer daemon are deprecated. These commands are completely removed in AHF 23.8 (2023-08-28).
- [Deprecated ahfctl Commands in Release 23.1.0](#page-897-0) Starting with the 23.1.0 release, the ahfctl applypatch, ahfctl querypatch, and ahfctl rollbackpatch commands have been deprecated and completely be removed.
- [Deprecated AHF REST Services](#page-897-0) AHF REST is deprecated and will be desupported in AHF release 24.3.0.

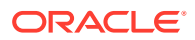

- <span id="page-891-0"></span>• [Deprecated Oracle Trace File Analyzer Masking in Release 24.1](#page-897-0) Starting with Oracle Autonomous Health Framework 24.1, the Oracle Trace File Analyzer masking feature is deprecated, and can be desupported in a future release.
- [Oracle Database Quality of Service \(QoS\) Management is Deprecated in Release](#page-898-0) [21c](#page-898-0)

Starting in Oracle Database release 21c, Oracle Database Quality of Service (QoS) Management is deprecated and will be desupported in a future release.

# 10.1 Oracle E-Business Suite (EBS) Support is Deprecated in Release 18.3.0

Starting with 18.3.0 release, the Oracle Orachk and Oracle Exachk checks for EBS feature has been deprecated.

Deprecating Oracle E-Business Suite (EBS) checks means that running health checks against EBS feature is no longer enhanced, but it is still supported until the Oracle Orachk and Oracle Exachk 19.3.0 release (approximately one year).

In the Oracle Orachk and Oracle Exachk 19.3.0 release, the EBS checks feature will be desupported, meaning Oracle will no longer fix bugs in Oracle Orachk and Oracle Exachk related to EBS checks, and the EBS checking feature will be removed altogether.

Run all EBS health checks using the EBS Analyzers, which is available at My Oracle Support note 1545562.1.

#### **Related Topics**

• <https://support.oracle.com/rs?type=doc&id=1545562.1>

# 10.2 Deprecated tfactl Upload Commands in Release 20.2

Starting with 20.2 release, the following tfactl upload commands have been deprecated.

- Upload Using Wallet: tfactl upload -sr *SR#* -wallet *Space separated list of files to upload*
- Upload without Wallet: tfactl upload -sr *SR#* -user *UserId Space separated list of files to upload*
- tfactl setupmos
- tfactl setmosupload
- tfactl getmosupload
- tfactl unsetmosupload
- tfactl checkmosupload
- tfactl setdbupload
- tfactl getdbupload
- tfactl unsetdbupload

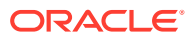

<span id="page-892-0"></span>• tfactl checkdbupload

Oracle recommends using the new generic upload mechanism.

#### **Related Topics**

• [Diagnostic Upload](#page-372-0)

Diagnostic upload eliminates the need for different set of commands to upload Oracle ORAchk, Oracle EXAchk, and Oracle Trace File Analyzer diagnostic collections to AHF Service, database, and Oracle Support.

### 10.3 Deprecated SRDCs in Release 20.2

Starting with 20.2 release, SRDCs dbdataguard and dbblockcorruption have been deprecated.

## 10.4 Deprecated tfactl Commands in Release 21.1

Starting with the 21.1 release, all AHF functionalities that are available in tfactl commandline interface have been deprecated and will completely be removed in the 22.1 release.

Oracle recommends using ahfctl to perform AHF functionalities instead of tfactl.

Deprecated tfactl commands:

- compliance
- celldiagcollect
- applypatch
- querypatch
- rollbackpatch
- startahf
- stopahf
- statusahf
- showrepo
- import
- unset
- setupload
- getupload
- unsetupload
- checkupload
- setpassword
- unsetpassword
- checkpassword
- upgrade
- setupgrade

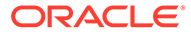

- <span id="page-893-0"></span>• unsetupgrade
- getupgrade
- setresourcelimit
- getresourcelimit
- unsetresourcelimit
- printresourcestats
- setserviceupload
- getserviceupload
- unsetserviceupload

# 10.5 Deprecated Oracle Orachk and Oracle Exachk Commands to Manage Patches in Release 21.1

Starting with the 21.1 release, Oracle Orachk and Oracle Exachk commands to manage patches have been deprecated and these commands will be completely removed in the 22.1 release.

Deprecated Oracle Orachk and Oracle Exachk commands to manage patches:

- -applypatch
- -querypatch
- -rollbackpatch

# 10.6 Deprecated Oracle Trace File Analyzer Utilities in Release 21.1

Oracle Trace File Analyzer Utilities summary and dbcheck will be removed and replaced with new command-line with enhanced functionality.

# 10.7 Deprecated Oracle Trace File Analyzer Receiver in Release 21.1

Starting with 21.1 release, Oracle Trace File Analyzer Receiver has been deprecated and being replaced by enhanced Oracle AHF Collections Manager.

# 10.8 Deprecated tfactl Commands in Release 22.1.0

Starting with 22.1.0 release, the following tfactl upload commands have been deprecated and removed.

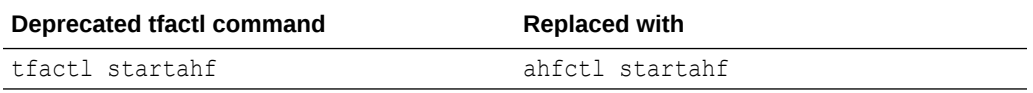

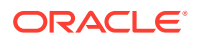

<span id="page-894-0"></span>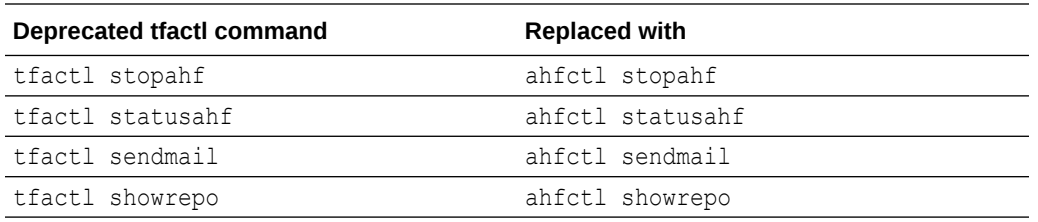

#### **Related Topics**

- [ahfctl startahf](#page-632-0) Use the ahfctl startahf command to start the scheduler for Oracle Autonomous Health Framework components.
- [ahfctl stopahf](#page-636-0) Use the ahfctl stopahf command to stop the scheduler for Oracle Autonomous Health Framework components.
- [ahfctl statusahf](#page-634-0)

Use the ahfctl statusahf command to check the scheduler status for Oracle Autonomous Health Framework components.

- [ahfctl sendmail](#page-593-0) Use the ahfctl sendmail command to send a test email to verify SMTP configuration.
- [ahfctl showrepo](#page-639-0)

Use the ahfctl showrepo command to get the repository locations of Oracle Autonomous Health Framework components.

# 10.9 Deprecated Legacy Oracle Orachk and Oracle Exachk Scheduler Commands in 22.2

Starting with the AHF 22.2 (2022-09-14), commands to run the Oracle Orachk or Oracle Exachk scheduler without the Oracle Trace File Analyzer daemon are deprecated. These commands are completely removed in AHF 23.8 (2023-08-28).

Deprecated Legacy Oracle Orachk and Oracle Exachk Scheduler Commands:

- -switch scheduler
- -use\_legacy\_scheduler
- -xmlstart scheduler
- -xmlstart scheduler debug

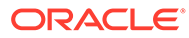

Running the aforementioned commands would terminate with a deprecation notice. For example:

```
orachk -use_legacy_scheduler
Option '-use_legacy_scheduler' is deprecated and no longger supported.
Please run 'orachk -h' to see a list of available options
orachk -switch_scheduler
Option '-switch scheduler' is deprecated and no longger supported.
Please run 'orachk -h' to see a list of available options
```
Changes also include the replacement of Oracle Orachk/Oracle Exachk daemon commands.

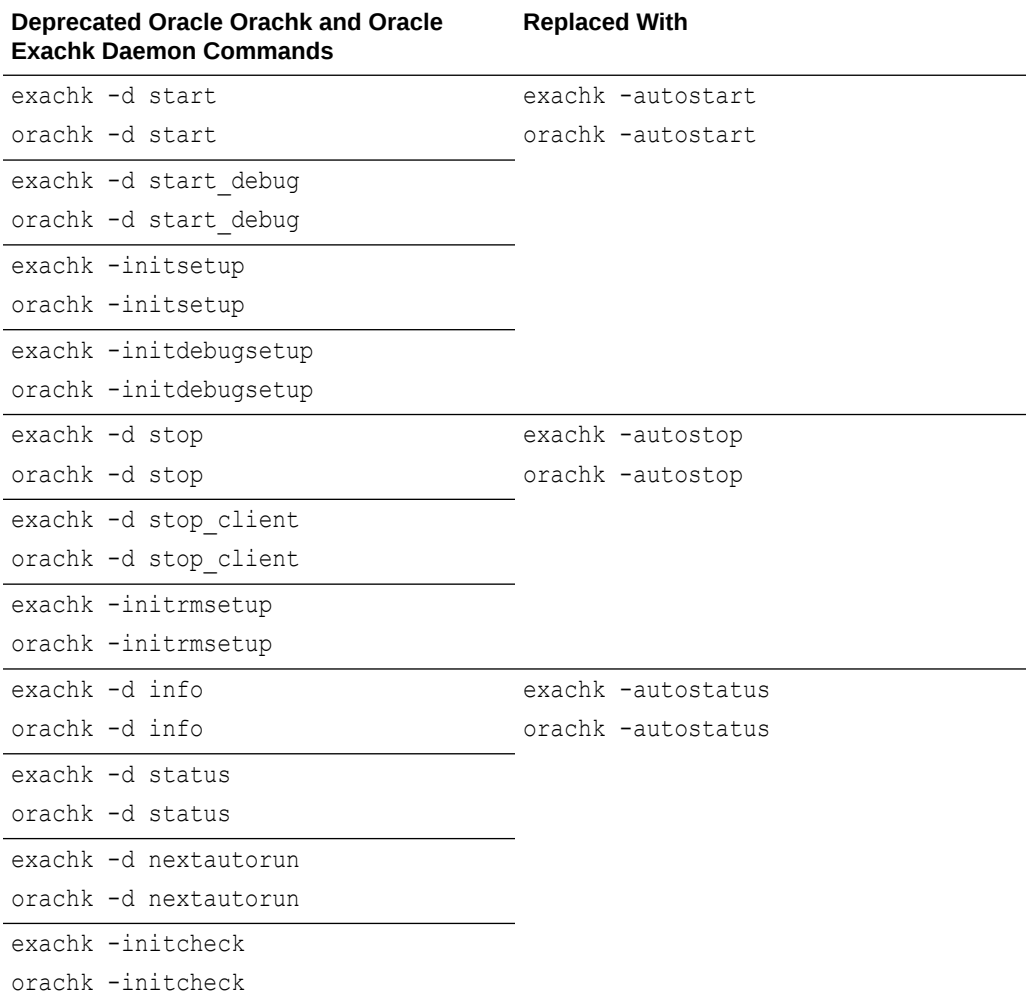

#### **Table 10-1 Substituted Oracle Orachk and Oracle Exachk Daemon Commands**

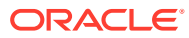

Running obsolete daemon commands will print a deprecation notice and an INFO message suggesting that you run equivalent commands. Then orachk and exachk will execute the respective equivalent commands. For example:

```
orachk -d start
'orachk -d start' is deprecated and will be removed in a future release. 
Please start using 'orachk -autostart' instead.
Running 'orachk -autostart' for this operation. Run 'orachk -autostart -h' 
for further help.
orachk -initrmsetup
'orachk -initrmsetup' is deprecated and will be removed in a future release.
```
Please start using 'orachk -autostop' instead. Running 'orachk -autostop' for this operation. Run 'orachk -autostop -h' for further help.

```
orachk -d info
'orachk -d info' is deprecated and will be removed in a future release. 
Please start using 'orachk -autostatus' instead.
Running 'orachk -autostatus' for this operation. Run 'orachk -autostop -h' 
for further help.
```
When the -autostart option is called and the TFA Scheduler is not running, you will receive a warning message suggesting that you start it.

ahfctl stopahf

Stopping TFA from the Command Line Stopped OSWatcher Nothing to do ! Please wait while TFA stops Please wait while TFA stops TFA-00002 Oracle Trace File Analyzer (TFA) is not running TFA Stopped Successfully Telemetry adapter is not running Successfully stopped TFA..

No active orachk manual runs found

Stopping orachk scheduler ... Removing orachk cache discovery.... No orachk cache discovery found.

Unable to send message to TFA

Removed orachk from inittab

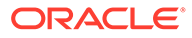

<span id="page-897-0"></span>Stopped orachk orachk -autostart TFA scheduler is not running. Please start TFA scheduler, by running 'ahfctl startahf', before configuring orachk to consume it.

Changes for legacy scheduler deprecation also include the ability to clean up legacy scheduler processes and remove orachk/exachk scheduler files upon an AHF upgrade, and/or by calling the -autostart or -autostop options.

# 10.10 Deprecated ahfctl Commands in Release 23.1.0

Starting with the 23.1.0 release, the ahfctl applypatch, ahfctl querypatch, and ahfctl rollbackpatch commands have been deprecated and completely be removed.

Deprecated ahfctl commands:

- ahfctl applypatch: Oracle recommends using ahfctl applyupdate instead.
- ahfctl querypatch: Oracle recommends using ahfctl queryupdate instead.
- ahfctl rollbackpatch: Oracle recommends using ahfctl rollbackupdate instead.

## 10.11 Deprecated AHF REST Services

AHF REST is deprecated and will be desupported in AHF release 24.3.0.

Download ORDS and provide the ords.war path to start AHF REST services.

# 10.12 Deprecated Oracle Trace File Analyzer Masking in Release 24.1

Starting with Oracle Autonomous Health Framework 24.1, the Oracle Trace File Analyzer masking feature is deprecated, and can be desupported in a future release.

Deprecating certain AHF features with limited adoption enables Oracle to focus on improving core features and functionality of AHF. Instructing TFA to mask sensitive data was an optional configuration choice enabled by creating a file named mask strings.xml in the directory tfa\_home/resources. Oracle recommends the AHF feature Adaptive Classification and Redaction (ACR) that is used to mask or redact sensitive data. The mask operation is enacted for all diagnostic collections with the command: tfactl set redact=mask|sanitize. Enable for a single collection by adding -mask or -sanitize to tfactl diagcollect. ACR is installed with AHF.

#### **Related Topics**

[Sanitizing Sensitive Information in Oracle Trace File Analyzer Collections](#page-350-0) After collecting copies of diagnostic data, Oracle Trace File Analyzer uses Adaptive Classification and Redaction (ACR) to sanitize sensitive data in the collections.

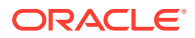

# <span id="page-898-0"></span>10.13 Oracle Database Quality of Service (QoS) Management is Deprecated in Release 21c

Starting in Oracle Database release 21c, Oracle Database Quality of Service (QoS) Management is deprecated and will be desupported in a future release.

Oracle Database Quality of Service (QoS) Management automates the workload management for an entire system by adjusting the system configuration based on pre-defined policies to keep applications running at the performance levels needed. Applications and databases are increasingly deployed in systems that provide some of the resource management capabilities of Oracle Database Quality of Service (QoS) Management. At the same time, Oracle's Autonomous Health Framework has been enhanced to adjust and provide recommendations to mitigate events and conditions that impact the health and operational capability of a system and its associated components. For those reasons, Oracle Database Quality of Service (QoS) Management has been deprecated with Oracle Database 21c.

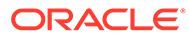